# **Altova RaptorXML+XBRL Server 2024**

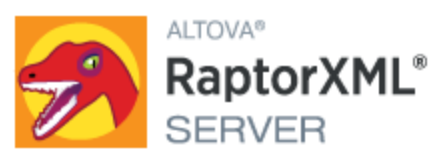

## **Benutzer- und Referenzhandbuch**

### **Altova RaptorXML+XBRL Server 2024 Benutzer- und Referenzhandbuch**

All rights reserved. No parts of this work may be reproduced in any form or by any means - graphic, electronic, or mechanical, including photocopying, recording, taping, or information storage and retrieval systems - without the written permission of the publisher.

Products that are referred to in this document may be either trademarks and/or registered trademarks of the respective owners. The publisher and the author make no claim to these trademarks.

While every precaution has been taken in the preparation of this document, the publisher and the author assume no responsibility for errors or omissions, or for damages resulting from the use of information contained in this document or from the use of programs and source code that may accompany it. In no event shall the publisher and the author be liable for any loss of profit or any other commercial damage caused or alleged to have been caused directly or indirectly by this document.

Published: 2024

© 2018-2024 Altova GmbH

# **Inhaltsverzeichnis**

#### **Einführung**  $1<sup>1</sup>$

23

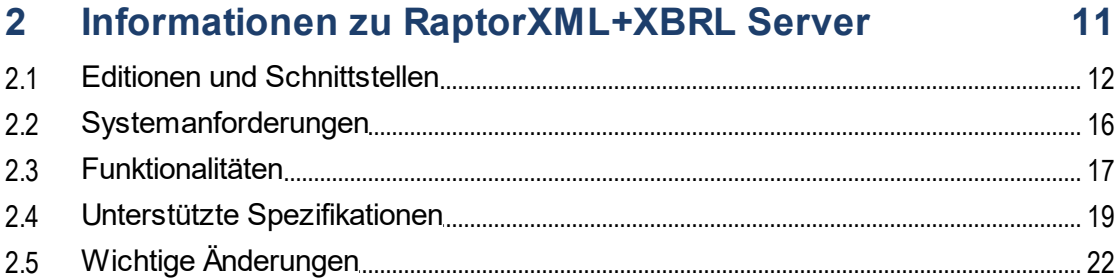

## 3 Installation und Lizenzierung

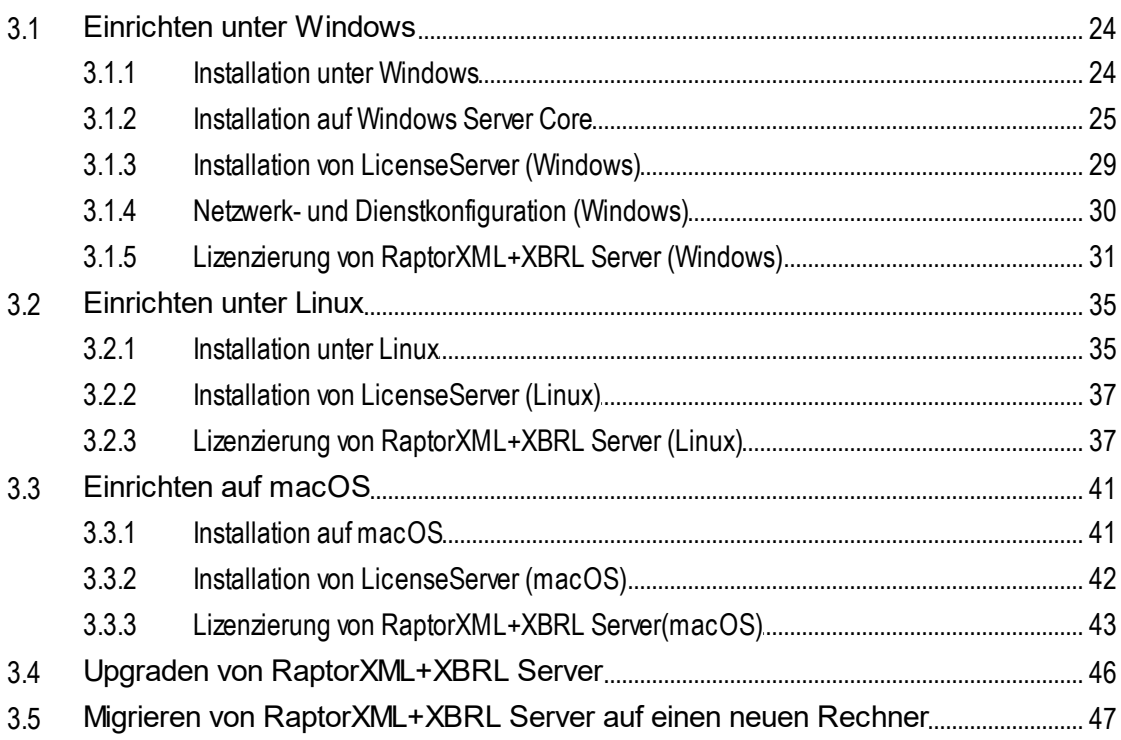

#### **Allgemeine Verfahren**  $\overline{\mathbf{4}}$

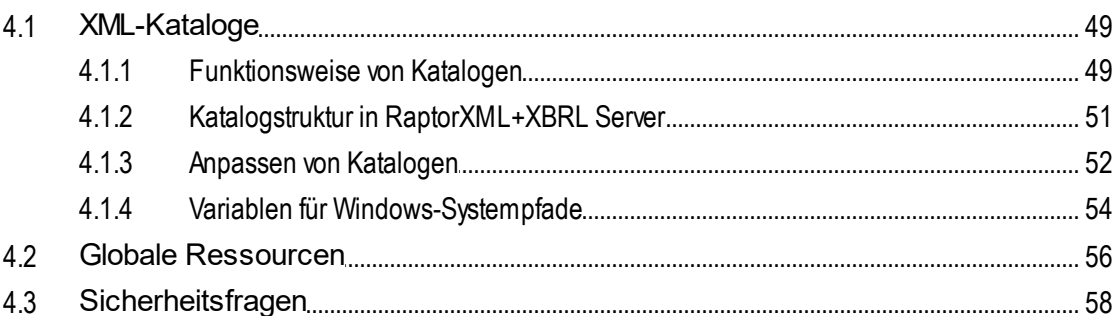

## 5 Befehlszeilenschnittstelle (CLI)

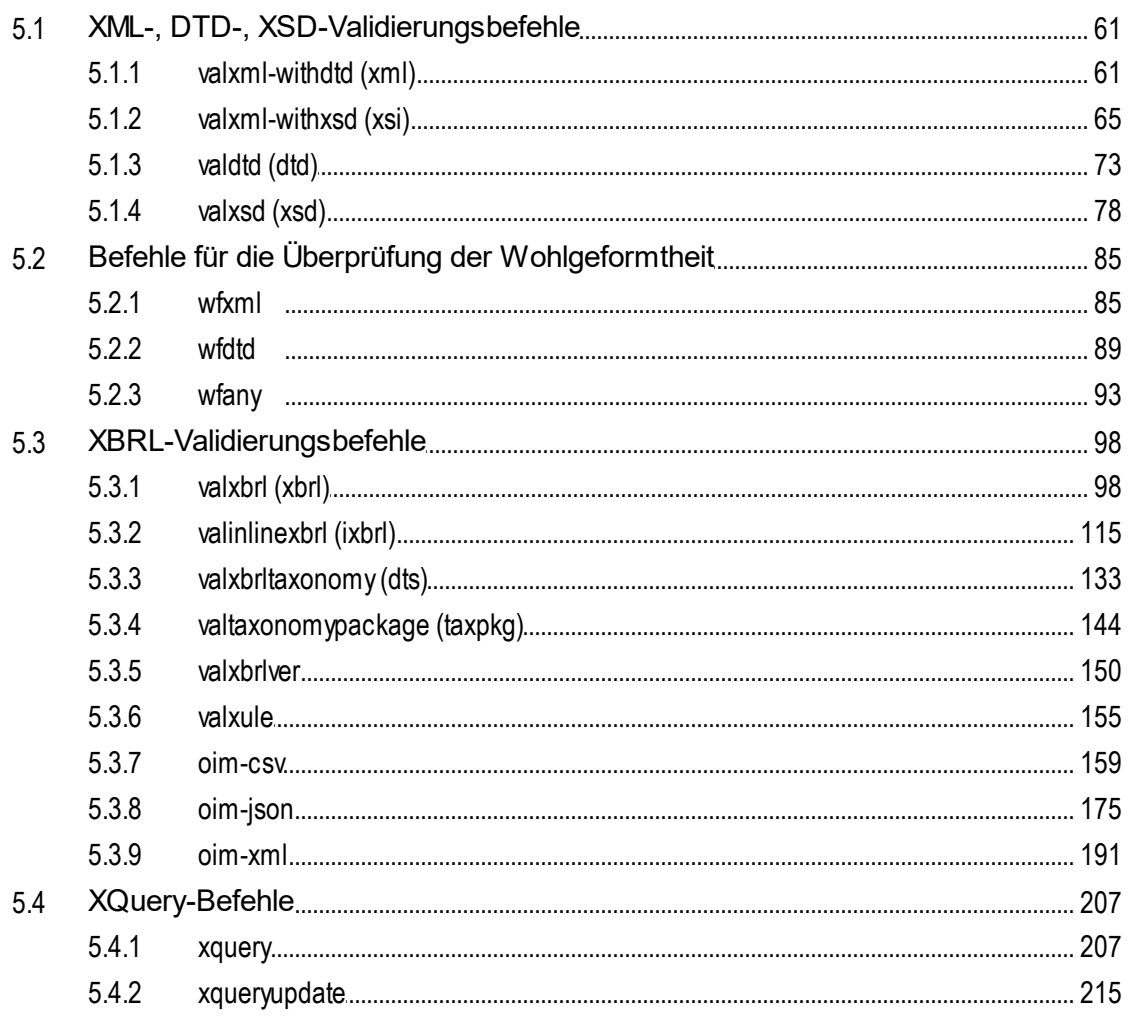

48

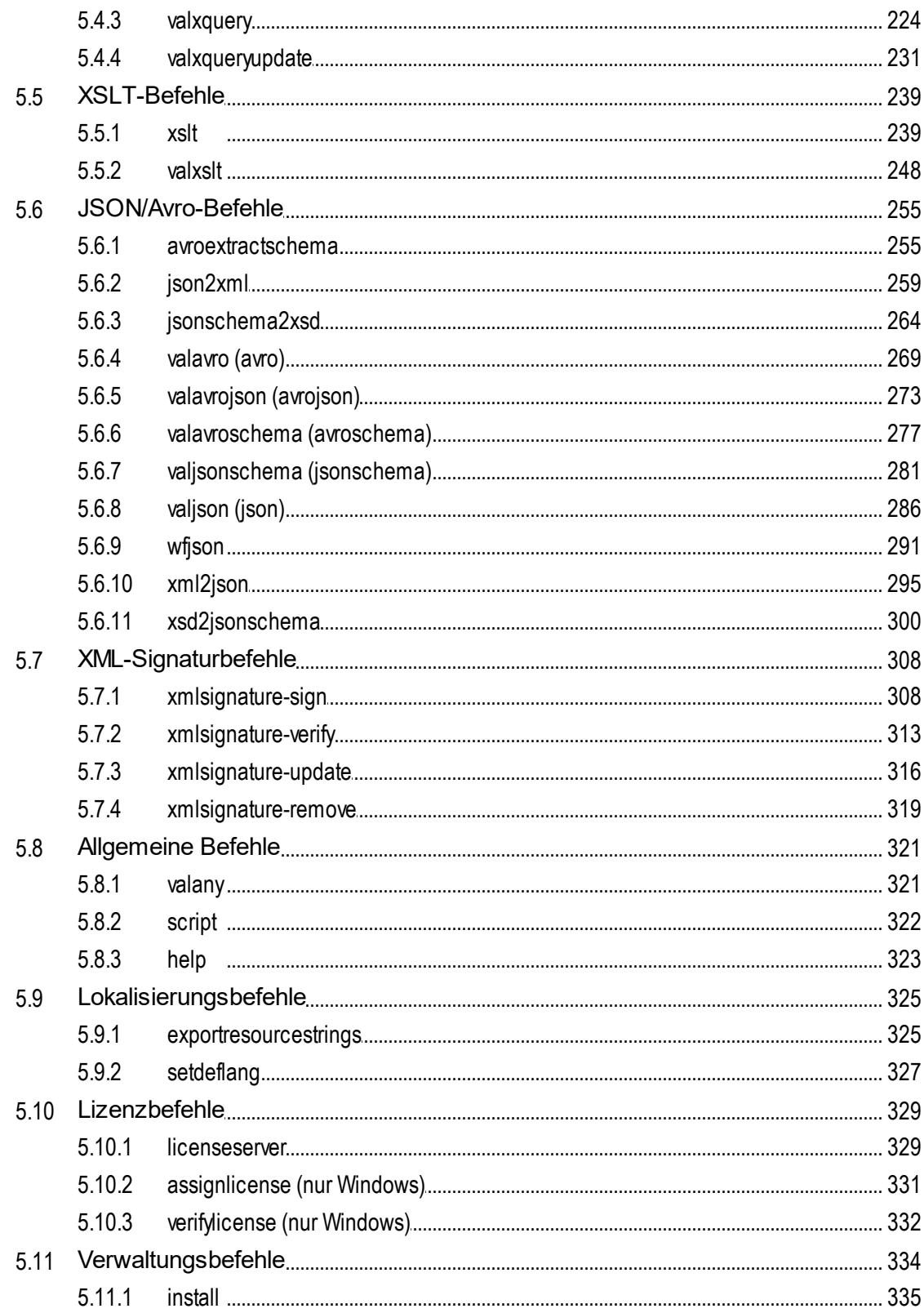

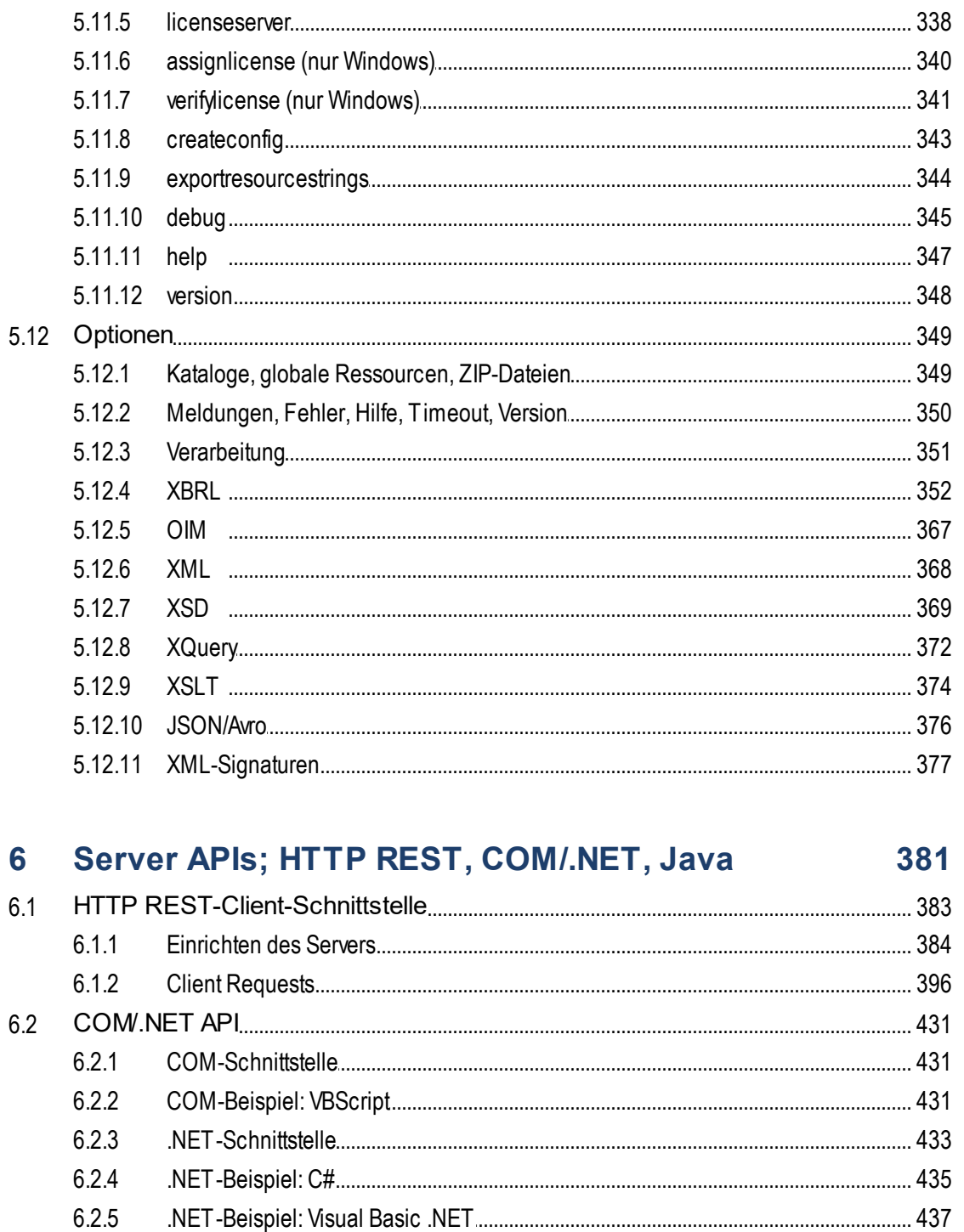

 $5.11.2$ 

 $5.11.3$ 

 $5.11.4$ 

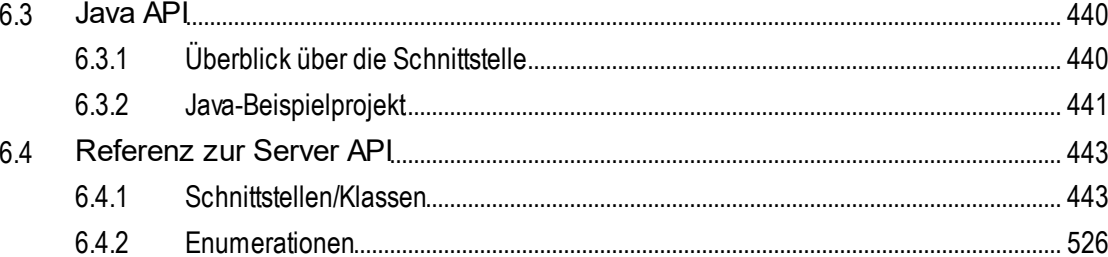

#### 7 Prozessor APIs: Python und .NET 542

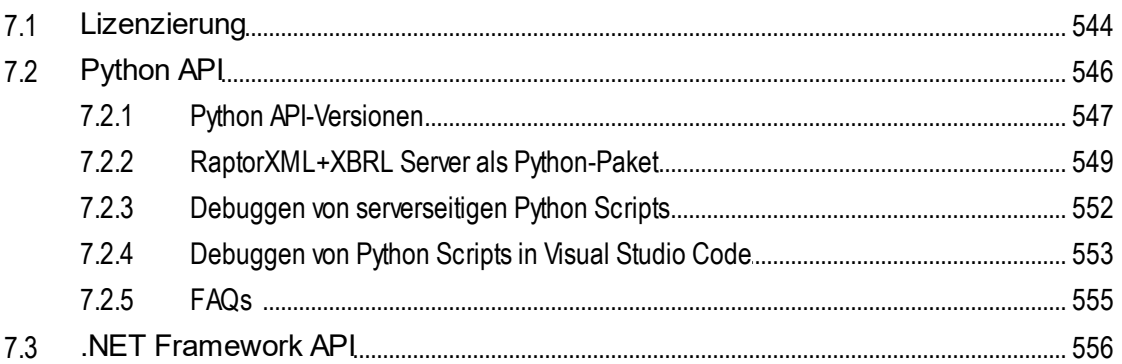

#### **Schema-Manager** 8

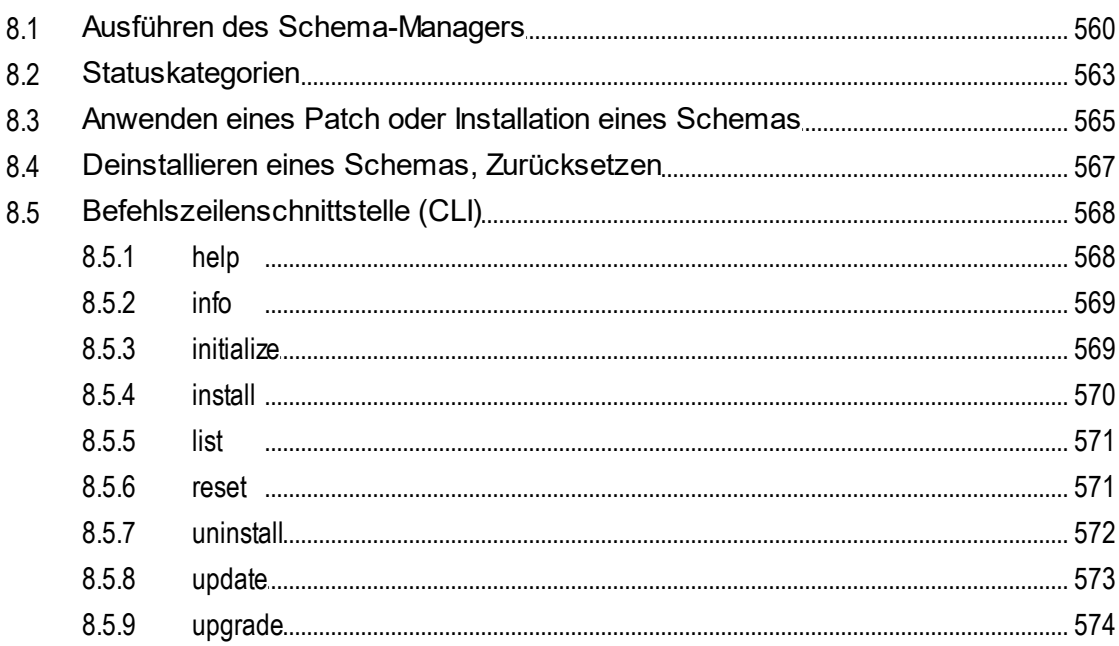

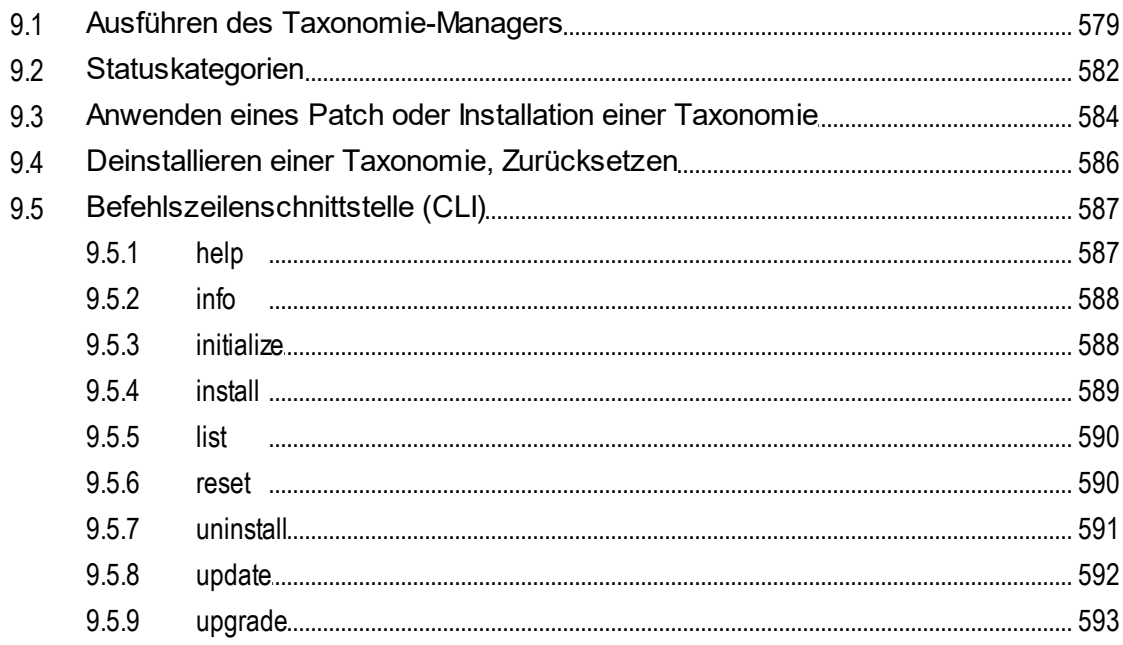

## 10 Zusätzliche Informationen

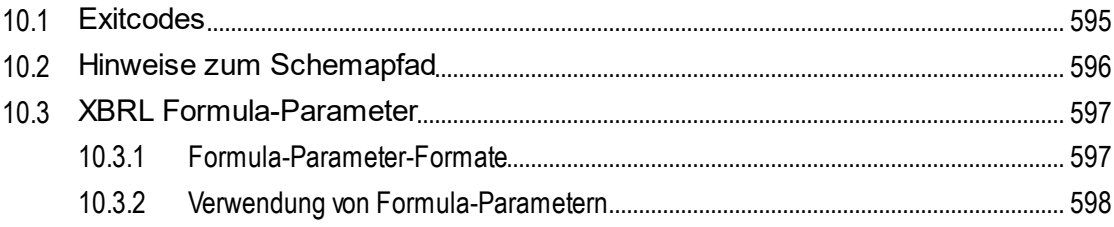

#### 11 Informationen zu den Prozessoren 603

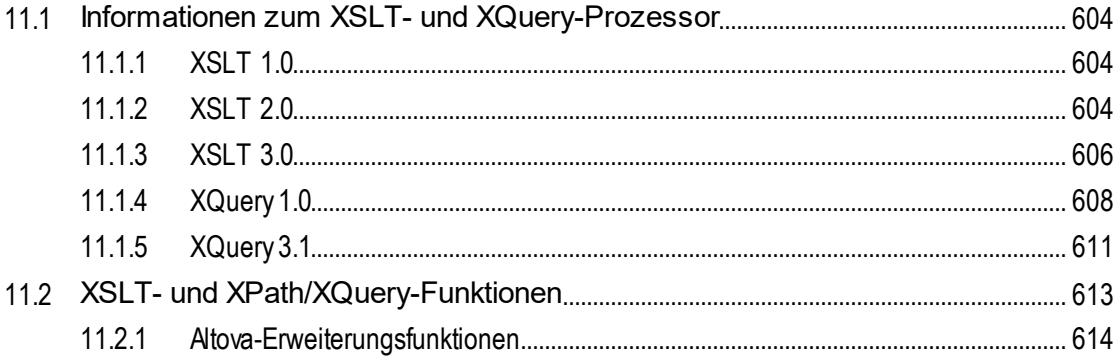

Altova RaptorXML+XBRL Server 2024

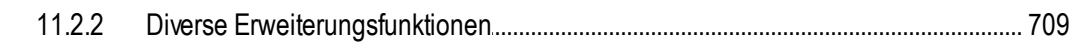

## Index

## <span id="page-9-0"></span>**1 Einführung**

Altova **RaptorXML+XBRL Server** (in der Folge als RaptorXML bezeichnet) ist Altovas ultraschneller XML- und XBRL\*-Prozessor der dritten Generation, der für die neuesten Standards und parallele Rechnerumgebungen optimiert wurde. RaptorXML lässt sich plattformübergreifend einsetzen und ermöglicht dank der Nutzung moderner Multi-Core Computer die ultraschnelle Verarbeitung von XML- und XBRL-Daten.

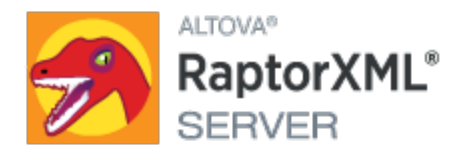

**Anmerkung:** Die XBRL-Verarbeitung steht nur in RaptorXML+XBRL Server, nicht aber in RaptorXML Server zur Verfügung.

### Diese Dokumentation

Diese Dokumentation ist im Lieferumfang der Applikation enthalten und steht auch auf der Altova [Website](http://www.altova.com) zur Verfügung. Diese Dokumentation ist in die folgenden Abschnitte gegliedert:

- · [Informationen](#page-10-0) zu RaptorXML
- Einrichten von [RaptorXML](#page-47-0)<sup>48</sup>
- [Befehlszeilenschnittstelle](#page-58-0) <sup>59</sup>
- Server APIs: HTTP, [COM/.NET,](#page-380-0) Java<sup>681</sup>
- [Prozessor](#page-541-0) APIs: Python und .NET 542
- [Taxonomiemanager](#page-574-0)<sup>575</sup>
- Zusätzliche [Informationen](#page-593-0)<sup>694</sup>
- $\bullet$  [Informationen](#page-602-0) zu den Prozessoren $^{603}$

Altova Website: Server für die [XML-Validierung](https://www.altova.com/de/raptorxml), XML-Validierung

*Letzte Aktualisierung: 08.04.2024*

## <span id="page-10-0"></span>**2 Informationen zu RaptorXML+XBRL Server**

### Editionen und Betriebssysteme

RaptorXML steht in Form von zwei verschiedenen Editionen zur Verfügung. Jede davon eignet sich für unterschiedliche Zwecke. Diese Editionen sind im Abschnitt <u>Editionen und [Schnittstellen](#page-11-0) <sup>(22</sup></u> beschrieben. RaptorXML steht für Windows, Linux und macOS zur Verfügung. Nähere Informationen zu unterstützten Systemen finden Sie im Abschnitt <u>[Systemanforderungen](#page-15-0) <sup>16</sup> .</u>

### Funktionalitäten und unterstützte Spezifikationen

RaptorXML unterstützt die Validierung von XML- und XBRL-Dateien, die XSLT-Transformation und XQuery-Ausführung. Für jede dieser Aufgaben stehen zahlreiche Optionen zur Verfügung. Im Abschnitt Eunktionalitäten<sup>(17)</sup> finden Sie eine umfangreiche Liste wichtiger Schlüsselfunktionen. Der Abschnitt Unterstützte [Spezifikationen](#page-18-0)<sup>, 19</sup> enthält eine detaillierte Liste der Spezifikationen, die RaptorXML erfüllt. Nähere Informationen finden Sie auf der [RaptorXML-Seite](http://www.altova.com/de/raptorxml.html) der Altova-Website.

### XBRL-Zertifizierung

RaptorXML+XBRL Server wurde von XBRL [International](https://software.xbrl.org/) zertifiziert (Nähere Informationen finden Sie [hier\)](https://software.xbrl.org/consume/altova-raptorxml-xbrl-server). Nähere Informationen zur XBRL-Zertifzierung finden Sie unter XBRL Software [Certifiation](https://www.xbrl.org/the-standard/how/software-certification/).

## <span id="page-11-0"></span>**2.1 Editionen und Schnittstellen**

### Editionen

RaptorXML steht in Form der folgenden Editionen zur Verfügung:

- · *RaptorXML Server* ist ein schneller serverbasierter Prozessor zur Validierung und flexiblen Verarbeitung von XML-, XML-Schema-, XML-Signatur-, XSLT- und XQuery-Dokumenten.
- · *RaptorXML+XBRL Server* bietet alle Funktionen von RaptorXML Server sowie eine breite Palette an Funktionen zur Verarbeitung von XBRL-Dokumenten.

Eine Liste der <u>unterstützten [Spezifikationen](#page-18-0) (19</u>) finden Sie <u>[hier](#page-18-0) (19).</u>

### **Schnittstellen**

Nach Installation von RaptorXML kann das Produkte auf eine der folgenden Arten aufgerufen werden:

- · *Befehlszeilenschnittstelle* (CLI): verfügbar für Windows, Linux und macOS
- · *HTTP REST-Client-Schnittstelle*: verwendet die HTTP-Schnittstelle von RaptorXML.
- · *COM/.NET-Server-Schnittstelle (Windows):* verwendet (i) die COM/.NET API und die (ii) HTTP-Schnittstelle von RaptorXML.
- · *Java-Schnittstelle* (*Windows, Linux, macOS*): verwendet (i) die Java API und die (ii) HTTP REST-Schnittstelle von RaptorXML
- · *Altova XMLSpy-Schnittstelle:* RaptorXML kann von der Benutzeroberfläche von Altova XMLSpy aus aufgerufen werden.
- · *Python-Prozessorschnittstelle* verwendet (i) in Ihrer Python-Umgebung ein RaptorXML. Python-Wheel und (ii) in Ihrem Python-Skript die Python API von RaptorXML. Auf diese Art können RaptorXML-Funktionalitäten in Python-Skripts zusammen mit Python-Paketen von Drittanbietern verwendet werden.
- · *.NET-Prozessorschnittstelle:* verwendet (i) eine RaptorXML DLL und (ii) die .NET API von RaptorXML, um Ihre eigenen Applikationen, die RaptorXML-Funktionalitäten verwenden, zu erstellen.

Diese sieben Schnittstellen können in vier Gruppen unterteilt werden:

- <u>[Befehlszeilenschnittstelle\(CLI\)](#page-58-0) 59</u>
- Server APIs: HTTP, [COM/.NET,](#page-380-0) Java<sup>681</sup>
- [Prozessor-APIs:](#page-541-0) Python und .NET<sup>542</sup>
- Altova [XMLSpy](#page-13-0)

### CLI, Server APIs und Altova XMLSpy

Der Aufruf über die CLI, die Server APIs und Altova [XMLSpy](https://www.altova.com/de/xmlspy-xml-editor) ist im nachstehenden Diagramm dargestellt.

In RaptorXML+XBRL Server ist eine HTTP REST-Schnittstelle definiert, über die Clients Validierungsaufträge an den Server weitergeben können. Clients können die HTTP REST-Schnittstelle entweder direkt oder über die oberste Ebene der COM/.NET- und Java Server API aufrufen. Diese APIs bieten einfach zu verwendende COM/ .NET- und Java-Klassen zur Verwaltung der Erstellung und Absendung der HTTP REST Requests. Zusätzlich dazu kann Altova [XMLSpy](https://www.altova.com/de/xmlspy-xml-editor) so konfiguriert werden, dass Validierungsaufträge über einen entfernten RaptorXML+XBRL Server ausgeführt werden.

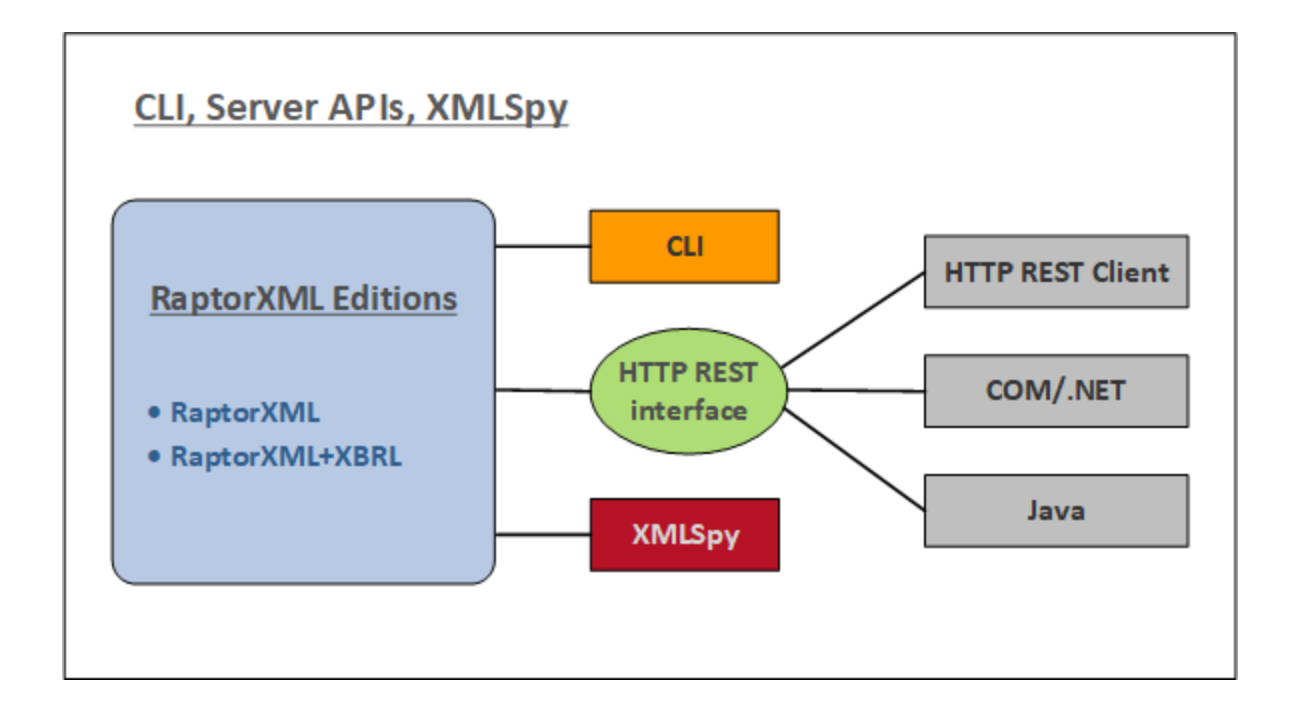

#### *Befehlszeilenschnittstelle (CLI)*

- · RaptorXML ist auf dem Rechner, auf dem er installiert ist, lizenziert und diese Lizenz wird über die Befehlszeile aufgerufen.
- · Kann unter Windows, Linux und macOS installiert werden.
- · Ermöglicht die Validierung und Verarbeitung von XML-, XML-Schema-, XML-Signatur-, XBRL-, XQuery-und XSLT-Dokumenten über die <u>[Befehlszeile](#page-58-0)<sup>(59)</sup>.</u>
- · Python 3.11.5 ist in RaptorXML gebündelt und wird bei Aufruf eines Python-Skript mit der Option script verwendet.

#### *HTTP REST-Client-Schnittstelle*

- RaptorXML ist auf dem Rechner, auf dem er installiert ist, lizenziert und diese Lizenz wird über eine HTTP [REST-Client-Schnittstelle](#page-382-0)<sup>(383)</sup> aufgerufen.
- · Client-Requests werden im JSON-Format gesendet. Jedem Request wird ein Auftragsverzeichnis auf dem Server zugewiesen, in dem die Ausgabedateien gespeichert werden. Die Server-Antworten an den Client enthalten alle relevanten Informationen zum Auftrag.
- · Python 3.11.5 ist in RaptorXML gebündelt und wird bei Aufruf eines Python-Skript mit der Option script verwendet.

#### *COM/.NET-Schnittstelle*

- Steht nur unter Windows zur Verfügung.
- · RaptorXML wird bei der Installation automatisch als COM-Server-Objekt registriert und kann daher von Applikationen und Skriptingsprachen aus, die Programmierunterstützung für COM-Aufrufe haben, aufgerufen werden.
- · RaptorXML ist auf dem Rechner, auf dem er installiert ist, lizenziert.
- · Die .NET-Schnittstelle ist als Wrapper rund um die COM-Schnittstelle implementiert.
- Die [COM/.NET](#page-430-0) Server API<sup>431</sup> von RaptorXML stellt Objekte bereit, mit Hilfe derer RaptorXML-Funktionalitäten in COM/.NET-Skriptsprachen aufgerufen werden können.
- · Python 3.11.5ist in RaptorXML gebündelt und wird bei Aufruf eines Python-Skript mit der Option script verwendet.

#### *Java-Schnittstelle*

- · RaptorXML ist auf dem Rechner, auf dem er installiert ist, lizenziert und diese Instanz wird über ein Java-Programm aufgerufen.
- RaptorXML-Funktionalitäten stehen in der <u>Java [Server](#page-439-0) API</u> <sup>440</sup> als Java-Klassen zur Verfügung, die in Java-Programmen verwendet werden können.
- · Python 3.11.5ist in RaptorXML gebündelt und wird bei Aufruf eines Python-Skript mit der Option script verwendet.

#### <span id="page-13-0"></span>*Altova XMLSpy*

- · Wenn Sie Altova XMLSpy installiert und lizenziert haben und wenn XMLSpy RaptorXML+XBRL Server über ein Netzwerk aufrufen kann, können Sie von der Benutzeroberfläche von XMLSpy aus RaptorXML+XBRL Server aufrufen, um damit XML- und XBRL-Dokumente zu validieren und XSLT- und XQuery-Transformationen auszuführen.
- · Sie können das aktive oder alle Dokumente in einem XMLSpy-Projektordner validieren.
- · Die Validierungsergebnisse werden im Fenster "Meldungen" der XMLSpy-Benutzeroberfläche angezeigt.
- · Sie können in XMLSpy über die Prozessoren in XMLSpy oder RaptorXML Server (i) Dokumente validieren oder (ii) XSLT/XQuery-Transformationen ausführen.
- · Einer der Hauptvorteile der Verwendung von Raptor ist, dass Sie Validierungen mit Hilfe einer breiten Palette an Validierungsoptionen genau konfigurieren können. Außerdem können Sie in XMLSpy eine Gruppe von Raptor-Optionen als "Konfiguration" speichern und dann eine der von Ihnen definierten Konfigurationen für eine bestimmte Raptor-Validierung auswählen. Auch bei der Validierung von großen Datenmengen erweist sich die Verwendung von Raptor als vorteilhaft.

### Prozessor-APIs

Die <u>[Prozessor-APIs](#page-541-0) <sup>542</sup> unterscheiden sich insofern von den Server-APIs, als RaptorXML im Python Wheel und</u> in den .NET DLL enthalten ist, die von Python- bzw. .NET-Applikationen verwendet werden. (*siehe Abbildung unten*). Diese Programme/Applikationen können die RaptorXML-Funktionalitäten nur über die [Python](#page-545-0) API 546 bzw. die <u>[.NET](#page-555-0) API<sup>(556)</sup> von Raptor aufrufen.</u>

Anme**rkung:** Der über die <u>[Python](#page-545-0) API<sup>646</sup> und die [.NET](#page-555-0) API<sup>656</sup> v</u>erfügbare Funktionsumfang ist erheblich größer als der über die CLI oder die Server APIs bereitgestellte Funktionsumfang. Ein Beispiel dafür sind die Funktionen zum Auslesen und Bearbeiten von Daten.

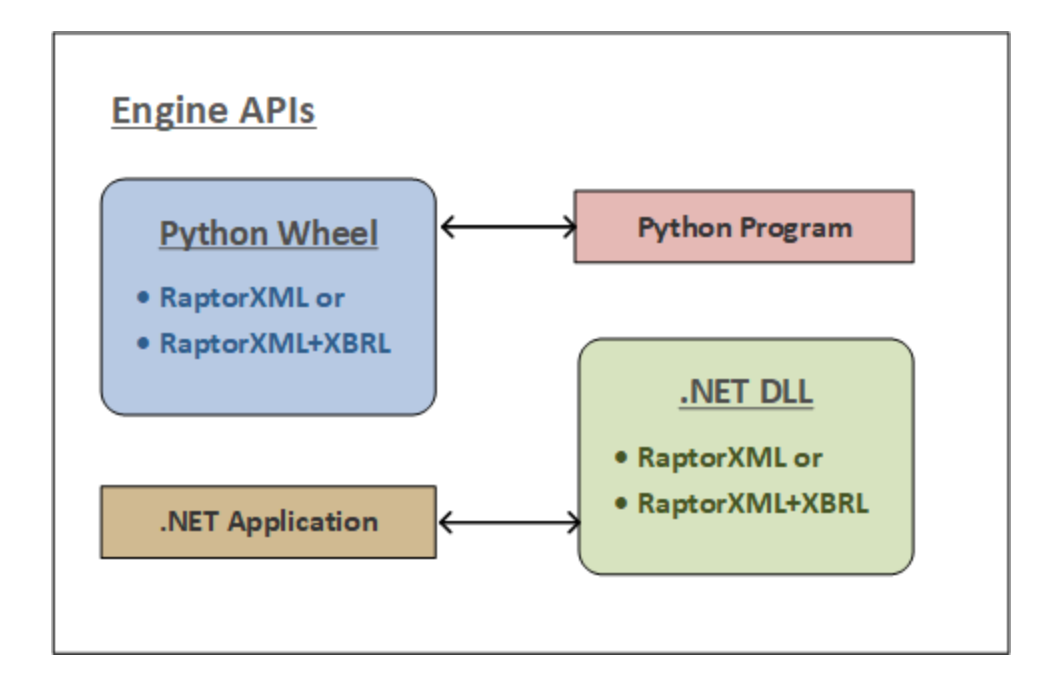

#### *Python-Schnittstelle*

- · RaptorXML steht in einem Python Wheel-Paket zur Verfügung, das in Ihrer 3.11.5-Umgebung installiert werden kann.
- Es kann ein [Python](#page-545-0)-Programm geschrieben werden, das Objekte aus der <u>Python API<sup>646</sup> von</u> RaptorXML verwendet. Über diese API stehen viel mehr Funktionalitäten als über die CLI zur Verfügung. Außerdem können diese mit den Funktionalitäten von Drittanbieter-Bibliotheken in Ihrer Python-Umgebung kombiniert werden.
- · Bei Aufruf von RaptorXML-Funktionalitäten über das Python Wheel von RaptorXML, wird vor Ausführung des Befehls überprüft, ob auf diesem Rechner eine gültige RaptorXML-Lizenz zur Verfügung steht.

#### *.NET-Schnittstelle*

- · RaptorXML steht in einer DLL zur Verfügung, die in eine Applikation, die das .NET Framework unterstützt, eingebettet werden kann. Nähere Informationen zur API finden Sie im Abschnitt [.NET](#page-555-0) [Framework](#page-555-0) API<sup>656</sup>.
- Über die <u>[.NET](#page-555-0) API<sup>656</sup>)</u> von RaptorXML erhalten Sie Zugriff auf RaptorXML. Über diese API stehen viel mehr Funktionalitäten als über die CLI von RaptorXML zur Verfügung.
- · Bei Aufruf von RaptorXML-Funktionalitäten über eine .NET-Applikation wird vor Ausführung des Befehls überprüft, ob auf diesem Rechner eine gültige RaptorXML-Lizenz zur Verfügung steht.

## <span id="page-15-0"></span>**2.2 Systemanforderungen**

RaptorXML+XBRL Server läuft auf den folgenden Betriebssystemen:

#### *Windows*

Windows 10, Windows 11

*Windows Server*

Windows Server 2016 oder höher

#### Systemvoraussetzungen (Linux)

- Red Hat Enterprise Linux 7 oder neuer
- CentOS 7, CentOS Stream 8
- · Debian 10 oder neuer
- · Ubuntu 20.04, 22.04, 24.04
- · AlmaLinux 9.0
- Rocky Linux 9.0

#### Voraussetzungen

- · Führen Sie die Installation entweder als **root**-Benutzer durch oder als Benutzer mit **sudo**-Rechten.
- · Die vorherige Version von RaptorXML+XBRL Server muss deinstalliert werden, bevor Sie eine neue Version installieren.
- · Wenn Sie beabsichtigen, die Diagrammfunktionalität von Altova zu verwenden, muss auf Ihrem System mindestens eine Schriftart installiert sein, damit die Diagramme korrekt dargestellt werden können. Installierte Schriftarten können Sie z.B. mit dem Befehl **fc-list** aus der [Fontconfig-Bibliothek](https://www.freedesktop.org/wiki/Software/fontconfig/) auflisten.
- · Um die Applikation installieren und ausführen zu können, werden die folgenden Bibliotheken benötigt. Falls die unten angeführten Pakete auf Ihrem Linux-Rechner noch nicht zur Verfügung stehen, führen Sie die Befehl yum (oder ggf. apt-get) aus, um sie zu installieren.

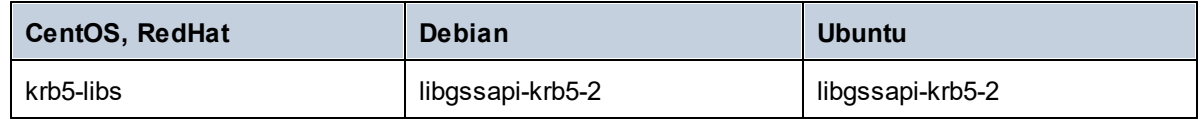

*macOS*

macOS 12 oder neuer

RaptorXML steht sowohl für 32-Bit- als auch für 64-Bit-Rechner zur Verfügung. Dabei handelt es sich um x86 und amd64- (x86-64) Instruction-Set-basierte Kerne: Intel Core i5, i7, XEON E5. Um RaptorXML über eine COM-Schnittstelle verwenden zu können, muss der Benutzer Rechte zur Benutzung der COM-Schnittstelle haben, damit er die Applikation registrieren kann und die entsprechenden Applikationen und/oder Skripts ausführen kann.

## <span id="page-16-0"></span>**2.3 Funktionalitäten**

RaptorXML enthält die unten aufgelisteten Funktionalitäten. Die meisten Funktionalitäten können sowohl über die Befehlszeilenschnittstelle als auch die CO-Schnittstelle verwendet werden. Ein bedeutender Unterschied ist, dass bei Verwendung der CO-Schnittstelle unter Windows Dokumente über die Applikation oder Skript-Code anhand von Textstrings konstruiert werden können (anstatt XML-, XBRL-, DTD-, XML-Schema-, XSLToder XQuery-Dateien zu referenzieren).

### XML- und XBRL-Validierung

- · Validierung des bereitgestellten XML- oder XBRL-Dokuments anhand einer internen oder externen DTD oder eines internen oder externen Schemas.
- · Überprüfung der Wohlgeformtheit von XML-, DTD-, XML-Schema, XSLT- und XQuery-Dokumenten.
- · Validierung von XBRL-Taxonomien und XBRL-Dokumenten anhand von XBRL-Taxonomien.
- · Ausführung von XBRL-Formulas und Validierungs-Assertions
- · Darstellung von XBRL-Tabellen
- · Unterstützung für die XBRL 2.1-, Dimensions 1.0- und Formula 1.0-Spezifikation sowie die Table Linkbase 1.0
- · Unterstützung für Inline XBRL
- · Unterstützung für XBRL-Taxonomiepakete
- · Unterstützung für XULE-Abfragen
- · Unterstützung für die XBRL OIM-Validierung und -Datenkonvertierung

### XSLT-Transformationen

- · Transformierung von XML-Dateien anhand des bereitgestellten XSLT 1.0-, 2.0- oder 3.0-Dokuments
- · XML- und XSLT-Dokumente können als Datei (über eine URL) oder bei Verwendung der COM-Schnittstelle als Textstring bereitgestellt werden.
- · Rückgabe der Ausgabe als Datei (in einem definierten Ordner) oder bei Verwendung der COM-Schnittstelle als Textstring
- · XSLT-Parameter können über die Befehlszeile und über die COM-Schnittstelle geliefert werden.
- · Spezialisierte Verarbeitung dank Altova- sowie XBRL-, Java- und .NET-Erweiterungsfunktionen. Dies ermöglicht z.B. die Erstellung von Diagrammen und Barcodes in Ausgabedokumenten.

### XQuery-Ausführung

- · Ausführung von XQuery 1.0- und 3.0-Dokumenten
- · XQuery- und XML-Dokumente können als Datei (über eine URL) oder bei Verwendung der COM-Schnittstelle als Textstring bereitgestellt werden.
- · Rückgabe der Ausgabe als Datei (in einem definierten Ordner) oder bei Verwendung der COM-Schnittstelle als Textstring
- · Bereitstellung externer XQuery-Variablen über die Befehlszeile und die COM-Schnittstelle
- · Inkludiert in den Serialisierungsoptionen sind: Ausgabekodierung, Ausgabemethode (ob in XML, XHTML, HTML oder Text), Weglassen der XML-Deklaration und Einrückung.

### JSON- und Avro-Validierung/Konvertierung

- · Validierung von JSON-Schema- und Avro-Schema-Dokumenten
- · Validierung von JSON-Instanzen anhand von JSON-Schemas und Avro-Schemas
- · Validierung von Avro-Binärdateien
- · Konvertierung von Avro-Binärdateien in Avro-Schemas und Avro-Daten im JSON-Format
- · Konvertierung von Avro-JSON-Daten in Avro-Binärdateien

#### Hochleistungsfunktionen

- · Extrem hohe Verarbeitungsgeschwindigkeit dank optimiertem Code
	- o Native Instruction-Set Implementierungen
	- o 32-Bit- oder 64-Bit-Version
- · Extrem niedriger Arbeitsspeicherbedarf
	- o extrem kompakte speicherresidente Darstellung des XML Information Set
	- o Streaming der Instanzvalidierung
- · Plattformübergreifende Funktionalitäten
- · Hochgradig skalierbarer Code für Multi-CPU/Multi-Core/Parallel Computing
- Paralleles Laden, Validierung und Verarbeiten entsprechend dem Design

### Funktionen für Entwickler

- · Ausgezeichnete Fehlerberichte
- · Windows Server-Modus und Unix Daemon-Modus (über Befehlszeilenoptionen)
- · Inkludierter Python 3.x Interpreter für das Skripting
- · Dank der RaptorXML-Funktionalität in einem Python-Paket können die Funktionalitäten als Python-Bibliothek importiert werden.
- · .NET Framework API bietet Zugriff auf das zugrunde liegende XML- und XBRL-Datenmodell
- · COM API auf Windows-Betriebssystemen
- Java API auf allen Systemen
- · XPath-Erweiterungsfunktionen Java, .NET, XBRL und mehr
- · Streaming-Serialisierung
- · Integrierter HTTP-Server mit REST-Validierungs-API

Nähere Informationen dazu finden Sie im Abschnitt <u>Unterstützte [Spezifikationen](#page-18-0) <sup>der</sup> und auf der Altova Website</u>.

## <span id="page-18-0"></span>**2.4 Unterstützte Spezifikationen**

RaptorXML unterstützt die folgenden unten aufgelisteten Spezifikationen.

### W3C Recommendations

Website: World Wide Web [Consortium](http://www.w3.org/) (W3C)

- Extensible Markup Language (XML) 1.0 (Fifth Edition)
- Extensible Markup Language (XML) 1.1 (Second Edition)
- · Namespaces in XML 1.0 (Third Edition)
- · Namespaces in XML 1.1 (Second Edition)
- XML Information Set (Second Edition)
- · XML Base (Second Edition)
- XML Inclusions (XInclude) Version 1.0 (Second Edition)
- · XML Linking Language (XLink) Version 1.0
- · XML Schema Part 1: Structures Second Edition
- · XML Schema Part 2: Datatypes Second Edition
- W3C XML Schema Definition Language (XSD) 1.1 Part 1: Structures
- W3C XML Schema Definition Language (XSD) 1.1 Part 2: Datatypes
- · XPointer Framework
- XPointer xmlns() Scheme
- · XPointer element() Scheme
- · XML Path Language (XPath) Version 1.0
- XSL Transformations (XSLT) Version 1.0
- · XML Path Language (XPath) 2.0 (Second Edition)
- XSL Transformations (XSLT) Version 2.0
- · XQuery 1.0: An XML Query Language (Second Edition)
- · XQuery 1.0 and XPath 2.0 Functions and Operators (Second Edition)
- XSLT 2.0 and XQuery 1.0 Serialization (Second Edition)
- · XML Path Language (XPath) 3.0
- · XML Path Language (XPath) 3.1
- · XQuery 3.0: An XML Query Language
- · XQuery Update Facility 1.0
- · XPath and XQuery Functions and Operators 3.0
- XSLT and XQuery Serialization 3.0

## W3C Working Drafts & Candidate Recommendations

Website: World Wide Web [Consortium](http://www.w3.org/) (W3C)

- · XSL Transformations (XSLT) Version 3.0 (Untergruppe)
- · XQuery 3.1: An XML Query Language
- · XPath and XQuery Functions and Operators 3.1
- · XQuery Update Facility 3.0
- · XSLT and XQuery Serialization 3.1

OASIS-Standards

Website: [OASIS-Standards](https://www.oasis-open.org/standards)

· XML Catalogs V 1.1 - OASIS Standard V1.1

#### JSON/Avro-Standards

Websites: **JSON [Schema](http://json-schema.org/latest/json-schema-validation.html) und [Apache](http://www.apache.org/) Avro** 

- · JSON Schema Draft 4
- · JSON Schema Draft 6
- · JSON Schema Draft 7
- · JSON Schema Draft 2019-09
- · JSON Schema Draft 2020-12
- · [Apache](http://avro.apache.org/docs/1.8.1/spec.html) Avro™ 1.8.1

#### XBRL Recommendations

Website: **[Extensible](http://www.xbrl.org/) Business Reporting Language (XBRL)** 

- · XBRL 2.1
- · Calculations 1.1
- · Dimensions 1.0
- · Extensible Enumerations 1.0 und 2.0 (sowie die veraltete Proposed Recommendation 1.1)
- · Formula Specifications 1.0
	- o Aspect Cover Filters
		- o Assertion Severity 2.0
		- o Boolean Filters
		- o Concept Filters
		- o Concept Relation Filters
		- o Consistency Assertions
		- o Custom Function Implementation
		- o Dimension Filters
		- o Entity Filters
		- o Existence Assertions
		- o Formula
		- o Function Registry
		- o General Filters
		- o Generic Messages
		- o Implicit Filters
		- o Match Filters
		- o Period Filters
		- o Relative Filters
		- o Segment Scenario Filters
		- o Tuple Filters
		- o Unit Filters
		- o Validation
		- o Validation Messages
		- o Value Assertions
		- o Value Filters
		- o Variables
- · Table Linkbase 1.0
- Function Registry 1.0
- · Data Type Registry
- · Generic Links 1.0
	- o Generic References
- o Generische Labels
- o Generic Preferred Label
- · Units Registry 1.0
- Inline XBRL 1.0 and 1.1
	- o Transformation Registry 1
	- o Transformation Registry 2
	- o Transformation Registry 3
	- o Transformation Registry 4
	- o Transformation Registry 5
- · Taxonomy Packages 1.0
- · Report [Packages](https://www.xbrl.org/Specification/report-package/REC-2023-09-22/report-package-REC-2023-09-22.html) 1.0
	- · XBRL Versioning 1.0
	- · [XULE](https://xbrl.us/xule/) 1.0
	- · XBRL Open [Information](https://specifications.xbrl.org/spec-group-index-open-information-model.html) Model (OIM)

## <span id="page-21-0"></span>**2.5 Wichtige Änderungen**

Unten finden Sie Änderungen in den einzelnen Versionen, die Sie eventuell beachten sollten.

### v2024

Die Befehlszeilenoption **--network-timeout** erhält ab dieser Release einen Wert in Millisekunden (und nicht wie in früheren Versionen in Sekunden). Die Option kann für eine Reihe von Befehlen definiert werden und wird unter der Beschreibung des Befehls unter *Allgemeine Optionen* aufgelistet. Ein Beispiel dazu finden Sie unter dem Befehl <u>[valxml-withxsd](#page-64-0) (xsi) <sup>65</sup> .</u>

## <span id="page-22-0"></span>**3 Installation und Lizenzierung**

In diesem Abschnitt finden Sie Anleitungen zum Installieren, Lizenzieren und Konfigurieren. Es ist in die folgenden Abschnitte gegliedert:

- [Einrichten](#page-23-0) unter Windows<sup>24</sup>
- **·** [Einrichten](#page-34-0) unter Linux 35
- [Einrichten](#page-40-0) auf macOS 41
- Upgraden von [RaptorXML+XBRL](#page-45-0) Server<sup>46</sup>
- Migrieren von [RaptorXML+XBRL](#page-46-0) Server auf einen neuen Rechner 47

## <span id="page-23-0"></span>**3.1 Einrichten unter Windows**

In diesem Abschnitt werden die <u>[Installation](#page-23-1)<sup>i 24</sup> und [Lizenzierung](#page-30-0) <sup>31</sup> von RaptorXML+XBRL Server auf Windows-</u> Systemen beschrieben.

### Systemvoraussetzungen (Windows)

Beachten Sie die folgenden Systemvoraussetzungen:

- Windows 10, Windows 11
- · Windows Server 2016 oder höher

#### Voraussetzungen

Beachten Sie dabei die folgenden Voraussetzungen:

- Führen Sie die Installation als Benutzer mit Admin-Rechten durch.
- · Ab Version 2021 kann eine 32-Bit-Version von RaptorXML+XBRL Server nicht über eine 64-Bit-Version oder eine 64-Bit-Version nicht über eine 32-Bit-Version installiert werden. Sie müssen (i) die ältere Version entweder vor der Installation der neueren Version entfernen oder (ii) auf eine neuere Version, die dieselbe Bit-Version wie Ihre ältere Version hat, aktualisieren.

### <span id="page-23-1"></span>**3.1.1 Installation unter Windows**

RaptorXML+XBRL Server steht für die Installation auf Windows-Systemen zur Verfügung. Im Folgenden finden Sie eine grundlegende Beschreibung der Installation und Konfiguration des Produkts. Nähere Informationen zu bestimmten Abschnitten des Installationsvorgangs finden Sie in den entsprechenden Kapiteln dazu.

#### Installation von RaptorXML+XBRL Server

Um RaptorXML+XBRL Server zu installieren, laden Sie das Installationsprogramm vom Altova Download Center [\(http://www.altova.com/de/download.html](http://www.altova.com/de/download.html)) herunter, starten Sie es und befolgen Sie die Anweisungen auf dem Bildschirm. Sie können im Feld links unten im Assistenten die Installationssprache auswählen. Beachten Sie, dass Sie damit auch die Standardsprache von RaptorXML+XBRL Server definieren. Sie können die Sprache später über die Befehlszeile ändern.

#### *Installation von LicenseServer*

Damit RaptorXML+XBRL Server ausgeführt werden kann, muss das Produkt auf einem Altova [LicenseServer](https://www.altova.com/manual/de/licenseserver/3.14/index.html) in Ihrem Netzwerk registriert und lizenziert sein. Wenn Sie RaptorXML+XBRL Server auf Windows-Systemen installieren, können Sie LicenseServer zusammen mit RaptorXML+XBRL Server installieren. Nähere Informationen dazu finden Sie unter <u>Installieren von [LicenseServer](#page-28-0)</u><sup>29</sup>.

Nach der Installation befindet sich die ausführbare RaptorXML+XBRL Server-Datei standardmäßig unter dem folgenden Pfad:

#### **<ProgramFilesFolder>\Altova\RaptorXMLXBRLServer2024\bin\RaptorXMLXBRL.exe**

Alle erforderlichen Registrierungen zur Verwendung von RaptorXML+XBRL Server über eine COM-Schnittstelle, als Java-Schnittstelle und in der :NET-Umgebung werden vom Installationsprogramm vorgenommen.Dazu

gehört auch die Registrierung der ausführbaren RaptorXML+XBRL Server-Datei als COM-Server-Objekt und das Hinzufügen der Altova.RaptorXML.dll-Datei zur .NET-Referenzbibliothek.

#### Installation auf Windows Server Core

Windows Server Core hat keine Benutzeroberfläche und muss über die Befehlszeile installiert werden. Nähere Informationen zur [Installation](#page-24-0) finden Sie im Abschnitt <u>Installation auf Windows Server Core</u><sup>125</sup>.

#### Deinstallieren von RaptorXML+XBRL Server

Deinstallieren Sie RaptorXML+XBRL Server folgendermaßen:

- 1. Klicken Sie mit der rechten Maustaste auf die Windows-Schaltfläche **Start** und wählen Sie **Einstellungen**.
- 2. Öffnen Sie die Systemsteuerung (Geben Sie die ersten Buchstaben davon ein und klicken Sie auf den Vorschlag).
- 3. Klicken Sie unter *Programme* auf **Programm deinstallieren**.
- 4. Wählen Sie in der Systemsteuerung RaptorXML+XBRL Server aus und klicken Sie auf **Deinstallieren**.

### **Testlizenz**

Sie haben während der Installation die Option, eine 30-Tage-Testlizenz für RaptorXML+XBRL Server anzufordern. Die Testlizenz wird nach Erhalt der Anforderung an die von Ihnen registrierte E-Mail-Adresse gesendet.

### <span id="page-24-0"></span>**3.1.2 Installation auf Windows Server Core**

Windows Server Core ist eine Windows Minimalinstallation, bei der eine Reihe von Funktionen der Benutzeroberfläche nicht verwendet wird. Sie können RaptorXML+XBRL Server folgendermaßen auf einem Windows Server Core-Rechner installieren:

- 1. Laden Sie die ausführbare RaptorXML+XBRL Server-Installationsdatei von der Altova Website herunter. Diese Datei hat den Namen **RaptorXMLXBRLServer<version>.exe**. Stellen Sie sicher, dass die ausführbare Datei zu Ihrer Server-Plattform (32-Bit oder 64-Bit) passt.
- 2. Führen Sie auf einem Standard-Windows-Rechner (und nicht dem Windows Server Core-Rechner) den folgenden Befehl aus: **RaptorXMLXBRLServer<version>.exe /u**. Dadurch wird die **.msi**-Datei im selben Ordner entpackt, in dem sich auch die ausführbare Installationsdatei befindet.
- 3. Kopieren Sie die entpackte **.msi**-Datei auf den Windows Server Core-Rechner.
- 4. Wenn Sie eine frühere Version von RaptorXML+XBRL Server aktualisieren, beenden Sie zuerst RaptorXML+XBRL Server, bevor Sie den nächsten Schritt durchführen.
- 5. Verwenden Sie die **.msi**-Datei für die Installation, indem Sie den Befehl **msiexec /i RaptorXMLXBRLServer.msi** ausführen. Dadurch wird die Installation auf Windows Server Core gestartet.
- **Anmerkung:** Bei Installation eines Upgrade auf eine Hauptversion können Sie Ihre RaptorXML+XBRL Server-Einstellungen mit Hilfe der in den Unterabschnitten dieses Abschnitts aufgelisteten Eigenschaften beibehalten: (i) <u>[Webserver-Eigenschaften](#page-26-0)<sup>(27)</sup>,</u> (ii) <u>[SSL-Webserver-Eigenschaften](#page-26-1)<sup>(27)</sup> und (iii)</u> [Diensteigenschaften](#page-27-0)<sup>(28)</sup>.

#### Achtung: Bewahren Sie die .msi-Datei auf!

Beachten Sie die folgenden Punkte:

- · Speichern Sie die extrahierte **.msi**-Datei an einem sicheren Ort. Sie benötigen diese später, um das Produkt zu deinstallieren, zu reparieren oder die Installation anzupassen.
- · Wenn Sie die MSI-Datei umbenennen möchten, tun Sie das, bevor Sie RaptorXML+XBRL Server installieren.
- · Der Name der MSI-Datei wird in der Registry gespeichert. Sie können den Dateinamen dort aktualisieren, falls er geändert wurde.

### Registrieren von RaptorXML+XBRL Server auf LicenseServer

Wenn Sie RaptorXML+XBRL Server zum ersten Mal installieren oder ein Upgrade auf eine **Hauptversion** installieren, müssen Sie RaptorXML+XBRL Server auf einem Altova LicenseServer in Ihrem Netzwerk registrieren. Wenn Sie ein Upgrade auf eine Nicht-Hauptversion von RaptorXML+XBRL Server installieren, kennt das Installationsprogramm die vorherige LicenseServer-Registrierung, daher muss RaptorXML+XBRL Server nicht auf dem LicenseServer registriert werden. Wenn Sie den von RaptorXML+XBRL Server verwendeten LicenseServer jedoch zu irgendeinem Zeitpunkt wechseln möchten, müssen Sie RaptorXML+XBRL Server auf dem neuen LicenseServer registrieren.

Um RaptorXML+XBRL Server bei der Installation auf einem Altova LicenseServer zu registrieren, führen Sie den Installationsbefehl mit der Eigenschaft **REGISTER\_WITH-LICENSE\_SERVER** aus, wie unten aufgelistet, und geben Sie den Namen oder die Adresse des LicenseServer-Rechners als Wert der Eigenschaft an, z.B:

**msiexec /i RaptorXMLXBRLServer.msi REGISTER\_WITH\_LICENSE\_SERVER="localhost"**

Um RaptorXML+XBRL Server nach der Installation auf einem Altova LicenseServer zu registrieren, starten Sie den folgenden Befehl:

**msiexec /r RaptorXMLXBRLServer.msi REGISTER\_WITH\_LICENSE\_SERVER="<MyLS-IPAddress>"**

#### Nützliche Befehle

Im Folgenden finden Sie eine Reihe von Befehlen, die im Rahmen der Installation von Nutzen sind.

Den Rückgabewert der Installation können Sie mit einem Skript wie dem folgenden überprüfen. Der Rückgabecode befindet sich in der Umgebungsvariablen %errorlevel%. Der Rückgabecode **0** bedeutet, dass der Vorgang erfolgreich war.

```
start /wait msiexec /i RaptorXMLXBRLServer.msi /q
echo %errorlevel%
```
Damit die Installation im Hintergrund, mit einem Rückgabecode und einem Log des Installationsvorgangs durchgeführt wird, führen Sie den folgenden Befehl aus:

start /wait msiexec /i RaptorXMLXBRLServer.msi /q /L\*v! <pathToInstallLogFile>

Um die Installation zu ändern, führen Sie den folgenden Befehl aus:

msiexec /m RaptorXMLXBRLServer.msi

```
Um die Installation zu reparieren, führen Sie den folgenden Befehl aus:
```
msiexec /r RaptorXMLXBRLServer.msi

```
So deinstallieren Sie RaptorXML+XBRL Server:
```
msiexec /x RaptorXMLXBRLServer.msi

Um RaptorXML+XBRL Server im Hintergrund zu deinstallieren und das Resultat in ein detailliertes Log zu schreiben, verwenden Sie folgenden Befehl:

start /wait msiexec /x RaptorXMLXBRLServer.msi /q /L\*v! <pathToUninstallLogFile>

Um RaptorXML+XBRL Server in einer anderen Sprache zu installieren (die verfügbaren Sprachcodes sind: Deutsch=de; Spanisch=es; Französisch=fr**)**, verwenden Sie:

msiexec /i RaptorXMLXBRLServer.msi INSTALLER\_LANGUAGE=<languageCode>

- **Anmerkung:** Auf Windows Server Core stehen die Diagramm-Funktionen von RaptorXML+XBRL Server nicht zur Verfügung.
- **Anmerkung:** Um Taxonomien zu installieren, verwenden Sie den Taxonomiepaket-Manager über die Befehlszeile. Nähere Informationen dazu finden Sie im RaptorXML+XBRL Server-Benutzerhandbuch.

### <span id="page-26-0"></span>3.1.2.1 Webserver-Eigenschaften

Sie können den RaptorXML+XBRL Server Web Server mit Hilfe der unten aufgelisteten Eigenschaften konfigurieren. Um eine Eigenschaft zu definieren, führen Sie den Installationsbefehl aus und hängen Sie die Eigenschaftseinstellung folgendermaßen an:

```
msiexec /i RaptorXMLXBRLServer.msi RXBRL_WebServer_Host=127.0.0.1
```
#### Liste der Eigenschaften

Eigenschaften des RaptorXML+XBRL Server Web Servers:

#### **RXBRL\_WebServer\_Host=<IP4 Address>**

Verwenden Sie **127.0.0.1**, wenn Sie nur von diesem Rechner aus auf den Web Server zugreifen möchten. Verwenden Sie **0.0.0.0**, um globalen Zugriff auf den Web Server zu ermöglichen.

#### **RXBRL\_WebServer\_Port=<Port-Nummer>**

Definiert den Port für den Zugriff auf den Web Server.

#### **RXBRL\_WebServer\_Enabled=<0 oder 1>**

Wählen Sie **1**, damit der Rechner am aktuell definierten Port empfangsbereit ist. Wählen Sie **0**, um die Empfangsbereitschaft an diesem Port zu deaktivieren.

### <span id="page-26-1"></span>3.1.2.2 SSL-Webserver-Eigenschaften

Sie können den RaptorXML+XBRL Server SSL-Web Server mit Hilfe der unten aufgelisteten Eigenschaften konfigurieren. Um eine Eigenschaft zu definieren, führen Sie den Installationsbefehl aus und hängen Sie die Eigenschaftseinstellung folgendermaßen an:

```
msiexec /i RaptorXMLXBRLServer.msi RXBRL_SSLWebServer_Host=127.0.0.1
```
#### Liste der Eigenschaften

Um den RaptorXML+XBRL Server SSL-Web Server zu konfigurieren, verwenden Sie die folgenden Eigenschaften:

#### **RXBRL\_SSLWebServer\_Host=<IP4 Address>**

Verwenden Sie **127.0.0.1**, wenn Sie (für die verschlüsselte Übertragung) nur von diesem Rechner aus auf den SSL Web Server zugreifen möchten. Verwenden Sie **0.0.0.0**, um globalen Zugriff auf den SSL-Web Server zu ermöglichen.

#### **RXBRL\_SSLWebServer\_Port=<Port-Nummer>**

Definiert den Port für den Zugriff auf den SSL Web Server (für die verschlüsselte Übertragung).

#### **RXBRL\_SSLWebServer\_Enabled=<0 oder 1>**

Wählen Sie **1**, damit der Rechner am aktuell definierten Port empfangsbereit ist. Wählen Sie **0**, um die Empfangsbereitschaft an diesem Port zu deaktivieren.

#### **RXBRL\_SSLWebServer\_Certificate=<Pfad-zur-Zertifikatdatei>**

Der vollständige Pfad zu einem in doppelte Anführungszeichen gesetzten SSL-Zertifikat.

#### **RXBRL\_SSLWebServer\_PrivateKey=<Pfad-zur-Private-Key-Datei>**

Der vollständige Pfad zu einer in doppelte Anführungszeichen gesetzten Private Key-Datei.

### <span id="page-27-0"></span>3.1.2.3 Diensteigenschaften

Sie können den RaptorXML+XBRL Server-Dienst mit Hilfe der unten aufgelisteten Eigenschaften konfigurieren. Um eine Eigenschaft zu definieren, führen Sie den Installationsbefehl aus und hängen Sie die Eigenschaftseinstellung folgendermaßen an:

**msiexec /i RaptorXMLXBRLServer.msi RXBRL\_Service\_DisplayName=RaptorXMLXBRLServer**

#### Liste der Eigenschaften

Um RaptorXML+XBRL Server-Dienste zu konfigurieren, verwenden Sie die folgenden Eigenschaften:

**RXBRL\_Service\_DisplayName=<Angezeigter Name des Diensts>**

Der für den Dienst angezeigte Name. Setzen Sie den Namen in doppelte Anführungszeichen.

#### **RXBRL\_Service\_StartType=<Starttyp>**

Definiert, wie der Dienst während eines Systemstarts gestartet werden soll. Es kann einer der folgenden Werte verwendet werden: **auto | auto-delayed | demand | disabled**.

#### **RXBRL\_Service\_Username=<Benutzername>**

Definiert den angemeldeten Benutzer für den Dienst. Verwenden Sie einen der folgenden Werte: **LocalSystem | NT Authority\LocalService | NT Authority\NetworkService | <beliebiger Benutzer mit entsprechenden Rechten>**.

#### **RXBRL\_Service\_Password=<Passwort>**

Das Passwort des Benutzers, der den Dienst startet in reinem Text. (Tipp: Verwenden Sie die Benutzeroberfläche des Installationsprogramms, um Passwörter nicht als reinen Text eingeben zu müssen.) Wenn der Benutzername einer der folgenden ist, ist kein Passwort erforderlich: **LocalSystem | NT Authority\LocalService | NT Authority\NetworkService**.

## <span id="page-28-0"></span>**3.1.3 Installation von LicenseServer (Windows)**

Damit RaptorXML+XBRL Server ausgeführt werden kann, muss das Produkt über einen Altova [LicenseServer](https://www.altova.com/manual/de/licenseserver/3.14/index.html) in Ihrem Netzwerk lizenziert sein. Wenn Sie RaptorXML+XBRL Server auf Windows-Systemen installieren, können Sie LicenseServer zusammen mit RaptorXML+XBRL Server installieren. Wenn in Ihrem Netzwerk bereits ein LicenseServer installiert ist, muss kein weiterer installiert werden, es sei denn, Sie benötigen eine neuere Version von LicenseServer. (*Siehe nächster Punkt, LicenseServer-Versionen*.)

Aktivieren Sie während der Installation von RaptorXML+XBRL Server je nach Bedarf die Option zum Installieren von LicenseServer. Beachten Sie die folgenden Punkte:

- · Wenn Sie Altova LicenseServer noch nicht installiert haben, belassen Sie die Standardeinstellungen unverändert. Der Assistent installiert daraufhin auf dem Rechner, auf dem Sie den Assistenten gestartet haben, die neueste Version.
- · Wenn Sie LicenseServer noch nicht installiert haben und Altova LicenseServer auf einem anderen Rechner installieren möchten, deaktivieren Sie das Kontrollkästchen *Altova LicenseServer auf diesem Rechner installieren* und wählen Sie **Später registrieren**. In diesem Fall müssen Sie LicenseServer separat installieren und RaptorXML+XBRL Server danach registrieren.
- · Wenn LicenseServer auf Ihrem Rechner bereits installiert wurde, aber eine niedrigere Versionsnummer als die im Installationsassistenten angegebene hat, belassen Sie die Standardeinstellungen (zum Aktualisieren auf die neuere Version) unverändert. In diesem Fall aktualisiert der Installationsassistent Ihre LicenseServer Version automatisch. Die vorhandenen Registrierungs- und Lizenzierungsdaten werden auf die neue Version von LicenseServer übertragen.
- · Wenn LicenseServer bereits auf Ihrem Rechner oder in Ihrem Netzwerk installiert wurde und dieselbe Versionsnummer wie diejenige im Assistenten hat, gehen Sie folgendermaßen vor:
	- o Deaktivieren Sie das Kontrollkästchen*LicenseServer auf diesem Rechner installieren.*
	- o Wählen Sie unter *Dieses Produkt registrieren auf* den LicenseServer, auf dem Sie RaptorXML+XBRL Server registrieren möchten. Wählen Sie alternativ dazu **Später registrieren**. Beachten Sie, dass Sie immer die Möglichkeit haben, **Später registrieren** auszuwählen, wenn Sie die LicenseServer-Verknüpfungen ignorieren möchten und mit der Installation von RaptorXML+XBRL Server fortfahren möchten.

Eine Anleitung, wie Sie RaptorXML+XBRL Server auf dem Altova [LicenseServer](https://www.altova.com/manual/de/licenseserver/3.14/index.html) registrieren und lizenzieren, finden Sie im Abschnitt <u>Lizenzierung von [RaptorXML+XBRL](#page-30-0) Server. 31 .</u>

#### LicenseServer-Versionen

- · Altova-Produkte müssen entweder (i) mit einer Version von LicenseServer, die der installierten Version von RaptorXML+XBRL Server entspricht oder (ii) mit einer höheren Version von LicenseServer lizenziert werden.
- · Die LicenseServer-Version, die der aktuellen Version von RaptorXML+XBRL Server entspricht, ist *3.14*.
- · Unter Windows Sie können die dazugehörige Version von LicenseServer zusammen mit RaptorXML+XBRL Server installieren oder Sie können LicenseServer separat installieren. Auf Linuxund macOS-Systemen muss LicenseServer separat installiert werden.
- · Bevor Sie eine neuere Version von LicenseServer installieren, muss eine eventuell vorhandene ältere

Version deinstalliert werden.

- · Bei der Deinstallation werden alle Registrierungs- und Lizenzierungsinformationen aus der älteren LicenseServer-Version in einer Datenbank auf Ihrem Server gespeichert. Diese Daten werden bei der Installation der neueren Version automatisch in die neuere Version importiert.
- · LicenseServer-Versionen sind rückwärts kompatibel. Sie funktionieren auch mit älteren Versionen von RaptorXML+XBRL Server.
- · Die neueste Version von LicenseServer steht auf der Altova Website zur Verfügung. Diese Version funktioniert mit allen aktuellen oder älteren Versionen von RaptorXML+XBRL Server.
- · Sie finden die Versionsnummer des aktuell installierten LicenseServer am unteren Rand der LicenseServer [Konfigurationsseite](https://www.altova.com/manual/de/licenseserver/3.14/alsconfig.html) (alle Register).

## <span id="page-29-0"></span>**3.1.4 Netzwerk- und Dienstkonfiguration (Windows)**

Während der Installation von RaptorXML+XBRL Server können Sie Einstellungen zum Aufrufen von RaptorXML+XBRL Server über das Netzwerk und zur Ausführung von RaptorXML+XBRL Server als Windows-Dienst (*Abbildung unten*) konfigurieren.

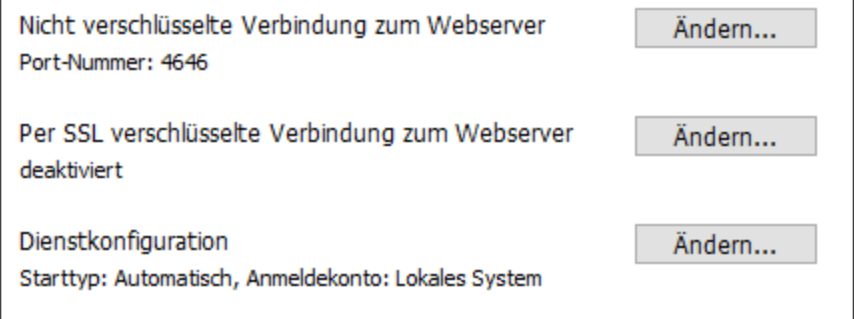

Es stehen die folgenden Einstellungen zur Verfügung. Behalten Sie die Standardeinstellungen unverändert bei, falls Sie für Sie in Ordnung sind oder sich nicht sicher darüber sind. Wenn Sie eine Einstellung ändern möchten, aktivieren Sie für diese Einstellung die Schaltfläche **Ändern** (*siehe Abbildung oben*).

- · Der Port für die nicht verschlüsselte Kommunikation mit RaptorXML+XBRL Server.
- · Ob sichere (SSL-verschlüsselte) Verbindungen mit RaptorXML+XBRL Server zulässig sind. Falls ja, an welchem Port. Standardmäßig sind sichere Verbindungen deaktiviert. Nähere Informationen finden Sie im Abschnitt zum Einrichten der <u>[SSL-Verschlüsselung](#page-392-0)<sup>(393)</sup>.</u>
- · Windows-Dienst-Einstellungen Dazu gehören:
	- o Wie RaptorXML+XBRL Server als Windows-Dienst gestartet werden soll: Automatisch, Auf Wunsch, automatisch, Automatisch verzögert oder Deaktiviert.
	- o Das Benutzerkonto, das von RaptorXML+XBRL Server für den Windows-Dienst verwendet werden soll: *Lokales System, Lokaler Dienst, Netzwerkdienst* oder *Anderer Benutzer*. Bei Auswahl von *Anderer Benutzer*, können Sie ähnlich wie in der Windows-Dienstverwaltungskonsole den Benutzernamen und das Passwort dieses Benutzers definieren. Beachten Sie, dass der ausgewählte Benutzer Lese/Schreibzugriff auf **C:\ProgramData\Altova** haben muss. Andernfalls könnte die Installation oder der Programmstart fehlschlagen.

Sie können die Einstellungen nach der Installation ändern. Um die Windows-Dienst-Konfiguration zu ändern, öffnen Sie die Windows-Dienstverwaltungskonsole (durch Eingabe von **Services.msc** in ein Befehlszeilenfenster) und ändern Sie den erforderlichen Dienst dort.

## <span id="page-30-0"></span>**3.1.5 Lizenzierung von RaptorXML+XBRL Server (Windows)**

Um RaptorXML+XBRL Server verwenden zu können, muss das Produkt auf dem Altova LicenseServer lizenziert werden. Die Lizenzierung erfolgt in zwei Schritten:

- 1. **Registrierung von RaptorXML+XBRL Server** auf LicenseServer. Die Registrierung erfolgt über RaptorXML+XBRL Server.
- 2. **Zuweisen einer Lizenz** zu RaptorXML+XBRL Server über LicenseServer. Laden Sie die neueste Version von LicenseServer von der Altova [Website](https://www.altova.com/de/) herunter und installieren Sie diese auf Ihrem lokalen Rechner oder auf einem Rechner in Ihrem Netzwerk.

Eine Beschreibung dazu finden Sie in diesem Abschnitt. Ausführliche Informationen dazu finden Sie im [Benutzerhandbuch](https://www.altova.com/manual/de/licenseserver/3.14/) zu LicenseServer auf der Altova [Website.](https://www.altova.com/de/)

### 3.1.5.1 Starten von LicenseServer, RaptorXML+XBRL Server

Altova LicenseServer (kurz LicenseServer) und RaptorXML+XBRL Server werden beide über Altova ServiceController gestartet.

### Altova ServiceController

Der Altova ServiceController (in der Folge ServiceController genannt) ist eine Applikation, mit der Sie Altova-Dienste **auf Windows-Systemen** starten, beenden und konfigurieren können. ServiceController wird mit Altova LicenseServer und als Dienst installierten Altova Server-Produkten installiert (DiffDog Server, FlowForce Server, Mobile Together Server, and RaptorXML(+XBRL) Server) und kann über die Task-Leiste (*siehe Abbildung unten*) aufgerufen werden.

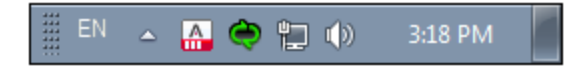

Damit der ServiceController automatisch ausgeführt wird, nachdem sich der Benutzer im System angemeldet hat, klicken Sie in der Task-Leiste auf das **ServiceController**-Symbol, um das **ServiceController**-Menü (*Abbildung unten*) aufzurufen und aktivieren Sie anschließend den Befehl **Run Altova ServiceController at Startup**. (Dieser Befehl ist standardmäßig aktiv). Um den ServiceController zu beenden, klicken Sie in der Task-Leiste auf das **ServiceController**-Symbol und klicken Sie im Menü, das daraufhin angezeigt wird (*Abbildung unten*) auf **Exit Altova ServiceController**.

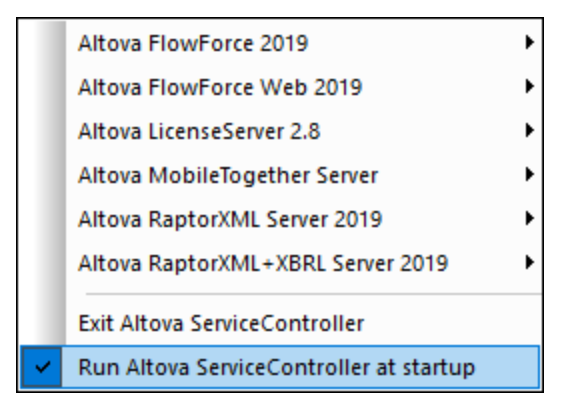

### Starten von LicenseServer

Um LicenseServer zu starten, klicken Sie in der Task-Leiste auf das **ServiceController**-Symbol, positionieren Sie den Mauszeiger im angezeigten Menü über **Altova LicenseServer** (*siehe Abbildung unten*) und wählen Sie anschließend im LicenseServer Untermenü den Befehl **Start Service**. Wenn LicenseServer bereits ausgeführt wird, ist die Option *Start Service* deaktiviert. Sie können den Dienst über Service Controller auch beenden.

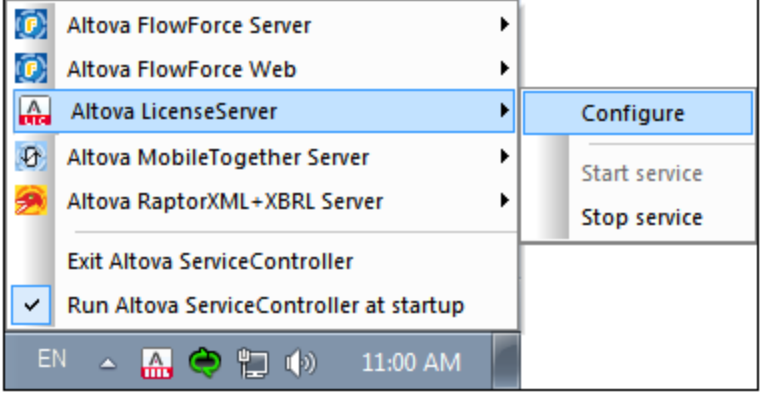

#### Starten von RaptorXML+XBRL Server

Um RaptorXML+XBRL Server zu starten, klicken Sie in der Task-Leiste auf das **ServiceController**-Symbol, positionieren Sie den Mauszeiger im angezeigten Menü über **Altova RaptorXML+XBRL Server** (*siehe Abbildung unten*) und wählen Sie anschließend im RaptorXML+XBRL Server-Untermenü den Befehl **Start Service**. Wenn RaptorXML+XBRL Server bereits ausgeführt wird, ist die Option *Start Service* deaktiviert. Sie können den Dienst über Service Controller auch beenden.

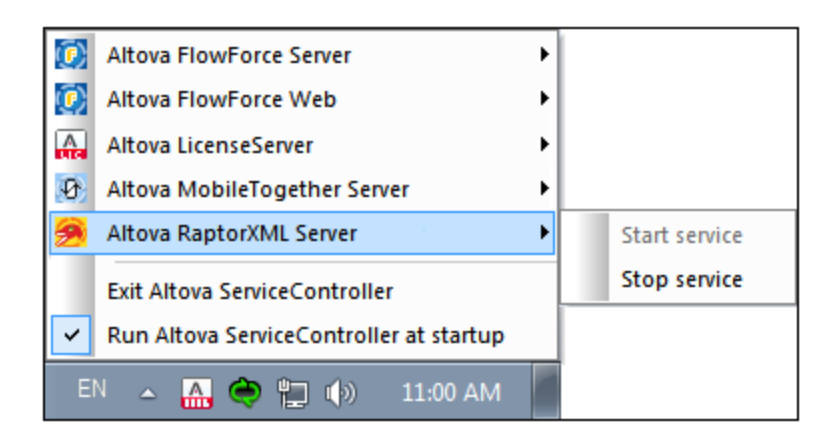

**Anmerkung:** Wenn RaptorXML+XBRL Server nur für die Ausführung von Single-Thread-Ausführungen lizenziert wurde (normalerweise, weil Ihr Rechner zwar ein Mehrkernprozessor ist, aber Ihre Lizenz nur für einen Kern gilt), dann können Sie immer nur eine Instanz von RaptorXML+XBRL Server gleichzeitig verwenden: entweder als Dienst oder über die Befehlszeile. Der Grund dafür ist, dass die Einkern-Lizenz automatisch der ersten gestarteten Instanz, die gerade ausgeführt wird, zugewiesen wird; eine zweite Instanz kann erst gestartet werden, sobald die erste Instanz beendet wird.

- · Wenn Sie RaptorXML+XBRL Server über die Befehlszeile verwenden möchten, aber der Dienst bereits ausgeführt wird, müssen Sie den Dienst beenden, bevor Sie die Befehlszeile verwenden können.
- · Wenn Sie RaptorXML+XBRL Server als Dienst starten möchten, stellen Sie sicher, dass gerade keine Befehlszeilenaktion ausgeführt wird. Andernfalls können Sie den Dienst nicht starten.

### 3.1.5.2 Registrieren von RaptorXML+XBRL Server

Damit RaptorXML+XBRL Server über Altova LicenseServer lizenziert werden kann, muss RaptorXML+XBRL Server über einen LicenseServer in Ihrem Netzwerk lizenziert sein.

Um RaptorXML+XBRL Server über die Befehlszeilenschnittstelle zu registrieren, verwenden Sie den Befehl licenseserver und geben Sie die Adresse des LicenseServer-Rechners an (*siehe unten*).

#### **RaptorXMLXBRL licenseserver [options]** *ServerName-Or-IP-Address*

Wenn z.B. localhost der Name des Servers ist, auf dem LicenseServer installiert ist, verwenden Sie den folgenden Befehl:

#### **RaptorXMLXBRL licenseserver localhost**

Nachdem Sie RaptorXML+XBRL Server erfolgreich registriert haben, gehen Sie zum [Register](https://www.altova.com/manual/de/licenseserver/3.14/alsconfig_clientmgmt.html) "Client Management" der [LicenseServer-Konfigurationsseite](https://www.altova.com/manual/de/licenseserver/3.14/alsconfig_clientmgmt.html) und weisen Sie dem Produkt eine Lizenz zu.

Nähere Informationen zum Registrieren von Altova-Produkten auf LicenseServer finden Sie im [LicenseServer-](https://www.altova.com/manual/de/licenseserver/3.14/alsregister.html)[Benutzerhandbuch](https://www.altova.com/manual/de/licenseserver/3.14/alsregister.html).

### 3.1.5.3 Zuweisen einer Lizenz

Nachdem Sie RaptorXML+XBRL Server erfolgreich registriert haben, wird das Produkt auf dem Register "Client Management" der LicenseServer-Konfigurationsseite aufgelistet. Gehen Sie zu diesem Register und weisen Sie RaptorXML+XBRL Server eine [Lizenz](https://www.altova.com/manual/de/licenseserver/3.14/alsassignlicenses.html) zu.

Die Lizenzierung von Altova Server-Produkten basiert auf der Anzahl der auf dem Produktrechner verfügbaren Prozessorkerne. So hat z.B. ein Dual-Core-Prozessor zwei Prozessorkerne, ein Quad-Core-Prozessor vier Kerne, ein Hexa-Core-Prozessor sechs Kerne, usw. Die Anzahl der für ein Produkt lizenzierten Kerne muss größer oder gleich der Anzahl der auf diesem Serverrechner verfügbaren Kerne sein, unabhängig davon, ob es sich um einen physischen Rechner oder eine Virtual Machine handelt. Wenn ein Server z.B. acht Kerne hat (ein Octa-Core-Prozessor), müssen Sie mindestens eine Lizenz für acht Kerne erwerben. Sie können Lizenzen auch kombinieren, um das Produkt für die entsprechende Anzahl von Kernen zu lizenzieren. So können z.B. anstelle einer Lizenz für 8 Kerne auch zwei Lizenzen für 4 Kerne für einen 8-Kern-Prozessor verwendet werden.

Wenn Sie einen Server-Rechner mit einer großen Anzahl von CPU-Kernen verwenden, aber nur geringe Datenmengen verarbeiten müssen, können Sie auch eine Virtual Machine erstellen, der eine geringere Anzahl an Kernen zugewiesen ist und eine Lizenz für diese Anzahl an Kernen erwerben. In diesem Fall ist die Verarbeitungsgeschwindigkeit natürlich geringer als bei Verwendung aller Kerne des Rechners.

**Anmerkung:** Jede Altova Server-Produktlizenz kann immer nur für einen Client-Rechner gleichzeitig verwendet werden, selbst wenn die Lizenzkapazität dieser Lizenz noch nicht ausgeschöpft ist. (Ein Client-Rechner ist der Rechner, auf dem das Altova Server-Produkt installiert ist.) Wenn z.B. eine 10- Kern-Lizenz für einen Client-Rechner mit 6 CPU-Kernen verwendet wird, so können die verbleibenden Lizenzen für die restlichen 4 Kerne nicht gleichzeitig für einen anderen Client-Rechner verwendet werden.

#### *Single-Thread-Ausführung*

Wenn bei einem Altova-Server-Produkt eine Single-Thread-Ausführung möglich ist, so steht eine Option für die *Single-Thread-Ausführung* zur Verfügung. Wenn in solchen Fällen im Lizenzpool eine Altova Serverproduktlizenz für nur einen Prozessorkern verfügbar ist, können Sie einem Rechner mit mehreren Kernen diese Lizenz für einen Kern zuweisen. In diesem Fall führt der Rechner das Produkt an einem einzigen Kern aus. Dadurch verlangsamt sich die Verarbeitungsgeschwindigkeit, da kein Multi-Threading (welches bei mehreren Prozessorkernen möglich wäre) zur Verfügung steht. Das Produkt wird auf diesem Rechner im Single Thread-Modus ausgeführt.

Um einem Mehrkernrechner eine Lizenz für nur einen Kern zuzuweisen, aktivieren Sie in LicenseServer für das entsprechende Produkt das Kontrollkästchen *Limit to single thread execution*.

#### *Schätzung der benötigten Prozessorkerne*

Es gibt eine Reihe von externen Faktoren, die das Verarbeitungsvolumen und die Verarbeitungszeiten Ihres Servers beeinflussen (z.B. Hardware, CPU-Auslastung, Arbeitsspeicher für andere auf dem Server laufende Applikationen). Um die Leistung möglichst genau messen zu können, empfiehlt es sich, die Applikationen in Ihrer Umgebung mit möglichst realistischen Datenvolumina und unter möglichst realistischen Bedingungen zu testen.

## <span id="page-34-0"></span>**3.2 Einrichten unter Linux**

In diesem Abschnitt werden die <u>[Installation](#page-34-1) <sup>35</sup> und [Lizenzierung](#page-36-1) <sup>37</sup> von RaptorXML+XBRL Server auf Linux-</u> Systemen (Debian, Ubuntu, CentOS, RedHat) beschrieben.

### Systemvoraussetzungen (Linux)

- Red Hat Enterprise Linux 7 oder neuer
- CentOS 7, CentOS Stream 8
- Debian 10 oder neuer
- · Ubuntu 20.04, 22.04, 24.04
- · AlmaLinux 9.0
- Rocky Linux 9.0

#### Voraussetzungen

- · Führen Sie die Installation entweder als **root**-Benutzer durch oder als Benutzer mit **sudo**-Rechten.
- · Die vorherige Version von RaptorXML+XBRL Server muss deinstalliert werden, bevor Sie eine neue Version installieren.
- · Wenn Sie beabsichtigen, die Diagrammfunktionalität von Altova zu verwenden, muss auf Ihrem System mindestens eine Schriftart installiert sein, damit die Diagramme korrekt dargestellt werden können. Installierte Schriftarten können Sie z.B. mit dem Befehl **fc-list** aus der [Fontconfig-Bibliothek](https://www.freedesktop.org/wiki/Software/fontconfig/) auflisten.
- · Um die Applikation installieren und ausführen zu können, werden die folgenden Bibliotheken benötigt. Falls die unten angeführten Pakete auf Ihrem Linux-Rechner noch nicht zur Verfügung stehen, führen Sie die Befehl yum (oder ggf. apt-get) aus, um sie zu installieren.

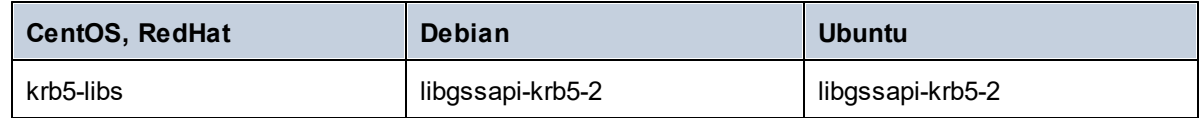

### <span id="page-34-1"></span>**3.2.1 Installation unter Linux**

RaptorXML+XBRL Server steht für die Installation auf Linux-Systemen zur Verfügung. Führen Sie die Installation entweder als root-Benutzer durch oder als Benutzer mit sudo-Rechten.

### Deinstallieren von RaptorXML+XBRL Server

Bevor Sie RaptorXML+XBRL Server installieren, sollten Sie ältere Versionen deinstallieren.

So überprüfen Sie, welche Altova Server-Produkte aktuell installiert sind:

[Debian, Ubuntu]: **dpkg --list | grep Altova** [CentOS, RedHat]: **rpm -qa | grep server**

So deinstallieren Sie eine alte Version von RaptorXML+XBRL Server:

[Debian, Ubuntu]: **sudo dpkg --remove raptorxmlxbrlserver** [CentOS, RedHat]: **sudo rpm -e raptorxmlxbrlserver**

Auf Debian- und Ubuntu-Systemen kann es vorkommen, dass RaptorXML+XBRL Server auch nach seiner Deinstallation noch in der Liste der installierten Produkte angezeigt wird. Führen Sie in diesem Fall den **purge**-Befehl aus, um RaptorXML+XBRL Server aus der Liste zu entfernen. Anstelle des oben aufgelisteten Befehls **remove** *können Sie auch den* **purge**-Befehl verwenden.

[Debian, Ubuntu]: **sudo dpkg --purge raptorxmlxbrlserver**

#### Herunterladen des RaptorXML+XBRL Server Linux-Pakets

Auf der Altova [Website](http://www.altova.com/download.html) stehen RaptorXML+XBRL Server-Installationspakete für die folgenden Linux-Systeme zur Verfügung.

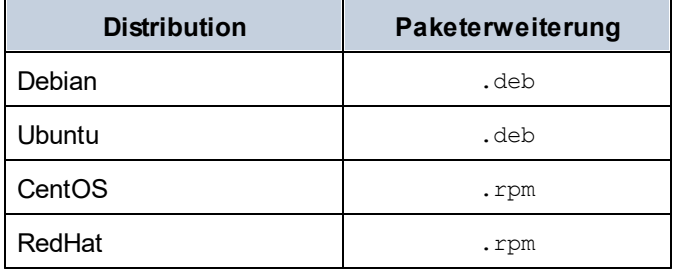

Nachdem Sie das Linux-Paket heruntergeladen haben, kopieren Sie das Paket in ein beliebiges Verzeichnis auf dem Linux-System. Da RaptorXML+XBRL Server auf einen Altova [LicenseServer](https://www.altova.com/manual/de/licenseserver/3.14/index.html) lizenziert werden muss, benötigen, sollten Sie gleichzeitig mit RaptorXML+XBRL Server auch LicenseServer von der Altova [Website](http://www.altova.com/download.html) herunterladen.

#### Installieren von RaptorXML+XBRL Server

Wechseln Sie in einem Terminal-Fenster zu dem Verzeichnis, in das Sie das Linux-Paket kopiert haben. Wenn Sie es z.B in ein Benutzerverzeichnis namens MyAltova (z.B. im Verzeichnis /home/User) kopiert haben, dann wechseln Sie folgendermaßen zu diesem Verzeichnis:

**cd /home/User/MyAltova**

Installieren Sie RaptorXML+XBRL Server mit dem entsprechenden Befehl:

```
[Debian]: sudo dpkg --install raptorxmlxbrl-2024-debian.deb
[Ubuntu]: sudo dpkg --install raptorxmlxbrl-2024-ubuntu.deb
[CentOS]: sudo rpm -ivh raptorxmlxbrl-2024-1.x86_64.rpm
[RedHat]: sudo rpm -ivh raptorxmlxbrl-2024-1.x86_64.rpm
```
Sie müssen den Namen des obigen Pakets eventuell anpassen, damit er der aktuellen Release- oder Service Pack-Version entspricht.

Das RaptorXML+XBRL Server-Paket wird im folgenden Ordner installiert:

```
/opt/Altova/RaptorXMLXBRLServer2024
```
## **3.2.2 Installation von LicenseServer (Linux)**

Damit RaptorXML+XBRL Server ausgeführt werden kann, muss das Produkt über einen Altova [LicenseServer](https://www.altova.com/manual/de/licenseserver/3.14/index.html) in Ihrem Netzwerk lizenziert sein. Laden Sie Altova LicenseServer von der Altova [Website](http://www.altova.com/) herunter und kopieren Sie das Paket in ein beliebiges Verzeichnis. Installieren Sie es genau wie RaptorXML+XBRL Server (*siehe [vorheriges](#page-34-0) Kapitel* ). 35

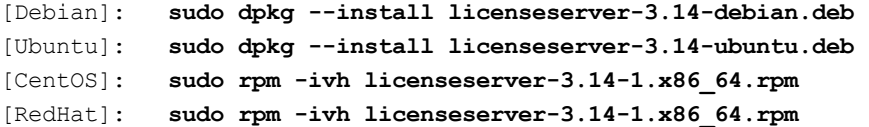

Das LicenseServer-Paket wird im folgenden Ordner installiert:

## **/opt/Altova/LicenseServer**

Eine Anleitung, wie Sie RaptorXML+XBRL Server auf dem Altova [LicenseServer](https://www.altova.com/manual/de/licenseserver/3.14/index.html) registrieren und lizenzieren, finden Sie im Abschnitt <u>Lizenzierung von [RaptorXML+XBRL](#page-36-0) Server<sup>(37</sup>)</u>. Nähere Informationen dazu finden Sie außerdem in der [Dokumentation](https://www.altova.com/manual/de/licenseserver/3.14/) zu LicenseServer.

## LicenseServer-Versionen

- · Altova-Produkte müssen entweder (i) mit einer Version von LicenseServer, die der installierten Version von RaptorXML+XBRL Server entspricht oder (ii) mit einer höheren Version von LicenseServer lizenziert werden.
- · Die LicenseServer-Version, die der aktuellen Version von RaptorXML+XBRL Server entspricht, ist *3.14*.
- · Unter Windows Sie können die dazugehörige Version von LicenseServer zusammen mit RaptorXML+XBRL Server installieren oder Sie können LicenseServer separat installieren. Auf Linuxund macOS-Systemen muss LicenseServer separat installiert werden.
- · Bevor Sie eine neuere Version von LicenseServer installieren, muss eine eventuell vorhandene ältere Version deinstalliert werden.
- Bei der Deinstallation werden alle Registrierungs- und Lizenzierungsinformationen aus der älteren LicenseServer-Version in einer Datenbank auf Ihrem Server gespeichert. Diese Daten werden bei der Installation der neueren Version automatisch in die neuere Version importiert.
- · LicenseServer-Versionen sind rückwärts kompatibel. Sie funktionieren auch mit älteren Versionen von RaptorXML+XBRL Server.
- · Die neueste Version von LicenseServer steht auf der Altova Website zur Verfügung. Diese Version funktioniert mit allen aktuellen oder älteren Versionen von RaptorXML+XBRL Server.
- · Sie finden die Versionsnummer des aktuell installierten LicenseServer am unteren Rand der LicenseServer [Konfigurationsseite](https://www.altova.com/manual/de/licenseserver/3.14/alsconfig.html) (alle Register).

## <span id="page-36-0"></span>**3.2.3 Lizenzierung von RaptorXML+XBRL Server (Linux)**

Um RaptorXML+XBRL Server verwenden zu können, muss das Produkt auf dem Altova LicenseServer lizenziert werden. Die Lizenzierung erfolgt in zwei Schritten:

- 1. **Registrierung von RaptorXML+XBRL Server** auf LicenseServer. Die Registrierung erfolgt über RaptorXML+XBRL Server.
- 2. **Zuweisen einer Lizenz** zu RaptorXML+XBRL Server über LicenseServer. Laden Sie die neueste

Version von LicenseServer von der Altova [Website](https://www.altova.com/de/) herunter und installieren Sie diese auf Ihrem lokalen Rechner oder auf einem Rechner in Ihrem Netzwerk.

Eine Beschreibung dazu finden Sie in diesem Abschnitt. Ausführliche Informationen dazu finden Sie im [Benutzerhandbuch](https://www.altova.com/manual/de/licenseserver/3.14/) zu LicenseServer auf der Altova [Website.](https://www.altova.com/de/)

## 3.2.3.1 Starten von LicenseServer, RaptorXML+XBRL Server

Starten Sie LicenseServer und RaptorXML+XBRL Server entweder als root-Benutzer oder als Benutzer mit sudo-Rechten.

## Starten von LicenseServer

Um RaptorXML+XBRL Server korrekt auf LicenseServer zu registrieren und zu lizenzieren, muss LicenseServer als Daemon im Netzwerk ausgeführt werden. Starten Sie LicenseServer mit dem folgenden Befehl als Daemon:

```
sudo systemctl start licenseserver
```
(Um LicenseServer zu beenden, ersetzen Sie im obigen Befehl **start** durch **stop**.) Beispiel:

**sudo systemctl stop licenseserver**

## Starten von RaptorXML+XBRL Server

Starten Sie RaptorXML+XBRL Server mit dem folgenden Befehl als Daemon:

**sudo systemctl start raptorxmlxbrlserver**

Um RaptorXML+XBRL Server zu beenden, ersetzen Sie im obigen Befehl **start** durch **stop**. Beispiel:

**sudo systemctl stop raptorxmlxbrlserver**

## Überprüfen des Status von Daemonen

Um zu überprüfen, ob ein Daemon ausgeführt wird, führen Sie den folgenden Befehl aus und ersetzen Sie **<servicename>** durch den Namen des zu überprüfenden Daemons:

**sudo service <servicename> status**

## 3.2.3.2 Registrieren von RaptorXML+XBRL Server

Damit RaptorXML+XBRL Server über Altova LicenseServer lizenziert werden kann, muss RaptorXML+XBRL Server über einen LicenseServer in Ihrem Netzwerk lizenziert sein. Um RaptorXML+XBRL Server zu registrieren, verwenden Sie den Befehl licenseserver:

**sudo /opt/Altova/RaptorXMLXBRLServer2024/bin/raptorxmlxbrl licenseserver [options]** *ServerName-Or-IP-Address*

Wenn z.B. localhost der Name des Servers ist, auf dem LicenseServer installiert ist:

### **sudo /opt/Altova/RaptorXMLXBRLServer2024/bin/raptorxmlxbrl licenseserver localhost**

Im obigen Befehl ist localhost der Name des Servers, auf dem LicenseServer installiert ist. Beachten Sie, dass der Pfad der ausführbaren RaptorXML+XBRL Server-Datei der folgende ist:

### **/opt/Altova/RaptorXMLXBRLServer2024/bin/**

Nachdem Sie RaptorXML+XBRL Server erfolgreich registriert haben, gehen Sie zum [Register](https://www.altova.com/manual/de/licenseserver/3.14/alsconfig_clientmgmt.html) "Client Management" der [LicenseServer-Konfigurationsseite](https://www.altova.com/manual/de/licenseserver/3.14/alsconfig_clientmgmt.html) und weisen Sie dem Produkt eine Lizenz zu.

Nähere Informationen zum Registrieren von Altova-Produkten auf LicenseServer finden Sie im [LicenseServer-](https://www.altova.com/manual/de/licenseserver/3.14/alsregister.html)[Benutzerhandbuch](https://www.altova.com/manual/de/licenseserver/3.14/alsregister.html).

## 3.2.3.3 Zuweisen einer Lizenz

Nachdem Sie RaptorXML+XBRL Server erfolgreich registriert haben, wird das Produkt auf dem Register "Client Management" der LicenseServer-Konfigurationsseite aufgelistet. Gehen Sie zu diesem Register und weisen Sie RaptorXML+XBRL Server eine [Lizenz](https://www.altova.com/manual/de/licenseserver/3.14/alsassignlicenses.html) zu.

Die Lizenzierung von Altova Server-Produkten basiert auf der Anzahl der auf dem Produktrechner verfügbaren Prozessorkerne. So hat z.B. ein Dual-Core-Prozessor zwei Prozessorkerne, ein Quad-Core-Prozessor vier Kerne, ein Hexa-Core-Prozessor sechs Kerne, usw. Die Anzahl der für ein Produkt lizenzierten Kerne muss größer oder gleich der Anzahl der auf diesem Serverrechner verfügbaren Kerne sein, unabhängig davon, ob es sich um einen physischen Rechner oder eine Virtual Machine handelt. Wenn ein Server z.B. acht Kerne hat (ein Octa-Core-Prozessor), müssen Sie mindestens eine Lizenz für acht Kerne erwerben. Sie können Lizenzen auch kombinieren, um das Produkt für die entsprechende Anzahl von Kernen zu lizenzieren. So können z.B. anstelle einer Lizenz für 8 Kerne auch zwei Lizenzen für 4 Kerne für einen 8-Kern-Prozessor verwendet werden.

Wenn Sie einen Server-Rechner mit einer großen Anzahl von CPU-Kernen verwenden, aber nur geringe Datenmengen verarbeiten müssen, können Sie auch eine Virtual Machine erstellen, der eine geringere Anzahl an Kernen zugewiesen ist und eine Lizenz für diese Anzahl an Kernen erwerben. In diesem Fall ist die Verarbeitungsgeschwindigkeit natürlich geringer als bei Verwendung aller Kerne des Rechners.

**Anmerkung:** Jede Altova Server-Produktlizenz kann immer nur für einen Client-Rechner gleichzeitig verwendet werden, selbst wenn die Lizenzkapazität dieser Lizenz noch nicht ausgeschöpft ist. (Ein Client-Rechner ist der Rechner, auf dem das Altova Server-Produkt installiert ist.) Wenn z.B. eine 10- Kern-Lizenz für einen Client-Rechner mit 6 CPU-Kernen verwendet wird, so können die verbleibenden Lizenzen für die restlichen 4 Kerne nicht gleichzeitig für einen anderen Client-Rechner verwendet werden.

### *Single-Thread-Ausführung*

Wenn bei einem Altova-Server-Produkt eine Single-Thread-Ausführung möglich ist, so steht eine Option für die *Single-Thread-Ausführung* zur Verfügung. Wenn in solchen Fällen im Lizenzpool eine Altova Serverproduktlizenz für nur einen Prozessorkern verfügbar ist, können Sie einem Rechner mit mehreren Kernen diese Lizenz für einen Kern zuweisen. In diesem Fall führt der Rechner das Produkt an einem einzigen Kern aus. Dadurch verlangsamt sich die Verarbeitungsgeschwindigkeit, da kein Multi-Threading (welches bei mehreren Prozessorkernen möglich wäre) zur Verfügung steht. Das Produkt wird auf diesem Rechner im Single Thread-Modus ausgeführt.

Um einem Mehrkernrechner eine Lizenz für nur einen Kern zuzuweisen, aktivieren Sie in LicenseServer für das entsprechende Produkt das Kontrollkästchen *Limit to single thread execution*.

## *Schätzung der benötigten Prozessorkerne*

Es gibt eine Reihe von externen Faktoren, die das Verarbeitungsvolumen und die Verarbeitungszeiten Ihres Servers beeinflussen (z.B. Hardware, CPU-Auslastung, Arbeitsspeicher für andere auf dem Server laufende Applikationen). Um die Leistung möglichst genau messen zu können, empfiehlt es sich, die Applikationen in Ihrer Umgebung mit möglichst realistischen Datenvolumina und unter möglichst realistischen Bedingungen zu testen.

# **3.3 Einrichten auf macOS**

In diesem Abschnitt werden die <u>[Installation](#page-40-0)<sup>(41)</sup> und [Lizenzierung](#page-42-0) <sup>43</sup> von RaptorXML+XBRL Server auf macOS-</u> Systemen beschrieben.

## Systemvoraussetzungen (macOS)

Beachten Sie die folgenden Systemvoraussetzungen:

macOS 12 oder neuer

## Voraussetzungen

Beachten Sie dabei die folgenden Voraussetzungen:

- · Stellen Sie sicher, dass Altova LicenseServer installiert wurde und ausgeführt wird.
- · Führen Sie die Installation entweder als root-Benutzer durch oder als Benutzer mit sudo-Rechten.
- · Die vorherige Version von RaptorXML+XBRL Server muss deinstalliert werden, bevor Sie eine neue Version installieren.
- · Wenn Sie beabsichtigen, die Diagrammfunktionalität von Altova zu verwenden, muss auf Ihrem System mindestens eine Schriftart installiert sein, damit die Diagramme korrekt dargestellt werden können. Installierte Schriftarten können Sie z.B. mit dem Befehl **fc-list** aus der [Fontconfig-Bibliothek](https://www.freedesktop.org/wiki/Software/fontconfig/) auflisten.
- · Der macOS-Rechner muss so konfiguriert sein, dass sein Name zu einer IP-Adresse aufgelöst wird (d.h. der Host-Name muss vom Terminal aus mit dem Befehl **ping <hostname>** erfolgreich angepingt werden können).

## <span id="page-40-0"></span>**3.3.1 Installation auf macOS**

In diesem Kapitel werden die Installation und Konfiguration von RaptorXML+XBRL Server auf macOS-Systemen beschrieben.

## Deinstallieren von RaptorXML+XBRL Server

Bevor Sie RaptorXML+XBRL Server deinstallieren, beenden Sie den Dienst mit dem folgenden Befehl:

```
sudo launchctl unload /Library/LaunchDaemons/com.altova.RaptorXMLXBRLServer2024.plist
```
Um zu überprüfen, ob der Dienst beendet wurde, öffnen Sie den Activity Monitor im Finder und stellen Sie sicher, dass sich RaptorXML+XBRL Server nicht in der Liste befindet. Klicken Sie im Finder unter Applications mit der rechten Maustaste auf das RaptorXML+XBRL Server-Symbol und wählen Sie den Befehl **Move to Trash**. Die Applikation wird daraufhin in den Papierkorb verschoben. Sie müssen die Applikation jetzt noch aus dem Ordner usr entfernen. Führen Sie dazu den folgenden Befehl aus:

```
sudo rm -rf /usr/local/Altova/RaptorXMLXBRLServer2024/
```
Wenn Sie eine ältere Version von Altova LicenseServer deinstallieren müssen, beenden Sie den Dienst zuerst mit dem folgenden Befehl:

## **sudo launchctl unload /Library/LaunchDaemons/com.altova.LicenseServer.plist**

Um zu überprüfen, ob ein Dienst beendet wurde, öffnen Sie den Activity Monitor im Finder und stellen Sie sicher, dass sich LicenseServer nicht in der Liste befindet. Fahren Sie anschließend mit der Deinstallation fort, wie oben für RaptorXML+XBRL Server beschrieben.

## Installieren von RaptorXML+XBRL Server

Um RaptorXML+XBRL Server zu installieren, gehen Sie folgendermaßen vor:

- 1. Laden Sie die **.dmg** (Disk Image)-Datei von RaptorXML+XBRL Server von der Altova Website [\(https://www.altova.com/de/download.html](https://www.altova.com/de/download.html)) in ein lokales Verzeichnis herunter.
- 2. Klicken Sie auf die heruntergeladene Disk Image-Datei (**.dmg**), um sie zu öffnen. Dadurch wird der RaptorXML+XBRL Server Installer als neues virtuelles Laufwerk auf Ihrem Computer angezeigt.
- 3. Doppelklicken Sie in diesem neuen virtuellen Laufwerk auf das Installer-Paket (**.pkg**).
- 4. Befolgen Sie die selbsterklärenden Anweisungen des Installationsassistenten, in dem Sie auch die Lizenzvereinbarung akzeptieren müssen, bevor Sie mit der Installation fortfahren können. *Siehe auch Lizenzierung von [RaptorXML+XBRL](#page-42-0) Server* . 43
- 5. Um das Laufwerk nach der Installation auszuwerfen, klicken Sie mit der rechten Maustaste darauf und wählen Sie **Eject**.

Das RaptorXML+XBRL Server-Paket wird im folgenden Ordner installiert:

**/usr/local/Altova/RaptorXMLXBRLServer2024** (Applikationsbinärdateien) **/var/Altova/RaptorXMLXBRLServer** (Datendateien: Datenbank und Logs)

Der RaptorXML+XBRL Server Server-Daemon wird nach einer Installation und einem Neustart des Rechners automatisch gestartet. Sie können RaptorXML+XBRL Server jederzeit mit dem folgenden Befehl als Daemon starten:

**sudo launchctl load /Library/LaunchDaemons/com.altova.RaptorXMLXBRLServer2024.plist**

## **3.3.2 Installation von LicenseServer (macOS)**

Altova LicenseServer kann von der Altova Website [\(http://www.altova.com/de/download.html](http://www.altova.com/de/download.html)) heruntergeladen werden. Führen Sie die Installation durch, wie <u>[hier](#page-40-0) (41</u> beschrieben.

Das LicenseServer-Paket wird im folgenden Ordner installiert:

## **/usr/local/Altova/LicenseServer**

Eine Anleitung, wie Sie RaptorXML+XBRL Server auf dem Altova [LicenseServer](https://www.altova.com/manual/de/licenseserver/3.14/index.html) registrieren und lizenzieren, finden Sie im Abschnitt <u>[Lizenzierung](#page-42-0) auf macOS (43</u> .

## LicenseServer-Versionen

- · Altova-Produkte müssen entweder (i) mit einer Version von LicenseServer, die der installierten Version von RaptorXML+XBRL Server entspricht oder (ii) mit einer höheren Version von LicenseServer lizenziert werden.
- · Die LicenseServer-Version, die der aktuellen Version von RaptorXML+XBRL Server entspricht, ist *3.14*.
- · Unter Windows Sie können die dazugehörige Version von LicenseServer zusammen mit RaptorXML+XBRL Server installieren oder Sie können LicenseServer separat installieren. Auf Linuxund macOS-Systemen muss LicenseServer separat installiert werden.
- · Bevor Sie eine neuere Version von LicenseServer installieren, muss eine eventuell vorhandene ältere Version deinstalliert werden.
- · Bei der Deinstallation werden alle Registrierungs- und Lizenzierungsinformationen aus der älteren LicenseServer-Version in einer Datenbank auf Ihrem Server gespeichert. Diese Daten werden bei der Installation der neueren Version automatisch in die neuere Version importiert.
- · LicenseServer-Versionen sind rückwärts kompatibel. Sie funktionieren auch mit älteren Versionen von RaptorXML+XBRL Server.
- · Die neueste Version von LicenseServer steht auf der Altova Website zur Verfügung. Diese Version funktioniert mit allen aktuellen oder älteren Versionen von RaptorXML+XBRL Server.
- · Sie finden die Versionsnummer des aktuell installierten LicenseServer am unteren Rand der LicenseServer [Konfigurationsseite](https://www.altova.com/manual/de/licenseserver/3.14/alsconfig.html) (alle Register).

## <span id="page-42-0"></span>**3.3.3 Lizenzierung von RaptorXML+XBRL Server(macOS)**

Um RaptorXML+XBRL Server verwenden zu können, muss das Produkt auf dem Altova LicenseServer lizenziert werden. Die Lizenzierung erfolgt in zwei Schritten:

- 1. **Registrierung von RaptorXML+XBRL Server** auf LicenseServer. Die Registrierung erfolgt über RaptorXML+XBRL Server.
- 2. **Zuweisen einer Lizenz** zu RaptorXML+XBRL Server über LicenseServer. Laden Sie die neueste Version von LicenseServer von der Altova [Website](https://www.altova.com/de/) herunter und installieren Sie diese auf Ihrem lokalen Rechner oder auf einem Rechner in Ihrem Netzwerk.

Eine Beschreibung dazu finden Sie in diesem Abschnitt. Ausführliche Informationen dazu finden Sie im [Benutzerhandbuch](https://www.altova.com/manual/de/licenseserver/3.14/) zu LicenseServer auf der Altova [Website.](https://www.altova.com/de/)

## 3.3.3.1 Starten von LicenseServer, RaptorXML+XBRL Server

Starten Sie LicenseServer und RaptorXML+XBRL Server entweder als root-Benutzer oder als Benutzer mit sudo-Rechten.

## Starten von LicenseServer

Um RaptorXML+XBRL Server korrekt auf LicenseServer zu registrieren und zu lizenzieren, muss LicenseServer als Daemon ausgeführt werden. Starten Sie LicenseServer mit dem folgenden Befehl als Daemon:

**sudo launchctl load /Library/LaunchDaemons/com.altova.LicenseServer.plist**

Um LicenseServer zu beenden, ersetzen Sie im obigen Befehl **load** durch **unload**.)

## Starten von RaptorXML+XBRL Server

Der RaptorXML+XBRL Server Server-Daemon wird nach einer Installation und einem Neustart des Rechners automatisch gestartet. Sie können RaptorXML+XBRL Server mit dem folgenden Befehl als Daemon starten: **sudo launchctl load /Library/LaunchDaemons/com.altova.RaptorXMLXBRLServer.plist**

Um RaptorXML+XBRL Server zu beenden, verwenden Sie den folgenden Befehl:

**sudo launchctl unload /Library/LaunchDaemons/com.altova.RaptorXMLXBRLServer.plist**

## 3.3.3.2 Registrieren von RaptorXML+XBRL Server

Damit RaptorXML+XBRL Server über Altova LicenseServer lizenziert werden kann, muss RaptorXML+XBRL Server über einen LicenseServer in Ihrem Netzwerk lizenziert sein. Um RaptorXML+XBRL Server über die Befehlszeile zu registrieren, verwenden Sie den Befehl licenseserver:

**sudo /usr/local/Altova/RaptorXMLXBRLServer2024/bin/RaptorXMLXBRL licenseserver [options]** *ServerName-Or-IP-Address*

Wenn z.B. localhost der Name des Servers ist, auf dem LicenseServer installiert ist:

**sudo /usr/local/Altova/RaptorXMLXBRLServer2024/bin/RaptorXMLXBRL licenseserver localhost**

Im obigen Befehl ist localhost der Name des Servers, auf dem LicenseServer installiert ist. Beachten Sie, dass der Pfad der ausführbaren RaptorXML+XBRL Server-Datei der folgende ist:

```
/usr/local/Altova/RaptorXMLXBRLServer2024/bin/
```
Nachdem Sie RaptorXML+XBRL Server erfolgreich registriert haben, gehen Sie zum [Register](https://www.altova.com/manual/de/licenseserver/3.14/alsconfig_clientmgmt.html) "Client Management" der [LicenseServer-Konfigurationsseite](https://www.altova.com/manual/de/licenseserver/3.14/alsconfig_clientmgmt.html) und weisen Sie dem Produkt eine Lizenz zu.

Nähere Informationen zum Registrieren von Altova-Produkten auf LicenseServer finden Sie im [LicenseServer-](https://www.altova.com/manual/de/licenseserver/3.14/alsregister.html)[Benutzerhandbuch](https://www.altova.com/manual/de/licenseserver/3.14/alsregister.html).

## 3.3.3.3 Zuweisen einer Lizenz

Nachdem Sie RaptorXML+XBRL Server erfolgreich registriert haben, wird das Produkt auf dem Register "Client Management" der LicenseServer-Konfigurationsseite aufgelistet. Gehen Sie zu diesem Register und weisen Sie RaptorXML+XBRL Server eine [Lizenz](https://www.altova.com/manual/de/licenseserver/3.14/alsassignlicenses.html) zu.

Die Lizenzierung von Altova Server-Produkten basiert auf der Anzahl der auf dem Produktrechner verfügbaren Prozessorkerne. So hat z.B. ein Dual-Core-Prozessor zwei Prozessorkerne, ein Quad-Core-Prozessor vier Kerne, ein Hexa-Core-Prozessor sechs Kerne, usw. Die Anzahl der für ein Produkt lizenzierten Kerne muss größer oder gleich der Anzahl der auf diesem Serverrechner verfügbaren Kerne sein, unabhängig davon, ob es sich um einen physischen Rechner oder eine Virtual Machine handelt. Wenn ein Server z.B. acht Kerne hat (ein Octa-Core-Prozessor), müssen Sie mindestens eine Lizenz für acht Kerne erwerben. Sie können Lizenzen auch kombinieren, um das Produkt für die entsprechende Anzahl von Kernen zu lizenzieren. So können z.B. anstelle einer Lizenz für 8 Kerne auch zwei Lizenzen für 4 Kerne für einen 8-Kern-Prozessor verwendet werden.

Wenn Sie einen Server-Rechner mit einer großen Anzahl von CPU-Kernen verwenden, aber nur geringe Datenmengen verarbeiten müssen, können Sie auch eine Virtual Machine erstellen, der eine geringere Anzahl an Kernen zugewiesen ist und eine Lizenz für diese Anzahl an Kernen erwerben. In diesem Fall ist die Verarbeitungsgeschwindigkeit natürlich geringer als bei Verwendung aller Kerne des Rechners.

**Anmerkung:** Jede Altova Server-Produktlizenz kann immer nur für einen Client-Rechner gleichzeitig verwendet werden, selbst wenn die Lizenzkapazität dieser Lizenz noch nicht ausgeschöpft ist. (Ein Client-Rechner ist der Rechner, auf dem das Altova Server-Produkt installiert ist.) Wenn z.B. eine 10- Kern-Lizenz für einen Client-Rechner mit 6 CPU-Kernen verwendet wird, so können die verbleibenden Lizenzen für die restlichen 4 Kerne nicht gleichzeitig für einen anderen Client-Rechner verwendet werden.

## *Single-Thread-Ausführung*

Wenn bei einem Altova-Server-Produkt eine Single-Thread-Ausführung möglich ist, so steht eine Option für die *Single-Thread-Ausführung* zur Verfügung. Wenn in solchen Fällen im Lizenzpool eine Altova Serverproduktlizenz für nur einen Prozessorkern verfügbar ist, können Sie einem Rechner mit mehreren Kernen diese Lizenz für einen Kern zuweisen. In diesem Fall führt der Rechner das Produkt an einem einzigen Kern aus. Dadurch verlangsamt sich die Verarbeitungsgeschwindigkeit, da kein Multi-Threading (welches bei mehreren Prozessorkernen möglich wäre) zur Verfügung steht. Das Produkt wird auf diesem Rechner im Single Thread-Modus ausgeführt.

Um einem Mehrkernrechner eine Lizenz für nur einen Kern zuzuweisen, aktivieren Sie in LicenseServer für das entsprechende Produkt das Kontrollkästchen *Limit to single thread execution*.

## *Schätzung der benötigten Prozessorkerne*

Es gibt eine Reihe von externen Faktoren, die das Verarbeitungsvolumen und die Verarbeitungszeiten Ihres Servers beeinflussen (z.B. Hardware, CPU-Auslastung, Arbeitsspeicher für andere auf dem Server laufende Applikationen). Um die Leistung möglichst genau messen zu können, empfiehlt es sich, die Applikationen in Ihrer Umgebung mit möglichst realistischen Datenvolumina und unter möglichst realistischen Bedingungen zu testen.

# **3.4 Upgraden von RaptorXML+XBRL Server**

Am einfachsten lässt sich die Lizenz aus der vorherigen Version von RaptorXML+XBRL Server bei der Installation auf die neuere Version übertragen: Die wichtigsten Schritte bei der Installation sind die folgenden:

- 1. Registrieren Sie die neue Version von RaptorXML+XBRL Server auf dem LicenseServer, auf dem sich die Lizenz der älteren Version von RaptorXML+XBRL Server befindet.
- 2. Akzeptieren Sie die Lizenzvereinbarung von RaptorXML+XBRL Server. (Wenn Sie der Vereinbarung nicht zustimmen, wird die neue Version nicht installiert.)

**Anmerkung:** Wenn Sie RaptorXML+XBRL Server nicht während der Installation auf LicenseServer registrieren, können Sie dies später nachholen und die Lizenzierung erst dann abschließen.

# **3.5 Migrieren von RaptorXML+XBRL Server auf einen neuen Rechner**

Wenn Sie RaptorXML+XBRL Server von einem Rechner auf einen anderen (eventuell auch auf eine andere Plattform) migrieren möchten, befolgen Sie die Richtlinien weiter unten.

Bei der Migration von RaptorXML+XBRL Server auf einen neuen Rechner wird die Lizenz vom alten Rechner einem neuen Rechner zugewiesen. Gehen Sie dazu folgendermaßen vor:

- 1. Installieren Sie RaptorXML+XBRL Server auf dem neuen Rechner. Wenn das Produkt bereits im Rahmen der FlowForce Server-Installation installiert wurde, ignorieren Sie diesen Schritt.
- 2. Registrieren Sie RaptorXML+XBRL Server auf dem neuen Rechner auf Altova LicenseServer.
- 3. Stellen Sie sicher, dass der Server auf dem alten Rechner von keinen Clients verwendet wird.
- 4. Öffnen Sie die Altova LicenseServer-Verwaltungsseite. Deaktivieren Sie die Lizenz des alten RaptorXML+XBRL Server Rechners und weisen Sie sie dem neuen Rechner zu.
- **Anmerkung:** Migrieren Sie die Server-Konfigurationsdatei, um Ihre vorherigen Konfigurationseinstellungen beizubehalten.
- **Anmerkung:** Wenn Sie auf dem alten Rechner XML-Kataloge verwendet haben, migrieren Sie diese auf den neuen Rechner.

# **4 Allgemeine Verfahren**

RaptorXML verfügt über spezielle Optionen, die <u>[XML-Kataloge](#page-48-0) <sup>49</sup> und globale [Altova-Ressourcen](#page-55-0) <sup>ss</sup></u> unterstützen. Beides davon verbessert die Portabilität und Modularität. Sie können diese Funktionalitäten daher in Ihrer eigenen Umgebung zu Ihrem Vorteil einsetzen.

Dieser Abschnitt enthält die folgenden Beschreibungen:

- Verwendung von **[XML-Katalogen](#page-48-0)**<sup>(49)</sup>.
- Arbeiten mit globalen [Altova-Ressourcen](#page-55-0)<sup>(56)</sup>.
- [Sicherheitsfragen](#page-57-0)<sup>58</sup> im Zusammenhang mit RaptorXML-Verfahren und Lösungsmöglichkeiten.

# <span id="page-48-0"></span>**4.1 XML-Kataloge**

Mit Hilfe des XML-Katalogmechanismus können Dateien aus lokalen Ordnern abgerufen und so die Verarbeitungsgeschwindigkeit gesteigert werden. Gleichzeitig wird dadurch die Übertragbarkeit von Dokumenten verbessert, da in diesem Fall nur die Katalogdatei-URIs geändert werden müssen. Nähere Informationen dazu finden Sie im Abschnitt **[Funktionsweise](#page-48-1) von Katalogen**<sup>49</sup>.

In den XML-Produkten von Altova kommt ein Katalogmechanismus zur Anwendung, mit dem gemeinsam verwendete Dateien wie DTDS und XML-Schemas schnell aufgerufen und geladen werden können. Dieser Katalogmechanismus kann vom Benutzer angepasst und erweitert werden und ist in den Abschnitten Katalogstruktur in [RaptorXML+XBRL](#page-50-0) Server<sup>t 51</sup> und <u>Anpassen von [Katalogen](#page-51-0) <sup>52</sup> beschrieben. Im Abschnitt</u> Variablen für [Systempfade](#page-53-0) <sup>54</sup> sind Windows-Variablen für häufig benötigte Systempfade aufgelistet. Diese Variablen können in Katalogdateien verwendet werden, um gemeinsam verwendete Ordner aufzurufen.

Dieser Abschnitt ist in die folgenden Unterabschnitte gegliedert:

- [Funktionsweise](#page-48-1) von Katalogen 49
- Katalogstruktur in [RaptorXML+XBRL](#page-50-0) Server<sup>(51</sup>
- [Anpassen](#page-51-0) von Katalogen <sup>52</sup>
- Variablen für [Windows-Systempfade](#page-53-0)<sup>54</sup>

Nähere Informationen zu Katalogen finden Sie in der **[XML-Katalogspezifikation](http://www.oasis-open.org/committees/download.php/14809/xml-catalogs.html)**.

## Installation von Schemas über Schema Manager

Mit Hilfe von <u>[Schema-Manager](#page-556-0) 557</u> können Sie wichtige Schemas schnell und einfach installieren und Konfigurations-Katalogdateien einrichten, um diese installierten Schemas aufzurufen. Nähere Informationen dazu finden Sie im Abschnitt <u>[Schema-Manager](#page-556-0) 557</u>

Wenn ein Dokument anhand eines nicht installierten, aber über <u>[Schema-Manager](#page-556-0) <sup>557 )</sup></u> verfügbaren Schemas validiert wird, wird die Installation über Schema-Manager automatisch gestartet. Wenn das über Schema-Manager zu installierende Schema-Paket jedoch Namespace-Zuordnungen enthält, wird das Schema nicht automatisch installiert; in diesem Fall müssen Sie Schema-Manager starten, das/die gewünschte(n) Paket(e) auswählen und die Installation starten. Wenn RaptorXML+XBRL Server eine Schema-Komponente nicht korrekt findet, starten Sie RaptorXML+XBRL Server neu und versuchen Sie es erneut.

## <span id="page-48-1"></span>**4.1.1 Funktionsweise von Katalogen**

Mit Hilfe von Katalogen können Umleitungen sowohl zu DTDs als auch XML-Schemas definiert werden. Das Prinzip des Mechanismus ist in beiden Fällen dasselbe, doch unterscheidet er sich in einigen weiter unten beschriebenen Details.

## DTDs

Kataloge dienen normalerweise dazu, einen Aufruf von einer DTD an eine lokale URI umzuleiten. Dies geschieht in der Katalogdatei durch Mappen von Public und System Identifiern auf die gewünschte lokale URI. Wenn also die **DOCTYPE**-Deklaration in einer XML-Datei gelesen wird, findet ihr Public oder System Identifier über das Katalogdatei-Mapping die gewünschte lokale Ressource.

Für gebräuchliche Schemas ist der **PUBLIC** Identifier normalerweise vordefiniert, sodass für die URI in der Katalogdatei nur der **PUBLIC** Identifier auf den korrekten lokalen Identifier gemappt werden muss. Wenn das XML-Dokument geparst wird, wird der **PUBLIC** Identifier darin gelesen. Wenn dieser Identifier in einer Katalogdatei gefunden wird, wird die entsprechende URL in der Katalogdatei nachgeschlagen und das Schema wird von dort aus gelesen. Wenn also die folgende SVG-Datei in RaptorXML+XBRL Server geöffnet wird:

```
<?xml version="1.0" standalone="no"?>
<!DOCTYPE svg PUBLIC "-//W3C//DTD SVG 1.1//EN"
"http://www.w3.org/Graphics/SVG/1.1/DTD/svg11.dtd">
<svg width="20" height="20" xml:space="preserve">
  <g style="fill:red; stroke:#000000">
     <rect x="0" y="0" width="15" height="15"/>
     <rect x="5" y="5" width="15" height="15"/>
  \langlea>
</svg>
```
Der Katalog wird nach dem **PUBLIC** Identifier dieser SVG-Datei durchsucht. Angenommen, die Katalogdatei enthält den folgenden Eintrag:

```
<catalog>
  ...
    <public publicId="-//W3C//DTD SVG 1.1//EN" uri="schemas/svg/svg11.dtd"/>
  ...
</catalog>
```
In diesem Fall gibt es einen Treffer für den **PUBLIC** Identifier, sodass der Lookup-Mechanismus für die SVG DTD an die URL **schemas/svg/svg11.dtd** umgeleitet wird; (dieser Pfad ist relativ zur Katalogdatei). Diese lokale Datei wird dann als DTD für die SVG-Datei verwendet. Wenn im Katalog kein passender Treffer für den **Public** Identifier gefunden wird, wird die URL im XML-Dokument verwendet (im SVG Beispiel oben ist dies die Internet URL **http://www.w3.org/Graphics/SVG/1.1/DTD/svg11.dtd**).

## XML-Schemas

In RaptorXML+XBRL Server können Sie eine **Umleitung zu einem XML-Schema** auch mit Hilfe von Katalogen durchführen. In der XML-Instanzdatei erfolgt die Referenz zum Schema im **xsi:schemaLocation** Attribut des Elements der obersten Ebene des XML-Dokuments. Beispiel:

**xsi:schemaLocation**="**http://www.xmlspy.com/schemas/orgchart OrgChart.xsd**"

Der Wert des **xsi:schemaLocation**-Attributs besteht aus zwei Teilen: einem Namespace-Teil (oben grün) und einem URI-Teil (markiert). Anhand des Namespace-Teils erfolgt im Katalog das Mapping auf die alternative Ressource. So erfolgt etwa im folgenden Katalogeintrag eine Umleitung der Schemareferenz oben auf ein Schema unter einem anderen Pfad.

<**uri name**="**http://www.xmlspy.com/schemas/orgchart**" **uri**="C:\MySchemas\OrgChart.xsd"/>

Normalerweise ist der URI-Teil des Attributwerts von **xsi:schemaLocation** ein Pfad zum aktuellen Schema. Wenn das Schema jedoch über einen Katalog referenziert wird, muss der URI-Teil nicht auf ein tatsächliches XML-Schema verweisen, muss aber vorhanden sein, damit das Attribut **xsi:schemaLocation** lexikalisch gültig ist. So würde z.B. der Wert foo als URI-Teil des Attributwerts genügen, um gültig zu sein.

## <span id="page-50-0"></span>**4.1.2 Katalogstruktur in RaptorXML+XBRL Server**

RaptorXML+XBRL Server lädt beim Start eine Datei namens **RootCatalog.xml**(*Struktur siehe unten*), die eine Liste von Katalogdateien enthält, die durchsucht werden. Sie können diese Datei bearbeiten und beliebig viele Katalogdateien definieren, die durchsucht werden sollen. Jede davon wird in einem **nextCatalog** referenziert. Diese Katalogdateien werden durchsucht und die URIs darin werden entsprechend ihren Mappings aufgelöst.

## *Codefragment von RootCatalog.xml*

```
<?xml version="1.0" encoding="UTF-8"?>
<catalog xmlns="urn:oasis:names:tc:entity:xmlns:xml:catalog"
  xmlns:spy="http://www.altova.com/catalog_ext"
  xmlns:xsi="http://www.w3.org/2001/XMLSchema-instance"
  xsi:schemaLocation="urn:oasis:names:tc:entity:xmlns:xml:catalog Catalog.xsd">
  <nextCatalog catalog="%PersonalFolder%/Altova/%AppAndVersionName%/CustomCatalog.xml"/>
  <!-- Include all catalogs under common schemas folder on the first directory level -->
  <nextCatalog spy:recurseFrom="%CommonSchemasFolder%" catalog="catalog.xml"
spy:depth="1"/>
  <nextCatalog spy:recurseFrom="%ApplicationWritableDataFolder%/pkgs/.cache"
catalog="remapping.xml" spy:depth="0"/>
  <nextCatalog catalog="CoreCatalog.xml"/>
</catalog>
```
Im obigen Codefragment wird ein benutzerdefinierter Katalog namens **CustomCatalog.xml** und eine Gruppe von Katalogen, die gebräuchliche Schemas (wie z.B. W3C XML-Schemas udn das SVG-Schema) referenzieren, referenziert.

- · **CustomCatalog.xml** befindet sich im Unterordner **etc** des RaptorXML+XBRL Server-Applikationsordners. Sie müssen die Datei anhand einer Vorlagendatei namens **CustomCatalog\_template.xml** erstellen. Diese Datei ist eine Skelettdatei, in der Sie Ihre eigenen Mappings erstellen können. Sie können für jedes gewünschte Schema, das nicht in den Katalogdateien im Altova Ordner "Common Schemas" enthalten ist, Mappings zu **CustomCatalog.xml** hinzufügen. Verwenden Sie dazu die unterstützten Elemente des OASIS-Katalogmechanismus (*siehe nächster Abschnitt*).
- · Der durch die Variable **%CommonSchemasFolder%** definierte Ordner "Common Schemas" enthält eine Reihe gebräuchlicher Schemas. Innerhalb dieser einzelnen Schema-Ordner befindet sich eine **catalog.xml**-Datei, die Public und/oder System Identifier auf URIs mappt, die auf lokal gespeicherte Kopien des jeweiligen Schemas verweisen.
- · Schemas, die im Zusammenhang mit XBRL-Dateien und verschiedenen XBRL-Taxonomien stehen, sind sehr umfangreich und werden bei Bedarf mit Hilfe des Altova Taxonomie-Managers lokal installiert. Die einzelnen Schemas und Taxonomien werden im Katalog **remapping.xml**, der sich im Unterordner **pkgs/.cache** des Ordners Program Data befindet (dessen Pfad durch die Variable **% ApplicationWritableDatFolder%** angegeben wird), gemappt. **Bitte bearbeiten Sie diese Datei nicht;** der kleinste Fehler hätte schwerwiegende Folgen für große Gruppen von Referenzen.
- · **CoreCatalog.xml** befindet sich im RaptorXML+XBRL Server-Applikationsordner und dient zum Auffinden von Schemas und Stylesheets, die von RaptorXML+XBRL Server-spezifischen Prozessen wie z.B. StyleVision Power Stylesheets, anhand derer die Altova-Authentic-Ansicht von XML-Dokumenten generiert wird.

Beachten Sie dazu Folgendes:

· Bei einer Neuinstallation derselben Hauptversion (selbe oder unterschiedliche Nebenversion) wird die

Vorlagendatei durch eine neue Vorlagendatei ersetzt, wobei **CustomCatalog.xml** jedoch unverändert bleibt.

· Wenn Sie jedoch eine neue Hauptversion über eine vorherige Hauptversion installieren, wird der Ordner der vorherigen Hauptversion zusammen mit seiner **CustomCatalog.xml**-Datei gelöscht. Wenn Sie also **CustomCatalog.xml** weiterhin verwenden möchten, müssen Sie **CustomCatalog.xml** aus dem Ordner der vorherigen Hauptversion in einem anderen Ordner sichern. Nach Installation der neuen Hauptversion können Sie die zuvor gespeicherte Datei **CustomCatalog.xml** in den Ordner **etc** der neuen Hauptversion kopieren und dort je nach Bedarf bearbeiten.

## *Pfadvariablen*

Die in **RootCatalog.xml** verwendeten Variablen (*Codefragment oben*) haben die folgenden Werte:

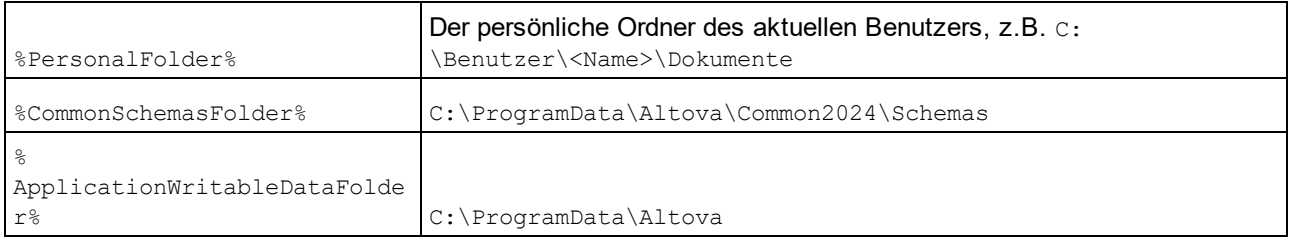

## *Speicherpfad von Katalogdateien und Schemas*

Beachten Sie die Pfade der verschiedenen Katalogdateien.

- · Die Dateien **RootCatalog.xml**, **CustomCatalog.xml**, **CustomCatalog\_template.xml** und **CoreCatalog.xml** befinden sich im RaptorXML+XBRL Server Applikationsordner.
- · Die **catalog.xml**-Dateien befinden sich jeweils in einem eigenen Schemaordner, wobei sich diese Schemaordner innerhalb des Ordners "Common Schemas" befinden:

## <span id="page-51-0"></span>**4.1.3 Anpassen von Katalogen**

Wenn Sie Einträge für **CustomCatalog.xml** (oder jede andere Katalogdatei, die von RaptorXML+XBRL Server gelesen werden soll) erstellen, verwenden Sie nur die folgenden Elemente der OASIS-Katalogspezifikation. Jedes der unten angeführten Elemente wird mit einer Erläuterung der Attributwerte aufgelistet. Eine ausführlichere Beschreibung finden Sie in der **XML Catalogs Specification**. Beachten Sie, dass jedes Element das Attribut **xml:base**, mit dem die Basis-URI dieses Elements definiert wird, erhalten kann.

- < public publicId="PublicID of Resource" uri="URL of local file"/>
- · <**system systemId**="SystemID of Resource" **uri**="URL of local file"/>
- · <**uri name**="filename" **uri**="URL of file identified by filename"/>
- · <**rewriteURI uriStartString**="StartString of URI to rewrite" **rewritePrefix**="String to replace StartString"/>
- · <**rewriteSystem systemIdStartString**="StartString of SystemID" **rewritePrefix**="Replacement string to locate resource locally"/>

Beachten Sie die folgenden Punkte:

- · In Fällen, in denen es keinen Public Identifier gibt, kann der System Identifier einer URL wie z.B. bei den meisten Stylesheets über das **system** Element direkt auf eine URL gemappt werden.
- Eine URI kann über das uri Element auf eine andere URI gemappt werden.

• Mit Hilfe der Elemente rewriteURI und rewriteSystem kann der Anfangsteil einer URI bzw. eines System Identifiers neu geschrieben werden. Dadurch kann der Anfang eines Dateipfads ersetzt werden, sodass ein anderes Verzeichnis als Ziel gewählt werden kann. Nähere Informationen zu diesen Elementen finden Sie in der XML Catalogs [Specification.](https://www.oasis-open.org/committees/download.php/14809/xml-catalogs.html)

Ab Release 2014 entspricht RaptorXML+XBRL Server weitgehend der XML Catalogs [Specification](https://www.oasis-open.org/committees/download.php/14809/xml-catalogs.html) (OASIS [Standard](https://www.oasis-open.org/committees/download.php/14809/xml-catalogs.html) V1.1, 7 Oktober 2005). In dieser Spezifikation wird streng zwischen externen Identifier Look-ups (jenen mit einer öffentlichen ID oder einer System-ID) und URI Look-ups (URIs, die keine öffentlichen IDS oder System-IDs sind) getrennt. Namespace URIs müssen daher einfach als URIs - und nicht Public IDs oder System-IDs - behandelt werden und folglich als URI Look-ups anstelle von externen Identifier Look-ups verwendet werden. In RaptorXML+XBRL Server Versionen vor Version 2014 wurden Schema Namespace URIs über **<public>** Mappings übersetzt. Ab Version 2014 müssen **<uri>** Mappings verwendet werden.

*Vor v2014:*  $\langle \text{public public} \rangle$  ="http://www.MyMapping.com/ref" **uri**="file:///C:/MyDocs/Catalog/test.xsd"/> *Ab V-2014:* <**uri name**="http://www.MyMapping.com/ref" **uri**="file:///C:/MyDocs/Catalog/test.xsd"/>

## Wie findet RaptorXML+XBRL Server ein referenziertes Schema

Ein Schema wird in einem XML-Dokument über das Attribut **xsi:scemaLocation** (*siehe unten*) referenziert. Der Wert des **xsi:schemaLocation**-Attributs besteht aus zwei Teilen: einem Namespace-Teil (grün) und einem URI-Teil (markiert).

## **xsi:schemaLocation**="**http://www.xmlspy.com/schemas/orgchart OrgChart.xsd**"

Welche Schritte anschließend durchgeführt werden müssen, um ein referenziertes Schema zu finden, hängt von den Validierungsoptionen **--schemalocation-hints** und **--schema-mapping** ab. Im Folgenden wird die Vorgangsweise für jeden einzelnen Wert der beiden Optionen beschrieben:

· **--schemalocation-hints=load-by-schemalocation | load-by-namespace | load-combiningboth | ignore**

Definiert das Verhalten der Attribute **xsi:schemaLocation** und

**xsi:noNamespaceSchemaLocation**: ob ein Schema-Dokument geladen werden soll und falls ja, anhand welcher Informationen es gesucht werden soll; (die Standardeinstellung ist **load-byschemalocation**).

### v**load-by-schemalocation**

- 1. Wenn der URI-Teil von **xsi:schemaLocation** in einem Katalog gemappt wurde, wird die erzeugte URI geladen.
- 2. URI direkt laden.

## v**load-by-namespace**

- 1. Wenn der namespace-Teil von **xsi:schemaLocation** in einem Katalog gemappt wurde, wird die erzeugte URI geladen.
- 2. Nichts laden.

## v**load-combining-both**

- 1. Wenn der URI-Teil von **xsi:schemaLocation** in einem Katalog gemappt wurde, wird die erzeugte URI geladen.
- 2. Wenn der namespace-Teil von **xsi:schemaLocation** in einem Katalog gemappt wurde, wird die erzeugte URI geladen.
- 3. URI-Teil direkt laden.

#### · **--schema-mapping=prefer-schemalocation | prefer-namespace**

Wenn ein Schema-Dokument sowohl anhand des Schema-Pfads als auch des Namespace gesucht werden soll, wird mit dieser Option festgelegt, welche der beiden Optionen beim Katalog-Lookup Vorrang erhält; (die Standardeinstellung ist **prefer-schemalocation**). Mit Hilfe dieser Option wird die Reihenfolge der ersten beiden Schritte in der **load-combining-both**-Variante oben geändert.

## XML-Schema-Spezifikationen

Die XML-Schemaspezifikationsinformationen sind in RaptorXML+XBRL Server integriert und die Gültigkeit von XML-Schema- (.xsd)-Dokumenten wird anhand dieser internen Informationen überprüft. Daher sollte in einem XML-Schema-Dokument kein Verweis auf ein Schema, das die XML-Schema-Spezifikation definiert, vorgenommen werden.

Die Datei catalog.xml im Ordner %AltovaCommonSchemasFolder%\Schemas\schema enthält Referenzen auf DTDs, die ältere XML-Schema-Spezifikationen implementieren. Sie sollten Ihre XML-Schema-Dokumente nicht anhand dieser Schemas validieren. Zweck dieser beiden DTDs ist es einzig und allein, für die Eingabehilfen von RaptorXML+XBRL Server zu Bearbeitungszwecken Informationen bereitzustellen, falls Sie Dateien gemäß diesen älteren Empfehlungen erstellen wollen.

## <span id="page-53-0"></span>**4.1.4 Variablen für Windows-Systempfade**

Shell-Umgebungsvariablen können im nextCatalog Element verwendet werden, um den Pfad zu Systemordnern zu definieren (*siehe RootCatalog.xml-Liste oben*). Es werden die folgenden Shell-Umgebungsvariablen unterstützt:

```
%PersonalFolder%
\Benutzer\<Name>\Dokumente
                  Vollständiger Pfad zum persönlichen Ordner des aktuellen Benutzers, z.B. C:
\mathsf{Q}CommonSchemasFol
der% C:\ProgramData\Altova\Common2024\Schemas
%
ApplicationWrita
bleDataFolder% C:\ProgramData\Altova
%
AltovaCommonFold
er% C:\Programme\Altova\Common2024
%DesktopFolder% Vollständiger Pfad des Desktop-Ordners des aktuellen Benutzers.
% \mathbb{R}ProgramMenuFolde
r% Vollständiger Pfad zum Ordner 'Programme" des aktuellen Benutzers.
%StartMenuFolder
% Vollständiger Pfad zum Startmenüordner des aktuellen Benutzers.
%StartUpFolder% Vollständiger Pfad zum Startordner des aktuellen Benutzers.
%TemplateFolder% Vollständiger Pfad des Template-Ordners des aktuellen Benutzers.
```
## Allgemeine Verfahren **55** and the set of the set of the set of the set of the set of the set of the set of the set of the set of the set of the set of the set of the set of the set of the set of the set of the set of the s

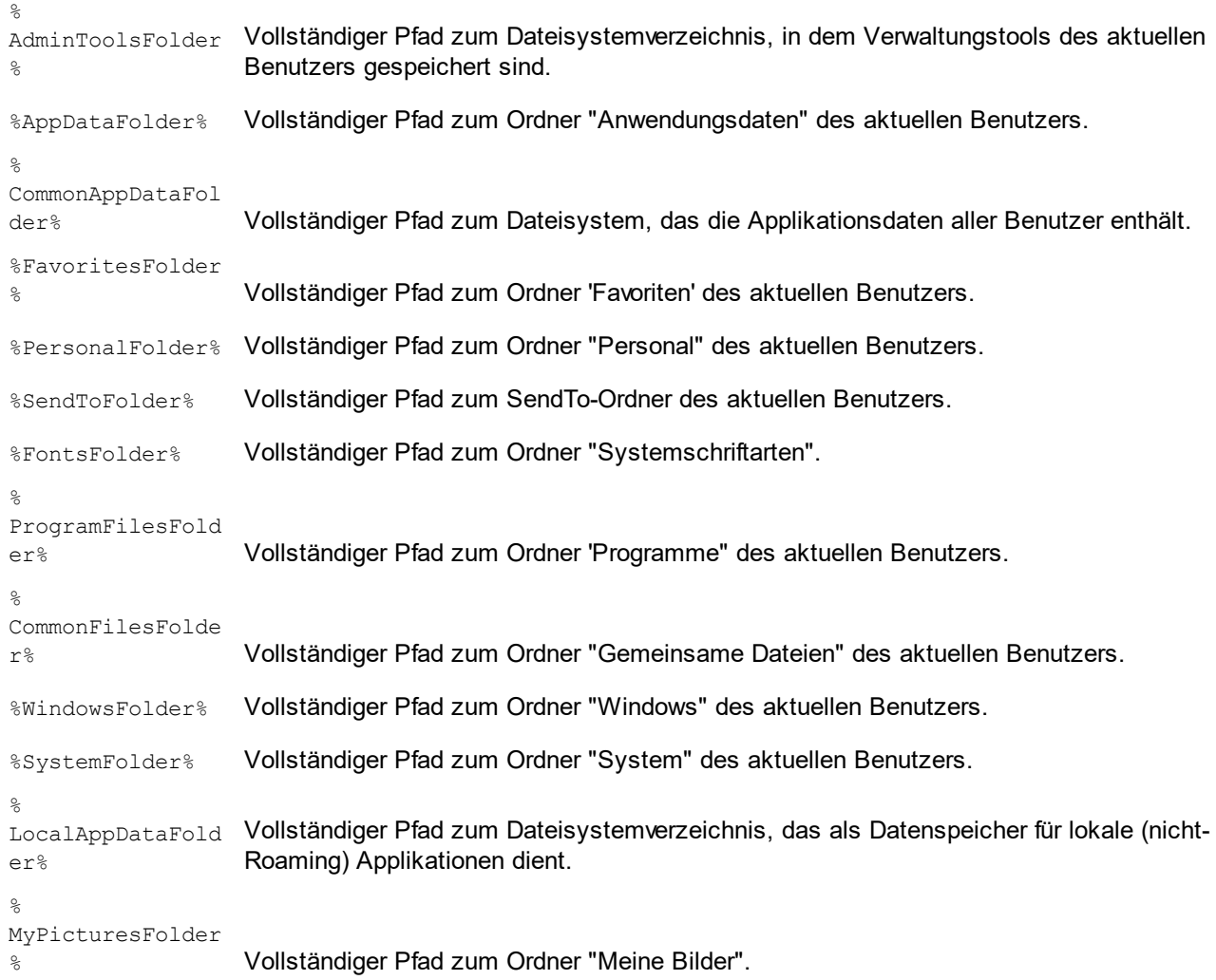

# <span id="page-55-0"></span>**4.2 Globale Ressourcen**

*In diesem Abschnitt werden folgende Punkte beschrieben:*

- [Informationen](#page-55-1) zu globalen Ressourcen<sup>56</sup>
- [Verwendung](#page-55-2) von globalen Ressourcen 56

## <span id="page-55-1"></span>Informationen zu globalen Ressourcen

In einer Datei für globale Altova-Ressourcen wird ein Alias, wie im Diagramm unten gezeigt, über verschiedene Konfigusrationen auf mehrere Ressourcen gemappt. Um eine andere Ressource aufzurufen, kann daher ein anderer Alias verwendet werden, um die Konfiguration zu wechseln.

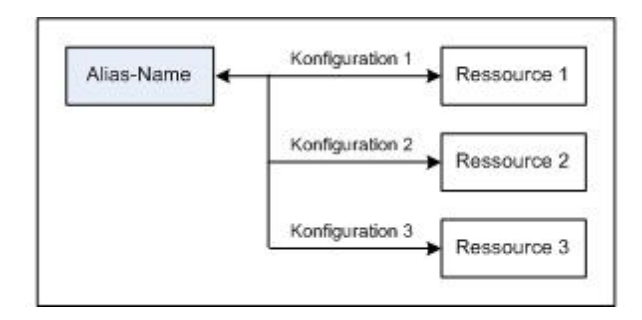

Globale Ressourcen werden in Altova-Produkten wie z.B. Altova XMLSpy definiert und in einer XML-Datei für globale Ressourcen gespeichert. RaptorXML kann globale Ressourcen als Inputs verwenden. Dazu werden der Name und Pfad der Datei für globale Ressourcen sowie der Alias und die zu verwendende Konfiguration benötigt.

Der Vorteil der Verwendung globaler Ressourcen ist, dass die Ressource einfach durch Verwendung eines anderen Konfigurationsnamens gewechselt werden kann. Bei Verwendung von RaptorXML kann durch Angabe eines anderen Werts für die --globalresourcesconfig | --gc Option eine andere Ressource verwendet werden. (*Siehe Beispiel unten.*)

## <span id="page-55-2"></span>Verwendung globaler Ressourcen mit RaptorXML

Um eine globale Ressource als Input für einen RaptorXML-Befehl zu verwenden, sind die folgenden Parameter erforderlich:

- · Die XML-Datei für globale Ressourcen (in der Befehlszeilenschnittstelle angegeben mit der Option globalresourcesfile | --gr)
- · Die erforderliche Konfiguration (in der Befehlszeilenschnittstelle angegeben mit der Option globalresourcesconfig | --gc)
- · Der Alias. Dieser kann, wo ein Dateiname erforderlich ist, direkt in der Befehlszeilenschnittstelle angegeben werden oder als Node in einer XML-Datei definiert sein, in dem RaptorXML den Dateinamen abruft (z.B. im Attribut xsi:schemaLocation).

Wenn Sie z.B. input.xml mittels transform.xslt in output.html transformieren möchten, erfolgt dies normalerweise über die Befehlszeilenschnittstelle mit dem folgenden Befehl, in dem Dateinamen verwendet werden:

**raptorxmlxbrl xslt --input=input.xml --output=output.html transform.xslt**

Wenn Sie jedoch eine Definition für globale Ressourcen haben, die den Alias MyInput über eine Konfigurationsdatei namens FirstConfig der Dateiressource FirstInput.xml zuordnet, so könnten Sie den Alias MyInput in der Befehlszeile folgendermaßen verwenden:

**raptorxmlxbrl xslt --input=altova://file\_resource/MyInput --gr=C:\MyGlobalResources.xml --gc=FirstConfig --output=Output.html transform.xslt**

Angenommen, Sie haben eine andere Dateiressource namens SecondInput. xml, die dem Alias MyInput über eine Konfiguration namens SecondConfig zugeordnet ist, so können Sie diese Ressource verwenden, indem Sie nur die Option --gc des vorherigen Befehls ändern:

```
raptorxmlxbrl xslt --input=altova://file_resource/MyInput --gr=C:\MyGlobalResources.xml
--gc=SecondConfig --output=Output.html transform.xslt
```
**Anmerkung:** Im obigen Beispiel wurde eine Dateiressource verwendet; einer Dateiressource muss das Präfix **altova://file\_resource/** vorangestellt werden. Sie können auch globale Ressourcen verwenden, die Ordner sind. Um eine Ordnerressource zu identifizieren, verwenden Sie: **altova://folder\_resource/AliasName**. Beachten Sie, dass Sie in der Befehlszeilenschnittstelle auch Ordnerressourcen als Teil eines Dateipfads verwenden können. Beispiel: **altova://folder\_resource/AliasName/input.xml**.

# <span id="page-57-0"></span>**4.3 Sicherheitsfragen**

*In diesem Abschnitt werden folgende Punkte beschrieben:*

- Sicherheitsfragen im Zusammenhang mit der [HTTP-Schnittstelle](#page-57-1)<sup>(58</sup>
- [Python-Skripts](#page-57-2) sicher machen <sup>58</sup>

Einige Schnittstellenfunktionalitäten von RaptorXML+XBRL Server können ein Sicherheitsrisiko darstellen. Im Folgenden werden diese sowie die Lösung des Problems beschrieben.

## <span id="page-57-1"></span>Sicherheitsfragen im Zusammenhang mit der HTTP REST-Schnittstelle

Standardmäßig können Ergebnisdokumente über die HTTP REST-Schnittstelle in jeden durch den Client angegebenen Ordner (auf den über das HTTP-Protokoll Zugriff besteht) geschrieben werden. Beim Konfigurieren von RaptorXML+XBRL Server sollte dieser Sicherheitsaspekt daher berücksichtigt werden.

Falls die Sicherheit eventuell gefährdet sein könnte oder jemand über die Schnittstelle unbefugten Zugriff erhalten könnte, kann der Server so konfiguriert werden, dass Ergebnisdokumente in ein eigenes Ausgabeverzeichnis auf dem Server selbst geschrieben werden. Dies geschieht durch Setzen der Option [server.unrestricted-filesystem-access](#page-388-0)<sup>389</sup> d**er Server-Konfigurationsdatei auf** false. **Wenn der Zugriff auf** diese Weise eingeschränkt ist, kann der Client Ergebnisdokumente aus dem dafür vorgesehenen Ausgabeverzeichnis mit GET Requests herunterladen. Alternativ dazu kann ein Administrator die Ergebnisdokumentdateien vom Server in den Zielordner kopieren/laden.

## <span id="page-57-2"></span>Python-Skripts sicher machen

Wenn ein Python-Skript in einem Befehl über HTTP an RaptorXML+XBRL Server adressiert ist, funktioniert das Skript nur, wenn es sich im <u>[vertrauenswürdigen](#page-388-0) Verzeichnis<sup>(389</sup>)</u> befindet. Das Skript wird vom vertrauenswürdigen Verzeichnis aus ausgeführt. Wenn Sie ein Python-Skript aus einem anderen Verzeichnis definieren, wird ein Fehler ausgegeben. Das vertrauenswürdige Verzeichnis wird in der [server.script-root](#page-387-0)[dir](#page-387-0) <sup>388</sup> Einstellung der <u>[Serverkonfigurationsdatei](#page-386-0)</u> <sup>387</sup> definiert. Wenn Sie Python-Skripts verwenden möchten, **muss** ein vertrauenswürdiges Verzeichnis definiert werden. Stellen Sie sicher, dass alle Python-Skripts, die verwendet werden sollen, in diesem Verzeichnis gespeichert werden.

Zwar werden alle vom Server für HTTP-Auftragsanforderungen generierten Ausgabedateien in das [Auftragsausgabeverzeichnis](#page-388-0) <sup>389</sup> (ein Unterverzeichnis von  $\text{output-root-directory} \text{\textbf{(389)}}$  $\text{output-root-directory} \text{\textbf{(389)}}$  $\text{output-root-directory} \text{\textbf{(389)}}$ ) geschrieben, doch gilt diese Einschränkung nicht für Python-Skripts, die in jeden Ordner geschrieben werden können. Der ServerAdministrator muss die Python-Skripts im <u>[vertrauenswürdigen](#page-388-0) Verzeichnis<sup>(389)</sup></u> auf potentielle Schwachstellen überprüfen.

# **5 Befehlszeilenschnittstelle (CLI)**

Die ausführbare RaptorXML-Datei bietet Applikationsfunktionalitäten, die über die Befehlszeilenschnittstelle (CLI) aufgerufen werden können. Der Pfad zur ausführbaren Datei lautet:

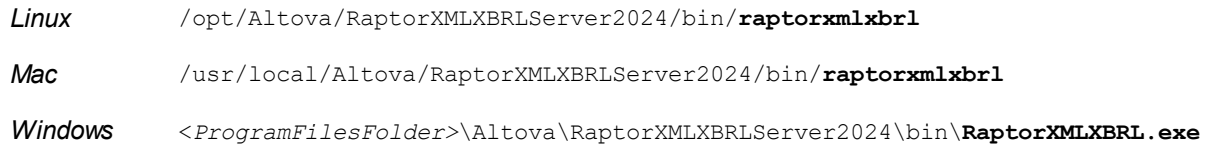

## Verwendung

Die Befehlszeilensyntax lautet:

```
raptorxmlxbrl --h | --help | --version | <command> [options] [arguments]
```
- · --help (Kurzform --h) Zeigt den Hilfetext zum jeweiligen Befehl an. Wenn kein Befehl angegeben ist, werden alle Befehle der ausführbaren Datei mit jeweils einer kurzen Beschreibung des Befehls aufgelistet.
- · --version Zeigt die Versionsnummer von RaptorXML+XBRL Server an.
- · <command> ist der auszuführende Befehl. Die Befehle sind in den Unterabschnitten dieses Abschnitts beschrieben (*siehe Liste unten*).
- · [options] sind die Optionen eines Befehls. Diese werden mit ihren jeweiligen Befehlen aufgelistet und beschrieben.
- · [arguments] sind die Argumente eines Befehls. Diese werden mit ihren jeweiligen Befehlen aufgelistet und beschrieben.
- Groß- und Kleinschreibung und Schrägstriche in der Befehlszeile

**RaptorXMLXBRL** (und **RaptorXMLXBRLServer** für Administrator-Befehle) *unter Windows* **raptorxmlxbrl** und **raptorxmlxbrlserver** für Administrator-Befehle) *unter Windows und Unix (Linux, Mac)*

\* Beachten Sie, dass klein geschriebene Befehle (raptorxmlxbrl und raptorxmlxbrlserver) auf allen Plattformen (Windows, Linux und Mac) funktionieren, während großgeschriebene Befehle (RaptorXMLXBRL) nur unter Windows und Mac ausgeführt werden.

\*Verwenden Sie auf Linux und Mac-Systemen Schrägstriche und auf Windows-Systemen umgekehrte Schrägstriche.

## CLI-Befehle

Im Folgenden sind die CLI-Befehle nach Funktionalität geordnet beschrieben.

- **XML-, DTD-, [XSD-Validierungsbefehle](#page-60-0)**<sup>61</sup>
- Befehle für die Überprüfung der [Wohlgeformtheit](#page-84-0) <sup>85</sup>
- <u>[XBRL-Validierungsbefehle](#page-97-0)</u><sup>98</sup>
- <u>[XQuery-Befehle](#page-206-0)<sup>(207</sup></u>
- <u>[XSLT-Befehle](#page-238-0)</u> 239
- · [JSON/Avro-Befehle](#page-254-0) 255
- **[XML-Signaturbefehle](#page-307-0)** 308
- · [Allgemeine](#page-320-0) Befehle 321
- [Lokalisierungsbefehle](#page-324-0) 325
- [Lizenzierungsbefehle](#page-328-0) 329
- · [Verwaltungsbefehle](#page-333-0) 334

# <span id="page-60-0"></span>**5.1 XML-, DTD-, XSD-Validierungsbefehle**

Die XML-Validierungsbefehle dienen zum Validieren der folgenden Dokumenttypen:

- [valxml-withdtd](#page-60-1) <sup>61</sup>: Validiert ein XML-Instanzdokument anhand einer DTD.
- [valxml-withxsd](#page-64-0)<sup>(65)</sup>: Validiert ein XML-Instanzdokument anhand eines XML-Schemas.
- [valdtd](#page-72-0)<sup>(73)</sup>: Validiert ein DTD-Dokument.
- [valxsd](#page-77-0)<sup>(78)</sup>: Validiert ein W3C XML-Schema-Dokument (XSD).

## <span id="page-60-1"></span>**5.1.1 valxml-withdtd (xml)**

Der Befehl **valxml-withdtd | xml** validiert ein oder mehrere XML-Dokumente anhand einer DTD.

**raptorxmlxbrl valxml-withdtd | xml [options]** *InputFile*

- · Das Argument *InputFile* ist das zu validierende XML-Dokument. Wenn das XML-Dokument eine Referenz auf eine DTD enthält, wird die Option --dtd nicht benötigt.
- · Um mehrere Input-Dokumente zu validieren, (i) listen Sie entweder die zu validierenden Dateien im CLI auf, wobei jede Datei durch ein Leerzeichen von der nächsten getrennt wird, oder (ii) listen Sie die zu validierenden Dateien in einer Textdatei (.txt-Datei) auf (ein Dateiname pro Zeile) und geben Sie diese Textdatei zusammen mit der auf true gesetzten Option [--listfile](#page-350-0)<sup>(351</sup>) als das *InputFile* Argument an (*siehe Optionsliste unten*).

## Beispiele

Beispiele für den Befehl **valxml-withdtd**:

- · **raptorxmlxbrl** valxml-withdtd --dtd=c:\MyDTD.dtd c:\Test.xml
- · **raptorxmlxbrl** xml c:\Test.xml
- · **raptorxmlxbrl** xml --verbose=true c:\Test.xml
- · **raptorxmlxbrl** xml --listfile=true c:\FileList.txt
- Groß- und Kleinschreibung und Schrägstriche in der Befehlszeile

**RaptorXMLXBRL** (und **RaptorXMLXBRLServer** für Administrator-Befehle) *unter Windows* **raptorxmlxbrl** und **raptorxmlxbrlserver** für Administrator-Befehle) *unter Windows und Unix (Linux, Mac)*

\* Beachten Sie, dass klein geschriebene Befehle (raptorxmlxbrl und raptorxmlxbrlserver) auf allen Plattformen (Windows, Linux und Mac) funktionieren, während großgeschriebene Befehle (RaptorXMLXBRL) nur unter Windows und Mac ausgeführt werden. \*Verwenden Sie auf Linux und Mac-Systemen Schrägstriche und auf Windows-Systemen umgekehrte Schrägstriche.

Groß- und Kleinschreibung und Schrägstriche in der Befehlszeile

**RaptorXMLXBRL** (und **RaptorXMLXBRLServer** für Administrator-Befehle) *unter Windows* **raptorxmlxbrl** und **raptorxmlxbrlserver** für Administrator-Befehle) *unter Windows und Unix (Linux, Mac)*

\* Beachten Sie, dass klein geschriebene Befehle (raptorxmlxbrl und raptorxmlxbrlserver) auf allen Plattformen (Windows, Linux und Mac) funktionieren, während großgeschriebene Befehle (RaptorXMLXBRL) nur unter Windows und Mac ausgeführt werden.

\*Verwenden Sie auf Linux und Mac-Systemen Schrägstriche und auf Windows-Systemen umgekehrte Schrägstriche.

## **Optionen**

Optionen werden in ihrer kurzen Form (falls verfügbar) und in ihrer langen Form aufgelistet. Für die kurze und die lange Form können ein oder zwei Bindestriche verwendet werden. Eine Option kann, muss aber keinen Wert erhalten. Eine Option, die einen Wert erhält, wird folgendermaßen geschrieben: **--option=wert**. Werte können außer in zwei Fällen ohne Anführungszeichen definiert werden: (i) wenn der Wertestring Leerzeichen enthält oder (ii) wenn in der Beschreibung der Option explizit erwähnt ist, dass Anführungszeichen zwingend erforderlich sind. Wenn eine Option einen Booleschen Wert erhält und kein Wert definiert ist, so ist der Standardwert der Option TRUE. Mit Hilfe der Option **--h, --help** können Sie Informationen über den Befehl anzeigen.

- Validierung und Verarbeitung
	- dtd

## **--dtd =** *FILE*

Definiert das für die Validierung zu verwendende externe DTD-Dokument. Wenn das XML-Dokument eine Referenz auf eine externe DTD enthält, setzt die CLI-Option die externe Referenz außer Kraft.

 $\overline{\phantom{a}}$  listfile

### **--listfile =** true|false

Bei true wird das Argument *InputFile* des Befehls als Textdatei behandelt, die einen Dateinamen pro Zeile enthält. Der Standardwert ist false. (Als Alternative können die Dateien im CLI getrennt durch ein Leerzeichen aufgelistet werden. Beachten Sie allerdings, dass CLIs eine maximale Zeichenanzahl haben.) Beachten Sie, dass die Option --listfile nur auf Argumente, nicht aber auf Optionen angewendet wird.

*Hinweis:* Die Booleschen Optionswerte werden auf true gesetzt, wenn die Option ohne einen Wert definiert wird.

 $\bullet$  namespaces

#### **--namespaces =** true|false

Aktiviert die Verarbeitung unter Berücksichtigung des Namespace. Dies ist nützlich, um die XML-Instanz auf Fehler aufgrund falscher Namespaces zu überprüfen. Der Standardwert ist false. *Hinweis:* Die Booleschen Optionswerte werden auf true gesetzt, wenn die Option ohne einen Wert definiert wird.

 $\bullet$  recurse

### **--recurse =** true|false

Dient zur Auswahl von Dateien innerhalb von Unterverzeichnissen einschließlich ZIP-Archiven. Bei true wählt das Argument *InputFile* des Befehls die angegebene Datei auch in den Unterverzeichnissen aus. Beispiel: "test.zip|zip\test.xml" wählt Dateien mit dem Namen

test.xml auf allen Ordnerebenen des ZIP-Ordners aus. Referenzen auf ZIP-Dateien müssen in Anführungszeichen angegeben werden. Es können die Platzhalter \* und ? verwendet werden. Mit \*.xml werden folglich alle .xml Dateien im (ZIP-)Ordner ausgewählt. Der Standardwert der Option ist false.

*Hinweis:* Die Booleschen Optionswerte werden auf true gesetzt, wenn die Option ohne einen Wert definiert wird.

 $\blacktriangleright$  streaming

#### **--streaming =** true|false

Aktiviert die Streaming-Validierung. Standardwert ist  $true$ . Die im Arbeitsspeicher gehaltene Datenmenge wird im Streaming-Modus minimiert. Der Nachteil ist, dass später eventuell benötigte Informationen - z.B. ein Datenmodell des XML-Instanzdokuments - nicht mehr verfügbar sind. In Situationen, in denen dies eine Rolle spielt, muss der Streaming-Modus deaktiviert werden (indem Sie --streaming auf den Wert false setzen). Wenn Sie die Option --script mit dem Befehl valxml-withxsd verwenden, sollten Sie das Streaming deaktivieren. Beachten Sie, dass die Option --streaming ignoriert wird, wenn --parallel-assessment auf true gesetzt wird. *Hinweis:* Die Booleschen Optionswerte werden auf true gesetzt, wenn die Option ohne einen Wert definiert wird.

- **Kataloge und globale Ressourcen** 
	- $\bullet$  catalog

#### **--catalog =** *FILE*

Gibt den absoluten Pfad zu einer Root-Katalog-Datei an, die nicht die installierte Root-Katalog-Datei ist. Der Standardwert ist der absolute Pfad zur installierten Root-Katalog-Datei. (<installationsordner>\Altova\RaptorXMLXBRLServer2024\etc\RootCatalog.xml).

Informationen zum Arbeiten mit Katalogen finden Sie im Abschnitt **[XML-Kataloge](#page-48-0)**<sup>49</sup>.

user-catalog

#### **--user-catalog =** *FILE*

Definiert den absoluten Pfad zu einem XML-Katalog, der zusätzlich zum Root-Katalog verwendet werden soll. Informationen zum Arbeiten mit Katalogen finden Sie im Abschnitt <u>[XML-Kataloge](#page-48-0) (49</u> .

enable-globalresources

**--enable-globalresources =** true|false

Aktiviert die <u>globalen [Ressourcen](#page-55-0) <sup>56</sup>.</u> Standardwert ist <code>false.</code>

*Hinweis:* Die Booleschen Optionswerte werden auf true gesetzt, wenn die Option ohne einen Wert definiert wird.

▼ globalresourceconfig [gc]

```
--gc | --globalresourceconfig = VALUE
KonfigurationRessourcen)</u> <sup>56</sup> .</u>
```
▼ globalresourcefile [gr]

```
--gr | --globalresourcefile = FILE
RessourcendateiRessourcen)<sup>66</sup> .
```
### Allgemeine Optionen

error-format

#### **--error-format =** text|shortxml|longxml

Definiert das Format der Fehlerausgabe. Der Standardwert ist text. Mit den anderen Optionen werden XML-Formate generiert, wobei mit longxml mehr Details generiert werden.

 $\bullet$  error-limit

## **--error-limit =** *N | unlimited*

Definiert das Fehlerlimit mit einem Wertebereich von 1 bis 9999 oder unbegrenzt. Der Standardwert ist 100. Bei Erreichung des Fehlerlimits wird die Validierung gestoppt. Dient dazu, die Prozessorverwendung während der Validierung/Transformation einzuschränken.

#### $\blacktriangleright$  info-limit

## **--info-limit =** *N | unlimited*

Definiert die Grenze für Informationsmeldungen im Bereich von 1-65535 oder als unlimited (unbegrenzt). Die Verarbeitung wird auch nach Erreichen des Info-Limits fortgesetzt, doch werden weitere Meldungen nicht mehr ausgegeben. Der Standardwert ist 100.

## $\blacktriangleright$  help

### **--help**

Zeigt den Hilfetext zum Befehl an. Beispiel: valany --h. (Alternativ dazu kann der Befehl help zusammen mit einem Argument verwendet werden. Beispiel: help valany.)

 $\overline{\phantom{a}}$  listfile

#### **--listfile =** true|false

Bei true wird das Argument *InputFile* des Befehls als Textdatei behandelt, die einen Dateinamen pro Zeile enthält. Der Standardwert ist false. (Als Alternative können die Dateien im CLI getrennt durch ein Leerzeichen aufgelistet werden. Beachten Sie allerdings, dass CLIs eine maximale Zeichenanzahl haben.) Beachten Sie, dass die Option --listfile nur auf Argumente, nicht aber auf Optionen angewendet wird.

*Hinweis:* Die Booleschen Optionswerte werden auf true gesetzt, wenn die Option ohne einen Wert definiert wird.

▼ log-output

#### **--log-output =** *FILE*

Schreibt die Meldungsausgabe in die angegebene URL. Stellen Sie sicher, dass das CLI Schreibrechte für den Ausgabepfad hat.

network-timeout

#### **--network-timeout =** *VALUE*

Definiert das Timeout für entfernte I/O-Operationen in Millisekunden. Der Standardwert ist: 40000.

 $\blacktriangleright$  recurse

### **--recurse =** true|false

Dient zur Auswahl von Dateien innerhalb von Unterverzeichnissen einschließlich ZIP-Archiven. Bei true wählt das Argument *InputFile* des Befehls die angegebene Datei auch in den Unterverzeichnissen aus. Beispiel: "test.zip|zip\test.xml" wählt Dateien mit dem Namen test.xml auf allen Ordnerebenen des ZIP-Ordners aus. Referenzen auf ZIP-Dateien müssen in Anführungszeichen angegeben werden. Es können die Platzhalter \* und ? verwendet werden. Mit \*.xml werden folglich alle .xml Dateien im (ZIP-)Ordner ausgewählt. Der Standardwert der Option ist false.

*Hinweis:* Die Booleschen Optionswerte werden auf true gesetzt, wenn die Option ohne einen Wert definiert wird.

#### $\bullet$  verbose

### **--verbose =** true|false

Mit dem Wert true wird die Ausgabe zusätzlicher Informationen bei der Validierung aktiviert. Der Standardwert ist false.

*Hinweis:* Die Booleschen Optionswerte werden auf true gesetzt, wenn die Option ohne einen Wert definiert wird.

verbose-output

**--verbose-output =** *FILE* Schreibt die ausführliche Ausgabe in *FILE*.

 $\blacktriangleright$  version

#### **--version**

Zeigt die Version von RaptorXML+XBRL Server an. Setzen Sie --version bei Verwendung mit einem Befehl vor den Befehl.

 $\blacktriangleright$  warning-limit

#### **--warning-limit =** *N | unlimited*

Definiert das Warnungslimit im Bereich von 1-65535 oder unbegrenzt. Bei Erreichen dieses Limits wird die Verarbeitung fortgesetzt, doch werden keine weiteren Warnungen mehr ausgegeben. Der Standardwert ist 100.

## <span id="page-64-0"></span>**5.1.2 valxml-withxsd (xsi)**

Der Befehl **valxml-withxsd | xsi** validiert ein oder mehrere XML-Instanzdokumente anhand der W3C XML Schema Definition Language (XSD) Spezifikationen 1.0 und 1.1.

```
raptorxmlxbrl valxml-withxsd | xsi [options] InputFile
```
• Das Argument *InputFile* ist das zu validierende XML-Dokument. Die Option [--schemalocation](#page-368-0) $_\mathrm{hints}^\mathrm{369}$  $_\mathrm{hints}^\mathrm{369}$  $_\mathrm{hints}^\mathrm{369}$  gibt an, mit Hilfe welcher Mechanismen das Schema gefunden werden soll. Mit der Option

-- $x$ sd=FILE <sup>368</sup> wird das/die zu verwendende(n) Schema(s) angegeben, wenn die XML- oder XBRL-Instanz-Datei keine Schemareferenz enthält.

- · Um mehrere Dokumente zu validieren, (i) listen Sie entweder die zu validierenden Dateien im CLI auf, wobei jede Datei durch ein Leerzeichen von der nächsten getrennt wird, oder (ii) listen Sie die zu validierenden Dateien in einer Textdatei (.txt-Datei) auf (ein Dateiname pro Zeile) und geben Sie diese Textdatei zusammen mit der auf true gesetzten Option [--listfile](#page-350-0)<sup>(351)</sup> als das *InputFile* Argument an (*siehe Optionsliste unten*).
- **Anmerkung:** Wenn Sie zum Ausführen von <u>[Python-Skripts](#page-545-0)</u> <sup>gger</sup> die Option ––script verwenden, stellen Sie sicher, dass Sie auch --streaming=false definieren.

## Beispiele

Beispiele für den Befehl **valxml-withxsd**:

- · **raptorxmlxbrl** valxml-withxsd --schemalocation-hints=load-by-schemalocation --xsd=c: \MyXSD.xsd c:\HasNoXSDRef.xml
- · **raptorxmlxbrl** xsi c:\HasXSDRef.xml
- · **raptorxmlxbrl** xsi --xsd-version=1.1 --listfile=true c:\FileList.txt

Groß- und Kleinschreibung und Schrägstriche in der Befehlszeile

**RaptorXMLXBRL** (und **RaptorXMLXBRLServer** für Administrator-Befehle) *unter Windows* **raptorxmlxbrl** und **raptorxmlxbrlserver** für Administrator-Befehle) *unter Windows und Unix (Linux, Mac)*

\* Beachten Sie, dass klein geschriebene Befehle (raptorxmlxbrl und raptorxmlxbrlserver) auf allen Plattformen (Windows, Linux und Mac) funktionieren, während großgeschriebene Befehle (RaptorXMLXBRL) nur unter Windows und Mac ausgeführt werden. \*Verwenden Sie auf Linux und Mac-Systemen Schrägstriche und auf Windows-Systemen umgekehrte Schrägstriche.

Umgekehrte Schrägstriche, Leerzeichen und Sonderzeichen auf Windows-Systemen

Auf Windows-Systemen: Verwenden Sie bei Vorhandensein von Leerzeichen oder Sonerzeichen in Strings (z.B. in Datei- oder Ordnernamen oder Firmen-, Personen- oder Produktnamen) Anführungszeichen: z.B., **"Meine Datei"**. Beachten Sie jedoch, dass ein von einem doppelten Anführungszeichen gefolgter umgekehrter Schrägstrich (z.B: **"C:\Mein Verzeichnis\"**) eventuell nicht korrekt gelesen wird, da der umgekehrte Schrägstrich auch den Beginn einer Escape-Sequenz markiert und die Escape-Sequenz **\"** für ein doppeltes Anführungszeichen steht. Wenn Sie diese Zeichensequenz mit einem Escape versehen wollen, verwenden Sie einen vorangestellten umgekehrten Schrägstrich, wie den folgenden: **\\"**. Einfacher ausgedrückt: Wenn Sie einen Dateipfad, der Leerzeichen oder einen umgekehrten Schrägstrich am Ende enthält, schreiben müssen, so schreiben Sie diesen folgendermaßen: **"C:\Mein Verzeichnis\\"**.

## **Optionen**

Optionen werden in ihrer kurzen Form (falls verfügbar) und in ihrer langen Form aufgelistet. Für die kurze und die lange Form können ein oder zwei Bindestriche verwendet werden. Eine Option kann, muss aber keinen Wert erhalten. Eine Option, die einen Wert erhält, wird folgendermaßen geschrieben: **--option=wert**. Werte können außer in zwei Fällen ohne Anführungszeichen definiert werden: (i) wenn der Wertestring Leerzeichen enthält oder (ii) wenn in der Beschreibung der Option explizit erwähnt ist, dass Anführungszeichen zwingend erforderlich sind. Wenn eine Option einen Booleschen Wert erhält und kein Wert definiert ist, so ist der

Standardwert der Option TRUE. Mit Hilfe der Option **--h, --help** können Sie Informationen über den Befehl anzeigen.

- Validierung ung Verarbeitung
	- assessment-mode

### **--assessment-mode =** lax|strict

Definiert den Beurteilungsmodus für die Gültigkeit von Schemas gemäß der XSD-Spezifikation. Der Standardwert ist strict. Das XML-Instanzdokument wird entsprechend dem mit dieser Option definierten Modus validiert.

ct-restrict-mode

## **--ct-restrict-mode =** 1.0|1.1|default

Definiert, wie complexType-Einschränkungen überprüft werden sollen. Beim Wert **1.0** werden complexType-Einschränkungen anhand der XSD 1.0-Spezifikation überprüft - und zwar auch im XSD 1.1-Validierungsmodus. Beim Wert **1.1** werden complexType-Einschränkungen anhand der XSD 1.1- Spezifikation überprüft - und zwar auch im XSD 1.0-Validierungsmodus. Beim Wert **default** werden complexType-Einschränkungen anhand der als aktueller Validierungsmodus (1.0 oder 1.1) ausgewählten XSD-Spezifikation überprüft. Der Standardwert ist **default**.

## $\blacktriangleright$  listfile

## **--listfile =** true|false

Bei true wird das Argument *InputFile* des Befehls als Textdatei behandelt, die einen Dateinamen pro Zeile enthält. Der Standardwert ist false. (Als Alternative können die Dateien im CLI getrennt durch ein Leerzeichen aufgelistet werden. Beachten Sie allerdings, dass CLIs eine maximale Zeichenanzahl haben.) Beachten Sie, dass die Option --listfile nur auf Argumente, nicht aber auf Optionen angewendet wird.

*Hinweis:* Die Booleschen Optionswerte werden auf true gesetzt, wenn die Option ohne einen Wert definiert wird.

parallel-assessment [pa]

### **--pa | --parallel-assessment =** true|false

Bei Setzung auf true wird die Schema-Validierung parallel ausgeführt. Das bedeutet, wenn sich auf irgendeiner Ebene mehr als 128 Elemente befinden, so werden diese Elemente über mehrere Threads parallel verarbeitet. Auf diese Weise können besonders große XML-Dateien schneller verarbeitet werden, wenn diese Option aktiv ist. Parallele Validierungen können gleichzeitig auf einer hierarchischen Ebene ausgeführt werden, können in einem einzigen Infoset aber auch auf mehreren Ebenen erfolgen. Beachten Sie dass die parallele Validierung im Streaming-Modus nicht funktioniert. Aus diesem Grund wird die Option --streaming ignoriert, wenn --parallel-assessment auf true. gesetzt ist. Außerdem wird bei Verwendung der Option --parallel-assessment mehr Arbeitsspeicher benötigt. Die Standardeinstellung ist false. Die Kurzform für die Option ist --pa. *Hinweis:* Die Booleschen Optionswerte werden auf true gesetzt, wenn die Option ohne einen Wert definiert wird.

### $\bullet$  recurse

### **--recurse =** true|false

Dient zur Auswahl von Dateien innerhalb von Unterverzeichnissen einschließlich ZIP-Archiven. Bei true wählt das Argument *InputFile* des Befehls die angegebene Datei auch in den Unterverzeichnissen aus. Beispiel: "test.zip|zip\test.xml" wählt Dateien mit dem Namen

test.xml auf allen Ordnerebenen des ZIP-Ordners aus. Referenzen auf ZIP-Dateien müssen in Anführungszeichen angegeben werden. Es können die Platzhalter \* und ? verwendet werden. Mit \*.xml werden folglich alle .xml Dateien im (ZIP-)Ordner ausgewählt. Der Standardwert der Option ist false.

*Hinweis:* Die Booleschen Optionswerte werden auf true gesetzt, wenn die Option ohne einen Wert definiert wird.

▼ report-import-namespace-mismatch-as-warning

**--report-import-namespace-mismatch-as-warning =** true|false

Stuft Fehler, die beim Import von Schemas mit xs:import aufgrund eines nicht übereinstimmenden Namespace oder Ziel-Namespace auftreten, von Fehlern auf Warnungen herab. Der Standardwert ist false.

*Hinweis:* Die Booleschen Optionswerte werden auf true gesetzt, wenn die Option ohne einen Wert definiert wird.

schema-imports

**--schema-imports =** load-by-schemalocation | load-preferring-schemalocation | loadby-namespace | load-combining-both | license-namespace-only Definiert das Verhalten von xs:import Elementen, von denen jedes ein optionales namespace

Attribut und ein optionales schemaLocation Attribut hat: <import namespace="someNS" schemaLocation="someURL">. Mit der Option wird definiert, ob ein Schema-Dokument geladen oder nur ein Namespace lizenziert werden soll und, wenn ein Schema-Dokument geladen werden soll, anhand welcher Informationen es gesucht werden soll. Standardeinstellung: load-preferringschemalocation. Das Verhalten ist das folgende:

- · load-by-schemalocation: Anhand des Werts des schemaLocation Attributs wird der Schemapfad ermittelt, wobei [Katalog-Mappings](#page-48-0)<sup>(49)</sup> berücksichtigt werden. Wenn das Namespace-Attribut vorhanden ist, wird der Namespace importiert (lizenziert).
- · load-preferring-schemalocation: Wenn das schemaLocation Attribut vorhanden ist, wird es verwendet, wobei <u>[Katalog-Mappings](#page-48-0) 49</u> berücksichtigt werden. Falls kein schemaLocation Attribut vorhanden ist, wird der Wert des namespace Attributs über ein <u>[Katalog-Mapping](#page-48-0) <sup>49</sup></u> verwendet. Dies ist der **Standardwert**.
- · load-by-namespace: Anhand des Werts des namespace Attributs wird der Schemapfad über ein [Katalog-Mapping](#page-48-0)<sup>(49)</sup> ermittelt.
- load-combining-both: Wenn entweder das Attribut namespace oder das Attribut schemaLocation ein [Katalog-Mapping](#page-48-0)<sup>(49)</sup> hat, so wird das Mapping verwendet. Wenn beide Attribut<u>e [Katalog-Mappings](#page-48-0) (49</u> haben, ist es vom Wert der Option --schema-mapping (<u>XBRL-</u> [Option](#page-351-0)<sup>(352)</sup> und <u>[XML/XSD-Option](#page-368-0)</u> <sup>369</sup>) abhängig, welches Mapping verwendet wird. Falls kein [Katalog-Mapping](#page-48-0)<sup>49</sup> vorhanden ist, wird das schemaLocation Attribut verwendet.
- · license-namespace-only: Der Namespace wird importiert. Kein Schema-Dokument wird importiert.
- schema-location-hints

**--schema-location-hints =** load-by-schemalocation | load-by-namespace | loadcombining-both | ignore

Definiert das Verhalten der Attribute xsi:schemaLocation und xsi:noNamespaceSchemaLocation: Legt fest, ob ein Schema-Dokument geladen werden soll und falls ja, anhand welcher Informationen es gesucht werden soll. Standardeinstellung: load-by-schemalocation.

- Der Wert <code>load-by-schemalocation</code> verwendet die <u>URL des [Schemapfads](#page-595-0)  $^{596}$ </u> in den Attributen xsi:schemaLocation und xsi:noNamespaceSchemaLocation in XML- oder XBRL-Instanzdokumenten. Dies ist der **Standardwert**.
- **Der Wert** load-by-namespace **verwendet den <u>[Namespace-Teil](#page-595-0)</u> 596 von** xsi:schemaLocation und - im Fall von xsi:noNamespaceSchemaLocation - einen leeren String und ermittelt das Schema über ein [Katalog-Mapping](#page-48-0) 49.
- · Bei Verwendung von load-combining-both und wenn entweder der Namespace-Teil oder der URL-Teil ein [Katalog-Mapping](#page-48-0) <sup>49</sup> hat, so wird das Katalog-Mapping <sup>49</sup> verwendet. Wenn beide [Katalog-Mappings](#page-48-0) <sup>49</sup> haben, ist es vom Wert der --schema-mapping Option (<u>XBRL-</u> [Option](#page-351-0)<sup>(352)</sup> und <u>[XML/XSD-Option](#page-368-0)</u><sup>(369</sup>) abhängig, welches Mapping verwendet wird. Wenn weder der Namespace noch die URL ein Katalog-Mapping hat, wird die URL verwendet.
- Wenn der Wert der Option ignore ist, werden die beiden Attribute xsi:schemaLocation und xsi:noNamespaceSchemaLocation ignoriert.
- $\bullet$  schema-mapping

### **--schema-mapping =** prefer-schemalocation | prefer-namespace

Wenn ein Schema-Dokument sowohl anhand des Schema-Pfads als auch des Namespace gesucht werden soll, wird damit festgelegt, welche der beiden Optionen beim Katalog-Lookup Vorrang erhält. (Wenn eine der Optionen --schemalocation-hints oder --schema-imports einen Wert load-combining-both hat und wenn die betroffenen Namespace- und URL-Teile beide [Katalog-](#page-48-0)[Mappings](#page-48-0)<sup>(49)</sup> haben, gibt der Wert dieser Option an, welches der beiden Mappings verwendet werden soll (das Namespace Mapping oder das URL-Mapping; der Wert prefer-schemalocation bezieht sich auf das URL-Mapping)). Der Standardwert ist prefer-schemalocation.

▼ script

## **--script =** *FILE*

Führt nach Abschluss der Validierung das Python-Skript in der angegebenen Datei aus. Fügen Sie die Option mehrmals hinzu, um mehr als ein Skript zu definieren.

 $\bullet$  script-api-version

## **--api, --script-api-version =** 1; 2; 2.1 bis 2.4; 2.4.1; 2.5 bis 2.8; 2.8.1 bis 2.8.6; 2.9.0

Definiert, welche Python API-Version für das Skript verwendet werden soll. Der Standardwert ist die neueste Version, derzeit **2.9.0**. Anstelle von Ganzzahlwerten wie 1 und 2 können Sie auch die entsprechenden Werte 1.0 und 2.0 verwenden. Ebenso können Sie anstelle der zwei Ziffern 2.5 die drei Ziffern 2․5․0 verwenden. Siehe auch Kapitel <u>Python [API-Versionen](#page-546-0) ��</u> .

script-output

## **--script-output =** *FILE*

Schreibt die Standardausgabe des Skripts in die in *FILE* angegebene Datei.

script-param

## **--script-param =** *KEY:VALUE*

Zusätzliche benutzerdefinierte Parameter, die während der Ausführung von Python Skripts aufgerufen werden können. Fügen Sie die Option mehrmals hinzu, um mehr als einen Parameter zu definieren.

 $\blacktriangleright$  streaming

**--streaming =** true|false

Aktiviert die Streaming-Validierung. Standardwert ist true. Die im Arbeitsspeicher gehaltene Datenmenge wird im Streaming-Modus minimiert. Der Nachteil ist, dass später eventuell benötigte Informationen - z.B. ein Datenmodell des XML-Instanzdokuments - nicht mehr verfügbar sind. In Situationen, in denen dies eine Rolle spielt, muss der Streaming-Modus deaktiviert werden (indem Sie --streaming auf den Wert false setzen). Wenn Sie die Option --script mit dem Befehl valxml-withxsd verwenden, sollten Sie das Streaming deaktivieren. Beachten Sie, dass die Option --streaming ignoriert wird, wenn --parallel-assessment auf true gesetzt wird. *Hinweis:* Die Booleschen Optionswerte werden auf true gesetzt, wenn die Option ohne einen Wert definiert wird.

### $\blacktriangleright$  xinclude

### **--xinclude =** true|false

Aktiviert die Unterstützung für XML-Inkludierungen (XInclude). Der Standardwert ist false. Bei false werden die include-Elemente von XInclude ignoriert.

*Hinweis:* Die Booleschen Optionswerte werden auf true gesetzt, wenn die Option ohne einen Wert definiert wird.

xml-mode

#### **--xml-mode =** wf|id|valid

Definiert, welcher XML-Verarbeitungsmodus für das XML-Instanzdokument verwendet werden soll: wf=Wohlgeformtheitsprüfung; id=Wohlgeformtheitsprüfung mit ID/IDREF-Prüfung; valid=Validierung. Der Standardwert ist wf. Beachten Sie, dass jedes bei der Verarbeitung geladene Instanzdokument eine DTD referenzieren muss, damit der Wert valid ausgegeben werden kann. Falls keine DTD vorhanden ist, wird ein Fehler ausgegeben.

**\*** xml-mode-for-schemas

#### **--xml-mode-for-schemas =** wf|id|valid

Definiert, welcher XML-Verarbeitungsmodus für XML-Schema-Dokumente verwendet werden soll: wf=Wohlgeformtheitsprüfung; id=Wohlgeformtheitsprüfung mit ID/IDREF-Prüfung; valid=Validierung. Der Standardwert ist wf. Beachten Sie, dass jedes bei der Verarbeitung geladene Schema-Dokument eine DTD referenzieren muss, damit der Wert valid ausgegeben werden kann. Falls keine DTD vorhanden ist, wird ein Fehler ausgegeben.

\* xsd

### **--xsd =** *FILE*

Definiert ein oder mehrere XML-Schema-Dokumente, die für die Validierung von XML-Instanzdokumenten verwendet werden sollen. Um mehr als ein Schema-Dokument zu definieren, fügen Sie die Option mehrmals hinzu.

xsd-version

## $-$ xsd-version =  $1.0|1.1|$ detect

Definiert die zu verwendende W3C Schema Definition Language (XSD) Version. Der Standardwert ist 1.0. Diese Option eignet sich auch, um herauszufinden, inwiefern ein 1.0-kompatibles Schema nicht mit Schemaversion 1.1 kompatibel ist. Die Option detect ist eine Altova-spezifische Funktionalität. Mit dieser Option kann die Version des XML-Schema-Dokuments (1.0 oder 1.1) durch Lesen des Werts des vc:minVersion Attributs des <xs:schema> Elements des Dokuments ermittelt werden. Wenn der Wert des @vc:minVersion Attributs 1.1 ist, wird das Schema als Version 1.1 erkannt. Bei jedem anderen Wert wird das Schema als 1.0 erkannt. Bei jedem anderen Wert oder bei Fehlen des @vc:minVersion Attributs wird das Schema als Version 1.0 gelesen.

- ▼ Kataloge und globale Ressourcen
	- $\bullet$  catalog

#### **--catalog =** *FILE*

Gibt den absoluten Pfad zu einer Root-Katalog-Datei an, die nicht die installierte Root-Katalog-Datei ist. Der Standardwert ist der absolute Pfad zur installierten Root-Katalog-Datei. (<installationsordner>\Altova\RaptorXMLXBRLServer2024\etc\RootCatalog.xml). Informationen zum Arbeiten mit Katalogen finden Sie im Abschnitt **[XML-Kataloge](#page-48-0)**<sup>49</sup>.

user-catalog

## **--user-catalog =** *FILE*

Definiert den absoluten Pfad zu einem XML-Katalog, der zusätzlich zum Root-Katalog verwendet werden soll. Informationen zum Arbeiten mit Katalogen finden Sie im Abschnitt <u>[XML-Kataloge](#page-48-0) (49</u> .

enable-globalresources

**--enable-globalresources =** true|false Aktiviert die <u>globalen [Ressourcen](#page-55-0) <sup>56</sup>.</u> Standardwert ist <code>false.</code> *Hinweis:* Die Booleschen Optionswerte werden auf true gesetzt, wenn die Option ohne einen Wert definiert wird.

▼ globalresourceconfig [gc]

**--gc | --globalresourceconfig =** *VALUE* Definiert die <u>aktive [Konfiguration](#page-55-0) der globalen Ressource <sup>56</sup> (und aktiviert globale [Ressourcen\)](#page-55-0) <sup>56</sup> .</u>

▼ globalresourcefile [gr]

**--gr | --globalresourcefile =** *FILE* Definiert die <u>globale [Ressourcendatei](#page-55-0) <sup>56</sup></u> (und aktiviert globale [Ressourcen\)](#page-55-0)<sup>66</sup> .

- **Allgemeine Optionen** 
	- error-format

### **--error-format =** text|shortxml|longxml

Definiert das Format der Fehlerausgabe. Der Standardwert ist text. Mit den anderen Optionen werden XML-Formate generiert, wobei mit longxml mehr Details generiert werden.

 $\bullet$  error-limit

## **--error-limit =** *N | unlimited*

Definiert das Fehlerlimit mit einem Wertebereich von 1 bis 9999 oder unbegrenzt. Der Standardwert ist 100. Bei Erreichung des Fehlerlimits wird die Validierung gestoppt. Dient dazu, die Prozessorverwendung während der Validierung/Transformation einzuschränken.

 $\blacktriangleright$  info-limit

### **--info-limit =** *N | unlimited*

Definiert die Grenze für Informationsmeldungen im Bereich von 1-65535 oder als unlimited

(unbegrenzt). Die Verarbeitung wird auch nach Erreichen des Info-Limits fortgesetzt, doch werden weitere Meldungen nicht mehr ausgegeben. Der Standardwert ist 100.

### $\blacktriangleright$  help

### **--help**

Zeigt den Hilfetext zum Befehl an. Beispiel: valany --h. (Alternativ dazu kann der Befehl help zusammen mit einem Argument verwendet werden. Beispiel: help valany.)

 $\blacktriangleright$  listfile

### **--listfile =** true|false

Bei true wird das Argument *InputFile* des Befehls als Textdatei behandelt, die einen Dateinamen pro Zeile enthält. Der Standardwert ist false. (Als Alternative können die Dateien im CLI getrennt durch ein Leerzeichen aufgelistet werden. Beachten Sie allerdings, dass CLIs eine maximale Zeichenanzahl haben.) Beachten Sie, dass die Option --listfile nur auf Argumente, nicht aber auf Optionen angewendet wird.

*Hinweis:* Die Booleschen Optionswerte werden auf true gesetzt, wenn die Option ohne einen Wert definiert wird.

log-output

## **--log-output =** *FILE*

Schreibt die Meldungsausgabe in die angegebene URL. Stellen Sie sicher, dass das CLI Schreibrechte für den Ausgabepfad hat.

▼ network-timeout

### **--network-timeout =** *VALUE*

Definiert das Timeout für entfernte I/O-Operationen in Millisekunden. Der Standardwert ist: 40000.

 $\bullet$  recurse

## **--recurse =** true|false

Dient zur Auswahl von Dateien innerhalb von Unterverzeichnissen einschließlich ZIP-Archiven. Bei true wählt das Argument *InputFile* des Befehls die angegebene Datei auch in den Unterverzeichnissen aus. Beispiel: "test.zip|zip\test.xml" wählt Dateien mit dem Namen test.xml auf allen Ordnerebenen des ZIP-Ordners aus. Referenzen auf ZIP-Dateien müssen in Anführungszeichen angegeben werden. Es können die Platzhalter \* und ? verwendet werden. Mit \*.xml werden folglich alle .xml Dateien im (ZIP-)Ordner ausgewählt. Der Standardwert der Option ist false.

*Hinweis:* Die Booleschen Optionswerte werden auf true gesetzt, wenn die Option ohne einen Wert definiert wird.

▼ verbose

### **--verbose =** true|false

Mit dem Wert true wird die Ausgabe zusätzlicher Informationen bei der Validierung aktiviert. Der Standardwert ist false.

*Hinweis:* Die Booleschen Optionswerte werden auf true gesetzt, wenn die Option ohne einen Wert definiert wird.

verbose-output
# **--verbose-output =** *FILE*

Schreibt die ausführliche Ausgabe in *FILE*.

 $\blacktriangleright$  version

# **--version**

Zeigt die Version von RaptorXML+XBRL Server an. Setzen Sie --version bei Verwendung mit einem Befehl vor den Befehl.

 $\bullet$  warning-limit

#### **--warning-limit =** *N | unlimited*

Definiert das Warnungslimit im Bereich von 1-65535 oder unbegrenzt. Bei Erreichen dieses Limits wird die Verarbeitung fortgesetzt, doch werden keine weiteren Warnungen mehr ausgegeben. Der Standardwert ist 100.

# **5.1.3 valdtd (dtd)**

Der Befehl **valdtd | dtd** validiert ein oder mehrere DTD-Dokumente anhand der XML 1.0 oder 1.1- Spezifikation.

**raptorxmlxbrl valdtd | dtd [options]** *InputFile*

- · Das Argument *InputFile* ist das zu validierende DTD-Dokument.
- · Um mehrere Dokumente zu validieren, (i) listen Sie entweder die zu validierenden Dateien im CLI auf, wobei jede Datei durch ein Leerzeichen von der nächsten getrennt wird, oder (ii) listen Sie die zu validierenden Dateien in einer Textdatei (.txt-Datei) auf (ein Dateiname pro Zeile) und geben Sie diese Textdatei zusammen mit der auf true gesetzten Option [--listfile](#page-350-0)<sup>(351)</sup> als das *InputFile* Argument an (*siehe Optionsliste unten*).

# Beispiele

Beispiele für den Befehl **valdtd**:

- raptorxmlxbrl valdtd c:\Test.dtd
- · **raptorxmlxbrl** dtd --verbose=true c:\Test.dtd
- · **raptorxmlxbrl** dtd --listfile=true c:\FileList.txt

Groß- und Kleinschreibung und Schrägstriche in der Befehlszeile

**RaptorXMLXBRL** (und **RaptorXMLXBRLServer** für Administrator-Befehle) *unter Windows* **raptorxmlxbrl** und **raptorxmlxbrlserver** für Administrator-Befehle) *unter Windows und Unix (Linux, Mac)*

\* Beachten Sie, dass klein geschriebene Befehle (raptorxmlxbrl und raptorxmlxbrlserver) auf allen Plattformen (Windows, Linux und Mac) funktionieren, während großgeschriebene Befehle

(RaptorXMLXBRL) nur unter Windows und Mac ausgeführt werden.

\*Verwenden Sie auf Linux und Mac-Systemen Schrägstriche und auf Windows-Systemen umgekehrte Schrägstriche.

Umgekehrte Schrägstriche, Leerzeichen und Sonderzeichen auf Windows-Systemen

Auf Windows-Systemen: Verwenden Sie bei Vorhandensein von Leerzeichen oder Sonerzeichen in Strings (z.B. in Datei- oder Ordnernamen oder Firmen-, Personen- oder Produktnamen) Anführungszeichen: z.B., **"Meine Datei"**. Beachten Sie jedoch, dass ein von einem doppelten Anführungszeichen gefolgter umgekehrter Schrägstrich (z.B: **"C:\Mein Verzeichnis\"**) eventuell nicht korrekt gelesen wird, da der umgekehrte Schrägstrich auch den Beginn einer Escape-Sequenz markiert und die Escape-Sequenz **\"** für ein doppeltes Anführungszeichen steht. Wenn Sie diese Zeichensequenz mit einem Escape versehen wollen, verwenden Sie einen vorangestellten umgekehrten Schrägstrich, wie den folgenden: **\\"**. Einfacher ausgedrückt: Wenn Sie einen Dateipfad, der Leerzeichen oder einen umgekehrten Schrägstrich am Ende enthält, schreiben müssen, so schreiben Sie diesen folgendermaßen: **"C:\Mein Verzeichnis\\"**.

# **Optionen**

Optionen werden in ihrer kurzen Form (falls verfügbar) und in ihrer langen Form aufgelistet. Für die kurze und die lange Form können ein oder zwei Bindestriche verwendet werden. Eine Option kann, muss aber keinen Wert erhalten. Eine Option, die einen Wert erhält, wird folgendermaßen geschrieben: **--option=wert**. Werte können außer in zwei Fällen ohne Anführungszeichen definiert werden: (i) wenn der Wertestring Leerzeichen enthält oder (ii) wenn in der Beschreibung der Option explizit erwähnt ist, dass Anführungszeichen zwingend erforderlich sind. Wenn eine Option einen Booleschen Wert erhält und kein Wert definiert ist, so ist der Standardwert der Option TRUE. Mit Hilfe der Option **--h, --help** können Sie Informationen über den Befehl anzeigen.

- ▼ Validierung und Verarbeitung
	- $\blacktriangleright$  listfile

# **--listfile =** true|false

Bei true wird das Argument *InputFile* des Befehls als Textdatei behandelt, die einen Dateinamen pro Zeile enthält. Der Standardwert ist false. (Als Alternative können die Dateien im CLI getrennt durch ein Leerzeichen aufgelistet werden. Beachten Sie allerdings, dass CLIs eine maximale Zeichenanzahl haben.) Beachten Sie, dass die Option --listfile nur auf Argumente, nicht aber auf Optionen angewendet wird.

*Hinweis:* Die Booleschen Optionswerte werden auf true gesetzt, wenn die Option ohne einen Wert definiert wird.

 $\blacktriangleright$  recurse

# **--recurse =** true|false

Dient zur Auswahl von Dateien innerhalb von Unterverzeichnissen einschließlich ZIP-Archiven. Bei true wählt das Argument *InputFile* des Befehls die angegebene Datei auch in den Unterverzeichnissen aus. Beispiel: "test.zip|zip\test.xml" wählt Dateien mit dem Namen test.xml auf allen Ordnerebenen des ZIP-Ordners aus. Referenzen auf ZIP-Dateien müssen in Anführungszeichen angegeben werden. Es können die Platzhalter \* und ? verwendet werden. Mit \*.xml werden folglich alle .xml Dateien im (ZIP-)Ordner ausgewählt. Der Standardwert der Option ist false.

*Hinweis:* Die Booleschen Optionswerte werden auf true gesetzt, wenn die Option ohne einen Wert

definiert wird.

 $\bullet$  script

# **--script =** *FILE*

Führt nach Abschluss der Validierung das Python-Skript in der angegebenen Datei aus. Fügen Sie die Option mehrmals hinzu, um mehr als ein Skript zu definieren.

▼ script-api-version

**--api, --script-api-version =** 1; 2; 2.1 bis 2.4; 2.4.1; 2.5 bis 2.8; 2.8.1 bis 2.8.6; 2.9.0

Definiert, welche Python API-Version für das Skript verwendet werden soll. Der Standardwert ist die neueste Version, derzeit **2.9.0**. Anstelle von Ganzzahlwerten wie 1 und 2 können Sie auch die entsprechenden Werte 1.0 und 2.0 verwenden. Ebenso können Sie anstelle der zwei Ziffern 2.5 die drei Ziffern 2․5․0 verwenden. Siehe auch Kapitel <u>Python [API-Versionen](#page-546-0) </u> .

script-output

# **--script-output =** *FILE*

Schreibt die Standardausgabe des Skripts in die in *FILE* angegebene Datei.

script-param

# **--script-param =** *KEY:VALUE*

Zusätzliche benutzerdefinierte Parameter, die während der Ausführung von Python Skripts aufgerufen werden können. Fügen Sie die Option mehrmals hinzu, um mehr als einen Parameter zu definieren.

# **Kataloge und globale Ressourcen**

 $\bullet$  catalog

# **--catalog =** *FILE*

Gibt den absoluten Pfad zu einer Root-Katalog-Datei an, die nicht die installierte Root-Katalog-Datei ist. Der Standardwert ist der absolute Pfad zur installierten Root-Katalog-Datei. (<installationsordner>\Altova\RaptorXMLXBRLServer2024\etc\RootCatalog.xml). Informationen zum Arbeiten mit Katalogen finden Sie im Abschnitt **[XML-Kataloge](#page-48-0)**<sup>(49)</sup>.

user-catalog

# **--user-catalog =** *FILE*

Definiert den absoluten Pfad zu einem XML-Katalog, der zusätzlich zum Root-Katalog verwendet werden soll. Informationen zum Arbeiten mit Katalogen finden Sie im Abschnitt <u>[XML-Kataloge](#page-48-0)<sup>(49)</sup>.</u>

enable-globalresources

# **--enable-globalresources =** true|false

Aktiviert die <u>globalen [Ressourcen](#page-55-0) <sup>56</sup>. Standardwert ist <code>false.</code></u>

*Hinweis:* Die Booleschen Optionswerte werden auf true gesetzt, wenn die Option ohne einen Wert definiert wird.

▼ globalresourceconfig [gc]

**--gc | --globalresourceconfig =** *VALUE*

Definiert die <u>aktive [Konfiguration](#page-55-0) der globalen Ressource<sup> (56</sup>)</u> (und aktiviert <u>globale [Ressourcen\)](#page-55-0) 56</u> .

• globalresourcefile [gr]

**--gr | --globalresourcefile =** *FILE* Definiert die <u>globale [Ressourcendatei](#page-55-0) <sup>56</sup></u> (und aktiviert globale [Ressourcen\)](#page-55-0)<sup>66</sup> .

- **Allgemeine Optionen** 
	- error-format

# **--error-format =** text|shortxml|longxml

Definiert das Format der Fehlerausgabe. Der Standardwert ist text. Mit den anderen Optionen werden XML-Formate generiert, wobei mit longxml mehr Details generiert werden.

 $\bullet$  error-limit

# **--error-limit =** *N | unlimited*

Definiert das Fehlerlimit mit einem Wertebereich von 1 bis 9999 oder unbegrenzt. Der Standardwert ist 100. Bei Erreichung des Fehlerlimits wird die Validierung gestoppt. Dient dazu, die Prozessorverwendung während der Validierung/Transformation einzuschränken.

 $\blacktriangleright$  info-limit

# **--info-limit =** *N | unlimited*

Definiert die Grenze für Informationsmeldungen im Bereich von 1-65535 oder als unlimited (unbegrenzt). Die Verarbeitung wird auch nach Erreichen des Info-Limits fortgesetzt, doch werden weitere Meldungen nicht mehr ausgegeben. Der Standardwert ist 100.

 $\blacktriangleright$  help

# **--help**

Zeigt den Hilfetext zum Befehl an. Beispiel: valany --h. (Alternativ dazu kann der Befehl help zusammen mit einem Argument verwendet werden. Beispiel: help valany.)

 $\blacktriangleright$  listfile

# **--listfile =** true|false

Bei true wird das Argument *InputFile* des Befehls als Textdatei behandelt, die einen Dateinamen pro Zeile enthält. Der Standardwert ist false. (Als Alternative können die Dateien im CLI getrennt durch ein Leerzeichen aufgelistet werden. Beachten Sie allerdings, dass CLIs eine maximale Zeichenanzahl haben.) Beachten Sie, dass die Option --listfile nur auf Argumente, nicht aber auf Optionen angewendet wird.

*Hinweis:* Die Booleschen Optionswerte werden auf true gesetzt, wenn die Option ohne einen Wert definiert wird.

log-output

# **--log-output =** *FILE*

Schreibt die Meldungsausgabe in die angegebene URL. Stellen Sie sicher, dass das CLI Schreibrechte für den Ausgabepfad hat.

network-timeout

# **--network-timeout =** *VALUE*

Definiert das Timeout für entfernte I/O-Operationen in Millisekunden. Der Standardwert ist: 40000.

# $\blacktriangleright$  recurse

# **--recurse =** true|false

Dient zur Auswahl von Dateien innerhalb von Unterverzeichnissen einschließlich ZIP-Archiven. Bei true wählt das Argument *InputFile* des Befehls die angegebene Datei auch in den Unterverzeichnissen aus. Beispiel: "test.zip|zip\test.xml" wählt Dateien mit dem Namen test.xml auf allen Ordnerebenen des ZIP-Ordners aus. Referenzen auf ZIP-Dateien müssen in Anführungszeichen angegeben werden. Es können die Platzhalter \* und ? verwendet werden. Mit \*.xml werden folglich alle .xml Dateien im (ZIP-)Ordner ausgewählt. Der Standardwert der Option ist false.

*Hinweis:* Die Booleschen Optionswerte werden auf true gesetzt, wenn die Option ohne einen Wert definiert wird.

# $\bullet$  verbose

# **--verbose =** true|false

Mit dem Wert true wird die Ausgabe zusätzlicher Informationen bei der Validierung aktiviert. Der Standardwert ist false.

*Hinweis:* Die Booleschen Optionswerte werden auf true gesetzt, wenn die Option ohne einen Wert definiert wird.

# verbose-output

# **--verbose-output =** *FILE*

Schreibt die ausführliche Ausgabe in *FILE*.

 $\blacktriangleright$  version

# **--version**

Zeigt die Version von RaptorXML+XBRL Server an. Setzen Sie --version bei Verwendung mit einem Befehl vor den Befehl.

 $\bullet$  warning-limit

# **--warning-limit =** *N | unlimited*

Definiert das Warnungslimit im Bereich von 1-65535 oder unbegrenzt. Bei Erreichen dieses Limits wird die Verarbeitung fortgesetzt, doch werden keine weiteren Warnungen mehr ausgegeben. Der Standardwert ist 100.

# **5.1.4 valxsd (xsd)**

Der Befehl **valxsd | xsd** validiert ein oder mehrere XML-Schema-Dokumente (XSD-Dokumente) anhand der W3C XML Schema Definition Language (XSD) Spezifikationen 1.0 und 1.1. Beachten Sie, dass das Schema selbst anhand der XML-Schema-Spezifikation validiert wird und nicht ein XML-Instanzdokument.

```
raptorxmlxbrl valxsd | xsd [options] InputFile
```
- · Das Argument *InputFile* ist das zu validierende XML-Schema-Dokument. Die Option [--xsd-](#page-368-0) $\text{version=1.0}[1.1]\,\text{detect}^{369}$  gibt an, anhand welcher XSD-Version das Dokument validiert werden soll, wobei der Standardwert 1.0 ist.
- · Um mehrere Dokumente zu validieren, (i) listen Sie entweder die zu validierenden Dateien im CLI auf, wobei jede Datei durch ein Leerzeichen von der nächsten getrennt wird, oder (ii) listen Sie die zu validierenden Dateien in einer Textdatei (.txt-Datei) auf (ein Dateiname pro Zeile) und geben Sie diese Textdatei zusammen mit der auf true gesetzten Option [--listfile](#page-350-0)<sup>(351)</sup> als das *InputFile* Argument an (*siehe Optionsliste unten*).

# Beispiele

Beispiele für den Befehl **valxsd**:

- · **raptorxmlxbrl** valxsd c:\Test.xsd
- · **raptorxmlxbrl** xsd --verbose=true c:\Test.xsd
- · **raptorxmlxbrl** xsd --listfile=true c:\FileList.txt

Groß- und Kleinschreibung und Schrägstriche in der Befehlszeile

**RaptorXMLXBRL** (und **RaptorXMLXBRLServer** für Administrator-Befehle) *unter Windows* **raptorxmlxbrl** und **raptorxmlxbrlserver** für Administrator-Befehle) *unter Windows und Unix (Linux, Mac)*

\* Beachten Sie, dass klein geschriebene Befehle (raptorxmlxbrl und raptorxmlxbrlserver) auf allen Plattformen (Windows, Linux und Mac) funktionieren, während großgeschriebene Befehle (RaptorXMLXBRL) nur unter Windows und Mac ausgeführt werden.

\*Verwenden Sie auf Linux und Mac-Systemen Schrägstriche und auf Windows-Systemen umgekehrte Schrägstriche.

Umgekehrte Schrägstriche, Leerzeichen und Sonderzeichen auf Windows-Systemen

Auf Windows-Systemen: Verwenden Sie bei Vorhandensein von Leerzeichen oder Sonerzeichen in Strings (z.B. in Datei- oder Ordnernamen oder Firmen-, Personen- oder Produktnamen) Anführungszeichen: z.B., **"Meine Datei"**. Beachten Sie jedoch, dass ein von einem doppelten Anführungszeichen gefolgter umgekehrter Schrägstrich (z.B: **"C:\Mein Verzeichnis\"**) eventuell nicht korrekt gelesen wird, da der umgekehrte Schrägstrich auch den Beginn einer Escape-Sequenz markiert und die Escape-Sequenz **\"** für ein doppeltes Anführungszeichen steht. Wenn Sie diese Zeichensequenz mit einem Escape versehen wollen, verwenden Sie einen vorangestellten umgekehrten Schrägstrich, wie den folgenden: **\\"**. Einfacher ausgedrückt: Wenn Sie einen Dateipfad, der Leerzeichen oder einen umgekehrten Schrägstrich am Ende enthält, schreiben müssen, so schreiben Sie diesen folgendermaßen: **"C:\Mein Verzeichnis\\"**.

# **Optionen**

Optionen werden in ihrer kurzen Form (falls verfügbar) und in ihrer langen Form aufgelistet. Für die kurze und die lange Form können ein oder zwei Bindestriche verwendet werden. Eine Option kann, muss aber keinen Wert erhalten. Eine Option, die einen Wert erhält, wird folgendermaßen geschrieben: **--option=wert**. Werte können außer in zwei Fällen ohne Anführungszeichen definiert werden: (i) wenn der Wertestring Leerzeichen enthält oder (ii) wenn in der Beschreibung der Option explizit erwähnt ist, dass Anführungszeichen zwingend erforderlich sind. Wenn eine Option einen Booleschen Wert erhält und kein Wert definiert ist, so ist der Standardwert der Option TRUE. Mit Hilfe der Option **--h, --help** können Sie Informationen über den Befehl anzeigen.

- ▼ Validierung und Verarbeitung
	- ct-restrict-mode

# **--ct-restrict-mode =** 1.0|1.1|default

Definiert, wie complexType-Einschränkungen überprüft werden sollen. Beim Wert **1.0** werden complexType-Einschränkungen anhand der XSD 1.0-Spezifikation überprüft - und zwar auch im XSD 1.1-Validierungsmodus. Beim Wert **1.1** werden complexType-Einschränkungen anhand der XSD 1.1- Spezifikation überprüft - und zwar auch im XSD 1.0-Validierungsmodus. Beim Wert **default** werden complexType-Einschränkungen anhand der als aktueller Validierungsmodus (1.0 oder 1.1) ausgewählten XSD-Spezifikation überprüft. Der Standardwert ist **default**.

 $\blacktriangleright$  listfile

# **--listfile =** true|false

Bei true wird das Argument *InputFile* des Befehls als Textdatei behandelt, die einen Dateinamen pro Zeile enthält. Der Standardwert ist false. (Als Alternative können die Dateien im CLI getrennt durch ein Leerzeichen aufgelistet werden. Beachten Sie allerdings, dass CLIs eine maximale Zeichenanzahl haben.) Beachten Sie, dass die Option --listfile nur auf Argumente, nicht aber auf Optionen angewendet wird.

*Hinweis:* Die Booleschen Optionswerte werden auf true gesetzt, wenn die Option ohne einen Wert definiert wird.

# $\blacktriangleright$  recurse

# **--recurse =** true|false

Dient zur Auswahl von Dateien innerhalb von Unterverzeichnissen einschließlich ZIP-Archiven. Bei true wählt das Argument *InputFile* des Befehls die angegebene Datei auch in den Unterverzeichnissen aus. Beispiel: "test.zip|zip\test.xml" wählt Dateien mit dem Namen test.xml auf allen Ordnerebenen des ZIP-Ordners aus. Referenzen auf ZIP-Dateien müssen in Anführungszeichen angegeben werden. Es können die Platzhalter \* und ? verwendet werden. Mit \*.xml werden folglich alle .xml Dateien im (ZIP-)Ordner ausgewählt. Der Standardwert der Option ist false.

*Hinweis:* Die Booleschen Optionswerte werden auf true gesetzt, wenn die Option ohne einen Wert definiert wird.

# $\blacktriangledown$  report-import-namespace-mismatch-as-warning

**--report-import-namespace-mismatch-as-warning =** true|false

Stuft Fehler, die beim Import von Schemas mit xs:import aufgrund eines nicht übereinstimmenden Namespace oder Ziel-Namespace auftreten, von Fehlern auf Warnungen herab. Der Standardwert ist

# false.

*Hinweis:* Die Booleschen Optionswerte werden auf true gesetzt, wenn die Option ohne einen Wert definiert wird.

schema-imports

**--schema-imports =** load-by-schemalocation | load-preferring-schemalocation | loadby-namespace | load-combining-both | license-namespace-only Definiert das Verhalten von xs:import Elementen, von denen jedes ein optionales namespace Attribut und ein optionales schemaLocation Attribut hat: <import namespace="someNS"

schemaLocation="someURL">. Mit der Option wird definiert, ob ein Schema-Dokument geladen oder nur ein Namespace lizenziert werden soll und, wenn ein Schema-Dokument geladen werden soll, anhand welcher Informationen es gesucht werden soll. Standardeinstellung: load-preferringschemalocation. Das Verhalten ist das folgende:

- · load-by-schemalocation: Anhand des Werts des schemaLocation Attributs wird der Schemapfad ermittelt, wobei [Katalog-Mappings](#page-48-0)<sup>49</sup> berücksichtigt werden. Wenn das Namespace-Attribut vorhanden ist, wird der Namespace importiert (lizenziert).
- · load-preferring-schemalocation: Wenn das schemaLocation Attribut vorhanden ist, wird es verwendet, wobei <u>[Katalog-Mappings](#page-48-0) 49</u> berücksichtigt werden. Falls kein schemaLocation Attribut vorhanden ist, wird der Wert des namespace Attributs über ein <u>[Katalog-Mapping](#page-48-0) <sup>49</sup></u> verwendet. Dies ist der **Standardwert**.
- · load-by-namespace: Anhand des Werts des namespace Attributs wird der Schemapfad über ein [Katalog-Mapping](#page-48-0)<sup>(49)</sup> ermittelt.
- load-combining-both: Wenn entweder das Attribut namespace oder das Attribut schemaLocation ein [Katalog-Mapping](#page-48-0)<sup>49</sup> hat, so wird das Mapping verwendet. Wenn beide Attribut<u>e [Katalog-Mappings](#page-48-0) (49</u> haben, ist es vom Wert der Option --schema-mapping (<u>XBRL-</u> [Option](#page-351-0)<sup>(352)</sup> und <u>[XML/XSD-Option](#page-368-0)</u> <sup>369</sup>) abhängig, welches Mapping verwendet wird. Falls kein [Katalog-Mapping](#page-48-0)<sup>(49)</sup> vorhanden ist, wird das schemaLocation Attribut verwendet.
- · license-namespace-only: Der Namespace wird importiert. Kein Schema-Dokument wird importiert.
- schema-location-hints

# **--schema-location-hints =** load-by-schemalocation | load-by-namespace | loadcombining-both | ignore

Definiert das Verhalten der Attribute xsi:schemaLocation und xsi:noNamespaceSchemaLocation: Legt fest, ob ein Schema-Dokument geladen werden soll und falls ja, anhand welcher Informationen es gesucht werden soll. Standardeinstellung: load-by-schemalocation.

- Der Wert load-by-schemalocation verwendet die <u>URL des [Schemapfads](#page-595-0) <sup>596)</sup> in den</u> Attributen xsi:schemaLocation und xsi:noNamespaceSchemaLocation in XML- oder XBRL-Instanzdokumenten. Dies ist der **Standardwert**.
- **Der Wert** load-by-namespace **verwendet den <u>[Namespace-Teil](#page-595-0)</u> <sup>596</sup> von** xsi:schemaLocation und - im Fall von xsi:noNamespaceSchemaLocation - einen leeren String und ermittelt das Schema über ein <u>[Katalog-Mapping](#page-48-0) <sup>49</sup> .</u>
- · Bei Verwendung von load-combining-both und wenn entweder der Namespace-Teil oder der URL-Teil ein <u>[Katalog-Mapping](#page-48-0) (49</u> hat, so wird das <u>Katalog-Mapping (49</u> verwendet. Wenn beide [Katalog-Mappings](#page-48-0) <sup>49</sup> haben, ist es vom Wert der --schema-mapping Option (<u>XBRL-</u> [Option](#page-351-0)<sup>(352</sup> und <u>[XML/XSD-Option](#page-368-0)</u><sup>(369</sup>) abhängig, welches Mapping verwendet wird. Wenn weder der Namespace noch die URL ein Katalog-Mapping hat, wird die URL verwendet.
- Wenn der Wert der Option ignore ist, werden die beiden Attribute xsi:schemaLocation und

xsi:noNamespaceSchemaLocation ignoriert.

 $\bullet$  schema-mapping

# **--schema-mapping =** prefer-schemalocation | prefer-namespace

Wenn ein Schema-Dokument sowohl anhand des Schema-Pfads als auch des Namespace gesucht werden soll, wird damit festgelegt, welche der beiden Optionen beim Katalog-Lookup Vorrang erhält. (Wenn eine der Optionen --schemalocation-hints oder --schema-imports einen Wert load-combining-both hat und wenn die betroffenen Namespace- und URL-Teile beide [Katalog-](#page-48-0)[Mappings](#page-48-0)<sup>(49)</sup> haben, gibt der Wert dieser Option an, welches der beiden Mappings verwendet werden soll (das Namespace Mapping oder das URL-Mapping; der Wert prefer-schemalocation bezieht sich auf das URL-Mapping)). Der Standardwert ist prefer-schemalocation.

▼ script

# **--script =** *FILE*

Führt nach Abschluss der Validierung das Python-Skript in der angegebenen Datei aus. Fügen Sie die Option mehrmals hinzu, um mehr als ein Skript zu definieren.

script-api-version

# **--api, --script-api-version =** 1; 2; 2.1 bis 2.4; 2.4.1; 2.5 bis 2.8; 2.8.1 bis 2.8.6; 2.9.0

Definiert, welche Python API-Version für das Skript verwendet werden soll. Der Standardwert ist die neueste Version, derzeit **2.9.0**. Anstelle von Ganzzahlwerten wie 1 und 2 können Sie auch die entsprechenden Werte 1.0 und 2.0 verwenden. Ebenso können Sie anstelle der zwei Ziffern 2.5 die drei Ziffern 2․5․0 verwenden. Siehe auch Kapitel <u>Python [API-Versionen](#page-546-0) ��</u> .

# script-output

#### **--script-output =** *FILE*

Schreibt die Standardausgabe des Skripts in die in *FILE* angegebene Datei.

script-param

#### **--script-param =** *KEY:VALUE*

Zusätzliche benutzerdefinierte Parameter, die während der Ausführung von Python Skripts aufgerufen werden können. Fügen Sie die Option mehrmals hinzu, um mehr als einen Parameter zu definieren.

 $\blacktriangleright$  xinclude

# **--xinclude =** true|false

Aktiviert die Unterstützung für XML-Inkludierungen (XInclude). Der Standardwert ist false. Bei false werden die include-Elemente von XInclude ignoriert.

*Hinweis:* Die Booleschen Optionswerte werden auf true gesetzt, wenn die Option ohne einen Wert definiert wird.

xml-mode-for-schemas

# **--xml-mode-for-schemas =** wf|id|valid

Definiert, welcher XML-Verarbeitungsmodus für XML-Schema-Dokumente verwendet werden soll: wf=Wohlgeformtheitsprüfung; id=Wohlgeformtheitsprüfung mit ID/IDREF-Prüfung; valid=Validierung. Der Standardwert ist wf. Beachten Sie, dass jedes bei der Verarbeitung geladene Schema-Dokument eine DTD referenzieren muss, damit der Wert valid ausgegeben werden kann. Falls keine DTD

vorhanden ist, wird ein Fehler ausgegeben.

\* xsd-version

# **--xsd-version =** 1.0|1.1|detect

Definiert die zu verwendende W3C Schema Definition Language (XSD) Version. Der Standardwert ist 1.0. Diese Option eignet sich auch, um herauszufinden, inwiefern ein 1.0-kompatibles Schema nicht mit Schemaversion 1.1 kompatibel ist. Die Option detect ist eine Altova-spezifische Funktionalität. Mit dieser Option kann die Version des XML-Schema-Dokuments (1.0 oder 1.1) durch Lesen des Werts des vc:minVersion Attributs des <xs:schema> Elements des Dokuments ermittelt werden. Wenn der Wert des @vc:minVersion Attributs 1.1 ist, wird das Schema als Version 1.1 erkannt. Bei jedem anderen Wert wird das Schema als 1.0 erkannt. Bei jedem anderen Wert oder bei Fehlen des @vc:minVersion Attributs wird das Schema als Version 1.0 gelesen.

- **Kataloge und globale Ressourcen** 
	- $\bullet$  catalog

# **--catalog =** *FILE*

Gibt den absoluten Pfad zu einer Root-Katalog-Datei an, die nicht die installierte Root-Katalog-Datei ist. Der Standardwert ist der absolute Pfad zur installierten Root-Katalog-Datei. (<installationsordner>\Altova\RaptorXMLXBRLServer2024\etc\RootCatalog.xml). Informationen zum Arbeiten mit Katalogen finden Sie im Abschnitt **[XML-Kataloge](#page-48-0)**<sup>49</sup>.

user-catalog

# **--user-catalog =** *FILE*

Definiert den absoluten Pfad zu einem XML-Katalog, der zusätzlich zum Root-Katalog verwendet werden soll. Informationen zum Arbeiten mit Katalogen finden Sie im Abschnitt <u>[XML-Kataloge](#page-48-0) (49</u> .

enable-globalresources

```
--enable-globalresources = true|false
Ressourcen <sup>56</sup>. Standardwert ist <code>false.</code></u>
Hinweis: Die Booleschen Optionswerte werden auf true gesetzt, wenn die Option ohne einen Wert
definiert wird.
```
▼ globalresourceconfig [gc]

**--gc | --globalresourceconfig =** *VALUE* Definiert die <u>aktive [Konfiguration](#page-55-0) der globalen Ressource<sup>(56)</sup> (und aktiviert globale [Ressourcen\)](#page-55-0)<sup>(56)</sup>.</u>

• globalresourcefile [gr]

**--gr | --globalresourcefile =** *FILE* Definiert die <u>globale [Ressourcendatei](#page-55-0)</u> <sup>56</sup> (und aktiviert globale [Ressourcen\)](#page-55-0) <sup>56</sup> .

- **Allgemeine Optionen** 
	- error-format

**--error-format =** text|shortxml|longxml

Definiert das Format der Fehlerausgabe. Der Standardwert ist text. Mit den anderen Optionen

werden XML-Formate generiert, wobei mit longxml mehr Details generiert werden.

 $\bullet$  error-limit

# **--error-limit =** *N | unlimited*

Definiert das Fehlerlimit mit einem Wertebereich von 1 bis 9999 oder unbegrenzt. Der Standardwert ist 100. Bei Erreichung des Fehlerlimits wird die Validierung gestoppt. Dient dazu, die Prozessorverwendung während der Validierung/Transformation einzuschränken.

 $\bullet$  info-limit

# **--info-limit =** *N | unlimited*

Definiert die Grenze für Informationsmeldungen im Bereich von 1-65535 oder als unlimited (unbegrenzt). Die Verarbeitung wird auch nach Erreichen des Info-Limits fortgesetzt, doch werden weitere Meldungen nicht mehr ausgegeben. Der Standardwert ist 100.

# $\blacktriangleright$  help

# **--help**

Zeigt den Hilfetext zum Befehl an. Beispiel: valany --h. (Alternativ dazu kann der Befehl help zusammen mit einem Argument verwendet werden. Beispiel: help valany.)

# $\blacktriangleright$  listfile

# **--listfile =** true|false

Bei true wird das Argument *InputFile* des Befehls als Textdatei behandelt, die einen Dateinamen pro Zeile enthält. Der Standardwert ist false. (Als Alternative können die Dateien im CLI getrennt durch ein Leerzeichen aufgelistet werden. Beachten Sie allerdings, dass CLIs eine maximale Zeichenanzahl haben.) Beachten Sie, dass die Option --listfile nur auf Argumente, nicht aber auf Optionen angewendet wird.

*Hinweis:* Die Booleschen Optionswerte werden auf true gesetzt, wenn die Option ohne einen Wert definiert wird.

log-output

#### **--log-output =** *FILE*

Schreibt die Meldungsausgabe in die angegebene URL. Stellen Sie sicher, dass das CLI Schreibrechte für den Ausgabepfad hat.

network-timeout

# **--network-timeout =** *VALUE*

Definiert das Timeout für entfernte I/O-Operationen in Millisekunden. Der Standardwert ist: 40000.

 $\bullet$  recurse

# **--recurse =** true|false

Dient zur Auswahl von Dateien innerhalb von Unterverzeichnissen einschließlich ZIP-Archiven. Bei true wählt das Argument *InputFile* des Befehls die angegebene Datei auch in den Unterverzeichnissen aus. Beispiel: "test.zip|zip\test.xml" wählt Dateien mit dem Namen test.xml auf allen Ordnerebenen des ZIP-Ordners aus. Referenzen auf ZIP-Dateien müssen in Anführungszeichen angegeben werden. Es können die Platzhalter \* und ? verwendet werden. Mit

\*.xml werden folglich alle .xml Dateien im (ZIP-)Ordner ausgewählt. Der Standardwert der Option ist false.

*Hinweis:* Die Booleschen Optionswerte werden auf true gesetzt, wenn die Option ohne einen Wert definiert wird.

 $\blacktriangleright$  verbose

# **--verbose =** true|false

Mit dem Wert true wird die Ausgabe zusätzlicher Informationen bei der Validierung aktiviert. Der Standardwert ist false. *Hinweis:* Die Booleschen Optionswerte werden auf true gesetzt, wenn die Option ohne einen Wert definiert wird.

verbose-output

# **--verbose-output =** *FILE*

Schreibt die ausführliche Ausgabe in *FILE*.

version

# **--version**

Zeigt die Version von RaptorXML+XBRL Server an. Setzen Sie --version bei Verwendung mit einem Befehl vor den Befehl.

 $\bullet$  warning-limit

# **--warning-limit =** *N | unlimited*

Definiert das Warnungslimit im Bereich von 1-65535 oder unbegrenzt. Bei Erreichen dieses Limits wird die Verarbeitung fortgesetzt, doch werden keine weiteren Warnungen mehr ausgegeben. Der Standardwert ist 100.

# **5.2 Befehle für die Überprüfung der Wohlgeformtheit**

Mit Hilfe der Befehle zur Überprüfung der Wohlgeformtheit kann die Wohlgeformtheit von XML-Dokumenten und DTDs überprüft werden. Diese Befehle sind unten aufgelistet und in den Unterabschnitten dieses Abschnitts näher beschrieben:

- [wfxml](#page-84-0)<sup>85</sup>: Überprüft ein XML-Dokument auf Wohlgeformtheit.
- [wfdtd](#page-88-0)<sup>39</sup>: Überprüft ein DTD-Dokument auf Wohlgeformtheit.
- [wfany](#page-92-0)<sup>93</sup>: Überprüft jedes XML- oder DTD-Dokument auf Wohlgeformtheit. Der Typ des Dokuments wird automatisch erkannt.

# <span id="page-84-0"></span>**5.2.1 wfxml**

Der Befehl **wfxml** überprüft ein oder mehrere XML-Dokumente anhand der XML 1.0- oder XML 1.1-Spezifikation auf Wohlgeformtheit.

```
raptorxmlxbrl wfxml [options] InputFile
```
- · Das Argument *InputFile* ist das XML-Dokument, das auf Wohlgeformtheit überprüft werden soll.
- · Um mehrere Input-Dokumente auf Wohlgeformtheit zu prüfen, (i) listen Sie entweder die zu überprüfenden Dateien im CLI auf, wobei jede Datei durch ein Leerzeichen von der nächsten getrennt wird, oder (ii) listen Sie die zu überprüfenden Dateien in einer Textdatei (.txt-Datei) auf (ein Dateiname pro Zeile) und geben Sie diese Textdatei zusammen mit der auf true gesetzten Option [-](#page-350-0) [listfile](#page-350-0) als das *InputFile* Argument an (*siehe Optionsliste unten*). 351

# Beispiele

Beispiele für den Befehl **wfxml**:

- raptorxmlxbrl wfxml c:\Test.xml
- · **raptorxmlxbrl** wfxml --verbose=true c:\Test.xml
- · **raptorxmlxbrl** wfxml --listfile=true c:\FileList.txt
- Groß- und Kleinschreibung und Schrägstriche in der Befehlszeile

**RaptorXMLXBRL** (und **RaptorXMLXBRLServer** für Administrator-Befehle) *unter Windows* **raptorxmlxbrl** und **raptorxmlxbrlserver** für Administrator-Befehle) *unter Windows und Unix (Linux, Mac)*

\* Beachten Sie, dass klein geschriebene Befehle (raptorxmlxbrl und raptorxmlxbrlserver) auf allen Plattformen (Windows, Linux und Mac) funktionieren, während großgeschriebene Befehle (RaptorXMLXBRL) nur unter Windows und Mac ausgeführt werden. \*Verwenden Sie auf Linux und Mac-Systemen Schrägstriche und auf Windows-Systemen umgekehrte Schrägstriche.

Umgekehrte Schrägstriche, Leerzeichen und Sonderzeichen auf Windows-Systemen

Auf Windows-Systemen: Verwenden Sie bei Vorhandensein von Leerzeichen oder Sonerzeichen in Strings (z.B. in Datei- oder Ordnernamen oder Firmen-, Personen- oder Produktnamen) Anführungszeichen: z.B., **"Meine Datei"**. Beachten Sie jedoch, dass ein von einem doppelten

Anführungszeichen gefolgter umgekehrter Schrägstrich (z.B: **"C:\Mein Verzeichnis\"**) eventuell nicht korrekt gelesen wird, da der umgekehrte Schrägstrich auch den Beginn einer Escape-Sequenz markiert und die Escape-Sequenz **\"** für ein doppeltes Anführungszeichen steht. Wenn Sie diese Zeichensequenz mit einem Escape versehen wollen, verwenden Sie einen vorangestellten umgekehrten Schrägstrich, wie den folgenden: **\\"**. Einfacher ausgedrückt: Wenn Sie einen Dateipfad, der Leerzeichen oder einen umgekehrten Schrägstrich am Ende enthält, schreiben müssen, so schreiben Sie diesen folgendermaßen: **"C:\Mein Verzeichnis\\"**.

# **Optionen**

Optionen werden in ihrer kurzen Form (falls verfügbar) und in ihrer langen Form aufgelistet. Für die kurze und die lange Form können ein oder zwei Bindestriche verwendet werden. Eine Option kann, muss aber keinen Wert erhalten. Eine Option, die einen Wert erhält, wird folgendermaßen geschrieben: **--option=wert**. Werte können außer in zwei Fällen ohne Anführungszeichen definiert werden: (i) wenn der Wertestring Leerzeichen enthält oder (ii) wenn in der Beschreibung der Option explizit erwähnt ist, dass Anführungszeichen zwingend erforderlich sind. Wenn eine Option einen Booleschen Wert erhält und kein Wert definiert ist, so ist der Standardwert der Option TRUE. Mit Hilfe der Option **--h, --help** können Sie Informationen über den Befehl anzeigen.

- ▼ Validierung und Verarbeitung
	- dtd

# **--dtd =** *FILE*

Definiert das für die Validierung zu verwendende externe DTD-Dokument. Wenn das XML-Dokument eine Referenz auf eine externe DTD enthält, setzt die CLI-Option die externe Referenz außer Kraft.

 $\overline{\phantom{a}}$  listfile

# **--listfile =** true|false

Bei true wird das Argument *InputFile* des Befehls als Textdatei behandelt, die einen Dateinamen pro Zeile enthält. Der Standardwert ist false. (Als Alternative können die Dateien im CLI getrennt durch ein Leerzeichen aufgelistet werden. Beachten Sie allerdings, dass CLIs eine maximale Zeichenanzahl haben.) Beachten Sie, dass die Option --listfile nur auf Argumente, nicht aber auf Optionen angewendet wird.

*Hinweis:* Die Booleschen Optionswerte werden auf true gesetzt, wenn die Option ohne einen Wert definiert wird.

▼ namespaces

# **--namespaces =** true|false

Aktiviert die Verarbeitung unter Berücksichtigung des Namespace. Dies ist nützlich, um die XML-Instanz auf Fehler aufgrund falscher Namespaces zu überprüfen. Der Standardwert ist false. *Hinweis:* Die Booleschen Optionswerte werden auf true gesetzt, wenn die Option ohne einen Wert definiert wird.

 $\bullet$  recurse

# **--recurse =** true|false

Dient zur Auswahl von Dateien innerhalb von Unterverzeichnissen einschließlich ZIP-Archiven. Bei

true wählt das Argument *InputFile* des Befehls die angegebene Datei auch in den Unterverzeichnissen aus. Beispiel: "test.zip|zip\test.xml" wählt Dateien mit dem Namen test.xml auf allen Ordnerebenen des ZIP-Ordners aus. Referenzen auf ZIP-Dateien müssen in Anführungszeichen angegeben werden. Es können die Platzhalter \* und ? verwendet werden. Mit \*.xml werden folglich alle .xml Dateien im (ZIP-)Ordner ausgewählt. Der Standardwert der Option ist false.

*Hinweis:* Die Booleschen Optionswerte werden auf true gesetzt, wenn die Option ohne einen Wert definiert wird.

 $\blacktriangleright$  streaming

# **--streaming =** true|false

Aktiviert die Streaming-Validierung. Standardwert ist true. Die im Arbeitsspeicher gehaltene Datenmenge wird im Streaming-Modus minimiert. Der Nachteil ist, dass später eventuell benötigte Informationen - z.B. ein Datenmodell des XML-Instanzdokuments - nicht mehr verfügbar sind. In Situationen, in denen dies eine Rolle spielt, muss der Streaming-Modus deaktiviert werden (indem Sie --streaming auf den Wert false setzen). Wenn Sie die Option --script mit dem Befehl valxml-withxsd verwenden, sollten Sie das Streaming deaktivieren. Beachten Sie, dass die Option --streaming ignoriert wird, wenn --parallel-assessment auf true gesetzt wird. *Hinweis:* Die Booleschen Optionswerte werden auf true gesetzt, wenn die Option ohne einen Wert definiert wird.

- ▼ Kataloge und globale Ressourcen
	- $\bullet$  catalog

#### **--catalog =** *FILE*

Gibt den absoluten Pfad zu einer Root-Katalog-Datei an, die nicht die installierte Root-Katalog-Datei ist. Der Standardwert ist der absolute Pfad zur installierten Root-Katalog-Datei. (<installationsordner>\Altova\RaptorXMLXBRLServer2024\etc\RootCatalog.xml). Informationen zum Arbeiten mit Katalogen finden Sie im Abschnitt **[XML-Kataloge](#page-48-0)**<sup>(49)</sup>.

user-catalog

# **--user-catalog =** *FILE*

Definiert den absoluten Pfad zu einem XML-Katalog, der zusätzlich zum Root-Katalog verwendet werden soll. Informationen zum Arbeiten mit Katalogen finden Sie im Abschnitt <u>[XML-Kataloge](#page-48-0) <sup>49</sup> .</u>

enable-globalresources

# **--enable-globalresources =** true|false

Aktiviert die <u>globalen [Ressourcen](#page-55-0) <sup>56</sup>. Standardwert ist <code>false.</code></u>

*Hinweis:* Die Booleschen Optionswerte werden auf true gesetzt, wenn die Option ohne einen Wert definiert wird.

▼ globalresourceconfig [gc]

**--gc | --globalresourceconfig =** *VALUE* Definiert die <u>aktive [Konfiguration](#page-55-0) der globalen Ressource<sup>(56)</sup> (und aktiviert globale [Ressourcen\)](#page-55-0)<sup>(56)</sup>.</u>

 $\blacktriangleright$  globalresourcefile [gr]

**--gr | --globalresourcefile =** *FILE*

Definiert die <u>globale [Ressourcendatei](#page-55-0)</u> <sup>56</sup> (und aktiviert globale [Ressourcen\)](#page-55-0) <sup>56</sup> .

- Allgemeine Optionen
	- error-format

**--error-format =** text|shortxml|longxml

Definiert das Format der Fehlerausgabe. Der Standardwert ist text. Mit den anderen Optionen werden XML-Formate generiert, wobei mit longxml mehr Details generiert werden.

 $\bullet$  error-limit

# **--error-limit =** *N | unlimited*

Definiert das Fehlerlimit mit einem Wertebereich von 1 bis 9999 oder unbegrenzt. Der Standardwert ist 100. Bei Erreichung des Fehlerlimits wird die Validierung gestoppt. Dient dazu, die Prozessorverwendung während der Validierung/Transformation einzuschränken.

 $\bullet$  info-limit

# **--info-limit =** *N | unlimited*

Definiert die Grenze für Informationsmeldungen im Bereich von 1-65535 oder als unlimited (unbegrenzt). Die Verarbeitung wird auch nach Erreichen des Info-Limits fortgesetzt, doch werden weitere Meldungen nicht mehr ausgegeben. Der Standardwert ist 100.

 $\blacktriangleright$  help

# **--help**

Zeigt den Hilfetext zum Befehl an. Beispiel: valany --h. (Alternativ dazu kann der Befehl help zusammen mit einem Argument verwendet werden. Beispiel: help valany.)

 $\overline{\phantom{a}}$  listfile

## **--listfile =** true|false

Bei true wird das Argument *InputFile* des Befehls als Textdatei behandelt, die einen Dateinamen pro Zeile enthält. Der Standardwert ist false. (Als Alternative können die Dateien im CLI getrennt durch ein Leerzeichen aufgelistet werden. Beachten Sie allerdings, dass CLIs eine maximale Zeichenanzahl haben.) Beachten Sie, dass die Option --listfile nur auf Argumente, nicht aber auf Optionen angewendet wird.

*Hinweis:* Die Booleschen Optionswerte werden auf true gesetzt, wenn die Option ohne einen Wert definiert wird.

▼ log-output

# **--log-output =** *FILE*

Schreibt die Meldungsausgabe in die angegebene URL. Stellen Sie sicher, dass das CLI Schreibrechte für den Ausgabepfad hat.

▼ network-timeout

## **--network-timeout =** *VALUE*

Definiert das Timeout für entfernte I/O-Operationen in Millisekunden. Der Standardwert ist: 40000.

# $\bullet$  recurse

# **--recurse =** true|false

Dient zur Auswahl von Dateien innerhalb von Unterverzeichnissen einschließlich ZIP-Archiven. Bei true wählt das Argument *InputFile* des Befehls die angegebene Datei auch in den Unterverzeichnissen aus. Beispiel: "test.zip|zip\test.xml" wählt Dateien mit dem Namen test.xml auf allen Ordnerebenen des ZIP-Ordners aus. Referenzen auf ZIP-Dateien müssen in Anführungszeichen angegeben werden. Es können die Platzhalter \* und ? verwendet werden. Mit \*.xml werden folglich alle .xml Dateien im (ZIP-)Ordner ausgewählt. Der Standardwert der Option ist false.

*Hinweis:* Die Booleschen Optionswerte werden auf true gesetzt, wenn die Option ohne einen Wert definiert wird.

# $\blacktriangleright$  verbose

# **--verbose =** true|false

Mit dem Wert true wird die Ausgabe zusätzlicher Informationen bei der Validierung aktiviert. Der Standardwert ist false.

*Hinweis:* Die Booleschen Optionswerte werden auf true gesetzt, wenn die Option ohne einen Wert definiert wird.

verbose-output

# **--verbose-output =** *FILE*

Schreibt die ausführliche Ausgabe in *FILE*.

**▼** version

# **--version**

Zeigt die Version von RaptorXML+XBRL Server an. Setzen Sie --version bei Verwendung mit einem Befehl vor den Befehl.

 $\bullet$  warning-limit

# **--warning-limit =** *N | unlimited*

Definiert das Warnungslimit im Bereich von 1-65535 oder unbegrenzt. Bei Erreichen dieses Limits wird die Verarbeitung fortgesetzt, doch werden keine weiteren Warnungen mehr ausgegeben. Der Standardwert ist 100.

# <span id="page-88-0"></span>**5.2.2 wfdtd**

Der Befehl **wfdtd** überprüft ein oder mehrere DTD-Dokumente anhand der XML 1.0- oder XML 1.1-Spezifikation auf Wohlgeformtheit.

```
raptorxmlxbrl wfdtd [options] InputFile
```
· Das Argument *InputFile* ist das zu überprüfende DTD-Dokument.

· Um mehrere Dokumente auf Wohlgeformtheit zu prüfen, (i) listen Sie entweder die zu überprüfenden Dateien im CLI auf, wobei jede Datei durch ein Leerzeichen von der nächsten getrennt wird, oder (ii) listen Sie die zu überprüfenden Dateien in einer Textdatei (. txt-Datei) auf (ein Dateiname pro Zeile) und geben Sie diese Textdatei zusammen mit der auf  $\,$ true gesetzten Option -- $\,$ list<code>file</code>  $^{\rm 351}$  als das *InputFile* Argument an (*siehe Optionsliste unten*).

# Beispiele

Beispiele für den Befehl **wfdtd**:

- · **raptorxmlxbrl** wfdtd c:\Test.dtd
- · **raptorxmlxbrl** wfdtd --verbose=true c:\Test.dtd
- · **raptorxmlxbrl** wfdtd --listfile=true c:\FileList.txt
- Groß- und Kleinschreibung und Schrägstriche in der Befehlszeile

**RaptorXMLXBRL** (und **RaptorXMLXBRLServer** für Administrator-Befehle) *unter Windows* **raptorxmlxbrl** und **raptorxmlxbrlserver** für Administrator-Befehle) *unter Windows und Unix (Linux, Mac)*

\* Beachten Sie, dass klein geschriebene Befehle (raptorxmlxbrl und raptorxmlxbrlserver) auf allen Plattformen (Windows, Linux und Mac) funktionieren, während großgeschriebene Befehle (RaptorXMLXBRL) nur unter Windows und Mac ausgeführt werden. \*Verwenden Sie auf Linux und Mac-Systemen Schrägstriche und auf Windows-Systemen umgekehrte

Schrägstriche.

Umgekehrte Schrägstriche, Leerzeichen und Sonderzeichen auf Windows-Systemen

Auf Windows-Systemen: Verwenden Sie bei Vorhandensein von Leerzeichen oder Sonerzeichen in Strings (z.B. in Datei- oder Ordnernamen oder Firmen-, Personen- oder Produktnamen) Anführungszeichen: z.B., **"Meine Datei"**. Beachten Sie jedoch, dass ein von einem doppelten Anführungszeichen gefolgter umgekehrter Schrägstrich (z.B: **"C:\Mein Verzeichnis\"**) eventuell nicht korrekt gelesen wird, da der umgekehrte Schrägstrich auch den Beginn einer Escape-Sequenz markiert und die Escape-Sequenz **\"** für ein doppeltes Anführungszeichen steht. Wenn Sie diese Zeichensequenz mit einem Escape versehen wollen, verwenden Sie einen vorangestellten umgekehrten Schrägstrich, wie den folgenden: **\\"**. Einfacher ausgedrückt: Wenn Sie einen Dateipfad, der Leerzeichen oder einen umgekehrten Schrägstrich am Ende enthält, schreiben müssen, so schreiben Sie diesen folgendermaßen: **"C:\Mein Verzeichnis\\"**.

# Optionen

Optionen werden in ihrer kurzen Form (falls verfügbar) und in ihrer langen Form aufgelistet. Für die kurze und die lange Form können ein oder zwei Bindestriche verwendet werden. Eine Option kann, muss aber keinen Wert erhalten. Eine Option, die einen Wert erhält, wird folgendermaßen geschrieben: **--option=wert**. Werte können außer in zwei Fällen ohne Anführungszeichen definiert werden: (i) wenn der Wertestring Leerzeichen enthält oder (ii) wenn in der Beschreibung der Option explizit erwähnt ist, dass Anführungszeichen zwingend erforderlich sind. Wenn eine Option einen Booleschen Wert erhält und kein Wert definiert ist, so ist der Standardwert der Option TRUE. Mit Hilfe der Option **--h, --help** können Sie Informationen über den Befehl anzeigen.

- ▼ Validierung und Verarbeitung
	- $\blacktriangleright$  listfile

# **--listfile =** true|false

Bei true wird das Argument *InputFile* des Befehls als Textdatei behandelt, die einen Dateinamen pro Zeile enthält. Der Standardwert ist false. (Als Alternative können die Dateien im CLI getrennt durch ein Leerzeichen aufgelistet werden. Beachten Sie allerdings, dass CLIs eine maximale Zeichenanzahl haben.) Beachten Sie, dass die Option --listfile nur auf Argumente, nicht aber auf Optionen angewendet wird.

*Hinweis:* Die Booleschen Optionswerte werden auf true gesetzt, wenn die Option ohne einen Wert definiert wird.

# $\blacktriangleright$  recurse

# **--recurse =** true|false

Dient zur Auswahl von Dateien innerhalb von Unterverzeichnissen einschließlich ZIP-Archiven. Bei true wählt das Argument *InputFile* des Befehls die angegebene Datei auch in den Unterverzeichnissen aus. Beispiel: "test.zip|zip\test.xml" wählt Dateien mit dem Namen test.xml auf allen Ordnerebenen des ZIP-Ordners aus. Referenzen auf ZIP-Dateien müssen in Anführungszeichen angegeben werden. Es können die Platzhalter \* und ? verwendet werden. Mit \*.xml werden folglich alle .xml Dateien im (ZIP-)Ordner ausgewählt. Der Standardwert der Option ist false.

*Hinweis:* Die Booleschen Optionswerte werden auf true gesetzt, wenn die Option ohne einen Wert definiert wird.

- ▼ Kataloge und globale Ressourcen
	- $\bullet$  catalog

# **--catalog =** *FILE*

Gibt den absoluten Pfad zu einer Root-Katalog-Datei an, die nicht die installierte Root-Katalog-Datei ist. Der Standardwert ist der absolute Pfad zur installierten Root-Katalog-Datei. (<installationsordner>\Altova\RaptorXMLXBRLServer2024\etc\RootCatalog.xml). Informationen zum Arbeiten mit Katalogen finden Sie im Abschnitt **[XML-Kataloge](#page-48-0)**<sup>(49)</sup>.

user-catalog

# **--user-catalog =** *FILE*

Definiert den absoluten Pfad zu einem XML-Katalog, der zusätzlich zum Root-Katalog verwendet werden soll. Informationen zum Arbeiten mit Katalogen finden Sie im Abschnitt <u>[XML-Kataloge](#page-48-0)<sup>(49)</sup>.</u>

enable-globalresources

**--enable-globalresources =** true|false Aktiviert die <u>globalen [Ressourcen](#page-55-0) <sup>56</sup>.</u> Standardwert ist <code>false.</code> *Hinweis:* Die Booleschen Optionswerte werden auf true gesetzt, wenn die Option ohne einen Wert definiert wird.

▼ globalresourceconfig [gc]

**--gc | --globalresourceconfig =** *VALUE* Definiert die <u>aktive [Konfiguration](#page-55-0) der globalen Ressource<sup> (56</sup>)</u> (und aktiviert <u>globale [Ressourcen\)](#page-55-0) 56</u> . • globalresourcefile [gr]

**--gr | --globalresourcefile =** *FILE*

Definiert die <u>globale [Ressourcendatei](#page-55-0) <sup>56</sup></u> (und aktiviert globale [Ressourcen\)](#page-55-0)<sup>66</sup> .

- Allgemeine Optionen
	- error-format

# **--error-format =** text|shortxml|longxml

Definiert das Format der Fehlerausgabe. Der Standardwert ist text. Mit den anderen Optionen werden XML-Formate generiert, wobei mit longxml mehr Details generiert werden.

 $\bullet$  error-limit

# **--error-limit =** *N | unlimited*

Definiert das Fehlerlimit mit einem Wertebereich von 1 bis 9999 oder unbegrenzt. Der Standardwert ist 100. Bei Erreichung des Fehlerlimits wird die Validierung gestoppt. Dient dazu, die Prozessorverwendung während der Validierung/Transformation einzuschränken.

 $\blacktriangleright$  info-limit

# **--info-limit =** *N | unlimited*

Definiert die Grenze für Informationsmeldungen im Bereich von 1-65535 oder als unlimited (unbegrenzt). Die Verarbeitung wird auch nach Erreichen des Info-Limits fortgesetzt, doch werden weitere Meldungen nicht mehr ausgegeben. Der Standardwert ist 100.

 $\blacktriangleright$  help

# **--help**

Zeigt den Hilfetext zum Befehl an. Beispiel:  $value$  --h. (Alternativ dazu kann der Befehl  $theta$ zusammen mit einem Argument verwendet werden. Beispiel: help valany.)

# $\blacktriangledown$  listfile

# **--listfile =** true|false

Bei true wird das Argument *InputFile* des Befehls als Textdatei behandelt, die einen Dateinamen pro Zeile enthält. Der Standardwert ist false. (Als Alternative können die Dateien im CLI getrennt durch ein Leerzeichen aufgelistet werden. Beachten Sie allerdings, dass CLIs eine maximale Zeichenanzahl haben.) Beachten Sie, dass die Option --listfile nur auf Argumente, nicht aber auf Optionen angewendet wird.

*Hinweis:* Die Booleschen Optionswerte werden auf true gesetzt, wenn die Option ohne einen Wert definiert wird.

▼ log-output

# **--log-output =** *FILE*

Schreibt die Meldungsausgabe in die angegebene URL. Stellen Sie sicher, dass das CLI Schreibrechte für den Ausgabepfad hat.

▼ network-timeout

#### **--network-timeout =** *VALUE*

Definiert das Timeout für entfernte I/O-Operationen in Millisekunden. Der Standardwert ist: 40000.

 $\blacktriangledown$  recurse

#### **--recurse =** true|false

Dient zur Auswahl von Dateien innerhalb von Unterverzeichnissen einschließlich ZIP-Archiven. Bei true wählt das Argument *InputFile* des Befehls die angegebene Datei auch in den Unterverzeichnissen aus. Beispiel: "test.zip|zip\test.xml" wählt Dateien mit dem Namen test.xml auf allen Ordnerebenen des ZIP-Ordners aus. Referenzen auf ZIP-Dateien müssen in Anführungszeichen angegeben werden. Es können die Platzhalter \* und ? verwendet werden. Mit \*.xml werden folglich alle .xml Dateien im (ZIP-)Ordner ausgewählt. Der Standardwert der Option ist false.

*Hinweis:* Die Booleschen Optionswerte werden auf true gesetzt, wenn die Option ohne einen Wert definiert wird.

#### verbose

# **--verbose =** true|false

Mit dem Wert true wird die Ausgabe zusätzlicher Informationen bei der Validierung aktiviert. Der Standardwert ist false.

*Hinweis:* Die Booleschen Optionswerte werden auf true gesetzt, wenn die Option ohne einen Wert definiert wird.

verbose-output

#### **--verbose-output =** *FILE*

Schreibt die ausführliche Ausgabe in *FILE*.

 $\blacktriangleright$  version

# **--version**

Zeigt die Version von RaptorXML+XBRL Server an. Setzen Sie --version bei Verwendung mit einem Befehl vor den Befehl.

 $\blacktriangleright$  warning-limit

# **--warning-limit =** *N | unlimited*

Definiert das Warnungslimit im Bereich von 1-65535 oder unbegrenzt. Bei Erreichen dieses Limits wird die Verarbeitung fortgesetzt, doch werden keine weiteren Warnungen mehr ausgegeben. Der Standardwert ist 100.

# <span id="page-92-0"></span>**5.2.3 wfany**

Der Befehl **wfany** überprüft die Wohlgeformtheit eines XML-, DTD- oder XML-Schema-Dokuments anhand der jeweiligen Spezifikation(en). Der Typ des Dokuments wird automatisch erkannt.

```
raptorxmlxbrl wfany [options] InputFile
```
- · Das Argument *InputFile* gibt das Dokument an, dessen Wohlgeformtheit geprüft werden soll.
- · Beachten Sie, dass nur ein einziges Dokument als Argument des Befehls angegeben werden kann. Der Typ des angegebenen Dokuments wird automatisch erkannt.

# Beispiele

Beispiele für den Befehl **wfany**:

- · **raptorxmlxbrl** wfany c:\Test.xml
- · **raptorxmlxbrl** wfany --error-format=text c:\Test.xml

Groß- und Kleinschreibung und Schrägstriche in der Befehlszeile

**RaptorXMLXBRL** (und **RaptorXMLXBRLServer** für Administrator-Befehle) *unter Windows* **raptorxmlxbrl** und **raptorxmlxbrlserver** für Administrator-Befehle) *unter Windows und Unix (Linux, Mac)*

\* Beachten Sie, dass klein geschriebene Befehle (raptorxmlxbrl und raptorxmlxbrlserver) auf allen Plattformen (Windows, Linux und Mac) funktionieren, während großgeschriebene Befehle (RaptorXMLXBRL) nur unter Windows und Mac ausgeführt werden. \*Verwenden Sie auf Linux und Mac-Systemen Schrägstriche und auf Windows-Systemen umgekehrte Schrägstriche.

Umgekehrte Schrägstriche, Leerzeichen und Sonderzeichen auf Windows-Systemen

Auf Windows-Systemen: Verwenden Sie bei Vorhandensein von Leerzeichen oder Sonerzeichen in Strings (z.B. in Datei- oder Ordnernamen oder Firmen-, Personen- oder Produktnamen) Anführungszeichen: z.B., **"Meine Datei"**. Beachten Sie jedoch, dass ein von einem doppelten Anführungszeichen gefolgter umgekehrter Schrägstrich (z.B: **"C:\Mein Verzeichnis\"**) eventuell nicht korrekt gelesen wird, da der umgekehrte Schrägstrich auch den Beginn einer Escape-Sequenz markiert und die Escape-Sequenz **\"** für ein doppeltes Anführungszeichen steht. Wenn Sie diese Zeichensequenz mit einem Escape versehen wollen, verwenden Sie einen vorangestellten umgekehrten Schrägstrich, wie den folgenden: **\\"**. Einfacher ausgedrückt: Wenn Sie einen Dateipfad, der Leerzeichen oder einen umgekehrten Schrägstrich am Ende enthält, schreiben müssen, so schreiben Sie diesen folgendermaßen: **"C:\Mein Verzeichnis\\"**.

# **Optionen**

Optionen werden in ihrer kurzen Form (falls verfügbar) und in ihrer langen Form aufgelistet. Für die kurze und die lange Form können ein oder zwei Bindestriche verwendet werden. Eine Option kann, muss aber keinen Wert erhalten. Eine Option, die einen Wert erhält, wird folgendermaßen geschrieben: **--option=wert**. Werte können außer in zwei Fällen ohne Anführungszeichen definiert werden: (i) wenn der Wertestring Leerzeichen enthält oder (ii) wenn in der Beschreibung der Option explizit erwähnt ist, dass Anführungszeichen zwingend erforderlich sind. Wenn eine Option einen Booleschen Wert erhält und kein Wert definiert ist, so ist der Standardwert der Option TRUE. Mit Hilfe der Option **--h, --help** können Sie Informationen über den Befehl anzeigen.

- ▼ Verarbeitung
	- $\blacktriangleright$  listfile

**--listfile =** true|false

Bei true wird das Argument *InputFile* des Befehls als Textdatei behandelt, die einen Dateinamen pro Zeile enthält. Der Standardwert ist false. (Als Alternative können die Dateien im CLI getrennt durch ein Leerzeichen aufgelistet werden. Beachten Sie allerdings, dass CLIs eine maximale Zeichenanzahl haben.) Beachten Sie, dass die Option --listfile nur auf Argumente, nicht aber auf Optionen angewendet wird.

*Hinweis:* Die Booleschen Optionswerte werden auf true gesetzt, wenn die Option ohne einen Wert definiert wird.

- **Kataloge und globale Ressourcen** 
	- $\bullet$  catalog

# **--catalog =** *FILE*

Gibt den absoluten Pfad zu einer Root-Katalog-Datei an, die nicht die installierte Root-Katalog-Datei ist. Der Standardwert ist der absolute Pfad zur installierten Root-Katalog-Datei.

(<installationsordner>\Altova\RaptorXMLXBRLServer2024\etc\RootCatalog.xml). Informationen zum Arbeiten mit Katalogen finden Sie im Abschnitt **[XML-Kataloge](#page-48-0)**<sup>(49)</sup>.

user-catalog

# **--user-catalog =** *FILE*

Definiert den absoluten Pfad zu einem XML-Katalog, der zusätzlich zum Root-Katalog verwendet werden soll. Informationen zum Arbeiten mit Katalogen finden Sie im Abschnitt <u>[XML-Kataloge](#page-48-0)<sup>(49)</sup>.</u>

enable-globalresources

**--enable-globalresources =** true|false Aktiviert die <u>globalen [Ressourcen](#page-55-0) 56</u> . Standardwert ist  $_{\texttt{false.}}$ *Hinweis:* Die Booleschen Optionswerte werden auf true gesetzt, wenn die Option ohne einen Wert definiert wird.

▼ globalresourceconfig [gc]

**--gc | --globalresourceconfig =** *VALUE* Definiert die <u>aktive [Konfiguration](#page-55-0) der globalen Ressource<sup> (56</sup>)</u> (und aktiviert <u>globale [Ressourcen\)](#page-55-0) 56</u> .

▼ globalresourcefile [gr]

**--gr | --globalresourcefile =** *FILE* Definiert die <u>globale [Ressourcendatei](#page-55-0)<sup>(56)</sup></u> (und aktiviert <u>globale [Ressourcen\)](#page-55-0)</u> <sup>56</sup> .

- **Allgemeine Optionen** 
	- error-format

**--error-format =** text|shortxml|longxml

Definiert das Format der Fehlerausgabe. Der Standardwert ist text. Mit den anderen Optionen werden XML-Formate generiert, wobei mit longxml mehr Details generiert werden.

 $\bullet$  error-limit

# **--error-limit =** *N | unlimited*

Definiert das Fehlerlimit mit einem Wertebereich von 1 bis 9999 oder unbegrenzt. Der Standardwert ist 100. Bei Erreichung des Fehlerlimits wird die Validierung gestoppt. Dient dazu, die Prozessorverwendung während der Validierung/Transformation einzuschränken.

 $\blacktriangleright$  info-limit

# **--info-limit =** *N | unlimited*

Definiert die Grenze für Informationsmeldungen im Bereich von 1-65535 oder als unlimited (unbegrenzt). Die Verarbeitung wird auch nach Erreichen des Info-Limits fortgesetzt, doch werden weitere Meldungen nicht mehr ausgegeben. Der Standardwert ist 100.

 $\blacktriangleright$  help

# **--help**

Zeigt den Hilfetext zum Befehl an. Beispiel: valany --h. (Alternativ dazu kann der Befehl help zusammen mit einem Argument verwendet werden. Beispiel: help valany.)

 $\blacktriangleright$  listfile

# **--listfile =** true|false

Bei true wird das Argument *InputFile* des Befehls als Textdatei behandelt, die einen Dateinamen pro Zeile enthält. Der Standardwert ist false. (Als Alternative können die Dateien im CLI getrennt durch ein Leerzeichen aufgelistet werden. Beachten Sie allerdings, dass CLIs eine maximale Zeichenanzahl haben.) Beachten Sie, dass die Option --listfile nur auf Argumente, nicht aber auf Optionen angewendet wird.

*Hinweis:* Die Booleschen Optionswerte werden auf true gesetzt, wenn die Option ohne einen Wert definiert wird.

▼ log-output

#### **--log-output =** *FILE*

Schreibt die Meldungsausgabe in die angegebene URL. Stellen Sie sicher, dass das CLI Schreibrechte für den Ausgabepfad hat.

network-timeout

# **--network-timeout =** *VALUE*

Definiert das Timeout für entfernte I/O-Operationen in Millisekunden. Der Standardwert ist: 40000.

 $\bullet$  recurse

#### **--recurse =** true|false

Dient zur Auswahl von Dateien innerhalb von Unterverzeichnissen einschließlich ZIP-Archiven. Bei true wählt das Argument *InputFile* des Befehls die angegebene Datei auch in den Unterverzeichnissen aus. Beispiel: "test.zip|zip\test.xml" wählt Dateien mit dem Namen test.xml auf allen Ordnerebenen des ZIP-Ordners aus. Referenzen auf ZIP-Dateien müssen in Anführungszeichen angegeben werden. Es können die Platzhalter \* und ? verwendet werden. Mit \*.xml werden folglich alle .xml Dateien im (ZIP-)Ordner ausgewählt. Der Standardwert der Option ist false.

*Hinweis:* Die Booleschen Optionswerte werden auf true gesetzt, wenn die Option ohne einen Wert definiert wird.

# verbose

# **--verbose =** true|false

Mit dem Wert true wird die Ausgabe zusätzlicher Informationen bei der Validierung aktiviert. Der Standardwert ist false.

*Hinweis:* Die Booleschen Optionswerte werden auf true gesetzt, wenn die Option ohne einen Wert definiert wird.

verbose-output

# **--verbose-output =** *FILE*

Schreibt die ausführliche Ausgabe in *FILE*.

 $\blacktriangleright$  version

# **--version**

Zeigt die Version von RaptorXML+XBRL Server an. Setzen Sie --version bei Verwendung mit einem Befehl vor den Befehl.

 $\bullet$  warning-limit

# **--warning-limit =** *N | unlimited*

Definiert das Warnungslimit im Bereich von 1-65535 oder unbegrenzt. Bei Erreichen dieses Limits wird die Verarbeitung fortgesetzt, doch werden keine weiteren Warnungen mehr ausgegeben. Der Standardwert ist 100.

# **5.3 XBRL-Validierungsbefehle**

Mit Hilfe der XBRL-Validierungsbefehle können XBRL-Instanzdokumente und XBRL-Taxonomien anhand der XBRL 2.1, Dimensions 1.0 und Formula 1.0-Spezifikation validiert werden. Die verfügbaren Befehle sind unten aufgelistet und in den Unterabschnitten dieses Abschnitts näher beschrieben:

- [valxbrl](#page-97-0)<sup>98</sup>: Validiert ein XBRL-Instanzdokument (Dateierweiterung .xbr1).
- · valinlinexbri <sup>(115</sup>: Validiert ein oder mehrere Inline (i[XBRL](https://specifications.xbrl.org/spec-group-index-inline-xbrl.html))-Dokumente anhand der Inline XBRL 1.0- oder der Inline XBRL [1.1-Spezifikation](https://specifications.xbrl.org/spec-group-index-inline-xbrl.html).
- valxbritaxonomy<sup>(133)</sup>: Validiert ein XBRL-(Taxonomie-Schema)-Dokument (Erweiterung .xsd).
- [valtaxonomypackage](#page-143-0)<sup>(444</sup>: Validiert ein oder mehrere XBRL-Taxonomiepakete anhand der [Taxonomy](https://www.xbrl.org/Specification/taxonomy-package/REC-2016-04-19/taxonomy-package-REC-2016-04-19.html) 1.0 [Packages-Spezifikation](https://www.xbrl.org/Specification/taxonomy-package/REC-2016-04-19/taxonomy-package-REC-2016-04-19.html).
- valxbriver<sup>150</sup>: Validiert einen oder mehr XBRL-Versionierungsberichte gemäß der XBRL [Versioning](http://www.xbrl.org/Specification/versioning/xvs-part1-pwd-2008-06-03.htm) 1.0-**Spezifikation**
- oim-csy<sup>159</sup>: Lädt und validiert eine OIM CSV-Datei und konvertiert sie in ein anderes OIM-Format (JSON/XML)
- [oim-json](#page-174-0)<sup>(175)</sup>: Lädt und validiert eine OIM JSON-Datei und konvertiert sie in ein anderes OIM-Format (CSV/XML)
- [oim-xml](#page-190-0)<sup>(191)</sup>: Lädt und validiert eine OIM XML-Datei und konvertiert sie in ein anderes OIM-Format (CSV/JSON)

# <span id="page-97-0"></span>**5.3.1 valxbrl (xbrl)**

Der Befehl **valxbrl | xbrl** validiert ein oder mehrere XBRL-Instanzdokumente anhand der XBRL 2.1-, Dimensions 1.0- und Formula 1.0-Spezifikation.

```
raptorxmlxbrl valxbrl | xbrl [options] InputFile
```
- · Das Argument *InputFile* ist das zu validierende XBRL-Instanzdokument.
- · Um mehrere Dokumente zu validieren, (i) listen Sie entweder die zu validierenden Dateien im CLI auf, wobei jede Datei durch ein Leerzeichen von der nächsten getrennt wird, oder (ii) listen Sie die zu validierenden Dateien in einer Textdatei (.txt-Datei) auf (ein Dateiname pro Zeile) und geben Sie diese Textdatei zusammen mit der auf true gesetzten Option [--listfile](#page-350-0)<sup>(351</sup>) als das *InputFile* Argument an (*siehe Optionsliste unten*).

**Anmerkung:** Das XBRL-Dokument darf nicht in ein anderes XML-Dokument verschachtelt sein und muss das Element xbrl als Root-Element haben. <xbrl xmlns="http://www.xbrl.org/2003/instance"> ... </xbrl>

# EDGAR-Validierung

EDGAR (Electronic Data Gathering, Analysis, and Retrieval) ist ein System, das von Unternehmen an die amerikanische SEC (Securities and Exchange Commission) gesendete Finanzdaten automatisch sammelt, validiert und indiziert. raptorxmlxbrl unterstützt die EDGAR-Validierung über die Python API von Raptor. Verwenden Sie zur Ausführung einer EDGAR-Validierung an einer XBRL-Instanzdatei die Option --script, um das EDGAR-Python-Validierungsskript auszuführen. In raptorxmlxbrl befindet sich dieses Skript namens **efmvalidation.py** im Applikationsordner im Ordner etc\scripts\sec-edgar-tools:

valxbrl --script="C:\Program Files\Altova\RaptorXMLXBRLServer2024\etc\scripts\sec-edgartools\efm-validation.py" myinstance.xbrl

# Beispiele

Beispiele für den Befehl **valxbrl**:

- · **raptorxmlxbrl** valxbrl c:\Test.xbrl
- · **raptorxmlxbrl** xbrl --formula-execution=true --formula-output=c:\FormulaOutput.xml c: \Test.xbrl
- · **raptorxmlxbrl** xbrl --formula-execution --assertions-output=c:\AssertionsOutput.xml c:\Test.xbrl
- · **raptorxmlxbrl** xbrl --formula-execution --formula-output=c:\FormulaOutput.xml assertions-output=c:\AssertionsOutput.xml c:\Test.xbrl
- Groß- und Kleinschreibung und Schrägstriche in der Befehlszeile

**RaptorXMLXBRL** (und **RaptorXMLXBRLServer** für Administrator-Befehle) *unter Windows* **raptorxmlxbrl** und **raptorxmlxbrlserver** für Administrator-Befehle) *unter Windows und Unix (Linux, Mac)*

\* Beachten Sie, dass klein geschriebene Befehle (raptorxmlxbrl und raptorxmlxbrlserver) auf allen Plattformen (Windows, Linux und Mac) funktionieren, während großgeschriebene Befehle (RaptorXMLXBRL) nur unter Windows und Mac ausgeführt werden. \*Verwenden Sie auf Linux und Mac-Systemen Schrägstriche und auf Windows-Systemen umgekehrte Schrägstriche.

Umgekehrte Schrägstriche, Leerzeichen und Sonderzeichen auf Windows-Systemen

Auf Windows-Systemen: Verwenden Sie bei Vorhandensein von Leerzeichen oder Sonerzeichen in Strings (z.B. in Datei- oder Ordnernamen oder Firmen-, Personen- oder Produktnamen) Anführungszeichen: z.B., **"Meine Datei"**. Beachten Sie jedoch, dass ein von einem doppelten Anführungszeichen gefolgter umgekehrter Schrägstrich (z.B: **"C:\Mein Verzeichnis\"**) eventuell nicht korrekt gelesen wird, da der umgekehrte Schrägstrich auch den Beginn einer Escape-Sequenz markiert und die Escape-Sequenz **\"** für ein doppeltes Anführungszeichen steht. Wenn Sie diese Zeichensequenz mit einem Escape versehen wollen, verwenden Sie einen vorangestellten umgekehrten Schrägstrich, wie den folgenden: **\\"**. Einfacher ausgedrückt: Wenn Sie einen Dateipfad, der Leerzeichen oder einen umgekehrten Schrägstrich am Ende enthält, schreiben müssen, so schreiben Sie diesen folgendermaßen: **"C:\Mein Verzeichnis\\"**.

# Optionen

Optionen werden in ihrer kurzen Form (falls verfügbar) und in ihrer langen Form aufgelistet. Für die kurze und die lange Form können ein oder zwei Bindestriche verwendet werden. Eine Option kann, muss aber keinen Wert erhalten. Eine Option, die einen Wert erhält, wird folgendermaßen geschrieben: **--option=wert**. Werte können außer in zwei Fällen ohne Anführungszeichen definiert werden: (i) wenn der Wertestring Leerzeichen enthält oder (ii) wenn in der Beschreibung der Option explizit erwähnt ist, dass Anführungszeichen zwingend erforderlich sind. Wenn eine Option einen Booleschen Wert erhält und kein Wert definiert ist, so ist der Standardwert der Option TRUE. Mit Hilfe der Option **--h, --help** können Sie Informationen über den Befehl anzeigen.

▼ XBRL-Validierung und Verarbeitung

# additional-dts-entry-point

# **--additional-dts-entry-point =** *FILE*

Erzwingt die Einschließung der definierten Eintrittspunktdatei in den DTS-Discovery-Prozess. Fügen Sie die Option mehrmals hinzu, um mehr als einen Eintrittspunkt zu definieren.

additional-filing-rules

# **--additional-filing-rules =** none|auto|eba|srb|eiopa

Definiert, welche zusätzlichen Filing Rules angewendet werden sollen (EBA, SRB, EIOPA oder keine). Der Standardwert ist **none**.

 $\bullet$  calc11-rounding

# **--calc11.rounding =** round-to-nearest|truncate

Definiert den XBRL Calculations 1.1-Rundungsmodus. Der Standardwert ist round-to-nearest.

# calculations-mode

# $-$ calculations-mode =  $\text{only } 10$  | only 11 | 10 and 11 | force 11

Definiert, welche XBRL Calculations-Version verwendet werden soll und auf welche Beziehungen diese angewendet werden soll. Dies hat nur dann eine Auswirkung, wenn die Option --summationitem-checks nicht deaktiviert ist. Der Standardwert ist 10 and 11.

ct-restrict-mode

# **--ct-restrict-mode =** 1.0|1.1|default

Definiert, wie complexType-Einschränkungen überprüft werden sollen. Beim Wert **1.0** werden complexType-Einschränkungen anhand der XSD 1.0-Spezifikation überprüft - und zwar auch im XSD 1.1-Validierungsmodus. Beim Wert **1.1** werden complexType-Einschränkungen anhand der XSD 1.1- Spezifikation überprüft - und zwar auch im XSD 1.0-Validierungsmodus. Beim Wert **default** werden complexType-Einschränkungen anhand der als aktueller Validierungsmodus (1.0 oder 1.1) ausgewählten XSD-Spezifikation überprüft. Der Standardwert ist **default**.

deduplicate

#### **--deduplicate =** true|false

Ermöglicht die Entfernung von Duplikaten gemäß der Handling [Duplicate](http://www.xbrl.org/WGN/xbrl-duplicates/WGN-2018-04-19/xbrl-duplicates-WGN-2018-04-19.html) Facts in XBRL and Inline XBRL [1.0-Spezifikation](http://www.xbrl.org/WGN/xbrl-duplicates/WGN-2018-04-19/xbrl-duplicates-WGN-2018-04-19.html). Entfernt Facts, die (i) vollständige Duplikate, (ii) konsistente Duplikate (per definitionem sind das numerische Facts; für die Verarbeitung wird das Duplikat mit der höchsten Präzision beibehalten) sind. Inkonsistente und mehrsprachige Duplikate sind von dieser Option nicht betroffen. Der Standardwert ist false.

*Hinweis:* Die Booleschen Optionswerte werden auf true gesetzt, wenn die Option ohne einen Wert definiert wird.

 $\bullet$  dimensions

# **--dimensions =** true|false

Aktiviert XBRL Dimension 1.0-Erweiterungen. Der Standardwert ist true. *Hinweis:* Die Booleschen Optionswerte werden auf true gesetzt, wenn die Option ohne einen Wert definiert wird.

▼ dts

# **--dts =** *FILE*

Lädt den in *FILE* definierten DTS-Eintrittspunkt im Vorhinein und verwendet diesen zur Validierung von Instanzdateien. Fügen Sie die Option mehrmals hinzu, um mehr als einen Eintrittspunkt zu definieren. Eintrittspunkte in Instanzdateien werden ignoriert. Der Befehl wird zur Batch-Validierung mehrerer Instanzdateien, die alle dieselbe Taxonomie referenzieren, verwendet. Mit der Option --dts wird der Raptor-Prozessor angewiesen, das DTS nur ein einziges Mal und nicht für jede Instanz in der Dateiliste zu laden. (Die Liste der Dateien wird entweder über die Befehlszeile oder in einer Textdatei angegeben. Die Textdatei wird durch Setzen der Option --listfile auf true als Dateiliste angegegben). Wenn eine Instanzdatei in der Dateiliste eine andere Taxonomie referenziert, wird eine Warnung ausgegeben. Dieser Befehl kann die Validierungsdauer extrem verkürzen, wenn viele kleine Instanzdateien, von denen jede ein umfangreiches DTS hat, validiert werden; bei der Validierung einer einzigen Instanzdatei bietet der Befehl keine Vorteile.

# essence-alias-checks

# **--essence-alias-checks =** true|false

Aktiviert die Meldung von essence-alias-Inkonsistenzen. Der Standardwert ist true. *Hinweis:* Die Booleschen Optionswerte werden auf true gesetzt, wenn die Option ohne einen Wert definiert wird.

# $\bullet$  extensible-enumerations

# **--extensible-enumerations =** true|false

Bei true wird die XBRL Extensible [Enumerations](http://www.xbrl.org/Specification/ext-enumeration/PWD-2013-10-22/ext-enumeration-PWD-2013-10-22.html) 1.0-Erweiterung aktiviert. Standardeinstellung ist: true.

 $\bullet$  generic-links

# **--generic-links =** true|false

Aktiviert die XBRL Generic Links 1.0-Erweiterung. Der Standardwert ist true. *Hinweis:* Die Booleschen Optionswerte werden auf true gesetzt, wenn die Option ohne einen Wert definiert wird.

▼ generic-preferred-label

# **--generic-preferred-label =** true|false

Aktiviert die XBRL Generic Preferred Label 1.0-Erweiterung. Der Standardwert ist true. *Hinweis:* Die Booleschen Optionswerte werden auf true gesetzt, wenn die Option ohne einen Wert definiert wird.

 $\blacktriangleright$  inconsistencies-limit

# **--inconsistencies-limit =** *N | unlimited*

Definiert das Limit für XBRL-Inkonsistenzen mit einem Wertebereich von 1-65535 oder unbegrenzt. Bei Erreichen des Limits wird die Verarbeitung fortgesetzt, doch werden keine weiteren Inkonsistenzen gemeldet. Der Standardwert ist 100.

 $\blacktriangleright$  listfile

# **--listfile =** true|false

Bei true wird das Argument *InputFile* des Befehls als Textdatei behandelt, die einen Dateinamen pro Zeile enthält. Der Standardwert ist false. (Als Alternative können die Dateien im CLI getrennt durch ein Leerzeichen aufgelistet werden. Beachten Sie allerdings, dass CLIs eine maximale

Zeichenanzahl haben.) Beachten Sie, dass die Option --listfile nur auf Argumente, nicht aber auf Optionen angewendet wird.

*Hinweis:* Die Booleschen Optionswerte werden auf true gesetzt, wenn die Option ohne einen Wert definiert wird.

**v** parallel-assessment [pa]

**--pa | --parallel-assessment =** true|false

Bei Setzung auf true wird die Schema-Validierung parallel ausgeführt. Das bedeutet, wenn sich auf irgendeiner Ebene mehr als 128 Elemente befinden, so werden diese Elemente über mehrere Threads parallel verarbeitet. Auf diese Weise können besonders große XML-Dateien schneller verarbeitet werden, wenn diese Option aktiv ist. Parallele Validierungen können gleichzeitig auf einer hierarchischen Ebene ausgeführt werden, können in einem einzigen Infoset aber auch auf mehreren Ebenen erfolgen. Beachten Sie dass die parallele Validierung im Streaming-Modus nicht funktioniert. Aus diesem Grund wird die Option --streaming ignoriert, wenn --parallel-assessment auf true. gesetzt ist. Außerdem wird bei Verwendung der Option --parallel-assessment mehr Arbeitsspeicher benötigt. Die Standardeinstellung ist false. Die Kurzform für die Option ist --pa. *Hinweis:* Die Booleschen Optionswerte werden auf true gesetzt, wenn die Option ohne einen Wert definiert wird.

preload-xbrl-schemas

# **--preload-xbrl-schemas =** true|false

Lädt Schemas der XBRL 2.1 Spezifikation im Vorhinein. Der Standardwert ist true. *Hinweis:* Die Booleschen Optionswerte werden auf true gesetzt, wenn die Option ohne einen Wert definiert wird.

 $\bullet$  recurse

#### **--recurse =** true|false

Dient zur Auswahl von Dateien innerhalb von Unterverzeichnissen einschließlich ZIP-Archiven. Bei true wählt das Argument *InputFile* des Befehls die angegebene Datei auch in den Unterverzeichnissen aus. Beispiel: "test.zip|zip\test.xml" wählt Dateien mit dem Namen test.xml auf allen Ordnerebenen des ZIP-Ordners aus. Referenzen auf ZIP-Dateien müssen in Anführungszeichen angegeben werden. Es können die Platzhalter \* und ? verwendet werden. Mit \*.xml werden folglich alle .xml Dateien im (ZIP-)Ordner ausgewählt. Der Standardwert der Option ist false.

*Hinweis:* Die Booleschen Optionswerte werden auf true gesetzt, wenn die Option ohne einen Wert definiert wird.

 $\bullet$  report-duplicates

# **--report-duplicates =** all|complete|consistent|inconsistent|inconsistent-numeric| inconsistent-non-numeric|multi-language

Damit können doppelt vorhandene Facts der definierten doppelten Klasse gemeldet werden. Fügen Sie die Option mehrmahls hinzu, um mehr als eine doppelt vorhandene Klasse zu definieren. Es gibt keinen Standardwert. Wenn kein Wert angegeben wurde, wird keine Überprüfung auf Duplikate durchgeführt.

 $\blacktriangleright$  report-duplicates-severity

**--report-duplicates-severity =** info|warning|inconsistency|error Gibt an, ob die gefundenen doppelt vorhandenen Facts in Form von Fehlern oder Warnungen gemeldet werden sollen. Wenn sie als Fehler gemeldet werden, schlägt die XBRL-Validierung der Instanz fehl. Der Standardwert ist **error** (Fehler).

 $\blacktriangledown$  report-import-namespace-mismatch-as-warning

**--report-import-namespace-mismatch-as-warning =** true|false

Stuft Fehler, die beim Import von Schemas mit xs:import aufgrund eines nicht übereinstimmenden Namespace oder Ziel-Namespace auftreten, von Fehlern auf Warnungen herab. Der Standardwert ist false.

*Hinweis:* Die Booleschen Optionswerte werden auf true gesetzt, wenn die Option ohne einen Wert definiert wird.

▼ requires-element-checks

# **--requires-element-checks =** true|false

Aktiviert die Meldung von requires-element-Inkonsistenzen. Der Standardwert ist true. *Hinweis:* Die Booleschen Optionswerte werden auf true gesetzt, wenn die Option ohne einen Wert definiert wird.

schema-imports

**--schema-imports =** load-by-schemalocation | load-preferring-schemalocation | loadby-namespace | load-combining-both | license-namespace-only

Definiert das Verhalten von xs:import Elementen, von denen jedes ein optionales namespace Attribut und ein optionales schemaLocation Attribut hat: <import namespace="someNS" schemaLocation="someURL">. Mit der Option wird definiert, ob ein Schema-Dokument geladen oder nur ein Namespace lizenziert werden soll und, wenn ein Schema-Dokument geladen werden soll, anhand welcher Informationen es gesucht werden soll. Standardeinstellung: load-preferringschemalocation. Das Verhalten ist das folgende:

- · load-by-schemalocation: Anhand des Werts des schemaLocation Attributs wird der Schemapfad ermittelt, wobei [Katalog-Mappings](#page-48-0)<sup>(49)</sup> berücksichtigt werden. Wenn das Namespace-Attribut vorhanden ist, wird der Namespace importiert (lizenziert).
- · load-preferring-schemalocation: Wenn das schemaLocation Attribut vorhanden ist, wird es verwendet, wobei <u>[Katalog-Mappings](#page-48-0) 49</u> berücksichtigt werden. Falls kein schemaLocation Attribut vorhanden ist, wird der Wert des namespace Attributs über ein <u>[Katalog-Mapping](#page-48-0) <sup>49</sup></u> verwendet. Dies ist der **Standardwert**.
- · load-by-namespace: Anhand des Werts des namespace Attributs wird der Schemapfad über ein [Katalog-Mapping](#page-48-0)<sup>(49)</sup> ermittelt.
- load-combining-both: Wenn entweder das Attribut namespace oder das Attribut schemaLocation ein [Katalog-Mapping](#page-48-0)<sup>(49)</sup> hat, so wird das Mapping verwendet. Wenn beide Attribut<u>e [Katalog-Mappings](#page-48-0) (49</u> haben, ist es vom Wert der Option --schema-mapping (<u>XBRL-</u> [Option](#page-351-0)<sup>(352)</sup> und <u>[XML/XSD-Option](#page-368-0)</u> <sup>369</sup>) abhängig, welches Mapping verwendet wird. Falls kein [Katalog-Mapping](#page-48-0)<sup>49</sup> vorhanden ist, wird das schemaLocation Attribut verwendet.
- · license-namespace-only: Der Namespace wird importiert. Kein Schema-Dokument wird importiert.
- $\bullet$  schema-mapping

# **--schema-mapping =** prefer-schemalocation | prefer-namespace

Wenn ein Schema-Dokument sowohl anhand des Schema-Pfads als auch des Namespace gesucht werden soll, wird damit festgelegt, welche der beiden Optionen beim Katalog-Lookup Vorrang erhält.

(Wenn eine der Optionen --schemalocation-hints oder --schema-imports einen Wert load-combining-both hat und wenn die betroffenen Namespace- und URL-Teile beide [Katalog-](#page-48-0)[Mappings](#page-48-0)<sup>(49)</sup> haben, gibt der Wert dieser Option an, welches der beiden Mappings verwendet werden soll (das Namespace Mapping oder das URL-Mapping; der Wert prefer-schemalocation bezieht sich auf das URL-Mapping)). Der Standardwert ist prefer-schemalocation.

schema-location-hints

**--schema-location-hints =** load-by-schemalocation | load-by-namespace | loadcombining-both | ignore

Definiert das Verhalten der Attribute xsi:schemaLocation und xsi:noNamespaceSchemaLocation: Legt fest, ob ein Schema-Dokument geladen werden soll und falls ja, anhand welcher Informationen es gesucht werden soll. Standardeinstellung: load-by-schemalocation.

- Der Wert load-by-schemalocation verwendet die <u>URL des [Schemapfads](#page-595-0) <sup>596)</sup> in den</u> Attributen xsi:schemaLocation und xsi:noNamespaceSchemaLocation in XML- oder XBRL-Instanzdokumenten. Dies ist der **Standardwert**.
- **Der Wert** load-by-namespace **verwendet den <u>[Namespace-Teil](#page-595-0)</u> 596 von** xsi:schemaLocation und - im Fall von xsi:noNamespaceSchemaLocation - einen leeren String und ermittelt das Schema über ein [Katalog-Mapping](#page-48-0) 49.
- · Bei Verwendung von load-combining-both und wenn entweder der Namespace-Teil oder der URL-Teil ein [Katalog-Mapping](#page-48-0) <sup>49</sup> hat, so wird das Katalog-Mapping <sup>49</sup> verwendet. Wenn beide [Katalog-Mappings](#page-48-0) <sup>49</sup> haben, ist es vom Wert der --schema-mapping Option (<u>XBRL-</u> [Option](#page-351-0)<sup>(352)</sup> und <u>[XML/XSD-Option](#page-368-0)</u><sup>(369</sup>) abhängig, welches Mapping verwendet wird. Wenn weder der Namespace noch die URL ein Katalog-Mapping hat, wird die URL verwendet.
- Wenn der Wert der Option ignore ist, werden die beiden Attribute xsi:schemaLocation und xsi:noNamespaceSchemaLocation ignoriert.
- $\bullet$  script

# **--script =** *FILE*

Führt nach Abschluss der Validierung das Python-Skript in der angegebenen Datei aus. Fügen Sie die Option mehrmals hinzu, um mehr als ein Skript zu definieren.

script-api-version

# **--api, --script-api-version =** 1; 2; 2.1 bis 2.4; 2.4.1; 2.5 bis 2.8; 2.8.1 bis 2.8.6; 2.9.0

Definiert, welche Python API-Version für das Skript verwendet werden soll. Der Standardwert ist die neueste Version, derzeit **2.9.0**. Anstelle von Ganzzahlwerten wie 1 und 2 können Sie auch die entsprechenden Werte 1.0 und 2.0 verwenden. Ebenso können Sie anstelle der zwei Ziffern 2.5 die drei Ziffern 2․5․0 verwenden. Siehe auch Kapitel <u>Python [API-Versionen](#page-546-0)</u> <sup>547</sup>.

script-output

# **--script-output =** *FILE*

Schreibt die Standardausgabe des Skripts in die in *FILE* angegebene Datei.

script-param

# **--script-param =** *KEY:VALUE*

Zusätzliche benutzerdefinierte Parameter, die während der Ausführung von Python Skripts aufgerufen werden können. Fügen Sie die Option mehrmals hinzu, um mehr als einen Parameter zu definieren.

▼ summation-item-checks

# **--summation-item-checks =** true|false

Aktiviert die Meldung von summation-item-Inkonsistenzen. Mit Hilfe der Option --calculationsmode können Sie festlegen, welche Version der XBRL Calculations-Überprüfungen angewendet werden soll. Der Standardwert ist true.

*Hinweis:* Die Booleschen Optionswerte werden auf true gesetzt, wenn die Option ohne einen Wert definiert wird.

▼ taxonomy-package

# **--taxonomy-package =** *FILE*

Definiert den absoluten Pfad zu einem zusätzlichen Taxonomiepaket, wie in den Working Drafts [Taxonomy](http://www.xbrl.org/Specification/taxonomy-package/PWD-2014-01-15/taxonomy-package-PWD-2014-01-15.html) Package 1.0 und [Taxonomy](https://www.xbrl.org/Specification/taxonomy-package/PWD-2015-01-14/taxonomy-package-PWD-2015-01-14.html) Packages 1.0 beschrieben. Der Wert von FILE gibt den Pfad zum Taxonomiepaket an. Fügen Sie die Option mehrmals hinzu, um mehr als ein Taxonomiepaket zu definieren.

taxonomy-packages-config-file

# **--taxonomy-packages-config-file =** *FILE*

Definiert den Pfad zur Datei **TaxonomyPackagesConfig.json**, anhand welcher XBRL-

Taxonomiepakete geladen werden. Die Datei dient als Katalog von Taxonomiepaketen. Die Struktur der JSON-Datei sieht aus, wie im Beispielcodefragment unten. Der Wert der **uri** gibt den Pfad zum Paket an. Mit dem Schlüssel **active** (einer Gruppe von Paketen) wird die Verwendung dieser Pakete aktivert.

```
{"taxonomies":
  {"EIOPA Solvency II XBRL Taxonomy 2.1.0":
    {"packages":[
      {"uri":"C:\\test\\XBRL\\EIOPA_SolvencyII_XBRL_Taxonomy_2.1.0.zip"},
      {"uri":"C:\\test\\XBRL\\AdditionalTestPkg.zip"}
      ],"active":true
    },"Test Taxonomy":
      {"packages":[{"uri":"C:\\test\\XBRL\\test.zip"}],"active":true
      }
 }
}
```
treat-custom-role-errors-as-warnings

**--treat-custom-role-errors-as-warnings =** true|false Gibt nicht kritische XBRL-Fehler im Zusammenhang mit benutzerdefinierten Role/Arcrole-Typen (z.B. fehlende RoleRefs) als Warnungen aus. Der Standardwert ist false. *Hinweis:* Die Booleschen Optionswerte werden auf true gesetzt, wenn die Option ohne einen Wert definiert wird.

treat-inconsistencies-as-errors

#### **--treat-inconsistencies-as-errors =** true|false

Wenn die Datei nicht der XBRL 2.1-Spezifikation entspricht, schlägt die XBRL-Validierung fehl. Der Standardwert ist false.

*Hinweis:* Die Booleschen Optionswerte werden auf true gesetzt, wenn die Option ohne einen Wert definiert wird.

treat-invalid-use-of-standard-role-as-warning

# **--treat-invalid-use-of-standard-role-as-warning =** true|false

Gibt an, ob die ungültige Verwendung von Standard-Rollen nur als Warnung ausgegeben werden soll. Der Standardwert ist false.

*Hinweis:* Die Booleschen Optionswerte werden auf true gesetzt, wenn die Option ohne einen Wert definiert wird.

uri-transformation

**--uri-transformation =** none|make-absolute|make-relative|keep-relative Definiert, wie URIs in das generierte XBRL-Dokument geschrieben werden sollen.

- · none: Kopiert die URI im aktuellen Zustand in das Zieldokument.
- · make-absolute: Macht alle relativen URIs zu absoluten, indem es die URI anhand der im Geltungsbereich befindlichen Basis URI unter dem entsprechenden Element im Input-Dokument auflöst. Wenn die Input-Datei z.B.: c:\test\inlinexbrl.xhtml lautet und eine relative Referenz zu einem Schema schemas\schema.xsd enthält, so würde die relative Referenz zu c:\test\schemas\schema.xsd aufgelöst. Beachten Sie, dass xml:base-Attribute im Input-Dokument die Basis URI ändern können.
- · make-relative: Macht alle absoluten und relativen URIs, falls möglich, relativ zum Ausgabedokument (schreibt andernfalls die aufgelöste absolute URI)
- · keep-relative: Macht, wenn möglich, nur die relativen URIs relativ zum Ausgabedokument (und kopiert alle absoluten URIs)
- ▼ utr

# **--utr =** true|false

Bei true wird die XBRL Unit [Registry](http://www.xbrl.org/Specification/utr/pr-2012-10-31/utr-pr-2012-10-31.html) 1.0 Erweiterung aktiviert. Standardeinstellung ist false.

 $\blacktriangleright$  utr-file

# **--utr-file =** *FILE*

Definiert den Pfad zur Units Registry-Datei. Der Standardpfad ist: **http://www.xbrl.org/utr/utr.xml**.

 $\bullet$  utr-status

# **--utr-status =** PWD|CR|REC|NIE|PROPOSED|IWD|ACK|RR

Aktiviert die Unterstützung von Unit-Definitionen mit dem angegebenen Status in der Units Registry. Fügen Sie die Option mehrmals hinzu, um mehr als einen Unit Status zu definieren. Der Standardwert ist **REC**.

 $\blacktriangleright$  validate-dts-only

# **--validate-dts-only =** true|false

Das DTS wird ausgehend vom XBRL-Instanzdokument ermittelt. Alle referenzierten Taxonomieschemas und Linkbases werden ermittelt und validiert. Die restlichen XBRL-Instanzdokumente werden ignoriert. Der Standardwert ist false. *Hinweis:* Die Booleschen Optionswerte werden auf true gesetzt, wenn die Option ohne einen Wert

definiert wird.

 $\blacktriangleright$  xinclude

**--xinclude =** true|false

Aktiviert die Unterstützung für XML-Inkludierungen (XInclude). Der Standardwert ist false. Bei false werden die include-Elemente von XInclude ignoriert.

*Hinweis:* Die Booleschen Optionswerte werden auf true gesetzt, wenn die Option ohne einen Wert definiert wird.

- ▼ XBRL Formulas und Assertions
	- \* assertion-severity

**--assertion-severity =** true|false

Aktiviert die Assertion Severity 1.0 und 2.0-Erweiterungen. Der Standardwert ist true. *Hinweis:* Die Booleschen Optionswerte werden auf true gesetzt, wenn die Option ohne einen Wert definiert wird.

assertions-output

# **--assertions-output =** *FILE*

Schreibt die Ausgabe der Assertion-Auswertung in die angegebene *DATEI*. Wenn die Option definiert ist, wird automatisch [--formula-execution=true](#page-351-0) $^{\text{352}}$  definiert.

assertions-output-format

# **--assertions-output-format =** json|xml

Definiert das Ausgabeformat der Assertion-Auswertung. Der Standardwert ist json.

enable-formula-optimizations

# **--enable-formula-optimizations =** true|false

Aktiviert die Optimierung von Variablengruppen, in denen keine expliziten Abhängigkeiten zwischen Fact-Variablen vorhanden sind. Der Standardwert ist false.

*Hinweis:* Die Booleschen Optionswerte werden auf true gesetzt, wenn die Option ohne einen Wert definiert wird.

evaluate-referenced-parameters-only

# **--evaluate-referenced-parameters-only =** true|false

Bei false wird die Auswertung aller Parameter erzwungen, selbst wenn diese nicht von Formulas/Assertions/Tabellen referenziert werden. Der Standardwert ist: true.

 $\blacktriangleright$  formula

# **--formula =** true|false

Aktiviert die XBRL-Formula 1.0-Erweiterung. Der Standardwert ist true. *Hinweis:* Die Booleschen Optionswerte werden auf true gesetzt, wenn die Option ohne einen Wert definiert wird.

▼ formula-assertion-set [[DEPRECATED]]

# **--formula-assertion-set =** *VALUE*

Schränkt die Formelausführung auf die angegebene Assertion ein. Fügen Sie die Option mehrmals hinzu, um mehr als ein Assertion Set zu definieren. Die Kurzform lautet --as. *vaLUE* ist entweder der Wert des @id Attributs oder eine URI mit einem XPointer-Fragment, das die Ressource identifiziert. Es können auch die Sonderwerte ##none und ##all verwendet werden.

# $\blacktriangleright$  formula-execution

# **--formula-execution =** true|false

Aktiviert die Auswertung von XBRL-Formulas. Der Standardwert ist true. Wenn true, wird automatisch [--formula=true](#page-351-0)<sup>352)</sup> definiert.

*Hinweis:* Die Booleschen Optionswerte werden auf true gesetzt, wenn die Option ohne einen Wert definiert wird.

▼ formula-output

# **--formula =** true|false

Schreibt die Ausgabe der Formula-Auswertung in die angegebene *DATEI*. Wenn die Option gesetzt wird, wird automatisch  $_{\verb|formula-execution=true|}^{\hspace{0.1em}352}$  $_{\verb|formula-execution=true|}^{\hspace{0.1em}352}$  $_{\verb|formula-execution=true|}^{\hspace{0.1em}352}$  definiert.

 $\blacktriangleright$  formula-parameters

# **--formula-parameters =** *JSON-ARRAY*

Definiert die Parameter für die XBRL-Formula-Auswertung als Array von JSON-Zuordnungen direkt in der Befehlszeilenschnittstelle. Siehe Abschnitt <u>*[Formula-Parameter](#page-596-0)*  $^{\rm f597}$ *.*</u>

 $\bullet$  formula-parameters-file

# **--formula-parameters-file =** *FILE*

Definiert eine *DATEI,* die die Parameter für die XBRL-Formula-Auswertung enthält. Bei der Datei kann es sich entweder um eine XML- oder eine JSON-Datei handeln. Siehe Abschnitt [Formula-](#page-596-0)[Parameter](#page-596-0)<sup>597</sup>.

▼ ignore-assertion

#### **--ignore-assertion =** *VALUE*

Exkludiert die angegebene Assertion von der Ausführung. Fügen Sie diese Option mehrmals hinzu, um mehr als eine Assertion zu definieren.

ignore-assertions-file

## **--ignore-assertions-file =** *FILE*

Definiert einen Pfad zu einer Datei, die eine Liste von IDs/XPointers von Assertions enthält, die von der Verarbeitung ausgenommen werden sollen. Geben Sie in der Datei eine Assertion pro Zeile ein.

ignore-formula

#### **--ignore-formula =** *VALUE*

Exkludiert die angegebene Formula von der Ausführung. Fügen Sie die Option mehrmals hinzu, um mehr als eine Formula zu definieren.

ignore-formulas-file

# **--ignore-formulas-file =** *FILE*

Definiert einen Pfad zu einer Datei, die eine Liste von Formula IDs/XPointers enthält, die von der Verarbeitung ausgenommen werden sollen. Geben Sie in der Datei eine Formula pro Zeile ein.

▼ message-lang

**--message-lang =** *VALUE*
Definiert die für die Anzeige von Validierungsmeldungen zu verwendende Sprache. Die Standardeinstellung ist en. Andere zulässige Werte sind de, es, fr, ja für Deutsch, Spanisch, Französisch bzw. Japanisch.

▼ message-role

#### **--message-role =** *VALUE*

Definiert die bei der Anzeige von Validierungsmeldungen zu verwendende bevorzugte Message Role. Die Standardeinstellung ist: http://www.xbrl.org/2010/role/message.

preload-formula-schemas

## **--preload-formula-schemas =** true|false

Lädt Schemas der XBRL Formula 1.0 Spezifikation im Vorhinein. Der Standardwert ist false. *Hinweis:* Die Booleschen Optionswerte werden auf true gesetzt, wenn die Option ohne einen Wert definiert wird.

**v** process-assertion [a]

#### **--a | --process-assertion =** *VALUE*

Schränkt die Formelausführung auf die angegebene Assertion ein. Fügen Sie die Option mehrmals hinzu, um mehr als eine Assertion zu definieren. Die Kurzform lautet --a. *VALUE* ist entweder der Wert des @id Attributs oder eine URI mit einem XPointer-Fragment, das die Ressource identifiziert. Es können auch die Sonderwerte ##none und ##all verwendet werden.

**v** process-assertion-set [as]

#### **--as | --process-assertion-set =** *VALUE*

Schränkt die Formelausführung auf das angegebene Assertion Set ein. Fügen Sie die Option mehrmals hinzu, um mehr als ein Assertion Set zu definieren. Die Kurzform lautet --as. *VALUE* ist entweder der Wert des @id Attributs oder eine URI mit einem XPointer-Fragment, das die Ressource identifiziert. Es können auch die Sonderwerte ##none und ##all verwendet werden.

 $\bullet$  process-assertions-file

#### **--process-assertions-file =** *FILE*

Definiert einen Pfad zu einer Datei, die eine Liste von IDs/XPointers von Assertions, die ausgeführt werden sollen, enthält. Geben Sie in der Datei eine Assertion pro Zeile ein.

▼ process-formula [f]

## **--f | --process-formula =** *VALUE*

Schränkt die Formelausführung auf die angegebene Formula ein. Fügen Sie die Option mehrmals hinzu, um mehr als eine Formula zu definieren. Die Kurzform lautet --f. value ist entweder der Wert des @id Attributs oder eine URI mit einem XPointer-Fragment, das die Ressource identifiziert. Es können auch die Sonderwerte ##none und ##all verwendet werden.

process-formulas-file

#### **--process-formulas-file =** *FILE*

Definiert einen Pfad zu einer Datei, die eine Liste von IDs/XPointers von Formulas, die ausgeführt werden sollen, enthält. Geben Sie in der Datei eine Formula pro Zeile ein.

 $\blacktriangledown$  report-unsatisfied-assertion-evaluations

## **--report-unsatisfied-assertion-evaluations =** true|false

Gibt die Auswertung von nicht erfüllten Assertions je nach dem zugewiesenen Assertion-Schweregrad als Fehler oder Warnungen aus. Der Standardwert ist false. *Hinweis:* Die Booleschen Optionswerte werden auf true gesetzt, wenn die Option ohne einen Wert definiert wird.

validate-formula-output

#### **--validate-formula-output =** true|false

Aktiviert die XBRL-Validierung von Formula-Ausgabeinstanzen. Der Standardwert ist false. *Hinweis:* Die Booleschen Optionswerte werden auf true gesetzt, wenn die Option ohne einen Wert definiert wird.

variableset-execution-timeout

#### **--variableset-execution-timeout =** *VALUE*

Wird bei der Ausführung von Formeln angewendet (**--formula-execution=true**). Definiert die maximal zur Ausführung eines einzigen Variablensets (einer Formel oder eines Werts oder einer Existence oder Consistency Assertion) zulässige Zeitspanne. Die Zeitspanne wird in Minuten definiert und muss eine positive Zahl sein. Der Standardwert ist 30min. Wenn ein bestimmtes Variablenset vor Erreichen der Zeitüberschreitung nicht fertig ausgeführt werden kann, wird der Vorgang abgebrochen. Es wird daraufhin eine Fehlermeldung angezeigt (und im ausführlichen Log protokolliert). Beachten Sie allerdings, dass die Überprüfung der Zeitüberschreitung erst nach jeder Auswertung des Variablensets durchgeführt wird und nicht während der Auswertung einzelner XPath-Ausdrücke. Wenn daher die Auswertung eines einzelnen XPath-Ausdrucks lange dauert, wird unter Umständen die Zeit überschritten. Die Ausführung eines Variablensets wird erst abgebrochen, nachdem eine komplette Variablensetauswertung durchgeführt wurde.

- XBRL-Tabellen
	- aspect-node-order

## **--aspect-node-order =** lexical|instance

Definiert die Layout-Reihenfolge eines open aspectNode. Der Standardwert ist **lexical**.

concept-label-linkrole

**--concept-label-linkrole =** *VALUE*

Definiert die bei der Darstellung von Concept Labels bevorzugt zu verwendende Extended Link Role.

concept-label-role

## **--concept-label-role =** *VALUE*

Definiert die bei der Darstellung von Concept Labels bevorzugt zu verwendende Label Role. Die Standardeinstellung ist: http://www.xbrl.org/2003/role/label

▼ generic-label-linkrole

## **--generic-label-linkrole =** *VALUE*

Definiert die bei der Darstellung von generischen Labels bevorzugt zu verwendende Link Role.

▼ generic-label-role

#### **--generic-label-role =** *VALUE*

Definiert die bei der Darstellung von generischen Labels bevorzugt zu verwendende Label Role. Die Standardeinstellung ist http://www.xbrl.org/2003/role/label

▼ label-lang

#### **--label-lang =** *VALUE*

Definiert die bei der Darstellung von Labels bevorzugt zu verwendende Sprache. Die Standardeinstellung ist **en.**

 $\blacktriangleright$  preload-table-schemas

#### **--preload-table-schemas =** true|false

Lädt Schemas der XBRL Table 1.0 Spezifikation im Vorhinein. Der Standardwert ist false. *Hinweis:* Die Booleschen Optionswerte werden auf true gesetzt, wenn die Option ohne einen Wert definiert wird.

▼ process-table [t]

## **--t | --process-table =** *VALUE*

Schränkt die Formelausführung auf die angegebene Tabelle ein. Fügen Sie die Option mehrmals hinzu, um mehr als eine Formula zu definieren. Die Kurzform lautet --t. *valute* ist entweder der Wert des @id Attributs oder eine URI mit einem XPointer-Fragment, das die Ressource identifiziert. Es können auch die Sonderwerte ##none und ##all verwendet werden.

 $\blacktriangleright$  table

## **--table =** true|false

Aktiviert die XBRL Table 1.0 Erweiterung. Der Standardwert ist true. Bei true sind automatisch [-](#page-351-0)  $formula = true^{352}$  und  $-dimensions = true^{352}$  definiert.

*Hinweis:* Die Booleschen Optionswerte werden auf true gesetzt, wenn die Option ohne einen Wert definiert wird.

 $\blacktriangleright$  table-elimination

#### **--table-elimination =** true|false

Dient zum Eliminieren von leeren Tabellenzeilen/-spalten in der HTML-Ausgabe. Der Standardwert ist true.

*Hinweis:* Die Booleschen Optionswerte werden auf true gesetzt, wenn die Option ohne einen Wert definiert wird.

 $\blacktriangleright$  table-execution

## **--table-execution =** true|false

Ermöglicht die Auswertung von XBRL-Tabellen. Der Standardwert ist false. Wird auf "true" gesetzt, wenn -- $\tt table-output^{352}$  definiert ist. Wenn,  $\tt true$ , wird automatisch -- $\tt table=true^{652}$  definiert. *Hinweis:* Die Booleschen Optionswerte werden auf true gesetzt, wenn die Option ohne einen Wert definiert wird.

table-linkbase-namespace

```
--table-linkbase-namespace =
 ##detect |
```

```
http://xbrl.org/PWD/2013-05-17/table |
http://xbrl.org/PWD/2013-08-28/table |
http://xbrl.org/CR/2013-11-13/table |
http://xbrl.org/PR/2013-12-18/table |
http://xbrl.org/2014/table
```
Ermöglicht das Laden von Tabellen-Linkbases, die mit einer früheren Draft-Spezifikation erstellt wurden. Die Validierung, Auflösung und das Layout von Tabellen-Linkbases wird allerdings immer gemäß der Table Linkbase 1.0 Recommendation vom 18. März 2014 durchgeführt. Verwenden Sie ##detect, um die automatische Erkennung zu aktivieren.

table-output

## **--table-output =** *FILE*

Schreibt die Tabellenausgabe in das definierte FILE. Wenn die Option definiert ist, [--table](#page-351-0)[execution=true](#page-351-0)<sup>(352)</sup> wird automatisch definiert.

table-output-format

**--table-output-format =** xml|html

Definiert das Format der Tabellenausgabe. Die Standardeinstellung ist xml.

- XULE-Ausführung
	- xule

## $-$ xule =  $FILE$

Führt die in der definierten Datei enthaltenen XULE-Regeln aus. Wenn ein Verzeichnis oder ZIP-Archiv definiert wurde, werden alle **.xule**-Dateien in diesem Verzeichnis oder Archiv ausgeführt. Fügen Sie die Option mehrmals hinzu, um mehr als eine XULE-Datei zu definieren.

 $\bullet$  process-xule-rule

## **--process-xule-rule =** *VALUE*

XULE-Regeln haben Namen. Mit dieser Option wird die XULE-Ausführung auf die Regel beschränkt, deren Name als Wert der Option angegeben wird. Fügen Sie die Option mehrmals hinzu, um mehr als eine Regel anzugeben.

xule-instance-namespace-bindings

**--xule-instance-namespace-bindings =** true|false

Erstellt Namespace Bindings vom Root-Element der XBRL-Instanz im XULE-Prozessor. Dadurch könnten Sie (im XULE-Dokument) dieselben Namespace-Präfixe wie im XBRL-Instanzdokument verwenden. Der Standardwert ist **false**.

*Hinweis:* Die Booleschen Optionswerte werden auf true gesetzt, wenn die Option ohne einen Wert definiert wird.

**xule-output** 

**--xule-output =** *FILE* Serialisiert die XULE-Ausgabe in die hier genannte Datei. xule-report-rule-evaluations

**--xule-report-rule-evaluations =** true|false

Je nach Schweregrad der Regel werden Auswertungen von XULE-Assertions als Fehler, Warnungen oder Infos ausgegeben. Der Standardwert ist true.

*Hinweis:* Die Booleschen Optionswerte werden auf true gesetzt, wenn die Option ohne einen Wert definiert wird.

 $\bullet$  xule-stack-size

#### **--xule-stack-size =** *VALUE*

Definiert die Stapelgröße von Funktionsaufrufe an den XULE-Prozessor. Der Standardwert ist 1000.

- **Kataloge und globale Ressourcen** 
	- $\bullet$  catalog

#### **--catalog =** *FILE*

Gibt den absoluten Pfad zu einer Root-Katalog-Datei an, die nicht die installierte Root-Katalog-Datei ist. Der Standardwert ist der absolute Pfad zur installierten Root-Katalog-Datei. (<installationsordner>\Altova\RaptorXMLXBRLServer2024\etc\RootCatalog.xml). Informationen zum Arbeiten mit Katalogen finden Sie im Abschnitt **[XML-Kataloge](#page-48-0)**<sup>(49)</sup>.

user-catalog

#### **--user-catalog =** *FILE*

Definiert den absoluten Pfad zu einem XML-Katalog, der zusätzlich zum Root-Katalog verwendet werden soll. Informationen zum Arbeiten mit Katalogen finden Sie im Abschnitt <u>[XML-Kataloge](#page-48-0) (49)</u>.

**v** enable-globalresources

**--enable-globalresources =** true|false

Aktiviert die <u>globalen [Ressourcen](#page-55-0) <sup>56</sup>. Standardwert ist <code>false.</code></u>

*Hinweis:* Die Booleschen Optionswerte werden auf true gesetzt, wenn die Option ohne einen Wert definiert wird.

▼ globalresourceconfig [gc]

**--gc | --globalresourceconfig =** *VALUE* Definiert die <u>aktive [Konfiguration](#page-55-0) der globalen Ressource<sup> (56</sup>)</u> (und aktiviert <u>globale [Ressourcen\)](#page-55-0)</u> <sup>56</sup> .

▼ globalresourcefile [gr]

**--gr | --globalresourcefile =** *FILE* Definiert die <u>globale [Ressourcendatei](#page-55-0)<sup>(56)</sup></u> (und aktiviert <u>globale [Ressourcen\)](#page-55-0)</u> <sup>56</sup> .

- Allgemeine Optionen
	- error-format

#### **--error-format =** text|shortxml|longxml

Definiert das Format der Fehlerausgabe. Der Standardwert ist text. Mit den anderen Optionen werden XML-Formate generiert, wobei mit longxml mehr Details generiert werden.

## $\blacktriangleright$  error-limit

## **--error-limit =** *N | unlimited*

Definiert das Fehlerlimit mit einem Wertebereich von 1 bis 9999 oder unbegrenzt. Der Standardwert ist 100. Bei Erreichung des Fehlerlimits wird die Validierung gestoppt. Dient dazu, die Prozessorverwendung während der Validierung/Transformation einzuschränken.

 $\blacktriangleright$  info-limit

## **--info-limit =** *N | unlimited*

Definiert die Grenze für Informationsmeldungen im Bereich von 1-65535 oder als unlimited (unbegrenzt). Die Verarbeitung wird auch nach Erreichen des Info-Limits fortgesetzt, doch werden weitere Meldungen nicht mehr ausgegeben. Der Standardwert ist 100.

## $\blacktriangleright$  help

## **--help**

Zeigt den Hilfetext zum Befehl an. Beispiel: valany --h. (Alternativ dazu kann der Befehl help zusammen mit einem Argument verwendet werden. Beispiel: help valany.)

## $\overline{\phantom{a}}$  listfile

## **--listfile =** true|false

Bei true wird das Argument *InputFile* des Befehls als Textdatei behandelt, die einen Dateinamen pro Zeile enthält. Der Standardwert ist false. (Als Alternative können die Dateien im CLI getrennt durch ein Leerzeichen aufgelistet werden. Beachten Sie allerdings, dass CLIs eine maximale Zeichenanzahl haben.) Beachten Sie, dass die Option --listfile nur auf Argumente, nicht aber auf Optionen angewendet wird.

*Hinweis:* Die Booleschen Optionswerte werden auf true gesetzt, wenn die Option ohne einen Wert definiert wird.

▼ log-output

## **--log-output =** *FILE*

Schreibt die Meldungsausgabe in die angegebene URL. Stellen Sie sicher, dass das CLI Schreibrechte für den Ausgabepfad hat.

network-timeout

## **--network-timeout =** *VALUE*

Definiert das Timeout für entfernte I/O-Operationen in Millisekunden. Der Standardwert ist: 40000.

 $\bullet$  recurse

# **--recurse =** true|false

Dient zur Auswahl von Dateien innerhalb von Unterverzeichnissen einschließlich ZIP-Archiven. Bei true wählt das Argument *InputFile* des Befehls die angegebene Datei auch in den Unterverzeichnissen aus. Beispiel: "test.zip|zip\test.xml" wählt Dateien mit dem Namen test.xml auf allen Ordnerebenen des ZIP-Ordners aus. Referenzen auf ZIP-Dateien müssen in Anführungszeichen angegeben werden. Es können die Platzhalter \* und ? verwendet werden. Mit \*.xml werden folglich alle .xml Dateien im (ZIP-)Ordner ausgewählt. Der Standardwert der Option ist

# false.

*Hinweis:* Die Booleschen Optionswerte werden auf true gesetzt, wenn die Option ohne einen Wert definiert wird.

## $\bullet$  verbose

## **--verbose =** true|false

Mit dem Wert true wird die Ausgabe zusätzlicher Informationen bei der Validierung aktiviert. Der Standardwert ist false. *Hinweis:* Die Booleschen Optionswerte werden auf true gesetzt, wenn die Option ohne einen Wert definiert wird.

verbose-output

## **--verbose-output =** *FILE*

Schreibt die ausführliche Ausgabe in *FILE*.

 $\blacktriangledown$  version

## **--version**

Zeigt die Version von RaptorXML+XBRL Server an. Setzen Sie --version bei Verwendung mit einem Befehl vor den Befehl.

 $\blacktriangleright$  warning-limit

## **--warning-limit =** *N | unlimited*

Definiert das Warnungslimit im Bereich von 1-65535 oder unbegrenzt. Bei Erreichen dieses Limits wird die Verarbeitung fortgesetzt, doch werden keine weiteren Warnungen mehr ausgegeben. Der Standardwert ist 100.

# **5.3.2 valinlinexbrl (ixbrl)**

Der Befehl **valinlinexbrl | ixbrl** validiert ein oder mehrere Inline XBRL (iXBRL)-Dokumente gemäß der Inline XBRL 1.0- oder der Inline XBRL [1.1-Spezifikation.](https://specifications.xbrl.org/spec-group-index-inline-xbrl.html) Anhand der Inline XBRL-Daten kann eine XBRL-Datei generiert und gespeichert werden.

```
raptorxmlxbrl valinlinexbrl | ixbrl [options] InputFile
```
- · Mit dem Argument *InputFile* wird das zu validierende Inline XBRL-Dokument (normalerweise ein XHTML-Dokument) definiert. Im ersten Validierungsschritt wird bei der Ausführung des Befehls das XHTML-Dokument durch Extrahieren des Inline XBRL-Codes in XBRL transformiert. Falls im ersten Schritt kein Fehler generiert wird und falls die Option --validate-xbrl auf true gesetzt ist, so wird das generierte XBRL-Dokument anhand der im Inline XBRL-Code definierten XBRL-Taxonomie validiert.
- · Um mehrere Dokumente zu validieren: (i) listen Sie die zu validierenden Dateien in der Befehlszeile auf, wobei jede Datei von der nächsten durch ein Leerzeichen getrennt wird, oder (ii) listen Sie die zu validierenden Dateien in einer Textdatei (.txt-Datei) (ein Dateiname pro Zeile) auf und stellen Sie diese

Textdatei zusammen mit der auf true gesetzten Option [--listfile](#page-350-0) (*siehe Optionsliste unten*) als 351*InputFile*-Argument zur Verfügung. Beachten Sie, dass selbst bei Verarbeitung mehrerer Inline XBRL-Input-Dateien nur ein XBRL-Dokument generiert wird.

# Beispiele

Beispiele für den Befehl **valinlinexbrl**:

- · **raptorxmlxbrl** valinlinexbrl c:\MyIXBRL.xhtml
- · **raptorxmlxbrl** valinlinexbrl --ixbrl-version=1.1 c:\MyIXBRL.xhtml
- · **raptorxmlxbrl** ixbrl --validate-xbrl=true --xbrl-output=C:\MyOutXBRL.xbrl C: \MyIXBRL.xhtml
- · **raptorxmlxbrl** ixbrl --validate-xbrl=false --xbrl-output=C:\MyOutXBRL.xbrl C: \MyIXBRL.xhtml
- · **raptorxmlxbrl** ixbrl --xbrl-output=C:\MyOutXBRL.xbrl --document-set=true listfile=true C:\MyFileList.txt
- Groß- und Kleinschreibung und Schrägstriche in der Befehlszeile

**RaptorXMLXBRL** (und **RaptorXMLXBRLServer** für Administrator-Befehle) *unter Windows* **raptorxmlxbrl** und **raptorxmlxbrlserver** für Administrator-Befehle) *unter Windows und Unix (Linux, Mac)*

\* Beachten Sie, dass klein geschriebene Befehle (raptorxmlxbrl und raptorxmlxbrlserver) auf allen Plattformen (Windows, Linux und Mac) funktionieren, während großgeschriebene Befehle (RaptorXMLXBRL) nur unter Windows und Mac ausgeführt werden. \*Verwenden Sie auf Linux und Mac-Systemen Schrägstriche und auf Windows-Systemen umgekehrte Schrägstriche.

Umgekehrte Schrägstriche, Leerzeichen und Sonderzeichen auf Windows-Systemen

Auf Windows-Systemen: Verwenden Sie bei Vorhandensein von Leerzeichen oder Sonerzeichen in Strings (z.B. in Datei- oder Ordnernamen oder Firmen-, Personen- oder Produktnamen) Anführungszeichen: z.B., **"Meine Datei"**. Beachten Sie jedoch, dass ein von einem doppelten Anführungszeichen gefolgter umgekehrter Schrägstrich (z.B: **"C:\Mein Verzeichnis\"**) eventuell nicht korrekt gelesen wird, da der umgekehrte Schrägstrich auch den Beginn einer Escape-Sequenz markiert und die Escape-Sequenz **\"** für ein doppeltes Anführungszeichen steht. Wenn Sie diese Zeichensequenz mit einem Escape versehen wollen, verwenden Sie einen vorangestellten umgekehrten Schrägstrich, wie den folgenden: **\\"**. Einfacher ausgedrückt: Wenn Sie einen Dateipfad, der Leerzeichen oder einen umgekehrten Schrägstrich am Ende enthält, schreiben müssen, so schreiben Sie diesen folgendermaßen: **"C:\Mein Verzeichnis\\"**.

# **Optionen**

Optionen werden in ihrer kurzen Form (falls verfügbar) und in ihrer langen Form aufgelistet. Für die kurze und die lange Form können ein oder zwei Bindestriche verwendet werden. Eine Option kann, muss aber keinen Wert erhalten. Eine Option, die einen Wert erhält, wird folgendermaßen geschrieben: **--option=wert**. Werte können außer in zwei Fällen ohne Anführungszeichen definiert werden: (i) wenn der Wertestring Leerzeichen enthält oder (ii) wenn in der Beschreibung der Option explizit erwähnt ist, dass Anführungszeichen zwingend erforderlich sind. Wenn eine Option einen Booleschen Wert erhält und kein Wert definiert ist, so ist der Standardwert der Option TRUE. Mit Hilfe der Option **--h, --help** können Sie Informationen über den Befehl anzeigen.

- ▼ XBRL-Validierung und Verarbeitung
	- additional-dts-entry-point

## **--additional-dts-entry-point =** *FILE*

Erzwingt die Einschließung der definierten Eintrittspunktdatei in den DTS-Discovery-Prozess. Fügen Sie die Option mehrmals hinzu, um mehr als einen Eintrittspunkt zu definieren.

calc11-rounding

## **--calc11.rounding =** round-to-nearest|truncate

Definiert den XBRL Calculations 1.1-Rundungsmodus. Der Standardwert ist round-to-nearest.

calculations-mode

## $-$ calculations-mode =  $\text{only } 10$  | only 11 | 10 and 11 | force 11

Definiert, welche XBRL Calculations-Version verwendet werden soll und auf welche Beziehungen diese angewendet werden soll. Dies hat nur dann eine Auswirkung, wenn die Option --summationitem-checks nicht deaktiviert ist. Der Standardwert ist 10 and 11.

ct-restrict-mode

# **--ct-restrict-mode =** 1.0|1.1|default

Definiert, wie complexType-Einschränkungen überprüft werden sollen. Beim Wert **1.0** werden complexType-Einschränkungen anhand der XSD 1.0-Spezifikation überprüft - und zwar auch im XSD 1.1-Validierungsmodus. Beim Wert **1.1** werden complexType-Einschränkungen anhand der XSD 1.1- Spezifikation überprüft - und zwar auch im XSD 1.0-Validierungsmodus. Beim Wert **default** werden complexType-Einschränkungen anhand der als aktueller Validierungsmodus (1.0 oder 1.1) ausgewählten XSD-Spezifikation überprüft. Der Standardwert ist **default**.

deduplicate

# **--deduplicate =** true|false

Ermöglicht die Entfernung von Duplikaten gemäß der Handling [Duplicate](http://www.xbrl.org/WGN/xbrl-duplicates/WGN-2018-04-19/xbrl-duplicates-WGN-2018-04-19.html) Facts in XBRL and Inline XBRL [1.0-Spezifikation](http://www.xbrl.org/WGN/xbrl-duplicates/WGN-2018-04-19/xbrl-duplicates-WGN-2018-04-19.html). Entfernt Facts, die (i) vollständige Duplikate, (ii) konsistente Duplikate (per definitionem sind das numerische Facts; für die Verarbeitung wird das Duplikat mit der höchsten Präzision beibehalten) sind. Inkonsistente und mehrsprachige Duplikate sind von dieser Option nicht betroffen. Der Standardwert ist false.

*Hinweis:* Die Booleschen Optionswerte werden auf true gesetzt, wenn die Option ohne einen Wert definiert wird.

 $\blacktriangleright$  dimensions

# **--dimensions =** true|false

Aktiviert XBRL Dimension 1.0-Erweiterungen. Der Standardwert ist true. *Hinweis:* Die Booleschen Optionswerte werden auf true gesetzt, wenn die Option ohne einen Wert definiert wird.

▼ dts

## **--dts =** *FILE*

Lädt den in *FILE* definierten DTS-Eintrittspunkt im Vorhinein und verwendet diesen zur Validierung von Instanzdateien. Fügen Sie die Option mehrmals hinzu, um mehr als einen Eintrittspunkt zu definieren. Eintrittspunkte in Instanzdateien werden ignoriert. Der Befehl wird zur Batch-Validierung mehrerer Instanzdateien, die alle dieselbe Taxonomie referenzieren, verwendet. Mit der Option --dts wird der Raptor-Prozessor angewiesen, das DTS nur ein einziges Mal und nicht für jede Instanz in der Dateiliste zu laden. (Die Liste der Dateien wird entweder über die Befehlszeile oder in einer Textdatei angegeben. Die Textdatei wird durch Setzen der Option --listfile auf true als Dateiliste angegegben). Wenn eine Instanzdatei in der Dateiliste eine andere Taxonomie referenziert, wird eine Warnung ausgegeben. Dieser Befehl kann die Validierungsdauer extrem verkürzen, wenn viele kleine Instanzdateien, von denen jede ein umfangreiches DTS hat, validiert werden; bei der Validierung einer einzigen Instanzdatei bietet der Befehl keine Vorteile.

essence-alias-checks

## **--essence-alias-checks =** true|false

Aktiviert die Meldung von essence-alias-Inkonsistenzen. Der Standardwert ist true. *Hinweis:* Die Booleschen Optionswerte werden auf true gesetzt, wenn die Option ohne einen Wert definiert wird.

 $\bullet$  extensible-enumerations

#### **--extensible-enumerations =** true|false

Bei true wird die XBRL Extensible [Enumerations](http://www.xbrl.org/Specification/ext-enumeration/PWD-2013-10-22/ext-enumeration-PWD-2013-10-22.html) 1.0-Erweiterung aktiviert. Standardeinstellung ist: true.

 $\bullet$  generic-links

## **--generic-links =** true|false

Aktiviert die XBRL Generic Links 1.0-Erweiterung. Der Standardwert ist true. *Hinweis:* Die Booleschen Optionswerte werden auf true gesetzt, wenn die Option ohne einen Wert definiert wird.

▼ generic-preferred-label

## **--generic-preferred-label =** true|false

Aktiviert die XBRL Generic Preferred Label 1.0-Erweiterung. Der Standardwert ist true. *Hinweis:* Die Booleschen Optionswerte werden auf true gesetzt, wenn die Option ohne einen Wert definiert wird.

 $\blacktriangleright$  inconsistencies-limit

## **--inconsistencies-limit =** *N | unlimited*

Definiert das Limit für XBRL-Inkonsistenzen mit einem Wertebereich von 1-65535 oder unbegrenzt. Bei Erreichen des Limits wird die Verarbeitung fortgesetzt, doch werden keine weiteren Inkonsistenzen gemeldet. Der Standardwert ist 100.

 $\blacktriangleright$  listfile

## **--listfile =** true|false

Bei true wird das Argument *InputFile* des Befehls als Textdatei behandelt, die einen Dateinamen pro Zeile enthält. Der Standardwert ist false. (Als Alternative können die Dateien im CLI getrennt durch ein Leerzeichen aufgelistet werden. Beachten Sie allerdings, dass CLIs eine maximale Zeichenanzahl haben.) Beachten Sie, dass die Option --listfile nur auf Argumente, nicht aber auf Optionen angewendet wird.

*Hinweis:* Die Booleschen Optionswerte werden auf true gesetzt, wenn die Option ohne einen Wert definiert wird.

parallel-assessment [pa]

#### **--pa | --parallel-assessment =** true|false

Bei Setzung auf true wird die Schema-Validierung parallel ausgeführt. Das bedeutet, wenn sich auf irgendeiner Ebene mehr als 128 Elemente befinden, so werden diese Elemente über mehrere Threads parallel verarbeitet. Auf diese Weise können besonders große XML-Dateien schneller verarbeitet werden, wenn diese Option aktiv ist. Parallele Validierungen können gleichzeitig auf einer hierarchischen Ebene ausgeführt werden, können in einem einzigen Infoset aber auch auf mehreren Ebenen erfolgen. Beachten Sie dass die parallele Validierung im Streaming-Modus nicht funktioniert. Aus diesem Grund wird die Option --streaming ignoriert, wenn --parallel-assessment auf true. gesetzt ist. Außerdem wird bei Verwendung der Option --parallel-assessment mehr Arbeitsspeicher benötigt. Die Standardeinstellung ist false. Die Kurzform für die Option ist --pa. *Hinweis:* Die Booleschen Optionswerte werden auf true gesetzt, wenn die Option ohne einen Wert definiert wird.

preload-xbrl-schemas

#### **--preload-xbrl-schemas =** true|false

Lädt Schemas der XBRL 2.1 Spezifikation im Vorhinein. Der Standardwert ist true. *Hinweis:* Die Booleschen Optionswerte werden auf true gesetzt, wenn die Option ohne einen Wert definiert wird.

 $\bullet$  recurse

## **--recurse =** true|false

Dient zur Auswahl von Dateien innerhalb von Unterverzeichnissen einschließlich ZIP-Archiven. Bei true wählt das Argument *InputFile* des Befehls die angegebene Datei auch in den Unterverzeichnissen aus. Beispiel: "test.zip|zip\test.xml" wählt Dateien mit dem Namen test.xml auf allen Ordnerebenen des ZIP-Ordners aus. Referenzen auf ZIP-Dateien müssen in Anführungszeichen angegeben werden. Es können die Platzhalter \* und ? verwendet werden. Mit \*.xml werden folglich alle .xml Dateien im (ZIP-)Ordner ausgewählt. Der Standardwert der Option ist false.

*Hinweis:* Die Booleschen Optionswerte werden auf true gesetzt, wenn die Option ohne einen Wert definiert wird.

 $\bullet$  report-duplicates

## **--report-duplicates =** all|complete|consistent|inconsistent|inconsistent-numeric| inconsistent-non-numeric|multi-language

Damit können doppelt vorhandene Facts der definierten doppelten Klasse gemeldet werden. Fügen Sie die Option mehrmahls hinzu, um mehr als eine doppelt vorhandene Klasse zu definieren. Es gibt keinen Standardwert. Wenn kein Wert angegeben wurde, wird keine Überprüfung auf Duplikate durchgeführt.

 $\blacktriangleright$  report-duplicates-severity

## **--report-duplicates-severity =** info|warning|inconsistency|error

Gibt an, ob die gefundenen doppelt vorhandenen Facts in Form von Fehlern oder Warnungen gemeldet werden sollen. Wenn sie als Fehler gemeldet werden, schlägt die XBRL-Validierung der Instanz fehl. Der Standardwert ist **error** (Fehler).

 $\blacktriangledown$  report-import-namespace-mismatch-as-warning

**--report-import-namespace-mismatch-as-warning =** true|false

Stuft Fehler, die beim Import von Schemas mit xs: import aufgrund eines nicht übereinstimmenden Namespace oder Ziel-Namespace auftreten, von Fehlern auf Warnungen herab. Der Standardwert ist false.

*Hinweis:* Die Booleschen Optionswerte werden auf true gesetzt, wenn die Option ohne einen Wert definiert wird.

▼ requires-element-checks

**--requires-element-checks =** true|false

Aktiviert die Meldung von requires-element-Inkonsistenzen. Der Standardwert ist true. *Hinweis:* Die Booleschen Optionswerte werden auf true gesetzt, wenn die Option ohne einen Wert definiert wird.

schema-imports

**--schema-imports =** load-by-schemalocation | load-preferring-schemalocation | loadby-namespace | load-combining-both | license-namespace-only

Definiert das Verhalten von xs: import Elementen, von denen jedes ein optionales namespace Attribut und ein optionales schemaLocation Attribut hat: <import namespace="someNS" schemaLocation="someURL">. Mit der Option wird definiert, ob ein Schema-Dokument geladen oder nur ein Namespace lizenziert werden soll und, wenn ein Schema-Dokument geladen werden soll, anhand welcher Informationen es gesucht werden soll. Standardeinstellung: load-preferringschemalocation. Das Verhalten ist das folgende:

- · load-by-schemalocation: Anhand des Werts des schemaLocation Attributs wird der Schemapfad ermittelt, wobei [Katalog-Mappings](#page-48-0)<sup>(49)</sup> berücksichtigt werden. Wenn das Namespace-Attribut vorhanden ist, wird der Namespace importiert (lizenziert).
- · load-preferring-schemalocation: Wenn das schemaLocation Attribut vorhanden ist, wird es verwendet, wobei <u>[Katalog-Mappings](#page-48-0) 49</u> berücksichtigt werden. Falls kein schemaLocation Attribut vorhanden ist, wird der Wert des namespace Attributs über ein <u>[Katalog-Mapping](#page-48-0) <sup>49</sup></u> verwendet. Dies ist der **Standardwert**.
- · load-by-namespace: Anhand des Werts des namespace Attributs wird der Schemapfad über ein [Katalog-Mapping](#page-48-0)<sup>(49)</sup> ermittelt.
- · load-combining-both: Wenn entweder das Attribut namespace oder das Attribut schemaLocation ein [Katalog-Mapping](#page-48-0)<sup>(49)</sup> hat, so wird das Mapping verwendet. Wenn beide Attribut<u>e [Katalog-Mappings](#page-48-0) (49</u> haben, ist es vom Wert der Option --schema-mapping (<u>XBRL-</u> [Option](#page-351-0)<sup>(352)</sup> und <u>[XML/XSD-Option](#page-368-0)</u> <sup>369</sup>) abhängig, welches Mapping verwendet wird. Falls kein [Katalog-Mapping](#page-48-0)<sup>49</sup> vorhanden ist, wird das schemaLocation Attribut verwendet.
- · license-namespace-only: Der Namespace wird importiert. Kein Schema-Dokument wird importiert.
- $\bullet$  schema-mapping

#### **--schema-mapping =** prefer-schemalocation | prefer-namespace

Wenn ein Schema-Dokument sowohl anhand des Schema-Pfads als auch des Namespace gesucht werden soll, wird damit festgelegt, welche der beiden Optionen beim Katalog-Lookup Vorrang erhält. (Wenn eine der Optionen --schemalocation-hints oder --schema-imports einen Wert load-combining-both hat und wenn die betroffenen Namespace- und URL-Teile beide [Katalog-](#page-48-0)[Mappings](#page-48-0)<sup>(49)</sup> haben, gibt der Wert dieser Option an, welches der beiden Mappings verwendet werden soll (das Namespace Mapping oder das URL-Mapping; der Wert prefer-schemalocation bezieht sich auf das URL-Mapping)). Der Standardwert ist prefer-schemalocation.

## schema-location-hints

**--schema-location-hints =** load-by-schemalocation | load-by-namespace | loadcombining-both | ignore

Definiert das Verhalten der Attribute xsi:schemaLocation und xsi:noNamespaceSchemaLocation: Legt fest, ob ein Schema-Dokument geladen werden soll und falls ja, anhand welcher Informationen es gesucht werden soll. Standardeinstellung: load-by-schemalocation.

- Der Wert <code>load-by-schemalocation</code> verwendet die <u>URL des [Schemapfads](#page-595-0)  $^{596}$ </u> in den Attributen xsi:schemaLocation und xsi:noNamespaceSchemaLocation in XML- oder XBRL-Instanzdokumenten. Dies ist der **Standardwert**.
- **Der Wert** load-by-namespace **verwendet den <u>[Namespace-Teil](#page-595-0)</u> 596 von** xsi:schemaLocation und - im Fall von xsi:noNamespaceSchemaLocation - einen leeren String und ermittelt das Schema über ein [Katalog-Mapping](#page-48-0) 49.
- · Bei Verwendung von load-combining-both und wenn entweder der Namespace-Teil oder der URL-Teil ein [Katalog-Mapping](#page-48-0) <sup>49</sup> hat, so wird das Katalog-Mapping <sup>49</sup> verwendet. Wenn beide [Katalog-Mappings](#page-48-0) <sup>49</sup> haben, ist es vom Wert der --schema-mapping Option (<u>XBRL-</u> [Option](#page-351-0)<sup>(352)</sup> und <u>[XML/XSD-Option](#page-368-0)</u><sup>(369</sup>) abhängig, welches Mapping verwendet wird. Wenn weder der Namespace noch die URL ein Katalog-Mapping hat, wird die URL verwendet.
- · Wenn der Wert der Option ignore ist, werden die beiden Attribute xsi:schemaLocation und xsi:noNamespaceSchemaLocation ignoriert.

## ▼ script

## **--script =** *FILE*

Führt nach Abschluss der Validierung das Python-Skript in der angegebenen Datei aus. Fügen Sie die Option mehrmals hinzu, um mehr als ein Skript zu definieren.

script-api-version

# **--api, --script-api-version =** 1; 2; 2.1 bis 2.4; 2.4.1; 2.5 bis 2.8; 2.8.1 bis 2.8.6; 2.9.0

Definiert, welche Python API-Version für das Skript verwendet werden soll. Der Standardwert ist die neueste Version, derzeit **2.9.0**. Anstelle von Ganzzahlwerten wie 1 und 2 können Sie auch die entsprechenden Werte 1.0 und 2.0 verwenden. Ebenso können Sie anstelle der zwei Ziffern 2.5 die drei Ziffern 2․5․0 verwenden. Siehe auch Kapitel <u>Python [API-Versionen](#page-546-0) </u> .

script-output

# **--script-output =** *FILE*

Schreibt die Standardausgabe des Skripts in die in *FILE* angegebene Datei.

script-param

## **--script-param =** *KEY:VALUE*

Zusätzliche benutzerdefinierte Parameter, die während der Ausführung von Python Skripts aufgerufen werden können. Fügen Sie die Option mehrmals hinzu, um mehr als einen Parameter zu definieren.

summation-item-checks

## **--summation-item-checks =** true|false

Aktiviert die Meldung von summation-item-Inkonsistenzen. Mit Hilfe der Option --calculationsmode können Sie festlegen, welche Version der XBRL Calculations-Überprüfungen angewendet werden soll. Der Standardwert ist true.

*Hinweis:* Die Booleschen Optionswerte werden auf true gesetzt, wenn die Option ohne einen Wert

definiert wird.

▼ taxonomy-package

**--taxonomy-package =** *FILE*

Definiert den absoluten Pfad zu einem zusätzlichen Taxonomiepaket, wie in den Working Drafts [Taxonomy](http://www.xbrl.org/Specification/taxonomy-package/PWD-2014-01-15/taxonomy-package-PWD-2014-01-15.html) Package 1.0 und [Taxonomy](https://www.xbrl.org/Specification/taxonomy-package/PWD-2015-01-14/taxonomy-package-PWD-2015-01-14.html) Packages 1.0 beschrieben. Der Wert von FILE gibt den Pfad zum Taxonomiepaket an. Fügen Sie die Option mehrmals hinzu, um mehr als ein Taxonomiepaket zu definieren.

 $\blacktriangleright$  taxonomy-packages-config-file

#### **--taxonomy-packages-config-file =** *FILE*

Definiert den Pfad zur Datei **TaxonomyPackagesConfig.json**, anhand welcher XBRL-Taxonomiepakete geladen werden. Die Datei dient als Katalog von Taxonomiepaketen. Die Struktur der JSON-Datei sieht aus, wie im Beispielcodefragment unten. Der Wert der **uri** gibt den Pfad zum Paket an. Mit dem Schlüssel **active** (einer Gruppe von Paketen) wird die Verwendung dieser Pakete aktivert.

```
{"taxonomies":
  {"EIOPA Solvency II XBRL Taxonomy 2.1.0":
    {"packages":[
      {"uri":"C:\\test\\XBRL\\EIOPA_SolvencyII_XBRL_Taxonomy_2.1.0.zip"},
      {"uri":"C:\\test\\XBRL\\AdditionalTestPkg.zip"}
      ],"active":true
    },"Test Taxonomy":
      {"packages":[{"uri":"C:\\test\\XBRL\\test.zip"}],"active":true
      }
 }
}
```
**v** treat-custom-role-errors-as-warnings

**--treat-custom-role-errors-as-warnings =** true|false

Gibt nicht kritische XBRL-Fehler im Zusammenhang mit benutzerdefinierten Role/Arcrole-Typen (z.B. fehlende RoleRefs) als Warnungen aus. Der Standardwert ist false. *Hinweis:* Die Booleschen Optionswerte werden auf true gesetzt, wenn die Option ohne einen Wert definiert wird.

 $\bullet$  treat-inconsistencies-as-errors

**--treat-inconsistencies-as-errors =** true|false Wenn die Datei nicht der XBRL 2.1-Spezifikation entspricht, schlägt die XBRL-Validierung fehl. Der Standardwert ist false. *Hinweis:* Die Booleschen Optionswerte werden auf true gesetzt, wenn die Option ohne einen Wert definiert wird.

treat-invalid-use-of-standard-role-as-warning

**--treat-invalid-use-of-standard-role-as-warning =** true|false

Gibt an, ob die ungültige Verwendung von Standard-Rollen nur als Warnung ausgegeben werden soll. Der Standardwert ist false.

*Hinweis:* Die Booleschen Optionswerte werden auf true gesetzt, wenn die Option ohne einen Wert definiert wird.

## uri-transformation

## **--uri-transformation =** none|make-absolute|make-relative|keep-relative Definiert, wie URIs in das generierte XBRL-Dokument geschrieben werden sollen.

- · none: Kopiert die URI im aktuellen Zustand in das Zieldokument.
- · make-absolute: Macht alle relativen URIs zu absoluten, indem es die URI anhand der im Geltungsbereich befindlichen Basis URI unter dem entsprechenden Element im Input-Dokument auflöst. Wenn die Input-Datei z.B.: c:\test\inlinexbrl.xhtml lautet und eine relative Referenz zu einem Schema schemas\schema.xsd enthält, so würde die relative Referenz zu c:\test\schemas\schema.xsd aufgelöst. Beachten Sie, dass xml:base-Attribute im Input-Dokument die Basis URI ändern können.
- · make-relative: Macht alle absoluten und relativen URIs, falls möglich, relativ zum Ausgabedokument (schreibt andernfalls die aufgelöste absolute URI)
- · keep-relative: Macht, wenn möglich, nur die relativen URIs relativ zum Ausgabedokument (und kopiert alle absoluten URIs)

## $\overline{v}$  utr

## **--utr =** true|false

Bei true wird die XBRL Unit [Registry](http://www.xbrl.org/Specification/utr/pr-2012-10-31/utr-pr-2012-10-31.html) 1.0 Erweiterung aktiviert. Standardeinstellung ist false.

 $\bullet$  utr-file

## **--utr-file =** *FILE*

Definiert den Pfad zur Units Registry-Datei. Der Standardpfad ist: **http://www.xbrl.org/utr/utr.xml**.

## $\bullet$  utr-status

## **--utr-status =** PWD|CR|REC|NIE|PROPOSED|IWD|ACK|RR

Aktiviert die Unterstützung von Unit-Definitionen mit dem angegebenen Status in der Units Registry. Fügen Sie die Option mehrmals hinzu, um mehr als einen Unit Status zu definieren. Der Standardwert ist **REC**.

## validate-dts-only

## **--validate-dts-only =** true|false

Das DTS wird ausgehend vom XBRL-Instanzdokument ermittelt. Alle referenzierten Taxonomieschemas und Linkbases werden ermittelt und validiert. Die restlichen XBRL-Instanzdokumente werden ignoriert. Der Standardwert ist false. *Hinweis:* Die Booleschen Optionswerte werden auf true gesetzt, wenn die Option ohne einen Wert definiert wird.

 $\blacktriangleright$  xinclude

# **--xinclude =** true|false

Aktiviert die Unterstützung für XML-Inkludierungen (XInclude). Der Standardwert ist false. Bei false werden die include-Elemente von XInclude ignoriert.

*Hinweis:* Die Booleschen Optionswerte werden auf true gesetzt, wenn die Option ohne einen Wert definiert wird.

- $\blacktriangledown$  Inline XBRL
	- document-set

#### **--document-set =** true|false

Bei Einstellung true werden alle gesendeten Dateien (die Inline XBRL-Dokumente) als Inline XBRL Document Set behandelt. Der Standardwert ist false.

*Hinweis:* Die Booleschen Optionswerte werden auf true gesetzt, wenn die Option ohne einen Wert definiert wird.

 $\bullet$  esef

#### **--esef =** true|false

Wendet zusätzliche im ESMA ESEF Reporting Manual definierte Validierungsregeln an. Der Standardwert ist false.

*Hinweis:* Die Booleschen Optionswerte werden auf true gesetzt, wenn die Option ohne einen Wert definiert wird.

extended-whitespace-normalization

## **--extended-whitespace-normalization =** true|false

Bei true wird die Normalisierung von Unicode Whitespace-Zeichen der Kategorie Z, darunter auch von geschützten Leerzeichen, aktiviert. Die Standardeinstellung ist false.

 $\blacktriangleright$  ixbrl-version

#### **--ixbrl-version =** 1.0|1.1|detect

Definiert, welche Version der Inline XBRL-Spezifikation für die Validierung verwendet werden soll. Der Standardwert ist detect.

non-numeric-whitespace-normalization

**--non-numeric-whitespace-normalization =** preserve|replace|collapse|trim Definiert, wie die Whitespace-Normalisierung in **ix:nonNumeric**-Elementen, die kein Format-Attribut haben, gehandhabt werden soll. Der Standardwert ist preserve.

## $\blacktriangleright$  transformation-registry

```
--transformation-registry =
  #all |
 http://www.xbrl.org/2008/inlineXBRL/transformation |
 http://www.xbrl.org/inlineXBRL/transformation/2010-04-20 |
 http://www.xbrl.org/inlineXBRL/transformation/2011-07-31 |
 http://www.xbrl.org/inlineXBRL/transformation/2015-02-26 |
 http://www.xbrl.org/inlineXBRL/transformation/2020-02-12 |
 http://www.xbrl.org/inlineXBRL/transformation/2022-02-16
```
In Inline XBRL können Datumstypen und numerische Typen in den verschiedensten lexikalischen Formaten dargestellt werden, doch in XBRL haben diese Typen bestimmte Formate. So könnte ein Datum z.B. in Inline XBRL als 01 January 2017 angegeben werden. In XBRL wäre das Format dieses Datums jedoch 2017-01-01. Die Konvertierungsregeln für die Konvertierung von Datumswerten und numerischen Werten von Inline [XBRL](https://specifications.xbrl.org/release-history-transformation-registry-1-trr1.html) in XBRL sind in den *Inline XBRL* [Transformation](https://specifications.xbrl.org/release-history-transformation-registry-1-trr1.html) Registries definiert. Die Option transformation-registry schränkt die

Registrierdatei, die verwendet werden darf, auf die von Ihnen definierte ein. Fügen Sie die Option mehrmals hinzu, um mehr als eine Transformation Registry zu definieren. Der Standardwert ist #all. Mit diesem Wert werden alle verfügbaren Transformation Registries ausgewählt. (*Um die Liste der in Ihrer Version von RaptorXML+XBRL Server verfügbaren Transformation Registries zu sehen, lesen Sie die Befehlsbeschreibung in Ihrer Befehlszeilenschnittstelle.*)

## $\blacktriangleright$  validate-xbrl

#### **--validate-xbrl =** true|false

Aktiviert bei Einstellung true die Validierung des anhand des Inline XBRL-Dokuments generierten XBRL-Dokuments. Bei Einstellung false wird die Validierung nach dem ersten Schritt, in dem das XBRL-Dokument generiert wird, beendet. Der Standardwert ist true.

*Hinweis:* Die Booleschen Optionswerte werden auf true gesetzt, wenn die Option ohne einen Wert definiert wird.

#### **\*** xbrl-output

#### **--xbrl-output =** *FILE*

Schreibt die generierte XBRL-Ausgabe in die Datei unter dem in dieser Option angegebenen Pfad. Beachten Sie, dass auch bei Verarbeitung mehrerer Inline XBRL-Input-Dateien nur ein XBRL-Dokument generiert wird.

- ▼ XBRL Formulas und Assertions
	- **assertion-severity**

#### **--assertion-severity =** true|false

Aktiviert die Assertion Severity 1.0 und 2.0-Erweiterungen. Der Standardwert ist true. *Hinweis:* Die Booleschen Optionswerte werden auf true gesetzt, wenn die Option ohne einen Wert definiert wird.

assertions-output

#### **--assertions-output =** *FILE*

Schreibt die Ausgabe der Assertion-Auswertung in die angegebene *DATEI*. Wenn die Option definiert ist, wird automatisch [--formula-execution=true](#page-351-0) $^{\text{352}}$  definiert.

## assertions-output-format

#### **--assertions-output-format =** json|xml

Definiert das Ausgabeformat der Assertion-Auswertung. Der Standardwert ist json.

enable-formula-optimizations

#### **--enable-formula-optimizations =** true|false

Aktiviert die Optimierung von Variablengruppen, in denen keine expliziten Abhängigkeiten zwischen Fact-Variablen vorhanden sind. Der Standardwert ist false.

*Hinweis:* Die Booleschen Optionswerte werden auf true gesetzt, wenn die Option ohne einen Wert definiert wird.

evaluate-referenced-parameters-only

#### **--evaluate-referenced-parameters-only =** true|false

Bei false wird die Auswertung aller Parameter erzwungen, selbst wenn diese nicht von Formulas/Assertions/Tabellen referenziert werden. Der Standardwert ist: true.

 $\blacktriangleright$  formula

# **--formula =** true|false

Aktiviert die XBRL-Formula 1.0-Erweiterung. Der Standardwert ist true. *Hinweis:* Die Booleschen Optionswerte werden auf true gesetzt, wenn die Option ohne einen Wert definiert wird.

**v** formula-assertion-set [[DEPRECATED]]

## **--formula-assertion-set =** *VALUE*

Schränkt die Formelausführung auf die angegebene Assertion ein. Fügen Sie die Option mehrmals hinzu, um mehr als ein Assertion Set zu definieren. Die Kurzform lautet --as. *VALUE* ist entweder der Wert des @id Attributs oder eine URI mit einem XPointer-Fragment, das die Ressource identifiziert. Es können auch die Sonderwerte ##none und ##all verwendet werden.

## $\blacktriangleright$  formula-execution

#### **--formula-execution =** true|false

Aktiviert die Auswertung von XBRL-Formulas. Der Standardwert ist true. Wenn true, wird automatisch [--formula=true](#page-351-0)<sup>352)</sup> definiert.

*Hinweis:* Die Booleschen Optionswerte werden auf true gesetzt, wenn die Option ohne einen Wert definiert wird.

 $\bullet$  formula-output

## **--formula =** true|false

Schreibt die Ausgabe der Formula-Auswertung in die angegebene *DATEI*. Wenn die Option gesetzt wird, wird automatisch  $_{\verb|formula-execution=true|}^{\hspace{0.1em}352}$  $_{\verb|formula-execution=true|}^{\hspace{0.1em}352}$  $_{\verb|formula-execution=true|}^{\hspace{0.1em}352}$  definiert.

 $\blacktriangleright$  formula-parameters

#### **--formula-parameters =** *JSON-ARRAY*

Definiert die Parameter für die XBRL-Formula-Auswertung als Array von JSON-Zuordnungen direkt in der Befehlszeilenschnittstelle. Siehe Abschnitt <u>*[Formula-Parameter](#page-596-0)*  $^{\rm f597}$ *.*</u>

**•** formula-parameters-file

#### **--formula-parameters-file =** *FILE*

Definiert eine *DATEI,* die die Parameter für die XBRL-Formula-Auswertung enthält. Bei der Datei kann es sich entweder um eine XML- oder eine JSON-Datei handeln. Siehe Abschnitt [Formula-](#page-596-0)[Parameter](#page-596-0)<sup>597</sup>.

▼ ignore-assertion

#### **--ignore-assertion =** *VALUE*

Exkludiert die angegebene Assertion von der Ausführung. Fügen Sie diese Option mehrmals hinzu, um mehr als eine Assertion zu definieren.

ignore-assertions-file

**--ignore-assertions-file =** *FILE*

Definiert einen Pfad zu einer Datei, die eine Liste von IDs/XPointers von Assertions enthält, die von der Verarbeitung ausgenommen werden sollen. Geben Sie in der Datei eine Assertion pro Zeile ein.

ignore-formula

#### **--ignore-formula =** *VALUE*

Exkludiert die angegebene Formula von der Ausführung. Fügen Sie die Option mehrmals hinzu, um mehr als eine Formula zu definieren.

 $\blacktriangleright$  ignore-formulas-file

#### **--ignore-formulas-file =** *FILE*

Definiert einen Pfad zu einer Datei, die eine Liste von Formula IDs/XPointers enthält, die von der Verarbeitung ausgenommen werden sollen. Geben Sie in der Datei eine Formula pro Zeile ein.

▼ message-lang

#### **--message-lang =** *VALUE*

Definiert die für die Anzeige von Validierungsmeldungen zu verwendende Sprache. Die Standardeinstellung ist en. Andere zulässige Werte sind de, es, fr, ja für Deutsch, Spanisch, Französisch bzw. Japanisch.

▼ message-role

#### **--message-role =** *VALUE*

Definiert die bei der Anzeige von Validierungsmeldungen zu verwendende bevorzugte Message Role. Die Standardeinstellung ist: http://www.xbrl.org/2010/role/message.

preload-formula-schemas

#### **--preload-formula-schemas =** true|false

Lädt Schemas der XBRL Formula 1.0 Spezifikation im Vorhinein. Der Standardwert ist false. *Hinweis:* Die Booleschen Optionswerte werden auf true gesetzt, wenn die Option ohne einen Wert definiert wird.

▼ process-assertion [a]

#### **--a | --process-assertion =** *VALUE*

Schränkt die Formelausführung auf die angegebene Assertion ein. Fügen Sie die Option mehrmals hinzu, um mehr als eine Assertion zu definieren. Die Kurzform lautet --a. *value* ist entweder der Wert des @id Attributs oder eine URI mit einem XPointer-Fragment, das die Ressource identifiziert. Es können auch die Sonderwerte ##none und ##all verwendet werden.

process-assertion-set [as]

#### **--as | --process-assertion-set =** *VALUE*

Schränkt die Formelausführung auf das angegebene Assertion Set ein. Fügen Sie die Option mehrmals hinzu, um mehr als ein Assertion Set zu definieren. Die Kurzform lautet --as. *VALUE* ist entweder der Wert des @id Attributs oder eine URI mit einem XPointer-Fragment, das die Ressource identifiziert. Es können auch die Sonderwerte ##none und ##all verwendet werden.

process-assertions-file

#### **--process-assertions-file =** *FILE*

Definiert einen Pfad zu einer Datei, die eine Liste von IDs/XPointers von Assertions, die ausgeführt

werden sollen, enthält. Geben Sie in der Datei eine Assertion pro Zeile ein.

## ▼ process-formula [f]

## **--f | --process-formula =** *VALUE*

Schränkt die Formelausführung auf die angegebene Formula ein. Fügen Sie die Option mehrmals hinzu, um mehr als eine Formula zu definieren. Die Kurzform lautet --f. *value* ist entweder der Wert des @id Attributs oder eine URI mit einem XPointer-Fragment, das die Ressource identifiziert. Es können auch die Sonderwerte ##none und ##all verwendet werden.

 $\bullet$  process-formulas-file

#### **--process-formulas-file =** *FILE*

Definiert einen Pfad zu einer Datei, die eine Liste von IDs/XPointers von Formulas, die ausgeführt werden sollen, enthält. Geben Sie in der Datei eine Formula pro Zeile ein.

## $\blacktriangledown$  report-unsatisfied-assertion-evaluations

**--report-unsatisfied-assertion-evaluations =** true|false

Gibt die Auswertung von nicht erfüllten Assertions je nach dem zugewiesenen Assertion-Schweregrad als Fehler oder Warnungen aus. Der Standardwert ist false. *Hinweis:* Die Booleschen Optionswerte werden auf true gesetzt, wenn die Option ohne einen Wert definiert wird.

## variableset-execution-timeout

## **--variableset-execution-timeout =** *VALUE*

Wird bei der Ausführung von Formeln angewendet (**--formula-execution=true**). Definiert die maximal zur Ausführung eines einzigen Variablensets (einer Formel oder eines Werts oder einer Existence oder Consistency Assertion) zulässige Zeitspanne. Die Zeitspanne wird in Minuten definiert und muss eine positive Zahl sein. Der Standardwert ist 30min. Wenn ein bestimmtes Variablenset vor Erreichen der Zeitüberschreitung nicht fertig ausgeführt werden kann, wird der Vorgang abgebrochen. Es wird daraufhin eine Fehlermeldung angezeigt (und im ausführlichen Log protokolliert). Beachten Sie allerdings, dass die Überprüfung der Zeitüberschreitung erst nach jeder Auswertung des Variablensets durchgeführt wird und nicht während der Auswertung einzelner XPath-Ausdrücke. Wenn daher die Auswertung eines einzelnen XPath-Ausdrucks lange dauert, wird unter Umständen die Zeit überschritten. Die Ausführung eines Variablensets wird erst abgebrochen, nachdem eine komplette Variablensetauswertung durchgeführt wurde.

- XBRL-Tabellen
	- aspect-node-order

**--aspect-node-order =** lexical|instance Definiert die Layout-Reihenfolge eines open aspectNode. Der Standardwert ist **lexical**.

## concept-label-linkrole

## **--concept-label-linkrole =** *VALUE*

Definiert die bei der Darstellung von Concept Labels bevorzugt zu verwendende Extended Link Role.

concept-label-role

#### **--concept-label-role =** *VALUE*

Definiert die bei der Darstellung von Concept Labels bevorzugt zu verwendende Label Role. Die Standardeinstellung ist: http://www.xbrl.org/2003/role/label

▼ generic-label-linkrole

#### **--generic-label-linkrole =** *VALUE*

Definiert die bei der Darstellung von generischen Labels bevorzugt zu verwendende Link Role.

▼ generic-label-role

#### **--generic-label-role =** *VALUE*

Definiert die bei der Darstellung von generischen Labels bevorzugt zu verwendende Label Role. Die Standardeinstellung ist http://www.xbrl.org/2003/role/label

▼ label-lang

#### **--label-lang =** *VALUE*

Definiert die bei der Darstellung von Labels bevorzugt zu verwendende Sprache. Die Standardeinstellung ist **en.**

preload-table-schemas

#### **--preload-table-schemas =** true|false

Lädt Schemas der XBRL Table 1.0 Spezifikation im Vorhinein. Der Standardwert ist false. *Hinweis:* Die Booleschen Optionswerte werden auf true gesetzt, wenn die Option ohne einen Wert definiert wird.

- ▼ process-table [t]
	- **--t | --process-table =** *VALUE*

Schränkt die Formelausführung auf die angegebene Tabelle ein. Fügen Sie die Option mehrmals hinzu, um mehr als eine Formula zu definieren. Die Kurzform lautet --t. **VALUE** ist entweder der Wert des @id Attributs oder eine URI mit einem XPointer-Fragment, das die Ressource identifiziert. Es können auch die Sonderwerte ##none und ##all verwendet werden.

 $\blacktriangleright$  table

#### **--table =** true|false

Aktiviert die XBRL Table 1.0 Erweiterung. Der Standardwert ist true. Bei true sind automatisch [-](#page-351-0) [formula=true](#page-351-0)<sup>(352</sup> und [--dimensions=true](#page-351-0)<sup>(352</sup> definiert. *Hinweis:* Die Booleschen Optionswerte werden auf true gesetzt, wenn die Option ohne einen Wert definiert wird.

 $\blacktriangleright$  table-elimination

#### **--table-elimination =** true|false

Dient zum Eliminieren von leeren Tabellenzeilen/-spalten in der HTML-Ausgabe. Der Standardwert ist true.

*Hinweis:* Die Booleschen Optionswerte werden auf true gesetzt, wenn die Option ohne einen Wert definiert wird.

 $\blacktriangleright$  table-execution

## **--table-execution =** true|false

Ermöglicht die Auswertung von XBRL-Tabellen. Der Standardwert ist false. Wird auf "true" gesetzt, wenn [--table-output](#page-351-0) <sup>352</sup> definiert ist. Wenn, true, wird automatisch [--table=true](#page-351-0) <sup>(352</sup> definiert. *Hinweis:* Die Booleschen Optionswerte werden auf true gesetzt, wenn die Option ohne einen Wert definiert wird.

▼ table-linkbase-namespace

```
--table-linkbase-namespace =
  ##detect |
 http://xbrl.org/PWD/2013-05-17/table |
 http://xbrl.org/PWD/2013-08-28/table |
 http://xbrl.org/CR/2013-11-13/table |
 http://xbrl.org/PR/2013-12-18/table |
 http://xbrl.org/2014/table
```
Ermöglicht das Laden von Tabellen-Linkbases, die mit einer früheren Draft-Spezifikation erstellt wurden. Die Validierung, Auflösung und das Layout von Tabellen-Linkbases wird allerdings immer gemäß der Table Linkbase 1.0 Recommendation vom 18. März 2014 durchgeführt. Verwenden Sie ##detect, um die automatische Erkennung zu aktivieren.

table-output

```
--table-output = FILE
```
Schreibt die Tabellenausgabe in das definierte FILE. Wenn die Option definiert ist, [--table](#page-351-0)[execution=true](#page-351-0)<sup>352</sup> wird automatisch definiert.

 $\bullet$  table-output-format

**--table-output-format =** xml|html Definiert das Format der Tabellenausgabe. Die Standardeinstellung ist xml.

- XULE-Ausführung
	- xule

## **--xule =** *FILE*

Führt die in der definierten Datei enthaltenen XULE-Regeln aus. Wenn ein Verzeichnis oder ZIP-Archiv definiert wurde, werden alle **.xule**-Dateien in diesem Verzeichnis oder Archiv ausgeführt. Fügen Sie die Option mehrmals hinzu, um mehr als eine XULE-Datei zu definieren.

**v** process-xule-rule

#### **--process-xule-rule =** *VALUE*

XULE-Regeln haben Namen. Mit dieser Option wird die XULE-Ausführung auf die Regel beschränkt, deren Name als Wert der Option angegeben wird. Fügen Sie die Option mehrmals hinzu, um mehr als eine Regel anzugeben.

xule-instance-namespace-bindings

**--xule-instance-namespace-bindings =** true|false

Erstellt Namespace Bindings vom Root-Element der XBRL-Instanz im XULE-Prozessor. Dadurch

könnten Sie (im XULE-Dokument) dieselben Namespace-Präfixe wie im XBRL-Instanzdokument verwenden. Der Standardwert ist **false**.

*Hinweis:* Die Booleschen Optionswerte werden auf true gesetzt, wenn die Option ohne einen Wert definiert wird.

xule-output

```
--xule-output = FILE
```
Serialisiert die XULE-Ausgabe in die hier genannte Datei.

xule-report-rule-evaluations

**--xule-report-rule-evaluations =** true|false

Je nach Schweregrad der Regel werden Auswertungen von XULE-Assertions als Fehler, Warnungen oder Infos ausgegeben. Der Standardwert ist true.

*Hinweis:* Die Booleschen Optionswerte werden auf true gesetzt, wenn die Option ohne einen Wert definiert wird.

 $\bullet$  xule-stack-size

## **--xule-stack-size =** *VALUE*

Definiert die Stapelgröße von Funktionsaufrufe an den XULE-Prozessor. Der Standardwert ist 1000.

- ▼ Kataloge und globale Ressourcen
	- $\bullet$  catalog

#### **--catalog =** *FILE*

Gibt den absoluten Pfad zu einer Root-Katalog-Datei an, die nicht die installierte Root-Katalog-Datei ist. Der Standardwert ist der absolute Pfad zur installierten Root-Katalog-Datei. (<installationsordner>\Altova\RaptorXMLXBRLServer2024\etc\RootCatalog.xml). Informationen zum Arbeiten mit Katalogen finden Sie im Abschnitt **[XML-Kataloge](#page-48-0)**<sup>(49)</sup>.

user-catalog

## **--user-catalog =** *FILE*

Definiert den absoluten Pfad zu einem XML-Katalog, der zusätzlich zum Root-Katalog verwendet werden soll. Informationen zum Arbeiten mit Katalogen finden Sie im Abschnitt <u>[XML-Kataloge](#page-48-0)<sup>(49)</sup>.</u>

enable-globalresources

**--enable-globalresources =** true|false

Aktiviert die <u>globalen [Ressourcen](#page-55-0) <sup>56</sup>.</u> Standardwert ist <code>false.</code>

*Hinweis:* Die Booleschen Optionswerte werden auf true gesetzt, wenn die Option ohne einen Wert definiert wird.

globalresourceconfig [gc]

**--gc | --globalresourceconfig =** *VALUE* Definiert die <u>aktive [Konfiguration](#page-55-0) der globalen Ressource<sup> (56</sup>)</u> (und aktiviert <u>globale [Ressourcen\)](#page-55-0) 56</u> .

• globalresourcefile [gr]

## **--gr | --globalresourcefile =** *FILE*

Definiert die <u>globale [Ressourcendatei](#page-55-0) <sup>56</sup></u> (und aktiviert globale [Ressourcen\)](#page-55-0)<sup>66</sup> .

- Allgemeine Optionen
	- error-format

#### **--error-format =** text|shortxml|longxml

Definiert das Format der Fehlerausgabe. Der Standardwert ist text. Mit den anderen Optionen werden XML-Formate generiert, wobei mit longxml mehr Details generiert werden.

 $\bullet$  error-limit

#### **--error-limit =** *N | unlimited*

Definiert das Fehlerlimit mit einem Wertebereich von 1 bis 9999 oder unbegrenzt. Der Standardwert ist 100. Bei Erreichung des Fehlerlimits wird die Validierung gestoppt. Dient dazu, die Prozessorverwendung während der Validierung/Transformation einzuschränken.

 $\blacktriangleright$  info-limit

# **--info-limit =** *N | unlimited*

Definiert die Grenze für Informationsmeldungen im Bereich von 1-65535 oder als unlimited (unbegrenzt). Die Verarbeitung wird auch nach Erreichen des Info-Limits fortgesetzt, doch werden weitere Meldungen nicht mehr ausgegeben. Der Standardwert ist 100.

#### $\blacktriangleright$  help

#### **--help**

Zeigt den Hilfetext zum Befehl an. Beispiel:  $value$  --h. (Alternativ dazu kann der Befehl  $_{\text{help}}$ zusammen mit einem Argument verwendet werden. Beispiel: help valany.)

 $\blacktriangleright$  listfile

#### **--listfile =** true|false

Bei true wird das Argument *InputFile* des Befehls als Textdatei behandelt, die einen Dateinamen pro Zeile enthält. Der Standardwert ist false. (Als Alternative können die Dateien im CLI getrennt durch ein Leerzeichen aufgelistet werden. Beachten Sie allerdings, dass CLIs eine maximale Zeichenanzahl haben.) Beachten Sie, dass die Option --listfile nur auf Argumente, nicht aber auf Optionen angewendet wird.

*Hinweis:* Die Booleschen Optionswerte werden auf true gesetzt, wenn die Option ohne einen Wert definiert wird.

▼ log-output

#### **--log-output =** *FILE*

Schreibt die Meldungsausgabe in die angegebene URL. Stellen Sie sicher, dass das CLI Schreibrechte für den Ausgabepfad hat.

network-timeout

# **--network-timeout =** *VALUE*

Definiert das Timeout für entfernte I/O-Operationen in Millisekunden. Der Standardwert ist: 40000.

 $\bullet$  recurse

## **--recurse =** true|false

Dient zur Auswahl von Dateien innerhalb von Unterverzeichnissen einschließlich ZIP-Archiven. Bei true wählt das Argument *InputFile* des Befehls die angegebene Datei auch in den Unterverzeichnissen aus. Beispiel: "test.zip|zip\test.xml" wählt Dateien mit dem Namen test.xml auf allen Ordnerebenen des ZIP-Ordners aus. Referenzen auf ZIP-Dateien müssen in Anführungszeichen angegeben werden. Es können die Platzhalter \* und ? verwendet werden. Mit \*.xml werden folglich alle .xml Dateien im (ZIP-)Ordner ausgewählt. Der Standardwert der Option ist false.

*Hinweis:* Die Booleschen Optionswerte werden auf true gesetzt, wenn die Option ohne einen Wert definiert wird.

 $\bullet$  verbose

# **--verbose =** true|false

Mit dem Wert true wird die Ausgabe zusätzlicher Informationen bei der Validierung aktiviert. Der Standardwert ist false.

*Hinweis:* Die Booleschen Optionswerte werden auf true gesetzt, wenn die Option ohne einen Wert definiert wird.

verbose-output

**--verbose-output =** *FILE* Schreibt die ausführliche Ausgabe in *FILE*.

version

## **--version**

Zeigt die Version von RaptorXML+XBRL Server an. Setzen Sie --version bei Verwendung mit einem Befehl vor den Befehl.

 $\blacktriangleright$  warning-limit

## **--warning-limit =** *N | unlimited*

Definiert das Warnungslimit im Bereich von 1-65535 oder unbegrenzt. Bei Erreichen dieses Limits wird die Verarbeitung fortgesetzt, doch werden keine weiteren Warnungen mehr ausgegeben. Der Standardwert ist 100.

# **5.3.3 valxbrltaxonomy (dts)**

Der Befehl **valxbrltaxonomy | dts** validiert ein oder mehrere XBRL-Taxonomien (Schemas) anhand der XBRL 2.1-, Dimensions 1.0- und Formula 1.0-Spezifikation.

```
raptorxmlxbrl valxbrltaxonomy | dts [options] InputFile
```
- · Das Argument *InputFile* ist die zu validierende XBRL-Taxonomie.
- · Um mehrere Dokumente zu validieren, (i) listen Sie entweder die zu validierenden Dateien im CLI auf, wobei jede Datei durch ein Leerzeichen von der nächsten getrennt wird, oder (ii) listen Sie die zu validierenden Dateien in einer Textdatei (.txt-Datei) auf (ein Dateiname pro Zeile) und geben Sie diese Textdatei zusammen mit der auf  $_{\mathtt{true}}$  gesetzten Option -- $_{\texttt{listfile}}$ <sup>(551</sup> als das  $\mathit{InputFile}$  Argument an (*siehe Optionsliste unten*).

# Beispiele

Beispiele für den Befehl **valxbrltaxonomy**:

- · **raptorxmlxbrl** valxbrltaxonomy c:\Test.xsd
- · **raptorxmlxbrl** dts --listfile c:\FileList.txt
- Groß- und Kleinschreibung und Schrägstriche in der Befehlszeile

**RaptorXMLXBRL** (und **RaptorXMLXBRLServer** für Administrator-Befehle) *unter Windows* **raptorxmlxbrl** und **raptorxmlxbrlserver** für Administrator-Befehle) *unter Windows und Unix (Linux, Mac)*

\* Beachten Sie, dass klein geschriebene Befehle (raptorxmlxbrl und raptorxmlxbrlserver) auf allen Plattformen (Windows, Linux und Mac) funktionieren, während großgeschriebene Befehle (RaptorXMLXBRL) nur unter Windows und Mac ausgeführt werden. \*Verwenden Sie auf Linux und Mac-Systemen Schrägstriche und auf Windows-Systemen umgekehrte Schrägstriche.

Umgekehrte Schrägstriche, Leerzeichen und Sonderzeichen auf Windows-Systemen

Auf Windows-Systemen: Verwenden Sie bei Vorhandensein von Leerzeichen oder Sonerzeichen in Strings (z.B. in Datei- oder Ordnernamen oder Firmen-, Personen- oder Produktnamen) Anführungszeichen: z.B., **"Meine Datei"**. Beachten Sie jedoch, dass ein von einem doppelten Anführungszeichen gefolgter umgekehrter Schrägstrich (z.B: **"C:\Mein Verzeichnis\"**) eventuell nicht korrekt gelesen wird, da der umgekehrte Schrägstrich auch den Beginn einer Escape-Sequenz markiert und die Escape-Sequenz **\"** für ein doppeltes Anführungszeichen steht. Wenn Sie diese Zeichensequenz mit einem Escape versehen wollen, verwenden Sie einen vorangestellten umgekehrten Schrägstrich, wie den folgenden: **\\"**. Einfacher ausgedrückt: Wenn Sie einen Dateipfad, der Leerzeichen oder einen umgekehrten Schrägstrich am Ende enthält, schreiben müssen, so schreiben Sie diesen folgendermaßen: **"C:\Mein Verzeichnis\\"**.

# Optionen

Optionen werden in ihrer kurzen Form (falls verfügbar) und in ihrer langen Form aufgelistet. Für die kurze und die lange Form können ein oder zwei Bindestriche verwendet werden. Eine Option kann, muss aber keinen Wert erhalten. Eine Option, die einen Wert erhält, wird folgendermaßen geschrieben: **--option=wert**. Werte können außer in zwei Fällen ohne Anführungszeichen definiert werden: (i) wenn der Wertestring Leerzeichen enthält oder (ii) wenn in der Beschreibung der Option explizit erwähnt ist, dass Anführungszeichen zwingend erforderlich sind. Wenn eine Option einen Booleschen Wert erhält und kein Wert definiert ist, so ist der Standardwert der Option TRUE. Mit Hilfe der Option **--h, --help** können Sie Informationen über den Befehl anzeigen.

XBRL-Validierung und Verarbeitung

#### **assertion-severity**

#### **--assertion-severity** = true | false

Aktiviert die Assertion Severity 1.0 und 2.0-Erweiterungen. Der Standardwert ist  $true$ . *Hinweis:* Die Booleschen Optionswerte werden auf true gesetzt, wenn die Option ohne einen Wert definiert wird.

calculations-mode

 $-$ calculations-mode =  $\text{only } 10$  | only 11 | 10 and 11 | force 11

Definiert, welche XBRL Calculations-Version verwendet werden soll und auf welche Beziehungen diese angewendet werden soll. Dies hat nur dann eine Auswirkung, wenn die Option --summationitem-checks nicht deaktiviert ist. Der Standardwert ist 10 and 11.

ct-restrict-mode

#### **--ct-restrict-mode =** 1.0|1.1|default

Definiert, wie complexType-Einschränkungen überprüft werden sollen. Beim Wert **1.0** werden complexType-Einschränkungen anhand der XSD 1.0-Spezifikation überprüft - und zwar auch im XSD 1.1-Validierungsmodus. Beim Wert **1.1** werden complexType-Einschränkungen anhand der XSD 1.1- Spezifikation überprüft - und zwar auch im XSD 1.0-Validierungsmodus. Beim Wert **default** werden complexType-Einschränkungen anhand der als aktueller Validierungsmodus (1.0 oder 1.1) ausgewählten XSD-Spezifikation überprüft. Der Standardwert ist **default**.

 $\blacktriangleright$  dimensions

#### **--dimensions =** true|false

Aktiviert XBRL Dimension 1.0-Erweiterungen. Der Standardwert ist true. *Hinweis:* Die Booleschen Optionswerte werden auf true gesetzt, wenn die Option ohne einen Wert definiert wird.

evaluate-referenced-parameters-only

#### **--evaluate-referenced-parameters-only =** true|false

Bei false wird die Auswertung aller Parameter erzwungen, selbst wenn diese nicht von Formulas/Assertions/Tabellen referenziert werden. Der Standardwert ist: true.

 $\bullet$  extensible-enumerations

```
--extensible-enumerations = true|false
```
Bei true wird die XBRL Extensible [Enumerations](http://www.xbrl.org/Specification/ext-enumeration/PWD-2013-10-22/ext-enumeration-PWD-2013-10-22.html) 1.0-Erweiterung aktiviert. Standardeinstellung ist: true.

 $\blacktriangleright$  inconsistencies-limit

# **--inconsistencies-limit =** *N | unlimited*

Definiert das Limit für XBRL-Inkonsistenzen mit einem Wertebereich von 1-65535 oder unbegrenzt. Bei Erreichen des Limits wird die Verarbeitung fortgesetzt, doch werden keine weiteren Inkonsistenzen gemeldet. Der Standardwert ist 100.

 $\bullet$  formula

#### **--formula =** true|false

Aktiviert die XBRL-Formula 1.0-Erweiterung. Der Standardwert ist true.

*Hinweis:* Die Booleschen Optionswerte werden auf true gesetzt, wenn die Option ohne einen Wert definiert wird.

 $\blacktriangleright$  formula-parameters

#### **--formula-parameters =** *JSON-ARRAY*

Definiert die Parameter für die XBRL-Formula-Auswertung als Array von JSON-Zuordnungen direkt in der Befehlszeilenschnittstelle. Siehe Abschnitt <u>*[Formula-Parameter](#page-596-0)*  $^{\rm f597}$ *.*</u>

**The formula-parameters-file** 

#### **--formula-parameters-file =** *FILE*

Definiert eine *DATEI,* die die Parameter für die XBRL-Formula-Auswertung enthält. Bei der Datei kann es sich entweder um eine XML- oder eine JSON-Datei handeln. Siehe Abschnitt [Formula-](#page-596-0)[Parameter](#page-596-0)<sup>(597)</sup>.

 $\bullet$  generic-links

#### **--generic-links =** true|false

Aktiviert die XBRL Generic Links 1.0-Erweiterung. Der Standardwert ist true. *Hinweis:* Die Booleschen Optionswerte werden auf true gesetzt, wenn die Option ohne einen Wert definiert wird.

▼ generic-preferred-label

## **--generic-preferred-label =** true|false

Aktiviert die XBRL Generic Preferred Label 1.0-Erweiterung. Der Standardwert ist true. *Hinweis:* Die Booleschen Optionswerte werden auf true gesetzt, wenn die Option ohne einen Wert definiert wird.

 $\blacktriangleright$  inconsistencies-limit

## **--inconsistencies-limit =** *N | unlimited*

Definiert das Limit für XBRL-Inkonsistenzen mit einem Wertebereich von 1-65535 oder unbegrenzt. Bei Erreichen des Limits wird die Verarbeitung fortgesetzt, doch werden keine weiteren Inkonsistenzen gemeldet. Der Standardwert ist 100.

 $\blacktriangleright$  listfile

# **--listfile =** true|false

Bei true wird das Argument *InputFile* des Befehls als Textdatei behandelt, die einen Dateinamen pro Zeile enthält. Der Standardwert ist false. (Als Alternative können die Dateien im CLI getrennt durch ein Leerzeichen aufgelistet werden. Beachten Sie allerdings, dass CLIs eine maximale Zeichenanzahl haben.) Beachten Sie, dass die Option --listfile nur auf Argumente, nicht aber auf Optionen angewendet wird.

*Hinweis:* Die Booleschen Optionswerte werden auf true gesetzt, wenn die Option ohne einen Wert definiert wird.

preload-formula-schemas

## **--preload-formula-schemas =** true|false

Lädt Schemas der XBRL Formula 1.0 Spezifikation im Vorhinein. Der Standardwert ist false. *Hinweis:* Die Booleschen Optionswerte werden auf true gesetzt, wenn die Option ohne einen Wert definiert wird.

preload-xbrl-schemas

## **--preload-xbrl-schemas =** true|false

Lädt Schemas der XBRL 2.1 Spezifikation im Vorhinein. Der Standardwert ist true. *Hinweis:* Die Booleschen Optionswerte werden auf true gesetzt, wenn die Option ohne einen Wert definiert wird.

 $\bullet$  recurse

# **--recurse =** true|false

Dient zur Auswahl von Dateien innerhalb von Unterverzeichnissen einschließlich ZIP-Archiven. Bei true wählt das Argument *InputFile* des Befehls die angegebene Datei auch in den Unterverzeichnissen aus. Beispiel: "test.zip|zip\test.xml" wählt Dateien mit dem Namen test.xml auf allen Ordnerebenen des ZIP-Ordners aus. Referenzen auf ZIP-Dateien müssen in Anführungszeichen angegeben werden. Es können die Platzhalter \* und ? verwendet werden. Mit \*.xml werden folglich alle .xml Dateien im (ZIP-)Ordner ausgewählt. Der Standardwert der Option ist false.

*Hinweis:* Die Booleschen Optionswerte werden auf true gesetzt, wenn die Option ohne einen Wert definiert wird.

 $\blacktriangledown$  report-import-namespace-mismatch-as-warning

## **--report-import-namespace-mismatch-as-warning =** true|false

Stuft Fehler, die beim Import von Schemas mit xs: import aufgrund eines nicht übereinstimmenden Namespace oder Ziel-Namespace auftreten, von Fehlern auf Warnungen herab. Der Standardwert ist false.

*Hinweis:* Die Booleschen Optionswerte werden auf true gesetzt, wenn die Option ohne einen Wert definiert wird.

schema-imports

**--schema-imports =** load-by-schemalocation | load-preferring-schemalocation | loadby-namespace | load-combining-both | license-namespace-only

Definiert das Verhalten von xs:import Elementen, von denen jedes ein optionales namespace Attribut und ein optionales schemaLocation Attribut hat: <import namespace="someNS" schemaLocation="someURL">. Mit der Option wird definiert, ob ein Schema-Dokument geladen oder nur ein Namespace lizenziert werden soll und, wenn ein Schema-Dokument geladen werden soll, anhand welcher Informationen es gesucht werden soll. Standardeinstellung: load-preferringschemalocation. Das Verhalten ist das folgende:

- · load-by-schemalocation: Anhand des Werts des schemaLocation Attributs wird der Schemapfad ermittelt, wobei <u>[Katalog-Mappings](#page-48-0) 49</u> berücksichtigt werden. Wenn das Namespace-Attribut vorhanden ist, wird der Namespace importiert (lizenziert).
- · load-preferring-schemalocation: Wenn das schemaLocation Attribut vorhanden ist, wird es verwendet, wobei <u>[Katalog-Mappings](#page-48-0) 49</u> berücksichtigt werden. Falls kein schemaLocation Attribut vorhanden ist, wird der Wert des namespace Attributs über ein <u>[Katalog-Mapping](#page-48-0) <sup>49</sup></u> verwendet. Dies ist der **Standardwert**.
- · load-by-namespace: Anhand des Werts des namespace Attributs wird der Schemapfad über ein [Katalog-Mapping](#page-48-0)<sup>(49)</sup> ermittelt.
- load-combining-both: Wenn entweder das Attribut namespace oder das Attribut schemaLocation ein [Katalog-Mapping](#page-48-0)<sup>(49)</sup> hat, so wird das Mapping verwendet. Wenn beide

Attribut<u>e [Katalog-Mappings](#page-48-0) (49</u> haben, ist es vom Wert der Option --schema-mapping (<u>XBRL-</u> [Option](#page-351-0)<sup>(352)</sup> und <u>[XML/XSD-Option](#page-368-0)</u> <sup>369</sup>) abhängig, welches Mapping verwendet wird. Falls kein [Katalog-Mapping](#page-48-0)<sup>49</sup> vorhanden ist, wird das schemaLocation Attribut verwendet.

- · license-namespace-only: Der Namespace wird importiert. Kein Schema-Dokument wird importiert.
- $\bullet$  schema-mapping

**--schema-mapping =** prefer-schemalocation | prefer-namespace

Wenn ein Schema-Dokument sowohl anhand des Schema-Pfads als auch des Namespace gesucht werden soll, wird damit festgelegt, welche der beiden Optionen beim Katalog-Lookup Vorrang erhält. (Wenn eine der Optionen --schemalocation-hints oder --schema-imports einen Wert load-combining-both hat und wenn die betroffenen Namespace- und URL-Teile beide [Katalog-](#page-48-0)[Mappings](#page-48-0)<sup>(49)</sup> haben, gibt der Wert dieser Option an, welches der beiden Mappings verwendet werden soll (das Namespace Mapping oder das URL-Mapping; der Wert prefer-schemalocation bezieht sich auf das URL-Mapping)). Der Standardwert ist prefer-schemalocation.

schema-location-hints

**--schema-location-hints =** load-by-schemalocation | load-by-namespace | loadcombining-both | ignore

Definiert das Verhalten der Attribute xsi:schemaLocation und xsi:noNamespaceSchemaLocation: Legt fest, ob ein Schema-Dokument geladen werden soll und falls ja, anhand welcher Informationen es gesucht werden soll. Standardeinstellung: load-by-schemalocation.

- Der Wert <code>load-by-schemalocation</code> verwendet die <u>URL des [Schemapfads](#page-595-0)  $^{596}$ </u> in den Attributen xsi:schemaLocation und xsi:noNamespaceSchemaLocation in XML- oder XBRL-Instanzdokumenten. Dies ist der **Standardwert**.
- **Der Wert** load-by-namespace **verwendet den <u>[Namespace-Teil](#page-595-0)</u> 596 von** xsi:schemaLocation und - im Fall von xsi:noNamespaceSchemaLocation - einen leeren String und ermittelt das Schema über ein [Katalog-Mapping](#page-48-0) 49.
- · Bei Verwendung von load-combining-both und wenn entweder der Namespace-Teil oder der URL-Teil ein [Katalog-Mapping](#page-48-0) <sup>49</sup> hat, so wird das Katalog-Mapping <sup>49</sup> verwendet. Wenn beide [Katalog-Mappings](#page-48-0) <sup>49</sup> haben, ist es vom Wert der --schema-mapping Option (<u>XBRL-</u> [Option](#page-351-0)<sup>(352)</sup> und <u>[XML/XSD-Option](#page-368-0)</u><sup>(369</sup>) abhängig, welches Mapping verwendet wird. Wenn weder der Namespace noch die URL ein Katalog-Mapping hat, wird die URL verwendet.
- Wenn der Wert der Option ignore ist, werden die beiden Attribute xsi:schemaLocation und xsi:noNamespaceSchemaLocation ignoriert.
- $\bullet$  script

# **--script =** *FILE*

Führt nach Abschluss der Validierung das Python-Skript in der angegebenen Datei aus. Fügen Sie die Option mehrmals hinzu, um mehr als ein Skript zu definieren.

 $\bullet$  script-api-version

# **--api, --script-api-version =** 1; 2; 2.1 bis 2.4; 2.4.1; 2.5 bis 2.8; 2.8.1 bis 2.8.6; 2.9.0

Definiert, welche Python API-Version für das Skript verwendet werden soll. Der Standardwert ist die neueste Version, derzeit **2.9.0**. Anstelle von Ganzzahlwerten wie 1 und 2 können Sie auch die entsprechenden Werte 1.0 und 2.0 verwenden. Ebenso können Sie anstelle der zwei Ziffern 2.5 die drei Ziffern 2․5․0 verwenden. Siehe auch Kapitel <u>Python [API-Versionen](#page-546-0)</u> <sup>647</sup>.

script-output

## **--script-output =** *FILE*

Schreibt die Standardausgabe des Skripts in die in *FILE* angegebene Datei.

script-param

## **--script-param =** *KEY:VALUE*

Zusätzliche benutzerdefinierte Parameter, die während der Ausführung von Python Skripts aufgerufen werden können. Fügen Sie die Option mehrmals hinzu, um mehr als einen Parameter zu definieren.

 $\bullet$  single-dts

## **--single-dts =** true|false

Bei Einstellung **true** werden alle gesendeten Dateien (die XBRL-Taxonomie-Schemas und Linkbases) als ein einziges XBRL DTS (Discoverable Taxonomy Set) behandelt. Der Standardwert ist **false**.

*Hinweis:* Die Booleschen Optionswerte werden auf true gesetzt, wenn die Option ohne einen Wert definiert wird.

▼ taxonomy-package

# **--taxonomy-package =** *FILE*

Definiert den absoluten Pfad zu einem zusätzlichen Taxonomiepaket, wie in den Working Drafts [Taxonomy](http://www.xbrl.org/Specification/taxonomy-package/PWD-2014-01-15/taxonomy-package-PWD-2014-01-15.html) Package 1.0 und [Taxonomy](https://www.xbrl.org/Specification/taxonomy-package/PWD-2015-01-14/taxonomy-package-PWD-2015-01-14.html) Packages 1.0 beschrieben. Der Wert von FILE gibt den Pfad zum Taxonomiepaket an. Fügen Sie die Option mehrmals hinzu, um mehr als ein Taxonomiepaket zu definieren.

taxonomy-packages-config-file

**--taxonomy-packages-config-file =** *FILE*

Definiert den Pfad zur Datei **TaxonomyPackagesConfig.json**, anhand welcher XBRL-Taxonomiepakete geladen werden. Die Datei dient als Katalog von Taxonomiepaketen. Die Struktur der JSON-Datei sieht aus, wie im Beispielcodefragment unten. Der Wert der **uri** gibt den Pfad zum Paket an. Mit dem Schlüssel **active** (einer Gruppe von Paketen) wird die Verwendung dieser Pakete aktivert.

```
{"taxonomies":
   {"EIOPA Solvency II XBRL Taxonomy 2.1.0":
     {"packages":[
       {"uri":"C:\\test\\XBRL\\EIOPA_SolvencyII_XBRL_Taxonomy_2.1.0.zip"},
       {"uri":"C:\\test\\XBRL\\EIOPA_So।vency11_<mark>\DKL_</mark><br>{"uri":"C:\\test\\XBRL\\AdditionalTestPkg.zip"<br>}
       ],"active":true
     },"Test Taxonomy":
       {"packages":[{"uri":"C:\\test\\XBRL\\test.zip"}],"active":true
       }
  }
}
```
treat-custom-role-errors-as-warnings

## **--treat-custom-role-errors-as-warnings =** true|false

Gibt nicht kritische XBRL-Fehler im Zusammenhang mit benutzerdefinierten Role/Arcrole-Typen (z.B. fehlende RoleRefs) als Warnungen aus. Der Standardwert ist false.

*Hinweis:* Die Booleschen Optionswerte werden auf true gesetzt, wenn die Option ohne einen Wert

definiert wird.

 $\bullet$  treat-inconsistencies-as-errors

**--treat-inconsistencies-as-errors =** true|false

Wenn die Datei nicht der XBRL 2.1-Spezifikation entspricht, schlägt die XBRL-Validierung fehl. Der Standardwert ist false.

*Hinweis:* Die Booleschen Optionswerte werden auf true gesetzt, wenn die Option ohne einen Wert definiert wird.

treat-invalid-use-of-standard-role-as-warning

**--treat-invalid-use-of-standard-role-as-warning =** true|false Gibt an, ob die ungültige Verwendung von Standard-Rollen nur als Warnung ausgegeben werden soll. Der Standardwert ist false.

*Hinweis:* Die Booleschen Optionswerte werden auf true gesetzt, wenn die Option ohne einen Wert definiert wird.

 $\overline{\phantom{a}}$  xinclude

## **--xinclude =** true|false

Aktiviert die Unterstützung für XML-Inkludierungen (XInclude). Der Standardwert ist false. Bei false werden die include-Elemente von XInclude ignoriert.

*Hinweis:* Die Booleschen Optionswerte werden auf true gesetzt, wenn die Option ohne einen Wert definiert wird.

- XBRL-Tabellen
	- aspect-node-order

**--aspect-node-order =** lexical|instance Definiert die Layout-Reihenfolge eines open aspectNode. Der Standardwert ist **lexical**.

concept-label-linkrole

**--concept-label-linkrole =** *VALUE* Definiert die bei der Darstellung von Concept Labels bevorzugt zu verwendende Extended Link Role.

concept-label-role

**--concept-label-role =** *VALUE*

Definiert die bei der Darstellung von Concept Labels bevorzugt zu verwendende Label Role. Die Standardeinstellung ist: http://www.xbrl.org/2003/role/label

evaluate-referenced-parameters-only

**--evaluate-referenced-parameters-only =** true|false

Bei false wird die Auswertung aller Parameter erzwungen, selbst wenn diese nicht von Formulas/Assertions/Tabellen referenziert werden. Der Standardwert ist: true.

▼ generic-label-linkrole

**--generic-label-linkrole =** *VALUE*

Definiert die bei der Darstellung von generischen Labels bevorzugt zu verwendende Link Role.

▼ generic-label-role

#### **--generic-label-role =** *VALUE*

Definiert die bei der Darstellung von generischen Labels bevorzugt zu verwendende Label Role. Die Standardeinstellung ist http://www.xbrl.org/2003/role/label

▼ label-lang

# **--label-lang =** *VALUE*

Definiert die bei der Darstellung von Labels bevorzugt zu verwendende Sprache. Die Standardeinstellung ist **en.**

▼ preload-table-schemas

## **--preload-table-schemas =** true|false

Lädt Schemas der XBRL Table 1.0 Spezifikation im Vorhinein. Der Standardwert ist false. *Hinweis:* Die Booleschen Optionswerte werden auf true gesetzt, wenn die Option ohne einen Wert definiert wird.

▼ process-table [t]

#### **--t | --process-table =** *VALUE*

Schränkt die Formelausführung auf die angegebene Tabelle ein. Fügen Sie die Option mehrmals hinzu, um mehr als eine Formula zu definieren. Die Kurzform lautet --t. **VALUE** ist entweder der Wert des @id Attributs oder eine URI mit einem XPointer-Fragment, das die Ressource identifiziert. Es können auch die Sonderwerte ##none und ##all verwendet werden.

 $\blacktriangleright$  table

#### **--table =** true|false

Aktiviert die XBRL Table 1.0 Erweiterung. Der Standardwert ist true. Bei true sind automatisch [-](#page-351-0) [formula=true](#page-351-0)<sup>(352)</sup> und [--dimensions=true](#page-351-0)<sup>(352)</sup> definiert.

*Hinweis:* Die Booleschen Optionswerte werden auf true gesetzt, wenn die Option ohne einen Wert definiert wird.

 $\blacktriangleright$  table-execution

# **--table-execution =** true|false

Ermöglicht die Auswertung von XBRL-Tabellen. Der Standardwert ist false. Wird auf "true" gesetzt, wenn -- $\tt table-output^{352}$  definiert ist. Wenn,  $\tt true$ , wird automatisch -- $\tt table=true^{652}$  definiert. *Hinweis:* Die Booleschen Optionswerte werden auf true gesetzt, wenn die Option ohne einen Wert definiert wird.

▼ table-linkbase-namespace

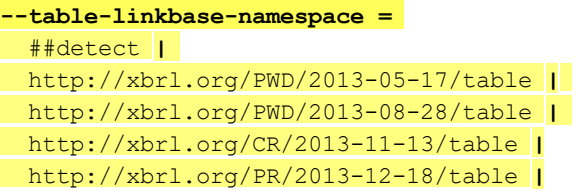

#### http://xbrl.org/2014/table

Ermöglicht das Laden von Tabellen-Linkbases, die mit einer früheren Draft-Spezifikation erstellt wurden. Die Validierung, Auflösung und das Layout von Tabellen-Linkbases wird allerdings immer gemäß der Table Linkbase 1.0 Recommendation vom 18. März 2014 durchgeführt. Verwenden Sie ##detect, um die automatische Erkennung zu aktivieren.

table-output

#### **--table-output =** *FILE*

Schreibt die Tabellenausgabe in das definierte FILE. Wenn die Option definiert ist, [--table](#page-351-0)[execution=true](#page-351-0)<sup>(352)</sup> wird automatisch definiert.

table-output-format

**--table-output-format =** xml|html

Definiert das Format der Tabellenausgabe. Die Standardeinstellung ist xml.

- **Kataloge und globale Ressourcen** 
	- $\bullet$  catalog

#### **--catalog =** *FILE*

Gibt den absoluten Pfad zu einer Root-Katalog-Datei an, die nicht die installierte Root-Katalog-Datei ist. Der Standardwert ist der absolute Pfad zur installierten Root-Katalog-Datei. (<installationsordner>\Altova\RaptorXMLXBRLServer2024\etc\RootCatalog.xml). Informationen zum Arbeiten mit Katalogen finden Sie im Abschnitt **[XML-Kataloge](#page-48-0)**<sup>(49)</sup>.

user-catalog

#### **--user-catalog =** *FILE*

Definiert den absoluten Pfad zu einem XML-Katalog, der zusätzlich zum Root-Katalog verwendet werden soll. Informationen zum Arbeiten mit Katalogen finden Sie im Abschnitt <u>[XML-Kataloge](#page-48-0) (49</u> .

**v** enable-globalresources

# **--enable-globalresources =** true|false

Aktiviert die <u>globalen [Ressourcen](#page-55-0) <sup>56</sup>.</u> Standardwert ist <code>false.</code> *Hinweis:* Die Booleschen Optionswerte werden auf true gesetzt, wenn die Option ohne einen Wert definiert wird.

globalresourceconfig [gc]

```
--gc | --globalresourceconfig = VALUE
KonfigurationRessourcen) <sup>56</sup> .</u>
```
▼ globalresourcefile [gr]

**--gr | --globalresourcefile =** *FILE* Definiert die <u>globale [Ressourcendatei](#page-55-0) <sup>56</sup></u> (und aktiviert globale [Ressourcen\)](#page-55-0)<sup>66</sup> .

Allgemeine Optionen

## error-format

## **--error-format =** text|shortxml|longxml

Definiert das Format der Fehlerausgabe. Der Standardwert ist text. Mit den anderen Optionen werden XML-Formate generiert, wobei mit longxml mehr Details generiert werden.

## $\bullet$  error-limit

## **--error-limit =** *N | unlimited*

Definiert das Fehlerlimit mit einem Wertebereich von 1 bis 9999 oder unbegrenzt. Der Standardwert ist 100. Bei Erreichung des Fehlerlimits wird die Validierung gestoppt. Dient dazu, die Prozessorverwendung während der Validierung/Transformation einzuschränken.

## $\blacktriangleright$  info-limit

# **--info-limit =** *N | unlimited*

Definiert die Grenze für Informationsmeldungen im Bereich von 1-65535 oder als unlimited (unbegrenzt). Die Verarbeitung wird auch nach Erreichen des Info-Limits fortgesetzt, doch werden weitere Meldungen nicht mehr ausgegeben. Der Standardwert ist 100.

## $\blacktriangleright$  help

## **--help**

Zeigt den Hilfetext zum Befehl an. Beispiel:  $value$  --h. (Alternativ dazu kann der Befehl  $_{\text{help}}$ zusammen mit einem Argument verwendet werden. Beispiel: help valany.)

## $\blacktriangleright$  listfile

## **--listfile =** true|false

Bei true wird das Argument *InputFile* des Befehls als Textdatei behandelt, die einen Dateinamen pro Zeile enthält. Der Standardwert ist false. (Als Alternative können die Dateien im CLI getrennt durch ein Leerzeichen aufgelistet werden. Beachten Sie allerdings, dass CLIs eine maximale Zeichenanzahl haben.) Beachten Sie, dass die Option --listfile nur auf Argumente, nicht aber auf Optionen angewendet wird.

*Hinweis:* Die Booleschen Optionswerte werden auf true gesetzt, wenn die Option ohne einen Wert definiert wird.

log-output

# **--log-output =** *FILE*

Schreibt die Meldungsausgabe in die angegebene URL. Stellen Sie sicher, dass das CLI Schreibrechte für den Ausgabepfad hat.

## ▼ network-timeout

## **--network-timeout =** *VALUE*

Definiert das Timeout für entfernte I/O-Operationen in Millisekunden. Der Standardwert ist: 40000.

## $\bullet$  recurse

# **--recurse =** true|false

Dient zur Auswahl von Dateien innerhalb von Unterverzeichnissen einschließlich ZIP-Archiven. Bei true wählt das Argument *InputFile* des Befehls die angegebene Datei auch in den

Unterverzeichnissen aus. Beispiel: "test.zip|zip\test.xml" wählt Dateien mit dem Namen test.xml auf allen Ordnerebenen des ZIP-Ordners aus. Referenzen auf ZIP-Dateien müssen in Anführungszeichen angegeben werden. Es können die Platzhalter \* und ? verwendet werden. Mit \*.xml werden folglich alle .xml Dateien im (ZIP-)Ordner ausgewählt. Der Standardwert der Option ist false.

*Hinweis:* Die Booleschen Optionswerte werden auf true gesetzt, wenn die Option ohne einen Wert definiert wird.

verbose

#### **--verbose =** true|false

Mit dem Wert true wird die Ausgabe zusätzlicher Informationen bei der Validierung aktiviert. Der Standardwert ist false.

*Hinweis:* Die Booleschen Optionswerte werden auf true gesetzt, wenn die Option ohne einen Wert definiert wird.

verbose-output

## **--verbose-output =** *FILE*

Schreibt die ausführliche Ausgabe in *FILE*.

 $\blacktriangledown$  version

#### **--version**

Zeigt die Version von RaptorXML+XBRL Server an. Setzen Sie --version bei Verwendung mit einem Befehl vor den Befehl.

 $\bullet$  warning-limit

#### **--warning-limit =** *N | unlimited*

Definiert das Warnungslimit im Bereich von 1-65535 oder unbegrenzt. Bei Erreichen dieses Limits wird die Verarbeitung fortgesetzt, doch werden keine weiteren Warnungen mehr ausgegeben. Der Standardwert ist 100.

# **5.3.4 valtaxonomypackage (taxpkg)**

Der Befehl **valtaxonomypackage | taxpkg** validiert ein oder mehrere XBRL-Taxonomiepakete anhand der Taxonomy 1.0 [Packages-Spezifikation.](https://www.xbrl.org/Specification/taxonomy-package/REC-2016-04-19/taxonomy-package-REC-2016-04-19.html)

#### **raptorxmlxbrl valtaxonomypackage | taxpkg [options]** *TaxonomyPackage*

- · Mit dem Argument *TaxonomyPackage* wird das zu validierende XBRL-Taxonomiepaket angegeben. Normalerweise handelt es sich beim Taxonomiepaket um eine ZIP-Datei.
- · Um mehrere Taxonomiepakete zu validieren: (i) listen Sie die zu validierenden Pakete in der Befehlszeile auf, wobei jedes Paket vom nächsten durch ein Leerzeichen getrennt wird, oder (ii) listen Sie die zu validierenden Pakete in einer Textdatei (.txt-Datei) (ein Dateiname pro Zeile) auf und stellen
Sie diese Textdatei zusammen mit der auf true gesetzten Option [--listfile](#page-350-0) (*siehe Optionsliste* 351*unten*) als Textdatei zur Verfügung.

# Beispiele

Beispiele für den Befehl **valtaxonomypackage**:

- · **raptorxmlxbrl** valtaxonomypackage c:\Test.zip
- · **raptorxmlxbrl** taxpkg --listfile=true c:\TaxonomyPackageList.txt
- · **raptorxmlxbrl** taxpkg --listfile c:\TaxonomyPackageList.txt

Groß- und Kleinschreibung und Schrägstriche in der Befehlszeile

**RaptorXMLXBRL** (und **RaptorXMLXBRLServer** für Administrator-Befehle) *unter Windows* **raptorxmlxbrl** und **raptorxmlxbrlserver** für Administrator-Befehle) *unter Windows und Unix (Linux, Mac)*

\* Beachten Sie, dass klein geschriebene Befehle (raptorxmlxbrl und raptorxmlxbrlserver) auf allen Plattformen (Windows, Linux und Mac) funktionieren, während großgeschriebene Befehle (RaptorXMLXBRL) nur unter Windows und Mac ausgeführt werden. \*Verwenden Sie auf Linux und Mac-Systemen Schrägstriche und auf Windows-Systemen umgekehrte Schrägstriche.

Umgekehrte Schrägstriche, Leerzeichen und Sonderzeichen auf Windows-Systemen

Auf Windows-Systemen: Verwenden Sie bei Vorhandensein von Leerzeichen oder Sonerzeichen in Strings (z.B. in Datei- oder Ordnernamen oder Firmen-, Personen- oder Produktnamen) Anführungszeichen: z.B., **"Meine Datei"**. Beachten Sie jedoch, dass ein von einem doppelten Anführungszeichen gefolgter umgekehrter Schrägstrich (z.B: **"C:\Mein Verzeichnis\"**) eventuell nicht korrekt gelesen wird, da der umgekehrte Schrägstrich auch den Beginn einer Escape-Sequenz markiert und die Escape-Sequenz **\"** für ein doppeltes Anführungszeichen steht. Wenn Sie diese Zeichensequenz mit einem Escape versehen wollen, verwenden Sie einen vorangestellten umgekehrten Schrägstrich, wie den folgenden: **\\"**. Einfacher ausgedrückt: Wenn Sie einen Dateipfad, der Leerzeichen oder einen umgekehrten Schrägstrich am Ende enthält, schreiben müssen, so schreiben Sie diesen folgendermaßen: **"C:\Mein Verzeichnis\\"**.

# **Optionen**

Optionen werden in ihrer kurzen Form (falls verfügbar) und in ihrer langen Form aufgelistet. Für die kurze und die lange Form können ein oder zwei Bindestriche verwendet werden. Eine Option kann, muss aber keinen Wert erhalten. Eine Option, die einen Wert erhält, wird folgendermaßen geschrieben: **--option=wert**. Werte können außer in zwei Fällen ohne Anführungszeichen definiert werden: (i) wenn der Wertestring Leerzeichen enthält oder (ii) wenn in der Beschreibung der Option explizit erwähnt ist, dass Anführungszeichen zwingend erforderlich sind. Wenn eine Option einen Booleschen Wert erhält und kein Wert definiert ist, so ist der Standardwert der Option TRUE. Mit Hilfe der Option **--h, --help** können Sie Informationen über den Befehl anzeigen.

- ▼ Verarbeitung
	- $\overline{\phantom{a}}$  listfile

### **--listfile =** true|false

Bei true wird das Argument *InputFile* des Befehls als Textdatei behandelt, die einen Dateinamen

pro Zeile enthält. Der Standardwert ist false. (Als Alternative können die Dateien im CLI getrennt durch ein Leerzeichen aufgelistet werden. Beachten Sie allerdings, dass CLIs eine maximale Zeichenanzahl haben.) Beachten Sie, dass die Option --listfile nur auf Argumente, nicht aber auf Optionen angewendet wird.

*Hinweis:* Die Booleschen Optionswerte werden auf true gesetzt, wenn die Option ohne einen Wert definiert wird.

 $\bullet$  recurse

### **--recurse =** true|false

Dient zur Auswahl von Dateien innerhalb von Unterverzeichnissen einschließlich ZIP-Archiven. Bei true wählt das Argument *InputFile* des Befehls die angegebene Datei auch in den Unterverzeichnissen aus. Beispiel: "test.zip|zip\test.xml" wählt Dateien mit dem Namen test.xml auf allen Ordnerebenen des ZIP-Ordners aus. Referenzen auf ZIP-Dateien müssen in Anführungszeichen angegeben werden. Es können die Platzhalter \* und ? verwendet werden. Mit \*.xml werden folglich alle .xml Dateien im (ZIP-)Ordner ausgewählt. Der Standardwert der Option ist false.

*Hinweis:* Die Booleschen Optionswerte werden auf true gesetzt, wenn die Option ohne einen Wert definiert wird.

schema-imports

**--schema-imports =** load-by-schemalocation | load-preferring-schemalocation | loadby-namespace | load-combining-both | license-namespace-only

Definiert das Verhalten von xs: import Elementen, von denen jedes ein optionales namespace Attribut und ein optionales schemaLocation Attribut hat: <import namespace="someNS" schemaLocation="someURL">. Mit der Option wird definiert, ob ein Schema-Dokument geladen oder nur ein Namespace lizenziert werden soll und, wenn ein Schema-Dokument geladen werden soll, anhand welcher Informationen es gesucht werden soll. Standardeinstellung: load-preferringschemalocation. Das Verhalten ist das folgende:

- · load-by-schemalocation: Anhand des Werts des schemaLocation Attributs wird der Schemapfad ermittelt, wobei [Katalog-Mappings](#page-48-0)<sup>49</sup> berücksichtigt werden. Wenn das Namespace-Attribut vorhanden ist, wird der Namespace importiert (lizenziert).
- · load-preferring-schemalocation: Wenn das schemaLocation Attribut vorhanden ist, wird es verwendet, wobei <u>[Katalog-Mappings](#page-48-0) 49</u> berücksichtigt werden. Falls kein schemaLocation Attribut vorhanden ist, wird der Wert des namespace Attributs über ein <u>[Katalog-Mapping](#page-48-0) <sup>49</sup></u> verwendet. Dies ist der **Standardwert**.
- · load-by-namespace: Anhand des Werts des namespace Attributs wird der Schemapfad über ein [Katalog-Mapping](#page-48-0)<sup>(49)</sup> ermittelt.
- load-combining-both: Wenn entweder das Attribut namespace oder das Attribut schemaLocation ein [Katalog-Mapping](#page-48-0) <sup>49</sup> hat, so wird das Mapping verwendet. Wenn beide Attribut<u>e [Katalog-Mappings](#page-48-0)  $^{49}$  hab</u>en, ist es vom Wert der Option --schema-mapping (<u>XBRL-</u> [Option](#page-351-0)<sup>(352)</sup> und <u>[XML/XSD-Option](#page-368-0)</u> <sup>369</sup>) abhängig, welches Mapping verwendet wird. Falls kein [Katalog-Mapping](#page-48-0)<sup>49</sup> vorhanden ist, wird das schemaLocation Attribut verwendet. 49 49
- · license-namespace-only: Der Namespace wird importiert. Kein Schema-Dokument wird importiert.
- $\bullet$  schema-mapping

**--schema-mapping =** prefer-schemalocation | prefer-namespace

Wenn ein Schema-Dokument sowohl anhand des Schema-Pfads als auch des Namespace gesucht

werden soll, wird damit festgelegt, welche der beiden Optionen beim Katalog-Lookup Vorrang erhält. (Wenn eine der Optionen --schemalocation-hints oder --schema-imports einen Wert load-combining-both hat und wenn die betroffenen Namespace- und URL-Teile beide [Katalog-](#page-48-0)[Mappings](#page-48-0)<sup>(49)</sup> haben, gibt der Wert dieser Option an, welches der beiden Mappings verwendet werden soll (das Namespace Mapping oder das URL-Mapping; der Wert prefer-schemalocation bezieht sich auf das URL-Mapping)). Der Standardwert ist prefer-schemalocation.

schema-location-hints

**--schema-location-hints =** load-by-schemalocation | load-by-namespace | loadcombining-both | ignore

Definiert das Verhalten der Attribute xsi:schemaLocation und xsi:noNamespaceSchemaLocation: Legt fest, ob ein Schema-Dokument geladen werden soll und falls ja, anhand welcher Informationen es gesucht werden soll. Standardeinstellung: load-by-schemalocation.

- Der Wert load-by-schemalocation verwendet die <u>URL des [Schemapfads](#page-595-0) <sup>596)</sup> in den</u> Attributen xsi:schemaLocation und xsi:noNamespaceSchemaLocation in XML- oder XBRL-Instanzdokumenten. Dies ist der **Standardwert**.
- **Der Wert** load-by-namespace **verwendet den <u>[Namespace-Teil](#page-595-0)</u> 596 von** xsi:schemaLocation und - im Fall von xsi:noNamespaceSchemaLocation - einen leeren String und ermittelt das Schema über ein [Katalog-Mapping](#page-48-0)<sup>49</sup>.
- Bei Verwendung von load-combining-both und wenn entweder der Namespace-Teil oder der URL-Teil ein [Katalog-Mapping](#page-48-0) <sup>49</sup> hat, so wird das Katalog-Mapping <sup>49</sup> verwendet. Wenn beide [Katalog-Mappings](#page-48-0) <sup>49</sup> haben, ist es vom Wert der --schema-mapping Option (<u>XBRL-</u> [Option](#page-351-0)<sup>(352)</sup> und <u>[XML/XSD-Option](#page-368-0)</u><sup>(369</sup>) abhängig, welches Mapping verwendet wird. Wenn weder der Namespace noch die URL ein Katalog-Mapping hat, wird die URL verwendet.
- Wenn der Wert der Option ignore ist, werden die beiden Attribute xsi:schemaLocation und xsi:noNamespaceSchemaLocation ignoriert.
- $\bullet$  script

### **--script =** *FILE*

Führt nach Abschluss der Validierung das Python-Skript in der angegebenen Datei aus. Fügen Sie die Option mehrmals hinzu, um mehr als ein Skript zu definieren.

script-api-version

### **--api, --script-api-version =** 1; 2; 2.1 bis 2.4; 2.4.1; 2.5 bis 2.8; 2.8.1 bis 2.8.6; 2.9.0

Definiert, welche Python API-Version für das Skript verwendet werden soll. Der Standardwert ist die neueste Version, derzeit **2.9.0**. Anstelle von Ganzzahlwerten wie 1 und 2 können Sie auch die entsprechenden Werte 1.0 und 2.0 verwenden. Ebenso können Sie anstelle der zwei Ziffern 2.5 die drei Ziffern 2․5․0 verwenden. Siehe auch Kapitel <u>Python [API-Versionen](#page-546-0)</u> <sup>547</sup>.

script-output

### **--script-output =** *FILE*

Schreibt die Standardausgabe des Skripts in die in *FILE* angegebene Datei.

script-param

### **--script-param =** *KEY:VALUE*

Zusätzliche benutzerdefinierte Parameter, die während der Ausführung von Python Skripts aufgerufen werden können. Fügen Sie die Option mehrmals hinzu, um mehr als einen Parameter zu definieren.

- ▼ Kataloge und globale Ressourcen
	- $\bullet$  catalog

### **--catalog =** *FILE*

Gibt den absoluten Pfad zu einer Root-Katalog-Datei an, die nicht die installierte Root-Katalog-Datei ist. Der Standardwert ist der absolute Pfad zur installierten Root-Katalog-Datei. (<installationsordner>\Altova\RaptorXMLXBRLServer2024\etc\RootCatalog.xml). Informationen zum Arbeiten mit Katalogen finden Sie im Abschnitt **[XML-Kataloge](#page-48-0)**<sup>(49)</sup>.

user-catalog

### **--user-catalog =** *FILE*

Definiert den absoluten Pfad zu einem XML-Katalog, der zusätzlich zum Root-Katalog verwendet werden soll. Informationen zum Arbeiten mit Katalogen finden Sie im Abschnitt <u>[XML-Kataloge](#page-48-0) (49)</u>.

enable-globalresources

**--enable-globalresources =** true|false

Aktiviert die <u>globalen [Ressourcen](#page-55-0) <sup>56</sup>. Standardwert ist <code>false.</code></u>

*Hinweis:* Die Booleschen Optionswerte werden auf true gesetzt, wenn die Option ohne einen Wert definiert wird.

▼ globalresourceconfig [gc]

**--gc | --globalresourceconfig =** *VALUE* Definiert die <u>aktive [Konfiguration](#page-55-0) der globalen Ressource<sup> (56</sup>)</u> (und aktiviert <u>globale [Ressourcen\)](#page-55-0) 56</u> .

▼ globalresourcefile [gr]

**--gr | --globalresourcefile =** *FILE* Definiert die <u>globale [Ressourcendatei](#page-55-0)<sup>(56)</sup></u> (und aktiviert <u>globale [Ressourcen\)](#page-55-0)</u> <sup>56</sup> .

- Allgemeine Optionen
	- error-format

### **--error-format =** text|shortxml|longxml

Definiert das Format der Fehlerausgabe. Der Standardwert ist text. Mit den anderen Optionen werden XML-Formate generiert, wobei mit longxml mehr Details generiert werden.

 $\bullet$  error-limit

### **--error-limit =** *N | unlimited*

Definiert das Fehlerlimit mit einem Wertebereich von 1 bis 9999 oder unbegrenzt. Der Standardwert ist 100. Bei Erreichung des Fehlerlimits wird die Validierung gestoppt. Dient dazu, die Prozessorverwendung während der Validierung/Transformation einzuschränken.

 $\bullet$  info-limit

**--info-limit =** *N | unlimited*

Definiert die Grenze für Informationsmeldungen im Bereich von 1-65535 oder als unlimited (unbegrenzt). Die Verarbeitung wird auch nach Erreichen des Info-Limits fortgesetzt, doch werden weitere Meldungen nicht mehr ausgegeben. Der Standardwert ist 100.

### $\blacktriangleright$  help

### **--help**

Zeigt den Hilfetext zum Befehl an. Beispiel: valany --h. (Alternativ dazu kann der Befehl help zusammen mit einem Argument verwendet werden. Beispiel: help valany.)

 $\blacktriangleright$  listfile

### **--listfile =** true|false

Bei true wird das Argument *InputFile* des Befehls als Textdatei behandelt, die einen Dateinamen pro Zeile enthält. Der Standardwert ist false. (Als Alternative können die Dateien im CLI getrennt durch ein Leerzeichen aufgelistet werden. Beachten Sie allerdings, dass CLIs eine maximale Zeichenanzahl haben.) Beachten Sie, dass die Option --listfile nur auf Argumente, nicht aber auf Optionen angewendet wird.

*Hinweis:* Die Booleschen Optionswerte werden auf true gesetzt, wenn die Option ohne einen Wert definiert wird.

### log-output

### **--log-output =** *FILE*

Schreibt die Meldungsausgabe in die angegebene URL. Stellen Sie sicher, dass das CLI Schreibrechte für den Ausgabepfad hat.

network-timeout

### **--network-timeout =** *VALUE*

Definiert das Timeout für entfernte I/O-Operationen in Millisekunden. Der Standardwert ist: 40000.

 $\bullet$  recurse

### **--recurse =** true|false

Dient zur Auswahl von Dateien innerhalb von Unterverzeichnissen einschließlich ZIP-Archiven. Bei true wählt das Argument *InputFile* des Befehls die angegebene Datei auch in den Unterverzeichnissen aus. Beispiel: "test.zip|zip\test.xml" wählt Dateien mit dem Namen test.xml auf allen Ordnerebenen des ZIP-Ordners aus. Referenzen auf ZIP-Dateien müssen in Anführungszeichen angegeben werden. Es können die Platzhalter \* und ? verwendet werden. Mit \*.xml werden folglich alle .xml Dateien im (ZIP-)Ordner ausgewählt. Der Standardwert der Option ist false.

*Hinweis:* Die Booleschen Optionswerte werden auf true gesetzt, wenn die Option ohne einen Wert definiert wird.

### $\bullet$  verbose

### **--verbose =** true|false

Mit dem Wert true wird die Ausgabe zusätzlicher Informationen bei der Validierung aktiviert. Der Standardwert ist false.

*Hinweis:* Die Booleschen Optionswerte werden auf true gesetzt, wenn die Option ohne einen Wert definiert wird.

verbose-output

```
--verbose-output = FILE
Schreibt die ausführliche Ausgabe in FILE.
```
 $\blacktriangledown$  version

#### **--version**

Zeigt die Version von RaptorXML+XBRL Server an. Setzen Sie --version bei Verwendung mit einem Befehl vor den Befehl.

 $\blacktriangleright$  warning-limit

### **--warning-limit =** *N | unlimited*

Definiert das Warnungslimit im Bereich von 1-65535 oder unbegrenzt. Bei Erreichen dieses Limits wird die Verarbeitung fortgesetzt, doch werden keine weiteren Warnungen mehr ausgegeben. Der Standardwert ist 100.

# **5.3.5 valxbrlver**

Der Befehl **valxbrlver** validiert einen oder mehr XBRL-Versionierungsberichte gemäß der XBRL [Versioning](http://www.xbrl.org/Specification/versioning/xvs-part1-pwd-2008-06-03.htm) [1.0-Spezifikation](http://www.xbrl.org/Specification/versioning/xvs-part1-pwd-2008-06-03.htm).

```
raptorxmlxbrl valxbrlver [options] InputFile
```
- · Das Argument *InputFile* steht für den XBRL-Versionierungsbericht, ein XML-Dokument (mit der Erweiterung .xml).
- · Um mehrere Dokumente zu validieren, (i) listen Sie die zu validierenden Dateien entweder in der CLI auf, wobei jede Datei von der nächsten durch ein Leerzeichen getrennt werden muss oder (ii) listen Sie die zu validierenden Dateien in einer Textdatei (.txt-Datei) mit einem Dateinamen pro Zeile auf und stellen Sie diese Textdatei zusammen mit der Option ――listfile<sup> 351</sup>, die auf true (*siehe Liste Optionen unten*) gesetzt wurde, mit dem Argument *InputFile* als Input-Datei bereit.

### Beispiele

Beispiele für den Befehl **valxbrlver**:

- · **raptorxmlxbrl** valxbrlver c:\MyXBRLVersioningReport.xml
- · **raptorxmlxbrl** valxbrlver c:\MyXBRLVersioningReports.txt

Groß- und Kleinschreibung und Schrägstriche in der Befehlszeile

**RaptorXMLXBRL** (und **RaptorXMLXBRLServer** für Administrator-Befehle) *unter Windows* **raptorxmlxbrl** und **raptorxmlxbrlserver** für Administrator-Befehle) *unter Windows und Unix (Linux, Mac)*

\* Beachten Sie, dass klein geschriebene Befehle (raptorxmlxbrl und raptorxmlxbrlserver) auf allen Plattformen (Windows, Linux und Mac) funktionieren, während großgeschriebene Befehle

(RaptorXMLXBRL) nur unter Windows und Mac ausgeführt werden.

\*Verwenden Sie auf Linux und Mac-Systemen Schrägstriche und auf Windows-Systemen umgekehrte Schrägstriche.

Umgekehrte Schrägstriche, Leerzeichen und Sonderzeichen auf Windows-Systemen

Auf Windows-Systemen: Verwenden Sie bei Vorhandensein von Leerzeichen oder Sonerzeichen in Strings (z.B. in Datei- oder Ordnernamen oder Firmen-, Personen- oder Produktnamen) Anführungszeichen: z.B., **"Meine Datei"**. Beachten Sie jedoch, dass ein von einem doppelten Anführungszeichen gefolgter umgekehrter Schrägstrich (z.B: **"C:\Mein Verzeichnis\"**) eventuell nicht korrekt gelesen wird, da der umgekehrte Schrägstrich auch den Beginn einer Escape-Sequenz markiert und die Escape-Sequenz **\"** für ein doppeltes Anführungszeichen steht. Wenn Sie diese Zeichensequenz mit einem Escape versehen wollen, verwenden Sie einen vorangestellten umgekehrten Schrägstrich, wie den folgenden: **\\"**. Einfacher ausgedrückt: Wenn Sie einen Dateipfad, der Leerzeichen oder einen umgekehrten Schrägstrich am Ende enthält, schreiben müssen, so schreiben Sie diesen folgendermaßen: **"C:\Mein Verzeichnis\\"**.

# **Optionen**

Optionen werden in ihrer kurzen Form (falls verfügbar) und in ihrer langen Form aufgelistet. Für die kurze und die lange Form können ein oder zwei Bindestriche verwendet werden. Eine Option kann, muss aber keinen Wert erhalten. Eine Option, die einen Wert erhält, wird folgendermaßen geschrieben: **--option=wert**. Werte können außer in zwei Fällen ohne Anführungszeichen definiert werden: (i) wenn der Wertestring Leerzeichen enthält oder (ii) wenn in der Beschreibung der Option explizit erwähnt ist, dass Anführungszeichen zwingend erforderlich sind. Wenn eine Option einen Booleschen Wert erhält und kein Wert definiert ist, so ist der Standardwert der Option TRUE. Mit Hilfe der Option **--h, --help** können Sie Informationen über den Befehl anzeigen.

- Allgemeine Optionen
	- error-format

### **--error-format =** text|shortxml|longxml

Definiert das Format der Fehlerausgabe. Der Standardwert ist text. Mit den anderen Optionen werden XML-Formate generiert, wobei mit longxml mehr Details generiert werden.

 $\bullet$  error-limit

### **--error-limit =** *N | unlimited*

Definiert das Fehlerlimit mit einem Wertebereich von 1 bis 9999 oder unbegrenzt. Der Standardwert ist 100. Bei Erreichung des Fehlerlimits wird die Validierung gestoppt. Dient dazu, die Prozessorverwendung während der Validierung/Transformation einzuschränken.

 $\blacktriangleright$  info-limit

### **--info-limit =** *N | unlimited*

Definiert die Grenze für Informationsmeldungen im Bereich von 1-65535 oder als unlimited (unbegrenzt). Die Verarbeitung wird auch nach Erreichen des Info-Limits fortgesetzt, doch werden weitere Meldungen nicht mehr ausgegeben. Der Standardwert ist 100.

 $\blacktriangledown$  help

**--help**

Zeigt den Hilfetext zum Befehl an. Beispiel: valany --h. (Alternativ dazu kann der Befehl help zusammen mit einem Argument verwendet werden. Beispiel: help valany.)

#### $\overline{\phantom{a}}$  listfile

### **--listfile =** true|false

Bei true wird das Argument *InputFile* des Befehls als Textdatei behandelt, die einen Dateinamen pro Zeile enthält. Der Standardwert ist false. (Als Alternative können die Dateien im CLI getrennt durch ein Leerzeichen aufgelistet werden. Beachten Sie allerdings, dass CLIs eine maximale Zeichenanzahl haben.) Beachten Sie, dass die Option --listfile nur auf Argumente, nicht aber auf Optionen angewendet wird.

*Hinweis:* Die Booleschen Optionswerte werden auf true gesetzt, wenn die Option ohne einen Wert definiert wird.

▼ log-output

#### **--log-output =** *FILE*

Schreibt die Meldungsausgabe in die angegebene URL. Stellen Sie sicher, dass das CLI Schreibrechte für den Ausgabepfad hat.

▼ network-timeout

### **--network-timeout =** *VALUE*

Definiert das Timeout für entfernte I/O-Operationen in Millisekunden. Der Standardwert ist: 40000.

#### $\blacktriangledown$  recurse

### **--recurse =** true|false

Dient zur Auswahl von Dateien innerhalb von Unterverzeichnissen einschließlich ZIP-Archiven. Bei true wählt das Argument *InputFile* des Befehls die angegebene Datei auch in den Unterverzeichnissen aus. Beispiel: "test.zip|zip\test.xml" wählt Dateien mit dem Namen test.xml auf allen Ordnerebenen des ZIP-Ordners aus. Referenzen auf ZIP-Dateien müssen in Anführungszeichen angegeben werden. Es können die Platzhalter \* und ? verwendet werden. Mit \*.xml werden folglich alle .xml Dateien im (ZIP-)Ordner ausgewählt. Der Standardwert der Option ist false.

*Hinweis:* Die Booleschen Optionswerte werden auf true gesetzt, wenn die Option ohne einen Wert definiert wird.

#### verbose

#### **--verbose =** true|false

Mit dem Wert true wird die Ausgabe zusätzlicher Informationen bei der Validierung aktiviert. Der Standardwert ist false.

*Hinweis:* Die Booleschen Optionswerte werden auf true gesetzt, wenn die Option ohne einen Wert definiert wird.

verbose-output

### **--verbose-output =** *FILE*

Schreibt die ausführliche Ausgabe in *FILE*.

 $\blacktriangleright$  version

### **--version**

Zeigt die Version von RaptorXML+XBRL Server an. Setzen Sie --version bei Verwendung mit einem Befehl vor den Befehl.

 $\blacktriangleright$  warning-limit

#### **--warning-limit =** *N | unlimited*

Definiert das Warnungslimit im Bereich von 1-65535 oder unbegrenzt. Bei Erreichen dieses Limits wird die Verarbeitung fortgesetzt, doch werden keine weiteren Warnungen mehr ausgegeben. Der Standardwert ist 100.

- ▼ Kataloge und globale Ressourcen
	- $\bullet$  catalog

#### **--catalog =** *FILE*

Gibt den absoluten Pfad zu einer Root-Katalog-Datei an, die nicht die installierte Root-Katalog-Datei ist. Der Standardwert ist der absolute Pfad zur installierten Root-Katalog-Datei. (<installationsordner>\Altova\RaptorXMLXBRLServer2024\etc\RootCatalog.xml). Informationen zum Arbeiten mit Katalogen finden Sie im Abschnitt **[XML-Kataloge](#page-48-0)**<sup>49</sup>.

user-catalog

#### **--user-catalog =** *FILE*

Definiert den absoluten Pfad zu einem XML-Katalog, der zusätzlich zum Root-Katalog verwendet werden soll. Informationen zum Arbeiten mit Katalogen finden Sie im Abschnitt <u>[XML-Kataloge](#page-48-0) (49</u> .

enable-globalresources

**--enable-globalresources =** true|false

Aktiviert die <u>globalen [Ressourcen](#page-55-0) <sup>56</sup>. Standardwert ist <code>false.</code></u>

*Hinweis:* Die Booleschen Optionswerte werden auf true gesetzt, wenn die Option ohne einen Wert definiert wird.

globalresourceconfig [gc]

**--gc | --globalresourceconfig =** *VALUE* Definiert die <u>aktive [Konfiguration](#page-55-0) der globalen Ressource<sup> (56</sup>)</u> (und aktiviert <u>globale [Ressourcen\)](#page-55-0)</u> <sup>56</sup> .

• globalresourcefile [gr]

**--gr | --globalresourcefile =** *FILE* Definiert die <u>globale [Ressourcendatei](#page-55-0)</u> <sup>56</sup> (und aktiviert globale [Ressourcen\)](#page-55-0) <sup>56</sup> .

- XML-Schema-Definitionsoptionen
	- schema-imports

**--schema-imports =** load-by-schemalocation | load-preferring-schemalocation | loadby-namespace | load-combining-both | license-namespace-only Definiert das Verhalten von xs: import Elementen, von denen jedes ein optionales namespace Attribut und ein optionales schemaLocation Attribut hat: <import namespace="someNS"

schemaLocation="someURL">. Mit der Option wird definiert, ob ein Schema-Dokument geladen oder nur ein Namespace lizenziert werden soll und, wenn ein Schema-Dokument geladen werden soll, anhand welcher Informationen es gesucht werden soll. Standardeinstellung: load-preferringschemalocation. Das Verhalten ist das folgende:

- · load-by-schemalocation: Anhand des Werts des schemaLocation Attributs wird der Schemapfad ermittelt, wobei [Katalog-Mappings](#page-48-0)<sup>(49)</sup> berücksichtigt werden. Wenn das Namespace-Attribut vorhanden ist, wird der Namespace importiert (lizenziert).
- · load-preferring-schemalocation: Wenn das schemaLocation Attribut vorhanden ist, wird es verwendet, wobei <u>[Katalog-Mappings](#page-48-0) 49</u> berücksichtigt werden. Falls kein schemaLocation Attribut vorhanden ist, wird der Wert des namespace Attributs über ein <u>[Katalog-Mapping](#page-48-0) <sup>49</sup></u> verwendet. Dies ist der **Standardwert**.
- · load-by-namespace: Anhand des Werts des namespace Attributs wird der Schemapfad über ein [Katalog-Mapping](#page-48-0)<sup>(49)</sup> ermittelt.
- · load-combining-both: Wenn entweder das Attribut namespace oder das Attribut schemaLocation ein [Katalog-Mapping](#page-48-0)<sup>(49)</sup> hat, so wird das Mapping verwendet. Wenn beide Attribut<u>e [Katalog-Mappings](#page-48-0) (49</u> haben, ist es vom Wert der Option --schema-mapping (<u>XBRL-</u> [Option](#page-351-0)<sup>(352)</sup> und <u>[XML/XSD-Option](#page-368-0)</u> <sup>369</sup>) abhängig, welches Mapping verwendet wird. Falls kein [Katalog-Mapping](#page-48-0)<sup>49</sup> vorhanden ist, wird das schemaLocation Attribut verwendet.
- · license-namespace-only: Der Namespace wird importiert. Kein Schema-Dokument wird importiert.
- $\blacktriangleright$  schema-mapping

### **--schema-mapping =** prefer-schemalocation | prefer-namespace

Wenn ein Schema-Dokument sowohl anhand des Schema-Pfads als auch des Namespace gesucht werden soll, wird damit festgelegt, welche der beiden Optionen beim Katalog-Lookup Vorrang erhält. (Wenn eine der Optionen --schemalocation-hints oder --schema-imports einen Wert load-combining-both hat und wenn die betroffenen Namespace- und URL-Teile beide [Katalog-](#page-48-0)[Mappings](#page-48-0)<sup>(49)</sup> haben, gibt der Wert dieser Option an, welches der beiden Mappings verwendet werden soll (das Namespace Mapping oder das URL-Mapping; der Wert prefer-schemalocation bezieht sich auf das URL-Mapping)). Der Standardwert ist prefer-schemalocation.

schema-location-hints

### **--schema-location-hints =** load-by-schemalocation | load-by-namespace | loadcombining-both | ignore

Definiert das Verhalten der Attribute xsi:schemaLocation und xsi:noNamespaceSchemaLocation: Legt fest, ob ein Schema-Dokument geladen werden soll und falls ja, anhand welcher Informationen es gesucht werden soll. Standardeinstellung: load-by-schemalocation.

- Der Wert <code>load-by-schemalocation</code> verwendet die <u>URL des [Schemapfads](#page-595-0)  $^{596}$ </u> in den Attributen xsi:schemaLocation und xsi:noNamespaceSchemaLocation in XML- oder XBRL-Instanzdokumenten. Dies ist der **Standardwert**.
- **Der Wert** load-by-namespace **verwendet den <u>[Namespace-Teil](#page-595-0)</u> 596 von** xsi:schemaLocation und - im Fall von xsi:noNamespaceSchemaLocation - einen leeren String und ermittelt das Schema über ein [Katalog-Mapping](#page-48-0) 49.
- · Bei Verwendung von load-combining-both und wenn entweder der Namespace-Teil oder der URL-Teil ein [Katalog-Mapping](#page-48-0) <sup>49</sup> hat, so wird das Katalog-Mapping <sup>49</sup> verwendet. Wenn beide [Katalog-Mappings](#page-48-0) <sup>49</sup> haben, ist es vom Wert der --schema-mapping Option (<u>XBRL-</u> [Option](#page-351-0)<sup>(352</sup> und <u>[XML/XSD-Option](#page-368-0)</u><sup>(369</sup>) abhängig, welches Mapping verwendet wird. Wenn weder der Namespace noch die URL ein Katalog-Mapping hat, wird die URL verwendet.
- Wenn der Wert der Option ignore ist, werden die beiden Attribute xsi:schemaLocation und xsi:noNamespaceSchemaLocation ignoriert.
- Verschiedenes
	- $\overline{\phantom{a}}$  listfile

### **--listfile =** true|false

Bei true wird das Argument *InputFile* des Befehls als Textdatei behandelt, die einen Dateinamen pro Zeile enthält. Der Standardwert ist false. (Als Alternative können die Dateien im CLI getrennt durch ein Leerzeichen aufgelistet werden. Beachten Sie allerdings, dass CLIs eine maximale Zeichenanzahl haben.) Beachten Sie, dass die Option --listfile nur auf Argumente, nicht aber auf Optionen angewendet wird.

*Hinweis:* Die Booleschen Optionswerte werden auf true gesetzt, wenn die Option ohne einen Wert definiert wird.

### $\blacktriangleright$  xinclude

### **--xinclude =** true|false

Aktiviert die Unterstützung für XML-Inkludierungen (XInclude). Der Standardwert ist false. Bei false werden die include-Elemente von XInclude ignoriert.

*Hinweis:* Die Booleschen Optionswerte werden auf true gesetzt, wenn die Option ohne einen Wert definiert wird.

# **5.3.6 valxule**

Mit dem Befehl **valxule** werden ein oder mehrere XULE-Dokumente anhand der XULE 1.0-Spezifikation validiert.

### **raptorxmlxbrl valxule [options]** *InputFile*

- · Das Argument *InputFile* ist das zu validierende XULE-Dokument.
- · Um mehrere Dokumente zu validieren, (i) listen Sie entweder die zu validierenden Dateien im CLI auf, wobei jede Datei durch ein Leerzeichen von der nächsten getrennt wird, oder (ii) listen Sie die zu validierenden Dateien in einer Textdatei (.txt-Datei) auf (ein Dateiname pro Zeile) und geben Sie diese Textdatei zusammen mit der auf true gesetzten Option [--listfile](#page-350-0)<sup>(351</sup>) als das *InputFile* Argument an (*siehe Optionsliste unten*).

# Internet Links

- · XULE [Homepage](https://xbrl.us/xule/) (enthält eine kurze Übersicht über XULE)
- · Dokumentation der [XULE-Sprachsyntax](https://xbrl.us/wp-content/uploads/2019/09/xule-sept2019.pdf)

# Beispiele

Beispiele für den Befehl **valxule**:

- · **raptorxmlxbrl** valxule c:\xule\Test.xule
- · **raptorxmlxbrl** valxule --listfile=true c:\xule\MyXULEDocs.txt
- Groß- und Kleinschreibung und Schrägstriche in der Befehlszeile

**RaptorXMLXBRL** (und **RaptorXMLXBRLServer** für Administrator-Befehle) *unter Windows* **raptorxmlxbrl** und **raptorxmlxbrlserver** für Administrator-Befehle) *unter Windows und Unix (Linux, Mac)*

\* Beachten Sie, dass klein geschriebene Befehle (raptorxmlxbrl und raptorxmlxbrlserver) auf allen Plattformen (Windows, Linux und Mac) funktionieren, während großgeschriebene Befehle (RaptorXMLXBRL) nur unter Windows und Mac ausgeführt werden. \*Verwenden Sie auf Linux und Mac-Systemen Schrägstriche und auf Windows-Systemen umgekehrte Schrägstriche.

Umgekehrte Schrägstriche, Leerzeichen und Sonderzeichen auf Windows-Systemen

Auf Windows-Systemen: Verwenden Sie bei Vorhandensein von Leerzeichen oder Sonerzeichen in Strings (z.B. in Datei- oder Ordnernamen oder Firmen-, Personen- oder Produktnamen) Anführungszeichen: z.B., **"Meine Datei"**. Beachten Sie jedoch, dass ein von einem doppelten Anführungszeichen gefolgter umgekehrter Schrägstrich (z.B: **"C:\Mein Verzeichnis\"**) eventuell nicht korrekt gelesen wird, da der umgekehrte Schrägstrich auch den Beginn einer Escape-Sequenz markiert und die Escape-Sequenz **\"** für ein doppeltes Anführungszeichen steht. Wenn Sie diese Zeichensequenz mit einem Escape versehen wollen, verwenden Sie einen vorangestellten umgekehrten Schrägstrich, wie den folgenden: **\\"**. Einfacher ausgedrückt: Wenn Sie einen Dateipfad, der Leerzeichen oder einen umgekehrten Schrägstrich am Ende enthält, schreiben müssen, so schreiben Sie diesen folgendermaßen: **"C:\Mein Verzeichnis\\"**.

# **Optionen**

Optionen werden in ihrer kurzen Form (falls verfügbar) und in ihrer langen Form aufgelistet. Für die kurze und die lange Form können ein oder zwei Bindestriche verwendet werden. Eine Option kann, muss aber keinen Wert erhalten. Eine Option, die einen Wert erhält, wird folgendermaßen geschrieben: **--option=wert**. Werte können außer in zwei Fällen ohne Anführungszeichen definiert werden: (i) wenn der Wertestring Leerzeichen enthält oder (ii) wenn in der Beschreibung der Option explizit erwähnt ist, dass Anführungszeichen zwingend erforderlich sind. Wenn eine Option einen Booleschen Wert erhält und kein Wert definiert ist, so ist der Standardwert der Option TRUE. Mit Hilfe der Option **--h, --help** können Sie Informationen über den Befehl anzeigen.

- **Kataloge und globale Ressourcen** 
	- $\bullet$  catalog

### **--catalog =** *FILE*

Gibt den absoluten Pfad zu einer Root-Katalog-Datei an, die nicht die installierte Root-Katalog-Datei ist. Der Standardwert ist der absolute Pfad zur installierten Root-Katalog-Datei. (<installationsordner>\Altova\RaptorXMLXBRLServer2024\etc\RootCatalog.xml). Informationen zum Arbeiten mit Katalogen finden Sie im Abschnitt **[XML-Kataloge](#page-48-0)**<sup>(49)</sup>.

user-catalog

### **--user-catalog =** *FILE*

Definiert den absoluten Pfad zu einem XML-Katalog, der zusätzlich zum Root-Katalog verwendet werden soll. Informationen zum Arbeiten mit Katalogen finden Sie im Abschnitt <u>[XML-Kataloge](#page-48-0)<sup>(49)</sup>.</u> enable-globalresources

**--enable-globalresources =** true|false

Aktiviert die <u>globalen [Ressourcen](#page-55-0) <sup>56</sup>. Standardwert ist <code>false.</code></u> *Hinweis:* Die Booleschen Optionswerte werden auf true gesetzt, wenn die Option ohne einen Wert definiert wird.

▼ globalresourceconfig [gc]

**--gc | --globalresourceconfig =** *VALUE* . ® الشكر Definiert die <u>aktive [Konfiguration](#page-55-0) der globalen Ressource (</u>ها (und aktiviert <u>globale [Ressourcen\)](#page-55-0) .</u>

▼ globalresourcefile [gr]

**--gr | --globalresourcefile =** *FILE* Definiert die <u>globale [Ressourcendatei](#page-55-0) <sup>56</sup></u> (und aktiviert globale [Ressourcen\)](#page-55-0) <sup>56</sup> .

- **Allgemeine Optionen** 
	- error-format

### **--error-format =** text|shortxml|longxml

Definiert das Format der Fehlerausgabe. Der Standardwert ist text. Mit den anderen Optionen werden XML-Formate generiert, wobei mit longxml mehr Details generiert werden.

 $\bullet$  error-limit

### **--error-limit =** *N | unlimited*

Definiert das Fehlerlimit mit einem Wertebereich von 1 bis 9999 oder unbegrenzt. Der Standardwert ist 100. Bei Erreichung des Fehlerlimits wird die Validierung gestoppt. Dient dazu, die Prozessorverwendung während der Validierung/Transformation einzuschränken.

 $\blacktriangleright$  info-limit

### **--info-limit =** *N | unlimited*

Definiert die Grenze für Informationsmeldungen im Bereich von 1-65535 oder als unlimited (unbegrenzt). Die Verarbeitung wird auch nach Erreichen des Info-Limits fortgesetzt, doch werden weitere Meldungen nicht mehr ausgegeben. Der Standardwert ist 100.

 $\blacktriangleright$  help

## **--help**

Zeigt den Hilfetext zum Befehl an. Beispiel: valany --h. (Alternativ dazu kann der Befehl help zusammen mit einem Argument verwendet werden. Beispiel: help valany.)

 $\overline{\phantom{a}}$  listfile

### **--listfile =** true|false

Bei true wird das Argument *InputFile* des Befehls als Textdatei behandelt, die einen Dateinamen pro Zeile enthält. Der Standardwert ist false. (Als Alternative können die Dateien im CLI getrennt durch ein Leerzeichen aufgelistet werden. Beachten Sie allerdings, dass CLIs eine maximale

Zeichenanzahl haben.) Beachten Sie, dass die Option --listfile nur auf Argumente, nicht aber auf Optionen angewendet wird.

*Hinweis:* Die Booleschen Optionswerte werden auf true gesetzt, wenn die Option ohne einen Wert definiert wird.

▼ log-output

### **--log-output =** *FILE*

Schreibt die Meldungsausgabe in die angegebene URL. Stellen Sie sicher, dass das CLI Schreibrechte für den Ausgabepfad hat.

network-timeout

### **--network-timeout =** *VALUE*

Definiert das Timeout für entfernte I/O-Operationen in Millisekunden. Der Standardwert ist: 40000.

#### $\blacktriangledown$  recurse

#### **--recurse =** true|false

Dient zur Auswahl von Dateien innerhalb von Unterverzeichnissen einschließlich ZIP-Archiven. Bei true wählt das Argument *InputFile* des Befehls die angegebene Datei auch in den Unterverzeichnissen aus. Beispiel: "test.zip|zip\test.xml" wählt Dateien mit dem Namen test.xml auf allen Ordnerebenen des ZIP-Ordners aus. Referenzen auf ZIP-Dateien müssen in Anführungszeichen angegeben werden. Es können die Platzhalter \* und ? verwendet werden. Mit \*.xml werden folglich alle .xml Dateien im (ZIP-)Ordner ausgewählt. Der Standardwert der Option ist false.

*Hinweis:* Die Booleschen Optionswerte werden auf true gesetzt, wenn die Option ohne einen Wert definiert wird.

 $\bullet$  verbose

### **--verbose =** true|false

Mit dem Wert true wird die Ausgabe zusätzlicher Informationen bei der Validierung aktiviert. Der Standardwert ist false.

*Hinweis:* Die Booleschen Optionswerte werden auf true gesetzt, wenn die Option ohne einen Wert definiert wird.

verbose-output

**--verbose-output =** *FILE*

Schreibt die ausführliche Ausgabe in *FILE*.

 $\blacktriangleright$  version

### **--version**

Zeigt die Version von RaptorXML+XBRL Server an. Setzen Sie --version bei Verwendung mit einem Befehl vor den Befehl.

 $\blacktriangleright$  warning-limit

### **--warning-limit =** *N | unlimited*

Definiert das Warnungslimit im Bereich von 1-65535 oder unbegrenzt. Bei Erreichen dieses Limits wird die Verarbeitung fortgesetzt, doch werden keine weiteren Warnungen mehr ausgegeben. Der

Standardwert ist 100.

- ▼ XBRL XULE-Verarbeitung
	- $\blacktriangleright$  listfile

### **--listfile =** true|false

Bei true wird das Argument *InputFile* des Befehls als Textdatei behandelt, die einen Dateinamen pro Zeile enthält. Der Standardwert ist false. (Als Alternative können die Dateien im CLI getrennt durch ein Leerzeichen aufgelistet werden. Beachten Sie allerdings, dass CLIs eine maximale Zeichenanzahl haben.) Beachten Sie, dass die Option --listfile nur auf Argumente, nicht aber auf Optionen angewendet wird.

*Hinweis:* Die Booleschen Optionswerte werden auf true gesetzt, wenn die Option ohne einen Wert definiert wird.

xule-enable-static-checks

**--xule-enable-static-checks =** true|false

Führt eine Reihe von statischen Überprüfungen durch, um nicht aufgelöste Funktions- und Variablenreferenzen zu ermitteln. Der Standardwert ist **true**.

*Hinweis:* Die Booleschen Optionswerte werden auf true gesetzt, wenn die Option ohne einen Wert definiert wird.

xule-json-ast

### **--xule-json-ast =** *FILE*

Serialisiert die abstrakte XULE-Syntaxstruktur (abstract syntax tree = AST) als JSON in die definierte Datei.

# **5.3.7 oim-csv**

Mit dem Befehl **oim-csv** wird ein XBRL Open [Information](https://specifications.xbrl.org/spec-group-index-open-information-model.html) Model (OIM) xBRL-CSV-Bericht geladen, validiert und in andere OIM-Formate (JSON und/oder XML) konvertiert.

```
raptorxmlxbrl oim-csv [options] InputFile
```
- · Das *InputFile*-Argument gibt den Pfad zur JSON-Datei, die die Metadaten der CSV-Tabellen der zu ladenden OIM xBRL-CSV-Daten enthält, an.
- Mit den Optionen  $\sim$ json-output  $^{367}$  und  $\sim$ -xml-output  $^{367}$  können Sie die Daten ins OIM JSONbzw. OIM XML-Format konvertieren. Sie können beide Optionen in einem einzigen Befehl verwenden (*sieht drittes Beispiel unten*), jedoch können Sie in jedem Format nur jeweils eine Ausgabe generieren.

# Beispiele

Beispiele für den Befehl **oim.csv**:

· **raptorxmlxbrl** oim-csv --xml-output=c:\MyOIMxml.xml c:\MyOIMcsv.json

- · **raptorxmlxbrl** oim-csv --json-output=c:\MyOIMjson.json c:\MyOIMcsv.json
- · **raptorxmlxbrl** oim-csv --xml-output=c:\MyOIMxml.xml --json-output=c:\MyOIMjson.json c:\MyOIMcsv.json
- Groß- und Kleinschreibung und Schrägstriche in der Befehlszeile

**RaptorXMLXBRL** (und **RaptorXMLXBRLServer** für Administrator-Befehle) *unter Windows* **raptorxmlxbrl** und **raptorxmlxbrlserver** für Administrator-Befehle) *unter Windows und Unix (Linux, Mac)*

\* Beachten Sie, dass klein geschriebene Befehle (raptorxmlxbrl und raptorxmlxbrlserver) auf allen Plattformen (Windows, Linux und Mac) funktionieren, während großgeschriebene Befehle (RaptorXMLXBRL) nur unter Windows und Mac ausgeführt werden. \*Verwenden Sie auf Linux und Mac-Systemen Schrägstriche und auf Windows-Systemen umgekehrte Schrägstriche.

Umgekehrte Schrägstriche, Leerzeichen und Sonderzeichen auf Windows-Systemen

Auf Windows-Systemen: Verwenden Sie bei Vorhandensein von Leerzeichen oder Sonerzeichen in Strings (z.B. in Datei- oder Ordnernamen oder Firmen-, Personen- oder Produktnamen) Anführungszeichen: z.B., **"Meine Datei"**. Beachten Sie jedoch, dass ein von einem doppelten Anführungszeichen gefolgter umgekehrter Schrägstrich (z.B: **"C:\Mein Verzeichnis\"**) eventuell nicht korrekt gelesen wird, da der umgekehrte Schrägstrich auch den Beginn einer Escape-Sequenz markiert und die Escape-Sequenz **\"** für ein doppeltes Anführungszeichen steht. Wenn Sie diese Zeichensequenz mit einem Escape versehen wollen, verwenden Sie einen vorangestellten umgekehrten Schrägstrich, wie den folgenden: **\\"**. Einfacher ausgedrückt: Wenn Sie einen Dateipfad, der Leerzeichen oder einen umgekehrten Schrägstrich am Ende enthält, schreiben müssen, so schreiben Sie diesen folgendermaßen: **"C:\Mein Verzeichnis\\"**.

# **Optionen**

Optionen werden in ihrer kurzen Form (falls verfügbar) und in ihrer langen Form aufgelistet. Für die kurze und die lange Form können ein oder zwei Bindestriche verwendet werden. Eine Option kann, muss aber keinen Wert erhalten. Eine Option, die einen Wert erhält, wird folgendermaßen geschrieben: **--option=wert**. Werte können außer in zwei Fällen ohne Anführungszeichen definiert werden: (i) wenn der Wertestring Leerzeichen enthält oder (ii) wenn in der Beschreibung der Option explizit erwähnt ist, dass Anführungszeichen zwingend erforderlich sind. Wenn eine Option einen Booleschen Wert erhält und kein Wert definiert ist, so ist der Standardwert der Option TRUE. Mit Hilfe der Option **--h, --help** können Sie Informationen über den Befehl anzeigen.

- ▼ XBRL-Validierung und Verarbeitung
	- additional-dts-entry-point

### **--additional-dts-entry-point =** *FILE*

Erzwingt die Einschließung der definierten Eintrittspunktdatei in den DTS-Discovery-Prozess. Fügen Sie die Option mehrmals hinzu, um mehr als einen Eintrittspunkt zu definieren.

additional-filing-rules

### **--additional-filing-rules =** none|auto|eba|srb|eiopa

Definiert, welche zusätzlichen Filing Rules angewendet werden sollen (EBA, SRB, EIOPA oder keine). Der Standardwert ist **none**.

 $\bullet$  calc11-rounding

### **--calc11.rounding =** round-to-nearest|truncate

Definiert den XBRL Calculations 1.1-Rundungsmodus. Der Standardwert ist round-to-nearest.

calculations-mode

 $-$ calculations-mode =  $\text{only } 10$  | only 11 | 10 and 11 | force 11

Definiert, welche XBRL Calculations-Version verwendet werden soll und auf welche Beziehungen diese angewendet werden soll. Dies hat nur dann eine Auswirkung, wenn die Option --summationitem-checks nicht deaktiviert ist. Der Standardwert ist 10 and 11.

ct-restrict-mode

### **--ct-restrict-mode =** 1.0|1.1|default

Definiert, wie complexType-Einschränkungen überprüft werden sollen. Beim Wert **1.0** werden complexType-Einschränkungen anhand der XSD 1.0-Spezifikation überprüft - und zwar auch im XSD 1.1-Validierungsmodus. Beim Wert **1.1** werden complexType-Einschränkungen anhand der XSD 1.1- Spezifikation überprüft - und zwar auch im XSD 1.0-Validierungsmodus. Beim Wert **default** werden complexType-Einschränkungen anhand der als aktueller Validierungsmodus (1.0 oder 1.1) ausgewählten XSD-Spezifikation überprüft. Der Standardwert ist **default**.

▼ deduplicate

### **--deduplicate =** true|false

Ermöglicht die Entfernung von Duplikaten gemäß der Handling [Duplicate](http://www.xbrl.org/WGN/xbrl-duplicates/WGN-2018-04-19/xbrl-duplicates-WGN-2018-04-19.html) Facts in XBRL and Inline XBRL [1.0-Spezifikation](http://www.xbrl.org/WGN/xbrl-duplicates/WGN-2018-04-19/xbrl-duplicates-WGN-2018-04-19.html). Entfernt Facts, die (i) vollständige Duplikate, (ii) konsistente Duplikate (per definitionem sind das numerische Facts; für die Verarbeitung wird das Duplikat mit der höchsten Präzision beibehalten) sind. Inkonsistente und mehrsprachige Duplikate sind von dieser Option nicht betroffen. Der Standardwert ist false.

*Hinweis:* Die Booleschen Optionswerte werden auf true gesetzt, wenn die Option ohne einen Wert definiert wird.

 $\blacktriangleright$  dimensions

### **--dimensions =** true|false

Aktiviert XBRL Dimension 1.0-Erweiterungen. Der Standardwert ist true. *Hinweis:* Die Booleschen Optionswerte werden auf true gesetzt, wenn die Option ohne einen Wert definiert wird.

<del>▼</del> dts

# **--dts =** *FILE*

Lädt den in *FILE* definierten DTS-Eintrittspunkt im Vorhinein und verwendet diesen zur Validierung von Instanzdateien. Fügen Sie die Option mehrmals hinzu, um mehr als einen Eintrittspunkt zu definieren. Eintrittspunkte in Instanzdateien werden ignoriert. Der Befehl wird zur Batch-Validierung mehrerer Instanzdateien, die alle dieselbe Taxonomie referenzieren, verwendet. Mit der Option --dts wird der Raptor-Prozessor angewiesen, das DTS nur ein einziges Mal und nicht für jede Instanz in der Dateiliste zu laden. (Die Liste der Dateien wird entweder über die Befehlszeile oder in einer Textdatei angegeben. Die Textdatei wird durch Setzen der Option --listfile auf true als Dateiliste angegegben). Wenn eine Instanzdatei in der Dateiliste eine andere Taxonomie referenziert, wird eine Warnung ausgegeben. Dieser Befehl kann die Validierungsdauer extrem verkürzen, wenn viele kleine Instanzdateien, von denen jede ein umfangreiches DTS hat, validiert werden; bei der Validierung einer

einzigen Instanzdatei bietet der Befehl keine Vorteile.

essence-alias-checks

**--essence-alias-checks =** true|false

Aktiviert die Meldung von essence-alias-Inkonsistenzen. Der Standardwert ist true. *Hinweis:* Die Booleschen Optionswerte werden auf true gesetzt, wenn die Option ohne einen Wert definiert wird.

 $\bullet$  extensible-enumerations

**--extensible-enumerations =** true|false

Bei true wird die XBRL Extensible [Enumerations](http://www.xbrl.org/Specification/ext-enumeration/PWD-2013-10-22/ext-enumeration-PWD-2013-10-22.html) 1.0-Erweiterung aktiviert. Standardeinstellung ist: true.

 $\bullet$  generic-links

### **--generic-links =** true|false

Aktiviert die XBRL Generic Links 1.0-Erweiterung. Der Standardwert ist true. *Hinweis:* Die Booleschen Optionswerte werden auf true gesetzt, wenn die Option ohne einen Wert definiert wird.

▼ generic-preferred-label

#### **--generic-preferred-label =** true|false

Aktiviert die XBRL Generic Preferred Label 1.0-Erweiterung. Der Standardwert ist true. *Hinweis:* Die Booleschen Optionswerte werden auf true gesetzt, wenn die Option ohne einen Wert definiert wird.

ignore-certificate-errors

**--i, --ignore-certificate-errors =** true|false

Wenn die Option auf **true** gesetzt ist, werden Zertifikatfehler bei der Überprüfung von XML-Signaturen (die **SignedInfo**-Elemente) in einem XML-Dokument ignoriert. Der Standardwert ist **false**. *Hinweis:* Die Booleschen Optionswerte werden auf true gesetzt, wenn die Option ohne einen Wert definiert wird.

inconsistencies-limit

### **--inconsistencies-limit =** *N | unlimited*

Definiert das Limit für XBRL-Inkonsistenzen mit einem Wertebereich von 1-65535 oder unbegrenzt. Bei Erreichen des Limits wird die Verarbeitung fortgesetzt, doch werden keine weiteren Inkonsistenzen gemeldet. Der Standardwert ist 100.

preload-xbrl-schemas

### **--preload-xbrl-schemas =** true|false

Lädt Schemas der XBRL 2.1 Spezifikation im Vorhinein. Der Standardwert ist true. *Hinweis:* Die Booleschen Optionswerte werden auf true gesetzt, wenn die Option ohne einen Wert definiert wird.

 $\bullet$  report-duplicates

**--report-duplicates =** all|complete|consistent|inconsistent|inconsistent-numeric|

### inconsistent-non-numeric|multi-language

Damit können doppelt vorhandene Facts der definierten doppelten Klasse gemeldet werden. Fügen Sie die Option mehrmahls hinzu, um mehr als eine doppelt vorhandene Klasse zu definieren. Es gibt keinen Standardwert. Wenn kein Wert angegeben wurde, wird keine Überprüfung auf Duplikate durchgeführt.

**v** report-duplicates-severity

**--report-duplicates-severity =** info|warning|inconsistency|error

Gibt an, ob die gefundenen doppelt vorhandenen Facts in Form von Fehlern oder Warnungen gemeldet werden sollen. Wenn sie als Fehler gemeldet werden, schlägt die XBRL-Validierung der Instanz fehl. Der Standardwert ist **error** (Fehler).

▼ report-import-namespace-mismatch-as-warning

**--report-import-namespace-mismatch-as-warning =** true|false

Stuft Fehler, die beim Import von Schemas mit xs: import aufgrund eines nicht übereinstimmenden Namespace oder Ziel-Namespace auftreten, von Fehlern auf Warnungen herab. Der Standardwert ist false.

*Hinweis:* Die Booleschen Optionswerte werden auf true gesetzt, wenn die Option ohne einen Wert definiert wird.

▼ requires-element-checks

#### **--requires-element-checks =** true|false

Aktiviert die Meldung von requires-element-Inkonsistenzen. Der Standardwert ist true. *Hinweis:* Die Booleschen Optionswerte werden auf true gesetzt, wenn die Option ohne einen Wert definiert wird.

schema-imports

**--schema-imports =** load-by-schemalocation | load-preferring-schemalocation | loadby-namespace | load-combining-both | license-namespace-only Definiert das Verhalten von xs: import Elementen, von denen jedes ein optionales namespace Attribut und ein optionales schemaLocation Attribut hat: <import namespace="someNS" schemaLocation="someURL">. Mit der Option wird definiert, ob ein Schema-Dokument geladen oder

nur ein Namespace lizenziert werden soll und, wenn ein Schema-Dokument geladen werden soll, anhand welcher Informationen es gesucht werden soll. Standardeinstellung: load-preferringschemalocation. Das Verhalten ist das folgende:

- · load-by-schemalocation: Anhand des Werts des schemaLocation Attributs wird der Schemapfad ermittelt, wobei <u>[Katalog-Mappings](#page-48-0) 49</u> berücksichtigt werden. Wenn das Namespace-Attribut vorhanden ist, wird der Namespace importiert (lizenziert).
- · load-preferring-schemalocation: Wenn das schemaLocation Attribut vorhanden ist, wird es verwendet, wobei <u>[Katalog-Mappings](#page-48-0) dan b</u>erücksichtigt werden. Falls kein schemaLocation Attribut vorhanden ist, wird der Wert des namespace Attributs über ein <u>[Katalog-Mapping](#page-48-0) <sup>49</sup></u> verwendet. Dies ist der **Standardwert**.
- load-by-namespace: Anhand des Werts des namespace Attributs wird der Schemapfad über ein <u>[Katalog-Mapping](#page-48-0) <sup>49</sup>)</u> ermittelt.
- · load-combining-both: Wenn entweder das Attribut namespace oder das Attribut schemaLocation ein [Katalog-Mapping](#page-48-0)<sup>(49)</sup> hat, so wird das Mapping verwendet. Wenn beide Attribut<u>e [Katalog-Mappings](#page-48-0) (49</u> haben, ist es vom Wert der Option --schema-mapping (<u>XBRL-</u> [Option](#page-351-0)<sup>(352)</sup> und <u>[XML/XSD-Option](#page-368-0)</u> <sup>369</sup>) abhängig, welches Mapping verwendet wird. Falls kein
- [Katalog-Mapping](#page-48-0)<sup>(49)</sup> vorhanden ist, wird das schemaLocation Attribut verwendet.
- · license-namespace-only: Der Namespace wird importiert. Kein Schema-Dokument wird importiert.
- $\bullet$  schema-mapping

```
--schema-mapping = prefer-schemalocation | prefer-namespace
```
Wenn ein Schema-Dokument sowohl anhand des Schema-Pfads als auch des Namespace gesucht werden soll, wird damit festgelegt, welche der beiden Optionen beim Katalog-Lookup Vorrang erhält. (Wenn eine der Optionen --schemalocation-hints oder --schema-imports einen Wert load-combining-both hat und wenn die betroffenen Namespace- und URL-Teile beide [Katalog-](#page-48-0)[Mappings](#page-48-0)<sup>(49)</sup> haben, gibt der Wert dieser Option an, welches der beiden Mappings verwendet werden soll (das Namespace Mapping oder das URL-Mapping; der Wert prefer-schemalocation bezieht sich auf das URL-Mapping)). Der Standardwert ist prefer-schemalocation.

schema-location-hints

**--schema-location-hints =** load-by-schemalocation | load-by-namespace | loadcombining-both | ignore

Definiert das Verhalten der Attribute xsi:schemaLocation und xsi:noNamespaceSchemaLocation: Legt fest, ob ein Schema-Dokument geladen werden soll und falls ja, anhand welcher Informationen es gesucht werden soll. Standardeinstellung: load-by-schemalocation.

- Der Wert <code>load-by-schemalocation</code> verwendet die <u>URL des [Schemapfads](#page-595-0)  $^{596}$ </u> in den Attributen xsi:schemaLocation und xsi:noNamespaceSchemaLocation in XML- oder XBRL-Instanzdokumenten. Dies ist der **Standardwert**.
- **Der Wert** load-by-namespace **verwendet den <u>[Namespace-Teil](#page-595-0)</u> 596 von** xsi:schemaLocation und - im Fall von xsi:noNamespaceSchemaLocation - einen leeren String und ermittelt das Schema über ein [Katalog-Mapping](#page-48-0) 49.
- · Bei Verwendung von load-combining-both und wenn entweder der Namespace-Teil oder der URL-Teil ein [Katalog-Mapping](#page-48-0) <sup>49</sup> hat, so wird das Katalog-Mapping <sup>49</sup> verwendet. Wenn beide [Katalog-Mappings](#page-48-0) <sup>49</sup> haben, ist es vom Wert der --schema-mapping Option (<u>XBRL-</u> [Option](#page-351-0)<sup>(352</sup> und <u>[XML/XSD-Option](#page-368-0)</u><sup>(369</sup>) abhängig, welches Mapping verwendet wird. Wenn weder der Namespace noch die URL ein Katalog-Mapping hat, wird die URL verwendet.
- Wenn der Wert der Option ignore ist, werden die beiden Attribute xsi:schemaLocation und xsi:noNamespaceSchemaLocation ignoriert.
- ▼ summation-item-checks

### **--summation-item-checks =** true|false

Aktiviert die Meldung von summation-item-Inkonsistenzen. Mit Hilfe der Option --calculationsmode können Sie festlegen, welche Version der XBRL Calculations-Überprüfungen angewendet werden soll. Der Standardwert ist true.

*Hinweis:* Die Booleschen Optionswerte werden auf true gesetzt, wenn die Option ohne einen Wert definiert wird.

▼ taxonomy-package

### **--taxonomy-package =** *FILE*

Definiert den absoluten Pfad zu einem zusätzlichen Taxonomiepaket, wie in den Working Drafts [Taxonomy](http://www.xbrl.org/Specification/taxonomy-package/PWD-2014-01-15/taxonomy-package-PWD-2014-01-15.html) Package 1.0 und [Taxonomy](https://www.xbrl.org/Specification/taxonomy-package/PWD-2015-01-14/taxonomy-package-PWD-2015-01-14.html) Packages 1.0 beschrieben. Der Wert von FILE gibt den Pfad zum Taxonomiepaket an. Fügen Sie die Option mehrmals hinzu, um mehr als ein Taxonomiepaket zu definieren.

taxonomy-packages-config-file

#### **--taxonomy-packages-config-file =** *FILE*

Definiert den Pfad zur Datei **TaxonomyPackagesConfig.json**, anhand welcher XBRL-Taxonomiepakete geladen werden. Die Datei dient als Katalog von Taxonomiepaketen. Die Struktur der JSON-Datei sieht aus, wie im Beispielcodefragment unten. Der Wert der **uri** gibt den Pfad zum Paket an. Mit dem Schlüssel **active** (einer Gruppe von Paketen) wird die Verwendung dieser Pakete aktivert.

```
{"taxonomies":
  {"EIOPA Solvency II XBRL Taxonomy 2.1.0":
   {"packages":[
     {"uri":"C:\\test\\XBRL\\EIOPA_SolvencyII_XBRL_Taxonomy_2.1.0.zip"},
     {"uri":"C:\\test\\XBRL\\AdditionalTestPkg.zip"}
     ],"active":true
   },"Test Taxonomy":
     {"packages":[{"uri":"C:\\test\\XBRL\\test.zip"}],"active":true
     }
 }
}
```
 $\blacktriangleright$  treat-custom-role-errors-as-warnings

**--treat-custom-role-errors-as-warnings =** true|false Gibt nicht kritische XBRL-Fehler im Zusammenhang mit benutzerdefinierten Role/Arcrole-Typen (z.B. fehlende RoleRefs) als Warnungen aus. Der Standardwert ist false. *Hinweis:* Die Booleschen Optionswerte werden auf true gesetzt, wenn die Option ohne einen Wert definiert wird.

treat-inconsistencies-as-errors

**--treat-inconsistencies-as-errors =** true|false

Wenn die Datei nicht der XBRL 2.1-Spezifikation entspricht, schlägt die XBRL-Validierung fehl. Der Standardwert ist false.

*Hinweis:* Die Booleschen Optionswerte werden auf true gesetzt, wenn die Option ohne einen Wert definiert wird.

treat-invalid-use-of-standard-role-as-warning

**--treat-invalid-use-of-standard-role-as-warning =** true|false

Gibt an, ob die ungültige Verwendung von Standard-Rollen nur als Warnung ausgegeben werden soll. Der Standardwert ist false.

*Hinweis:* Die Booleschen Optionswerte werden auf true gesetzt, wenn die Option ohne einen Wert definiert wird.

uri-transformation

**--uri-transformation =** none|make-absolute|make-relative|keep-relative Definiert, wie URIs in das generierte XBRL-Dokument geschrieben werden sollen.

- · none: Kopiert die URI im aktuellen Zustand in das Zieldokument.
- · make-absolute: Macht alle relativen URIs zu absoluten, indem es die URI anhand der im Geltungsbereich befindlichen Basis URI unter dem entsprechenden Element im Input-Dokument auflöst. Wenn die Input-Datei z.B.: c:\test\inlinexbrl.xhtml lautet und eine relative Referenz zu einem Schema schemas\schema.xsd enthält, so würde die relative

Referenz zu c:\test\schemas\schema.xsd aufgelöst. Beachten Sie, dass xml:base-Attribute im Input-Dokument die Basis URI ändern können.

- make-relative: Macht alle absoluten und relativen URIs, falls möglich, relativ zum Ausgabedokument (schreibt andernfalls die aufgelöste absolute URI)
- · keep-relative: Macht, wenn möglich, nur die relativen URIs relativ zum Ausgabedokument (und kopiert alle absoluten URIs)

#### $\bullet$  utr

### **--utr =** true|false

Bei true wird die XBRL Unit [Registry](http://www.xbrl.org/Specification/utr/pr-2012-10-31/utr-pr-2012-10-31.html) 1.0 Erweiterung aktiviert. Standardeinstellung ist false.

 $\blacktriangleright$  utr-file

#### **--utr-file =** *FILE*

Definiert den Pfad zur Units Registry-Datei. Der Standardpfad ist: **http://www.xbrl.org/utr/utr.xml**.

 $\bullet$  utr-status

### **--utr-status =** PWD|CR|REC|NIE|PROPOSED|IWD|ACK|RR

Aktiviert die Unterstützung von Unit-Definitionen mit dem angegebenen Status in der Units Registry. Fügen Sie die Option mehrmals hinzu, um mehr als einen Unit Status zu definieren. Der Standardwert ist **REC**.

 $\blacktriangleright$  validate-dts-only

### **--validate-dts-only =** true|false

Das DTS wird ausgehend vom XBRL-Instanzdokument ermittelt. Alle referenzierten Taxonomieschemas und Linkbases werden ermittelt und validiert. Die restlichen XBRL-Instanzdokumente werden ignoriert. Der Standardwert ist false. *Hinweis:* Die Booleschen Optionswerte werden auf true gesetzt, wenn die Option ohne einen Wert definiert wird.

 $\blacktriangleright$  xinclude

### **--xinclude =** true|false

Aktiviert die Unterstützung für XML-Inkludierungen (XInclude). Der Standardwert ist false. Bei false werden die include-Elemente von XInclude ignoriert.

*Hinweis:* Die Booleschen Optionswerte werden auf true gesetzt, wenn die Option ohne einen Wert definiert wird.

- XBRL Formulas und Assertions
	- assertion-severity

#### **--assertion-severity** = true | false

Aktiviert die Assertion Severity 1.0 und 2.0-Erweiterungen. Der Standardwert ist true. *Hinweis:* Die Booleschen Optionswerte werden auf true gesetzt, wenn die Option ohne einen Wert definiert wird.

assertions-output

#### **--assertions-output =** *FILE*

Schreibt die Ausgabe der Assertion-Auswertung in die angegebene *DATEI*. Wenn die Option definiert ist, wird automatisch [--formula-execution=true](#page-351-0)<sup>352</sup> definiert.

assertions-output-format

#### **--assertions-output-format =** json|xml

Definiert das Ausgabeformat der Assertion-Auswertung. Der Standardwert ist json.

**v** enable-formula-optimizations

#### **--enable-formula-optimizations =** true|false

Aktiviert die Optimierung von Variablengruppen, in denen keine expliziten Abhängigkeiten zwischen Fact-Variablen vorhanden sind. Der Standardwert ist false.

*Hinweis:* Die Booleschen Optionswerte werden auf true gesetzt, wenn die Option ohne einen Wert definiert wird.

### evaluate-referenced-parameters-only

**--evaluate-referenced-parameters-only =** true|false

Bei false wird die Auswertung aller Parameter erzwungen, selbst wenn diese nicht von Formulas/Assertions/Tabellen referenziert werden. Der Standardwert ist: true.

 $\blacktriangleright$  formula

#### **--formula =** true|false

Aktiviert die XBRL-Formula 1.0-Erweiterung. Der Standardwert ist true. *Hinweis:* Die Booleschen Optionswerte werden auf true gesetzt, wenn die Option ohne einen Wert definiert wird.

**v** formula-assertion-set [[DEPRECATED]]

### **--formula-assertion-set =** *VALUE*

Schränkt die Formelausführung auf die angegebene Assertion ein. Fügen Sie die Option mehrmals hinzu, um mehr als ein Assertion Set zu definieren. Die Kurzform lautet --as. *vaLUE* ist entweder der Wert des @id Attributs oder eine URI mit einem XPointer-Fragment, das die Ressource identifiziert. Es können auch die Sonderwerte ##none und ##all verwendet werden.

 $\blacktriangleright$  formula-execution

### **--formula-execution =** true|false

Aktiviert die Auswertung von XBRL-Formulas. Der Standardwert ist true. Wenn true, wird automatisch [--formula=true](#page-351-0)<sup>(352)</sup> definiert.

*Hinweis:* Die Booleschen Optionswerte werden auf true gesetzt, wenn die Option ohne einen Wert definiert wird.

 $\bullet$  formula-output

#### **--formula =** true|false

Schreibt die Ausgabe der Formula-Auswertung in die angegebene *DATEI*. Wenn die Option gesetzt wird, wird automatisch  $_{\verb|formula-execution=true|}^{\hspace{0.1em}352}$  $_{\verb|formula-execution=true|}^{\hspace{0.1em}352}$  $_{\verb|formula-execution=true|}^{\hspace{0.1em}352}$  definiert.

 $\blacktriangleright$  formula-parameters

#### **--formula-parameters =** *JSON-ARRAY*

Definiert die Parameter für die XBRL-Formula-Auswertung als Array von JSON-Zuordnungen direkt in der Befehlszeilenschnittstelle. Siehe Abschnitt <u>*[Formula-Parameter](#page-596-0)*  $^{\rm f597}$ *.*</u>

 $\bullet$  formula-parameters-file

#### **--formula-parameters-file =** *FILE*

Definiert eine *DATEI,* die die Parameter für die XBRL-Formula-Auswertung enthält. Bei der Datei kann es sich entweder um eine XML- oder eine JSON-Datei handeln. Siehe Abschnitt [Formula-](#page-596-0)[Parameter](#page-596-0)<sup>597</sup>.

▼ ignore-assertion

### **--ignore-assertion =** *VALUE*

Exkludiert die angegebene Assertion von der Ausführung. Fügen Sie diese Option mehrmals hinzu, um mehr als eine Assertion zu definieren.

ignore-assertions-file

#### **--ignore-assertions-file =** *FILE*

Definiert einen Pfad zu einer Datei, die eine Liste von IDs/XPointers von Assertions enthält, die von der Verarbeitung ausgenommen werden sollen. Geben Sie in der Datei eine Assertion pro Zeile ein.

ignore-formula

#### **--ignore-formula =** *VALUE*

Exkludiert die angegebene Formula von der Ausführung. Fügen Sie die Option mehrmals hinzu, um mehr als eine Formula zu definieren.

ignore-formulas-file

#### **--ignore-formulas-file =** *FILE*

Definiert einen Pfad zu einer Datei, die eine Liste von Formula IDs/XPointers enthält, die von der Verarbeitung ausgenommen werden sollen. Geben Sie in der Datei eine Formula pro Zeile ein.

#### ▼ message-lang

### **--message-lang =** *VALUE*

Definiert die für die Anzeige von Validierungsmeldungen zu verwendende Sprache. Die Standardeinstellung ist en. Andere zulässige Werte sind de, es, fr, ja für Deutsch, Spanisch, Französisch bzw. Japanisch.

▼ message-role

#### **--message-role =** *VALUE*

Definiert die bei der Anzeige von Validierungsmeldungen zu verwendende bevorzugte Message Role. Die Standardeinstellung ist: http://www.xbrl.org/2010/role/message.

preload-formula-schemas

### **--preload-formula-schemas =** true|false

Lädt Schemas der XBRL Formula 1.0 Spezifikation im Vorhinein. Der Standardwert ist false. *Hinweis:* Die Booleschen Optionswerte werden auf true gesetzt, wenn die Option ohne einen Wert definiert wird.

**v** process-assertion [a]

### **--a | --process-assertion =** *VALUE*

Schränkt die Formelausführung auf die angegebene Assertion ein. Fügen Sie die Option mehrmals hinzu, um mehr als eine Assertion zu definieren. Die Kurzform lautet --a. *VALUE* ist entweder der Wert des @id Attributs oder eine URI mit einem XPointer-Fragment, das die Ressource identifiziert. Es können auch die Sonderwerte ##none und ##all verwendet werden.

process-assertion-set [as]

### **--as | --process-assertion-set =** *VALUE*

Schränkt die Formelausführung auf das angegebene Assertion Set ein. Fügen Sie die Option mehrmals hinzu, um mehr als ein Assertion Set zu definieren. Die Kurzform lautet --as. *VALUE* ist entweder der Wert des @id Attributs oder eine URI mit einem XPointer-Fragment, das die Ressource identifiziert. Es können auch die Sonderwerte ##none und ##all verwendet werden.

**v** process-assertions-file

### **--process-assertions-file =** *FILE*

Definiert einen Pfad zu einer Datei, die eine Liste von IDs/XPointers von Assertions, die ausgeführt werden sollen, enthält. Geben Sie in der Datei eine Assertion pro Zeile ein.

▼ process-formula [f]

### **--f | --process-formula =** *VALUE*

Schränkt die Formelausführung auf die angegebene Formula ein. Fügen Sie die Option mehrmals hinzu, um mehr als eine Formula zu definieren. Die Kurzform lautet --f. value ist entweder der Wert des @id Attributs oder eine URI mit einem XPointer-Fragment, das die Ressource identifiziert. Es können auch die Sonderwerte ##none und ##all verwendet werden.

 $\blacktriangleright$  process-formulas-file

### **--process-formulas-file =** *FILE*

Definiert einen Pfad zu einer Datei, die eine Liste von IDs/XPointers von Formulas, die ausgeführt werden sollen, enthält. Geben Sie in der Datei eine Formula pro Zeile ein.

 $\blacktriangleright$  report-unsatisfied-assertion-evaluations

**--report-unsatisfied-assertion-evaluations =** true|false

Gibt die Auswertung von nicht erfüllten Assertions je nach dem zugewiesenen Assertion-Schweregrad als Fehler oder Warnungen aus. Der Standardwert ist false. *Hinweis:* Die Booleschen Optionswerte werden auf true gesetzt, wenn die Option ohne einen Wert definiert wird.

validate-formula-output

### **--validate-formula-output =** true|false

Aktiviert die XBRL-Validierung von Formula-Ausgabeinstanzen. Der Standardwert ist false. *Hinweis:* Die Booleschen Optionswerte werden auf true gesetzt, wenn die Option ohne einen Wert definiert wird.

### variableset-execution-timeout

### **--variableset-execution-timeout =** *VALUE*

Wird bei der Ausführung von Formeln angewendet (**--formula-execution=true**). Definiert die

maximal zur Ausführung eines einzigen Variablensets (einer Formel oder eines Werts oder einer Existence oder Consistency Assertion) zulässige Zeitspanne. Die Zeitspanne wird in Minuten definiert und muss eine positive Zahl sein. Der Standardwert ist 30min. Wenn ein bestimmtes Variablenset vor Erreichen der Zeitüberschreitung nicht fertig ausgeführt werden kann, wird der Vorgang abgebrochen. Es wird daraufhin eine Fehlermeldung angezeigt (und im ausführlichen Log protokolliert). Beachten Sie allerdings, dass die Überprüfung der Zeitüberschreitung erst nach jeder Auswertung des Variablensets durchgeführt wird und nicht während der Auswertung einzelner XPath-Ausdrücke. Wenn daher die Auswertung eines einzelnen XPath-Ausdrucks lange dauert, wird unter Umständen die Zeit überschritten. Die Ausführung eines Variablensets wird erst abgebrochen, nachdem eine komplette Variablensetauswertung durchgeführt wurde.

- XBRL-Tabellen
	- aspect-node-order

#### **--aspect-node-order =** lexical|instance

Definiert die Layout-Reihenfolge eines open aspectNode. Der Standardwert ist **lexical**.

concept-label-linkrole

**--concept-label-linkrole =** *VALUE* Definiert die bei der Darstellung von Concept Labels bevorzugt zu verwendende Extended Link Role.

concept-label-role

#### **--concept-label-role =** *VALUE*

Definiert die bei der Darstellung von Concept Labels bevorzugt zu verwendende Label Role. Die Standardeinstellung ist: http://www.xbrl.org/2003/role/label

▼ generic-label-linkrole

#### **--generic-label-linkrole =** *VALUE*

Definiert die bei der Darstellung von generischen Labels bevorzugt zu verwendende Link Role.

 $\bullet$  generic-label-role

#### **--generic-label-role =** *VALUE*

Definiert die bei der Darstellung von generischen Labels bevorzugt zu verwendende Label Role. Die Standardeinstellung ist http://www.xbrl.org/2003/role/label

▼ label-lang

### **--label-lang =** *VALUE*

Definiert die bei der Darstellung von Labels bevorzugt zu verwendende Sprache. Die Standardeinstellung ist **en.**

preload-table-schemas

#### **--preload-table-schemas =** true|false

Lädt Schemas der XBRL Table 1.0 Spezifikation im Vorhinein. Der Standardwert ist false. *Hinweis:* Die Booleschen Optionswerte werden auf true gesetzt, wenn die Option ohne einen Wert definiert wird.

▼ process-table [t]

### **--t | --process-table =** *VALUE*

Schränkt die Formelausführung auf die angegebene Tabelle ein. Fügen Sie die Option mehrmals hinzu, um mehr als eine Formula zu definieren. Die Kurzform lautet --t. *valute* ist entweder der Wert des @id Attributs oder eine URI mit einem XPointer-Fragment, das die Ressource identifiziert. Es können auch die Sonderwerte ##none und ##all verwendet werden.

 $\blacktriangleright$  table

### **--table =** true|false

Aktiviert die XBRL Table 1.0 Erweiterung. Der Standardwert ist true. Bei true sind automatisch [-](#page-351-0) [formula=true](#page-351-0)<sup>(352</sup> und [--dimensions=true](#page-351-0)<sup>(352</sup> definiert.

*Hinweis:* Die Booleschen Optionswerte werden auf true gesetzt, wenn die Option ohne einen Wert definiert wird.

 $\blacktriangleright$  table-elimination

### **--table-elimination =** true|false

Dient zum Eliminieren von leeren Tabellenzeilen/-spalten in der HTML-Ausgabe. Der Standardwert ist true.

*Hinweis:* Die Booleschen Optionswerte werden auf true gesetzt, wenn die Option ohne einen Wert definiert wird.

table-execution

#### **--table-execution =** true|false

Ermöglicht die Auswertung von XBRL-Tabellen. Der Standardwert ist false. Wird auf "true" gesetzt, wenn [--table-output](#page-351-0) <sup>352</sup> definiert ist. Wenn, true, wird automatisch [--table=true](#page-351-0) <sup>(352</sup> definiert. *Hinweis:* Die Booleschen Optionswerte werden auf true gesetzt, wenn die Option ohne einen Wert definiert wird.

#### ▼ table-linkbase-namespace

```
--table-linkbase-namespace =
  ##detect |
 http://xbrl.org/PWD/2013-05-17/table |
 http://xbrl.org/PWD/2013-08-28/table |
 http://xbrl.org/CR/2013-11-13/table |
 http://xbrl.org/PR/2013-12-18/table |
 http://xbrl.org/2014/table
```
Ermöglicht das Laden von Tabellen-Linkbases, die mit einer früheren Draft-Spezifikation erstellt wurden. Die Validierung, Auflösung und das Layout von Tabellen-Linkbases wird allerdings immer gemäß der Table Linkbase 1.0 Recommendation vom 18. März 2014 durchgeführt. Verwenden Sie ##detect, um die automatische Erkennung zu aktivieren.

#### table-output

### **--table-output =** *FILE*

Schreibt die Tabellenausgabe in das definierte FILE. Wenn die Option definiert ist, [--table](#page-351-0)[execution=true](#page-351-0)<sup>352</sup> wird automatisch definiert.

### table-output-format

#### **--table-output-format =** xml|html

Definiert das Format der Tabellenausgabe. Die Standardeinstellung ist xml.

### ▼ Open Information Model (OIM)

ignore-taxonomy

#### **--ignore-taxonomy =** *VALUE*

Gibt eine Taxonomie an, die von einer Schemareferenz im generierten xBRL-XML-Bericht nicht referenziert werden soll. Fügen Sie die Option mehrmals hinzu, um mehr als eine Taxonomie zu definieren.

▼ json-output

### **--json-output =** *FILE*

Schreibt die XBRL-Daten im OIM xBRL-JSON-Format in eine Datei. Der Wert *File* muss ein Pfad zu einer **.json**-Datei sein.

#### oim-xbrl-namespace

#### **--oim-xbrl-namespace =** *NAMESPACE*

Der von RaptorXML+XBRL Server verwendete Standard-Namespace ist **https://xbrl.org/2021** und entspricht der Open Information Model (OIM) 1.0 Recommendation vom 13. Oktober 2021. Wenn jedoch OIM-Dokumente verarbeitet werden, die gemäß einer früheren Draft-Spezifikation erstellt wurden, müssen Sie den entsprechenden OIM-Namespace definieren, um Fehler zu vermeiden. Mit Hilfe der Option --oim-xbrl-namespace können Sie diesen Namespace definieren. Wenn Sie die im OIM-Dokument verwendete Spezifikation nicht kennen, verwenden Sie den Wert **##detect**, um die Spezifikation des Dokuments automatisch zu ermitteln und den entsprechenden Namespace anzuwenden. Beachten Sie Folgendes: Selbst, wenn im OIM-Dokument eine frühere Spezifikation referenziert wird, erfolgt die Verarbeitung dennoch gemäß der OIM 1.0 Recommendation.

### **▼** validate

#### **--validate =** true|false

Gibt an, ob eine XBRL-Validierung am Datenmodell durchgeführt werden soll. Der Standardwert ist false.

*Hinweis:* Die Booleschen Optionswerte werden auf true gesetzt, wenn die Option ohne einen Wert definiert wird.

### xml-output

#### **--xml-output =** *FILE*

Schreibt die XBRL-Daten im OIM xBRL-XML-Format in eine Datei. Der Wert *File* muss ein Pfad zu einer **.xml**-Datei sein.

- **Kataloge und globale Ressourcen** 
	- $\bullet$  catalog

### **--catalog =** *FILE*

Gibt den absoluten Pfad zu einer Root-Katalog-Datei an, die nicht die installierte Root-Katalog-Datei ist. Der Standardwert ist der absolute Pfad zur installierten Root-Katalog-Datei. (<installationsordner>\Altova\RaptorXMLXBRLServer2024\etc\RootCatalog.xml). Informationen zum Arbeiten mit Katalogen finden Sie im Abschnitt **[XML-Kataloge](#page-48-0)**<sup>(49)</sup>.

user-catalog

#### **--user-catalog =** *FILE*

Definiert den absoluten Pfad zu einem XML-Katalog, der zusätzlich zum Root-Katalog verwendet werden soll. Informationen zum Arbeiten mit Katalogen finden Sie im Abschnitt <u>[XML-Kataloge](#page-48-0) (49</u> .

enable-globalresources

**--enable-globalresources =** true|false Aktiviert die <u>globalen [Ressourcen](#page-55-0) 56</u> . Standardwert ist  $_{\texttt{false.}}$ *Hinweis:* Die Booleschen Optionswerte werden auf true gesetzt, wenn die Option ohne einen Wert definiert wird.

▼ globalresourceconfig [gc]

```
--gc | --globalresourceconfig = VALUE
KonfigurationRessourcen) <sup>56</sup> .</u>
```
• globalresourcefile [gr]

**--gr | --globalresourcefile =** *FILE* Definiert die <u>globale [Ressourcendatei](#page-55-0) <sup>56</sup></u> (und aktiviert globale [Ressourcen\)](#page-55-0)<sup>66</sup> .

- Allgemeine Optionen
	- error-format

### **--error-format =** text|shortxml|longxml

Definiert das Format der Fehlerausgabe. Der Standardwert ist text. Mit den anderen Optionen werden XML-Formate generiert, wobei mit longxml mehr Details generiert werden.

 $\bullet$  error-limit

### **--error-limit =** *N | unlimited*

Definiert das Fehlerlimit mit einem Wertebereich von 1 bis 9999 oder unbegrenzt. Der Standardwert ist 100. Bei Erreichung des Fehlerlimits wird die Validierung gestoppt. Dient dazu, die Prozessorverwendung während der Validierung/Transformation einzuschränken.

 $\blacktriangleright$  info-limit

### **--info-limit =** *N | unlimited*

Definiert die Grenze für Informationsmeldungen im Bereich von 1-65535 oder als unlimited (unbegrenzt). Die Verarbeitung wird auch nach Erreichen des Info-Limits fortgesetzt, doch werden weitere Meldungen nicht mehr ausgegeben. Der Standardwert ist 100.

 $\blacktriangleright$  help

### **--help**

Zeigt den Hilfetext zum Befehl an. Beispiel: valany --h. (Alternativ dazu kann der Befehl help zusammen mit einem Argument verwendet werden. Beispiel: help valany.)

### $\blacktriangleright$  listfile

### **--listfile =** true|false

Bei true wird das Argument *InputFile* des Befehls als Textdatei behandelt, die einen Dateinamen pro Zeile enthält. Der Standardwert ist false. (Als Alternative können die Dateien im CLI getrennt durch ein Leerzeichen aufgelistet werden. Beachten Sie allerdings, dass CLIs eine maximale Zeichenanzahl haben.) Beachten Sie, dass die Option --listfile nur auf Argumente, nicht aber auf Optionen angewendet wird.

*Hinweis:* Die Booleschen Optionswerte werden auf true gesetzt, wenn die Option ohne einen Wert definiert wird.

### log-output

#### **--log-output =** *FILE*

Schreibt die Meldungsausgabe in die angegebene URL. Stellen Sie sicher, dass das CLI Schreibrechte für den Ausgabepfad hat.

▼ network-timeout

### **--network-timeout =** *VALUE*

Definiert das Timeout für entfernte I/O-Operationen in Millisekunden. Der Standardwert ist: 40000.

#### $\bullet$  recurse

#### **--recurse =** true|false

Dient zur Auswahl von Dateien innerhalb von Unterverzeichnissen einschließlich ZIP-Archiven. Bei true wählt das Argument *InputFile* des Befehls die angegebene Datei auch in den Unterverzeichnissen aus. Beispiel: "test.zip|zip\test.xml" wählt Dateien mit dem Namen test.xml auf allen Ordnerebenen des ZIP-Ordners aus. Referenzen auf ZIP-Dateien müssen in Anführungszeichen angegeben werden. Es können die Platzhalter \* und ? verwendet werden. Mit \*.xml werden folglich alle .xml Dateien im (ZIP-)Ordner ausgewählt. Der Standardwert der Option ist false.

*Hinweis:* Die Booleschen Optionswerte werden auf true gesetzt, wenn die Option ohne einen Wert definiert wird.

#### $\bullet$  verbose

#### **--verbose =** true|false

Mit dem Wert true wird die Ausgabe zusätzlicher Informationen bei der Validierung aktiviert. Der Standardwert ist false.

*Hinweis:* Die Booleschen Optionswerte werden auf true gesetzt, wenn die Option ohne einen Wert definiert wird.

verbose-output

#### **--verbose-output =** *FILE*

Schreibt die ausführliche Ausgabe in *FILE*.

 $\bullet$  version

### **--version**

Zeigt die Version von RaptorXML+XBRL Server an. Setzen Sie --version bei Verwendung mit einem Befehl vor den Befehl.

 $\blacktriangleright$  warning-limit

#### **--warning-limit =** *N | unlimited*

Definiert das Warnungslimit im Bereich von 1-65535 oder unbegrenzt. Bei Erreichen dieses Limits wird die Verarbeitung fortgesetzt, doch werden keine weiteren Warnungen mehr ausgegeben. Der Standardwert ist 100.

# **5.3.8 oim-json**

Mit dem Befehl **oim-json** wird ein XBRL Open [Information](https://specifications.xbrl.org/spec-group-index-open-information-model.html) Model (OIM) xBRL-JSON-Bericht geladen, validiert und in andere OIM-Formate (CSV und/oder XML) konvertiert.

```
raptorxmlxbrl oim-json [options] InputFile
```
- · Das *InputFile*-Argument gibt den Pfad zur JSON-Datei, die die zu ladenden OIM xBRL-JSON-Daten enthält, an.
- Mit den Optionen  $--\text{csv}-\text{output}^{(367)}$  und  $--\text{zml}-\text{output}^{(367)}$  können Sie die Daten ins OIM CSV- bzw. OIM XML-Format konvertieren. Sie können beide Optionen in einem einzigen Befehl verwenden (*sieht drittes Beispiel unten*), jedoch können Sie in jedem Format nur jeweils eine Ausgabe generieren.

# Beispiele

Beispiele für den Befehl **oim-json**:

- · **raptorxmlxbrl** oim-json --xml-output=c:\MyOIMxml.xml c:\MyOIMjson.json
- · **raptorxmlxbrl** oim-json --csv-output=c:\MyOIMcsv.json c:\MyOIMjson.json
- · **raptorxmlxbrl** oim-json --xml-output=c:\MyOIMxml.xml --csv-output=c:\MyOIMcsv.json c: \MyOIMjson.json
- Groß- und Kleinschreibung und Schrägstriche in der Befehlszeile

**RaptorXMLXBRL** (und **RaptorXMLXBRLServer** für Administrator-Befehle) *unter Windows* **raptorxmlxbrl** und **raptorxmlxbrlserver** für Administrator-Befehle) *unter Windows und Unix (Linux, Mac)*

\* Beachten Sie, dass klein geschriebene Befehle (raptorxmlxbrl und raptorxmlxbrlserver) auf allen Plattformen (Windows, Linux und Mac) funktionieren, während großgeschriebene Befehle (RaptorXMLXBRL) nur unter Windows und Mac ausgeführt werden.

\*Verwenden Sie auf Linux und Mac-Systemen Schrägstriche und auf Windows-Systemen umgekehrte Schrägstriche.

Umgekehrte Schrägstriche, Leerzeichen und Sonderzeichen auf Windows-Systemen

Auf Windows-Systemen: Verwenden Sie bei Vorhandensein von Leerzeichen oder Sonerzeichen in Strings (z.B. in Datei- oder Ordnernamen oder Firmen-, Personen- oder Produktnamen) Anführungszeichen: z.B., **"Meine Datei"**. Beachten Sie jedoch, dass ein von einem doppelten Anführungszeichen gefolgter umgekehrter Schrägstrich (z.B: **"C:\Mein Verzeichnis\"**) eventuell nicht korrekt gelesen wird, da der umgekehrte Schrägstrich auch den Beginn einer Escape-Sequenz markiert und die Escape-Sequenz **\"** für ein doppeltes Anführungszeichen steht. Wenn Sie diese Zeichensequenz mit einem Escape versehen wollen, verwenden Sie einen vorangestellten umgekehrten Schrägstrich, wie den folgenden: **\\"**. Einfacher ausgedrückt: Wenn Sie einen Dateipfad, der Leerzeichen oder einen umgekehrten Schrägstrich am Ende enthält, schreiben müssen, so schreiben Sie diesen folgendermaßen: **"C:\Mein Verzeichnis\\"**.

# **Optionen**

Optionen werden in ihrer kurzen Form (falls verfügbar) und in ihrer langen Form aufgelistet. Für die kurze und die lange Form können ein oder zwei Bindestriche verwendet werden. Eine Option kann, muss aber keinen Wert erhalten. Eine Option, die einen Wert erhält, wird folgendermaßen geschrieben: **--option=wert**. Werte können außer in zwei Fällen ohne Anführungszeichen definiert werden: (i) wenn der Wertestring Leerzeichen enthält oder (ii) wenn in der Beschreibung der Option explizit erwähnt ist, dass Anführungszeichen zwingend erforderlich sind. Wenn eine Option einen Booleschen Wert erhält und kein Wert definiert ist, so ist der Standardwert der Option TRUE. Mit Hilfe der Option **--h, --help** können Sie Informationen über den Befehl anzeigen.

- ▼ XBRL-Validierung und Verarbeitung
	- additional-dts-entry-point

### **--additional-dts-entry-point =** *FILE*

Erzwingt die Einschließung der definierten Eintrittspunktdatei in den DTS-Discovery-Prozess. Fügen Sie die Option mehrmals hinzu, um mehr als einen Eintrittspunkt zu definieren.

calc11-rounding

### **--calc11.rounding =** round-to-nearest|truncate Definiert den XBRL Calculations 1.1-Rundungsmodus. Der Standardwert ist round-to-nearest.

calculations-mode

### $-$ calculations-mode =  $\text{only } 10$  | only 11 | 10 and 11 | force 11

Definiert, welche XBRL Calculations-Version verwendet werden soll und auf welche Beziehungen diese angewendet werden soll. Dies hat nur dann eine Auswirkung, wenn die Option --summationitem-checks nicht deaktiviert ist. Der Standardwert ist 10 and 11.

ct-restrict-mode

### **--ct-restrict-mode =** 1.0|1.1|default

Definiert, wie complexType-Einschränkungen überprüft werden sollen. Beim Wert **1.0** werden complexType-Einschränkungen anhand der XSD 1.0-Spezifikation überprüft - und zwar auch im XSD 1.1-Validierungsmodus. Beim Wert **1.1** werden complexType-Einschränkungen anhand der XSD 1.1- Spezifikation überprüft - und zwar auch im XSD 1.0-Validierungsmodus. Beim Wert **default** werden complexType-Einschränkungen anhand der als aktueller Validierungsmodus (1.0 oder 1.1) ausgewählten XSD-Spezifikation überprüft. Der Standardwert ist **default**.

deduplicate

### **--deduplicate =** true|false

Ermöglicht die Entfernung von Duplikaten gemäß der Handling [Duplicate](http://www.xbrl.org/WGN/xbrl-duplicates/WGN-2018-04-19/xbrl-duplicates-WGN-2018-04-19.html) Facts in XBRL and Inline XBRL [1.0-Spezifikation](http://www.xbrl.org/WGN/xbrl-duplicates/WGN-2018-04-19/xbrl-duplicates-WGN-2018-04-19.html). Entfernt Facts, die (i) vollständige Duplikate, (ii) konsistente Duplikate (per definitionem sind das numerische Facts; für die Verarbeitung wird das Duplikat mit der höchsten Präzision beibehalten) sind. Inkonsistente und mehrsprachige Duplikate sind von dieser Option nicht betroffen. Der Standardwert ist false.

*Hinweis:* Die Booleschen Optionswerte werden auf true gesetzt, wenn die Option ohne einen Wert definiert wird.

 $\blacktriangleright$  dimensions

### **--dimensions =** true|false

Aktiviert XBRL Dimension 1.0-Erweiterungen. Der Standardwert ist true. *Hinweis:* Die Booleschen Optionswerte werden auf true gesetzt, wenn die Option ohne einen Wert definiert wird.

### ▼ dts

### **--dts =** *FILE*

Lädt den in *FILE* definierten DTS-Eintrittspunkt im Vorhinein und verwendet diesen zur Validierung von Instanzdateien. Fügen Sie die Option mehrmals hinzu, um mehr als einen Eintrittspunkt zu definieren. Eintrittspunkte in Instanzdateien werden ignoriert. Der Befehl wird zur Batch-Validierung mehrerer Instanzdateien, die alle dieselbe Taxonomie referenzieren, verwendet. Mit der Option --dts wird der Raptor-Prozessor angewiesen, das DTS nur ein einziges Mal und nicht für jede Instanz in der Dateiliste zu laden. (Die Liste der Dateien wird entweder über die Befehlszeile oder in einer Textdatei angegeben. Die Textdatei wird durch Setzen der Option --listfile auf true als Dateiliste angegegben). Wenn eine Instanzdatei in der Dateiliste eine andere Taxonomie referenziert, wird eine Warnung ausgegeben. Dieser Befehl kann die Validierungsdauer extrem verkürzen, wenn viele kleine Instanzdateien, von denen jede ein umfangreiches DTS hat, validiert werden; bei der Validierung einer einzigen Instanzdatei bietet der Befehl keine Vorteile.

essence-alias-checks

### **--essence-alias-checks =** true|false

Aktiviert die Meldung von essence-alias-Inkonsistenzen. Der Standardwert ist true. *Hinweis:* Die Booleschen Optionswerte werden auf true gesetzt, wenn die Option ohne einen Wert definiert wird.

### $\bullet$  extensible-enumerations

### **--extensible-enumerations =** true|false

Bei true wird die XBRL Extensible [Enumerations](http://www.xbrl.org/Specification/ext-enumeration/PWD-2013-10-22/ext-enumeration-PWD-2013-10-22.html) 1.0-Erweiterung aktiviert. Standardeinstellung ist: true.

 $\bullet$  generic-links

### **--generic-links =** true|false

Aktiviert die XBRL Generic Links 1.0-Erweiterung. Der Standardwert ist true. *Hinweis:* Die Booleschen Optionswerte werden auf true gesetzt, wenn die Option ohne einen Wert definiert wird.

▼ generic-preferred-label

### **--generic-preferred-label =** true|false

Aktiviert die XBRL Generic Preferred Label 1.0-Erweiterung. Der Standardwert ist true. *Hinweis:* Die Booleschen Optionswerte werden auf true gesetzt, wenn die Option ohne einen Wert definiert wird.

inconsistencies-limit

## **--inconsistencies-limit =** *N | unlimited*

Definiert das Limit für XBRL-Inkonsistenzen mit einem Wertebereich von 1-65535 oder unbegrenzt. Bei Erreichen des Limits wird die Verarbeitung fortgesetzt, doch werden keine weiteren Inkonsistenzen gemeldet. Der Standardwert ist 100.

preload-xbrl-schemas

### **--preload-xbrl-schemas =** true|false

Lädt Schemas der XBRL 2.1 Spezifikation im Vorhinein. Der Standardwert ist true. *Hinweis:* Die Booleschen Optionswerte werden auf true gesetzt, wenn die Option ohne einen Wert definiert wird.

 $\bullet$  report-duplicates

### **--report-duplicates =** all|complete|consistent|inconsistent|inconsistent-numeric| inconsistent-non-numeric|multi-language

Damit können doppelt vorhandene Facts der definierten doppelten Klasse gemeldet werden. Fügen Sie die Option mehrmahls hinzu, um mehr als eine doppelt vorhandene Klasse zu definieren. Es gibt keinen Standardwert. Wenn kein Wert angegeben wurde, wird keine Überprüfung auf Duplikate durchgeführt.

 $\blacktriangleright$  report-duplicates-severity

### **--report-duplicates-severity =** info|warning|inconsistency|error

Gibt an, ob die gefundenen doppelt vorhandenen Facts in Form von Fehlern oder Warnungen gemeldet werden sollen. Wenn sie als Fehler gemeldet werden, schlägt die XBRL-Validierung der Instanz fehl. Der Standardwert ist **error** (Fehler).

 $\blacktriangledown$  report-import-namespace-mismatch-as-warning

**--report-import-namespace-mismatch-as-warning =** true|false

Stuft Fehler, die beim Import von Schemas mit xs: import aufgrund eines nicht übereinstimmenden Namespace oder Ziel-Namespace auftreten, von Fehlern auf Warnungen herab. Der Standardwert ist false.

*Hinweis:* Die Booleschen Optionswerte werden auf true gesetzt, wenn die Option ohne einen Wert definiert wird.

▼ requires-element-checks

#### **--requires-element-checks =** true|false

Aktiviert die Meldung von requires-element-Inkonsistenzen. Der Standardwert ist  $true$ . *Hinweis:* Die Booleschen Optionswerte werden auf true gesetzt, wenn die Option ohne einen Wert definiert wird.

schema-imports

**--schema-imports =** load-by-schemalocation | load-preferring-schemalocation | load-

by-namespace | load-combining-both | license-namespace-only

Definiert das Verhalten von xs:import Elementen, von denen jedes ein optionales namespace Attribut und ein optionales schemaLocation Attribut hat: <import namespace="someNS" schemaLocation="someURL">. Mit der Option wird definiert, ob ein Schema-Dokument geladen oder nur ein Namespace lizenziert werden soll und, wenn ein Schema-Dokument geladen werden soll, anhand welcher Informationen es gesucht werden soll. Standardeinstellung: load-preferringschemalocation. Das Verhalten ist das folgende:

- · load-by-schemalocation: Anhand des Werts des schemaLocation Attributs wird der Schemapfad ermittelt, wobei [Katalog-Mappings](#page-48-0)<sup>(49)</sup> berücksichtigt werden. Wenn das Namespace-Attribut vorhanden ist, wird der Namespace importiert (lizenziert).
- · load-preferring-schemalocation: Wenn das schemaLocation Attribut vorhanden ist, wird es verwendet, wobei <u>[Katalog-Mappings](#page-48-0) 49</u> berücksichtigt werden. Falls kein schemaLocation Attribut vorhanden ist, wird der Wert des namespace Attributs über ein <u>[Katalog-Mapping](#page-48-0) <sup>49</sup></u> verwendet. Dies ist der **Standardwert**.
- load-by-namespace: Anhand des Werts des namespace Attributs wird der Schemapfad über ein [Katalog-Mapping](#page-48-0)<sup>(49)</sup> ermittelt.
- load-combining-both: Wenn entweder das Attribut namespace oder das Attribut schemaLocation ein [Katalog-Mapping](#page-48-0)<sup>(49)</sup> hat, so wird das Mapping verwendet. Wenn beide Attribut<u>e [Katalog-Mappings](#page-48-0) (49</u> haben, ist es vom Wert der Option --schema-mapping (<u>XBRL-</u> [Option](#page-351-0)<sup>(352)</sup> und <u>[XML/XSD-Option](#page-368-0)<sup>(369)</sup></u>)abhängig, welches Mapping verwendet wird. Falls kein [Katalog-Mapping](#page-48-0)<sup>49</sup> vorhanden ist, wird das schemaLocation Attribut verwendet.
- · license-namespace-only: Der Namespace wird importiert. Kein Schema-Dokument wird importiert.
- $\bullet$  schema-mapping

### **--schema-mapping =** prefer-schemalocation | prefer-namespace

Wenn ein Schema-Dokument sowohl anhand des Schema-Pfads als auch des Namespace gesucht werden soll, wird damit festgelegt, welche der beiden Optionen beim Katalog-Lookup Vorrang erhält. (Wenn eine der Optionen --schemalocation-hints oder --schema-imports einen Wert load-combining-both hat und wenn die betroffenen Namespace- und URL-Teile beide [Katalog-](#page-48-0)[Mappings](#page-48-0)<sup>(49)</sup> haben, gibt der Wert dieser Option an, welches der beiden Mappings verwendet werden soll (das Namespace Mapping oder das URL-Mapping; der Wert prefer-schemalocation bezieht sich auf das URL-Mapping)). Der Standardwert ist prefer-schemalocation.

### schema-location-hints

**--schema-location-hints =** load-by-schemalocation | load-by-namespace | loadcombining-both | ignore

Definiert das Verhalten der Attribute xsi:schemaLocation und xsi:noNamespaceSchemaLocation: Legt fest, ob ein Schema-Dokument geladen werden soll und falls ja, anhand welcher Informationen es gesucht werden soll. Standardeinstellung: load-by-schemalocation.

- Der Wert load-by-schemalocation verwendet die <u>URL des [Schemapfads](#page-595-0) <sup>596)</sup> in den</u> Attributen xsi:schemaLocation und xsi:noNamespaceSchemaLocation in XML- oder XBRL-Instanzdokumenten. Dies ist der **Standardwert**.
- **Der Wert** load-by-namespace **verwendet den <u>[Namespace-Teil](#page-595-0)</u> <sup>596</sup> von** xsi:schemaLocation und - im Fall von xsi:noNamespaceSchemaLocation - einen leeren String und ermittelt das Schema über ein <u>[Katalog-Mapping](#page-48-0) <sup>49</sup> .</u>
- · Bei Verwendung von load-combining-both und wenn entweder der Namespace-Teil oder der URL-Teil ein <u>[Katalog-Mapping](#page-48-0) <sup>49</sup> hat, so wird das Katalog-Mapping <sup>49</sup> verwendet. Wenn beide</u>

[Katalog-Mappings](#page-48-0) <sup>49</sup> haben, ist es vom Wert der --schema-mapping Option (<u>XBRL-</u> [Option](#page-351-0)<sup>(352</sup> und <u>[XML/XSD-Option](#page-368-0)</u><sup>(369</sup>) abhängig, welches Mapping verwendet wird. Wenn weder der Namespace noch die URL ein Katalog-Mapping hat, wird die URL verwendet.

- Wenn der Wert der Option ignore ist, werden die beiden Attribute xsi:schemaLocation und xsi:noNamespaceSchemaLocation ignoriert.
- ▼ summation-item-checks

### **--summation-item-checks =** true|false

Aktiviert die Meldung von summation-item-Inkonsistenzen. Mit Hilfe der Option --calculationsmode können Sie festlegen, welche Version der XBRL Calculations-Überprüfungen angewendet werden soll. Der Standardwert ist true.

*Hinweis:* Die Booleschen Optionswerte werden auf true gesetzt, wenn die Option ohne einen Wert definiert wird.

▼ taxonomy-package

### **--taxonomy-package =** *FILE*

Definiert den absoluten Pfad zu einem zusätzlichen Taxonomiepaket, wie in den Working Drafts [Taxonomy](http://www.xbrl.org/Specification/taxonomy-package/PWD-2014-01-15/taxonomy-package-PWD-2014-01-15.html) Package 1.0 und [Taxonomy](https://www.xbrl.org/Specification/taxonomy-package/PWD-2015-01-14/taxonomy-package-PWD-2015-01-14.html) Packages 1.0 beschrieben. Der Wert von FILE gibt den Pfad zum Taxonomiepaket an. Fügen Sie die Option mehrmals hinzu, um mehr als ein Taxonomiepaket zu definieren.

taxonomy-packages-config-file

#### **--taxonomy-packages-config-file =** *FILE*

Definiert den Pfad zur Datei **TaxonomyPackagesConfig.json**, anhand welcher XBRL-Taxonomiepakete geladen werden. Die Datei dient als Katalog von Taxonomiepaketen. Die Struktur der JSON-Datei sieht aus, wie im Beispielcodefragment unten. Der Wert der **uri** gibt den Pfad zum Paket an. Mit dem Schlüssel **active** (einer Gruppe von Paketen) wird die Verwendung dieser Pakete aktivert.

```
{"taxonomies":
   'EIOPA Solvency II XBRL Taxonomy 2.1.0":
   {"packages":[
     {"uri":"C:\\test\\XBRL\\EIOPA_SolvencyII_XBRL_Taxonomy_2.1.0.zip"},
     {"uri":"C:\\test\\XBRL\\AdditionalTestPkg.zip"}
     ],"active":true
   },"Test Taxonomy":
     {"packages":[{"uri":"C:\\test\\XBRL\\test.zip"}],"active":true
     }
 }
}
```
treat-custom-role-errors-as-warnings

**--treat-custom-role-errors-as-warnings =** true|false

Gibt nicht kritische XBRL-Fehler im Zusammenhang mit benutzerdefinierten Role/Arcrole-Typen (z.B. fehlende RoleRefs) als Warnungen aus. Der Standardwert ist false. *Hinweis:* Die Booleschen Optionswerte werden auf true gesetzt, wenn die Option ohne einen Wert definiert wird.

treat-inconsistencies-as-errors

**--treat-inconsistencies-as-errors =** true|false
Wenn die Datei nicht der XBRL 2.1-Spezifikation entspricht, schlägt die XBRL-Validierung fehl. Der Standardwert ist false.

*Hinweis:* Die Booleschen Optionswerte werden auf true gesetzt, wenn die Option ohne einen Wert definiert wird.

treat-invalid-use-of-standard-role-as-warning

**--treat-invalid-use-of-standard-role-as-warning =** true|false

Gibt an, ob die ungültige Verwendung von Standard-Rollen nur als Warnung ausgegeben werden soll. Der Standardwert ist false.

*Hinweis:* Die Booleschen Optionswerte werden auf true gesetzt, wenn die Option ohne einen Wert definiert wird.

uri-transformation

**--uri-transformation =** none|make-absolute|make-relative|keep-relative Definiert, wie URIs in das generierte XBRL-Dokument geschrieben werden sollen.

- · none: Kopiert die URI im aktuellen Zustand in das Zieldokument.
- make-absolute: Macht alle relativen URIs zu absoluten, indem es die URI anhand der im Geltungsbereich befindlichen Basis URI unter dem entsprechenden Element im Input-Dokument auflöst. Wenn die Input-Datei z.B.: c:\test\inlinexbrl.xhtml lautet und eine relative Referenz zu einem Schema schemas\schema.xsd enthält, so würde die relative Referenz zu c:\test\schemas\schema.xsd aufgelöst. Beachten Sie, dass xml:base-Attribute im Input-Dokument die Basis URI ändern können.
- make-relative: Macht alle absoluten und relativen URIs, falls möglich, relativ zum Ausgabedokument (schreibt andernfalls die aufgelöste absolute URI)
- · keep-relative: Macht, wenn möglich, nur die relativen URIs relativ zum Ausgabedokument (und kopiert alle absoluten URIs)
- $\overline{ }$  utr

#### **--utr =** true|false

Bei true wird die XBRL Unit [Registry](http://www.xbrl.org/Specification/utr/pr-2012-10-31/utr-pr-2012-10-31.html) 1.0 Erweiterung aktiviert. Standardeinstellung ist false.

 $\bullet$  utr-file

## **--utr-file =** *FILE*

Definiert den Pfad zur Units Registry-Datei. Der Standardpfad ist: **http://www.xbrl.org/utr/utr.xml**.

▼ utr-status

#### **--utr-status =** PWD|CR|REC|NIE|PROPOSED|IWD|ACK|RR

Aktiviert die Unterstützung von Unit-Definitionen mit dem angegebenen Status in der Units Registry. Fügen Sie die Option mehrmals hinzu, um mehr als einen Unit Status zu definieren. Der Standardwert ist **REC**.

 $\blacktriangleright$  validate-dts-only

#### **--validate-dts-only =** true|false

Das DTS wird ausgehend vom XBRL-Instanzdokument ermittelt. Alle referenzierten Taxonomieschemas und Linkbases werden ermittelt und validiert. Die restlichen XBRL- Instanzdokumente werden ignoriert. Der Standardwert ist false.

*Hinweis:* Die Booleschen Optionswerte werden auf true gesetzt, wenn die Option ohne einen Wert definiert wird.

#### $\blacktriangleright$  xinclude

#### **--xinclude =** true|false

Aktiviert die Unterstützung für XML-Inkludierungen (XInclude). Der Standardwert ist false. Bei false werden die include-Elemente von XInclude ignoriert.

*Hinweis:* Die Booleschen Optionswerte werden auf true gesetzt, wenn die Option ohne einen Wert definiert wird.

- XBRL Formulas und Assertions
	- **assertion-severity**

#### **--assertion-severity** = true|false

Aktiviert die Assertion Severity 1.0 und 2.0-Erweiterungen. Der Standardwert ist true. *Hinweis:* Die Booleschen Optionswerte werden auf true gesetzt, wenn die Option ohne einen Wert definiert wird.

assertions-output

#### **--assertions-output =** *FILE*

Schreibt die Ausgabe der Assertion-Auswertung in die angegebene *DATEI*. Wenn die Option definiert ist, wird automatisch [--formula-execution=true](#page-351-0)<sup>352</sup> definiert.

assertions-output-format

#### **--assertions-output-format =** json|xml

Definiert das Ausgabeformat der Assertion-Auswertung. Der Standardwert ist json.

enable-formula-optimizations

#### **--enable-formula-optimizations =** true|false

Aktiviert die Optimierung von Variablengruppen, in denen keine expliziten Abhängigkeiten zwischen Fact-Variablen vorhanden sind. Der Standardwert ist false. *Hinweis:* Die Booleschen Optionswerte werden auf true gesetzt, wenn die Option ohne einen Wert

definiert wird.

evaluate-referenced-parameters-only

## **--evaluate-referenced-parameters-only =** true|false

Bei false wird die Auswertung aller Parameter erzwungen, selbst wenn diese nicht von Formulas/Assertions/Tabellen referenziert werden. Der Standardwert ist: true.

 $\blacktriangleright$  formula

## **--formula =** true|false

Aktiviert die XBRL-Formula 1.0-Erweiterung. Der Standardwert ist true.

*Hinweis:* Die Booleschen Optionswerte werden auf true gesetzt, wenn die Option ohne einen Wert definiert wird.

**v** formula-assertion-set [[DEPRECATED]]

#### **--formula-assertion-set =** *VALUE*

Schränkt die Formelausführung auf die angegebene Assertion ein. Fügen Sie die Option mehrmals hinzu, um mehr als ein Assertion Set zu definieren. Die Kurzform lautet --as. *vaLUE* ist entweder der Wert des @id Attributs oder eine URI mit einem XPointer-Fragment, das die Ressource identifiziert. Es können auch die Sonderwerte ##none und ##all verwendet werden.

 $\bullet$  formula-execution

#### **--formula-execution =** true|false

Aktiviert die Auswertung von XBRL-Formulas. Der Standardwert ist true. Wenn true, wird automatisch [--formula=true](#page-351-0)<sup>352)</sup> definiert.

*Hinweis:* Die Booleschen Optionswerte werden auf true gesetzt, wenn die Option ohne einen Wert definiert wird.

 $\bullet$  formula-output

## **--formula =** true|false

Schreibt die Ausgabe der Formula-Auswertung in die angegebene *DATEI*. Wenn die Option gesetzt wird, wird automatisch  $_{\verb|formula-execution=true|}^{\hspace{0.1em}352}$  $_{\verb|formula-execution=true|}^{\hspace{0.1em}352}$  $_{\verb|formula-execution=true|}^{\hspace{0.1em}352}$  definiert.

**v** formula-parameters

## **--formula-parameters =** *JSON-ARRAY*

Definiert die Parameter für die XBRL-Formula-Auswertung als Array von JSON-Zuordnungen direkt in der Befehlszeilenschnittstelle. Siehe Abschnitt <u>*[Formula-Parameter](#page-596-0)*  $^{\rm f597}$ *.*</u>

#### $\bullet$  formula-parameters-file

#### **--formula-parameters-file =** *FILE*

Definiert eine *DATEI,* die die Parameter für die XBRL-Formula-Auswertung enthält. Bei der Datei kann es sich entweder um eine XML- oder eine JSON-Datei handeln. Siehe Abschnitt [Formula-](#page-596-0)[Parameter](#page-596-0)<sup>597</sup>.

▼ ignore-assertion

#### **--ignore-assertion =** *VALUE*

Exkludiert die angegebene Assertion von der Ausführung. Fügen Sie diese Option mehrmals hinzu, um mehr als eine Assertion zu definieren.

ignore-assertions-file

#### **--ignore-assertions-file =** *FILE*

Definiert einen Pfad zu einer Datei, die eine Liste von IDs/XPointers von Assertions enthält, die von der Verarbeitung ausgenommen werden sollen. Geben Sie in der Datei eine Assertion pro Zeile ein.

ignore-formula

### **--ignore-formula =** *VALUE*

Exkludiert die angegebene Formula von der Ausführung. Fügen Sie die Option mehrmals hinzu, um mehr als eine Formula zu definieren.

ignore-formulas-file

**--ignore-formulas-file =** *FILE*

Definiert einen Pfad zu einer Datei, die eine Liste von Formula IDs/XPointers enthält, die von der Verarbeitung ausgenommen werden sollen. Geben Sie in der Datei eine Formula pro Zeile ein.

▼ message-lang

## **--message-lang =** *VALUE*

Definiert die für die Anzeige von Validierungsmeldungen zu verwendende Sprache. Die Standardeinstellung ist en. Andere zulässige Werte sind de, es, fr, ja für Deutsch, Spanisch, Französisch bzw. Japanisch.

▼ message-role

#### **--message-role =** *VALUE*

Definiert die bei der Anzeige von Validierungsmeldungen zu verwendende bevorzugte Message Role. Die Standardeinstellung ist: http://www.xbrl.org/2010/role/message.

#### preload-formula-schemas

#### **--preload-formula-schemas =** true|false

Lädt Schemas der XBRL Formula 1.0 Spezifikation im Vorhinein. Der Standardwert ist false. *Hinweis:* Die Booleschen Optionswerte werden auf true gesetzt, wenn die Option ohne einen Wert definiert wird.

**v** process-assertion [a]

## **--a | --process-assertion =** *VALUE*

Schränkt die Formelausführung auf die angegebene Assertion ein. Fügen Sie die Option mehrmals hinzu, um mehr als eine Assertion zu definieren. Die Kurzform lautet --a. *vaLUE* ist entweder der Wert des @id Attributs oder eine URI mit einem XPointer-Fragment, das die Ressource identifiziert. Es können auch die Sonderwerte ##none und ##all verwendet werden.

process-assertion-set [as]

#### **--as | --process-assertion-set =** *VALUE*

Schränkt die Formelausführung auf das angegebene Assertion Set ein. Fügen Sie die Option mehrmals hinzu, um mehr als ein Assertion Set zu definieren. Die Kurzform lautet --as. *VALUE* ist entweder der Wert des @id Attributs oder eine URI mit einem XPointer-Fragment, das die Ressource identifiziert. Es können auch die Sonderwerte ##none und ##all verwendet werden.

**v** process-assertions-file

#### **--process-assertions-file =** *FILE*

Definiert einen Pfad zu einer Datei, die eine Liste von IDs/XPointers von Assertions, die ausgeführt werden sollen, enthält. Geben Sie in der Datei eine Assertion pro Zeile ein.

▼ process-formula [f]

#### **--f | --process-formula =** *VALUE*

Schränkt die Formelausführung auf die angegebene Formula ein. Fügen Sie die Option mehrmals hinzu, um mehr als eine Formula zu definieren. Die Kurzform lautet --f. *value* ist entweder der Wert des @id Attributs oder eine URI mit einem XPointer-Fragment, das die Ressource identifiziert. Es können auch die Sonderwerte ##none und ##all verwendet werden.

process-formulas-file

#### **--process-formulas-file =** *FILE*

Definiert einen Pfad zu einer Datei, die eine Liste von IDs/XPointers von Formulas, die ausgeführt werden sollen, enthält. Geben Sie in der Datei eine Formula pro Zeile ein.

 $\blacktriangledown$  report-unsatisfied-assertion-evaluations

**--report-unsatisfied-assertion-evaluations =** true|false

Gibt die Auswertung von nicht erfüllten Assertions je nach dem zugewiesenen Assertion-Schweregrad als Fehler oder Warnungen aus. Der Standardwert ist false. *Hinweis:* Die Booleschen Optionswerte werden auf true gesetzt, wenn die Option ohne einen Wert definiert wird.

validate-formula-output

#### **--validate-formula-output =** true|false

Aktiviert die XBRL-Validierung von Formula-Ausgabeinstanzen. Der Standardwert ist false. *Hinweis:* Die Booleschen Optionswerte werden auf true gesetzt, wenn die Option ohne einen Wert definiert wird.

variableset-execution-timeout

#### **--variableset-execution-timeout =** *VALUE*

Wird bei der Ausführung von Formeln angewendet (**--formula-execution=true**). Definiert die maximal zur Ausführung eines einzigen Variablensets (einer Formel oder eines Werts oder einer Existence oder Consistency Assertion) zulässige Zeitspanne. Die Zeitspanne wird in Minuten definiert und muss eine positive Zahl sein. Der Standardwert ist 30min. Wenn ein bestimmtes Variablenset vor Erreichen der Zeitüberschreitung nicht fertig ausgeführt werden kann, wird der Vorgang abgebrochen. Es wird daraufhin eine Fehlermeldung angezeigt (und im ausführlichen Log protokolliert). Beachten Sie allerdings, dass die Überprüfung der Zeitüberschreitung erst nach jeder Auswertung des Variablensets durchgeführt wird und nicht während der Auswertung einzelner XPath-Ausdrücke. Wenn daher die Auswertung eines einzelnen XPath-Ausdrucks lange dauert, wird unter Umständen die Zeit überschritten. Die Ausführung eines Variablensets wird erst abgebrochen, nachdem eine komplette Variablensetauswertung durchgeführt wurde.

- XBRL-Tabellen
	- aspect-node-order

## **--aspect-node-order =** lexical|instance

Definiert die Layout-Reihenfolge eines open aspectNode. Der Standardwert ist **lexical**.

concept-label-linkrole

## **--concept-label-linkrole =** *VALUE* Definiert die bei der Darstellung von Concept Labels bevorzugt zu verwendende Extended Link Role.

#### concept-label-role

#### **--concept-label-role =** *VALUE*

Definiert die bei der Darstellung von Concept Labels bevorzugt zu verwendende Label Role. Die Standardeinstellung ist: http://www.xbrl.org/2003/role/label

▼ generic-label-linkrole

#### **--generic-label-linkrole =** *VALUE*

Definiert die bei der Darstellung von generischen Labels bevorzugt zu verwendende Link Role.

▼ generic-label-role

#### **--generic-label-role =** *VALUE*

Definiert die bei der Darstellung von generischen Labels bevorzugt zu verwendende Label Role. Die Standardeinstellung ist http://www.xbrl.org/2003/role/label

▼ label-lang

#### **--label-lang =** *VALUE*

Definiert die bei der Darstellung von Labels bevorzugt zu verwendende Sprache. Die Standardeinstellung ist **en.**

preload-table-schemas

#### **--preload-table-schemas =** true|false

Lädt Schemas der XBRL Table 1.0 Spezifikation im Vorhinein. Der Standardwert ist false. *Hinweis:* Die Booleschen Optionswerte werden auf true gesetzt, wenn die Option ohne einen Wert definiert wird.

 $\blacktriangleright$  process-table [t]

#### **--t | --process-table =** *VALUE*

Schränkt die Formelausführung auf die angegebene Tabelle ein. Fügen Sie die Option mehrmals hinzu, um mehr als eine Formula zu definieren. Die Kurzform lautet --t. *valute* ist entweder der Wert des @id Attributs oder eine URI mit einem XPointer-Fragment, das die Ressource identifiziert. Es können auch die Sonderwerte ##none und ##all verwendet werden.

 $\blacktriangleright$  table

## **--table =** true|false

Aktiviert die XBRL Table 1.0 Erweiterung. Der Standardwert ist true. Bei true sind automatisch [-](#page-351-0)  $formula = true^{352}$  und  $-dimensions = true^{352}$  definiert.

*Hinweis:* Die Booleschen Optionswerte werden auf true gesetzt, wenn die Option ohne einen Wert definiert wird.

 $\blacktriangleright$  table-elimination

#### **--table-elimination =** true|false

Dient zum Eliminieren von leeren Tabellenzeilen/-spalten in der HTML-Ausgabe. Der Standardwert ist true.

*Hinweis:* Die Booleschen Optionswerte werden auf true gesetzt, wenn die Option ohne einen Wert definiert wird.

 $\blacktriangleright$  table-execution

#### **--table-execution =** true|false

Ermöglicht die Auswertung von XBRL-Tabellen. Der Standardwert ist false. Wird auf "true" gesetzt, wenn -- $\tt table-output^{352}$  definiert ist. Wenn,  $\tt true$ , wird automatisch -- $\tt table=true^{652}$  definiert. *Hinweis:* Die Booleschen Optionswerte werden auf true gesetzt, wenn die Option ohne einen Wert definiert wird.

 $\blacktriangleright$  table-linkbase-namespace

```
--table-linkbase-namespace =
  ##detect |
 http://xbrl.org/PWD/2013-05-17/table |
 http://xbrl.org/PWD/2013-08-28/table |
 http://xbrl.org/CR/2013-11-13/table |
 http://xbrl.org/PR/2013-12-18/table |
 http://xbrl.org/2014/table
```
Ermöglicht das Laden von Tabellen-Linkbases, die mit einer früheren Draft-Spezifikation erstellt wurden. Die Validierung, Auflösung und das Layout von Tabellen-Linkbases wird allerdings immer gemäß der Table Linkbase 1.0 Recommendation vom 18. März 2014 durchgeführt. Verwenden Sie ##detect, um die automatische Erkennung zu aktivieren.

table-output

```
--table-output = FILE
```
Schreibt die Tabellenausgabe in das definierte FILE. Wenn die Option definiert ist, [--table](#page-351-0)[execution=true](#page-351-0)<sup>352</sup> wird automatisch definiert.

table-output-format

```
--table-output-format = xml|html
Definiert das Format der Tabellenausgabe. Die Standardeinstellung ist xml.
```
- ▼ Open Information Model (OIM)
	- csv-output

#### **--csv-output =** *FILE*

Schreibt die XBRL-Daten im OIM xBRL-CSV-Format in eine Datei. Es kann nur eine einzige Ausgabe generiert werden. Der Wert *File* muss ein Pfad zu einer **.json**-Datei sein. Diese JSON-Datei bildet die Hauptausgabedatei, die die Metadatenbeschreibung für die CSV-Tabellen enthält.

 $\bullet$  csv-table

## **--csv-table =** *VALUE*

Definiert eine optionale CSV-Tabelle, die in der xBRL-CSV-Ausgabe generiert werden soll. Fügen Sie die Option mehrmals hinzu, um mehr als eine CSV-Tabelle zu definieren. Wenn keine Option definiert wurde, werden alle Tabellen geschrieben.

ignore-taxonomy

#### **--ignore-taxonomy =** *VALUE*

Gibt eine Taxonomie an, die von einer Schemareferenz im generierten xBRL-XML-Bericht nicht referenziert werden soll. Fügen Sie die Option mehrmals hinzu, um mehr als eine Taxonomie zu definieren.

oim-xbrl-namespace

#### **--oim-xbrl-namespace =** *NAMESPACE*

Der von RaptorXML+XBRL Server verwendete Standard-Namespace ist **https://xbrl.org/2021** und entspricht der Open Information Model (OIM) 1.0 Recommendation vom 13. Oktober 2021. Wenn jedoch OIM-Dokumente verarbeitet werden, die gemäß einer früheren Draft-Spezifikation erstellt wurden, müssen Sie den entsprechenden OIM-Namespace definieren, um Fehler zu vermeiden. Mit Hilfe der Option --oim-xbrl-namespace können Sie diesen Namespace definieren. Wenn Sie die im OIM-Dokument verwendete Spezifikation nicht kennen, verwenden Sie den Wert **##detect**, um die Spezifikation des Dokuments automatisch zu ermitteln und den entsprechenden Namespace anzuwenden. Beachten Sie Folgendes: Selbst, wenn im OIM-Dokument eine frühere Spezifikation referenziert wird, erfolgt die Verarbeitung dennoch gemäß der OIM 1.0 Recommendation.

use-existing-csv-metadata

## **--use-existing-csv-metadata =** true|false

Gibt an, ob die vorhandene CSV-Metadatendatei verwendet werden soll. Der Standardwert ist false. *Hinweis:* Die Booleschen Optionswerte werden auf true gesetzt, wenn die Option ohne einen Wert definiert wird.

 $\blacktriangleright$  validate

#### **--validate =** true|false

Gibt an, ob eine XBRL-Validierung am Datenmodell durchgeführt werden soll. Der Standardwert ist false.

*Hinweis:* Die Booleschen Optionswerte werden auf true gesetzt, wenn die Option ohne einen Wert definiert wird.

xml-output

#### **--xml-output =** *FILE*

Schreibt die XBRL-Daten im OIM xBRL-XML-Format in eine Datei. Der Wert *File* muss ein Pfad zu einer **.xml**-Datei sein.

- ▼ Kataloge und globale Ressourcen
	- $\bullet$  catalog

#### **--catalog =** *FILE*

Gibt den absoluten Pfad zu einer Root-Katalog-Datei an, die nicht die installierte Root-Katalog-Datei ist. Der Standardwert ist der absolute Pfad zur installierten Root-Katalog-Datei. (<installationsordner>\Altova\RaptorXMLXBRLServer2024\etc\RootCatalog.xml). Informationen zum Arbeiten mit Katalogen finden Sie im Abschnitt **[XML-Kataloge](#page-48-0)**<sup>(49)</sup>.

user-catalog

#### **--user-catalog =** *FILE*

Definiert den absoluten Pfad zu einem XML-Katalog, der zusätzlich zum Root-Katalog verwendet werden soll. Informationen zum Arbeiten mit Katalogen finden Sie im Abschnitt <u>[XML-Kataloge](#page-48-0)<sup>(49)</sup>.</u>

enable-globalresources

**--enable-globalresources =** true|false Aktiviert die <u>globalen [Ressourcen](#page-55-0) <sup>56</sup>. Standardwert ist <code>false.</code></u> *Hinweis:* Die Booleschen Optionswerte werden auf true gesetzt, wenn die Option ohne einen Wert definiert wird.

▼ globalresourceconfig [gc]

**--gc | --globalresourceconfig =** *VALUE* Definiert die <u>aktive [Konfiguration](#page-55-0) der globalen Ressource<sup> (56</sup>)</u> (und aktiviert <u>globale [Ressourcen\)](#page-55-0) 56</u> .

• globalresourcefile [gr]

**--gr | --globalresourcefile =** *FILE* Definiert die <u>globale [Ressourcendatei](#page-55-0) <sup>56</sup></u> (und aktiviert <u>globale [Ressourcen\)](#page-55-0) <sup>56</sup> .</u>

- Allgemeine Optionen
	- error-format

#### **--error-format =** text|shortxml|longxml

Definiert das Format der Fehlerausgabe. Der Standardwert ist text. Mit den anderen Optionen werden XML-Formate generiert, wobei mit longxml mehr Details generiert werden.

 $\bullet$  error-limit

#### **--error-limit =** *N | unlimited*

Definiert das Fehlerlimit mit einem Wertebereich von 1 bis 9999 oder unbegrenzt. Der Standardwert ist 100. Bei Erreichung des Fehlerlimits wird die Validierung gestoppt. Dient dazu, die Prozessorverwendung während der Validierung/Transformation einzuschränken.

 $\bullet$  info-limit

## **--info-limit =** *N | unlimited*

Definiert die Grenze für Informationsmeldungen im Bereich von 1-65535 oder als unlimited (unbegrenzt). Die Verarbeitung wird auch nach Erreichen des Info-Limits fortgesetzt, doch werden weitere Meldungen nicht mehr ausgegeben. Der Standardwert ist 100.

#### $\blacktriangleright$  help

## **--help**

Zeigt den Hilfetext zum Befehl an. Beispiel: valany --h. (Alternativ dazu kann der Befehl help zusammen mit einem Argument verwendet werden. Beispiel: help valany.)

 $\overline{\phantom{a}}$  listfile

## **--listfile =** true|false

Bei true wird das Argument *InputFile* des Befehls als Textdatei behandelt, die einen Dateinamen pro Zeile enthält. Der Standardwert ist false. (Als Alternative können die Dateien im CLI getrennt durch ein Leerzeichen aufgelistet werden. Beachten Sie allerdings, dass CLIs eine maximale Zeichenanzahl haben.) Beachten Sie, dass die Option --listfile nur auf Argumente, nicht aber auf Optionen angewendet wird.

*Hinweis:* Die Booleschen Optionswerte werden auf true gesetzt, wenn die Option ohne einen Wert definiert wird.

log-output

#### **--log-output =** *FILE*

Schreibt die Meldungsausgabe in die angegebene URL. Stellen Sie sicher, dass das CLI Schreibrechte für den Ausgabepfad hat.

▼ network-timeout

#### **--network-timeout =** *VALUE*

Definiert das Timeout für entfernte I/O-Operationen in Millisekunden. Der Standardwert ist: 40000.

 $\bullet$  recurse

## **--recurse =** true|false

Dient zur Auswahl von Dateien innerhalb von Unterverzeichnissen einschließlich ZIP-Archiven. Bei true wählt das Argument *InputFile* des Befehls die angegebene Datei auch in den Unterverzeichnissen aus. Beispiel: "test.zip|zip\test.xml" wählt Dateien mit dem Namen test.xml auf allen Ordnerebenen des ZIP-Ordners aus. Referenzen auf ZIP-Dateien müssen in Anführungszeichen angegeben werden. Es können die Platzhalter \* und ? verwendet werden. Mit \*.xml werden folglich alle .xml Dateien im (ZIP-)Ordner ausgewählt. Der Standardwert der Option ist false.

*Hinweis:* Die Booleschen Optionswerte werden auf true gesetzt, wenn die Option ohne einen Wert definiert wird.

 $\bullet$  verbose

## **--verbose =** true|false

Mit dem Wert true wird die Ausgabe zusätzlicher Informationen bei der Validierung aktiviert. Der Standardwert ist false.

*Hinweis:* Die Booleschen Optionswerte werden auf true gesetzt, wenn die Option ohne einen Wert definiert wird.

verbose-output

## **--verbose-output =** *FILE*

Schreibt die ausführliche Ausgabe in *FILE*.

 $\blacktriangleright$  version

## **--version**

Zeigt die Version von RaptorXML+XBRL Server an. Setzen Sie --version bei Verwendung mit einem Befehl vor den Befehl.

 $\blacktriangleright$  warning-limit

#### **--warning-limit =** *N | unlimited*

Definiert das Warnungslimit im Bereich von 1-65535 oder unbegrenzt. Bei Erreichen dieses Limits wird die Verarbeitung fortgesetzt, doch werden keine weiteren Warnungen mehr ausgegeben. Der Standardwert ist 100.

# **5.3.9 oim-xml**

Mit dem Befehl **oim-xml** wird ein XBRL Open [Information](https://specifications.xbrl.org/spec-group-index-open-information-model.html) Model (OIM) xBRL-XML-Bericht geladen, validiert und in andere OIM-Formate (CSV und/oder XML) konvertiert.

```
raptorxmlxbrl oim-xml [options] InputFile
```
- · Das *InputFile*-Argument gibt den Pfad zur XML-Datei, die die zu ladenden OIM xBRL-XML-Daten enthält, an.
- $\bullet$  Mit den Optionen [--csv-output](#page-366-0)  $^{367}$  und [--json-output](#page-366-0)  $^{367}$  können Sie die Daten ins OIM CSV- bzw. OIM JSON-Format konvertieren. Sie können beide Optionen in einem einzigen Befehl verwenden (*sieht drittes Beispiel unten*), jedoch können Sie in jedem Format nur jeweils eine Ausgabe generieren.

# Beispiele

Beispiele für den Befehl **oim-xml**:

- · **raptorxmlxbrl** oim-xml --csv-output=c:\MyOIMcsv.json c:\MyOIMxml.xml
- · **raptorxmlxbrl** oim-xml --json-output=c:\MyOIMjson.json c:\MyOIMxml.xml
- · **raptorxmlxbrl** oim-xml --csv-output=c:\MyOIMcsv.json --json-output=c:\MyOIMjson.json c:\MyOIMxml.xml
- Groß- und Kleinschreibung und Schrägstriche in der Befehlszeile

**RaptorXMLXBRL** (und **RaptorXMLXBRLServer** für Administrator-Befehle) *unter Windows* **raptorxmlxbrl** und **raptorxmlxbrlserver** für Administrator-Befehle) *unter Windows und Unix (Linux, Mac)*

\* Beachten Sie, dass klein geschriebene Befehle (raptorxmlxbrl und raptorxmlxbrlserver) auf allen Plattformen (Windows, Linux und Mac) funktionieren, während großgeschriebene Befehle (RaptorXMLXBRL) nur unter Windows und Mac ausgeführt werden. \*Verwenden Sie auf Linux und Mac-Systemen Schrägstriche und auf Windows-Systemen umgekehrte Schrägstriche.

Umgekehrte Schrägstriche, Leerzeichen und Sonderzeichen auf Windows-Systemen

Auf Windows-Systemen: Verwenden Sie bei Vorhandensein von Leerzeichen oder Sonerzeichen in Strings (z.B. in Datei- oder Ordnernamen oder Firmen-, Personen- oder Produktnamen) Anführungszeichen: z.B., **"Meine Datei"**. Beachten Sie jedoch, dass ein von einem doppelten Anführungszeichen gefolgter umgekehrter Schrägstrich (z.B: **"C:\Mein Verzeichnis\"**) eventuell nicht korrekt gelesen wird, da der umgekehrte Schrägstrich auch den Beginn einer Escape-Sequenz markiert und die Escape-Sequenz **\"** für ein doppeltes Anführungszeichen steht. Wenn Sie diese Zeichensequenz mit einem Escape versehen wollen, verwenden Sie einen vorangestellten umgekehrten Schrägstrich, wie den folgenden: **\\"**. Einfacher ausgedrückt: Wenn Sie einen Dateipfad, der Leerzeichen oder einen umgekehrten Schrägstrich am Ende enthält, schreiben müssen, so schreiben Sie diesen folgendermaßen: **"C:\Mein Verzeichnis\\"**.

# Optionen

Optionen werden in ihrer kurzen Form (falls verfügbar) und in ihrer langen Form aufgelistet. Für die kurze und die lange Form können ein oder zwei Bindestriche verwendet werden. Eine Option kann, muss aber keinen

Wert erhalten. Eine Option, die einen Wert erhält, wird folgendermaßen geschrieben: **--option=wert**. Werte können außer in zwei Fällen ohne Anführungszeichen definiert werden: (i) wenn der Wertestring Leerzeichen enthält oder (ii) wenn in der Beschreibung der Option explizit erwähnt ist, dass Anführungszeichen zwingend erforderlich sind. Wenn eine Option einen Booleschen Wert erhält und kein Wert definiert ist, so ist der Standardwert der Option TRUE. Mit Hilfe der Option **--h, --help** können Sie Informationen über den Befehl anzeigen.

- ▼ XBRL-Validierung und Verarbeitung
	- additional-dts-entry-point

#### **--additional-dts-entry-point =** *FILE*

Erzwingt die Einschließung der definierten Eintrittspunktdatei in den DTS-Discovery-Prozess. Fügen Sie die Option mehrmals hinzu, um mehr als einen Eintrittspunkt zu definieren.

additional-filing-rules

#### **--additional-filing-rules =** none|auto|eba|srb|eiopa

Definiert, welche zusätzlichen Filing Rules angewendet werden sollen (EBA, SRB, EIOPA oder keine). Der Standardwert ist **none**.

 $\bullet$  calc11-rounding

**--calc11.rounding =** round-to-nearest|truncate Definiert den XBRL Calculations 1.1-Rundungsmodus. Der Standardwert ist round-to-nearest.

calculations-mode

#### $--calculus$ - $\_calculus$   $\_mode$   $=$   $only$   $10$  |  $only$   $11$  |  $10$  and  $11$  | force  $11$

Definiert, welche XBRL Calculations-Version verwendet werden soll und auf welche Beziehungen diese angewendet werden soll. Dies hat nur dann eine Auswirkung, wenn die Option --summationitem-checks nicht deaktiviert ist. Der Standardwert ist 10 and 11.

▼ deduplicate

## **--deduplicate =** true|false

Ermöglicht die Entfernung von Duplikaten gemäß der Handling [Duplicate](http://www.xbrl.org/WGN/xbrl-duplicates/WGN-2018-04-19/xbrl-duplicates-WGN-2018-04-19.html) Facts in XBRL and Inline XBRL [1.0-Spezifikation](http://www.xbrl.org/WGN/xbrl-duplicates/WGN-2018-04-19/xbrl-duplicates-WGN-2018-04-19.html). Entfernt Facts, die (i) vollständige Duplikate, (ii) konsistente Duplikate (per definitionem sind das numerische Facts; für die Verarbeitung wird das Duplikat mit der höchsten Präzision beibehalten) sind. Inkonsistente und mehrsprachige Duplikate sind von dieser Option nicht betroffen. Der Standardwert ist false.

*Hinweis:* Die Booleschen Optionswerte werden auf true gesetzt, wenn die Option ohne einen Wert definiert wird.

 $\blacktriangleright$  dimensions

## **--dimensions =** true|false

Aktiviert XBRL Dimension 1.0-Erweiterungen. Der Standardwert ist true. *Hinweis:* Die Booleschen Optionswerte werden auf true gesetzt, wenn die Option ohne einen Wert definiert wird.

<del>▼</del> dts

## **--dts =** *FILE*

Lädt den in *FILE* definierten DTS-Eintrittspunkt im Vorhinein und verwendet diesen zur Validierung

von Instanzdateien. Fügen Sie die Option mehrmals hinzu, um mehr als einen Eintrittspunkt zu definieren. Eintrittspunkte in Instanzdateien werden ignoriert. Der Befehl wird zur Batch-Validierung mehrerer Instanzdateien, die alle dieselbe Taxonomie referenzieren, verwendet. Mit der Option --dts wird der Raptor-Prozessor angewiesen, das DTS nur ein einziges Mal und nicht für jede Instanz in der Dateiliste zu laden. (Die Liste der Dateien wird entweder über die Befehlszeile oder in einer Textdatei angegeben. Die Textdatei wird durch Setzen der Option --listfile auf true als Dateiliste angegegben). Wenn eine Instanzdatei in der Dateiliste eine andere Taxonomie referenziert, wird eine Warnung ausgegeben. Dieser Befehl kann die Validierungsdauer extrem verkürzen, wenn viele kleine Instanzdateien, von denen jede ein umfangreiches DTS hat, validiert werden; bei der Validierung einer einzigen Instanzdatei bietet der Befehl keine Vorteile.

essence-alias-checks

## **--essence-alias-checks =** true|false

Aktiviert die Meldung von essence-alias-Inkonsistenzen. Der Standardwert ist true. *Hinweis:* Die Booleschen Optionswerte werden auf true gesetzt, wenn die Option ohne einen Wert definiert wird.

 $\bullet$  extensible-enumerations

## **--extensible-enumerations =** truelfalse

Bei true wird die XBRL Extensible [Enumerations](http://www.xbrl.org/Specification/ext-enumeration/PWD-2013-10-22/ext-enumeration-PWD-2013-10-22.html) 1.0-Erweiterung aktiviert. Standardeinstellung ist: true.

generic-links

#### **--generic-links =** true|false

Aktiviert die XBRL Generic Links 1.0-Erweiterung. Der Standardwert ist true. *Hinweis:* Die Booleschen Optionswerte werden auf true gesetzt, wenn die Option ohne einen Wert definiert wird.

▼ generic-preferred-label

## **--generic-preferred-label =** true|false

Aktiviert die XBRL Generic Preferred Label 1.0-Erweiterung. Der Standardwert ist true. *Hinweis:* Die Booleschen Optionswerte werden auf true gesetzt, wenn die Option ohne einen Wert definiert wird.

 $\blacktriangleright$  inconsistencies-limit

#### **--inconsistencies-limit =** *N | unlimited*

Definiert das Limit für XBRL-Inkonsistenzen mit einem Wertebereich von 1-65535 oder unbegrenzt. Bei Erreichen des Limits wird die Verarbeitung fortgesetzt, doch werden keine weiteren Inkonsistenzen gemeldet. Der Standardwert ist 100.

preload-xbrl-schemas

## **--preload-xbrl-schemas =** true|false

Lädt Schemas der XBRL 2.1 Spezifikation im Vorhinein. Der Standardwert ist true. *Hinweis:* Die Booleschen Optionswerte werden auf true gesetzt, wenn die Option ohne einen Wert definiert wird.

 $\bullet$  report-duplicates

#### **--report-duplicates =** all|complete|consistent|inconsistent|inconsistent-numeric| inconsistent-non-numeric|multi-language

Damit können doppelt vorhandene Facts der definierten doppelten Klasse gemeldet werden. Fügen Sie die Option mehrmahls hinzu, um mehr als eine doppelt vorhandene Klasse zu definieren. Es gibt keinen Standardwert. Wenn kein Wert angegeben wurde, wird keine Überprüfung auf Duplikate durchgeführt.

 $\blacktriangleright$  report-duplicates-severity

**--report-duplicates-severity =** info|warning|inconsistency|error

Gibt an, ob die gefundenen doppelt vorhandenen Facts in Form von Fehlern oder Warnungen gemeldet werden sollen. Wenn sie als Fehler gemeldet werden, schlägt die XBRL-Validierung der Instanz fehl. Der Standardwert ist **error** (Fehler).

 $\blacktriangledown$  report-import-namespace-mismatch-as-warning

**--report-import-namespace-mismatch-as-warning =** true|false

Stuft Fehler, die beim Import von Schemas mit xs:import aufgrund eines nicht übereinstimmenden Namespace oder Ziel-Namespace auftreten, von Fehlern auf Warnungen herab. Der Standardwert ist false.

*Hinweis:* Die Booleschen Optionswerte werden auf true gesetzt, wenn die Option ohne einen Wert definiert wird.

▼ requires-element-checks

## **--requires-element-checks =** true|false

Aktiviert die Meldung von requires-element-Inkonsistenzen. Der Standardwert ist true. *Hinweis:* Die Booleschen Optionswerte werden auf true gesetzt, wenn die Option ohne einen Wert definiert wird.

schema-imports

**--schema-imports =** load-by-schemalocation | load-preferring-schemalocation | loadby-namespace | load-combining-both | license-namespace-only

Definiert das Verhalten von xs:import Elementen, von denen jedes ein optionales namespace Attribut und ein optionales schemaLocation Attribut hat: <import namespace="someNS" schemaLocation="someURL">. Mit der Option wird definiert, ob ein Schema-Dokument geladen oder nur ein Namespace lizenziert werden soll und, wenn ein Schema-Dokument geladen werden soll, anhand welcher Informationen es gesucht werden soll. Standardeinstellung: load-preferringschemalocation. Das Verhalten ist das folgende:

- · load-by-schemalocation: Anhand des Werts des schemaLocation Attributs wird der Schemapfad ermittelt, wobei <u>[Katalog-Mappings](#page-48-0) (49</u> berücksichtigt werden. Wenn das Namespace-Attribut vorhanden ist, wird der Namespace importiert (lizenziert).
- load-preferring-schemalocation: Wenn das schemaLocation Attribut vorhanden ist, wird es verwendet, wobei <u>[Katalog-Mappings](#page-48-0) dan b</u>erücksichtigt werden. Falls kein schemaLocation Attribut vorhanden ist, wird der Wert des namespace Attributs über ein <u>[Katalog-Mapping](#page-48-0) <sup>49</sup></u> verwendet. Dies ist der **Standardwert**.
- · load-by-namespace: Anhand des Werts des namespace Attributs wird der Schemapfad über ein <u>[Katalog-Mapping](#page-48-0) <sup>49</sup>)</u> ermittelt.
- · load-combining-both: Wenn entweder das Attribut namespace oder das Attribut schemaLocation **ein <u>[Katalog-Mapping](#page-48-0)</u><sup>(49)</sup> hat, so wird das Mapping verwendet. Wenn beide** Attribute <u>[Katalog-Mappings](#page-48-0) (49</u> haben, ist es vom Wert der Option --schema-mapping (<u>XBRL-</u>

[Option](#page-351-0)<sup>(352)</sup> und <u>[XML/XSD-Option](#page-368-0)</u> <sup>369</sup>) abhängig, welches Mapping verwendet wird. Falls kein [Katalog-Mapping](#page-48-0)<sup>49</sup> vorhanden ist, wird das schemaLocation Attribut verwendet.

- · license-namespace-only: Der Namespace wird importiert. Kein Schema-Dokument wird importiert.
- ▼ schema-mapping

**--schema-mapping =** prefer-schemalocation | prefer-namespace

Wenn ein Schema-Dokument sowohl anhand des Schema-Pfads als auch des Namespace gesucht werden soll, wird damit festgelegt, welche der beiden Optionen beim Katalog-Lookup Vorrang erhält. (Wenn eine der Optionen --schemalocation-hints oder --schema-imports einen Wert load-combining-both hat und wenn die betroffenen Namespace- und URL-Teile beide [Katalog-](#page-48-0)[Mappings](#page-48-0)<sup>(49)</sup> haben, gibt der Wert dieser Option an, welches der beiden Mappings verwendet werden soll (das Namespace Mapping oder das URL-Mapping; der Wert prefer-schemalocation bezieht sich auf das URL-Mapping)). Der Standardwert ist prefer-schemalocation.

schema-location-hints

**--schema-location-hints =** load-by-schemalocation | load-by-namespace | loadcombining-both | ignore

Definiert das Verhalten der Attribute xsi:schemaLocation und xsi:noNamespaceSchemaLocation: Legt fest, ob ein Schema-Dokument geladen werden soll und falls ja, anhand welcher Informationen es gesucht werden soll. Standardeinstellung: load-by-schemalocation.

- Der Wert <code>load-by-schemalocation</code> verwendet die <u>URL des [Schemapfads](#page-595-0)  $^{596}$ </u> in den Attributen xsi:schemaLocation und xsi:noNamespaceSchemaLocation in XML- oder XBRL-Instanzdokumenten. Dies ist der **Standardwert**.
- **Der Wert** load-by-namespace **verwendet den <u>[Namespace-Teil](#page-595-0)</u> 596 von** xsi:schemaLocation und - im Fall von xsi:noNamespaceSchemaLocation - einen leeren String und ermittelt das Schema über ein [Katalog-Mapping](#page-48-0) 49.
- · Bei Verwendung von load-combining-both und wenn entweder der Namespace-Teil oder der URL-Teil ein [Katalog-Mapping](#page-48-0) <sup>49</sup> hat, so wird das Katalog-Mapping <sup>49</sup> verwendet. Wenn beide [Katalog-Mappings](#page-48-0) <sup>49</sup> haben, ist es vom Wert der --schema-mapping Option (<u>XBRL-</u> [Option](#page-351-0)<sup>(352</sup> und <u>[XML/XSD-Option](#page-368-0)</u><sup>(369</sup>) abhängig, welches Mapping verwendet wird. Wenn weder der Namespace noch die URL ein Katalog-Mapping hat, wird die URL verwendet.
- Wenn der Wert der Option ignore ist, werden die beiden Attribute xsi:schemaLocation und xsi:noNamespaceSchemaLocation ignoriert.
- summation-item-checks

#### **--summation-item-checks =** true|false

Aktiviert die Meldung von summation-item-Inkonsistenzen. Mit Hilfe der Option --calculationsmode können Sie festlegen, welche Version der XBRL Calculations-Überprüfungen angewendet werden soll. Der Standardwert ist true.

*Hinweis:* Die Booleschen Optionswerte werden auf true gesetzt, wenn die Option ohne einen Wert definiert wird.

▼ taxonomy-package

## **--taxonomy-package =** *FILE*

Definiert den absoluten Pfad zu einem zusätzlichen Taxonomiepaket, wie in den Working Drafts [Taxonomy](http://www.xbrl.org/Specification/taxonomy-package/PWD-2014-01-15/taxonomy-package-PWD-2014-01-15.html) Package 1.0 und [Taxonomy](https://www.xbrl.org/Specification/taxonomy-package/PWD-2015-01-14/taxonomy-package-PWD-2015-01-14.html) Packages 1.0 beschrieben. Der Wert von FILE gibt den Pfad zum Taxonomiepaket an. Fügen Sie die Option mehrmals hinzu, um mehr als ein Taxonomiepaket zu definieren.

taxonomy-packages-config-file

### **--taxonomy-packages-config-file =** *FILE*

Definiert den Pfad zur Datei **TaxonomyPackagesConfig.json**, anhand welcher XBRL-Taxonomiepakete geladen werden. Die Datei dient als Katalog von Taxonomiepaketen. Die Struktur der JSON-Datei sieht aus, wie im Beispielcodefragment unten. Der Wert der **uri** gibt den Pfad zum Paket an. Mit dem Schlüssel **active** (einer Gruppe von Paketen) wird die Verwendung dieser Pakete aktivert.

```
{"taxonomies":
  {"EIOPA Solvency II XBRL Taxonomy 2.1.0":
    {"packages":[
      {"uri":"C:\\test\\XBRL\\EIOPA_SolvencyII_XBRL_Taxonomy_2.1.0.zip"},
      {"uri":"C:\\test\\XBRL\\AdditionalTestPkg.zip"}
      ],"active":true
    },"Test Taxonomy":
      {"packages":[{"uri":"C:\\test\\XBRL\\test.zip"}],"active":true
      }
 }
}
```
treat-custom-role-errors-as-warnings

**--treat-custom-role-errors-as-warnings =** true|false

Gibt nicht kritische XBRL-Fehler im Zusammenhang mit benutzerdefinierten Role/Arcrole-Typen (z.B. fehlende RoleRefs) als Warnungen aus. Der Standardwert ist false.

*Hinweis:* Die Booleschen Optionswerte werden auf true gesetzt, wenn die Option ohne einen Wert definiert wird.

treat-inconsistencies-as-errors

**--treat-inconsistencies-as-errors =** true|false

Wenn die Datei nicht der XBRL 2.1-Spezifikation entspricht, schlägt die XBRL-Validierung fehl. Der Standardwert ist false.

*Hinweis:* Die Booleschen Optionswerte werden auf true gesetzt, wenn die Option ohne einen Wert definiert wird.

treat-invalid-use-of-standard-role-as-warning

**--treat-invalid-use-of-standard-role-as-warning =** true|false

Gibt an, ob die ungültige Verwendung von Standard-Rollen nur als Warnung ausgegeben werden soll. Der Standardwert ist false.

*Hinweis:* Die Booleschen Optionswerte werden auf true gesetzt, wenn die Option ohne einen Wert definiert wird.

uri-transformation

**--uri-transformation =** none|make-absolute|make-relative|keep-relative Definiert, wie URIs in das generierte XBRL-Dokument geschrieben werden sollen.

- · none: Kopiert die URI im aktuellen Zustand in das Zieldokument.
- · make-absolute: Macht alle relativen URIs zu absoluten, indem es die URI anhand der im Geltungsbereich befindlichen Basis URI unter dem entsprechenden Element im Input-

Dokument auflöst. Wenn die Input-Datei z.B.: c:\test\inlinexbrl.xhtml lautet und eine relative Referenz zu einem Schema schemas\schema.xsd enthält, so würde die relative Referenz zu c:\test\schemas\schema.xsd aufgelöst. Beachten Sie, dass xml:base-Attribute im Input-Dokument die Basis URI ändern können.

- · make-relative: Macht alle absoluten und relativen URIs, falls möglich, relativ zum Ausgabedokument (schreibt andernfalls die aufgelöste absolute URI)
- · keep-relative: Macht, wenn möglich, nur die relativen URIs relativ zum Ausgabedokument (und kopiert alle absoluten URIs)

#### $\overline{ }$  utr

#### **--utr =** true|false

Bei true wird die XBRL Unit [Registry](http://www.xbrl.org/Specification/utr/pr-2012-10-31/utr-pr-2012-10-31.html) 1.0 Erweiterung aktiviert. Standardeinstellung ist false.

 $\blacktriangleright$  utr-file

#### **--utr-file =** *FILE*

Definiert den Pfad zur Units Registry-Datei. Der Standardpfad ist: **http://www.xbrl.org/utr/utr.xml**.

utr-status

#### **--utr-status =** PWD|CR|REC|NIE|PROPOSED|IWD|ACK|RR

Aktiviert die Unterstützung von Unit-Definitionen mit dem angegebenen Status in der Units Registry. Fügen Sie die Option mehrmals hinzu, um mehr als einen Unit Status zu definieren. Der Standardwert ist **REC**.

validate-dts-only

definiert wird.

#### **--validate-dts-only =** true|false

Das DTS wird ausgehend vom XBRL-Instanzdokument ermittelt. Alle referenzierten Taxonomieschemas und Linkbases werden ermittelt und validiert. Die restlichen XBRL-Instanzdokumente werden ignoriert. Der Standardwert ist false. *Hinweis:* Die Booleschen Optionswerte werden auf true gesetzt, wenn die Option ohne einen Wert

 $\blacktriangleright$  xinclude

#### **--xinclude =** true|false

Aktiviert die Unterstützung für XML-Inkludierungen (XInclude). Der Standardwert ist false. Bei false werden die include-Elemente von XInclude ignoriert.

*Hinweis:* Die Booleschen Optionswerte werden auf true gesetzt, wenn die Option ohne einen Wert definiert wird.

- ▼ XBRL Formulas und Assertions
	- \* assertion-severity

## **--assertion-severity =** true|false

Aktiviert die Assertion Severity 1.0 und 2.0-Erweiterungen. Der Standardwert ist true. *Hinweis:* Die Booleschen Optionswerte werden auf true gesetzt, wenn die Option ohne einen Wert definiert wird.

assertions-output

#### **--assertions-output =** *FILE*

Schreibt die Ausgabe der Assertion-Auswertung in die angegebene *DATEI*. Wenn die Option definiert ist, wird automatisch [--formula-execution=true](#page-351-0) $^{\text{352}}$  definiert.

assertions-output-format

### **--assertions-output-format =** json|xml

Definiert das Ausgabeformat der Assertion-Auswertung. Der Standardwert ist json.

**v** enable-formula-optimizations

#### **--enable-formula-optimizations =** true|false

Aktiviert die Optimierung von Variablengruppen, in denen keine expliziten Abhängigkeiten zwischen Fact-Variablen vorhanden sind. Der Standardwert ist false. *Hinweis:* Die Booleschen Optionswerte werden auf true gesetzt, wenn die Option ohne einen Wert definiert wird.

#### evaluate-referenced-parameters-only

#### **--evaluate-referenced-parameters-only =** true|false

Bei false wird die Auswertung aller Parameter erzwungen, selbst wenn diese nicht von Formulas/Assertions/Tabellen referenziert werden. Der Standardwert ist: true.

 $\blacktriangleright$  formula

#### **--formula =** true|false

Aktiviert die XBRL-Formula 1.0-Erweiterung. Der Standardwert ist true. *Hinweis:* Die Booleschen Optionswerte werden auf true gesetzt, wenn die Option ohne einen Wert definiert wird.

▼ formula-assertion-set [[DEPRECATED]]

#### **--formula-assertion-set =** *VALUE*

Schränkt die Formelausführung auf die angegebene Assertion ein. Fügen Sie die Option mehrmals hinzu, um mehr als ein Assertion Set zu definieren. Die Kurzform lautet --as. *vaLUE* ist entweder der Wert des @id Attributs oder eine URI mit einem XPointer-Fragment, das die Ressource identifiziert. Es können auch die Sonderwerte ##none und ##all verwendet werden.

 $\blacktriangleright$  formula-execution

## **--formula-execution =** true|false

Aktiviert die Auswertung von XBRL-Formulas. Der Standardwert ist true. Wenn true, wird automatisch [--formula=true](#page-351-0)<sup>(352)</sup> definiert.

*Hinweis:* Die Booleschen Optionswerte werden auf true gesetzt, wenn die Option ohne einen Wert definiert wird.

 $\blacktriangleright$  formula-output

#### **--formula =** true|false

Schreibt die Ausgabe der Formula-Auswertung in die angegebene *DATEI*. Wenn die Option gesetzt wird, wird automatisch  $_{\verb|formula-execution=true|}^{\hspace{0.1em}352}$  $_{\verb|formula-execution=true|}^{\hspace{0.1em}352}$  $_{\verb|formula-execution=true|}^{\hspace{0.1em}352}$  definiert.

 $\blacktriangleright$  formula-parameters

#### **--formula-parameters =** *JSON-ARRAY*

Definiert die Parameter für die XBRL-Formula-Auswertung als Array von JSON-Zuordnungen direkt in der Befehlszeilenschnittstelle. Siehe Abschnitt <u>*[Formula-Parameter](#page-596-0)*  $^{\rm f597}$ *.*</u>

 $\bullet$  formula-parameters-file

#### **--formula-parameters-file =** *FILE*

Definiert eine *DATEI,* die die Parameter für die XBRL-Formula-Auswertung enthält. Bei der Datei kann es sich entweder um eine XML- oder eine JSON-Datei handeln. Siehe Abschnitt [Formula-](#page-596-0)[Parameter](#page-596-0)<sup>(597)</sup>.

**▼** ignore-assertion

### **--ignore-assertion =** *VALUE*

Exkludiert die angegebene Assertion von der Ausführung. Fügen Sie diese Option mehrmals hinzu, um mehr als eine Assertion zu definieren.

ignore-assertions-file

#### **--ignore-assertions-file =** *FILE*

Definiert einen Pfad zu einer Datei, die eine Liste von IDs/XPointers von Assertions enthält, die von der Verarbeitung ausgenommen werden sollen. Geben Sie in der Datei eine Assertion pro Zeile ein.

ignore-formula

#### **--ignore-formula =** *VALUE*

Exkludiert die angegebene Formula von der Ausführung. Fügen Sie die Option mehrmals hinzu, um mehr als eine Formula zu definieren.

 $\blacktriangleright$  ignore-formulas-file

## **--ignore-formulas-file =** *FILE*

Definiert einen Pfad zu einer Datei, die eine Liste von Formula IDs/XPointers enthält, die von der Verarbeitung ausgenommen werden sollen. Geben Sie in der Datei eine Formula pro Zeile ein.

▼ message-lang

#### **--message-lang =** *VALUE*

Definiert die für die Anzeige von Validierungsmeldungen zu verwendende Sprache. Die Standardeinstellung ist en. Andere zulässige Werte sind de, es, fr, ja für Deutsch, Spanisch, Französisch bzw. Japanisch.

▼ message-role

## **--message-role =** *VALUE*

Definiert die bei der Anzeige von Validierungsmeldungen zu verwendende bevorzugte Message Role. Die Standardeinstellung ist: http://www.xbrl.org/2010/role/message.

preload-formula-schemas

#### **--preload-formula-schemas =** true|false

Lädt Schemas der XBRL Formula 1.0 Spezifikation im Vorhinein. Der Standardwert ist false.

*Hinweis:* Die Booleschen Optionswerte werden auf true gesetzt, wenn die Option ohne einen Wert definiert wird.

**v** process-assertion [a]

#### **--a | --process-assertion =** *VALUE*

Schränkt die Formelausführung auf die angegebene Assertion ein. Fügen Sie die Option mehrmals hinzu, um mehr als eine Assertion zu definieren. Die Kurzform lautet --a. *vaLUE* ist entweder der Wert des @id Attributs oder eine URI mit einem XPointer-Fragment, das die Ressource identifiziert. Es können auch die Sonderwerte ##none und ##all verwendet werden.

**v** process-assertion-set [as]

#### **--as | --process-assertion-set =** *VALUE*

Schränkt die Formelausführung auf das angegebene Assertion Set ein. Fügen Sie die Option mehrmals hinzu, um mehr als ein Assertion Set zu definieren. Die Kurzform lautet --as. *VALUE* ist entweder der Wert des @id Attributs oder eine URI mit einem XPointer-Fragment, das die Ressource identifiziert. Es können auch die Sonderwerte ##none und ##all verwendet werden.

**v** process-assertions-file

#### **--process-assertions-file =** *FILE*

Definiert einen Pfad zu einer Datei, die eine Liste von IDs/XPointers von Assertions, die ausgeführt werden sollen, enthält. Geben Sie in der Datei eine Assertion pro Zeile ein.

▼ process-formula [f]

## **--f | --process-formula =** *VALUE*

Schränkt die Formelausführung auf die angegebene Formula ein. Fügen Sie die Option mehrmals hinzu, um mehr als eine Formula zu definieren. Die Kurzform lautet --f. vaLUE ist entweder der Wert des @id Attributs oder eine URI mit einem XPointer-Fragment, das die Ressource identifiziert. Es können auch die Sonderwerte ##none und ##all verwendet werden.

▼ process-formulas-file

#### **--process-formulas-file =** *FILE*

Definiert einen Pfad zu einer Datei, die eine Liste von IDs/XPointers von Formulas, die ausgeführt werden sollen, enthält. Geben Sie in der Datei eine Formula pro Zeile ein.

 $\blacktriangledown$  report-unsatisfied-assertion-evaluations

## **--report-unsatisfied-assertion-evaluations =** true|false

Gibt die Auswertung von nicht erfüllten Assertions je nach dem zugewiesenen Assertion-Schweregrad als Fehler oder Warnungen aus. Der Standardwert ist false. *Hinweis:* Die Booleschen Optionswerte werden auf true gesetzt, wenn die Option ohne einen Wert definiert wird.

validate-formula-output

#### **--validate-formula-output =** true|false

Aktiviert die XBRL-Validierung von Formula-Ausgabeinstanzen. Der Standardwert ist false. *Hinweis:* Die Booleschen Optionswerte werden auf true gesetzt, wenn die Option ohne einen Wert definiert wird.

variableset-execution-timeout

#### **--variableset-execution-timeout =** *VALUE*

Wird bei der Ausführung von Formeln angewendet (**--formula-execution=true**). Definiert die maximal zur Ausführung eines einzigen Variablensets (einer Formel oder eines Werts oder einer Existence oder Consistency Assertion) zulässige Zeitspanne. Die Zeitspanne wird in Minuten definiert und muss eine positive Zahl sein. Der Standardwert ist 30min. Wenn ein bestimmtes Variablenset vor Erreichen der Zeitüberschreitung nicht fertig ausgeführt werden kann, wird der Vorgang abgebrochen. Es wird daraufhin eine Fehlermeldung angezeigt (und im ausführlichen Log protokolliert). Beachten Sie allerdings, dass die Überprüfung der Zeitüberschreitung erst nach jeder Auswertung des Variablensets durchgeführt wird und nicht während der Auswertung einzelner XPath-Ausdrücke. Wenn daher die Auswertung eines einzelnen XPath-Ausdrucks lange dauert, wird unter Umständen die Zeit überschritten. Die Ausführung eines Variablensets wird erst abgebrochen, nachdem eine komplette Variablensetauswertung durchgeführt wurde.

- XBRL-Tabellen
	- aspect-node-order

**--aspect-node-order =** lexical|instance Definiert die Layout-Reihenfolge eines open aspectNode. Der Standardwert ist **lexical**.

concept-label-linkrole

#### **--concept-label-linkrole =** *VALUE*

Definiert die bei der Darstellung von Concept Labels bevorzugt zu verwendende Extended Link Role.

concept-label-role

#### **--concept-label-role =** *VALUE*

Definiert die bei der Darstellung von Concept Labels bevorzugt zu verwendende Label Role. Die Standardeinstellung ist: http://www.xbrl.org/2003/role/label

▼ generic-label-linkrole

#### **--generic-label-linkrole =** *VALUE*

Definiert die bei der Darstellung von generischen Labels bevorzugt zu verwendende Link Role.

▼ generic-label-role

#### **--generic-label-role =** *VALUE*

Definiert die bei der Darstellung von generischen Labels bevorzugt zu verwendende Label Role. Die Standardeinstellung ist http://www.xbrl.org/2003/role/label

▼ label-lang

#### **--label-lang =** *VALUE*

Definiert die bei der Darstellung von Labels bevorzugt zu verwendende Sprache. Die Standardeinstellung ist **en.**

 $\blacktriangleright$  preload-table-schemas

**--preload-table-schemas =** true|false

Lädt Schemas der XBRL Table 1.0 Spezifikation im Vorhinein. Der Standardwert ist false. *Hinweis:* Die Booleschen Optionswerte werden auf true gesetzt, wenn die Option ohne einen Wert definiert wird.

▼ process-table [t]

#### **--t | --process-table =** *VALUE*

Schränkt die Formelausführung auf die angegebene Tabelle ein. Fügen Sie die Option mehrmals hinzu, um mehr als eine Formula zu definieren. Die Kurzform lautet --t. **VALUE** ist entweder der Wert des @id Attributs oder eine URI mit einem XPointer-Fragment, das die Ressource identifiziert. Es können auch die Sonderwerte ##none und ##all verwendet werden.

 $\blacktriangleright$  table

#### **--table =** true|false

Aktiviert die XBRL Table 1.0 Erweiterung. Der Standardwert ist true. Bei true sind automatisch [-](#page-351-0) [formula=true](#page-351-0)<sup>(352</sup> und [--dimensions=true](#page-351-0)<sup>(352</sup> definiert.

*Hinweis:* Die Booleschen Optionswerte werden auf true gesetzt, wenn die Option ohne einen Wert definiert wird.

 $\blacktriangleright$  table-elimination

#### **--table-elimination =** true|false

Dient zum Eliminieren von leeren Tabellenzeilen/-spalten in der HTML-Ausgabe. Der Standardwert ist true.

*Hinweis:* Die Booleschen Optionswerte werden auf true gesetzt, wenn die Option ohne einen Wert definiert wird.

 $\blacktriangleright$  table-execution

#### **--table-execution =** true|false

Ermöglicht die Auswertung von XBRL-Tabellen. Der Standardwert ist false. Wird auf "true" gesetzt, wenn [--table-output](#page-351-0) <sup>352</sup> definiert ist. Wenn, true, wird automatisch [--table=true](#page-351-0) <sup>(352</sup> definiert. *Hinweis:* Die Booleschen Optionswerte werden auf true gesetzt, wenn die Option ohne einen Wert definiert wird.

table-output

## **--table-output =** *FILE*

Schreibt die Tabellenausgabe in das definierte FILE. Wenn die Option definiert ist, [--table](#page-351-0)[execution=true](#page-351-0)<sup>(352)</sup> wird automatisch definiert.

table-output-format

```
--table-output-format = xml|html
```
Definiert das Format der Tabellenausgabe. Die Standardeinstellung ist xml.

- **v** Open Information Model (OIM)
	- csv-output

```
--csv-output = FILE
```
Schreibt die XBRL-Daten im OIM xBRL-CSV-Format in eine Datei. Es kann nur eine einzige Ausgabe

generiert werden. Der Wert *File* muss ein Pfad zu einer **.json**-Datei sein. Diese JSON-Datei bildet die Hauptausgabedatei, die die Metadatenbeschreibung für die CSV-Tabellen enthält.

#### $\bullet$  csv-table

#### **--csv-table =** *VALUE*

Definiert eine optionale CSV-Tabelle, die in der xBRL-CSV-Ausgabe generiert werden soll. Fügen Sie die Option mehrmals hinzu, um mehr als eine CSV-Tabelle zu definieren. Wenn keine Option definiert wurde, werden alle Tabellen geschrieben.

▼ json-output

#### **--json-output =** *FILE*

Schreibt die XBRL-Daten im OIM xBRL-JSON-Format in eine Datei. Der Wert *File* muss ein Pfad zu einer **.json**-Datei sein.

#### oim-xbrl-namespace

#### **--oim-xbrl-namespace =** *NAMESPACE*

Der von RaptorXML+XBRL Server verwendete Standard-Namespace ist **https://xbrl.org/2021** und entspricht der Open Information Model (OIM) 1.0 Recommendation vom 13. Oktober 2021. Wenn jedoch OIM-Dokumente verarbeitet werden, die gemäß einer früheren Draft-Spezifikation erstellt wurden, müssen Sie den entsprechenden OIM-Namespace definieren, um Fehler zu vermeiden. Mit Hilfe der Option --oim-xbrl-namespace können Sie diesen Namespace definieren. Wenn Sie die im OIM-Dokument verwendete Spezifikation nicht kennen, verwenden Sie den Wert **##detect**, um die Spezifikation des Dokuments automatisch zu ermitteln und den entsprechenden Namespace anzuwenden. Beachten Sie Folgendes: Selbst, wenn im OIM-Dokument eine frühere Spezifikation referenziert wird, erfolgt die Verarbeitung dennoch gemäß der OIM 1.0 Recommendation.

use-existing-csv-metadata

## **--use-existing-csv-metadata =** true|false

Gibt an, ob die vorhandene CSV-Metadatendatei verwendet werden soll. Der Standardwert ist false. *Hinweis:* Die Booleschen Optionswerte werden auf true gesetzt, wenn die Option ohne einen Wert definiert wird.

#### **Kataloge und globale Ressourcen**

 $\bullet$  catalog

#### **--catalog =** *FILE*

Gibt den absoluten Pfad zu einer Root-Katalog-Datei an, die nicht die installierte Root-Katalog-Datei ist. Der Standardwert ist der absolute Pfad zur installierten Root-Katalog-Datei. (<installationsordner>\Altova\RaptorXMLXBRLServer2024\etc\RootCatalog.xml). Informationen zum Arbeiten mit Katalogen finden Sie im Abschnitt **[XML-Kataloge](#page-48-0)**<sup>(49)</sup>.

user-catalog

#### **--user-catalog =** *FILE*

Definiert den absoluten Pfad zu einem XML-Katalog, der zusätzlich zum Root-Katalog verwendet werden soll. Informationen zum Arbeiten mit Katalogen finden Sie im Abschnitt <u>[XML-Kataloge](#page-48-0)<sup>(49)</sup>.</u> enable-globalresources

**--enable-globalresources =** true|false

Aktiviert die <u>globalen [Ressourcen](#page-55-0) 56</u> . Standardwert ist  $_{\texttt{false.}}$ *Hinweis:* Die Booleschen Optionswerte werden auf true gesetzt, wenn die Option ohne einen Wert definiert wird.

▼ globalresourceconfig [gc]

**--gc | --globalresourceconfig =** *VALUE* Definiert die <u>aktive [Konfiguration](#page-55-0) der globalen Ressource<sup> (56</sup>)</u> (und aktiviert <u>globale [Ressourcen\)](#page-55-0) 56</u> .

• globalresourcefile [gr]

**--gr | --globalresourcefile =** *FILE* Definiert die <u>globale [Ressourcendatei](#page-55-0)<sup>(56)</sup></u> (und aktiviert <u>globale [Ressourcen\)](#page-55-0)</u> <sup>56</sup> .

- Allgemeine Optionen
	- error-format

#### **--error-format =** text|shortxml|longxml

Definiert das Format der Fehlerausgabe. Der Standardwert ist text. Mit den anderen Optionen werden XML-Formate generiert, wobei mit longxml mehr Details generiert werden.

 $\bullet$  error-limit

## **--error-limit =** *N | unlimited*

Definiert das Fehlerlimit mit einem Wertebereich von 1 bis 9999 oder unbegrenzt. Der Standardwert ist 100. Bei Erreichung des Fehlerlimits wird die Validierung gestoppt. Dient dazu, die Prozessorverwendung während der Validierung/Transformation einzuschränken.

 $\blacktriangleright$  info-limit

## **--info-limit =** *N | unlimited*

Definiert die Grenze für Informationsmeldungen im Bereich von 1-65535 oder als unlimited (unbegrenzt). Die Verarbeitung wird auch nach Erreichen des Info-Limits fortgesetzt, doch werden weitere Meldungen nicht mehr ausgegeben. Der Standardwert ist 100.

 $\blacktriangleright$  help

#### **--help**

Zeigt den Hilfetext zum Befehl an. Beispiel: valany --h. (Alternativ dazu kann der Befehl help zusammen mit einem Argument verwendet werden. Beispiel: help valany.)

 $\overline{\phantom{a}}$  listfile

## **--listfile =** true|false

Bei true wird das Argument *InputFile* des Befehls als Textdatei behandelt, die einen Dateinamen pro Zeile enthält. Der Standardwert ist false. (Als Alternative können die Dateien im CLI getrennt durch ein Leerzeichen aufgelistet werden. Beachten Sie allerdings, dass CLIs eine maximale Zeichenanzahl haben.) Beachten Sie, dass die Option --listfile nur auf Argumente, nicht aber auf Optionen angewendet wird.

*Hinweis:* Die Booleschen Optionswerte werden auf true gesetzt, wenn die Option ohne einen Wert definiert wird.

▼ log-output

## **--log-output =** *FILE*

Schreibt die Meldungsausgabe in die angegebene URL. Stellen Sie sicher, dass das CLI Schreibrechte für den Ausgabepfad hat.

network-timeout

#### **--network-timeout =** *VALUE*

Definiert das Timeout für entfernte I/O-Operationen in Millisekunden. Der Standardwert ist: 40000.

 $\bullet$  recurse

#### **--recurse =** true|false

Dient zur Auswahl von Dateien innerhalb von Unterverzeichnissen einschließlich ZIP-Archiven. Bei true wählt das Argument *InputFile* des Befehls die angegebene Datei auch in den Unterverzeichnissen aus. Beispiel: "test.zip|zip\test.xml" wählt Dateien mit dem Namen test.xml auf allen Ordnerebenen des ZIP-Ordners aus. Referenzen auf ZIP-Dateien müssen in Anführungszeichen angegeben werden. Es können die Platzhalter \* und ? verwendet werden. Mit \*.xml werden folglich alle .xml Dateien im (ZIP-)Ordner ausgewählt. Der Standardwert der Option ist false.

*Hinweis:* Die Booleschen Optionswerte werden auf true gesetzt, wenn die Option ohne einen Wert definiert wird.

verbose

#### **--verbose =** true|false

Mit dem Wert true wird die Ausgabe zusätzlicher Informationen bei der Validierung aktiviert. Der Standardwert ist false.

*Hinweis:* Die Booleschen Optionswerte werden auf true gesetzt, wenn die Option ohne einen Wert definiert wird.

verbose-output

#### **--verbose-output =** *FILE*

Schreibt die ausführliche Ausgabe in *FILE*.

 $\blacktriangleright$  version

#### **--version**

Zeigt die Version von RaptorXML+XBRL Server an. Setzen Sie --version bei Verwendung mit einem Befehl vor den Befehl.

 $\blacktriangleright$  warning-limit

#### **--warning-limit =** *N | unlimited*

Definiert das Warnungslimit im Bereich von 1-65535 oder unbegrenzt. Bei Erreichen dieses Limits wird die Verarbeitung fortgesetzt, doch werden keine weiteren Warnungen mehr ausgegeben. Der Standardwert ist 100.

# **5.4 XQuery-Befehle**

Die XQuery-Befehle sind:

- $\bullet$  [xquery](#page-206-0)<sup>207</sup>: zum Ausführen von XQuery-Dokumenten, optional mit einem Input-Dokument
- $\bullet$  [xqueryupdate](#page-214-0)<sup>215</sup>: zum Ausführen eines XQuery Update über ein XQuery-Dokument und optional mit einem zu aktualisierenden Input-Dokument
- $\bullet$  [valxquery](#page-223-0)<sup>(224)</sup>: zum Validieren von XQuery-Dokumenten
- $\bullet$   $\overline{\text{valxqueryupdate}}^{(231)}$  $\overline{\text{valxqueryupdate}}^{(231)}$  $\overline{\text{valxqueryupdate}}^{(231)}$ : zum Validieren eines XQuery (Update)-Dokuments

# <span id="page-206-0"></span>**5.4.1 xquery**

Der Befehl **xquery** erhält als einziges Argument eine XQuery-Datei und führt diese mit einer optionalen Input-Datei aus, um eine Ausgabedatei zu erzeugen. Die Input-Datei und die Ausgabedatei sind als Optionen definiert.

**raptorxmlxbrl xquery [options]** *XQuery-File*

- · Das Argument *XQuery-File* ist der Pfad und Name der auszuführenden XQuery-Datei.
- · Sie können XQuery 1.0 oder 3.0 verwenden. Standardmäßig wird XQuery 3.0 verwendet.

# Beispiele

Beispiele für den Befehl **xquery**:

- · **raptorxmlxbrl** xquery --output=c:\Output.xml c:\TestQuery.xq
- · **raptorxmlxbrl** xquery --input=c:\Input.xml --output=c:\Output.xml param=company:"Altova" --p=date:"2006-01-01" c:\TestQuery.xq
- · **raptorxmlxbrl** xquery --input=c:\Input.xml --output=c:\Output.xml --param=source:" doc( 'c:\test\books.xml' )//book "
- · **raptorxmlxbrl** xquery --output=c:\Output.xml --omit-xml-declaration=false --outputencoding=ASCII c:\TestQuery.xq
- Groß- und Kleinschreibung und Schrägstriche in der Befehlszeile

**RaptorXMLXBRL** (und **RaptorXMLXBRLServer** für Administrator-Befehle) *unter Windows* **raptorxmlxbrl** und **raptorxmlxbrlserver** für Administrator-Befehle) *unter Windows und Unix (Linux, Mac)*

\* Beachten Sie, dass klein geschriebene Befehle (raptorxmlxbrl und raptorxmlxbrlserver) auf allen Plattformen (Windows, Linux und Mac) funktionieren, während großgeschriebene Befehle (RaptorXMLXBRL) nur unter Windows und Mac ausgeführt werden. \*Verwenden Sie auf Linux und Mac-Systemen Schrägstriche und auf Windows-Systemen umgekehrte Schrägstriche.

Umgekehrte Schrägstriche, Leerzeichen und Sonderzeichen auf Windows-Systemen

Auf Windows-Systemen: Verwenden Sie bei Vorhandensein von Leerzeichen oder Sonerzeichen in Strings (z.B. in Datei- oder Ordnernamen oder Firmen-, Personen- oder Produktnamen) Anführungszeichen: z.B., **"Meine Datei"**. Beachten Sie jedoch, dass ein von einem doppelten

Anführungszeichen gefolgter umgekehrter Schrägstrich (z.B: **"C:\Mein Verzeichnis\"**) eventuell nicht korrekt gelesen wird, da der umgekehrte Schrägstrich auch den Beginn einer Escape-Sequenz markiert und die Escape-Sequenz **\"** für ein doppeltes Anführungszeichen steht. Wenn Sie diese Zeichensequenz mit einem Escape versehen wollen, verwenden Sie einen vorangestellten umgekehrten Schrägstrich, wie den folgenden: **\\"**. Einfacher ausgedrückt: Wenn Sie einen Dateipfad, der Leerzeichen oder einen umgekehrten Schrägstrich am Ende enthält, schreiben müssen, so schreiben Sie diesen folgendermaßen: **"C:\Mein Verzeichnis\\"**.

# **Optionen**

Optionen werden in ihrer kurzen Form (falls verfügbar) und in ihrer langen Form aufgelistet. Für die kurze und die lange Form können ein oder zwei Bindestriche verwendet werden. Eine Option kann, muss aber keinen Wert erhalten. Eine Option, die einen Wert erhält, wird folgendermaßen geschrieben: **--option=wert**. Werte können außer in zwei Fällen ohne Anführungszeichen definiert werden: (i) wenn der Wertestring Leerzeichen enthält oder (ii) wenn in der Beschreibung der Option explizit erwähnt ist, dass Anführungszeichen zwingend erforderlich sind. Wenn eine Option einen Booleschen Wert erhält und kein Wert definiert ist, so ist der Standardwert der Option TRUE. Mit Hilfe der Option **--h, --help** können Sie Informationen über den Befehl anzeigen.

- ▼ XQuery-Verarbeitung
	- ▼ indent-characters

**--indent-characters =** *VALUE* Definiert den Zeichenstring, der als Einrückung verwendet werden soll.

 $\blacktriangleright$  input

```
--input = FILE
```
Die URL der zu transformierenden XML-Datei.

omit-xml-declaration

#### **--omit-xml-declaration =** true|false

Serialisierungsoption, mit der angegeben wird, ob die XML-Deklaration in der Ausgabe enthalten sein soll oder nicht. Wenn der Wert true ist, enthält das Ausgabedokument keine XML-Deklaration. Wenn der Wert false ist, wird eine XML-Deklaration inkludiert. Der Standardwert ist false. *Hinweis:* Die Booleschen Optionswerte werden auf true gesetzt, wenn die Option ohne einen Wert definiert wird.

 $\bullet$  output, xsltoutput

## **output =** *FILE,* **xsltoutput =** *FILE*

Die URL der primären Ausgabedatei. So ist z.B. im Fall der Ausgabe mehrerer HTML-Dateien die primäre Ausgabedatei der Pfad der Eintrittspunkt-HTML-Datei. Zusätzliche Ausgabedateien wie z.B. generierte Bilddateien werden als xslt-additional-output-files angegeben. Wenn keine - output oder --xsltoutput Option definiert ist, wird die Ausgabe in die Standardausgabe geschrieben.

 $\bullet$  output-encoding

**--output-encoding =** *VALUE*

Der Wert des Kodierungsattributs im Ausgabedokument. Gültige Werte sind die Namen im IANA-Zeichensatz-Register. Der Standardwert ist UTF-8.

output-indent

#### **--output-indent =** true|false

Wenn der Wert true ist, wird die Ausgabe entsprechend ihrer hierarchischen Struktur eingerückt. Bei false gibt es keine hierarchische Einrückung. Der Standardwert ist false. *Hinweis:* Die Booleschen Optionswerte werden auf true gesetzt, wenn die Option ohne einen Wert definiert wird.

v output-method

**--output-method =** xml|html|xhtml|text Definiert das Ausgabeformat. Der Standardwert ist xml.

param [p]

#### **--p | --param =** *KEY:VALUE*

## *XQuery*

Definiert den Wert eines externen Parameters. Ein externer Parameter ist im XQuery-Dokument mit der declare variable Deklaration gefolgt von einem Variablennamen und anschließend dem Schlüsselwort external, gefolgt von einem Semikolon deklariert. Beispiel:

declare variable \$foo as xs:string external;

Aufgrund des Schlüsselworts external wird \$foo zu einem externen Parameter, dessen Wert zur Laufzeit von einer externen Quelle aus übergeben wird. Der externe Parameter erhält mit dem CLI-Befehl einen Wert. Beispiel:

--param=foo: 'MyName'

In der obigen Beschreibungsanweisung ist *KEY* der Name des externen Parameters, *VALUE* der als XPath-Ausdruck angegebene Wert des externen Parameters. Im CLI verwendete Parameter müssen im XQuery-Dokument deklariert sein. Wenn mehrere externe Parameter als Werte an das CLI übergeben werden, muss jeder eine separate --param Option erhalten. Wenn der XPath-Ausdruck Leerzeichen enthält, muss er in doppelte Anführungszeichen gesetzt werden.

#### *XSLT*

Definiert einen globalen Stylesheet-Parameter. *KEY* ist der Parametername, *VALUE* der als XPath-Ausdruck angegebene Parameterwert. Im CLI verwendete Parameter müssen im Stylesheet deklariert sein. Wenn mehrere Parameter verwendet werden, muss vor jedem Parameter die --param Option verwendet werden. Wenn der XPath-Ausdruck Leerzeichen enthält - ob im XPath-Ausdruck selbst oder in einem String-Literal im Ausdruck - muss er in doppelte Anführungszeichen gesetzt werden. Beispiel:

```
raptorxmlxbrl xslt --input=c:\Test.xml --output=c:\Output.xml --
param=date://node[1]/@att1 --p=title:'stringwithoutspace' --
param=title:"'string with spaces'" --p=amount:456 c:\Test.xslt
```

```
xpath-static-type-errors-as-warnings
```
**--xpath-static-type-errors-as-warnings =** true|false

Bei true werden alle im statischen XPath-Kontext gefundenen Typ-Fehler auf eine Warnung herabgestuft. Während die Ausführung bei einem Fehler fehlschlagen würde, könnte sie bei einer Warnung fortgesetzt werden. Die Standardeinstellung ist false.

**x** xquery-version

#### **--xquery-version =** 1|1.0|3|3.0|3.1

Gibt an, ob der XQuery-Prozessor XQuery 1.0 oder XQuery 3.0 verwenden soll. Der Standardwert ist 3.1.

- XML-Schema und XML-Instanz
	- load-xml-with-psvi

#### **--load-xml-with-psvi =** true|false

Ermöglicht die Validierung von XML-Input-Dateien und die Generierung von Informationen für diese Dateien nach Validierung des Schemas. Der Standardwert ist: true.

schema-imports

**--schema-imports =** load-by-schemalocation | load-preferring-schemalocation | loadby-namespace | load-combining-both | license-namespace-only Definiert das Verhalten von xs: import Elementen, von denen jedes ein optionales namespace Attribut und ein optionales schemaLocation Attribut hat: <import namespace="someNS" schemaLocation="someURL">. Mit der Option wird definiert, ob ein Schema-Dokument geladen oder nur ein Namespace lizenziert werden soll und, wenn ein Schema-Dokument geladen werden soll, anhand welcher Informationen es gesucht werden soll. Standardeinstellung: load-preferringschemalocation. Das Verhalten ist das folgende:

- · load-by-schemalocation: Anhand des Werts des schemaLocation Attributs wird der Schemapfad ermittelt, wobei [Katalog-Mappings](#page-48-0)<sup>(49)</sup> berücksichtigt werden. Wenn das Namespace-Attribut vorhanden ist, wird der Namespace importiert (lizenziert).
- · load-preferring-schemalocation: Wenn das schemaLocation Attribut vorhanden ist, wird es verwendet, wobei <u>[Katalog-Mappings](#page-48-0) 49</u> berücksichtigt werden. Falls kein schemaLocation Attribut vorhanden ist, wird der Wert des namespace Attributs über ein <u>[Katalog-Mapping](#page-48-0) <sup>49</sup></u> verwendet. Dies ist der **Standardwert**.
- · load-by-namespace: Anhand des Werts des namespace Attributs wird der Schemapfad über ein [Katalog-Mapping](#page-48-0)<sup>(49)</sup> ermittelt.
- · load-combining-both: Wenn entweder das Attribut namespace oder das Attribut schemaLocation ein [Katalog-Mapping](#page-48-0)<sup>(49)</sup> hat, so wird das Mapping verwendet. Wenn beide Attribut<u>e [Katalog-Mappings](#page-48-0) (49</u> haben, ist es vom Wert der Option --schema-mapping (<u>XBRL-</u> [Option](#page-351-0)<sup>(352)</sup> und <u>[XML/XSD-Option](#page-368-0)<sup>(369)</sup></u>)abhängig, welches Mapping verwendet wird. Falls kein [Katalog-Mapping](#page-48-0)<sup>49</sup> vorhanden ist, wird das schemaLocation Attribut verwendet.
- · license-namespace-only: Der Namespace wird importiert. Kein Schema-Dokument wird importiert.
- schema-location-hints

**--schema-location-hints =** load-by-schemalocation | load-by-namespace | loadcombining-both | ignore

Definiert das Verhalten der Attribute xsi:schemaLocation und xsi:noNamespaceSchemaLocation: Legt fest, ob ein Schema-Dokument geladen werden soll und falls ja, anhand welcher Informationen es gesucht werden soll. Standardeinstellung: load-by-schemalocation.

- Der Wert <code>load-by-schemalocation</code> verwendet die <u>URL des [Schemapfads](#page-595-0)  $^{596}$ </u> in den Attributen xsi:schemaLocation und xsi:noNamespaceSchemaLocation in XML- oder XBRL-Instanzdokumenten. Dies ist der **Standardwert**.
- **Der Wert** load-by-namespace **verwendet den <u>[Namespace-Teil](#page-595-0)</u> 596 von** xsi:schemaLocation und - im Fall von xsi:noNamespaceSchemaLocation - einen leeren String und ermittelt das Schema über ein [Katalog-Mapping](#page-48-0) 49.
- · Bei Verwendung von load-combining-both und wenn entweder der Namespace-Teil oder der URL-Teil ein [Katalog-Mapping](#page-48-0) <sup>49</sup> hat, so wird das Katalog-Mapping <sup>49</sup> verwendet. Wenn beide [Katalog-Mappings](#page-48-0) <sup>49</sup> haben, ist es vom Wert der --schema-mapping Option (<u>XBRL-</u> [Option](#page-351-0)<sup>(352</sup> und <u>[XML/XSD-Option](#page-368-0)</u><sup>(369</sup>) abhängig, welches Mapping verwendet wird. Wenn weder der Namespace noch die URL ein Katalog-Mapping hat, wird die URL verwendet.
- Wenn der Wert der Option ignore ist, werden die beiden Attribute xsi:schemaLocation und xsi:noNamespaceSchemaLocation ignoriert.
- schema-mapping

#### **--schema-mapping =** prefer-schemalocation | prefer-namespace

Wenn ein Schema-Dokument sowohl anhand des Schema-Pfads als auch des Namespace gesucht werden soll, wird damit festgelegt, welche der beiden Optionen beim Katalog-Lookup Vorrang erhält. (Wenn eine der Optionen --schemalocation-hints oder --schema-imports einen Wert load-combining-both hat und wenn die betroffenen Namespace- und URL-Teile beide [Katalog-](#page-48-0)[Mappings](#page-48-0)<sup>(49)</sup> haben, gibt der Wert dieser Option an, welches der beiden Mappings verwendet werden soll (das Namespace Mapping oder das URL-Mapping; der Wert prefer-schemalocation bezieht sich auf das URL-Mapping)). Der Standardwert ist prefer-schemalocation.

 $\blacktriangleright$  xinclude

## **--xinclude =** true|false

Aktiviert die Unterstützung für XML-Inkludierungen (XInclude). Der Standardwert ist false. Bei false werden die include-Elemente von XInclude ignoriert.

*Hinweis:* Die Booleschen Optionswerte werden auf true gesetzt, wenn die Option ohne einen Wert definiert wird.

xml-mode

#### **--xml-mode =** wf|id|valid

Definiert, welcher XML-Verarbeitungsmodus für das XML-Instanzdokument verwendet werden soll: wf=Wohlgeformtheitsprüfung; id=Wohlgeformtheitsprüfung mit ID/IDREF-Prüfung; valid=Validierung. Der Standardwert ist wf. Beachten Sie, dass jedes bei der Verarbeitung geladene Instanzdokument eine DTD referenzieren muss, damit der Wert valid ausgegeben werden kann. Falls keine DTD vorhanden ist, wird ein Fehler ausgegeben.

xml-mode-for-schemas

## **--xml-mode-for-schemas =** wf|id|valid

Definiert, welcher XML-Verarbeitungsmodus für XML-Schema-Dokumente verwendet werden soll: wf=Wohlgeformtheitsprüfung; id=Wohlgeformtheitsprüfung mit ID/IDREF-Prüfung; valid=Validierung. Der Standardwert ist wf. Beachten Sie, dass jedes bei der Verarbeitung geladene Schema-Dokument eine DTD referenzieren muss, damit der Wert valid ausgegeben werden kann. Falls keine DTD vorhanden ist, wird ein Fehler ausgegeben.

xml-validation-error-as-warning

**--xml-validation-error-as-warning =** true|false

Bei true werden Validierungsfehler als Warnungen behandelt. Wenn Fehler als Warnungen behandelt werden, wird die weitere Verarbeitung, z.B. eine XSLT-Transformation ungeachtet der Fehler fortgesetzt. Die Standardeinstellung ist false.

xpath-static-type-errors-as-warnings

#### **--xpath-static-type-errors-as-warnings =** true|false

Bei true werden alle im statischen XPath-Kontext gefundenen Typ-Fehler auf eine Warnung herabgestuft. Während die Ausführung bei einem Fehler fehlschlagen würde, könnte sie bei einer Warnung fortgesetzt werden. Die Standardeinstellung ist false.

xsd

#### **--xsd =** *FILE*

Definiert ein oder mehrere XML-Schema-Dokumente, die für die Validierung von XML-Instanzdokumenten verwendet werden sollen. Um mehr als ein Schema-Dokument zu definieren, fügen Sie die Option mehrmals hinzu.

 $\blacktriangleright$  xsd-version

#### **--xsd-version =** 1.0|1.1|detect

Definiert die zu verwendende W3C Schema Definition Language (XSD) Version. Der Standardwert ist 1.0. Diese Option eignet sich auch, um herauszufinden, inwiefern ein 1.0-kompatibles Schema nicht mit Schemaversion 1.1 kompatibel ist. Die Option detect ist eine Altova-spezifische Funktionalität. Mit dieser Option kann die Version des XML-Schema-Dokuments (1.0 oder 1.1) durch Lesen des Werts des vc:minVersion Attributs des <xs:schema> Elements des Dokuments ermittelt werden. Wenn der Wert des @vc:minVersion Attributs 1.1 ist, wird das Schema als Version 1.1 erkannt. Bei jedem anderen Wert wird das Schema als 1.0 erkannt. Bei jedem anderen Wert oder bei Fehlen des @vc:minVersion Attributs wird das Schema als Version 1.0 gelesen.

- ▼ Kataloge und globale Ressourcen
	- $\bullet$  catalog

#### **--catalog =** *FILE*

Gibt den absoluten Pfad zu einer Root-Katalog-Datei an, die nicht die installierte Root-Katalog-Datei ist. Der Standardwert ist der absolute Pfad zur installierten Root-Katalog-Datei. (<installationsordner>\Altova\RaptorXMLXBRLServer2024\etc\RootCatalog.xml).

Informationen zum Arbeiten mit Katalogen finden Sie im Abschnitt **[XML-Kataloge](#page-48-0)**<sup>(49)</sup>.

user-catalog

#### **--user-catalog =** *FILE*

Definiert den absoluten Pfad zu einem XML-Katalog, der zusätzlich zum Root-Katalog verwendet werden soll. Informationen zum Arbeiten mit Katalogen finden Sie im Abschnitt <u>[XML-Kataloge](#page-48-0)<sup>(49)</sup>.</u>

enable-globalresources

## **--enable-globalresources =** true|false

Aktiviert die <u>globalen [Ressourcen](#page-55-0) <sup>56</sup>. Standardwert ist <code>false.</code></u>

*Hinweis:* Die Booleschen Optionswerte werden auf true gesetzt, wenn die Option ohne einen Wert definiert wird.

▼ globalresourceconfig [gc]

**--gc | --globalresourceconfig =** *VALUE* Definiert die <u>aktive [Konfiguration](#page-55-0) der globalen Ressource <sup>56</sup> (und aktiviert globale [Ressourcen\)](#page-55-0) <sup>56</sup> .</u>

• globalresourcefile [gr]

**--gr | --globalresourcefile =** *FILE* Definiert die <u>globale [Ressourcendatei](#page-55-0) <sup>56</sup></u> (und aktiviert globale [Ressourcen\)](#page-55-0)<sup>66</sup> .

Erweiterungen

Diese Optionen definieren die Behandlung von speziellen Erweiterungsfunktionen, die in einer Reihe von Enterprise Versionen von Altova-Produkten (wie z.B. in XMLSpy Enterprise Edition) verfügbar sind. Die Verwendung dieser Funktionen ist im Benutzerhandbuch des jeweiligen Produkts beschrieben.

 $\bullet$  chartext-disable

**--chartext-disable =** true|false

Deaktiviert Diagrammerweiterungen. Der Standardwert ist false.

*Hinweis:* Die Booleschen Optionswerte werden auf true gesetzt, wenn die Option ohne einen Wert definiert wird.

 $\bullet$  dotnetext-disable

#### **--dotnetext-disable =** true|false

Deaktiviert .NET-Erweiterungen. Der Standardwert ist false. *Hinweis:* Die Booleschen Optionswerte werden auf true gesetzt, wenn die Option ohne einen Wert definiert wird.

 $\blacktriangleright$  jwm-location

#### **--jvm-location =** *FILE*

*FILE* definiert den Pfad zur Java Virtual Machine (DLL unter Windows, freigegebenes Objekt unter Linux). Sie benötigen JVM, wenn Sie <u>[Java-Erweiterungsfunktionen](#page-709-0) <sup>710</sup> in Ihrem XSLT/XQ</u>uery-Code verwenden. Die Standardeinstellung ist false.

viavaext-barcode-location

#### **--javaext-barcode-location =** *FILE*

Definiert den Pfad zum Ordner, der die Barcode-Erweiterungsdatei AltovaBarcodeExtension.jar enthält. Der Pfad muss in einer der folgenden Formen angegeben werden:

- als Datei-URI, z.B.: --javaext-barcode-location="file:///C:/Program Files/Altova/RaptorXMLXBRLServer2024/etc/jar/"
- als Windows-Pfad mit maskierten umgekehrten Schrägstrichen, z.B.: --javaext-barcodelocation="C:\\Program Files\\Altova\\RaptorXMLXBRLServer2024\\etc\\jar\\"
- ▼ javaext-disable

#### **--javaext-disable =** true|false

Deaktiviert Java-Erweiterungen. Der Standardwert ist false.

*Hinweis:* Die Booleschen Optionswerte werden auf true gesetzt, wenn die Option ohne einen Wert definiert wird.

- Allgemeine Optionen
	- error-format

#### **--error-format =** text|shortxml|longxml

Definiert das Format der Fehlerausgabe. Der Standardwert ist text. Mit den anderen Optionen werden XML-Formate generiert, wobei mit longxml mehr Details generiert werden.

error-limit

#### **--error-limit =** *N | unlimited*

Definiert das Fehlerlimit mit einem Wertebereich von 1 bis 9999 oder unbegrenzt. Der Standardwert ist 100. Bei Erreichung des Fehlerlimits wird die Validierung gestoppt. Dient dazu, die Prozessorverwendung während der Validierung/Transformation einzuschränken.

#### $\blacktriangleright$  info-limit

## **--info-limit =** *N | unlimited*

Definiert die Grenze für Informationsmeldungen im Bereich von 1-65535 oder als unlimited (unbegrenzt). Die Verarbeitung wird auch nach Erreichen des Info-Limits fortgesetzt, doch werden weitere Meldungen nicht mehr ausgegeben. Der Standardwert ist 100.

 $\blacktriangleright$  help

#### **--help**

Zeigt den Hilfetext zum Befehl an. Beispiel: valany --h. (Alternativ dazu kann der Befehl help zusammen mit einem Argument verwendet werden. Beispiel: help valany.)

#### $\overline{\phantom{a}}$  listfile

#### **--listfile =** true|false

Bei true wird das Argument *InputFile* des Befehls als Textdatei behandelt, die einen Dateinamen pro Zeile enthält. Der Standardwert ist false. (Als Alternative können die Dateien im CLI getrennt durch ein Leerzeichen aufgelistet werden. Beachten Sie allerdings, dass CLIs eine maximale Zeichenanzahl haben.) Beachten Sie, dass die Option --listfile nur auf Argumente, nicht aber auf Optionen angewendet wird.

*Hinweis:* Die Booleschen Optionswerte werden auf true gesetzt, wenn die Option ohne einen Wert definiert wird.

▼ log-output

#### **--log-output =** *FILE*

Schreibt die Meldungsausgabe in die angegebene URL. Stellen Sie sicher, dass das CLI Schreibrechte für den Ausgabepfad hat.

network-timeout

#### **--network-timeout =** *VALUE*

Definiert das Timeout für entfernte I/O-Operationen in Millisekunden. Der Standardwert ist: 40000.

 $\bullet$  recurse

**--recurse =** true|false

Dient zur Auswahl von Dateien innerhalb von Unterverzeichnissen einschließlich ZIP-Archiven. Bei true wählt das Argument *InputFile* des Befehls die angegebene Datei auch in den Unterverzeichnissen aus. Beispiel: "test.zip|zip\test.xml" wählt Dateien mit dem Namen test.xml auf allen Ordnerebenen des ZIP-Ordners aus. Referenzen auf ZIP-Dateien müssen in Anführungszeichen angegeben werden. Es können die Platzhalter \* und ? verwendet werden. Mit \*.xml werden folglich alle .xml Dateien im (ZIP-)Ordner ausgewählt. Der Standardwert der Option ist false.

*Hinweis:* Die Booleschen Optionswerte werden auf true gesetzt, wenn die Option ohne einen Wert definiert wird.

## verbose

## **--verbose =** true|false

Mit dem Wert true wird die Ausgabe zusätzlicher Informationen bei der Validierung aktiviert. Der Standardwert ist false.

*Hinweis:* Die Booleschen Optionswerte werden auf true gesetzt, wenn die Option ohne einen Wert definiert wird.

verbose-output

## **--verbose-output =** *FILE*

Schreibt die ausführliche Ausgabe in *FILE*.

 $\blacktriangleright$  version

## **--version**

Zeigt die Version von RaptorXML+XBRL Server an. Setzen Sie --version bei Verwendung mit einem Befehl vor den Befehl.

 $\blacktriangleright$  warning-limit

#### **--warning-limit =** *N | unlimited*

Definiert das Warnungslimit im Bereich von 1-65535 oder unbegrenzt. Bei Erreichen dieses Limits wird die Verarbeitung fortgesetzt, doch werden keine weiteren Warnungen mehr ausgegeben. Der Standardwert ist 100.

# <span id="page-214-0"></span>**5.4.2 xqueryupdate**

Der Befehl **valxqueryupdate** erhält als einziges Argument eine XQuery- oder XQuery-Update-Datei und führt diese aus. Wenn eine optionale XML-Input-Datei definiert wird, so wird diese XML-Datei mit den in der *XQuery(Update)-Datei* bereitgestellten XQuery Update-Befehlen verarbeitet. In diesem Fall können die Aktualisierungen direkt auf die Input-Datei angewendet werden oder die aktualisierten XML-Daten können in eine XML-Ausgabedatei geschrieben werden. Die Input-Datei und die Ausgabedatei sind als Optionen definiert. Wenn die *XQuery(Update)-Datei* nur XQuery-Anweisungen und keine XQuery Update-Anweisungen enthält, führt der Befehl eine einfache XQuery-Ausführung durch.

```
raptorxmlxbrl xqueryupdate [options] XQuery(Update)-File
```
- · Das Argument *XQuery(Update)-File* ist der Pfad und Name der auszuführenden XQuery- (**.xq**) oder XQuery Update- (**.xqu**) Datei. Wenn die Datei XQuery Update-Anweisungen enthält, werden diese an der XML-Input-Datei ausgeführt. Andernfalls fungiert der Befehl als XQuery-Ausführungsbefehl.
- · Sie können angeben, ob XQuery Update 1.0 oder 3.0 verwendet werden soll. Standardmäßig wird XQuery Update 3.0 verwendet.

# Beispiele

Beispiele für den Befehl **xqueryupdate**:

- · **raptorxmlxbrl** xqueryupdate --output=c:\Output.xml c:\TestQuery.xq (Schreibt das Resultat der XQuery-Datei in die Ausgabedatei.)
- · **raptorxmlxbrl** xqueryupdate --input=c:\Input.xml --output=c:\Output.xml --updatedxml=asmainresult c:\UpdateFile.xqu (Aktualisiert Input.xml anhand der Aktualisierungsanweisungen in UpdateFile.xqu und schreibt die Aktualisierung in Output.xml.)
- · **raptorxmlxbrl** xqueryupdate --input=c:\Input.xml --output=c:\Output.xml --updatedxml=writeback c:\UpdateFile.xq (Aktualisiert Input.xml anhand der Aktualisierungsanweisungen in UpdateFile.xq. Die Datei Output.xml wird nicht erstellt.)
- · **raptorxmlxbrl** xqueryupdate --input=c:\Input.xml --output=c:\Output.xml --updatedxml=discard c:\TestQuery.xqu (Die Aktualisierungen werden verworfen. Die Input-Datei wird nicht geändert. Die Datei Output.xml wird erstellt, aber enthält keine aktualisierten XML-Daten.)
- · **raptorxmlxbrl** xqueryupdate --input=c:\Input.xml --output=c:\Output.xml c: \TestQuery.xqu (Die Aktualisierungen werden wie im vorhergehenden Beispiel verworfen. Der Grund dafür ist, dass der Standardwert der Option --updated-xml discard ist.)
- Groß- und Kleinschreibung und Schrägstriche in der Befehlszeile

**RaptorXMLXBRL** (und **RaptorXMLXBRLServer** für Administrator-Befehle) *unter Windows* **raptorxmlxbrl** und **raptorxmlxbrlserver** für Administrator-Befehle) *unter Windows und Unix (Linux, Mac)*

\* Beachten Sie, dass klein geschriebene Befehle (raptorxmlxbrl und raptorxmlxbrlserver) auf allen Plattformen (Windows, Linux und Mac) funktionieren, während großgeschriebene Befehle (RaptorXMLXBRL) nur unter Windows und Mac ausgeführt werden.

\*Verwenden Sie auf Linux und Mac-Systemen Schrägstriche und auf Windows-Systemen umgekehrte Schrägstriche.

Umgekehrte Schrägstriche, Leerzeichen und Sonderzeichen auf Windows-Systemen

Auf Windows-Systemen: Verwenden Sie bei Vorhandensein von Leerzeichen oder Sonerzeichen in Strings (z.B. in Datei- oder Ordnernamen oder Firmen-, Personen- oder Produktnamen) Anführungszeichen: z.B., **"Meine Datei"**. Beachten Sie jedoch, dass ein von einem doppelten Anführungszeichen gefolgter umgekehrter Schrägstrich (z.B: **"C:\Mein Verzeichnis\"**) eventuell nicht korrekt gelesen wird, da der umgekehrte Schrägstrich auch den Beginn einer Escape-Sequenz markiert und die Escape-Sequenz **\"** für ein doppeltes Anführungszeichen steht. Wenn Sie diese Zeichensequenz mit einem Escape versehen wollen, verwenden Sie einen vorangestellten umgekehrten Schrägstrich, wie den folgenden: **\\"**. Einfacher ausgedrückt: Wenn Sie einen Dateipfad, der Leerzeichen oder einen umgekehrten Schrägstrich am Ende enthält, schreiben müssen, so schreiben Sie diesen folgendermaßen: **"C:\Mein Verzeichnis\\"**.
# **Optionen**

Optionen werden in ihrer kurzen Form (falls verfügbar) und in ihrer langen Form aufgelistet. Für die kurze und die lange Form können ein oder zwei Bindestriche verwendet werden. Eine Option kann, muss aber keinen Wert erhalten. Eine Option, die einen Wert erhält, wird folgendermaßen geschrieben: **--option=wert**. Werte können außer in zwei Fällen ohne Anführungszeichen definiert werden: (i) wenn der Wertestring Leerzeichen enthält oder (ii) wenn in der Beschreibung der Option explizit erwähnt ist, dass Anführungszeichen zwingend erforderlich sind. Wenn eine Option einen Booleschen Wert erhält und kein Wert definiert ist, so ist der Standardwert der Option TRUE. Mit Hilfe der Option **--h, --help** können Sie Informationen über den Befehl anzeigen.

- XQuery Update-Verarbeitung
	- $\blacktriangleright$  indent-characters

## **--indent-characters =** *VALUE*

Definiert den Zeichenstring, der als Einrückung verwendet werden soll.

 $\blacktriangleright$  input

```
--input = FILE
Die URL der zu transformierenden XML-Datei.
```
omit-xml-declaration

## **--omit-xml-declaration =** true|false

Serialisierungsoption, mit der angegeben wird, ob die XML-Deklaration in der Ausgabe enthalten sein soll oder nicht. Wenn der Wert true ist, enthält das Ausgabedokument keine XML-Deklaration. Wenn der Wert false ist, wird eine XML-Deklaration inkludiert. Der Standardwert ist false. *Hinweis:* Die Booleschen Optionswerte werden auf true gesetzt, wenn die Option ohne einen Wert definiert wird.

v output, xsltoutput

## **output =** *FILE,* **xsltoutput =** *FILE*

Die URL der primären Ausgabedatei. So ist z.B. im Fall der Ausgabe mehrerer HTML-Dateien die primäre Ausgabedatei der Pfad der Eintrittspunkt-HTML-Datei. Zusätzliche Ausgabedateien wie z.B. generierte Bilddateien werden als xslt-additional-output-files angegeben. Wenn keine - output oder --xsltoutput Option definiert ist, wird die Ausgabe in die Standardausgabe geschrieben.

▼ output-encoding

## **--output-encoding =** *VALUE*

Der Wert des Kodierungsattributs im Ausgabedokument. Gültige Werte sind die Namen im IANA-Zeichensatz-Register. Der Standardwert ist UTF-8.

output-indent

## **--output-indent =** true|false

Wenn der Wert true ist, wird die Ausgabe entsprechend ihrer hierarchischen Struktur eingerückt. Bei false gibt es keine hierarchische Einrückung. Der Standardwert ist false. *Hinweis:* Die Booleschen Optionswerte werden auf true gesetzt, wenn die Option ohne einen Wert definiert wird.

#### output-method

**--output-method =** xml|html|xhtml|text Definiert das Ausgabeformat. Der Standardwert ist xml.

param [p]

#### **--p | --param =** *KEY:VALUE*

*XQuery*

Definiert den Wert eines externen Parameters. Ein externer Parameter ist im XQuery-Dokument mit der declare variable Deklaration gefolgt von einem Variablennamen und anschließend dem Schlüsselwort external, gefolgt von einem Semikolon deklariert. Beispiel:

declare variable \$foo as xs: string external;

Aufgrund des Schlüsselworts external wird \$foo zu einem externen Parameter, dessen Wert zur Laufzeit von einer externen Quelle aus übergeben wird. Der externe Parameter erhält mit dem CLI-Befehl einen Wert. Beispiel:

--param=foo: 'MyName'

In der obigen Beschreibungsanweisung ist *KEY* der Name des externen Parameters, *VALUE* der als XPath-Ausdruck angegebene Wert des externen Parameters. Im CLI verwendete Parameter müssen im XQuery-Dokument deklariert sein. Wenn mehrere externe Parameter als Werte an das CLI übergeben werden, muss jeder eine separate --param Option erhalten. Wenn der XPath-Ausdruck Leerzeichen enthält, muss er in doppelte Anführungszeichen gesetzt werden.

## *XSLT*

Definiert einen globalen Stylesheet-Parameter. *KEY* ist der Parametername, *VALUE* der als XPath-Ausdruck angegebene Parameterwert. Im CLI verwendete Parameter müssen im Stylesheet deklariert sein. Wenn mehrere Parameter verwendet werden, muss vor jedem Parameter die --param Option verwendet werden. Wenn der XPath-Ausdruck Leerzeichen enthält - ob im XPath-Ausdruck selbst oder in einem String-Literal im Ausdruck - muss er in doppelte Anführungszeichen gesetzt werden. Beispiel:

**raptorxmlxbrl** xslt --input=c:\Test.xml --output=c:\Output.xml - param=date://node[1]/@att1 --p=title:'stringwithoutspace' -param=title:"'string with spaces'" --p=amount:456 c:\Test.xslt

xpath-static-type-errors-as-warnings

## **--xpath-static-type-errors-as-warnings =** true|false

Bei true werden alle im statischen XPath-Kontext gefundenen Typ-Fehler auf eine Warnung herabgestuft. Während die Ausführung bei einem Fehler fehlschlagen würde, könnte sie bei einer Warnung fortgesetzt werden. Die Standardeinstellung ist false.

xquery-update-version

#### **--xquery-update-version =** 1|1.0|3|3.0|

Definiert, ob der XQuery-Prozessor XQuery Update Facility 1.0 oder XQuery Update Facility 3.0 verwenden soll. Der Standardwert ist 3.

 $\bullet$  keep-formatting

## **--keep-formatting** = true|false

Behält die Formatierung des Zieldokuments so gut wie möglich bei. Der Standardwert ist: true.

#### updated-xml

#### **--updated-xml =** discard|writeback|asmainresult

Definiert, wie die aktualisierte XML-Datei behandelt werden soll.

- · discard: Die Aktualisierung wird verworfen und nicht in eine Datei geschrieben. Weder die Input-Datei noch die Output-Datei wird aktualisiert. Beachten Sie, dass dies die Standardeinstellung ist.
- · writeback: Schreibt die Aktualisierung zurück in die mit der Option --input definierte XML-Input-Datei.
- · asmainresult: Schreibt die Aktualisierung in die mit der Option --output definierte XML-Output-Datei. Wenn die **--output** Option nicht definiert wurde, wird die Aktualisierung in die Standardausgabe geschrieben. In beiden Fällen wird die XML-Input-Datei nicht geändert.

Der Standardwert ist discard.

## XML-Schema und XML-Instanz

load-xml-with-psvi

## **--load-xml-with-psvi =** true|false

Ermöglicht die Validierung von XML-Input-Dateien und die Generierung von Informationen für diese Dateien nach Validierung des Schemas. Der Standardwert ist: true.

schema-imports

**--schema-imports =** load-by-schemalocation | load-preferring-schemalocation | loadby-namespace | load-combining-both | license-namespace-only Definiert das Verhalten von xs:import Elementen, von denen jedes ein optionales namespace Attribut und ein optionales schemaLocation Attribut hat: <import namespace="someNS" schemaLocation="someURL">. Mit der Option wird definiert, ob ein Schema-Dokument geladen oder nur ein Namespace lizenziert werden soll und, wenn ein Schema-Dokument geladen werden soll, anhand welcher Informationen es gesucht werden soll. Standardeinstellung: load-preferringschemalocation. Das Verhalten ist das folgende:

- · load-by-schemalocation: Anhand des Werts des schemaLocation Attributs wird der Schemapfad ermittelt, wobei <u>[Katalog-Mappings](#page-48-0) 49</u> berücksichtigt werden. Wenn das Namespace-Attribut vorhanden ist, wird der Namespace importiert (lizenziert).
- load-preferring-schemalocation: Wenn das schemaLocation Attribut vorhanden ist, wird es verwendet, wobei <u>[Katalog-Mappings](#page-48-0) 49</u> berücksichtigt werden. Falls kein schemaLocation Attribut vorhanden ist, wird der Wert des namespace Attributs über ein <u>[Katalog-Mapping](#page-48-0) <sup>49</sup></u> verwendet. Dies ist der **Standardwert**.
- · load-by-namespace: Anhand des Werts des namespace Attributs wird der Schemapfad über ein [Katalog-Mapping](#page-48-0)<sup>(49)</sup> ermittelt.
- load-combining-both: Wenn entweder das Attribut namespace oder das Attribut schemaLocation ein [Katalog-Mapping](#page-48-0)<sup>(49)</sup> hat, so wird das Mapping verwendet. Wenn beide Attribute <u>[Katalog-Mappings](#page-48-0) (49</u> haben, ist es vom Wert der Option --schema-mapping (<u>XBRL-</u>

[Option](#page-351-0)<sup>(352)</sup> und <u>[XML/XSD-Option](#page-368-0)</u> <sup>369</sup>) abhängig, welches Mapping verwendet wird. Falls kein [Katalog-Mapping](#page-48-0)<sup>49</sup> vorhanden ist, wird das schemaLocation Attribut verwendet.

- · license-namespace-only: Der Namespace wird importiert. Kein Schema-Dokument wird importiert.
- schema-location-hints

**--schema-location-hints =** load-by-schemalocation | load-by-namespace | loadcombining-both | ignore

Definiert das Verhalten der Attribute xsi:schemaLocation und xsi:noNamespaceSchemaLocation: Legt fest, ob ein Schema-Dokument geladen werden soll und falls ja, anhand welcher Informationen es gesucht werden soll. Standardeinstellung: load-by-schemalocation.

- Der Wert load-by-schemalocation verwendet die <u>URL des [Schemapfads](#page-595-0) <sup>596)</sup> in den</u> Attributen xsi:schemaLocation und xsi:noNamespaceSchemaLocation in XML- oder XBRL-Instanzdokumenten. Dies ist der **Standardwert**.
- **Der Wert** load-by-namespace **verwendet den <u>[Namespace-Teil](#page-595-0)</u> 596 von** xsi:schemaLocation und - im Fall von xsi:noNamespaceSchemaLocation - einen leeren String und ermittelt das Schema über ein [Katalog-Mapping](#page-48-0) 49.
- · Bei Verwendung von load-combining-both und wenn entweder der Namespace-Teil oder der URL-Teil ein [Katalog-Mapping](#page-48-0) <sup>49</sup> hat, so wird das Katalog-Mapping <sup>49</sup> verwendet. Wenn beide [Katalog-Mappings](#page-48-0) <sup>49</sup> haben, ist es vom Wert der --schema-mapping Option (<u>XBRL-</u> [Option](#page-351-0)<sup>(352)</sup> und <u>[XML/XSD-Option](#page-368-0)</u><sup>(369</sup>) abhängig, welches Mapping verwendet wird. Wenn weder der Namespace noch die URL ein Katalog-Mapping hat, wird die URL verwendet.
- Wenn der Wert der Option ignore ist, werden die beiden Attribute xsi:schemaLocation und xsi:noNamespaceSchemaLocation ignoriert.
- $\blacktriangleright$  schema-mapping

## **--schema-mapping =** prefer-schemalocation | prefer-namespace

Wenn ein Schema-Dokument sowohl anhand des Schema-Pfads als auch des Namespace gesucht werden soll, wird damit festgelegt, welche der beiden Optionen beim Katalog-Lookup Vorrang erhält. (Wenn eine der Optionen --schemalocation-hints oder --schema-imports einen Wert load-combining-both hat und wenn die betroffenen Namespace- und URL-Teile beide [Katalog-](#page-48-0)[Mappings](#page-48-0)<sup>(49)</sup> haben, gibt der Wert dieser Option an, welches der beiden Mappings verwendet werden soll (das Namespace Mapping oder das URL-Mapping; der Wert prefer-schemalocation bezieht sich auf das URL-Mapping)). Der Standardwert ist prefer-schemalocation.

 $\blacktriangleright$  xinclude

## **--xinclude =** true|false

Aktiviert die Unterstützung für XML-Inkludierungen (XInclude). Der Standardwert ist false. Bei false werden die include-Elemente von XInclude ignoriert.

*Hinweis:* Die Booleschen Optionswerte werden auf true gesetzt, wenn die Option ohne einen Wert definiert wird.

xml-mode

## **--xml-mode =** wf|id|valid

Definiert, welcher XML-Verarbeitungsmodus für das XML-Instanzdokument verwendet werden soll: wf=Wohlgeformtheitsprüfung; id=Wohlgeformtheitsprüfung mit ID/IDREF-Prüfung; valid=Validierung. Der Standardwert ist wf. Beachten Sie, dass jedes bei der Verarbeitung geladene Instanzdokument eine DTD referenzieren muss, damit der Wert valid ausgegeben werden kann. Falls keine DTD vorhanden ist, wird ein Fehler ausgegeben.

xml-mode-for-schemas

#### **--xml-mode-for-schemas =** wf|id|valid

Definiert, welcher XML-Verarbeitungsmodus für XML-Schema-Dokumente verwendet werden soll: wf=Wohlgeformtheitsprüfung; id=Wohlgeformtheitsprüfung mit ID/IDREF-Prüfung; valid=Validierung. Der Standardwert ist wf. Beachten Sie, dass jedes bei der Verarbeitung geladene Schema-Dokument eine DTD referenzieren muss, damit der Wert valid ausgegeben werden kann. Falls keine DTD vorhanden ist, wird ein Fehler ausgegeben.

xml-validation-error-as-warning

#### **--xml-validation-error-as-warning =** true|false

Bei true werden Validierungsfehler als Warnungen behandelt. Wenn Fehler als Warnungen behandelt werden, wird die weitere Verarbeitung, z.B. eine XSLT-Transformation ungeachtet der Fehler fortgesetzt. Die Standardeinstellung ist false.

xsd

## **--xsd =** *FILE*

Definiert ein oder mehrere XML-Schema-Dokumente, die für die Validierung von XML-Instanzdokumenten verwendet werden sollen. Um mehr als ein Schema-Dokument zu definieren, fügen Sie die Option mehrmals hinzu.

\* xsd-version

## **--xsd-version =** 1.0|1.1|detect

Definiert die zu verwendende W3C Schema Definition Language (XSD) Version. Der Standardwert ist 1.0. Diese Option eignet sich auch, um herauszufinden, inwiefern ein 1.0-kompatibles Schema nicht mit Schemaversion 1.1 kompatibel ist. Die Option detect ist eine Altova-spezifische Funktionalität. Mit dieser Option kann die Version des XML-Schema-Dokuments (1.0 oder 1.1) durch Lesen des Werts des vc:minVersion Attributs des <xs:schema> Elements des Dokuments ermittelt werden. Wenn der Wert des @vc:minVersion Attributs 1.1 ist, wird das Schema als Version 1.1 erkannt. Bei jedem anderen Wert wird das Schema als 1.0 erkannt. Bei jedem anderen Wert oder bei Fehlen des @vc:minVersion Attributs wird das Schema als Version 1.0 gelesen.

- ▼ Kataloge und globale Ressourcen
	- v catalog

#### **--catalog =** *FILE*

Gibt den absoluten Pfad zu einer Root-Katalog-Datei an, die nicht die installierte Root-Katalog-Datei ist. Der Standardwert ist der absolute Pfad zur installierten Root-Katalog-Datei. (<installationsordner>\Altova\RaptorXMLXBRLServer2024\etc\RootCatalog.xml).

Informationen zum Arbeiten mit Katalogen finden Sie im Abschnitt **[XML-Kataloge](#page-48-0)**<sup>(49)</sup>.

## user-catalog

## **--user-catalog =** *FILE*

Definiert den absoluten Pfad zu einem XML-Katalog, der zusätzlich zum Root-Katalog verwendet werden soll. Informationen zum Arbeiten mit Katalogen finden Sie im Abschnitt <u>[XML-Kataloge](#page-48-0) (49</u> .

enable-globalresources

**--enable-globalresources =** true|false

Aktiviert die <u>globalen [Ressourcen](#page-55-0) <sup>56</sup>. Standardwert ist <code>false.</code></u> *Hinweis:* Die Booleschen Optionswerte werden auf true gesetzt, wenn die Option ohne einen Wert definiert wird.

▼ globalresourceconfig [gc]

**--gc | --globalresourceconfig =** *VALUE* Definiert die <u>aktive [Konfiguration](#page-55-0) der globalen Ressource<sup> (56</sup>)</u> (und aktiviert <u>globale [Ressourcen\)](#page-55-0) 56</u> .

**v** globalresourcefile [gr]

**--gr | --globalresourcefile =** *FILE* Definiert die <u>globale [Ressourcendatei](#page-55-0) <sup>56</sup></u> (und aktiviert globale [Ressourcen\)](#page-55-0) <sup>56</sup> .

Erweiterungen

Diese Optionen definieren die Behandlung von speziellen Erweiterungsfunktionen, die in einer Reihe von Enterprise Versionen von Altova-Produkten (wie z.B. in XMLSpy Enterprise Edition) verfügbar sind. Die Verwendung dieser Funktionen ist im Benutzerhandbuch des jeweiligen Produkts beschrieben.

 $\bullet$  chartext-disable

#### **--chartext-disable =** true|false

Deaktiviert Diagrammerweiterungen. Der Standardwert ist false. *Hinweis:* Die Booleschen Optionswerte werden auf true gesetzt, wenn die Option ohne einen Wert definiert wird.

 $\bullet$  dotnetext-disable

#### **--dotnetext-disable =** true|false

Deaktiviert .NET-Erweiterungen. Der Standardwert ist false. *Hinweis:* Die Booleschen Optionswerte werden auf true gesetzt, wenn die Option ohne einen Wert definiert wird.

▼ jvm-location

## **--jvm-location =** *FILE*

*FILE* definiert den Pfad zur Java Virtual Machine (DLL unter Windows, freigegebenes Objekt unter Linux). Sie benötigen JVM, wenn Sie <u>[Java-Erweiterungsfunktionen](#page-709-0)</u> <sup>710</sup> in Ihrem XSLT/XQuery-Code verwenden. Die Standardeinstellung ist false.

viavaext-barcode-location

## **--javaext-barcode-location =** *FILE*

Definiert den Pfad zum Ordner, der die Barcode-Erweiterungsdatei AltovaBarcodeExtension.jar enthält. Der Pfad muss in einer der folgenden Formen angegeben werden:

- als Datei-URI, z.B.: --javaext-barcode-location="file:///C:/Program Files/Altova/RaptorXMLXBRLServer2024/etc/jar/"
- · als Windows-Pfad mit maskierten umgekehrten Schrägstrichen, z.B.: --javaext-barcodelocation="C:\\Program Files\\Altova\\RaptorXMLXBRLServer2024\\etc\\jar\\"

▼ javaext-disable

**--javaext-disable =** true|false

Deaktiviert Java-Erweiterungen. Der Standardwert ist false.

*Hinweis:* Die Booleschen Optionswerte werden auf true gesetzt, wenn die Option ohne einen Wert definiert wird.

## Allgemeine Optionen

error-format

## **--error-format =** text|shortxml|longxml

Definiert das Format der Fehlerausgabe. Der Standardwert ist text. Mit den anderen Optionen werden XML-Formate generiert, wobei mit longxml mehr Details generiert werden.

 $\bullet$  error-limit

## **--error-limit =** *N | unlimited*

Definiert das Fehlerlimit mit einem Wertebereich von 1 bis 9999 oder unbegrenzt. Der Standardwert ist 100. Bei Erreichung des Fehlerlimits wird die Validierung gestoppt. Dient dazu, die Prozessorverwendung während der Validierung/Transformation einzuschränken.

 $\blacktriangleright$  info-limit

## **--info-limit =** *N | unlimited*

Definiert die Grenze für Informationsmeldungen im Bereich von 1-65535 oder als unlimited (unbegrenzt). Die Verarbeitung wird auch nach Erreichen des Info-Limits fortgesetzt, doch werden weitere Meldungen nicht mehr ausgegeben. Der Standardwert ist 100.

## $\blacktriangleright$  help

## **--help**

Zeigt den Hilfetext zum Befehl an. Beispiel: valany --h. (Alternativ dazu kann der Befehl help zusammen mit einem Argument verwendet werden. Beispiel: help valany.)

## $\overline{\phantom{a}}$  listfile

## **--listfile =** true|false

Bei true wird das Argument *InputFile* des Befehls als Textdatei behandelt, die einen Dateinamen pro Zeile enthält. Der Standardwert ist false. (Als Alternative können die Dateien im CLI getrennt durch ein Leerzeichen aufgelistet werden. Beachten Sie allerdings, dass CLIs eine maximale Zeichenanzahl haben.) Beachten Sie, dass die Option --listfile nur auf Argumente, nicht aber auf Optionen angewendet wird.

*Hinweis:* Die Booleschen Optionswerte werden auf true gesetzt, wenn die Option ohne einen Wert definiert wird.

## ▼ log-output

## **--log-output =** *FILE*

Schreibt die Meldungsausgabe in die angegebene URL. Stellen Sie sicher, dass das CLI Schreibrechte für den Ausgabepfad hat.

▼ network-timeout

**--network-timeout =** *VALUE*

Definiert das Timeout für entfernte I/O-Operationen in Millisekunden. Der Standardwert ist: 40000.

#### $\blacktriangledown$  recurse

#### **--recurse =** true|false

Dient zur Auswahl von Dateien innerhalb von Unterverzeichnissen einschließlich ZIP-Archiven. Bei true wählt das Argument *InputFile* des Befehls die angegebene Datei auch in den Unterverzeichnissen aus. Beispiel: "test.zip|zip\test.xml" wählt Dateien mit dem Namen test.xml auf allen Ordnerebenen des ZIP-Ordners aus. Referenzen auf ZIP-Dateien müssen in Anführungszeichen angegeben werden. Es können die Platzhalter \* und ? verwendet werden. Mit \*.xml werden folglich alle .xml Dateien im (ZIP-)Ordner ausgewählt. Der Standardwert der Option ist false.

*Hinweis:* Die Booleschen Optionswerte werden auf true gesetzt, wenn die Option ohne einen Wert definiert wird.

#### $\bullet$  verbose

#### **--verbose =** true|false

Mit dem Wert true wird die Ausgabe zusätzlicher Informationen bei der Validierung aktiviert. Der Standardwert ist false.

*Hinweis:* Die Booleschen Optionswerte werden auf true gesetzt, wenn die Option ohne einen Wert definiert wird.

verbose-output

#### **--verbose-output =** *FILE*

Schreibt die ausführliche Ausgabe in *FILE*.

 $\bullet$  version

## **--version**

Zeigt die Version von RaptorXML+XBRL Server an. Setzen Sie --version bei Verwendung mit einem Befehl vor den Befehl.

 $\blacktriangleright$  warning-limit

## **--warning-limit =** *N | unlimited*

Definiert das Warnungslimit im Bereich von 1-65535 oder unbegrenzt. Bei Erreichen dieses Limits wird die Verarbeitung fortgesetzt, doch werden keine weiteren Warnungen mehr ausgegeben. Der Standardwert ist 100.

# **5.4.3 valxquery**

Der Befehl **valxquery** erhält als einziges Argument eine XQuery-Datei und validiert diese.

```
raptorxmlxbrl valxquery [options] XQuery-File
```
· Das Argument *XQuery-File* ist der Pfad und Name der zu validierenden XQuery-Datei.

## Beispiele

Beispiele für den Befehl **valxquery**:

- · **raptorxmlxbrl** valxquery c:\Test.xquery
- · **raptorxmlxbrl** valxquery --xquery-version=1 c:\Test.xquery
- Groß- und Kleinschreibung und Schrägstriche in der Befehlszeile

**RaptorXMLXBRL** (und **RaptorXMLXBRLServer** für Administrator-Befehle) *unter Windows* **raptorxmlxbrl** und **raptorxmlxbrlserver** für Administrator-Befehle) *unter Windows und Unix (Linux, Mac)*

\* Beachten Sie, dass klein geschriebene Befehle (raptorxmlxbrl und raptorxmlxbrlserver) auf allen Plattformen (Windows, Linux und Mac) funktionieren, während großgeschriebene Befehle (RaptorXMLXBRL) nur unter Windows und Mac ausgeführt werden. \*Verwenden Sie auf Linux und Mac-Systemen Schrägstriche und auf Windows-Systemen umgekehrte Schrägstriche.

Umgekehrte Schrägstriche, Leerzeichen und Sonderzeichen auf Windows-Systemen

Auf Windows-Systemen: Verwenden Sie bei Vorhandensein von Leerzeichen oder Sonerzeichen in Strings (z.B. in Datei- oder Ordnernamen oder Firmen-, Personen- oder Produktnamen) Anführungszeichen: z.B., **"Meine Datei"**. Beachten Sie jedoch, dass ein von einem doppelten Anführungszeichen gefolgter umgekehrter Schrägstrich (z.B: **"C:\Mein Verzeichnis\"**) eventuell nicht korrekt gelesen wird, da der umgekehrte Schrägstrich auch den Beginn einer Escape-Sequenz markiert und die Escape-Sequenz **\"** für ein doppeltes Anführungszeichen steht. Wenn Sie diese Zeichensequenz mit einem Escape versehen wollen, verwenden Sie einen vorangestellten umgekehrten Schrägstrich, wie den folgenden: **\\"**. Einfacher ausgedrückt: Wenn Sie einen Dateipfad, der Leerzeichen oder einen umgekehrten Schrägstrich am Ende enthält, schreiben müssen, so schreiben Sie diesen folgendermaßen: **"C:\Mein Verzeichnis\\"**.

# **Optionen**

Optionen werden in ihrer kurzen Form (falls verfügbar) und in ihrer langen Form aufgelistet. Für die kurze und die lange Form können ein oder zwei Bindestriche verwendet werden. Eine Option kann, muss aber keinen Wert erhalten. Eine Option, die einen Wert erhält, wird folgendermaßen geschrieben: **--option=wert**. Werte können außer in zwei Fällen ohne Anführungszeichen definiert werden: (i) wenn der Wertestring Leerzeichen enthält oder (ii) wenn in der Beschreibung der Option explizit erwähnt ist, dass Anführungszeichen zwingend erforderlich sind. Wenn eine Option einen Booleschen Wert erhält und kein Wert definiert ist, so ist der Standardwert der Option TRUE. Mit Hilfe der Option **--h, --help** können Sie Informationen über den Befehl anzeigen.

- XQuery-Verarbeitung
	- omit-xml-declaration
		- **--omit-xml-declaration =** true|false

Serialisierungsoption, mit der angegeben wird, ob die XML-Deklaration in der Ausgabe enthalten sein soll oder nicht. Wenn der Wert true ist, enthält das Ausgabedokument keine XML-Deklaration. Wenn der Wert false ist, wird eine XML-Deklaration inkludiert. Der Standardwert ist false.

*Hinweis:* Die Booleschen Optionswerte werden auf true gesetzt, wenn die Option ohne einen Wert definiert wird.

**x** xquery-version

#### **--xquery-version =** 1|1.0|3|3.0|3.1

Gibt an, ob der XQuery-Prozessor XQuery 1.0 oder XQuery 3.0 verwenden soll. Der Standardwert ist 3.1.

- XML-Schema und XML-Instanz
	- load-xml-with-psvi

## **--load-xml-with-psvi =** true|false

Ermöglicht die Validierung von XML-Input-Dateien und die Generierung von Informationen für diese Dateien nach Validierung des Schemas. Der Standardwert ist: true.

schema-imports

**--schema-imports =** load-by-schemalocation | load-preferring-schemalocation | loadby-namespace | load-combining-both | license-namespace-only Definiert das Verhalten von xs:import Elementen, von denen jedes ein optionales namespace Attribut und ein optionales schemaLocation Attribut hat: <import namespace="someNS" schemaLocation="someURL">. Mit der Option wird definiert, ob ein Schema-Dokument geladen oder nur ein Namespace lizenziert werden soll und, wenn ein Schema-Dokument geladen werden soll, anhand welcher Informationen es gesucht werden soll. Standardeinstellung: load-preferringschemalocation. Das Verhalten ist das folgende:

- · load-by-schemalocation: Anhand des Werts des schemaLocation Attributs wird der Schemapfad ermittelt, wobei [Katalog-Mappings](#page-48-0)<sup>(49)</sup> berücksichtigt werden. Wenn das Namespace-Attribut vorhanden ist, wird der Namespace importiert (lizenziert).
- · load-preferring-schemalocation: Wenn das schemaLocation Attribut vorhanden ist, wird es verwendet, wobei <u>[Katalog-Mappings](#page-48-0) 49</u> berücksichtigt werden. Falls kein schemaLocation Attribut vorhanden ist, wird der Wert des namespace Attributs über ein <u>[Katalog-Mapping](#page-48-0) <sup>49</sup></u> verwendet. Dies ist der **Standardwert**.
- · load-by-namespace: Anhand des Werts des namespace Attributs wird der Schemapfad über ein [Katalog-Mapping](#page-48-0)<sup>(49)</sup> ermittelt.
- load-combining-both: Wenn entweder das Attribut namespace oder das Attribut schemaLocation ein [Katalog-Mapping](#page-48-0)<sup>(49)</sup> hat, so wird das Mapping verwendet. Wenn beide Attribut<u>e [Katalog-Mappings](#page-48-0) (49</u> haben, ist es vom Wert der Option --schema-mapping (<u>XBRL-</u> [Option](#page-351-0)<sup>(352)</sup> und <u>[XML/XSD-Option](#page-368-0)<sup>(369)</sup></u>)abhängig, welches Mapping verwendet wird. Falls kein [Katalog-Mapping](#page-48-0)<sup>49</sup> vorhanden ist, wird das schemaLocation Attribut verwendet.
- · license-namespace-only: Der Namespace wird importiert. Kein Schema-Dokument wird importiert.
- schema-location-hints

**--schema-location-hints =** load-by-schemalocation | load-by-namespace | loadcombining-both | ignore

Definiert das Verhalten der Attribute xsi:schemaLocation und xsi:noNamespaceSchemaLocation: Legt fest, ob ein Schema-Dokument geladen werden soll und falls ja, anhand welcher Informationen es gesucht werden soll. Standardeinstellung: load-by-schemalocation.

- Der Wert <code>load-by-schemalocation</code> verwendet die <u>URL des [Schemapfads](#page-595-0)  $^{596}$ </u> in den Attributen xsi:schemaLocation und xsi:noNamespaceSchemaLocation in XML- oder XBRL-Instanzdokumenten. Dies ist der **Standardwert**.
- **Der Wert** load-by-namespace **verwendet den <u>[Namespace-Teil](#page-595-0)</u> 596 von** xsi:schemaLocation und - im Fall von xsi:noNamespaceSchemaLocation - einen leeren String und ermittelt das Schema über ein [Katalog-Mapping](#page-48-0) 49.
- · Bei Verwendung von load-combining-both und wenn entweder der Namespace-Teil oder der URL-Teil ein [Katalog-Mapping](#page-48-0) <sup>49</sup> hat, so wird das Katalog-Mapping <sup>49</sup> verwendet. Wenn beide [Katalog-Mappings](#page-48-0) <sup>49</sup> haben, ist es vom Wert der --schema-mapping Option (<u>XBRL-</u> [Option](#page-351-0)<sup>(352)</sup> und <u>[XML/XSD-Option](#page-368-0)</u><sup>(369</sup>) abhängig, welches Mapping verwendet wird. Wenn weder der Namespace noch die URL ein Katalog-Mapping hat, wird die URL verwendet.
- Wenn der Wert der Option ignore ist, werden die beiden Attribute xsi:schemaLocation und xsi:noNamespaceSchemaLocation ignoriert.
- schema-mapping

## **--schema-mapping =** prefer-schemalocation | prefer-namespace

Wenn ein Schema-Dokument sowohl anhand des Schema-Pfads als auch des Namespace gesucht werden soll, wird damit festgelegt, welche der beiden Optionen beim Katalog-Lookup Vorrang erhält. (Wenn eine der Optionen --schemalocation-hints oder --schema-imports einen Wert load-combining-both hat und wenn die betroffenen Namespace- und URL-Teile beide [Katalog-](#page-48-0)[Mappings](#page-48-0)<sup>(49)</sup> haben, gibt der Wert dieser Option an, welches der beiden Mappings verwendet werden soll (das Namespace Mapping oder das URL-Mapping; der Wert prefer-schemalocation bezieht sich auf das URL-Mapping)). Der Standardwert ist prefer-schemalocation.

 $\blacktriangleright$  xinclude

## **--xinclude =** true|false

Aktiviert die Unterstützung für XML-Inkludierungen (XInclude). Der Standardwert ist false. Bei false werden die include-Elemente von XInclude ignoriert.

*Hinweis:* Die Booleschen Optionswerte werden auf true gesetzt, wenn die Option ohne einen Wert definiert wird.

xml-mode

## **--xml-mode =** wf|id|valid

Definiert, welcher XML-Verarbeitungsmodus für das XML-Instanzdokument verwendet werden soll: wf=Wohlgeformtheitsprüfung; id=Wohlgeformtheitsprüfung mit ID/IDREF-Prüfung; valid=Validierung. Der Standardwert ist wf. Beachten Sie, dass jedes bei der Verarbeitung geladene Instanzdokument eine DTD referenzieren muss, damit der Wert valid ausgegeben werden kann. Falls keine DTD vorhanden ist, wird ein Fehler ausgegeben.

xml-mode-for-schemas

## **--xml-mode-for-schemas =** wf|id|valid

Definiert, welcher XML-Verarbeitungsmodus für XML-Schema-Dokumente verwendet werden soll: wf=Wohlgeformtheitsprüfung; id=Wohlgeformtheitsprüfung mit ID/IDREF-Prüfung; valid=Validierung. Der Standardwert ist wf. Beachten Sie, dass jedes bei der Verarbeitung geladene Schema-Dokument eine DTD referenzieren muss, damit der Wert valid ausgegeben werden kann. Falls keine DTD vorhanden ist, wird ein Fehler ausgegeben.

xpath-static-type-errors-as-warnings

**--xpath-static-type-errors-as-warnings =** true|false

Bei true werden alle im statischen XPath-Kontext gefundenen Typ-Fehler auf eine Warnung herabgestuft. Während die Ausführung bei einem Fehler fehlschlagen würde, könnte sie bei einer Warnung fortgesetzt werden. Die Standardeinstellung ist false.

#### $\blacktriangleright$  xsd-version

#### **--xsd-version =** 1.0|1.1|detect

Definiert die zu verwendende W3C Schema Definition Language (XSD) Version. Der Standardwert ist 1.0. Diese Option eignet sich auch, um herauszufinden, inwiefern ein 1.0-kompatibles Schema nicht mit Schemaversion 1.1 kompatibel ist. Die Option detect ist eine Altova-spezifische Funktionalität. Mit dieser Option kann die Version des XML-Schema-Dokuments (1.0 oder 1.1) durch Lesen des Werts des vc:minVersion Attributs des <xs:schema> Elements des Dokuments ermittelt werden. Wenn der Wert des @vc:minVersion Attributs 1.1 ist, wird das Schema als Version 1.1 erkannt. Bei jedem anderen Wert wird das Schema als 1.0 erkannt. Bei jedem anderen Wert oder bei Fehlen des @vc:minVersion Attributs wird das Schema als Version 1.0 gelesen.

## **Kataloge und globale Ressourcen**

 $\bullet$  catalog

## **--catalog =** *FILE*

Gibt den absoluten Pfad zu einer Root-Katalog-Datei an, die nicht die installierte Root-Katalog-Datei ist. Der Standardwert ist der absolute Pfad zur installierten Root-Katalog-Datei. (<installationsordner>\Altova\RaptorXMLXBRLServer2024\etc\RootCatalog.xml). Informationen zum Arbeiten mit Katalogen finden Sie im Abschnitt **[XML-Kataloge](#page-48-0)**<sup>49</sup>.

user-catalog

#### **--user-catalog =** *FILE*

Definiert den absoluten Pfad zu einem XML-Katalog, der zusätzlich zum Root-Katalog verwendet werden soll. Informationen zum Arbeiten mit Katalogen finden Sie im Abschnitt <u>[XML-Kataloge](#page-48-0) (49</u> .

enable-globalresources

**--enable-globalresources =** true|false Aktiviert die <u>globalen [Ressourcen](#page-55-0) <sup>56</sup>.</u> Standardwert ist <code>false.</code> *Hinweis:* Die Booleschen Optionswerte werden auf true gesetzt, wenn die Option ohne einen Wert definiert wird.

globalresourceconfig [gc]

**--gc | --globalresourceconfig =** *VALUE* Definiert die <u>aktive [Konfiguration](#page-55-0) der globalen Ressource<sup> (56</sup>)</u> (und aktiviert <u>globale [Ressourcen\)](#page-55-0)</u> <sup>56</sup> .

▼ globalresourcefile [gr]

**--gr | --globalresourcefile =** *FILE* Definiert die <u>globale [Ressourcendatei](#page-55-0) <sup>56</sup></u> (und aktiviert globale [Ressourcen\)](#page-55-0)<sup>66</sup> .

Erweiterungen

Diese Optionen definieren die Behandlung von speziellen Erweiterungsfunktionen, die in einer Reihe von

Enterprise Versionen von Altova-Produkten (wie z.B. in XMLSpy Enterprise Edition) verfügbar sind. Die Verwendung dieser Funktionen ist im Benutzerhandbuch des jeweiligen Produkts beschrieben.

 $\bullet$  chartext-disable

#### **--chartext-disable =** true|false

Deaktiviert Diagrammerweiterungen. Der Standardwert ist false. *Hinweis:* Die Booleschen Optionswerte werden auf true gesetzt, wenn die Option ohne einen Wert definiert wird.

dotnetext-disable

## **--dotnetext-disable =** true|false

Deaktiviert .NET-Erweiterungen. Der Standardwert ist false. *Hinweis:* Die Booleschen Optionswerte werden auf true gesetzt, wenn die Option ohne einen Wert definiert wird.

 $\blacktriangleright$  jwm-location

## **--jvm-location =** *FILE*

*FILE* definiert den Pfad zur Java Virtual Machine (DLL unter Windows, freigegebenes Objekt unter Linux). Sie benötigen JVM, wenn Sie <u>[Java-Erweiterungsfunktionen](#page-709-0) <sup>710</sup> in Ihrem XSLT/XQ</u>uery-Code verwenden. Die Standardeinstellung ist false.

▼ javaext-barcode-location

## **--javaext-barcode-location =** *FILE*

Definiert den Pfad zum Ordner, der die Barcode-Erweiterungsdatei AltovaBarcodeExtension.jar enthält. Der Pfad muss in einer der folgenden Formen angegeben werden:

- als Datei-URI, z.B.: --javaext-barcode-location="file:///C:/Program Files/Altova/RaptorXMLXBRLServer2024/etc/jar/"
- als Windows-Pfad mit maskierten umgekehrten Schrägstrichen, z.B.: --javaext-barcodelocation="C:\\Program Files\\Altova\\RaptorXMLXBRLServer2024\\etc\\jar\\"
- javaext-disable

## **--javaext-disable =** true|false

Deaktiviert Java-Erweiterungen. Der Standardwert ist false. *Hinweis:* Die Booleschen Optionswerte werden auf true gesetzt, wenn die Option ohne einen Wert definiert wird.

- Allgemeine Optionen
	- error-format

## **--error-format =** text|shortxml|longxml

Definiert das Format der Fehlerausgabe. Der Standardwert ist text. Mit den anderen Optionen werden XML-Formate generiert, wobei mit longxml mehr Details generiert werden.

error-limit

## **--error-limit =** *N | unlimited*

Definiert das Fehlerlimit mit einem Wertebereich von 1 bis 9999 oder unbegrenzt. Der Standardwert

ist 100. Bei Erreichung des Fehlerlimits wird die Validierung gestoppt. Dient dazu, die Prozessorverwendung während der Validierung/Transformation einzuschränken.

#### $\blacktriangleright$  info-limit

#### **--info-limit =** *N | unlimited*

Definiert die Grenze für Informationsmeldungen im Bereich von 1-65535 oder als unlimited (unbegrenzt). Die Verarbeitung wird auch nach Erreichen des Info-Limits fortgesetzt, doch werden weitere Meldungen nicht mehr ausgegeben. Der Standardwert ist 100.

 $\blacktriangleright$  help

## **--help**

Zeigt den Hilfetext zum Befehl an. Beispiel: valany --h. (Alternativ dazu kann der Befehl help zusammen mit einem Argument verwendet werden. Beispiel: help valany.)

#### $\overline{\phantom{a}}$  listfile

#### **--listfile =** true|false

Bei true wird das Argument *InputFile* des Befehls als Textdatei behandelt, die einen Dateinamen pro Zeile enthält. Der Standardwert ist false. (Als Alternative können die Dateien im CLI getrennt durch ein Leerzeichen aufgelistet werden. Beachten Sie allerdings, dass CLIs eine maximale Zeichenanzahl haben.) Beachten Sie, dass die Option --listfile nur auf Argumente, nicht aber auf Optionen angewendet wird.

*Hinweis:* Die Booleschen Optionswerte werden auf true gesetzt, wenn die Option ohne einen Wert definiert wird.

## ▼ log-output

## **--log-output =** *FILE*

Schreibt die Meldungsausgabe in die angegebene URL. Stellen Sie sicher, dass das CLI Schreibrechte für den Ausgabepfad hat.

network-timeout

#### **--network-timeout =** *VALUE*

Definiert das Timeout für entfernte I/O-Operationen in Millisekunden. Der Standardwert ist: 40000.

#### $\blacktriangledown$  recurse

## **--recurse =** true|false

Dient zur Auswahl von Dateien innerhalb von Unterverzeichnissen einschließlich ZIP-Archiven. Bei true wählt das Argument *InputFile* des Befehls die angegebene Datei auch in den Unterverzeichnissen aus. Beispiel: "test.zip|zip\test.xml" wählt Dateien mit dem Namen test.xml auf allen Ordnerebenen des ZIP-Ordners aus. Referenzen auf ZIP-Dateien müssen in Anführungszeichen angegeben werden. Es können die Platzhalter \* und ? verwendet werden. Mit \*.xml werden folglich alle .xml Dateien im (ZIP-)Ordner ausgewählt. Der Standardwert der Option ist false.

*Hinweis:* Die Booleschen Optionswerte werden auf true gesetzt, wenn die Option ohne einen Wert definiert wird.

verbose

**--verbose =** true|false

Mit dem Wert true wird die Ausgabe zusätzlicher Informationen bei der Validierung aktiviert. Der Standardwert ist false. *Hinweis:* Die Booleschen Optionswerte werden auf true gesetzt, wenn die Option ohne einen Wert definiert wird.

verbose-output

**--verbose-output =** *FILE* Schreibt die ausführliche Ausgabe in *FILE*.

 $\blacktriangleright$  version

### **--version**

Zeigt die Version von RaptorXML+XBRL Server an. Setzen Sie --version bei Verwendung mit einem Befehl vor den Befehl.

 $\blacktriangleright$  warning-limit

**--warning-limit =** *N | unlimited*

Definiert das Warnungslimit im Bereich von 1-65535 oder unbegrenzt. Bei Erreichen dieses Limits wird die Verarbeitung fortgesetzt, doch werden keine weiteren Warnungen mehr ausgegeben. Der Standardwert ist 100.

# **5.4.4 valxqueryupdate**

Der Befehl **valxqueryupdate** erhält als einziges Argument eine XQuery-Datei und validiert diese.

```
raptorxmlxbrl valxqueryupdate [options] XQuery-File
```
· Das Argument *XQuery-File* ist der Pfad und Name der zu validierenden XQuery-Datei.

## Beispiele

Beispiele für den Befehl **valxqueryupdate**:

- · **raptorxmlxbrl** valxqueryupdate c:\Test.xqu
- · **raptorxmlxbrl** valxqueryupdate --xquery-update-version=1 c:\Test.xqu

Groß- und Kleinschreibung und Schrägstriche in der Befehlszeile

**RaptorXMLXBRL** (und **RaptorXMLXBRLServer** für Administrator-Befehle) *unter Windows* **raptorxmlxbrl** und **raptorxmlxbrlserver** für Administrator-Befehle) *unter Windows und Unix (Linux, Mac)*

\* Beachten Sie, dass klein geschriebene Befehle (raptorxmlxbrl und raptorxmlxbrlserver) auf allen Plattformen (Windows, Linux und Mac) funktionieren, während großgeschriebene Befehle (RaptorXMLXBRL) nur unter Windows und Mac ausgeführt werden.

\*Verwenden Sie auf Linux und Mac-Systemen Schrägstriche und auf Windows-Systemen umgekehrte Schrägstriche.

Umgekehrte Schrägstriche, Leerzeichen und Sonderzeichen auf Windows-Systemen

Auf Windows-Systemen: Verwenden Sie bei Vorhandensein von Leerzeichen oder Sonerzeichen in Strings (z.B. in Datei- oder Ordnernamen oder Firmen-, Personen- oder Produktnamen) Anführungszeichen: z.B., **"Meine Datei"**. Beachten Sie jedoch, dass ein von einem doppelten Anführungszeichen gefolgter umgekehrter Schrägstrich (z.B: **"C:\Mein Verzeichnis\"**) eventuell nicht korrekt gelesen wird, da der umgekehrte Schrägstrich auch den Beginn einer Escape-Sequenz markiert und die Escape-Sequenz **\"** für ein doppeltes Anführungszeichen steht. Wenn Sie diese Zeichensequenz mit einem Escape versehen wollen, verwenden Sie einen vorangestellten umgekehrten Schrägstrich, wie den folgenden: **\\"**. Einfacher ausgedrückt: Wenn Sie einen Dateipfad, der Leerzeichen oder einen umgekehrten Schrägstrich am Ende enthält, schreiben müssen, so schreiben Sie diesen folgendermaßen: **"C:\Mein Verzeichnis\\"**.

## **Optionen**

Optionen werden in ihrer kurzen Form (falls verfügbar) und in ihrer langen Form aufgelistet. Für die kurze und die lange Form können ein oder zwei Bindestriche verwendet werden. Eine Option kann, muss aber keinen Wert erhalten. Eine Option, die einen Wert erhält, wird folgendermaßen geschrieben: **--option=wert**. Werte können außer in zwei Fällen ohne Anführungszeichen definiert werden: (i) wenn der Wertestring Leerzeichen enthält oder (ii) wenn in der Beschreibung der Option explizit erwähnt ist, dass Anführungszeichen zwingend erforderlich sind. Wenn eine Option einen Booleschen Wert erhält und kein Wert definiert ist, so ist der Standardwert der Option TRUE. Mit Hilfe der Option **--h, --help** können Sie Informationen über den Befehl anzeigen.

- ▼ XQuery-Verarbeitung
	- omit-xml-declaration

## **--omit-xml-declaration =** true|false

Serialisierungsoption, mit der angegeben wird, ob die XML-Deklaration in der Ausgabe enthalten sein soll oder nicht. Wenn der Wert true ist, enthält das Ausgabedokument keine XML-Deklaration. Wenn der Wert false ist, wird eine XML-Deklaration inkludiert. Der Standardwert ist false. *Hinweis:* Die Booleschen Optionswerte werden auf true gesetzt, wenn die Option ohne einen Wert definiert wird.

**x** xquery-update-version

## **--xquery-update-version =** 1|1.0|3|3.0|

Definiert, ob der XQuery-Prozessor XQuery Update Facility 1.0 oder XQuery Update Facility 3.0 verwenden soll. Der Standardwert ist 3.

- XML-Schema und XML-Instanz
	- load-xml-with-psvi

## **--load-xml-with-psvi =** true|false

Ermöglicht die Validierung von XML-Input-Dateien und die Generierung von Informationen für diese Dateien nach Validierung des Schemas. Der Standardwert ist: true.

schema-imports

**--schema-imports =** load-by-schemalocation | load-preferring-schemalocation | loadby-namespace | load-combining-both | license-namespace-only

Definiert das Verhalten von xs:import Elementen, von denen jedes ein optionales namespace Attribut und ein optionales schemaLocation Attribut hat: <import namespace="someNS" schemaLocation="someURL">. Mit der Option wird definiert, ob ein Schema-Dokument geladen oder nur ein Namespace lizenziert werden soll und, wenn ein Schema-Dokument geladen werden soll, anhand welcher Informationen es gesucht werden soll. Standardeinstellung: load-preferringschemalocation. Das Verhalten ist das folgende:

- · load-by-schemalocation: Anhand des Werts des schemaLocation Attributs wird der Schemapfad ermittelt, wobei [Katalog-Mappings](#page-48-0)<sup>(49)</sup> berücksichtigt werden. Wenn das Namespace-Attribut vorhanden ist, wird der Namespace importiert (lizenziert).
- · load-preferring-schemalocation: Wenn das schemaLocation Attribut vorhanden ist, wird es verwendet, wobei <u>[Katalog-Mappings](#page-48-0) 49</u> berücksichtigt werden. Falls kein schemaLocation Attribut vorhanden ist, wird der Wert des namespace Attributs über ein <u>[Katalog-Mapping](#page-48-0) <sup>49</sup></u> verwendet. Dies ist der **Standardwert**.
- · load-by-namespace: Anhand des Werts des namespace Attributs wird der Schemapfad über ein [Katalog-Mapping](#page-48-0)<sup>(49)</sup> ermittelt.
- · load-combining-both: Wenn entweder das Attribut namespace oder das Attribut schemaLocation ein [Katalog-Mapping](#page-48-0)<sup>(49)</sup> hat, so wird das Mapping verwendet. Wenn beide Attribut<u>e [Katalog-Mappings](#page-48-0) (49</u> haben, ist es vom Wert der Option --schema-mapping (<u>XBRL-</u> [Option](#page-351-0)<sup>(352)</sup> und <u>[XML/XSD-Option](#page-368-0)</u> <sup>369</sup>) abhängig, welches Mapping verwendet wird. Falls kein [Katalog-Mapping](#page-48-0)<sup>49</sup> vorhanden ist, wird das schemaLocation Attribut verwendet.
- · license-namespace-only: Der Namespace wird importiert. Kein Schema-Dokument wird importiert.
- schema-location-hints

## **--schema-location-hints =** load-by-schemalocation | load-by-namespace | loadcombining-both | ignore

Definiert das Verhalten der Attribute xsi:schemaLocation und xsi:noNamespaceSchemaLocation: Legt fest, ob ein Schema-Dokument geladen werden soll und falls ja, anhand welcher Informationen es gesucht werden soll. Standardeinstellung: load-by-schemalocation.

- Der Wert load-by-schemalocation verwendet die <u>URL des [Schemapfads](#page-595-0) <sup>596)</sup> in den</u> Attributen xsi:schemaLocation und xsi:noNamespaceSchemaLocation in XML- oder XBRL-Instanzdokumenten. Dies ist der **Standardwert**.
- **Der Wert** load-by-namespace **verwendet den <u>[Namespace-Teil](#page-595-0)</u> 596 von** xsi:schemaLocation und - im Fall von xsi:noNamespaceSchemaLocation - einen leeren String und ermittelt das Schema über ein [Katalog-Mapping](#page-48-0) 49.
- · Bei Verwendung von load-combining-both und wenn entweder der Namespace-Teil oder der URL-Teil ein [Katalog-Mapping](#page-48-0) <sup>49</sup> hat, so wird das Katalog-Mapping <sup>49</sup> verwendet. Wenn beide [Katalog-Mappings](#page-48-0) <sup>49</sup> haben, ist es vom Wert der --schema-mapping Option (<u>XBRL-</u> [Option](#page-351-0)<sup>(352</sup> und <u>[XML/XSD-Option](#page-368-0)</u><sup>(369</sup>) abhängig, welches Mapping verwendet wird. Wenn weder der Namespace noch die URL ein Katalog-Mapping hat, wird die URL verwendet.
- · Wenn der Wert der Option ignore ist, werden die beiden Attribute xsi:schemaLocation und xsi:noNamespaceSchemaLocation ignoriert.
- ▼ schema-mapping

## **--schema-mapping =** prefer-schemalocation | prefer-namespace

Wenn ein Schema-Dokument sowohl anhand des Schema-Pfads als auch des Namespace gesucht

werden soll, wird damit festgelegt, welche der beiden Optionen beim Katalog-Lookup Vorrang erhält. (Wenn eine der Optionen --schemalocation-hints oder --schema-imports einen Wert load-combining-both hat und wenn die betroffenen Namespace- und URL-Teile beide [Katalog-](#page-48-0)[Mappings](#page-48-0)<sup>(49)</sup> haben, gibt der Wert dieser Option an, welches der beiden Mappings verwendet werden soll (das Namespace Mapping oder das URL-Mapping; der Wert prefer-schemalocation bezieht sich auf das URL-Mapping)). Der Standardwert ist prefer-schemalocation.

 $\blacktriangleright$  xinclude

#### **--xinclude =** true|false

Aktiviert die Unterstützung für XML-Inkludierungen (XInclude). Der Standardwert ist false. Bei false werden die include-Elemente von XInclude ignoriert.

*Hinweis:* Die Booleschen Optionswerte werden auf true gesetzt, wenn die Option ohne einen Wert definiert wird.

#### xml-mode

#### **--xml-mode =** wf|id|valid

Definiert, welcher XML-Verarbeitungsmodus für das XML-Instanzdokument verwendet werden soll: wf=Wohlgeformtheitsprüfung; id=Wohlgeformtheitsprüfung mit ID/IDREF-Prüfung; valid=Validierung. Der Standardwert ist wf. Beachten Sie, dass jedes bei der Verarbeitung geladene Instanzdokument eine DTD referenzieren muss, damit der Wert valid ausgegeben werden kann. Falls keine DTD vorhanden ist, wird ein Fehler ausgegeben.

#### xml-mode-for-schemas

#### **--xml-mode-for-schemas =** wf|id|valid

Definiert, welcher XML-Verarbeitungsmodus für XML-Schema-Dokumente verwendet werden soll: wf=Wohlgeformtheitsprüfung; id=Wohlgeformtheitsprüfung mit ID/IDREF-Prüfung; valid=Validierung. Der Standardwert ist wf. Beachten Sie, dass jedes bei der Verarbeitung geladene Schema-Dokument eine DTD referenzieren muss, damit der Wert valid ausgegeben werden kann. Falls keine DTD vorhanden ist, wird ein Fehler ausgegeben.

xpath-static-type-errors-as-warnings

## **--xpath-static-type-errors-as-warnings =** true|false

Bei true werden alle im statischen XPath-Kontext gefundenen Typ-Fehler auf eine Warnung herabgestuft. Während die Ausführung bei einem Fehler fehlschlagen würde, könnte sie bei einer Warnung fortgesetzt werden. Die Standardeinstellung ist false.

**xsd-version** 

#### **--xsd-version =** 1.0|1.1|detect

Definiert die zu verwendende W3C Schema Definition Language (XSD) Version. Der Standardwert ist 1.0. Diese Option eignet sich auch, um herauszufinden, inwiefern ein 1.0-kompatibles Schema nicht mit Schemaversion 1.1 kompatibel ist. Die Option detect ist eine Altova-spezifische Funktionalität. Mit dieser Option kann die Version des XML-Schema-Dokuments (1.0 oder 1.1) durch Lesen des Werts des vc:minVersion Attributs des <xs:schema> Elements des Dokuments ermittelt werden. Wenn der Wert des @vc:minVersion Attributs 1.1 ist, wird das Schema als Version 1.1 erkannt. Bei jedem anderen Wert wird das Schema als 1.0 erkannt. Bei jedem anderen Wert oder bei Fehlen des @vc:minVersion Attributs wird das Schema als Version 1.0 gelesen.

**Kataloge und globale Ressourcen** 

 $\bullet$  catalog

## **--catalog =** *FILE*

Gibt den absoluten Pfad zu einer Root-Katalog-Datei an, die nicht die installierte Root-Katalog-Datei ist. Der Standardwert ist der absolute Pfad zur installierten Root-Katalog-Datei. (<installationsordner>\Altova\RaptorXMLXBRLServer2024\etc\RootCatalog.xml). Informationen zum Arbeiten mit Katalogen finden Sie im Abschnitt **[XML-Kataloge](#page-48-0)**<sup>49</sup>.

user-catalog

## **--user-catalog =** *FILE*

Definiert den absoluten Pfad zu einem XML-Katalog, der zusätzlich zum Root-Katalog verwendet werden soll. Informationen zum Arbeiten mit Katalogen finden Sie im Abschnitt <u>[XML-Kataloge](#page-48-0) (49</u> .

enable-globalresources

**--enable-globalresources =** true|false Aktiviert die <u>globalen [Ressourcen](#page-55-0) <sup>56</sup>.</u> Standardwert ist <code>false.</code> *Hinweis:* Die Booleschen Optionswerte werden auf true gesetzt, wenn die Option ohne einen Wert definiert wird.

▼ globalresourceconfig [gc]

**--gc | --globalresourceconfig =** *VALUE* Definiert die <u>aktive [Konfiguration](#page-55-0) der globalen Ressource <sup>56</sup> (und aktiviert globale [Ressourcen\)](#page-55-0) <sup>56</sup> .</u>

▼ globalresourcefile [gr]

**--gr | --globalresourcefile =** *FILE* Definiert die <u>globale [Ressourcendatei](#page-55-0) <sup>56</sup></u> (und aktiviert globale [Ressourcen\)](#page-55-0)<sup>66</sup> .

Erweiterungen

Diese Optionen definieren die Behandlung von speziellen Erweiterungsfunktionen, die in einer Reihe von Enterprise Versionen von Altova-Produkten (wie z.B. in XMLSpy Enterprise Edition) verfügbar sind. Die Verwendung dieser Funktionen ist im Benutzerhandbuch des jeweiligen Produkts beschrieben.

 $\bullet$  chartext-disable

```
--chartext-disable = true|false
```
Deaktiviert Diagrammerweiterungen. Der Standardwert ist false. *Hinweis:* Die Booleschen Optionswerte werden auf true gesetzt, wenn die Option ohne einen Wert definiert wird.

 $\blacktriangleright$  dotnetext-disable

## **--dotnetext-disable =** true|false

Deaktiviert .NET-Erweiterungen. Der Standardwert ist false. *Hinweis:* Die Booleschen Optionswerte werden auf true gesetzt, wenn die Option ohne einen Wert definiert wird.

 $\blacktriangledown$  jwm-location

## **--jvm-location =** *FILE*

*FILE* definiert den Pfad zur Java Virtual Machine (DLL unter Windows, freigegebenes Objekt unter

Linux). Sie benötigen JVM, wenn Sie <u>[Java-Erweiterungsfunktionen](#page-709-0) <sup>710</sup> in Ihrem XSLT/XQ</u>uery-Code verwenden. Die Standardeinstellung ist false.

viavaext-barcode-location

#### **--javaext-barcode-location =** *FILE*

Definiert den Pfad zum Ordner, der die Barcode-Erweiterungsdatei AltovaBarcodeExtension.jar enthält. Der Pfad muss in einer der folgenden Formen angegeben werden:

- als Datei-URI, z.B.: --javaext-barcode-location="file:///C:/Program Files/Altova/RaptorXMLXBRLServer2024/etc/jar/"
- als Windows-Pfad mit maskierten umgekehrten Schrägstrichen, z.B.: --javaext-barcodelocation="C:\\Program Files\\Altova\\RaptorXMLXBRLServer2024\\etc\\jar\\"

▼ javaext-disable

#### **--javaext-disable =** true|false

Deaktiviert Java-Erweiterungen. Der Standardwert ist false. *Hinweis:* Die Booleschen Optionswerte werden auf true gesetzt, wenn die Option ohne einen Wert definiert wird.

- Allgemeine Optionen
	- error-format

## **--error-format =** text|shortxml|longxml

Definiert das Format der Fehlerausgabe. Der Standardwert ist text. Mit den anderen Optionen werden XML-Formate generiert, wobei mit longxml mehr Details generiert werden.

 $\bullet$  error-limit

## **--error-limit =** *N | unlimited*

Definiert das Fehlerlimit mit einem Wertebereich von 1 bis 9999 oder unbegrenzt. Der Standardwert ist 100. Bei Erreichung des Fehlerlimits wird die Validierung gestoppt. Dient dazu, die Prozessorverwendung während der Validierung/Transformation einzuschränken.

 $\blacktriangleright$  info-limit

## **--info-limit =** *N | unlimited*

Definiert die Grenze für Informationsmeldungen im Bereich von 1-65535 oder als unlimited (unbegrenzt). Die Verarbeitung wird auch nach Erreichen des Info-Limits fortgesetzt, doch werden weitere Meldungen nicht mehr ausgegeben. Der Standardwert ist 100.

 $\blacktriangleright$  help

## **--help**

Zeigt den Hilfetext zum Befehl an. Beispiel: valany --h. (Alternativ dazu kann der Befehl help zusammen mit einem Argument verwendet werden. Beispiel: help valany.)

 $\overline{\phantom{a}}$  listfile

#### **--listfile =** true|false

Bei true wird das Argument *InputFile* des Befehls als Textdatei behandelt, die einen Dateinamen

pro Zeile enthält. Der Standardwert ist false. (Als Alternative können die Dateien im CLI getrennt durch ein Leerzeichen aufgelistet werden. Beachten Sie allerdings, dass CLIs eine maximale Zeichenanzahl haben.) Beachten Sie, dass die Option --listfile nur auf Argumente, nicht aber auf Optionen angewendet wird.

*Hinweis:* Die Booleschen Optionswerte werden auf true gesetzt, wenn die Option ohne einen Wert definiert wird.

▼ log-output

#### **--log-output =** *FILE*

Schreibt die Meldungsausgabe in die angegebene URL. Stellen Sie sicher, dass das CLI Schreibrechte für den Ausgabepfad hat.

network-timeout

#### **--network-timeout =** *VALUE*

Definiert das Timeout für entfernte I/O-Operationen in Millisekunden. Der Standardwert ist: 40000.

 $\bullet$  recurse

#### **--recurse =** true|false

Dient zur Auswahl von Dateien innerhalb von Unterverzeichnissen einschließlich ZIP-Archiven. Bei true wählt das Argument *InputFile* des Befehls die angegebene Datei auch in den Unterverzeichnissen aus. Beispiel: "test.zip|zip\test.xml" wählt Dateien mit dem Namen test.xml auf allen Ordnerebenen des ZIP-Ordners aus. Referenzen auf ZIP-Dateien müssen in Anführungszeichen angegeben werden. Es können die Platzhalter \* und ? verwendet werden. Mit \*.xml werden folglich alle .xml Dateien im (ZIP-)Ordner ausgewählt. Der Standardwert der Option ist false.

*Hinweis:* Die Booleschen Optionswerte werden auf true gesetzt, wenn die Option ohne einen Wert definiert wird.

▼ verbose

#### **--verbose =** true|false

Mit dem Wert true wird die Ausgabe zusätzlicher Informationen bei der Validierung aktiviert. Der Standardwert ist false.

*Hinweis:* Die Booleschen Optionswerte werden auf true gesetzt, wenn die Option ohne einen Wert definiert wird.

verbose-output

**--verbose-output =** *FILE* Schreibt die ausführliche Ausgabe in *FILE*.

 $\bullet$  version

## **--version**

Zeigt die Version von RaptorXML+XBRL Server an. Setzen Sie --version bei Verwendung mit einem Befehl vor den Befehl.

 $\blacktriangleright$  warning-limit

**--warning-limit =** *N | unlimited*

Definiert das Warnungslimit im Bereich von 1-65535 oder unbegrenzt. Bei Erreichen dieses Limits wird die Verarbeitung fortgesetzt, doch werden keine weiteren Warnungen mehr ausgegeben. Der Standardwert ist 100.

# **5.5 XSLT-Befehle**

Die XSLT-Befehle sind:

- [xslt](#page-238-0)<sup>239</sup>: zum Transformieren von XML-Dokumenten anhand eines XSLT-Dokuments
- [valxslt](#page-247-0)<sup>248</sup>: zum Validieren von XSLT-Dokumenten

# <span id="page-238-0"></span>**5.5.1 xslt**

Der Befehl **xslt** erhält als einziges Argument eine XSLT-Datei und transformiert anhand dieser Datei eine XML-Input-Datei in eine Ausgabedatei. Die Input-Datei und die Ausgabedatei sind als [Optionen](#page-373-0)<sup>974)</sup> definiert.

```
raptorxmlxbrl xslt [options] XSLT-File
```
- · Das Argument *XSLT-File* ist der Pfad und Name der für die Transformation zu verwendenden XSLT-Datei.
- Es wird eine XML-Input-Datei ([--](#page-373-0) $\pm$ input  $^{(374)}$ ) oder eine benannte Vorlage als Eintrittspunkt (-[template-entry-point](#page-373-0)<sup>(374</sup>) benötigt.
- · Um JSON-Daten zu transformieren, laden Sie die JSON-Daten über die XPath 3.1-Funktion **[json](https://www.w3.org/TR/xpath-functions-31/#func-json-doc)[doc\(\\$path\)](https://www.w3.org/TR/xpath-functions-31/#func-json-doc)** und verwenden Sie die **--initial-match-selection**-Option des **xslt**-Befehls. Siehe letzter Beispielpunkt in den Bespielen unten.
- Wenn keine  $-\text{output}^{374}$  Option definiert ist, wird die Ausgabe in die Standardausgabe geschrieben. Sie können XSLT 1.0, 2.0 oder 3.0 verwenden. Standardmäßig wird XSLT 3.0 verwendet.

# Beispiele

Beispiele für den Befehl **xslt**:

- · **raptorxmlxbrl** xslt --input=c:\Test.xml --output=c:\Output.xml c:\Test.xslt
- · **raptorxmlxbrl** xslt --template-entry-point=StartTemplate --output=c:\Output.xml c: \Test.xslt
- · **raptorxmlxbrl** xslt --input=c:\Test.xml --output=c:\Output.xml param=date://node[1]/@att1 --p=title:'stringwithoutspace' --param=title:"'string with spaces'" --p=amount:456 c:\Test.xslt
- · **raptorxmlxbrl** xslt --initial-match-selection=json-doc('MyData.json', map{'liberal':true()}) --output=c:\MyData.xml c:\Test.xslt
- · **raptorxmlxbrl** xslt --initial-match-selection=**"json-doc(**'MyData.json'**, map**{'liberal':true()}**)"** --output=c:\MyData.xml c:\Test.xslt (If the json-doc argument string contains spaces, then enclose the entire  $\frac{1}{1}$ son-doc value in quotes.)
- Groß- und Kleinschreibung und Schrägstriche in der Befehlszeile

**RaptorXMLXBRL** (und **RaptorXMLXBRLServer** für Administrator-Befehle) *unter Windows* **raptorxmlxbrl** und **raptorxmlxbrlserver** für Administrator-Befehle) *unter Windows und Unix (Linux, Mac)*

\* Beachten Sie, dass klein geschriebene Befehle (raptorxmlxbrl und raptorxmlxbrlserver) auf allen Plattformen (Windows, Linux und Mac) funktionieren, während großgeschriebene Befehle (RaptorXMLXBRL) nur unter Windows und Mac ausgeführt werden.

\*Verwenden Sie auf Linux und Mac-Systemen Schrägstriche und auf Windows-Systemen umgekehrte Schrägstriche.

Umgekehrte Schrägstriche, Leerzeichen und Sonderzeichen auf Windows-Systemen

Auf Windows-Systemen: Verwenden Sie bei Vorhandensein von Leerzeichen oder Sonerzeichen in Strings (z.B. in Datei- oder Ordnernamen oder Firmen-, Personen- oder Produktnamen) Anführungszeichen: z.B., **"Meine Datei"**. Beachten Sie jedoch, dass ein von einem doppelten Anführungszeichen gefolgter umgekehrter Schrägstrich (z.B: **"C:\Mein Verzeichnis\"**) eventuell nicht korrekt gelesen wird, da der umgekehrte Schrägstrich auch den Beginn einer Escape-Sequenz markiert und die Escape-Sequenz **\"** für ein doppeltes Anführungszeichen steht. Wenn Sie diese Zeichensequenz mit einem Escape versehen wollen, verwenden Sie einen vorangestellten umgekehrten Schrägstrich, wie den folgenden: **\\"**. Einfacher ausgedrückt: Wenn Sie einen Dateipfad, der Leerzeichen oder einen umgekehrten Schrägstrich am Ende enthält, schreiben müssen, so schreiben Sie diesen folgendermaßen: **"C:\Mein Verzeichnis\\"**.

## **Optionen**

Optionen werden in ihrer kurzen Form (falls verfügbar) und in ihrer langen Form aufgelistet. Für die kurze und die lange Form können ein oder zwei Bindestriche verwendet werden. Eine Option kann, muss aber keinen Wert erhalten. Eine Option, die einen Wert erhält, wird folgendermaßen geschrieben: **--option=wert**. Werte können außer in zwei Fällen ohne Anführungszeichen definiert werden: (i) wenn der Wertestring Leerzeichen enthält oder (ii) wenn in der Beschreibung der Option explizit erwähnt ist, dass Anführungszeichen zwingend erforderlich sind. Wenn eine Option einen Booleschen Wert erhält und kein Wert definiert ist, so ist der Standardwert der Option TRUE. Mit Hilfe der Option **--h, --help** können Sie Informationen über den Befehl anzeigen.

- ▼ XSLT-Verarbeitung
	- $\blacktriangleright$  indent-characters

**--indent-characters =** *VALUE*

Definiert den Zeichenstring, der als Einrückung verwendet werden soll.

function-param

## **--function-param =** *VALUE*

Definiert die Funktionen, die an die Anfangsfunktion übergeben werden. Um mehr als eine Funktion zu definieren, verwenden Sie die Option mehrmals. Beachten Sie jedoch, dass die Reihenfolge eine Rolle spielt.

▼ global-context-item

## **--global-context-item =** *VALUE*

Definiert das Kontextelement, das zur Evaluierung der globalen Variablen verwendet werden soll.

 $\blacktriangleright$  initial-function

#### **--initial-function =** *VALUE*

Der Name einer Funktion, die als Eintrittspunkt der Transformation ausgeführt werden soll.

 $\blacktriangleright$  initial-match-selection

**--initial-match-selection =** *VALUE*

Definiert den Wert (Reihenfolge) der Auswahl für die erste Übereinstimmung.

 $\blacktriangleright$  initial-mode, template-mode

**--initial-mode, --template-mode =** *VALUE* Definiert den Vorlagenmodus für die Transformation.

 $\blacktriangleright$  initial-template, template-entry-point

```
--initial-template, --template-entry-point = VALUE
```
Gibt den Namen einer benannten Vorlage im XSLT-Stylesheet an, das der Eintrittspunkt der Transformation ist.

 $\bullet$  input

#### **--input =** *FILE*

Die URL der zu transformierenden XML-Datei.

v output, xsltoutput

## **output =** *FILE,* **xsltoutput =** *FILE*

Die URL der primären Ausgabedatei. So ist z.B. im Fall der Ausgabe mehrerer HTML-Dateien die primäre Ausgabedatei der Pfad der Eintrittspunkt-HTML-Datei. Zusätzliche Ausgabedateien wie z.B. generierte Bilddateien werden als xslt-additional-output-files angegeben. Wenn keine - output oder --xsltoutput Option definiert ist, wird die Ausgabe in die Standardausgabe geschrieben.

## param [p]

## **--p | --param =** *KEY:VALUE*

#### *XQuery*

Definiert den Wert eines externen Parameters. Ein externer Parameter ist im XQuery-Dokument mit der declare variable Deklaration gefolgt von einem Variablennamen und anschließend dem Schlüsselwort external, gefolgt von einem Semikolon deklariert. Beispiel:

declare variable \$foo as xs:string external;

Aufgrund des Schlüsselworts external wird \$foo zu einem externen Parameter, dessen Wert zur Laufzeit von einer externen Quelle aus übergeben wird. Der externe Parameter erhält mit dem CLI-Befehl einen Wert. Beispiel:

--param=foo:'MyName'

In der obigen Beschreibungsanweisung ist *KEY* der Name des externen Parameters, *VALUE* der als XPath-Ausdruck angegebene Wert des externen Parameters. Im CLI verwendete Parameter müssen im XQuery-Dokument deklariert sein. Wenn mehrere externe Parameter als Werte an das CLI übergeben werden, muss jeder eine separate --param Option erhalten. Wenn der XPath-Ausdruck Leerzeichen enthält, muss er in doppelte Anführungszeichen gesetzt werden.

## *XSLT*

Definiert einen globalen Stylesheet-Parameter. *KEY* ist der Parametername, *VALUE* der als XPath-Ausdruck angegebene Parameterwert. Im CLI verwendete Parameter müssen im Stylesheet deklariert sein. Wenn mehrere Parameter verwendet werden, muss vor jedem

Parameter die --param Option verwendet werden. Wenn der XPath-Ausdruck Leerzeichen enthält - ob im XPath-Ausdruck selbst oder in einem String-Literal im Ausdruck - muss er in doppelte Anführungszeichen gesetzt werden. Beispiel:

```
raptorxmlxbrl xslt --input=c:\Test.xml --output=c:\Output.xml --
param=date://node[1]/@att1 --p=title:'stringwithoutspace' --
param=title:"'string with spaces'" --p=amount:456 c:\Test.xslt
```
**v** streaming-serialization-enabled

#### **--streaming-serialization-enabled =** true|false

Aktiviert die Streaming-Serialisierung. Der Standardwert ist true. *Hinweis:* Die Booleschen Optionswerte werden auf true gesetzt, wenn die Option ohne einen Wert definiert wird.

 $\blacktriangleright$  template-param

#### **--template-param =** *KEY:VALUE*

Definiert die Parameter, die nur an die Anfangsvorlage (und nicht an untergeordnete Vorlagenaufrufe) übergeben werden sollen. Um mehrere Parameter zu definieren, verwenden Sie die Option für jeden Parameter je einmal.

tunnel-param

#### **--tunnel-param =** *KEY:VALUE*

Definiert die Parameter, die an die Anfangsvorlage und an untergeordnete Vorlagenaufrufe übergeben werden sollen. Um mehrere Parameter zu definieren, verwenden Sie die Option für jeden Parameter je einmal.

xpath-static-type-errors-as-warnings

#### **--xpath-static-type-errors-as-warnings =** true|false

Bei true werden alle im statischen XPath-Kontext gefundenen Typ-Fehler auf eine Warnung herabgestuft. Während die Ausführung bei einem Fehler fehlschlagen würde, könnte sie bei einer Warnung fortgesetzt werden. Die Standardeinstellung ist false.

 $\blacktriangleright$  xslt-version

## **--xslt-version =** 1|1.0|2|2.0|3|3.0|3.1

Definiert, ob der XSLT-Prozessor XSLT 1.0, XSLT 2.0 oder XSLT 3.0 verwenden soll. Der Standardwert ist 3.

- XML-Schema und XML-Instanz
	- load-xml-with-psvi

## **--load-xml-with-psvi =** true|false

Ermöglicht die Validierung von XML-Input-Dateien und die Generierung von Informationen für diese Dateien nach Validierung des Schemas. Der Standardwert ist: true.

schema-imports

**--schema-imports =** load-by-schemalocation | load-preferring-schemalocation | loadby-namespace | load-combining-both | license-namespace-only

Definiert das Verhalten von xs:import Elementen, von denen jedes ein optionales namespace Attribut und ein optionales schemaLocation Attribut hat: <import namespace="someNS" schemaLocation="someURL">. Mit der Option wird definiert, ob ein Schema-Dokument geladen oder nur ein Namespace lizenziert werden soll und, wenn ein Schema-Dokument geladen werden soll, anhand welcher Informationen es gesucht werden soll. Standardeinstellung: load-preferringschemalocation. Das Verhalten ist das folgende:

- · load-by-schemalocation: Anhand des Werts des schemaLocation Attributs wird der Schemapfad ermittelt, wobei [Katalog-Mappings](#page-48-0)<sup>(49)</sup> berücksichtigt werden. Wenn das Namespace-Attribut vorhanden ist, wird der Namespace importiert (lizenziert).
- · load-preferring-schemalocation: Wenn das schemaLocation Attribut vorhanden ist, wird es verwendet, wobei <u>[Katalog-Mappings](#page-48-0) 49</u> berücksichtigt werden. Falls kein schemaLocation Attribut vorhanden ist, wird der Wert des namespace Attributs über ein <u>[Katalog-Mapping](#page-48-0) <sup>49</sup></u> verwendet. Dies ist der **Standardwert**.
- · load-by-namespace: Anhand des Werts des namespace Attributs wird der Schemapfad über ein [Katalog-Mapping](#page-48-0)<sup>(49)</sup> ermittelt.
- · load-combining-both: Wenn entweder das Attribut namespace oder das Attribut schemaLocation ein [Katalog-Mapping](#page-48-0)<sup>(49)</sup> hat, so wird das Mapping verwendet. Wenn beide Attribut<u>e [Katalog-Mappings](#page-48-0) (49</u> haben, ist es vom Wert der Option --schema-mapping (<u>XBRL-</u> [Option](#page-351-0)<sup>(352)</sup> und <u>[XML/XSD-Option](#page-368-0)<sup>(369)</sup></u>)abhängig, welches Mapping verwendet wird. Falls kein [Katalog-Mapping](#page-48-0)<sup>49</sup> vorhanden ist, wird das schemaLocation Attribut verwendet.
- · license-namespace-only: Der Namespace wird importiert. Kein Schema-Dokument wird importiert.
- schema-location-hints

**--schema-location-hints =** load-by-schemalocation | load-by-namespace | loadcombining-both | ignore

Definiert das Verhalten der Attribute xsi:schemaLocation und xsi:noNamespaceSchemaLocation: Legt fest, ob ein Schema-Dokument geladen werden soll und falls ja, anhand welcher Informationen es gesucht werden soll. Standardeinstellung: load-by-schemalocation.

- Der Wert <code>load-by-schemalocation</code> verwendet die <u>URL des [Schemapfads](#page-595-0)  $^{596}$ </u> in den Attributen xsi:schemaLocation und xsi:noNamespaceSchemaLocation in XML- oder XBRL-Instanzdokumenten. Dies ist der **Standardwert**.
- **Der Wert** load-by-namespace **verwendet den <u>[Namespace-Teil](#page-595-0)</u> 596 von** xsi:schemaLocation und - im Fall von xsi:noNamespaceSchemaLocation - einen leeren String und ermittelt das Schema über ein [Katalog-Mapping](#page-48-0) 49.
- · Bei Verwendung von load-combining-both und wenn entweder der Namespace-Teil oder der URL-Teil ein [Katalog-Mapping](#page-48-0) <sup>49</sup> hat, so wird das Katalog-Mapping <sup>49</sup> verwendet. Wenn beide [Katalog-Mappings](#page-48-0) <sup>49</sup> haben, ist es vom Wert der --schema-mapping Option (<u>XBRL-</u> [Option](#page-351-0)<sup>(352</sup> und <u>[XML/XSD-Option](#page-368-0)</u><sup>(369</sup>) abhängig, welches Mapping verwendet wird. Wenn weder der Namespace noch die URL ein Katalog-Mapping hat, wird die URL verwendet.
- Wenn der Wert der Option ignore ist, werden die beiden Attribute xsi:schemaLocation und xsi:noNamespaceSchemaLocation ignoriert.
- schema-mapping

## **--schema-mapping =** prefer-schemalocation | prefer-namespace

Wenn ein Schema-Dokument sowohl anhand des Schema-Pfads als auch des Namespace gesucht werden soll, wird damit festgelegt, welche der beiden Optionen beim Katalog-Lookup Vorrang erhält. (Wenn eine der Optionen --schemalocation-hints oder --schema-imports einen Wert load-combining-both hat und wenn die betroffenen Namespace- und URL-Teile beide [Katalog-](#page-48-0)[Mappings](#page-48-0)<sup>(49)</sup> haben, gibt der Wert dieser Option an, welches der beiden Mappings verwendet werden soll (das Namespace Mapping oder das URL-Mapping; der Wert prefer-schemalocation bezieht sich auf das URL-Mapping)). Der Standardwert ist prefer-schemalocation.

#### $\blacktriangleright$  xinclude

#### **--xinclude =** true|false

Aktiviert die Unterstützung für XML-Inkludierungen (XInclude). Der Standardwert ist false. Bei false werden die include-Elemente von XInclude ignoriert.

*Hinweis:* Die Booleschen Optionswerte werden auf true gesetzt, wenn die Option ohne einen Wert definiert wird.

xml-mode

## **--xml-mode =** wf|id|valid

Definiert, welcher XML-Verarbeitungsmodus für das XML-Instanzdokument verwendet werden soll: wf=Wohlgeformtheitsprüfung; id=Wohlgeformtheitsprüfung mit ID/IDREF-Prüfung; valid=Validierung. Der Standardwert ist wf. Beachten Sie, dass jedes bei der Verarbeitung geladene Instanzdokument eine DTD referenzieren muss, damit der Wert valid ausgegeben werden kann. Falls keine DTD vorhanden ist, wird ein Fehler ausgegeben.

\* xml-mode-for-schemas

#### **--xml-mode-for-schemas =** wf|id|valid

Definiert, welcher XML-Verarbeitungsmodus für XML-Schema-Dokumente verwendet werden soll: wf=Wohlgeformtheitsprüfung; id=Wohlgeformtheitsprüfung mit ID/IDREF-Prüfung; valid=Validierung. Der Standardwert ist wf. Beachten Sie, dass jedes bei der Verarbeitung geladene Schema-Dokument eine DTD referenzieren muss, damit der Wert valid ausgegeben werden kann. Falls keine DTD vorhanden ist, wird ein Fehler ausgegeben.

xml-validation-error-as-warning

#### **--xml-validation-error-as-warning =** true|false

Bei true werden Validierungsfehler als Warnungen behandelt. Wenn Fehler als Warnungen behandelt werden, wird die weitere Verarbeitung, z.B. eine XSLT-Transformation ungeachtet der Fehler fortgesetzt. Die Standardeinstellung ist false.

xsd

## **--xsd =** *FILE*

Definiert ein oder mehrere XML-Schema-Dokumente, die für die Validierung von XML-Instanzdokumenten verwendet werden sollen. Um mehr als ein Schema-Dokument zu definieren, fügen Sie die Option mehrmals hinzu.

**xsd-version** 

## $-$ **xsd-version**  $=$   $1.0$  $|1.1|$  detect

Definiert die zu verwendende W3C Schema Definition Language (XSD) Version. Der Standardwert ist 1.0. Diese Option eignet sich auch, um herauszufinden, inwiefern ein 1.0-kompatibles Schema nicht mit Schemaversion 1.1 kompatibel ist. Die Option detect ist eine Altova-spezifische Funktionalität. Mit dieser Option kann die Version des XML-Schema-Dokuments (1.0 oder 1.1) durch Lesen des Werts des vc:minVersion Attributs des <xs:schema> Elements des Dokuments ermittelt werden. Wenn der Wert des @vc:minVersion Attributs 1.1 ist, wird das Schema als Version 1.1 erkannt.

Bei jedem anderen Wert wird das Schema als 1.0 erkannt. Bei jedem anderen Wert oder bei Fehlen des @vc:minVersion Attributs wird das Schema als Version 1.0 gelesen.

- ▼ Kataloge und globale Ressourcen
	- $\bullet$  catalog

## **--catalog =** *FILE*

Gibt den absoluten Pfad zu einer Root-Katalog-Datei an, die nicht die installierte Root-Katalog-Datei ist. Der Standardwert ist der absolute Pfad zur installierten Root-Katalog-Datei. (<installationsordner>\Altova\RaptorXMLXBRLServer2024\etc\RootCatalog.xml). Informationen zum Arbeiten mit Katalogen finden Sie im Abschnitt **[XML-Kataloge](#page-48-0)**<sup>(49)</sup>.

user-catalog

#### **--user-catalog =** *FILE*

Definiert den absoluten Pfad zu einem XML-Katalog, der zusätzlich zum Root-Katalog verwendet werden soll. Informationen zum Arbeiten mit Katalogen finden Sie im Abschnitt <u>[XML-Kataloge](#page-48-0) <sup>49</sup> .</u>

enable-globalresources

**--enable-globalresources =** true|false Aktiviert die <u>globalen [Ressourcen](#page-55-0) <sup>56</sup>. Standardwert ist <code>false.</code></u> *Hinweis:* Die Booleschen Optionswerte werden auf true gesetzt, wenn die Option ohne einen Wert definiert wird.

▼ globalresourceconfig [gc]

**--gc | --globalresourceconfig =** *VALUE* Definiert die <u>aktive [Konfiguration](#page-55-0) der globalen Ressource<sup> (56</sup>)</u> (und aktiviert <u>globale [Ressourcen\)](#page-55-0) 56</u> .

▼ globalresourcefile [gr]

**--gr | --globalresourcefile =** *FILE* Definiert die <u>globale [Ressourcendatei](#page-55-0)<sup>(56)</sup></u> (und aktiviert <u>globale [Ressourcen\)](#page-55-0)</u> <sup>56</sup> .

Erweiterungen

Diese Optionen definieren die Behandlung von speziellen Erweiterungsfunktionen, die in einer Reihe von Enterprise Versionen von Altova-Produkten (wie z.B. in XMLSpy Enterprise Edition) verfügbar sind. Die Verwendung dieser Funktionen ist im Benutzerhandbuch des jeweiligen Produkts beschrieben.

chartext-disable

## **--chartext-disable =** true|false

Deaktiviert Diagrammerweiterungen. Der Standardwert ist false. *Hinweis:* Die Booleschen Optionswerte werden auf true gesetzt, wenn die Option ohne einen Wert definiert wird.

 $\blacktriangleright$  dotnetext-disable

#### **--dotnetext-disable =** true|false

Deaktiviert .NET-Erweiterungen. Der Standardwert ist false.

*Hinweis:* Die Booleschen Optionswerte werden auf true gesetzt, wenn die Option ohne einen Wert definiert wird.

 $\blacktriangleright$  jwm-location

## **--jvm-location =** *FILE*

*FILE* definiert den Pfad zur Java Virtual Machine (DLL unter Windows, freigegebenes Objekt unter Linux). Sie benötigen JVM, wenn Sie <u>[Java-Erweiterungsfunktionen](#page-709-0) <sup>710</sup> in Ihrem XSLT/XQ</u>uery-Code verwenden. Die Standardeinstellung ist false.

 $\blacktriangleright$  iavaext-barcode-location

#### **--javaext-barcode-location =** *FILE*

Definiert den Pfad zum Ordner, der die Barcode-Erweiterungsdatei AltovaBarcodeExtension.jar enthält. Der Pfad muss in einer der folgenden Formen angegeben werden:

- als Datei-URI, z.B.: --javaext-barcode-location="file:///C:/Program Files/Altova/RaptorXMLXBRLServer2024/etc/jar/"
- als Windows-Pfad mit maskierten umgekehrten Schrägstrichen, z.B.: --javaext-barcodelocation="C:\\Program Files\\Altova\\RaptorXMLXBRLServer2024\\etc\\jar\\"
- ▼ javaext-disable

#### **--javaext-disable =** true|false

Deaktiviert Java-Erweiterungen. Der Standardwert ist false. *Hinweis:* Die Booleschen Optionswerte werden auf true gesetzt, wenn die Option ohne einen Wert definiert wird.

- Allgemeine Optionen
	- error-format

#### **--error-format =** text|shortxml|longxml

Definiert das Format der Fehlerausgabe. Der Standardwert ist text. Mit den anderen Optionen werden XML-Formate generiert, wobei mit longxml mehr Details generiert werden.

error-limit

## **--error-limit =** *N | unlimited*

Definiert das Fehlerlimit mit einem Wertebereich von 1 bis 9999 oder unbegrenzt. Der Standardwert ist 100. Bei Erreichung des Fehlerlimits wird die Validierung gestoppt. Dient dazu, die Prozessorverwendung während der Validierung/Transformation einzuschränken.

 $\blacktriangleright$  info-limit

## **--info-limit =** *N | unlimited*

Definiert die Grenze für Informationsmeldungen im Bereich von 1-65535 oder als unlimited (unbegrenzt). Die Verarbeitung wird auch nach Erreichen des Info-Limits fortgesetzt, doch werden weitere Meldungen nicht mehr ausgegeben. Der Standardwert ist 100.

▼ help

**--help**

Zeigt den Hilfetext zum Befehl an. Beispiel: valany --h. (Alternativ dazu kann der Befehl help zusammen mit einem Argument verwendet werden. Beispiel: help valany.)

## $\overline{\phantom{a}}$  listfile

## **--listfile =** true|false

Bei true wird das Argument *InputFile* des Befehls als Textdatei behandelt, die einen Dateinamen pro Zeile enthält. Der Standardwert ist false. (Als Alternative können die Dateien im CLI getrennt durch ein Leerzeichen aufgelistet werden. Beachten Sie allerdings, dass CLIs eine maximale Zeichenanzahl haben.) Beachten Sie, dass die Option --listfile nur auf Argumente, nicht aber auf Optionen angewendet wird.

*Hinweis:* Die Booleschen Optionswerte werden auf true gesetzt, wenn die Option ohne einen Wert definiert wird.

▼ log-output

## **--log-output =** *FILE*

Schreibt die Meldungsausgabe in die angegebene URL. Stellen Sie sicher, dass das CLI Schreibrechte für den Ausgabepfad hat.

▼ network-timeout

## **--network-timeout =** *VALUE*

Definiert das Timeout für entfernte I/O-Operationen in Millisekunden. Der Standardwert ist: 40000.

## $\blacktriangledown$  recurse

## **--recurse =** true|false

Dient zur Auswahl von Dateien innerhalb von Unterverzeichnissen einschließlich ZIP-Archiven. Bei true wählt das Argument *InputFile* des Befehls die angegebene Datei auch in den Unterverzeichnissen aus. Beispiel: "test.zip|zip\test.xml" wählt Dateien mit dem Namen test.xml auf allen Ordnerebenen des ZIP-Ordners aus. Referenzen auf ZIP-Dateien müssen in Anführungszeichen angegeben werden. Es können die Platzhalter \* und ? verwendet werden. Mit \*.xml werden folglich alle .xml Dateien im (ZIP-)Ordner ausgewählt. Der Standardwert der Option ist false.

*Hinweis:* Die Booleschen Optionswerte werden auf true gesetzt, wenn die Option ohne einen Wert definiert wird.

## verbose

## **--verbose =** true|false

Mit dem Wert true wird die Ausgabe zusätzlicher Informationen bei der Validierung aktiviert. Der Standardwert ist false.

*Hinweis:* Die Booleschen Optionswerte werden auf true gesetzt, wenn die Option ohne einen Wert definiert wird.

verbose-output

## **--verbose-output =** *FILE*

Schreibt die ausführliche Ausgabe in *FILE*.

 $\blacktriangleright$  version

## **--version**

Zeigt die Version von RaptorXML+XBRL Server an. Setzen Sie --version bei Verwendung mit einem Befehl vor den Befehl.

 $\blacktriangleright$  warning-limit

#### **--warning-limit =** *N | unlimited*

Definiert das Warnungslimit im Bereich von 1-65535 oder unbegrenzt. Bei Erreichen dieses Limits wird die Verarbeitung fortgesetzt, doch werden keine weiteren Warnungen mehr ausgegeben. Der Standardwert ist 100.

# <span id="page-247-0"></span>**5.5.2 valxslt**

Der Befehl **valxslt** erhält als einziges Argument eine XSLT-Datei und validiert diese.

```
raptorxmlxbrl valxslt [options] XSLT-File
```
- · Das Argument *XSLT-File* ist der Pfad und Name der zu validierenden XSLT-Datei.
- · Die Validierung kann anhand der XSLT 1.0, 2.0 oder 3.0-Spezifikation erfolgen. Standardmäßig wird die XSLT 3.0-Spezifikation verwendet.

## Beispiele

Beispiele für den Befehl **valxslt**:

- · **raptorxmlxbrl** valxslt c:\Test.xslt
- · **raptorxmlxbrl** valxslt --xslt-version=2 c:\Test.xslt
- Groß- und Kleinschreibung und Schrägstriche in der Befehlszeile

**RaptorXMLXBRL** (und **RaptorXMLXBRLServer** für Administrator-Befehle) *unter Windows* **raptorxmlxbrl** und **raptorxmlxbrlserver** für Administrator-Befehle) *unter Windows und Unix (Linux, Mac)*

\* Beachten Sie, dass klein geschriebene Befehle (raptorxmlxbrl und raptorxmlxbrlserver) auf allen Plattformen (Windows, Linux und Mac) funktionieren, während großgeschriebene Befehle (RaptorXMLXBRL) nur unter Windows und Mac ausgeführt werden. \*Verwenden Sie auf Linux und Mac-Systemen Schrägstriche und auf Windows-Systemen umgekehrte Schrägstriche.

Umgekehrte Schrägstriche, Leerzeichen und Sonderzeichen auf Windows-Systemen

Auf Windows-Systemen: Verwenden Sie bei Vorhandensein von Leerzeichen oder Sonerzeichen in Strings (z.B. in Datei- oder Ordnernamen oder Firmen-, Personen- oder Produktnamen) Anführungszeichen: z.B., **"Meine Datei"**. Beachten Sie jedoch, dass ein von einem doppelten Anführungszeichen gefolgter umgekehrter Schrägstrich (z.B: **"C:\Mein Verzeichnis\"**) eventuell nicht korrekt gelesen wird, da der umgekehrte Schrägstrich auch den Beginn einer Escape-Sequenz markiert und die Escape-Sequenz **\"** für ein doppeltes Anführungszeichen steht. Wenn Sie diese Zeichensequenz mit einem Escape versehen wollen, verwenden Sie einen vorangestellten umgekehrten Schrägstrich, wie den folgenden: **\\"**. Einfacher ausgedrückt: Wenn Sie einen Dateipfad, der Leerzeichen oder einen umgekehrten Schrägstrich am Ende enthält, schreiben müssen, so schreiben Sie diesen folgendermaßen: **"C:\Mein Verzeichnis\\"**.

# **Optionen**

Optionen werden in ihrer kurzen Form (falls verfügbar) und in ihrer langen Form aufgelistet. Für die kurze und die lange Form können ein oder zwei Bindestriche verwendet werden. Eine Option kann, muss aber keinen Wert erhalten. Eine Option, die einen Wert erhält, wird folgendermaßen geschrieben: **--option=wert**. Werte können außer in zwei Fällen ohne Anführungszeichen definiert werden: (i) wenn der Wertestring Leerzeichen enthält oder (ii) wenn in der Beschreibung der Option explizit erwähnt ist, dass Anführungszeichen zwingend erforderlich sind. Wenn eine Option einen Booleschen Wert erhält und kein Wert definiert ist, so ist der Standardwert der Option TRUE. Mit Hilfe der Option **--h, --help** können Sie Informationen über den Befehl anzeigen.

- **XSLT-Verarbeitung** 
	- $\blacktriangleright$  initial-mode, template-mode

**--initial-mode, --template-mode =** *VALUE* Definiert den Vorlagenmodus für die Transformation.

 $\blacktriangleright$  initial-template, template-entry-point

**--initial-template, --template-entry-point =** *VALUE* Gibt den Namen einer benannten Vorlage im XSLT-Stylesheet an, das der Eintrittspunkt der Transformation ist.

 $\bullet$  xslt-version

```
--xslt-version = 1|1.0|2|2.0|3|3.0|3.1
```
Definiert, ob der XSLT-Prozessor XSLT 1.0, XSLT 2.0 oder XSLT 3.0 verwenden soll. Der Standardwert ist 3.

- **WAL-Schema und XML-Instanz** 
	- load-xml-with-psvi

```
--load-xml-with-psvi = true|false
```
Ermöglicht die Validierung von XML-Input-Dateien und die Generierung von Informationen für diese Dateien nach Validierung des Schemas. Der Standardwert ist: true.

schema-imports

**--schema-imports =** load-by-schemalocation | load-preferring-schemalocation | loadby-namespace | load-combining-both | license-namespace-only Definiert das Verhalten von xs: import Elementen, von denen jedes ein optionales namespace Attribut und ein optionales schemaLocation Attribut hat: <import namespace="someNS" schemaLocation="someURL">. Mit der Option wird definiert, ob ein Schema-Dokument geladen oder nur ein Namespace lizenziert werden soll und, wenn ein Schema-Dokument geladen werden soll, anhand welcher Informationen es gesucht werden soll. Standardeinstellung: load-preferringschemalocation. Das Verhalten ist das folgende:

- · load-by-schemalocation: Anhand des Werts des schemaLocation Attributs wird der Schemapfad ermittelt, wobei [Katalog-Mappings](#page-48-0)<sup>(49)</sup> berücksichtigt werden. Wenn das Namespace-Attribut vorhanden ist, wird der Namespace importiert (lizenziert).
- · load-preferring-schemalocation: Wenn das schemaLocation Attribut vorhanden ist, wird es verwendet, wobei <u>[Katalog-Mappings](#page-48-0) 49</u> berücksichtigt werden. Falls kein schemaLocation Attribut vorhanden ist, wird der Wert des namespace Attributs über ein <u>[Katalog-Mapping](#page-48-0) <sup>49</sup></u> verwendet. Dies ist der **Standardwert**.
- · load-by-namespace: Anhand des Werts des namespace Attributs wird der Schemapfad über ein [Katalog-Mapping](#page-48-0)<sup>(49)</sup> ermittelt.
- load-combining-both: Wenn entweder das Attribut namespace oder das Attribut schemaLocation ein [Katalog-Mapping](#page-48-0)<sup>(49)</sup> hat, so wird das Mapping verwendet. Wenn beide Attribut<u>e [Katalog-Mappings](#page-48-0) (49</u> haben, ist es vom Wert der Option --schema-mapping (<u>XBRL-</u> [Option](#page-351-0)<sup>(352)</sup> und <u>[XML/XSD-Option](#page-368-0)</u> <sup>369</sup>) abhängig, welches Mapping verwendet wird. Falls kein [Katalog-Mapping](#page-48-0)<sup>49</sup> vorhanden ist, wird das schemaLocation Attribut verwendet.
- · license-namespace-only: Der Namespace wird importiert. Kein Schema-Dokument wird importiert.
- schema-location-hints

## **--schema-location-hints =** load-by-schemalocation | load-by-namespace | loadcombining-both | ignore

Definiert das Verhalten der Attribute xsi:schemaLocation und xsi:noNamespaceSchemaLocation: Legt fest, ob ein Schema-Dokument geladen werden soll und falls ja, anhand welcher Informationen es gesucht werden soll. Standardeinstellung: load-by-schemalocation.

- Der Wert load-by-schemalocation verwendet die <u>URL des [Schemapfads](#page-595-0) <sup>596)</sup> in den</u> Attributen xsi:schemaLocation und xsi:noNamespaceSchemaLocation in XML- oder XBRL-Instanzdokumenten. Dies ist der **Standardwert**.
- **Der Wert** load-by-namespace **verwendet den <u>[Namespace-Teil](#page-595-0)</u> 596 von** xsi:schemaLocation und - im Fall von xsi:noNamespaceSchemaLocation - einen leeren String und ermittelt das Schema über ein [Katalog-Mapping](#page-48-0) 49.
- · Bei Verwendung von load-combining-both und wenn entweder der Namespace-Teil oder der URL-Teil ein [Katalog-Mapping](#page-48-0) <sup>49</sup> hat, so wird das Katalog-Mapping <sup>49</sup> verwendet. Wenn beide [Katalog-Mappings](#page-48-0) <sup>49</sup> haben, ist es vom Wert der --schema-mapping Option (<u>XBRL-</u> [Option](#page-351-0)<sup>(352)</sup> und <u>[XML/XSD-Option](#page-368-0)</u><sup>(369</sup>) abhängig, welches Mapping verwendet wird. Wenn weder der Namespace noch die URL ein Katalog-Mapping hat, wird die URL verwendet.
- Wenn der Wert der Option ignore ist, werden die beiden Attribute xsi:schemaLocation und xsi:noNamespaceSchemaLocation ignoriert.
- ▼ schema-mapping

#### **--schema-mapping =** prefer-schemalocation | prefer-namespace

Wenn ein Schema-Dokument sowohl anhand des Schema-Pfads als auch des Namespace gesucht werden soll, wird damit festgelegt, welche der beiden Optionen beim Katalog-Lookup Vorrang erhält. (Wenn eine der Optionen --schemalocation-hints oder --schema-imports einen Wert load-combining-both hat und wenn die betroffenen Namespace- und URL-Teile beide [Katalog-](#page-48-0)[Mappings](#page-48-0)<sup>(49)</sup> haben, gibt der Wert dieser Option an, welches der beiden Mappings verwendet werden soll (das Namespace Mapping oder das URL-Mapping; der Wert prefer-schemalocation bezieht sich auf das URL-Mapping)). Der Standardwert ist prefer-schemalocation.

 $\blacktriangleright$  xinclude

## **--xinclude =** true|false

Aktiviert die Unterstützung für XML-Inkludierungen (XInclude). Der Standardwert ist false. Bei false werden die include-Elemente von XInclude ignoriert.

*Hinweis:* Die Booleschen Optionswerte werden auf true gesetzt, wenn die Option ohne einen Wert definiert wird.

xml-mode

#### **--xml-mode =** wf|id|valid

Definiert, welcher XML-Verarbeitungsmodus für das XML-Instanzdokument verwendet werden soll: wf=Wohlgeformtheitsprüfung; id=Wohlgeformtheitsprüfung mit ID/IDREF-Prüfung; valid=Validierung. Der Standardwert ist wf. Beachten Sie, dass jedes bei der Verarbeitung geladene Instanzdokument eine DTD referenzieren muss, damit der Wert valid ausgegeben werden kann. Falls keine DTD vorhanden ist, wird ein Fehler ausgegeben.

xml-mode-for-schemas

## **--xml-mode-for-schemas =** wf|id|valid

Definiert, welcher XML-Verarbeitungsmodus für XML-Schema-Dokumente verwendet werden soll: wf=Wohlgeformtheitsprüfung; id=Wohlgeformtheitsprüfung mit ID/IDREF-Prüfung; valid=Validierung. Der Standardwert ist wf. Beachten Sie, dass jedes bei der Verarbeitung geladene Schema-Dokument eine DTD referenzieren muss, damit der Wert valid ausgegeben werden kann. Falls keine DTD vorhanden ist, wird ein Fehler ausgegeben.

xpath-static-type-errors-as-warnings

#### **--xpath-static-type-errors-as-warnings =** true|false

Bei true werden alle im statischen XPath-Kontext gefundenen Typ-Fehler auf eine Warnung herabgestuft. Während die Ausführung bei einem Fehler fehlschlagen würde, könnte sie bei einer Warnung fortgesetzt werden. Die Standardeinstellung ist false.

 $\blacktriangleright$  xsd-version

## $-$ xsd-version  $=$  1.011.11 detect

Definiert die zu verwendende W3C Schema Definition Language (XSD) Version. Der Standardwert ist 1.0. Diese Option eignet sich auch, um herauszufinden, inwiefern ein 1.0-kompatibles Schema nicht mit Schemaversion 1.1 kompatibel ist. Die Option detect ist eine Altova-spezifische Funktionalität. Mit dieser Option kann die Version des XML-Schema-Dokuments (1.0 oder 1.1) durch Lesen des Werts des vc:minVersion Attributs des <xs:schema> Elements des Dokuments ermittelt werden. Wenn der Wert des @vc:minVersion Attributs 1.1 ist, wird das Schema als Version 1.1 erkannt. Bei jedem anderen Wert wird das Schema als 1.0 erkannt. Bei jedem anderen Wert oder bei Fehlen des @vc:minVersion Attributs wird das Schema als Version 1.0 gelesen.

- **Kataloge und globale Ressourcen** 
	- $\bullet$  catalog

## **--catalog =** *FILE*

Gibt den absoluten Pfad zu einer Root-Katalog-Datei an, die nicht die installierte Root-Katalog-Datei ist. Der Standardwert ist der absolute Pfad zur installierten Root-Katalog-Datei. (<installationsordner>\Altova\RaptorXMLXBRLServer2024\etc\RootCatalog.xml). Informationen zum Arbeiten mit Katalogen finden Sie im Abschnitt **[XML-Kataloge](#page-48-0)**<sup>(49)</sup>.

user-catalog

## **--user-catalog =** *FILE*

Definiert den absoluten Pfad zu einem XML-Katalog, der zusätzlich zum Root-Katalog verwendet werden soll. Informationen zum Arbeiten mit Katalogen finden Sie im Abschnitt <u>[XML-Kataloge](#page-48-0) <sup>49</sup> .</u>

enable-globalresources

**--enable-globalresources =** true|false

Aktiviert die <u>globalen [Ressourcen](#page-55-0) <sup>56</sup>. Standardwert ist <code>false.</code></u>

*Hinweis:* Die Booleschen Optionswerte werden auf true gesetzt, wenn die Option ohne einen Wert definiert wird.

▼ globalresourceconfig [gc]

**--gc | --globalresourceconfig =** *VALUE* Definiert die <u>aktive [Konfiguration](#page-55-0) der globalen Ressource<sup>(56)</sup> (und aktiviert globale [Ressourcen\)](#page-55-0)<sup>(56)</sup>.</u>

▼ globalresourcefile [gr]

**--gr | --globalresourcefile =** *FILE* Definiert die <u>globale [Ressourcendatei](#page-55-0) <sup>56</sup></u> (und aktiviert globale [Ressourcen\)](#page-55-0) <sup>56</sup> .

Erweiterungen

Diese Optionen definieren die Behandlung von speziellen Erweiterungsfunktionen, die in einer Reihe von Enterprise Versionen von Altova-Produkten (wie z.B. in XMLSpy Enterprise Edition) verfügbar sind. Die Verwendung dieser Funktionen ist im Benutzerhandbuch des jeweiligen Produkts beschrieben.

 $\bullet$  chartext-disable

**--chartext-disable =** true|false

Deaktiviert Diagrammerweiterungen. Der Standardwert ist false.

*Hinweis:* Die Booleschen Optionswerte werden auf true gesetzt, wenn die Option ohne einen Wert definiert wird.

dotnetext-disable

## **--dotnetext-disable =** true|false

Deaktiviert .NET-Erweiterungen. Der Standardwert ist false. *Hinweis:* Die Booleschen Optionswerte werden auf true gesetzt, wenn die Option ohne einen Wert definiert wird.

 $\blacktriangledown$  jwm-location

## **--jvm-location =** *FILE*

*FILE* definiert den Pfad zur Java Virtual Machine (DLL unter Windows, freigegebenes Objekt unter Linux). Sie benötigen JVM, wenn Sie <u>[Java-Erweiterungsfunktionen](#page-709-0)</u> <sup>710</sup> in Ihrem XSLT/XQuery-Code verwenden. Die Standardeinstellung ist false.

viavaext-barcode-location

## **--javaext-barcode-location =** *FILE*

Definiert den Pfad zum Ordner, der die Barcode-Erweiterungsdatei AltovaBarcodeExtension.jar enthält. Der Pfad muss in einer der folgenden Formen angegeben werden:
- als Datei-URI, z.B.: --javaext-barcode-location="file:///C:/Program Files/Altova/RaptorXMLXBRLServer2024/etc/jar/"
- als Windows-Pfad mit maskierten umgekehrten Schrägstrichen, z.B.: --javaext-barcodelocation="C:\\Program Files\\Altova\\RaptorXMLXBRLServer2024\\etc\\jar\\"
- $\blacktriangleright$  javaext-disable

#### **--javaext-disable =** true|false

Deaktiviert Java-Erweiterungen. Der Standardwert ist false.

*Hinweis:* Die Booleschen Optionswerte werden auf true gesetzt, wenn die Option ohne einen Wert definiert wird.

- Allgemeine Optionen
	- error-format

#### **--error-format =** text|shortxml|longxml

Definiert das Format der Fehlerausgabe. Der Standardwert ist text. Mit den anderen Optionen werden XML-Formate generiert, wobei mit longxml mehr Details generiert werden.

 $\bullet$  error-limit

#### **--error-limit =** *N | unlimited*

Definiert das Fehlerlimit mit einem Wertebereich von 1 bis 9999 oder unbegrenzt. Der Standardwert ist 100. Bei Erreichung des Fehlerlimits wird die Validierung gestoppt. Dient dazu, die Prozessorverwendung während der Validierung/Transformation einzuschränken.

 $\bullet$  info-limit

#### **--info-limit =** *N | unlimited*

Definiert die Grenze für Informationsmeldungen im Bereich von 1-65535 oder als unlimited (unbegrenzt). Die Verarbeitung wird auch nach Erreichen des Info-Limits fortgesetzt, doch werden weitere Meldungen nicht mehr ausgegeben. Der Standardwert ist 100.

 $\blacktriangleright$  help

#### **--help**

Zeigt den Hilfetext zum Befehl an. Beispiel: valany --h. (Alternativ dazu kann der Befehl help zusammen mit einem Argument verwendet werden. Beispiel: help valany.)

 $\blacktriangledown$  listfile

#### **--listfile =** true|false

Bei true wird das Argument *InputFile* des Befehls als Textdatei behandelt, die einen Dateinamen pro Zeile enthält. Der Standardwert ist false. (Als Alternative können die Dateien im CLI getrennt durch ein Leerzeichen aufgelistet werden. Beachten Sie allerdings, dass CLIs eine maximale Zeichenanzahl haben.) Beachten Sie, dass die Option --listfile nur auf Argumente, nicht aber auf Optionen angewendet wird.

*Hinweis:* Die Booleschen Optionswerte werden auf true gesetzt, wenn die Option ohne einen Wert definiert wird.

#### log-output

#### **--log-output =** *FILE*

Schreibt die Meldungsausgabe in die angegebene URL. Stellen Sie sicher, dass das CLI Schreibrechte für den Ausgabepfad hat.

▼ network-timeout

#### **--network-timeout =** *VALUE*

Definiert das Timeout für entfernte I/O-Operationen in Millisekunden. Der Standardwert ist: 40000.

 $\bullet$  recurse

#### **--recurse =** true|false

Dient zur Auswahl von Dateien innerhalb von Unterverzeichnissen einschließlich ZIP-Archiven. Bei true wählt das Argument *InputFile* des Befehls die angegebene Datei auch in den Unterverzeichnissen aus. Beispiel: "test.zip|zip\test.xml" wählt Dateien mit dem Namen test.xml auf allen Ordnerebenen des ZIP-Ordners aus. Referenzen auf ZIP-Dateien müssen in Anführungszeichen angegeben werden. Es können die Platzhalter \* und ? verwendet werden. Mit \*.xml werden folglich alle .xml Dateien im (ZIP-)Ordner ausgewählt. Der Standardwert der Option ist false.

*Hinweis:* Die Booleschen Optionswerte werden auf true gesetzt, wenn die Option ohne einen Wert definiert wird.

#### $\bullet$  verbose

#### **--verbose =** true|false

Mit dem Wert true wird die Ausgabe zusätzlicher Informationen bei der Validierung aktiviert. Der Standardwert ist false.

*Hinweis:* Die Booleschen Optionswerte werden auf true gesetzt, wenn die Option ohne einen Wert definiert wird.

verbose-output

#### **--verbose-output =** *FILE*

Schreibt die ausführliche Ausgabe in *FILE*.

 $\blacktriangleright$  version

#### **--version**

Zeigt die Version von RaptorXML+XBRL Server an. Setzen Sie --version bei Verwendung mit einem Befehl vor den Befehl.

 $\blacktriangleright$  warning-limit

#### **--warning-limit =** *N | unlimited*

Definiert das Warnungslimit im Bereich von 1-65535 oder unbegrenzt. Bei Erreichen dieses Limits wird die Verarbeitung fortgesetzt, doch werden keine weiteren Warnungen mehr ausgegeben. Der Standardwert ist 100.

# **5.6 JSON/Avro-Befehle**

Mit Hilfe der JSON-Befehle können Sie die Gültigkeit und Wohlgeformtheit von JSON-Schema- und Instanzdokumetnen überprüfen. Diese Befehle sind unten aufgelistet und in den Unterabschnitten dieses Abschnitts näher beschrieben:

- [avroextractschema](#page-254-0)<sup>255</sup>: Extrahiert das Avro-Schema aus einer Avro-Binärdatei.
- [json2xml](#page-258-0)<sup>259</sup>: Konvertiert ein JSON-Instanzdokument in ein XML-Instanzdokument.
- [jsonschema2xsd](#page-263-0)<sup>264</sup>: Konvertiert ein JSON-Schema-Dokument in ein XML-Schema-Dokument.
- [valavro](#page-268-0)<sup>289</sup>: Validiert die Daten in einer oder mehreren Avro-Binärdateien anhand des Avro-Schemas der jeweiligen Binärdatei.
- [valavrojson](#page-272-0)<sup>(273)</sup>: Validiert eine oder mehrere JSON-Datendateien anhand eines Avro-Schemas,
- [valavroschema](#page-276-0)<sup>277</sup>: Validiert ein Avro-Schema anhand der Avro-Schema-Spezifikation.
- [valjsonschema](#page-280-0)<sup>281)</sup>: Überprüft die Gültigkeit von JSON-Schema-Dokumenten.
- [valjson](#page-285-0)<sup>286</sup>: Überprüft die Gültigkeit von JSON-Dokumenten.
- wfison<sup>(291)</sup>: Überprüft die Wohlgeformtheit von JSON-Dokumenten.
- [xml2json](#page-294-0)<sup>295</sup>: Konvertiert ein XML-Instanzdokument in ein JSON-Instanzdokument.
- [xsd2jsonschema](#page-299-0)<sup>3300</sup>: Konvertiert ein XML-Schema-Dokument in ein JSON-Schema-Dokument.

## <span id="page-254-0"></span>**5.6.1 avroextractschema**

Eine Avro-Binärdatei enthält einen Avro-Datenblock. Vor diesem Block steht das Avro-Schema, das die Struktur des Datenblocks definiert. Der Befehl **avroextractschema** extrahiert das Avro-Schema aus der Avro-Binärdatei und serialisiert das Avro-Schema als JSON.

```
raptorxmlxbrl avroextractschema [options] --avrooutput=AvroSchemaFile AvroBinaryFile
```
- · Das Argument *AvroBinaryFile* gibt die Avro-Binärdatei an, aus der das Avro-Schema extrahiert werden soll.
- Die Option --avrooutput definiert den Pfad zum extrahierten Avro-Schema.

## Beispiel

Beispiel für den Befehl **avroextractschema**:

- · **raptorxmlxbrl** avroextractschema --avrooutput=c:\MyAvroSchema.avsc c: \MyAvroBinary.avro
- Groß- und Kleinschreibung und Schrägstriche in der Befehlszeile

**RaptorXMLXBRL** (und **RaptorXMLXBRLServer** für Administrator-Befehle) *unter Windows* **raptorxmlxbrl** und **raptorxmlxbrlserver** für Administrator-Befehle) *unter Windows und Unix (Linux, Mac)*

\* Beachten Sie, dass klein geschriebene Befehle (raptorxmlxbrl und raptorxmlxbrlserver) auf allen Plattformen (Windows, Linux und Mac) funktionieren, während großgeschriebene Befehle (RaptorXMLXBRL) nur unter Windows und Mac ausgeführt werden. \*Verwenden Sie auf Linux und Mac-Systemen Schrägstriche und auf Windows-Systemen umgekehrte

Schrägstriche.

Umgekehrte Schrägstriche, Leerzeichen und Sonderzeichen auf Windows-Systemen

Auf Windows-Systemen: Verwenden Sie bei Vorhandensein von Leerzeichen oder Sonerzeichen in Strings (z.B. in Datei- oder Ordnernamen oder Firmen-, Personen- oder Produktnamen) Anführungszeichen: z.B., **"Meine Datei"**. Beachten Sie jedoch, dass ein von einem doppelten Anführungszeichen gefolgter umgekehrter Schrägstrich (z.B: **"C:\Mein Verzeichnis\"**) eventuell nicht korrekt gelesen wird, da der umgekehrte Schrägstrich auch den Beginn einer Escape-Sequenz markiert und die Escape-Sequenz **\"** für ein doppeltes Anführungszeichen steht. Wenn Sie diese Zeichensequenz mit einem Escape versehen wollen, verwenden Sie einen vorangestellten umgekehrten Schrägstrich, wie den folgenden: **\\"**. Einfacher ausgedrückt: Wenn Sie einen Dateipfad, der Leerzeichen oder einen umgekehrten Schrägstrich am Ende enthält, schreiben müssen, so schreiben Sie diesen folgendermaßen: **"C:\Mein Verzeichnis\\"**.

## Optionen

Optionen werden in ihrer kurzen Form (falls verfügbar) und in ihrer langen Form aufgelistet. Für die kurze und die lange Form können ein oder zwei Bindestriche verwendet werden. Eine Option kann, muss aber keinen Wert erhalten. Eine Option, die einen Wert erhält, wird folgendermaßen geschrieben: **--option=wert**. Werte können außer in zwei Fällen ohne Anführungszeichen definiert werden: (i) wenn der Wertestring Leerzeichen enthält oder (ii) wenn in der Beschreibung der Option explizit erwähnt ist, dass Anführungszeichen zwingend erforderlich sind. Wenn eine Option einen Booleschen Wert erhält und kein Wert definiert ist, so ist der Standardwert der Option TRUE. Mit Hilfe der Option **--h, --help** können Sie Informationen über den Befehl anzeigen.

- ▼ Verarbeitung
	- output**, avrooutput**

**--output =** *FILE,* **--avrooutput =** *FILE* Definiert den Pfad der Avro-Ausgabedatei.

 $\blacktriangledown$  recurse

#### **--recurse =** true|false

Dient zur Auswahl von Dateien innerhalb von Unterverzeichnissen einschließlich ZIP-Archiven. Bei true wählt das Argument *InputFile* des Befehls die angegebene Datei auch in den Unterverzeichnissen aus. Beispiel: "test.zip|zip\test.xml" wählt Dateien mit dem Namen test.xml auf allen Ordnerebenen des ZIP-Ordners aus. Referenzen auf ZIP-Dateien müssen in Anführungszeichen angegeben werden. Es können die Platzhalter \* und ? verwendet werden. Mit \*.xml werden folglich alle .xml Dateien im (ZIP-)Ordner ausgewählt. Der Standardwert der Option ist false.

*Hinweis:* Die Booleschen Optionswerte werden auf true gesetzt, wenn die Option ohne einen Wert definiert wird.

- ▼ Kataloge und globale Ressourcen
	- $\bullet$  catalog

#### **--catalog =** *FILE*

Gibt den absoluten Pfad zu einer Root-Katalog-Datei an, die nicht die installierte Root-Katalog-Datei

ist. Der Standardwert ist der absolute Pfad zur installierten Root-Katalog-Datei. (<installationsordner>\Altova\RaptorXMLXBRLServer2024\etc\RootCatalog.xml). Informationen zum Arbeiten mit Katalogen finden Sie im Abschnitt **[XML-Kataloge](#page-48-0)**<sup>(49)</sup>.

user-catalog

#### **--user-catalog =** *FILE*

Definiert den absoluten Pfad zu einem XML-Katalog, der zusätzlich zum Root-Katalog verwendet werden soll. Informationen zum Arbeiten mit Katalogen finden Sie im Abschnitt <u>[XML-Kataloge](#page-48-0) (49</u> .

enable-globalresources

**--enable-globalresources =** true|false Aktiviert die <u>globalen [Ressourcen](#page-55-0) 56</u> . Standardwert ist  $_{\texttt{false.}}$ *Hinweis:* Die Booleschen Optionswerte werden auf true gesetzt, wenn die Option ohne einen Wert definiert wird.

▼ globalresourceconfig [gc]

**--gc | --globalresourceconfig =** *VALUE* Definiert die <u>aktive [Konfiguration](#page-55-0) der globalen Ressource <sup>56</sup> (und aktiviert globale [Ressourcen\)](#page-55-0) <sup>56</sup> .</u>

▼ globalresourcefile [gr]

**--gr | --globalresourcefile =** *FILE* Definiert die <u>globale [Ressourcendatei](#page-55-0) <sup>56</sup></u> (und aktiviert globale [Ressourcen\)](#page-55-0)<sup>66</sup> .

- Allgemeine Optionen
	- error-format

#### **--error-format =** text|shortxml|longxml

Definiert das Format der Fehlerausgabe. Der Standardwert ist text. Mit den anderen Optionen werden XML-Formate generiert, wobei mit longxml mehr Details generiert werden.

 $\bullet$  error-limit

#### **--error-limit =** *N | unlimited*

Definiert das Fehlerlimit mit einem Wertebereich von 1 bis 9999 oder unbegrenzt. Der Standardwert ist 100. Bei Erreichung des Fehlerlimits wird die Validierung gestoppt. Dient dazu, die Prozessorverwendung während der Validierung/Transformation einzuschränken.

 $\bullet$  info-limit

#### **--info-limit =** *N | unlimited*

Definiert die Grenze für Informationsmeldungen im Bereich von 1-65535 oder als unlimited (unbegrenzt). Die Verarbeitung wird auch nach Erreichen des Info-Limits fortgesetzt, doch werden weitere Meldungen nicht mehr ausgegeben. Der Standardwert ist 100.

▼ help

**--help**

Zeigt den Hilfetext zum Befehl an. Beispiel: valany --h. (Alternativ dazu kann der Befehl help zusammen mit einem Argument verwendet werden. Beispiel: help valany.)

#### $\overline{\phantom{a}}$  listfile

#### **--listfile =** true|false

Bei true wird das Argument *InputFile* des Befehls als Textdatei behandelt, die einen Dateinamen pro Zeile enthält. Der Standardwert ist false. (Als Alternative können die Dateien im CLI getrennt durch ein Leerzeichen aufgelistet werden. Beachten Sie allerdings, dass CLIs eine maximale Zeichenanzahl haben.) Beachten Sie, dass die Option --listfile nur auf Argumente, nicht aber auf Optionen angewendet wird.

*Hinweis:* Die Booleschen Optionswerte werden auf true gesetzt, wenn die Option ohne einen Wert definiert wird.

▼ log-output

#### **--log-output =** *FILE*

Schreibt die Meldungsausgabe in die angegebene URL. Stellen Sie sicher, dass das CLI Schreibrechte für den Ausgabepfad hat.

▼ network-timeout

#### **--network-timeout =** *VALUE*

Definiert das Timeout für entfernte I/O-Operationen in Millisekunden. Der Standardwert ist: 40000.

#### $\bullet$  recurse

#### **--recurse =** true|false

Dient zur Auswahl von Dateien innerhalb von Unterverzeichnissen einschließlich ZIP-Archiven. Bei true wählt das Argument *InputFile* des Befehls die angegebene Datei auch in den Unterverzeichnissen aus. Beispiel: "test.zip|zip\test.xml" wählt Dateien mit dem Namen test.xml auf allen Ordnerebenen des ZIP-Ordners aus. Referenzen auf ZIP-Dateien müssen in Anführungszeichen angegeben werden. Es können die Platzhalter \* und ? verwendet werden. Mit \*.xml werden folglich alle .xml Dateien im (ZIP-)Ordner ausgewählt. Der Standardwert der Option ist false.

*Hinweis:* Die Booleschen Optionswerte werden auf true gesetzt, wenn die Option ohne einen Wert definiert wird.

#### verbose

#### **--verbose =** true|false

Mit dem Wert true wird die Ausgabe zusätzlicher Informationen bei der Validierung aktiviert. Der Standardwert ist false.

*Hinweis:* Die Booleschen Optionswerte werden auf true gesetzt, wenn die Option ohne einen Wert definiert wird.

verbose-output

#### **--verbose-output =** *FILE*

Schreibt die ausführliche Ausgabe in *FILE*.

 $\blacktriangleright$  version

#### **--version**

Zeigt die Version von RaptorXML+XBRL Server an. Setzen Sie --version bei Verwendung mit einem Befehl vor den Befehl.

 $\blacktriangleright$  warning-limit

#### **--warning-limit =** *N | unlimited*

Definiert das Warnungslimit im Bereich von 1-65535 oder unbegrenzt. Bei Erreichen dieses Limits wird die Verarbeitung fortgesetzt, doch werden keine weiteren Warnungen mehr ausgegeben. Der Standardwert ist 100.

## <span id="page-258-0"></span>**5.6.2 json2xml**

Der Befehl **json2xml** konvertiert ein JSON-Instanzdokument in ein XML-Dokument.

```
raptorxmlxbrl json2xml [options] JSONFile
```
- · Das Argument *JSONFile* ist die zu konvertierende JSON-Datei.
- · Mit Hilfe der Option --conversion-output definieren Sie den Pfad zur generierten XML-Datei.

## Beispiel

Beispiel für den Befehl **json2xml**:

· **raptorxmlxbrl** json2xml --conversion-output=c:\MyXMLData.xml c:\MyJSONData.json

Groß- und Kleinschreibung und Schrägstriche in der Befehlszeile

**RaptorXMLXBRL** (und **RaptorXMLXBRLServer** für Administrator-Befehle) *unter Windows* **raptorxmlxbrl** und **raptorxmlxbrlserver** für Administrator-Befehle) *unter Windows und Unix (Linux, Mac)*

\* Beachten Sie, dass klein geschriebene Befehle (raptorxmlxbrl und raptorxmlxbrlserver) auf allen Plattformen (Windows, Linux und Mac) funktionieren, während großgeschriebene Befehle (RaptorXMLXBRL) nur unter Windows und Mac ausgeführt werden.

\*Verwenden Sie auf Linux und Mac-Systemen Schrägstriche und auf Windows-Systemen umgekehrte Schrägstriche.

Umgekehrte Schrägstriche, Leerzeichen und Sonderzeichen auf Windows-Systemen

Auf Windows-Systemen: Verwenden Sie bei Vorhandensein von Leerzeichen oder Sonerzeichen in Strings (z.B. in Datei- oder Ordnernamen oder Firmen-, Personen- oder Produktnamen) Anführungszeichen: z.B., **"Meine Datei"**. Beachten Sie jedoch, dass ein von einem doppelten Anführungszeichen gefolgter umgekehrter Schrägstrich (z.B: **"C:\Mein Verzeichnis\"**) eventuell nicht korrekt gelesen wird, da der umgekehrte Schrägstrich auch den Beginn einer Escape-Sequenz markiert und die Escape-Sequenz **\"** für ein doppeltes Anführungszeichen steht. Wenn Sie diese Zeichensequenz mit einem Escape versehen wollen, verwenden Sie einen vorangestellten umgekehrten Schrägstrich, wie

den folgenden: **\\"**. Einfacher ausgedrückt: Wenn Sie einen Dateipfad, der Leerzeichen oder einen umgekehrten Schrägstrich am Ende enthält, schreiben müssen, so schreiben Sie diesen folgendermaßen: **"C:\Mein Verzeichnis\\"**.

## **Optionen**

Optionen werden in ihrer kurzen Form (falls verfügbar) und in ihrer langen Form aufgelistet. Für die kurze und die lange Form können ein oder zwei Bindestriche verwendet werden. Eine Option kann, muss aber keinen Wert erhalten. Eine Option, die einen Wert erhält, wird folgendermaßen geschrieben: **--option=wert**. Werte können außer in zwei Fällen ohne Anführungszeichen definiert werden: (i) wenn der Wertestring Leerzeichen enthält oder (ii) wenn in der Beschreibung der Option explizit erwähnt ist, dass Anführungszeichen zwingend erforderlich sind. Wenn eine Option einen Booleschen Wert erhält und kein Wert definiert ist, so ist der Standardwert der Option TRUE. Mit Hilfe der Option **--h, --help** können Sie Informationen über den Befehl anzeigen.

Optionen für die Konvertierung von JSON in XML

Mit diesen Optionen wird bei Konvertierungen zwischen XML und JSON die Behandlung bestimmter konvertierungsbezogener Details definiert.

array-element

#### **--array-element =** VALUE

Definiert den Namen des in ein Array-Element zu konvertierenden Elements.

 $\bullet$  attributes

#### **--attributes =** true|false

Bei **true** erfolgt eine Konvertierung zwischen XML-Attributen und JSON-Eigenschaften mit dem Präfix @. Andernfalls werden XML-Attribute und JSON-@-Eigenschaften nicht konvertiert. Der Standardwert ist **true**.

*Hinweis:* Die Booleschen Optionswerte werden auf true gesetzt, wenn die Option ohne einen Wert definiert wird.

comments

#### **--comments =** true|false

Bei **true** erfolgt eine Konvertierung zwischen XML-Kommentaren und JSON-Eigenschaften mit dem Präfix #. Andernfalls werden XML Attribute und JSON-#-Eigenschaften nicht konvertiert. Der Standardwert ist **true**.

*Hinweis:* Die Booleschen Optionswerte werden auf true gesetzt, wenn die Option ohne einen Wert definiert wird.

**v** conversion-output, o

#### **--o, --conversion-output =** FILE

Definiert den Pfad und Namen der Datei, an die das Ergebnis der Konvertierung gesendet wird.

create-array-container

#### **--create-array-container =** true|false

Bei **true** wird für jedes JSON-Array im JSON-Quelldokument ein Container-Element in der generierten XML-Datei erstellt. Der Standardwert ist **false**.

*Hinweis:* Die Booleschen Optionswerte werden auf true gesetzt, wenn die Option ohne einen Wert definiert wird.

encode-colons

#### **--encode-colons =** true|false

Bei **true** werden Doppelpunkte in JSON-Eigenschaftsnamen im generierten XML-Dokument kodiert. Der Standardwert ist **true**.

*Hinweis:* Die Booleschen Optionswerte werden auf true gesetzt, wenn die Option ohne einen Wert definiert wird.

 $\bullet$  ison-type-hints

#### **--json-type-hints =** true|false

Bei **true** werden für Hinweise auf den Typ im JSON-Quelldokument im generierten XML-Dokument Attribute hinzugefügt. Der Standardwert ist **true**.

*Hinweis:* Die Booleschen Optionswerte werden auf true gesetzt, wenn die Option ohne einen Wert definiert wird.

#### $\bullet$  pi

#### **--pi =** true|false

Bei **true** erfolgt eine Konvertierung zwischen XML Processing Instructions und JSON-Eigenschaften mit dem Präfix ?. Andernfalls werden XML-Attribute und JSON-?-Eigenschaften nicht konvertiert. Der Standardwert ist **true**.

*Hinweis:* Die Booleschen Optionswerte werden auf true gesetzt, wenn die Option ohne einen Wert definiert wird.

#### $\bullet$  pretty-print

#### **--pp, --pretty-print =** true|false

Bei **true** wird das generierte Ausgabedokument mit Pretty-Print formatiert. Der Standardwert ist **false**.

*Hinweis:* Die Booleschen Optionswerte werden auf true gesetzt, wenn die Option ohne einen Wert definiert wird.

 $\bullet$  text

#### **--text =** true|false

Bei **true** erfolgt eine Konvertierung zwischen XML-Textinhalt und JSON-Eigenschaften mit dem Präfix \$. Andernfalls werden XML-Attribute und JSON-\$-Eigenschaften nicht konvertiert. Der Standardwert ist **true**.

*Hinweis:* Die Booleschen Optionswerte werden auf true gesetzt, wenn die Option ohne einen Wert definiert wird.

- **Allgemeine Optionen** 
	- error-format

#### **--error-format =** text|shortxml|longxml

Definiert das Format der Fehlerausgabe. Der Standardwert ist text. Mit den anderen Optionen werden XML-Formate generiert, wobei mit longxml mehr Details generiert werden.

#### $\blacktriangleright$  error-limit

#### **--error-limit =** *N | unlimited*

Definiert das Fehlerlimit mit einem Wertebereich von 1 bis 9999 oder unbegrenzt. Der Standardwert ist 100. Bei Erreichung des Fehlerlimits wird die Validierung gestoppt. Dient dazu, die Prozessorverwendung während der Validierung/Transformation einzuschränken.

 $\blacktriangleright$  info-limit

#### **--info-limit =** *N | unlimited*

Definiert die Grenze für Informationsmeldungen im Bereich von 1-65535 oder als unlimited (unbegrenzt). Die Verarbeitung wird auch nach Erreichen des Info-Limits fortgesetzt, doch werden weitere Meldungen nicht mehr ausgegeben. Der Standardwert ist 100.

#### $\blacktriangleright$  help

#### **--help**

Zeigt den Hilfetext zum Befehl an. Beispiel: valany --h. (Alternativ dazu kann der Befehl help zusammen mit einem Argument verwendet werden. Beispiel: help valany.)

#### $\overline{\phantom{a}}$  listfile

#### **--listfile =** true|false

Bei true wird das Argument *InputFile* des Befehls als Textdatei behandelt, die einen Dateinamen pro Zeile enthält. Der Standardwert ist false. (Als Alternative können die Dateien im CLI getrennt durch ein Leerzeichen aufgelistet werden. Beachten Sie allerdings, dass CLIs eine maximale Zeichenanzahl haben.) Beachten Sie, dass die Option --listfile nur auf Argumente, nicht aber auf Optionen angewendet wird.

*Hinweis:* Die Booleschen Optionswerte werden auf true gesetzt, wenn die Option ohne einen Wert definiert wird.

▼ log-output

#### **--log-output =** *FILE*

Schreibt die Meldungsausgabe in die angegebene URL. Stellen Sie sicher, dass das CLI Schreibrechte für den Ausgabepfad hat.

network-timeout

#### **--network-timeout =** *VALUE*

Definiert das Timeout für entfernte I/O-Operationen in Millisekunden. Der Standardwert ist: 40000.

 $\bullet$  recurse

#### **--recurse =** true|false

Dient zur Auswahl von Dateien innerhalb von Unterverzeichnissen einschließlich ZIP-Archiven. Bei true wählt das Argument *InputFile* des Befehls die angegebene Datei auch in den Unterverzeichnissen aus. Beispiel: "test.zip|zip\test.xml" wählt Dateien mit dem Namen test.xml auf allen Ordnerebenen des ZIP-Ordners aus. Referenzen auf ZIP-Dateien müssen in Anführungszeichen angegeben werden. Es können die Platzhalter \* und ? verwendet werden. Mit \*.xml werden folglich alle .xml Dateien im (ZIP-)Ordner ausgewählt. Der Standardwert der Option ist

#### false.

*Hinweis:* Die Booleschen Optionswerte werden auf true gesetzt, wenn die Option ohne einen Wert definiert wird.

#### $\bullet$  verbose

#### **--verbose =** true|false

Mit dem Wert true wird die Ausgabe zusätzlicher Informationen bei der Validierung aktiviert. Der Standardwert ist false. *Hinweis:* Die Booleschen Optionswerte werden auf true gesetzt, wenn die Option ohne einen Wert definiert wird.

verbose-output

#### **--verbose-output =** *FILE*

Schreibt die ausführliche Ausgabe in *FILE*.

 $\blacktriangledown$  version

#### **--version**

Zeigt die Version von RaptorXML+XBRL Server an. Setzen Sie --version bei Verwendung mit einem Befehl vor den Befehl.

 $\blacktriangleright$  warning-limit

#### **--warning-limit =** *N | unlimited*

Definiert das Warnungslimit im Bereich von 1-65535 oder unbegrenzt. Bei Erreichen dieses Limits wird die Verarbeitung fortgesetzt, doch werden keine weiteren Warnungen mehr ausgegeben. Der Standardwert ist 100.

#### ▼ Kataloge und globale Ressourcen

 $\bullet$  catalog

#### **--catalog =** *FILE*

Gibt den absoluten Pfad zu einer Root-Katalog-Datei an, die nicht die installierte Root-Katalog-Datei ist. Der Standardwert ist der absolute Pfad zur installierten Root-Katalog-Datei.

(<installationsordner>\Altova\RaptorXMLXBRLServer2024\etc\RootCatalog.xml). Informationen zum Arbeiten mit Katalogen finden Sie im Abschnitt **[XML-Kataloge](#page-48-0)**<sup>(49)</sup>.

user-catalog

#### **--user-catalog =** *FILE*

Definiert den absoluten Pfad zu einem XML-Katalog, der zusätzlich zum Root-Katalog verwendet werden soll. Informationen zum Arbeiten mit Katalogen finden Sie im Abschnitt <u>[XML-Kataloge](#page-48-0)<sup>(49)</sup>.</u>

enable-globalresources

## **--enable-globalresources =** true|false

Aktiviert die <u>globalen [Ressourcen](#page-55-0) <sup>56</sup>. Standardwert ist <code>false.</code></u>

*Hinweis:* Die Booleschen Optionswerte werden auf true gesetzt, wenn die Option ohne einen Wert definiert wird.

▼ globalresourceconfig [gc]

**--gc | --globalresourceconfig =** *VALUE* Definiert die <u>aktive [Konfiguration](#page-55-0) der globalen Ressource <sup>56</sup> (und aktiviert globale [Ressourcen\)](#page-55-0) <sup>56</sup> .</u>

• globalresourcefile [gr]

**--gr | --globalresourcefile =** *FILE* Definiert die <u>globale [Ressourcendatei](#page-55-0) <sup>56</sup></u> (und aktiviert globale [Ressourcen\)](#page-55-0)<sup>66</sup> .

# <span id="page-263-0"></span>**5.6.3 jsonschema2xsd**

Der Befehl **jsonschema2xsd** konvertiert ein JSON-Schema-Dokument in ein XML-Schema-Dokument, das den Vorgaben der W3C XSD 1.0- und 1.1-Spezifikation entspricht.

**raptorxmlxbrl jsonschema2xsd [options]** *JSONSchemaFile*

- · Das Argument *JSONSchemaFile* ist die zu konvertierende JSON-Schema-Datei.
- · Mit Hilfe der Option --schema-conversion-output definieren Sie den Pfad zur generierten XSD-Datei.

## Beispiel

Beispiel für den Befehl **jsonschema2xsd**:

· **raptorxmlxbrl** jsonschema2xsd --schema-conversion-output=c:\MyXMLSchema.xsd c: \MyJSONSchema.json

Groß- und Kleinschreibung und Schrägstriche in der Befehlszeile

**RaptorXMLXBRL** (und **RaptorXMLXBRLServer** für Administrator-Befehle) *unter Windows* **raptorxmlxbrl** und **raptorxmlxbrlserver** für Administrator-Befehle) *unter Windows und Unix (Linux, Mac)*

\* Beachten Sie, dass klein geschriebene Befehle (raptorxmlxbrl und raptorxmlxbrlserver) auf allen Plattformen (Windows, Linux und Mac) funktionieren, während großgeschriebene Befehle (RaptorXMLXBRL) nur unter Windows und Mac ausgeführt werden. \*Verwenden Sie auf Linux und Mac-Systemen Schrägstriche und auf Windows-Systemen umgekehrte Schrägstriche.

Umgekehrte Schrägstriche, Leerzeichen und Sonderzeichen auf Windows-Systemen

Auf Windows-Systemen: Verwenden Sie bei Vorhandensein von Leerzeichen oder Sonerzeichen in Strings (z.B. in Datei- oder Ordnernamen oder Firmen-, Personen- oder Produktnamen) Anführungszeichen: z.B., **"Meine Datei"**. Beachten Sie jedoch, dass ein von einem doppelten Anführungszeichen gefolgter umgekehrter Schrägstrich (z.B: **"C:\Mein Verzeichnis\"**) eventuell nicht korrekt gelesen wird, da der umgekehrte Schrägstrich auch den Beginn einer Escape-Sequenz markiert und die Escape-Sequenz **\"** für ein doppeltes Anführungszeichen steht. Wenn Sie diese Zeichensequenz mit einem Escape versehen wollen, verwenden Sie einen vorangestellten umgekehrten Schrägstrich, wie

den folgenden: **\\"**. Einfacher ausgedrückt: Wenn Sie einen Dateipfad, der Leerzeichen oder einen umgekehrten Schrägstrich am Ende enthält, schreiben müssen, so schreiben Sie diesen folgendermaßen: **"C:\Mein Verzeichnis\\"**.

## **Optionen**

Optionen werden in ihrer kurzen Form (falls verfügbar) und in ihrer langen Form aufgelistet. Für die kurze und die lange Form können ein oder zwei Bindestriche verwendet werden. Eine Option kann, muss aber keinen Wert erhalten. Eine Option, die einen Wert erhält, wird folgendermaßen geschrieben: **--option=wert**. Werte können außer in zwei Fällen ohne Anführungszeichen definiert werden: (i) wenn der Wertestring Leerzeichen enthält oder (ii) wenn in der Beschreibung der Option explizit erwähnt ist, dass Anführungszeichen zwingend erforderlich sind. Wenn eine Option einen Booleschen Wert erhält und kein Wert definiert ist, so ist der Standardwert der Option TRUE. Mit Hilfe der Option **--h, --help** können Sie Informationen über den Befehl anzeigen.

#### JSON-Validierungsoptionen

Die folgenden Optionen stehen bei der Validierung des JSON-Quellschema-Dokuments zur Verfügung. additional-schema

#### **--additional-schema =** *FILE*

Definiert URIs eines zusätzlichen Schema-Dokuments. Das zusätzliche Schema wird vom Hauptschema geladen und kann vom Hauptschema aus über die Eigenschaft **id** oder **\$id** des zusätzlichen Schemas referenziert werden.

▼ disable-format-checks

#### **--disable-format-checks =** true|false

Deaktiviert die durch das Format-Attribut erzwungene semantische Validierung. Der Standardwert ist false.

*Hinweis:* Die Booleschen Optionswerte werden auf true gesetzt, wenn die Option ohne einen Wert definiert wird.

▼ jsonschema-version

**--jsonschema-version =** draft04|draft06|draft07|2019-09|2020-12|latest|detect Definiert, welche Version der JSON-Schema-Draft-Spezifikation verwendet werden soll. Der Standardwert ist detect.

▼ strict-integer-checks

### **--strict-integer-checks =** true|false

Gibt an, ob bei neueren Schemas, in denen die Ganzzahlüberprüfung weniger streng gehandhabt wird, die strengere Ganzzahlüberprüfung aus draft-04 verwendet werden soll. So ist z.B. **1.0** in draft-04 keine gültige Ganzzahl, in späteren Drafts jedoch schon. Diese Option hat keine Auswirkung auf draft-04-Schemas. Der Standardwert der Option ist false.

*Hinweis:* Die Booleschen Optionswerte werden auf true gesetzt, wenn die Option ohne einen Wert definiert wird.

▼ Konvertierung von JSON-Schema in XSD

Mit diesen Optionen können Sie Details der Konvertierung von JSON-Schema in XSD definieren.

#### $\bullet$  at-to-attributes

#### **--at-to-attributes =** true|false

Bei **true** werden Eigenschaften im JSON-Schema-Dokument mit dem Präfix @ im generierten XSD-Dokument in Attribute konvertiert. Der Standardwert ist **true**.

*Hinweis:* Die Booleschen Optionswerte werden auf true gesetzt, wenn die Option ohne einen Wert definiert wird.

dollar-to-text

#### **--dollar-to-text =** true|false

Bei **true** werden Eigenschaften im JSON-Schema-Dokument mit dem Präfix \$ im generierten XSD-Dokument in Text konvertiert. Der Standardwert ist **true**.

*Hinweis:* Die Booleschen Optionswerte werden auf true gesetzt, wenn die Option ohne einen Wert definiert wird.

#### ignore-comments

#### **--ignore-comments =** true|false

Bei **true** werden Eigenschaften namens '#' im JSON-Quellschemadokument ignoriert. Der Standardwert ist **true**.

*Hinweis:* Die Booleschen Optionswerte werden auf true gesetzt, wenn die Option ohne einen Wert definiert wird.

▼ ignore-pi-proprties

#### **--ignore-pi-properties =** true|false

Bei **true** werden Eigenschaften im JSON-Quellschemadokument, die mit '?' beginnen, ignoriert. Der Standardwert ist **true**.

*Hinweis:* Die Booleschen Optionswerte werden auf true gesetzt, wenn die Option ohne einen Wert definiert wird.

 $\blacktriangleright$  ignore-xmlns-proprties

#### **--ignore-xmlns-properties =** true|false

Bei true werden Eigenschaften im JSON-Quellschemadokument, die mit '@xmlns' beginnen, ignoriert. Der Standardwert ist **true**.

*Hinweis:* Die Booleschen Optionswerte werden auf true gesetzt, wenn die Option ohne einen Wert definiert wird.

▼ ignore-xsi-proprties

#### **--ignore-xsi-properties =** true|false

Bei **true** werden Eigenschaften im JSON-Quellschemadokument, die mit '@xsi' beginnen, ignoriert. Der Standardwert ist **true**.

*Hinweis:* Die Booleschen Optionswerte werden auf true gesetzt, wenn die Option ohne einen Wert definiert wird.

schema-conversion-output, o

**--o, --schema-converson-output =** FILE Definiert den Pfad und Namen der Datei, an die das Ergebnis der Konvertierung gesendet wird.

- Allgemeine Optionen
	- error-format

#### **--error-format =** text|shortxml|longxml

Definiert das Format der Fehlerausgabe. Der Standardwert ist text. Mit den anderen Optionen werden XML-Formate generiert, wobei mit longxml mehr Details generiert werden.

error-limit

#### **--error-limit =** *N | unlimited*

Definiert das Fehlerlimit mit einem Wertebereich von 1 bis 9999 oder unbegrenzt. Der Standardwert ist 100. Bei Erreichung des Fehlerlimits wird die Validierung gestoppt. Dient dazu, die Prozessorverwendung während der Validierung/Transformation einzuschränken.

#### $\blacktriangleright$  info-limit

#### **--info-limit =** *N | unlimited*

Definiert die Grenze für Informationsmeldungen im Bereich von 1-65535 oder als unlimited (unbegrenzt). Die Verarbeitung wird auch nach Erreichen des Info-Limits fortgesetzt, doch werden weitere Meldungen nicht mehr ausgegeben. Der Standardwert ist 100.

 $\blacktriangleright$  help

#### **--help**

Zeigt den Hilfetext zum Befehl an. Beispiel: valany --h. (Alternativ dazu kann der Befehl help zusammen mit einem Argument verwendet werden. Beispiel: help valany.)

#### $\overline{\phantom{a}}$  listfile

#### **--listfile =** true|false

Bei true wird das Argument *InputFile* des Befehls als Textdatei behandelt, die einen Dateinamen pro Zeile enthält. Der Standardwert ist false. (Als Alternative können die Dateien im CLI getrennt durch ein Leerzeichen aufgelistet werden. Beachten Sie allerdings, dass CLIs eine maximale Zeichenanzahl haben.) Beachten Sie, dass die Option --listfile nur auf Argumente, nicht aber auf Optionen angewendet wird.

*Hinweis:* Die Booleschen Optionswerte werden auf true gesetzt, wenn die Option ohne einen Wert definiert wird.

▼ log-output

#### **--log-output =** *FILE*

Schreibt die Meldungsausgabe in die angegebene URL. Stellen Sie sicher, dass das CLI Schreibrechte für den Ausgabepfad hat.

network-timeout

#### **--network-timeout =** *VALUE*

Definiert das Timeout für entfernte I/O-Operationen in Millisekunden. Der Standardwert ist: 40000.

 $\blacktriangledown$  recurse

**--recurse =** true|false

Dient zur Auswahl von Dateien innerhalb von Unterverzeichnissen einschließlich ZIP-Archiven. Bei true wählt das Argument *InputFile* des Befehls die angegebene Datei auch in den Unterverzeichnissen aus. Beispiel: "test.zip|zip\test.xml" wählt Dateien mit dem Namen test.xml auf allen Ordnerebenen des ZIP-Ordners aus. Referenzen auf ZIP-Dateien müssen in Anführungszeichen angegeben werden. Es können die Platzhalter \* und ? verwendet werden. Mit \*.xml werden folglich alle .xml Dateien im (ZIP-)Ordner ausgewählt. Der Standardwert der Option ist false.

*Hinweis:* Die Booleschen Optionswerte werden auf true gesetzt, wenn die Option ohne einen Wert definiert wird.

#### verbose

#### **--verbose =** true|false

Mit dem Wert true wird die Ausgabe zusätzlicher Informationen bei der Validierung aktiviert. Der Standardwert ist false.

*Hinweis:* Die Booleschen Optionswerte werden auf true gesetzt, wenn die Option ohne einen Wert definiert wird.

verbose-output

#### **--verbose-output =** *FILE*

Schreibt die ausführliche Ausgabe in *FILE*.

 $\blacktriangleright$  version

#### **--version**

Zeigt die Version von RaptorXML+XBRL Server an. Setzen Sie --version bei Verwendung mit einem Befehl vor den Befehl.

 $\blacktriangleright$  warning-limit

#### **--warning-limit =** *N | unlimited*

Definiert das Warnungslimit im Bereich von 1-65535 oder unbegrenzt. Bei Erreichen dieses Limits wird die Verarbeitung fortgesetzt, doch werden keine weiteren Warnungen mehr ausgegeben. Der Standardwert ist 100.

- **Kataloge und globale Ressourcen** 
	- $\bullet$  catalog

#### **--catalog =** *FILE*

Gibt den absoluten Pfad zu einer Root-Katalog-Datei an, die nicht die installierte Root-Katalog-Datei ist. Der Standardwert ist der absolute Pfad zur installierten Root-Katalog-Datei. (<installationsordner>\Altova\RaptorXMLXBRLServer2024\etc\RootCatalog.xml). Informationen zum Arbeiten mit Katalogen finden Sie im Abschnitt **[XML-Kataloge](#page-48-0)**<sup>(49)</sup>.

user-catalog

#### **--user-catalog =** *FILE*

Definiert den absoluten Pfad zu einem XML-Katalog, der zusätzlich zum Root-Katalog verwendet werden soll. Informationen zum Arbeiten mit Katalogen finden Sie im Abschnitt <u>[XML-Kataloge](#page-48-0)<sup>(49)</sup>.</u> enable-globalresources

**--enable-globalresources =** true|false Aktiviert die <u>globalen [Ressourcen](#page-55-0) 56</u> . Standardwert ist  $_{\texttt{false.}}$ *Hinweis:* Die Booleschen Optionswerte werden auf true gesetzt, wenn die Option ohne einen Wert definiert wird.

▼ globalresourceconfig [gc]

**--gc | --globalresourceconfig =** *VALUE* Definiert die <u>aktive [Konfiguration](#page-55-0) der globalen Ressource<sup> (56</sup>)</u> (und aktiviert <u>globale [Ressourcen\)](#page-55-0) 56</u> .

• globalresourcefile [gr]

**--gr | --globalresourcefile =** *FILE* Definiert die <u>globale [Ressourcendatei](#page-55-0)<sup>(56)</sup></u> (und aktiviert <u>globale [Ressourcen\)](#page-55-0)</u> <sup>56</sup> .

## <span id="page-268-0"></span>**5.6.4 valavro (avro)**

Der Befehl **valavro | avro** validiert den Datenblock in einer oder mehreren Avro-Binärdateien anhand der Avro-Schemas in der jeweiligen Binärdatei.

```
raptorxmlxbrl valavro | avro [options] AvroBinaryFile
```
- · Das Argument *AvroBinaryFile* definiert eine oder mehrere zu validierende Avro-Binärdateien. Dabei wird der Datenblock in den einzelnen Avro-Binärdateien anhand des Avro-Schemas in dieser Binärdatei validiert.
- · Um mehrere Avro-Binärdateien zu validieren, (i) listen Sie entweder die zu validierenden Dateien im CLI auf, wobei jede Datei durch ein Leerzeichen von der nächsten getrennt wird, oder (ii) listen Sie die zu validierenden Dateien in einer Textdatei (.txt-Datei) auf (ein Dateiname pro Zeile) und geben Sie diese Textdatei zusammen mit der auf true gesetzten Option [--listfile](#page-350-0) (*siehe Liste der Optionen* 351*unten*) als das *AvroBinaryFile*-Argument an.

## Beispiele

Beispiele für den Befehl **valavro**:

- · **raptorxmlxbrl** valavro c:\MyAvroBinary.avro
- · **raptorxmlxbrl** valavro c:\MyAvroBinary01.avro c:\MyAvroBinary02.avro
- · **raptorxmlxbrl** avro --listfile=true c:\MyFileList.txt
- Groß- und Kleinschreibung und Schrägstriche in der Befehlszeile

**RaptorXMLXBRL** (und **RaptorXMLXBRLServer** für Administrator-Befehle) *unter Windows* **raptorxmlxbrl** und **raptorxmlxbrlserver** für Administrator-Befehle) *unter Windows und Unix (Linux, Mac)*

\* Beachten Sie, dass klein geschriebene Befehle (raptorxmlxbrl und raptorxmlxbrlserver) auf allen Plattformen (Windows, Linux und Mac) funktionieren, während großgeschriebene Befehle (RaptorXMLXBRL) nur unter Windows und Mac ausgeführt werden. \*Verwenden Sie auf Linux und Mac-Systemen Schrägstriche und auf Windows-Systemen umgekehrte Schrägstriche.

Umgekehrte Schrägstriche, Leerzeichen und Sonderzeichen auf Windows-Systemen

Auf Windows-Systemen: Verwenden Sie bei Vorhandensein von Leerzeichen oder Sonerzeichen in Strings (z.B. in Datei- oder Ordnernamen oder Firmen-, Personen- oder Produktnamen) Anführungszeichen: z.B., **"Meine Datei"**. Beachten Sie jedoch, dass ein von einem doppelten Anführungszeichen gefolgter umgekehrter Schrägstrich (z.B: **"C:\Mein Verzeichnis\"**) eventuell nicht korrekt gelesen wird, da der umgekehrte Schrägstrich auch den Beginn einer Escape-Sequenz markiert und die Escape-Sequenz **\"** für ein doppeltes Anführungszeichen steht. Wenn Sie diese Zeichensequenz mit einem Escape versehen wollen, verwenden Sie einen vorangestellten umgekehrten Schrägstrich, wie den folgenden: **\\"**. Einfacher ausgedrückt: Wenn Sie einen Dateipfad, der Leerzeichen oder einen umgekehrten Schrägstrich am Ende enthält, schreiben müssen, so schreiben Sie diesen folgendermaßen: **"C:\Mein Verzeichnis\\"**.

## Optionen

Optionen werden in ihrer kurzen Form (falls verfügbar) und in ihrer langen Form aufgelistet. Für die kurze und die lange Form können ein oder zwei Bindestriche verwendet werden. Eine Option kann, muss aber keinen Wert erhalten. Eine Option, die einen Wert erhält, wird folgendermaßen geschrieben: **--option=wert**. Werte können außer in zwei Fällen ohne Anführungszeichen definiert werden: (i) wenn der Wertestring Leerzeichen enthält oder (ii) wenn in der Beschreibung der Option explizit erwähnt ist, dass Anführungszeichen zwingend erforderlich sind. Wenn eine Option einen Booleschen Wert erhält und kein Wert definiert ist, so ist der Standardwert der Option TRUE. Mit Hilfe der Option **--h, --help** können Sie Informationen über den Befehl anzeigen.

- ▼ Verarbeitung
	- $\blacktriangleright$  listfile

#### **--listfile =** true|false

Bei true wird das Argument *InputFile* des Befehls als Textdatei behandelt, die einen Dateinamen pro Zeile enthält. Der Standardwert ist false. (Als Alternative können die Dateien im CLI getrennt durch ein Leerzeichen aufgelistet werden. Beachten Sie allerdings, dass CLIs eine maximale Zeichenanzahl haben.) Beachten Sie, dass die Option --listfile nur auf Argumente, nicht aber auf Optionen angewendet wird.

*Hinweis:* Die Booleschen Optionswerte werden auf true gesetzt, wenn die Option ohne einen Wert definiert wird.

 $\bullet$  recurse

#### **--recurse =** true|false

Dient zur Auswahl von Dateien innerhalb von Unterverzeichnissen einschließlich ZIP-Archiven. Bei true wählt das Argument *InputFile* des Befehls die angegebene Datei auch in den Unterverzeichnissen aus. Beispiel: "test.zip|zip\test.xml" wählt Dateien mit dem Namen test.xml auf allen Ordnerebenen des ZIP-Ordners aus. Referenzen auf ZIP-Dateien müssen in Anführungszeichen angegeben werden. Es können die Platzhalter \* und ? verwendet werden. Mit \*.xml werden folglich alle .xml Dateien im (ZIP-)Ordner ausgewählt. Der Standardwert der Option ist

#### false.

*Hinweis:* Die Booleschen Optionswerte werden auf true gesetzt, wenn die Option ohne einen Wert definiert wird.

- **Kataloge und globale Ressourcen** 
	- $\bullet$  catalog

#### **--catalog =** *FILE*

Gibt den absoluten Pfad zu einer Root-Katalog-Datei an, die nicht die installierte Root-Katalog-Datei ist. Der Standardwert ist der absolute Pfad zur installierten Root-Katalog-Datei. (<installationsordner>\Altova\RaptorXMLXBRLServer2024\etc\RootCatalog.xml). Informationen zum Arbeiten mit Katalogen finden Sie im Abschnitt **[XML-Kataloge](#page-48-0)**<sup>(49)</sup>.

user-catalog

#### **--user-catalog =** *FILE*

Definiert den absoluten Pfad zu einem XML-Katalog, der zusätzlich zum Root-Katalog verwendet werden soll. Informationen zum Arbeiten mit Katalogen finden Sie im Abschnitt <u>[XML-Kataloge](#page-48-0) <sup>49</sup> .</u>

**v** enable-globalresources

**--enable-globalresources =** true|false Aktiviert die <u>globalen [Ressourcen](#page-55-0) <sup>56</sup>. Standardwert ist <code>false.</code></u> *Hinweis:* Die Booleschen Optionswerte werden auf true gesetzt, wenn die Option ohne einen Wert definiert wird.

▼ globalresourceconfig [gc]

**--gc | --globalresourceconfig =** *VALUE* Definiert die <u>aktive [Konfiguration](#page-55-0) der globalen Ressource<sup> (56</sup>)</u> (und aktiviert <u>globale [Ressourcen\)](#page-55-0) 56</u> .

• globalresourcefile [gr]

**--gr | --globalresourcefile =** *FILE* Definiert die <u>globale [Ressourcendatei](#page-55-0)<sup>(56)</sup></u> (und aktiviert <u>globale [Ressourcen\)](#page-55-0)</u> <sup>56</sup> .

- **Allgemeine Optionen** 
	- error-format

**--error-format =** text|shortxml|longxml

Definiert das Format der Fehlerausgabe. Der Standardwert ist text. Mit den anderen Optionen werden XML-Formate generiert, wobei mit longxml mehr Details generiert werden.

 $\bullet$  error-limit

#### **--error-limit =** *N | unlimited*

Definiert das Fehlerlimit mit einem Wertebereich von 1 bis 9999 oder unbegrenzt. Der Standardwert ist 100. Bei Erreichung des Fehlerlimits wird die Validierung gestoppt. Dient dazu, die Prozessorverwendung während der Validierung/Transformation einzuschränken.

 $\blacktriangleright$  info-limit

#### **--info-limit =** *N | unlimited*

Definiert die Grenze für Informationsmeldungen im Bereich von 1-65535 oder als unlimited (unbegrenzt). Die Verarbeitung wird auch nach Erreichen des Info-Limits fortgesetzt, doch werden weitere Meldungen nicht mehr ausgegeben. Der Standardwert ist 100.

 $\blacktriangleright$  help

#### **--help**

Zeigt den Hilfetext zum Befehl an. Beispiel: valany --h. (Alternativ dazu kann der Befehl help zusammen mit einem Argument verwendet werden. Beispiel: help valany.)

#### $\blacktriangleright$  listfile

#### **--listfile =** true|false

Bei true wird das Argument *InputFile* des Befehls als Textdatei behandelt, die einen Dateinamen pro Zeile enthält. Der Standardwert ist false. (Als Alternative können die Dateien im CLI getrennt durch ein Leerzeichen aufgelistet werden. Beachten Sie allerdings, dass CLIs eine maximale Zeichenanzahl haben.) Beachten Sie, dass die Option --listfile nur auf Argumente, nicht aber auf Optionen angewendet wird.

*Hinweis:* Die Booleschen Optionswerte werden auf true gesetzt, wenn die Option ohne einen Wert definiert wird.

#### ▼ log-output

#### **--log-output =** *FILE*

Schreibt die Meldungsausgabe in die angegebene URL. Stellen Sie sicher, dass das CLI Schreibrechte für den Ausgabepfad hat.

network-timeout

#### **--network-timeout =** *VALUE*

Definiert das Timeout für entfernte I/O-Operationen in Millisekunden. Der Standardwert ist: 40000.

#### $\bullet$  recurse

#### **--recurse =** true|false

Dient zur Auswahl von Dateien innerhalb von Unterverzeichnissen einschließlich ZIP-Archiven. Bei true wählt das Argument *InputFile* des Befehls die angegebene Datei auch in den Unterverzeichnissen aus. Beispiel: "test.zip|zip\test.xml" wählt Dateien mit dem Namen test.xml auf allen Ordnerebenen des ZIP-Ordners aus. Referenzen auf ZIP-Dateien müssen in Anführungszeichen angegeben werden. Es können die Platzhalter \* und ? verwendet werden. Mit \*.xml werden folglich alle .xml Dateien im (ZIP-)Ordner ausgewählt. Der Standardwert der Option ist false.

*Hinweis:* Die Booleschen Optionswerte werden auf true gesetzt, wenn die Option ohne einen Wert definiert wird.

verbose

#### **--verbose =** true|false

Mit dem Wert true wird die Ausgabe zusätzlicher Informationen bei der Validierung aktiviert. Der

Standardwert ist false.

*Hinweis:* Die Booleschen Optionswerte werden auf true gesetzt, wenn die Option ohne einen Wert definiert wird.

verbose-output

#### **--verbose-output =** *FILE*

Schreibt die ausführliche Ausgabe in *FILE*.

 $\blacktriangleright$  version

#### **--version**

Zeigt die Version von RaptorXML+XBRL Server an. Setzen Sie --version bei Verwendung mit einem Befehl vor den Befehl.

 $\blacktriangleright$  warning-limit

#### **--warning-limit =** *N | unlimited*

Definiert das Warnungslimit im Bereich von 1-65535 oder unbegrenzt. Bei Erreichen dieses Limits wird die Verarbeitung fortgesetzt, doch werden keine weiteren Warnungen mehr ausgegeben. Der Standardwert ist 100.

# <span id="page-272-0"></span>**5.6.5 valavrojson (avrojson)**

Der Befehl **valavrojson | avro** validiert ein JSON-Dokument anhand eines Avro-Schemas.

```
raptorxmlxbrl valavrojson | avrojson [options] --avroschema=AvroSchema JSONFile
```
- · Das Argument *JSONFile* definiert das zu validierende JSON-Dokument.
- · Mit der Option --**avroschema** wird das Avro-Schema angegeben, anhand dessen das JSON-Dokument validiert werden soll.
- · Um mehrere JSON-Dateien zu validieren, (i) listen Sie entweder die zu validierenden Dateien im CLI auf, wobei jede Datei durch ein Leerzeichen von der nächsten getrennt wird, oder (ii) listen Sie die zu validierenden Dateien in einer Textdatei (.txt-Datei) auf (ein Dateiname pro Zeile) und geben Sie diese Textdatei zusammen mit der auf true gesetzten Option [--listfile](#page-350-0) (*siehe Liste der Optionen* 351*unten*) als das *JSONFile*-Argument an.

#### Beispiele

Beispiele für den Befehl **valavrojson**:

- · **raptorxmlxbrl** valavrojson --avroschema=c:\MyAvroSchema.avsc c:\MyJSONDataFile.json
- · **raptorxmlxbrl** avrojson --avroschema=c:\MyAvroSchema.avsc c:\MyJSONDataFile.json
- Groß- und Kleinschreibung und Schrägstriche in der Befehlszeile

**RaptorXMLXBRL** (und **RaptorXMLXBRLServer** für Administrator-Befehle) *unter Windows* **raptorxmlxbrl** und **raptorxmlxbrlserver** für Administrator-Befehle) *unter Windows und Unix (Linux, Mac)*

\* Beachten Sie, dass klein geschriebene Befehle (raptorxmlxbrl und raptorxmlxbrlserver) auf allen Plattformen (Windows, Linux und Mac) funktionieren, während großgeschriebene Befehle (RaptorXMLXBRL) nur unter Windows und Mac ausgeführt werden. \*Verwenden Sie auf Linux und Mac-Systemen Schrägstriche und auf Windows-Systemen umgekehrte Schrägstriche.

Umgekehrte Schrägstriche, Leerzeichen und Sonderzeichen auf Windows-Systemen

Auf Windows-Systemen: Verwenden Sie bei Vorhandensein von Leerzeichen oder Sonerzeichen in Strings (z.B. in Datei- oder Ordnernamen oder Firmen-, Personen- oder Produktnamen) Anführungszeichen: z.B., **"Meine Datei"**. Beachten Sie jedoch, dass ein von einem doppelten Anführungszeichen gefolgter umgekehrter Schrägstrich (z.B: **"C:\Mein Verzeichnis\"**) eventuell nicht korrekt gelesen wird, da der umgekehrte Schrägstrich auch den Beginn einer Escape-Sequenz markiert und die Escape-Sequenz **\"** für ein doppeltes Anführungszeichen steht. Wenn Sie diese Zeichensequenz mit einem Escape versehen wollen, verwenden Sie einen vorangestellten umgekehrten Schrägstrich, wie den folgenden: **\\"**. Einfacher ausgedrückt: Wenn Sie einen Dateipfad, der Leerzeichen oder einen umgekehrten Schrägstrich am Ende enthält, schreiben müssen, so schreiben Sie diesen folgendermaßen: **"C:\Mein Verzeichnis\\"**.

## **Optionen**

Optionen werden in ihrer kurzen Form (falls verfügbar) und in ihrer langen Form aufgelistet. Für die kurze und die lange Form können ein oder zwei Bindestriche verwendet werden. Eine Option kann, muss aber keinen Wert erhalten. Eine Option, die einen Wert erhält, wird folgendermaßen geschrieben: **--option=wert**. Werte können außer in zwei Fällen ohne Anführungszeichen definiert werden: (i) wenn der Wertestring Leerzeichen enthält oder (ii) wenn in der Beschreibung der Option explizit erwähnt ist, dass Anführungszeichen zwingend erforderlich sind. Wenn eine Option einen Booleschen Wert erhält und kein Wert definiert ist, so ist der Standardwert der Option TRUE. Mit Hilfe der Option **--h, --help** können Sie Informationen über den Befehl anzeigen.

- ▼ Verarbeitung
	- $\blacktriangleright$  listfile

### **--listfile =** true|false

Bei true wird das Argument *InputFile* des Befehls als Textdatei behandelt, die einen Dateinamen pro Zeile enthält. Der Standardwert ist false. (Als Alternative können die Dateien im CLI getrennt durch ein Leerzeichen aufgelistet werden. Beachten Sie allerdings, dass CLIs eine maximale Zeichenanzahl haben.) Beachten Sie, dass die Option --listfile nur auf Argumente, nicht aber auf Optionen angewendet wird.

*Hinweis:* Die Booleschen Optionswerte werden auf true gesetzt, wenn die Option ohne einen Wert definiert wird.

 $\blacktriangledown$  recurse

#### **--recurse =** true|false

Dient zur Auswahl von Dateien innerhalb von Unterverzeichnissen einschließlich ZIP-Archiven. Bei true wählt das Argument *InputFile* des Befehls die angegebene Datei auch in den

Unterverzeichnissen aus. Beispiel: "test.zip|zip\test.xml" wählt Dateien mit dem Namen test.xml auf allen Ordnerebenen des ZIP-Ordners aus. Referenzen auf ZIP-Dateien müssen in Anführungszeichen angegeben werden. Es können die Platzhalter \* und ? verwendet werden. Mit \*.xml werden folglich alle .xml Dateien im (ZIP-)Ordner ausgewählt. Der Standardwert der Option ist false.

*Hinweis:* Die Booleschen Optionswerte werden auf true gesetzt, wenn die Option ohne einen Wert definiert wird.

- **Kataloge und globale Ressourcen** 
	- $\bullet$  catalog

#### **--catalog =** *FILE*

Gibt den absoluten Pfad zu einer Root-Katalog-Datei an, die nicht die installierte Root-Katalog-Datei ist. Der Standardwert ist der absolute Pfad zur installierten Root-Katalog-Datei.

(<installationsordner>\Altova\RaptorXMLXBRLServer2024\etc\RootCatalog.xml). Informationen zum Arbeiten mit Katalogen finden Sie im Abschnitt **[XML-Kataloge](#page-48-0)**<sup>(49)</sup>.

user-catalog

#### **--user-catalog =** *FILE*

Definiert den absoluten Pfad zu einem XML-Katalog, der zusätzlich zum Root-Katalog verwendet werden soll. Informationen zum Arbeiten mit Katalogen finden Sie im Abschnitt <u>[XML-Kataloge](#page-48-0) <sup>49</sup> .</u>

enable-globalresources

**--enable-globalresources =** true|false Aktiviert die <u>globalen [Ressourcen](#page-55-0) <sup>56</sup>. Standardwert ist <code>false.</code></u> *Hinweis:* Die Booleschen Optionswerte werden auf true gesetzt, wenn die Option ohne einen Wert definiert wird.

▼ globalresourceconfig [gc]

**--gc | --globalresourceconfig =** *VALUE* Definiert die <u>aktive [Konfiguration](#page-55-0) der globalen Ressource<sup>(56)</sup> (und aktiviert globale [Ressourcen\)](#page-55-0)<sup>(56)</sup>.</u>

▼ globalresourcefile [gr]

**--gr | --globalresourcefile =** *FILE* Definiert die <u>globale [Ressourcendatei](#page-55-0)<sup>(56)</sup></u> (und aktiviert <u>globale [Ressourcen\)](#page-55-0)</u> <sup>56</sup> .

- Allgemeine Optionen
	- error-format

**--error-format =** text|shortxml|longxml

Definiert das Format der Fehlerausgabe. Der Standardwert ist text. Mit den anderen Optionen werden XML-Formate generiert, wobei mit longxml mehr Details generiert werden.

 $\bullet$  error-limit

#### **--error-limit =** *N | unlimited*

Definiert das Fehlerlimit mit einem Wertebereich von 1 bis 9999 oder unbegrenzt. Der Standardwert ist 100. Bei Erreichung des Fehlerlimits wird die Validierung gestoppt. Dient dazu, die Prozessorverwendung während der Validierung/Transformation einzuschränken.

#### $\blacktriangleright$  info-limit

#### **--info-limit =** *N | unlimited*

Definiert die Grenze für Informationsmeldungen im Bereich von 1-65535 oder als unlimited (unbegrenzt). Die Verarbeitung wird auch nach Erreichen des Info-Limits fortgesetzt, doch werden weitere Meldungen nicht mehr ausgegeben. Der Standardwert ist 100.

#### $\blacktriangleright$  help

#### **--help**

Zeigt den Hilfetext zum Befehl an. Beispiel: valany --h. (Alternativ dazu kann der Befehl help zusammen mit einem Argument verwendet werden. Beispiel: help valany.)

#### $\blacktriangleright$  listfile

#### **--listfile =** true|false

Bei true wird das Argument *InputFile* des Befehls als Textdatei behandelt, die einen Dateinamen pro Zeile enthält. Der Standardwert ist false. (Als Alternative können die Dateien im CLI getrennt durch ein Leerzeichen aufgelistet werden. Beachten Sie allerdings, dass CLIs eine maximale Zeichenanzahl haben.) Beachten Sie, dass die Option --listfile nur auf Argumente, nicht aber auf Optionen angewendet wird.

*Hinweis:* Die Booleschen Optionswerte werden auf true gesetzt, wenn die Option ohne einen Wert definiert wird.

#### ▼ log-output

#### **--log-output =** *FILE*

Schreibt die Meldungsausgabe in die angegebene URL. Stellen Sie sicher, dass das CLI Schreibrechte für den Ausgabepfad hat.

#### network-timeout

#### **--network-timeout =** *VALUE*

Definiert das Timeout für entfernte I/O-Operationen in Millisekunden. Der Standardwert ist: 40000.

#### $\blacktriangledown$  recurse

#### **--recurse =** true|false

Dient zur Auswahl von Dateien innerhalb von Unterverzeichnissen einschließlich ZIP-Archiven. Bei true wählt das Argument *InputFile* des Befehls die angegebene Datei auch in den Unterverzeichnissen aus. Beispiel: "test.zip|zip\test.xml" wählt Dateien mit dem Namen test.xml auf allen Ordnerebenen des ZIP-Ordners aus. Referenzen auf ZIP-Dateien müssen in Anführungszeichen angegeben werden. Es können die Platzhalter \* und ? verwendet werden. Mit \*.xml werden folglich alle .xml Dateien im (ZIP-)Ordner ausgewählt. Der Standardwert der Option ist false.

*Hinweis:* Die Booleschen Optionswerte werden auf true gesetzt, wenn die Option ohne einen Wert definiert wird.

 $\bullet$  verbose

#### **--verbose =** true|false

Mit dem Wert true wird die Ausgabe zusätzlicher Informationen bei der Validierung aktiviert. Der Standardwert ist false.

*Hinweis:* Die Booleschen Optionswerte werden auf true gesetzt, wenn die Option ohne einen Wert definiert wird.

verbose-output

#### **--verbose-output =** *FILE*

Schreibt die ausführliche Ausgabe in *FILE*.

 $\blacktriangledown$  version

#### **--version**

Zeigt die Version von RaptorXML+XBRL Server an. Setzen Sie --version bei Verwendung mit einem Befehl vor den Befehl.

▼ warning-limit

#### **--warning-limit =** *N | unlimited*

Definiert das Warnungslimit im Bereich von 1-65535 oder unbegrenzt. Bei Erreichen dieses Limits wird die Verarbeitung fortgesetzt, doch werden keine weiteren Warnungen mehr ausgegeben. Der Standardwert ist 100.

## <span id="page-276-0"></span>**5.6.6 valavroschema (avroschema)**

Der Befehl **valavroschema | avroschema** validiert ein oder mehrere Avro-Schema-Dokumente anhand der Avro-Schema-Spezifikation.

**raptorxmlxbrl valavroschema | avroschema [options]** *AvroSchema*

- · Das Argument *AvroSchema* ist das zu validierende Avro-Schema-Dokument.
- · Um mehrere Arvo-Schemas zu validieren, (i) listen Sie entweder die zu validierenden Dateien im CLI auf, wobei jede Datei durch ein Leerzeichen von der nächsten getrennt wird, oder (ii) listen Sie die zu validierenden Dateien in einer Textdatei (.txt-Datei) auf (ein Dateiname pro Zeile) und geben Sie diese Textdatei zusammen mit der auf true gesetzten Option [--listfile](#page-350-0) (*siehe Liste der Optionen* 351*unten*) als das *AvroSchema*-Argument an.

## Beispiele

Beispiele für den Befehl **valavroschema**:

- · **raptorxmlxbrl** valavroschema c:\MyAvroSchema.avsc
- · **raptorxmlxbrl** valavroschema c:\MyAvroSchema01.avsc c:\MyAvroSchema02.avsc
- · **raptorxmlxbrl** avroschema --listfile=true c:\MyFileList.txt

Groß- und Kleinschreibung und Schrägstriche in der Befehlszeile

**RaptorXMLXBRL** (und **RaptorXMLXBRLServer** für Administrator-Befehle) *unter Windows* **raptorxmlxbrl** und **raptorxmlxbrlserver** für Administrator-Befehle) *unter Windows und Unix (Linux, Mac)*

\* Beachten Sie, dass klein geschriebene Befehle (raptorxmlxbrl und raptorxmlxbrlserver) auf allen Plattformen (Windows, Linux und Mac) funktionieren, während großgeschriebene Befehle (RaptorXMLXBRL) nur unter Windows und Mac ausgeführt werden. \*Verwenden Sie auf Linux und Mac-Systemen Schrägstriche und auf Windows-Systemen umgekehrte Schrägstriche.

Umgekehrte Schrägstriche, Leerzeichen und Sonderzeichen auf Windows-Systemen

Auf Windows-Systemen: Verwenden Sie bei Vorhandensein von Leerzeichen oder Sonerzeichen in Strings (z.B. in Datei- oder Ordnernamen oder Firmen-, Personen- oder Produktnamen) Anführungszeichen: z.B., **"Meine Datei"**. Beachten Sie jedoch, dass ein von einem doppelten Anführungszeichen gefolgter umgekehrter Schrägstrich (z.B: **"C:\Mein Verzeichnis\"**) eventuell nicht korrekt gelesen wird, da der umgekehrte Schrägstrich auch den Beginn einer Escape-Sequenz markiert und die Escape-Sequenz **\"** für ein doppeltes Anführungszeichen steht. Wenn Sie diese Zeichensequenz mit einem Escape versehen wollen, verwenden Sie einen vorangestellten umgekehrten Schrägstrich, wie den folgenden: **\\"**. Einfacher ausgedrückt: Wenn Sie einen Dateipfad, der Leerzeichen oder einen umgekehrten Schrägstrich am Ende enthält, schreiben müssen, so schreiben Sie diesen folgendermaßen: **"C:\Mein Verzeichnis\\"**.

## Optionen

Optionen werden in ihrer kurzen Form (falls verfügbar) und in ihrer langen Form aufgelistet. Für die kurze und die lange Form können ein oder zwei Bindestriche verwendet werden. Eine Option kann, muss aber keinen Wert erhalten. Eine Option, die einen Wert erhält, wird folgendermaßen geschrieben: **--option=wert**. Werte können außer in zwei Fällen ohne Anführungszeichen definiert werden: (i) wenn der Wertestring Leerzeichen enthält oder (ii) wenn in der Beschreibung der Option explizit erwähnt ist, dass Anführungszeichen zwingend erforderlich sind. Wenn eine Option einen Booleschen Wert erhält und kein Wert definiert ist, so ist der Standardwert der Option TRUE. Mit Hilfe der Option **--h, --help** können Sie Informationen über den Befehl anzeigen.

- ▼ Verarbeitung
	- $\blacktriangleright$  listfile

#### **--listfile =** true|false

Bei true wird das Argument *InputFile* des Befehls als Textdatei behandelt, die einen Dateinamen pro Zeile enthält. Der Standardwert ist false. (Als Alternative können die Dateien im CLI getrennt durch ein Leerzeichen aufgelistet werden. Beachten Sie allerdings, dass CLIs eine maximale Zeichenanzahl haben.) Beachten Sie, dass die Option --listfile nur auf Argumente, nicht aber auf Optionen angewendet wird.

*Hinweis:* Die Booleschen Optionswerte werden auf true gesetzt, wenn die Option ohne einen Wert definiert wird.

 $\blacktriangledown$  recurse

#### **--recurse =** true|false

Dient zur Auswahl von Dateien innerhalb von Unterverzeichnissen einschließlich ZIP-Archiven. Bei

true wählt das Argument *InputFile* des Befehls die angegebene Datei auch in den Unterverzeichnissen aus. Beispiel: "test.zip|zip\test.xml" wählt Dateien mit dem Namen test.xml auf allen Ordnerebenen des ZIP-Ordners aus. Referenzen auf ZIP-Dateien müssen in Anführungszeichen angegeben werden. Es können die Platzhalter \* und ? verwendet werden. Mit \*.xml werden folglich alle .xml Dateien im (ZIP-)Ordner ausgewählt. Der Standardwert der Option ist false.

*Hinweis:* Die Booleschen Optionswerte werden auf true gesetzt, wenn die Option ohne einen Wert definiert wird.

- **Kataloge und globale Ressourcen** 
	- $\bullet$  catalog

#### **--catalog =** *FILE*

Gibt den absoluten Pfad zu einer Root-Katalog-Datei an, die nicht die installierte Root-Katalog-Datei ist. Der Standardwert ist der absolute Pfad zur installierten Root-Katalog-Datei. (<installationsordner>\Altova\RaptorXMLXBRLServer2024\etc\RootCatalog.xml). Informationen zum Arbeiten mit Katalogen finden Sie im Abschnitt **[XML-Kataloge](#page-48-0)**<sup>(49)</sup>.

user-catalog

#### **--user-catalog =** *FILE*

Definiert den absoluten Pfad zu einem XML-Katalog, der zusätzlich zum Root-Katalog verwendet werden soll. Informationen zum Arbeiten mit Katalogen finden Sie im Abschnitt <u>[XML-Kataloge](#page-48-0)<sup>(49)</sup>.</u>

**v** enable-globalresources

**--enable-globalresources =** true|false

Aktiviert die <u>globalen [Ressourcen](#page-55-0) 56</u> . Standardwert ist  $_{\texttt{false.}}$ *Hinweis:* Die Booleschen Optionswerte werden auf true gesetzt, wenn die Option ohne einen Wert definiert wird.

▼ globalresourceconfig [gc]

**--gc | --globalresourceconfig =** *VALUE* Definiert die <u>aktive [Konfiguration](#page-55-0) der globalen Ressource<sup> (56</sup>)</u> (und aktiviert <u>globale [Ressourcen\)](#page-55-0) 56</u> .

• globalresourcefile [gr]

**--gr | --globalresourcefile =** *FILE* Definiert die <u>globale [Ressourcendatei](#page-55-0)<sup>(56)</sup></u> (und aktiviert <u>globale [Ressourcen\)](#page-55-0)</u> <sup>56</sup> .

- **Allgemeine Optionen** 
	- error-format

#### **--error-format =** text|shortxml|longxml

Definiert das Format der Fehlerausgabe. Der Standardwert ist text. Mit den anderen Optionen werden XML-Formate generiert, wobei mit longxml mehr Details generiert werden.

#### $\bullet$  error-limit

#### **--error-limit =** *N | unlimited*

Definiert das Fehlerlimit mit einem Wertebereich von 1 bis 9999 oder unbegrenzt. Der Standardwert ist 100. Bei Erreichung des Fehlerlimits wird die Validierung gestoppt. Dient dazu, die Prozessorverwendung während der Validierung/Transformation einzuschränken.

#### $\blacktriangleright$  info-limit

#### **--info-limit =** *N | unlimited*

Definiert die Grenze für Informationsmeldungen im Bereich von 1-65535 oder als unlimited (unbegrenzt). Die Verarbeitung wird auch nach Erreichen des Info-Limits fortgesetzt, doch werden weitere Meldungen nicht mehr ausgegeben. Der Standardwert ist 100.

#### $\blacktriangleright$  help

#### **--help**

Zeigt den Hilfetext zum Befehl an. Beispiel: valany --h. (Alternativ dazu kann der Befehl help zusammen mit einem Argument verwendet werden. Beispiel: help valany.)

#### $\overline{\phantom{a}}$  listfile

#### **--listfile =** true|false

Bei true wird das Argument *InputFile* des Befehls als Textdatei behandelt, die einen Dateinamen pro Zeile enthält. Der Standardwert ist false. (Als Alternative können die Dateien im CLI getrennt durch ein Leerzeichen aufgelistet werden. Beachten Sie allerdings, dass CLIs eine maximale Zeichenanzahl haben.) Beachten Sie, dass die Option --listfile nur auf Argumente, nicht aber auf Optionen angewendet wird.

*Hinweis:* Die Booleschen Optionswerte werden auf true gesetzt, wenn die Option ohne einen Wert definiert wird.

#### ▼ log-output

#### **--log-output =** *FILE*

Schreibt die Meldungsausgabe in die angegebene URL. Stellen Sie sicher, dass das CLI Schreibrechte für den Ausgabepfad hat.

#### network-timeout

#### **--network-timeout =** *VALUE*

Definiert das Timeout für entfernte I/O-Operationen in Millisekunden. Der Standardwert ist: 40000.

#### $\bullet$  recurse

#### **--recurse =** true|false

Dient zur Auswahl von Dateien innerhalb von Unterverzeichnissen einschließlich ZIP-Archiven. Bei true wählt das Argument *InputFile* des Befehls die angegebene Datei auch in den Unterverzeichnissen aus. Beispiel: "test.zip|zip\test.xml" wählt Dateien mit dem Namen test.xml auf allen Ordnerebenen des ZIP-Ordners aus. Referenzen auf ZIP-Dateien müssen in Anführungszeichen angegeben werden. Es können die Platzhalter \* und ? verwendet werden. Mit \*.xml werden folglich alle .xml Dateien im (ZIP-)Ordner ausgewählt. Der Standardwert der Option ist false.

*Hinweis:* Die Booleschen Optionswerte werden auf true gesetzt, wenn die Option ohne einen Wert definiert wird.

#### ▼ verbose

#### **--verbose =** true|false

Mit dem Wert true wird die Ausgabe zusätzlicher Informationen bei der Validierung aktiviert. Der Standardwert ist false. *Hinweis:* Die Booleschen Optionswerte werden auf true gesetzt, wenn die Option ohne einen Wert definiert wird.

verbose-output

#### **--verbose-output =** *FILE*

Schreibt die ausführliche Ausgabe in *FILE*.

 $\blacktriangleright$  version

#### **--version**

Zeigt die Version von RaptorXML+XBRL Server an. Setzen Sie --version bei Verwendung mit einem Befehl vor den Befehl.

 $\blacktriangleright$  warning-limit

#### **--warning-limit =** *N | unlimited*

Definiert das Warnungslimit im Bereich von 1-65535 oder unbegrenzt. Bei Erreichen dieses Limits wird die Verarbeitung fortgesetzt, doch werden keine weiteren Warnungen mehr ausgegeben. Der Standardwert ist 100.

# <span id="page-280-0"></span>**5.6.7 valjsonschema (jsonschema)**

Der Befehl **valjsonschema | jsonschema** validiert ein oder mehrere JSON-Schema-Dokumente anhand der verschiedenen (über die Option **jsonschema-version** definierten) JSON-Schema-Spezifikationen.

```
raptorxmlxbrl valjsonschema | jsonschema [options] InputFile
```
- · Beim Argument *InputFile* handelt es sich um das zu validierende JSON-Schema-Dokument.
- · Um mehrere Dokumente zu validieren, (i) listen Sie entweder die zu validierenden Dateien im CLI auf, wobei jede Datei durch ein Leerzeichen von der nächsten getrennt wird, oder (ii) listen Sie die zu validierenden Dateien in einer Textdatei (.txt-Datei) auf (ein Dateiname pro Zeile) und geben Sie diese Textdatei zusammen mit der auf true gesetzten Option [--listfile](#page-350-0)<sup>(351</sup>) als das *InputFile* Argument an (*siehe Optionsliste unten*).

### Beispiele

Beispiele für den Befehl **valjsonschema**:

- · **raptorxmlxbrl** valjsonschema c:\MyJSONSchema.json
- · **raptorxmlxbrl** jsonschema c:\MyJSONSchema-01.json c:\MyJSONSchema-02.json
- · **raptorxmlxbrl** jsonschema --listfile=true c:\FileList.txt
- Groß- und Kleinschreibung und Schrägstriche in der Befehlszeile

**RaptorXMLXBRL** (und **RaptorXMLXBRLServer** für Administrator-Befehle) *unter Windows* **raptorxmlxbrl** und **raptorxmlxbrlserver** für Administrator-Befehle) *unter Windows und Unix (Linux, Mac)*

\* Beachten Sie, dass klein geschriebene Befehle (raptorxmlxbrl und raptorxmlxbrlserver) auf allen Plattformen (Windows, Linux und Mac) funktionieren, während großgeschriebene Befehle (RaptorXMLXBRL) nur unter Windows und Mac ausgeführt werden. \*Verwenden Sie auf Linux und Mac-Systemen Schrägstriche und auf Windows-Systemen umgekehrte Schrägstriche.

Umgekehrte Schrägstriche, Leerzeichen und Sonderzeichen auf Windows-Systemen

Auf Windows-Systemen: Verwenden Sie bei Vorhandensein von Leerzeichen oder Sonerzeichen in Strings (z.B. in Datei- oder Ordnernamen oder Firmen-, Personen- oder Produktnamen) Anführungszeichen: z.B., **"Meine Datei"**. Beachten Sie jedoch, dass ein von einem doppelten Anführungszeichen gefolgter umgekehrter Schrägstrich (z.B: **"C:\Mein Verzeichnis\"**) eventuell nicht korrekt gelesen wird, da der umgekehrte Schrägstrich auch den Beginn einer Escape-Sequenz markiert und die Escape-Sequenz **\"** für ein doppeltes Anführungszeichen steht. Wenn Sie diese Zeichensequenz mit einem Escape versehen wollen, verwenden Sie einen vorangestellten umgekehrten Schrägstrich, wie den folgenden: **\\"**. Einfacher ausgedrückt: Wenn Sie einen Dateipfad, der Leerzeichen oder einen umgekehrten Schrägstrich am Ende enthält, schreiben müssen, so schreiben Sie diesen folgendermaßen: **"C:\Mein Verzeichnis\\"**.

## **Optionen**

Optionen werden in ihrer kurzen Form (falls verfügbar) und in ihrer langen Form aufgelistet. Für die kurze und die lange Form können ein oder zwei Bindestriche verwendet werden. Eine Option kann, muss aber keinen Wert erhalten. Eine Option, die einen Wert erhält, wird folgendermaßen geschrieben: **--option=wert**. Werte können außer in zwei Fällen ohne Anführungszeichen definiert werden: (i) wenn der Wertestring Leerzeichen enthält oder (ii) wenn in der Beschreibung der Option explizit erwähnt ist, dass Anführungszeichen zwingend erforderlich sind. Wenn eine Option einen Booleschen Wert erhält und kein Wert definiert ist, so ist der Standardwert der Option TRUE. Mit Hilfe der Option **--h, --help** können Sie Informationen über den Befehl anzeigen.

- ▼ Validierung und Verarbeitung
	- $\blacktriangledown$  listfile

#### **--listfile =** true|false

Bei true wird das Argument *InputFile* des Befehls als Textdatei behandelt, die einen Dateinamen pro Zeile enthält. Der Standardwert ist false. (Als Alternative können die Dateien im CLI getrennt durch ein Leerzeichen aufgelistet werden. Beachten Sie allerdings, dass CLIs eine maximale Zeichenanzahl haben.) Beachten Sie, dass die Option --listfile nur auf Argumente, nicht aber auf Optionen angewendet wird.

*Hinweis:* Die Booleschen Optionswerte werden auf true gesetzt, wenn die Option ohne einen Wert definiert wird.

 $\bullet$  recurse

**--recurse =** true|false

Dient zur Auswahl von Dateien innerhalb von Unterverzeichnissen einschließlich ZIP-Archiven. Bei true wählt das Argument *InputFile* des Befehls die angegebene Datei auch in den Unterverzeichnissen aus. Beispiel: "test.zip|zip\test.xml" wählt Dateien mit dem Namen test.xml auf allen Ordnerebenen des ZIP-Ordners aus. Referenzen auf ZIP-Dateien müssen in Anführungszeichen angegeben werden. Es können die Platzhalter \* und ? verwendet werden. Mit \*.xml werden folglich alle .xml Dateien im (ZIP-)Ordner ausgewählt. Der Standardwert der Option ist false.

*Hinweis:* Die Booleschen Optionswerte werden auf true gesetzt, wenn die Option ohne einen Wert definiert wird.

- JSON-Validierungsoptionen
	- additional-schema

#### **--additional-schema =** *FILE*

Definiert URIs eines zusätzlichen Schema-Dokuments. Das zusätzliche Schema wird vom Hauptschema geladen und kann vom Hauptschema aus über die Eigenschaft **id** oder **\$id** des zusätzlichen Schemas referenziert werden.

▼ disable-format-checks

#### **--disable-format-checks =** true|false

Deaktiviert die durch das Format-Attribut erzwungene semantische Validierung. Der Standardwert ist false.

*Hinweis:* Die Booleschen Optionswerte werden auf true gesetzt, wenn die Option ohne einen Wert definiert wird.

 $\blacktriangleright$  jsonschema-version

**--jsonschema-version =** draft04|draft06|draft07|2019-09|2020-12|latest|detect Definiert, welche Version der JSON-Schema-Draft-Spezifikation verwendet werden soll. Der Standardwert ist detect.

strict-integer-checks

#### **--strict-integer-checks** = true|false

Gibt an, ob bei neueren Schemas, in denen die Ganzzahlüberprüfung weniger streng gehandhabt wird, die strengere Ganzzahlüberprüfung aus draft-04 verwendet werden soll. So ist z.B. **1.0** in draft-04 keine gültige Ganzzahl, in späteren Drafts jedoch schon. Diese Option hat keine Auswirkung auf draft-04-Schemas. Der Standardwert der Option ist false.

*Hinweis:* Die Booleschen Optionswerte werden auf true gesetzt, wenn die Option ohne einen Wert definiert wird.

- ▼ Kataloge und globale Ressourcen
	- $\bullet$  catalog

#### **--catalog =** *FILE*

Gibt den absoluten Pfad zu einer Root-Katalog-Datei an, die nicht die installierte Root-Katalog-Datei ist. Der Standardwert ist der absolute Pfad zur installierten Root-Katalog-Datei.

(<installationsordner>\Altova\RaptorXMLXBRLServer2024\etc\RootCatalog.xml).

Informationen zum Arbeiten mit Katalogen finden Sie im Abschnitt **[XML-Kataloge](#page-48-0)**<sup>(49)</sup>.

user-catalog

**--user-catalog =** *FILE*

Definiert den absoluten Pfad zu einem XML-Katalog, der zusätzlich zum Root-Katalog verwendet werden soll. Informationen zum Arbeiten mit Katalogen finden Sie im Abschnitt <u>[XML-Kataloge](#page-48-0) (49</u> .

**v** enable-globalresources

**--enable-globalresources =** true|false Aktiviert die <u>globalen [Ressourcen](#page-55-0) 56</u> . Standardwert ist  $\mathtt{false}.$ *Hinweis:* Die Booleschen Optionswerte werden auf true gesetzt, wenn die Option ohne einen Wert definiert wird.

▼ globalresourceconfig [gc]

**--gc | --globalresourceconfig =** *VALUE* Definiert die <u>aktive [Konfiguration](#page-55-0) der globalen Ressource <sup>56</sup> (und aktiviert globale [Ressourcen\)](#page-55-0) <sup>56</sup> .</u>

• globalresourcefile [gr]

**--gr | --globalresourcefile =** *FILE* Definiert die <u>globale [Ressourcendatei](#page-55-0) <sup>56</sup></u> (und aktiviert globale [Ressourcen\)](#page-55-0)<sup>66</sup> .

- **Allgemeine Optionen** 
	- error-format

**--error-format =** text|shortxml|longxml

Definiert das Format der Fehlerausgabe. Der Standardwert ist text. Mit den anderen Optionen werden XML-Formate generiert, wobei mit longxml mehr Details generiert werden.

 $\bullet$  error-limit

#### **--error-limit =** *N | unlimited*

Definiert das Fehlerlimit mit einem Wertebereich von 1 bis 9999 oder unbegrenzt. Der Standardwert ist 100. Bei Erreichung des Fehlerlimits wird die Validierung gestoppt. Dient dazu, die Prozessorverwendung während der Validierung/Transformation einzuschränken.

 $\blacktriangleright$  info-limit

#### **--info-limit =** *N | unlimited*

Definiert die Grenze für Informationsmeldungen im Bereich von 1-65535 oder als unlimited (unbegrenzt). Die Verarbeitung wird auch nach Erreichen des Info-Limits fortgesetzt, doch werden weitere Meldungen nicht mehr ausgegeben. Der Standardwert ist 100.

 $\blacktriangleright$  help

#### **--help**

Zeigt den Hilfetext zum Befehl an. Beispiel: valany --h. (Alternativ dazu kann der Befehl help zusammen mit einem Argument verwendet werden. Beispiel: help valany.)

 $\blacktriangleright$  listfile

#### **--listfile =** true|false

Bei true wird das Argument *InputFile* des Befehls als Textdatei behandelt, die einen Dateinamen pro Zeile enthält. Der Standardwert ist false. (Als Alternative können die Dateien im CLI getrennt durch ein Leerzeichen aufgelistet werden. Beachten Sie allerdings, dass CLIs eine maximale Zeichenanzahl haben.) Beachten Sie, dass die Option --listfile nur auf Argumente, nicht aber auf Optionen angewendet wird.

*Hinweis:* Die Booleschen Optionswerte werden auf true gesetzt, wenn die Option ohne einen Wert definiert wird.

▼ log-output

#### **--log-output =** *FILE*

Schreibt die Meldungsausgabe in die angegebene URL. Stellen Sie sicher, dass das CLI Schreibrechte für den Ausgabepfad hat.

▼ network-timeout

#### **--network-timeout =** *VALUE*

Definiert das Timeout für entfernte I/O-Operationen in Millisekunden. Der Standardwert ist: 40000.

 $\bullet$  recurse

#### **--recurse =** true|false

Dient zur Auswahl von Dateien innerhalb von Unterverzeichnissen einschließlich ZIP-Archiven. Bei true wählt das Argument *InputFile* des Befehls die angegebene Datei auch in den Unterverzeichnissen aus. Beispiel: "test.zip|zip\test.xml" wählt Dateien mit dem Namen test.xml auf allen Ordnerebenen des ZIP-Ordners aus. Referenzen auf ZIP-Dateien müssen in Anführungszeichen angegeben werden. Es können die Platzhalter \* und ? verwendet werden. Mit \*.xml werden folglich alle .xml Dateien im (ZIP-)Ordner ausgewählt. Der Standardwert der Option ist false.

*Hinweis:* Die Booleschen Optionswerte werden auf true gesetzt, wenn die Option ohne einen Wert definiert wird.

#### $\bullet$  verbose

#### **--verbose =** true|false

Mit dem Wert true wird die Ausgabe zusätzlicher Informationen bei der Validierung aktiviert. Der Standardwert ist false.

*Hinweis:* Die Booleschen Optionswerte werden auf true gesetzt, wenn die Option ohne einen Wert definiert wird.

verbose-output

#### **--verbose-output =** *FILE*

Schreibt die ausführliche Ausgabe in *FILE*.

 $\blacktriangleright$  version

#### **--version**

Zeigt die Version von RaptorXML+XBRL Server an. Setzen Sie --version bei Verwendung mit einem

Befehl vor den Befehl.

 $\blacktriangleright$  warning-limit

#### **--warning-limit =** *N | unlimited*

Definiert das Warnungslimit im Bereich von 1-65535 oder unbegrenzt. Bei Erreichen dieses Limits wird die Verarbeitung fortgesetzt, doch werden keine weiteren Warnungen mehr ausgegeben. Der Standardwert ist 100.

# <span id="page-285-0"></span>**5.6.8 valjson (json)**

Der Befehl **valjson | json** validiert ein oder mehrere JSON-Instanzdokumente anhand des mit der Option - schema bereitgestellten JSON-Schemas.

**raptorxmlxbrl valjson | json [options] --jsonschema=***File InputFile*

- · Das Argument *InputFile* ist das zu validierende JSON-Instanzdokument.
- · Um mehrere Dokumente zu validieren, (i) listen Sie entweder die zu validierenden Dateien im CLI auf, wobei jede Datei durch ein Leerzeichen von der nächsten getrennt wird, oder (ii) listen Sie die zu validierenden Dateien in einer Textdatei (.txt-Datei) auf (ein Dateiname pro Zeile) und geben Sie diese Textdatei zusammen mit der auf true gesetzten Option [--listfile](#page-350-0)<sup>(351)</sup> als das *InputFile* Argument an (*siehe Optionsliste unten*).

## Beispiele

Beispiele für den Befehl **valjson**:

- · **raptorxmlxbrl** valjson --jsonschema=c:\MyJSONSchema.json c:\MyJSONInstance.json
- · **raptorxmlxbrl** json --jsonschema=c:\MyJSONSchema.json c:\MyJSONInstance-01.json c: \MyJSONInstance-02.json
- · **raptorxmlxbrl** json --jsonschema=c:\MyJSONSchema.json --listfile=true c:\FileList.txt
- Groß- und Kleinschreibung und Schrägstriche in der Befehlszeile

**RaptorXMLXBRL** (und **RaptorXMLXBRLServer** für Administrator-Befehle) *unter Windows* **raptorxmlxbrl** und **raptorxmlxbrlserver** für Administrator-Befehle) *unter Windows und Unix (Linux, Mac)*

\* Beachten Sie, dass klein geschriebene Befehle (raptorxmlxbrl und raptorxmlxbrlserver) auf allen Plattformen (Windows, Linux und Mac) funktionieren, während großgeschriebene Befehle (RaptorXMLXBRL) nur unter Windows und Mac ausgeführt werden. \*Verwenden Sie auf Linux und Mac-Systemen Schrägstriche und auf Windows-Systemen umgekehrte Schrägstriche.

Umgekehrte Schrägstriche, Leerzeichen und Sonderzeichen auf Windows-Systemen

Auf Windows-Systemen: Verwenden Sie bei Vorhandensein von Leerzeichen oder Sonerzeichen in Strings (z.B. in Datei- oder Ordnernamen oder Firmen-, Personen- oder Produktnamen)

Anführungszeichen: z.B., **"Meine Datei"**. Beachten Sie jedoch, dass ein von einem doppelten Anführungszeichen gefolgter umgekehrter Schrägstrich (z.B: **"C:\Mein Verzeichnis\"**) eventuell nicht korrekt gelesen wird, da der umgekehrte Schrägstrich auch den Beginn einer Escape-Sequenz markiert und die Escape-Sequenz **\"** für ein doppeltes Anführungszeichen steht. Wenn Sie diese Zeichensequenz mit einem Escape versehen wollen, verwenden Sie einen vorangestellten umgekehrten Schrägstrich, wie den folgenden: **\\"**. Einfacher ausgedrückt: Wenn Sie einen Dateipfad, der Leerzeichen oder einen umgekehrten Schrägstrich am Ende enthält, schreiben müssen, so schreiben Sie diesen folgendermaßen: **"C:\Mein Verzeichnis\\"**.

## **Optionen**

Optionen werden in ihrer kurzen Form (falls verfügbar) und in ihrer langen Form aufgelistet. Für die kurze und die lange Form können ein oder zwei Bindestriche verwendet werden. Eine Option kann, muss aber keinen Wert erhalten. Eine Option, die einen Wert erhält, wird folgendermaßen geschrieben: **--option=wert**. Werte können außer in zwei Fällen ohne Anführungszeichen definiert werden: (i) wenn der Wertestring Leerzeichen enthält oder (ii) wenn in der Beschreibung der Option explizit erwähnt ist, dass Anführungszeichen zwingend erforderlich sind. Wenn eine Option einen Booleschen Wert erhält und kein Wert definiert ist, so ist der Standardwert der Option TRUE. Mit Hilfe der Option **--h, --help** können Sie Informationen über den Befehl anzeigen.

- ▼ Validierung und Verarbeitung
	- schema**, jsonschema**

#### **--schema =** *FILE,* **--jsonschema =** *FILE*

Definiert den Pfad zu dem JSON-Schema-Dokument, anhand dessen die JSON-Instanzdokumente validiert werden sollen.

 $\overline{\phantom{a}}$  listfile

#### **--listfile =** true|false

Bei true wird das Argument *InputFile* des Befehls als Textdatei behandelt, die einen Dateinamen pro Zeile enthält. Der Standardwert ist false. (Als Alternative können die Dateien im CLI getrennt durch ein Leerzeichen aufgelistet werden. Beachten Sie allerdings, dass CLIs eine maximale Zeichenanzahl haben.) Beachten Sie, dass die Option --listfile nur auf Argumente, nicht aber auf Optionen angewendet wird.

*Hinweis:* Die Booleschen Optionswerte werden auf true gesetzt, wenn die Option ohne einen Wert definiert wird.

 $\bullet$  additional-schema

#### **--additional-schema =** *FILE*

Definiert URIs eines zusätzlichen Schema-Dokuments. Das zusätzliche Schema wird vom Hauptschema geladen und kann vom Hauptschema aus über die Eigenschaft **id** oder **\$id** des zusätzlichen Schemas referenziert werden.

 $\bullet$  recurse

#### **--recurse =** true|false

Dient zur Auswahl von Dateien innerhalb von Unterverzeichnissen einschließlich ZIP-Archiven. Bei true wählt das Argument *InputFile* des Befehls die angegebene Datei auch in den Unterverzeichnissen aus. Beispiel: "test.zip|zip\test.xml" wählt Dateien mit dem Namen

test.xml auf allen Ordnerebenen des ZIP-Ordners aus. Referenzen auf ZIP-Dateien müssen in Anführungszeichen angegeben werden. Es können die Platzhalter \* und ? verwendet werden. Mit \*.xml werden folglich alle .xml Dateien im (ZIP-)Ordner ausgewählt. Der Standardwert der Option ist false.

*Hinweis:* Die Booleschen Optionswerte werden auf true gesetzt, wenn die Option ohne einen Wert definiert wird.

 $\overline{\phantom{a}}$  json5

#### **--json5 =** true|false

Aktiviert die JSON5-Unterstützung. Der Standardwert ist false.

*Hinweis:* Die Booleschen Optionswerte werden auf true gesetzt, wenn die Option ohne einen Wert definiert wird.

 $\bullet$  jsonc

#### **--jsonc =** true|false

Aktiviert die Unterstützung für Kommentare in JSON-Dokumenten. Der Standardwert ist false. *Hinweis:* Die Booleschen Optionswerte werden auf true gesetzt, wenn die Option ohne einen Wert definiert wird.

 $\blacktriangleright$  json-lines

**--json-lines =** true|false

Aktiviert die Unterstützung für JSON Lines (d.h. einen JSON-Wert pro Zeile). Der Standardwert ist false.

*Hinweis:* Die Booleschen Optionswerte werden auf true gesetzt, wenn die Option ohne einen Wert definiert wird.

 $\blacktriangleright$  jsonschema-version

**--jsonschema-version =** draft04|draft06|draft07|2019-09|2020-12|latest|detect Definiert, welche Version der JSON-Schema-Draft-Spezifikation verwendet werden soll. Der Standardwert ist detect.

#### disable-format-checks

#### **--disable-format-checks =** true|false

Deaktiviert die durch das Format-Attribut erzwungene semantische Validierung. Der Standardwert ist false.

*Hinweis:* Die Booleschen Optionswerte werden auf true gesetzt, wenn die Option ohne einen Wert definiert wird.

strict-integer-checks

#### **--strict-integer-checks =** true|false

Gibt an, ob bei neueren Schemas, in denen die Ganzzahlüberprüfung weniger streng gehandhabt wird, die strengere Ganzzahlüberprüfung aus draft-04 verwendet werden soll. So ist z.B. **1.0** in draft-04 keine gültige Ganzzahl, in späteren Drafts jedoch schon. Diese Option hat keine Auswirkung auf draft-04-Schemas. Der Standardwert der Option ist false.

*Hinweis:* Die Booleschen Optionswerte werden auf true gesetzt, wenn die Option ohne einen Wert definiert wird.
- ▼ Kataloge und globale Ressourcen
	- $\bullet$  catalog

### **--catalog =** *FILE*

Gibt den absoluten Pfad zu einer Root-Katalog-Datei an, die nicht die installierte Root-Katalog-Datei ist. Der Standardwert ist der absolute Pfad zur installierten Root-Katalog-Datei. (<installationsordner>\Altova\RaptorXMLXBRLServer2024\etc\RootCatalog.xml). Informationen zum Arbeiten mit Katalogen finden Sie im Abschnitt **[XML-Kataloge](#page-48-0)**<sup>49</sup>.

user-catalog

# **--user-catalog =** *FILE*

Definiert den absoluten Pfad zu einem XML-Katalog, der zusätzlich zum Root-Katalog verwendet werden soll. Informationen zum Arbeiten mit Katalogen finden Sie im Abschnitt <u>[XML-Kataloge](#page-48-0) (49</u> .

enable-globalresources

**--enable-globalresources =** true|false Aktiviert die <u>globalen [Ressourcen](#page-55-0) <sup>56</sup>.</u> Standardwert ist <code>false.</code> *Hinweis:* Die Booleschen Optionswerte werden auf true gesetzt, wenn die Option ohne einen Wert definiert wird.

▼ globalresourceconfig [gc]

**--gc | --globalresourceconfig =** *VALUE* Definiert die <u>aktive [Konfiguration](#page-55-0) der globalen Ressource <sup>56</sup> (und aktiviert globale [Ressourcen\)](#page-55-0) <sup>56</sup> .</u>

▼ globalresourcefile [gr]

**--gr | --globalresourcefile =** *FILE* Definiert die <u>globale [Ressourcendatei](#page-55-0) <sup>56</sup></u> (und aktiviert globale [Ressourcen\)](#page-55-0)<sup>66</sup> .

- **Allgemeine Optionen** 
	- error-format

# **--error-format =** text|shortxml|longxml

Definiert das Format der Fehlerausgabe. Der Standardwert ist text. Mit den anderen Optionen werden XML-Formate generiert, wobei mit longxml mehr Details generiert werden.

 $\bullet$  error-limit

# **--error-limit =** *N | unlimited*

Definiert das Fehlerlimit mit einem Wertebereich von 1 bis 9999 oder unbegrenzt. Der Standardwert ist 100. Bei Erreichung des Fehlerlimits wird die Validierung gestoppt. Dient dazu, die Prozessorverwendung während der Validierung/Transformation einzuschränken.

 $\blacktriangleright$  info-limit

# **--info-limit =** *N | unlimited*

Definiert die Grenze für Informationsmeldungen im Bereich von 1-65535 oder als unlimited

(unbegrenzt). Die Verarbeitung wird auch nach Erreichen des Info-Limits fortgesetzt, doch werden weitere Meldungen nicht mehr ausgegeben. Der Standardwert ist 100.

### $\blacktriangleright$  help

# **--help**

Zeigt den Hilfetext zum Befehl an. Beispiel: valany --h. (Alternativ dazu kann der Befehl help zusammen mit einem Argument verwendet werden. Beispiel: help valany.)

 $\blacktriangleright$  listfile

#### **--listfile =** true|false

Bei true wird das Argument *InputFile* des Befehls als Textdatei behandelt, die einen Dateinamen pro Zeile enthält. Der Standardwert ist false. (Als Alternative können die Dateien im CLI getrennt durch ein Leerzeichen aufgelistet werden. Beachten Sie allerdings, dass CLIs eine maximale Zeichenanzahl haben.) Beachten Sie, dass die Option --listfile nur auf Argumente, nicht aber auf Optionen angewendet wird.

*Hinweis:* Die Booleschen Optionswerte werden auf true gesetzt, wenn die Option ohne einen Wert definiert wird.

log-output

#### **--log-output =** *FILE*

Schreibt die Meldungsausgabe in die angegebene URL. Stellen Sie sicher, dass das CLI Schreibrechte für den Ausgabepfad hat.

▼ network-timeout

#### **--network-timeout =** *VALUE*

Definiert das Timeout für entfernte I/O-Operationen in Millisekunden. Der Standardwert ist: 40000.

 $\bullet$  recurse

# **--recurse =** true|false

Dient zur Auswahl von Dateien innerhalb von Unterverzeichnissen einschließlich ZIP-Archiven. Bei true wählt das Argument *InputFile* des Befehls die angegebene Datei auch in den Unterverzeichnissen aus. Beispiel: "test.zip|zip\test.xml" wählt Dateien mit dem Namen test.xml auf allen Ordnerebenen des ZIP-Ordners aus. Referenzen auf ZIP-Dateien müssen in Anführungszeichen angegeben werden. Es können die Platzhalter \* und ? verwendet werden. Mit \*.xml werden folglich alle .xml Dateien im (ZIP-)Ordner ausgewählt. Der Standardwert der Option ist false.

*Hinweis:* Die Booleschen Optionswerte werden auf true gesetzt, wenn die Option ohne einen Wert definiert wird.

▼ verbose

### **--verbose =** true|false

Mit dem Wert true wird die Ausgabe zusätzlicher Informationen bei der Validierung aktiviert. Der Standardwert ist false.

*Hinweis:* Die Booleschen Optionswerte werden auf true gesetzt, wenn die Option ohne einen Wert definiert wird.

verbose-output

# **--verbose-output =** *FILE*

Schreibt die ausführliche Ausgabe in *FILE*.

 $\blacktriangleright$  version

# **--version**

Zeigt die Version von RaptorXML+XBRL Server an. Setzen Sie --version bei Verwendung mit einem Befehl vor den Befehl.

▼ warning-limit

#### **--warning-limit =** *N | unlimited*

Definiert das Warnungslimit im Bereich von 1-65535 oder unbegrenzt. Bei Erreichen dieses Limits wird die Verarbeitung fortgesetzt, doch werden keine weiteren Warnungen mehr ausgegeben. Der Standardwert ist 100.

# **5.6.9 wfjson**

Der Befehl **wfjson** überprüft die Wohlgeformtheit eines oder mehrerer JSON-Dokumente ECMA-404- Spezifikationen.

```
raptorxmlxbrl wfjson [options] InputFile
```
- · Beim Argument *InputFile* handelt es sich um das zu validierende JSON-Dokument (Schemadatei oder Instanzdokument).
- · Um mehrere Dokumente zu validieren, (i) listen Sie die zu überprüfenden Dateien entweder in der Befehlszeilenschnittstelle auf, wobei die einzelnen Dateien durch ein Leerzeichen voneinander getrennt sein müssen oder (ii) listen Sie die zu überprüfenden Dateien in einer Textdatei (. txt-Datei) auf und zwar einen Dateinamen pro Zeile und geben Sie den Namen dieser Textdatei zusammen mit der auf true gesetzten Option [--listfile](#page-350-0) als InputFile-Argument an (*siehe Liste der Optionen unten*). 351

# **Beispiele**

Beispiele für den Befehl **wfjson**:

- · **raptorxmlxbrl** wfjson c:\MyJSONFile.json
- · **raptorxmlxbrl** wfjson c:\MyJSONFile-01.json c:\MyJSONFile-02.json
- · **raptorxmlxbrl** wfjson --listfile=true c:\FileList.txt

Groß- und Kleinschreibung und Schrägstriche in der Befehlszeile

**RaptorXMLXBRL** (und **RaptorXMLXBRLServer** für Administrator-Befehle) *unter Windows* **raptorxmlxbrl** und **raptorxmlxbrlserver** für Administrator-Befehle) *unter Windows und Unix (Linux, Mac)*

\* Beachten Sie, dass klein geschriebene Befehle (raptorxmlxbrl und raptorxmlxbrlserver) auf allen

Plattformen (Windows, Linux und Mac) funktionieren, während großgeschriebene Befehle (RaptorXMLXBRL) nur unter Windows und Mac ausgeführt werden. \*Verwenden Sie auf Linux und Mac-Systemen Schrägstriche und auf Windows-Systemen umgekehrte Schrägstriche.

Umgekehrte Schrägstriche, Leerzeichen und Sonderzeichen auf Windows-Systemen

Auf Windows-Systemen: Verwenden Sie bei Vorhandensein von Leerzeichen oder Sonerzeichen in Strings (z.B. in Datei- oder Ordnernamen oder Firmen-, Personen- oder Produktnamen) Anführungszeichen: z.B., **"Meine Datei"**. Beachten Sie jedoch, dass ein von einem doppelten Anführungszeichen gefolgter umgekehrter Schrägstrich (z.B: **"C:\Mein Verzeichnis\"**) eventuell nicht korrekt gelesen wird, da der umgekehrte Schrägstrich auch den Beginn einer Escape-Sequenz markiert und die Escape-Sequenz **\"** für ein doppeltes Anführungszeichen steht. Wenn Sie diese Zeichensequenz mit einem Escape versehen wollen, verwenden Sie einen vorangestellten umgekehrten Schrägstrich, wie den folgenden: **\\"**. Einfacher ausgedrückt: Wenn Sie einen Dateipfad, der Leerzeichen oder einen umgekehrten Schrägstrich am Ende enthält, schreiben müssen, so schreiben Sie diesen folgendermaßen: **"C:\Mein Verzeichnis\\"**.

# **Optionen**

Optionen werden in ihrer kurzen Form (falls verfügbar) und in ihrer langen Form aufgelistet. Für die kurze und die lange Form können ein oder zwei Bindestriche verwendet werden. Eine Option kann, muss aber keinen Wert erhalten. Eine Option, die einen Wert erhält, wird folgendermaßen geschrieben: **--option=wert**. Werte können außer in zwei Fällen ohne Anführungszeichen definiert werden: (i) wenn der Wertestring Leerzeichen enthält oder (ii) wenn in der Beschreibung der Option explizit erwähnt ist, dass Anführungszeichen zwingend erforderlich sind. Wenn eine Option einen Booleschen Wert erhält und kein Wert definiert ist, so ist der Standardwert der Option TRUE. Mit Hilfe der Option **--h, --help** können Sie Informationen über den Befehl anzeigen.

- ▼ Validierung und Verarbeitung
	- $\blacktriangleright$  json5

# **--json5 =** true|false

Aktiviert die JSON5-Unterstützung. Der Standardwert ist false.

*Hinweis:* Die Booleschen Optionswerte werden auf true gesetzt, wenn die Option ohne einen Wert definiert wird.

 $\bullet$  jsonc

# **--jsonc =** true|false

Aktiviert die Unterstützung für Kommentare in JSON-Dokumenten. Der Standardwert ist false. *Hinweis:* Die Booleschen Optionswerte werden auf true gesetzt, wenn die Option ohne einen Wert definiert wird.

 $\blacktriangleright$  json-lines

# **--json-lines =** true|false

Aktiviert die Unterstützung für JSON Lines (d.h. einen JSON-Wert pro Zeile). Der Standardwert ist false.

*Hinweis:* Die Booleschen Optionswerte werden auf true gesetzt, wenn die Option ohne einen Wert definiert wird.

# $\blacktriangleright$  listfile

# **--listfile =** true|false

Bei true wird das Argument *InputFile* des Befehls als Textdatei behandelt, die einen Dateinamen pro Zeile enthält. Der Standardwert ist false. (Als Alternative können die Dateien im CLI getrennt durch ein Leerzeichen aufgelistet werden. Beachten Sie allerdings, dass CLIs eine maximale Zeichenanzahl haben.) Beachten Sie, dass die Option --listfile nur auf Argumente, nicht aber auf Optionen angewendet wird.

*Hinweis:* Die Booleschen Optionswerte werden auf true gesetzt, wenn die Option ohne einen Wert definiert wird.

# $\bullet$  recurse

# **--recurse =** true|false

Dient zur Auswahl von Dateien innerhalb von Unterverzeichnissen einschließlich ZIP-Archiven. Bei true wählt das Argument *InputFile* des Befehls die angegebene Datei auch in den Unterverzeichnissen aus. Beispiel: "test.zip|zip\test.xml" wählt Dateien mit dem Namen test.xml auf allen Ordnerebenen des ZIP-Ordners aus. Referenzen auf ZIP-Dateien müssen in Anführungszeichen angegeben werden. Es können die Platzhalter \* und ? verwendet werden. Mit \*.xml werden folglich alle .xml Dateien im (ZIP-)Ordner ausgewählt. Der Standardwert der Option ist false.

*Hinweis:* Die Booleschen Optionswerte werden auf true gesetzt, wenn die Option ohne einen Wert definiert wird.

### ▼ Kataloge und globale Ressourcen

 $\bullet$  catalog

# **--catalog =** *FILE*

Gibt den absoluten Pfad zu einer Root-Katalog-Datei an, die nicht die installierte Root-Katalog-Datei ist. Der Standardwert ist der absolute Pfad zur installierten Root-Katalog-Datei. (<installationsordner>\Altova\RaptorXMLXBRLServer2024\etc\RootCatalog.xml). Informationen zum Arbeiten mit Katalogen finden Sie im Abschnitt **[XML-Kataloge](#page-48-0)**<sup>(49)</sup>.

# user-catalog

# **--user-catalog =** *FILE*

Definiert den absoluten Pfad zu einem XML-Katalog, der zusätzlich zum Root-Katalog verwendet werden soll. Informationen zum Arbeiten mit Katalogen finden Sie im Abschnitt <u>[XML-Kataloge](#page-48-0)<sup>(49)</sup>.</u>

enable-globalresources

**--enable-globalresources =** true|false

Aktiviert die <u>globalen [Ressourcen](#page-55-0) <sup>56</sup>.</u> Standardwert ist <code>false.</code>

*Hinweis:* Die Booleschen Optionswerte werden auf true gesetzt, wenn die Option ohne einen Wert definiert wird.

# globalresourceconfig [gc]

**--gc | --globalresourceconfig =** *VALUE* Definiert die <u>aktive [Konfiguration](#page-55-0) der globalen Ressource<sup> (56</sup>)</u> (und aktiviert <u>globale [Ressourcen\)](#page-55-0) 56</u> .

▼ globalresourcefile [gr]

# **--gr | --globalresourcefile =** *FILE*

Definiert die <u>globale [Ressourcendatei](#page-55-0) <sup>56</sup></u> (und aktiviert globale [Ressourcen\)](#page-55-0)<sup>66</sup> .

- Allgemeine Optionen
	- error-format

#### **--error-format =** text|shortxml|longxml

Definiert das Format der Fehlerausgabe. Der Standardwert ist text. Mit den anderen Optionen werden XML-Formate generiert, wobei mit longxml mehr Details generiert werden.

 $\bullet$  error-limit

#### **--error-limit =** *N | unlimited*

Definiert das Fehlerlimit mit einem Wertebereich von 1 bis 9999 oder unbegrenzt. Der Standardwert ist 100. Bei Erreichung des Fehlerlimits wird die Validierung gestoppt. Dient dazu, die Prozessorverwendung während der Validierung/Transformation einzuschränken.

 $\blacktriangleright$  info-limit

# **--info-limit =** *N | unlimited*

Definiert die Grenze für Informationsmeldungen im Bereich von 1-65535 oder als unlimited (unbegrenzt). Die Verarbeitung wird auch nach Erreichen des Info-Limits fortgesetzt, doch werden weitere Meldungen nicht mehr ausgegeben. Der Standardwert ist 100.

#### $\blacktriangleright$  help

#### **--help**

Zeigt den Hilfetext zum Befehl an. Beispiel:  $value$  --h. (Alternativ dazu kann der Befehl  $_{\text{help}}$ zusammen mit einem Argument verwendet werden. Beispiel: help valany.)

 $\blacktriangleright$  listfile

#### **--listfile =** true|false

Bei true wird das Argument *InputFile* des Befehls als Textdatei behandelt, die einen Dateinamen pro Zeile enthält. Der Standardwert ist false. (Als Alternative können die Dateien im CLI getrennt durch ein Leerzeichen aufgelistet werden. Beachten Sie allerdings, dass CLIs eine maximale Zeichenanzahl haben.) Beachten Sie, dass die Option --listfile nur auf Argumente, nicht aber auf Optionen angewendet wird.

*Hinweis:* Die Booleschen Optionswerte werden auf true gesetzt, wenn die Option ohne einen Wert definiert wird.

▼ log-output

#### **--log-output =** *FILE*

Schreibt die Meldungsausgabe in die angegebene URL. Stellen Sie sicher, dass das CLI Schreibrechte für den Ausgabepfad hat.

network-timeout

# **--network-timeout =** *VALUE*

Definiert das Timeout für entfernte I/O-Operationen in Millisekunden. Der Standardwert ist: 40000.

 $\bullet$  recurse

# **--recurse =** true|false

Dient zur Auswahl von Dateien innerhalb von Unterverzeichnissen einschließlich ZIP-Archiven. Bei true wählt das Argument *InputFile* des Befehls die angegebene Datei auch in den Unterverzeichnissen aus. Beispiel: "test.zip|zip\test.xml" wählt Dateien mit dem Namen test.xml auf allen Ordnerebenen des ZIP-Ordners aus. Referenzen auf ZIP-Dateien müssen in Anführungszeichen angegeben werden. Es können die Platzhalter \* und ? verwendet werden. Mit \*.xml werden folglich alle .xml Dateien im (ZIP-)Ordner ausgewählt. Der Standardwert der Option ist false.

*Hinweis:* Die Booleschen Optionswerte werden auf true gesetzt, wenn die Option ohne einen Wert definiert wird.

 $\bullet$  verbose

# **--verbose =** true|false

Mit dem Wert true wird die Ausgabe zusätzlicher Informationen bei der Validierung aktiviert. Der Standardwert ist false.

*Hinweis:* Die Booleschen Optionswerte werden auf true gesetzt, wenn die Option ohne einen Wert definiert wird.

verbose-output

**--verbose-output =** *FILE*

Schreibt die ausführliche Ausgabe in *FILE*.

version

#### **--version**

Zeigt die Version von RaptorXML+XBRL Server an. Setzen Sie --version bei Verwendung mit einem Befehl vor den Befehl.

▼ warning-limit

#### **--warning-limit =** *N | unlimited*

Definiert das Warnungslimit im Bereich von 1-65535 oder unbegrenzt. Bei Erreichen dieses Limits wird die Verarbeitung fortgesetzt, doch werden keine weiteren Warnungen mehr ausgegeben. Der Standardwert ist 100.

# **5.6.10 xml2json**

Der Befehl **xml2json** konvertiert ein XML-Instanzdokument in ein JSON-Dokument.

**raptorxmlxbrl XML2json [options]** *XMLFile*

· Das Argument *XMLFile* ist die zu konvertierende XML-Datei.

· Mit Hilfe der Option --conversion-output definieren Sie den Pfad zur generierten JSON-Datei.

# Beispiel

Beispiel für den Befehl **xml2json**:

- · **raptorxmlxbrl** xml2json --conversion-output=c:\MyJSONData.json c:\MyXMLData.xml
- Groß- und Kleinschreibung und Schrägstriche in der Befehlszeile

**RaptorXMLXBRL** (und **RaptorXMLXBRLServer** für Administrator-Befehle) *unter Windows* **raptorxmlxbrl** und **raptorxmlxbrlserver** für Administrator-Befehle) *unter Windows und Unix (Linux, Mac)*

\* Beachten Sie, dass klein geschriebene Befehle (raptorxmlxbrl und raptorxmlxbrlserver) auf allen Plattformen (Windows, Linux und Mac) funktionieren, während großgeschriebene Befehle (RaptorXMLXBRL) nur unter Windows und Mac ausgeführt werden. \*Verwenden Sie auf Linux und Mac-Systemen Schrägstriche und auf Windows-Systemen umgekehrte Schrägstriche.

Umgekehrte Schrägstriche, Leerzeichen und Sonderzeichen auf Windows-Systemen

Auf Windows-Systemen: Verwenden Sie bei Vorhandensein von Leerzeichen oder Sonerzeichen in Strings (z.B. in Datei- oder Ordnernamen oder Firmen-, Personen- oder Produktnamen) Anführungszeichen: z.B., **"Meine Datei"**. Beachten Sie jedoch, dass ein von einem doppelten Anführungszeichen gefolgter umgekehrter Schrägstrich (z.B: **"C:\Mein Verzeichnis\"**) eventuell nicht korrekt gelesen wird, da der umgekehrte Schrägstrich auch den Beginn einer Escape-Sequenz markiert und die Escape-Sequenz **\"** für ein doppeltes Anführungszeichen steht. Wenn Sie diese Zeichensequenz mit einem Escape versehen wollen, verwenden Sie einen vorangestellten umgekehrten Schrägstrich, wie den folgenden: **\\"**. Einfacher ausgedrückt: Wenn Sie einen Dateipfad, der Leerzeichen oder einen umgekehrten Schrägstrich am Ende enthält, schreiben müssen, so schreiben Sie diesen folgendermaßen: **"C:\Mein Verzeichnis\\"**.

# **Optionen**

Optionen werden in ihrer kurzen Form (falls verfügbar) und in ihrer langen Form aufgelistet. Für die kurze und die lange Form können ein oder zwei Bindestriche verwendet werden. Eine Option kann, muss aber keinen Wert erhalten. Eine Option, die einen Wert erhält, wird folgendermaßen geschrieben: **--option=wert**. Werte können außer in zwei Fällen ohne Anführungszeichen definiert werden: (i) wenn der Wertestring Leerzeichen enthält oder (ii) wenn in der Beschreibung der Option explizit erwähnt ist, dass Anführungszeichen zwingend erforderlich sind. Wenn eine Option einen Booleschen Wert erhält und kein Wert definiert ist, so ist der Standardwert der Option TRUE. Mit Hilfe der Option **--h, --help** können Sie Informationen über den Befehl anzeigen.

Optionen für die Konvertierung von XML in JSON

Mit diesen Optionen wird bei Konvertierungen zwischen XML und JSON die Behandlung bestimmter konvertierungsbezogener Details definiert.

 $\bullet$  attributes

# **--attributes =** true|false

Bei **true** erfolgt eine Konvertierung zwischen XML-Attributen und JSON-Eigenschaften mit dem Präfix @. Andernfalls werden XML-Attribute und JSON-@-Eigenschaften nicht konvertiert. Der Standardwert

# ist **true**.

*Hinweis:* Die Booleschen Optionswerte werden auf true gesetzt, wenn die Option ohne einen Wert definiert wird.

# comments

## **--comments =** true|false

Bei **true** erfolgt eine Konvertierung zwischen XML-Kommentaren und JSON-Eigenschaften mit dem Präfix #. Andernfalls werden XML Attribute und JSON-#-Eigenschaften nicht konvertiert. Der Standardwert ist **true**.

*Hinweis:* Die Booleschen Optionswerte werden auf true gesetzt, wenn die Option ohne einen Wert definiert wird.

# **v** conversion-output, o

#### **--o, --conversion-output =** FILE

Definiert den Pfad und Namen der Datei, an die das Ergebnis der Konvertierung gesendet wird.

 $\bullet$  ignore-pis

# **--ignore-pis =** true|false

Bei **true** werden Processing Instructions im XML-Quelldokument ignoriert. Der Standardwert ist **false**.

*Hinweis:* Die Booleschen Optionswerte werden auf true gesetzt, wenn die Option ohne einen Wert definiert wird.

 $\bullet$  merge-elements

# **--merge-elements =** true|false

Bei **true** wird anhand von Elementen desselben Namens und derselben Ebene des XML-Dokuments im generierten JSON-Dokument ein Array erstellt. Der Standardwert ist **true**. *Hinweis:* Die Booleschen Optionswerte werden auf true gesetzt, wenn die Option ohne einen Wert definiert wird.

merge-text

#### **--merge-text =** true|false

Bei **true** wird anhand von Text-Nodes derselben Ebene des XML-Dokuments im generierten JSON-Dokument ein Array erstellt. Der Standardwert ist **true**.

*Hinweis:* Die Booleschen Optionswerte werden auf true gesetzt, wenn die Option ohne einen Wert definiert wird.

#### $\bullet$  pi

#### **--pi =** true|false

Bei **true** erfolgt eine Konvertierung zwischen XML Processing Instructions und JSON-Eigenschaften mit dem Präfix ?. Andernfalls werden XML-Attribute und JSON-?-Eigenschaften nicht konvertiert. Der Standardwert ist **true**.

*Hinweis:* Die Booleschen Optionswerte werden auf true gesetzt, wenn die Option ohne einen Wert definiert wird.

 $\bullet$  pretty-print

#### **--pp, --pretty-print =** true|false

Bei **true** wird das generierte Ausgabedokument mit Pretty-Print formatiert. Der Standardwert ist **false**.

*Hinweis:* Die Booleschen Optionswerte werden auf true gesetzt, wenn die Option ohne einen Wert definiert wird.

 $\bullet$  text

### **--text =** true|false

Bei **true** erfolgt eine Konvertierung zwischen XML-Textinhalt und JSON-Eigenschaften mit dem Präfix \$. Andernfalls werden XML-Attribute und JSON-\$-Eigenschaften nicht konvertiert. Der Standardwert ist **true**.

*Hinweis:* Die Booleschen Optionswerte werden auf true gesetzt, wenn die Option ohne einen Wert definiert wird.

# Allgemeine Optionen

error-format

#### **--error-format =** text|shortxml|longxml

Definiert das Format der Fehlerausgabe. Der Standardwert ist text. Mit den anderen Optionen werden XML-Formate generiert, wobei mit longxml mehr Details generiert werden.

 $\bullet$  error-limit

# **--error-limit =** *N | unlimited*

Definiert das Fehlerlimit mit einem Wertebereich von 1 bis 9999 oder unbegrenzt. Der Standardwert ist 100. Bei Erreichung des Fehlerlimits wird die Validierung gestoppt. Dient dazu, die Prozessorverwendung während der Validierung/Transformation einzuschränken.

 $\blacktriangleright$  info-limit

# **--info-limit =** *N | unlimited*

Definiert die Grenze für Informationsmeldungen im Bereich von 1-65535 oder als unlimited (unbegrenzt). Die Verarbeitung wird auch nach Erreichen des Info-Limits fortgesetzt, doch werden weitere Meldungen nicht mehr ausgegeben. Der Standardwert ist 100.

 $\blacktriangleright$  help

# **--help**

Zeigt den Hilfetext zum Befehl an. Beispiel: valany --h. (Alternativ dazu kann der Befehl help zusammen mit einem Argument verwendet werden. Beispiel: help valany.)

 $\overline{\phantom{a}}$  listfile

# **--listfile =** true|false

Bei true wird das Argument *InputFile* des Befehls als Textdatei behandelt, die einen Dateinamen pro Zeile enthält. Der Standardwert ist false. (Als Alternative können die Dateien im CLI getrennt durch ein Leerzeichen aufgelistet werden. Beachten Sie allerdings, dass CLIs eine maximale Zeichenanzahl haben.) Beachten Sie, dass die Option --listfile nur auf Argumente, nicht aber auf Optionen angewendet wird.

*Hinweis:* Die Booleschen Optionswerte werden auf true gesetzt, wenn die Option ohne einen Wert definiert wird.

▼ log-output

# **--log-output =** *FILE*

Schreibt die Meldungsausgabe in die angegebene URL. Stellen Sie sicher, dass das CLI Schreibrechte für den Ausgabepfad hat.

network-timeout

# **--network-timeout =** *VALUE*

Definiert das Timeout für entfernte I/O-Operationen in Millisekunden. Der Standardwert ist: 40000.

 $\bullet$  recurse

# **--recurse =** true|false

Dient zur Auswahl von Dateien innerhalb von Unterverzeichnissen einschließlich ZIP-Archiven. Bei true wählt das Argument *InputFile* des Befehls die angegebene Datei auch in den Unterverzeichnissen aus. Beispiel: "test.zip|zip\test.xml" wählt Dateien mit dem Namen test.xml auf allen Ordnerebenen des ZIP-Ordners aus. Referenzen auf ZIP-Dateien müssen in Anführungszeichen angegeben werden. Es können die Platzhalter \* und ? verwendet werden. Mit \*.xml werden folglich alle .xml Dateien im (ZIP-)Ordner ausgewählt. Der Standardwert der Option ist false.

*Hinweis:* Die Booleschen Optionswerte werden auf true gesetzt, wenn die Option ohne einen Wert definiert wird.

verbose

# **--verbose =** true|false

Mit dem Wert true wird die Ausgabe zusätzlicher Informationen bei der Validierung aktiviert. Der Standardwert ist false.

*Hinweis:* Die Booleschen Optionswerte werden auf true gesetzt, wenn die Option ohne einen Wert definiert wird.

verbose-output

# **--verbose-output =** *FILE*

Schreibt die ausführliche Ausgabe in *FILE*.

 $\blacktriangleright$  version

# **--version**

Zeigt die Version von RaptorXML+XBRL Server an. Setzen Sie --version bei Verwendung mit einem Befehl vor den Befehl.

 $\blacktriangleright$  warning-limit

# **--warning-limit =** *N | unlimited*

Definiert das Warnungslimit im Bereich von 1-65535 oder unbegrenzt. Bei Erreichen dieses Limits wird die Verarbeitung fortgesetzt, doch werden keine weiteren Warnungen mehr ausgegeben. Der Standardwert ist 100.

- ▼ Kataloge und globale Ressourcen
	- $\bullet$  catalog

#### **--catalog =** *FILE*

Gibt den absoluten Pfad zu einer Root-Katalog-Datei an, die nicht die installierte Root-Katalog-Datei ist. Der Standardwert ist der absolute Pfad zur installierten Root-Katalog-Datei. (<installationsordner>\Altova\RaptorXMLXBRLServer2024\etc\RootCatalog.xml). Informationen zum Arbeiten mit Katalogen finden Sie im Abschnitt **[XML-Kataloge](#page-48-0)**<sup>49</sup>.

user-catalog

# **--user-catalog =** *FILE*

Definiert den absoluten Pfad zu einem XML-Katalog, der zusätzlich zum Root-Katalog verwendet werden soll. Informationen zum Arbeiten mit Katalogen finden Sie im Abschnitt <u>[XML-Kataloge](#page-48-0) (49</u> .

**v** enable-globalresources

**--enable-globalresources =** true|false Aktiviert die <u>globalen [Ressourcen](#page-55-0) <sup>56</sup>.</u> Standardwert ist <code>false.</code> *Hinweis:* Die Booleschen Optionswerte werden auf true gesetzt, wenn die Option ohne einen Wert definiert wird.

▼ globalresourceconfig [gc]

**--gc | --globalresourceconfig =** *VALUE* Definiert die <u>aktive [Konfiguration](#page-55-0) der globalen Ressource <sup>56</sup> (und aktiviert globale [Ressourcen\)](#page-55-0) <sup>56</sup> .</u>

▼ globalresourcefile [gr]

**--gr | --globalresourcefile =** *FILE* Definiert die <u>globale [Ressourcendatei](#page-55-0) <sup>56</sup></u> (und aktiviert globale [Ressourcen\)](#page-55-0)<sup>66</sup> .

# **5.6.11 xsd2jsonschema**

Der Befehl **xsd2jsonschema** konvertiert ein oder mehrere W3C XML Schema 1.0- oder 1.1-Dokumente in ein JSON-Schema-Dokument.

```
raptorxmlxbrl xsd2jsonschema [options] XSDFile
```
- · Das Argument *XSDFile* ist die zu konvertierende XML-Schema-Datei.
- · Mit Hilfe der Option --schema-conversion-output definieren Sie den Pfad zur generierten XSD-Datei.

# Beispiel

Beispiel für den Befehl **xsd2jsonschema**:

- · **raptorxmlxbrl** xsd2jsonschema --schema-conversion-output=c:\MyJSONSchema.json c: \MyXSDSchema.xsd
- Groß- und Kleinschreibung und Schrägstriche in der Befehlszeile

**RaptorXMLXBRL** (und **RaptorXMLXBRLServer** für Administrator-Befehle) *unter Windows* **raptorxmlxbrl** und **raptorxmlxbrlserver** für Administrator-Befehle) *unter Windows und Unix (Linux, Mac)*

\* Beachten Sie, dass klein geschriebene Befehle (raptorxmlxbrl und raptorxmlxbrlserver) auf allen Plattformen (Windows, Linux und Mac) funktionieren, während großgeschriebene Befehle (RaptorXMLXBRL) nur unter Windows und Mac ausgeführt werden. \*Verwenden Sie auf Linux und Mac-Systemen Schrägstriche und auf Windows-Systemen umgekehrte Schrägstriche.

Umgekehrte Schrägstriche, Leerzeichen und Sonderzeichen auf Windows-Systemen

Auf Windows-Systemen: Verwenden Sie bei Vorhandensein von Leerzeichen oder Sonerzeichen in Strings (z.B. in Datei- oder Ordnernamen oder Firmen-, Personen- oder Produktnamen) Anführungszeichen: z.B., **"Meine Datei"**. Beachten Sie jedoch, dass ein von einem doppelten Anführungszeichen gefolgter umgekehrter Schrägstrich (z.B: **"C:\Mein Verzeichnis\"**) eventuell nicht korrekt gelesen wird, da der umgekehrte Schrägstrich auch den Beginn einer Escape-Sequenz markiert und die Escape-Sequenz **\"** für ein doppeltes Anführungszeichen steht. Wenn Sie diese Zeichensequenz mit einem Escape versehen wollen, verwenden Sie einen vorangestellten umgekehrten Schrägstrich, wie den folgenden: **\\"**. Einfacher ausgedrückt: Wenn Sie einen Dateipfad, der Leerzeichen oder einen umgekehrten Schrägstrich am Ende enthält, schreiben müssen, so schreiben Sie diesen folgendermaßen: **"C:\Mein Verzeichnis\\"**.

# **Optionen**

Optionen werden in ihrer kurzen Form (falls verfügbar) und in ihrer langen Form aufgelistet. Für die kurze und die lange Form können ein oder zwei Bindestriche verwendet werden. Eine Option kann, muss aber keinen Wert erhalten. Eine Option, die einen Wert erhält, wird folgendermaßen geschrieben: **--option=wert**. Werte können außer in zwei Fällen ohne Anführungszeichen definiert werden: (i) wenn der Wertestring Leerzeichen enthält oder (ii) wenn in der Beschreibung der Option explizit erwähnt ist, dass Anführungszeichen zwingend erforderlich sind. Wenn eine Option einen Booleschen Wert erhält und kein Wert definiert ist, so ist der Standardwert der Option TRUE. Mit Hilfe der Option **--h, --help** können Sie Informationen über den Befehl anzeigen.

- XML-Schema-Definitionsoptionen
	- schema-imports

**--schema-imports =** load-by-schemalocation | load-preferring-schemalocation | loadby-namespace | load-combining-both | license-namespace-only Definiert das Verhalten von xs: import Elementen, von denen jedes ein optionales namespace Attribut und ein optionales schemaLocation Attribut hat: <import namespace="someNS" schemaLocation="someURL">. Mit der Option wird definiert, ob ein Schema-Dokument geladen oder nur ein Namespace lizenziert werden soll und, wenn ein Schema-Dokument geladen werden soll, anhand welcher Informationen es gesucht werden soll. Standardeinstellung: load-preferringschemalocation. Das Verhalten ist das folgende:

- · load-by-schemalocation: Anhand des Werts des schemaLocation Attributs wird der Schemapfad ermittelt, wobei [Katalog-Mappings](#page-48-0)<sup>(49)</sup> berücksichtigt werden. Wenn das Namespace-Attribut vorhanden ist, wird der Namespace importiert (lizenziert).
- · load-preferring-schemalocation: Wenn das schemaLocation Attribut vorhanden ist, wird es verwendet, wobei <u>[Katalog-Mappings](#page-48-0) 49</u> berücksichtigt werden. Falls kein schemaLocation Attribut vorhanden ist, wird der Wert des namespace Attributs über ein <u>[Katalog-Mapping](#page-48-0) <sup>49</sup></u> verwendet. Dies ist der **Standardwert**.
- load-by-namespace: Anhand des Werts des namespace Attributs wird der Schemapfad über ein [Katalog-Mapping](#page-48-0)<sup>(49)</sup> ermittelt.
- load-combining-both: Wenn entweder das Attribut namespace oder das Attribut schemaLocation ein [Katalog-Mapping](#page-48-0)<sup>(49)</sup> hat, so wird das Mapping verwendet. Wenn beide Attribut<u>e [Katalog-Mappings](#page-48-0) (49</u> haben, ist es vom Wert der Option --schema-mapping (<u>XBRL-</u> [Option](#page-351-0)<sup>(352)</sup> und <u>[XML/XSD-Option](#page-368-0)</u> <sup>369</sup>) abhängig, welches Mapping verwendet wird. Falls kein [Katalog-Mapping](#page-48-0)<sup>49</sup> vorhanden ist, wird das schemaLocation Attribut verwendet.
- · license-namespace-only: Der Namespace wird importiert. Kein Schema-Dokument wird importiert.
- $\blacktriangleright$  schema-mapping

# **--schema-mapping =** prefer-schemalocation | prefer-namespace

Wenn ein Schema-Dokument sowohl anhand des Schema-Pfads als auch des Namespace gesucht werden soll, wird damit festgelegt, welche der beiden Optionen beim Katalog-Lookup Vorrang erhält. (Wenn eine der Optionen --schemalocation-hints oder --schema-imports einen Wert load-combining-both hat und wenn die betroffenen Namespace- und URL-Teile beide [Katalog-](#page-48-0)[Mappings](#page-48-0)<sup>(49)</sup> haben, gibt der Wert dieser Option an, welches der beiden Mappings verwendet werden soll (das Namespace Mapping oder das URL-Mapping; der Wert prefer-schemalocation bezieht sich auf das URL-Mapping)). Der Standardwert ist prefer-schemalocation.

schema-location-hints

# **--schema-location-hints =** load-by-schemalocation | load-by-namespace | loadcombining-both | ignore

Definiert das Verhalten der Attribute xsi:schemaLocation und xsi:noNamespaceSchemaLocation: Legt fest, ob ein Schema-Dokument geladen werden soll und falls ja, anhand welcher Informationen es gesucht werden soll. Standardeinstellung: load-by-schemalocation.

- Der Wert <code>load-by-schemalocation</code> verwendet die <u>URL des [Schemapfads](#page-595-0)  $^{596}$ </u> in den Attributen xsi:schemaLocation und xsi:noNamespaceSchemaLocation in XML- oder XBRL-Instanzdokumenten. Dies ist der **Standardwert**.
- **Der Wert** load-by-namespace **verwendet den <u>[Namespace-Teil](#page-595-0)</u> 596 von** xsi:schemaLocation und - im Fall von xsi:noNamespaceSchemaLocation - einen leeren String und ermittelt das Schema über ein [Katalog-Mapping](#page-48-0) 49.
- · Bei Verwendung von load-combining-both und wenn entweder der Namespace-Teil oder der URL-Teil ein [Katalog-Mapping](#page-48-0) <sup>49</sup> hat, so wird das Katalog-Mapping <sup>49</sup> verwendet. Wenn beide [Katalog-Mappings](#page-48-0) <sup>49</sup> haben, ist es vom Wert der --schema-mapping Option (<u>XBRL-</u> [Option](#page-351-0)<sup>(352)</sup> und <u>[XML/XSD-Option](#page-368-0)</u><sup>(369</sup>) abhängig, welches Mapping verwendet wird. Wenn weder der Namespace noch die URL ein Katalog-Mapping hat, wird die URL verwendet.
- · Wenn der Wert der Option ignore ist, werden die beiden Attribute xsi:schemaLocation und xsi:noNamespaceSchemaLocation ignoriert.
- XML-Schema-Verarbeitungsoptionen

 $\blacktriangledown$  report-import-namespace-mismatch-as-warning

#### **--report-import-namespace-mismatch-as-warning =** true|false

Stuft Fehler, die beim Import von Schemas mit xs: import aufgrund eines nicht übereinstimmenden Namespace oder Ziel-Namespace auftreten, von Fehlern auf Warnungen herab. Der Standardwert ist false.

*Hinweis:* Die Booleschen Optionswerte werden auf true gesetzt, wenn die Option ohne einen Wert definiert wird.

xinclude

#### **--xinclude =** true|false

Aktiviert die Unterstützung für XML-Inkludierungen (XInclude). Der Standardwert ist false. Bei false werden die include-Elemente von XInclude ignoriert.

*Hinweis:* Die Booleschen Optionswerte werden auf true gesetzt, wenn die Option ohne einen Wert definiert wird.

xml-mode-for-schemas

### **--xml-mode-for-schemas =** wf|id|valid

Definiert, welcher XML-Verarbeitungsmodus für XML-Schema-Dokumente verwendet werden soll: wf=Wohlgeformtheitsprüfung; id=Wohlgeformtheitsprüfung mit ID/IDREF-Prüfung; valid=Validierung. Der Standardwert ist wf. Beachten Sie, dass jedes bei der Verarbeitung geladene Schema-Dokument eine DTD referenzieren muss, damit der Wert valid ausgegeben werden kann. Falls keine DTD vorhanden ist, wird ein Fehler ausgegeben.

 $\blacktriangleright$  xsd-version

# $-$ xsd-version  $=$  1.011.11 detect

Definiert die zu verwendende W3C Schema Definition Language (XSD) Version. Der Standardwert ist 1.0. Diese Option eignet sich auch, um herauszufinden, inwiefern ein 1.0-kompatibles Schema nicht mit Schemaversion 1.1 kompatibel ist. Die Option detect ist eine Altova-spezifische Funktionalität. Mit dieser Option kann die Version des XML-Schema-Dokuments (1.0 oder 1.1) durch Lesen des Werts des vc:minVersion Attributs des <xs:schema> Elements des Dokuments ermittelt werden. Wenn der Wert des @vc:minVersion Attributs 1.1 ist, wird das Schema als Version 1.1 erkannt. Bei jedem anderen Wert wird das Schema als 1.0 erkannt. Bei jedem anderen Wert oder bei Fehlen des @vc:minVersion Attributs wird das Schema als Version 1.0 gelesen.

# ▼ Konvertierung von XSD in JSON-Schema

array-and-item

#### **--array-and-item =** true|false

Bei **true** sind im generierten JSON-Schema nicht nur Arrays, sondern auch einzelne Elemente für Partikel mit maxOccurs > 1 zulässig. Der Standardwert ist **true**.

*Hinweis:* Die Booleschen Optionswerte werden auf true gesetzt, wenn die Option ohne einen Wert definiert wird.

# $\blacktriangleright$  jsonschema-version

**--jsonschema-version =** draft04|draft06|draft07|2019-09|2020-12|latest|detect Definiert, welche Version der JSON-Schema-Draft-Spezifikation verwendet werden soll. Der Standardwert ist detect.

**v** property-for-comments

#### **--property-for-comments =** true|false

Bei **true** wird in den einzelnen Subschemas eine Eigenschaft namens '#' erstellt, damit Kommentare unterstützt werden. Der Standardwert ist **false**.

*Hinweis:* Die Booleschen Optionswerte werden auf true gesetzt, wenn die Option ohne einen Wert definiert wird.

 $\bullet$  property-for-pis

#### **--property-for-pis =** true|false

Bei **true** wird eine Mustereigenschaft erstellt, die Eigenschaften mit dem Präfix '?' in den einzelnen Subschemas entspricht, damit XML Processing Instructions unterstützt werden. Der Standardwert ist **false**.

*Hinweis:* Die Booleschen Optionswerte werden auf true gesetzt, wenn die Option ohne einen Wert definiert wird.

# ▼ property-for-xmlns

# **--property-for-xmlns =** true|false

Bei true wird eine Mustereigenschaft erstellt, die Eigenschaften mit dem Präfix '@xmlns' in den einzelnen Subschemas entspricht, damit Namespace-Deklarationen unterstützt werden. Der Standardwert ist **false**.

*Hinweis:* Die Booleschen Optionswerte werden auf true gesetzt, wenn die Option ohne einen Wert definiert wird.

property-for-xsi

#### **--property-for-xsi =** true|false

Bei true wird eine Mustereigenschaft erstellt, die Eigenschaften mit dem Präfix '@xsi' in den einzelnen Subschemas entspricht, damit xsi: \*-Attribute wie z.B. xsi: schemaLocation unterstützt werden. Der Standardwert ist **false**.

*Hinweis:* Die Booleschen Optionswerte werden auf true gesetzt, wenn die Option ohne einen Wert definiert wird.

simple-content-pure-object

#### **--simple-content-pure-object=** true | false

Bei **true** wird ein "pure" Objekt mit einfachem Inhalt für komplexe Typen erstellt. Der Standardwert ist **false**.

*Hinweis:* Die Booleschen Optionswerte werden auf true gesetzt, wenn die Option ohne einen Wert definiert wird.

schema-conversion-output, o

#### **--o, --schema-converson-output =** FILE

Definiert den Pfad und Namen der Datei, an die das Ergebnis der Konvertierung gesendet wird.

simplify-occurrence-constraints

# **--simplify-occurrence-constraints =** true|false

Bei **true** werden (i) Occurrence-Definitionen im XML-Schema im JSON-Schema zu entweder "obligatorisch" oder "optional" (ii) und sich wiederholende Elemente im XML-Schema werden zu Arrays mit unbegrenzten **maxItems** vereinfacht. Der Standardwert ist **false**. *Hinweis:* Die Booleschen Optionswerte werden auf true gesetzt, wenn die Option ohne einen Wert definiert wird.

### $\blacktriangleright$  xmlns

#### **--xml-mode =** wf|id|valid

Definiert URI-Präfix-Mappings für die Namespaces im XML-Schema.

- Allgemeine Optionen
	- error-format

# **--error-format =** text|shortxml|longxml

Definiert das Format der Fehlerausgabe. Der Standardwert ist text. Mit den anderen Optionen werden XML-Formate generiert, wobei mit longxml mehr Details generiert werden.

 $\bullet$  error-limit

#### **--error-limit =** *N | unlimited*

Definiert das Fehlerlimit mit einem Wertebereich von 1 bis 9999 oder unbegrenzt. Der Standardwert ist 100. Bei Erreichung des Fehlerlimits wird die Validierung gestoppt. Dient dazu, die Prozessorverwendung während der Validierung/Transformation einzuschränken.

# $\blacktriangleright$  info-limit

# **--info-limit =** *N | unlimited*

Definiert die Grenze für Informationsmeldungen im Bereich von 1-65535 oder als unlimited (unbegrenzt). Die Verarbeitung wird auch nach Erreichen des Info-Limits fortgesetzt, doch werden weitere Meldungen nicht mehr ausgegeben. Der Standardwert ist 100.

 $\blacktriangleright$  help

# **--help**

Zeigt den Hilfetext zum Befehl an. Beispiel:  $value$  --h. (Alternativ dazu kann der Befehl  $_{\text{help}}$ zusammen mit einem Argument verwendet werden. Beispiel: help valany.)

 $\blacktriangleright$  listfile

#### **--listfile =** true|false

Bei true wird das Argument *InputFile* des Befehls als Textdatei behandelt, die einen Dateinamen pro Zeile enthält. Der Standardwert ist false. (Als Alternative können die Dateien im CLI getrennt durch ein Leerzeichen aufgelistet werden. Beachten Sie allerdings, dass CLIs eine maximale Zeichenanzahl haben.) Beachten Sie, dass die Option --listfile nur auf Argumente, nicht aber auf Optionen angewendet wird.

*Hinweis:* Die Booleschen Optionswerte werden auf true gesetzt, wenn die Option ohne einen Wert definiert wird.

▼ log-output

# **--log-output =** *FILE*

Schreibt die Meldungsausgabe in die angegebene URL. Stellen Sie sicher, dass das CLI

Schreibrechte für den Ausgabepfad hat.

#### ▼ network-timeout

#### **--network-timeout =** *VALUE*

Definiert das Timeout für entfernte I/O-Operationen in Millisekunden. Der Standardwert ist: 40000.

 $\blacktriangleright$  recurse

#### **--recurse =** true|false

Dient zur Auswahl von Dateien innerhalb von Unterverzeichnissen einschließlich ZIP-Archiven. Bei true wählt das Argument *InputFile* des Befehls die angegebene Datei auch in den Unterverzeichnissen aus. Beispiel: "test.zip|zip\test.xml" wählt Dateien mit dem Namen test.xml auf allen Ordnerebenen des ZIP-Ordners aus. Referenzen auf ZIP-Dateien müssen in Anführungszeichen angegeben werden. Es können die Platzhalter \* und ? verwendet werden. Mit \*.xml werden folglich alle .xml Dateien im (ZIP-)Ordner ausgewählt. Der Standardwert der Option ist false.

*Hinweis:* Die Booleschen Optionswerte werden auf true gesetzt, wenn die Option ohne einen Wert definiert wird.

#### verbose

#### **--verbose =** true|false

Mit dem Wert true wird die Ausgabe zusätzlicher Informationen bei der Validierung aktiviert. Der Standardwert ist false.

*Hinweis:* Die Booleschen Optionswerte werden auf true gesetzt, wenn die Option ohne einen Wert definiert wird.

#### verbose-output

**--verbose-output =** *FILE* Schreibt die ausführliche Ausgabe in *FILE*.

 $\blacktriangledown$  version

#### **--version**

Zeigt die Version von RaptorXML+XBRL Server an. Setzen Sie --version bei Verwendung mit einem Befehl vor den Befehl.

 $\blacktriangleright$  warning-limit

#### **--warning-limit =** *N | unlimited*

Definiert das Warnungslimit im Bereich von 1-65535 oder unbegrenzt. Bei Erreichen dieses Limits wird die Verarbeitung fortgesetzt, doch werden keine weiteren Warnungen mehr ausgegeben. Der Standardwert ist 100.

- **Kataloge und globale Ressourcen** 
	- $\bullet$  catalog

#### **--catalog =** *FILE*

Gibt den absoluten Pfad zu einer Root-Katalog-Datei an, die nicht die installierte Root-Katalog-Datei ist. Der Standardwert ist der absolute Pfad zur installierten Root-Katalog-Datei.

(<installationsordner>\Altova\RaptorXMLXBRLServer2024\etc\RootCatalog.xml). Informationen zum Arbeiten mit Katalogen finden Sie im Abschnitt **[XML-Kataloge](#page-48-0)**<sup>(49)</sup>.

user-catalog

# **--user-catalog =** *FILE*

Definiert den absoluten Pfad zu einem XML-Katalog, der zusätzlich zum Root-Katalog verwendet werden soll. Informationen zum Arbeiten mit Katalogen finden Sie im Abschnitt <u>[XML-Kataloge](#page-48-0) (49</u> .

**v** enable-globalresources

**--enable-globalresources =** true|false Aktiviert die <u>globalen [Ressourcen](#page-55-0) 56</u> . Standardwert ist  $_{\texttt{false.}}$ *Hinweis:* Die Booleschen Optionswerte werden auf true gesetzt, wenn die Option ohne einen Wert definiert wird.

▼ globalresourceconfig [gc]

**--gc | --globalresourceconfig =** *VALUE* Definiert die <u>aktive [Konfiguration](#page-55-0) der globalen Ressource <sup>56</sup> (und aktiviert globale [Ressourcen\)](#page-55-0) <sup>56</sup> .</u>

• globalresourcefile [gr]

**--gr | --globalresourcefile =** *FILE* Definiert die <u>globale [Ressourcendatei](#page-55-0) <sup>56</sup></u> (und aktiviert globale [Ressourcen\)](#page-55-0)<sup>66</sup> .

# **5.7 XML-Signaturbefehle**

Mit Hilfe der XML-Signaturbefehle kann ein XML-Dokument signiert und ein signiertes Dokument überprüft werden. Unten sehen Sie eine Liste dieser Befehle, die in den Unterabschnitten dieses Abschnitts näher beschrieben sind.

- [xmlsignature-sign](#page-307-0)<sup>308</sup>: Erstellt anhand eines Input-Dokuments ein XML-Signatur-Ausgabedokument.
- [xmlsignature-verify](#page-312-0)<sup>313</sup>: Überprüft ein XML-Signaturdokument.
- [xmlsignature-update](#page-307-0)<sup>308</sup>. Aktualisiert die Signatur eines (geänderten) XML-Dokuments.
- [xmlsignature-remove](#page-307-0)<sup>(308)</sup>: Entfernt die Signatur eines XML-Dokuments.

# <span id="page-307-0"></span>**5.7.1 xmlsignature-sign**

Der Befehl **xmlsignature-sign | xsign** erhält ein XML-Dokument als Input und erstellt unter Verwendung der definierten Signaturoptionen ein XML-Signatur-Ausgabedokument.

```
EXENAME-LC%> xmlsignature-sign [options] --output=File --signature-type=Value --
signature-canonicalization-method=Value --certname=Value|hmackey=Value InputFile
```
- · Das Argument *InputFile* steht für das zu signierende XML-Dokument.
- · Mit der Option **--output** wird der Pfad des Dokuments, das die XML-Signatur enthält, definiert.

# Beispiele

Beispiele für den Befehl **xmlsignature-sign**:

- · **raptorxmlxbrl** xsign --output=c:\SignedFile.xml --signature-type=enveloped signature-canonicalization-method=xml-c14n11 --hmackey=secretpassword c: \SomeUnsigned.xml
- Groß- und Kleinschreibung und Schrägstriche in der Befehlszeile

**RaptorXMLXBRL** (und **RaptorXMLXBRLServer** für Administrator-Befehle) *unter Windows* **raptorxmlxbrl** und **raptorxmlxbrlserver** für Administrator-Befehle) *unter Windows und Unix (Linux, Mac)*

\* Beachten Sie, dass klein geschriebene Befehle (raptorxmlxbrl und raptorxmlxbrlserver) auf allen Plattformen (Windows, Linux und Mac) funktionieren, während großgeschriebene Befehle (RaptorXMLXBRL) nur unter Windows und Mac ausgeführt werden. \*Verwenden Sie auf Linux und Mac-Systemen Schrägstriche und auf Windows-Systemen umgekehrte Schrägstriche.

Umgekehrte Schrägstriche, Leerzeichen und Sonderzeichen auf Windows-Systemen

Auf Windows-Systemen: Verwenden Sie bei Vorhandensein von Leerzeichen oder Sonerzeichen in Strings (z.B. in Datei- oder Ordnernamen oder Firmen-, Personen- oder Produktnamen) Anführungszeichen: z.B., **"Meine Datei"**. Beachten Sie jedoch, dass ein von einem doppelten Anführungszeichen gefolgter umgekehrter Schrägstrich (z.B: **"C:\Mein Verzeichnis\"**) eventuell nicht korrekt gelesen wird, da der umgekehrte Schrägstrich auch den Beginn einer Escape-Sequenz markiert

und die Escape-Sequenz **\"** für ein doppeltes Anführungszeichen steht. Wenn Sie diese Zeichensequenz mit einem Escape versehen wollen, verwenden Sie einen vorangestellten umgekehrten Schrägstrich, wie den folgenden: **\\"**. Einfacher ausgedrückt: Wenn Sie einen Dateipfad, der Leerzeichen oder einen umgekehrten Schrägstrich am Ende enthält, schreiben müssen, so schreiben Sie diesen folgendermaßen: **"C:\Mein Verzeichnis\\"**.

# Optionen

Optionen werden in ihrer kurzen Form (falls verfügbar) und in ihrer langen Form aufgelistet. Für die kurze und die lange Form können ein oder zwei Bindestriche verwendet werden. Eine Option kann, muss aber keinen Wert erhalten. Eine Option, die einen Wert erhält, wird folgendermaßen geschrieben: **--option=wert**. Werte können außer in zwei Fällen ohne Anführungszeichen definiert werden: (i) wenn der Wertestring Leerzeichen enthält oder (ii) wenn in der Beschreibung der Option explizit erwähnt ist, dass Anführungszeichen zwingend erforderlich sind. Wenn eine Option einen Booleschen Wert erhält und kein Wert definiert ist, so ist der Standardwert der Option TRUE. Mit Hilfe der Option **--h, --help** können Sie Informationen über den Befehl anzeigen.

- Allgemeine Optionen
	- $\bullet$  output

```
output = FILE
```
Die URL des Ausgabedokuments, das mit der neuen XML-Signatur erstellt wird.

verbose

```
--verbose = true|false
```
Mit dem Wert true wird die Ausgabe zusätzlicher Informationen bei der Validierung aktiviert. Der Standardwert ist false.

*Hinweis:* Die Booleschen Optionswerte werden auf true gesetzt, wenn die Option ohne einen Wert definiert wird.

- **WIL-Signaturoptionen** 
	- absolute-reference-uri

```
--absolute-reference-uri = true|false
```
Definiert, ob die URI des signierten Dokuments als absolute (true) oder relative (false) URI gelesen werden soll. Der Standardwert ist false.

*Hinweis:* Die Booleschen Optionswerte werden auf true gesetzt, wenn die Option ohne einen Wert definiert wird.

certname, certificate-name

**--certname, --certificate-name =** *VALUE* Der Name des zum Signieren verwendeten Zertifikats.

# *Windows*

Dies ist der Subject-Name eines Zertifikats aus dem ausgewählten **--certificate-store** (Zertifikatspeicher).

eispiel zum Aufliste der Zertifikate (unter PowerShell)

```
% ls cert://CurrentUser/My
PSParentPath: Microsoft.PowerShell.Security\Certificate::CurrentUser\My
Thumbprint Subject
---------- -------
C9DF64BB0AAF5FA73474D78B7CCFFC37C95BFC6C CN=certificate1
... CN=...
```
Beispiel: **--certificate-name==certificate1**

# *Linux/MacOS*

**--certname** definiert den Dateinamen eines PEM-kodierten X.509v3-Zertifikats mit dem Private Key. Solche Dateien haben die Erweiterung **.pem**.

Beispiel: **--certificate-name==/path/to/certificate1.pem**

certstore, certificate-store

**--certstore, --certificate-store =** *VALUE*

Der Pfad, unter dem das mit **--certificate-name** definierte Zertifikat gespeichert ist.

#### *Windows*

Der Name eines Zertifikatspeichers unter **cert://CurrentUser**. Die verfügbaren Zertifikatspeicher können mit Hilfe von **% ls cert://CurrentUser/** (unter PowerShell) aufgelistet werden. Die Zertifikate würden anschließend folgendermaßen aufgelistet:

```
Name : TrustedPublisher
Name : ClientAuthIssuer
Name : Root
Name : UserDS
Name : CA
Name : ACRS
Name : REQUEST
Name : AuthRoot
Name : MSIEHistoryJournal
Name : TrustedPeople
Name : MyCertStore
Name : Local NonRemovable Certificates
Name : SmartCardRoot
Name : Trust
Name : Disallowed
```
Beispiel: **--certificate-store==MyCertStore**

# *Linux/MacOS*

Die Option **--certstore** wird derzeit nicht unterstützt.

▼ digest, digest-method

#### **--digest, --digest-method =** sha1|sha256|sha384|sha512|base64

Der zur Berechnung des Digest-Werts an der XML-Input-Datei angewendete Algorithmus. Verfügbare Werte sind: sha1|sha256|sha384|sha512.

hmackey, hmac-secret-key

**--hmackey, --hmac-secret-key =** *VALUE*

Der Shared Secret HMAC-Schlüssel; muss mindestens sechs Zeichen lang sein.

*Beispiel:* **--hmackey=secretpassword**

hmaclen, hmac-output-length

**--hmaclen, --hmac-output-length =** *LENGTH*

Kürzt die Ausgabe des HMAC-Algorithmus auf length Bits. Falls definiert, muss dieser Wert

- ein Vielfaches von 8 sein
- · größer als 80 sein
- · mehr als die Hälfte der Ausgabelänge des zugrunde liegenden Hash-Algorithmus betragen
- $\blacktriangleright$  keyinfo, append-keyinfo

# **--keyinfo, --append-keyinfo =** true|false

Definiert, ob das **KeyInfo**-Element in der Signatur inkludiert werden soll oder nicht. Der Standardwert ist **false**.

sigc14nmeth, signature-canonicalization-method

**--sigc14nmeth, --signature-canonicalization-method =** *VALUE*

Definiert, welcher Kanonisierungsalgorithmus auf das Element **SignedInfo** angewendet werden soll. Der Wert muss einer der folgenden sein:

- · REC-xml-c14n-20010315
- $\bullet$   $xml-c14n11$
- · xml-exc-c14n#
- sigmeth, signature-method

#### **--sigmeth, --signature-method =** *VALUE*

Definiert, welcher Algorithmus zum Generieren der Signatur verwendet werden soll.

# *Wenn ein Zertifikat verwendet wird*

Wenn ein Zertifikat definiert ist, dann ist SignatureMethod optional und der Wert dieses Parameters wird vom Zertifikat abgeleitet. Wenn die Option definiert ist, muss sie mit dem vom Zertifikat verwendeten Algorithmus übereinstimmen.

eispiel: rsa-sha256.

# *Wenn --hmac-secret-key verwendet wird*

Wenn HMACSecretKey verwendet wird, ist diese SignatureMethod obligatorisch. Der Wert muss einer der unterstützten HMAC-Algorithmen sein:

- hmac-sha256
- hmac-sha386
- hmac-sha512
- hmac-sha1 (soll laut Spezifikation nicht verwendet werden)

Beispiel: **hmac-sha256**

sigtype, signature-type

**--sigtype, --signature-type =** detached | enveloping | enveloped Definiert den Typ der zu generierenden Signatur.

 $\blacktriangleright$  transforms

## **--transforms =** *VALUE*

Definiert, welche XML-Signaturtransformation auf das Dokument angewendet werden soll. Die unterstützten Werte sind die folgenden:

- · REC-xml-c14n-20010315 für Canonical XML 1.0 (Kommentare weglassen)
- xml-c14n11 für Canonical XML 1.1 (Kommentare weglassen)
- $xml-exc-c14n$ # für Exclusive XML Canonicalization 1.0 (Kommentare weglassen)
- · REC-xml-c14n-20010315#WithComments für Canonical XML 1.0 (mit Kommentaren)
- $xml-c14n11#WithComments$  for Canonical XML 1.1 (mit Kommentaren)
- $xml-exc-c14n+WithComments$  for Exclusive XML Canonicalization 1.0 (mit Kommentaren)
- · base64
- strip-whitespaces Altova-Erweiterung

Beispiel: **--transforms=xml-c14n11**

**Anmerkung**: Diese Option kann mehrmals definiert werden. Falls sie mehrmals definiert ist, spielt die Reihenfolge, in der sie definiert ist, eine Rolle. Die erste definierte Transformation gilt für das Input-Dokument. Die letzte definierte Transformation wird unmittelbar vor der Berechnung des Digest-Werts verwendet.

 $\blacktriangleright$  write-default-attributes

#### **--write-default-attributes =** true|false

Definiert, ob Standardattributwerte aus der DTD im signierten Dokument inkludiert werden sollen.

- ▼ Optionen Hilfe und Version
	- $\blacktriangleright$  help
		- **--help**

Zeigt den Hilfetext zum Befehl an. Beispiel: valany --h. (Alternativ dazu kann der Befehl help zusammen mit einem Argument verwendet werden. Beispiel: help valany.)

 $\blacktriangleright$  version

### **--version**

Zeigt die Version von RaptorXML+XBRL Server an. Setzen Sie --version bei Verwendung mit einem Befehl vor den Befehl.

# <span id="page-312-0"></span>**5.7.2 xmlsignature-verify**

Mit dem Befehl **xmlsignature-verify | xverify** wird die XML-Signatur der Input-Datei überprüft.

```
raptorxmlxbrl xmlsignature-verify [options] InputFile
```
- · Das Argument *InputFile* steht für das zu überprüfende signierte XML-Dokument.
- · Wenn die Überprüfung erfolgreich ist, wird die Meldung **result="OK"** angezeigt, andernfalls wird die Meldung **result="Failed"** angezeigt.

# Beispiel

Beispiele für den Befehl **xmlsignature-verify**:

· **raptorxmlxbrl** xverify c:\SignedFile.xml

Groß- und Kleinschreibung und Schrägstriche in der Befehlszeile

**RaptorXMLXBRL** (und **RaptorXMLXBRLServer** für Administrator-Befehle) *unter Windows* **raptorxmlxbrl** und **raptorxmlxbrlserver** für Administrator-Befehle) *unter Windows und Unix (Linux, Mac)*

\* Beachten Sie, dass klein geschriebene Befehle (raptorxmlxbrl und raptorxmlxbrlserver) auf allen Plattformen (Windows, Linux und Mac) funktionieren, während großgeschriebene Befehle (RaptorXMLXBRL) nur unter Windows und Mac ausgeführt werden. \*Verwenden Sie auf Linux und Mac-Systemen Schrägstriche und auf Windows-Systemen umgekehrte Schrägstriche.

Umgekehrte Schrägstriche, Leerzeichen und Sonderzeichen auf Windows-Systemen

Auf Windows-Systemen: Verwenden Sie bei Vorhandensein von Leerzeichen oder Sonerzeichen in Strings (z.B. in Datei- oder Ordnernamen oder Firmen-, Personen- oder Produktnamen) Anführungszeichen: z.B., **"Meine Datei"**. Beachten Sie jedoch, dass ein von einem doppelten Anführungszeichen gefolgter umgekehrter Schrägstrich (z.B: **"C:\Mein Verzeichnis\"**) eventuell nicht korrekt gelesen wird, da der umgekehrte Schrägstrich auch den Beginn einer Escape-Sequenz markiert und die Escape-Sequenz **\"** für ein doppeltes Anführungszeichen steht. Wenn Sie diese Zeichensequenz mit einem Escape versehen wollen, verwenden Sie einen vorangestellten umgekehrten Schrägstrich, wie den folgenden: **\\"**. Einfacher ausgedrückt: Wenn Sie einen Dateipfad, der Leerzeichen oder einen umgekehrten Schrägstrich am Ende enthält, schreiben müssen, so schreiben Sie diesen folgendermaßen: **"C:\Mein Verzeichnis\\"**.

# Optionen

Optionen werden in ihrer kurzen Form (falls verfügbar) und in ihrer langen Form aufgelistet. Für die kurze und die lange Form können ein oder zwei Bindestriche verwendet werden. Eine Option kann, muss aber keinen Wert erhalten. Eine Option, die einen Wert erhält, wird folgendermaßen geschrieben: **--option=wert**. Werte können außer in zwei Fällen ohne Anführungszeichen definiert werden: (i) wenn der Wertestring Leerzeichen enthält oder (ii) wenn in der Beschreibung der Option explizit erwähnt ist, dass Anführungszeichen zwingend

erforderlich sind. Wenn eine Option einen Booleschen Wert erhält und kein Wert definiert ist, so ist der Standardwert der Option TRUE. Mit Hilfe der Option **--h, --help** können Sie Informationen über den Befehl anzeigen.

- Allgemeine Optionen
	- $\bullet$  verbose

```
--verbose = true|false
```
Mit dem Wert true wird die Ausgabe zusätzlicher Informationen bei der Validierung aktiviert. Der Standardwert ist false. *Hinweis:* Die Booleschen Optionswerte werden auf true gesetzt, wenn die Option ohne einen Wert definiert wird.

- XML-Signatur-Optionen
	- certname, certificate-name

**--certname, --certificate-name =** *VALUE* Der Name des zum Signieren verwendeten Zertifikats.

# *Windows*

Dies ist der Subject-Name eines Zertifikats aus dem ausgewählten **--certificate-store** (Zertifikatspeicher).

# Beispiel zum Aufliste der Zertifikate (unter PowerShell)

```
% ls cert://CurrentUser/My
PSParentPath: Microsoft.PowerShell.Security\Certificate::CurrentUser\My
Thumbprint Subject
---------- -------
C9DF64BB0AAF5FA73474D78B7CCFFC37C95BFC6C CN=certificate1
... CN=...
```
Beispiel: **--certificate-name==certificate1**

# *Linux/MacOS*

**--certname** definiert den Dateinamen eines PEM-kodierten X.509v3-Zertifikats mit dem Private Key. Solche Dateien haben die Erweiterung **.pem**.

Beispiel: **--certificate-name==/path/to/certificate1.pem**

certstore, certificate-store

# **--certstore, --certificate-store =** *VALUE*

Der Pfad, unter dem das mit **--certificate-name** definierte Zertifikat gespeichert ist.

# *Windows*

Der Name eines Zertifikatspeichers unter **cert://CurrentUser**. Die verfügbaren Zertifikatspeicher können mit Hilfe von **% ls cert://CurrentUser/** (unter PowerShell) aufgelistet werden. Die Zertifikate würden anschließend folgendermaßen aufgelistet:

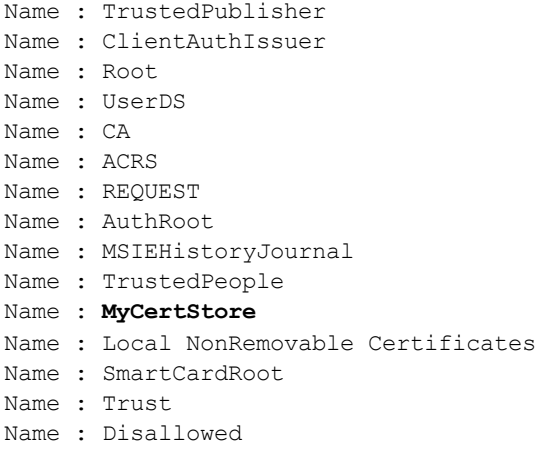

Beispiel: **--certificate-store==MyCertStore**

# *Linux/MacOS*

Die Option **--certstore** wird derzeit nicht unterstützt.

hmackey, hmac-secret-key

**--hmackey, --hmac-secret-key =** *VALUE* Der Shared Secret HMAC-Schlüssel; muss mindestens sechs Zeichen lang sein.

*Beispiel:* **--hmackey=secretpassword**

ignore-certificate-errors

#### **--i, --ignore-certificate-errors =** true|false

Wenn die Option auf **true** gesetzt ist, werden Zertifikatfehler bei der Überprüfung von XML-Signaturen (die **SignedInfo**-Elemente) in einem XML-Dokument ignoriert. Der Standardwert ist **false**. *Hinweis:* Die Booleschen Optionswerte werden auf true gesetzt, wenn die Option ohne einen Wert definiert wird.

- ▼ Optionen Hilfe und Version
	- $\blacktriangleright$  help

# **--help**

Zeigt den Hilfetext zum Befehl an. Beispiel: valany --h. (Alternativ dazu kann der Befehl help zusammen mit einem Argument verwendet werden. Beispiel: help valany.)

 $\bullet$  version

# **--version**

Zeigt die Version von RaptorXML+XBRL Server an. Setzen Sie --version bei Verwendung mit einem Befehl vor den Befehl.

# **5.7.3 xmlsignature-update**

Mit dem Befehl **xmlsignature-update | xupdate** wird die XML-Signatur in der signierten Input-Datei aktualisiert. Wenn das Dokument geändert wurde, ist die aktualisierte XML-Signatur eine andere. Andernfalls ist die aktualisierte Signatur mit der vorherigen Signatur identisch.

```
raptorxmlxbrl xmlsignature-update [options] --output=File SignedFile
```
- · Das Argument *SignedFile* steht für das signierte zu aktualisierende XML-Dokument.
- · Es müssen entweder die Option (i) hmac-secret-key oder (ii) die Optionen certificate-name und certificate-store definiert werden.
- · Wenn die Optionen certificate-name und certificate-store definiert sind, müssen diese mit denjenigen übereinstimmen, die zuvor zum Signieren des XML-Dokuments verwendet wurden. (Beachten Sie, dass die Option certificate-store derzeit unter Linux und macOS nicht unterstützt wird.)

# Beispiele

Beispiele für den Befehl **xmlsignature-update**:

- · **raptorxmlxbrl** xupdate --output=c:\UpdatedSignedFile.xml --certname=certificate1 certstore=MyCertStore c:\SomeSignedFile.xml
- · **raptorxmlxbrl** xupdate --output=c:\UpdatedSignedFile.xml --hmackey=SecretPassword c: \SomeSignedFile.xml
- Groß- und Kleinschreibung und Schrägstriche in der Befehlszeile

**RaptorXMLXBRL** (und **RaptorXMLXBRLServer** für Administrator-Befehle) *unter Windows* **raptorxmlxbrl** und **raptorxmlxbrlserver** für Administrator-Befehle) *unter Windows und Unix (Linux, Mac)*

\* Beachten Sie, dass klein geschriebene Befehle (raptorxmlxbrl und raptorxmlxbrlserver) auf allen Plattformen (Windows, Linux und Mac) funktionieren, während großgeschriebene Befehle (RaptorXMLXBRL) nur unter Windows und Mac ausgeführt werden. \*Verwenden Sie auf Linux und Mac-Systemen Schrägstriche und auf Windows-Systemen umgekehrte Schrägstriche.

Umgekehrte Schrägstriche, Leerzeichen und Sonderzeichen auf Windows-Systemen

Auf Windows-Systemen: Verwenden Sie bei Vorhandensein von Leerzeichen oder Sonerzeichen in Strings (z.B. in Datei- oder Ordnernamen oder Firmen-, Personen- oder Produktnamen) Anführungszeichen: z.B., **"Meine Datei"**. Beachten Sie jedoch, dass ein von einem doppelten Anführungszeichen gefolgter umgekehrter Schrägstrich (z.B: **"C:\Mein Verzeichnis\"**) eventuell nicht korrekt gelesen wird, da der umgekehrte Schrägstrich auch den Beginn einer Escape-Sequenz markiert und die Escape-Sequenz **\"** für ein doppeltes Anführungszeichen steht. Wenn Sie diese Zeichensequenz mit einem Escape versehen wollen, verwenden Sie einen vorangestellten umgekehrten Schrägstrich, wie den folgenden: **\\"**. Einfacher ausgedrückt: Wenn Sie einen Dateipfad, der Leerzeichen oder einen umgekehrten Schrägstrich am Ende enthält, schreiben müssen, so schreiben Sie diesen folgendermaßen: **"C:\Mein Verzeichnis\\"**.

# **Optionen**

Optionen werden in ihrer kurzen Form (falls verfügbar) und in ihrer langen Form aufgelistet. Für die kurze und die lange Form können ein oder zwei Bindestriche verwendet werden. Eine Option kann, muss aber keinen Wert erhalten. Eine Option, die einen Wert erhält, wird folgendermaßen geschrieben: **--option=wert**. Werte können außer in zwei Fällen ohne Anführungszeichen definiert werden: (i) wenn der Wertestring Leerzeichen enthält oder (ii) wenn in der Beschreibung der Option explizit erwähnt ist, dass Anführungszeichen zwingend erforderlich sind. Wenn eine Option einen Booleschen Wert erhält und kein Wert definiert ist, so ist der Standardwert der Option TRUE. Mit Hilfe der Option **--h, --help** können Sie Informationen über den Befehl anzeigen.

- Allgemeine Optionen
	- $\bullet$  output

```
output = FILE
```
Die URL des Ausgabedokuments, das mit der neuen XML-Signatur erstellt wird.

 $\bullet$  verbose

**--verbose =** true|false Mit dem Wert true wird die Ausgabe zusätzlicher Informationen bei der Validierung aktiviert. Der Standardwert ist false. *Hinweis:* Die Booleschen Optionswerte werden auf true gesetzt, wenn die Option ohne einen Wert definiert wird.

- XML-Signatur-Optionen
	- certname, certificate-name

**--certname, --certificate-name =** *VALUE* Der Name des zum Signieren verwendeten Zertifikats.

# *Windows*

Dies ist der Subject-Name eines Zertifikats aus dem ausgewählten **--certificate-store** (Zertifikatspeicher).

```
eispiel zum Aufliste der Zertifikate (unter PowerShell)
```

```
% ls cert://CurrentUser/My
PSParentPath: Microsoft.PowerShell.Security\Certificate::CurrentUser\My
Thumbprint Subject
---------- -------
C9DF64BB0AAF5FA73474D78B7CCFFC37C95BFC6C CN=certificate1
... CN=...
```
Beispiel: **--certificate-name==certificate1**

# *Linux/MacOS*

**--certname** definiert den Dateinamen eines PEM-kodierten X.509v3-Zertifikats mit dem Private Key. Solche Dateien haben die Erweiterung **.pem**.

Beispiel: **--certificate-name==/path/to/certificate1.pem**

certstore, certificate-store

**--certstore, --certificate-store =** *VALUE*

Der Pfad, unter dem das mit **--certificate-name** definierte Zertifikat gespeichert ist.

#### *Windows*

Der Name eines Zertifikatspeichers unter **cert://CurrentUser**. Die verfügbaren Zertifikatspeicher können mit Hilfe von **% ls cert://CurrentUser/** (unter PowerShell) aufgelistet werden. Die Zertifikate würden anschließend folgendermaßen aufgelistet:

Name : TrustedPublisher Name : ClientAuthIssuer Name : Root Name : UserDS Name : CA Name : ACRS Name : REQUEST Name : AuthRoot Name : MSIEHistoryJournal Name : TrustedPeople Name : **MyCertStore** Name : Local NonRemovable Certificates Name : SmartCardRoot Name : Trust Name : Disallowed

Beispiel: **--certificate-store==MyCertStore**

# *Linux/MacOS*

Die Option **--certstore** wird derzeit nicht unterstützt.

hmackey, hmac-secret-key

**--hmackey, --hmac-secret-key =** *VALUE* Der Shared Secret HMAC-Schlüssel; muss mindestens sechs Zeichen lang sein.

*Beispiel:* **--hmackey=secretpassword**

- ▼ Optionen Hilfe und Version
	- $\blacktriangleright$  help

# **--help**

Zeigt den Hilfetext zum Befehl an. Beispiel: valany --h. (Alternativ dazu kann der Befehl help zusammen mit einem Argument verwendet werden. Beispiel: help valany.)

 $\blacktriangleright$  version

# **--version**

Zeigt die Version von RaptorXML+XBRL Server an. Setzen Sie --version bei Verwendung mit einem Befehl vor den Befehl.

# **5.7.4 xmlsignature-remove**

Der Befehl **xmlsignature-remove | xremove** entfernt die XML-Signatur der signierten Input-Datei und speichert das nicht signierte Dokument unter einem von Ihnen gespeicherten Ausgabepfad.

```
raptorxmlxbrl xmlsignature-remove [options] --output=File SignedFile
```
- · Das Argument *SignedFile* ist das signierte XML-Dokument, aus dem die XML-Signatur entfernt werden soll.
- · Die Option --output definiert den Pfad des nicht signierten XML-Dokuments, das generiert wird.

# Beispiele

Beispiele für den Befehl **xmlsignature-remove**:

- · **raptorxmlxbrl** xremove --output=c:\UnsignedFile.xml c:\SignedFile.xml
- Groß- und Kleinschreibung und Schrägstriche in der Befehlszeile

**RaptorXMLXBRL** (und **RaptorXMLXBRLServer** für Administrator-Befehle) *unter Windows* **raptorxmlxbrl** und **raptorxmlxbrlserver** für Administrator-Befehle) *unter Windows und Unix (Linux, Mac)*

\* Beachten Sie, dass klein geschriebene Befehle (raptorxmlxbrl und raptorxmlxbrlserver) auf allen Plattformen (Windows, Linux und Mac) funktionieren, während großgeschriebene Befehle (RaptorXMLXBRL) nur unter Windows und Mac ausgeführt werden. \*Verwenden Sie auf Linux und Mac-Systemen Schrägstriche und auf Windows-Systemen umgekehrte Schrägstriche.

Umgekehrte Schrägstriche, Leerzeichen und Sonderzeichen auf Windows-Systemen

Auf Windows-Systemen: Verwenden Sie bei Vorhandensein von Leerzeichen oder Sonerzeichen in Strings (z.B. in Datei- oder Ordnernamen oder Firmen-, Personen- oder Produktnamen) Anführungszeichen: z.B., **"Meine Datei"**. Beachten Sie jedoch, dass ein von einem doppelten Anführungszeichen gefolgter umgekehrter Schrägstrich (z.B: **"C:\Mein Verzeichnis\"**) eventuell nicht korrekt gelesen wird, da der umgekehrte Schrägstrich auch den Beginn einer Escape-Sequenz markiert und die Escape-Sequenz **\"** für ein doppeltes Anführungszeichen steht. Wenn Sie diese Zeichensequenz mit einem Escape versehen wollen, verwenden Sie einen vorangestellten umgekehrten Schrägstrich, wie den folgenden: **\\"**. Einfacher ausgedrückt: Wenn Sie einen Dateipfad, der Leerzeichen oder einen umgekehrten Schrägstrich am Ende enthält, schreiben müssen, so schreiben Sie diesen folgendermaßen: **"C:\Mein Verzeichnis\\"**.

# Optionen

Optionen werden in ihrer kurzen Form (falls verfügbar) und in ihrer langen Form aufgelistet. Für die kurze und die lange Form können ein oder zwei Bindestriche verwendet werden. Eine Option kann, muss aber keinen Wert erhalten. Eine Option, die einen Wert erhält, wird folgendermaßen geschrieben: **--option=wert**. Werte können außer in zwei Fällen ohne Anführungszeichen definiert werden: (i) wenn der Wertestring Leerzeichen enthält oder (ii) wenn in der Beschreibung der Option explizit erwähnt ist, dass Anführungszeichen zwingend erforderlich sind. Wenn eine Option einen Booleschen Wert erhält und kein Wert definiert ist, so ist der Standardwert der Option TRUE. Mit Hilfe der Option **--h, --help** können Sie Informationen über den Befehl anzeigen.

- Allgemeine Optionen
	- $\bullet$  output

```
output = FILE
```
Die URL des Ausgabedokuments, das unter Entfernung der XML-Signatur generiert wird.

 $\bullet$  verbose

**--verbose =** true|false

Mit dem Wert true wird die Ausgabe zusätzlicher Informationen bei der Validierung aktiviert. Der Standardwert ist false.

*Hinweis:* Die Booleschen Optionswerte werden auf true gesetzt, wenn die Option ohne einen Wert definiert wird.

- ▼ Optionen Hilfe und Version
	- $\blacktriangleright$  help

# **--help**

Zeigt den Hilfetext zum Befehl an. Beispiel:  $value$  --h. (Alternativ dazu kann der Befehl  $_{\text{help}}$ zusammen mit einem Argument verwendet werden. Beispiel: help valany.)

 $\blacktriangleright$  version

**--version**

Zeigt die Version von RaptorXML+XBRL Server an. Setzen Sie --version bei Verwendung mit einem Befehl vor den Befehl.

# **5.8 Allgemeine Befehle**

Dieser Abschnitt enthält eine Beschreibung der folgenden allgemeinen Befehle:

- [valany](#page-320-0)<sup>321</sup>: Validiert das angegebene Dokument anhand seines Typs.
- [script](#page-321-0)<sup>322</sup>: Führt ein Python Skript aus.
- [help](#page-322-0)<sup>623</sup>: Zeigt Informationen zum genannten Befehl an.

# <span id="page-320-0"></span>**5.8.1 valany**

Der Befehl **valany** ist ein allgemeiner Befehl, der ein Dokument anhand des jeweiligen Dokumenttyps validiert. Der Typ des Dokuments wird automatisch erkannt und die jeweilige Validierung erfolgt anhand der entsprechenden Spezifikation. Das Argument *InputFile* ist das zu validierende Dokument. Beachten Sie, dass nur ein Dokument als das Argument des Befehls angegeben werden kann.

```
raptorxmlxbrl valany [options] InputFile
```
Der Befehl **valany** kann für die folgenden Validierungsarten verwendet werden. Seine Optionen sind diejenigen, die für den jeweiligen Einzelvalidierungsbefehl zur Verfügung stehen. Eine Liste der jeweiligen Optionen finden Sie in der Beschreibung zum jeweiligen Validierungsbefehl.

- $valdtd$  ( $dtd$ )  $^{\text{73}}$
- $\bullet$   $\overline{\text{val} \text{xd} (\text{xsd})}$ <sup>78</sup>
- [valxml-withdtd](#page-60-0) (xml) 61
- [valxml-withxsd](#page-64-0) (xsi)<sup>65</sup>
- [valxslt](#page-247-0)<sup>248</sup>
- [valxquery](#page-223-0)<sup>224</sup>
- [valxbrl](#page-97-0) (xbrl)<sup>98</sup>
- [valinlinexbrl](#page-114-0) (ixbrl)<sup>(115</sup>
- [valxbrltaxonomy](#page-132-0) (dts) 133
- · [valavrojson](#page-272-0) (avrojson) 273

# Beispiele

- · **raptorxmlxbrl** valany c:\Test.xsd
- · **raptorxmlxbrl** valany --error-format=text c:\Test.xbrl
- Groß- und Kleinschreibung und Schrägstriche in der Befehlszeile

**RaptorXMLXBRL** (und **RaptorXMLXBRLServer** für Administrator-Befehle) *unter Windows* **raptorxmlxbrl** und **raptorxmlxbrlserver** für Administrator-Befehle) *unter Windows und Unix (Linux, Mac)*

\* Beachten Sie, dass klein geschriebene Befehle (raptorxmlxbrl und raptorxmlxbrlserver) auf allen Plattformen (Windows, Linux und Mac) funktionieren, während großgeschriebene Befehle (RaptorXMLXBRL) nur unter Windows und Mac ausgeführt werden. \*Verwenden Sie auf Linux und Mac-Systemen Schrägstriche und auf Windows-Systemen umgekehrte

Schrägstriche.

Umgekehrte Schrägstriche, Leerzeichen und Sonderzeichen auf Windows-Systemen

Auf Windows-Systemen: Verwenden Sie bei Vorhandensein von Leerzeichen oder Sonerzeichen in Strings (z.B. in Datei- oder Ordnernamen oder Firmen-, Personen- oder Produktnamen) Anführungszeichen: z.B., **"Meine Datei"**. Beachten Sie jedoch, dass ein von einem doppelten Anführungszeichen gefolgter umgekehrter Schrägstrich (z.B: **"C:\Mein Verzeichnis\"**) eventuell nicht korrekt gelesen wird, da der umgekehrte Schrägstrich auch den Beginn einer Escape-Sequenz markiert und die Escape-Sequenz **\"** für ein doppeltes Anführungszeichen steht. Wenn Sie diese Zeichensequenz mit einem Escape versehen wollen, verwenden Sie einen vorangestellten umgekehrten Schrägstrich, wie den folgenden: **\\"**. Einfacher ausgedrückt: Wenn Sie einen Dateipfad, der Leerzeichen oder einen umgekehrten Schrägstrich am Ende enthält, schreiben müssen, so schreiben Sie diesen folgendermaßen: **"C:\Mein Verzeichnis\\"**.

# **Optionen**

Eine Liste der jeweiligen Optionen finden Sie unter der Beschreibung des jeweiligen Validierungsbefehls. Beachten Sie jedoch, dass der Befehl **valany** im Gegensatz zu den meisten Einzelvalidierungsbefehlen, die mehrere Input-Dokumente haben können, nur ein Input-Dokument akzeptiert. Optionen wie die Option - listfile sind daher bei **valany** nicht anwendbar.

# <span id="page-321-0"></span>**5.8.2 script**

Mit dem Befehl **script** wird ein Python 3.11.5-Skript ausgeführt, das die [RaptorXML](https://www.altova.com/manual/en/raptorapi/pyapiv2/2.9.0/html/index.html) Python API verwendet.

```
raptorxmlxbrl script [options] PythonScriptFile
```
Das Argument *File* ist der Pfad zum Python-Skript, das ausgeführt werden soll. Es stehen zusätzliche Optionen zur Verfügung. Eine Liste dieser Optionen erhalten Sie, wenn Sie den folgenden Befehl ausführen:

```
raptorxmlxbrl script [-h | --help]
```
# Beispiele

- · **raptorxmlxbrl** script c:\MyPythonScript.py
- · **raptorxmlxbrl** script -h
- · **raptorxmlxbrl** script # *Ohne eine Skript-Datei wird eine interaktive Python Shell gestartet*
- · **raptorxmlxbrl** script -m pip # *Lädt das Modul* pip *und führt es aus; siehe Abschnitt "Optionen" weiter unten*
- Groß- und Kleinschreibung und Schrägstriche in der Befehlszeile

**RaptorXMLXBRL** (und **RaptorXMLXBRLServer** für Administrator-Befehle) *unter Windows* **raptorxmlxbrl** und **raptorxmlxbrlserver** für Administrator-Befehle) *unter Windows und Unix (Linux, Mac)*

\* Beachten Sie, dass klein geschriebene Befehle (raptorxmlxbrl und raptorxmlxbrlserver) auf allen Plattformen (Windows, Linux und Mac) funktionieren, während großgeschriebene Befehle (RaptorXMLXBRL) nur unter Windows und Mac ausgeführt werden. \*Verwenden Sie auf Linux und Mac-Systemen Schrägstriche und auf Windows-Systemen umgekehrte Schrägstriche.

Umgekehrte Schrägstriche, Leerzeichen und Sonderzeichen auf Windows-Systemen

Auf Windows-Systemen: Verwenden Sie bei Vorhandensein von Leerzeichen oder Sonerzeichen in Strings (z.B. in Datei- oder Ordnernamen oder Firmen-, Personen- oder Produktnamen) Anführungszeichen: z.B., **"Meine Datei"**. Beachten Sie jedoch, dass ein von einem doppelten Anführungszeichen gefolgter umgekehrter Schrägstrich (z.B: **"C:\Mein Verzeichnis\"**) eventuell nicht korrekt gelesen wird, da der umgekehrte Schrägstrich auch den Beginn einer Escape-Sequenz markiert und die Escape-Sequenz **\"** für ein doppeltes Anführungszeichen steht. Wenn Sie diese Zeichensequenz mit einem Escape versehen wollen, verwenden Sie einen vorangestellten umgekehrten Schrägstrich, wie den folgenden: **\\"**. Einfacher ausgedrückt: Wenn Sie einen Dateipfad, der Leerzeichen oder einen umgekehrten Schrägstrich am Ende enthält, schreiben müssen, so schreiben Sie diesen folgendermaßen: **"C:\Mein Verzeichnis\\"**.

# Optionen

Alle hinter dem Befehl script aufgelisteten Optionen und Argumente werden direkt an den Python Interpreter weitergeleitet. Eine vollständige Liste der verfügbaren Optionen finden Sie auf der Python-Dokumentationsseite [https://docs.python.org/3.11/using/cmdline.html](https://docs.python.org/3.7/using/cmdline.html).

# <span id="page-322-0"></span>**5.8.3 help**

# Syntax und Beschreibung

Der Befehl **help** hat ein einziges Argument (Command): den Namen des Befehls, zu dem die Hilfe benötigt wird. Er zeigt die korrekte Syntax des Befehls, seine Optionen sowie andere relevante Informationen an. Wenn das Argument Command nicht angegeben wird, werden alle Befehle der ausführbaren Datei aufgelistet, wobei zu jedem eine kurze Textbeschreibung angezeigt wird. Der Befehl **help** kann von beiden ausführbaren Dateien aus aufgerufen werden: **raptorxmlxbrl** und **raptorxmlxbrlserver**.

```
raptorxmlxbrl help Command
raptorxmlxbrlserver help Command
```
Groß- und Kleinschreibung und Schrägstriche in der Befehlszeile

**RaptorXMLXBRL** (und **RaptorXMLXBRLServer** für Administrator-Befehle) *unter Windows* **raptorxmlxbrl** und **raptorxmlxbrlserver** für Administrator-Befehle) *unter Windows und Unix (Linux, Mac)*

\* Beachten Sie, dass klein geschriebene Befehle (raptorxmlxbrl und raptorxmlxbrlserver) auf allen Plattformen (Windows, Linux und Mac) funktionieren, während großgeschriebene Befehle (RaptorXMLXBRL) nur unter Windows und Mac ausgeführt werden.

\*Verwenden Sie auf Linux und Mac-Systemen Schrägstriche und auf Windows-Systemen umgekehrte Schrägstriche.

# Beispiel

Beispiele für den Befehl **help,** um Informationen über den Befehl **licenserver** (Dieser Befehl steht in beiden ausführbaren Dateien zur Verfügung) anzuzeigen:

```
raptorxmlxbrl help licenseserver
raptorxmlxbrlserver help licenseserver
```
# Die Option --help

Die Hilfe zu einem Befehl kann auch über die Option --help im Anschluss an diesen Befehl aufgerufen werden. Mit den beiden unten stehenden Befehlen erhalten Sie dasselbe Ergebnis:

```
raptorxmlxbrl licenseserver --help
```
Im obigen Befehl wird die Option --help des Befehls **licenseserver** verwendet.

```
raptorxmlxbrl help licenseserver
```
Der Befehl **help** erhält licenseserver als Argument.

In beiden Fällen wird die Hilfe zum Befehl **licenseserver** angezeigt.
# **5.9 Lokalisierungsbefehle**

Sie können für jede Sprache Ihrer Wahl eine lokalisierte Version der RaptorXML Applikation erstellen. Im Ordner <*ProgramFilesFolder>*\Altova\RaptorXMLXBRLServer2024\bin\ stehen fünf lokalisierte Versionen (Englisch, Deutsch, Spanisch, Französisch und Japanisch) bereits zur Verfügung. Eine Lokalisierung für diese Sprachen ist daher nicht mehr notwendig.

Um eine lokalisierte Version in einer anderen Sprache zu erstellen, gehen Sie folgendermaßen vor:

- 1. Generieren Sie mit Hilfe des Befehls [exportresourcestrings](#page-324-0)<sup>(325)</sup> eine XML-Datei, die die Ressourcenstrings enthält. Die Ressourcenstrings in dieser XML-Datei sind in einer der fünf unterstützten Sprachen: je nachdem, welches Argument mit dem Befehl verwendet wird, in Englisch (en), Deutsch (de), Spanisch (es), Französisch (fr) oder Japanisch (ja).
- 2. Übersetzen Sie die Ressourcenstrings aus der Sprache der generierten XML-Datei in die Zielsprache. Die Ressourcenstrings bilden den Inhalt der <string> Elemente in der XML-Datei. Übersetzen Sie keine Variablen in geschweiften Klammern wie z.B. {option} oder {product}.
- 3. Wenden Sie sich an den Altova [Support,](http://www.altova.com/support) um anhand Ihrer übersetzten XML-Datei eine lokalisierte RaptorXML DLL-Datei zu generieren.
- 4. Nachdem Sie Ihre lokalisierte DLL-Datei vom Altova [Support](http://www.altova.com/support) erhalten haben, speichern Sie diese unter <*ProgramFilesFolder>*\Altova\RaptorXMLXBRLServer2024\bin\. Ihre DLL-Datei wird einen Namen in der Form RaptorXMLXBRLServer\_lc.dll haben. Der \_lc Teil des Namens enthält den Sprachencode. So steht z.B. in RaptorXMLXBRLServer\_de.dll der de Teil für den Sprachencode für Deutsch.
- 5.  $\,$  Führen Sie den Befehl  $_{\rm setdeflang}$  $_{\rm setdeflang}$  $_{\rm setdeflang}$ <sup>327</sup> aus, um Ihre lokalisierte DLL als die zu verwendende RaptorXML Applikation zu definieren. Verwenden Sie den Sprachencode, der Teil des DLL-Namens ist, als Argument des Befehls [setdeflang](#page-326-0)<sup>327</sup>.
- **Anmerkung:** Altova RaptorXML+XBRL Server ist mit Unterstützung für fünf Sprachen erhältlich: Englisch, Deutsch, Spanisch, Französisch und Japanisch. Sie müssen daher keine lokalisierte Version dieser Sprachen erstellen. Um eine dieser fünf Sprachen als Standardsprache festzulegen, verwenden Sie den Befehl [setdeflang](#page-326-0)<sup>327</sup>.

# <span id="page-324-0"></span>**5.9.1 exportresourcestrings**

# Syntax und Beschreibung

Der Befehl **exportresourcestrings** gibt eine XML-Datei aus, die die Ressourcenstrings der RaptorXML+XBRL Server-Applikation in der definierten Sprache enthält. Als Exportsprachen stehen Englisch (en), Deutsch (de), Spanisch (es), Französisch (fr) und Japanisch (ja) zur Verfügung.

**raptorxmlxbrl exportresourcestrings [options]** *LanguageCode XMLOutputFile* **raptorxmlxbrlserver exportresourcestrings [options]** *LanguageCode XMLOutputFile*

- · Das Argument *LanguageCode* gibt die Sprache der Ressourcenstrings in der XML-Ausgabedatei an; dies ist die *Exportsprache*. Derzeit unterstützte Exportsprachen sind (mit den Sprachcodes in Klammern): Englisch (en), Deutsch, (de), Spanisch (es), Französisch (fr) und Japanisch (ja).
- · Das Argument *XMLOutputFile* definiert den Namen und Pfad der XML-Ausgabedatei.
- · Der Befehl **assignlicense** kann von beiden ausführbaren Dateien aus aufgerufen werden:

**raptorxmlxbrl** und **raptorxmlxbrlserver**.

Eine Anleitung zum Erstellen von Lokalisierungen finden Sie weiter unten.

Groß- und Kleinschreibung und Schrägstriche in der Befehlszeile

**RaptorXMLXBRL** (und **RaptorXMLXBRLServer** für Administrator-Befehle) *unter Windows* **raptorxmlxbrl** und **raptorxmlxbrlserver** für Administrator-Befehle) *unter Windows und Unix (Linux, Mac)*

\* Beachten Sie, dass klein geschriebene Befehle (raptorxmlxbrl und raptorxmlxbrlserver) auf allen Plattformen (Windows, Linux und Mac) funktionieren, während großgeschriebene Befehle (RaptorXMLXBRL) nur unter Windows und Mac ausgeführt werden. \*Verwenden Sie auf Linux und Mac-Systemen Schrägstriche und auf Windows-Systemen umgekehrte Schrägstriche.

Umgekehrte Schrägstriche, Leerzeichen und Sonderzeichen auf Windows-Systemen

Auf Windows-Systemen: Verwenden Sie bei Vorhandensein von Leerzeichen oder Sonerzeichen in Strings (z.B. in Datei- oder Ordnernamen oder Firmen-, Personen- oder Produktnamen) Anführungszeichen: z.B., **"Meine Datei"**. Beachten Sie jedoch, dass ein von einem doppelten Anführungszeichen gefolgter umgekehrter Schrägstrich (z.B: **"C:\Mein Verzeichnis\"**) eventuell nicht korrekt gelesen wird, da der umgekehrte Schrägstrich auch den Beginn einer Escape-Sequenz markiert und die Escape-Sequenz **\"** für ein doppeltes Anführungszeichen steht. Wenn Sie diese Zeichensequenz mit einem Escape versehen wollen, verwenden Sie einen vorangestellten umgekehrten Schrägstrich, wie den folgenden: **\\"**. Einfacher ausgedrückt: Wenn Sie einen Dateipfad, der Leerzeichen oder einen umgekehrten Schrägstrich am Ende enthält, schreiben müssen, so schreiben Sie diesen folgendermaßen: **"C:\Mein Verzeichnis\\"**.

## Beispiele

Beispiele für den Befehl **exportresourcestrings**:

**raptorxmlxbrl exportresourcestrings en** *c:\Strings.xml* **raptorxmlxbrlserver exportresourcestrings en** *c:\Strings.xml*

- Mit dem ersten Befehl oben wird unter  $c:\n\$ ine Datei namens  $strings.xml$  erstellt, die alle Ressourcenstrings der RaptorXML+XBRL Server Applikation in englischer Sprache enthält.
- · Mit dem zweiten Befehl wird die ausführbare Server-Datei aufgerufen, um dasselbe zu tun, wie im ersten Beispiel.

## Erstellen lokalisierter Versionen von RaptorXML+XBRL Server

Sie können für jede Sprache Ihrer Wahl eine lokalisierte Version von RaptorXML+XBRL Server erstellen. Im Ordner C:\Programme (x86)\Altova\RaptorXMLXBRLServer2024\bin stehen fünf lokalisierte Versionen (Englisch, Deutsch, Spanisch, Französisch und Japanisch) bereits zur Verfügung. Eine Lokalisierung für diese Sprache ist daher nicht mehr notwendig.

Folgendermaßen können Sie eine lokalisierte Version erstellen:

1. Generieren Sie mit Hilfe des Befehls exportresourcestrings (*siehe Befehlssyntax oben*) eine XML-Datei, die die Ressourcenstrings enthält. Die Ressourcenstrings in dieser XML-Datei sind in einer der

fünf unterstützten Sprachen: je nachdem, welches *LanguageCode*-Argument mit dem Befehl verwendet wird, in Englisch (en), Deutsch (de), Spanisch (es), Französisch ( $f\tau$ ) oder Japanisch ( $f\tau$ ).

- 2. Übersetzen Sie die Ressourcenstrings aus einer der fünf unterstützten Sprachen in die Zielsprache. Die Ressourcenstrings bilden den Inhalt der <string> Elemente in der XML-Datei. Übersetzen Sie keine Variablen in geschweiften Klammern wie z.B. {option} oder {product}.
- 3. Wenden Sie sich an den Altova [Support,](http://www.altova.com/support) um anhand Ihrer übersetzten XML-Datei eine lokalisierte RaptorXML+XBRL Server DLL-Datei zu generieren.
- 4. Nachdem Sie Ihre lokalisierte DLL-Datei vom Altova [Support](http://www.altova.com/support) erhalten haben, speichern Sie diese unter C:\Programme (x86)\Altova\RaptorXMLXBRLServer2024\bin. Ihre DLL-Datei wird einen Namen in der Form RaptorXMLXBRL2024 lc.dll haben. Der lc Teil des Namens enthält den Sprachencode. So steht z.B. in RaptorXMLXBRL2024 de.dll der Teil de für Deutsch.
- 5. Führen Sie den Befehl setdeflang aus, um Ihre lokalisierte DLL als die zu verwendende RaptorXML+XBRL Server Applikation zu definieren. Verwenden Sie den Sprachencode, der Teil des DLL-Namens ist, als Argument des Befehls setdeflang.
- **Anmerkung:** Altova RaptorXML+XBRL Server ist mit Unterstützung für fünf Sprachen erhältlich: Englisch, Deutsch, Spanisch, Französisch und Japanisch. Sie müssen daher keine lokalisierte Version dieser Sprachen erstellen. Um eine dieser Sprachen als Standardsprache festzulegen, verwenden Sie den RaptorXML+XBRL Server Befehl setdeflang.

# <span id="page-326-0"></span>**5.9.2 setdeflang**

# Syntax und Beschreibung

Der Befehl **setdeflang** (Kurzform ist **sdl**) definiert die Standardsprache von RaptorXML+XBRL Server. Verfügbare Sprachen sind Englisch (en), Deutsch (de), Spanisch (es), Französisch (fr) und Japanisch (ja). Der Befehl erhält ein obligatorisches Argument *LanguageCode*.

```
raptorxmlxbrl setdeflang [options] LanguageCode
raptorxmlxbrlserver setdeflang [options] LanguageCode
```
- · Das Argument *LanguageCode* definiert die Standardsprache von RaptorXML+XBRL Server. Die entsprechenden Werte sind: en, de, es, fr, ja.
- · Der Befehl **setdeflang** kann von beiden ausführbaren Dateien aus aufgerufen werden: **raptorxmlxbrl** und **raptorxmlxbrlserver**.
- · Mit Hilfe der Option **--h, --help** können Sie Informationen über den Befehl anzeigen.
- Groß- und Kleinschreibung und Schrägstriche in der Befehlszeile

**RaptorXMLXBRL** (und **RaptorXMLXBRLServer** für Administrator-Befehle) *unter Windows* **raptorxmlxbrl** und **raptorxmlxbrlserver** für Administrator-Befehle) *unter Windows und Unix (Linux, Mac)*

\* Beachten Sie, dass klein geschriebene Befehle (raptorxmlxbrl und raptorxmlxbrlserver) auf allen Plattformen (Windows, Linux und Mac) funktionieren, während großgeschriebene Befehle (RaptorXMLXBRL) nur unter Windows und Mac ausgeführt werden.

\*Verwenden Sie auf Linux und Mac-Systemen Schrägstriche und auf Windows-Systemen umgekehrte Schrägstriche.

## Beispiele

```
Beispiele für den Befehl setdeflang (sdl):
```

```
raptorxmlxbrl sdl en
raptorxmlxbrl setdeflang es
raptorxmlxbrlserver setdeflang es
```
- · Mit dem ersten Befehl wird als Standardsprache von RaptorXML+XBRL Server Englisch definiert.
- Mit dem zweiten Befehl wird als Standardsprache von RaptorXML+XBRL Server Spanisch definiert.
- · Der dritte Befehl ist derselbe wie Befehl wie der zweite, wird jedoch von der ausführbaren Server-Datei ausgeführt.

## Optionen

Use the **--h, --help** option to display information about the command.

# **5.10 Lizenzbefehle**

In diesem Abschnitt sind Befehle für die Lizenzierung von RaptorXML+XBRL Server beschrieben:

- Licenseserver <sup>329</sup>: zum Registrieren von RaptorXML+XBRL Server auf dem Altova LicenseServer in Ihrem Netzwerk
- [assignlicense](#page-330-0)<sup>331</sup>: Um eine Lizenzdatei auf LicenseServer hochzuladen (nur Windows)
- [verifylicense](#page-331-0)<sup>(332)</sup>: um zu überprüfen, ob RaptorXML+XBRL Server lizenziert ist (nur Windows)

**Anmerkung:** Diese Befehle können auch über die ausführbare Serverdatei für [Verwaltungsbefehle](#page-333-0) ausgeführt [werden.](#page-333-0) 334

Nähere Informationen zur Lizenzierung von Altova-Produkten mit Altova LicenseServer finden Sie in der [Dokumentation](https://www.altova.com/manual/de/licenseserver/3.14/) zu Altova LicenseServer.

# <span id="page-328-0"></span>**5.10.1 licenseserver**

# Syntax und Beschreibung

Bei Ausführung des Befehls **licenseserver** wird RaptorXML+XBRL Server auf dem durch das Argument *Server-Or-IP-Address* definierten LicenseServer registriert. Damit der Befehl licenseserver erfolgreich ausgeführt werden kann, müssen sich die beiden Server (RaptorXML+XBRL Server und LicenseServer) im selben Netzwerk befinden und LicenseServer muss ausgeführt werden. Außerdem benötigen Sie zum Registrieren von RaptorXML+XBRL Server auf dem LicenseServer Administratorrechte.

```
raptorxmlxbrl licenseserver [options] Server-Or-IP-Address
raptorxmlxbrlserver licenseserver [options] Server-Or-IP-Address
```
- · Das Argument *Server-Or-IP-Address* erhält den Namen oder die IP-Adresse des LicenseServer-Rechners.
- · Der Befehl **licenseserver** kann von beiden ausführbaren Dateien aus aufgerufen werden: **raptorxmlxbrl** und **raptorxmlxbrlserver**.

Sobald RaptorXML+XBRL Server erfolgreich auf dem LicenseServer registriert wurde, erhalten Sie eine entsprechende Meldung. Darin wird auch die URL des LicenseServer angezeigt. Sie können nun zu LicenseServer wechseln und RaptorXML+XBRL Server eine Lizenz zuweisen. Nähere Informationen zur Lizenzierung finden Sie in der Dokumentation zu LicenseServer [\(https://www.altova.com/manual/de/licenseserver/3.14/\)](https://www.altova.com/manual/de/licenseserver/3.14/).

Groß- und Kleinschreibung und Schrägstriche in der Befehlszeile

**RaptorXMLXBRL** (und **RaptorXMLXBRLServer** für Administrator-Befehle) *unter Windows* **raptorxmlxbrl** und **raptorxmlxbrlserver** für Administrator-Befehle) *unter Windows und Unix (Linux, Mac)*

\* Beachten Sie, dass klein geschriebene Befehle (raptorxmlxbrl und raptorxmlxbrlserver) auf allen Plattformen (Windows, Linux und Mac) funktionieren, während großgeschriebene Befehle (RaptorXMLXBRL) nur unter Windows und Mac ausgeführt werden.

\*Verwenden Sie auf Linux und Mac-Systemen Schrägstriche und auf Windows-Systemen umgekehrte

Schrägstriche.

Umgekehrte Schrägstriche, Leerzeichen und Sonderzeichen auf Windows-Systemen

Auf Windows-Systemen: Verwenden Sie bei Vorhandensein von Leerzeichen oder Sonerzeichen in Strings (z.B. in Datei- oder Ordnernamen oder Firmen-, Personen- oder Produktnamen) Anführungszeichen: z.B., **"Meine Datei"**. Beachten Sie jedoch, dass ein von einem doppelten Anführungszeichen gefolgter umgekehrter Schrägstrich (z.B: **"C:\Mein Verzeichnis\"**) eventuell nicht korrekt gelesen wird, da der umgekehrte Schrägstrich auch den Beginn einer Escape-Sequenz markiert und die Escape-Sequenz **\"** für ein doppeltes Anführungszeichen steht. Wenn Sie diese Zeichensequenz mit einem Escape versehen wollen, verwenden Sie einen vorangestellten umgekehrten Schrägstrich, wie den folgenden: **\\"**. Einfacher ausgedrückt: Wenn Sie einen Dateipfad, der Leerzeichen oder einen umgekehrten Schrägstrich am Ende enthält, schreiben müssen, so schreiben Sie diesen folgendermaßen: **"C:\Mein Verzeichnis\\"**.

## Beispiele

Beispiele für den Befehl **licenseserver**:

```
raptorxmlxbrl licenseserver DOC.altova.com
raptorxmlxbrl licenseserver localhost
raptorxmlxbrl licenseserver 127.0.0.1
raptorxmlxbrlserver licenseserver 127.0.0.1
```
Die Befehle oben definieren den Rechner namens DOC.altova.com und den Rechner des Benutzers (localhost bzw. 127.0.0.1) als den Rechner, auf dem Altova LicenseServer ausgeführt wird. In jedem dieser Fälle wird RaptorXML+XBRL Server auf dem LicenseServer auf dem angegebenen Rechner registriert. Mit dem letzten Befehl wird zum Ausführen des Befehls die ausführbare Server-Datei aufgerufen.

# **Optionen**

Optionen werden in ihrer kurzen Form (falls verfügbar) und in ihrer langen Form aufgelistet. Für die kurze und die lange Form können ein oder zwei Bindestriche verwendet werden. Eine Option kann, muss aber keinen Wert erhalten. Eine Option, die einen Wert erhält, wird folgendermaßen geschrieben: **--option=wert**. Werte können außer in zwei Fällen ohne Anführungszeichen definiert werden: (i) wenn der Wertestring Leerzeichen enthält oder (ii) wenn in der Beschreibung der Option explizit erwähnt ist, dass Anführungszeichen zwingend erforderlich sind. Wenn eine Option einen Booleschen Wert erhält und kein Wert definiert ist, so ist der Standardwert der Option TRUE. Mit Hilfe der Option **--h, --help** können Sie Informationen über den Befehl anzeigen.

### $\blacktriangledown$  json [j]

### **--j, --json =** true|false

Die Werte sind true|false. Bei true wird das Ergebnis des Registrierungsversuchs als JSON-Objekt ausgegeben, das von Rechnern geparst werden kann.

# <span id="page-330-0"></span>**5.10.2 assignlicense (nur Windows)**

## Syntax und Beschreibung

Mit dem Befehl **assignlicense** wird eine Lizenzdatei auf den Altova LicenseServer, auf dem RaptorXML+XBRL Server registriert ist (siehe Befehl licenseserver) hochgeladen und die Lizenz wird RaptorXML+XBRL Server zugewiesen. Der Befehl erhält den Pfad einer Lizenzdatei als Argument. Außerdem können Sie mit dem Befehl die Gültigkeit einer Lizenz überprüfen.

**raptorxmlxbrl assignlicense [options]** *FILE* **raptorxmlxbrlserver assignlicense [options]** *FILE*

- · Das Argument *FILE* erhält den Pfad der Lizenzdatei.
- Mit der Option --test-only wird die Lizenzdatei auf LicenseServer hochgeladen und auf ihre Gültigkeit überprüft. Sie wird jedoch RaptorXML+XBRL Server nicht zugewiesen.
- · Der Befehl **assignlicense** kann von beiden ausführbaren Dateien aus aufgerufen werden: **raptorxmlxbrl** und **raptorxmlxbrlserver**.

Nähere Informationen zur Lizenzierung finden Sie in der Dokumentation zu LicenseServer [\(https://www.altova.com/manual/de/licenseserver/3.14/\)](https://www.altova.com/manual/de/licenseserver/3.14/).

Groß- und Kleinschreibung und Schrägstriche in der Befehlszeile

**RaptorXMLXBRL** (und **RaptorXMLXBRLServer** für Administrator-Befehle) *unter Windows* **raptorxmlxbrl** und **raptorxmlxbrlserver** für Administrator-Befehle) *unter Windows und Unix (Linux, Mac)*

\* Beachten Sie, dass klein geschriebene Befehle (raptorxmlxbrl und raptorxmlxbrlserver) auf allen Plattformen (Windows, Linux und Mac) funktionieren, während großgeschriebene Befehle (RaptorXMLXBRL) nur unter Windows und Mac ausgeführt werden. \*Verwenden Sie auf Linux und Mac-Systemen Schrägstriche und auf Windows-Systemen umgekehrte Schrägstriche.

Umgekehrte Schrägstriche, Leerzeichen und Sonderzeichen auf Windows-Systemen

Auf Windows-Systemen: Verwenden Sie bei Vorhandensein von Leerzeichen oder Sonerzeichen in Strings (z.B. in Datei- oder Ordnernamen oder Firmen-, Personen- oder Produktnamen) Anführungszeichen: z.B., **"Meine Datei"**. Beachten Sie jedoch, dass ein von einem doppelten Anführungszeichen gefolgter umgekehrter Schrägstrich (z.B: **"C:\Mein Verzeichnis\"**) eventuell nicht korrekt gelesen wird, da der umgekehrte Schrägstrich auch den Beginn einer Escape-Sequenz markiert und die Escape-Sequenz **\"** für ein doppeltes Anführungszeichen steht. Wenn Sie diese Zeichensequenz mit einem Escape versehen wollen, verwenden Sie einen vorangestellten umgekehrten Schrägstrich, wie den folgenden: **\\"**. Einfacher ausgedrückt: Wenn Sie einen Dateipfad, der Leerzeichen oder einen umgekehrten Schrägstrich am Ende enthält, schreiben müssen, so schreiben Sie diesen folgendermaßen: **"C:\Mein Verzeichnis\\"**.

# Beispiele

Beispiele für den Befehl assignlicense:

**raptorxmlxbrl assignlicense C:\licensepool\mylicensekey.altova\_licenses**

```
raptorxmlxbrlserver assignlicense C:\licensepool\mylicensekey.altova_licenses
raptorxmlxbrl assignlicense --test-only=true C:\licensepool\mylicensekey.altova_licenses
```
- Mit dem ersten Befehl oben wird die angegebene Lizenzdatei auf LicenseServer hochgeladen und RaptorXML+XBRL Server zugewiesen.
- · Mit dem zweiten Befehl wird die ausführbare Server-Datei aufgerufen, um dasselbe zu tun, wie der erste Befehl.
- · Mit dem letzten Befehl wird die angegebene Lizenz auf LicenseServer hochgeladen und auf ihre Gültigkeit überprüft, ohne sie RaptorXML+XBRL Server zuzuweisen.

# Optionen

Optionen werden in ihrer kurzen Form (falls verfügbar) und in ihrer langen Form aufgelistet. Für die kurze und die lange Form können ein oder zwei Bindestriche verwendet werden. Eine Option kann, muss aber keinen Wert erhalten. Eine Option, die einen Wert erhält, wird folgendermaßen geschrieben: **--option=wert**. Werte können außer in zwei Fällen ohne Anführungszeichen definiert werden: (i) wenn der Wertestring Leerzeichen enthält oder (ii) wenn in der Beschreibung der Option explizit erwähnt ist, dass Anführungszeichen zwingend erforderlich sind. Wenn eine Option einen Booleschen Wert erhält und kein Wert definiert ist, so ist der Standardwert der Option TRUE. Mit Hilfe der Option **--h, --help** können Sie Informationen über den Befehl anzeigen.

 $\blacktriangleright$  test-only [t]

### **--t, --test-only =** true|false

Die Werte sind true|false. Bei true wird die Lizenzdatei auf LicenseServer hochgeladen und auf ihre Gültigkeit überprüft, aber nicht zugewiesen.

# <span id="page-331-0"></span>**5.10.3 verifylicense (nur Windows)**

## Syntax und Beschreibung

Mit dem Befehl **verifylicense** wird überprüft, ob das aktuelle Produkt lizenziert ist. Zusätzlich können Sie mit der Option --license-key überprüfen, ob dem Produkt bereits ein bestimmter Lizenzschlüssel zugewiesen wurde.

```
raptorxmlxbrl verifylicense [options]
raptorxmlxbrlserver verifylicense [options]
```
- · Um zu überprüfen, ob RaptorXML+XBRL Server eine bestimmte Lizenz zugewiesen ist, geben Sie den Lizenzschlüssel als Wert der Option --license-key an.
- · Der Befehl **verifylicense** kann von beiden ausführbaren Dateien aus aufgerufen werden: **raptorxmlxbrl** und **raptorxmlxbrlserver**.

Nähere Informationen zur Lizenzierung finden Sie in der Dokumentation zu LicenseServer [\(https://www.altova.com/manual/de/licenseserver/3.14/\)](https://www.altova.com/manual/de/licenseserver/3.14/).

Groß- und Kleinschreibung und Schrägstriche in der Befehlszeile **RaptorXMLXBRL** (und **RaptorXMLXBRLServer** für Administrator-Befehle) *unter Windows* **raptorxmlxbrl** und **raptorxmlxbrlserver** für Administrator-Befehle) *unter Windows und Unix (Linux, Mac)*

\* Beachten Sie, dass klein geschriebene Befehle (raptorxmlxbrl und raptorxmlxbrlserver) auf allen Plattformen (Windows, Linux und Mac) funktionieren, während großgeschriebene Befehle (RaptorXMLXBRL) nur unter Windows und Mac ausgeführt werden.

\*Verwenden Sie auf Linux und Mac-Systemen Schrägstriche und auf Windows-Systemen umgekehrte Schrägstriche.

# Beispiele

Beispiele für den Befehl **verifylicense**:

```
raptorxmlxbrl verifylicense
raptorxmlxbrl verifylicense --license-key=ABCD123-ABCD123-ABCD123-ABCD123-ABCD123-
ABCD123
raptorxmlxbrlserver verifylicense --license-key=ABCD123-ABCD123-ABCD123-ABCD123-ABCD123-
ABCD123
```
- · Mit dem ersten Befehl wird überprüft, ob RaptorXML+XBRL Server lizenziert ist.
- Mit dem zweiten Befehl wird überprüft, ob RaptorXML+XBRL Server mit dem in der Option --licensekey definierten Lizenzschlüssel lizenziert ist.
- · Der dritte Befehl ist derselbe wie Befehl wie der zweite, wird jedoch von der ausführbaren Server-Datei ausgeführt.

# Optionen

Optionen werden in ihrer kurzen Form (falls verfügbar) und in ihrer langen Form aufgelistet. Für die kurze und die lange Form können ein oder zwei Bindestriche verwendet werden. Eine Option kann, muss aber keinen Wert erhalten. Eine Option, die einen Wert erhält, wird folgendermaßen geschrieben: **--option=wert**. Werte können außer in zwei Fällen ohne Anführungszeichen definiert werden: (i) wenn der Wertestring Leerzeichen enthält oder (ii) wenn in der Beschreibung der Option explizit erwähnt ist, dass Anführungszeichen zwingend erforderlich sind. Wenn eine Option einen Booleschen Wert erhält und kein Wert definiert ist, so ist der Standardwert der Option TRUE. Mit Hilfe der Option **--h, --help** können Sie Informationen über den Befehl anzeigen.

▼ license-key [l]

```
--l, --license-key = Value
```
Überprüft, ob RaptorXML+XBRL Server mit dem als Wert dieser Option definierten Lizenzschlüssel lizenziert ist.

# <span id="page-333-0"></span>**5.11 Verwaltungsbefehle**

Die Verwaltungsbefehle (wie z.B. installation-as-service und Lizenzierungsbefehle) werden an die ausführbare Serverdatei von RaptorXML+XBRL Server (namens **RaptorXMLXBRLServer**) ausgegeben. Diese ausführbare Datei befindet sich standardmäßig unter dem folgenden Pfad:

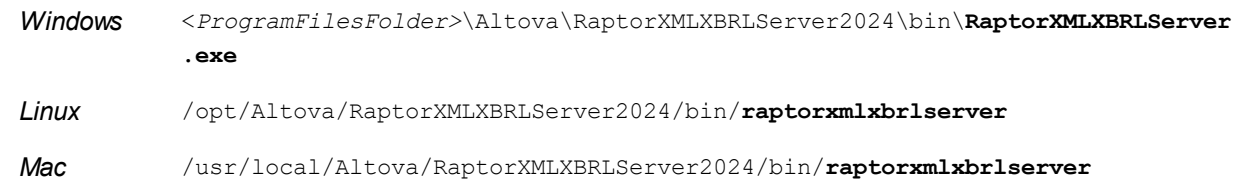

# Verwendung

The command line syntax is:

```
raptorxmlxbrlserver --h | --help | --version | <command> [options] [arguments]
```
- · --help (Kurzform --h) Zeigt den Hilfetext zum jeweiligen Befehl an. Wenn kein Befehl angegeben ist, werden alle Befehle der ausführbaren Datei mit jeweils einer kurzen Beschreibung des Befehls aufgelistet.
- --version Zeigt die Versionsnummer von RaptorXML+XBRL Server an.
- · <command> ist der auszuführende Befehl. Die Befehle sind in den Unterabschnitten dieses Abschnitts beschrieben (*siehe Liste unten*).
- · [options] sind die Optionen eines Befehls. Diese werden mit ihren jeweiligen Befehlen aufgelistet und beschrieben.
- · [arguments] sind die Argumente eines Befehls. Diese werden mit ihren jeweiligen Befehlen aufgelistet und beschrieben.
- Groß- und Kleinschreibung und Schrägstriche in der Befehlszeile

**RaptorXMLXBRL** (und **RaptorXMLXBRLServer** für Administrator-Befehle) *unter Windows* **raptorxmlxbrl** und **raptorxmlxbrlserver** für Administrator-Befehle) *unter Windows und Unix (Linux, Mac)*

\* Beachten Sie, dass klein geschriebene Befehle (raptorxmlxbrl und raptorxmlxbrlserver) auf allen Plattformen (Windows, Linux und Mac) funktionieren, während großgeschriebene Befehle (RaptorXMLXBRL) nur unter Windows und Mac ausgeführt werden.

\*Verwenden Sie auf Linux und Mac-Systemen Schrägstriche und auf Windows-Systemen umgekehrte Schrägstriche.

## Verwaltungsbefehle

Die Befehle der ausführbaren Server-Datei bieten Verwaltungsfunktionen. Im Folgenden finden Sie eine Liste der Befehle. Eine Beschreibung dazu folgt in den Unterabschnitten dieses Abschnitts:

- · [install](#page-334-0) 335
- [uninstall](#page-334-1) 335
- [start](#page-335-0)<sup>1</sup> 336
- <u>[setdeflang](#page-336-0)<sup>337</sup></u>
- [licenseserver](#page-337-0) <sup>338</sup>
- [assignlicense](#page-339-0)<sup>340</sup>
- <u>[verifylicense](#page-340-0)</u><sup>341</sup>
- [createconfig](#page-342-0)<sup>343</sup>
- <u>[exportresourcestrings](#page-343-0)</u><sup>344</sup>
- $\bullet$  [debug](#page-344-0)  $^{345}$
- $\bullet$  [help](#page-346-0) $^{347}$

# <span id="page-334-0"></span>**5.11.1 install**

# Syntax und Beschreibung

Mit dem Befehl install wird RaptorXML+XBRL Server als Dienst auf dem Server-Rechner installiert.

```
raptorxmlxbrlserver install [options]
```
- · Beachten Sie, dass RaptorXML+XBRL Server bei Installation als Dienst nicht automatisch gestartet wird. Um den Dienst zu starten, verwenden Sie den Befehl start.
- · Um RaptorXML+XBRL Server als Dienst zu deinstallieren, verwenden Sie den Befehl uninstall.
- · Mit Hilfe der Option **--h, --help** können Sie Informationen über den Befehl anzeigen.
- Groß- und Kleinschreibung und Schrägstriche in der Befehlszeile

**RaptorXMLXBRL** (und **RaptorXMLXBRLServer** für Administrator-Befehle) *unter Windows* **raptorxmlxbrl** und **raptorxmlxbrlserver** für Administrator-Befehle) *unter Windows und Unix (Linux, Mac)*

\* Beachten Sie, dass klein geschriebene Befehle (raptorxmlxbrl und raptorxmlxbrlserver) auf allen Plattformen (Windows, Linux und Mac) funktionieren, während großgeschriebene Befehle (RaptorXMLXBRL) nur unter Windows und Mac ausgeführt werden. \*Verwenden Sie auf Linux und Mac-Systemen Schrägstriche und auf Windows-Systemen umgekehrte

Schrägstriche.

# Beispiel

Beispiel für den Befehl **install**:

```
raptorxmlxbrlserver install
```
# <span id="page-334-1"></span>**5.11.2 uninstall**

## Syntax und Beschreibung

Mit dem Befehl un**install** wird RaptorXML+XBRL Server als Dienst auf dem Server-Rechner deinstalliert.

```
raptorxmlxbrlserver uninstall [options]
```
Um RaptorXML+XBRL Server wieder als Dienst zu installieren, verwenden Sie den Befehl **install**.

Groß- und Kleinschreibung und Schrägstriche in der Befehlszeile

**RaptorXMLXBRL** (und **RaptorXMLXBRLServer** für Administrator-Befehle) *unter Windows* **raptorxmlxbrl** und **raptorxmlxbrlserver** für Administrator-Befehle) *unter Windows und Unix (Linux, Mac)*

\* Beachten Sie, dass klein geschriebene Befehle (raptorxmlxbrl und raptorxmlxbrlserver) auf allen Plattformen (Windows, Linux und Mac) funktionieren, während großgeschriebene Befehle (RaptorXMLXBRL) nur unter Windows und Mac ausgeführt werden.

\*Verwenden Sie auf Linux und Mac-Systemen Schrägstriche und auf Windows-Systemen umgekehrte Schrägstriche.

# Beispiel

Beispiel für den Befehl **uninstall**:

```
raptorxmlxbrlserver uninstall
```
# <span id="page-335-0"></span>**5.11.3 start**

## Syntax und Beschreibung

Mit dem Befehl **start** wird RaptorXML+XBRL Server als Dienst auf dem Server-Rechner gestartet.

```
raptorxmlxbrlserver start [options]
```
- · Wenn RaptorXML+XBRL Server nicht als Dienst installiert wurde, können Sie dies vor dem Start mit dem Befehl **install** tun.
- · Um RaptorXML+XBRL Server als Dienst zu deinstallieren, verwenden Sie den Befehl **uninstall**.
- · Mit Hilfe der Option **--h, --help** können Sie Informationen über den Befehl anzeigen.

Groß- und Kleinschreibung und Schrägstriche in der Befehlszeile

**RaptorXMLXBRL** (und **RaptorXMLXBRLServer** für Administrator-Befehle) *unter Windows* **raptorxmlxbrl** und **raptorxmlxbrlserver** für Administrator-Befehle) *unter Windows und Unix (Linux, Mac)*

\* Beachten Sie, dass klein geschriebene Befehle (raptorxmlxbrl und raptorxmlxbrlserver) auf allen Plattformen (Windows, Linux und Mac) funktionieren, während großgeschriebene Befehle (RaptorXMLXBRL) nur unter Windows und Mac ausgeführt werden. \*Verwenden Sie auf Linux und Mac-Systemen Schrägstriche und auf Windows-Systemen umgekehrte

Schrägstriche.

Umgekehrte Schrägstriche, Leerzeichen und Sonderzeichen auf Windows-Systemen

Auf Windows-Systemen: Verwenden Sie bei Vorhandensein von Leerzeichen oder Sonerzeichen in Strings (z.B. in Datei- oder Ordnernamen oder Firmen-, Personen- oder Produktnamen) Anführungszeichen: z.B., **"Meine Datei"**. Beachten Sie jedoch, dass ein von einem doppelten Anführungszeichen gefolgter umgekehrter Schrägstrich (z.B: **"C:\Mein Verzeichnis\"**) eventuell nicht korrekt gelesen wird, da der umgekehrte Schrägstrich auch den Beginn einer Escape-Sequenz markiert und die Escape-Sequenz **\"** für ein doppeltes Anführungszeichen steht. Wenn Sie diese Zeichensequenz mit einem Escape versehen wollen, verwenden Sie einen vorangestellten umgekehrten Schrägstrich, wie

den folgenden: **\\"**. Einfacher ausgedrückt: Wenn Sie einen Dateipfad, der Leerzeichen oder einen umgekehrten Schrägstrich am Ende enthält, schreiben müssen, so schreiben Sie diesen folgendermaßen: **"C:\Mein Verzeichnis\\"**.

## Beispiel

Beispiel für den Befehl **start**:

**raptorxmlxbrlserver start**

## **Optionen**

Optionen werden in ihrer kurzen Form (falls verfügbar) und in ihrer langen Form aufgelistet. Für die kurze und die lange Form können ein oder zwei Bindestriche verwendet werden. Eine Option kann, muss aber keinen Wert erhalten. Eine Option, die einen Wert erhält, wird folgendermaßen geschrieben: **--option=wert**. Werte können außer in zwei Fällen ohne Anführungszeichen definiert werden: (i) wenn der Wertestring Leerzeichen enthält oder (ii) wenn in der Beschreibung der Option explizit erwähnt ist, dass Anführungszeichen zwingend erforderlich sind. Wenn eine Option einen Booleschen Wert erhält und kein Wert definiert ist, so ist der Standardwert der Option TRUE. Mit Hilfe der Option **--h, --help** können Sie Informationen über den Befehl anzeigen.

 $\bullet$  config [c]

**--c, --config =** *File* Definiert den Pfad zur Konfigurationsdatei.

 $\blacktriangleright$  fork

### **--fork =** true|false

Bietet die Möglichkeit, bei Verwendung des klassischen init auf Unix-Servern zu verzweigen. Der Standardwert ist false.

v port

### **--port =** *PortNumber*

Die Port-Nummer der Debug-Instanz von RaptorXML+XBRL Server.

# <span id="page-336-0"></span>**5.11.4 setdeflang**

## Syntax und Beschreibung

Der Befehl **setdeflang** (Kurzform ist **sdl**) definiert die Standardsprache von RaptorXML+XBRL Server. Verfügbare Sprachen sind Englisch (en), Deutsch (de), Spanisch (es), Französisch (fr) und Japanisch (ja). Der Befehl erhält ein obligatorisches Argument *LanguageCode*.

```
raptorxmlxbrl setdeflang [options] LanguageCode
raptorxmlxbrlserver setdeflang [options] LanguageCode
```
- · Das Argument *LanguageCode* definiert die Standardsprache von RaptorXML+XBRL Server. Die entsprechenden Werte sind: en, de, es, fr, ja.
- · Der Befehl **setdeflang** kann von beiden ausführbaren Dateien aus aufgerufen werden: **raptorxmlxbrl** und **raptorxmlxbrlserver**.
- · Mit Hilfe der Option **--h, --help** können Sie Informationen über den Befehl anzeigen.
- Groß- und Kleinschreibung und Schrägstriche in der Befehlszeile

**RaptorXMLXBRL** (und **RaptorXMLXBRLServer** für Administrator-Befehle) *unter Windows* **raptorxmlxbrl** und **raptorxmlxbrlserver** für Administrator-Befehle) *unter Windows und Unix (Linux, Mac)*

\* Beachten Sie, dass klein geschriebene Befehle (raptorxmlxbrl und raptorxmlxbrlserver) auf allen Plattformen (Windows, Linux und Mac) funktionieren, während großgeschriebene Befehle (RaptorXMLXBRL) nur unter Windows und Mac ausgeführt werden.

\*Verwenden Sie auf Linux und Mac-Systemen Schrägstriche und auf Windows-Systemen umgekehrte Schrägstriche.

## Beispiele

```
Beispiele für den Befehl setdeflang (sdl):
```

```
raptorxmlxbrl sdl en
raptorxmlxbrl setdeflang es
raptorxmlxbrlserver setdeflang es
```
- · Mit dem ersten Befehl wird als Standardsprache von RaptorXML+XBRL Server Englisch definiert.
- · Mit dem zweiten Befehl wird als Standardsprache von RaptorXML+XBRL Server Spanisch definiert.
- · Der dritte Befehl ist derselbe wie Befehl wie der zweite, wird jedoch von der ausführbaren Server-Datei ausgeführt.

## Optionen

Use the **--h, --help** option to display information about the command.

# <span id="page-337-0"></span>**5.11.5 licenseserver**

# Syntax und Beschreibung

Bei Ausführung des Befehls **licenseserver** wird RaptorXML+XBRL Server auf dem durch das Argument *Server-Or-IP-Address* definierten LicenseServer registriert. Damit der Befehl licenseserver erfolgreich ausgeführt werden kann, müssen sich die beiden Server (RaptorXML+XBRL Server und LicenseServer) im selben Netzwerk befinden und LicenseServer muss ausgeführt werden. Außerdem benötigen Sie zum Registrieren von RaptorXML+XBRL Server auf dem LicenseServer Administratorrechte.

```
raptorxmlxbrl licenseserver [options] Server-Or-IP-Address
raptorxmlxbrlserver licenseserver [options] Server-Or-IP-Address
```
· Das Argument *Server-Or-IP-Address* erhält den Namen oder die IP-Adresse des LicenseServer-

Rechners.

· Der Befehl **licenseserver** kann von beiden ausführbaren Dateien aus aufgerufen werden: **raptorxmlxbrl** und **raptorxmlxbrlserver**.

Sobald RaptorXML+XBRL Server erfolgreich auf dem LicenseServer registriert wurde, erhalten Sie eine entsprechende Meldung. Darin wird auch die URL des LicenseServer angezeigt. Sie können nun zu LicenseServer wechseln und RaptorXML+XBRL Server eine Lizenz zuweisen. Nähere Informationen zur Lizenzierung finden Sie in der Dokumentation zu LicenseServer [\(https://www.altova.com/manual/de/licenseserver/3.14/\)](https://www.altova.com/manual/de/licenseserver/3.14/).

Groß- und Kleinschreibung und Schrägstriche in der Befehlszeile

**RaptorXMLXBRL** (und **RaptorXMLXBRLServer** für Administrator-Befehle) *unter Windows* **raptorxmlxbrl** und **raptorxmlxbrlserver** für Administrator-Befehle) *unter Windows und Unix (Linux, Mac)*

\* Beachten Sie, dass klein geschriebene Befehle (raptorxmlxbrl und raptorxmlxbrlserver) auf allen Plattformen (Windows, Linux und Mac) funktionieren, während großgeschriebene Befehle (RaptorXMLXBRL) nur unter Windows und Mac ausgeführt werden. \*Verwenden Sie auf Linux und Mac-Systemen Schrägstriche und auf Windows-Systemen umgekehrte Schrägstriche.

Umgekehrte Schrägstriche, Leerzeichen und Sonderzeichen auf Windows-Systemen

Auf Windows-Systemen: Verwenden Sie bei Vorhandensein von Leerzeichen oder Sonerzeichen in Strings (z.B. in Datei- oder Ordnernamen oder Firmen-, Personen- oder Produktnamen) Anführungszeichen: z.B., **"Meine Datei"**. Beachten Sie jedoch, dass ein von einem doppelten Anführungszeichen gefolgter umgekehrter Schrägstrich (z.B: **"C:\Mein Verzeichnis\"**) eventuell nicht korrekt gelesen wird, da der umgekehrte Schrägstrich auch den Beginn einer Escape-Sequenz markiert und die Escape-Sequenz **\"** für ein doppeltes Anführungszeichen steht. Wenn Sie diese Zeichensequenz mit einem Escape versehen wollen, verwenden Sie einen vorangestellten umgekehrten Schrägstrich, wie den folgenden: **\\"**. Einfacher ausgedrückt: Wenn Sie einen Dateipfad, der Leerzeichen oder einen umgekehrten Schrägstrich am Ende enthält, schreiben müssen, so schreiben Sie diesen folgendermaßen: **"C:\Mein Verzeichnis\\"**.

# Beispiele

Beispiele für den Befehl **licenseserver**:

```
raptorxmlxbrl licenseserver DOC.altova.com
raptorxmlxbrl licenseserver localhost
raptorxmlxbrl licenseserver 127.0.0.1
raptorxmlxbrlserver licenseserver 127.0.0.1
```
Die Befehle oben definieren den Rechner namens DOC.altova.com und den Rechner des Benutzers (localhost bzw. 127.0.0.1) als den Rechner, auf dem Altova LicenseServer ausgeführt wird. In jedem dieser Fälle wird RaptorXML+XBRL Server auf dem LicenseServer auf dem angegebenen Rechner registriert. Mit dem letzten Befehl wird zum Ausführen des Befehls die ausführbare Server-Datei aufgerufen.

# **Optionen**

Optionen werden in ihrer kurzen Form (falls verfügbar) und in ihrer langen Form aufgelistet. Für die kurze und

die lange Form können ein oder zwei Bindestriche verwendet werden. Eine Option kann, muss aber keinen Wert erhalten. Eine Option, die einen Wert erhält, wird folgendermaßen geschrieben: **--option=wert**. Werte können außer in zwei Fällen ohne Anführungszeichen definiert werden: (i) wenn der Wertestring Leerzeichen enthält oder (ii) wenn in der Beschreibung der Option explizit erwähnt ist, dass Anführungszeichen zwingend erforderlich sind. Wenn eine Option einen Booleschen Wert erhält und kein Wert definiert ist, so ist der Standardwert der Option TRUE. Mit Hilfe der Option **--h, --help** können Sie Informationen über den Befehl anzeigen.

 $\blacktriangleright$  ison [j]

### **--j, --json =** true|false

Die Werte sind true|false. Bei true wird das Ergebnis des Registrierungsversuchs als JSON-Objekt ausgegeben, das von Rechnern geparst werden kann.

# <span id="page-339-0"></span>**5.11.6 assignlicense (nur Windows)**

### Syntax und Beschreibung

Mit dem Befehl **assignlicense** wird eine Lizenzdatei auf den Altova LicenseServer, auf dem RaptorXML+XBRL Server registriert ist (siehe Befehl licenseserver) hochgeladen und die Lizenz wird RaptorXML+XBRL Server zugewiesen. Der Befehl erhält den Pfad einer Lizenzdatei als Argument. Außerdem können Sie mit dem Befehl die Gültigkeit einer Lizenz überprüfen.

```
raptorxmlxbrl assignlicense [options] FILE
raptorxmlxbrlserver assignlicense [options] FILE
```
- · Das Argument *FILE* erhält den Pfad der Lizenzdatei.
- Mit der Option --test-only wird die Lizenzdatei auf LicenseServer hochgeladen und auf ihre Gültigkeit überprüft. Sie wird jedoch RaptorXML+XBRL Server nicht zugewiesen.
- · Der Befehl **assignlicense** kann von beiden ausführbaren Dateien aus aufgerufen werden: **raptorxmlxbrl** und **raptorxmlxbrlserver**.

Nähere Informationen zur Lizenzierung finden Sie in der Dokumentation zu LicenseServer [\(https://www.altova.com/manual/de/licenseserver/3.14/\)](https://www.altova.com/manual/de/licenseserver/3.14/).

Groß- und Kleinschreibung und Schrägstriche in der Befehlszeile

**RaptorXMLXBRL** (und **RaptorXMLXBRLServer** für Administrator-Befehle) *unter Windows* **raptorxmlxbrl** und **raptorxmlxbrlserver** für Administrator-Befehle) *unter Windows und Unix (Linux, Mac)*

\* Beachten Sie, dass klein geschriebene Befehle (raptorxmlxbrl und raptorxmlxbrlserver) auf allen Plattformen (Windows, Linux und Mac) funktionieren, während großgeschriebene Befehle (RaptorXMLXBRL) nur unter Windows und Mac ausgeführt werden.

\*Verwenden Sie auf Linux und Mac-Systemen Schrägstriche und auf Windows-Systemen umgekehrte Schrägstriche.

Umgekehrte Schrägstriche, Leerzeichen und Sonderzeichen auf Windows-Systemen

Auf Windows-Systemen: Verwenden Sie bei Vorhandensein von Leerzeichen oder Sonerzeichen in Strings (z.B. in Datei- oder Ordnernamen oder Firmen-, Personen- oder Produktnamen) Anführungszeichen: z.B., **"Meine Datei"**. Beachten Sie jedoch, dass ein von einem doppelten

Anführungszeichen gefolgter umgekehrter Schrägstrich (z.B: **"C:\Mein Verzeichnis\"**) eventuell nicht korrekt gelesen wird, da der umgekehrte Schrägstrich auch den Beginn einer Escape-Sequenz markiert und die Escape-Sequenz **\"** für ein doppeltes Anführungszeichen steht. Wenn Sie diese Zeichensequenz mit einem Escape versehen wollen, verwenden Sie einen vorangestellten umgekehrten Schrägstrich, wie den folgenden: **\\"**. Einfacher ausgedrückt: Wenn Sie einen Dateipfad, der Leerzeichen oder einen umgekehrten Schrägstrich am Ende enthält, schreiben müssen, so schreiben Sie diesen folgendermaßen: **"C:\Mein Verzeichnis\\"**.

# Beispiele

Beispiele für den Befehl assignlicense:

```
raptorxmlxbrl assignlicense C:\licensepool\mylicensekey.altova_licenses
raptorxmlxbrlserver assignlicense C:\licensepool\mylicensekey.altova_licenses
raptorxmlxbrl assignlicense --test-only=true C:\licensepool\mylicensekey.altova_licenses
```
- Mit dem ersten Befehl oben wird die angegebene Lizenzdatei auf LicenseServer hochgeladen und RaptorXML+XBRL Server zugewiesen.
- · Mit dem zweiten Befehl wird die ausführbare Server-Datei aufgerufen, um dasselbe zu tun, wie der erste Befehl.
- · Mit dem letzten Befehl wird die angegebene Lizenz auf LicenseServer hochgeladen und auf ihre Gültigkeit überprüft, ohne sie RaptorXML+XBRL Server zuzuweisen.

## **Optionen**

Optionen werden in ihrer kurzen Form (falls verfügbar) und in ihrer langen Form aufgelistet. Für die kurze und die lange Form können ein oder zwei Bindestriche verwendet werden. Eine Option kann, muss aber keinen Wert erhalten. Eine Option, die einen Wert erhält, wird folgendermaßen geschrieben: **--option=wert**. Werte können außer in zwei Fällen ohne Anführungszeichen definiert werden: (i) wenn der Wertestring Leerzeichen enthält oder (ii) wenn in der Beschreibung der Option explizit erwähnt ist, dass Anführungszeichen zwingend erforderlich sind. Wenn eine Option einen Booleschen Wert erhält und kein Wert definiert ist, so ist der Standardwert der Option TRUE. Mit Hilfe der Option **--h, --help** können Sie Informationen über den Befehl anzeigen.

 $\blacktriangleright$  test-only [t]

```
--t, --test-only = true|false
```
Die Werte sind true|false. Bei true wird die Lizenzdatei auf LicenseServer hochgeladen und auf ihre Gültigkeit überprüft, aber nicht zugewiesen.

# <span id="page-340-0"></span>**5.11.7 verifylicense (nur Windows)**

## Syntax und Beschreibung

Mit dem Befehl **verifylicense** wird überprüft, ob das aktuelle Produkt lizenziert ist. Zusätzlich können Sie mit der Option --license-key überprüfen, ob dem Produkt bereits ein bestimmter Lizenzschlüssel zugewiesen wurde.

**raptorxmlxbrl verifylicense [options] raptorxmlxbrlserver verifylicense [options]**

- · Um zu überprüfen, ob RaptorXML+XBRL Server eine bestimmte Lizenz zugewiesen ist, geben Sie den Lizenzschlüssel als Wert der Option --license-key an.
- · Der Befehl **verifylicense** kann von beiden ausführbaren Dateien aus aufgerufen werden: **raptorxmlxbrl** und **raptorxmlxbrlserver**.

Nähere Informationen zur Lizenzierung finden Sie in der Dokumentation zu LicenseServer [\(https://www.altova.com/manual/de/licenseserver/3.14/\)](https://www.altova.com/manual/de/licenseserver/3.14/).

Groß- und Kleinschreibung und Schrägstriche in der Befehlszeile

**RaptorXMLXBRL** (und **RaptorXMLXBRLServer** für Administrator-Befehle) *unter Windows* **raptorxmlxbrl** und **raptorxmlxbrlserver** für Administrator-Befehle) *unter Windows und Unix (Linux, Mac)*

\* Beachten Sie, dass klein geschriebene Befehle (raptorxmlxbrl und raptorxmlxbrlserver) auf allen Plattformen (Windows, Linux und Mac) funktionieren, während großgeschriebene Befehle (RaptorXMLXBRL) nur unter Windows und Mac ausgeführt werden.

\*Verwenden Sie auf Linux und Mac-Systemen Schrägstriche und auf Windows-Systemen umgekehrte Schrägstriche.

# Beispiele

Beispiele für den Befehl **verifylicense**:

```
raptorxmlxbrl verifylicense
raptorxmlxbrl verifylicense --license-key=ABCD123-ABCD123-ABCD123-ABCD123-ABCD123-
ABCD123
raptorxmlxbrlserver verifylicense --license-key=ABCD123-ABCD123-ABCD123-ABCD123-ABCD123-
ABCD123
```
- Mit dem ersten Befehl wird überprüft, ob RaptorXML+XBRL Server lizenziert ist.
- · Mit dem zweiten Befehl wird überprüft, ob RaptorXML+XBRL Server mit dem in der Option --licensekey definierten Lizenzschlüssel lizenziert ist.
- · Der dritte Befehl ist derselbe wie Befehl wie der zweite, wird jedoch von der ausführbaren Server-Datei ausgeführt.

# **Optionen**

Optionen werden in ihrer kurzen Form (falls verfügbar) und in ihrer langen Form aufgelistet. Für die kurze und die lange Form können ein oder zwei Bindestriche verwendet werden. Eine Option kann, muss aber keinen Wert erhalten. Eine Option, die einen Wert erhält, wird folgendermaßen geschrieben: **--option=wert**. Werte können außer in zwei Fällen ohne Anführungszeichen definiert werden: (i) wenn der Wertestring Leerzeichen enthält oder (ii) wenn in der Beschreibung der Option explizit erwähnt ist, dass Anführungszeichen zwingend erforderlich sind. Wenn eine Option einen Booleschen Wert erhält und kein Wert definiert ist, so ist der Standardwert der Option TRUE. Mit Hilfe der Option **--h, --help** können Sie Informationen über den Befehl anzeigen.

▼ license-key [l]

### **--l, --license-key =** *Value*

Überprüft, ob RaptorXML+XBRL Server mit dem als Wert dieser Option definierten Lizenzschlüssel lizenziert ist.

# <span id="page-342-0"></span>**5.11.8 createconfig**

## Syntax und Beschreibung

Mit dem Befehl **createconfig** wird die Server-Konfigurationsdatei mit den Standardwerten überschrieben.

```
raptorxmlxbrlserver createconfig [options]
```
· Mit der Option **--lang** wird die Standardsprache der Server-Konfigurationsdatei definiert.

Nähere Informationen zu Server-Konfigurationsdatei finden Sie unter <u>[Konfigurieren](#page-386-0) des Servers</u><sup>387</sup>.

Groß- und Kleinschreibung und Schrägstriche in der Befehlszeile

**RaptorXMLXBRL** (und **RaptorXMLXBRLServer** für Administrator-Befehle) *unter Windows* **raptorxmlxbrl** und **raptorxmlxbrlserver** für Administrator-Befehle) *unter Windows und Unix (Linux, Mac)*

\* Beachten Sie, dass klein geschriebene Befehle (raptorxmlxbrl und raptorxmlxbrlserver) auf allen Plattformen (Windows, Linux und Mac) funktionieren, während großgeschriebene Befehle (RaptorXMLXBRL) nur unter Windows und Mac ausgeführt werden.

\*Verwenden Sie auf Linux und Mac-Systemen Schrägstriche und auf Windows-Systemen umgekehrte Schrägstriche.

### Beispiele

Beispiele für den Befehl **createconfig**:

```
raptorxmlxbrl createconfig
raptorxmlxbrl createconfig --lang=de
```
## Optionen

### ▼ lang

### **--lang =** en|de|es|fr|ja

Definiert die Standardsprache der Server-Konfigurationsdatei. Es stehen die folgenden Optionen zur Verfügung: Englisch (en), Deutsch (de), Spanisch (es), Französisch (fr), Japanisch (ja). Wenn die Option nicht definiert wird, wird als Standardsprache Englisch gewählt.

Mit Hilfe der Option **--h, --help** können Sie Informationen über den Befehl anzeigen.

Optionen werden in ihrer kurzen Form (falls verfügbar) und in ihrer langen Form aufgelistet. Für die kurze und die lange Form können ein oder zwei Bindestriche verwendet werden. Eine Option kann, muss aber keinen Wert erhalten. Eine Option, die einen Wert erhält, wird folgendermaßen geschrieben: **--option=wert**. Werte können außer in zwei Fällen ohne Anführungszeichen definiert werden: (i) wenn der Wertestring Leerzeichen enthält oder (ii) wenn in der Beschreibung der Option explizit erwähnt ist, dass Anführungszeichen zwingend erforderlich sind. Wenn eine Option einen Booleschen Wert erhält und kein Wert definiert ist, so ist der Standardwert der Option TRUE. Mit Hilfe der Option **--h, --help** können Sie Informationen über den Befehl anzeigen.

# <span id="page-343-0"></span>**5.11.9 exportresourcestrings**

# Syntax und Beschreibung

Der Befehl **exportresourcestrings** gibt eine XML-Datei aus, die die Ressourcenstrings der RaptorXML+XBRL Server-Applikation in der definierten Sprache enthält. Als Exportsprachen stehen Englisch (en), Deutsch (de), Spanisch (es), Französisch (fr) und Japanisch (ja) zur Verfügung.

**raptorxmlxbrl exportresourcestrings [options]** *LanguageCode XMLOutputFile* **raptorxmlxbrlserver exportresourcestrings [options]** *LanguageCode XMLOutputFile*

- · Das Argument *LanguageCode* gibt die Sprache der Ressourcenstrings in der XML-Ausgabedatei an; dies ist die *Exportsprache*. Derzeit unterstützte Exportsprachen sind (mit den Sprachcodes in Klammern): Englisch (en), Deutsch, (de), Spanisch (es), Französisch (fr) und Japanisch (ja).
- · Das Argument *XMLOutputFile* definiert den Namen und Pfad der XML-Ausgabedatei.
- · Der Befehl **assignlicense** kann von beiden ausführbaren Dateien aus aufgerufen werden: **raptorxmlxbrl** und **raptorxmlxbrlserver**.

Eine Anleitung zum Erstellen von Lokalisierungen finden Sie weiter unten.

Groß- und Kleinschreibung und Schrägstriche in der Befehlszeile

**RaptorXMLXBRL** (und **RaptorXMLXBRLServer** für Administrator-Befehle) *unter Windows* **raptorxmlxbrl** und **raptorxmlxbrlserver** für Administrator-Befehle) *unter Windows und Unix (Linux, Mac)*

\* Beachten Sie, dass klein geschriebene Befehle (raptorxmlxbrl und raptorxmlxbrlserver) auf allen Plattformen (Windows, Linux und Mac) funktionieren, während großgeschriebene Befehle (RaptorXMLXBRL) nur unter Windows und Mac ausgeführt werden. \*Verwenden Sie auf Linux und Mac-Systemen Schrägstriche und auf Windows-Systemen umgekehrte Schrägstriche.

Umgekehrte Schrägstriche, Leerzeichen und Sonderzeichen auf Windows-Systemen

Auf Windows-Systemen: Verwenden Sie bei Vorhandensein von Leerzeichen oder Sonerzeichen in Strings (z.B. in Datei- oder Ordnernamen oder Firmen-, Personen- oder Produktnamen) Anführungszeichen: z.B., **"Meine Datei"**. Beachten Sie jedoch, dass ein von einem doppelten Anführungszeichen gefolgter umgekehrter Schrägstrich (z.B: **"C:\Mein Verzeichnis\"**) eventuell nicht korrekt gelesen wird, da der umgekehrte Schrägstrich auch den Beginn einer Escape-Sequenz markiert und die Escape-Sequenz **\"** für ein doppeltes Anführungszeichen steht. Wenn Sie diese Zeichensequenz mit einem Escape versehen wollen, verwenden Sie einen vorangestellten umgekehrten Schrägstrich, wie den folgenden: **\\"**. Einfacher ausgedrückt: Wenn Sie einen Dateipfad, der Leerzeichen oder einen umgekehrten Schrägstrich am Ende enthält, schreiben müssen, so schreiben Sie diesen folgendermaßen: **"C:\Mein Verzeichnis\\"**.

# Beispiele

Beispiele für den Befehl **exportresourcestrings**:

```
raptorxmlxbrl exportresourcestrings en c:\Strings.xml
raptorxmlxbrlserver exportresourcestrings en c:\Strings.xml
```
- Mit dem ersten Befehl oben wird unter  $c:\n\setminus$  eine Datei namens  $strings.xml$  erstellt, die alle Ressourcenstrings der RaptorXML+XBRL Server Applikation in englischer Sprache enthält.
- · Mit dem zweiten Befehl wird die ausführbare Server-Datei aufgerufen, um dasselbe zu tun, wie im ersten Beispiel.

# Erstellen lokalisierter Versionen von RaptorXML+XBRL Server

Sie können für jede Sprache Ihrer Wahl eine lokalisierte Version von RaptorXML+XBRL Server erstellen. Im Ordner C:\Programme (x86)\Altova\RaptorXMLXBRLServer2024\bin stehen fünf lokalisierte Versionen (Englisch, Deutsch, Spanisch, Französisch und Japanisch) bereits zur Verfügung. Eine Lokalisierung für diese Sprache ist daher nicht mehr notwendig.

Folgendermaßen können Sie eine lokalisierte Version erstellen:

- 1. Generieren Sie mit Hilfe des Befehls exportresourcestrings (*siehe Befehlssyntax oben*) eine XML-Datei, die die Ressourcenstrings enthält. Die Ressourcenstrings in dieser XML-Datei sind in einer der fünf unterstützten Sprachen: je nachdem, welches *LanguageCode*-Argument mit dem Befehl verwendet wird, in Englisch (en), Deutsch (de), Spanisch (es), Französisch ( $f\tau$ ) oder Japanisch ( $j\tau$ ).
- 2. Übersetzen Sie die Ressourcenstrings aus einer der fünf unterstützten Sprachen in die Zielsprache. Die Ressourcenstrings bilden den Inhalt der <string> Elemente in der XML-Datei. Übersetzen Sie keine Variablen in geschweiften Klammern wie z.B. {option} oder {product}.
- 3. Wenden Sie sich an den Altova [Support,](http://www.altova.com/support) um anhand Ihrer übersetzten XML-Datei eine lokalisierte RaptorXML+XBRL Server DLL-Datei zu generieren.
- 4. Nachdem Sie Ihre lokalisierte DLL-Datei vom Altova [Support](http://www.altova.com/support) erhalten haben, speichern Sie diese unter C:\Programme (x86)\Altova\RaptorXMLXBRLServer2024\bin. Ihre DLL-Datei wird einen Namen in der Form RaptorXMLXBRL2024 lc.dll haben. Der lc Teil des Namens enthält den Sprachencode. So steht z.B. in RaptorXMLXBRL2024 de.dll der Teil de für Deutsch.
- 5. Führen Sie den Befehl setdeflang aus, um Ihre lokalisierte DLL als die zu verwendende RaptorXML+XBRL Server Applikation zu definieren. Verwenden Sie den Sprachencode, der Teil des DLL-Namens ist, als Argument des Befehls setdeflang.
- **Anmerkung:** Altova RaptorXML+XBRL Server ist mit Unterstützung für fünf Sprachen erhältlich: Englisch, Deutsch, Spanisch, Französisch und Japanisch. Sie müssen daher keine lokalisierte Version dieser Sprachen erstellen. Um eine dieser Sprachen als Standardsprache festzulegen, verwenden Sie den RaptorXML+XBRL Server Befehl setdeflang.

# <span id="page-344-0"></span>**5.11.10 debug**

# Syntax und Beschreibung

Mit dem Befehl **debug** wird RaptorXML+XBRL Server für das Debuggen - und nicht als Dienst - gestartet. Um RaptorXML+XBRL Server in diesem Modus zu beenden, drücken Sie **Strg+C**.

**raptorxmlxbrlserver debug [options]**

Groß- und Kleinschreibung und Schrägstriche in der Befehlszeile

**RaptorXMLXBRL** (und **RaptorXMLXBRLServer** für Administrator-Befehle) *unter Windows* **raptorxmlxbrl** und **raptorxmlxbrlserver** für Administrator-Befehle) *unter Windows und Unix (Linux, Mac)*

\* Beachten Sie, dass klein geschriebene Befehle (raptorxmlxbrl und raptorxmlxbrlserver) auf allen Plattformen (Windows, Linux und Mac) funktionieren, während großgeschriebene Befehle (RaptorXMLXBRL) nur unter Windows und Mac ausgeführt werden. \*Verwenden Sie auf Linux und Mac-Systemen Schrägstriche und auf Windows-Systemen umgekehrte Schrägstriche.

Umgekehrte Schrägstriche, Leerzeichen und Sonderzeichen auf Windows-Systemen

Auf Windows-Systemen: Verwenden Sie bei Vorhandensein von Leerzeichen oder Sonerzeichen in Strings (z.B. in Datei- oder Ordnernamen oder Firmen-, Personen- oder Produktnamen) Anführungszeichen: z.B., **"Meine Datei"**. Beachten Sie jedoch, dass ein von einem doppelten Anführungszeichen gefolgter umgekehrter Schrägstrich (z.B: **"C:\Mein Verzeichnis\"**) eventuell nicht korrekt gelesen wird, da der umgekehrte Schrägstrich auch den Beginn einer Escape-Sequenz markiert und die Escape-Sequenz **\"** für ein doppeltes Anführungszeichen steht. Wenn Sie diese Zeichensequenz mit einem Escape versehen wollen, verwenden Sie einen vorangestellten umgekehrten Schrägstrich, wie den folgenden: **\\"**. Einfacher ausgedrückt: Wenn Sie einen Dateipfad, der Leerzeichen oder einen umgekehrten Schrägstrich am Ende enthält, schreiben müssen, so schreiben Sie diesen folgendermaßen: **"C:\Mein Verzeichnis\\"**.

## Beispiel

Beispiel für den Befehl **debug**:

**raptorxmlxbrlserver debug**

# **Optionen**

Optionen werden in ihrer kurzen Form (falls verfügbar) und in ihrer langen Form aufgelistet. Für die kurze und die lange Form können ein oder zwei Bindestriche verwendet werden. Eine Option kann, muss aber keinen Wert erhalten. Eine Option, die einen Wert erhält, wird folgendermaßen geschrieben: **--option=wert**. Werte können außer in zwei Fällen ohne Anführungszeichen definiert werden: (i) wenn der Wertestring Leerzeichen enthält oder (ii) wenn in der Beschreibung der Option explizit erwähnt ist, dass Anführungszeichen zwingend erforderlich sind. Wenn eine Option einen Booleschen Wert erhält und kein Wert definiert ist, so ist der Standardwert der Option TRUE. Mit Hilfe der Option **--h, --help** können Sie Informationen über den Befehl anzeigen.

 $\bullet$  config [c]

**--c, --config =** *File* Definiert den Pfad zu einer Konfigurationsdatei.

▼ port

```
--port = PortNumber
```
Die Port-Nummer der Debug-Instanz von RaptorXML+XBRL Server

# <span id="page-346-0"></span>**5.11.11 help**

## Syntax und Beschreibung

Der Befehl **help** hat ein einziges Argument (Command): den Namen des Befehls, zu dem die Hilfe benötigt wird. Er zeigt die korrekte Syntax des Befehls, seine Optionen sowie andere relevante Informationen an. Wenn das Argument Command nicht angegeben wird, werden alle Befehle der ausführbaren Datei aufgelistet, wobei zu jedem eine kurze Textbeschreibung angezeigt wird. Der Befehl **help** kann von beiden ausführbaren Dateien aus aufgerufen werden: **raptorxmlxbrl** und **raptorxmlxbrlserver**.

**raptorxmlxbrl help Command raptorxmlxbrlserver help Command**

Groß- und Kleinschreibung und Schrägstriche in der Befehlszeile

**RaptorXMLXBRL** (und **RaptorXMLXBRLServer** für Administrator-Befehle) *unter Windows* **raptorxmlxbrl** und **raptorxmlxbrlserver** für Administrator-Befehle) *unter Windows und Unix (Linux, Mac)*

\* Beachten Sie, dass klein geschriebene Befehle (raptorxmlxbrl und raptorxmlxbrlserver) auf allen Plattformen (Windows, Linux und Mac) funktionieren, während großgeschriebene Befehle (RaptorXMLXBRL) nur unter Windows und Mac ausgeführt werden. \*Verwenden Sie auf Linux und Mac-Systemen Schrägstriche und auf Windows-Systemen umgekehrte Schrägstriche.

# Beispiel

Beispiele für den Befehl **help,** um Informationen über den Befehl **licenserver** (Dieser Befehl steht in beiden ausführbaren Dateien zur Verfügung) anzuzeigen:

```
raptorxmlxbrl help licenseserver
raptorxmlxbrlserver help licenseserver
```
## Die Option --help

Die Hilfe zu einem Befehl kann auch über die Option --help im Anschluss an diesen Befehl aufgerufen werden. Mit den beiden unten stehenden Befehlen erhalten Sie dasselbe Ergebnis:

```
raptorxmlxbrl licenseserver --help
```
Im obigen Befehl wird die Option --help des Befehls **licenseserver** verwendet.

**raptorxmlxbrl help licenseserver**

Der Befehl **help** erhält licenseserver als Argument.

In beiden Fällen wird die Hilfe zum Befehl **licenseserver** angezeigt.

# **5.11.12 version**

## Syntax und Beschreibung

Mit dem Befehl **version** wird die Versionsnummer von RaptorXML+XBRL Server angezeigt. Der Befehl kann sowohl von der ausführbaren **raptorxmlxbrl**-Datei als auch von der ausführbaren **raptorxmlxbrlserver**-Datei aus aufgerufen werden.

**raptorxmlxbrl version raptorxmlxbrlserver version**

Groß- und Kleinschreibung und Schrägstriche in der Befehlszeile

**RaptorXMLXBRL** (und **RaptorXMLXBRLServer** für Administrator-Befehle) *unter Windows* **raptorxmlxbrl** und **raptorxmlxbrlserver** für Administrator-Befehle) *unter Windows und Unix (Linux, Mac)*

\* Beachten Sie, dass klein geschriebene Befehle (raptorxmlxbrl und raptorxmlxbrlserver) auf allen Plattformen (Windows, Linux und Mac) funktionieren, während großgeschriebene Befehle (RaptorXMLXBRL) nur unter Windows und Mac ausgeführt werden. \*Verwenden Sie auf Linux und Mac-Systemen Schrägstriche und auf Windows-Systemen umgekehrte Schrägstriche.

## Beispiel

Beispiele für den Befehl version:

**raptorxmlxbrl version raptorxmlxbrlserver version**

# **5.12 Optionen**

Dieser Abschnitt enthält eine Beschreibung aller CLI-Optionen, geordnet nach Funktionalität. Informationen darüber, welche Optionen mit den einzelnen Befehlen verwendet werden können, finden Sie in der Beschreibung zu den entsprechenden Befehlen.

- Kataloge, globale [Ressourcen,](#page-348-0) ZIP-Dateien<sup>849</sup>
- [Meldungen,](#page-349-0) Fehler, Hilfe<sup>350</sup>
- <u>[Verarbeitung](#page-350-0) <sup>351</sup></u>
- $\bullet$   $\overline{XBRL}$  $\overline{XBRL}$  $\overline{XBRL}$   $^{352}$
- $\bullet$  [OIM](#page-366-0)  $^{367}$
- $\bullet$   $\frac{\text{XML}}{\text{MIL}}$  $\frac{\text{XML}}{\text{MIL}}$  $\frac{\text{XML}}{\text{MIL}}$   $\frac{368}{\text{M}}$
- $\bullet$   $\overline{\text{XSD}}^{369}$  $\overline{\text{XSD}}^{369}$  $\overline{\text{XSD}}^{369}$
- **[XQuery](#page-371-0)**<sup>372</sup>
- $\bullet$   $\overline{\text{XSLT}}^{374}$  $\overline{\text{XSLT}}^{374}$  $\overline{\text{XSLT}}^{374}$
- <u>[JSON/Avro](#page-375-0)</u><sup>376</sup>
- <u>[XML-Signaturen](#page-376-0) <sup>377</sup></u>

# <span id="page-348-0"></span>**5.12.1 Kataloge, globale Ressourcen, ZIP-Dateien**

▼ catalog

### **--catalog =** *FILE*

Gibt den absoluten Pfad zu einer Root-Katalog-Datei an, die nicht die installierte Root-Katalog-Datei ist. Der Standardwert ist der absolute Pfad zur installierten Root-Katalog-Datei.

(<installationsordner>\Altova\RaptorXMLXBRLServer2024\etc\RootCatalog.xml). Informationen zum Arbeiten mit Katalogen finden Sie im Abschnitt <u>[XML-Kataloge](#page-48-0)<sup>(49)</sup>.</u>

user-catalog

### **--user-catalog =** *FILE*

Definiert den absoluten Pfad zu einem XML-Katalog, der zusätzlich zum Root-Katalog verwendet werden soll. Informationen zum Arbeiten mit Katalogen finden Sie im Abschnitt <u>[XML-Kataloge](#page-48-0)<sup>, 49</sup>.</u>

enable-globalresources

**--enable-globalresources =** true|false

Aktiviert die <u>globalen [Ressourcen](#page-55-0) <sup>56</sup>. Standardwert ist <code>false.</code></u> *Hinweis:* Die Booleschen Optionswerte werden auf true gesetzt, wenn die Option ohne einen Wert definiert wird.

▼ globalresourceconfig [gc]

**--gc | --globalresourceconfig =** *VALUE* Definiert die <u>aktive [Konfiguration](#page-55-0) der globalen Ressource<sup> (56</sup>)</u> (und aktiviert <u>globale [Ressourcen\)](#page-55-0) 56</u> .

▼ globalresourcefile [gr]

**--gr | --globalresourcefile =** *FILE* Definiert die <u>globale [Ressourcendatei](#page-55-0)<sup>(56)</sup></u> (und aktiviert <u>globale [Ressourcen\)](#page-55-0)</u> <sup>56</sup> .

### $\blacktriangledown$  recurse

### **--recurse =** true|false

Dient zur Auswahl von Dateien innerhalb von Unterverzeichnissen einschließlich ZIP-Archiven. Bei true wählt das Argument *InputFile* des Befehls die angegebene Datei auch in den Unterverzeichnissen aus. Beispiel: "test.zip|zip\test.xml" wählt Dateien mit dem Namen test.xml auf allen Ordnerebenen des ZIP-Ordners aus. Referenzen auf ZIP-Dateien müssen in Anführungszeichen angegeben werden. Es können die Platzhalter  $*$  und ? verwendet werden. Mit  $*$ ,  $x_{\text{m1}}$  werden folglich alle .  $x_{\text{m1}}$  Dateien im (ZIP-) Ordner ausgewählt. Der Standardwert der Option ist false.

*Hinweis:* Die Booleschen Optionswerte werden auf true gesetzt, wenn die Option ohne einen Wert definiert wird.

# <span id="page-349-0"></span>**5.12.2 Meldungen, Fehler, Hilfe, Timeout, Version**

### error-format

### **--error-format =** text|shortxml|longxml

Definiert das Format der Fehlerausgabe. Der Standardwert ist text. Mit den anderen Optionen werden XML-Formate generiert, wobei mit longxml mehr Details generiert werden.

### $\bullet$  error-limit

### **--error-limit =** *N | unlimited*

Definiert das Fehlerlimit mit einem Wertebereich von 1 bis 9999 oder unbegrenzt. Der Standardwert ist 100. Bei Erreichung des Fehlerlimits wird die Validierung gestoppt. Dient dazu, die Prozessorverwendung während der Validierung/Transformation einzuschränken.

▼ help

### **--help**

Zeigt den Hilfetext zum Befehl an. Beispiel: valany --h. (Alternativ dazu kann der Befehl help zusammen mit einem Argument verwendet werden. Beispiel: help valany.)

log-output

### **--log-output =** *FILE*

Schreibt die Meldungsausgabe in die angegebene URL. Stellen Sie sicher, dass das CLI Schreibrechte für den Ausgabepfad hat.

network-timeout

### **--network-timeout =** *VALUE*

Definiert das Timeout für entfernte I/O-Operationen in Millisekunden. Der Standardwert ist: 40000.

▼ verbose

### **--verbose =** true|false

Mit dem Wert true wird die Ausgabe zusätzlicher Informationen bei der Validierung aktiviert. Der Standardwert ist false.

*Hinweis:* Die Booleschen Optionswerte werden auf true gesetzt, wenn die Option ohne einen Wert definiert wird.

verbose-output

**--verbose-output =** *FILE* Schreibt die ausführliche Ausgabe in *FILE*.

version

### **--version**

Zeigt die Version von RaptorXML+XBRL Server an. Setzen Sie --version bei Verwendung mit einem Befehl vor den Befehl.

▼ warning-limit

**--warning-limit =** *N | unlimited*

Definiert das Warnungslimit im Bereich von 1-65535 oder unbegrenzt. Bei Erreichen dieses Limits wird die Verarbeitung fortgesetzt, doch werden keine weiteren Warnungen mehr ausgegeben. Der Standardwert ist 100.

# <span id="page-350-0"></span>**5.12.3 Verarbeitung**

 $\overline{\phantom{a}}$  listfile

### **--listfile =** true|false

Bei true wird das Argument *InputFile* des Befehls als Textdatei behandelt, die einen Dateinamen pro Zeile enthält. Der Standardwert ist false. (Als Alternative können die Dateien im CLI getrennt durch ein Leerzeichen aufgelistet werden. Beachten Sie allerdings, dass CLIs eine maximale Zeichenanzahl haben.) Beachten Sie, dass die Option --listfile nur auf Argumente, nicht aber auf Optionen angewendet wird. *Hinweis:* Die Booleschen Optionswerte werden auf true gesetzt, wenn die Option ohne einen Wert definiert wird.

parallel-assessment [pa]

### **--pa | --parallel-assessment =** true|false

Bei Setzung auf true wird die Schema-Validierung parallel ausgeführt. Das bedeutet, wenn sich auf irgendeiner Ebene mehr als 128 Elemente befinden, so werden diese Elemente über mehrere Threads parallel verarbeitet. Auf diese Weise können besonders große XML-Dateien schneller verarbeitet werden, wenn diese Option aktiv ist. Parallele Validierungen können gleichzeitig auf einer hierarchischen Ebene ausgeführt werden, können in einem einzigen Infoset aber auch auf mehreren Ebenen erfolgen. Beachten Sie dass die parallele Validierung im Streaming-Modus nicht funktioniert. Aus diesem Grund wird die Option --streaming ignoriert, wenn --parallel-assessment auf true. gesetzt ist. Außerdem wird bei Verwendung der Option --parallel-assessment mehr Arbeitsspeicher benötigt. Die Standardeinstellung ist false. Die Kurzform für die Option ist --pa.

*Hinweis:* Die Booleschen Optionswerte werden auf true gesetzt, wenn die Option ohne einen Wert definiert wird.

▼ script

**--script =** *FILE*

script-api-version

**--api, --script-api-version =** 1; 2; 2.1 bis 2.4; 2.4.1; 2.5 bis 2.8; 2.8.1 bis 2.8.6; 2.9.0

Definiert, welche Python API-Version für das Skript verwendet werden soll. Der Standardwert ist die neueste Version, derzeit **2.9.0**. Anstelle von Ganzzahlwerten wie 1 und 2 können Sie auch die entsprechenden Werte 1.0 und 2.0 verwenden. Ebenso können Sie anstelle der zwei Ziffern 2.5 die drei Ziffern 2 . 5 . 0 verwenden. Siehe auch Kapitel <u>Python [API-Versionen](#page-546-0) 547</u> .

script-param

### **--script-param =** *KEY:VALUE*

Zusätzliche benutzerdefinierte Parameter, die während der Ausführung von Python Skripts aufgerufen werden können. Fügen Sie die Option mehrmals hinzu, um mehr als einen Parameter zu definieren.

▼ streaming

### **--streaming =** true|false

Aktiviert die Streaming-Validierung. Standardwert ist true. Die im Arbeitsspeicher gehaltene Datenmenge wird im Streaming-Modus minimiert. Der Nachteil ist, dass später eventuell benötigte Informationen - z.B. ein Datenmodell des XML-Instanzdokuments - nicht mehr verfügbar sind. In Situationen, in denen dies eine Rolle spielt, muss der Streaming-Modus deaktiviert werden (indem Sie --streaming auf den Wert false setzen). Wenn Sie die Option --script mit dem Befehl valxml-withxsd verwenden, sollten Sie das Streaming deaktivieren. Beachten Sie, dass die Option --streaming ignoriert wird, wenn --parallelassessment auf true gesetzt wird.

*Hinweis:* Die Booleschen Optionswerte werden auf true gesetzt, wenn die Option ohne einen Wert definiert wird.

xml-validation-error-as-warning

### **--xml-validation-error-as-warning =** true|false

Bei true werden Validierungsfehler als Warnungen behandelt. Wenn Fehler als Warnungen behandelt werden, wird die weitere Verarbeitung, z.B. eine XSLT-Transformation ungeachtet der Fehler fortgesetzt. Die Standardeinstellung ist false.

# <span id="page-351-0"></span>**5.12.4 XBRL**

- XBRL-Validierung und Verarbeitungsoptionen
	- additional-dts-entry-point

### **--additional-dts-entry-point =** *FILE*

Erzwingt die Einschließung der definierten Eintrittspunktdatei in den DTS-Discovery-Prozess. Fügen Sie die Option mehrmals hinzu, um mehr als einen Eintrittspunkt zu definieren.

 $\bullet$  calc11-rounding

### **--calc11.rounding =** round-to-nearest|truncate

Definiert den XBRL Calculations 1.1-Rundungsmodus. Der Standardwert ist round-to-nearest.

 $\bullet$  calculations-mode

### $-$ calculations-mode =  $\text{only } 10$  | only 11 | 10 and 11 | force 11

Definiert, welche XBRL Calculations-Version verwendet werden soll und auf welche Beziehungen diese angewendet werden soll. Dies hat nur dann eine Auswirkung, wenn die Option --summationitem-checks nicht deaktiviert ist. Der Standardwert ist 10 and 11.

ct-restrict-mode

### **--ct-restrict-mode =** 1.0|1.1|default

Definiert, wie complexType-Einschränkungen überprüft werden sollen. Beim Wert **1.0** werden complexType-Einschränkungen anhand der XSD 1.0-Spezifikation überprüft - und zwar auch im XSD 1.1-Validierungsmodus. Beim Wert **1.1** werden complexType-Einschränkungen anhand der XSD 1.1- Spezifikation überprüft - und zwar auch im XSD 1.0-Validierungsmodus. Beim Wert **default** werden complexType-Einschränkungen anhand der als aktueller Validierungsmodus (1.0 oder 1.1) ausgewählten XSD-Spezifikation überprüft. Der Standardwert ist **default**.

deduplicate

### **--deduplicate =** true|false

Ermöglicht die Entfernung von Duplikaten gemäß der Handling [Duplicate](http://www.xbrl.org/WGN/xbrl-duplicates/WGN-2018-04-19/xbrl-duplicates-WGN-2018-04-19.html) Facts in XBRL and Inline XBRL [1.0-Spezifikation](http://www.xbrl.org/WGN/xbrl-duplicates/WGN-2018-04-19/xbrl-duplicates-WGN-2018-04-19.html). Entfernt Facts, die (i) vollständige Duplikate, (ii) konsistente Duplikate (per definitionem sind das numerische Facts; für die Verarbeitung wird das Duplikat mit der höchsten Präzision beibehalten) sind. Inkonsistente und mehrsprachige Duplikate sind von dieser Option nicht betroffen. Der Standardwert ist false.

*Hinweis:* Die Booleschen Optionswerte werden auf true gesetzt, wenn die Option ohne einen Wert definiert wird.

### $\blacktriangleright$  dimensions

### **--dimensions =** true|false

Aktiviert XBRL Dimension 1.0-Erweiterungen. Der Standardwert ist true. *Hinweis:* Die Booleschen Optionswerte werden auf true gesetzt, wenn die Option ohne einen Wert definiert wird.

### ▼ dts

### **--dts =** *FILE*

Lädt den in *FILE* definierten DTS-Eintrittspunkt im Vorhinein und verwendet diesen zur Validierung von Instanzdateien. Fügen Sie die Option mehrmals hinzu, um mehr als einen Eintrittspunkt zu definieren. Eintrittspunkte in Instanzdateien werden ignoriert. Der Befehl wird zur Batch-Validierung mehrerer Instanzdateien, die alle dieselbe Taxonomie referenzieren, verwendet. Mit der Option --dts wird der Raptor-Prozessor angewiesen, das DTS nur ein einziges Mal und nicht für jede Instanz in der Dateiliste zu laden. (Die Liste der Dateien wird entweder über die Befehlszeile oder in einer Textdatei angegeben. Die Textdatei wird durch Setzen der Option --listfile auf true als Dateiliste angegegben). Wenn eine Instanzdatei in der Dateiliste eine andere Taxonomie referenziert, wird eine Warnung ausgegeben. Dieser Befehl kann die Validierungsdauer extrem verkürzen, wenn viele kleine Instanzdateien, von denen jede ein umfangreiches DTS hat, validiert werden; bei der Validierung einer einzigen Instanzdatei bietet der Befehl keine Vorteile.

essence-alias-checks

### **--essence-alias-checks =** true|false

Aktiviert die Meldung von essence-alias-Inkonsistenzen. Der Standardwert ist true. *Hinweis:* Die Booleschen Optionswerte werden auf true gesetzt, wenn die Option ohne einen Wert definiert wird.

 $\bullet$  extensible-enumerations

### **--extensible-enumerations =** true|false Bei true wird die **XBRL Extensible [Enumerations](http://www.xbrl.org/Specification/ext-enumeration/PWD-2013-10-22/ext-enumeration-PWD-2013-10-22.html) 1.0-Erweiterung aktiviert. Standardeinstellung ist:** true.

 $\bullet$  generic-links

### **--generic-links =** true|false

Aktiviert die XBRL Generic Links 1.0-Erweiterung. Der Standardwert ist true. *Hinweis:* Die Booleschen Optionswerte werden auf true gesetzt, wenn die Option ohne einen Wert definiert wird.

▼ generic-preferred-label

### **--generic-preferred-label =** true|false

Aktiviert die XBRL Generic Preferred Label 1.0-Erweiterung. Der Standardwert ist true. *Hinweis:* Die Booleschen Optionswerte werden auf true gesetzt, wenn die Option ohne einen Wert definiert wird.

inconsistencies-limit

### **--inconsistencies-limit =** *N | unlimited*

Definiert das Limit für XBRL-Inkonsistenzen mit einem Wertebereich von 1-65535 oder unbegrenzt. Bei Erreichen des Limits wird die Verarbeitung fortgesetzt, doch werden keine weiteren Inkonsistenzen gemeldet. Der Standardwert ist 100.

 $\overline{\phantom{a}}$  listfile

### **--listfile =** true|false

Bei true wird das Argument *InputFile* des Befehls als Textdatei behandelt, die einen Dateinamen pro Zeile enthält. Der Standardwert ist false. (Als Alternative können die Dateien im CLI getrennt durch ein Leerzeichen aufgelistet werden. Beachten Sie allerdings, dass CLIs eine maximale Zeichenanzahl haben.) Beachten Sie, dass die Option --listfile nur auf Argumente, nicht aber auf Optionen angewendet wird.

*Hinweis:* Die Booleschen Optionswerte werden auf true gesetzt, wenn die Option ohne einen Wert definiert wird.

parallel-assessment [pa]

### **--pa | --parallel-assessment =** true|false

Bei Setzung auf true wird die Schema-Validierung parallel ausgeführt. Das bedeutet, wenn sich auf irgendeiner Ebene mehr als 128 Elemente befinden, so werden diese Elemente über mehrere Threads parallel verarbeitet. Auf diese Weise können besonders große XML-Dateien schneller verarbeitet werden, wenn diese Option aktiv ist. Parallele Validierungen können gleichzeitig auf einer hierarchischen Ebene ausgeführt werden, können in einem einzigen Infoset aber auch auf mehreren Ebenen erfolgen. Beachten Sie dass die parallele Validierung im Streaming-Modus nicht funktioniert. Aus diesem Grund wird die Option --streaming ignoriert, wenn --parallel-assessment auf true. gesetzt ist. Außerdem wird bei Verwendung der Option --parallel-assessment mehr Arbeitsspeicher benötigt. Die Standardeinstellung ist false. Die Kurzform für die Option ist --pa. *Hinweis:* Die Booleschen Optionswerte werden auf true gesetzt, wenn die Option ohne einen Wert definiert wird.

 $\blacktriangleright$  preload-xbrl-schemas

### **--preload-xbrl-schemas =** true|false

Lädt Schemas der XBRL 2.1 Spezifikation im Vorhinein. Der Standardwert ist true. *Hinweis:* Die Booleschen Optionswerte werden auf true gesetzt, wenn die Option ohne einen Wert definiert wird.

### $\blacktriangledown$  recurse

### **--recurse =** true|false

Dient zur Auswahl von Dateien innerhalb von Unterverzeichnissen einschließlich ZIP-Archiven. Bei true wählt das Argument *InputFile* des Befehls die angegebene Datei auch in den Unterverzeichnissen aus. Beispiel: "test.zip|zip\test.xml" wählt Dateien mit dem Namen test.xml auf allen Ordnerebenen des ZIP-Ordners aus. Referenzen auf ZIP-Dateien müssen in Anführungszeichen angegeben werden. Es können die Platzhalter \* und ? verwendet werden. Mit \*.xml werden folglich alle .xml Dateien im (ZIP-)Ordner ausgewählt. Der Standardwert der Option ist false.

*Hinweis:* Die Booleschen Optionswerte werden auf true gesetzt, wenn die Option ohne einen Wert definiert wird.

 $\bullet$  report-duplicates

**--report-duplicates =** all|complete|consistent|inconsistent|inconsistent-numeric| inconsistent-non-numeric|multi-language

Damit können doppelt vorhandene Facts der definierten doppelten Klasse gemeldet werden. Fügen Sie die Option mehrmahls hinzu, um mehr als eine doppelt vorhandene Klasse zu definieren. Es gibt keinen Standardwert. Wenn kein Wert angegeben wurde, wird keine Überprüfung auf Duplikate durchgeführt.

 $\blacktriangleright$  report-duplicates-severity

### **--report-duplicates-severity =** info|warning|inconsistency|error

Gibt an, ob die gefundenen doppelt vorhandenen Facts in Form von Fehlern oder Warnungen gemeldet werden sollen. Wenn sie als Fehler gemeldet werden, schlägt die XBRL-Validierung der Instanz fehl. Der Standardwert ist **error** (Fehler).

▼ requires-element-checks

### **--requires-element-checks =** true|false

Aktiviert die Meldung von requires-element-Inkonsistenzen. Der Standardwert ist  $true$ . *Hinweis:* Die Booleschen Optionswerte werden auf true gesetzt, wenn die Option ohne einen Wert definiert wird.

schema-imports

**--schema-imports =** load-by-schemalocation | load-preferring-schemalocation | loadby-namespace | load-combining-both | license-namespace-only

Definiert das Verhalten von xs:import Elementen, von denen jedes ein optionales namespace Attribut und ein optionales schemaLocation Attribut hat: <import namespace="someNS" schemaLocation="someURL">. Mit der Option wird definiert, ob ein Schema-Dokument geladen oder nur ein Namespace lizenziert werden soll und, wenn ein Schema-Dokument geladen werden soll, anhand welcher Informationen es gesucht werden soll. Standardeinstellung: load-preferringschemalocation. Das Verhalten ist das folgende:

- · load-by-schemalocation: Anhand des Werts des schemaLocation Attributs wird der Schemapfad ermittelt, wobei [Katalog-Mappings](#page-48-0)<sup>(49)</sup> berücksichtigt werden. Wenn das Namespace-Attribut vorhanden ist, wird der Namespace importiert (lizenziert).
- · load-preferring-schemalocation: Wenn das schemaLocation Attribut vorhanden ist, wird es verwendet, wobei <u>[Katalog-Mappings](#page-48-0) 49</u> berücksichtigt werden. Falls kein schemaLocation Attribut vorhanden ist, wird der Wert des namespace Attributs über ein <u>[Katalog-Mapping](#page-48-0) <sup>49</sup></u> verwendet. Dies ist der **Standardwert**.
- · load-by-namespace: Anhand des Werts des namespace Attributs wird der Schemapfad über ein [Katalog-Mapping](#page-48-0)<sup>(49)</sup> ermittelt.
- · load-combining-both: Wenn entweder das Attribut namespace oder das Attribut schemaLocation ein [Katalog-Mapping](#page-48-0)<sup>(49)</sup> hat, so wird das Mapping verwendet. Wenn beide Attribut<u>e [Katalog-Mappings](#page-48-0) (49</u> haben, ist es vom Wert der Option --schema-mapping (<u>XBRL-</u> [Option](#page-351-0)<sup>(352)</sup> und <u>[XML/XSD-Option](#page-368-0)<sup>(369)</sup></u>)abhängig, welches Mapping verwendet wird. Falls kein [Katalog-Mapping](#page-48-0)<sup>49</sup> vorhanden ist, wird das schemaLocation Attribut verwendet.
- · license-namespace-only: Der Namespace wird importiert. Kein Schema-Dokument wird importiert.
- $\bullet$  schema-mapping

### **--schema-mapping =** prefer-schemalocation | prefer-namespace

Wenn ein Schema-Dokument sowohl anhand des Schema-Pfads als auch des Namespace gesucht werden soll, wird damit festgelegt, welche der beiden Optionen beim Katalog-Lookup Vorrang erhält. (Wenn eine der Optionen --schemalocation-hints oder --schema-imports einen Wert loadcombining-both hat und wenn die betroffenen Namespace- und URL-Teile beide [Katalog-](#page-48-0)[Mappings](#page-48-0)<sup>(49)</sup> haben, gibt der Wert dieser Option an, welches der beiden Mappings verwendet werden soll (das Namespace Mapping oder das URL-Mapping; der Wert prefer-schemalocation bezieht sich auf das URL-Mapping)). Der Standardwert ist prefer-schemalocation.

schema-location-hints

**--schema-location-hints =** load-by-schemalocation | load-by-namespace | loadcombining-both | ignore

Definiert das Verhalten der Attribute xsi:schemaLocation und xsi:noNamespaceSchemaLocation: Legt fest, ob ein Schema-Dokument geladen werden soll und falls ja, anhand welcher Informationen es gesucht werden soll. Standardeinstellung: load-by-schemalocation.

- Der Wert load-by-schemalocation verwendet die <u>URL des [Schemapfads](#page-595-0) <sup>596)</sup> in den</u> Attributen xsi:schemaLocation und xsi:noNamespaceSchemaLocation in XML- oder XBRL-Instanzdokumenten. Dies ist der **Standardwert**.
- **Der Wert** load-by-namespace **verwendet den <u>[Namespace-Teil](#page-595-0)</u> <sup>596</sup> von** xsi:schemaLocation und - im Fall von xsi:noNamespaceSchemaLocation - einen leeren String und ermittelt das Schema über ein <u>[Katalog-Mapping](#page-48-0) <sup>49</sup> .</u>
- · Bei Verwendung von load-combining-both und wenn entweder der Namespace-Teil oder der

URL-Teil ein [Katalog-Mapping](#page-48-0) <sup>49</sup> hat, so wird das Katalog-Mapping <sup>49</sup> verwendet. Wenn beide [Katalog-Mappings](#page-48-0) <sup>49</sup> haben, ist es vom Wert der --schema-mapping Option (<u>XBRL-</u> [Option](#page-351-0)<sup>(352</sup> und <u>[XML/XSD-Option](#page-368-0)</u><sup>(369</sup>) abhängig, welches Mapping verwendet wird. Wenn weder

der Namespace noch die URL ein Katalog-Mapping hat, wird die URL verwendet. · Wenn der Wert der Option ignore ist, werden die beiden Attribute xsi:schemaLocation und xsi:noNamespaceSchemaLocation ignoriert.

### $\bullet$  script

### **--script =** *FILE*

Führt nach Abschluss der Validierung das Python-Skript in der angegebenen Datei aus. Fügen Sie die Option mehrmals hinzu, um mehr als ein Skript zu definieren.

script-api-version

### **--api, --script-api-version =** 1; 2; 2.1 bis 2.4; 2.4.1; 2.5 bis 2.8; 2.8.1 bis 2.8.6; 2.9.0

Definiert, welche Python API-Version für das Skript verwendet werden soll. Der Standardwert ist die neueste Version, derzeit **2.9.0**. Anstelle von Ganzzahlwerten wie 1 und 2 können Sie auch die entsprechenden Werte 1.0 und 2.0 verwenden. Ebenso können Sie anstelle der zwei Ziffern 2.5 die drei Ziffern 2․5․0 verwenden. Siehe auch Kapitel <u>Python [API-Versionen](#page-546-0) </u> .

script-output

### **--script-output =** *FILE*

Schreibt die Standardausgabe des Skripts in die in *FILE* angegebene Datei.

script-param

### **--script-param =** *KEY:VALUE*

Zusätzliche benutzerdefinierte Parameter, die während der Ausführung von Python Skripts aufgerufen werden können. Fügen Sie die Option mehrmals hinzu, um mehr als einen Parameter zu definieren.

 $\bullet$  single-dts

### **--single-dts =** true|false

Bei Einstellung **true** werden alle gesendeten Dateien (die XBRL-Taxonomie-Schemas und Linkbases) als ein einziges XBRL DTS (Discoverable Taxonomy Set) behandelt. Der Standardwert ist **false**.

*Hinweis:* Die Booleschen Optionswerte werden auf true gesetzt, wenn die Option ohne einen Wert definiert wird.

▼ summation-item-checks

### **--summation-item-checks =** true|false

Aktiviert die Meldung von summation-item-Inkonsistenzen. Mit Hilfe der Option --calculationsmode können Sie festlegen, welche Version der XBRL Calculations-Überprüfungen angewendet werden soll. Der Standardwert ist true.

*Hinweis:* Die Booleschen Optionswerte werden auf true gesetzt, wenn die Option ohne einen Wert definiert wird.

▼ taxonomy-package

**--taxonomy-package =** *FILE*

Definiert den absoluten Pfad zu einem zusätzlichen Taxonomiepaket, wie in den Working Drafts [Taxonomy](http://www.xbrl.org/Specification/taxonomy-package/PWD-2014-01-15/taxonomy-package-PWD-2014-01-15.html) Package 1.0 und [Taxonomy](https://www.xbrl.org/Specification/taxonomy-package/PWD-2015-01-14/taxonomy-package-PWD-2015-01-14.html) Packages 1.0 beschrieben. Der Wert von FILE gibt den Pfad zum Taxonomiepaket an. Fügen Sie die Option mehrmals hinzu, um mehr als ein Taxonomiepaket zu definieren.

taxonomy-packages-config-file

**--taxonomy-packages-config-file =** *FILE*

Definiert den Pfad zur Datei **TaxonomyPackagesConfig.json**, anhand welcher XBRL-Taxonomiepakete geladen werden. Die Datei dient als Katalog von Taxonomiepaketen. Die Struktur der JSON-Datei sieht aus, wie im Beispielcodefragment unten. Der Wert der **uri** gibt den Pfad zum Paket an. Mit dem Schlüssel **active** (einer Gruppe von Paketen) wird die Verwendung dieser Pakete aktivert.

```
{"taxonomies":
  {"EIOPA Solvency II XBRL Taxonomy 2.1.0":
    {"packages":[
      {"uri":"C:\\test\\XBRL\\EIOPA_SolvencyII_XBRL_Taxonomy_2.1.0.zip"},
      {"uri":"C:\\test\\XBRL\\AdditionalTestPkg.zip"}
      ],"active":true
    },"Test Taxonomy":
       "packages":[{"uri":"C:\\test\\XBRL\\test.zip"}],"active":true
      }
 }
}
```
treat-inconsistencies-as-errors

**--treat-inconsistencies-as-errors =** true|false Wenn die Datei nicht der XBRL 2.1-Spezifikation entspricht, schlägt die XBRL-Validierung fehl. Der Standardwert ist false. *Hinweis:* Die Booleschen Optionswerte werden auf true gesetzt, wenn die Option ohne einen Wert definiert wird.

treat-invalid-use-of-standard-role-as-warning

**--treat-invalid-use-of-standard-role-as-warning = true | false** 

Gibt an, ob die ungültige Verwendung von Standard-Rollen nur als Warnung ausgegeben werden soll. Der Standardwert ist false.

*Hinweis:* Die Booleschen Optionswerte werden auf true gesetzt, wenn die Option ohne einen Wert definiert wird.

 $\overline{v}$  utr

```
--utr = true|false
```
Bei true wird die XBRL Unit [Registry](http://www.xbrl.org/Specification/utr/pr-2012-10-31/utr-pr-2012-10-31.html) 1.0 Erweiterung aktiviert. Standardeinstellung ist false.

**▼** utr-file

### **--utr-file =** *FILE*

Definiert den Pfad zur Units Registry-Datei. Der Standardpfad ist: **http://www.xbrl.org/utr/utr.xml**.

 $\bullet$  utr-status

### **--utr-status =** PWD|CR|REC|NIE|PROPOSED|IWD|ACK|RR

Aktiviert die Unterstützung von Unit-Definitionen mit dem angegebenen Status in der Units Registry. Fügen Sie die Option mehrmals hinzu, um mehr als einen Unit Status zu definieren. Der Standardwert ist **REC**.

validate-dts-only

### **--validate-dts-only =** true|false

Das DTS wird ausgehend vom XBRL-Instanzdokument ermittelt. Alle referenzierten Taxonomieschemas und Linkbases werden ermittelt und validiert. Die restlichen XBRL-Instanzdokumente werden ignoriert. Der Standardwert ist false.

*Hinweis:* Die Booleschen Optionswerte werden auf true gesetzt, wenn die Option ohne einen Wert definiert wird.

 $\blacktriangleright$  xinclude

### **--xinclude =** true|false

Aktiviert die Unterstützung für XML-Inkludierungen (XInclude). Der Standardwert ist false. Bei false werden die include-Elemente von XInclude ignoriert.

*Hinweis:* Die Booleschen Optionswerte werden auf true gesetzt, wenn die Option ohne einen Wert definiert wird.

- ▼ Inline XBRL-Optionen
	- document-set

### **--document-set =** true|false

Bei Einstellung true werden alle gesendeten Dateien (die Inline XBRL-Dokumente) als Inline XBRL Document Set behandelt. Der Standardwert ist false.

*Hinweis:* Die Booleschen Optionswerte werden auf true gesetzt, wenn die Option ohne einen Wert definiert wird.

extended-whitespace-normalization

### **--extended-whitespace-normalization =** true|false

Bei true wird die Normalisierung von Unicode Whitespace-Zeichen der Kategorie Z, darunter auch von geschützten Leerzeichen, aktiviert. Die Standardeinstellung ist false.

 $\blacktriangleright$  ixbrl-version

### **--ixbrl-version =** 1.0|1.1|detect

Definiert, welche Version der Inline XBRL-Spezifikation für die Validierung verwendet werden soll. Der Standardwert ist detect.

### non-numeric-whitespace-normalization

**--non-numeric-whitespace-normalization =** preserve|replace|collapse|trim Definiert, wie die Whitespace-Normalisierung in **ix:nonNumeric**-Elementen, die kein Format-Attribut haben, gehandhabt werden soll. Der Standardwert ist preserve.

 $\bullet$  transformation-registry

**--transformation-registry =**

#### #all **|**

```
http://www.xbrl.org/2008/inlineXBRL/transformation |
http://www.xbrl.org/inlineXBRL/transformation/2010-04-20 |
http://www.xbrl.org/inlineXBRL/transformation/2011-07-31 |
http://www.xbrl.org/inlineXBRL/transformation/2015-02-26 |
http://www.xbrl.org/inlineXBRL/transformation/2020-02-12 |
http://www.xbrl.org/inlineXBRL/transformation/2022-02-16
```
In Inline XBRL können Datumstypen und numerische Typen in den verschiedensten lexikalischen Formaten dargestellt werden, doch in XBRL haben diese Typen bestimmte Formate. So könnte ein Datum z.B. in Inline XBRL als 01 January 2017 angegeben werden. In XBRL wäre das Format dieses Datums jedoch 2017-01-01. Die Konvertierungsregeln für die Konvertierung von Datumswerten und numerischen Werten von Inline [XBRL](https://specifications.xbrl.org/release-history-transformation-registry-1-trr1.html) in XBRL sind in den *Inline XBRL* [Transformation](https://specifications.xbrl.org/release-history-transformation-registry-1-trr1.html) Registries definiert. Die Option transformation-registry schränkt die Registrierdatei, die verwendet werden darf, auf die von Ihnen definierte ein. Fügen Sie die Option mehrmals hinzu, um mehr als eine Transformation Registry zu definieren. Der Standardwert ist #all. Mit diesem Wert werden alle verfügbaren Transformation Registries ausgewählt. (*Um die Liste der in Ihrer Version von RaptorXML+XBRL Server verfügbaren Transformation Registries zu sehen, lesen Sie die Befehlsbeschreibung in Ihrer Befehlszeilenschnittstelle.*)

treat-custom-role-errors-as-warnings

### **--treat-custom-role-errors-as-warnings =** true|false

Gibt nicht kritische XBRL-Fehler im Zusammenhang mit benutzerdefinierten Role/Arcrole-Typen (z.B. fehlende RoleRefs) als Warnungen aus. Der Standardwert ist false. *Hinweis:* Die Booleschen Optionswerte werden auf true gesetzt, wenn die Option ohne einen Wert definiert wird.

validate-xbrl

### **--validate-xbrl =** true|false

Aktiviert bei Einstellung true die Validierung des anhand des Inline XBRL-Dokuments generierten XBRL-Dokuments. Bei Einstellung false wird die Validierung nach dem ersten Schritt, in dem das XBRL-Dokument generiert wird, beendet. Der Standardwert ist true.

*Hinweis:* Die Booleschen Optionswerte werden auf true gesetzt, wenn die Option ohne einen Wert definiert wird.

**\*** xbrl-output

### **--xbrl-output =** *FILE*

Schreibt die generierte XBRL-Ausgabe in die Datei unter dem in dieser Option angegebenen Pfad. Beachten Sie, dass auch bei Verarbeitung mehrerer Inline XBRL-Input-Dateien nur ein XBRL-Dokument generiert wird.

- XBRL Formula- und Assertion-Optionen
	- assertion-severity

### **--assertion-severity =** true|false

Aktiviert die Assertion Severity 1.0 und 2.0-Erweiterungen. Der Standardwert ist true. *Hinweis:* Die Booleschen Optionswerte werden auf true gesetzt, wenn die Option ohne einen Wert definiert wird.
assertions-output

#### **--assertions-output =** *FILE*

Schreibt die Ausgabe der Assertion-Auswertung in die angegebene *DATEI*. Wenn die Option definiert ist, wird automatisch [--formula-execution=true](#page-351-0) $^{\text{352}}$  definiert.

assertions-output-format

#### **--assertions-output-format =** json|xml

Definiert das Ausgabeformat der Assertion-Auswertung. Der Standardwert ist json.

evaluate-referenced-parameters-only

#### **--evaluate-referenced-parameters-only =** true|false

Bei false wird die Auswertung aller Parameter erzwungen, selbst wenn diese nicht von Formulas/Assertions/Tabellen referenziert werden. Der Standardwert ist: true.

 $\blacktriangleright$  formula

#### **--formula =** true|false

Aktiviert die XBRL-Formula 1.0-Erweiterung. Der Standardwert ist true. *Hinweis:* Die Booleschen Optionswerte werden auf true gesetzt, wenn die Option ohne einen Wert definiert wird.

### ▼ formula-assertion-set [[DEPRECATED]]

#### **--formula-assertion-set =** *VALUE*

Schränkt die Formelausführung auf die angegebene Assertion ein. Fügen Sie die Option mehrmals hinzu, um mehr als ein Assertion Set zu definieren. Die Kurzform lautet --as. *VALUE* ist entweder der Wert des @id Attributs oder eine URI mit einem XPointer-Fragment, das die Ressource identifiziert. Es können auch die Sonderwerte ##none und ##all verwendet werden.

▼ formula-execution

### **--formula-execution =** true|false

Aktiviert die Auswertung von XBRL-Formulas. Der Standardwert ist true. Wenn true, wird automatisch [--formula=true](#page-351-0)<sup>(352)</sup> definiert. *Hinweis:* Die Booleschen Optionswerte werden auf true gesetzt, wenn die Option ohne einen Wert definiert wird.

 $\bullet$  formula-output

#### **--formula =** true|false

Schreibt die Ausgabe der Formula-Auswertung in die angegebene *DATEI*. Wenn die Option gesetzt wird, wird automatisch  $_{\verb|formula-execution=true|}^{\hspace{0.1em}352}$  $_{\verb|formula-execution=true|}^{\hspace{0.1em}352}$  $_{\verb|formula-execution=true|}^{\hspace{0.1em}352}$  definiert.

 $\blacktriangleright$  formula-parameters

### **--formula-parameters =** *JSON-ARRAY*

Definiert die Parameter für die XBRL-Formula-Auswertung als Array von JSON-Zuordnungen direkt in der Befehlszeilenschnittstelle. Siehe Abschnitt *<u>[Formula-Parameter](#page-596-0) (597</u>).* 

 $\bullet$  formula-parameters-file

#### **--formula-parameters-file =** *FILE*

Definiert eine *DATEI,* die die Parameter für die XBRL-Formula-Auswertung enthält. Bei der Datei kann es sich entweder um eine XML- oder eine JSON-Datei handeln. Siehe Abschnitt [Formula-](#page-596-0)<mark>[Parameter](#page-596-0)</mark> 597 .

▼ ignore-assertion

#### **--ignore-assertion =** *VALUE*

Exkludiert die angegebene Assertion von der Ausführung. Fügen Sie diese Option mehrmals hinzu, um mehr als eine Assertion zu definieren.

ignore-assertions-file

#### **--ignore-assertions-file =** *FILE*

Definiert einen Pfad zu einer Datei, die eine Liste von IDs/XPointers von Assertions enthält, die von der Verarbeitung ausgenommen werden sollen. Geben Sie in der Datei eine Assertion pro Zeile ein.

ignore-formula

#### **--ignore-formula =** *VALUE*

Exkludiert die angegebene Formula von der Ausführung. Fügen Sie die Option mehrmals hinzu, um mehr als eine Formula zu definieren.

 $\blacktriangleright$  ignore-formulas-file

#### **--ignore-formulas-file =** *FILE*

Definiert einen Pfad zu einer Datei, die eine Liste von Formula IDs/XPointers enthält, die von der Verarbeitung ausgenommen werden sollen. Geben Sie in der Datei eine Formula pro Zeile ein.

▼ message-lang

#### **--message-lang =** *VALUE*

Definiert die für die Anzeige von Validierungsmeldungen zu verwendende Sprache. Die Standardeinstellung ist en. Andere zulässige Werte sind de, es, fr, ja für Deutsch, Spanisch, Französisch bzw. Japanisch.

 $\blacktriangleright$  message-role

#### **--message-role =** *VALUE*

Definiert die bei der Anzeige von Validierungsmeldungen zu verwendende bevorzugte Message Role. Die Standardeinstellung ist: http://www.xbrl.org/2010/role/message.

preload-formula-schemas

#### **--preload-formula-schemas =** true|false

Lädt Schemas der XBRL Formula 1.0 Spezifikation im Vorhinein. Der Standardwert ist false. *Hinweis:* Die Booleschen Optionswerte werden auf true gesetzt, wenn die Option ohne einen Wert definiert wird.

**v** process-assertion [a]

#### **--a | --process-assertion =** *VALUE*

Schränkt die Formelausführung auf die angegebene Assertion ein. Fügen Sie die Option mehrmals hinzu, um mehr als eine Assertion zu definieren. Die Kurzform lautet --a. *vaLUE* ist entweder der

Wert des @id Attributs oder eine URI mit einem XPointer-Fragment, das die Ressource identifiziert. Es können auch die Sonderwerte ##none und ##all verwendet werden.

process-assertion-set [as]

#### **--as | --process-assertion-set =** *VALUE*

Schränkt die Formelausführung auf das angegebene Assertion Set ein. Fügen Sie die Option mehrmals hinzu, um mehr als ein Assertion Set zu definieren. Die Kurzform lautet --as. *VALUE* ist entweder der Wert des @id Attributs oder eine URI mit einem XPointer-Fragment, das die Ressource identifiziert. Es können auch die Sonderwerte ##none und ##all verwendet werden.

 $\bullet$  process-assertions-file

#### **--process-assertions-file =** *FILE*

Definiert einen Pfad zu einer Datei, die eine Liste von IDs/XPointers von Assertions, die ausgeführt werden sollen, enthält. Geben Sie in der Datei eine Assertion pro Zeile ein.

#### ▼ process-formula [f]

#### **--f | --process-formula =** *VALUE*

Schränkt die Formelausführung auf die angegebene Formula ein. Fügen Sie die Option mehrmals hinzu, um mehr als eine Formula zu definieren. Die Kurzform lautet --f. vaLUE ist entweder der Wert des @id Attributs oder eine URI mit einem XPointer-Fragment, das die Ressource identifiziert. Es können auch die Sonderwerte ##none und ##all verwendet werden.

▼ process-formulas-file

#### **--process-formulas-file =** *FILE*

Definiert einen Pfad zu einer Datei, die eine Liste von IDs/XPointers von Formulas, die ausgeführt werden sollen, enthält. Geben Sie in der Datei eine Formula pro Zeile ein.

 $\blacktriangledown$  report-unsatisfied-assertion-evaluations

#### **--report-unsatisfied-assertion-evaluations =** true|false

Gibt die Auswertung von nicht erfüllten Assertions je nach dem zugewiesenen Assertion-Schweregrad als Fehler oder Warnungen aus. Der Standardwert ist false. *Hinweis:* Die Booleschen Optionswerte werden auf true gesetzt, wenn die Option ohne einen Wert definiert wird.

validate-formula-output

#### **--validate-formula-output =** true|false

Aktiviert die XBRL-Validierung von Formula-Ausgabeinstanzen. Der Standardwert ist false. *Hinweis:* Die Booleschen Optionswerte werden auf true gesetzt, wenn die Option ohne einen Wert definiert wird.

variableset-execution-timeout

#### **--variableset-execution-timeout =** *VALUE*

Wird bei der Ausführung von Formeln angewendet (**--formula-execution=true**). Definiert die maximal zur Ausführung eines einzigen Variablensets (einer Formel oder eines Werts oder einer Existence oder Consistency Assertion) zulässige Zeitspanne. Die Zeitspanne wird in Minuten definiert und muss eine positive Zahl sein. Der Standardwert ist 30min. Wenn ein bestimmtes Variablenset vor Erreichen der Zeitüberschreitung nicht fertig ausgeführt werden kann, wird der

Vorgang abgebrochen. Es wird daraufhin eine Fehlermeldung angezeigt (und im ausführlichen Log protokolliert). Beachten Sie allerdings, dass die Überprüfung der Zeitüberschreitung erst nach jeder Auswertung des Variablensets durchgeführt wird und nicht während der Auswertung einzelner XPath-Ausdrücke. Wenn daher die Auswertung eines einzelnen XPath-Ausdrucks lange dauert, wird unter Umständen die Zeit überschritten. Die Ausführung eines Variablensets wird erst abgebrochen, nachdem eine komplette Variablensetauswertung durchgeführt wurde.

- XBRL-Tabellenoptionen
	- aspect-node-order

#### **--aspect-node-order =** lexical|instance

Definiert die Layout-Reihenfolge eines open aspectNode. Der Standardwert ist **lexical**.

concept-label-linkrole

#### **--concept-label-linkrole =** *VALUE*

Definiert die bei der Darstellung von Concept Labels bevorzugt zu verwendende Extended Link Role.

concept-label-role

#### **--concept-label-role =** *VALUE*

Definiert die bei der Darstellung von Concept Labels bevorzugt zu verwendende Label Role. Die Standardeinstellung ist: http://www.xbrl.org/2003/role/label

evaluate-referenced-parameters-only

**--evaluate-referenced-parameters-only =** true|false

Bei false wird die Auswertung aller Parameter erzwungen, selbst wenn diese nicht von Formulas/Assertions/Tabellen referenziert werden. Der Standardwert ist: true.

▼ generic-label-linkrole

#### **--generic-label-linkrole =** *VALUE*

Definiert die bei der Darstellung von generischen Labels bevorzugt zu verwendende Link Role.

▼ generic-label-role

### **--generic-label-role =** *VALUE*

Definiert die bei der Darstellung von generischen Labels bevorzugt zu verwendende Label Role. Die Standardeinstellung ist http://www.xbrl.org/2003/role/label

▼ label-lang

#### **--label-lang =** *VALUE*

Definiert die bei der Darstellung von Labels bevorzugt zu verwendende Sprache. Die Standardeinstellung ist **en.**

▼ preload-table-schemas

#### **--preload-table-schemas =** true|false

Lädt Schemas der XBRL Table 1.0 Spezifikation im Vorhinein. Der Standardwert ist false. *Hinweis:* Die Booleschen Optionswerte werden auf true gesetzt, wenn die Option ohne einen Wert definiert wird.

#### ▼ process-table [t]

#### **--t | --process-table =** *VALUE*

Schränkt die Formelausführung auf die angegebene Tabelle ein. Fügen Sie die Option mehrmals hinzu, um mehr als eine Formula zu definieren. Die Kurzform lautet --t. *VALUE* ist entweder der Wert des @id Attributs oder eine URI mit einem XPointer-Fragment, das die Ressource identifiziert. Es können auch die Sonderwerte ##none und ##all verwendet werden.

 $\blacktriangleright$  table

#### **--table =** true|false

Aktiviert die XBRL Table 1.0 Erweiterung. Der Standardwert ist true. Bei true sind automatisch [-](#page-351-0) [formula=true](#page-351-0)<sup>(352</sup> und [--dimensions=true](#page-351-0)<sup>(352</sup> definiert.

*Hinweis:* Die Booleschen Optionswerte werden auf true gesetzt, wenn die Option ohne einen Wert definiert wird.

 $\blacktriangleright$  table-elimination

#### **--table-elimination =** true|false

Dient zum Eliminieren von leeren Tabellenzeilen/-spalten in der HTML-Ausgabe. Der Standardwert ist true.

*Hinweis:* Die Booleschen Optionswerte werden auf true gesetzt, wenn die Option ohne einen Wert definiert wird.

 $\blacktriangleright$  table-execution

#### **--table-execution =** true|false

Ermöglicht die Auswertung von XBRL-Tabellen. Der Standardwert ist false. Wird auf "true" gesetzt, wenn [--table-output](#page-351-0) <sup>352</sup> definiert ist. Wenn, true, wird automatisch [--table=true](#page-351-0) <sup>(352</sup> definiert. *Hinweis:* Die Booleschen Optionswerte werden auf true gesetzt, wenn die Option ohne einen Wert definiert wird.

table-linkbase-namespace

```
--table-linkbase-namespace =
  ##detect |
 http://xbrl.org/PWD/2013-05-17/table |
 http://xbrl.org/PWD/2013-08-28/table |
 http://xbrl.org/CR/2013-11-13/table |
 http://xbrl.org/PR/2013-12-18/table |
 http://xbrl.org/2014/table
```
Ermöglicht das Laden von Tabellen-Linkbases, die mit einer früheren Draft-Spezifikation erstellt wurden. Die Validierung, Auflösung und das Layout von Tabellen-Linkbases wird allerdings immer gemäß der Table Linkbase 1.0 Recommendation vom 18. März 2014 durchgeführt. Verwenden Sie ##detect, um die automatische Erkennung zu aktivieren.

table-output

#### **--table-output =** *FILE*

Schreibt die Tabellenausgabe in das definierte FILE. Wenn die Option definiert ist, [--table-](#page-351-0)

[execution=true](#page-351-0)<sup>(352)</sup> wird automatisch definiert.

#### table-output-format

#### **--table-output-format =** xml|html

Definiert das Format der Tabellenausgabe. Die Standardeinstellung ist xml.

#### $\blacktriangledown$  XBRL XULE

xule

#### **--xule =** *FILE*

Führt die in der definierten Datei enthaltenen XULE-Regeln aus. Wenn ein Verzeichnis oder ZIP-Archiv definiert wurde, werden alle **.xule**-Dateien in diesem Verzeichnis oder Archiv ausgeführt. Fügen Sie die Option mehrmals hinzu, um mehr als eine XULE-Datei zu definieren.

xule-enable-static-checks

### **--xule-enable-static-checks =** true|false

Führt eine Reihe von statischen Überprüfungen durch, um nicht aufgelöste Funktions- und Variablenreferenzen zu ermitteln. Der Standardwert ist **true**.

*Hinweis:* Die Booleschen Optionswerte werden auf true gesetzt, wenn die Option ohne einen Wert definiert wird.

xule-instance-namespace-bindings

#### **--xule-instance-namespace-bindings =** true|false

Erstellt Namespace Bindings vom Root-Element der XBRL-Instanz im XULE-Prozessor. Dadurch könnten Sie (im XULE-Dokument) dieselben Namespace-Präfixe wie im XBRL-Instanzdokument verwenden. Der Standardwert ist **false**.

*Hinweis:* Die Booleschen Optionswerte werden auf true gesetzt, wenn die Option ohne einen Wert definiert wird.

xule-json-ast

### **--xule-json-ast =** *FILE*

Serialisiert die abstrakte XULE-Syntaxstruktur (abstract syntax tree = AST) als JSON in die definierte Datei.

xule-output

#### **--xule-output =** *FILE*

Serialisiert die XULE-Ausgabe in die hier genannte Datei.

**xule-report-rule-evaluations** 

#### **--xule-report-rule-evaluations =** true|false

Je nach Schweregrad der Regel werden Auswertungen von XULE-Assertions als Fehler, Warnungen oder Infos ausgegeben. Der Standardwert ist true.

*Hinweis:* Die Booleschen Optionswerte werden auf true gesetzt, wenn die Option ohne einen Wert definiert wird.

**v** process-xule-rule

#### **--process-xule-rule =** *VALUE*

XULE-Regeln haben Namen. Mit dieser Option wird die XULE-Ausführung auf die Regel beschränkt, deren Name als Wert der Option angegeben wird. Fügen Sie die Option mehrmals hinzu, um mehr als eine Regel anzugeben.

xule-stack-size

#### **--xule-stack-size =** *VALUE*

Definiert die Stapelgröße von Funktionsaufrufe an den XULE-Prozessor. Der Standardwert ist 1000.

# **5.12.5 OIM**

#### csv-output

#### **--csv-output =** *FILE*

Schreibt die XBRL-Daten im OIM xBRL-CSV-Format in eine Datei. Es kann nur eine einzige Ausgabe generiert werden. Der Wert *File* muss ein Pfad zu einer **.json**-Datei sein. Diese JSON-Datei bildet die Hauptausgabedatei, die die Metadatenbeschreibung für die CSV-Tabellen enthält.

#### csv-table

#### **--csv-table =** *VALUE*

Definiert eine optionale CSV-Tabelle, die in der xBRL-CSV-Ausgabe generiert werden soll. Fügen Sie die Option mehrmals hinzu, um mehr als eine CSV-Tabelle zu definieren. Wenn keine Option definiert wurde, werden alle Tabellen geschrieben.

ignore-taxonomy

### **--ignore-taxonomy =** *VALUE*

Gibt eine Taxonomie an, die von einer Schemareferenz im generierten xBRL-XML-Bericht nicht referenziert werden soll. Fügen Sie die Option mehrmals hinzu, um mehr als eine Taxonomie zu definieren.

▼ json-output

### **--json-output =** *FILE*

Schreibt die XBRL-Daten im OIM xBRL-JSON-Format in eine Datei. Der Wert *File* muss ein Pfad zu einer **.json**-Datei sein.

oim-xbrl-namespace

#### **--oim-xbrl-namespace =** *NAMESPACE*

Der von RaptorXML+XBRL Server verwendete Standard-Namespace ist **https://xbrl.org/2021** und entspricht der Open Information Model (OIM) 1.0 Recommendation vom 13. Oktober 2021. Wenn jedoch OIM-Dokumente verarbeitet werden, die gemäß einer früheren Draft-Spezifikation erstellt wurden, müssen Sie den entsprechenden OIM-Namespace definieren, um Fehler zu vermeiden. Mit Hilfe der Option --oimxbrl-namespace können Sie diesen Namespace definieren. Wenn Sie die im OIM-Dokument verwendete Spezifikation nicht kennen, verwenden Sie den Wert **##detect**, um die Spezifikation des Dokuments

automatisch zu ermitteln und den entsprechenden Namespace anzuwenden. Beachten Sie Folgendes: Selbst, wenn im OIM-Dokument eine frühere Spezifikation referenziert wird, erfolgt die Verarbeitung dennoch gemäß der OIM 1.0 Recommendation.

use-existing-csv-metadata

#### **--use-existing-csv-metadata =** true|false

Gibt an, ob die vorhandene CSV-Metadatendatei verwendet werden soll. Der Standardwert ist false. *Hinweis:* Die Booleschen Optionswerte werden auf true gesetzt, wenn die Option ohne einen Wert definiert wird.

validate

#### **--validate =** true|false

Gibt an, ob eine XBRL-Validierung am Datenmodell durchgeführt werden soll. Der Standardwert ist false. *Hinweis:* Die Booleschen Optionswerte werden auf true gesetzt, wenn die Option ohne einen Wert definiert wird.

#### xml-output

#### **--xml-output =** *FILE*

Schreibt die XBRL-Daten im OIM xBRL-XML-Format in eine Datei. Der Wert *File* muss ein Pfad zu einer **.xml**-Datei sein.

## **5.12.6 XML**

assessment-mode

#### **--assessment-mode =** lax|strict

Definiert den Beurteilungsmodus für die Gültigkeit von Schemas gemäß der XSD-Spezifikation. Der Standardwert ist strict. Das XML-Instanzdokument wird entsprechend dem mit dieser Option definierten Modus validiert.

#### dtd

#### **--dtd =** *FILE*

Definiert das für die Validierung zu verwendende externe DTD-Dokument. Wenn das XML-Dokument eine Referenz auf eine externe DTD enthält, setzt die CLI-Option die externe Referenz außer Kraft.

load-xml-with-psvi

### **--load-xml-with-psvi =** true|false

Ermöglicht die Validierung von XML-Input-Dateien und die Generierung von Informationen für diese Dateien nach Validierung des Schemas. Der Standardwert ist: true.

▼ namespaces

#### **--namespaces =** true|false

Aktiviert die Verarbeitung unter Berücksichtigung des Namespace. Dies ist nützlich, um die XML-Instanz auf Fehler aufgrund falscher Namespaces zu überprüfen. Der Standardwert ist false.

*Hinweis:* Die Booleschen Optionswerte werden auf true gesetzt, wenn die Option ohne einen Wert definiert wird.

#### $\blacktriangleright$  xinclude

#### **--xinclude =** true|false

Aktiviert die Unterstützung für XML-Inkludierungen (XInclude). Der Standardwert ist false. Bei false werden die include-Elemente von XInclude ignoriert.

*Hinweis:* Die Booleschen Optionswerte werden auf true gesetzt, wenn die Option ohne einen Wert definiert wird.

xml-mode

#### **--xml-mode =** wf|id|valid

Definiert, welcher XML-Verarbeitungsmodus für das XML-Instanzdokument verwendet werden soll: wf=Wohlgeformtheitsprüfung; id=Wohlgeformtheitsprüfung mit ID/IDREF-Prüfung; valid=Validierung. Der Standardwert ist wf. Beachten Sie, dass jedes bei der Verarbeitung geladene Instanzdokument eine DTD referenzieren muss, damit der Wert valid ausgegeben werden kann. Falls keine DTD vorhanden ist, wird ein Fehler ausgegeben.

xml-validation-error-as-warning

#### **--xml-validation-error-as-warning =** true|false

Bei true werden Validierungsfehler als Warnungen behandelt. Wenn Fehler als Warnungen behandelt werden, wird die weitere Verarbeitung, z.B. eine XSLT-Transformation ungeachtet der Fehler fortgesetzt. Die Standardeinstellung ist false.

#### xsd

#### **--xsd =** *FILE*

Definiert ein oder mehrere XML-Schema-Dokumente, die für die Validierung von XML-Instanzdokumenten verwendet werden sollen. Um mehr als ein Schema-Dokument zu definieren, fügen Sie die Option mehrmals hinzu.

# <span id="page-368-0"></span>**5.12.7 XSD**

assessment-mode

#### **--assessment-mode =** lax|strict

Definiert den Beurteilungsmodus für die Gültigkeit von Schemas gemäß der XSD-Spezifikation. Der Standardwert ist strict. Das XML-Instanzdokument wird entsprechend dem mit dieser Option definierten Modus validiert.

ct-restrict-mode

#### **--ct-restrict-mode =** 1.0|1.1|default

Definiert, wie complexType-Einschränkungen überprüft werden sollen. Beim Wert **1.0** werden complexType-Einschränkungen anhand der XSD 1.0-Spezifikation überprüft - und zwar auch im XSD 1.1- Validierungsmodus. Beim Wert **1.1** werden complexType-Einschränkungen anhand der XSD 1.1- Spezifikation überprüft - und zwar auch im XSD 1.0-Validierungsmodus. Beim Wert **default** werden complexType-Einschränkungen anhand der als aktueller Validierungsmodus (1.0 oder 1.1) ausgewählten XSD-Spezifikation überprüft. Der Standardwert ist **default**.

namespaces

#### **--namespaces =** true|false

Aktiviert die Verarbeitung unter Berücksichtigung des Namespace. Dies ist nützlich, um die XML-Instanz auf Fehler aufgrund falscher Namespaces zu überprüfen. Der Standardwert ist false. *Hinweis:* Die Booleschen Optionswerte werden auf true gesetzt, wenn die Option ohne einen Wert definiert wird.

report-import-namespace-mismatch-as-warning

#### **--report-import-namespace-mismatch-as-warning =** true|false

Stuft Fehler, die beim Import von Schemas mit xs:import aufgrund eines nicht übereinstimmenden Namespace oder Ziel-Namespace auftreten, von Fehlern auf Warnungen herab. Der Standardwert ist false.

*Hinweis:* Die Booleschen Optionswerte werden auf true gesetzt, wenn die Option ohne einen Wert definiert wird.

▼ namespaces

#### **--namespaces =** true|false

Aktiviert die Verarbeitung unter Berücksichtigung des Namespace. Dies ist nützlich, um die XML-Instanz auf Fehler aufgrund falscher Namespaces zu überprüfen. Der Standardwert ist false. *Hinweis:* Die Booleschen Optionswerte werden auf true gesetzt, wenn die Option ohne einen Wert definiert wird.

#### schema-imports

**--schema-imports =** load-by-schemalocation | load-preferring-schemalocation | load-bynamespace | load-combining-both | license-namespace-only

Definiert das Verhalten von xs: import Elementen, von denen jedes ein optionales namespace Attribut und ein optionales schemaLocation Attribut hat: <import namespace="someNS"

schemaLocation="someURL">. Mit der Option wird definiert, ob ein Schema-Dokument geladen oder nur ein Namespace lizenziert werden soll und, wenn ein Schema-Dokument geladen werden soll, anhand welcher Informationen es gesucht werden soll. Standardeinstellung: load-preferring-schemalocation. Das Verhalten ist das folgende:

- · load-by-schemalocation: Anhand des Werts des schemaLocation Attributs wird der Schemapfad ermittelt, wobei <u>[Katalog-Mappings](#page-48-0) (\*</u>9) berücksichtigt werden. Wenn das Namespace-Attribut vorhanden ist, wird der Namespace importiert (lizenziert).
- · load-preferring-schemalocation: Wenn das schemaLocation Attribut vorhanden ist, wird es verwendet, wobei <u>[Katalog-Mappings](#page-48-0) (49</u> berücksichtigt werden. Falls kein schema<u>L</u>ocation Attribut vorhanden ist, wird der Wert des namespace Attributs über ein <u>[Katalog-Mapping](#page-48-0) (49</u>) verwendet. Dies ist der **Standardwert**.
- · load-by-namespace: Anhand des Werts des namespace Attributs wird der Schemapfad über ein [Katalog-Mapping](#page-48-0)<sup>49</sup> ermittelt.
- · load-combining-both: Wenn entweder das Attribut namespace oder das Attribut schemaLocation ein <u>[Katalog-Mapping](#page-48-0) <sup>49</sup> hat, so wird das Mapping verwendet. Wenn beide Attribute <u>Katalog-</u></u> [Mappings](#page-48-0)<sup>49</sup> haben, ist es vom Wert der Option --schema-mapping ([XBRL-Option](#page-351-0)<sup>352)</sup> und <mark>[XML/XSD-Option](#page-368-0)</mark> <sup>369</sup>)abhängig, welches Mapping verwendet wird. Falls kein <u>[Katalog-Mapping](#page-48-0) <sup>49</sup></u> vorhanden ist, wird das schemaLocation Attribut verwendet.
- license-namespace-only: Der Namespace wird importiert. Kein Schema-Dokument wird

importiert.

schema-location-hints

**--schema-location-hints =** load-by-schemalocation | load-by-namespace | load-combiningboth | ignore

Definiert das Verhalten der Attribute xsi:schemaLocation und xsi:noNamespaceSchemaLocation: Legt fest, ob ein Schema-Dokument geladen werden soll und falls ja, anhand welcher Informationen es gesucht werden soll. Standardeinstellung: load-by-schemalocation.

- Der Wert load-by-schemalocation verwendet die <u>URL des [Schemapfads](#page-595-0) <sup>596</sup> in den Attributen</u> xsi:schemaLocation und xsi:noNamespaceSchemaLocation in XML- oder XBRL-Instanzdokumenten. Dies ist der **Standardwert**.
- Der Wert load-by-namespace verwendet den <u>[Namespace-Teil](#page-595-0)<sup>(596</sup>)</u> von xsi:schemaLocation und im Fall von xsi:noNamespaceSchemaLocation - einen leeren String und ermittelt das Schema über ein <u>[Katalog-Mapping](#page-48-0) 49</u>
- · Bei Verwendung von load-combining-both und wenn entweder der Namespace-Teil oder der URL-Teil ein <u>[Katalog-Mapping](#page-48-0) <sup>(49)</sup></u> hat, so wird das <u>Katalog-Mapping <sup>(49)</sup> verwendet. Wenn beide <u>Katalog-</u></u> [Mappings](#page-48-0)<sup>49</sup> haben, ist es vom Wert der --schema-mapping Option ([XBRL-Option](#page-351-0)<sup>352)</sup> und [XML/XSD-Option](#page-368-0)<sup>(369</sup>) abhängig, welches Mapping verwendet wird. Wenn weder der Namespace noch die URL ein Katalog-Mapping hat, wird die URL verwendet.
- · Wenn der Wert der Option ignore ist, werden die beiden Attribute xsi:schemaLocation und xsi:noNamespaceSchemaLocation ignoriert.
- schema-mapping

#### **--schema-mapping =** prefer-schemalocation | prefer-namespace

Wenn ein Schema-Dokument sowohl anhand des Schema-Pfads als auch des Namespace gesucht werden soll, wird damit festgelegt, welche der beiden Optionen beim Katalog-Lookup Vorrang erhält. (Wenn eine der Optionen --schemalocation-hints oder --schema-imports einen Wert loadcombining-both **hat und wenn die betroffenen Namespace- und URL-Teile beide <u>[Katalog-Mappings](#page-48-0) (<sup>49</sup></u>** haben, gibt der Wert dieser Option an, welches der beiden Mappings verwendet werden soll (das Namespace Mapping oder das URL-Mapping; der Wert prefer-schemalocation bezieht sich auf das URL-Mapping)). Der Standardwert ist prefer-schemalocation.

xml-mode-for-schemas

#### **--xml-mode-for-schemas =** wf|id|valid

Definiert, welcher XML-Verarbeitungsmodus für XML-Schema-Dokumente verwendet werden soll: wf=Wohlgeformtheitsprüfung; id=Wohlgeformtheitsprüfung mit ID/IDREF-Prüfung; valid=Validierung. Der Standardwert ist wf. Beachten Sie, dass jedes bei der Verarbeitung geladene Schema-Dokument eine DTD referenzieren muss, damit der Wert valid ausgegeben werden kann. Falls keine DTD vorhanden ist, wird ein Fehler ausgegeben.

xsd-version

### **--xsd-version =** 1.0|1.1|detect

Definiert die zu verwendende W3C Schema Definition Language (XSD) Version. Der Standardwert ist 1.0. Diese Option eignet sich auch, um herauszufinden, inwiefern ein 1.0-kompatibles Schema nicht mit Schemaversion 1.1 kompatibel ist. Die Option detect ist eine Altova-spezifische Funktionalität. Mit dieser Option kann die Version des XML-Schema-Dokuments (1.0 oder 1.1) durch Lesen des Werts des vc:minVersion Attributs des <xs:schema> Elements des Dokuments ermittelt werden. Wenn der Wert des @vc:minVersion Attributs 1.1 ist, wird das Schema als Version 1.1 erkannt. Bei jedem anderen Wert wird das Schema als 1.0 erkannt. Bei jedem anderen Wert oder bei Fehlen des @vc:minVersion Attributs wird das Schema als Version 1.0 gelesen.

# **5.12.8 XQuery**

▼ indent-characters

**--indent-characters =** *VALUE*

Definiert den Zeichenstring, der als Einrückung verwendet werden soll.

- $\blacktriangleright$  input
	- **--input =** *FILE* Die URL der zu transformierenden XML-Datei.
- $\bullet$  keep-formatting

#### **--keep-formatting =** true|false

Behält die Formatierung des Zieldokuments so gut wie möglich bei. Der Standardwert ist: true.

omit-xml-declaration

#### **--omit-xml-declaration =** true|false

Serialisierungsoption, mit der angegeben wird, ob die XML-Deklaration in der Ausgabe enthalten sein soll oder nicht. Wenn der Wert true ist, enthält das Ausgabedokument keine XML-Deklaration. Wenn der Wert false ist, wird eine XML-Deklaration inkludiert. Der Standardwert ist false. *Hinweis:* Die Booleschen Optionswerte werden auf true gesetzt, wenn die Option ohne einen Wert definiert wird.

 $\bullet$  output, xsltoutput

### **output =** *FILE,* **xsltoutput =** *FILE*

Die URL der primären Ausgabedatei. So ist z.B. im Fall der Ausgabe mehrerer HTML-Dateien die primäre Ausgabedatei der Pfad der Eintrittspunkt-HTML-Datei. Zusätzliche Ausgabedateien wie z.B. generierte Bilddateien werden als xslt-additional-output-files angegeben. Wenn keine --output oder -xsltoutput Option definiert ist, wird die Ausgabe in die Standardausgabe geschrieben.

vectour-dividence output-

### **--output-encoding =** *VALUE*

Der Wert des Kodierungsattributs im Ausgabedokument. Gültige Werte sind die Namen im IANA-Zeichensatz-Register. Der Standardwert ist UTF-8.

▼ output-indent

### **--output-indent =** true|false

Wenn der Wert true ist, wird die Ausgabe entsprechend ihrer hierarchischen Struktur eingerückt. Bei false gibt es keine hierarchische Einrückung. Der Standardwert ist false. *Hinweis:* Die Booleschen Optionswerte werden auf true gesetzt, wenn die Option ohne einen Wert definiert wird.

output-method

#### **--output-method =** xml|html|xhtml|text

Definiert das Ausgabeformat. Der Standardwert ist xml.

#### v param [p]

#### **--p | --param =** *KEY:VALUE*

#### *XQuery*

Definiert den Wert eines externen Parameters. Ein externer Parameter ist im XQuery-Dokument mit der declare variable Deklaration gefolgt von einem Variablennamen und anschließend dem Schlüsselwort external, gefolgt von einem Semikolon deklariert. Beispiel:

declare variable \$foo as xs:string external;

Aufgrund des Schlüsselworts external wird \$foo zu einem externen Parameter, dessen Wert zur Laufzeit von einer externen Quelle aus übergeben wird. Der externe Parameter erhält mit dem CLI-Befehl einen Wert. Beispiel:

```
--param=foo:'MyName'
```
In der obigen Beschreibungsanweisung ist *KEY* der Name des externen Parameters, *VALUE* der als XPath-Ausdruck angegebene Wert des externen Parameters. Im CLI verwendete Parameter müssen im XQuery-Dokument deklariert sein. Wenn mehrere externe Parameter als Werte an das CLI übergeben werden, muss jeder eine separate --param Option erhalten. Wenn der XPath-Ausdruck Leerzeichen enthält, muss er in doppelte Anführungszeichen gesetzt werden.

#### *XSLT*

Definiert einen globalen Stylesheet-Parameter. *KEY* ist der Parametername, *VALUE* der als XPath-Ausdruck angegebene Parameterwert. Im CLI verwendete Parameter müssen im Stylesheet deklariert sein. Wenn mehrere Parameter verwendet werden, muss vor jedem Parameter die - param Option verwendet werden. Wenn der XPath-Ausdruck Leerzeichen enthält - ob im XPath-Ausdruck selbst oder in einem String-Literal im Ausdruck - muss er in doppelte Anführungszeichen gesetzt werden. Beispiel:

```
raptorxmlxbrl xslt --input=c:\Test.xml --output=c:\Output.xml --
param=date://node[1]/@att1 --p=title:'stringwithoutspace' --param=title:"'string
with spaces'" --p=amount:456 c:\Test.xslt
```
#### updated-xml

#### **--updated-xml =** discard|writeback|asmainresult

Definiert, wie die aktualisierte XML-Datei behandelt werden soll.

- · discard: Die Aktualisierung wird verworfen und nicht in eine Datei geschrieben. Weder die Input-Datei noch die Output-Datei wird aktualisiert. Beachten Sie, dass dies die Standardeinstellung ist.
- · writeback: Schreibt die Aktualisierung zurück in die mit der Option --input definierte XML-Input-Datei.
- · asmainresult: Schreibt die Aktualisierung in die mit der Option --output definierte XML-Output-Datei. Wenn die **--output** Option nicht definiert wurde, wird die Aktualisierung in die Standardausgabe geschrieben. In beiden Fällen wird die XML-Input-Datei nicht geändert.

Der Standardwert ist discard.

xpath-static-type-errors-as-warnings

**--xpath-static-type-errors-as-warnings =** true|false

Bei true werden alle im statischen XPath-Kontext gefundenen Typ-Fehler auf eine Warnung herabgestuft. Während die Ausführung bei einem Fehler fehlschlagen würde, könnte sie bei einer Warnung fortgesetzt werden. Die Standardeinstellung ist false.

**x** xquery-update-version

**--xquery-update-version =** 1|1.0|3|3.0|

Definiert, ob der XQuery-Prozessor XQuery Update Facility 1.0 oder XQuery Update Facility 3.0 verwenden soll. Der Standardwert ist 3.

xquery-version

```
--xquery-version = 1|1.0|3|3.0|3.1
```
Gibt an, ob der XQuery-Prozessor XQuery 1.0 oder XQuery 3.0 verwenden soll. Der Standardwert ist 3.1.

# **5.12.9 XSLT**

chartext-disable

```
--chartext-disable = true|false
```
Deaktiviert Diagrammerweiterungen. Der Standardwert ist false. *Hinweis:* Die Booleschen Optionswerte werden auf true gesetzt, wenn die Option ohne einen Wert definiert wird.

dotnetext-disable

**--dotnetext-disable =** true|false

Deaktiviert .NET-Erweiterungen. Der Standardwert ist false. *Hinweis:* Die Booleschen Optionswerte werden auf true gesetzt, wenn die Option ohne einen Wert definiert wird.

 $\blacktriangleright$  indent-characters

```
--indent-characters = VALUE
```
Definiert den Zeichenstring, der als Einrückung verwendet werden soll.

- $\bullet$  input
	- **--input =** *FILE*

Die URL der zu transformierenden XML-Datei.

▼ javaext-barcode-location

**--javaext-barcode-location =** *FILE*

Definiert den Pfad zum Ordner, der die Barcode-Erweiterungsdatei AltovaBarcodeExtension.jar enthält. Der Pfad muss in einer der folgenden Formen angegeben werden:

- · als Datei-URI, z.B.: --javaext-barcode-location="file:///C:/Program Files/Altova/RaptorXMLXBRLServer2024/etc/jar/"
- · als Windows-Pfad mit maskierten umgekehrten Schrägstrichen, z.B.: --javaext-barcode-

location="C:\\Program Files\\Altova\\RaptorXMLXBRLServer2024\\etc\\jar\\"

#### ▼ javaext-disable

#### **--javaext-disable =** true|false

Deaktiviert Java-Erweiterungen. Der Standardwert ist false. *Hinweis:* Die Booleschen Optionswerte werden auf true gesetzt, wenn die Option ohne einen Wert definiert wird.

 $\bullet$  output, xsltoutput

#### **output =** *FILE,* **xsltoutput =** *FILE*

Die URL der primären Ausgabedatei. So ist z.B. im Fall der Ausgabe mehrerer HTML-Dateien die primäre Ausgabedatei der Pfad der Eintrittspunkt-HTML-Datei. Zusätzliche Ausgabedateien wie z.B. generierte Bilddateien werden als xslt-additional-output-files angegeben. Wenn keine --output oder -xsltoutput Option definiert ist, wird die Ausgabe in die Standardausgabe geschrieben.

#### param [p]

#### **--p | --param =** *KEY:VALUE*

#### *XQuery*

Definiert den Wert eines externen Parameters. Ein externer Parameter ist im XQuery-Dokument mit der declare variable Deklaration gefolgt von einem Variablennamen und anschließend dem Schlüsselwort external, gefolgt von einem Semikolon deklariert. Beispiel:

declare variable \$foo as xs:string external;

Aufgrund des Schlüsselworts external wird \$foo zu einem externen Parameter, dessen Wert zur Laufzeit von einer externen Quelle aus übergeben wird. Der externe Parameter erhält mit dem CLI-Befehl einen Wert. Beispiel:

--param=foo:'MyName'

In der obigen Beschreibungsanweisung ist *KEY* der Name des externen Parameters, *VALUE* der als XPath-Ausdruck angegebene Wert des externen Parameters. Im CLI verwendete Parameter müssen im XQuery-Dokument deklariert sein. Wenn mehrere externe Parameter als Werte an das CLI übergeben werden, muss jeder eine separate --param Option erhalten. Wenn der XPath-Ausdruck Leerzeichen enthält, muss er in doppelte Anführungszeichen gesetzt werden.

#### *XSLT*

Definiert einen globalen Stylesheet-Parameter. *KEY* ist der Parametername, *VALUE* der als XPath-Ausdruck angegebene Parameterwert. Im CLI verwendete Parameter müssen im Stylesheet deklariert sein. Wenn mehrere Parameter verwendet werden, muss vor jedem Parameter die - param Option verwendet werden. Wenn der XPath-Ausdruck Leerzeichen enthält - ob im XPath-Ausdruck selbst oder in einem String-Literal im Ausdruck - muss er in doppelte Anführungszeichen gesetzt werden. Beispiel:

**raptorxmlxbrl** xslt --input=c:\Test.xml --output=c:\Output.xml - param=date://node[1]/@att1 --p=title:'stringwithoutspace' --param=title:"'string with spaces'" --p=amount:456 c:\Test.xslt

#### $\blacktriangleright$  streaming

#### **--streaming =** true|false

Aktiviert die Streaming-Validierung. Standardwert ist true. Die im Arbeitsspeicher gehaltene Datenmenge wird im Streaming-Modus minimiert. Der Nachteil ist, dass später eventuell benötigte Informationen - z.B. ein Datenmodell des XML-Instanzdokuments - nicht mehr verfügbar sind. In Situationen, in denen dies eine Rolle spielt, muss der Streaming-Modus deaktiviert werden (indem Sie --streaming auf den Wert false setzen). Wenn Sie die Option --script mit dem Befehl valxml-withxsd verwenden, sollten Sie das Streaming deaktivieren. Beachten Sie, dass die Option --streaming ignoriert wird, wenn --parallelassessment auf true gesetzt wird.

*Hinweis:* Die Booleschen Optionswerte werden auf true gesetzt, wenn die Option ohne einen Wert definiert wird.

 $\blacktriangleright$  initial-template, template-entry-point

```
--initial-template, --template-entry-point = VALUE
Gibt den Namen einer benannten Vorlage im XSLT-Stylesheet an, das der Eintrittspunkt der
Transformation ist.
```
 $\blacktriangleright$  initial-mode, template-mode

**--initial-mode, --template-mode =** *VALUE* Definiert den Vorlagenmodus für die Transformation.

xpath-static-type-errors-as-warnings

#### **--xpath-static-type-errors-as-warnings =** true|false

Bei true werden alle im statischen XPath-Kontext gefundenen Typ-Fehler auf eine Warnung herabgestuft. Während die Ausführung bei einem Fehler fehlschlagen würde, könnte sie bei einer Warnung fortgesetzt werden. Die Standardeinstellung ist false.

**xslt-version** 

```
--xslt-version = 1|1.0|2|2.0|3|3.0|3.1
```
Definiert, ob der XSLT-Prozessor XSLT 1.0, XSLT 2.0 oder XSLT 3.0 verwenden soll. Der Standardwert ist 3.

# **5.12.10 JSON/Avro**

additional-schema

#### **--additional-schema =** *FILE*

Definiert URIs eines zusätzlichen Schema-Dokuments. Das zusätzliche Schema wird vom Hauptschema geladen und kann vom Hauptschema aus über die Eigenschaft **id** oder **\$id** des zusätzlichen Schemas referenziert werden.

disable-format-checks

#### **--disable-format-checks =** true|false

Deaktiviert die durch das Format-Attribut erzwungene semantische Validierung. Der Standardwert ist false.

*Hinweis:* Die Booleschen Optionswerte werden auf true gesetzt, wenn die Option ohne einen Wert definiert wird.

 $\bullet$  jsonc

#### **--jsonc =** true|false

Aktiviert die Unterstützung für Kommentare in JSON-Dokumenten. Der Standardwert ist false.

*Hinweis:* Die Booleschen Optionswerte werden auf true gesetzt, wenn die Option ohne einen Wert definiert wird.

 $\blacktriangleright$  json-lines

**--json-lines =** true|false

Aktiviert die Unterstützung für JSON Lines (d.h. einen JSON-Wert pro Zeile). Der Standardwert ist false. *Hinweis:* Die Booleschen Optionswerte werden auf true gesetzt, wenn die Option ohne einen Wert definiert wird.

# **5.12.11 XML-Signaturen**

absolute-reference-uri

**--absolute-reference-uri =** true|false

Definiert, ob die URI des signierten Dokuments als absolute (true) oder relative (false) URI gelesen werden soll. Der Standardwert ist false.

*Hinweis:* Die Booleschen Optionswerte werden auf true gesetzt, wenn die Option ohne einen Wert definiert wird.

certname, certificate-name

**--certname, --certificate-name =** *VALUE* Der Name des zum Signieren verwendeten Zertifikats.

#### *Windows*

Dies ist der Subject-Name eines Zertifikats aus dem ausgewählten **--certificate-store** (Zertifikatspeicher).

```
eispiel zum Aufliste der Zertifikate (unter PowerShell)
```

```
% ls cert://CurrentUser/My
PSParentPath: Microsoft.PowerShell.Security\Certificate::CurrentUser\My
Thumbprint Subject
---------- -------
C9DF64BB0AAF5FA73474D78B7CCFFC37C95BFC6C CN=certificate1
... CN=...
```
Beispiel: **--certificate-name==certificate1**

#### *Linux/MacOS*

**--certname** definiert den Dateinamen eines PEM-kodierten X.509v3-Zertifikats mit dem Private Key. Solche Dateien haben die Erweiterung **.pem**.

Beispiel: **--certificate-name==/path/to/certificate1.pem**

certstore, certificate-store

**--certstore, --certificate-store =** *VALUE*

Der Pfad, unter dem das mit **--certificate-name** definierte Zertifikat gespeichert ist.

#### *Windows*

Der Name eines Zertifikatspeichers unter **cert://CurrentUser**. Die verfügbaren Zertifikatspeicher können mit Hilfe von **% ls cert://CurrentUser/** (unter PowerShell) aufgelistet werden. Die Zertifikate würden anschließend folgendermaßen aufgelistet:

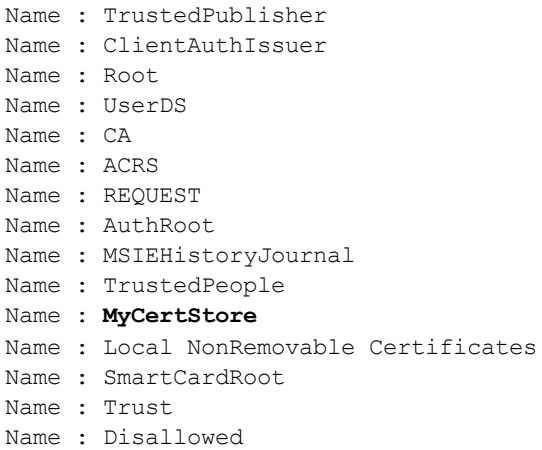

Beispiel: **--certificate-store==MyCertStore**

#### *Linux/MacOS*

Die Option **--certstore** wird derzeit nicht unterstützt.

digest, digest-method

**--digest, --digest-method =** sha1|sha256|sha384|sha512|base64

Der zur Berechnung des Digest-Werts an der XML-Input-Datei angewendete Algorithmus. Verfügbare Werte sind: sha1|sha256|sha384|sha512.

hmackey, hmac-secret-key

**--hmackey, --hmac-secret-key =** *VALUE* Der Shared Secret HMAC-Schlüssel; muss mindestens sechs Zeichen lang sein.

*Beispiel:* **--hmackey=secretpassword**

hmaclen, hmac-output-length

#### **--hmaclen, --hmac-output-length =** *LENGTH*

Kürzt die Ausgabe des HMAC-Algorithmus auf length Bits. Falls definiert, muss dieser Wert

- ein Vielfaches von 8 sein
- · größer als 80 sein
- · mehr als die Hälfte der Ausgabelänge des zugrunde liegenden Hash-Algorithmus betragen
- **\*** keyinfo, append-keyinfo

**--keyinfo, --append-keyinfo =** true|false

Definiert, ob das **KeyInfo**-Element in der Signatur inkludiert werden soll oder nicht. Der Standardwert ist **false**.

sigc14nmeth, signature-canonicalization-method

**--sigc14nmeth, --signature-canonicalization-method =** *VALUE*

Definiert, welcher Kanonisierungsalgorithmus auf das Element **SignedInfo** angewendet werden soll. Der Wert muss einer der folgenden sein:

- · REC-xml-c14n-20010315
- · xml-c14n11
- · xml-exc-c14n#
- sigmeth, signature-method

**--sigmeth, --signature-method =** *VALUE*

Definiert, welcher Algorithmus zum Generieren der Signatur verwendet werden soll.

#### *Wenn ein Zertifikat verwendet wird*

Wenn ein Zertifikat definiert ist, dann ist SignatureMethod optional und der Wert dieses Parameters wird vom Zertifikat abgeleitet. Wenn die Option definiert ist, muss sie mit dem vom Zertifikat verwendeten Algorithmus übereinstimmen.

eispiel: rsa-sha256.

#### *Wenn --hmac-secret-key verwendet wird*

Wenn HMACSecretKey verwendet wird, ist diese SignatureMethod obligatorisch. Der Wert muss einer der unterstützten HMAC-Algorithmen sein:

- $•$  hmac-sha256
- · hmac-sha386
- hmac-sha512
- hmac-sha1 (soll laut Spezifikation nicht verwendet werden)

Beispiel: **hmac-sha256**

sigtype, signature-type

**--sigtype, --signature-type =** detached | enveloping | enveloped Definiert den Typ der zu generierenden Signatur.

 $\blacktriangleright$  transforms

#### **--transforms =** *VALUE*

Definiert, welche XML-Signaturtransformation auf das Dokument angewendet werden soll. Die unterstützten Werte sind die folgenden:

- REC-xml-c14n-20010315 für Canonical XML 1.0 (Kommentare weglassen)
- · xml-c14n11 für Canonical XML 1.1 (Kommentare weglassen)
- · xml-exc-c14n# für Exclusive XML Canonicalization 1.0 (Kommentare weglassen)
- REC-xml-c14n-20010315#WithComments für Canonical XML 1.0 (mit Kommentaren)
- · xml-c14n11#WithComments for Canonical XML 1.1 (mit Kommentaren)
- · xml-exc-c14n#WithComments for Exclusive XML Canonicalization 1.0 (mit Kommentaren)
- · base64

· strip-whitespaces Altova-Erweiterung

Beispiel: **--transforms=xml-c14n11**

**Anmerkung**: Diese Option kann mehrmals definiert werden. Falls sie mehrmals definiert ist, spielt die Reihenfolge, in der sie definiert ist, eine Rolle. Die erste definierte Transformation gilt für das Input-Dokument. Die letzte definierte Transformation wird unmittelbar vor der Berechnung des Digest-Werts verwendet.

write-default-attributes

**--write-default-attributes =** true|false Definiert, ob Standardattributwerte aus der DTD im signierten Dokument inkludiert werden sollen.

# **6 Server APIs; HTTP REST, COM/.NET, Java**

In RaptorXML+XBRL Server ist eine HTTP REST-Schnittstelle definiert, über die Clients Aufträge an den Server weitergeben können. Clients können die HTTP REST-Schnittstelle entweder direkt oder über die oberste Ebene der COM/.NET- und Java Server API aufrufen. Diese APIs bieten einfach zu verwendende COM/.NET- und Java-Klassen zur Verwaltung der Erstellung und Absendung der HTTP REST Requests.

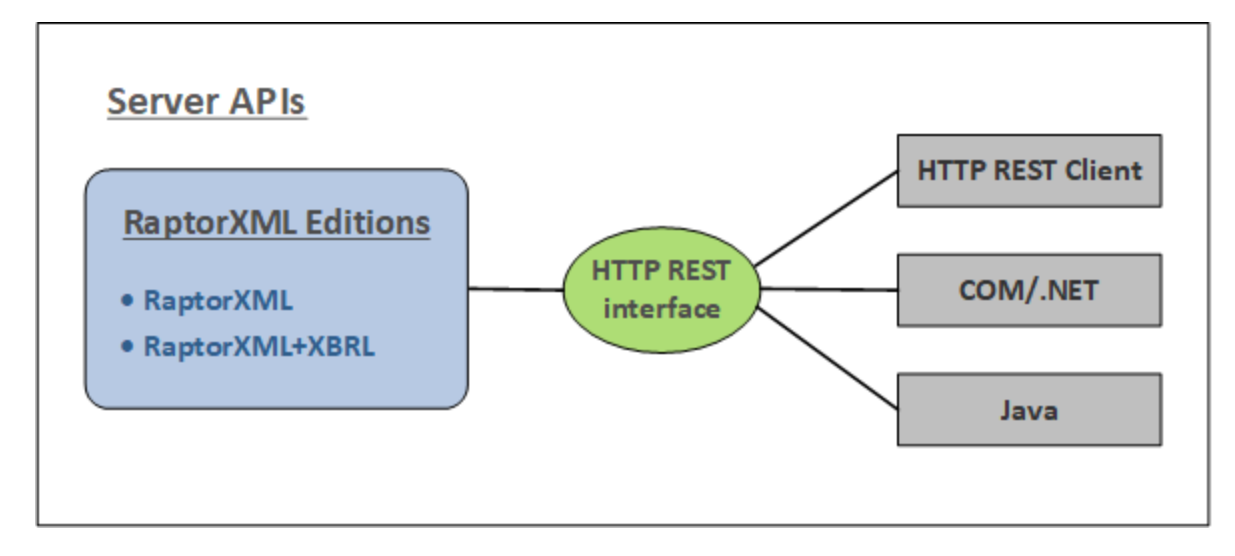

Es gibt drei Server APIs, mit deren Hilfe über die HTTP REST-Schnittstelle mit RaptorXML kommuniziert werden kann (*siehe auch Abbildung oben*).

- HTTP [REST-Client-Schnittstelle](#page-382-0)<sup>(383</sup>
- [COM/.NET](#page-430-0) API<sup>431</sup>
- <mark>[Java](#page-439-0) API</mark> <sup>440</sup>
- Anme**rkung:** Die Server APIs bieten ähnliche Funktionalitäten wie die <u>[Befehlszeilenschnittstelle](#page-58-0) (CLI) 59</u> . Dazu gehören die Validierung und Transformation von Dokumenten. Wenn Sie komplexere Funktionalitäten wie z.B. Auslesen, Extrahieren und Analysieren von Daten verwenden möchten, sollten Sie die Prozessor APIs verwenden. Über die Prozessor APIs stehen Ihnen zusätzliche Informationen wie z.B. die Anzahl der Elemente, deren Position im Dokument und der Zugriff auf und die Bearbeitung von komplexen XBRL-Daten zur Verfügung.

### Verwendung

RaptorXML+XBRL Server sollte auf einem Rechner installiert werden, auf den Clients über das lokale Netzwerk Zugriff haben. Nachdem der RaptorXML+XBRL Server-Dienst gestartet wurde, können sich Clients mit dem Server verbinden und Befehle an diesen senden. Die folgenden Zugriffsmethoden werden als Server APIs bezeichnet, weil sie eine Methode bieten, mit einem entfernten RaptorXML Server zu kommunizieren.

- *HTTP [REST-Client-Schnittstelle](#page-382-0)* <sup>383</sup> : Die Client Requests erfolgen, wie im Abschnitt <u>HTTP REST-</u> [Client-Schnittstelle](#page-382-0)<sup>383</sup> beschrieben, im JSON-Format. Jedem Request wird auf dem Server ein Auftragsverzeichnis, in dem Ausgabedateien gespeichert werden, zugewiesen. Der Server antwortet dem Client mit allen auftragsrelevanten Informationen.
- *[COM/.NET](#page-430-0)\_API*<sup>431</sup> und [Java](#page-439-0) API<sup>440</sup>: Applikationen und Skripts in <u>[COM/.NET-Prgrammiersprachen](#page-430-0)</u><sup>431</sup> und <u>[Java](#page-439-0)</u> <sup>440</sup>-Applikationen verwenden Objekte der <u>[RaptorXML](#page-442-0) Server API</u> <sup>443</sup>, um Funktionalitäten von

[RaptorXML](#page-442-0)+XBRL Server aufzurufen. Die <u>RaptorXML Server API<sup>(443)</sup></u> erstellt die entsprechenden HTTP REST Requests für den Client. Nähere Informationen dazu finden Sie in den Unterabschnitten dazu.

### Lizenzierung

RaptorXML+XBRL Server wird auf dem Rechner, auf dem er installiert ist, lizenziert. Die Verbindungen zu RaptorXML+XBRL Server erfolgen über HTTP.

# <span id="page-382-0"></span>**6.1 HTTP REST-Client-Schnittstelle**

RaptorXML+XBRL Server nimmt über HTTP (oder <u>[HTTPS](#page-391-0) <sup>@2</sup></u>) gesendete Aufträge an. Die Übertragung der Auftragsbeschreibung sowie der Ergebnis erfolgt im JSON-Format. Im unten gezeigten Diagramm sehen Sie eine Beschreibung des Ablaufs.

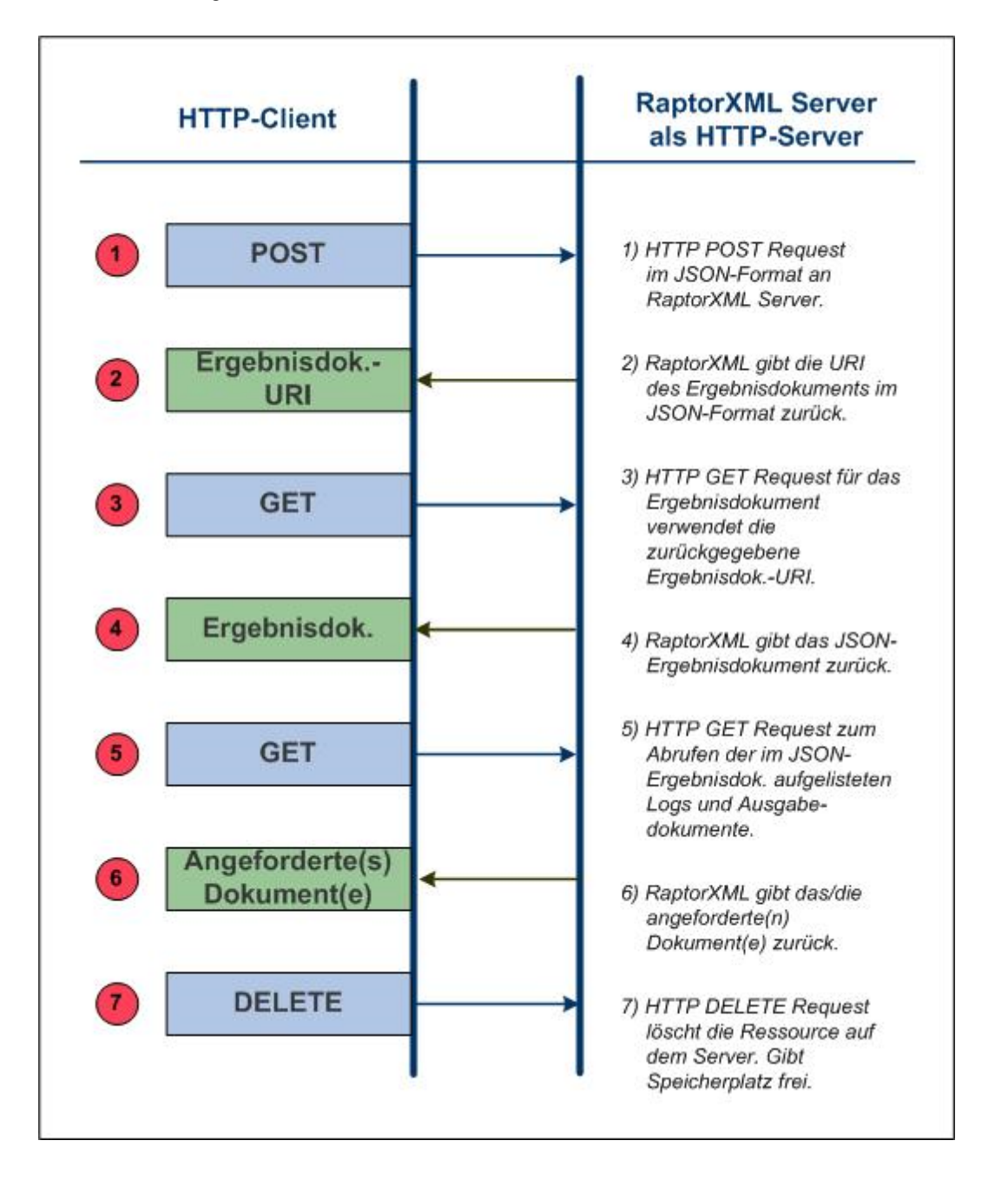

### Sicherheitsfragen im Zusammenhang mit der HTTP REST-**Schnittstelle**

Standardmäßig können Ergebnisdokumente über die HTTP REST-Schnittstelle in jeden durch den Client angegebenen Ordner (auf den über das HTTP-Protokoll Zugriff besteht) geschrieben werden. Beim Konfigurieren von RaptorXML+XBRL Server sollte dieser Sicherheitsaspekt daher berücksichtigt werden.

Falls die Sicherheit eventuell gefährdet sein könnte oder jemand über die Schnittstelle unbefugten Zugriff erhalten könnte, kann der Server so konfiguriert werden, dass Ergebnisdokumente in ein eigenes Ausgabeverzeichnis auf dem Server selbst geschrieben werden. Dies geschieht durch Setzen der Option [server.unrestricted-filesystem-access](#page-388-0)<sup>389</sup> der Server-Konfigurationsdatei auf false. Wenn der Zugriff auf diese Weise eingeschränkt ist, kann der Client Ergebnisdokumente aus dem dafür vorgesehenen Ausgabeverzeichnis mit GET Requests herunterladen. Alternativ dazu kann ein Administrator die Ergebnisdokumentdateien vom Server in den Zielordner kopieren/laden.

### In diesem Abschnitt

Bevor Sie einen Client Request senden, muss RaptorXML+XBRL Server gestartet und ordnungsgemäß konfiguriert werden. Eine Beschreibung dazu finden Sie im Abschnitt <u>[Einrichten](#page-383-0) des Servers<sup>(384</sup>). E</u>ine Beschreibung dazu, wie man Client Req<u>ue</u>sts sendet, finden Sie im Abschnitt <u>Client [Requests](#page-395-0)<sup>696</sup> .</u> Im Abschnitt <u>[C#-Beispiel](#page-426-0) für die REST API (427</u> finden Sie eine Beschreibung der mit Ihrem RaptorXML+XBRL Server-Paket installierten REST API-Beispieldatei.

# <span id="page-383-0"></span>**6.1.1 Einrichten des Servers**

RaptorXML muss auf dem Rechner, auf dem er installiert ist, lizenziert werden. Anschließend kann diese Installation über eine <u>HTTP [REST-Schnittstelle](#page-382-0) <sup>333</sup></u> aufgerufen werden. Um RaptorXML+XBRL Server einzurichten, gehen Sie vor, wie im Folgenden beschrieben. Es wird davon ausgegangen, dass RaptorXML+XBRL Server bereits korrekt **[installiert](#page-47-0)<sup>(48)</sup> und [lizenziert](#page-47-0)<sup>(48)</sup> wurde.** 

- 1. Damit RaptorXML+XBRL Server über HTTP oder HTTPS aufgerufen werden kann, muss das Produkt entweder als <u>Dienst oder als [Applikation](#page-384-0) gestartet sein<sup>(385)</sup>. Die Vorgehensweisen unterscheiden sich</u> je nac<u>h Betriebssyst</u>em und sind hier für die folgenden Betriebssysteme beschrieben: <u>[Windows](#page-384-1)<sup>(385</sup>)</u>, [Linux](#page-385-0) <sup>386</sup>, [macOS](#page-385-1) <sup>386</sup>.
- 2. Verwenden Sie die <u>[Server-Anfangskonfiguration](#page-386-0)<sup>(387</sup>),</u> um <u>die [Verbindung](#page-385-2) zum Server zu testen<sup>(386</sup>).</u> (Die [Server-Anfangskonfiguration](#page-386-0)<sup>(387)</sup> ist die bei der Installation vordefinierte Standardkonfiguration.) Mit einem einfachen HTTP GET Request wie z.B. http://localhost:8087/v1/version können Sie die Verbindung testen. (Sie können den Request auch in die Adressleiste Ihres Browser-Fensters eingeben.) Wenn der Dienst ausgeführt wird, sollten Sie eine Antwort auf den HTTP Test-Request, wie z.B. den Version-Request oben, erhalten.
- 3. Öffnen Sie die <u>[Server-Konfigurationsdatei](#page-386-1)<sup>(387)</sup>, server config.xml</u>. Wenn Sie <u>[Einstellungen](#page-388-0) <sup>389</sup> in der</u> Datei ändern möchten, bearbeiten Sie die Server-Konfigurationsdatei und speichern Sie die

Änderungen. HTTPS ist standardmäßig deaktiviert und muss in der <u>[Konfigurationsdatei](#page-386-1)</u> <sup>887</sup> aktiviert werden.

- 4. Falls Sie die <u>[Server-Konfigurationsdatei](#page-386-1)</u> <sup>387</sup> bearbeitet haben, starten Sie den RaptorXML+XBRL Server als Dienst neu, damit die neuen Konfigurationseinstellungen angewendet werden. Testen Sie anschließend die Verbindung erneut, um sicherzustellen, dass der Dienst ausgeführt wird und Sie ihn aufrufen können.
- **Anmerkung:** Fehler, die beim Start des Servers auftreten, die verwendete Server-Konfigurationsdatei sowie Lizenzierungsfehler werden im System-Log protokolliert. Wenn Probleme mit dem Server auftreten, konsultieren Sie bitte das <u>[System-Log](#page-388-0)<sup>®99</sup>.</u>

Nähere Informationen zu HTTPS finden Sie im Abschnitt <u>[HTTPS-Einstellungen](#page-391-0) <sup>392</sup>.</u>

# <span id="page-384-0"></span>6.1.1.1 Starten des Servers

*In diesem Abschnitt werden folgende Schritte beschrieben:*

- Pfad zur [ausführbaren](#page-384-2) Server-Datei <sup>385</sup>
- Starten von [RaptorXML](#page-384-1) als Dienst unter Windows<sup>385</sup>
- Starten von [RaptorXML](#page-385-0) als Dienst unter Linux<sup>386</sup>
- Starten von [RaptorXML](#page-385-1) als Dienst unter macOS<sup>386</sup>

### <span id="page-384-2"></span>Pfad zur ausführbaren Server-Datei

Die ausführbare RaptorXML+XBRL Server-Datei ist standardmäßig im folgenden Ordner installiert:

<*ProgramFilesFolder>*\Altova\RaptorXMLXBRLServer2024\bin\RaptorXMLXBRL.exe

Über die ausführbare Datei kann RaptorXML+XBRL Server als Dienst gestartet werden.

### <span id="page-384-1"></span>Starten als Dienst unter Windows

Bei der Installation wurde RaptorXML+XBRL Server als Dienst unter Windows registriert. Sie müssen RaptorXML+XBRL Server allerdings als **Dienst starten**. Dazu gibt es die folgenden Möglichkeiten:

- · über den Altova ServiceController, der in der Task-Leiste als Symbol zur Verfügung steht. Falls das Symbol nicht angezeigt wird, können Sie Altova ServiceController starten und sein Symbol zur Task-Leiste hinzufügen. Gehen Sie dazu zum **Startmenü** und wählen Sie **Alle Programme | Altova | Altova LicenseServer | Altova ServiceController**.
- · über die Verwaltungskonsole für Windows-Dienste: **Systemsteuerung | Alle Systemsteuerungselemente | Verwaltung | Dienste**.
- · über das Eingabeaufforderungsfenster, wenn es mit Administratorrechten geöffnet wurde. Verwenden Sie von jedem beliebigen Verzeichnis aus den folgenden Befehl: **net start "AltovaRaptorXMLXBRLServer"**
- · über die ausführbare RaptorXML+XBRL Server-Datei in einem Eingabeaufforderungsfenster: **RaptorXMLXBRLServer.exe debug.** Daraufhin wird der Server gestartet, wobei Informationen über die Serveraktivitäten direkt im Eingabeaufforderungsfenster angezeigt werden. Sie können die Informationen über d<u>ie</u> Serveraktivität über die Einstellung [http.log-screen](#page-388-0)<sup>(389)</sup> der <mark>Server-</mark> [Konfigurationsdatei](#page-386-1)<sup>(387)</sup> ein- und ausblenden. Drücken Sie St**rg+Untbr** (oder Strg+Pause), um den Server zu beenden. Wenn der Server anstatt als Dienst, wie im vorigen Schritt beschrieben, auf diese

Art gestartet wird, wird er beendet, wenn das Eingabeaufforderungsfenster geschlossen wird oder sich der Benutzer abmeldet.

### <span id="page-385-0"></span>Starten als Dienst unter Linux

Starten Sie RaptorXML+XBRL Server mit dem folgenden Befehl als Dienst:

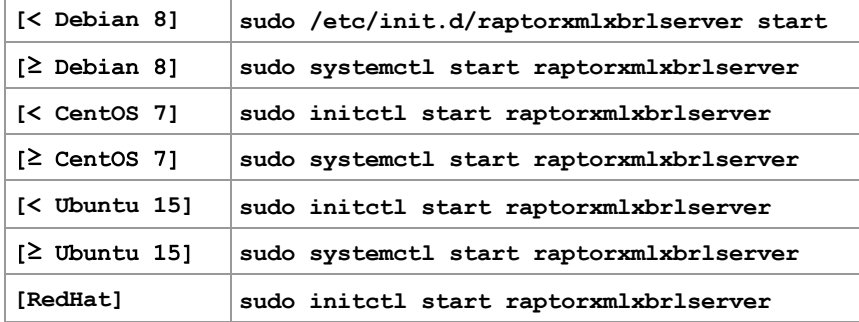

Um RaptorXML+XBRL Server zu beenden, verwenden Sie:

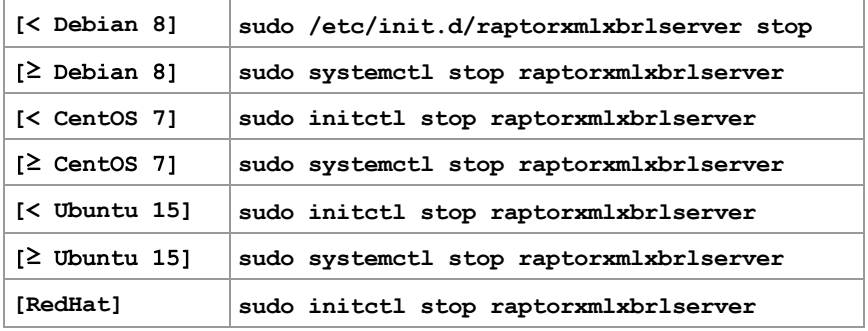

### <span id="page-385-1"></span>Starten als Dienst unter macOS

Starten Sie RaptorXML+XBRL Server mit dem folgenden Befehl als Dienst: **sudo launchctl load /Library/LaunchDaemons/com.altova.RaptorXMLXBRLServer2024.plist**

Um RaptorXML+XBRL Server zu beenden, verwenden Sie:

**sudo launchctl unload /Library/LaunchDaemons/com.altova.RaptorXMLXBRLServer2024.plist**

# <span id="page-385-2"></span>6.1.1.2 Testen der Verbindung

*In diesem Abschnitt werden folgende Schritte beschrieben:*

- GET Request zum Testen der [Verbindung](#page-386-0)<sup>887</sup>
- Server Response und [Empfangsbereitschaft](#page-387-0) für JSON-Datenstruktur<sup>388</sup>

### GET Request zum Testen der Verbindung

Nachdem RaptorXML+XBRL Server gestartet wurde, testen Sie die Verbindung mit einem GET Request. (Sie können diesen Request auch in die Adressleiste eines Browser-Fensters eingeben.)

http://localhost:8087/v1/version

**Anmerkung:** Die Schnittstelle und die Port-Nummer von RaptorXML+XBRL Server ist in der Server-Konfigurationsdatei, server config.xml, definiert. Eine Beschreibung dazu finden Sie im nächsten Abschnitt <u>[Server-Konfiguration](#page-386-1) <sup>387</sup></u>.

### Server Response und Empfangsbereitschaft für JSON-Datenstruktur

Wenn der Dienst ausgeführt wird und der Server richtig konfiguriert ist, sollte der Request immer funktionieren. RaptorXML+XBRL Server gibt seine Versionsinformationen als JSON-Datenstruktur zurück (*Codefragment unten*).

```
{
      "copyright": "Copyright (c) 1998-2013 Altova GmbH. ...",
      "name": "Altova RaptorXML+XBRL Server 2013 rel. 2 sp1",
     Why!!S!: "intova RaptorXML+XBRL Server 2013 rei. 2 spi ,<br>"name": "Altova RaptorXML+XBRL Server_software_license_agreement.html"<br>"eula": "http://www.altova.com/server_software_license_agreement.html"
}
```
**Anmerkung:** Wenn Sie die Server-Konfiguration durch Bearbeiten der <u>[Server-Konfigurationsdatei](#page-386-1) <sup>(387</sup></u> ändern, sollten Sie die Verbindung erneut testen.

## <span id="page-386-1"></span>6.1.1.3 Konfigurieren des Servers

*In diesem Abschnitt werden folgende Schritte beschrieben:*

- [Server-Konfigurationsdatei:](#page-386-0) Anfangseinstellungen<sup>387</sup>
- · [Server-Konfigurationsdatei:](#page-387-0) Ändern der Anfangseinstellungen, Zurücksetzen auf die [Anfangseinstellungen](#page-387-0) <sup>388</sup>
- [Server-Konfigurationsdatei:](#page-387-1) Empfangsbereitschaft und Einstellungen<sup>388</sup>
- [Server-Konfigurationsdatei:](#page-388-0) Beschreibung der Einstellungen<sup>389</sup>
- Konfigurieren der [Server-Adresse](#page-391-1)<sup>(392</sup>

### <span id="page-386-0"></span>Server-Konfigurationsdatei: Anfangseinstellungen

RaptorXML+XBRL Server wird mit Hilfe einer Konfigurationsdatei namens server config.xml konfiguriert. Diese Datei befindet sich standardmäßig unter:

C:\Program Files (x86)\Altova\RaptorXMLXBRLServer2024\etc\server\_config.xml

In der Anfangskonfiguration für RaptorXML+XBRL Server sind die folgenden Einstellungen definiert:

- · die Port-Nummer 8087 als Port für den Server.
- · dass der Server nur lokale Verbindungen (localhost) empfängt.
- · dass der Server die Ausgabedatei in folgenden Ordner schreibt: C: \ProgramData\Altova\RaptorXMLXBRLServer2024\Output\.

Andere Standardeinstellungen sind unter <u>[Empfangsbereitschaft](#page-387-1)</u> <sup>388</sup> von server\_config.xml weiter unten beschrieben.

### <span id="page-387-0"></span>Server-Konfigurationsdatei: Ändern der Anfangseinstellungen, Zurücksetzen auf die Anfangseinstellungen

Wenn Sie die Anfangseinstellungen ändern möchten, müssen Sie die Server-Konfigurationsdatei, server\_config.xml (siehe [unten](#page-387-1) <sup>388</sup>) ändern, diese speichern und anschließend RaptorXML+XBRL Server als Dienst neu starten.

Wenn Sie die ursprüngliche Server-Konfigurationsdatei wiederherstellen möchten, sodass wieder die Anfangseinstellungen für den Server konfiguriert sind), führen Sie den Befehl createconfig aus:

#### **RaptorXMLXBRLServer.exe createconfig**

Bei Ausführung dieses Befehls werden die Anfangseinstellungen wiederhergestellt und die Datei server\_config.xml wird damit überschrieben. Der Befehl createconfig :-) ist nützlich, wenn Sie die Server-Konfiguration auf die Anfangseinstellungen zurücksetzen möchten.

### <span id="page-387-1"></span>Server-Konfigurationsdatei: Codefragment und Einstellungen

Unten sehen Sie den Inhalt der Server-Konfigurationsdatei, server config.xml, mit den Anfangseinstellungen. Die Einstellungen in dieser Datei sind unterhalb des Codes erläutert.

#### **server\_config.xml**

```
<config xmlns="http://www.altova.com/schemas/altova/raptorxml/config"
   xsi:schemaLocation="http://www.altova.com/schemas/altova/raptorxml/config
   http://www.altova.com/schemas/altova/raptorxml/config.xsd"
   xmlns:xsi="http://www.w3.org/2001/XMLSchema-instance"
   xmlns:xs="http://www.w3.org/2001/XMLSchema">
   <language>en</language>
  <server.unrestricted-filesystem-access>true</server.unrestricted-filesystem-access>
  <server.output-root-dir>C:
\ProgramData\Altova\RaptorXMLXBRLServer2024\output\</server.output-root-dir>
  <server.script-root-dir>C:\Program
Files\Altova\RaptorXMLXBRLServer2024\etc\scripts\</server.script-root-dir>
 <!--<server.default-script-api-version>2</server.default-script-api-version>-->
   <!--<server.catalog-file>catalog.xml</server.catalog-file>-->
 <!--<server.log-file>C:
\ProgramData\Altova\RaptorXMLXBRLServer2024\Log\server.log</server.log-file>-->
  <http.enable>true</http.enable>
   <http.environment>production</http.environment>
   <http.socket-host>127.0.0.1</http.socket-host>
   <http.socket-port>8087</http.socket-port>
  <http.log-screen>true</http.log-screen>
   <http.access-file>C:
   \ProgramData\Altova\RaptorXMLXBRLServer2024\Log\access.log</http.access-file>
   <http.error-file>C:
```
\ProgramData\Altova\RaptorXMLXBRLServer2024\Log\error.log</http.error-file>

```
<https.enable>false</https.enable>
  <https.socket-host>127.0.0.1</https.socket-host>
  <https.socket-port>443</https.socket-port>
  <https.private-key>C:\Program
Files\Altova\RaptorXMLXBRLServer2024\etc\cert\key.pem</https.private-key>
  <https.certificate>C:\Program
Files\Altova\RaptorXMLXBRLServer2024\etc\cert\cert.pem</https.certificate>
```
<!--<https.certificate-chain>/path/to/chain.pem</https.certificate-chain>-->

#### </config>

### <span id="page-388-0"></span>**Einstellungen**

#### **language**

Definiert die Sprache von Server-Meldungen in einem optionalen language Element. Der Standardwert ist en (Englisch). Zulässige Werte sind en|de|es|fr|ja (Englisch, Deutsch, Spanisch, Französisch, Japanisch). Eine kurze Einführung, wie Sie RaptorXML lokalisieren, finden Sie unter <u>[Lokalisierungsbefehle](#page-324-0) <sup>325</sup>.</u>

#### **server.unrestricted-filesystem-access**

- · Wenn die Option auf true (den Standardwert) gesetzt ist, werden die Ausgabedateien direkt in den vom Benutzer und in Python-Skripts angegebenen Ordner geschrieben (wobei eventuell Dateien desselben Namens überschrieben werden). Beachten Sie jedoch, dass Dateien bei Zugriff über HTTP über einen entfernten Rechner nicht über lokale Pfade aufgerufen werden können. Wenn RaptorXML+XBRL Server daher auf einem entfernten Rechner ausgeführt wird, setzen Sie den Wert dieser Option auf **false**. Der Wert sollte nur dann auf **true** gesetzt werden, wenn Client und Server sich auf demselben Rechner befinden und die Ausgabedateien in ein Verzeichnis auf diesem Rechner geschrieben werden sollen.
- Wenn der Wert auf  $_{\tt false}$  gesetzt wird, werden die Dateien im <u>[Ausgabeverzeichnis](#page-388-0)<sup>(389)</sup> i</u>n das Verzeichnis für den Auftrag geschrieben und die URI dieser Dateien wird in das <u>[Ergebnisdokument](#page-420-0)<sup>(421</sup></u> inkludiert. Wenn Sie den Wert auf false setzen, ist die Sicherheitsstufe etwas höher, da die Dateien nur in ein bestimmtes Verzeichnis auf dem Server geschrieben werden können. Die Auftragsausgabedateien können anschließend überprüft und in einen anderen Ordner kopiert werden.

#### **server.output-root-dir**

Das Verzeichnis, in dem die Ausgabedateien aller gesendeten Aufträge gespeichert werden.

#### **server.script-root-dir**

Das Verzeichnis, in dem vertrauenswürdige <u>[Python](#page-545-0) Skripts<sup>(546)</sup> g</u>espeichert werden sollen. Die Option  $\texttt{script}$ funktioniert bei Verwendung über die HTTP-Schnittstelle nur dann, wenn Skripts aus diesem vertrauenswürdigen Verzeichnis verwendet werden. Wird ein Python Skript aus einem anderen Verzeichnis angegeben, wird ein Fehler zurückgegeben. S*iehe <u>['Python-Skripts](#page-545-0) sicher machen' 54*6</u>.

#### **server.default-script-api-version**

Die zum Ausführen von Python Skripts standardmäßig verwendete Python-API-Version. Standardmäßig wird die neueste Version der Python API verwendet. Derzeit werden die Werte 1 und 2 unterstützt.

#### **server.catalog-file**

Die URL der zu verwendenden XML-Katalogdatei. Standardmäßig wird die Katalogdatei RootCatalog.xml aus dem Ordner <*ProgramFilesFolder>*\Altova\RaptorXMLXBRLServer2024\etc verwendet. Verwenden Sie die server.catalog-file Einstellung nur dann, wenn Sie die Standard-Katalogdatei ändern möchten.

#### **server.log-file**

Der Name und Pfad der Server Log-Datei. Die Ereignisse auf dem Server wie z.B. *Server gestartet/beendet* werden ständig im Ereignis-Log des Systems protokolliert und in einem Ansichtsprogramm für Systemereignisse wie z.B. Windows Event Viewer angezeigt. Zusätzlich zur Anzeige im Ansichtsprogramm können Log-Meldungen auch in die mit der Option server.log-file definierte Datei geschrieben werden. Die Server-Log-Datei enthält Informationen über alle Aktivitäten auf dem Server wie z.B. Fehler beim Server-Start, die verwendeten Konfigurationsdateien und Lizenzfehler.

#### **http.enable**

Ein Boolescher Wert zum Aktivieren oder Deaktivieren von HTTP: true | false. HTTP kann unabhängig von HTTPS aktiviert/deaktiviert werden. Sowohl HTTP als auch HTTPS können gleichzeitig aktiv sein.

#### **http.environment**

Die internen Umgebungen von raptorxml: production | development. Die Development-Umgebung ist mehr auf die Bedürfnisse von Entwicklern ausgerichtet und ermöglicht einfacheres Debuggen als über die Production-Umgebung.

#### **http.socket-host**

Die Schnittstelle, über die RaptorXML+XBRL Server aufgerufen wird. Falls RaptorXML+XBRL Server auch Verbindungen mit entfernten Rechnern gestatten soll, kommentieren Sie das Element ein und setzen Sie den Inhalt auf: 0.0.0.0. Das Element sollte dann folgendermaßen lauten: <http.sockethost>0.0.0.0</http.socket-host>. Auf diese Weise kann der Dienst auf jeder adressierbaren Schnittstelle des Server-Rechners gehostet werden. Stellen Sie in diesem Fall sicher, dass die Firewall-Einstellungen entsprechend konfiguriert sind. Eingehende Firewall Ausnahmen für Altova-Produkte müssen folgendermaßen registriert werden: Altova LicenseServer: Port 8088; Altova RaptorXML+XBRL Server: Port 8087; Altova FlowForce Server: Port 8082.

#### **http.socket-port**

Der Port, über den der Dienst aufgerufen wird. Der Port muss festgelegt und bekannt sein, damit HTTP Requests korrekt an den Dienst adressiert werden können.

#### **http.log-screen**

Wenn RaptorXML+XBRL Server mit dem Befehl RaptorXMLXBRLServer.exe debug, (siehe [Starten](#page-384-0) des <mark>[Servers](#page-384-0) <sup>(355</sup>)</mark> gestartet wird, und wenn <code>http.log-screen</code> auf <code>true</code> gesetzt ist, so wird die Serveraktivität im Eingabeaufforderungsfenster angezeigt. Andernfalls wird die Serveraktivität nicht angezeigt. Zusätzlich zum Schreiben von Log-Dateien, wird der Log-Bildschirm angezeigt.

**http.access-file**

Der Name und Pfad der HTTP-Zugriffsdatei. Die Zugriffsdatei enthält Informationen über Aktivitäten im Zusammenhang mit dem Zugriff. Sie enthält Informationen, die beim Beheben von Verbindungsproblemen hilfreich sein können.

#### **http.error-file**

Der Name und Pfad der HTTP-Fehlerdatei. Die Fehlerdatei enthält Fehler im Zusammenhang mit dem Netzwerkverkehr von und zum Server. Bei Verbindungsproblemen kann diese Datei nützliche Informationen für deren Behebung enthalten.

#### **http.max\_request\_body\_size**

Mit dieser Option wird die Maximalgröße des in RaptorXML+XBRL Server zulässigen Request Body in Byte definiert. Der Standardwert ist 100MB. Wenn die Größe eines Request Body den für diese Option definierten Wert übersteigt, so antwortet der Server mit HTTP Error 413: Request entity too large. Der Wert der Option muss größer oder gleich Null sein. Der Grenzwert kann durch Setzen von http.max\_request\_body\_size=0 deaktiviert werden.

#### **https.enable**

Ein Boolescher Wert zum Aktivieren oder Deaktivieren von HTTPS: true | false. HTTPS kann unabhängig von HTTP aktiviert/deaktiviert werden. Sowohl HTTP als auch HTTPS können gleichzeitig aktiv sein. HTTPS ist standardmäßig deaktiviert und muss durch Änderung des Werts dieser Einstellung in true aktiviert werden.

#### **https.socket-host**

Erhält einen String-Wert, bei dem es sich um die Host-Adresse, unter der HTTPS-Verbindungen gestattet werden, handelt. Um nur Verbindungen vom lokalen Host-Rechner zu gestatten, definieren Sie **localhost** oder **127.0.0.1**. Wenn RaptorXML+XBRL Server Verbindungen von allen entfernten Rechnern zulassen soll, definieren Sie als Wert 0.0.0.0 und zwar in folgender Form: <https.socket-host>0.0.0.0</https.sockethost>. Dadurch kann der Dienst an jede ansprechbare

Schnittstelle des Server-Rechners angebunden werden. Stellen Sie in diesem Fall sicher, dass die Firewall-Einstellungen entsprechend konfiguriert sind. Eingehende Firewall Exceptions für Altova-Produkte müssen folgendermaßen registriert sein: Altova LicenseServer: Port 8088; Altova RaptorXML+XBRL Server: Port 8087; Altova FlowForce Server: Port 8082. Auch IPv6-Adressen wie **'::'** sind zulässig.

#### **https.socket-port**

Ein Ganzzahlwert, der den Port, auf dem HTTPS gestattet ist, angibt. Der Port muss festgelegt und bekannt sind, damit HTTTP Requests korrekt an den Dienst geleitet werden können.

#### **https.private-key, https.certificate**

URIs, die die Pfade zum Private Key bzw. zu den Zertifikatdateien des Servers angeben. Beide URIs sind zwingend erforderlich. <u>N</u>ähere Informationen dazu finden Sie unter <u>[HTTPS-Einstellungen](#page-391-0)<sup>392</sup> und [Einrichten](#page-392-0) der</u> [SSL-Verschlüsselung](#page-392-0)<sup>393</sup>. Auf Windows-Rechnern können auch Windows-Pfade verwendet werden.

#### **https.certificate-chain**

Dies ist eine optionale Einstellung, mit der der Pfad zu Zwischenzertifikatdateien angegeben wird. Wenn Sie zwie Zwischenzertifikate (ein primäres und ein sekundäres) haben, so kombinieren Sie diese zu einer Datei, wie in Schritt 7 unter <u>Einrichten der [SSL-Verschlüsselung](#page-392-0)<sup>(333</sup></u> beschrieben. Nähere Informationen dazu finden Sie unter <u>[HTTPS-Einstellungen](#page-391-0)<sup>(392)</sup> und <u>Einrichten der [SSL-Verschlüsselung](#page-392-0)<sup>(393</sup>.</u></u>

<span id="page-391-1"></span>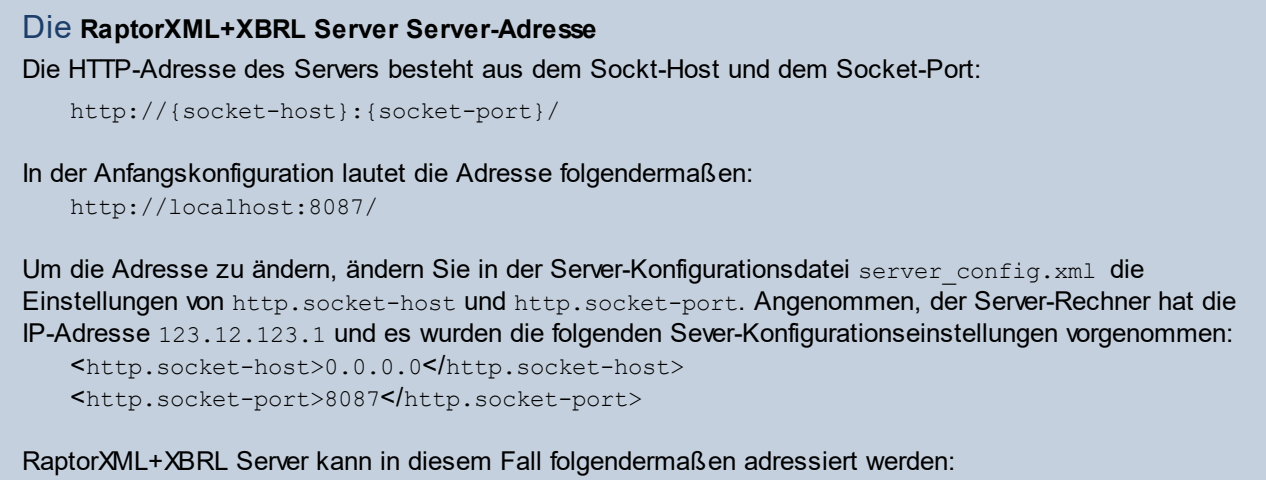

**Anmerkung:** Nach Änderung von server\_config.xml muss RaptorXML+XBRL Server neu gestartet werden, damit die neuen Werte angewendet werden.

- **Anmerkung:** Bei Problemen mit der Verbindung zu RaptorXML+XBRL Server können die Informationen in den in http.access-file und http.error-file definierten Dateien beim Beheben der Probleme helfen.
- **Anmerkung:** Nachrichten, die an RaptorXML+XBRL Server gesendet werden, müssen Pfadnamen enthalten, die auf dem Server-Rechner gültig sind. Dokumente auf dem Server-Rechner können entweder lokal oder entfernt (z.B. über HTTP URIs) aufgerufen werden.

# <span id="page-391-0"></span>6.1.1.4 HTTPS-Einstellungen

http://123.12.123.1:8087/

RaptorXML+XBRL Server kann nicht nur als HTTP-Server, sondern auch als HTTPS-Server gestartet werden. Beide Verbindungsarten können gleichzeitig aktiv sein.

### Aktivieren von HTTPS

Standardmäßig ist die HTTPS-Unterstützung deaktiviert. Um HTTPS zu aktivieren, ändern Sie die Einstellung **https.enable in der <u>[Serverkonfigurationsdatei](#page-386-1)</u><sup>887</sup>, server config.xml, in true. Ändern Sie die** verschiedenen HTTPS-Einstellungen in der <u>[Konfigurationsdatei](#page-386-1)</u> <sup>387</sup> entsprechend Ihren Server-Anforderungen.

### Private Key und Zertifikat

Private Key und Zertifikatdateien enthalten Sie auf eine der folgenden Arten:

● Von einer Zertifizierungsstelle: Befolgen Sie die unter <u>Einrichten der [SSL-Verschlüsselung](#page-392-0)<sup>(393</sup></u> beschriebene Anleitung.

· Erstellen Sie mit Hilfe des folgenden OpenSSL-Befehls (den Sie an Ihre Umgebung anpassen) ein eigensigniertes Zertifikat:

```
openssl req -x509 -newkey rsa:4096 -nodes -keyout key.pem -out cert.pem -days 365 -
subj "/C=AT/ST=vienna/L=vienna/O=Altova Gmbh/OU=dev/CN=www.altova.com"
```
### Testen der Verbindung

Eine gute Methode zum Testen Ihrer Verbindung ist mit Hilfe des [curl-](https://curl.haxx.se/)Befehlszeilentools zum Übertragen von Daten über URLs. Sie können den folgenden Befehl verwenden:

```
curl.exe https://localhost:443/v1/version
```
Wenn das Zertifikat nicht vertrauenswürdig ist, verwenden Sie die Option **-k,** wie unten gezeigt:

```
curl.exe -k https://localhost:443/v1/version
```
Mit dem folgenden Befehl wird das mit RaptorXML+XBRL Server bereitgestellte HTTP Python-Beispiel ausgeführt:

```
python3.exe examples\ServerAPI\python\RunRaptorXML.py --host localhost -p 443 -s
```
# <span id="page-392-0"></span>6.1.1.5 Einrichten der SSL-Verschlüsselung

Um Ihre RaptorXML+XBRL Server-Datenübertragungen über das SSL-Protokoll zu verschlüsseln, sind folgende Schritte erforderlich:

- · Generieren eines SSL Privat Key und Erstellen einer SS Public Key-Zertifikatdatei
- · Konfigurieren von RaptorXML+XBRL Server für die SSL-Kommunikation

Im Folgenden sind die Schritte im Einzelnen beschrieben.

Zur Verwaltung der SSL-Verschlüsselung wird der Open Source [OpenSSL](http://www.openssl.org/) Toolkit verwendet. Die unten aufgelisteten Schritte müssen daher auf einem Computer durchgeführt werden, auf dem [OpenSSL](http://www.openssl.org/) zur Verfügung steht. [OpenSSL](http://www.openssl.org/) ist im Allgemeinen auf dem meisten Linux-Distributions und macOS-Rechnern vorinstalliert. Es kann auch auf [Windows-Computern](http://www.openssl.org/related/binaries.html) installiert werden. Download Links zu den Installations-Binärdateien finden Sie im [OpenSSL](https://wiki.openssl.org/index.php/Binaries) Wiki.

Um einen Private Key zu generieren und ein Zertifikat von einer Zertifizierungsstelle zu erhalten, gehen Sie folgendermaßen vor:

1. Generieren eines Private Key

Für SSL muss auf RaptorXML+XBRL Server ein **Private Key** installiert werden. Mit Hilfe dieses Private Key werden alle an RaptorXML+XBRL Server gesendeten Daten verschlüsselt. Verwenden Sie zum Erstellen des Private Key den folgenden OpenSSL-Befehl:

**openssl genrsa -out private.key 2048**

Dadurch wird eine Datei namens **private.key** generiert, die Ihren Private Key enthält. Merken Sie sich, wo Sie die Datei speichern. Anhand des Private Key wird der (i) Certificate Signing Request (CSR) generiert und der Private Key (ii) wird auf RaptorXML+XBRL Server installiert (*siehe Schritt 8 weiter unten*).

2. Certificate Signing Requests (CSRs)

Ein Certificate Signing Request (CSR) wird an eine Zertifizierungsstelle (Certificate Authority = CA) wie z.B. [VeriSign](http://www.verisigninc.com/?loc=en_US) oder [Thawte](http://www.thawte.com/) gesendet, um ein Public Key-Zertifikat anzufordern. Der CSR basiert auf Ihrem Private Key und enthält Informationen über Ihr Unternehmen. Mit dem folgenden OpenSSL-Befehl (der die in Schritt 1 erstellte Private Key-Datei private.key als einen seiner Parameter enthält) wird ein CSR erstellt:

**openssl req -new -nodes -key private.key -out my.csr**

Während der Generierung des CSR müssen Sie die unten angeführten Informationen über Ihr Unternehmen angeben. Anhand dieser Informationen überprüft die Zertifizierungsstelle die Identität Ihres Unternehmens.

- · *Country (Land)*
- · *Locality (Ort)* (die Stadt, in dem Ihr Unternehmen seinen Firmensitz hat)
- · *Organization (Unternehmen)* (Ihr Firmenname). Verwenden Sie keine Sonderzeichen, da sonst kein gültiges Zertifikat erstellt werden kann
- · *Common Name* (der DNS-Name Ihres Servers). Dieser Name muss mit dem offiziellen Namen Ihres Servers, d.h. dem DNS-Namen, über den Client Apps eine Verbindung zum Server herstellen, genau übereinstimmen.
- · *Ein "Challenge Password".* Dieser Eintrag muss leer bleiben!
- 3. Erwerben eines SSL-Zertifikats

Erwerben Sie von einer anerkannten Zertifizierungsstelle (CA), wie z.B. [VeriSign](http://www.verisigninc.com/?loc=en_US) oder [Thawte](http://www.thawte.com/) ein SSL-Zertifikat. In der restlichen Anleitung gehen wir nach dem VeriSign-Verfahren vor. Bei anderen CAs ist der Ablauf ähnlich.

- Gehen Sie zur [VeriSign](http://www.verisign.com/) Website.
- · Klicken Sie auf **Buy SSL Certificates**.
- · Es stehen unterschiedliche Arten von SSL-Zertifikaten zur Verfügung. Für RaptorXML+XBRL Server genügen Secure Site- oder Secure Site Pro-Zertifikate. Eine EV (Extended Verification) ist nicht nötig, da Benutzern keine "grüne Adressleiste" angezeigt wird.
- · Erledigen Sie die Anmeldung und füllen Sie die erforderlichen Informationen für Ihre Bestellung aus.
- · Wenn Sie nach dem (*in Schritt 2 erstellten)* CSR gefragt werden, kopieren Sie den Inhalt der Datei **my.csr** in das Bestellformular.
- · Bezahlen Sie das Zertifikat mit Ihrer Kreditkarte.

### Wartezeit für das Zertifikat

Berücksichtigen Sie beim Einrichten von RaptorXML+XBRL Server, dass es normalerweise **zwei bis drei Werktage** dauert, bis Sie Public Key-Zertifikate von einer SSL-Zertifizierungsstelle (CA) erhalten.

4. Zusendung des Public Key von der CA

Die Zertifizierungsstelle benötigt zwei bis drei Werktage für die Bearbeitung Ihrer Bestellung. Während dieser Zeit erhalten Sie eventuell E-Mails oder Telefonanrufe, in denen überprüft wird, ob Sie berechtigt sind, ein SSL-Zertifikat für Ihre DNS-Domain zu erhalten. Beantworten Sie bitte die Fragen der CA, um das Zertifikat zu erhalten.

Nach Abschluss des Überprüfungsverfahrens erhalten Sie eine E-Mail mit dem **Public Key** Ihres SSL-Zertifikats. Der Public Key wird entweder in Textform oder im Anhang in einer **.cer**-Datei gesendet.

5. Speichern des Public Key in einer Datei

Um den Public Key mit RaptorXML+XBRL Server verwenden zu können, muss er in einer **.cer**-Datei gespeichert werden. Wenn der Public Key in Textform gesendet wurde, kopieren Sie bitte alle Zeilen ab

--BEGIN CERTIFICATE-- ... --END CERTIFICATE--

in eine Textdatei, z.B. in **mycertificate.cer**.

6. Speichern der Zwischenzertifikats der CA in einer Datei

Zur Fertigstellung Ihres SSL-Zertifikats benötigen Sie zwei zusätzliche Zertifikate: das **primäre** und das **sekundäre Zwischenzertifikat**. Ihre Zertifizierungsstelle (CA) listet den Inhalt von Zwischenzertifikaten auf ihrer Website auf.

- Die Zwischenzertifikate von Verisign: [https://knowledge.verisign.com/support/ssl-certificates](https://knowledge.verisign.com/support/ssl-certificates-support/index?page=content&id=AR657&actp=LIST&viewlocale=en_US )[support/index?page=content&id=AR657&actp=LIST&viewlocale=en\\_US](https://knowledge.verisign.com/support/ssl-certificates-support/index?page=content&id=AR657&actp=LIST&viewlocale=en_US )
- · Die Zwischenzertifikate von Verisign für sein Secure Site-Produkt: [https://knowledge.verisign.com/support/ssl-certificates-support/index?](https://knowledge.verisign.com/support/ssl-certificates-support/index?page=content&id=AR1735) [page=content&id=AR1735](https://knowledge.verisign.com/support/ssl-certificates-support/index?page=content&id=AR1735)

Kopieren Sie die beiden Zwischenzertifikate (das primäre und das sekundäre) in separate Textdateien und speichern Sie diese auf Ihrem Rechner.

7. Optionales Kombinieren der Zertifikate zu einer Public Key-Zertifikatdatei

Sie haben nun drei Zertifikatdateien:

- Public Key (mycertificate.cer)
- Sekundäres Zwischenzertifikat
- · Primäres Zwischenzertifikat

Sie können Ihre Zwischenzertifikate in Ihr Public Key-Zertifikat integrieren, wenn Sie möchten. Eine Anleitung dazu finden Sie unten. (Sie können den Pfad zu den Zwischenzertifikaten alternativ dazu auch mit Hilfe der <del>https.certificate-chain <u>[Konfigurationsdateieinstellung](#page-388-0)</u><sup>689)</sup> definieren.)</del>

Jede enthält Textblöcke innerhalb der folgenden Zeilen:

```
--BEGIN CERTIFICATE--
  ...
--END CERTIFICATE--
```
Kopieren Sie nun alle drei Zertifikate der Reihe nach in eine Datei. Die richtige Reihenfolge ist wichtig: (i) Public Key, (ii) sekundäres Zwischenzertifikat, (iii) primäres Zwischenzertifikat. Stellen Sie sicher, dass sich keine Zeilen zwischen den Zertifikaten befinden.

```
--BEGIN CERTIFICATE--
 Public Key aus mycertificate.cer (siehe Schritt 5)
--END CERTIFICATE--
--BEGIN CERTIFICATE--
  Sekundäres Zwischenzertifikat (siehe Schritt 6)
--END CERTIFICATE--
--BEGIN CERTIFICATE--
 Primäres Zwischenzertifikat (siehe Schritt 6)
--END CERTIFICATE--
```
Speichern Sie den kombinierten Zertifikattext in einer Datei namens **publickey.cer** . Dies ist die *Public Key-Zertifikatdatei* Ihres SSL-Zertifikats. Sie enthält Ihr Public Key-Zertifikat sowie die gesamte Kette der Zwischenzertifikate, mit denen die CA Ihr Zertifikat signiert hat. Die Public Key-Zertifikatdatei wird zusammen mit dem Private Key (*siehe Schritt 8)* auf RaptorXML+XBRL Server installiert.

# <span id="page-395-0"></span>**6.1.2 Client Requests**

Nachdem RaptorXML+XBRL Server <u>als Dienst [gestartet](#page-384-0) wurde<sup>(385</sup>),</u> stehen seine Funktionalitäten jedem HTTP-Client zur Verfügung. Der HTTP-Client kann:

- die HTTP-Methoden GET, PUT, POST und DELETE verwenden
- das Content-Type Header-Feld definieren

### Benutzerfreundlicher HTTP-Client

Im Internet steht ein ganze Reihe von Web Clients zum Download zur Verfügung. Wir haben [RESTClient](https://addons.mozilla.org/de/firefox/addon/restclient/) von Mozilla, einen benutzerfreundlichen und zuverlässigen Web Client, verwendet. Dieser Client kann als Plug-in zu Firefox hinzugefügt werden, ist einfach zu installieren, unterstützt die von RaptorXML benötigen HTTP-Methoden und bietet eine ausreichend gute JSON-Syntaxfärbung. Wenn Sie bisher noch nicht mit HTTP-Clients gearbeitet haben, empfehlen wir Ihnen [RESTClient.](https://addons.mozilla.org/de/firefox/addon/restclient/) Beachten Sie bitte, dass Sie [RESTClient](https://addons.mozilla.org/de/firefox/addon/restclient/) auf eigenes Risiko installieren und verwenden.
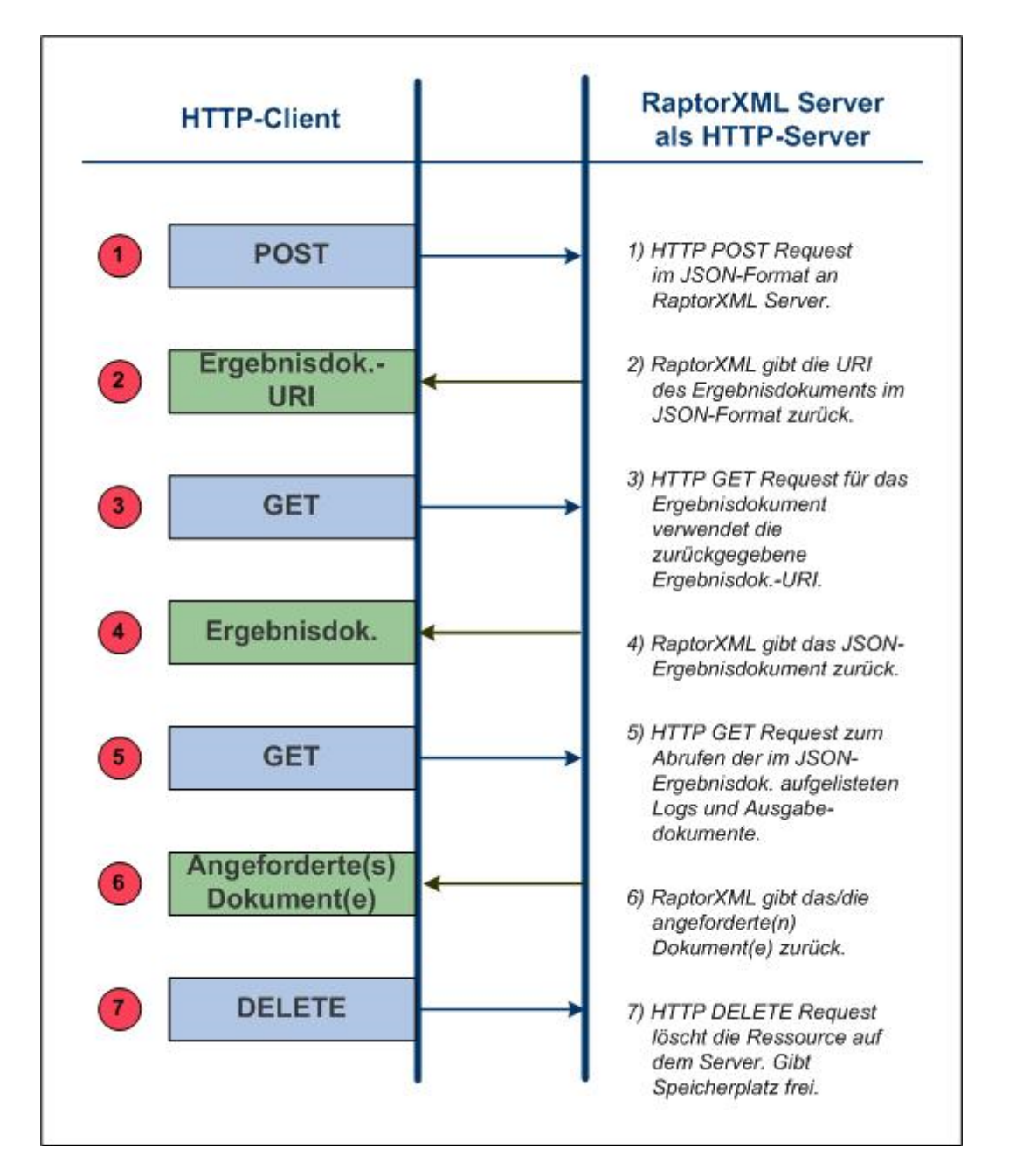

Ein typischer Client Request besteht, wie im Diagramm unten gezeigt, aus einer Reihe von Schritten.

Im Folgenden finden Sie einige wichtige Anmerkungen zu den einzelnen Schritten. Schlüsselbegriffe sind fett gedruckt.

1. Mit Hilfe einer HTTP POST-Methode wird ein [Request](#page-397-0)<sup>338</sup> im JSON-Format erstellt. Der Request könnte für jede Funktionalität von RaptorXML+XBRL Server sein. So könnte z.B. eine Validierung oder eine XSLT-Transformation angefordert werden. Die im Request verwendeten Befehle, Argumente und Optionen sind dieselben, die auch in der <u>[Befehlszeile](#page-58-0)<sup>(59)</sup></u> verwendet werden. Der Request wird auf: **http://localhost:8087/v1/queue** mittels POST bereitgestellt, wobei **localhost:8087** hier die

Adresse von RaptorXML+XBRL Server (die <u>in der [Anfangskonfiguration](#page-391-0) verwendete Server-Adresse<sup> 392</sup>)</u> ist. Ein solcher Request wird als **RaptorXML+XBRL Server-Auftrag** bezeichnet.

- 2. Wenn der Request von RaptorXML+XBRL Server erhalten und für die Verarbeitung akzeptiert wurde, wird nach Verarbeitung des Auftrags ein **Ergebnisdokument** mit den Ergebnissen der Server-Aktion erstellt. Die **URI dieses Ergebnisdokuments** (im Diagramm oben die Ergebnisdok.-URI) [wird](#page-420-0) an den Client [zurückgegeben.](#page-420-0) <sup>421</sup> Beachten Sie, dass die URI unmittelbar nach Übernahme des Auftrags für die Verarbeitung (nachdem er in die Warteschlange gestellt wurde) und auch, wenn die Verarbeitung noch nicht abgeschlossen wurde, zurückgegeben wird.
- 3. Der Client sendet (über die Ergebnisdokument-URI) in einer GET-Methode einen [Request](#page-420-0) für das [Ergebnisdokument](#page-420-0)<sup>(421)</sup> an den Server. Wenn der Auftrag zum Zeitpunkt des Empfangs des Request noch nicht gestartet oder noch nicht abgeschlossen wurde, gibt der Server den Status *Running* zurück. Der GET Request muss so oft wiederholt werden, bis der Auftrag fertig gestellt ist und das Ergebnisdokument erstellt wurde.
- 4. RaptorXML+XBRL Server <u>gibt das [Ergebnisdokument](#page-421-0) im JSON-Format zurück<sup>(422)</sup>. Das</u> Ergebnisdokument kann die **URIs von Fehler- oder Ausgabedokumenten,** die von RaptorXML+XBRL Server beim Verarbeiten des ursprünglichen Request erzeugt wurden, enthalten. So werden z.B. Fehlerprotokolle zurückgegeben, wenn bei einer Validierung Fehler ausgegeben wurden. Die primären Ausgabedokumente, wie z.B. das Ergebnis einer XSLT-Transformation werden zurückgegeben, wenn der Auftrag zur Erzeugung einer Ausgabe erfolgreich ausgeführt wurde.
- 5. Der Client sendet die URIs der in Schritt 4 erhaltenen<u> [Ausgabedokumente](#page-424-0)<sup>(425</sup>)</u> über eine HTTP GET-Methode an den Server. Jeder Request wird in einer separaten GET-Methode gesendet.
- 6. RaptorXML+XBRL Server <u>gibt die [angeforderten](#page-424-0) Dokumente<sup>(425)</sup> in Antwort auf die in Schritt 5</u> gesendeten GET-Requests zurück.
- 7. Der Client kann nicht benötigte Dokumente, die als Ergebnis eines Auftrags-Request auf dem Server generiert wurden, <u>[löschen](#page-425-0)<sup>(26)</sup></u>. Zu diesem Zweck sendet er die URI des entsprechenden Ergebnisdokuments in einer HTTP DELETE-Methode. Daraufhin werden alle im Zusammenhang mit diesem Auftrag generierten Dateien von der Festplatte gelöscht. Dazu gehören das Ergebnisdokument, alle temporären Dateien sowie alle Fehler- und Ausgabedokumentdateien. Dadurch schaffen Sie Platz auf der Festplatte des Servers.

In den Unterabschnitten dieses Abschnitts werden die einzelnen Schritte näher beschrieben.

# <span id="page-397-0"></span>6.1.2.1 Initiieren von Aufträgen mittels POST

*In diesem Abschnitt werden folgende Schritte beschrieben:*

- Senden des [Request](#page-397-1)<sup>398</sup>
- [JSON-Syntax](#page-397-0) für POST Requests<sup>(398</sup>
- [Hochladen](#page-400-0) von Dateien mit dem POST Request<sup>401</sup>
- Hochladen von [ZIP-Archiven](#page-400-1)<sup>(401</sup>

## <span id="page-397-1"></span>Senden des Request

Ein RaptorXML+XBRL Server-Auftrag wird mit der HTTP POST -Methode initiiert.

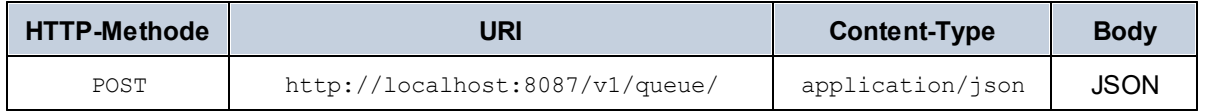

Beachten Sie die folgenden Punkte:

- Die obige URI hat eine Server-Adresse, für die die Einstellungen der <u>[Anfangskonfiguration](#page-386-0)</u><sup>387</sup> verwendet werden.
- Die URI hat einen / $v1$ /queue/ Pfad, der in der URI vorhanden sein muss. Dabei handelt es sich um einen abstrakten Ordner im Arbeitsspeicher, in den der Auftrag platziert wird.
- Die richtige Versionsnummer /vN ist diejenige, die der Server zurückgibt (und nicht notwendigerweise die in der Dokumentation verwendete). Die Nummer, die der Server zurückgibt, ist die Versionsnummer der aktuellen HTTP-Schnittstelle. Frühere Versionsnummern stehen für ältere Versionen der HTTP-Schnittstelle, die weiterhin aus Gründen der Rückwärtskompatibilität unterstützt werden.
- Der Header muss das Feld: Content-Type: application/json enthalten. Wenn Sie Dateien allerdings im Body des POST Request hochladen möchten, muss der Content-Type des Headers auf multipart/form-data (d.h. Content-Type: multipart/form-data) gesetzt werden. Nähere Informationen dazu finden Sie im Abschnitt Hochladen von Dateien mit dem [POST-Request](#page-400-0)<sup>401</sup>.
- Der Body des Request muss im JSON-Format sein.
- · Die zu verarbeitenden Dateien müssen sich auf dem Server befinden, d.h. die Dateien müssen entweder vor Absenden des Request auf den Server kopiert werden oder sie müssen [zusammen](#page-400-0) mit dem POST Request [hochgeladen](#page-400-0) werden <sup>401</sup>. In diesem Fall muss der Content-Type des Message Headers auf multipart/form-data gesetzt werden. Nähere Informationen dazu finden Sie im Abschnitt <u>Hochladen von Dateien mit dem [POST-Request](#page-400-0)<sup>(401)</sup>.</u>

Der Request zur Überprüfung der Wohlgeformtheit einer XML-Datei würde im JSON-Format in etwa folgendermaßen aussehen:

```
{
    "command": "wfxml", "args": [ "file:///c:/Test/Report.xml" ]
}
```
<span id="page-398-0"></span>Gültige Befehle, ihre Argumente und Optionen sind im **Abschnitt zur [Befehlszeile](#page-58-0)<sup>69</sup> dokumentiert**.

## JSON-Syntax für HTTP POST Requests

```
{
   "command": "Command-Name",
   "options": {"opt1": "opt1-value", "opt2": "opt2-value"},
   "args" : ["file:///c:/filename1", "file:///c:/filename2"]
}
```
· Der gesamte schwarze Text ist festgelegt und muss inkludiert werden. Dazu gehören alle geschweiften und eckigen Klammern, doppelten Anführungszeichen, Doppelpunkte und Kommas. Whitespaces können normalisiert werden.

- · Bei Einträgen in blauer kursiver Schrift handelt es sich um Platzhalter. Sie stehen für Befehlsnamen, Optionen, Optionswerte und Argumentwerte. Eine Beschreibung der einzelnen Befehle finden Sie im Abschnitt zur <u>[Befehlszeile](#page-58-0) 39 .</u>
- · Die Schlüssel command und args sind obligatorisch. Der Schlüssel options ist optional. Einige options Schlüssel haben Standardwerte, d.h. es müssen nur die Optionen angegeben werden, deren Standardwerte geändert werden müssen.
- · Alle Strings müssen in doppelte Anführungszeichen gesetzt werden. Boolesche Werte und Zahlen dürfen keine Anführungszeichen haben. D.h.: {"error-limit": "unlimited"} und {"error-limit": 1} ist korrekt.
- · Beachten Sie, dass es sich empfiehlt, anstelle von Dateipfaden Datei-URIs zu verwenden. Dafür werden Schrägstriche verwendet. Bei Verwendung von Windows-Dateipfaden werden umgekehrte Schrägstriche verwendet. Diese Windows Dateipfade müssen in JSON mit Escape versehen werden. (Das Escape-Zeichen ist der umgekehrte Schrägstrich: "c:\\dir\\filename"). Beachten Sie, dass URIs und Dateipfade Strings sind, die in Anführungszeichen gesetzt werden müssen.

Hier sehen Sie ein Beispiel mit Optionen. Beachten Sie, dass einige Optionen (wie input oder xslt-version) einen direkten Optionswert erhalten, während andere (wie param) ein Schlüsselwertpaar als Wert erhalten, wofür eine andere Syntax erforderlich ist.

```
{
   "command": "xslt",
   "args": [
           "file:///C:/Work/Test.xslt"
          ],
   "options": {
              "input": "file:///C:/Work/Test.xml",
              "xslt-version": "1",
              "param": {
                       "key": "myTestParam",
                       "value": "SomeParamValue"
                       },
              "output": "file:///C:/temp/out2.xml"
              }
}
```
Im unten gezeigten Beispiel sehen Sie eine dritte Art von Option: die eines Werte-Array (wie bei der Option xsd unten). In diesem Fall muss als Syntax die eines JSON Array verwendet werden.

```
{
   "command": "xsi",
   "args": [
           "file:///C:/Work/Test.xml"
            \mathbf{I},
   "options": {
               "xsd" : ["file:///C:/Work/File1.xsd", "file:///C:/Work/File2.xsd"]
               }
}
```
## <span id="page-400-0"></span>Hochladen von Dateien mit dem POST Request

Zu verarbeitende Dateien können im Body des POST Request hochgeladen werden. In diesem Fall muss der POST Request folgendermaßen erstellt werden.

#### *Request Header*

Setzen Sie im Request Header Content-Type: multipart/form-data und definieren Sie einen beliebigen String als Begrenzung. Hier sehen Sie einen Beispiel-Header:

**Content-Type:** multipart/form-data; **boundary=**---PartBoundary

Mit der Begrenzung (MyBoundary) werden die verschiedenen Formulardatenteile im Request Body voneinander abgegrenzt. (*siehe unten*).

#### *Request Body: Message-Teil*

Der Body des Request hat die folgenden Formulardatenteile, die durch den im Request Header definierten Begrenzungsstring (*siehe oben*) begrenzt sind:

- · *Obligatorische Formulardatenteile:* **msg**, welches die angeforderte Verarbeitungsaktion definiert, und **args**, welches die Dateien enthält, die als das/die Argument(e) des im msg Formulardatenteil definierten Befehls hochzuladen ist/sind. *Siehe Codefragment unten.*
- · *Optionaler Formulardatenteil:* Ein Formulardatenteil namens **additional-files**, welcher Dateien enthält, die von Dateien in den Formulardatenteilen msg oder args referenziert werden. Zusätzlich dazu können Formulardatenteile, die nach einer Option des Befehls benannt sind, ebenfalls hochzuladende Dateien enthalten.

**Anmerkung:** Alle hochzuladenden Dateien werden in einem einzigen virtuellen Verzeichnis angelegt.

In Beispiel-1 (mit [Anmerkungen\):](#page-401-0) XML validieren <sup>402</sup> sowie in [Beispiel-2:](#page-402-0) Suchen des Schemas über einen [Katalog](#page-402-0)<sup>(403)</sup> finden Sie eine genaue Erklärung zum Code.

### Testen mit CURL

Sie können den POST Request mit Hilfe einer Datenübertragungsapplikation wie CURL ([http://curl.haxx.se/\)](http://curl.haxx.se/) testen. CURL bietet eine hilfreiche Trace-Option, die die Abgrenzungen der Requests generiert und auflistet, so dass Sie diese nicht mehr manuell erstellen müssen. Eine Anleitung zur Verwendung von CURL finden Sie im Abschnitt <u>[Testen](#page-405-0) mit CURL 406</u> .

### <span id="page-400-1"></span>Hochladen von ZIP-Archiven

ZIP-Archive können auch hochgeladen werden und Dateien innerhalb eines ZIP-Archivs können über das **additional-files-**Schema referenziert werden. Zum Beispiel:

**additional-files:**///mybigarchive.zip%7Czip/biginstance.xml

**Anmerkung:** Der **|zip/**-Teil muss als **%7Czip/** URI-maskiert werden, damit er der URI RFC entspricht, da das Pipe-Symbol **|** direkt nicht zulässig ist. Auch globale Muster wie (**\*** und **?**) können verwendet werden. Sie können daher alle XML-Dateien in einem ZIP-Archiv mit einen Befehl wie dem folgenden validieren:

```
{"command": "xsi", "args": ["additional-files:///mybigarchive.zip%7Czip/*.xml"],
"options": {...}}
```
Eine Liste des Beispielcodes finden Sie unter <u>Beispiel-3: Verwendung von [ZIP-Archiven](#page-403-0)<sup>d04</sup>.</u>

## <span id="page-401-0"></span>6.1.2.1.1 Beispiel-1 (mit Anmerkungen): XML validieren

Unten sehen Sie das Codefragment des Body eines POST Request. Die nummerierten Beschreibungen dazu finden Sie unterhalb. Der im Codefragment-Request gesendete Befehl hätte das folgende Befehlszeilenäquivalent:

raptorxmlxbrl xsi First.xml Second.xml --xsd=Demo.xsd

Angefordert wird die Validierung von zwei XML-Dateien anhand eines Schemas. Der Body des Request würde in etwa folgendermaßen aussehen, wenn im Header ---PartBoundary als Begrenzungsstring definiert wurde (s*iehe [Request](#page-400-0) Header*<sup>(401)</sup> weiter oben).

```
-----PartBoundary
Content-Disposition: form-data; name="msg"
Content-Type: application/json
                                                                                1
{"command": "xsi", "options": {} , "args": []} 2
-----PartBoundary
Content-Disposition: attachment; filename="First.xml"; name="args"
Content-Type: application/octet-stream
                                                                                3
   <?xml version="1.0" encoding="UTF-8"?>
   <test xsi:noNamespaceSchemaLocation="Demo.xsd"
   xmlns:xsi="http://www.w3.org/2001/XMLSchema-instance">42</test>
                                                                                4
-----PartBoundary
Content-Disposition: attachment; filename="Second.xml"; name="args"
Content-Type: application/octet-stream
                                                                                5
   <?xml version="1.0" encoding="UTF-8"?>
   <test xsi:noNamespaceSchemaLocation="Demo.xsd"
   xmlns:xsi="http://www.w3.org/2001/XMLSchema-instance">35</test>
                                                                                6
```
7

8

#### **-----PartBoundary**

```
Content-Disposition: attachment; filename="Demo.xsd"; name="additional-files"
Content-Type: application/octet-stream
   <?xml version="1.0" encoding="UTF-8"?>
   <xs:schema xmlns:xs="http://www.w3.org/2001/XMLSchema"
   elementFormDefault="qualified" attributeFormDefault="unqualified">
      <xs:element name="test" type="xs:int"/>
   </xs:schema>
```
#### **-----PartBoundary--** 9

- 1 Der Name der Begrenzungen für die Hauptformulardatenteile ist im [Request](#page-400-0) Header.<sup>401</sup> deklariert. Das Trennzeichen für die Teile muss ein eindeutiger String sein, der nirgends im eingebetteten Dokument vorkommt. Es hat zwei Bindestriche vorangestellt und dient zum Trennen der verschiedenen Teile. Der erste Formulardatenteil ist (in diesem Beispiel) **msg**. Beachten Sie, dass der Content-Type application/json ist.
- 2 Dies ist die Standardsyntax für HTTP POST [Requests](#page-398-0)<sup>(399</sup>). Wenn args eine Referenz auf eine Datei enthält und wenn weitere Dateien hochgeladen werden, werden beide Dateigruppen an den Server übergeben.
- 3 Das erste Mitglied des  $\arg\max$  Array ist ein Dateianhang mit dem Namen  $\text{First.xml}$ .
- $\frac{4}{9}$  Der Text der Datei  $_{\text{First.xml}}$ . Er enthält eine Referenz auf ein Schema mit dem Namen Demo.xsd, welches ebenfalls - im Formulardatenteil **additional-files** - hochgeladen wird.
- 5 Das zweite Mitglied des args Array ist ein Anhang mit dem Namen Second.xml.
- $6$  Der Text der Datei Second. xml. Auch dieser Teil enthält eine Referenz auf das Schema Demo.xsd. *Siehe Beschreibungstext 7.*
- $7$  Der erste Zusatzdatenteil enthält die Metadaten für den Anhang Demo.xsd.
- 8 Der Text der Datei Demo.xsd.
- **9** Das Ende des Zusatzdatenteils  $p_{\text{emo.xsd}}$  und des Formulardatenteils  $\alpha$ dditional-files. Beachten Sie, dass vor und hinter dem Trennzeichen für den letzten Teil jeweils zwei Bindestriche vorhanden sind.

### <span id="page-402-0"></span>6.1.2.1.2 Beispiel-2: Suchen des Schemas über einen Katalog

In diesem Beispiel wird zum Suchen des von den zu validierenden XML-Dateien referenzierten XML-Schemas eine Katalogdatei verwendet.

```
-----PartBoundary
Content-Disposition: form-data; name="msg"
Content-Type: application/json
{"command": "xsi", "args": ["additional-files:///First.xml", "additional-
files:///Second.xml"], "options": {"user-catalog": "additional-files:///catalog.xml"}}
```
#### **-----PartBoundary**

**Content-Disposition: attachment; filename="First.xml"; name="additional-files" Content-Type: application/octet-stream**

<?xml version="1.0" encoding="UTF-8"?> <test xsi:noNamespaceSchemaLocation="http://example.com/Demo.xsd" xmlns:xsi="http://www.w3.org/2001/XMLSchema-instance">42</test>

**-----PartBoundary**

**Content-Disposition: attachment; filename="Second.xml"; name="additional-files" Content-Type: application/octet-stream**

<?xml version="1.0" encoding="UTF-8"?> <test xsi:noNamespaceSchemaLocation="http://example.com/Demo.xsd" xmlns:xsi="http://www.w3.org/2001/XMLSchema-instance">35</test>

**-----PartBoundary Content-Disposition: attachment; filename="Demo.xsd"; name="additional-files" Content-Type: application/octet-stream**

<?xml version="1.0" encoding="UTF-8"?> <xs:schema xmlns:xs="http://www.w3.org/2001/XMLSchema" elementFormDefault="qualified" attributeFormDefault="unqualified"> <xs:element name="test" type="xs:int"/>

</xs:schema>

**-----PartBoundary Content-Disposition: attachment; filename="catalog.xml"; name="additional-files" Content-Type: application/octet-stream**

<?xml version='1.0' encoding='UTF-8'?> <catalog xmlns='urn:oasis:names:tc:entity:xmlns:xml:catalog' xmlns:xsi='http://www.w3.org/2001/XMLSchema-instance' xsi:schemaLocation='urn:oasis:names:tc:entity:xmlns:xml:catalog Catalog.xsd'> <uri name="http://example.com/Demo.xsd" uri="additionalfiles:///Demo.xsd"/> </catalog>

**-----PartBoundary--**

### <span id="page-403-0"></span>6.1.2.1.3 Beispiel-3: Verwenden von ZIP-Archiven

Auch ZIP-Archive können hochgeladen werden und Dateien innerhalb eines ZIP-Archivs können mit Hilfe des **additional-files**-Schemas referenziert werden. Zum Beispiel:

**additional-files:**///mybigarchive.zip%7Czip/biginstance.xml

**Anmerkung:** Der **|zip/**-Teil muss als **%7Czip/** URI-maskiert werden, damit er der URI RFC entspricht, da das Pipe-Symbol **|** direkt nicht zulässig ist. Auch globale Muster wie (**\*** und **?**) können verwendet werden. Sie können daher alle XML-Dateien in einem ZIP-Archiv mit einen Befehl wie dem folgenden validieren:

{"command": "xsi", "args": [**"additional-files:///mybigarchive.zip%7Czip/\*.xml"**], "options": {…}}

- **Anmerkung:** Zusätzlich zu 'Content-Disposition: attachment' ist auch 'Content-Disposition: form-data' ist gültig. Da mehrere Tools form-data als Content Disposition generieren, wird auch der Wert form-data als gültig akzeptiert.
- *Beispiel: Validieren aller XML-Dateien in einem ZIP-Archiv*

In diesem Beispiel wird davon ausgegangen, dass alle Schemareferenzen relative Pfade sind und dass sich alle Schemas innerhalb des ZIP-Archivs befinden.

```
-----PartBoundary
Content-Disposition: form-data; name="msg"
Content-Type: application/json
{"command": "xsi", "args": ["additional-files:///Demo.zip%7Czip/*.xml"], "options": {}}
-----PartBoundary
Content-Disposition: attachment; filename="Demo.zip"; name="additional-files"
Content-Type: application/octet-stream
Binary content of Demo.zip archive
```

```
-----PartBoundary--
```
*Beispiel: Validieren von XML-Dateien in einem ZIP-Archiv, das Referenzen zu externen Schemas enthält*

In diesem Beispiel werden die XML-Dateien in einem ZIP-Archiv mittels Referenzen zu einem externen Schema, das in einem zweiten ZIP-Archiv bereitgestellt wird, validiert.

```
-----PartBoundary
Content-Disposition: form-data; name="msg"
Content-Type: application/json
{"command": "xsi", "args": ["additional-files:///Instances.zip%7Czip/*.xml"], "options":
{"user-catalog": "additional-files:///Schemas.zip%7Czip/catalog.xml"}}
-----PartBoundary
Content-Disposition: attachment; filename="Instances.zip"; name="additional-files"
Content-Type: application/octet-stream
Binary content of Instances.zip archive
-----PartBoundary
Content-Disposition: attachment; filename="Schemas.zip"; name="additional-files"
Content-Type: application/octet-stream
Binary content of Schemas.zip archive
-----PartBoundary--
```
## <span id="page-405-0"></span>6.1.2.1.4 Testen mit CURL

Die Drittanbieter-Applikation CURL [\(http://curl.haxx.se/](http://curl.haxx.se/)) ist ein Befehlszeilentool, mit dem Sie den POST Request testen können. CURL bietet eine sehr nützliche Trace-Option, die die Begrenzungen der einzelnen Teile von Requests generiert und auflistet und die sie direkt in Ihren Requests oder als Referenz verwendetn können.

Unten finden Sie ein Beispieltestszenario, in dem eine XML-Datei anhand eines XML-Schemas validiert wird. Für das Beispiel gelten die folgenden Annahmen:

- · die unten angeführten Befehle werden von dem Ordner aus ausgeführt, in dem sich die zu validierenden Dateien befinden; (dadurch können einfache relative Pfade zu diesen Dateien verwendet werden). Wenn Sie XMLSpy von Altova installiert haben, finden Sie die in diesem Beispiel verwendeten Dateien im Ordner Examples der Applikation. Der vollständige Pfad zu diesem Ordner lautet: C: \Users\<username>\Documents\Altova\XMLSpy2024\Examples
- · RaptorXML+XBRL Server wird lokal am Port 8087 ausgeführt

Nähere Informationen zu den CURL-Befehlszeilenoptionen finden Sie in der Hilfe zu CURL.

## Aufrufen von CURL mit dem Validierungsbefehl (unter Windows)

#### **[input: powershell]**

```
\path\to\curl.exe -F 'msg={\"command\": \"xsi\", \"args\":[\"additional-
files:///PurchaseOrder.zip%7Czip/ipo.xml\"], \"options\":{}};type=application/json' -F
"additional-files=@PurchaseOrder.zip;type=application/octet-stream"
http://localhost:8087/v1/queue
```
**Anmerkung:** Wenn in Powershell Anführungszeichen innerhalb von Anführungszeichen stehen, so müssen verschiedene Arten von Anführungszeichen (einfache/doppelte) verwendet werden.

#### **[input: cmd]**

**\path\to\curl.exe** -F **"msg={\"command\": \"xsi\", \"args\":[\"additionalfiles:///PurchaseOrder.zip%7Czip/ipo.xml\"], \"options\":{}};type=application/json"** -F **"additional-files=@PurchaseOrder.zip;type=application/octet-stream"** http://localhost:8087/v1/queue

#### **[output]**

```
{"jobid": "058F9E97-CB95-43EF-AC0A-496CD3AC43A3", "result": "/v1/results/058F9E97-CB95-
43EF-AC0A-496CD3AC43A3"}
```
### Abrufen des Ergebnisses über die URL von "result"

### **[input]**

**\path\to\curl.exe http://localhost:8087/v1/results/058F9E97-CB95-43EF-AC0A-496CD3AC43A3**

#### **[output]**

```
{"jobid":"058F9E97-CB95-43EF-AC0A-496CD3AC43A3","state":"OK","error":{},"jobs":
[{"file":"additional-files:///PurchaseOrder.zip%7Czip/ipo.xml","jobid":"D4B91CB0-CF03-
4D29-B563-B6506E123A06","output":{},"state":"OK","error":{}}]}
```
## Die Trace-Option von CURL

CURL hat eine Trace-Option (**--trace-ascii**), die den Verlauf des HTTP-Datenaustausches mit dem Server protokolliert. Die Option ist äußerst nützlich, da sie die zum Initiieren von Aufträgen mit POST benötigten Begrenzungen auflistet. Sie können die Informationen im Trace-Protokoll entweder direkt oder als Referenz verwenden, um die Begrenzungen zu erstellen. Im Codefragment unten sehen Sie das Trace-Protokoll, das bei Ausführung des obigen Befehls aufgezeichnet wurde.

#### *Trace listing*

```
== Info: Trying ::1...== Info: Connected to localhost (::1) port 8087 (#0)
\Rightarrow Send header, 217 bytes (0xd9)
0000: POST /v1/queue HTTP/1.1
0019: Host: localhost:8087
002f: User-Agent: curl/7.42.1
0048: Accept: */*
0055: Content-Length: 2939
006b: Expect: 100-continue
0081: Content-Type: multipart/form-data; boundary =--------------------
00c1: ----d887ed58324015c3
00d7:
\leq Recv header, 23 bytes (0x17)
0000: HTTP/1.1 100 Continue
\Rightarrow Send data, 393 bytes (0x189)
0000: --------------------------d887ed58324015c3
002c: Content-Disposition: form-data; name="msg"
0058: Content-Type: application/json
0078:
007a: {"command": "xsi", "args":["additional-files:///PurchaseOrder.zi
00ba: p%7Czip/ipo.xml"], "options":{}}
00dc: --------------------------d887ed58324015c3
0108: Content-Disposition: form-data; name="additional-files"; filenam
0148: e="PurchaseOrder.zip"
015f: Content-Type: application/octet-stream
0187:
\Rightarrow Send data, 2498 bytes (0x9c2)
0000: PK........"..6}.c.....M.......ipo.xsd.T.N.@.}N....O 5v.}..S....(
0040: JU/...$Y..5{.E.-......I^*...g...Y...\lambda.......P.A.ct....•y.
...
0940: ..........."..6]g......1..........................address.xsdPK........
0980: ..."..6I..v.................. .......ipo.xmlPK..................
09c0: ..
=> Send data, 48 bytes (0x30)
0000:
0002: --------------------------d887ed58324015c3--
<= Recv header, 22 bytes (0x16)
0000: HTTP/1.1 201 Created
<= Recv header, 13 bytes (0xd)
0000: Allow: POST
```

```
<= Recv header, 32 bytes (0x20)
0000: Content-Type: application/json
\leq Recv header, 37 bytes (0x25)
0000: Date: Fri, 24 Jul 2015 16:58:08 GMT
<= Recv header, 24 bytes (0x18)
0000: Server: CherryPy/3.6.0
<= Recv header, 21 bytes (0x15)
0000: Content-Length: 111
<= Recv header, 2 bytes (0x2)
0000:
<= Recv data, 111 bytes (0x6f)
0000: {"jobid": "058F9E97-CB95-43EF-AC0A-496CD3AC43A3", "result": "/v1
0040: /results/058F9E97-CB95-43EF-AC0A-496CD3AC43A3"}
== Info: Connection #0 to host localhost left intact
```
**Anmerkung:** Anhand des obigen Codefragments sehen Sie, dass zusätzlich zu 'Content-Disposition: attachment' auch 'Content-Disposition: form-data' gültig ist.

## Aufrufen von CURL mit dem Befehl zur Überprüfung der Wohlgeformtheit (unter Linux)

```
/path/to/curl -F 'msg={"command": "wfxml", "args":[]};type=application/json' -F
"args=@ipo.xml;type=application/octet-stream" http://localhost:8087/v1/queue
```

```
/path/to/curl -F 'msg={"command": "wfxml", "args":["additional-files:///ipo.zip%
7Czip/ipo.xml"]};type=application/json' -F "additional-
files=@ipo.zip;type=application/octet-stream" http://localhost:8087/v1/queue
```
### 6.1.2.1.5 Beispiel-4: Validieren von XBRL

Im folgenden Beispiel wird gezeigt, wie Sie eine XBRL-Datei validieren. Dabei kann es vorkommen, dass eine oder mehrere Taxonomien fehlen. In diesem Fall werden Sie von RaptorXML+XBRL Server darauf hingewiesen und Sie erhalten einen Vorschlag zur Behebung des Problems.

### Validierung von XBRL über die Befehlszeile

Die Validierung kann aufgrund fehlender Taxonomien fehlschlagen. So könnte etwa folgender Fehler auftreten, wenn Sie eine Validierung unter Verwendung von PowerShell durchführen:

```
PS C:\temp\Nanonull> raptorxmlxbrl valxbrl nanonull.xbrl
file:///C:/temp/Nanonull/nanonull.xbrl: runtime="141ms" result="Failed"
Error: file:///C:/temp/Nanonull/nanonull.xsd:52:
   Unable to load a schema with target namespace 'http://fasb.org/us-types/2013-01-31'
   from 'http://xbrl.fasb.org/us-gaap/2013/elts/us-types-2013-01-31.xsd'.
FatalError: I/O operation on file 'http://xbrl.fasb.org/us-gaap/2013/elts/us-types-2013-
01-31.xsd' failed.
```
Details: I/O Error 1001: File 'us-types-2013-01-31.xsd' is part of missing taxonomy 'US GAAP 2013.01'. Call 'C:\ProgramData\Altova\SharedBetweenVersions\taxonomymanager.exe install usgaap-2013.0'.

Führen Sie in diesem Fall den vorgeschlagenen Altova Taxonomie-Manager-Befehl aus:

```
PS C:\temp\Nanonull> C:\ProgramData\Altova\SharedBetweenVersions\taxonomymanager.exe
install us-gaap-2013.0
Install ratings-2015.0.0, us-gaap-2013.0.0.
Create folder C:\ProgramData\Altova\pkgs\xbrl\ratings\.
Download from Altova taxonomy store: ratings-2015-03-31_0.zip.
Create folder C:\ProgramData\Altova\pkgs\xbrl\us-gaap\.
Download from Altova taxonomy store: country-2012-01-31_0.zip.
Download from Altova taxonomy store: country-2013-01-31_0.zip.
Download from Altova taxonomy store: edgartaxonomies-2013_0.xml.
Download from Altova taxonomy store: dei-2012-01-31_0.zip.
Download from Altova taxonomy store: currency-2011-01-31_0.zip.
Download from Altova taxonomy store: dei-2013-01-31_0.zip.
Download from Altova taxonomy store: currency-2012-01-31_0.zip.
Download from Altova taxonomy store: invest-2012-01-31_0.zip.
Download from Altova taxonomy store: rr-2010-02-28_0.zip.
Download from Altova taxonomy store: exch-2013-01-31_0.zip.
Download from Altova taxonomy store: invest-2013-01-31_0.zip.
Download from Altova taxonomy store: naics-2011-01-31_0.zip.
Download from Altova taxonomy store: rr-2012-01-31_0.zip.
Download from Altova taxonomy store: sic-2011-01-31_0.zip.
Download from Altova taxonomy store: stpr-2011-01-31_0.zip.
Download from Altova taxonomy store: us-gaap-2013-01-31_0.zip.
OK.
```
Bestätigen Sie die installierten Taxonomien mit Hilfe des Taxonomie-Managers:

PS C:\temp\Nanonull> taxonomymanager list -i PKGID NAME VERSION STATUS ratings-2015.0 "Ratings 2015" installed: ratings-2015.0.0 "2015.03" us-gaap-2013.0 "US GAAP 2013" installed: us-gaap-2013.0.0 "2013.01" 2 packages, 0 upgradeable OK.

Nachdem die Taxonomien nun vom Taxonomie-Manager korrekt installiert wurden, sollte die Validierung erfolgreich sein.

```
PS C:\temp\Nanonull> raptorxmlxbrl valxbrl nanonull.xbrl
file:///C:/temp/Nanonull/nanonull.xbrl: runtime="787ms" result="OK"
```
## Testen von POST-Requests mit CURL

Ein POST-Request kann nun mit CURL getestet werden:

```
PS C:\temp\Nanonull> curl.exe -F 'msg={\"command\": \"xbrl\", ["args\":
[\"file:///C:/temp/Nanonull/nanonull.xbrl\"], \"options\":{}};type=application/json'
http://localhost:8087/v1/queue
```
Das Ergebnis ist:

"state": "OK"

#### Laden Sie die Instanzdatei unter Verwendung des **additional-files**-Schemas mittels POST hoch:

```
PS C:\temp\Nanonull> curl.exe -F 'msg={\"command\": \"xbrl\", \"args\":[\"additional-
files:///nanonull.xbrl\"], \"options\":{}};type=application/json'
-F "additional-files=@nanonull.xbrl;type=application/xml" http://localhost:8087/v1/queue
```
#### Angenommen, die Taxonomie **nanonull.xsd** wurde nicht gefunden: Wir erhalten:

```
Error: additional-files:///nanonull.xbrl:3: Value 'nanonull.xsd' of attribute
'xlink:href' on element <link:schemaRef> must point to a valid taxonomy schema.
Error: I/O operation on file 'additional-files:///nanonull.xsd' failed.
Details: System Error 2: The system cannot find the file specified.
   I/O Error 400: Don't know how to deal with relative URI (scheme name is missing).
FatalError: additional-files:///nanonull.xbrl:2: The DTS discovered starting from XBRL
instance <xbrli:xbrl> is not valid.
```
#### Daher inkludieren wir im POST-Request die Taxonomie und die damit verknüpften Dateien wie folgt:

```
PS C:\temp\Nanonull> curl.exe -F 'msg={\"command\": \"xbrl\", \"args\":[\"additional-
files:///nanonull.xbrl\"], \"options\":{}};type=application/json' -F "additional-
files=@nanonull.xbrl;type=application/xml" -F "additional-
files=@nanonull.xsd;type=application/xml" -F "additional-
files=@nanonull_cal.xml;type=application/xml" -F "additional-
files=@nanonull_def.xml;type=application/xml" -F "additional-
files=@nanonull for.xml;type=application/xml" -F "additional-
files=@nanonull_lab.xml;type=application/xml" -F "additional-
files=@nanonull pre.xml;type=application/xml" -F "additional-
files=@nanonull_tab.xml;type=application/xml" http://localhost:8087/v1/queue
```
#### Wir können nun das gesamte **Nanonull.zip-Archiv bereitstellen**.

```
PS C:\temp\Nanonull> curl.exe -F 'msg={\"command\": \"xbrl\", \"args\":[\"additional-
files:///Nanonull.zip%7Czip/nanonull.xbrl\"], \"options\":{}};type=application/json' -F
"additional-files=@Nanonull.zip;type=application/octet-stream"
http://localhost:8087/v1/queue
```
### 6.1.2.1.6 Beispiel-5: Validieren von Inline XBRL

```
In diesem Beispiel wird unter Windows mittels PowerShell anhand der US-GAAP-Dateien von
https://www.sec.gov/Archives/edgar/data/815097/000081509723000012/0000815097-23-000012-
xbrl.zip eine Inline XBRL-Validierung durchgeführt.
```
### Voraussetzungen

- Laden Sie 0000815097-23-000012-xbrl.zip (vollständige URL siehe oben) herunter.
- · Installieren Sie die US-GAAP-2023-Taxonomie auf dem Server.

**Anmerkung:** Unter Umständen werden Anführungszeichen auf anderen Shells anders verwendet ('bash' funktioniert mit dem Beispiel, wenn man anstelle von 'curl.exe' 'curl' verwendet).

## Bereitstellen des POST-Requests zur Validierung von Inline XBRL mittels CURL

Unten finden Sie einen CURL-Beispielbefehl, mit dem ein Inline XBRL-Validierungs-Request gesendet wird.

```
\path\to\curl.exe -F 'msg={\"command\": "ixbrl", "args": ["additional-
files:///0000815097-23-000012-xbrl.zip%7Czip/ccl-20221130.htm"], "options": {"verbose":
true}};type=application/json' -F "additional-files=@0000815097-23-000012-
xbrl.zip;type=application/octet-stream" http://localhost:8087/v1/queue
```
Zur einfacheren Lesbarkeit:

```
(1) -F 'msg={
(2) "command": "ixbrl",
(3) "args": ["additional-files:///0000815097-23-000012-xbrl.zip%7Czip/ccl-
20221130.htm"],
(4) "options": {"verbose": true}
(5) };type=application/json'
(6) -F "additional-files=@0000815097-23-000012-xbrl.zip;type=application/octet-stream"
(7) http://localhost:8087/v1/queue
```
#### *Input* Die verschiedenen Teile des CURL-Befehls werden unten anhand der oben angeführten Nummern erklärt.

**(1) -F 'msg={...}'** definiert ein Formularfeld mit dem Namen **'msg'**

Aufgrund der Option **-F** (i) generiert CURL ein mehrteiliges Formular-POST mit dem **Content-Type: multipart/form-data** und (ii) fügt dieses form-Feld automatisch zum Request Header hinzu. Zur Beschreibung des von RaptorXML+XBRL Server auszuführenden Befehls verwenden wir ein JSON-Objekt.

Content-Type: multipart/form-data; boundary=--------------------

CURL übersetzt diese Option im HTTP-Request folgendermaßen:

```
Content-Disposition: form-data; name="msg"
Content-Type: application/json
{"command": "ixbrl", "args": ["additional-files:///0000815097-23-000012-xbrl.zip%
7Czip/ccl-20221130.htm"], "options": {"verbose": true}}
```
**(2)** Der auf dem Server auszuführende RaptorXML+XBRL Server-Befehl. Informationen zu Befehlen, die hier verwendet werden können, finden Sie unter <u>[Befehlszeilenschnittstelle](#page-58-0) (CLI) <sup>59</sup> .</u> In unserem Beispiel lautet der Befehl für die Inline XBRL-Validierung [valinlinexbrl](#page-114-0) (ixbrl)<sup>(15</sup>). Es kann entweder die lange Form **valinlinexbrl** oder die Kurzform **ixbrl** verwendet werden.

**(3)** Die Argumente des Befehls (die von der RaptorXML+XBRL Server-Befehlszeile akzeptiert werden) sind als JSON-Array kodiert. RaptorXML+XBRL Server verwendet ein explizites Schema **additional-files://**, um zusätzliche Ressourcen in einem separaten **additional-files**-Formularfeld zu referenzieren. In unserem Beispiel referenzieren wir das Inline XBRL-Dokument **ccl-20221130.htm** in der ZIP-Datei **0000815097-23- 000012-xbrl.zip**.

**Anmerkung:** Das Zeichen **|** in **|zip**, welches in Altova-Produkten zum Referenzieren von Dateien in einem **.zip**-Archiv verwendet wird, muss in der URL als **%7C** kodiert werden. Die **0000815097-23-000012 xbrl.zip**-Datei selbst wird in (6) als Inhalt eines anderen Formularfelds bereitgestellt. Alle Ressourcen im **args**-Array müssen auf dem Server verfügbar sein oder mit einem Request ähnlich dem in (6) bereitgestellt werden.

**(4)** Die Optionen des Befehls (die von der RaptorXML+XBRL Server-Befehlszeile akzeptiert werden) sind als JSON-Objekt kodiert. Wenn die Standardwerte von Optionen für Ihre Bedürfnisse geeignet sind (siehe [Abschnitt](#page-58-0) SLI<sup>(59</sup>), kann dieser Teil weggelassen werden. In unserem Beispiel möchten wir ein ausführliches Ausgabeprotokoll erhalten. Wir setzen dazu die Option verbose auf true (der Standardwert der Option ist false).

**(5)** Der Content-Type des **msg**-Formularfelds wird nach der Definition des Formularfelds angegeben und durch ein Semikolon vom Wert des Formularfelds getrennt. In unserem Beispiel wird der Content Type von **msg** durch **type=application/json** angegeben.

**(6)** Dateien, die zusätzliche Ressourcen für den Befehl enthalten, können mit Hilfe des **additional-files**-Formularfelds definiert werden. In unserem Beispiel definieren wir die Datei **@0000815097-23-000012-xbrl.zip** als zusätzliche Ressource, gefolgt von einem Semikolon als Trennzeichen und anschließend dem Content-Type, den wir als **type=application/octet-stream** angeben.

**Anmerkung:** Stellen Sie dem Dateinamen das Zeichen **@** voran, damit CURL (i) den Dateinamen als Wert der Eigenschaft **filename** und (ii) den Inhalt der Datei als Wert des Formulars verwendet. Das additional-files-Formularfeld kann mehrmals bereitgestellt werden, einmal für jede zusätzliche für den Befehl erforderliche Ressource. CURL übersetzt diese Option in den folgenden HTTP-Request:

Content-Disposition: form-data; name="additional-files"; filenam Content-Type: application/octet-stream <<content of 0000815097-23-000012-xbrl.zip>>

### *Ausgabe*

Von RaptorXML+XBRL Server wird ein JSON-Objekt ausgegeben:

**{"jobid": "4B7CFC80-13B3-4558-B8CC-D312EA00BA74", "result": "/v1/results/4B7CFC80-13B3- 4558-B8CC-D312EA00BA74"}**

Das JSON-Objekt enthält einen **jobid**-Schlüssel und einen **result**-Schlüssel. Der Wert des **result**-Schlüssels ist der Pfad zum Ergebnis. Dieser Pfad muss an den Teil **<scheme>://<host>:<port>**, der zum Bereitstellen des Request verwendet wird, angehängt werden. In unserem Beispiel würde die vollständige

Ergebnis-URL folgendermaßen lauten: **http://localhost:8087/v1/results/4B7CFC80-13B3-4558-B8CC-D312EA00BA74**. Die Ergebnis-URL wird auch verwendet, um das Ergebnis der Befehlsausführung anzufordern. *Siehe Abrufen des [Ergebnisdokuments](#page-420-0) .* 421

### Abrufen des Fehlers/der Nachricht/der Ausgabe des POST-Request

Der Input-Befehl zum Abrufen des Fehlers/der Nachricht/der Ausgabe des POST-Request (*siehe [Abrufen](#page-424-0) von [Fehler-/Meldungs-/Ausgabedokumenten](#page-424-0) <sup>425</sup>*) würde in etwa folgendermaßen lauten:

curl.exe http://localhost:8087/v1/results/4B7CFC80-13B3-4558-B8CC-D312EA00BA74

In unserem Beispiel gibt dieser Befehl das folgende JSON-Objekt zurück:

```
{"jobid":"4B7CFC80-13B3-4558-B8CC-D312EA00BA74","state":"OK","error":{},"jobs":[{"file":
["additional-files:///0000815097-23-000012-xbrl.zip%7Czip/ccl-
20221130.htm"],"jobid":"94968597-3234-4D0A-A3FF-BCDE50A0E4E6","output":{"verbose-log":
["file:///C:/ProgramData/Altova/RaptorXMLXBRLServer2024/output/94968597-3234-4D0A-A3FF-
BCDE50A0E4E6/verbose.log"],"xbrl-output-file":
["file:///C:/ProgramData/Altova/RaptorXMLXBRLServer2024/output/94968597-3234-4D0A-A3FF-
BCDE50A0E4E6/output.xbrl"]},"state":"OK","output-mapping":
{"file:///C:/ProgramData/Altova/RaptorXMLXBRLServer2024/output/94968597-3234-4D0A-A3FF-
BCDE50A0E4E6/verbose.log":"verbose.log","file:///C:/ProgramData/Altova/RaptorXMLXBRLServ
er2024/output/94968597-3234-4D0A-A3FF-BCDE50A0E4E6/output.xbrl":"output.xbrl"},"error":
{}}]}
```
Zur besseren Lesbarkeit wurde dies unten in separaten Zeilen formatiert und mit nummerierten Beschreibungen versehen:

```
%1 :
(2) "jobid":"4B7CFC80-13B3-4558-B8CC-D312EA00BA74",
(3) "state":"OK",
(4) "error";},
(5) "jobs":[{
(6) "file":["additional-files:///0000815097-23-000012-xbrl.zip%7Czip/ccl-
20221130.htm"],
(7) "jobid":"94968597-3234-4D0A-A3FF-BCDE50A0E4E6",
(8) "output":{
(9) "verbose-log":
[file:///C:/ProgramData/Altova/RaptorXMLXBRLServer2024/output/94968597-3234-4D0A-A3FF-
BCDE50A0E4E6/verbose.log"],
(10) "xbrl-output-file":
["file:///C:/ProgramData/Altova/RaptorXMLXBRLServer2024/output/94968597-3234-4D0A-A3FF-
BCDE50A0E4E6/output.xbrl"]},
(11) "state":"OK",
(12) "output-mapping":{
(13) "file:///C:/ProgramData/Altova/RaptorXMLXBRLServer2024/output/94968597-
3234-4D0A-A3FF-BCDE50A0E4E6/verbose.log":"verbose.log",
(14) "file:///C:/ProgramData/Altova/RaptorXMLXBRLServer2024/output/94968597-
3234-4D0A-A3FF-BCDE50A0E4E6/output.xbrl":"output.xbrl"
(15) },
(16) "error":{}
(17) } ]
(18) }
```
Im Folgenden finden Sie eine Erklärung dieser Liste:

**(1)** Das Ergebnis wird als JSON-Objekt zurückgegeben.

**(2)** Die Auftrags-ID auf der ersten Ebene ist der Auftragshaupt-Identifier.

**(3)** Der Status für diesen Auftrag ist OK. Mögliche Zustände sind: *none; Dispatched (abgesendet); Running (wird ausgeführt); Canceled (abgebrochen); Crashed (abgestürzt); OK; Failed (fehlgeschlagen)*.

**(4)** Das JSON-Fehlerobjekt in unserem Beispiel ist leer. Es kann die von RaptorXML+XBRL Server ausgegebene JSON-Serialisierung des Fehlers enthalten.

**(5)** Der Hauptauftrag (auf der ersten Ebene) generiert Unteraufträge (z.B. einen pro Argument).

**(6)** Das Argument für diesen Auftrag ist die Inline XBRL-Instanz in der ZIP-Datei: **additionalfiles:///0000815097-23-000012-xbrl.zip%7Czip/ccl-20221130.htm**.

**(7)** Unteraufträge haben ebenfalls eine Auftrags-ID, anhand welcher der Status abgefragt oder die Ergebnisse abgerufen werden können. Die Auftragsausführung ist asynchron. Aufgrund dessen können kurze Aufträge, die nach längeren Aufträgen gesendet wurden, eventuell früher fertig sein.

**(8) bis (15)** Das JSON **output**-Objekt enthält Schlüssel für die Server-generierten Ausgabedateien, die über HTTP abgerufen werden können. Einige Schlüssel (wie z.B. **verbose-log**) definieren URLs zu auf dem Server gespeicherten generierten Dateien. Diese lokalen Pfade auf dem Server können auf Namen gemappt werden, die in HTTP-URLs als JSON **output-mapping**-Objekte verwendet werden können. Solche URLs dienen zum Abrufen von Ausgabedateien über HTTP und setzen sich folgendermaßen zusammen:

**<scheme>://<host>:<port>/v1/results/<jobid>/output/<output-mapping-value>**

Unser Beispiel zum Abrufen des ausführlichen Protokolls würde daher folgendermaßen aussehen:

**curl.exe http://localhost:8087/v1/results/94968597-3234-4D0A-A3FF-BCDE50A0E4E6/output/verbose.log**

Beachten Sie, dass der erste Wert (13) im **output-mapping**-Objekt (12) das ausführliche Protokoll **file:///C:/ProgramData/Altova/RaptorXMLXBRLServer2024/output/94968597-3234-4D0A-A3FF-BCDE50A0E4E6/verbose.log** ist und wir diesen auf den Wert **verbose.log** gemappt haben. Wir können die Datei dadurch über den Wert **verbose.log** referenzieren.

## 6.1.2.1.7 Beispiel-6: XQuery-Ausführung

In diesem Beispiel wird unter Windows mittels Power Shell ein XQuery-Dokument an einem XML-Dokument ausgeführt. Beide Dokumente befinden sich im Ordner **examples** Ihres Applikationsordners (RaptorXMLXBRLServer2024).

**Anmerkung:** Unter Umständen werden Anführungszeichen auf anderen Shells anders verwendet ('bash' funktioniert mit dem Beispiel, wenn man anstelle von 'curl.exe' 'curl' verwendet).

## Bereitstellen des POST-Requests zur Validierung von Inline XBRL mittels CURL

Unten finden Sie einen CURL-Beispielbefehl, mit dem ein Inline XBRL-Validierungs-Request gesendet wird.

```
\path\to\curl.exe -F 'msg={\"command\": "xquery", "args": ["additional-
files:///CopyInput.xq"], "options": {"input": "additional-files:///simple.xml",
"output": "MyQueryResult"}};type=application/json' -F "additional-
files=@CopyInput.xq;type=text/plain" -F "additional-
files=@simple.xml;type=application/xml" http://localhost:8087/v1/queue
```
#### Zur einfacheren Lesbarkeit:

```
(1) -F 'msq={
(2) "command": "xquery",
(3) "args": ["additional-files:///CopyInput.xq"],
(4) "options": {"input": "additional-files:///simple.xml", "output":
"MyQueryResult"}
(5) };type=application/json'
(6) -F "additional-files=@CopyInput.xq;type=text/plain"
(7) -F "additional-files=@simple.xml;type=application/xml"
(7) http://localhost:8087/v1/queue
```
#### *Input*

Die verschiedenen Teile des CURL-Befehls werden unten anhand der oben angeführten Nummern erklärt.

**(1) -F 'msg={...}'** definiert ein Formularfeld mit dem Namen **'msg'**

Aufgrund der Option **-F** (i) generiert CURL ein mehrteiliges Formular-POST mit dem **Content-Type: multipart/form-data** und (ii) fügt dieses form-Feld automatisch zum Request Header hinzu. Zur Beschreibung des von RaptorXML+XBRL Server auszuführenden Befehls verwenden wir ein JSON-Objekt.

Content-Type: multipart/form-data; boundary=--------------------

CURL übersetzt diese Option im HTTP-Request folgendermaßen:

```
Content-Disposition: form-data; name="msg"
Content-Type: application/json
{"command": "xquery", "args": ["additional-files:///CopyInput.xq"], "options": {"input":
"additional-files:///simple.xml", "output": "MyQueryResult"}}
```
**(2)** Der auf dem Server auszuführende RaptorXML+XBRL Server-Befehl. Informationen zu Befehlen, die hier verwendet werden können, finden Sie unter <u>[Befehlszeilenschnittstelle](#page-58-0) (CLI)<sup> 59</sup> </u>. Der Befehl für die XQuery-Ausführung lautet in unserem Beispiel xouery<sup>(207)</sup>.

**(3)** Die Argumente des Befehls (die von der RaptorXML+XBRL Server-Befehlszeile akzeptiert werden) sind als JSON-Array kodiert. RaptorXML+XBRL Server verwendet ein explizites Schema **additional-files://**, um

zusätzliche Ressourcen in einem separaten **additional-files**-Formularfeld zu referenzieren. In unserem Beispiel referenzieren wir das XQuery-Dokument **CopyInput.xq**.

**Anmerkung:** Alle Ressourcen im **args**-Array müssen auf dem Server verfügbar sein oder mit einem Request ähnlich denen in Punkt (6) und (7) bereitgestellt werden.

**(4)** Die Optionen des Befehls (die von der RaptorXML+XBRL Server-Befehlszeile akzeptiert werden) sind als JSON-Objekt kodiert. Wenn die Standardwerte von Optionen für Ihre Bedürfnisse geeignet sind (siehe [Abschnitt](#page-58-0) [CLI](#page-58-0)<sup>(59</sup>), kann dieser Teil weggelassen werden. In unserem Beispiel definieren wir (i) die XML-Datei, an der die XQuery ausgeführt werden soll und (ii) die Datei, in der die Ausgabe der XQuer-Ausführung gespeichert werden soll.

**(5)** Der Content-Type des **msg**-Formularfelds wird nach der Definition des Formularfelds angegeben und durch ein Semikolon vom Wert des Formularfelds getrennt. In unserem Beispiel wird der Content Type von **msg** durch **type=application/json** angegeben.

**(6)** Dateien, die zusätzliche Ressourcen für den Befehl enthalten, können mit Hilfe des **additional-files**-Formularfelds definiert werden. In unserem Beispiel definieren wir zwei zusätzliche Ressourcen: (i) **@CopyInput.xq**, gefolgt von einem Semikolon als Trennzeichen und anschließend seinem Content-Type, den wir als **type=text/plain** angeben; (i) **simple.xml**, gefolgt von einem Semikolon als Trennzeichen und anschließend seinem Content-Type, den wir als **type=application/xml** angeben.

**Anmerkung:** Stellen Sie dem Dateinamen das Zeichen **@** voran, damit CURL (i) den Dateinamen als Wert der Eigenschaft **filename** und (ii) den Inhalt der Datei als Wert des Formulars verwendet. Das additional-files-Formularfeld kann mehrmals bereitgestellt werden, einmal für jede zusätzliche für den Befehl erforderliche Ressource. CURL übersetzt diese Option in den folgenden HTTP-Request:

```
Content-Disposition: form-data; name="additional-files"; filenam
Content-Type: text/plain
<<content of CopyInput.xq>>
Content-Disposition: form-data; name="additional-files"; filename="simple.xml"
Content-Type: application/xml
<<content of simple.xml>>
```
#### **Anmerkung:** Dateien aus anderen Ordnern können durch Voranstellen des relativen Pfads vor den Dateinamen angegeben werden: -F "additional-

files=@**Examples/**CopyInput.xq;type=text/plain". Wenn jedoch eine zusätzliche Datei aus einem anderen Ordner auf diese Art angegeben wird, muss sie durch Angabe des Dateinamens allein referenziert werden. Beispiel:

```
\path\to\curl.exe -F 'msg={\"command\": "xquery", "args": ["additional-
files:///CopyInput.xq"], "options": {"output":
"MyQueryResult"}};type=application/json' -F "additional-
files=@Examples/CopyInput.xq;type=text/plain" http://localhost:8087/v1/queue
```
Wenn Sie eine Ordnerstruktur beibehalten möchten, speichern Sie die Dateien in einem ZIP-Ordner und <u>[referenzieren](#page-403-0) Sie die Dateien auf die übliche Art für ZIP-Ordner (404).</u>

#### *Ausgabe*

Von RaptorXML+XBRL Server wird ein JSON-Objekt ausgegeben:

```
{"jobid": "42B8A75E-0180-4E05-B28F-7B46C6A0C686", "result": "/v1/results/42B8A75E-0180-
4E05-B28F-7B46C6A0C686"}
```
Das JSON-Objekt enthält einen **jobid**-Schlüssel und einen **result**-Schlüssel. Der Wert des **result**-Schlüssels ist der Pfad zum Ergebnis. Dieser Pfad muss an den Teil **<scheme>://<host>:<port>**, der zum Bereitstellen des Request verwendet wird, angehängt werden. In unserem Beispiel würde die vollständige Ergebnis-URL folgendermaßen lauten: **http://localhost:8087/v1/results/42B8A75E-0180-4E05-B28F-7B46C6A0C686**. Die Ergebnis-URL wird auch verwendet, um das Ergebnis der Befehlsausführung anzufordern. *Siehe Abrufen des [Ergebnisdokuments](#page-420-0) .* 421

## Abrufen des Fehlers/der Nachricht/der Ausgabe des POST-Request

Der Input-Befehl zum Abrufen des Fehlers/der Nachricht/der Ausgabe des POST-Request (*siehe [Abrufen](#page-424-0) von <u>[Fehler-/Meldungs-/Ausgabedokumenten](#page-424-0) (25</u>)* würde in etwa folgendermaßen lauten:

curl.exe http://localhost:8087/v1/results/42B8A75E-0180-4E05-B28F-7B46C6A0C686

In our example, this command returns the following JSON object:

```
{"jobid":"42B8A75E-0180-4E05-B28F-7B46C6A0C686","state":"OK","error":{},"jobs":
[{"file":"additional-files:///simple.xml","jobid":"768656F9-F4A1-4492-9676-
C6226E30D998","output":{"result.trace_file":["/v1/results/768656F9-F4A1-4492-9676-
C6226E30D998/output/trace.log"],"xquery.main_output_files":["/v1/results/768656F9-F4A1-
4492-9676-C6226E30D998/output/1"],"xquery.additional_output_files":
[]},"state":"OK","output-mapping":{"/v1/results/768656F9-F4A1-4492-9676-
C6226E30D998/output/1":"file:///C:/ProgramData/Altova/RaptorXMLXBRLServer2016/Output/768
656F9-F4A1-4492-9676-C6226E30D998/MyQueryResult"},"error":{}}]}
```
Zur besseren Lesbarkeit wurde dies unten in separaten Zeilen formatiert und mit nummerierten Beschreibungen versehen:

```
%1 :
(2) "jobid":"42B8A75E-0180-4E05-B28F-7B46C6A0C686",
(3) "state":"OK",
(4) "error";(5) "jobs":[{
(6) "file":["additional-files:///simple.xml"],
(7) "jobid":"768656F9-F4A1-4492-9676-C6226E30D998",
(8) "output":{
(9) "result.trace_file":["/v1/results/768656F9-F4A1-4492-9676-
C6226E30D998/output/trace.log"],
(10) "xquery.main_output_files":["/v1/results/768656F9-F4A1-4492-9676-
C6226E30D998/output/1"],
(11) "xquery.additional output files": [] },
(12) "state":"OK",
(13) "output-mapping":{
```

```
(14) "/v1/results/768656F9-F4A1-4492-9676-C6226E30D998/output/1":
(15) "file:///C:/ProgramData/Altova/RaptorXMLXBRLServer2016/Output/768656F9-
F4A1-4492-9676-C6226E30D998/MyQueryResult"
(16) },
(17) "error":{}
(18) } ]
(19) }
```
Im Folgenden finden Sie eine Erklärung dieser Liste:

**(1)** Das Ergebnis wird als JSON-Objekt zurückgegeben.

**(2)** Die Auftrags-ID auf der ersten Ebene ist der Auftragshaupt-Identifier.

**(3)** Der Status für diesen Auftrag ist OK. Mögliche Zustände sind: *none; Dispatched (abgesendet); Running (wird ausgeführt); Canceled (abgebrochen); Crashed (abgestürzt); OK; Failed (fehlgeschlagen)*.

**(4)** Das JSON-Fehlerobjekt in unserem Beispiel ist leer. Es kann die von RaptorXML+XBRL Server ausgegebene JSON-Serialisierung des Fehlers enthalten.

**(5)** Der Hauptauftrag (auf der ersten Ebene) generiert Unteraufträge (z.B. einen pro Argument).

**(6)** Das Argument für diesen Auftrag ist die XML-Instanzdatei: **additional-files:///simple.xml**.

**(7)** Unteraufträge haben ebenfalls eine Auftrags-ID, anhand welcher der Status abgefragt oder die Ergebnisse abgerufen werden können. Die Auftragsausführung ist asynchron. Aufgrund dessen können kurze Aufträge, die nach längeren Aufträgen gesendet wurden, eventuell früher fertig sein.

**(8) bis (16)** Das JSON **output**-Objekt enthält Schlüssel für die Server-generierten Ausgabedateien, die über HTTP abgerufen werden können. Einige Schlüssel (wie z.B. **xquery.main\_output\_files**) definieren URLs zu den auf dem Server gespeicherten generierten Dateien. Diese lokalen Pfade auf dem Server können auf Namen gemappt werden, die in HTTP-URLs als JSON **output-mapping**-Objekte verwendet werden können. Solche URLs dienen zum Abrufen von Ausgabedateien über HTTP und setzen sich folgendermaßen zusammen:

**<scheme>://<host>:<port>/<output-mapping-value>**

Unser Beispiel zum Abrufen der XQuery-Hauptausgabedatei würde daher folgendermaßen aussehen:

**curl.exe http://localhost:8087/v1/results/768656F9-F4A1-4492-9676-C6226E30D998/output/1**

Beachten Sie, dass der erste Wert (14) im **output-mapping**-Objekt (13), der Mapping-Wert ist, den wir mit dem Schlüssel an die XQuery-Ausgabe gebunden haben **file:///C:/ProgramData/Altova/RaptorXMLXBRLServer2016/Output/768656F9-F4A1-4492-9676-**

**C6226E30D998/MyQueryResult** Wir können die Datei dadurch über den Mapping-Wert referenzieren.

# <span id="page-417-0"></span>6.1.2.2 Server-Antwort auf den POST Request

*In diesem Abschnitt werden folgende Schritte beschrieben:*

- Übersicht über mögliche [Server-Antworten](#page-418-0)<sup>419</sup>
- Antwort: Request [fehlgeschlagen,](#page-418-1) keine Antwort vom Server<sup>419</sup>
- Antwort: Der Request wurde übertragen, doch der Auftrag wurde vom Server [abgewiesen](#page-419-0)<sup>(420</sup>)
- Antwort: Der Auftrag wurde [ausgeführt](#page-419-1) (mit positivem oder negativem Ergebnis)<sup>(420</sup>

<span id="page-418-0"></span>Wenn ein POST Request erfolgreich an den Server bereitgestellt wurde, wird der Auftrag in die Server-Warteschlange platziert. Der Server gibt eine 201 Created Meldung und eine Ergebnisdokument-URI zurück. Der Auftrag wird zum frühestmöglichen Zeitpunkt verarbeitet. Falls in der Zwischenzeit das [Ergebnisdokument](#page-420-0) <mark>[angefordert](#page-420-0) wird <sup>421</sup>)</mark>, wird eine Meldung " $\texttt{status}$ ": "<code>Running</code>" zurückgegeben, wenn der Auftrag gestartet, aber noch nicht fertig gestellt wurde; der Client sollte das Dokument zu einem späteren Zeitpunkt wieder anfordern. Mit dem Status Dispatched wird angegeben, dass sich der Auftrag in der Server-Warteschlange befindet, aber noch nicht gestartet wurde.

Das Ergebnis des Auftrags (z.B. einer Validierungsanforderung) kann negativ (Validierung fehlgeschlagen) oder positiv (Validierung erfolgreich) sein. In beiden Fällen wird eine 201 Created Meldung zurückgegeben und ein Ergebnisdokument wird generiert. Es kann auch sein, dass der POST Request nicht an den Server übertragen wurde (*Request fehlgeschlagen*) oder der Request zwar übertragen wurde, der Auftrag vom Server aber abgewiesen wurde (*Request übertragen, doch Auftrag abgewiesen*). Im nachstehenden Diagramm sind die verschiedenen möglichen Ergebnisse dargestellt.

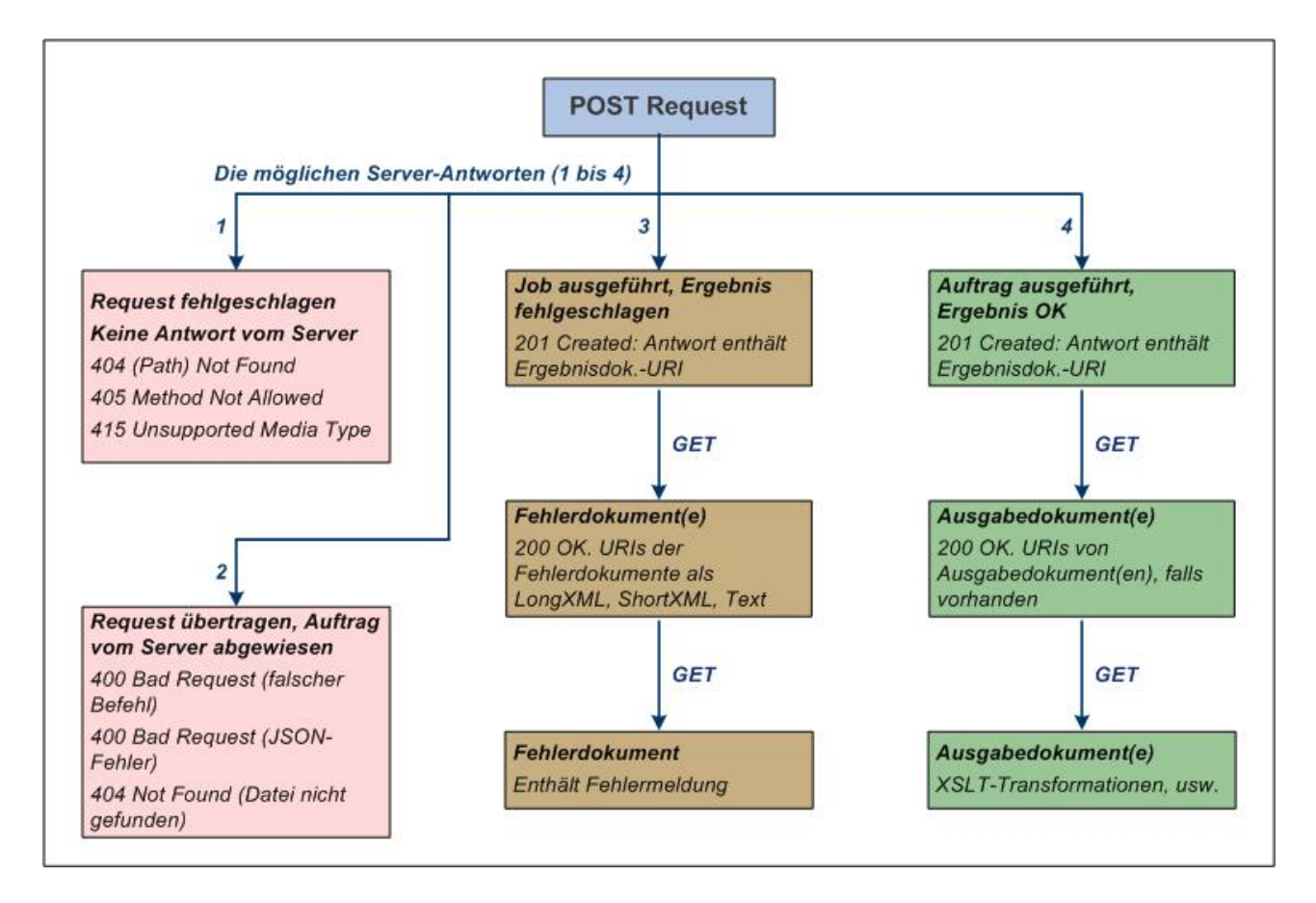

## <span id="page-418-1"></span>Request fehlgeschlagen, keine Antwort vom Server

Wenn Requests nicht erfolgreich an den Server übertragen werden können, sind die häufigsten Fehler die folgenden:

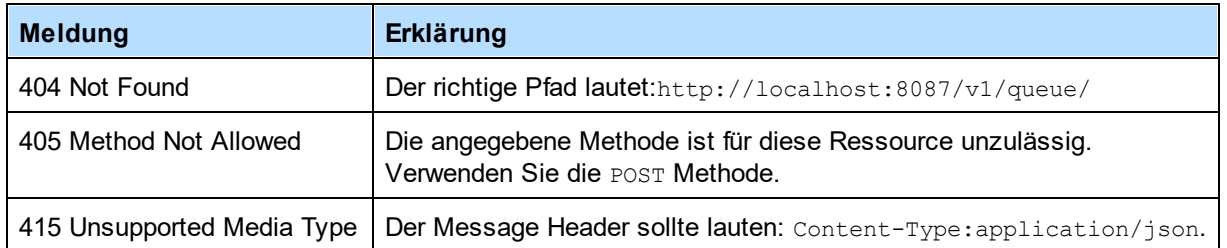

## <span id="page-419-0"></span>Request übertragen, doch der Auftrag wurde vom Server abgewiesen

Wenn Requests erfolgreich an den Server übertragen wurden, kann der Server diese aus einem der folgenden Gründe abweisen:

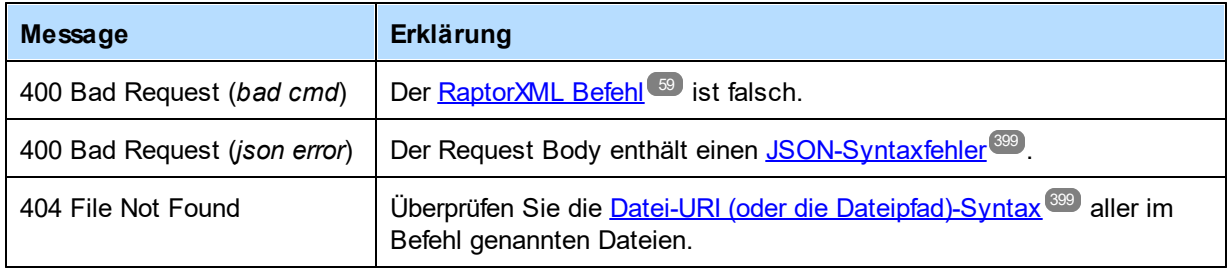

## <span id="page-419-1"></span>Der Auftrag wurde ausgeführt (mit positivem oder negativem Ergebnis)

Wenn ein Auftrag (z.B. ein Validierungsauftrag) ausgeführt wird, kann das Ergebnis positiv (*OK*) oder negativ (*fehlgeschlagen*) sein. So kann z.B. das Ergebnis eines Validierungsauftrags positiv (*OK*) sein, wenn das zu validierende Dokument gültig ist und negativ (*fehlgeschlagen*), wenn das Dokument ungültig ist.

In beiden Fällen wurde der Auftrag ausgeführt, allerdings mit unterschiedlichen Ergebnissen. In beiden Fällen wird eine 201 Created Meldung zurückgegeben, sobald der Auftrag erfolgreich in die Warteschlange aufgenommen wurde. In beiden Fällen wird auch eine Ergebnisdokument-URI an den HTTP-Client, von dem der Request stammt, zurückgegeben. Nachdem das Ergebnisdokument erstellt wurde, kann es mit einem HTTP GET Request abgerufen werden.

Möglicherweise wurde das Ergebnisdokument noch nicht erstellt, wenn mit der Verarbeitung des Auftrags noch nicht begonnen oder der Auftrag noch nicht fertig verarbeitet wurde. Während das Ergebnisdokument während dieser Zeit angefordert wird, wird eine "status": "Running" Meldung zurückgegeben, wenn der Auftrag gestartet, aber noch nicht fertig gestellt wurde; mit dem Status Dispatched wird angegeben, dass sich der Auftrag in der Server-Warteschlange befindet, aber noch nicht gestartet wurde.

Zusätzlich zum Ergebnisdokument können auch andere Dokumente generiert werden. Dazu gehören die folgenden:

- · *Auftrag wurde mit dem Ergebnis 'Fehlgeschlagen' ausgeführt:* Ein Fehlerprotokoll wird in drei Formaten erstellt: Text, langes XML-Dokument und kurzes XML-Dokument. Die URIs dieser drei Dokumente werden im Ergebnisdokument (welches im JSON-Format ist) gesendet. Die URIs können in einem HTTP GET Request verwendet werden, um <u>die [Fehlerdokumente](#page-424-0) abzurufen <sup>425</sup> .</u>
- · *Auftrag wurde mit dem Ergebnis 'OK' ausgeführt:* Der Auftrag wird erfolgreich ausgeführt und die Ausgabedokumente - wie z.B. die durch eine XSLT-Transformation erzeugte Ausgabe - werden

erstellt. Wenn Ausgabedateien generiert wurden, werden ihre URIs im Ergebnisdokument, das im JSON-Format ist, gesendet. Die URIs können anschließend in einem HTTP GET Request verwendet werden, um die Ausgabedokumente abzurufen. Beachten Sie, dass nicht alle Aufträge Ausgabedateien haben; ein Beispiel dafür ist ein Validierungsauftrag. Außerdem kann es vorkommen, dass ein Auftrag mit dem Status '*OK*' fertig gestellt wurde, dass es aber Warnungen und/oder andere Meldungen gab, die in Fehlerdateien geschrieben wurden. In diesem Fall werden die URIs der Fehlerdateien (zusätzlich zu den Ausgabedokumenten) ebenfalls im Ergebnisdokument gesendet.

Eine Beschreibung dieser Dokumente und wie Sie diese aufrufen, finden Sie unter [Abrufen](#page-420-0) des [Ergebnisdokuments](#page-420-0) <sup>421</sup> und <u>Abrufen von [Fehler-/Ausgabedokumenten](#page-424-0)</u> <sup>425</sup>.

# <span id="page-420-0"></span>6.1.2.3 Abrufen des Ergebnisdokuments

*In diesem Abschnitt werden folgende Schritte beschrieben:*

- die [Ergebnisdokument-URI](#page-420-1)<sup>421</sup>
- Abrufen des [Ergebnisdokuments](#page-421-0)<sup>(422</sup>
	- **[Ergebnisdokument,](#page-421-1) das URIs von Fehlerdokumenten enthält 422**
	- Ergebnisdokument, das URIs von [Ausgabedokumenten](#page-422-0) enthält<sup>423</sup>
	- [Ergebnisdokument,](#page-423-0) das keine URI enthält<sup>424</sup>
- Aufruf von im Ergebnisdokument aufgelisteten Fehler- und [Ausgabedokumenten](#page-423-1)<sup>(424</sup>)

## <span id="page-420-1"></span>Die Ergebnisdokument-URI

Bei jeder Erstellung eines Auftrags wird ein Ergebnisdokument erstellt, unabhängig davon, ob das Ergebnis eines Auftrags (z.B. einer Validierung) positiv (Dokument ist gültig) oder negativ (Dokument ungültig) ist. In beiden Fällen wird eine 201 Created Meldung zurückgegeben. Diese Meldung ist im JSON-Format und enthält eine relative URI des Ergebnisdokuments. Das JSON-Fragment sieht in etwa folgendermaßen aus:

```
{
   "result": "/v1/results/E6C4262D-8ADB-49CB-8693-990DF79EABEB",
   "jobid": "E6C4262D-8ADB-49CB-8693-990DF79EABEB"
}
```
Das Objekt  $_{\rm{result}}$  enthält die relative URI des Ergebnisdokuments. Die URI ist relativ zur <u>[Serveradresse](#page-391-0)  $^{392}.$ </u> Wenn die Serveradresse z.B. <code>http://localhost:8087/</code> (die <u>Adresse in der [Anfangskonfiguration](#page-386-0)  $^{387})$ </u> ist, so lautet die erweiterte URI des im Codefragment oben angegebenen Ergebnisdokuments:

http://localhost:8087/v1/results/E6C4262D-8ADB-49CB-8693-990DF79EABEB

**Anmerkung:** Die richtige Versionsnummer /vN ist diejenige, die der Server zurückgibt (und nicht notwendigerweise die in der Dokumentation verwendete). Die Nummer, die der Server zurückgibt, ist die Versionsnummer der aktuellen HTTP-Schnittstelle. Frühere Versionsnummern stehen für ältere Versionen der HTTP-Schnittstelle, die jedoch weiterhin aus Gründen der Rückwärtskompatibilität unterstützt werden.

## <span id="page-421-0"></span>Abrufen des Ergebnisdokuments

Um das Ergebnisdokument abzurufen, senden Sie die erweiterte URI des Dokuments (<u>[siehe](#page-420-1) oben<sup> 421</sup></u>) in einem HTTP GET Request. Daraufhin wird das Ergebnisdokument zurückgegeben. Es könnte eine der unten beschriebenen allgemeinen Arten sein.

- **Anmerkung:** Wenn ein Auftrag erfolgreich in die Server-Warteschlange gestellt wurde, wird die URI des Ergebnisdokuments zurückgegeben. Wenn der Client das Ergebnis anfordert, bevor der Auftrag gestartet wurde (weil er sich noch in der Warteschlange befindet) wird die Meldung "status": "Dispatched" zurückgegeben. Wenn der Auftrag gestartet, aber noch nicht fertig gestellt wurde (weil es sich z.B. um einen großen Auftrag handelt), wird die Meldung "status": "Running" zurückgegeben. In beiden Fällen sollte der Client einige Zeit warten, bevor er das Ergebnisdokument erneut anfordert.
- **Anmerkung:** In den Beispieldokumenten unten wird immer davon ausgegangen, dass der [Zugriff](#page-383-0) des Client [eingeschränkt](#page-383-0) ist <sup>384</sup>. Daher wird angenommen, dass Fehlerdokumente, Meldungsdokumente und Ausgabedokumente im entsprechenden Auftragsverzeichnis auf dem Server gespeichert werden. Die URIs für diese Dokumente im Ergebnisdokument sind daher alle relative URIs. Keine davon ist eine Datei-URI (wie dies bei <u>[unbeschränktem](#page-382-0) Client-Zugriff</u><sup>333</sup> der Fall wäre). Nähere Informationen zu diesen URIs finden Sie im Abschnitt <u>Abrufen von [Fehler-/Ausgabedokumenten](#page-424-0)</u> 425 .

#### <span id="page-421-1"></span>*Ergebnisdokument, das URIs von Fehlerdokumenten enthält*

Wenn der angeforderte Auftrag mit dem Status *Fehlgeschlagen* beendet wurde, hat der Auftrag ein negatives Ergebnis zurückgegeben. So wurde z.B. bei einem Validierungsauftrag das Ergebnis: "Dokument ungültig" zurückgegeben. Die bei der Ausführung des Auftrags ausgegebenen Fehler werden in Fehlerprotokollen gespeichert, die in drei Formaten erstellt werden: (i) Text, (ii) long-XML (detailliertes Fehlerprotokoll) und (iii) short-XML (weniger ausführliches Fehlerprotokoll). Siehe JSON-Codefragment unten.

```
{
   "jobid": "6B4EE31B-FAC9-4834-B50A-582FABF47B58",
   "state": "Failed",
   "error":
   {
     "text": "/v1/results/6B4EE31B-FAC9-4834-B50A-582FABF47B58/error/error.txt",
     "longxml": "/v1/results/6B4EE31B-FAC9-4834-B50A-582FABF47B58/error/long.xml",
     "shortxml": "/v1/results/6B4EE31B-FAC9-4834-B50A-582FABF47B58/error/short.xml"
   },
   "jobs":
   \Gamma{
       "file": "file:///c:/Test/ExpReport.xml",
       "jobid": "20008201-219F-4790-BB59-C091C276FED2",
       "output":
       {
       },
       "state": "Failed",
       "error":
       {
         "text": "/v1/results/20008201-219F-4790-BB59-C091C276FED2/error/error.txt",
         "longxml": "/v1/results/20008201-219F-4790-BB59-C091C276FED2/error/long.xml",
         "shortxml": "/v1/results/20008201-219F-4790-BB59-C091C276FED2/error/short.xml"
       }
     }
   ]
}
```
Beachten Sie bitte die folgenden Punkte:

- · Aufträge haben Unteraufträge.
- · Fehler, die auf Unterauftragsebene entstehen, setzen sich bis zum Auftrag der obersten Ebene fort. Der Status des Auftrags der obersten Ebene ist nur dann *OK,* wenn alle seine Unteraufträge ebenfalls den Status *OK* haben.
- · Jeder Auftrag oder Unterauftrag hat sein eigenes Fehlerprotokoll.
- · Fehlerprotokolle enthalten Warnungsprotokolle, d.h. auch wenn ein Auftrag mit dem Status *OK* beendet wird, kann er URIs von Fehlerdateien enthalten.
- Die URIs von Fehlerdateien sind relativ zur Serveradresse (*[siehe](#page-420-1) oben* 421).

#### <span id="page-422-0"></span>*Ergebnisdokument, das URIs von Ausgabedokumenten enthält*

Wenn der angeforderte Auftrag mit dem Status *OK* beendet wurde, wurde vom Auftrag ein positives Ergebnis zurückgegeben. So wurde z.B. bei einem Validierungsauftrag das Ergebnis: "Dokument gültig" zurückgegeben. Wenn beim Auftrag ein Ausgabedokument - z.B. das Ergebnis einer XSLT-Transformation - zurückgegeben wurde, so wird die URI des Ausgabedokuments zurückgegeben. Siehe JSON-Codefragment unten.

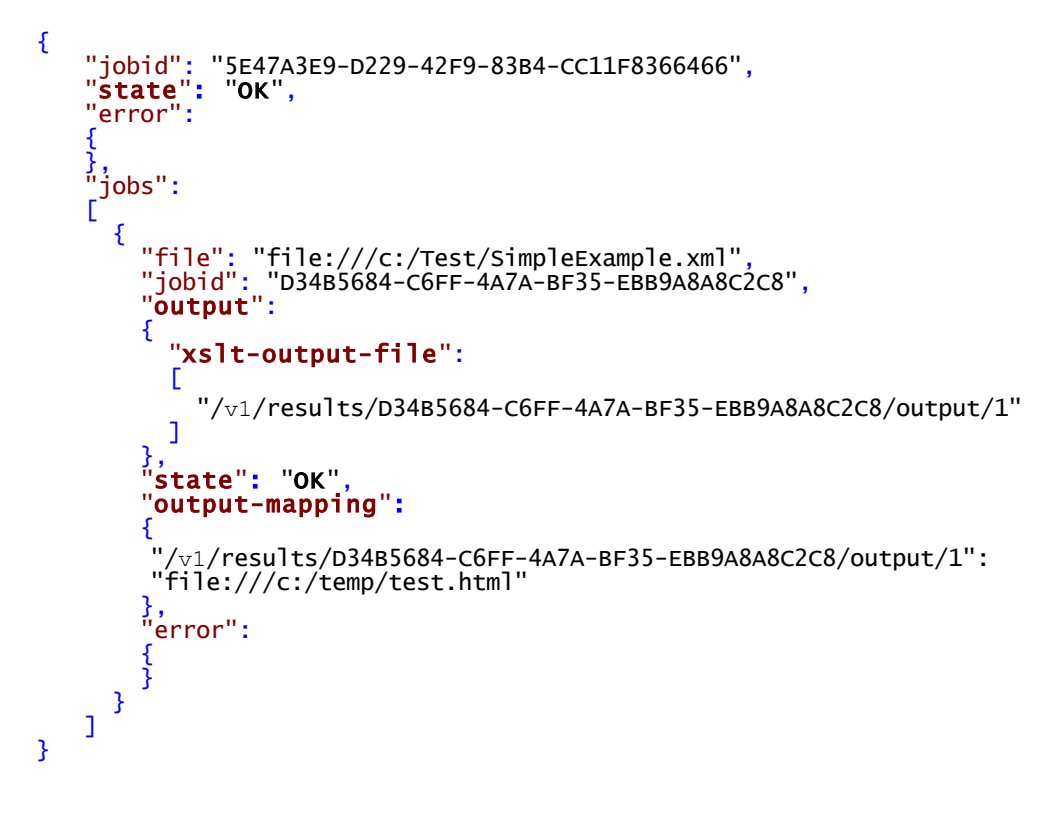

Beachten Sie die folgenden Punkte:

- · Die Ausgabedatei wird im Ordner output des Auftrags erstellt. Sie können zum Aufrufen der Datei die relative URI verwenden.
- · Die URIs der Ausgabedateien sind relativ zur Serveradresse (*[siehe](#page-420-0) oben* ). 421
- Das Datenelement output-mapping mappt das Ausgabedokument im Auftragsverzeichnis auf dem Server auf den durch den Client in der Auftragsanforderung angegebenen Ordner. Beachten Sie, dass

nur Ausgabedokumente, die vom Client in der Auftragsanforderung definiert sind, ein Mapping haben; Dateien im Zusammenhang mit dem Auftrag, die vom Server generiert werden (wie z.B. Fehlerdateien), haben kein Mapping.

· Alternativ dazu können alle generierten Ergebnisdokumente für einen bestimmten Auftrag über die URL "/v1/results/*JOBID*/output/zip" als ZIP-Archiv aufgerufen werden. Diese Funktion steht im uneingeschränkten Dateisystemmodus nicht zur Verfügung. Beachten Sie bitte, dass das ZIP-Archiv beschädigte Dateinamen enthält, die mit Hilfe des Objekts output-mapping wieder den tatsächlichen Namen zugeordnet werden müssen.

#### <span id="page-423-0"></span>*Ergebnisdokument, das keine URI enthält*

Wenn der angeforderte Auftrag mit dem Status *OK* beendet wurde, hat der Auftrag ein positives Ergebnis zurückgegeben. So wurde z.B. bei einem Validierungsauftrag das Ergebnis: "Dokument gültig" zurückgegeben. Bei einigen Aufträgen - z.B. bei der Validierung oder der Wohlgeformtheitsprüfung - wird kein Ausgabedokument erzeugt. Wenn ein Auftrag dieser Art mit dem Status *OK* beendet wird, hat das Ergebnisdokument weder die URI eines Ausgabedokuments noch die URI eines Fehlerprotokolls. Siehe JSON-Codefragment unten.

```
{
   "jobid": "3FC8B90E-A2E5-427B-B9E9-27CB7BB6B405",
   "state": "OK",
   "error":
   {
   },
   "jobs":
   \Gamma{
        "file": "file:///c:/Test/SimpleExample.xml",
        "jobid": "532F14A9-F9F8-4FED-BCDA-16A17A848FEA",
       "output":
        {
        },
        "state": "OK",
        "error":
        {
        }
     }
   ]
}
```
Beachten Sie die folgenden Punkte:

- · Sowohl das Ausgabedokument als auch das Fehlerprotokoll des Unterauftrags im Codefragment oben sind leer.
- · Ein Auftrag, der mit dem Status *OK* beendet wurde, kann trotzdem Warnungen oder andere Meldungen enthalten, die in Fehlerdateien protokolliert sind. In diesem Fall enthält das Ergebnisdokument URIs von Fehlerdateien, obwohl der Auftrag mit dem Status *OK* beendet wurde.

## <span id="page-423-1"></span>Aufrufen von im Ergebnisdokument aufgelisteten Fehler- und Ausgabedokumenten

Fehler- und Ergebnisdokumente können mit HTTP GET Requests aufgerufen werden. Eine Beschreibung dazu finden Sie im nächsten Abschnitt <u>Abrufen von [Fehler-/Meldungs-/Ausgabedokumenten](#page-424-0)<sup>425</sup> .</u>

# <span id="page-424-0"></span>6.1.2.4 Abrufen von Fehler-/Meldungs-/Ausgabedokumenten

Ein <u>[Ergebnisdokument](#page-420-0) <sup>(27</sup> kann die Date</u>i-URIs oder relativen URIs vo<u>n [Fehlerdokumenten](#page-421-1)</u> <sup>422</sup> , Meldungsdokumenten (wie z.B. Logs) und/oder <u>[Ausgabedokumenten](#page-422-0)</u> <sup>eza</sup> enthalten. (In <u>[manchen](#page-423-0) Fällen</u> <sup>ezi</sup> enthält das Ergebnisdokument keine URI.) Im Folgenden sind die verschiedenen URI-Arten <u>[beschrieben](#page-424-1)</u> 45 .

Um diese Dokumente über HTTP aufrufen zu können, gehen Sie folgendermaßen vor:

- 1. [Erweitern](#page-425-1) Sie die relative URI<sup>des</sup> der Datei im Ergebnisdokument zu ihrer absoluten URI.
- 2. <u>[Verwenden](#page-425-2) Sie die erweiterte URI in einem HTTP GET Request<sup>426</sup>,</u> um die Datei aufzurufen.

## <span id="page-424-1"></span>URIs von Fehler-/Meldungs-/Ausgabedokumenten (im Ergebnisdokument)

Das Ergebnisdokument enthält URIs von Fehler-, Meldungs- und/oder Ausgabedokumenten. Fehler- und Meldungsdokumente sind Dokumente, die vom Server im Zusammenhang mit einem Auftrag generiert werden; sie werden immer im Auftragsverzeichnis auf dem Server gespeichert. Ausgabedokumente (wie z.B. die Ausgabe von XSLT-Transformationen) können in einem der folgenden Ordner gespeichert werden:

- unter jedem Dateipfad, auf den der Server Zugriff hat. Damit Ausgabedateien in jedem beliebigen Ordner gespeichert werden können, muss der Server für den <u>[unbeschränkten](#page-388-0) Client-Zugriff</u><sup>389</sup> konfiguriert sein (Standardeinstellung).
- im Auftragsverzeichnis auf dem Server. Der <u>Server ist so [konfiguriert](#page-386-1)</u> <sup>387</sup>, dass er nur eingeschränkten Zugriff von Clients gestattet.

Wenn ein Client verlangt, dass eine Ausgabedatei erstellt wird, hängt der Pfad, unter dem die Ausgabedatei gespeichert wird, von der Option [server.unrestricted-filesystem-access](#page-388-0)<sup>@89</sup> der Server-Konfigurationsdatei ab.

- · Wenn unbeschränkter Zugriff besteht, wird die Datei in dem vom Client angegebenen Ordner gespeichert. Die für das Dokument zurückgegebene URI ist in diesem Fall eine Datei-URI.
- · Wenn der Zugriff eingeschränkt ist, wird die Datei im Auftragsverzeichnis gespeichert. Ihre URI ist dann eine relative URI. Außerdem gibt es ein Mapping dieser relativen URI auf die vom Client angegebene URL. (*Siehe Codefragment in Ergebnisdokument, das URIs von [Ausgabedokumenten](#page-422-0) enthält* ) 423

Zusammenfassend gibt es die folgenden URI-Arten:

### *Datei-URI von Fehler-/Meldungsdokumenten*

Diese Dokumente werden im Auftragsverzeichnis auf dem Server gespeichert. Datei-URIs haben die folgende Form:

Datei:///*<Root-Ausgabe-Verz>*/AUFTRAGS*ID*/meldung*.doc*

### *Datei-URIs von Ausgabedokumenten*

Diese Dokumente können in jedem beliebigen Ordner gespeichert werden. Datei-URIs haben die folgenden Form:

Datei:///*<Pfad-zur-Datei>*/ausgabe*.doc*

### *HTTP-URI von Fehler-/Meldungs-/Ausgabedokumenten*

Diese Dokumente werden im Auftragsverzeichnis auf dem Server gespeichert. URIs sind relativ zur Server-Adresse und müssen zur vollständigen HTTP-URI erweitert werden. Die relative URI hat die folgende Form: /vN/Ergebnisse/AUFTRAGSID/Fehler/Fehler.txt für Fehlerdokumente

/vN/Ergebnisse/AUFTRAGSID/Ausgabe/verbose.log für Meldungsdokumente

/vN/Ergebnisse/AUFTRAGSID/Ausgabe/1 für Ausgabedokumente

Bei Ausgabedokumenten werden Ausgabe-Mappings geliefert (<u>s*iehe [Beispielcode](#page-422-0) <sup>423</sup>)</mark>. Damit werden die</u></u>* einzelnen Ausgabedokument-URIs im Ergebnisdokument auf das entsprechende Dokument im Client Request gemappt.

## <span id="page-425-1"></span>Erweitern der relativen URI

Erweitern Sie die relative URI im <u>[Ergebnisdokument](#page-420-0)<sup>(421)</sup> z</u>u einer absoluten HTTP-URI, indem Sie der relativen URI die Serveradresse voranstellen. Wenn die Serveradresse z.B. folgendermaßen lautet:

http://localhost:8087/ **(die <u>Adresse in der [Anfangskonfiguration](#page-386-0)</u> <sup>387</sup>)** 

und wenn die relative URI einer Fehlerdatei im <u>[Ergebnisdokument](#page-420-0) <sup>421</sup> folgendermaßen lautet:</u>

/v1/results/20008201-219F-4790-BB59-C091C276FED2/error/error.txt

so ist die erweiterte absolute Adresse:

http://localhost:8087/v1/results/20008201-219F-4790-BB59-C091C276FED2/error/error.txt

Nähere Informationen im Zusammenhang damit finden Sie in den Abschnitten: <u>[Konfigurieren](#page-386-1) des Servers</u><sup>'387</sup> und <u>Abrufen des [Ergebnisdokuments](#page-420-0) (21</u>

## <span id="page-425-2"></span>Verwenden eines HTTP **GET** Request zum Aufrufen der Datei

Verwenden Sie die erweiterte URI in einem HTTP GET Request, um die gewünschte Datei zu erhalten. RaptorXML+XBRL Server gibt daraufhin das angeforderte Dokument zurück.

## <span id="page-425-0"></span>6.1.2.5 Freigeben von Serverressourcen nach der Verarbeitung

RaptorXML+XBRL Server speichert die Ergebnisdokumentdatei, temporäre Dateien und Fehler- und Ausgabedokumente zu einem verarbeiteten Auftrag auf der Festplatte. Diese Dateien können auf zwei Arten gelöscht werden:

- Durch Angeben der <u>URI des [Ergebnisdokuments](#page-420-1)<sup>(421)</sup></u> mit der HTTP DELETE-Methode. Dadurch werden alle Dateien im Zusammenhang mit dem Auftrag, der durch die gesendete Ergebnisdokument-URI referenziert wird, einschließlich aller Fehler- und Ausgabedokumente gelöscht.
- · Durch manuelles Löschen einzelner Dateien auf dem Server durch einen Administrator.

Die Struktur der URI, die mit der HTTP DELETE-Methode verwendet wird, entspricht der unten gezeigten. Beachten Sie, dass die vollständige URI aus der Serveradresse plus der relativen URI des Ergebnisdokuments besteht.

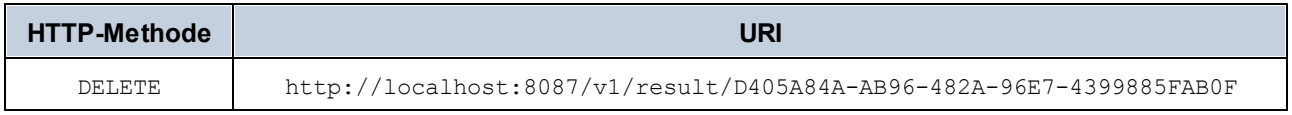

Zur Angabe des Ausgabeverzeichnisses eines Auftrags auf der Festplatte, konstruieren Sie die URI folgendermaßen:

[<server.output-root-dir> **see server [configuration](#page-387-0) file**<sup>388</sup>] + [[jobid](#page-420-0)<sup>421</sup>]

**Anmerkung:** Da oft zahlreiche Fehler- und Ausgabedokumente erstellt werden, empfiehlt es sich, die Verwendung des Festplattenspeichers zu überwachen und je nach Umgebung und Ihren Anforderungen regelmäßig Löschungen vorzunehmen.

# 6.1.2.6 C#-Beispiel für die REST API

Ihre RaptorXML+XBRL Server-Installation enthält ein C#-Projekt, das zur Ausführung einer Gruppe von Aufträgen die REST-Client-Schnittstelle von RaptorXML+XBRL Server aufruft. Dieses Beispielprojekt besteht aus zwei Teilen:

- · **RaptorXMLREST.cs**: einer Wrapper-Klasse in C#, die den REST-Mechanismus implementiert, um über HTTP mit RaptorXML+XBRL Server zu kommunizieren.
- · **Program.cs**: dem C#-Programmcode, der den Auftrag, der über den REST Wrapper an RaptorXML+XBRL Server gesendet werden soll, definiert.

Diese beiden Teile werden in den folgenden Unterabschnitten beschrieben: <u>C# [Wrapper](#page-426-0) für die REST API</u> <sup>427</sup> und <u>[Programmcode](#page-427-0) für REST Requests  $^{428}$  .</u>

Beachten Sie, dass Sie für C#-Code jeden geeigneten REST Wrapper verwenden können. Der Hauptgrund dafür, dass wir unseren eigenen Wrapper erstellt haben, ist, dass das C#-Programm mit der Wrapper-Klasse enger integriert werden kann, wodurch die REST-Schnittstelle von RaptorXML+XBRL Server verständlicher wird.

## Pfad und Verwendung des C#-Beispiels

Das Beispielprojekt befindet sich im Ordner C:\Programme (x86)\Altova\RaptorXML+XBRL Server2024\examples\REST\_API\C#\_RaptorREST\_API.

Das Beispielprojekt wurde mit Visual Studio 2019 erstellt, daher sollten Sie zum Erstellen und Ausführen des Projekts diese oder eine höhere Version von Visual Studio verwenden. Beachten Sie, dass sich die C#- Beispieldateien im Ordner "Programme" befinden. Daher müssen Sie Visual Studio mit Administratorrechten öffnen, um Zugriff auf die Dateien zu erhalten. Alternativ dazu können Sie das Beispielprojekt in einen anderen Ordner kopieren und das Projekt entsprechend anpassen.

## <span id="page-426-0"></span>6.1.2.6.1 C# Wrapper für die REST API

Die Wrapper-Klasse ist in der C#-Datei mit dem Namen **RaptorXMLREST.cs** definiert und heißt **RaptorXMLRESTAPI**.

Sie definiert die folgenden Schlüsselklassen für das Senden von HTTP-Requests und das Empfangen der HTTP-Responses über REST:

- · Command
- MultiPartCommand
- · CommandResponse
- ResultDocument

#### Sie definiert die folgenden Funktionen:

- · pollCommandResult
- fetchCommandResult
- sendRequest
- · cleanupResults

Um zu sehen, wie die REST API im Wrapper implementiert wird, Iesen Sie den Abschnitt <u>Client [Requests](#page-395-0)<sup>i396</sup>,</u> um zu verstehen, wie die REST API funktioniert. Lesen Sie danach den C#-Code der Wrapper-Klasse, um zu sehen, wie der C#-Code für die REST API im Wrapper implementiert ist.

Wenn Sie z.B. sehen möchten, wie ein Befehl von C#-Code aus an RaptorXML+XBRL Server gesendet wird, könnten Sie folgendermaßen vorgehen:

- · Über die REST-Schnittstelle kann über einen HTTP **POST** Request ein Befehl an RaptorXML+XBRL Server gesendet werden. Eine Beschreibung dazu finden Sie im Kapitel Initiieren von [Aufträgen](#page-397-0) mittels  $\overline{\mathsf{POST}}^{(398)}.$  $\overline{\mathsf{POST}}^{(398)}.$  $\overline{\mathsf{POST}}^{(398)}.$
- · Die nächste Frage ist: Wie würde der Wrapper den Befehl an die REST API übergeben? Der Mechanismus dafür wird in der **Command**-Klasse des Wrappers implementiert. Öffnen Sie die Datei **RaptorXMLREST.cs**, um den Code der **Command**-Klasse zu sehen.
- Um schließlich zu sehen, wie die co<del>mmand-</del>Klasse des Wrappers im <u>[Programmcode](#page-427-0)<sup>(428)</sup></u> instantiiert wird, werfen Sie einen Blick in den Code der drei Aufträge im <u>[Programmcode](#page-427-0)<sup>428</sup> .</u>

## <span id="page-427-0"></span>6.1.2.6.2 Programmcode für REST Requests

Der C#-Programmcode, der die Aufträge fürRaptorXML+XBRL Server enthält, ist in der C#-Datei namens Program.cs definiert. Im Code werden die im <u>C# [Wrapper](#page-426-0) für die REST API <sup>427</sup> definierten Klassen verwendet,</u> um die an RaptorXML+XBRL Server gesendeten Requests zu erstellen.

Der Programmcode enthält drei Anwendungsbeispiele für die Verwendung der REST API von RaptorXML+XBRL Server:

- Validierung einer [referenzierten](#page-428-0) XML-Datei<sup>429</sup> mit Hilfe des [valany](#page-320-0)<sup>321</sup>-Befehls von RaptorXML+XBRL Server. Die Schema-Datei wird von der XML-Datei aus referenziert und muss nicht als Argument des Befehls angegeben werden.
- Zwei XML-Dateien werden mit Hilfe des [valany](#page-320-0)<sup>321</sup>-Befehls von RaptorXML+XBRL Server <u>[validiert](#page-428-1) <sup>429</sup>.</u> Beide XML-Dateien sowie die für die Validierung verwendete Schema-Datei werden mit dem Befehl als String-Anhänge hochgeladen. Die Ergebnisse der Validierung werden nach Abschluss beider Validierungen gemeinsam zurückgegeben.
- Eine XML-Datei wird [hochgeladen](#page-429-0) und mit Hilfe einer XSLT-Datei transformiert<sup>(430</sup>). Beide Dateien werden über REST hochgeladen. Dazu wird der Befehl xs1t<sup>239</sup> von RaptorXML+XBRL Server verwendet. Das mit der Transformation erzeugte Dokument wird durch das Programm aufgerufen.

Weiter unten finden Sie eine nähere Erklärung zum Code dieser drei Anwendungsbeispiele.

## Fehlerbehandlung

Im Fall eines Fehlers wird die Fehlermeldung mit Hilfe einer Fehlerbehandlungsfunktion (namens **HandleError**) im unteren Teil des Codes aus der <u>Server [Response](#page-417-0)<sup> (418</sup>)</u> abgerufen.

## <span id="page-428-0"></span>Fall 1: Validierung einer referenzierten XML-Datei (einfacher Befehl)

Im Programmcode für dieses Anwendungsbeispiel werden Klassen und Funktion aus dem REST API Wrapper verwendet, um die HTTP-Kommunikation mit RaptorXML+XBRL Server einzurichten und auszuführen. Die Logik des Codes ist die folgende:

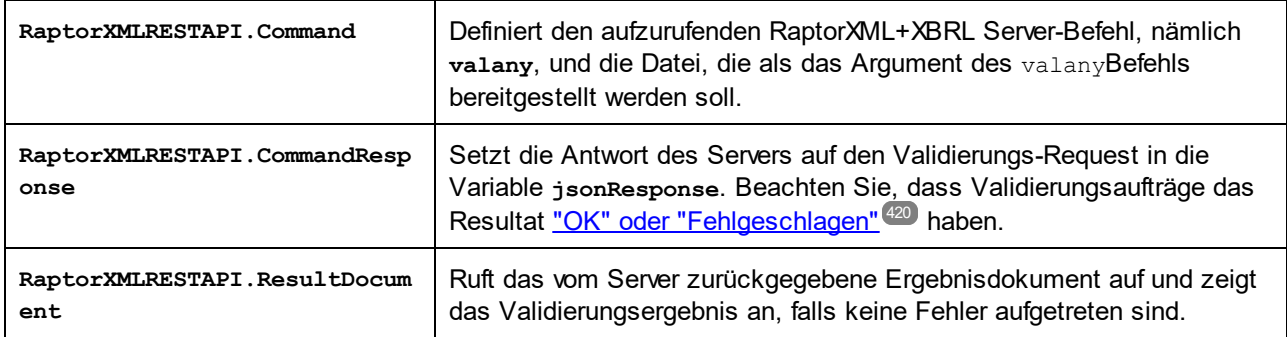

## <span id="page-428-1"></span>Fall 2: Validierung zweier hochgeladener XML-Dateien anhand einer hochgeladenen XSD-Datei (multipart-Befehl)

Im Programmcode für dieses Anwendungsbeispiel wird die Klasse **MultiPartCommand** aus dem REST API Wrapper verwendet, um die HTTP-Kommunikation mit RaptorXML+XBRL Server einzurichten und auszuführen. Da Dateien im Body des POST Request hochgeladen werden sollen, muss der Inhaltstyp des Message Headers auf [multipart/form-data](#page-397-0)<sup>398</sup> gesetzt werden. Mit Hilfe der Klasse <del>MultiPartCommand</del> des Wrappers wird die REST HTTP-Kommunikation entsprechend konfiguriert. Der Code für dieses Anwendungsbeispiel ist folgendermaßen strukturiert:

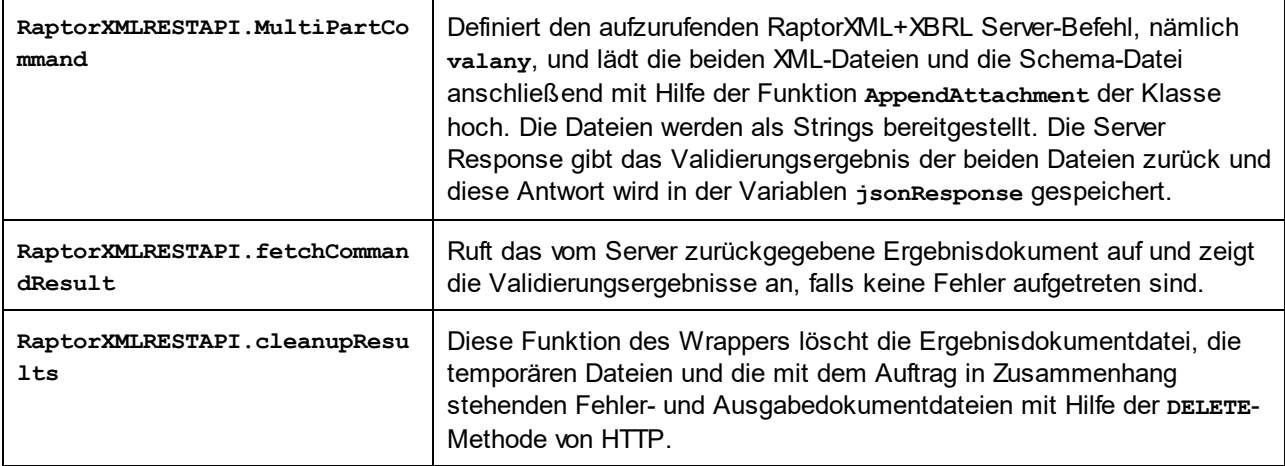

## <span id="page-429-0"></span>Fall 3: XSLT-Transformation hochgeladener XML- und XSLT-Dateien (multipart-Befehl)

Der Programmcode für dieses Beispiel ähnelt dem des Falls 2 weiter oben. Darin wird die Klasse **MultiPartCommand** verwendet, um eine XSLT-Transformation einzurichten und das Ergebnisdokument in einem Meldungsfeld anzuzeigen. Die XML- und XSLT-Datei für die Transformation werden mit dem Request hochgeladen. Der **XSLT**-Befehl von RaptorXML+XBRL Server kann außerdem Optionen haben, daher wird in diesem Beispiel gezeigt, wie Sie Optionen über die REST-Schnittstelle hinzufügen können (in diesem Beispiel erfolgt dies mit Hilfe der **RaptorXMLRESTAPI.AppendOption**-Funktion. Im Folgenden finden Sie wichtige Anmerkungen zum Code.

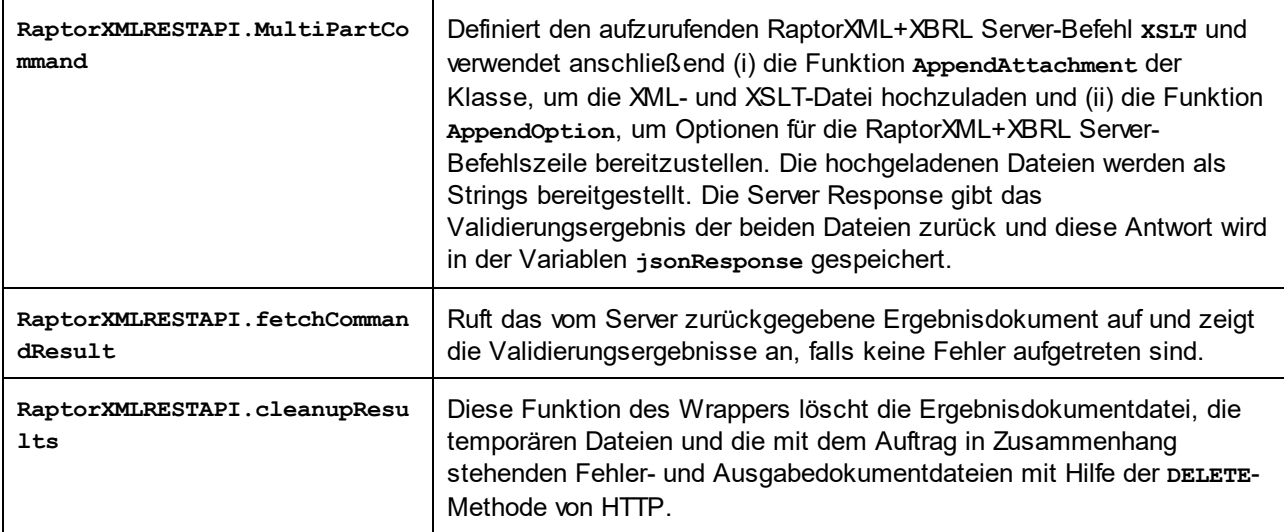

# **6.2 COM/.NET API**

RaptorXML+XBRL Server ist auf dem Rechner, auf dem er installiert ist, lizenziert. Die .NET-Schnittstelle bildet einen Wrapper rund um die COM-Schnittstelle. Die COM- und die .NET-Schnittstelle von RaptorXML+XBRL Server verwenden eine einzige API: die COM/.NET API von RaptorXML+XBRL Server (<u>[Objektreferenz](#page-442-0) hier 443</u> ).

Sie können RaptorXML mit folgenden Sprachen verwenden:

- Skriptsprachen wie JavaScript, über die COM-Schnittstelle
- · Programmiersprachen wie C#, über das .NET Framework

# **6.2.1 COM-Schnittstelle**

RaptorXML+XBRL Server wird bei der Installation von RaptorXML+XBRL Server automatisch als COM-Serverobjekt registriert, sodass das Programm von Applikationen und Skriptsprachen mit Unterstützung für COM-Aufrufe aufgerufen werden kann. Wenn Sie den Pfad des RaptorXML+XBRL Server Installationspakets ändern möchten, sollten Sie RaptorXML+XBRL Server am besten zuerst deinstallieren und anschließend im gewünschten Ordner installieren. Auf diese Art wird die Aufhebung der Registrierung und die erneute Registrierung automatisch während der Installation vorgenommen.

## Überprüfen, ob die Registrierung erfolgreich vorgenommen wurde

Wenn die Registrierung erfolgreich war, enthält die Registrierungsdatei die Klassen RaptorXML.Server Klassen. Diese Klassen befinden sich normalerweise unter HKEY\_LOCAL\_MACHINE\SOFTWARE\Classes.

## **Codebeispiel**

- Im folgenden Kapitel finden Sie ein <u>[VBScript-Beispiel](#page-430-0)<sup>(431)</sup>,</u> in dem gezeigt wird, wie die RaptorXML API über ihre COM-Schnittstelle verwendet werden kann.
- · Eine Beispieldatei dazu finden Sie im RaptorXML Applikationsordner im Ordner examples/API.

# <span id="page-430-0"></span>**6.2.2 COM-Beispiel: VBScript**

Das VBScript-Beispiel ist in die folgenden Abschnitte gegliedert:

- Einrichten und Initialisieren des RaptorXML [COM-Objekts](#page-430-1)<sup>431</sup>
- Validieren einer [XML-Datei](#page-431-0)<sup>432</sup>
- Durchführung einer [XSLT-Transformation,](#page-431-1) Rückgabe des Ergebnisses als String<sup>432</sup>
- Verarbeiten eines [XQuery-Dokuments,](#page-431-2) Speichern des Ergebnisses in einer Datei<sup>(432</sup>)
- Einrichten der [Ausführungssequenz](#page-432-0) des Skripts und seines Eintrittspunkts<sup>(433</sup>

```
' The RaptorXML COM object
dim objRaptor
' Initialize the RaptorXML COM object
sub Init
       objRaptor = Null
```

```
On Error Resume Next
       ' Try to load the 32-bit COM object; do not throw exceptions if object is not found
      Set objRaptor = WScript.GetObject( "", "RaptorXML.Server" )
      On Error Goto 0
      if ( IsNull( objRaptor ) ) then
              ' Try to load the 64-bit object (exception will be thrown if not found)
             Set objRaptor = WScript.GetObject( "", "RaptorXML_x64.Server" )
      end if
       ' Configure the server: error reporting, HTTP server name and port (IPv6 localhost
in this example)
      objRaptor.ErrorLimit = 1
      objRaptor.ReportOptionalWarnings = true
      objRaptor.ServerName = "::1"
      objRaptor.ServerPort = 8087
end sub
' Validate one file
sub ValidateXML
       ' Get a validator instance from the Server object
      dim objXMLValidator
      Set objXMLValidator = objRaptor.GetXMLValidator()
       ' Configure input data
      objXMLValidator.InputFileName = "MyXMLFile.xml"
       ' Validate; in case of invalid file report the problem returned by RaptorXML
      if ( objXMLValidator.IsValid() ) then
             MsgBox( "Input string is valid" )
      else
             MsgBox( objXMLValidator.LastErrorMessage )
      end if
end sub
' Perform a transformation; return the result as a string
sub RunXSLT
       ' Get an XSLT engine instance from the Server object
      dim objXSLT
      set objXSLT = objRaptor.GetXSLT
       ' Configure input data
      objXSLT.InputXMLFileName = "MyXMLFile.xml"
      objXSLT.XSLFileName = "MyTransformation.xsl"
       ' Run the transformation; in case of success the result will be returned, in case of
errors the engine returns an error listing
      MsgBox( objXSLT.ExecuteAndGetResultAsString() )
end sub
' Execute an XQuery; save the result in a file
sub RunXQuery
       ' Get an XQuery engine instance from the Server object
```
```
dim objXQ
       set objXQ = objRaptor.GetXQuery()
       ' Configure input data
       objXQ.InputXMLFileName = "MyXMLFile.xml"
       objXQ.XQueryFileName = "MyQuery.xq"
       ' Configure serialization (optional - for fine-tuning the result's formatting)
       objXQ.OutputEncoding = "UTF8"
       objXQ.OutputIndent = true
       objXQ.OutputMethod = "xml"
       objXQ.OutputOmitXMLDeclaration = false
       ' Run the query; the result will be serialized to the given path
       call objXQ.Execute( "MyQueryResult.xml" )
end sub
' Perform all sample functions
sub main
      Init
      ValidateXML
      RunXSLT
      RunXQuery
end sub
' Script entry point; run the main function
main
```
# **6.2.3 .NET-Schnittstelle**

Die .NET-Schnittstelle ist als Wrapper rund um die RaptorXML COM-Schnittstelle gebaut. Sie dient als primäre von Altova signierte Interop-Assembly und verwendet den Namespace Altova.RaptorXMLServer.

## Hinzufügen der RaptorXML DLL als Referenz zum Visual Studio .NET-Projekt

Um RaptorXML in Ihrem .NET-Projekt verwenden zu können, fügen Sie in Ihrem Projekt eine Referenz zur RaptorXML-DLL (Altova.RaptorXMLServer.dll) hinzu. Ihre RaptorXML+XBRL Server Installation enthält eine signierte DLL-Datei namens Altova.RaptorXMLServer.dll, die bei der Installation von RaptorXML mit Hilfe des RaptorXML Installationsprogramms automatisch zum globalen Assembly Cache (GAC) hinzugefügt wird. Normalerweise befindet sich der GAC im Ordner C: \WINDOWS\assembly.

Um die RaptorXML-DLL als Referenz in einem .NET-Projekt hinzuzufügen, gehen Sie folgendermaßen vor:

1. Klicken Sie bei geöffnetem .NET-Projekt auf **Project | Add Reference**. Daraufhin wird das Dialogfeld "Add Reference" (*Abbildung unten*) angezeigt

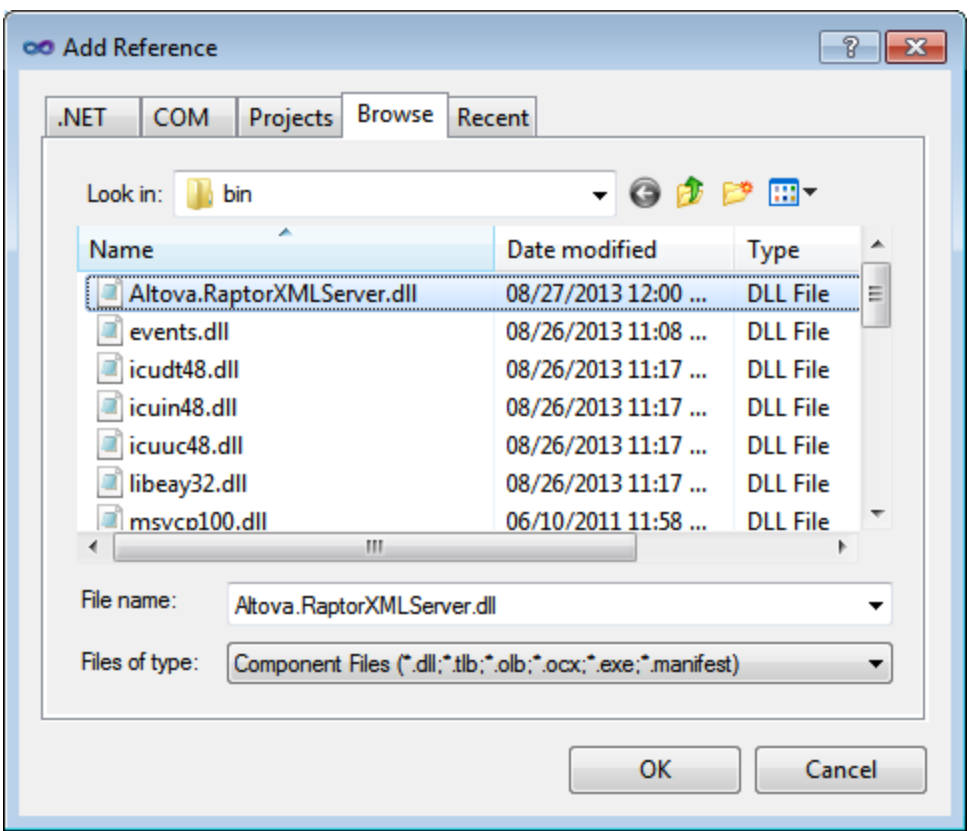

- 1. Navigieren Sie auf dem Register "Browse" zum Ordner: *<RaptorXML application folder>*/bin, wählen Sie die RaptorXML DLL Altova.RaptorXMLServer.dll aus und klicken Sie auf **OK**.
- 2. Wählen Sie den Befehl View | Object Browser, um die Objekte der RaptorXML API zu sehen.

Sobald die Altova.RaptorXMLServer.dll der .NET-Schnittstelle zur Verfügung steht und RaptorXML als COM-Serverobjekt registriert wurde, stehen die RaptorXML-Funktionalitäten in Ihrem .NET-Projekt zur Verfügung.

- **Anmerkung:** RaptorXML wird bei der Installation automatisch als COM-Serverobjekt registriert, daher ist eine manuelle Registrierung nicht erforderlich.
- **Anmerkung:** Falls Sie einen Zugriffsfehler erhalten, vergewissern Sie sich, dass die Berechtigungen richtig eingestellt sind. Gehen Sie zu "Component Services" und geben Sie demselben Benutzerkonto, über das der Application Pool, der RaptorXML enthält, ausgeführt wird, Zugriffsberechtigungen.

#### Codebeispiele

In den folgenden Kapiteln finden Sie ein <u>[C#-Beispiel](#page-434-0)<sup>(435)</sup></u> und ein <u>Visual Basic [.NET-Beispiel](#page-436-0)<sup>(437)</sup> zur Verwendung</u> der RaptorXML API über ihre .NET-Schnittstelle. Die Dateien zu diesen Beispielen befinden sich im RaptorXML-Applikationsordner im Ordner examples/serverAPI.

# <span id="page-434-0"></span>**6.2.4 .NET-Beispiel: C#**

Das C#-Beispiel ist in die folgenden Abschnitte gegliedert:

- Einrichten und Initialisieren des RaptorXML [.NET-Objekts](#page-434-1)<sup>435</sup>
- Validieren einer [XML-Datei](#page-434-2)<sup>435</sup>
- Durchführung einer [XSLT-Transformation,](#page-435-0) Rückgabe des Ergebnisses als String<sup>436</sup>
- Verarbeiten eines [XQuery-Dokuments,](#page-435-1) Speichern des Ergebnisses in einer Datei<sup>436</sup>
- <span id="page-434-1"></span>• Einrichten der [Ausführungssequenz](#page-435-2) des Skripts und seines Eintrittspunkts<sup>(436</sup>

```
using System;
using System.Text;
using Altova.RaptorXMLServer;
namespace RaptorXMLRunner
{
    class Program
    {
    // The RaptorXML Server .NET object
       static ServerClass objRaptorXMLServer;
    // Initialize the RaptorXML Server .NET object
       static void Init()
       {
       // Allocate a RaptorXML Server object
          objRaptorXMLServer = new ServerClass();
       // Configure the server: error reporting, HTTP server name and port
       // (IPv6 localhost in this example)
          objRaptorXMLServer.ErrorLimit = 1;
          objRaptorXMLServer.ReportOptionalWarnings = true;
          objRaptorXMLServer.ServerName = "::1"
          objRaptorXMLServer.ServerPort = 8087
       }
       // Validate one file
          static void ValidateXML()
          {
          // Get a validator engine instance from the Server object
             XMLValidator objXMLValidator = objRaptorXMLServer.GetXMLValidator();
          // Configure input data
             objXMLValidator.InputFileName = "MyXMLFile.xml";
          // Validate; in case of invalid file,
             report the problem returned by RaptorXML
             if ( objXMLValidator.IsValid() )
                Console.WriteLine( "Input string is valid" );
             else
```

```
Console.WriteLine( objXMLValidator.LastErrorMessage );
   }
// Perform an XSLT transformation, and
// return the result as a string
   static void RunXSLT()
   {
   // Get an XSLT engine instance from the Server object
     XSLT objXSLT = objRaptorXMLServer.GetXSLT();
      // Configure input data
         objXSLT.InputXMLFileName = "MyXMLFile.xml";
         objXSLT.XSLFileName = "MyTransformation.xsl";
     // Run the transformation.
     // In case of success, the result is returned.
     // In case of errors, an error listing
        Console.WriteLine( objXSLT.ExecuteAndGetResultAsString() );
   }
// Execute an XQuery, save the result in a file
   static void RunXQuery()
   {
   // Get an XQuery engine instance from the Server object
     XQuery objXQuery = objRaptorXMLServer.GetXQuery();
     // Configure input data
        objXQuery.InputXMLFileName = exampleFolder + "simple.xml";
        objXQuery.XQueryFileName = exampleFolder + "CopyInput.xq";
    // Configure serialization (optional, for better formatting)
       objXQuery.OutputEncoding = "UTF8"
       objXQuery.OutputIndent = true
       objXQuery.OutputMethod = "xml"
       objXQuery.OutputOmitXMLDeclaration = false
    // Run the query; result serialized to given path
       objXQuery.Execute( "MyQueryResult.xml" );
   }
   static void Main(string[] args)
   {
     try
     {
     // Entry point. Perform all functions
        Init();
```

```
ValidateXML();
               RunXSLT();
               RunXQuery();
            }
            catch (System.Exception ex)
            {
                Console.WriteLine( ex.Message );
                Console.WriteLine( ex.ToString() );
            }
        }
    }
}
```
# <span id="page-436-0"></span>**6.2.5 .NET-Beispiel: Visual Basic .NET**

Das VBScript-Beispiel ist in die folgenden Abschnitte gegliedert:

- Einrichten und Initialisieren des RaptorXML [.NET-Objekts](#page-436-1)<sup>437</sup>
- Validieren einer [XML-Datei](#page-436-2)<sup>437</sup>
- Durchführung einer [XSLT-Transformation,](#page-437-0) Rückgabe des Ergebnisses als String<sup>438</sup>
- Verarbeiten eines [XQuery-Dokuments,](#page-437-1) Speichern des Ergebnisses in einer Datei<sup>(438</sup>)
- Einrichten der [Ausführungssequenz](#page-437-2) des Skripts und seines Eintrittspunkts<sup>(438</sup>

```
Option Explicit On
Imports Altova.RaptorXMLServer
```
Module RaptorXMLRunner

```
' The RaptorXML .NET object
 Dim objRaptor As Server
```

```
' Initialize the RaptorXML .NET object
 Sub Init()
```
' Allocate a RaptorXML object  $objRaptor = New Server()$ 

```
' Configure the server: error reporting, HTTP server name and port (IPv6 localhost in
this example)
       objRaptor.ErrorLimit = 1
       objRaptor.ReportOptionalWarnings = True
       objRaptor.ServerName = "::1"
```

```
objRaptor.ServerPort = 8087
End Sub
```

```
' Validate one file
 Sub ValidateXML()
```

```
' Get a validator instance from the RaptorXML object
 Dim objXMLValidator As XMLValidator
 objXMLValidator = objRaptor.GetXMLValidator()
```

```
' Configure input data
       objXMLValidator.InputFileName = "MyXMLFile.xml"
      ' Validate; in case of invalid file report the problem returned by RaptorXML
       If (objXMLValidator.IsValid()) Then
          Console.WriteLine("Input string is valid")
       Else
          Console.WriteLine(objXMLValidator.LastErrorMessage)
       End If
    End Sub
   ' Perform a transformation; return the result as a string
    Sub RunXSLT()
      ' Get an XSLT engine instance from the Server object
       Dim objXSLT As XSLT
       objXSLT = objRaptor.GetXSLT()
      ' Configure input data
       objXSLT.InputXMLFileName = "MyXMLFile.xml"
        objXSLT.XSLFileName = "MyTransformation.xsl"
      ' Run the transformation; in case of success the result will be returned, in case of
errors the engine returns an error listing
       Console.WriteLine(objXSLT.ExecuteAndGetResultAsString())
    End Sub
   ' Execute an XQuery; save the result in a file
    Sub RunXQuery()
      ' Get an XQuery engine instance from the Server object
       Dim objXQ As XQuery
       objXQ = objRaptor.GetXQuery()
      ' Configure input data
       objXQ.InputXMLFileName = "MyXMLFile.xml"
       objXQ.XQueryFileName = "MyQuery.xq"
      ' Configure serialization (optional - for fine-tuning the result's formatting)
       objXQ.OutputEncoding = "UTF8"
       objXQ.OutputIndent = true
       objXQ.OutputMethod = "xml"
        objXQ.OutputOmitXMLDeclaration = false
      ' Run the query; the result will be serialized to the given path
       objXQ.Execute( "MyQueryResult.xml" )
    End Sub
     Sub Main()
      ' Entry point; perform all sample functions
       Init()
       ValidateXML()
```
RunXSLT() RunXQuery() End Sub

End Module

# **6.3 Java API**

Die RaptorXML API kann von Java-Code aus aufgerufen werden. Dazu müssen die unten aufgelisteten Bibliotheken im Classpath aufgelistet sein. Diese Bibliotheken sind im Installationsordner im bin-Ordner installiert.

- · RaptorXMLServer.jar: Die Bibliothek, die über HTTP-Requests mit dem RaptorXML Server kommuniziert.
- RaptorXMLServer\_JavaDoc.zip: Eine Javadoc-Datei, die die Hilfedokumentation zur Java API enthält.
- **Note:** Um die Java API verwenden zu können, muss sich die Jar-Datei im Java-Classpath befinden. Sie können die Jar-Datei in jeden beliebigen Ordner kopieren, falls dies für Ihre Projektkonfiguration besser geeignet ist als das Referenzieren der Datei vom ursprünglich installierten Pfad aus.

# **6.3.1 Überblick über die Schnittstelle**

Die Java-API ist im com.altova.raptorxml-Paket verpackt. Die RaptorXML-Klasse stellt als Eintrittspunkt eine Methode namens getFactory () zur Verfügung, die [RaptorXMLFactory](#page-442-0)<sup>(443</sup>-Objekte bereitstellt. Dadurch kann mit dem Aufruf: RaptorXML.getFactory() eine RaptorXMLFactory-Instanz erstellt werden.

Die [RaptorXMLFactory](#page-442-0)<sup>(443)</sup>-Schnittstelle enthält Methoden zum Aufrufen von Prozessorobjekten für die Validierung und andere Verarbeitungsfunktionalitäten (wie z.B. die XSLT-Transformation).

# RaptorXMLFactory

Die öffentliche Schnittstelle [RaptorXMLFactory](#page-442-0)<sup>(443)</sup> wird durch das folgende Codefragment beschrieben:

```
public interface RaptorXMLFactory
{
  public XMLValidator getXMLValidator();
491
  XBRL<sup>(453</sup> getXBRL();
  public XMLDSig getXMLDSig();
  public XQuery getXQuery();
  public \tfrac{}{\text{NSLT}}^{515}XSLT();
  RaptorXMLException<sup>453</sup>;
  RaptorXMLException
  RaptorXMLException<sup>453</sup>;
  public void setGlobalCatalog(String catalog);
  public void setUserCatalog(String catalog);
  public void setGlobalResourcesFile(String file);
  public void setGlobalResourceConfig(String config);
  RaptorXMLException<sup>453</sup> format);
  public void setErrorLimit(int limit);
  public void setReportOptionalWarnings(boolean report);
}
               483
              503
                                                           453
```
Nähere Informationen dazu finden Sie unter der Beschreibung zu  $_{\tt RaptorXMLFactory}$  $_{\tt RaptorXMLFactory}$  $_{\tt RaptorXMLFactory}$ <sup>(43)</sup> und den dazugehörigen Java-Methoden. Siehe auch <u>[Java-Beispielprojekt](#page-440-0) <sup>441</sup>.</u>

# <span id="page-440-0"></span>**6.3.2 Java-Beispielprojekt**

Im nachstehenden Java-Codefragment wird gezeigt, wie grundlegende Funktionalitäten aufgerufen werden können. Der Abschnitt ist in die folgenden Unterabschnitte gegliedert:

- Navigation zum Ordner "examples" und Erstellen einer RaptorXML [COM-Objektinstanz](#page-440-1)<sup>(441</sup>)
- Validieren einer [XML-Datei](#page-440-2)<sup>441</sup>
- Durchführen einer [XSLT-Transformation](#page-440-3) und Rückgabe des Ergebnisses als String<sup>(441</sup>)
- Verarbeiten eines [XQuery-Dokuments,](#page-441-0) Rückgabe des Ergebnisses als String<sup>(442</sup>)
- [Ausführen](#page-441-1) des Projekts<sup>(442</sup>

<span id="page-440-1"></span>Diese Grundfunktionalität ist in den Dateien im RaptorXML+XBRL Server-Applikationsordner im Ordner examples/API enthalten.

```
public class RunRaptorXML
{
    // Locate samples installed with the product
    // (will be two levels higher from examples/API/Java)
    // REMARK: You might need to modify this path
       static final String strExamplesFolder = System.getProperty("user.dir") + "/../../" ;
       static com.altova.raptorxml.RaptorXMLFactory rxml;
       static void ValidateXML() throws com.altova.raptorxml.RaptorXMLException
       {
           com.altova.raptorxml.XMLValidator xmlValidator = rxml.getXMLValidator();
           System.out.println("RaptorXML Java - XML validation");
           xmlValidator.setInputFromText( "<!DOCTYPE root [ <!ELEMENT root (#PCDATA)> ]>
<root>simple input document</root>" );
              if( xmlValidator.isWellFormed() )
                  System.out.println( "The input string is well-formed" );
              else
                  System.out.println( "Input string is not well-formed: " +
xmlValidator.getLastErrorMessage() );
              if( xmlValidator.isValid() )
                  System.out.println( "The input string is valid" );
              else
                  System.out.println( "Input string is not valid: " +
xmlValidator.getLastErrorMessage() );
       }
       static void RunXSLT() throws com.altova.raptorxml.RaptorXMLException
       {
           System.out.println("RaptorXML Java - XSL Transformation");
           com.altova.raptorxml.XSLT xsltEngine = rxml.getXSLT();
           xsltEngine.setInputXMLFileName( strExamplesFolder + "simple.xml" );
           xsltEngine.setXSLFileName( strExamplesFolder + "transform.xsl" );
```

```
String result = xsltEngine.executeAndGetResultAsString();
           if( result == null )
               System.out.println( "Transformation failed: " +
xsltEngine.getLastErrorMessage() );
          else
               System.out.println( "Result is " + result );
       }
       static void RunXQuery() throws com.altova.raptorxml.RaptorXMLException
       {
           System.out.println("RaptorXML Java - XQuery execution");
           com.altova.raptorxml.XQuery xqEngine = rxml.getXQuery();
           xqEngine.setInputXMLFileName( strExamplesFolder + "simple.xml" );
           xqEngine.setXQueryFileName( strExamplesFolder + "CopyInput.xq" );
           System result = xqEngine.executeAndGetResultAsString();
           if( result == null )
               System.out.println( "Execution failed: " + xqEngine.getLastErrorMessage() );
           else
               System.out.println( "Result is " + result );
       }
       public static void main(String[] args)
       {
           try
           {
               rxml = com.altova.raptorxml.RaptorXML.getFactory();
               rxml.setErrorLimit( 3 );
               ValidateXML();
               RunXSLT();
               RunXQuery();
           }
           catch( com.altova.raptorxml.RaptorXMLException e )
           {
               e.printStackTrace();
           }
       }
}
```
# **6.4 Referenz zur Server API**

In diesem Abschnitt wird die RaptorXML+XBRL Server API beschrieben: ihr Objektmodell und die Einzelheiten ihrer Schnittstellen und Enumerationen. Die Beschreibung der API gilt sowohl für die COM/.NET- als auch für die Java-Schnittstelle. Zwar ist die Struktur der API für beide Schnittstellen dieselbe, doch unterscheiden sich die Namen von Methoden und Eigenschaften. Aus diesem Grund sind die einzelnen Methoden, Eigenschaften und Enumerationen mit einer separaten Signatur für COM/.NET und Java beschrieben.

Der Ausgangspunkt für die Verwendung der Funktionalit<u>ät</u>en von RaptorXML+XBRL Server ist die <code>[IServer](#page-442-0)</code>  $^{443}$ -Schnittstelle (COM/.NET) bzw. die  $\texttt{RaptorXMLFactory}^{443}$  $\texttt{RaptorXMLFactory}^{443}$  $\texttt{RaptorXMLFactory}^{443}$ -Klasse (Java).

# **6.4.1 Schnittstellen/Klassen**

Der Ausgangspunkt für die Verwendung de<u>r </u>Funktionalitäten von RaptorXML ist die <u>⊺server <sup>(43)</sup> -</u>Schnittstelle (COM/.NET) bzw. die <sub>Raptor</sub>xm $_{\rm{Eactor}y}$ <sup>(43)</sup>-Klasse (Java). Dieses Objekt enthält die Objekte, die die RaptorXML-Funktionalitäten bereitstellen: XML-Validierung, XBRL-Validierung, Verarbeitung von XQuery-Dokumenten und XML-Signaturen und XSLT-Transformationen.

Unten sehen Sie die Hierarchie des Objektmodells. Die Schnittstellen werden in den entsprechenden Abschnitten näher beschrieben. Die Methoden und Eigenschaften der einzelnen Schnittstellen sind im Abschnitt zur jeweiligen Schnittstelle beschrieben.

**IServer** *(COM/.NET)* **/ RaptorXMLFactory** *(Java)*

- **|-- IXBRL** *(COM/.NET)* **/ XBRL** *(Java)*
- **|-- IXMLDSig***(COM/.NET)* **/ XMLDSig** *(Java)*
- **|-- IXMLValidator** *(COM/.NET)* **/ XMLValidator** *(Java)*
- **|-- IXSLT** *(COM/.NET)* **/ XSLT** *(Java)*
- **|-- IXQuery** *(COM/.NET)* **/ XQuery** *(Java)*

# <span id="page-442-0"></span>6.4.1.1 IServer/RaptorXMLFactory

Über die **IServer/RaptorXMLFactory**-Schnittstelle können Sie den gewünschten RaptorXML-Prozessor aufrufen. Beachten Sie, dass die Schnittstellen in der COM/.NET API einen anderen Namen haben als die in der Java API:

- · In COM/.NET: **IServer**
- · In Java: **RaptorXMLFactory**

In diesem Abschnitt werden die Methoden und Eigenschaften von **IServer/RaptorXMLFactory** beschrieben.

#### Java API-Eintrittspunktmethode

Die Java-API ist im com.altova.raptorxml-Paket verpackt. Die RaptorXML-Klasse stellt als Eintrittspunkt eine Methode namens getFactory () zur Verfügung, die [RaptorXMLFactory](#page-442-0)<sup>(448</sup>-Objekte bereitstellt. Dadurch kann mit dem Aufruf: RaptorXML.getFactory() eine RaptorXMLFactory-Instanz erstellt werden.

## 6.4.1.1.1 Methoden

Die Methoden der **IServer** (COM/.NET) und **RaptorXMLFactory** (Java)-Schnittstelle geben eine Instanz des entsprechenden RaptorXML -Prozessors bzw. der entsprechenden RaptorXML-Klasse zurück: XBRL, XMLDSig, XML Validator, XSLT und XQuery.

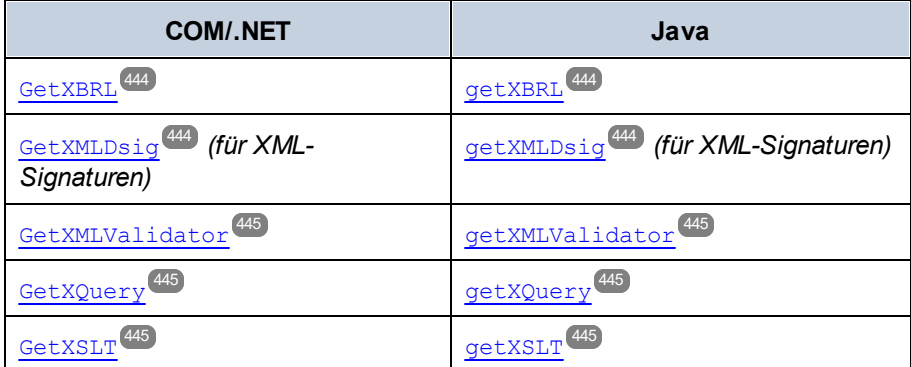

#### <span id="page-443-0"></span>*6.4.1.1.1.1 GetXBRL*

Gibt eine Instanz des XBRL-Prozessors zurück.

## COM und .NET

*Signatur:* **[IXBRL](#page-452-0) GetXBRL()** 453

#### Java

*Signatur:* **public [XBRL](#page-452-0) getXBRL()** 453

## <span id="page-443-1"></span>*6.4.1.1.1.2 GetXMLDsig (für XML-Signaturen)*

Gibt eine Instanz der XML-Signatur-Schnittstelle/Klasse zurück (א<sup>תבתב</sup>של <sup>483</sup>).

## COM und .NET

*Signatur:* **[IXMLDSig](#page-482-0) GetXMLDSig()** 483

#### Java

*Signatur:* **public [XMLDSig](#page-482-0) getXMLDSig()** 483

#### <span id="page-444-0"></span>*6.4.1.1.1.3 GetXMLValidator*

Gibt eine Instanz des XML-Validierungsprozessors zurück.

## COM und .NET

*Signatur:* **[IXMLValidator](#page-490-0) GetXMLValidator()** 491

#### Java

*Signatur:* **public [XMLValidator](#page-490-0) getXMLValidator()** 491

## <span id="page-444-1"></span>*6.4.1.1.1.4 GetXQuery*

Gibt eine Instanz des XQuery-Prozessors zurück.

## COM und .NET

*Signatur:* **[IXQuery](#page-502-0) GetXQuery()** 503

#### Java

*Signatur:* **public [XQuery](#page-502-0) getXQuery()** 503

# <span id="page-444-2"></span>*6.4.1.1.1.5 GetXSLT*

Gibt eine Instanz des XSLT-Prozessors zurück.

## COM und .NET

*Signatur:* **[IXSLT](#page-514-0) GetXSLT()** 515

#### Java

*Signatur:* **public [XSLT](#page-514-0) getXSLT()** 515

# 6.4.1.1.2 Eigenschaften

In diesem Abschnitt sind die Eigenschaften der **IServer** (COM/.NET) und **RaptorXMLFactory** (Java)- Schnittstelle beschrieben.

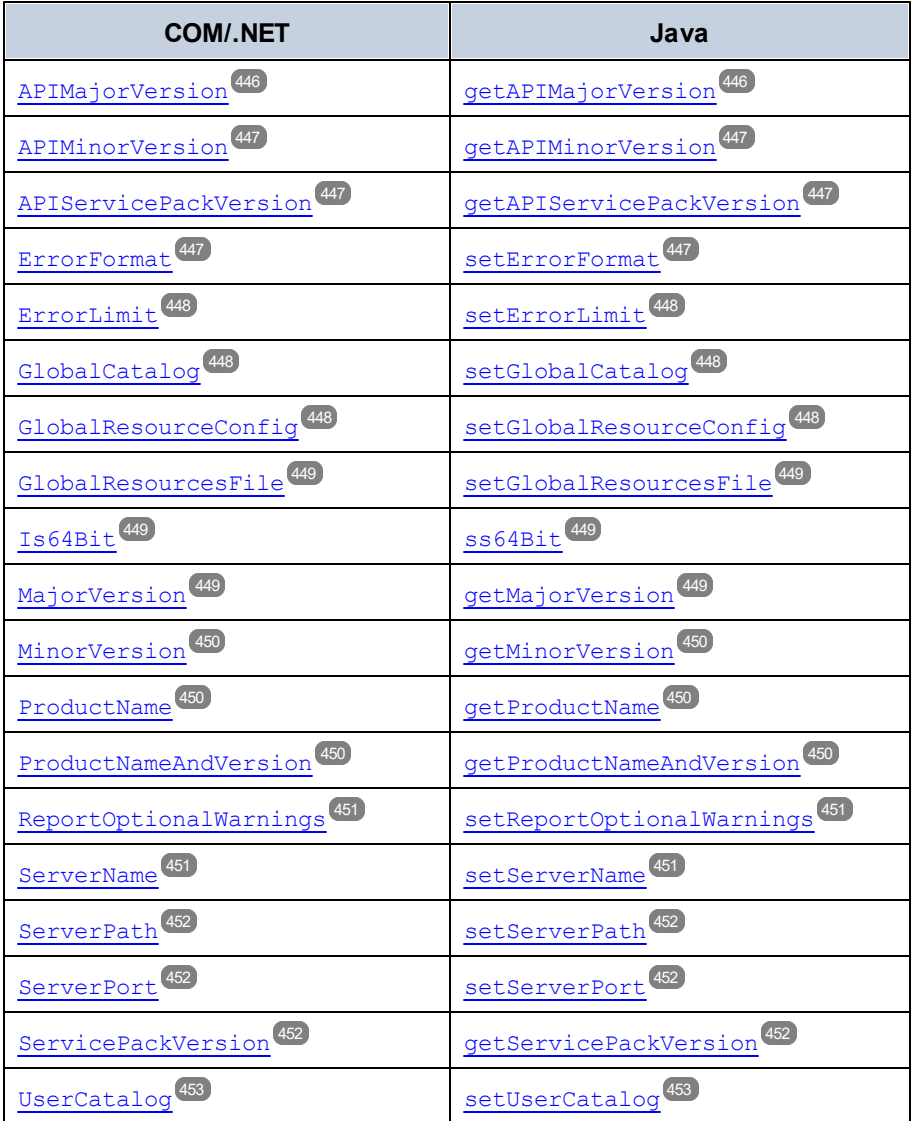

# <span id="page-445-0"></span>*6.4.1.1.2.1 APIMajorVersion*

Gibt die Hauptversion der API als Ganzzahl zurück. Die API-Hauptversion muss nicht unbedingt mit der [Hauptversion](#page-448-2) des Produkts <sup>449</sup> übereinstimmen, wenn die API mit einem anderen Server verbunden ist.

COM und .NET

*Signatur:* int **APIMajorVersion()**

#### Java

*Signatur:* **public** int **getAPIMajorVersion()**

## <span id="page-446-0"></span>*6.4.1.1.2.2 APIMinorVersion*

Gibt die Nebenversion der API als Ganzzahl zurück. Die API-Nebenversion muss nicht unbedingt mit der [Nebenversion](#page-449-0) des Produkts <sup>450</sup> übereinstimmen, wenn die API mit einem anderen Server verbunden ist.

## COM und .NET

*Signatur:* **int APIMinorVersion()**

Java

*Signatur:* **public int getAPIMinorVersion()**

## <span id="page-446-1"></span>*6.4.1.1.2.3 APIServicePackVersion*

Gibt die Service Pack-Version der API als Ganzzahl zurück. Die Service Pack-Version der API muss nicht unbedingt mit der <u>Service [Pack-Version](#page-451-2) des Produkts<sup>(452)</sup></u> übereinstimmen, wenn die API mit einem anderen Server verbunden ist.

## COM und .NET

*Signatur:* **int APIServicePackVersion()**

#### Java

*Signatur:* **public int getAPIServicePackVersion()**

# <span id="page-446-2"></span>*6.4.1.1.2.4 ErrorFormat*

Definiert als das RaptorXML-Fehlerformat eines der <u>enumerrorFormat <sup>527</sup>-</u>Literale (Text, ShortXML, LongXML).

# COM und .NET

*Signatur:* **ErrorFormat(***[ENUMErrorFormat](#page-526-0)* **format)** 527

#### Java

*Signatur:* **public void setErrorFormat(***[ENUMErrorFormat](#page-526-0)* **format)** 527

#### <span id="page-447-0"></span>*6.4.1.1.2.5 ErrorLimit*

Definiert das Limit für RaptorXML-Validierungsfehler. Der Parameter limit hat den Typ int (Java), uint (COM/ .NET) und definiert die Anzahl der Fehler, die ausgegeben werden, bevor die Ausführung gestoppt wird. Mit Hilfe von -1 können Sie limit auf unbegrenzt setzen (d.h. alle Fehler werden ausgegeben). Der Standardwert ist 100.

#### COM und .NET

*Signatur:* **ErrorLimit(uint limit)**

Java

*Signatur:* **public int setErrorLimit(int limit)**

#### <span id="page-447-1"></span>*6.4.1.1.2.6 GlobalCatalog*

Definiert den Pfad der Hauptkatalogdatei (Eintrittspunkt) in Form einer URL. Der bereitgestellte String muss eine absolute URL sein, die den genauen Pfad zur Hauptkatalogdatei, die verwendet werden soll, angibt.

#### COM und .NET

*Signatur:* **GlobalCatalog(**string **catalog)**

#### Java

*Signatur:* **public** void **setGlobalCatalog(**string **catalog)**

## <span id="page-447-2"></span>*6.4.1.1.2.7 GlobalResourceConfig*

Definiert die aktive Konfiguration der globalen Ressource. Der Parameter config ist vom Typ String und gibt den Namen der von der aktiven globalen Ressource zu verwendenden Konfiguration an.

#### COM und .NET

Altova RaptorXML+XBRL Server 2024 *© 2018-2024 Altova GmbH*

*Signatur:* **GlobalResourceConfig(**string **config)**

#### Java

*Signatur:* **public** void **setGlobalResourceConfig(**string **config)**

## <span id="page-448-0"></span>*6.4.1.1.2.8 GlobalResourcesFile*

Definiert den Pfad zur XML-Datei für globale Ressourcen als URL. Beim bereitgestellten String muss es sich um eine absolute URL handeln, die den genauen Pfad zur XML-Datei für globale Ressourcen angibt.

## COM und .NET

*Signatur:* **GlobalResourcesFile(**string **url)**

#### Java

*Signatur:* **public** void **setGlobalResourcesFile(**string **url)**

## <span id="page-448-1"></span>*6.4.1.1.2.9 Is64Bit*

Überprüft, ob die Applikation eine ausführbare 64-Bit-Datei ist. Gibt den Booleschen Wert true zurück, wenn die Applikation eine 64-Bit-Applikation ist, andernfalls false. *Beispiel:* Gibt für Altova RaptorXML+XBRL Server 2024r2sp1(x64) **den Wert** true **zurück. Löst bei Fehler eine <del>[RaptorXMLException](#page-452-1)<sup>(53)</sup> a</del>us.** 

## COM und .NET

*Signatur:* boolean **Is64Bit()**

#### Java

*Signatur:* **public** boolean **is64Bit()**

# <span id="page-448-2"></span>*6.4.1.1.2.10 MajorVersion*

Gibt die Hauptversion des Produkts als Ganzzahl zurück. *Beispiel:* Gibt für Altova RaptorXML+XBRL Server 2024 2018r2sp1(x64) den Wert 20 (Unterschied zwischen der Hauptversion (2018) und dem Anfangsjahr 1998) zurück. Löst bei Fehler eine <del>raptor**x**MLException<sup>(453)</sup> a</del>us.

## COM und .NET

*© 2018-2024 Altova GmbH*

*Signatur:* int **MajorVersion()**

Java

*Signatur:* **public** int **getMajorVersion()**

# <span id="page-449-0"></span>*6.4.1.1.2.11 MinorVersion*

Gibt die Nebenversion des Produkts als Ganzzahl zurück. *Beispiel:* Gibt für Altova RaptorXML+XBRL Server 2024r2sp1 (x64) den Wert 2 (aus der Nebenversionsnummer r2) zurück. Löst bei Fehler eine  $\texttt{RaptorXMLException}^\text{453}$  $\texttt{RaptorXMLException}^\text{453}$  $\texttt{RaptorXMLException}^\text{453}$  aus.

#### COM und .NET

*Signatur:* int **MinorVersion()**

Java

*Signatur:* **public** int **getMinorVersion()**

## <span id="page-449-1"></span>*6.4.1.1.2.12 ProductName*

Gibt den Namen des Produkts als String zurück. *Beispiel:* Gibt für Altova RaptorXML+XBRL Server 2024r2sp1(x64) den Wert Altova RaptorXML+XBRL Server zurück. Löst bei Fehler eine [RaptorXMLException](#page-452-1)<sup>(453)</sup> aus.

#### COM und .NET

*Signatur:* string **ProductName()**

Java

*Signatur:* **public** string **getProductName()**

## <span id="page-449-2"></span>*6.4.1.1.2.13 ProductNameAndVersion*

Gibt den Produktnamen, die Hauptversion, Nebenversion und Service Pack-Version des Produkts als String zurück. *Beispiel:* Gibt für Altova RaptorXML+XBRL Server 2024r2sp1(x64) den Wert Altova RaptorXML+XBRL Server 2024r2sp1(x64)**zurück. Löst bei Fehler eine <del>[RaptorXMLException](#page-452-1)<sup>(453</sup></del> aus.** 

## COM und .NET

*Signatur:* string **ProductNameAndVersion()**

#### Java

*Signatur:* **public** string **getProductNameAndVersion()**

# <span id="page-450-0"></span>*6.4.1.1.2.14 ReportOptionalWarnings*

Aktiviert/Deaktiviert die Ausgabe von Warnungen. Mit dem Wert true werden Warnungen aktiviert; mit false werden sie deaktiviert.

## COM und .NET

*Signatur:* **ReportOptionalWarnings(**boolean **report)**

#### Java

*Signatur:* **public** void **setReportOptionalWarnings(**boolean **report)**

# <span id="page-450-1"></span>*6.4.1.1.2.15 ServerName*

Definiert den Namen des HTTP-Servers, über den eine Verbindung zu RaptorXML+XBRL Server hergestellt wird. Der Input-Parameter ist ein String, der den Namen des HTTP-Servers angibt. Verursacht eine [RaptorXMLException](#page-452-1)<sup>(453)</sup>, wenn ein Fehler auftritt.

## COM und .NET

*Signatur:* **ServerName(**string **name)**

#### Java

*Signatur:* **public** void **setServerName(**string **name)**

#### <span id="page-451-0"></span>*6.4.1.1.2.16 ServerPath*

Definiert den Pfad zum HTTP-Server in Form einer URL.

#### COM und .NET

*Signatur:* **ServerPath(**string **path)**

#### Java

*Signatur:* **public** void **setServerPath(**string **path)**

## <span id="page-451-1"></span>*6.4.1.1.2.17 ServerPort*

Definiert den Port des HTTP-Servers, über den der Dienst aufgerufen wird. Es muss sich um einen fixen und bekannten Port handeln, damit HTTP-Requests korrekt an den Dienst adressiert werden können. Der Input-Parameter ist eine Ganzzahl, die den Zugriffsport am HTTP-Server angibt. Verursacht eine [RaptorXMLException](#page-452-1)<sup>(453)</sup>, wenn ein Fehler auftritt.

#### COM und .NET

*Signatur:* **ServerPort(**int **port)**

Java

*Signatur:* **public** void **setServerPort(**int **port)**

## <span id="page-451-2"></span>*6.4.1.1.2.18 ServicePackVersion*

Gibt die Service Pack-Version des Produkts als Ganzzahl zurück. *Beispiel:* Gibt für RaptorXML+XBRL Server 2024r2sp1 (x64) den Wert 1 (aus der Service Pack Versionsnummer sp1) zurück. Löst bei Fehler eine  $\texttt{RaptorXMLException}^\text{453}$  $\texttt{RaptorXMLException}^\text{453}$  $\texttt{RaptorXMLException}^\text{453}$  aus.

## COM und .NET

*Signatur:* int **ServicePackVersion()**

#### Java

*Signatur:* **public** int **getServicePackVersion()**

## <span id="page-452-2"></span>*6.4.1.1.2.19 UserCatalog*

Definiert den Pfad der benutzerdefinierten Katalogdatei in Form einer URL. Der bereitgestellte String muss eine absolute URL sein, die den genauen Pfad der zu verwendenden benutzerdefinierten Katalogdatei angibt.

## COM und .NET

*Signatur:* **UserCatalog(**string **userCatalog)**

Java

```
Signatur: public void setUserCatalog(string userCatalog)
```
# <span id="page-452-1"></span>6.4.1.2 RaptorXMLException

Generiert eine Ausnahme, die Informationen über den bei der Verarbeitung aufgetretenen Fehler enthält. Der Parameter message enthält Informationen über den Fehler.

## COM und .NET

*Signatur:* **RaptorXMLException(**string **message)**

#### Java

*Signatur:* **public** void **RaptorXMLException(**string **message)**

# <span id="page-452-0"></span>6.4.1.3 XBRL

Die **IXBRL/XBRL**-Schnittstelle/Klasse stellt Methoden zum Validieren von XBRL-Instanz- und Taxonomiedokumenten sowie Methoden zum Auswerten von Formulas und zur Generierung von Tabellen zur Verfügung. Die Ergebnisse werden in Form der Booleschen Werte true und false zurückgegeben. Auch Formula-Parameter können über die Formula-Auswertung übergeben werden. Formula Assertions und die Ausgabe von Formulas können gelesen und als Strings zurückgegeben werden. Die Eigenschaften der Schnittstelle definieren die Parameter der Schnittstelle.

Beachten Sie, dass die Schnittstelle in der COM/.NET API einen anderen Namen hat als in der Java API:

- · In COM/.NET: **IXBRL**
- · In Java: **XBRL**

**Anmerkung:** Wo String-Inputs als URLs interpretiert werden sollen, sollten absolute Pfade verwendet werden. Wenn ein relativer Pfad verwendet wird, sollte im aufrufenden Modul ein Mechanismus zur Auflösung des relativen Pfads definiert werden.

#### COM/.NET-Strukturen

Es ist die folgende COM/.NET-Struktur definiert.

```
public struct XBRLParamValuePair
{
    String ParamType;
    String ParamValue;
};
```
#### Java-Utility-Klasse

Es ist die folgende Java-Utility-Klasse definiert.

```
public class ParamValuePair
   {
      public String paramType;
      public String paramValue;
      public ParamValuePair( String type, String value )
       {
                     paramType = type;
                     paramValue = value;
       }
    };
```
## 6.4.1.3.1 Methoden

In diesem Abschnitt sind die Methoden der **IXBRL**-Schnittstelle (COM/.NET) und der **XBRL**-Klasse (Java) beschrieben.

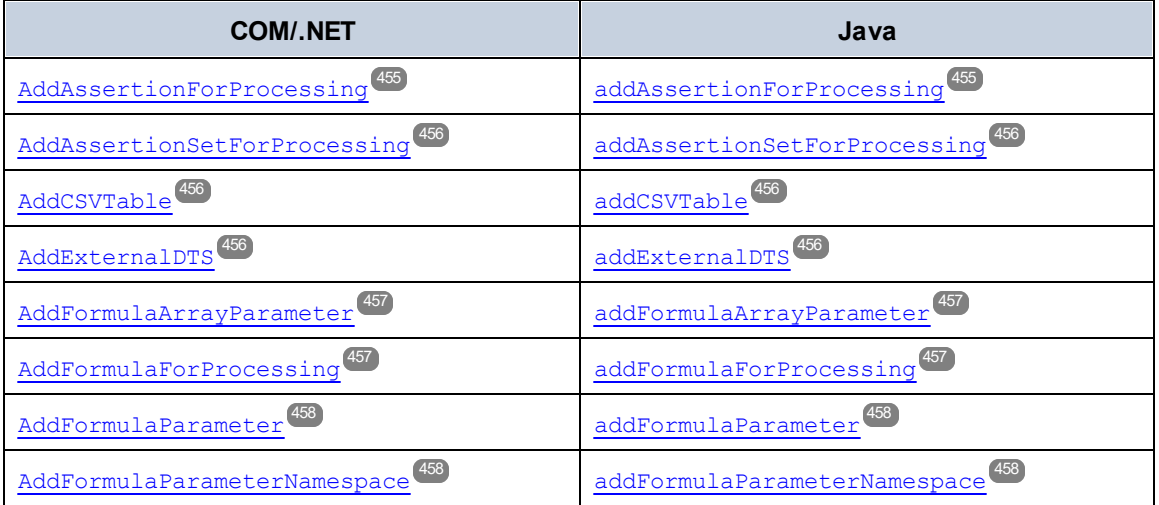

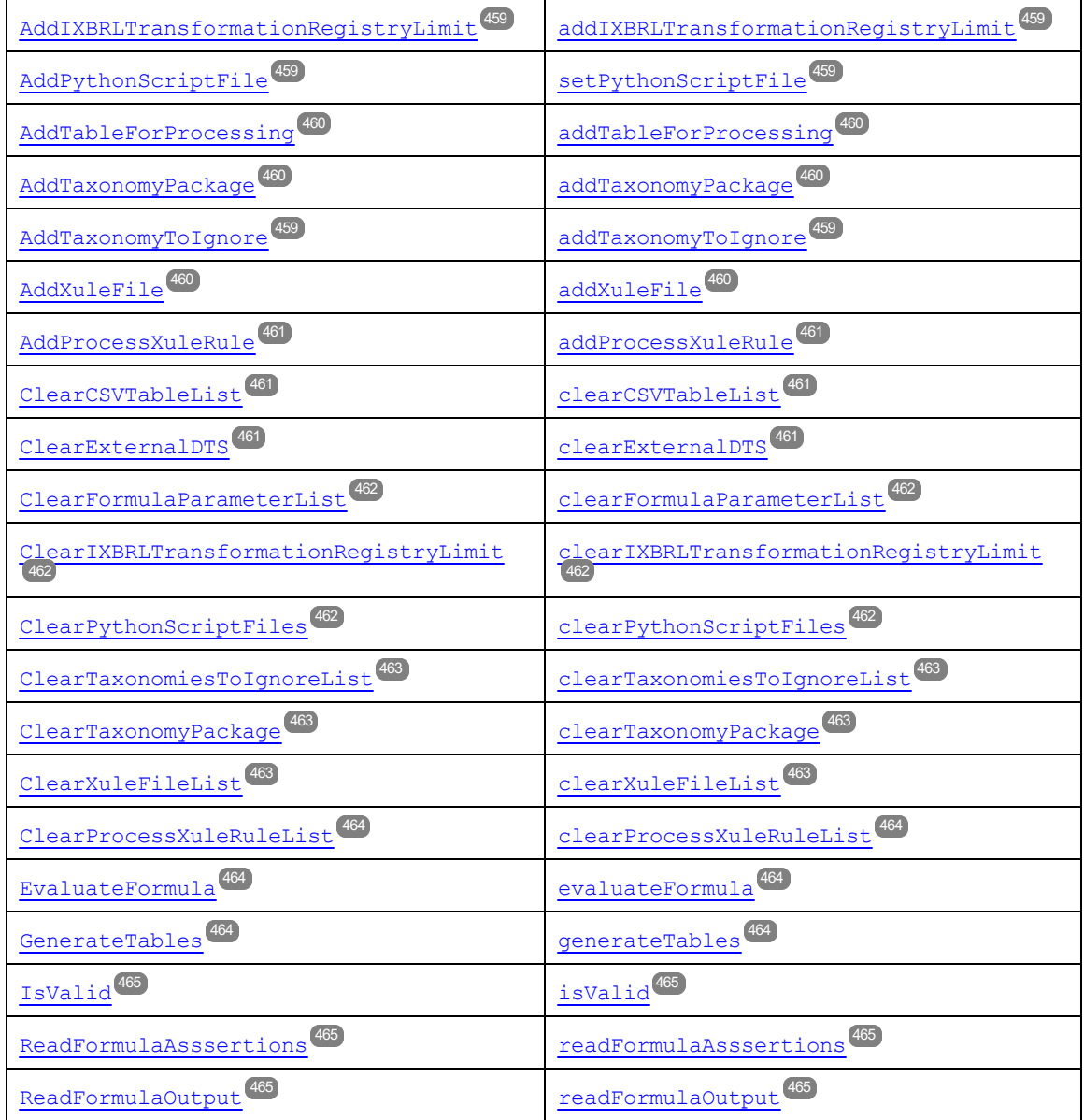

# <span id="page-454-0"></span>*6.4.1.3.1.1 AddAssertionForProcessing*

Beschränkt die Auswertung der Assertion auf die angegebene Assertion. Muss mehrmals aufgerufen werden, um mehrere Assertions zu definieren. Der bereitgestellte String enthält den Name des Assertion Set. Verwenden Sie ##none für keine Assertion und ##all für alle Assertions.

# COM und .NET

*Signatur:* **AddAssertionForProcessing(string assertion)**

#### Java

*Signatur:* **public** void **addAssertionForProcessing(**string **assertion)**

## <span id="page-455-0"></span>*6.4.1.3.1.2 AddAssertionSetForProcessing*

Beschränkt die Auswertung des Assertion Set auf das angegebene Assertion Set. Muss mehrmals aufgerufen werden, um mehrere Assertion Sets zu definieren. Der bereitgestellte String enthält den Namen des Assertion Set. Verwenden Sie ##none für kein Assertion Set und ##all für alle Assertion Sets.

#### COM und .NET

*Signatur:* **AddAssertionSetForProcessing(string assertionSet)**

#### Java

*Signatur:* **public** void **addAssertionSetForProcessing(**string **assertionSet)**

## <span id="page-455-1"></span>*6.4.1.3.1.3 AddCSVTable*

Definiert eine optionale CSV-Tabelle, die in der XBRL-CSV-Ausgabe generiert werden soll. Wenn keine Option definiert wurde, werden alle Tabellen in die XBRL-CSV-Ausgabe geschrieben.

## COM und .NET

*Signatur:* **AddCSVTable(string CSVTable)**

#### Java

*Signatur:* **public** void **addCSVTable(**string **CSVTable)**

## <span id="page-455-2"></span>*6.4.1.3.1.4 AddExternalDTS*

Definiert die URL eines externen DTS (Discoverable Taxonomy Set), das für die XBRL-Auswertung verwendet wird.

## COM und .NET

*Signatur:* **AddExternalDTS(string DTS)**

#### Java

*Signatur:* **public** void **addExternalDTS(**string **DTS)**

## <span id="page-456-0"></span>*6.4.1.3.1.5 AddFormulaArrayParameter*

Fügt einen in der Formula-Auswertung verwendeten Array-Parameter hinzu. Alle Argumente sind Strings:

- · type: Ein String, der den Standarddatentyp für Nicht-Paar-Werte in Array-Werten angibt. Der Standarddatentyp ist xs: string.
- · name: der Name des Parameters
- · values: ein Array von Werten und Datentyppaaren.

Nähere Informationen und Codebeispiele finden Sie im Abschnitt <u>XBRL Formula [Parameter](#page-596-0) <sup>697</sup>.</u>

# COM und .NET

*Signatur:* **AddFormulaArrayParameter(**string **type,** string **name,** object[] **values)**

#### Java

*Signatur:* **public** void **addFormulaArrayParameter(**string **type,** string **name,** object[] **values)**

# <span id="page-456-1"></span>*6.4.1.3.1.6 AddFormulaForProcessing*

Beschränkt die Ausführung der Formula auf die angegebene Formula. Muss mehrmals aufgerufen werden, um mehr als eine Formula zu definieren. Der bereitgestellte String enthält den Namen der Formula. Verwenden Sie ##none um keine Formula zu verarbeiten und ##all für alle Formulas.

# COM und .NET

*Signatur:* **AddFormulaForProcessing(string formula)**

#### Java

*Signatur:* **public** void **addFormulaForProcessing(string formula)**

#### <span id="page-457-0"></span>*6.4.1.3.1.7 AddFormulaParameter*

Fügt einen bei einer Formula-Auswertung verwendeten Parameter hinzu. Jeder Parameter muss in einem separaten Methodenaufruf definiert werden. Wenn diese Methode verwendet wird, wird der Namespace an [addFormulaParameterNamespace](#page-457-1)<sup>(458)</sup> übergeben.

- type: ein String, der den Datentyp des Parameters angibt.
- name: ein String, der den Namen des Parameters angibt.
- value: ein String, der den Wert des Parameters angibt.
- · namespace ist ein String, der den Namespace des Parameters angebt. Der Standardwert ist ein leerer String.

Nähere Informationen und Codebeispiele finden Sie unter <u>XBRL [Formula-Parameter](#page-596-0) 597</u> .

# COM und .NET

*Signatur:* **AddFormulaParameter(**string **type,** string **name,** string **value,** string **namespace)**

#### Java

·

*Signatur:* **public** void **addFormulaParameter(**string **type,** string **name,** string **value,** string **namespace)**

## <span id="page-457-1"></span>*6.4.1.3.1.8 AddFormulaParameterNamespace*

Definiert einen Namespace, der in den QNames von Parameternamen, Typen oder Werten verwendet wird. Alle Argumente sind Strings:

- prefix: Das Namespace-Präfix von Werten, die an [addFormulaArrayParameter](#page-456-0)<sup>(457)</sup> übergeben werden.
- · URI: Die Namespace-URI.

Nähere Informationen und Codebeispiele finden Sie unter <u>XBRL [Formula-Parameter](#page-596-0) 597</u>.

# COM und .NET

*Signatur:* **AddFormulaParameterNamespace(**string **prefix,** string **uri)**

#### Java

*Signatur:* **public** void **addFormulaParameterNamespace(**string **prefix,** string **uri)**

#### <span id="page-458-2"></span>*6.4.1.3.1.9 AddTaxonomyToIgnore*

Gibt eine Taxonomie an, die von einer Schemareferenz im generierten XBRL-Bericht nicht referenziert wird.

## COM und .NET

*Signatur:* **AddTaxonomyToIgnore(string Taxonomy)**

#### Java

*Signatur:* **public** void **addTaxonomyToIgnore(**string **Taxonomy)**

# <span id="page-458-0"></span>*6.4.1.3.1.10 AddIXBRLTransformationRegistryLimit*

Schränkt die vorhandenen Inline XBRL Transformation Registries auf die angegebene Version ein. Der limit-Parameter ist die Version, auf die verfügbare Inline XBRL Registries eingeschränkt werden.

## COM und .NET

*Signatur:* **AddIXBRLTransformationRegistryLimit(string version)**

#### Java

*Signatur:* **public** void **addIXBRLTransformationRegistryLimit(**string **version)**

# <span id="page-458-1"></span>*6.4.1.3.1.11 AddPythonScriptFile*

Definiert den Pfad der Python Skriptdatei, die eine zusätzliche Verarbeitung der zur Validierung gesendeten Datei bereitstellt. Der bereitgestellte String muss eine absolute URL des Python-Skripts sein. Das Python-Skript wird mit einem mit RaptorXML+XBRL Server gebündelten Python-Paket verarbeitet. Das gebündelte Paket ist die Version 3.11.5.

## COM und .NET

*Signatur:* **AddPythonScriptFile(**string **filepath)**

#### Java

*Signatur:* **public** void **addPythonScriptFile(**string **filepath)**

#### <span id="page-459-0"></span>*6.4.1.3.1.12 AddTableForProcessing*

Beschränkt die Tabellengenerierung auf die angegebene Tabelle. Muss mehrmals aufgerufen werden, um mehr als eine Tabelle zu definieren. Verwenden Sie ##none für keine Tabelle und ##all für alle Tabellen.

## COM und .NET

*Signatur:* **AddTableForProcessing(string table)**

#### Java

*Signatur:* **public** void **addTableForProcessing(string table)**

## <span id="page-459-1"></span>*6.4.1.3.1.13 AddTaxonomyPackage*

Definiert die URL eines für die XBRL-Auswertung zu verwendenden Taxonomiepakets.

#### COM und .NET

*Signatur:* **AddTaxonomyPackage(string package)**

#### Java

*Signatur:* **public** void **addTaxonomyPackage(string package)**

## <span id="page-459-2"></span>*6.4.1.3.1.14 AddXuleFile*

Definiert die URL einer XULE-Datei und führt die Regeln in der angegebenen Datei aus. Wenn ein Verzeichnis oder ein ZIP-Archiv angegeben wird, werden alle **\*.xule**-Dateien im Verzeichnis oder ZIP-Archiv ausgeführt. Fügen Sie die Option mehrmals hinzu, um mehr als eine XULE-Datei zu definieren.

#### COM und .NET

*Signatur:* **AddXuleFile(string filepath)**

#### Java

*Signatur:* **public** void **addXuleFile(string filepath)**

## <span id="page-460-0"></span>*6.4.1.3.1.15 AddProcessXuleRule*

Definiert, welche XULE-Regel aus den in der/den mit <u>addxu1eFi1e <sup>deor</sup> definierten Datei(en)</u> ausgeführt werden soll. Fügen Sie die Option mehrmals hinzu, um mehr als eine XULE-Regel zu definieren.

# COM und .NET

*Signatur:* **AddProcessXuleRule(string ruleName)**

#### Java

*Signatur:* **public** void **addProcessXuleRule(string ruleName)**

# <span id="page-460-1"></span>*6.4.1.3.1.16 ClearCSVTableList*

Löscht die Liste der mit <del><code>addcsv</code>Tab<code>le</code>  $^{456}$  definierten Tabellen. Dadurch werden alle CSV-Tabellen geschrieben.</del>

## COM und .NET

*Signatur:* **ClearCSVTableList()**

#### Java

*Signatur:* **public** void **clearCSVTableList()**

#### <span id="page-460-2"></span>*6.4.1.3.1.17 ClearExternalDTS*

Entfernt eine zuvor mit *Addexternaldrs* <sup>456</sup> definierte externes DTS-Liste.

## COM und .NET

*Signatur:* **ClearExternalDTS()**

#### Java

*Signatur:* **public** void **clearExternalDTS()**

## <span id="page-461-0"></span>*6.4.1.3.1.18 ClearFormulaParameterList*

Entfernt alle zuvor mit <del>[AddFormulaParameter](#page-457-0) <sup>458)</sup> definierten Formula Parameter-Listen.</del>

## COM und .NET

*Signatur:* **ClearFormulaParameterList()**

#### Java

```
Signatur: public void clearFormulaParameterList()
```
## <span id="page-461-1"></span>*6.4.1.3.1.19 ClearIXBRLTransformationRegistryLimit*

Entfernt alle zuvor mit **[AddIXBRLTransformationRegistryLimit](#page-458-0)** definierten Limits für Inline XBRL 459Transformation Registries.

## COM und .NET

*Signatur:* **ClearIXBRLTransformationRegistryLimit()**

#### Java

*Signatur:* **public** void **clearIXBRLTransformationRegistryLimit()**

## <span id="page-461-2"></span>*6.4.1.3.1.20 ClearPythonScriptFiles*

Löscht mit der Methode **AddPythonScriptFile** oder der Eigenschaft **PythonScriptFile** hinzugefügte Python-Skript-Dateien.

#### COM und .NET

*Signatur:* **ClearPythonScriptFiles()**

#### Java

*Signatur:* **public** void **clearPythonScriptFiles()**

## <span id="page-462-0"></span>*6.4.1.3.1.21 ClearTaxonomiesToIgnoreList*

Löscht die Liste der Taxonomien, die von einer Schemareferenz im generierten XBRL-Bericht nicht referenziert werden sollen. Eine solche Liste wird durch add<del>raxonomies roignore<sup>459</sup> e</del>rstellt.

# COM und .NET

*Signatur:* **ClearTaxonomiesToIgnoreList()**

#### Java

*Signatur:* **public** void **clearTaxonomiesToIgnoreList()**

## <span id="page-462-1"></span>*6.4.1.3.1.22 ClearTaxonomyPackage*

Entfernt alle zuvor mit **[AddTaxonomyPackage](#page-459-1)<sup>(460</sup>)** definierten Referenzen auf ein Taxonomiepaket.

## COM und .NET

*Signatur:* **ClearTaxonomyPackage()**

#### Java

*Signatur:* **public** void **clearTaxonomyPackage()**

## <span id="page-462-2"></span>*6.4.1.3.1.23 ClearXuleFileList*

Löscht die Liste der mit <del><code>addxule</code>File<sup>(460</sup> hinzugefügten <code>XULE-Dateien.</code></del>

## COM und .NET

*Signatur:* **ClearXuleFileList()**

#### Java

*Signatur:* **public** void **clearXuleFileList()**

#### <span id="page-463-0"></span>*6.4.1.3.1.24 ClearProcessXuleRuleList*

Löscht die Liste der für die Verarbeitung mit addProcessxu1eru1e<sup>d30</sup>l aufgelisteten XULE-Regeln.

#### COM und .NET

*Signatur:* **ClearProcessXuleRuleList()**

Java

*Signatur:* **public** void **clearProcessXuleRuleList()**

## <span id="page-463-1"></span>*6.4.1.3.1.25 EvaluateFormula*

Gibt das Ergebnis der Auswertung von XBRL-Formulas einer XBRL-Instanzdatei zurück. Bei Erfolg ist das Ergebnis  $\,$ true, bei Fehlschlag ist es  $\,$ false. Bei Auftreten eines Fehlers wird eine  $\,$ Raptor<code>XMLException</code>  $^{453}$ ausgelöst. Mit Hilfe der LastErrorMessage-Eigenschaft können Sie zusätzliche Informationen aufrufen.

## COM und .NET

*Signatur:* boolean **EvaluateFormula()**

Java

*Signatur:* **public** boolean **evaluateFormula()**

#### <span id="page-463-2"></span>*6.4.1.3.1.26 GenerateTables*

Wertet XBRL-Tabellen in einer Instanzdatei aus. Bei Erfolg wird true, bei Fehlschlag false zurückgegeben. Bei Auftreten eines Fehlers wird eine <sub>Raptor</sub>xmlException<sup>(453)</sup> ausgelöst. Mit Hilfe der LastErrorMessage-Eigenschaft können Sie zusätzliche Informationen aufrufen.

## COM und .NET

*Signatur:* boolean **GenerateTables()**

#### Java

*Signatur:* **public** boolean **generateTables()**

# <span id="page-464-0"></span>*6.4.1.3.1.27 IsValid*

Die Art des zu validierenden XBRL-Dokuments wird durch den Parameter type, der als Wert ein  $\tt{EWMXBRLValidationType}$   $\tt{35}$  Literal erhält, definiert. Das Ergebnis ist bei Erfolg  $\tt{true}$ , bei Fehlschlag  $\tt{false}$ . Bei Auftreten eines Fehlers wird eine Raptor**XMLException <sup>453</sup> ausgegeben. Zusätzliche Informationen** können Sie mit LastErrorMessage aufrufen.

# COM und .NET

*Signatur:* boolean **IsValid(***[ENUMXBRLValidationType](#page-534-0)* **type)** 535

Java

*Signatur:* **public** boolean **isValid(***[ENUMXBRLValidationType](#page-534-0)* **type)** 535

## <span id="page-464-1"></span>*6.4.1.3.1.28 ReadFormulaAssertions*

Ruft Formula Assertions aus der gerade ausgewerteten Datei ab und gibt einen String, der die Formula Assertions enthält, zurück.

## COM und .NET

*Signatur:* string **ReadFormulaAssertions()**

Java

*Signatur:* **public** string **readFormulaAssertions()**

## <span id="page-464-2"></span>*6.4.1.3.1.29 ReadFormulaOutput*

Liest die Ausgabe der Formula Assertions der Datei aus und gibt einen String, der die Ausgabe enthält, zurück.

## COM und .NET

*Signatur:* string **ReadFormulaOutput()**

#### Java

```
Signatur: public string readFormulaOutput()
```
#### 6.4.1.3.2 Eigenschaften

In diesem Abschnitt sind die Eigenschaften der **IXBRL**-Schnittstelle (COM/.NET) und der **XBRL**-Klasse (Java) beschrieben.

#### *6.4.1.3.2.1 XuleInstanceNamespaceBindings*

Stellt Namespace Bindings aus dem XBRL-Root-Element im XULE-Prozessor zur Verfügung. Node-Namen im XULE-Dokument müssen dann nur die entsprechenden Namespace-Präfixe für die entsprechenden Bindings im XBRL-Dokument haben. Der Standardwert ist **false**.

## COM und .NET

*Signatur:* **XuleInstanceNamespaceBindings(boolean enable)**

#### Java

*Signatur:* **public** void **setXuleInstanceNamespaceBindings(boolean enable)**

## *6.4.1.3.2.2 XuleReportRuleEvaluations*

Gibt XULE-Regel-Auswertungen je nach zugewiesenem Regelschweregrad als Fehler, Warnungen oder Informationen aus. Der Standardwert ist **true**.

## COM und .NET

*Signatur:* **XuleReportRuleEvaluations(boolean enable)**

#### Java

*Signatur:* **public** void **setXuleReportRuleEvaluations(boolean enable)**

## *6.4.1.3.2.3 XuleOutput*

Serialisiert die XULE-Ausgabe in der angegebenen Datei.

# COM und .NET

*Signatur:* **XuleOutput(string filepath)**

#### Java

*Signatur:* **public** void **setXuleOutput(string filepath)**

#### *6.4.1.3.2.4 XuleStackSize*

Definiert die XULE-Prozessor-Stapelgröße. Der Standardwert ist 1000.

# COM und .NET

*Signatur:* **XuleStackSize(int value)**

#### Java

*Signatur:* **public** void **setXuleStackSize(int value)**

#### *6.4.1.3.2.5 ConceptLabelLinkrole*

Definiert die für die Darstellung von Concept Labels bevorzugt zu verwendende Extended Link Role. Der bereitgestellte String enthält die bevorzugte Link Role.

## COM und .NET

*Signatur:* **ConceptLabelLinkrole(**string **labelLinkrole)**

#### Java

*Signatur:* **public** void **setConceptLabelLinkrole(**string **labelLinkrole)**

## *6.4.1.3.2.6 ConceptLabelRole*

Definiert die für die Darstellung von Concept Labels bevorzugt zu verwendende Label Role. Der bereitgestellte String enthält die bevorzugte Link Role. Die Standardeinstellung ist http://www.xbrl.org/2008/role/label.

## COM und .NET

*Signatur:* **ConceptLabelRole(**string **labelRole)**

#### Java

*Signatur:* **public** void **setConceptLabelRole(**string **labelRole)**

#### *6.4.1.3.2.7 CSVOutputFileName*

Schreibt XBRL-Daten im OIM XBRL-CSV-Format in eine CSV-Datei. Der Input-String muss ein Pfad zu einer **.csv**-Datei sein.

#### COM und .NET

*Signatur:* **CSVOutputFileName(**string **filepath)**

#### Java

*Signatur:* **public** void **setCSVOutputFileName(**string **filepath)**

## *6.4.1.3.2.8 DimensionExtensionEnabled*

Aktiviert die Validierung von XBRL-Dimension-Erweiterungen. Erhält den Booleschen Wert true oder false. Der Wert true aktiviert die Validierung von XBRL-Dimension-Erweiterungen; false deaktiviert sie. Der Standardwert ist true.

## COM und .NET

*Signatur:* **DimensionExtensionEnabled(**boolean **enable)**

#### Java

*Signatur:* **public** void **setDimensionExtensionEnabled(**boolean **enable)**

## *6.4.1.3.2.9 EvaluateReferencedParametersOnly*

Erzwingt bei false die Auswertung aller Parameter, selbst wenn diese nicht von Formulas/Assertions/Tabellen referenziert werden. Der Standardwert ist true.

## COM und .NET

*Signatur:* **EvaluateReferenceParametersOnly(**boolean **evaluate)**
*Signatur:* **public** void **setEvaluateReferenceParametersOnly(**boolean **evaluate)**

## *6.4.1.3.2.10 ExtensibleEnumerationsEnabled*

Aktiviert erweiterbare Enumerationen. Erhält den Booleschen Wert true oder false. Der Wert true aktiviert die Unterstützung, false deaktiviert sid.

### COM und .NET

*Signatur:* **ExtensionEnumerationsEnabled(**boolean **enable)**

#### Java

*Signatur:* **public** void **setExtensionEnumerationsEnabled(**boolean **enable)**

## *6.4.1.3.2.11 FormulaAssertionsAsXML*

Aktiviert die XML-Formatierung der Formula Assertions-Datei, wenn bei der Ausführung von RaptorXML Assertions aktiviert sind. Der Wert true aktiviert die XML-Formatierung; der Wert false generiert eine JSON-Ausgabe. Der Standardwert ist false.

### COM und .NET

*Signatur:* **FormulaAssertionsAsXML(**boolean **enable)**

### Java

*Signatur:* **public** void **setFormulaAssertionsAsXML(**boolean **enable)**

## *6.4.1.3.2.12 FormulaAssertionsOutput*

Definiert den Pfad der Datei, die die abgerufenen Formula Assertions enthält. Das Argument outputfile ist ein String, der den vollständigen Pfad der Ausgabedatei enthält.

### COM und .NET

*© 2018-2024 Altova GmbH*

*Signatur:* **FormulaAssertionsOutput(**string **outputFile)**

#### Java

*Signatur:* **public** void **setFormulaAssertionsOutput(**string **outputFile)**

### *6.4.1.3.2.13 FormulaExtensionEnabled*

Aktiviert die Validierung von XBRL-Formula-Erweiterungen. Der Wert true aktiviert die Validierung von XBRL-Formula-Erweiterungen; der Wert false deaktiviert sie. Der Standardwert ist true.

### COM und .NET

*Signatur:* **FormulaExtensionEnabled(**boolean **enable)**

#### Java

*Signatur:* **public** void **setFormulaExtensionEnabled(**boolean **enable)**

### *6.4.1.3.2.14 FormulaOutput*

Definiert den Pfad der Datei, die die Ausgabe für der Formula-Auswertung enthält. Der bereitgestellte String enthält den vollständigen Pfad der Ausgabedatei.

### COM und .NET

*Signatur:* **FormulaOutput(**string **file)**

#### Java

*Signatur:* **public** void **setFormulaOutput(**string **file)**

### *6.4.1.3.2.15 FormulaParameterFile*

Definiert den Pfad der Formula-Parameter-Datei. Es muss der vollständige Pfad definiert werden.

### COM und .NET

*Signatur:* **FormulaParameterFile(**string **file)**

*Signatur:* **public** void **setFormulaParameterFile(**string **file)**

### *6.4.1.3.2.16 FormulaPreloadSchemas*

Definiert, ob XBRL-Formula-Schemas im Vorhinein geladen werden sollen. Der Wert true lädt die Schemas im Vorhinein, bei false werden sie nicht im Vorhinein geladen. Der Standardwert ist false.

### COM und .NET

*Signatur:* **FormulaPreloadSchemas(**boolean **preload)**

#### Java

*Signatur:* **public** void **setFormulaPreloadSchemas(**boolean **preload)**

### *6.4.1.3.2.17 GenericLabelLinkrole*

Definiert die für die Darstellung von generischen Labels bevorzugt zu verwendende erweiterte Link Role. Der bereitgestellte String enthält die bevorzugte Link Role.

### COM und .NET

*Signatur:* **GenericLabelLinkrole(**string **labelLinkrole)**

#### Java

*Signatur:* **public** void **setGenericLabelLinkrole(**string **labelLinkrole)**

### *6.4.1.3.2.18 GenericLabelRole*

Definiert die für die Darstellung von generischen Labels bevorzugt zu verwendende Label Role. Der bereitgestellte String enthält die bevorzugte Labe Role. Die Standardeinstellung ist: http://www.xbrl.org/2008/role/label.

## COM und .NET

*Signatur:* **GenericLabelRole(**string **labelRole)**

*Signatur:* **public** void **setGenericLabelRole(**string **labelRole)**

## *6.4.1.3.2.19 InputFileArray*

Liefert ein Array der URLs der XML-Dateien, die als Input-Daten verwendet werden sollen. Der Array liefert ein Objekt, das die Strings der absoluten URLs der einzelnen Input-Dateien enthält.

#### COM und .NET

*Signatur:* **InputFileArray(**object **fileArray)**

#### Java

*Signatur:* **public** void **setInputFileArray(**object **fileArray)**

### *6.4.1.3.2.20 InputFileName*

Definiert den Pfad der zu verarbeitenden Input-Datendatei als URL. Der bereitgestellte String muss eine absolute URL sein, die den Pfad der zu verwendenden Datei angibt.

### COM und .NET

*Signatur:* **InputFileName(**string **filepath)**

#### Java

*Signatur:* **public** void **setInputFileName(**string **filepath)**

### *6.4.1.3.2.21 InputFromText*

Stellt einen String bereit, der der Textinhalt des zu verarbeitenden Dokuments ist.

### COM und .NET

*Signatur:* **InputFromText(**string **doc)**

*Signatur:* **public** void **setInputFromText(**string **doc)**

### *6.4.1.3.2.22 InputTextArray*

Liefert ein Array der URLs der Textdateien, die als Input-Daten verwendet werden sollen. Die Eigenschaft liefert ein Objekt, das die absoluten URLs der einzelnen Textdateien in Form von Strings enthält.

### COM und .NET

*Signatur:* **InputTextArray(**object **textfileArray)**

#### Java

*Signatur:* **public** void **setInputTextArray(**object **textfileArray)**

### *6.4.1.3.2.23 IXBRLOutput*

Falls definiewrt, wird die generierte XBRL-Ausgabe in diesen Pfad geschrieben. Der bereitgestellte String enthält die absolute URL des Ausgabepfads.

### COM und .NET

*Signatur:* **IXBRLOutput(**string **outputFile)**

#### Java

*Signatur:* **public** void **setIXBRLOutput(**string **outputFile)**

### *6.4.1.3.2.24 IXBRLUriTransformationStrategy*

Definiert, wie Inline XBRL URIs im generierten XBRL-Dokument transformiert werden sollen. Das ausgewählte Enumerationsliteral definiert die zu befolgende Strategie. Die Standard-Enumeration ist eStrategyKeepRelative.

## COM und .NET

Signatur: IXBRLUriTransformationStrategy([ENUMIXBRLUriStrategy](#page-527-0)<sup>(528</sup>) strategy)

*Signatur:* **public** void **setIXBRLUriTransformationStrategy(**[ENUMIXBRLUriStrategy](#page-527-0) **strategy)** 528

### *6.4.1.3.2.25 IXBRLValidateTarget*

Definiert, ob die IXBRL-Ausgabe validiert werden soll. Erhält als Booleschen Wert true oder false.

### COM und .NET

*Signatur:* **IXBRLValidateTarget(**boolean **validate)**

#### Java

*Signatur:* **public** void **setIXBRLValidateTarget(**boolean **validate)**

### *6.4.1.3.2.26 IXBRLVersion*

Definiert, welche Inline XBRL-Version verwendet werden soll. Erhält das ausgewählte  $_{\texttt{ENUMIXBRLVersion}}$  $_{\texttt{ENUMIXBRLVersion}}$  $_{\texttt{ENUMIXBRLVersion}}$ <sup>528</sup> Literal.

## COM und .NET

Signatur: IXBRLVersion ([ENUMIXBRLVersion](#page-527-1)<sup>(528)</sup> version)

#### Java

Signatur: public void setIXBRLVersion ([ENUMIXBRLVersion](#page-527-1) <sup>528)</sup> version)

## *6.4.1.3.2.27 JSONOutputFileName*

Schreibt XBRL-Daten im OIM XBRL-JSON-Format in eine JSON-Datei. Der Input-String muss ein Pfad zu einer **.json**-Datei sein.

### COM und .NET

*Signatur:* **JSONOutputFileName(**string **filepath)**

*Signatur:* **public** void **setJSONOutputFileName(**string **filepath)**

## *6.4.1.3.2.28 LabelLang*

Definiert die für die Darstellung von Labels bevorzugt zu verwendende Label-Sprache. Der bereitgestellte String enthält die bevorzugte Label-Sprache. Die Standardeinstellung ist: en.

### COM und .NET

*Signatur:* **LabelLang(**string **lang)**

#### Java

*Signatur:* **public** void **setLabelLang(**string **lang)**

### *6.4.1.3.2.29 OIMXBRLNamespace*

Definiert den Namespace, der anstelle des Standard-Namespace <https://xbrl.org/2021> verwendet werden soll.

## COM und .NET

*Signatur:* **OIMXBRLNamespace(**string **namespace)**

### Java

*Signatur:* **public** void **setOIMXBRLNamespace(**string **namespace)**

### *6.4.1.3.2.30 ParallelAssessment*

Aktiviert bzw. deaktiviert die Verwendung einer <u>parallelen [Validierung](#page-350-0)<sup>essi</sup>)</u>. Bei true wird die parallele Validierung aktiviert, bei false wird sie deaktiviert. Der Standardwert ist false.

### COM und .NET

*Signatur:* **ParallelAssessment(**boolean **enable)**

*Signatur:* **public** void **setParallelAssessment(**boolean **enable)**

### *6.4.1.3.2.31 PreloadSchemas*

Definiert, ob XBRL 2.1-Schemas im Vorhinein geladen werden sollen. Erhält den Booleschen Wert true oder false. Der Wert true gibt an, dass sie im Vorhinein geladen werden; bei false werden sie nicht geladen. Der Standardwert ist true.

### COM und .NET

*Signatur:* **PreloadSchemas(**boolean **preload)**

#### Java

*Signatur:* **public** void **setPreloadSchemas(**boolean **preload)**

### *6.4.1.3.2.32 PreloadSchemasEnabled*

Definiert, ob XBRL 2.1-Schemas im Vorhinein geladen werden sollen. Erhält den Booleschen Wert true oder false. Der Wert true gibt an, dass sie im Vorhinein geladen werden; bei false werden sie nicht geladen. Der Standardwert ist true.

### COM und .NET

*Signatur:* **PreloadSchemasEnabled(**boolean **enable)**

#### Java

*Signatur:* **public** void **setPreloadSchemasEnabled(**boolean **enable)**

### *6.4.1.3.2.33 PythonScriptFile*

Definiert den Pfad der Python Skriptdatei, die eine zusätzliche Verarbeitung der zur Validierung gesendeten Datei bereitstellt. Der bereitgestellte String muss eine absolute URL des Python-Skripts sein. Das Python-Skript wird mit einem mit RaptorXML+XBRL Server gebündelten Python-Paket verarbeitet. Das gebündelte Paket ist die Version 3.11.5.

### COM und .NET

*Signatur:* **PythonScriptFile(**string **filepath)**

#### Java

*Signatur:* **public** void **setPythonScriptFile(**string **filepath)**

## *6.4.1.3.2.34 SchemaImports*

Definiert, wie Schemaimporte auf Basis der Attributwerte der xs: import Elemente zu behandeln sind. Die Art der Behandlung wird durch das bereitgestellte ENUMSchemaImports-Literal definiert.

## COM und .NET

Signatur: SchemaImports ([ENUMSchemaImports](#page-529-0)<sup>530</sup> importOption)

#### Java

Signatur: public void setSchemaImports ([ENUMSchemaImports](#page-529-0)<sup>530)</sup> importOption)

### *6.4.1.3.2.35 SchemalocationHints*

Definiert, welcher Mechanismus zum Auffinden des Schemas verwendet werden soll. Der Mechanismus wird durch das ausgewählte ENUMLoadSchemalocation Literal definiert.

## COM und .NET

*Signatur:* **SchemalocationHints(**[ENUMLoadSchemalocation](#page-528-0) **hint)** 529

#### Java

*Signatur:* **public** void **setSchemalocationHints(**[ENUMLoadSchemalocation](#page-528-0) **hint)** 529

## *6.4.1.3.2.36 SchemaMapping*

Definiert, welches Mapping zum Auffinden des Schemas verwendet werden soll. Das Mapping wird durch das ausgewählte ENUMSchemaMapping-Literal definiert.

### COM und .NET

Signatur: SchemaMapping ([ENUMSchemaMapping](#page-531-0)<sup>532</sup> mappingOption)

#### Java

Signatur: public void setSchemaMapping ([ENUMSchemaMapping](#page-531-0)<sup>532)</sup> mappingOption)

## *6.4.1.3.2.37 TableEliminateEmptyRows*

Aktiviert die Löschung leerer Tabellenzeilen/-spalten nur in der HTML-Ausgabe. Beim Wert true wird die Unterstützung aktiviert, bei false wird sie deaktiviert.

### COM und .NET

*Signatur:* **TableEliminateEmptyRows(**boolean **enable)**

#### Java

*Signatur:* **public** void **setTableEliminateEmptyRows(**boolean **enable)**

### *6.4.1.3.2.38 TableExtensionEnabled*

Aktiviert XBRL Table 1.0 Erweiterungen für die Validierung. Beim Wert true wird die Unterstützung aktiviert, bei false wird sie deaktiviert.

### COM und .NET

*Signatur:* **TableExtensionEnabled(**boolean **enable)**

#### Java

*Signatur:* **public** void **setTableExtensionEnabled(**boolean **enable)**

### *6.4.1.3.2.39 TableLinkbaseNamespace*

Ermöglicht das Laden von Tabellen-Linkbases, die mit einer früheren Draft-Spezifikation erstellt wurden. Der Parameter namespace definiert die Tabellen-Linkbase. Die Validierung, Auflösung und das Layout von TabellenLinkbases wird allerdings immer gemäß der Table Linkbase 1.0 Recommendation vom 18. März 2014 durchgeführt. Verwenden Sie ##detect, um die automatische Erkennung zu aktivieren.

Die folgenden Werte für den Parameter namespace werden erkannt:

- · ##detect
- · http://xbrl.org/PWD/2013-05-17/table
- · http://xbrl.org/PWD/2013-08-28/table
- · http://xbrl.org/CR/2013-11-13/table
- · http://xbrl.org/PR/2013-12-18/table
- · http://xbrl.org/2014/table

## COM und .NET

*Signatur:* **TableLinkbaseNamespace(**string **namespace)**

#### Java

*Signatur:* **public** void **setTableLinkbaseNamespace(**string **namespace)**

### *6.4.1.3.2.40 TableOutput*

Definiert den Pfad der Datei, die die Ausgabe der Tabellengenerierung enthält. Der bereitgestellte String enthält den vollständigen Pfad der Ausgabetabelle.

### COM und .NET

*Signatur:* **TableOutput(**string **outputFile)**

#### Java

*Signatur:* **public** void **setTableOutput(**string **outputFile)**

### *6.4.1.3.2.41 TableOutputFormat*

Definiert das Format der Tabellenausgabedatei. Das Format ist ein Literal von  $\texttt{\tiny EWMAbleOutputFormat}^{632}.$ 

### COM und .NET

Signatur: TableOutputFormat ([ENUMTableOutputFormat](#page-531-1)<sup>632</sup> format)

Signatur: public void setTableOutputFormat([ENUMTableOutputFormat](#page-531-1)<sup>[532]</sup> format)

### *6.4.1.3.2.42 TablePreloadSchemas*

Aktiviert das Laden von Schemas der XBRL Table 1.0-Spezifikation im Vorhinein. Bei true wird die Unterstützung aktiviert, bei false wird sie deaktiviert. Die Standardeinstellung ist false.

### COM und .NET

*Signatur:* **TablePreloadSchemas(**boolean **preload)**

#### Java

*Signatur:* **public** void **setTablePreloadSchemas(**boolean **preload)**

## *6.4.1.3.2.43 TaxonomyPackagesConfigFile*

Definiert den Pfad zur Datei **TaxonomyPackagesConfig.json**, anhand welcher XBRL-Taxonomiepakete geladen werden. Die Datei dient als Katalog von Taxonomiepaketen. Die Struktur der JSON-Datei sieht aus, wie im Beispielcodefragment unten. Der Wert der **uri** gibt den Pfad zum Paket an. Mit dem Schlüssel **active** (einer Gruppe von Paketen) wird die Verwendung dieser Pakete aktivert.

```
{"taxonomies":
  {"EIOPA Solvency II XBRL Taxonomy 2.1.0":
    {"packages":[
      {"uri":"C:\\test\\XBRL\\EIOPA_SolvencyII_XBRL_Taxonomy_2.1.0.zip"},
      {"uri":"C:\\test\\XBRL\\AdditionalTestPkg.zip"}
      ],"active":true
    },"Test Taxonomy":
      {"packages":[{"uri":"C:\\test\\XBRL\\test.zip"}],"active":true
      }
 }
}
```
### COM und .NET

*Signatur:* **TaxonomyPackagesConfigFile(**string **filepath)**

#### Java

*Signatur:* **public** void **setTaxonomyPackagesConfigFile(**string **filepath)**

## *6.4.1.3.2.44 TreatCustomRoleErrorsAsWarnings*

Gibt nicht kritische XBRL-Fehler im Zusammenhang mit benutzerdefinierten Role/Arcrole-Typen (z.B. fehlende RoleRefs) als Warnungen aus. Erhält als Input den Booleschen Wert true oder false. Der Standardwert ist false.

## COM und .NET

*Signatur:* **TreatCustomRoleErrorsAsWarnings(**boolean **value)**

### Java

*Signatur:* **public** void **setTreatCustomRoleErrorsAsWarnings(**boolean **value)**

### *6.4.1.3.2.45 TreatInvalidUseOfStandardRoleAsWarning*

Gibt an, ob die ungültige Verwendung von Standard-Rollen nur als Warnung ausgegeben werden soll. Erhält als Input den Booleschen Wert true oder false. Der Standardwert ist false.

## COM und .NET

*Signatur:* **TreatInvalidUseOfStandardRoleAsWarning(**boolean **value)**

#### Java

*Signatur:* **public** void **setTreatInvalidUseOfStandardRoleAsWarning(**boolean **value)**

### *6.4.1.3.2.46 TreatXBRLInconsistenciesAsErrors*

Wenn der Wert true ist, schlägt die XBRL-Validierung fehl, wenn die Datei Inkonsistenzen enthält, die nicht der XBRL 2.1-Spezifikation entsprechen. Erhält den Booleschen Wert true oder false. Der Standardwert ist false. Wenn der Wert false ist, werden XBRL-Inkonsistenzen, die nicht der XBRL 2.1-Spezifikation entsprechen, nicht als Fehler behandelt.

### COM und .NET

*Signatur:* **TreatXBRLInconsistenciesAsErrors(**boolean **enable)**

### Java

*Signatur:* **public** void **setTreatXBRLInconsistenciesAsErrors(**boolean **enable)**

### *6.4.1.3.2.47 UseExistingCSVMetadata*

Gibt an, ob eine vorhandene CSV-Metadatendatei verwendet werden soll. Erhält als Input den Booleschen Wert true oder false. Der Standardwert ist false.

## COM und .NET

*Signatur:* **UseExistingCSVMetadata(**boolean **value)**

#### Java

*Signatur:* **public** void **useExistingCSVMetadata(**boolean **value)**

### *6.4.1.3.2.48 UTREnabled*

Falls der Wert true ist, wird die XBRL Unit [Registry](http://www.xbrl.org/Specification/utr/pr-2012-10-31/utr-pr-2012-10-31.html) 1.0-Erweiterung aktiviert. Der Standardwert ist false.

### COM und .NET

*Signatur:* **UTREnabled(**boolean **enable)**

### Java

*Signatur:* **public** void **setUTREnabled(**boolean **enable)**

### *6.4.1.3.2.49 ValidateDTSOnly*

Falls der Wert auf true gesetzt ist, wird das DTS ausgehend vom XBRL-Instanzdokument ermittelt. Alle referenzierten Taxonomieschemas und Linkbases werden ermittelt und validiert. Die restlichen XBRL-Instanzdokumente werden ignoriert. Der Standardwert ist false.

### COM und .NET

*Signatur:* **ValidateDTSOnly(**boolean **dts)**

#### Java

*Signatur:* **public** void **setValidateDTSOnly(**boolean **dts)**

### *6.4.1.3.2.50 XincludeSupport*

Aktiviert oder deaktiviert die Verwendung von XInclude Elementen. Der Wert true aktiviert die XInclude-Unterstützung; false deaktiviert sie. Der Standardwert ist false.

## COM und .NET

*Signatur:* **XincludeSupport(**boolean **xinclude)**

#### Java

*Signatur:* **public** void **setXincludeSupport(**boolean **xinclude)**

## *6.4.1.3.2.51 XMLOutputFileName*

Schreibt XBRL-Daten im OIM XBRL-XML-Format in eine XML-Datei. Der Input-String muss ein Pfad zu einer **.xml**-Datei sein.

### COM und .NET

*Signatur:* **XMLOutputFileName(**string **filepath)**

#### Java

*Signatur:* **public** void **setXMLOutputFileName(**string **filepath)**

## 6.4.1.4 XMLDSig (für XML-Signaturen)

Mit Hilfe der Methoden der **IXMLDSig/XMLDSig**-Schnittstelle/Klasse können XML-Dokumente signiert, signierte Dokumente überprüft, zuvor signierte Dokumente, die geändert wurden, (mit einer neuen Signatur) aktualisiert und Signaturen entfernt werden.

Beachten Sie, dass der Name der Schnittstelle in der COM/.NET API anders lautet als der der Klasse in der Java API:

- · In COM/.NET: **IXMLDSig**
- · In Java: **XMLDSig**

### 6.4.1.4.1 Methoden

In diesem Abschnitt sind die Methoden der **IXMLDSig**-Schnittstelle (COM/.NET) und der **XMLDSig**-Klasse (Java) beschrieben.

### *6.4.1.4.1.1 ExecuteRemove*

Entfernt die XML-Signatur der signierten XML-Datei und speichert das nicht signierte Dokument unter einem durch outputPath, einem String, der die URL des Dateipfads angibt, definierten Ausgabepfad. Das Ergebnis ist bei Erfolg true, bei Fehlschlag. false.

### COM und .NET

*Signatur:* boolean **ExecuteRemove(**string **outputPath)**

#### Java

*Signatur:* **public** boolean **executeRemove(**string **outputPath)**

## *6.4.1.4.1.2 ExecuteSign*

Signiert das XML-Dokument gemäß den definierten Signierungsoptionen (die in den Parametern signatureType und canonicalizationMethod angegeben werden; *verfügbare Werte siehe [xmlsignature-sign](#page-307-0) [CLI-Befehl](#page-307-0)* ). Die Ausgabedatei wird durch outputPath, einen String, der die URL der Ausgabedatei angibt, 308definiert. Das Ergebnis ist bei Erfolg true, bei Fehlschlag false.

### COM und .NET

*Signatur:* boolean **ExecuteSign(**string **outputPath,** string **signatureType,**string **canonicalizationMethod)**

#### Java

*Signatur:* **public** boolean **executeSign(**string **outputPath,** string **signatureType,**string **canonicalizationMethod)**

### *6.4.1.4.1.3 ExecuteUpdate*

Aktualisiert die XML-Signatur in der signierten XML-Datei. Wenn das Dokument geändert wurde, ist die aktualisierte XML-Signatur eine andere. Andernfalls ist die aktualisierte Signatur mit der vorherigen Signatur identisch. Die Ausgabedatei wird durch outputPath, einen String, der die URL der Datei mit der aktualisierten Signatur angibt, definiert. Das Ergebnis ist bei Erfolg true, bei Fehlschlag false.

Es müssen entwede<u>r d</u>ie Eigenschaft (i) <u>[HMAC](#page-487-0) secret key <sup>488</sup> oder (ii) die Eigenschaften <u>[certificate-name](#page-485-0)</u> <sup>486</sup></u> und [certificate-store](#page-486-0) <sup>487</sup> definiert werden. Wenn die certifiate-Optionen definiert sind, müssen diese mit denjenigen übereinstimmen, die zuvor zum Signieren des XML-Dokuments verwendet wurden. (Beachten Sie, dass die Option certificate-store derzeit unter Linux und macOS nicht unterstützt wird.)

## COM und .NET

*Signatur:* boolean **ExecuteUpdate(**string **outputPath)**

#### Java

*Signatur:* **public** boolean **executeUpdate(**string **outputPath)**

## *6.4.1.4.1.4 ExecuteVerify*

Gibt das Ergebnis der Signaturüberprüfung zurück: **true** bei Erfolg, andernfals **false**.

## COM und .NET

*Signatur:* boolean **ExecuteVerify()**

#### Java

*Signatur:* **public** boolean **executeVerify()**

### 6.4.1.4.2 Eigenschaften

In diesem Abschnitt sind die Eigenschaften der **IXMLDSig**-Schnittstelle (COM/.NET) und der **XMLDSig**-Klasse (Java) beschrieben.

### *6.4.1.4.2.1 AbsoluteReferenceUri*

Definiert, ob die URI des signierten Dokuments als absoluter (true) oder relativer Pfad (false) gelesen werden soll. Die Standardeinstellung ist false.

### COM und .NET

*Signatur:* **AbsoluteReferenceUri(boolean absoluteuri)**

*Signatur:* **public** void **setAbsoluteReferenceUri(boolean absoluteuri)**

### *6.4.1.4.2.2 AppendKeyInfo*

Definiert, ob das Element KeyInfo in die Signatur inkludiert werden soll oder nicht. Der Standardwert ist false.

### COM und .NET

*Signatur:* **AppendKeyInfo(boolean include)**

#### Java

*Signatur:* **public** void **setAppendKeyInfo(boolean inlude)**

### <span id="page-485-0"></span>*6.4.1.4.2.3 CertificateName*

Der Name des zum Signieren verwendeten Zertifikats.

#### *Windows*

Dies ist der Subject-Name eines Zertifikats aus dem ausgewählten **--certificate-store** (Zertifikatspeicher).

#### Beispiel zum Aufliste der Zertifikate (unter PowerShell)

```
% ls cert://CurrentUser/My
PSParentPath: Microsoft.PowerShell.Security\Certificate::CurrentUser\My
Thumbprint Subject
---------- -------
C9DF64BB0AAF5FA73474D78B7CCFFC37C95BFC6C CN=certificate1
\ldots CN=\ldots
```
Beispiel: **--certificate-name==certificate1**

#### *Linux/MacOS*

**--certname** definiert den Dateinamen eines PEM-kodierten X.509v3-Zertifikats mit dem Private Key. Solche Dateien haben die Erweiterung **.pem**.

Beispiel: **--certificate-name==/path/to/certificate1.pem**

## COM und .NET

*Signatur:* **CertificateName(string name)**

#### Java

*Signatur:* **public** void **setCertificateName(string name)**

## <span id="page-486-0"></span>*6.4.1.4.2.4 CertificateStore*

Der Pfad, unter dem das mit **--certificate-name** definierte Zertifikat gespeichert ist.

#### *Windows*

Der Name eines Zertifikatspeichers unter **cert://CurrentUser**. Die verfügbaren Zertifikatspeicher können mit Hilfe von **% ls cert://CurrentUser/** (unter PowerShell) aufgelistet werden. Die Zertifikate würden anschließend folgendermaßen aufgelistet:

Name : TrustedPublisher Name : ClientAuthIssuer Name : Root Name : UserDS Name : CA Name : ACRS Name : REQUEST Name : AuthRoot Name : MSIEHistoryJournal Name : TrustedPeople Name : **MyCertStore** Name : Local NonRemovable Certificates Name : SmartCardRoot Name : Trust Name : Disallowed

Beispiel: **--certificate-store==MyCertStore**

*Linux/MacOS* Die Option **--certstore** wird derzeit nicht unterstützt.

## COM und .NET

*Signatur:* **CertificateStore(string filelocation)**

### Java

*Signatur:* **public** void **setCertificateStore(string filelocation)**

### *6.4.1.4.2.5 DigestMethod*

Der zur Berechnung des Digest-Werts an der XML-Input-Datei angewendete Algorithmus. Verfügbare Werte sind: sha1|sha256|sha384|sha512.

## COM und .NET

*Signatur:* **DigestMethod(string algo)**

Java

*Signatur:* **public** void **setDigestMethod(string algo)**

### *6.4.1.4.2.6 HMACOutputLength*

Kürzt die Ausgabe des HMAC-Algorithmus auf length Bits. Falls definiert, muss dieser Wert

- · ein Vielfaches von 8 sein
- · größer als 80 sein
- · mehr als die Hälfte der Ausgabelänge des zugrunde liegenden Hash-Algorithmus betragen

### COM und .NET

*Signatur:* **HMACOutputLength(int length)**

#### Java

*Signatur:* **public** void **setHMACOutputLength(int length)**

### <span id="page-487-0"></span>*6.4.1.4.2.7 HMACSecretKey*

Der Shared Secret HMAC-Schlüssel; muss mindestens sechs Zeichen lang sein.

### COM und .NET

*Signatur:* **HMACSecretKey(string key)**

### Java

*Signatur:* **public** void **setHMACSecretKey(string key)**

### *6.4.1.4.2.8 InputXMLFileName*

Definiert den Pfad des zu verarbeitenden XML-Dokuments in Form einer URL. Der bereitgestellte String muss eine absolute URL sein, die den genauen Pfad der XML-Datei angibt.

### COM und .NET

*Signatur:* **InputXMLFileName(**string **filepath)**

#### Java

*Signatur:* **public** void **setInputXMLFileName(**string **filepath)**

### *6.4.1.4.2.9 LastErrorMessage*

Ruft einen String auf, der die letzte Fehlermeldung aus dem RaptorXML-Prozessor darstellt, auf.

### COM und .NET

*Signatur:* string **LastErrorMessage()**

#### Java

*Signatur:* **public** string **getLastErrorMessage()**

### *6.4.1.4.2.10 SignatureMethod*

Definiert, welcher Algorithmus zum Generieren der Signatur verwendet werden soll.

#### *Wenn ein Zertifikat verwendet wird*

Wenn ein Zertifikat definiert ist, dann ist SignatureMethod optional und der Wert dieses Parameters wird vom Zertifikat abgeleitet. Wenn die Option definiert ist, muss sie mit dem vom Zertifikat verwendeten Algorithmus übereinstimmen.

Beispiel: rsa-sha256.

#### *Wenn --hmac-secret-key verwendet wird*

Wenn HMACSecretKey verwendet wird, ist diese SignatureMethod obligatorisch. Der Wert muss einer der unterstützten HMAC-Algorithmen sein:

- hmac-sha256
- · hmac-sha386
- hmac-sha512
- · hmac-sha1 (soll laut Spezifikation nicht verwendet werden)

Beispiel: **hmac-sha256**

### COM und .NET

*Signatur:* **SignatureMethod(string algo)**

#### Java

*Signatur:* **public** void **setSignatureMethod(string algo)**

## *6.4.1.4.2.11 Transforms*

Definiert, welche XML-Signaturtransformation auf das Dokument angewendet werden soll. Die unterstützten Werte sind die folgenden:

- REC-xml-c14n-20010315 für Canonical XML 1.0 (Kommentare weglassen)
- · xml-c14n11 für Canonical XML 1.1 (Kommentare weglassen)
- xml-exc-c14n# für Exclusive XML Canonicalization 1.0 (Kommentare weglassen)
- · REC-xml-c14n-20010315#WithComments für Canonical XML 1.0 (mit Kommentaren)
- · xml-c14n11#WithComments for Canonical XML 1.1 (mit Kommentaren)
- $xml-exc-c14n+WithComments$  for Exclusive XML Canonicalization 1.0 (mit Kommentaren)
- · base64
- strip-whitespaces Altova-Erweiterung

## COM und .NET

*Signatur:* **Transforms(string value)**

### Java

*Signatur:* **public** void **setTransforms(string value)**

### *6.4.1.4.2.12 WriteDefaultAttributes*

Gibt an, ob Standardattributwerte aus der DTD im signierten Dokument inkludiert werden sollen.

### COM und .NET

*Signatur:* **WriteDefaultAttributes(boolean write)**

*Signatur:* **public** void **setWriteDefaultAttributes(boolean write)**

## 6.4.1.5 XMLValidator

Die **IXMLValidator/XMLValidator**-Schnittstelle/Klasse bietet die folgenden Methoden, um (i) die verschiedenen Arten von Dokumenten zu validieren, (ii) Dokumente auf ihre Wohlgeformtheit zu prüfen und (iii) ein Avro-Schema aus einer Avro-Binärdatei zu extrahieren. Über ein Python-Skript können Sie zusätzliche Verarbeitungen bereitstellen.

Beachten Sie, dass die Schnittstelle in der COM/.NET API einen anderen Namen hat als die Klasse in der Java API:

- · In COM/.NET: **IXMLValidator**
- · In Java: **XMLValidator**

### 6.4.1.5.1 Methoden

In diesem Abschnitt sind die Methoden der **IXMLValidator**-Schnittstelle (COM/.NET) und der **XMLValidator**-Klasse (Java) beschrieben.

### *6.4.1.5.1.1 AddPythonScriptFile*

Definiert den Pfad der Python Skriptdatei, die eine zusätzliche Verarbeitung der zur Validierung gesendeten Datei bereitstellt. Der bereitgestellte String muss eine absolute URL des Python-Skripts sein. Das Python-Skript wird mit einem mit RaptorXML+XBRL Server gebündelten Python-Paket verarbeitet. Das gebündelte Paket ist die Version 3.11.5.

### COM und .NET

*Signatur:* **AddPythonScriptFile(**string **filepath)**

#### Java

*Signatur:* **public** void **addPythonScriptFile(**string **filepath)**

### *6.4.1.5.1.2 ClearPythonScriptFile*

Löscht mit der Methode **AddPythonScriptFile** oder der Eigenschaft **PythonScriptFile** hinzugefügte Python-Skript-Dateien.

### COM und .NET

*Signatur:* **ClearPythonScriptFile()**

Java

*Signatur:* **public** void **clearPythonScriptFile()**

### *6.4.1.5.1.3 ExtractAvroSchema*

Extrahiert ein Avro-Schema aus einer Binärdatei. Der Parameter outputPath ist eine absolute URL, die den Ausgabeordner definiert. Das Ergebnis ist true bei Erfolg, false bei einem Fehlschlag. Bei Auftreten eines Fehlers wird eine <del>raptorx<code>MLException</code>  $^{453}$  ausgelöst. Zusätzliche Informationen können Sie mit der Methode</del> LastErrorMessage aufrufen.

### COM und .NET

*Signatur:* **ExtractAvroSchema(**string **outputPath)**

#### Java

*Signatur:* **public** void **extractAvroSchema(**string **outputPath)**

### *6.4.1.5.1.4 IsValid*

Gibt das Ergebnis der Validierung des XML-Dokuments, Schema-Dokuments oder DTD-Dokuments zurück. Welcher Dokumenttyp validiert wird, wird durch den Parameter  $_{\rm type}$  definiert, der ein  $_{\rm EWWMaldationType}$   $^{\rm 633}$ Literal als Wert erhält. Das Ergebnis ist bei Erfolg true, bei Fehlschlag false. Wenn ein Fehler auftritt, wird eine <del>raptorx<code>MLException</code>  $^{453}$  ausgegeben. Zusätzliche Informationen können Sie mit der Methode</del> LastErrorMessage aufrufen.

### COM und .NET

*Signatur:* boolean **IsValid(**[ENUMValidationType](#page-532-0) **type)** 533

*Signatur:* **public** boolean **isValid(**[ENUMValidationType](#page-532-0) **type)** 533

### *6.4.1.5.1.5 IsWellFormed*

Gibt das Ergebnis der Wohlgeformtheitsprüfung des XML- oder DTD-Dokuments zurück. Welcher Dokumenttyp überprüft wird, wird durch den Parameter type angegeben. Dieser Parameter erhält ein  $\tt{EWUWW}$ e $\rm{llformedCheckType}^{\rm{534}}$  als We<u>rt.</u> Das Ergebnis ist bei Erfolg  $\rm{true}$ , bei Fehlschlag  $\rm{false}$ . Bei einem Fehler wird eine [RaptorXMLException](#page-452-0)<sup>(453)</sup> ausgegeben. Zusätzliche Informationen können Sie mit der Methode LastErrorMessage aufrufen.

## COM und .NET

Signatur: boolean isWellFormed([ENUMWellformedCheckType](#page-532-0)<sup>[533]</sup> type)

#### Java

Signatur: public boolean isWellFormed([ENUMWellformedCheckType](#page-532-0)<sup>[533]</sup> type)

### 6.4.1.5.2 Eigenschaften

In diesem Abschnitt sind die Eigenschaften der **IXMLValidator**-Schnittstelle (COM/.NET) und der **XMLValidator**-Klasse (Java) beschrieben.

## *6.4.1.5.2.1 AssessmentMode*

Definiert den XML-Validierungsmodus (<code>Strict/Lax</code>), der durch ein [ENUMAssessmentMode](#page-525-0) <sup>526</sup> -Literal definiert wird.

## COM und .NET

*Signatur:* **AssessmentMode(**[ENUMAssessmentMode](#page-525-0) **mode)** 526

### Java

*Signatur:* **public** void **setAssessmentMode(**[ENUMAssessmentMode](#page-525-0) **mode)** 526

### *6.4.1.5.2.2 AvroSchemaFileName*

Definiert den Pfad des externen Avro-Schemas, das verwendet werden soll. Der bereitgestellte String muss eine absolute URL sein, die den exakten Pfad der Avro-Schema-Datei angibt.

## COM und .NET

*Signatur:* **AvroSchemaFileName(**string **url)**

#### Java

```
Signatur: public void setAvroSchemaFileName(string url)
```
### *6.4.1.5.2.3 AvroSchemaFromText*

Stellt einen String bereit, der der Inhalt des Avro-Schema-Dokuments, das verwendet werden soll, ist.

### COM und .NET

*Signatur:* **AvroSchemaFromText(**string **avroschema)**

#### Java

*Signatur:* **public** void **setAvroSchemaFromText(**string **avroschema)**

## *6.4.1.5.2.4 DTDFileName*

Definiert den Pfad des für die Validierung zu verwendenden DTD-Dokuments in Form einer URL. Der angegebene String muss eine absolute URL sein, die den genauen Pfad der zu verwendenden DTD definiert.

### COM und .NET

*Signatur:* **DTDFileName(**string **url)**

### Java

*Signatur:* **public** void **setDTDFileName(**string **url)**

### *6.4.1.5.2.5 DTDFromText*

Liefert einen String, der der Textinhalt des für die Validierung zu verwendenden DTD-Dokuments ist.

### COM und .NET

*Signatur:* **DTDFromText(**string **dtdtext)**

### Java

*Signatur:* **public** void **setDTDFromText(**string **dtdtext)**

### *6.4.1.5.2.6 EnableNamespaces*

Aktiviert die Namespace-fähige Verarbeitung. Dies ist nützlich, um die XML-Instanz auf Fehler infolge falscher Namespaces zu überprüfen. Der Wert true aktiviert die Namespace-fähige Verarbeitung; false deaktiviert sie. Der Standardwert ist false.

## COM und .NET

*Signatur:* **EnableNamespaces(**boolean **enableNS)**

#### Java

*Signatur:* **public** void **setEnableNamespaces(**boolean **enableNS)**

### *6.4.1.5.2.7 InputFileArray*

Liefert ein Array der URLs der XML-Dateien, die als Input-Daten verwendet werden sollen. Der Array liefert ein Objekt, das die Strings der absoluten URLs der einzelnen Input-Dateien enthält.

### COM und .NET

*Signatur:* **InputFileArray(**object **fileArray)**

#### Java

*Signatur:* **public** void **setInputFileArray(**object **fileArray)**

### *6.4.1.5.2.8 InputFileName*

Definiert den Pfad der zu verarbeitenden Input-Datendatei als URL. Der bereitgestellte String muss eine absolute URL sein, die den Pfad der zu verwendenden Datei angibt.

### COM und .NET

*Signatur:* **InputFileName(**string **filepath)**

#### Java

```
Signatur: public void setInputFileName(string filepath)
```
### *6.4.1.5.2.9 InputFromText*

Stellt einen String bereit, der der Textinhalt des zu verarbeitenden Dokuments ist.

#### COM und .NET

*Signatur:* **InputFromText(**string **doc)**

#### Java

*Signatur:* **public** void **setInputFromText(**string **doc)**

### *6.4.1.5.2.10 InputTextArray*

Liefert ein Array der URLs der Textdateien, die als Input-Daten verwendet werden sollen. Die Eigenschaft liefert ein Objekt, das die absoluten URLs der einzelnen Textdateien in Form von Strings enthält.

### COM und .NET

*Signatur:* **InputTextArray(**object **textfileArray)**

#### Java

*Signatur:* **public** void **setInputTextArray(**object **textfileArray)**

### *6.4.1.5.2.11 InputXMLFileName*

Definiert den Pfad des zu verarbeitenden XML-Dokuments in Form einer URL. Der bereitgestellte String muss eine absolute URL sein, die den genauen Pfad der XML-Datei angibt.

## COM und .NET

*Signatur:* **InputXMLFileName(**string **url)**

#### Java

```
Signatur: public void setInputXMLFileName(string url)
```
## *6.4.1.5.2.12 InputXMLFromText*

Liefert den Inhalt des zu verarbeitenden XML-Dokuments. Der bereitgestellte String ist der Inhalt des zu verarbeitenden XML-Dokuments.

### COM und .NET

*Signatur:* **InputXMLFromText(**string **xml)**

#### Java

*Signatur:* **public** void **setInputXMLFromText(**string **xml)**

### *6.4.1.5.2.13 Json5*

Bei true wird die JSON 5-Unterstützung aktiviert.

### COM und .NET

*Signatur:* **Json5(**boolean **json5)**

### Java

*Signatur:* **public** void **setJson5(**boolean **json5)**

### *6.4.1.5.2.14 JSONSchemaFileName*

Definiert den Pfad der JSON-Schema-Datei, anhand der das JSON-Instanzdokument validiert werden soll, in Form einer URL. Der bereitgestellte String muss eine absolute URL sein, die den genauen Pfad zur JSON-Schema-Datei angibt.

### COM und .NET

*Signatur:* **JSONSchemaFileName(**string **url)**

#### Java

*Signatur:* **public** void **setJSONSchemaFileName(**string **url)**

## *6.4.1.5.2.15 JSONSchemaFromText*

Liefert einen String, der den Textinhalt des JSON-Schema-Dokuments, anhand dessen das JSON-Instanzdokument validiert wird, darstellt.

### COM und .NET

*Signatur:* **JSONSchemaFromText(**string **jsonschema)**

### Java

*Signatur:* **public** void **setJSONSchemaFromText(**string **jsonschema)**

### *6.4.1.5.2.16 LastErrorMessage*

Ruft einen String auf, der die letzte Fehlermeldung aus dem RaptorXML-Prozessor darstellt, auf.

### COM und .NET

*Signatur:* string **LastErrorMessage()**

#### Java

*Signatur:* **public** string **getLastErrorMessage()**

### *6.4.1.5.2.17 ParallelAssessment*

Aktiviert/deaktiviert die <u>parallele [Validierung](#page-350-0) von Schemas <sup>351</sup>.</u>

## COM und .NET

*Signatur:* **ParallelAssessment(**boolean **enable)**

Java

*Signatur:* **public** void **setParallelAssessment(**boolean **enable)**

## *6.4.1.5.2.18 PythonScriptFile*

Definiert den Pfad der Python Skriptdatei, die eine zusätzliche Verarbeitung der zur Validierung gesendeten Datei bereitstellt. Der bereitgestellte String muss eine absolute URL des Python-Skripts sein. Das Python-Skript wird mit einem mit RaptorXML+XBRL Server gebündelten Python-Paket verarbeitet. Das gebündelte Paket ist die Version 3.11.5.

### COM und .NET

*Signatur:* **PythonScriptFile(**string **filepath)**

Java

*Signatur:* **public** void **setPythonScriptFile(**string **filepath)**

## *6.4.1.5.2.19 SchemaFileArray*

Liefert die Sammlung der XML-Dateien, die als externe XML-Schemas verwendet werden. Die Dateien werden anhand ihrer URLs identifiziert. Der Input ist eine Sammlung von Strings, von denen jeder die absolute URL einer XML-Schema-Datei ist.

### COM und .NET

*Signatur:* **SchemaFileArray(**object **urlArray)**

### Java

*Signatur:* **public** void **setSchemaFileArray(**object **urlArray)**

### *6.4.1.5.2.20 SchemaFileName*

Definiert den Pfad des XML-Schema-Dokuments, anhand dessen die Validierung durchgeführt werden soll, in Form einer URL. Der gelieferte String muss eine absolute URL sein, die den genauen Pfad der XML-Schema-Datei angibt.

### COM und .NET

*Signatur:* **SchemaFileName(**string **filepath)**

#### Java

*Signatur:* **public** void **setSchemaFileName(**string **filepath)**

## *6.4.1.5.2.21 SchemaFromText*

Liefert den Inhalt des zu verwendenden XML-Schema-Dokuments. Der gelieferte String ist der Inhalt des zu verwendenden XML-Schema-Dokuments.

### COM und .NET

*Signatur:* **SchemaFileName(**string **xsdText)**

#### Java

*Signatur:* **public** void **setSchemaFileName(**string **xsdText)**

### *6.4.1.5.2.22 SchemaImports*

Definiert, wie Schemaimporte auf Basis der Attributwerte der xs: import Elemente zu behandeln sind. Die Art der Behandlung wird durch das bereitgestellte ENUMSchemaImports-Literal definiert.

## COM und .NET

Signatur: SchemaImports ([ENUMSchemaImports](#page-529-0)<sup>530</sup> importOption)

### Java

Signatur: public void setSchemaImports ([ENUMSchemaImports](#page-529-0)<sup>530)</sup> importOption)

### *6.4.1.5.2.23 SchemalocationHints*

Definiert, welcher Mechanismus zum Auffinden des Schemas verwendet werden soll. Der Mechanismus wird durch das ausgewählte ENUMLoadSchemalocation Literal definiert.

## COM und .NET

Signatur: SchemalocationHints ([ENUMLoadSchemalocation](#page-528-0)<sup>529</sup> hint)

#### Java

Signatur: public void setSchemalocationHints ([ENUMLoadSchemalocation](#page-528-0)<sup>529</sup> hint)

## *6.4.1.5.2.24 SchemaMapping*

Definiert, welches Mapping zum Auffinden des Schemas verwendet werden soll. Das Mapping wird durch das ausgewählte ENUMSchemaMapping-Literal definiert.

### COM und .NET

Signatur: SchemaMapping ([ENUMSchemaMapping](#page-531-0)<sup>532)</sup> mappingOption)

#### Java

Signatur: public void setSchemaMapping ([ENUMSchemaMapping](#page-531-0)<sup>532)</sup> mappingOption)

### *6.4.1.5.2.25 SchemaTextArray*

Liefert den Inhalt mehrerer XML-Schema-Dokumente. Der Input ist eine Sammlung von Strings, von denen jede der Inhalt eines XML-Schema-Dokuments ist.

### COM und .NET

*Signatur:* **SchemaTextArray(**object **schemaDocs)**

#### Java

*Signatur:* **public** void **setSchemaTextArray(**object **schemaDocs)**

### *6.4.1.5.2.26 Streaming*

Aktiviert die Streaming-Validierung. Im Streaming-Modus werden möglichst wenige Daten im Arbeitsspeicher behalten, wodurch die Verarbeitung beschleunigt wird. Ein Wert true aktiviert das Streaming; false deaktiviert es. Der Standardwert ist  $true$ .

### COM und .NET

*Signatur:* **Streaming(**boolean **enable)**

#### Java

*Signatur:* **public** void **setStreaming(**boolean **enable)**

### *6.4.1.5.2.27 XincludeSupport*

Aktiviert oder deaktiviert die Verwendung von XInclude Elementen. Der Wert true aktiviert die XInclude-Unterstützung; false deaktiviert sie. Der Standardwert ist false.

### COM und .NET

*Signatur:* **XincludeSupport(**boolean **xinclude)**

#### Java

*Signatur:* **public** void **setXincludeSupport(**boolean **xinclude)**

### *6.4.1.5.2.28 XMLValidationMode*

Definiert den XML-Validierungsmodus, welcher ein Enumerationsliteral von [ENUMXMLValidationMode](#page-536-0)<sup>(537)</sup> ist, welches festlegt, ob die Gültigkeit oder Wohlgeformtheit geprüft wird.

### COM und .NET

Signatur: **XMLValidationMode** ([ENUMXMLValidationMode](#page-536-0)<sup>[537</sup> valMode)

### Java

Signatur: public void setXMLValidationMode ([ENUMXMLValidationMode](#page-536-0)<sup>[537</sup> valMode)

### *6.4.1.5.2.29 XSDVersion*

Definiert die XML-Schema-Version, anhand welcher das XML-Dokument validiert wird. Der Wert ist ein Enumerationsliteral von [ENUMXSDVersion](#page-538-0)<sup>539</sup>.

## COM und .NET

Signatur: **XSDVersion** ([ENUMXSDVersion](#page-538-0)<sup>539</sup> version)

Java

Signatur: public void setXSDVersion ([ENUMXSDVersion](#page-538-0)<sup>539</sup> version)

# 6.4.1.6 XQuery

Die **IXQuery/XQuery-**Schnittstelle/Klasse bietet Methoden, um (i) XQuery-Dokumente und -Updates auszuführen und (ii) im Zusammenhang mit XQuery stehende Dokumente zu validieren. Sie können auch mittels externer Variablen Daten für die Ausführung angeben.

Beachten Sie, dass der Name der Schnittstelle in der COM/.NET API nicht derselbe ist wie der der Klasse in der Java API:

- · In COM/.NET: **IXQuery**
- · In Java: **XQuery**

### 6.4.1.6.1 Methoden

In diesem Abschnitt sind die Methoden der **IXQuery**-Schnittstelle (COM/.NET) und der **XQuery**-Klasse (Java) beschrieben.

### <span id="page-502-0"></span>*6.4.1.6.1.1 AddExternalVariable*

Fügt den Namen und Wert einer neuen externen Variablen hinzu. Jede externe Variable und ihr Wert müssen in einem separaten Methodenaufruf definiert werden. Variablen müssen im XQuery-Dokument (mit einer optionalen Typdeklaration) deklariert werden. Setzen Sie den Variablenwert in einfache Anführungszeichen, wenn der Variablenwert ein String ist. Der Parameter name enthält den Namen der Variablen, welcher ein QName in Form eines String ist. Der Parameter value enthält den Wert der Variablen als String.

### COM und NFT

*Signatur:* **AddExternalVariable(**string **name,** string **value)**

```
Signatur: public void addExternalVariable(string name, string value)
```
### *6.4.1.6.1.2 ClearExternalVariableList*

Löscht die Liste der mit der <u>[AddExternalVariable](#page-502-0)<sup> 503</sup> Methode erstellten externen Variablen.</u>

### COM und .NET

*Signatur:* **ClearExternalVariableList()**

#### Java

*Signatur:* **public** void **clearExternalVariableList()**

### <span id="page-503-0"></span>*6.4.1.6.1.3 Execute*

Führt die XQuery-Transformation anhand der in  $_{\tt EnglisheVersion}$ <sup>508</sup> Eigenschaft genannten XQuery-Version aus und speichert das Ergebnis in der im Parameter outputFile genannten Ausgabedatei. Der Parameter ist ein String, der den Pfad (Pfad und Dateinamen) der Ausgabedatei liefert. Bei erfolgreicher Ausführung wird der Boolesche Wert true zurückgegeben, bei Fehlschlag der Wert false. Bei Auftreten eines Fehlers wird eine <code>[RaptorXMLException](#page-452-0)</code>  $^{453}$  ausgelöst. Mit Hilfe der <code>LastErrorMessage</code> Methode können Sie zusätzliche Informationen aufrufen.

### COM und .NET

*Signatur:* boolean **Execute(**string **outputFile)**

#### Java

*Signatur:* **public** boolean e**xecute(**string **outputFile)**

### *6.4.1.6.1.4 ExecuteAndGetResultAsString*

Führt das XQuery Updaten anhand der in der Eigenschaft  $_{\tt English\&\tt ension}^{608}$  genannten XQuery Update-Spezifikation aus und gibt das Ergebnis als String zurück. Mit dieser Methode werden keine zusätzlichen Ergebnisdateien wie z.B. Diagramme oder sekundäre Ergebnisse erzeugt. Sie enthält auch keine Binärdateiergebnisse wie z.B. .docx OOXML-Dateien. Falls zusätzliche Ausgabedateien benötigt werden, verwenden Sie die <sub>[Execute](#page-503-0)</sub> <sup>504</sup> -Methode.
*Signatur:* string **ExecuteAndGetResultAsString()**

Java

*Signatur:* **public** string e**xecuteAndGetResultAsString()**

# *6.4.1.6.1.5 ExecuteUpdate*

Führt das XQuery Update entsprechend der in der Eigenschaft x<u>ouery</u>ʊpdateversion <sup>514</sup> genannten XQuery Update-Spezifikation aus und speichert das Ergebnis in der im Parameter outputFile angegebenen Ausgabedatei. Der Parameter ist ein String, der den Pfad (Pfad und Dateinamen) der Ausgabedatei angibt. Bei erfolgreicher Ausführung wird der Boolesche Wert true zurückgegeben, bei Fehlschlag der Wert false. Bei Auftreten eines Fehlers wird eine <u>[RaptorXMLException](#page-452-0)<sup>(453)</sup> ausg</u>elöst. Mit Hilfe der <code>LastErrorMessage</code> Methode können Sie zusätzliche Informationen aufrufen.

# COM und .NET

*Signatur:* boolean **ExecuteUpdate(**string **outputFile)**

## Java

*Signatur:* **public** boolean **executeUpdate(**string **outputFile)**

# *6.4.1.6.1.6 ExecuteUpdateAndGetResultAsString*

Führt das XQuery Update anhand der in der Eigenschaft x $_{\rm QueryUpdateVersion}$  <sup>514</sup> genannten XQuery Update-Spezifikation aus und gibt das Ergebnis als String zurück. Mit dieser Methode werden keine zusätzlichen Ergebnisdateien wie z.B. Diagramme oder sekundäre Ergebnisse erzeugt. Sie enthält auch keine Binärdateiergebnisse wie z.B. . docx OOXML-Dateien.

# COM und .NET

*Signatur:* string **ExecuteUpdateAndGetResultAsString()**

## Java

*Signatur:* **public** string e**xecuteUpdateAndGetResultAsString()**

## *6.4.1.6.1.7 IsValid*

Gibt das Ergebnis der Validierung des XQuery-Dokuments, die anhand der in Eigenschaft  $\mathtt{EngineVersion}$  $\mathtt{EngineVersion}$  $\mathtt{EngineVersion}$ <sup>608</sup> genannten XQuery-Spezifikation durchgeführt wurde, zurück. Das Ergebnis ist bei Erfolg true, bei Fehlschlag <code>false</code>. Bei Auftreten eines Fehlers wird eine  $_\mathrm{RaptorxMLException}$  asgelöst. Mit Hilfe der Eigenschaft LastErrorMessage können Sie zusätzliche Informationen aufrufen.

## COM und .NET

*Signatur:* boolean **IsValid()**

Java

*Signatur:* **public** boolean **isValid()**

# *6.4.1.6.1.8 IsValidUpdate*

Gibt das Ergebnis der Validierung des XQuery Update-Dokuments, die anhand der in Eigenschaft <sup>[XQueryUpdateVersion](#page-513-0) <sup>514)</sup> genannten XQuery Update-Spezifikation durchgeführt wurde, zurück. Das E<u>rg</u>ebnis</sup> ist bei Erfolg true, bei Fehlschlag  $\texttt{false}$ . Bei Auftreten eines Fehlers wird eine  $\texttt{RaptorXMLException}^\text{453}$  $\texttt{RaptorXMLException}^\text{453}$  $\texttt{RaptorXMLException}^\text{453}$ ausgelöst. Mit Hilfe der Eigenschaft LastErrorMessage können Sie zusätzliche Informationen aufrufen.

## COM und .NET

*Signatur:* boolean **IsValidUpdate()**

## Java

*Signatur:* **public** boolean **isValidUpdate()**

## 6.4.1.6.2 Eigenschaften

In diesem Abschnitt sind die Eigenschaften der **IXQuery**-Schnittstelle (COM/.NET) und der **XQuery**-Klasse (Java) beschrieben.

## *6.4.1.6.2.1 AdditionalOutputs*

Gibt die zusätzlichen Ausgabedokumente des zuletzt ausgeführten Auftrags zurück.

# COM und .NET

*Signatur:* string **AdditionalOutputs()**

## Java

```
Signatur: public string getAdditionalOutputs()
```
# *6.4.1.6.2.2 ChartExtensionsEnabled*

Aktiviert bzw. deaktiviert Altova-Diagrammerweiterungsfunktionen. Ein Wert true aktiviert Diagrammerweiterungen; false deaktiviert sie. Der Standardwert ist true.

# COM und .NET

*Signatur:* **ChartExtensionsEnabled(**boolean **enable)**

#### Java

*Signatur:* **public** void **setChartExtensionsEnabled(**boolean **enable)**

## *6.4.1.6.2.3 DotNetExtensionsEnabled*

Aktiviert oder deaktiviert .NET-Erweiterungsfunktionen. Ein Wert true aktiviert .NET-Erweiterungen; false deaktiviert sie. Der Standardwert ist true.

## COM und .NET

*Signatur:* **DotNetExtensionsEnabled(**boolean **enable)**

#### Java

*Signatur:* **public** void **setDotNetExtensionsEnabled(**boolean **enable)**

## <span id="page-507-0"></span>*6.4.1.6.2.4 EngineVersion*

Definiert, welche XQuery-Version verwendet werden soll. Die Eigenschaft ist ein  $\texttt{EWMXQueryVersion}$ <sup>638</sup> Literal.

# COM und .NET

Signatur: EngineVersion ([ENUMXQueryVersion](#page-537-0)<sup>538</sup> version)

#### Java

Signatur: public void setEngineVersion ([ENUMXQueryVersion](#page-537-0)<sup>[538]</sup> version)

## *6.4.1.6.2.5 IndentCharacters*

Definiert den in der Ausgabe als Einrückung zu verwendenden Zeichenstring.

## COM und .NET

*Signatur:* **IndentCharacters(**string **indentChars)**

#### Java

*Signatur:* **public** void **setIndentCharacters(**string **indentChars)**

## <span id="page-507-1"></span>*6.4.1.6.2.6 InputXMLFileName*

Definiert den Pfad des zu verarbeitenden XML-Dokuments in Form einer URL. Der bereitgestellte String muss eine absolute URL sein, die den genauen Pfad der XML-Datei angibt.

## COM und .NET

*Signatur:* **InputXMLFileName(**string **url)**

## Java

*Signatur:* **public** void **setInputXMLFileName(**string **url)**

## *6.4.1.6.2.7 InputXMLFromText*

Liefert den Inhalt des zu verarbeitenden XML-Dokuments. Der bereitgestellte String ist der Inhalt des zu verarbeitenden XML-Dokuments.

# COM und .NET

*Signatur:* **InputXMLFromText(**string **xml)**

#### Java

*Signatur:* **public** void **setInputXMLFromText(**string **xml)**

## *6.4.1.6.2.8 JavaBarcodeExtensionLocation*

Definiert den Pfad der Java-Barcode-Erweiterungsdatei. Nähere Informationen dazu finden Sie im Abschnitt [Barcode-Erweiterungsfunktionen](#page-706-0) von Altova<sup>ron</sup>. Der bereitgestellte String muss eine absolute URL sein, die den Basispfad der zu verwendenden Datei angibt.

## COM und .NET

*Signatur:* **JavaBarcodeExtensionLocation(**string **url)**

#### Java

*Signatur:* **public** void **setJavaBarcodeExtensionLocation(**string **url)**

## *6.4.1.6.2.9 JavaExtensionsEnabled*

Aktiviert oder deaktiviert Java-Erweiterungsfunktionen. Der Wert true aktiviert Java-Erweiterungen; false deaktiviert sie. Der Standardwert ist true.

## COM und .NET

*Signatur:* **JavaExtensionsEnabled(**boolean **enable)**

## Java

*Signatur:* **public** void **setJavaExtensionsEnabled(**boolean **enable)**

## *6.4.1.6.2.10 KeepFormatting*

Definiert, ob die Formatierung des Originaldokuments (so weit wie möglich) beibehalten werden soll oder nicht. Beim Wert true wird die Formatierung beibehalten, bei false wird sie nicht beibehalten. Der Standardwert ist true.

## COM und .NET

*Signatur:* **KeepFormatting(**boolean **keep)**

#### Java

*Signatur:* **public** void **setKeepFormatting(**boolean **keep)**

## *6.4.1.6.2.11 LastErrorMessage*

Ruft einen String auf, der die letzte Fehlermeldung aus dem RaptorXML-Prozessor darstellt, auf.

## COM und .NET

*Signatur:* string **LastErrorMessage()**

#### Java

*Signatur:* **public** string **getLastErrorMessage()**

## *6.4.1.6.2.12 LoadXMLWithPSVI*

Aktiviert die Validierung von XML-Dateien und generiert eine Post-Schema-Validierungsinfo für diese. Mit dem Wert true wird die XML-Validierung aktiviert und eine Post-Schema-Validierungsinfo für die XML-Dateien generiert; false deaktiviert die Validierung. Standardwert ist true.

## COM und .NET

*Signatur:* **LoadXMLWithPSVI(**boolean **enable)**

## Java

*Signatur:* **public** void **setLoadXMLWithPSVI(**boolean **enable)**

# *6.4.1.6.2.13 MainOutput*

Gibt die Hauptausgabe des zuletzt ausgeführten Auftrags zurück.

## COM und .NET

*Signatur:* string Main**Output()**

## Java

*Signatur:* **public** string **getMainOutput()**

# *6.4.1.6.2.14 OutputEncoding*

Definiert die Kodierung für das Ergebnisdokument. Verwenden Sie den Namen einer offiziellen IANA-Kodierung wie z.B. UTF-8, UTF-16, US-ASCII, ISO-8859-1 als String.

## COM und .NET

*Signatur:* **OutputEncoding(**string **encoding)**

#### Java

*Signatur:* **public** void **setOutputEncoding(**string **encoding)**

# *6.4.1.6.2.15 OutputIndent*

Aktiviert bzw. deaktiviert die Einrückung des Ausgabedokuments. Der Wert true aktiviert die Einrückung; false deaktiviert sie.

## COM und .NET

*Signatur:* **OutputIndent(**boolean **outputIndent)**

#### Java

*Signatur:* **public** void **setOutputIndent(**boolean **outputIndent)**

## *6.4.1.6.2.16 OutputMethod*

Definiert die Serialisierung des Ausgabedokuments. Gültige Werte sind: xml | xhtml | html | text. Der Standardwert ist xml.

## COM und .NET

*Signatur:* **OutputMethod(**string **format)**

#### Java

```
Signatur: public void setOutputMethod(string format)
```
# *6.4.1.6.2.17 OutputOmitXMLDeclaraton*

Aktiviert/deaktiviert den Einschluss der XML-Deklaration in das Ergebnisdokument. Der Wert true lässt die Deklaration weg; false inkludiert sie. Der Standardwert ist false.

# COM und .NET

*Signatur:* **OutputOmitXMLDeclaration(**boolean **omitDeclaration)**

#### Java

*Signatur:* **public** void **setOutputOmitXMLDeclaration(**boolean **omitDeclaration)**

## <span id="page-511-0"></span>*6.4.1.6.2.18 UpdatedXMLWriteMode*

Definiert, wie Aktualisierungen der XML-Datei gehandhabt werden. Die Eigenschaftswert ist ein [ENUMXQueryUpdatedXML](#page-537-1)<sup>638</sup> Literal.

## COM und .NET

*Signatur:* **UpdateXMLWriteMode(**[ENUMXQueryUpdatedXML](#page-537-1) **updateMode)** 538

#### Java

*Signatur:* **public** void **setUpdateXMLWriteMode(**[ENUMXQueryUpdatedXML](#page-537-1) **updateMode)** 538

# *6.4.1.6.2.19 XincludeSupport*

Aktiviert oder deaktiviert die Verwendung von XInclude Elementen. Der Wert true aktiviert die XInclude-Unterstützung; false deaktiviert sie. Der Standardwert ist false.

# COM und .NET

*Signatur:* **XincludeSupport(**boolean **xinclude)**

#### Java

*Signatur:* **public** void **setXincludeSupport(**boolean **xinclude)**

# *6.4.1.6.2.20 XMLValidationErrorsAsWarnings*

Aktiviert/Deaktiviert die Behandlung von XML-Validierungsfehlern als Warnungen. Erhält den Booleschen Wert true oder false.

## COM und .NET

*Signatur:* **XMLValidationErrorsAsWarnings(**boolean **enable)**

#### Java

*Signatur:* **public** void **setXMLValidationErrorsAsWarnings(**boolean **enable)**

## <span id="page-512-0"></span>*6.4.1.6.2.21 XMLValidationMode*

Definiert den XML-Validierungsmodus, welcher ein Enumerationsliteral von [ENUMXMLValidationMode](#page-536-0)<sup>(537)</sup> ist, welches festlegt, ob die Gültigkeit oder Wohlgeformtheit geprüft wird.

## COM und .NET

Signatur: **XMLValidationMode** ([ENUMXMLValidationMode](#page-536-0)<sup>[537</sup> valMode)

#### Java

Signatur: public void setXMLValidationMode ([ENUMXMLValidationMode](#page-536-0)<sup>[537</sup> valMode)

## *6.4.1.6.2.22 XQueryFileName*

Definiert die zu verwendende XQuery-Datei. Der bereitgestellte String muss eine absolute URL sein, die den Basispfad der zu verwendenden XQuery-Datei angibt.

# COM und .NET

*Signatur:* **XQueryFileName(**string **fileurl)**

Java

```
Signatur: public void setXQueryFileName(string fileurl)
```
# *6.4.1.6.2.23 XQueryFromText*

Liefert den Inhalt des zu verwendenden XQuery-Dokuments in Form eines Text-Strings.

## COM und .NET

*Signatur:* **XQueryFromText(**string **xqtext)**

#### Java

*Signatur:* **public** void **setXQueryFromText(**string **xqtext)**

## <span id="page-513-0"></span>*6.4.1.6.2.24 XQueryUpdateVersion*

Definiert, welche XQuery Update-Version verwendet werden soll. Der Wert der Eigenschaft ist ein [ENUMXQueryVersion](#page-537-0)<sup>(538)</sup> Literal.

## COM und .NET

Signatur: **XQueryUpdateVersion** ([ENUMXQueryVersion](#page-537-0)<sup>538</sup> version)

#### Java

Signatur: public void setXQueryUpdateVersion ([ENUMXQueryVersion](#page-537-0)<sup>538</sup> version)

## <span id="page-514-2"></span>*6.4.1.6.2.25 XSDVersion*

Definiert die XML-Schema-Version, anhand welcher das XML-Dokument validiert wird. Der Wert ist ein Enumerationsliteral von [ENUMXSDVersion](#page-538-0)<sup>539</sup>.

# COM und .NET

Signatur: **XSDVersion** ([ENUMXSDVersion](#page-538-0)<sup>539</sup> version)

Java

Signatur: public void setXSDVersion ([ENUMXSDVersion](#page-538-0)<sup>539</sup> version)

# <span id="page-514-1"></span>6.4.1.7 XSLT

Die **IXSLT/XSLT**-Schnittstelle/Klasse bietet Methoden zum Ausführen von XSLT-Transformationen und Validieren von Dokumenten im Zusammenhang mit XSLT. Sie können auch über externe Parameter Daten für die Transformation bereitstellen.

Beachten Sie, dass der Name der Schnittstelle in der COM/.NET API nicht derselbe ist wie der der Klasse in der Java API:

- · In COM/.NET: **IXSLT**
- · In Java: **XSLT**

## 6.4.1.7.1 Methoden

In diesem Abschnitt sind die Methoden der **IXSLT**-Schnittstelle (COM/.NET) und der **XSLT**-Klasse (Java) beschrieben.

## <span id="page-514-0"></span>*6.4.1.7.1.1 AddExternalParameter*

Fügt den Namen und Wert eines neuen externen Parameters hinzu. Jeder externe Parameter und sein Wert müssen in einem separaten Aufruf der Methode definiert werden. Die Parameter müssen im XSLT-Dokument deklariert sein. Da Parameterwerte XPath-Ausdrücke sind, müssen Parameterwerte, die Strings sind, in einfache Anführungszeichen gesetzt werden. Der Parameter name enthält den Namen des Parameters in Form eines QName als String. Der Parameter value enthält den Wert des Parameters als String.

# COM und .NET

*Signatur:* **AddExternalParameter(**string **name,** string **value)**

```
Signatur: public void addExternalParameter(string name, string value)
```
## *6.4.1.7.1.2 ClearExternalParameterList*

Löscht die mit der Methode <u>[AddExternalParameter](#page-514-0) <sup>515</sup> erstellte Liste der externen Parameter.</u>

# COM und .NET

*Signatur:* **ClearExternalParameterList()**

#### Java

*Signatur:* **public** void **clearExternalParameterList()**

# <span id="page-515-0"></span>*6.4.1.7.1.3 Execute*

Führt die XSLT-Transformation anhand der in der  $_{\tt English\&Version}^{\rm 508}$  Eigenschaft genannten XSLT-Spezifikation aus und speichert das Ergebnis in der im Parameter output File genannten Ausgabedatei. Bei Auftreten eines Fehlers wird eine <sub>Raptor</sub>xmlexception<sup>(458)</sup> ausgelöst. Mit Hilfe der LastErrorMessage Eigenschaft können Sie zusätzliche Informationen aufrufen.

## COM und .NET

*Signatur:* boolean **Execute(**string **outputFile)**

## Java

*Signatur:* **public** boolean **execute(**string **outputFile)**

## *6.4.1.7.1.4 ExecuteAndGetResultAsString*

Führt die XSLT-Transformation anhand der in der Eigenschaft  $_{\tt English\`{version}}^{519}$  genannten XSLT-Spezifikation aus und gibt das Ergebnis als String zurück. Mit dieser Methode werden keine zusätzlichen Ergebnisdateien wie z.B. Diagramme oder sekundäre Ergebnisse erzeugt. Sie enthält auch keine Binärdateiergebnisse wie z.B. .docx OOXML-Dateien. Falls zusätzliche Ausgabedateien benötigt werden, verwenden Sie die [Execute](#page-515-0) <sup>516</sup>-Methode. Bei Auftreten eines Fehlers wird eine <sub>Raptor</sub>xmLException<sup>453</sup> ausgelöst. Mit Hilfe der LastErrorMessage Eigenschaft können Sie zusätzliche Informationen aufrufen.

*Signatur:* string **ExecuteAndGetResultAsString()**

Java

*Signatur:* **public** string e**xecuteAndGetResultAsString()**

# *6.4.1.7.1.5 ExecuteAndGetResultAsStringWithBaseOutputURI*

Führt die XSLT-Transformation anhand der in der Eigenschaft  $_{\tt English\&version}$ <sup>519)</sup> genannten XSLT-Spezifikation aus und gibt das Ergebnis unter dem durch die Basis-URI definierten Pfad als String zurück. Der Parameter baseURI ist ein String, der eine URI liefert. Mit dieser Methode werden keine zusätzlichen Ergebnisdateien wie z.B. Diagramme oder sekundäre Ergebnisse erzeugt. Sie enthält auch keine Binärdateiergebnisse wie z.B. .docx OOXML-Dateien. Falls zusätzliche Ausgabedateien benötigt werden, verwenden Sie die [Execute](#page-515-0) <sup>516</sup>-Methode. Bei Auftreten eines Fehlers wird eine <sub>Raptor</sub>xmLException<sup>453</sup> ausgelöst. Mit Hilfe der LastErrorMessage Eigenschaft können Sie zusätzliche Informationen aufrufen.

# COM und .NET

*Signatur:* string **ExecuteAndGetResultAsStringWithBaseOutputURI(**string **baseURI)**

## Java

*Signatur:* **public** string **ExecuteAndGetResultAsStringWithBaseOutputURI(**string **baseURI)**

# *6.4.1.7.1.6 IsValid*

Gibt das Ergebnis der Validierung des XSLT-Dokuments, die anhand der in der Eigenschaftr  $_{\rm Engineering}$   $^{519}$  genannten XSLT-Spezifikation durchgeführt wurde, zurück. Das Ergeb<u>ni</u>s ist bei Erfolg true**, bei Fehlschlag** false. Bei Auftreten eines Fehlers wird eine <sub>Raptor</sub>xmlException<sup>453</sup> ausgelöst. Mit Hilfe der LastErrorMessage Methode können Sie zusätzliche Informationen aufrufen.

# COM und .NET

*Signatur:* boolean **IsValid()**

## Java

*Signatur:* **public** boolean **isValid()**

## 6.4.1.7.2 Eigenschaften

In diesem Abschnitt sind die Eigenschaften der **IXSLT**-Schnittstelle (COM/.NET) und der **XSLT**-Klasse (Java) beschrieben.

## *6.4.1.7.2.1 AdditionalOutputs*

Gibt die zusätzlichen Ausgabedokumente des zuletzt ausgeführten Auftrags zurück.

## COM und .NET

*Signatur:* string **AdditionalOutputs()**

#### Java

*Signatur:* **public** string **getAdditionalOutputs()**

# *6.4.1.7.2.2 ChartExtensionsEnabled*

Aktiviert bzw. deaktiviert Altova-Diagrammerweiterungsfunktionen. Ein Wert true aktiviert Diagrammerweiterungen; false deaktiviert sie. Der Standardwert ist true.

## COM und .NET

*Signatur:* **ChartExtensionsEnabled(**boolean **enable)**

#### Java

*Signatur:* **public** void **setChartExtensionsEnabled(**boolean **enable)**

# *6.4.1.7.2.3 DotNetExtensionsEnabled*

Aktiviert oder deaktiviert .NET-Erweiterungsfunktionen. Ein Wert true aktiviert .NET-Erweiterungen; false deaktiviert sie. Der Standardwert ist true.

## COM und .NET

*Signatur:* **DotNetExtensionsEnabled(**boolean **enable)**

*Signatur:* **public** void **setDotNetExtensionsEnabled(**boolean **enable)**

## <span id="page-518-0"></span>*6.4.1.7.2.4 EngineVersion*

Definiert, welche XSLT-Version verwendet werden soll. Der Eigenschaftswert ist ein <u>enumxsrrversion <sup>540</sup></u> Literal.

## COM und .NET

Signatur: EngineVersion ([ENUMXSLTVersion](#page-539-0)<sup>640)</sup> version)

#### Java

Signatur: public void setEngineVersion ([ENUMXSLTVersion](#page-539-0) <sup>540)</sup> version)

## *6.4.1.7.2.5 IndentCharacters*

Definiert den in der Ausgabe als Einrückung zu verwendenden Zeichenstring.

## COM und .NET

*Signatur:* **IndentCharacters(**string **indentChars)**

#### Java

*Signatur:* **public** void **setIndentCharacters(**string **indentChars)**

## *6.4.1.7.2.6 InitialTemplateMode*

Definiert den Anfangsmodus für die XSLT-Verarbeitung. Vorlagen mit einem Moduswert, der dem bereitgestellten String entspricht, werden verarbeitet.

## COM und .NET

*Signatur:* **InitialTemplateMode(**string **mode)**

*Signatur:* **public** void **setInitialTemplateMode(**string **mode)**

## *6.4.1.7.2.7 InputXMLFileName*

Definiert den Pfad des zu verarbeitenden XML-Dokuments in Form einer URL. Der bereitgestellte String muss eine absolute URL sein, die den genauen Pfad der XML-Datei angibt.

## COM und .NET

*Signatur:* **InputXMLFileName(**string **url)**

#### Java

*Signatur:* **public** void **setInputXMLFileName(**string **url)**

## *6.4.1.7.2.8 InputXMLFromText*

Liefert den Inhalt des zu verarbeitenden XML-Dokuments. Der bereitgestellte String ist der Inhalt des zu verarbeitenden XML-Dokuments.

# COM und .NET

*Signatur:* **InputXMLFromText(**string **xml)**

#### Java

*Signatur:* **public** void **setInputXMLFromText(**string **xml)**

## *6.4.1.7.2.9 JavaBarcodeExtensionLocation*

Definiert den Pfad der Java-Barcode-Erweiterungsdatei. Nähere Informationen dazu finden Sie im Abschnitt [Barcode-Erweiterungsfunktionen](#page-706-0) von Altova<sup>ron</sup>. Der bereitgestellte String muss eine absolute URL sein, die den Basispfad der zu verwendenden Datei angibt.

## COM und .NET

*Signatur:* **JavaBarcodeExtensionLocation(**string **url)**

*Signatur:* **public** void **setJavaBarcodeExtensionLocation(**string **url)**

## *6.4.1.7.2.10 JavaExtensionsEnabled*

Aktiviert oder deaktiviert Java-Erweiterungsfunktionen. Der Wert true aktiviert Java-Erweiterungen; false deaktiviert sie. Der Standardwert ist true.

## COM und .NET

*Signatur:* **JavaExtensionsEnabled(**boolean **enable)**

#### Java

*Signatur:* **public** void **setJavaExtensionsEnabled(**boolean **enable)**

## *6.4.1.7.2.11 LastErrorMessage*

Ruft einen String auf, der die letzte Fehlermeldung aus dem RaptorXML-Prozessor darstellt, auf.

## COM und .NET

*Signatur:* string **LastErrorMessage()**

#### Java

*Signatur:* **public** string **getLastErrorMessage()**

## *6.4.1.7.2.12 LoadXMLWithPSVI*

Aktiviert die Validierung von XML-Dateien und generiert eine Post-Schema-Validierungsinfo für diese. Mit dem Wert true wird die XML-Validierung aktiviert und eine Post-Schema-Validierungsinfo für die XML-Dateien generiert; false deaktiviert die Validierung. Standardwert ist true.

## COM und .NET

*Signatur:* **LoadXMLWithPSVI(**boolean **enable)**

*Signatur:* **public** void **setLoadXMLWithPSVI(**boolean **enable)**

# *6.4.1.7.2.13 MainOutput*

Gibt die Hauptausgabe des zuletzt ausgeführten Auftrags zurück.

## COM und .NET

*Signatur:* string Main**Output()**

#### Java

*Signatur:* **public** string **getMainOutput()**

## *6.4.1.7.2.14 NamedTemplateEntryPoint*

Definiert den Namen der benannten Vorlage, die als Einstiegspunkt für die Transformation verwendet werden soll, als String.

## COM und .NET

*Signatur:* **NamedTemplateEntryPoint(**string **template)**

#### Java

*Signatur:* **public** void **setNamedTemplateEntryPoint(**string **template)**

## <span id="page-521-0"></span>*6.4.1.7.2.15 SchemaImports*

Definiert, wie Schemaimporte auf Basis der Attributwerte der xs: import Elemente zu behandeln sind. Die Art der Behandlung wird durch das bereitgestellte ENUMSchemaImports-Literal definiert.

## COM und .NET

Signatur: SchemaImports ([ENUMSchemaImports](#page-529-0)<sup>530</sup> importOption)

Altova RaptorXML+XBRL Server 2024 *© 2018-2024 Altova GmbH*

*Signatur:* **public** void **setSchemaImports(**[ENUMSchemaImports](#page-529-0) **importOption)** 530

## <span id="page-522-0"></span>*6.4.1.7.2.16 SchemalocationHints*

Definiert, welcher Mechanismus zum Auffinden des Schemas verwendet werden soll. Der Mechanismus wird durch das ausgewählte ENUMLoadSchemalocation Literal definiert.

## COM und .NET

*Signatur:* **SchemalocationHints(**[ENUMLoadSchemalocation](#page-528-0) **hint)** 529

#### Java

Signatur: public void setSchemalocationHints ([ENUMLoadSchemalocation](#page-528-0)<sup>529</sup> hint)

# <span id="page-522-1"></span>*6.4.1.7.2.17 SchemaMapping*

Definiert, welches Mapping zum Auffinden des Schemas verwendet werden soll. Das Mapping wird durch das ausgewählte ENUMSchemaMapping-Literal definiert.

# COM und .NET

Signatur: SchemaMapping ([ENUMSchemaMapping](#page-531-0)<sup>532)</sup> mappingOption)

#### Java

Signatur: public void setSchemaMapping ([ENUMSchemaMapping](#page-531-0)<sup>532)</sup> mappingOption)

## *6.4.1.7.2.18 StreamingSerialization*

Aktiviert die Streaming-Serialisierung. Im Streaming-Modus werden möglichst wenige Daten im Arbeitsspeicher gehalten, wodurch die Verarbeitung beschleunigt wird. Der Wert true aktiviert die Streaming-Serialisierung; false deaktiviert sie.

# COM und .NET

*Signatur:* **StreamingSerialization(**boolean **enable)**

*Signatur:* **public** void **setStreamingSerialization(**boolean **enable)**

## *6.4.1.7.2.19 XincludeSupport*

Aktiviert oder deaktiviert die Verwendung von XInclude Elementen. Der Wert true aktiviert die XInclude-Unterstützung; false deaktiviert sie. Der Standardwert ist false.

## COM und .NET

*Signatur:* **XincludeSupport(**boolean **xinclude)**

#### Java

*Signatur:* **public** void **setXincludeSupport(**boolean **xinclude)**

## *6.4.1.7.2.20 XMLValidationErrorsAsWarnings*

Aktiviert/Deaktiviert die Behandlung von XML-Validierungsfehlern als Warnungen. Erhält den Booleschen Wert true oder false.

## COM und .NET

*Signatur:* **XMLValidationErrorsAsWarnings(**boolean **enable)**

#### Java

*Signatur:* **public** void **setXMLValidationErrorsAsWarnings(**boolean **enable)**

# <span id="page-523-0"></span>*6.4.1.7.2.21 XMLValidationMode*

Definiert den XML-Validierungsmodus, welcher ein Enumerationsliteral von [ENUMXMLValidationMode](#page-536-0)<sup>[537</sup> ist, welches festlegt, ob die Gültigkeit oder Wohlgeformtheit geprüft wird.

# COM und .NET

Signatur: **XMLValidationMode** ([ENUMXMLValidationMode](#page-536-0)<sup>[537</sup> valMode)

Signatur: public void setXMLValidationMode ([ENUMXMLValidationMode](#page-536-0)<sup>[537</sup> valMode)

## <span id="page-524-0"></span>*6.4.1.7.2.22 XSDVersion*

Definiert die XML-Schema-Version, anhand welcher das XML-Dokument validiert wird. Der Wert ist ein Enumerationsliteral von [ENUMXSDVersion](#page-538-0)<sup>639</sup>.

## COM und .NET

Signatur: **XSDVersion** ([ENUMXSDVersion](#page-538-0)<sup>539</sup> version)

#### Java

Signatur: public void setXSDVersion ([ENUMXSDVersion](#page-538-0)<sup>539</sup> version)

# *6.4.1.7.2.23 XSLFileName*

Definiert die für die Transformation zu verwendende XSLT-Datei. Der bereitgestellte String muss eine absolute URL sein, die den genauen Pfad zur zu verwendenden XSLT-Datei angibt.

## COM und .NET

*Signatur:* **XSLFileName(**string **fileurl)**

## Java

*Signatur:* **public** void **setXSLFileName(**string **fileurl)**

# *6.4.1.7.2.24 XSLFromText*

Liefert den Inhalt des für die Transformation zu verwendenden XSLT-Dokuments als Textstring.

## COM und .NET

*Signatur:* **XSLFromText(**string **xsltext)**

*Signatur:* **public** void **setXSLFromText(**string **xsltext)**

# **6.4.2 Enumerationen**

In diesem Abschnitt sind die Enumerationen der COM/.NET- und der Java Server API beschrieben. Die einzelnen Beschreibungen enthalten Links zu den Methoden oder Eigenschaften, in denen die Enumeration verwendet wird.

- <u>[ENUMAssessmentMode](#page-525-0)<sup>(526</sup></u>
- <u>[ENUMErrorFormat](#page-526-0) <sup>527</sup></u>
- <u>[ENUMIXBRLUriStrategy](#page-527-0)</u><sup>528</sup>
- <u>[ENUMIXBRLVersion](#page-527-1)</u> <sup>528</sup>
- [ENUMLoadSchemalocation](#page-528-0) <sup>529</sup>
- ENUMSchemalmports<sup>530</sup>
- <u>[ENUMSchemaMapping](#page-531-0) 532</u>
- <u>[ENUMTableOutputFormat](#page-531-1)<sup>532</sup></u>
- <u>[ENUMValidationType](#page-532-0) 533</u>
- [ENUMWellformedCheckType](#page-533-0)<sup>[534</sup>
- **[ENUMXBRLValidationType](#page-534-0)**<sup>535</sup>
- <u>[ENUMXMLValidationMode](#page-536-0)<sup>537</sup></u>
- <u>[ENUMXQueryUpdatedXML](#page-537-1) 538</u>
- <u>[ENUMXQueryVersion](#page-537-0)</u> <sup>538</sup>
- <u>[ENUMXSDVersion](#page-538-0)</u> 539
- <u>[ENUMXSLTVersion](#page-539-0)</u> <sup>540</sup>

# <span id="page-525-0"></span>6.4.2.1 ENUMAssessmentMode

Definiert, ob der Validierungsmodus des XML-Validators auf strict oder lax gesetzt wird:

- · **eAssessmentModeStrict**: Setzt den Schema-Validierungsmodus auf Strict. Dies ist der Standardwert.
- · **eAssessmentModeLax**: Setzt den Schema-Validierungsmodus auf Lax.

# COM und .NET

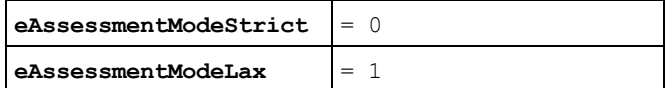

*Verwendet von*

*Schnittstelle Eigenschaft*

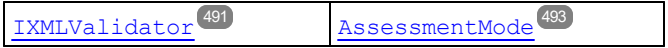

public enum **ENUMAssessmentMode {** eAssessmentModeLax eAssessmentModeStrict **}**

#### *Verwendet von*

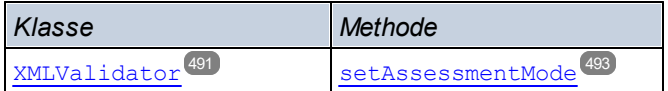

# <span id="page-526-0"></span>6.4.2.2 ENUMErrorFormat

Definiert das Format der Fehlerausgabe:

- · **eFormatText**: Definiert das Fehlerausgabeformat als Text. Dies ist der Standardwert.
- · **eFormatShortXML**: Definiert das Fehlerausgabeformat als ShortXML. Dieses Format ist eine Kurzform des Formats LongXML.
- · **eFormatLongXML**: Definiert das Fehlerausgabeformat als LongXML. Dieses Format ist das ausführlichste Fehlerausgabeformat.

## COM und .NET

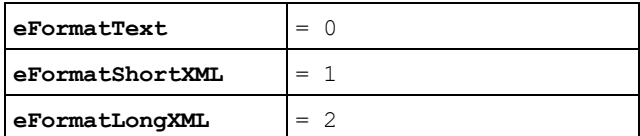

#### *Verwendet von*

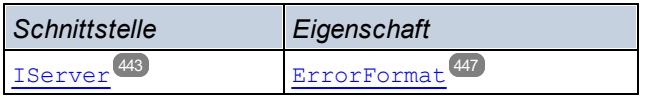

#### Java

#### public enum **ENUMErrorFormat {**

eFormatText eFormatShortXML eFormatLongXML **}**

#### *Verwendet von*

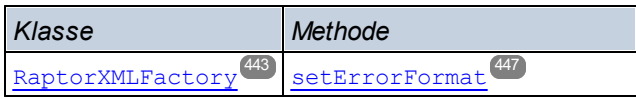

# <span id="page-527-0"></span>6.4.2.3 ENUMIXBRLUriStrategy

Definiert, wie URIs im Inline XBRL in das generierte XBRL-Dokument geschrieben werden sollen:

- · **eStrategyNone**: Kopiert die URI unverändert in das Zieldokument.
- · **eStrategyMakeAbsolute**: Macht alle relativen URIs zu absoluten, indem es sie anhand der im Geltungsbereich befindlichen Basis-URI am entsprechenden Element im Input-Dokument auflöst.
- · **eStrategyMakeRelative**: Macht alle absoluten und relativen URIs relativ zum Ausgabedokument, falls möglich (schreibt andernfalls die aufgelöste absolute URI).
- · **eStrategyKeepRelative**:Macht nur die relativen URIs relativ zum Ausgabedokument, falls dies möglich ist (und kopiert alle absoluten URIs).

# COM und .NET

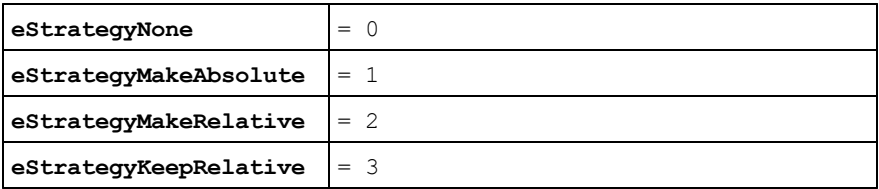

#### *Verwendet von*

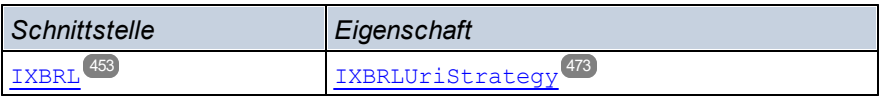

#### Java

```
public enum ENUMIXBRLUriStrategy {
      eStrategyNone
      eStrategyMakeAbsolute
```

```
eStrategyMakeRelative
```
eStrategyKeepRelative **}**

#### *Verwendet von*

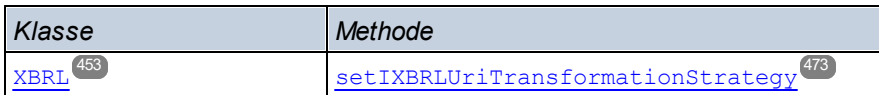

# <span id="page-527-1"></span>6.4.2.4 ENUMIXBRLVersion

Definiert, welche Version der Inline [XBRL](https://specifications.xbrl.org/spec-group-index-inline-xbrl.html)-Spezifikation verwendet werden soll: Inline XBRL 1.0 oder Inline XBRL [1.1.](https://specifications.xbrl.org/spec-group-index-inline-xbrl.html) **eVersionDetect** aktiviert die automatische Ermittlung.

- · **eIXBRLVersion10**: Definiert, dass die Inline XBRL 1.0-Spezifikation verwendet werden soll.
- · **eIXBRLVersion11**: Definiert, dass die Inline XBRL 1.1-Spezifikation verwendet werden soll.
- · **eIXBRLVersionDetect**: Aktiviert die automatische Ermittlung der Version anhand des bereitgestellten Inline XBRL-Dokuments.

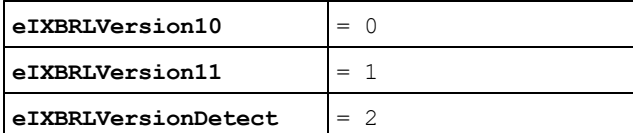

*Verwendet von*

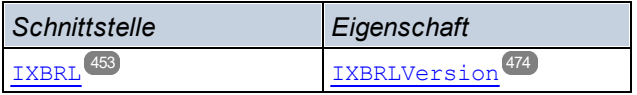

## Java

```
public enum ENUMIXBRLVersion {
```

```
eVersion10
eVersion11
eVersionDetect }
```
## *Verwendet von*

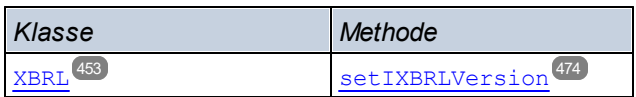

# <span id="page-528-0"></span>6.4.2.5 ENUMLoadSchemalocation

Gibt an, wie der Schemapfad ermittelt werden soll. Die Auswahl basiert auf dem Schemapfadattribut des XMLoder XBRL-Instanzdokuments. Dieses Attribut kann xsi:schemaLocation oder xsi:noNamespaceSchemaLocation sein.

- · **eSHLoadBySchemalocation** verwendet die URL des Schemapfadattributs im XML- oder XBRL-Instanzdokuments. Dieses Enumerationsliteral ist der **Standardwert**.
- · **eSHLoadByNamespace** verwendet den Namespace-Teil von xsi:schemaLocation und im Fall von xsi:noNamespaceSchemaLocation einen leeren String und ermittelt das Schema über ein Katalogmapping.
- · **eSHLoadCombiningBoth**: Wenn entweder die Namespace URL oder der Schemapfad ein Katalogmapping hat, so wird das Katalogmapping verwendet. Haben beide Katalogmappings, hängt es vom Wert des <u>enuwschemaMapping<sup>5329</sup>-</u>Parameters ab, welches Mapping verwendet wird. Wenn weder der Namespace noch der Schemapfad ein Katalogmapping hat, wird die Schemapfad-URL verwendet.
- · **eSHLoadIgnore**: Die Attribute xsi:schemaLocation und xsi:noNamespaceSchemaLocation werden beide ignoriert.

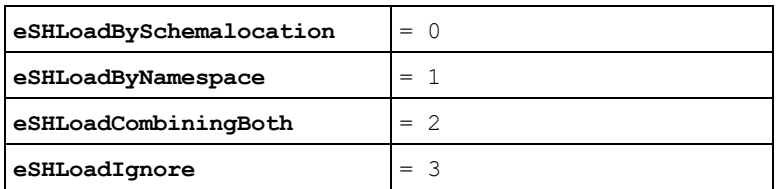

## *Verwendet von*

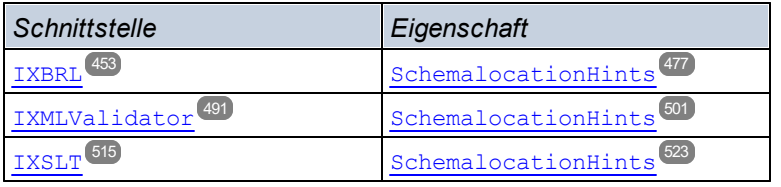

## Java

```
public enum ENUMLoadSchemalocation {
      eSHLoadBySchemalocation
      eSHLoadByNamespace
      eSHLoadCombiningBoth
      eSHLoadIgnore }
```
## *Verwendet von*

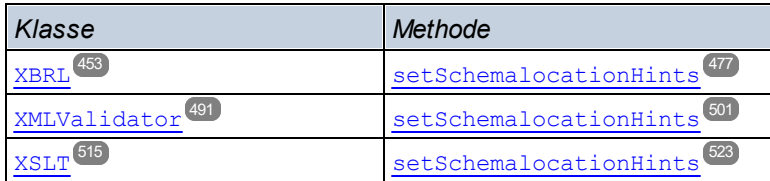

# <span id="page-529-0"></span>6.4.2.6 ENUMSchemaImports

Definiert das Verhalten der xs: import-Elemente des Schemas, von denen jedes ein optionales namespace Attribut und ein optionales schemaLocation Attribut hat.

- · **eSILoadBySchemalocation** Das Schema wird unter Berücksichtigung von Katalogmappings anhand des Werts des schemaLocation-Attributs gesucht. Ist das namespace-Attribut vorhanden, wird der Namespace importiert (lizenziert).
- · **eSILoadPreferringSchemalocation**: Wenn das schemaLocation-Attribut vorhanden ist, wird es verwendet, wobei Katalogmappings berücksichtigt werden. Ist kein schemaLocation-Attribut vorhanden, so wird der Wert des namespace-Attributs über ein Katalogmapping verwendet. Dieses Enumerationsliteral ist der **Standardwert**.
- · **eSILoadByNamespace** Das Schema wird anhand des Werts des namespace-Attributs über ein Katalogmapping gesucht.
- · **eSILoadCombiningBoth**: Wenn entweder die namespace-URL oder die schemaLocation-URL ein Katalogmapping hat, so wird das Katalogmapping verwendet. Wenn beide Attribute Katalogmappings haben, hängt es vom  $\texttt{\tiny EWUMSchemaMapping}^\text{(532)}$ -Parameter ab, welches Mapping verwendet wird. Wenn kein Katalogmapping vorhanden ist, wird die schemaLocation-URL verwendet.
- · **eSILicenseNamespaceOnly**: Der Namespace wird importiert. Es wird kein Schema-Dokument importiert.

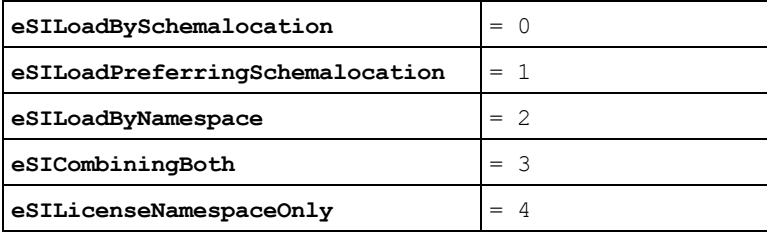

## *Verwendet von*

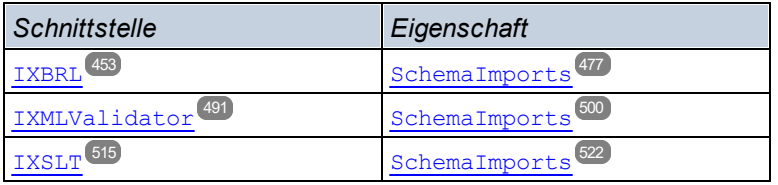

## Java

```
public enum ENUMSchemaImports {
       eSILoadBySchemalocation
      eSILoadPreferringSchemalocation
      eSILoadByNamespace
       eSILoadCombiningBoth
```
eSILicenseNamespaceOnly **}**

## *Verwendet von*

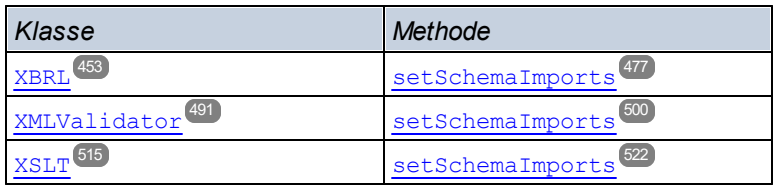

# <span id="page-531-0"></span>6.4.2.7 ENUMSchemaMapping

Definiert, welches der beiden Katalogmappings verwendet wird: Namespace- oder Schemapfad-URL. Diese  ${\sf Enumeration}$  eignet sich, um  ${\tt ENUMLocalSchemalocation}$  and  ${\tt ENUMSchemalImports}$   $^{\tt 630}$  eindeutig zu unterscheiden.

- · **eSMPreferNamespace**: Wählen den Namespace aus.
- · **eSMPreferSchemalocation**: Wählen den Schemapfad aus. Dies ist der Standardwert.

# COM und .NET

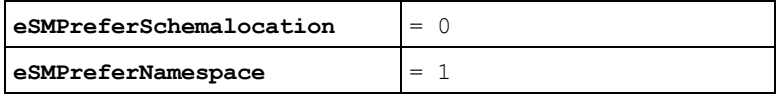

#### *Verwendet von*

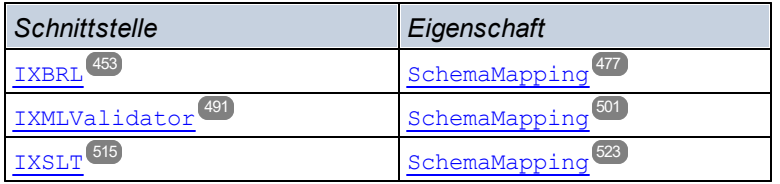

#### Java

```
public enum ENUMSchemaMapping {
      eSMPreferSchemalocation
      eSMPreferNamespace }
```
#### *Verwendet von*

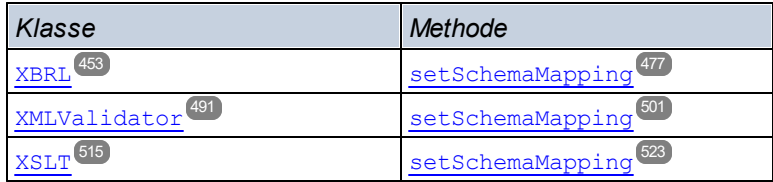

# <span id="page-531-1"></span>6.4.2.8 ENUMTableOutputFormat

Definiert das Ausgabefort des Dokuments, das die generierten XBRL-Tabellen enthält.

- · **eFormatXML**: Das Ausgabeformat mit den generierten Tabellen ist im XML-Format.
- · **eFormatHTML**: Das Ausgabeformat mit den generierten Tabellen ist im HTML-Format.

## COM und .NET

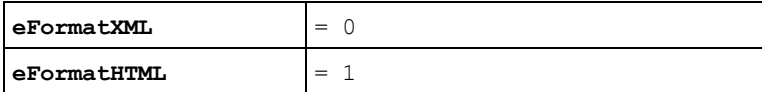

#### *Verwendet von*

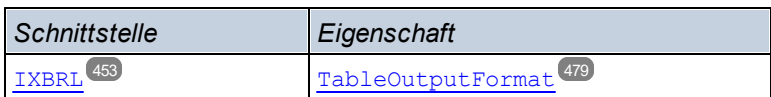

#### Java

```
public enum ENUMTableOutputFormat {
       eFormatXML
       eFormatHTML }
```
#### *Verwendet von*

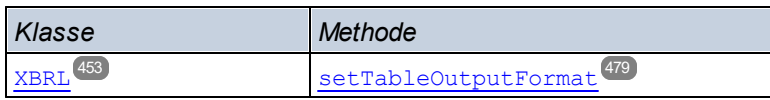

# <span id="page-532-0"></span>6.4.2.9 ENUMValidationType

Gibt an, welche Validierung durchgeführt werden soll und definiert im Fall von XML-Dokumenten, ob die Validierung anhand einer DTD oder einer XSD durchgeführt werden soll.

- · **eValidateAny**: Der Dokumenttyp (z.B. XML oder XSD) wird ermittelt und die Validierung wird automatisch für diesen Dokumenttyp ausgewählt.
- · **eValidateXMLWithDTD**: Definiert die Validierung eines XML-Dokuments anhand einer DTD.
- · **eValidateXMLWithXSD**: Definiert die Validierung eines XML-Dokuments anhand einer XSD (XML-Schema).
- · **eValidateDTD**: Definiert die Validierung eines DTD-Dokuments.
- · **eValidateXSD**: Definiert die Validierung eines XSD (W3C XML-Schema)-Dokuments.
- · **eValidateJSON**: Definiert die Validierung eines JSON-Instanzdokuments.
- · **eValidateJSONSchema**: Definiert die Validierung eines JSON-Schemadokuments anhand von JSON Schema v4.
- · **eValidateAvro**: Definiert die Validierung einer Avro-Binärdatei. Die Avro-Daten in der Binärdatei werden anhand des in der Binärdatei enthaltenen Schemas validiert.
- · **eValidateAvroSchema**: Definiert die Validierung eines Avro-Schemas anhand der Avro-Schema-Spezifikation.
- · **eValidateAvroJSON**: Definiert die Validierung einer JSON-serialisierten Avro-Datendatei anhand eines Avro-Schemas.

# COM und .NET

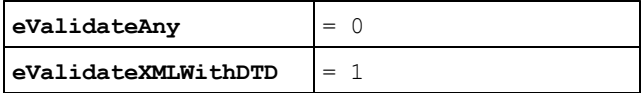

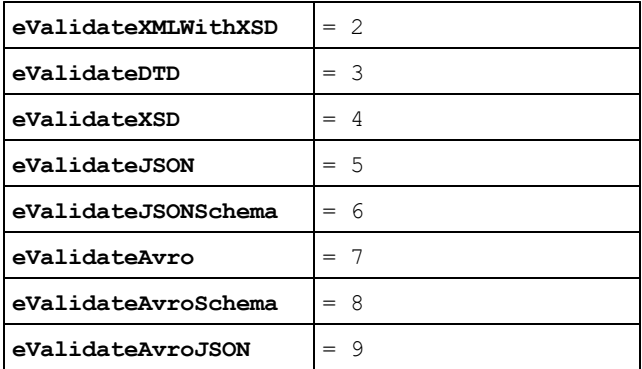

#### *Verwendet von*

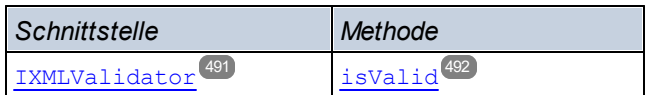

#### Java

public enum **ENUMValidationType {**

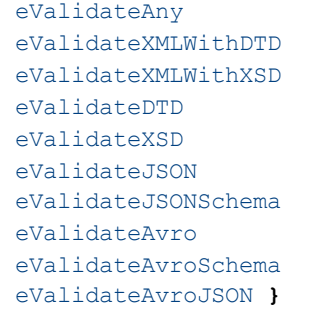

#### *Verwendet von*

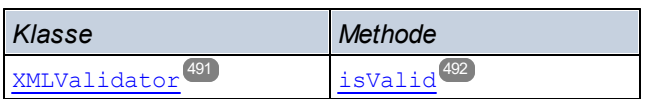

# <span id="page-533-0"></span>6.4.2.10 ENUMWellformedCheckType

Definiert, welche Art der Wohlgeformtheitsprüfung durchgeführt werden soll (für XML, DTD oder JSON).

- · **eWellformedAny**: Der Dokumenttyp wird ermittelt und die Art der Überprüfung wird automatisch ausgewählt.
- · **eWellformedXML**: Überprüft ein XML-Dokument auf Wohlgeformtheit.
- · **eWellformedDTD**: Überprüft ein DTD-Dokument auf Wohlgeformtheit.
- · **eWellformedJSON**: Überprüft ein JSON-Dokument auf Wohlgeformtheit.

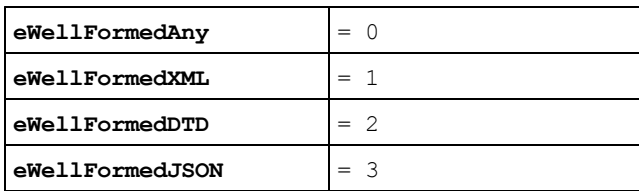

## *Verwendet von*

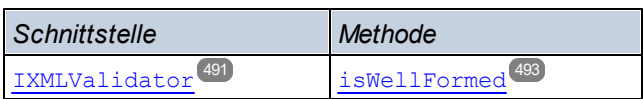

## Java

public enum **ENUMWellformedCheckType {**

```
eWellformedAny
eWellformedXML
eWellformedDTD
eWellformedJSON }
```
#### *Verwendet von*

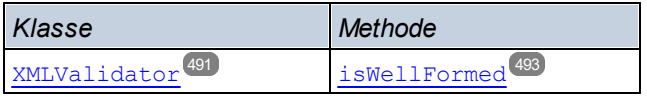

# <span id="page-534-0"></span>6.4.2.11 ENUMXBRLValidationType

Definiert, welcher XBRL-Validierungstyp durchgeführt werden soll: das zu validierende Dokument (z.B. eine XBRL-Instanz, XBRL-Taxonomie, usw.).

- · **eValidateXBRLAny**: Der Dokumenttyp wird automatisch ermittelt und der Validierungstyp wird automatisch anhand des Dokumenttyps ausgewählt.
- · **eValidateXBRLInstance**: Setzt den Validierungstyp auf Instance. Validiert ein XBRL-Instanzdokument (Dateierweiterung .xbrl).
- · **eValidateXBRLTaxonomy**: Setzt den Validierungstyp auf Taxonomy. Validiert eine XBRL-Taxonomie (Dateierweiterung .xsd).
- · **eValidateInline**: Setzt den Validierungstyp auf Inline. Validiert ein Inline XBRL (iXBRL)-Dokument anhand der Inline XBRL 1.0- oder Inline XBRL [1.1-Spezifikation](https://specifications.xbrl.org/spec-group-index-inline-xbrl.html).
- · **eValidateTaxonomyPackage**: Setzt den Validierungstyp auf TaxonomyPackage. Validiert ein XBRL-Taxonomiepaket anhand der Taxonomy 1.0 [Packages-Spezifikation.](https://www.xbrl.org/Specification/taxonomy-package/REC-2016-04-19/taxonomy-package-REC-2016-04-19.html)
- · **eValidate(XBRL)VersioningReport**: Setzt den Validierungstyp auf XBRLVersion. Validiert einen XBRL Versioning Report (ein XBRL Versioning-Dokument) anhand der XBRL Versioning 1.0-

Spezifikation. Beachten Sie, dass dieses Enumerationsliteral in Java den Teil XBRL nicht enthält. Die genauen COM/.NET- bzw. Java-Literale finden Sie weiter unten.

#### *Andere Namen in COM/.NET als in Java*

Beachten Sie, dass nicht nur die Enumeration einen anderen Namen hat (**ENUMXBRLValidationType** und **ENUMXValidationType**). Auch einige Enumerationswerte unterscheiden sich. Die folgenden Werte unterscheiden sich von den COM.NET-Werten: **eValidateXBRLAny**, **eValidateXBRLInstance**, **eValidateXBRLTaxonomy**, **eValidateXBRLVersioningReport**.

Die entsprechenden Java-Namen finden Sie im Abschnitt zu Java.

# COM und .NET

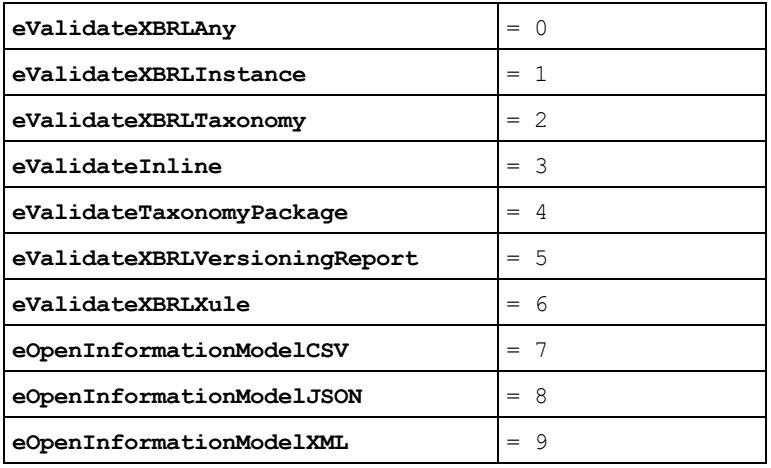

#### *Verwendet von*

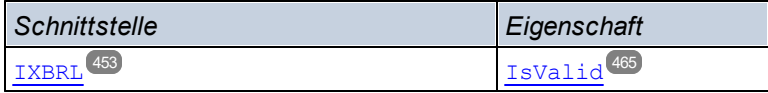

## Java

```
public enum ENUMValidationType {
      eValidateAny
      eValidateInstance
      eValidateTaxonomy
       eValidateInline
      eValidateTaxonomyPackage
      eValidateVersioningReport
       eValidateXule
       eOpenInformationModelCSV
```

```
eOpenInformationModelJSON
```

```
eOpenInformationModelXML }
```
#### *Verwendet von*

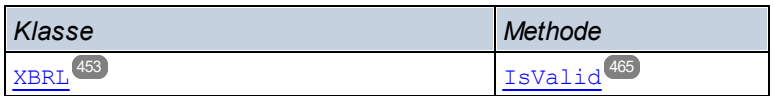

# <span id="page-536-0"></span>6.4.2.12 ENUMXMLValidationMode

Definiert, welche Art von XML-Validierung durchgeführt werden soll (Validierung oder Wohlgeformtheitsprüfung).

- · **eProcessingModeWF**: Setzt den XML-Verarbeitungsmodus auf Wellformed. Dies ist der Standardwert.
- · **eProcessingModeValid**: Setzt den XML-Verarbeitungsmodus auf validation.
- · **eProcessingModeID**: Intern. Soll nicht verwendet werden.

# COM und .NET

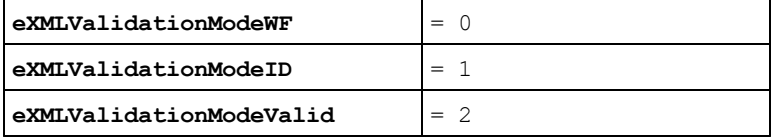

*Verwendet von*

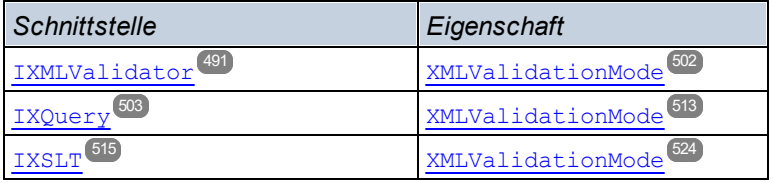

#### Java

```
public enum ENUMXMLValidationMode {
```

```
eProcessingModeValid
eProcessingModeWF
eProcessingModeID }
```
#### *Verwendet von*

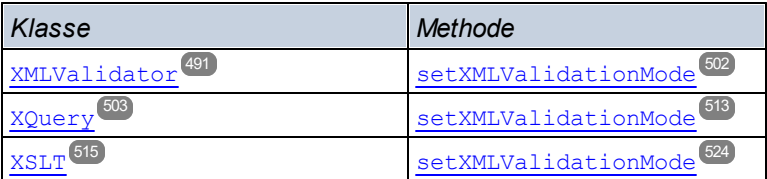

# <span id="page-537-1"></span>6.4.2.13 ENUMXQueryUpdatedXML

Definiert, wie XQuery Updates behandelt werden sollen.

- · **eUpdatedDiscard**: Aktualisierungen werden verworfen und nicht in eine Datei geschrieben.
- $\bullet$  e<del>UpdatedWriteback</del>: Aktualisierungen werden in die mit [\(set\)InputXMLFileName](#page-507-1)  $^\mathrm{608}$  definierte XML-Input-Datei geschrieben.
- · **eUpdatedAsMainResult**: Aktualisierungen werden in die Datei geschrieben, die durch den Parameter outputFile **von** [ExecuteUpdate](#page-483-0)<sup>(484)</sup> definiert ist.

# COM und .NET

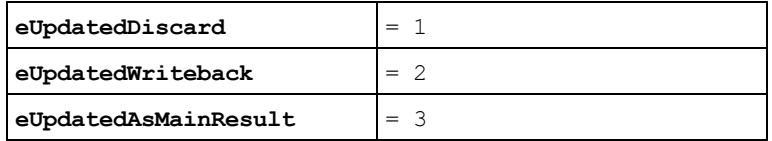

#### *Verwendet von*

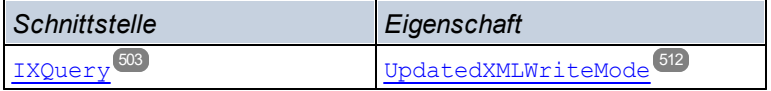

## Java

```
public enum ENUMXQueryUpdatedXML {
       eUpdatedDiscard
       eUpdatedWriteback
       eeUpdatedAsMainResult }
```
#### *Verwendet von*

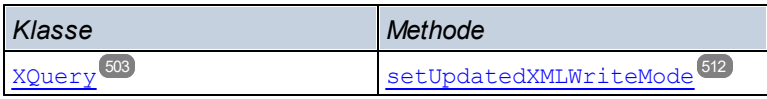

# <span id="page-537-0"></span>6.4.2.14 ENUMXQueryVersion

Definiert, welche XQuery-Version für die Verarbeitung verwendet werden soll (Ausführung oder Validierung).

- · **eXQVersion10**: Definiert XQuery 1.0 als die zu verwendende XQuery-Version.
- · **eXQVersion30**: Definiert XQuery 3.0 als die zu verwendende XQuery-Version. Dies ist der Standardwert.
- · **eXQVersion31**: Definiert XQuery 3.1 als die zu verwendende XQuery-Version.

**Anmerkung:** Die Java-Eumerationsliterale haben einen anderen Namen als die COM/.NET-Literale. *Siehe unten.*

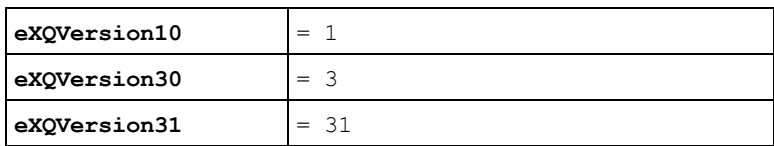

#### *Verwendet von*

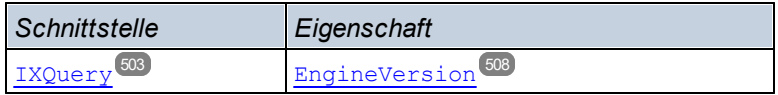

## Java

```
public enum ENUMXQueryVersion {
       eVersion10
       eVersion30
       eVersion31 }
```
#### *Verwendet von*

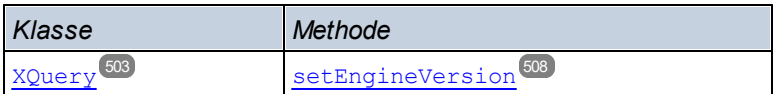

# <span id="page-538-0"></span>6.4.2.15 ENUMXSDVersion

Definiert, welche XML-Schema-Version für die Validierung verwendet werden soll.

- · **eXSDVersionAuto**: Die XSD-Version wird automatisch anhand des vc:minVersion-Attributs des XSD-Dokuments ermittelt. Wenn das Attribut den Wert 1.1 hat, wird das Dokument als XSD 1.1 erkannt. Wenn das Attribut einen anderen Wert hat oder fehlt, wird das Dokument als XSD 1.0 erkannt.
- · **eXSDVersion10**: Setzt die für die Dokumentvalidierung zu verwendende XML-Schema-Version auf XML-Schema 1.0.
- · **eXSDVersion11**: Setzt die für die Dokumentvalidierung zu verwendende XML-Schema-Version auf XML-Schema 1.1.

# COM und .NET

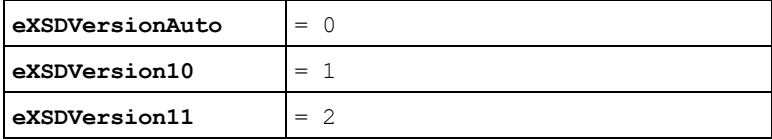

#### *Verwendet von*

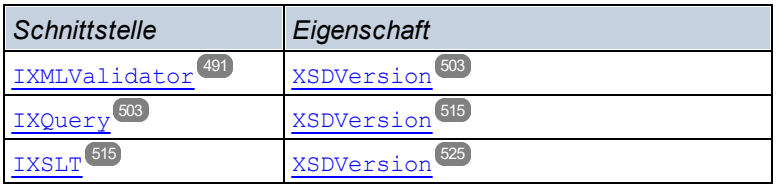

## Java

```
public enum ENUMXSDVersion {
      eXSDVersionAuto
      eXSDVersion10
      eXSDVersion11 }
```
#### *Verwendet von*

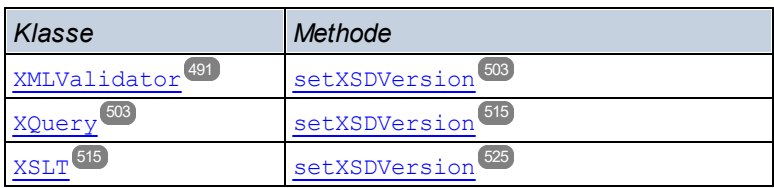

# <span id="page-539-0"></span>6.4.2.16 ENUMXSLTVersion

Definiert, welche XSLT-Version für die Verarbeitung (Validierung oder XSLT-Transformation) verwendet werden soll.

- · **eVersion10**: Definiert XSLT 1.0 als die zu verwendende XSLT-Version.
- · **eVersion20**: Definiert XSLT 2.0 als die zu verwendende XSLT-Version.
- · **eVersion30**: Definiert XSLT 3.0 als die zu verwendende XSLT-Version.

# COM und .NET

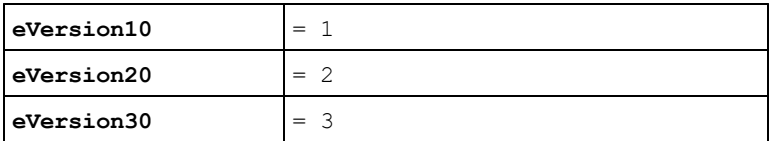

## *Verwendet von*

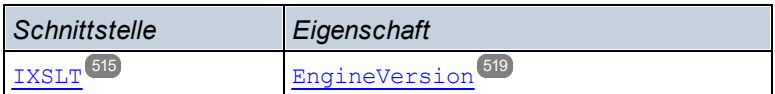

## Java

```
public enum ENUMXSLTVersion {
```
eVersion10 eVersion20 eVersion30 **}**

#### *Verwendet von*

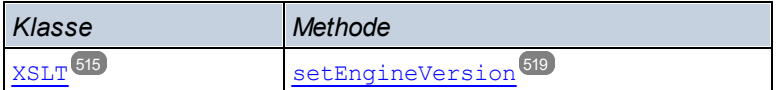

# **7 Prozessor APIs: Python und .NET**

RaptorXML+XBRL Server stellt zwei Prozessor APIs zur Verfügung:

- · eine Python Wheel-Datei (**.whl**), welche die Python-Prozessor API: **raptorxml***<versiondetails>***.whl** ist.
- · eine .NET DLL-Datei (**.dll**), welche die .NET-Prozessor API: **raptorxmlxbrlapi.dll** ist.

Diese beiden Prozessor APIs stellen die RaptorXML+XBRL Server-Funktionalitäten in Form separater Pakete, die eigenständig und unabhängig von RaptorXML+XBRL Server sind, zur Verfügung (*siehe Abbildung unten*). Jedes Paket muss auf dem Rechner des Benutzers installiert werden, bevor es als Python-Modul importiert oder in eine benutzerdefinierte .NET-Applikation integriert werden kann. Da die gesamte Verarbeitung lokal auf dem Rechner des Benutzers erfolgt, bieten die Python- und die .NET-Prozessor API detaillierten Zugriff auf die Datenmodelle aller gültigen XML- und XBRL-Instanzen, XSD-Schemas und XBRL-Taxonomien. Über die APIs stehen zahlreiche Methoden zur Verfügung, um über den Inhalt von XBRL-Instanzen zu iterieren oder mit einigen Codezeilen bestimmte Informationen aus XBRL-Taxonomien abzurufen.

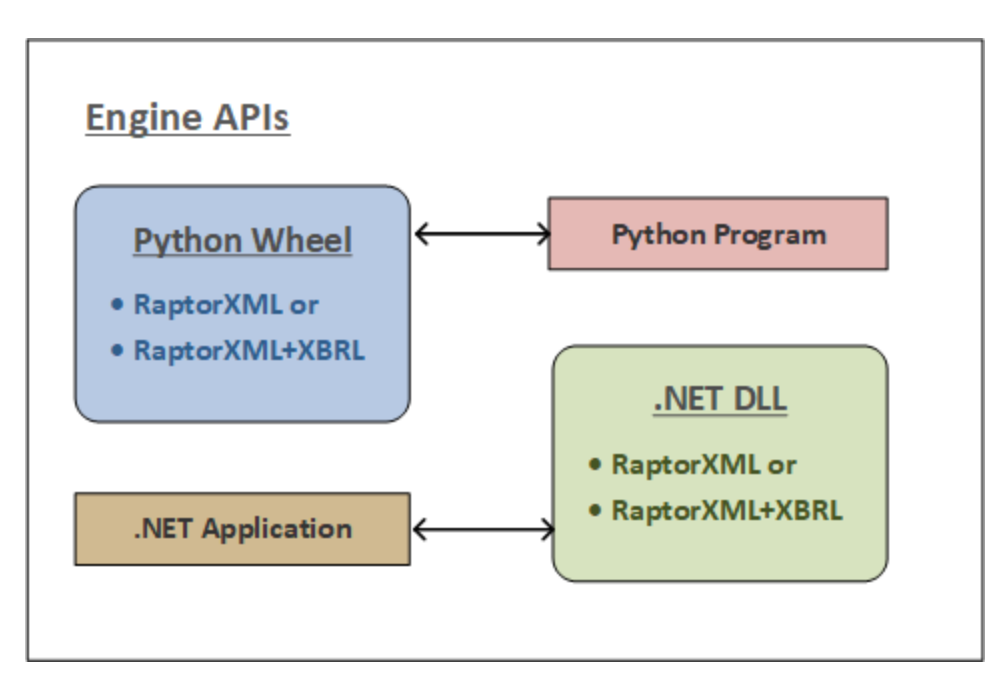

Beachten Sie die folgenden Punkte zu den Prozessor APIs:

- · Nach Installation von RaptorXML+XBRL Server befinden sich beide Prozessor APIs im Ordner **bin** des RaptorXML+XBRL Server-Installationsordners.
- · Die Prozessor APIs bieten dank flexiblerer Objekte in ihren APIs zusätzliche komplexe Verarbeitungsmöglichkeiten.
- · Um eine Prozessor API verwenden zu können, muss auf dem Rechner, auf dem das Python-Programm oder die .NET-Applikation ausgeführt wird, eine lizenzierte Version von RaptorXML+XBRL Server installiert sein (siehe Verwendung unten).

#### Verwendung

Folgendermaßen können Sie ein Python-Programm oder eine .NET-Applikation erstellen:

#### *Python-Programm*

Ein <u>Py</u>thon-Programm kann RaptorXML-Funktionalitäten mit Hilfe von <u>Python [API-Objekten](#page-545-0) <sup>546</sup>)</u> aufrufen (siehe <mark>[hier](#page-545-0)</mark> <sup>546</sup>). Bei Ausführung des Python-Programms wird die RaptorXML-Bibliothek, die bei der Installation des Python Wheel in Ihrer Python-Umgebung installiert wurde, verwendet. Beachten Sie, dass das Python Wheel **nur** mit der Python-Version 3.11.5 kompatibel ist.

#### *.NET-Applikation*

Eine .NET-Applikation kann RaptorXML-Funktionalitäten mit Hilfe von <u>.NET [API-Objekten](#page-555-0) <sup>556</sup></u> aufrufen (siehe <mark>[hier](#page-555-0)</mark> <sup>556</sup>). Bei Ausführung der .NET-Applikation wird der in der .NET API DLL enthaltene RaptorXML verwendet.

### Lizenzierung

Um eine Prozessor API verwenden zu können, muss auf dem Rechner, auf dem das Python-Programm oder die .NET-Applikation ausgeführt wird, eine lizenzierte Version von RaptorXML+XBRL Server installiert sein. Nähere Informationen dazu finden Sie im Abschnitt [Lizenzierung](#page-543-0)<sup>544</sup>.

## <span id="page-543-0"></span>**7.1 Lizenzierung**

Damit ein API-Paket auf einem Client-Rechner ausgeführt werden kann, muss dieser Rechner als RaptorXML+XBRL Server-Client lizenziert worden sein. Die Lizenzierung erfolgt in zwei Schritten:

- 1. Registrieren des Rechners als RaptorXML+XBRL Server-Client auf Altova LicenseServer
- 2. Zuweisen einer RaptorXML+XBRL Server-Lizenz von LicenseServer an diesen Rechner.

Wenn Sie planen, das API-Paket von einem bestimmten Rechner aus zu verwenden, kann es zu zwei Situationen kommen:

- · Wenn auf dem Client-Rechner bereits eine lizenzierte Version von RaptorXML+XBRL Server ausgeführt wird, kann das API-Paket ausgeführt werden, ohne dass Sie zusätzliche Schritte setzen müssen, da die Ausführung von RaptorXML+XBRL Server auf diesem Rechner bereits lizenziert wurde. Folglich wird auch die Verwendung des API-Pakets auf diesem Rechner von der RaptorXML+XBRL Server auf diesem Rechner zugewiesenen Lizenz bereits abgedeckt.
- · Wenn RaptorXML+XBRL Server auf dem Client-Rechner nicht installiert ist und Sie RaptorXML+XBRL Server auf diesem Rechner aus irgendeinem Grund nicht installieren möchten: Sie können den Rechner in diesem Fall dennoch als RaptorXML+XBRL Server-Client registrieren und ihm eine RaptorXML+XBRL Server-Lizenz zuweisen. Eine Anleitung dazu finden Sie im Folgenden.

Um einen Rechner (auf dem RaptorXML+XBRL Server nicht installiert ist) als RaptorXML+XBRL Server-Client zu registrieren, verwenden Sie die Befehlszeilenapplikation **registerlicense.exe** aus dem Ordner **bin** der Applikation:

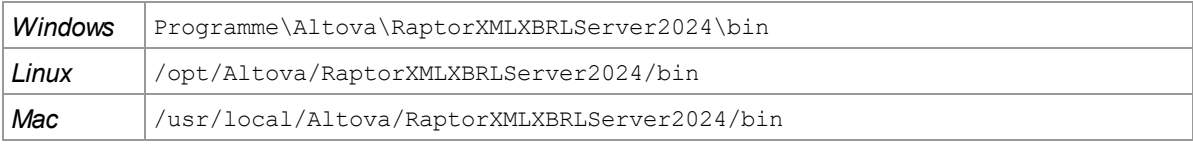

Führen Sie in der Befehlszeile den folgenden Befehl aus:

#### **registerlicense <LicenseServer>**

wobei **<LicenseServer>** für die IP-Adresse oder den Host-Namen des LicenseServer-Rechners steht.

Mit diesem Befehl wird der Rechner als RaptorXML+XBRL Server-Client auf Altova LicenseServer registriert. Informationen darüber, wie Sie einem Rechner eine RaptorXML+XBRL Server Lizenz zuweisen und nähere Informationen zur Lizenzierung finden Sie in der Dokumentation zu Altova LicenseServer.

#### Bereitstellung unter Linux

Um die **registerlicense**-Applikation mit Ihrem Python Wheel-Paket bereitzustellen, müssen sich die unten aufgelisteten gemeinsamen Bibliotheken in einem gleichrangigen lib-Verzeichnis befinden. Die gemeinsamen Bibliotheken können aus Ihrem Raptor-Installationsordner kopiert werden:

#### **/opt/Altova/RaptorXMLServerRaptorXMLXBRLServer2024/lib**

- libcrypto.so.1.0.0
- · libssl.so.1.0.0
- libstdc++.so.6
- libtbb.so.2

# <span id="page-545-0"></span>**7.2 Python API**

Über die Python-API von RaptorXML können Daten in XML-Dokumenten, XML-Schema-Dokumenten, XBRL-Instanzdokumenten und XBRL-Taxonomiedokumenten in Python Skripts aufgerufen und verarbeitet werden. Dies sind einige typische Beispiele für die Verwendung der Python API:

- · Implementierung von benutzerdefinierten Validierungsregeln und Fehlermeldungen
- · Export von Inhalt aus XML- und XBRL-Dokumenten in eine Datenbank
- · Export von Inhalt aus XML- und XBRL-Dokumenten in benutzerdefinierte Datenformate
- interaktive Navigation und Abfrage des Datenmodells von XML- und XBRL-Dokumenten in einer Python Shell oder einem Jupyter Notebook ([http://jupyter.org/\)](http://jupyter.org/)

## Die Python-APIs

Die Python-APIs (für XML, XSD und XBRL) bieten Zugriff auf die Metainformationen, Strukturinformationen und Daten in XML-, XSD- und XBRL-Instanzen und -Taxonomie-Dokumenten. Somit können Python-Skripts erstellt werden, die über die APIs auf Dokumentinformationen zugreifen und diese verarbeiten. So kann z.B. ein Python-Skript an RaptorXML+XBRL Server übergeben werden, das Daten aus einem XML- oder XBRL-Instanz-Dokument in eine Datenbank oder eine CSV-Datei schreibt.

Beispielskripts für die Pyhton APIs von Raptor finden Sie unter: <https://github.com/altova>

Die Python-APIs sind in den folgenden Abschnitten beschrieben:

- **Python API v1 [Reference](https://www.altova.com/manual/en/raptorapi/pyapiv1/html/index.html)**
- **Python API v2 [Reference](https://www.altova.com/manual/en/raptorapi/pyapiv2/2.9.0/html/index.html)**

**Anmerkung:** Die **Python API v1** von Raptor ist **veraltet**. Verwenden Sie stattdessen bitte Python API v2.

## RaptorXML+XBRL Server Paket für Python

Sie finden in Ihrer Installation von RaptorXML+XBRL Server auch ein Python-Paket im [Wheel-Forrmat](https://pypi.python.org/pypi/wheel). Mit Hilfe des **pip**-Befehls von Python können Sie dieses Paket als Modul Ihrer Python-Installation installieren. Nach Installation des RaptorXMLXBRL-Moduls können Sie die Funktionen des Moduls in Ihrem Code verwenden. Dadurch können Sie die RaptorXMLXBRL-Funktionalitäten ganz einfach in jedem von Ihnen geschriebenen Python-Programm zusammen mit anderen Drittanbieter-Python-Bibliotheken wie z.B. Grafik-Bibliotheken nutzen.

Informationen zur Verwendung des Python-Pakets von RaptorXML+XBRL Server finden Sie im Abschnitt [RaptorXML+XBRL](#page-548-0) Server als Python-Paket<sup>549</sup>.

**Anmerkung:** Das Python Wheel in v2024 ist Python Versionen ab 3.11.5 kompatibel.

## Python-Skripts

Ein vom Benutzer erstelltes Python-Skript wird mit dem Parameter **--script** einer Reihe von Befehlen wie den folgenden übergeben:

- [valxml-withxsd](#page-64-0) (xsi)<sup>65</sup>
- [valxsd](#page-77-0) (xsd) 78
- [valxbrltaxonomy](#page-132-0) (dts) 133

### • [valxbrl](#page-97-0) (xbrl)<sup>98</sup>

Diese Befehle, die Python-Skripts aufrufen, können sowohl über die <u>[Befehlszeilenschnittstelle](#page-58-0) (CLI)</u> <sup>59</sup> als auch über die <u>[HTTP-Schnittstelle](#page-382-0) <sup>383</sup> </u> verwendet werden. Die Verwendung von Python-Skripts mit den PythonAPIs von RaptorXML+XBRL Server ist unter <https://github.com/altova> beschrieben.

### Python-Skripts sicher machen

Wenn ein Python-Skript in einem Befehl über HTTP an RaptorXML+XBRL Server adressiert ist, funktioniert das Skript nur, wenn es sich im <u>[vertrauenswürdigen](#page-388-0) Verzeichnis<sup>(339</sup>)</u> befindet. Das Skript wird vom vertrauenswürdigen Verzeichnis aus ausgeführt. Wenn Sie ein Python-Skript aus einem anderen Verzeichnis definieren, wird ein Fehler ausgegeben. Das vertrauenswürdige Verzeichnis wird in der [server.script-root](#page-387-0)[dir](#page-387-0) <sup>388</sup> Einstellung der <u>[Serverkonfigurationsdatei](#page-386-0)</u> <sup>387</sup> definiert. Wenn Sie Python-Skripts verwenden möchten, **muss** ein vertrauenswürdiges Verzeichnis definiert werden. Stellen Sie sicher, dass alle Python-Skripts, die verwendet werden sollen, in diesem Verzeichnis gespeichert werden.

Zwar werden alle vom Server für HTTP-Auftragsanforderungen generierten Ausgabedateien in das [Auftragsausgabeverzeichnis](#page-388-0) <sup>389</sup> (ein Unterverzeichnis von  $\text{output-root-directory} \textsuperscript{389}$  $\text{output-root-directory} \textsuperscript{389}$  $\text{output-root-directory} \textsuperscript{389}$ ) geschrieben, doch gilt diese Einschränkung nicht für Python-Skripts, die in jeden Ordner geschrieben werden können. Der ServerAdministrator muss die Python-Skripts im <u>[vertrauenswürdigen](#page-388-0) Verzeichnis <sup>389</sup></u> auf potentielle Schwachstellen überprüfen.

## <span id="page-546-0"></span>**7.2.1 Python API-Versionen**

RaptorXML+XBRL Server unterstützt mehrere Python API-Versionen. Alle früheren Python API-Versionen werden auch von der aktuellen Version von RaptorXML+XBRL Server unterstützt. Die Python API-Version wird vom Befehlszeilen-Flag **--script-api-version=MAJOR\_VERSION** ausgewählt. Die Standardeinstellung des Arguments MAJOR VERSION ist immer die aktuelle Version. Wenn nicht kompatible Änderungen oder größere Verbesserungen erfolgt sind, wird eine neue RaptorXML+XBRL Server Python API MAJOR\_VERSION verwendet. Benutzer, die die API verwenden, müssen Ihre vorhandenen Skripts nicht aktualisieren, wenn eine neue Hauptversion herauskommt.

Es wird empfohlen,

- dass Sie das Flag --script-api-version=MAJOR VERSION verwenden, um Utility Skripts aus der RaptorXML+XBRL Server Befehlszeile (oder Web API) aufzurufen. Damit stellen Sie sicher, dass Ihre Skripts nach RaptorXML+XBRL Server Aktualisierungen weiterhin funktionieren, selbst wenn eine neue API MAJOR VERSION herausgekommen ist.
- · dass Sie für neue Projekte die neueste API-Version verwenden, auch wenn frühere Versionen in zukünftigen RaptorXML+XBRL Server Versionen weiterhin unterstützt werden.

Die unten aufgelisteten Python API-Versionen stehen derzeit zur Verfügung. Sie finden die Dokumentation zu den verschiedenen APIs online unter den weiter unten angegebenen Adressen.

#### Beispieldateien

Beispiele für Skripts, in denen die Python API von Raptor verwendet wird, finden Sie unter [https://github.com/altova.](https://github.com/altova)

### Python APIVersion 1

Wird ab RaptorXML+XBRL Server v2014 verwendet.

*Befehlszeilen-Flag:* **--script-api-version=1**

**Dokumentation: Python API Version 1 [Reference](https://www.altova.com/manual/en/raptorapi/pyapiv1/html/index.html)** 

Dies ist die Original-RaptorXML+XBRL Server-Python API. Sie bietet Unterstützung zum Aufrufen des internen Modells von RaptorXML+XBRL Server für:

- · XML 1.0 und XML 1.1 (API-Modul **xml**)
- · XMLSchema 1.0 und XMLSchema 1.1 (API-Modul **xsd**)
- · XBRL 2.1 (API-Modul **xbrl**)

Die API kann über in einer Python-Skript-Datei implementierte Callback-Funktionen verwendet werden.

- on xsi valid
- on xsd valid
- on dts valid
- on xbrl valid

Mit der Option --script wird in der Befehlszeile ein Skript definiert. Die Callback-Funktionen werden nur aufgerufen, wenn die Validierung erfolgreich ist. Nähere Informationen zu Callback-Funktionen und der API finden Sie in der Referenz zur RaptorXML+XBRL Server Python API Version 1.

**Anmerkung:** Die **Python API v1** von Raptor ist veraltet. Verwenden Sie stattdessen bitte Python API v2.

## Python APIVersion 2

Wird ab RaptorXML+XBRL Server v2015r3 verwendet. Die neueste API-Version ist **2.9.0**.

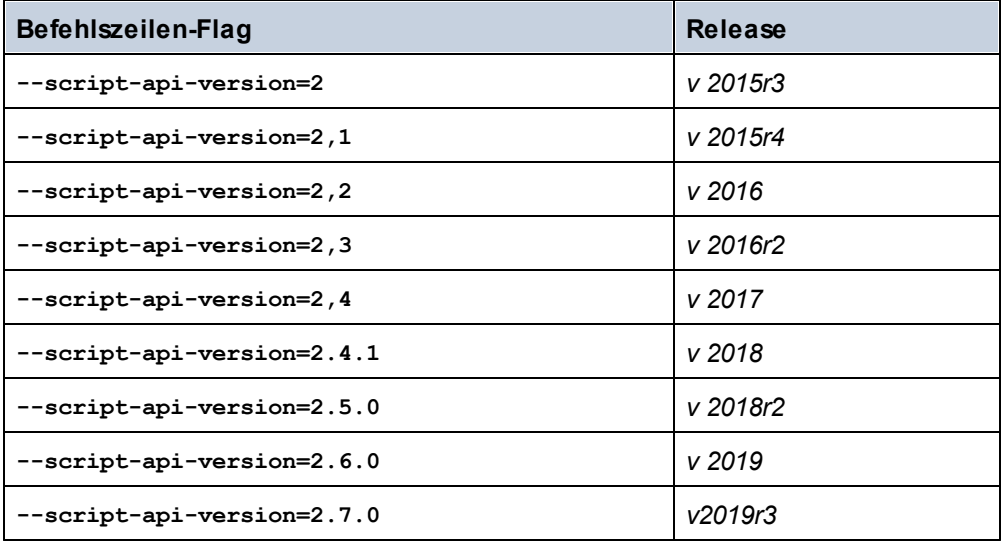

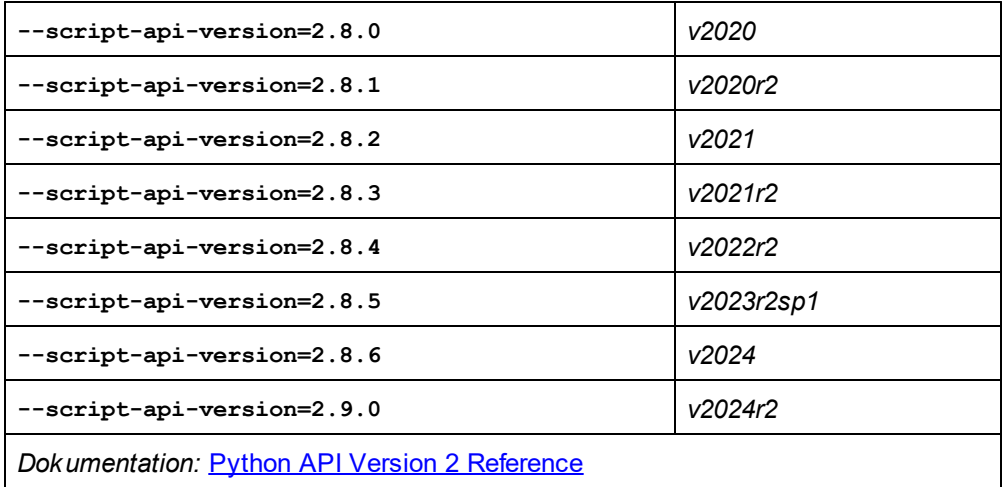

Diese API-Version enthält über 300 neue Klassen. Die Module aus der RaptorXML+XBRL Server Python API Version 1 sind so gegliedert, dass häufig verwendete Informationen (z.B. PSVI-Daten) einfacher aufgerufen und miteinander in Zusammenhang stehende APIs logisch zusammen gruppiert werden (z.B. xbrl.taxonomy, xbrl.formula, xbrl.table). In dieser Version werden die Callback-Funktionen nicht nur bei erfolgreicher Validierung aufgerufen, sondern auch, wenn die Validierung fehlschlägt. Dies sehen Sie daran, dass der Name der Callback-Funktion folgendermaßen geändert wird:

- · on\_xsi\_finished
- on xsd finished
- on dts finished
- · on\_xbrl\_finished

Um die Verwendung von Modulen zu ermöglichen, unterstützt RaptorXML+XBRL Server nun mehrere --script Optionen. Die in diesen Python Skript-Dateien implementierten Callbacks werden in der in der Befehlszeile angegebenen Reihenfolge ausgeführt.

## <span id="page-548-0"></span>**7.2.2 RaptorXML+XBRL Server als Python-Paket**

Ab RaptorXML+XBRL Server 2024 steht die Python API als natives Python Wheel-Paket für **Python 3.11.5** zur Verfügung. Das Python Wheel-Paket kann als Erweiterungsmodul in der Python 3.11.5 Distribution Ihrer Wahl (z.B. von [python.org](http://www.python.org)) installiert werden. Einige Python 3 Distributions (z.B. von [jupyter.org,](http://www.jupyter.org) [anaconda.org](http://www.anaconda.org) und [SciPy.org\)](http://www.scipy.org) enthalten eine breite Palette an Erweiterungsmodulen für große Datenmengen, mathematische, wissenschaftliche, technische und grafische Anwendungen. Diese Module stehen RaptorXML+XBRL Server nun zur Verfügung, ohne dass diese speziell für RaptorXML+XBRL Server erstellt werden müssen. Das Wheel-Paket funktioniert auf dieselbe Art wie die mit RaptorXML+XBRL Server inkludierte **RaptorXMLXBRLpython.exe** Applikation.

**Anmerkung:** Das Python Wheel-Paket ist ein natives Python 3.11.5-Erweiterungsmodul und mit der Python-Version 3.11.5 kompatibel.

**Anmerkung:** Das Python Wheel-Paket enthält die Python API v1 nicht.

**Anmerkung:** Stellen Sie bei einer Aktualisierung von RaptorXML+XBRL Server sicher, dass Sie auch das Python Wheel-Paket in Ihrer Python-Umgebung aktualisieren.

In den nachstehenden Abschnitten finden Sie Informationen zur Installation des RaptorXML+XBRL Server-Pakets:

- Name der [Wheel-Datei](#page-549-0)<sup>650</sup>
- Pfad der [Wheel-Datei](#page-549-0)<sup>(550</sup>
- Installation einer [Wheel-Datei](#page-549-1) mit pip<sup>650</sup>
- **Behebung von Fehlern bei der [Installation](#page-549-2)**<sup>550</sup>
- Die [Root-Katalogdatei](#page-550-0) <sup>551</sup>
- Die [JSON-Konfigurationsdatei](#page-551-0)<sup>652</sup>

Informationen zur Verwendung der [Python](#page-546-0) API von RaptorXML+XBRL Server finden Sie in der Python API-Referenz sowie den [Beispielen](#page-546-0)<sup>547</sup>. Beispiel-Skripts zur Verwendung der Python API von Raptor finden Sie auch unter <https://github.com/altova>.

#### Name der Wheel-Datei

Wheel-Dateien werden nach dem folgenden Muster benannt:

**raptorxmlserver-{version}(-{build tag})?-{python tag}-{abi tag}-{platform tag}.whl**

*Beispiel:* **raptorxmlserver-2.9.0-cp35-cp35m-win\_amd64.whl**

### <span id="page-549-0"></span>Pfad der Wheel-Datei

Im Installationspaket von RaptorXML+XBRL Server ist eine Wheel-Datei enthalten. Sie befindet sich im **bin**-Ordner Ihrer Applikation:

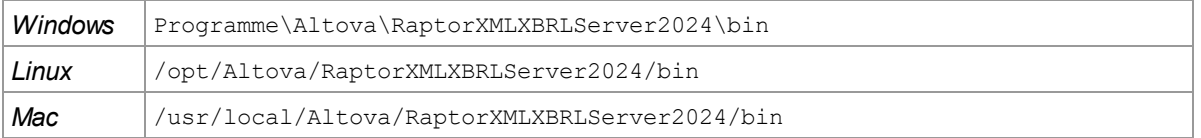

## <span id="page-549-1"></span>Installation einer Wheel-Datei mit pip

Um das RaptorXML+XBRL Server-Paket als Python-Modul zu installieren, verwenden Sie den **pip**-Befehl:

```
pip install <wheel-file>.whl
python -m pip install <wheel-file>.whl
```
Wenn Sie Python 3.11.5 oder höher von python.org installiert haben, so ist  $_{\rm pip}$  bereits auf Ihrem Rechner installiert. Andernfalls müssen Sie zuerst **pip** installieren. Nähere Informationen dazu finden Sie unter <https://docs.python.org/3/installing/>.

#### <span id="page-549-2"></span>Behebung von Fehlern bei der Installation

Falls Sie ältere Versionen des Python Interpreters verwenden, müssen Sie Ihre Installation eventuell anpassen, damit unter Windows die neuesten **vcruntime**-Bibliotheken oder unter Unix die C++-Standardbibliotheken

verwendet werden. Diese Bibliotheken werden mit RaptorXML+XBRL Server bereitgestellt und können wie unten beschrieben verwendet werden.

#### *Windows*

Falls die **vcruntime140\_1.dll** fehlt, kopieren Sie sie aus dem Ordner

Programme\Altova\RaptorXMLXBRLServer2024\bin in den Python-Installationsordner (den Ordner, der die **python.exe**-Datei enthält). (D.h. der Python Interpreter muss wissen, wo sich die DLLs oder die gemeinsam verwendeten Bibliotheken befinden).

#### *Linux*

Wenn die C++-Bibliothek Ihres Systems veraltet ist, muss Ihr Python Interpreter wissen, wo er die neuere, von dem mit RaptorXML+XBRL Server bereitgestellten RaptorXML+XBRL Server-Python-Paket verwendete C++- Bibliothek findet. Verwenden Sie dazu \$LD LIBRARY PATH, um auf die neuere Bibliothek im RaptorXML+XBRL Server-Ordner zu verweisen: \$ export LD LIBRARY PATH=/opt/Altova/RaptorXMLXBRLServer2024/lib.

#### *macOS*

Wenn die C++-Bibliothek Ihres Systems veraltet ist, muss Ihr Python Interpreter wissen, wo er die neuere, von dem mit RaptorXML+XBRL Server bereitgestellten RaptorXML+XBRL Server-Python-Paket verwendete C++- Bibliothek findet. Verwenden Sie dazu **\$DYLD\_LIBRARY\_PATH**, um auf die neuere Bibliothek im RaptorXML+XBRL Server-Ordner zu verweisen: \$ export

DYLD\_LIBRARY\_PATH=/usr/local/Altova/RaptorXMLXBRLServer2024/lib.

### <span id="page-550-0"></span>Die Root-Katalogdatei

Das RaptorXMLXBRL-Modul Für Python muss in der Lage sein, **RootCatalog.xml**, die in Ihrem RaptorXML+XBRL Server-Installationsordner gespeicherte Root-Katalogdatei, zu finden, damit das RaptorXMLXBRL-Modul die verschiedenen Ressourcen wie Schemas und andere Spezifikationen, die das Modul zur Ausführung von Funktionen wie Validierung und Transformation referenziert, anhand des Katalogs findet. Wenn der Pfad der Katalogdatei nach der Installation von RaptorXML+XBRL Server nicht geändert wurde, findet das RaptorXMLXBRL-Modul die Datei **RootCatalog.xml** automatisch.

Wenn Sie Ihre RaptorXML+XBRL Server-Umgebung verschieben oder ändern oder wenn Sie **RootCatalog.xml** aus dem ursprünglichen Installationsordner verschieben, können Sie den Pfad zur Katalogdatei mit Hilfe von Umgebungsvariablen und der <u>[JSON-Konfigurationsdatei](#page-551-0) des RaptorXMLXBRL-Moduls<sup>(552)</sup> definieren. Die</u> verschiedenen Methoden, wie Sie dies tun können, sehen Sie in der Liste unten. Mit dem RaptorXMLXBRL-Modul wird der Pfad zur **RootCatalog.xml** durch Überprüfung der folgenden Ressourcen in der angegebenen Reihenfolge ermittelt.

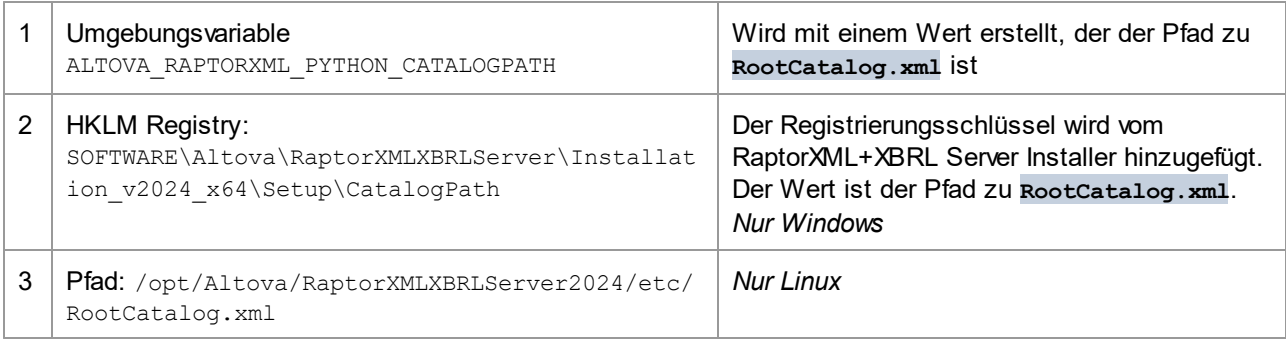

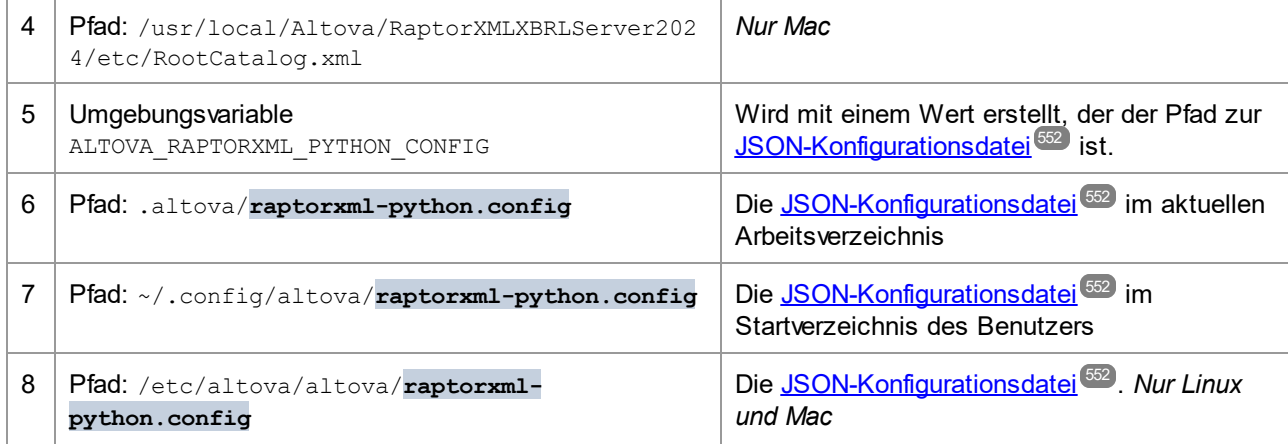

## <span id="page-551-0"></span>Die JSON-Konfigurationsdatei

Sie können eine JSON-Konfigurationsdatei für das RaptorXMLXBRLServer-Modul erstellen. Diese Datei wird von den Optionen 5 bis 8 in der obigen Tabelle verwendet, um die <u>[Root-Katalogdatei](#page-550-0)</u><sup>(551)</sup> zu finden. Die JSON-Konfigurationsdatei muss eine Zuordnung mit dem Schlüssel "CatalogPath" enthalten, der einen Wert hat, der dem Pfad zur <u>[Root-Katalogdatei](#page-550-0)</u> <sup>551</sup> entspricht.

#### *Codefragment der JSON-Konfigurationsdatei*

```
{
    "CatalogPath": "/path/to/RootCatalog.xml"
}
```
## **7.2.3 Debuggen von serverseitigen Python Scripts**

Die meisten der Debugging-Funktionen - mit Ausnahme von Server-spezifischen Callbacks - können in einem Standard-Pyhton-Interpreter oder einer (virtuellen) Umgebung verwendet werden, nachdem das RaptorXML+XBRL Server-Modul mittels **pip** installiert wurde:

```
pip install –upgrade "/path/to/RaptorXML/application-folder/bin/raptorxml-version-cp37-
cp37m-winversion.whl"
```
After installing the wheel, you should be able to use any Python IDE to debug a script. You could try to extract the main functionality into a separate function which takes an instance object. This can then be called (i) by the RaptorXML Server callbacks, or (ii) by directly executing the script with a Python interpreter.

```
from altova_api.v2 import xml, xsd, xbrl
def main(instance):
   # Here goes the application specific logic
# Main entry point, will be called by RaptorXML after the XML instance validation job has
finished
```

```
def on_xsi_finished(job, instance):
```

```
# instance object will be None if XML Schema validation was not successful
   if instance:
       main(instance)
# Main entry point, will be called by RaptorXML after the XBRL instance validation job has
finished
def on_xbrl_finished(job, instance):
    # instance object will be None if XBRL 2.1 validation was not successful
   if instance:
       main(instance)
if name = 'main ':
   # parse arguments and create an instance
   instance = …
   main(instance)
```
## **7.2.4 Debuggen von Python Scripts in Visual Studio Code**

Es wird davon ausgegangen, dass die Visual [Studio](https://code.visualstudio.com/) Code (VS Code) Installation auf aktuellem Stand ist und die **ms-python.python**-Erweiterung installiert ist. Einen allgemeinen Überblick dazu finden Sie unter [Python](https://code.visualstudio.com/docs/python/debugging) debug [configurations](https://code.visualstudio.com/docs/python/debugging) in Visual Studio Code.

Beachten Sie die folgenden Punkte:

- · In dieser Anleitung wird **raptorxmlxbrl-python** als Befehl verwendet, um RaptorXML+XBRL Server als Python Interpreter auszuführen.
- · Sie finden die ausführbare **raptorxmlxbrl-python**-Datei im Ordner **bin** Ihres RaptorXML+XBRL Server-Applikationsordners.

#### Übersicht

Wir stellen hier zwei Methoden vor, um Python Scripts mittels VS Code in RaptorXML+XBRL Server zu debuggen.

- · Die Methode 1 funktioniert auch bei Servern und RaptorXML Python Callbacks (**--script**-Option).
- · Bei der Methode 2 muss kein Quellcode geändert werden. Es handelt sich hierbei um einen modifizierten Aufruf von RaptorXML. Die Methode 2 funktioniert bei Servern und RaptorXML Python Callbacks (**--script**-Option) nicht.
- · Beide Methoden funktionieren mit einem Standard-Pyhton Interpreter und dem importierten RaptorXML Python-Modul (**'import altova\_api.v2 as altova'**).

## Methode 1: Änderung des Quellcodes

Führen Sie die folgenden Schritte durch:

- 1. Starten Sie: **raptorxml-python -m pip install --upgrade debugpy**
- 2. Fügen Sie zu Ihrem Python-Quellcode die folgenden Zeilen hinzu: **Python**
	- **import debugpy debugpy.listen(5678)**

```
debugpy.wait_for_client()
debugpy.breakpoint()
```
3. Kopieren Sie diese Launch-Konfiguration in VS Code **launch.json** (für die obigen Werte kann die Standardeinstellung verwendet werden) und wählen Sie sie für **Run** aus.

```
json5
 {
   "name": "Python: Remote Attach",
   "type": "python",
   "request": "attach",
   "connect": {
   "host": "localhost",
   "port": 5678
   },
   "pathMappings": [
     {
        "localRoot": "${workspaceFolder}",
        "remoteRoot": "."
     }
   ]
 }
```
Sie können diese auch mit dem Menübefehl **Run->Add Configuration...->Python->Remote Attach** ausführen und dabei die Standardeinstellungen übernehmen.

- 4. Führen Sie Ihr Python Script (oder RaptorXML mit **--script** Callbacks) wie gewohnt aus.
- 5. Starten Sie das Debuggen (normalerweise mit dem Tastaturkürzel **F5**).

#### Methode 2: Verwendung einer modifizierten Befehlszeile

Führen Sie die folgenden Schritte durch:

- 1. Fügen Sie (wie in Methode 1 weiter oben) eine Launch-Konfiguration hinzu und wählen Sie diese für **Run** aus.
- 2. Setzen Sie in Ihrem Python Script einen Breakpoint.
- 3. Führen Sie den Befehl **raptorxml-python -m debugpy --listen 0.0.0.0:5678 --wait-forclient your-script-.py** aus.
- 4. **Starten Sie das Debuggen (normalerweise mit dem Tastaturkürzel** F5).
- **Anmerkung:** Das Debuggen funktioniert normalerweise auch mit Containern und Remote Servern. Sie müssen in der Launch-Konfiguration den **host**-Schlüssel des **connect**-Eintrags ändern. Sie können auch andere Ports verwenden, solange der Code oder die Befehlszeile und **launch.json** einheitliche Werte haben.

#### Definieren von raptorxml-python.exe als Standard-Interpreter von VS Code

**raptorxml-python.exe** kann als Standard-Python Interpreter von VS Code konfiguriert werden. Fügen Sie dazu folgende Zeilen zu Ihrer VS Code-Datei **settigs.json** hinzu:

```
.json
  "python.defaultInterpreterPath": "/path/to/raptorxml-python.exe"
   ...
```
In diesem Fall kann auch eine Launch-Konfiguration "Current File" zum Starten des Scripts für das Debuggen verwendet werden. Nähere Informationen dazu finden Sie in der offiziellen Dokumentation zu VS Code.

## **7.2.5 FAQs**

F: Ich möchte ein Python Script schreiben, das bei Ausführung in Raptor Server für jedes Element eine eine *neue XML-Instanz erstellt. Diese müssen je nach Parameter mit unterschiedlicher Kodierung und Formatierung in die Ausgabe serialisiert werden. Ist das in RaptorXML+XBRL Server möglich?*

**A:** Nein, dies ist derzeit nicht möglich, da wir keine API zur Erstellung beliebiger XML-Instanzen haben. Für die Generierung von XBRL-Instanzen haben wir allerdings eine umfangreiche API, mit der zahlreiche technische Einzelheiten behandelt werden können (z.B. Vermeidung von doppelt vorhandenen contexts/units und vieles mehr). Nähere Informationen dazu finden Sie unter

<https://www.altova.com/manual/en/raptorapi/pyapiv2/2.9.0/html/xbrl.InstanceDocumentBuilder.html>.

**F:** *Ich würde gerne Ixml verwenden. Kann ich lxml-Bibliotheken unter "RaptorXMLXBRLServer2024/lib/" installieren?*

**A:** Sie können die meisten Python-Module mit dem folgenden Befehl direkt auf einem Terminal mit Administrator-Rechten installieren:

```
"/path/to/RaptorXML/application-folder/bin/RaptorXMLXBRL-python.exe" -m pip install lxml
```
F: Wäre es in Ordnung, einen langen String zu erstellen, der die XML-Instanz enthält, das ganze Ding dann zu *parsen und es erneut zu serialisieren?*

**A:** Das ist eine (von mehreren) Möglichkeiten. Sie können XML- und XBRL-Instanzen anhand eines String-Puffers folgendermaßen über die Python API parsen und validieren:

```
from altova_api.v2 import xml
txt = '''<?xml version="1.0" encoding="utf-8"?>
<doc>
    <elem attr="foo">bar</elem>
</doc>'''
inst = xml.Instance.create_from_buffer(txt.encode('utf-8')).result
print(inst.serialize())
```
# <span id="page-555-0"></span>**7.3 .NET Framework API**

Über die **.NET Framework API** von RaptorXML+XBRL Server können Sie den **RaptorXML-Prozessor** in Applikationen integrieren, die in C# oder anderen .NET-Sprachen geschrieben wurden.

Sie ist als .NET Assembly implementiert und setzt den **RaptorXML-Prozessor** direkt in eine Applikation oder einen auf einem .NET-Framework basierenden Erweiterungsmechanismus wie VSTO (Visual [Studio](https://en.wikipedia.org/wiki/Visual_Studio_Tools_for_Office) Tools for [Office\)](https://en.wikipedia.org/wiki/Visual_Studio_Tools_for_Office). Über die API haben sie umfassenden Zugriff auf Funktionen zum Validieren von Dokumenten und Abfragen des internen Datenmodells von RaptorXML+XBRL Server aus.

#### Verweise und Ressourcen

- · *API-Dokumentation:* Die neueste RaptorXML+XBRL Server .NET Framework API-Dokumentation finden Sie unter <https://www.altova.com/manual/en/raptorapi/dotnetapiv2/2.9.0/html/index.html>
- · *Beispielcode:* Den Beispielcode finden Sie unter <https://github.com/altova/RaptorXML-Examples>.

# <span id="page-556-0"></span>**8 Schema-Manager**

Der XML-Schema-Manager ist ein Altova-Tool, mit dem Sie XML-Schemas (DTDs für XML-Dateien und XML-Schemas) zentral installieren und verwalten können, um diese in allen XML-Schema-fähigen Applikationen von Altova einschließlich RaptorXML+XBRL Server verwenden zu können.

- · Unter Windows hat der Schema-Manager eine grafische Benutzeroberfläche (*siehe Abbildung unten*) und steht auch über die Befehlszeile zur Verfügung. (Die Desktop-Applikationen von Altova stehen nur unter Windows zur Verfügung; *siehe Liste unten*).
- · Unter Linux und MacOS steht der Schema-Manager nur über die Befehlszeile zur Verfügung. (Die Server-Applikationen von Altova stehen unter Windows, Linux und macOS zur Verfügung; *siehe Liste unten*).

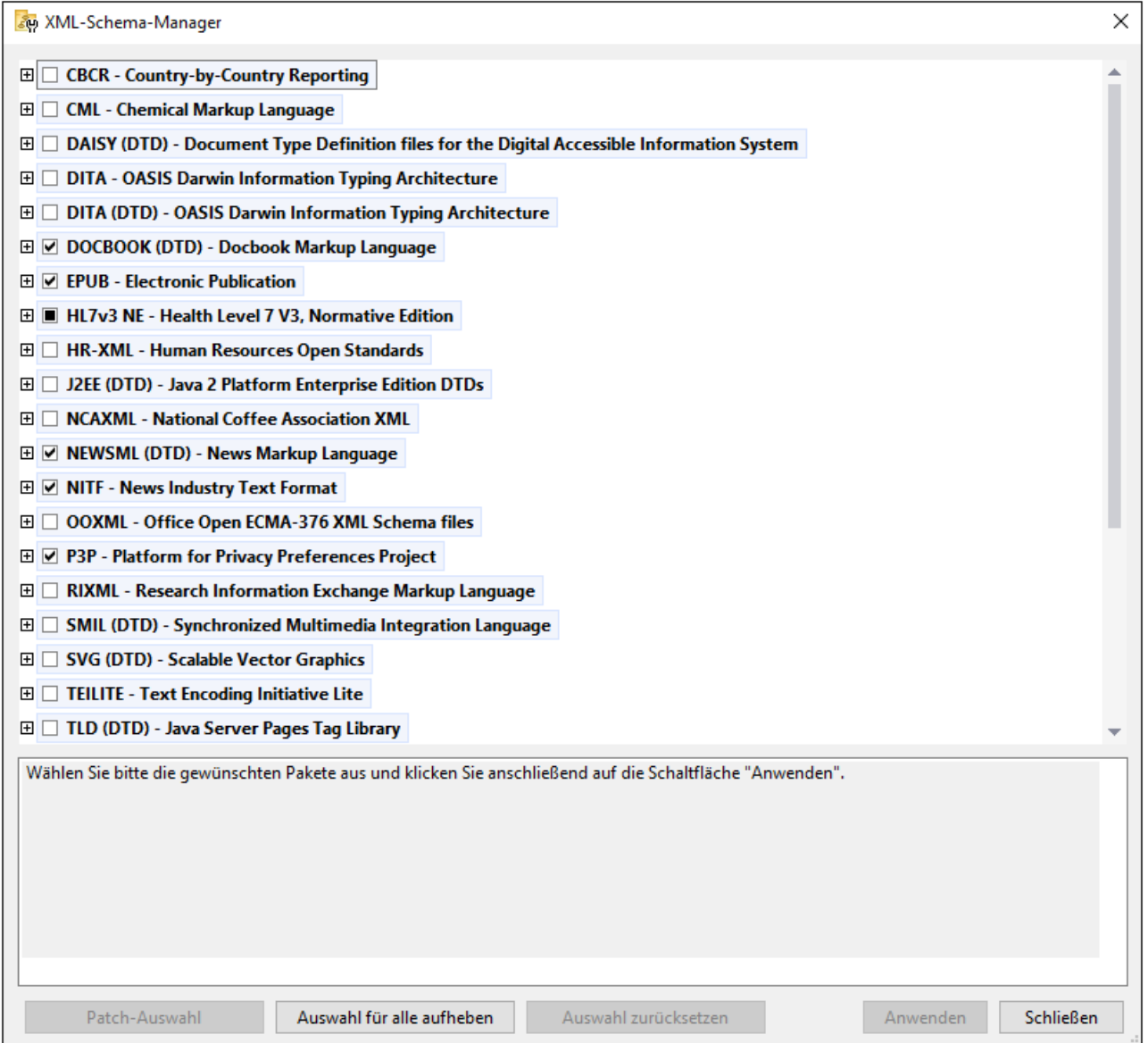

#### *Altova-Applikationen, die mit Schema-Manager arbeiten:*

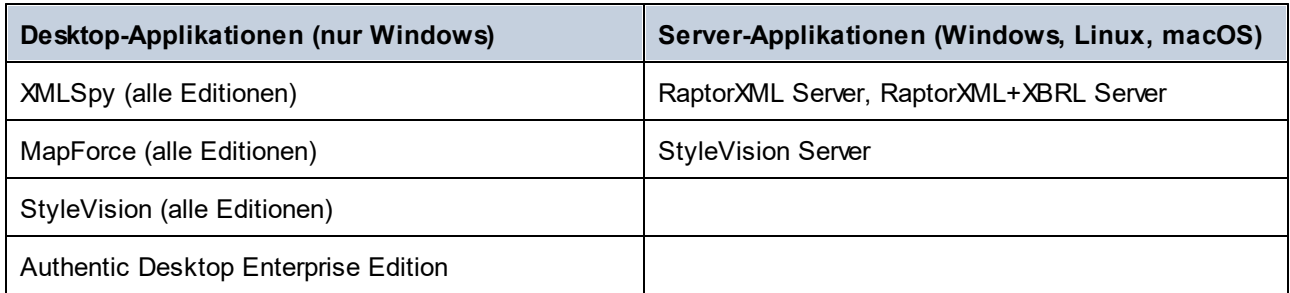

## Installation und Deinstallation des Schema-Managers

Der Schema-Manager wird bei der ersten Installation einer neuen Version des Altova Mission Kit oder einer der XML-Schema-fähigen Applikationen von Altova (*siehe Tabelle oben*) automatisch installiert.

Ebenso wird er auch automatisch entfernt, wenn Sie die letzte XML-Schema-fähige Applikation von Altova auf Ihrem Rechner deinstallieren.

## Schema-Manager-Funktionalitäten

Im Schema-Manager stehen die folgenden Funktionalitäten zur Verfügung:

- · Anzeigen der auf Ihrem Rechner installierten XML-Schemas und Überprüfung, ob neue Versionen zum Download zur Verfügung stehen.
- · Download neuer Versionen von XML-Schemas unabhängig vom Altova Produkt-Release-Zyklus. (Die Schemas werden von Altova online bereitgestellt und können über den Schema-Manager heruntergeladen werden).
- · Installation oder Deinstallation jeder beliebigen (oder ggf. aller) der zahlreichen Versionen eines bestimmten Schemas.
- · Ein XML-Schema kann Abhängigkeiten von anderen Schemas aufweisen. Bei der Installation oder Deinstallation eines bestimmten Schemas informiert Sie der Schema-Manager über davon abhängige Schemas und installiert bzw. entfernt diese ebenfalls automatisch.
- · Der Schema-Manager ordnet Schema-Referenzen mit Hilfe des [XML-Katalogs](https://www.oasis-open.org/committees/entity/spec-2001-08-06.html) lokalen Dateien zu. Dadurch lassen sich große XML-Schemas schneller verarbeiten, als wenn sie sich unter einem entfernten Pfad befinden.
- · Alle wichtigen Schemas werden über den Schema-Manager bereitgestellt und regelmäßig auf die jeweils neuesten Version aktualisiert. Dadurch können alle Ihre Schemas zentral verwaltet werden und stehen allen XML-Schema-fähigen Applikationen von Altova jederzeit zur Verfügung.
- · Im Schema-Manager vorgenommene Änderungen werden für alle auf dem Rechner installierten Altova-Produkte wirksam.
- · Wenn Sie versuchen ein Dokument in einem Altova-Produkt anhand eines nicht installierten aber über Schema-Manager verfügbaren Schemas zu validieren, wird das Schema automatisch installiert. Wenn das Schema-Paket jedoch Namespace-Zuordnungen enthält, wird das Schema nicht automatisch installiert; in diesem Fall müssen Sie Schema-Manager starten, das/die gewünschte(n) Paket(e) auswählen und die Installation starten. Wenn Ihre offene Altova-Applikation nach der Installation nicht automatisch neu gestartet wird, müssen Sie sie manuell neu starten.

### Funktionsweise

Alle in Altova-Produkten verwendeten XML-Schemas werden von Altova online bereitgestellt. Dieser Speicher wird bei Veröffentlichung neuer Versionen der Schemas aktualisiert. Im Schema-Manager werden sowohl bei Aufruf über die Benutzeroberfläche als auch über das CLI Informationen über die neuesten verfügbaren Schemas angezeigt. Sie können die gewünschten Schemas dann über den Schema-Manager installieren, aktualisieren oder deinstallieren.

Schemas können vom Schema-Manager auch auf eine weitere Art installiert werden. Sie können ein Schemas und die davon abhängigen Schemas auf der Altova Website ([https://www.altova.com/de/schema-manager\)](https://www.altova.com/de/schema-manager) auswählen. Daraufhin wird auf der Website eine Datei des Typs **.altova\_xmlschemas** mit Informationen über Ihre ausgewählten Schemas zum Download vorbereitet. Bei Doppelklick auf diese Datei oder bei Übergabe an den Schema-Manager über das CLI als Argument des Befehls  $\mathtt{install}$  $\mathtt{install}$  $\mathtt{install}$   $^{570}$  installiert der Schema-Manager die ausgewählten Schemas.

#### *Lokaler Cache: Überprüfung Ihrer Schemas*

Alle Informationen über installierte Schemas werden in einem zentralen Cache-Verzeichnis auf Ihrem Rechner aufgezeichnet. Das Verzeichnis befindet sich hier:

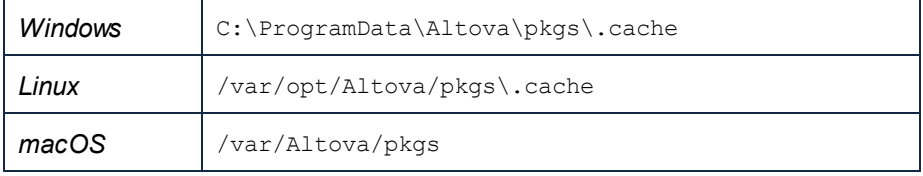

Dieses Cache-Verzeichnis wird regelmäßig mit dem neuesten Status der Schemas aus dem Online-Speicher von Altova aktualisiert. Diese Aktualisierungen finden unter den folgenden Bedingungen statt:

- · bei jedem Start von Schema-Manager.
- · Wenn Sie RaptorXML+XBRL Server zum ersten Mal an einem bestimmten Kalendertag starten.
- · Wenn RaptorXML+XBRL Server länger als 24 Stunden geöffnet ist, findet alle 24 Stunden eine Aktualisierung des Cache statt.
- Sie können den Cache auch durch Ausführung des [update](#page-572-0) <sup>573</sup>-Befehls über die Befehlszeilenschnittstelle aktualisieren.

Der Schema-Manager kann somit Ihre installierten Schemas über den Cache ständig anhand der online verfügbaren Schemas auf der Altova Website überprüfen.

## Nehmen Sie keine manuellen Änderungen am Cache vor!

Das lokale Cache-Verzeichnis wird automatisch auf Basis der installierten oder deinstallierten Schemas verwaltet; es sollte nicht manuell geändert oder gelöscht werden. Falls Sie den Schema-Manager je in seinen Originalzustand zurücksetzen möchten, (i) führen Sie den CLI-Befehl  $_{\mathrm{reset}}$  $_{\mathrm{reset}}$  $_{\mathrm{reset}}$   $^{\mathrm{571}}$  der Befehlszeilenschnittstelle und (ii) anschließend den Befehl  $\mathtt{initialize}^\mathsf{569}$  $\mathtt{initialize}^\mathsf{569}$  $\mathtt{initialize}^\mathsf{569}$  aus. (Führen Sie alternativ dazu den Befehl **reset** mit der Option **-i** aus).

# **8.1 Ausführen des Schema-Managers**

## Grafische Benutzeroberfläche

Sie können die Benutzeroberfläche des Schema-Managers auf eine der folgenden Arten aufrufen:

- · *Bei der Installationen von RaptorXML+XBRL Server:* Aktivieren Sie gegen Ende der Installation das Kontrollkästchen *Altova-Schema-Manager aufrufen*, wodurch Sie die Benutzeroberfläche des Schema-Managers direkt aufrufen können. Auf diese Art können Sie Schemas während der Installation Ihrer Altova-Applikation installieren.
- · über die von der Altova [Webseite](https://www.altova.com/schema-manager) heruntergeladene **.altova\_xmlschemas**-Datei: Doppelklicken Sie auf die heruntergeladene Datei, um den Schema-Manager zu starten, der daraufhin die (auf der Website) ausgewählten Schemas installiert.

Nachdem die Benutzeroberfläche des Schema-Managers geöffnet wurde (*Abbildung unten*), werden bereits installierte Schemas markiert angezeigt. Wenn ein zusätzliches Schema installiert werden soll, aktivieren Sie dieses. Wenn ein bereits installiertes Schema deinstalliert werden soll, deaktivieren Sie dieses. Nachdem Sie Ihre Auswahl getroffen haben, können Ihre Änderungen angewendet werden. Die Schemas, die installiert bzw. deinstalliert werden, werden markiert und im Fenster "Meldungen" am unteren Rand des Schema-Manager-Fensters (*siehe Abbildung*) erscheint eine Meldung über die bevorstehenden Änderungen.

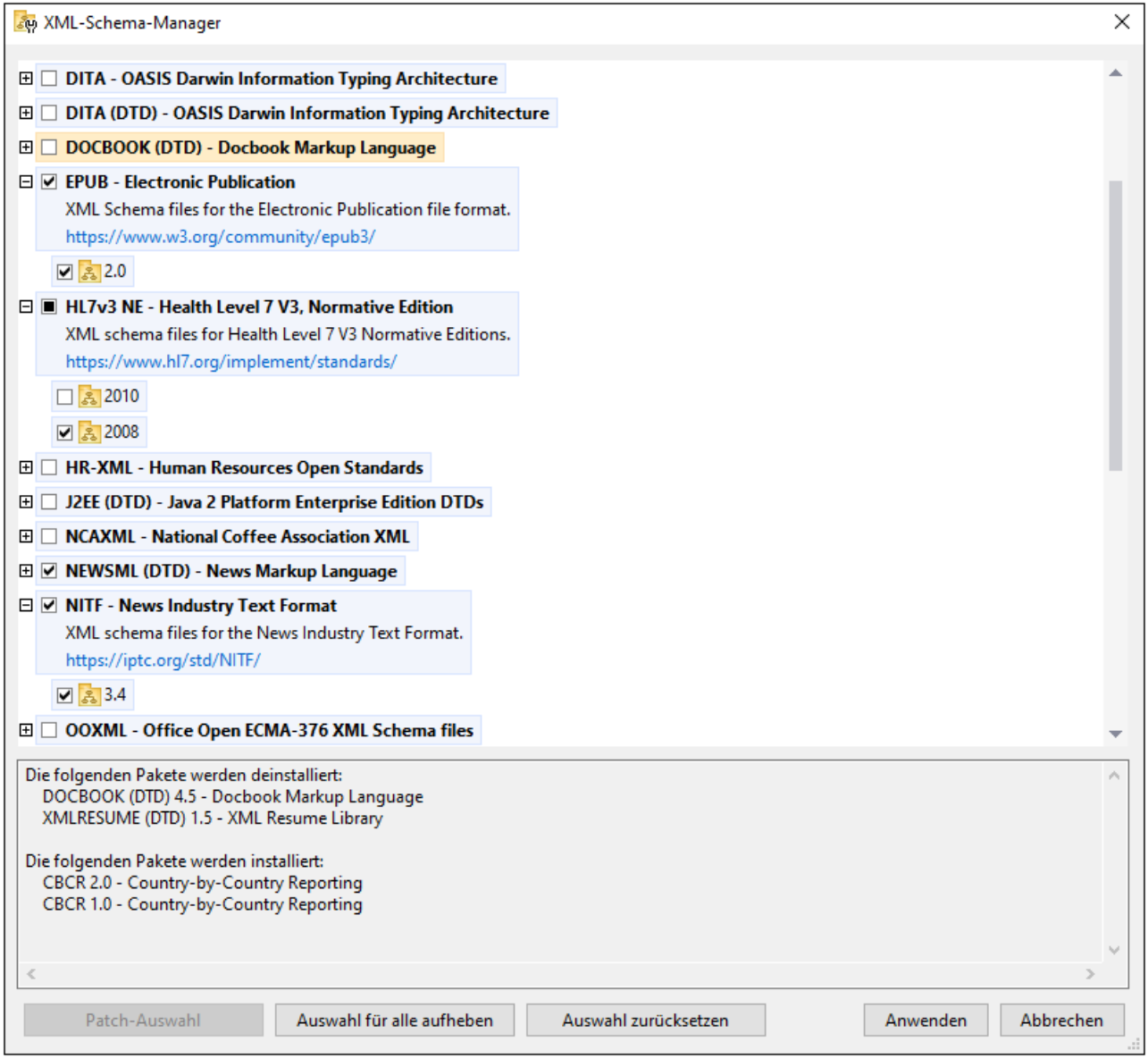

### Befehlszeilenschnittstelle

Sie können den Schema-Manager über eine Befehlszeilenschnittstelle starten, indem Sie Befehle an die ausführbare Datei **xmlschemamanager.exe** senden.

Die Datei **xmlschemamanager.exe** steht im folgenden Ordner zur Verfügung:

- · *unter Windows:* C:\ProgramData\Altova\SharedBetweenVersions
- · *Unter Linux oder macOS (nur Server-Applikationen):* %INSTALLDIR%/bin, wobei %INSTALLDIR% das Installationsverzeichnis des Programms ist.

Anschließend können Sie jeden der im <u>Abschnitt zur [CLI-Befehlsreferenz](#page-567-0) <sup>568</sup>)</u> aufgelisteten Befehle verwenden.

Um die Hilfe zu den Befehlen anzuzeigen, führen Sie den folgenden Befehl aus:

- · *unter Windows:* xmlschemamanager.exe --help
- · *Unter Linux oder macOS (nur Server-Applikationen):* sudo ./xmlschemamanager --help

# <span id="page-562-0"></span>**8.2 Statuskategorien**

Der Schema-Manager unterscheidet folgendermaßen zwischen den von ihm verwalteten Schemas:

- · *installierte Schemas.* Diese werden auf der Benutzeroberfläche mit einem Häkchen angezeigt (*in der Abbildung unten sind die mit einem Häkchen versehenen und blau angezeigten Versionen der EPUBund HL7v3 NE-Schemas installiert*). Wenn alle Versionen eines Schemas ausgewählt sind, wird ein Häkchen angezeigt. Wenn zumindest eine Version nicht ausgewählt ist, wird ein gefülltes Quadrat angezeigt. Sie können das Kontrollkästchen für ein installiertes Schema deaktivieren, um es zu **deinstallieren**; (*in der Abbildung unten ist die DocBook DTD installiert und wurde deaktiviert; sie wird daher für die Deinstallation vorbereitet*).
- · *Nicht installierte verfügbare Schemas.* Diese werden auf der Benutzeroberfläche mit einem deaktivierten Kontrollkästchen angezeigt. Sie können die Schemas, die **installiert** werden sollen, auswählen.

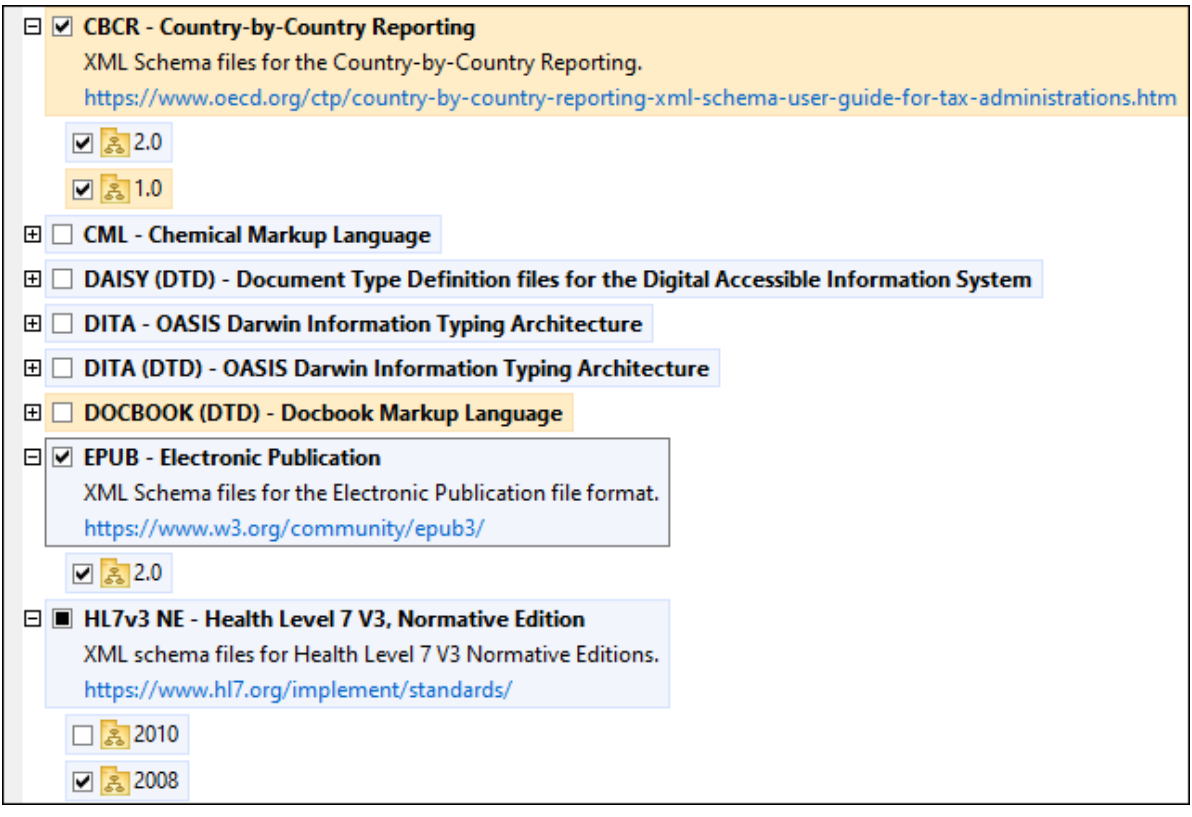

· *Schemas, für die ein Upgrade zur Verfügung steht* sind diejenigen, die seit ihrer Installation vom Herausgeber überarbeitet wurden. Sie werden auf der Benutzeroberfläche durch ein <sup>3</sup> -Symbol gekennzeichnet. Sie können für ein installiertes Schema ein **Patch** der verfügbaren überarbeiteten Version installieren.

#### *Wichtige Punkte*

• In der Abbildung oben sind beide CBCR-Schemas ausgewählt. Dasjenige mit einem blauen Hintergrund ist bereits installiert. Dasjenige mit dem gelben Hintergrund ist nicht installiert und wurde für die Installation ausgewählt. Beachten Sie, dass das Schema "HL7v3 NE 2010" nicht installiert ist und nicht für die Installation ausgewählt wurde.

- · Ein gelber Hintergrund bedeutet, dass das Schema auf irgendeine Art geändert wird, wenn Sie auf die Schaltfläche **Anwenden** klicken. Wenn ein Schema deaktiviert ist und einen gelben Hintergrund hat, bedeutet dies, dass es bei Klick auf die Schaltfläche **Anwenden** deinstalliert wird. In der Abbildung oben ist dies bei der DocBook DTD der Fall.
- $\bullet$  Bei Ausführung des Schema-Managers über die Befehlszeile wird der Befehl  $\text{list}$  $\text{list}$  $\text{list}$  mit verschiedenen Optionen verwendet, um verschiedene Schemakategorien aufzulisten:

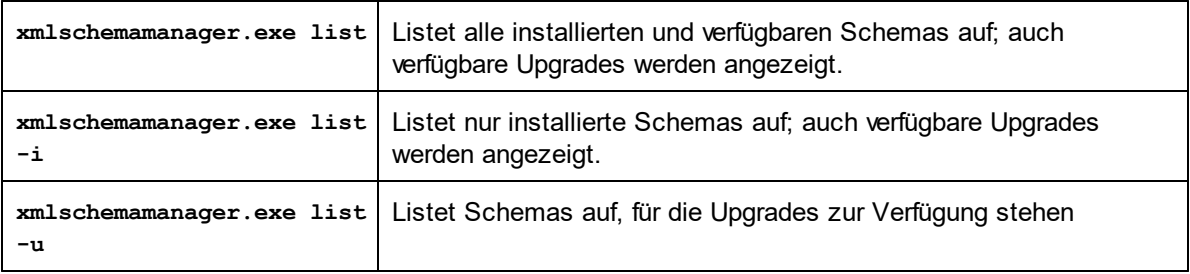

**Anmerkung:** Verwenden Sie unter Linux und macOS **sudo ./xmlschemamanager list**

# **8.3 Anwenden eines Patch oder Installation eines Schemas**

## Anwenden eines Patch auf ein installiertes Schema

Von Zeit zu Zeit werden von den Herausgebern der XML-Schemas Patches (Upgrades oder Überarbeitungen) veröffentlicht. Wenn der Schema-Manager erkennt, dass Patches zur Verfügung stehen, werden diese in der Schemaliste des Schema-Managers angezeigt und Sie können diese Patches schnell installieren.

#### *Über die Benutzeroberfläche*

Patches werden mit dem Symbol gekennzeichnet. (*Siehe auch vorhergehendes Kapitel über*  $\frac{\text{Statuskategorien}}{\text{ss}}$  $\frac{\text{Statuskategorien}}{\text{ss}}$  $\frac{\text{Statuskategorien}}{\text{ss}}$ ). Falls Patches zur Verfügung stehen, ist die Schaltfläche **Patch-Auswahl** aktiv. Klicken Sie darauf, um alle Patches für die Installation auszuwählen und vorzubereiten. Auf der Benutzeroberfläche ändert sich das Symbol von Schemas, für die ein Patch installiert wird von **in in Rig**, und im Fenster "Meldungen" am unteren Rand des Dialogfelds werden die Patches, die angewendet werden, aufgelistet. Sobald Sie mit der Auswahl fertig sind, klicken Sie auf **Anwenden**. Alle Patches werden gemeinsam angewendet. Beachten Sie, dass ein für die Installation eines Patch markiertes Schema deinstalliert wird, wenn Sie die Auswahl aufheben.

#### *Über das CLI*

So wenden Sie einen Patch über die Befehlszeilenschnittstelle an:

- 1. Führen Sie den Befehl [list](#page-570-1) -u <sup>571</sup> aus. Daraufhin werden alle Schemas, für die Upgrades zur Verfügung stehen, aufgelistet.
- 2. Führen Sie den Befehl [upgrade](#page-573-0) <sup>574</sup> aus, um alle Patches zu installieren.

## Installieren eines verfügbaren Schemas

Sie können Schemas entweder über die Benutzeroberfläche des Schema-Managers oder durch Senden der Schema-Manager-Installationsbefehle über die Befehlszeile installieren.

**Anmerkung:** Wenn das aktuelle Schema andere Schemas referenziert, werden auch die referenzierten Schemas installiert.

#### *Über die Benutzeroberfläche*

Um Schemas über die Benutzeroberfläche des Schema-Managers zu installieren, wählen Sie die gewünschten Schemas aus und klicken Sie auf **Anwenden**.

Sie können die gewünschten Schemas auch auf der **Altova [Website](https://www.altova.com/de/schema-manager)** auswählen und eine herunterladbare **.altova\_xmlschemas**-Datei generieren. Bei Doppelklick auf diese Datei wird der Schema-Manager aufgerufen, in dem die gewünschten Schemas bereits vorausgewählt sind. Sie müssen nur mehr auf **Anwenden** klicken.

#### *Über das CLI*

Um Schemas über die Befehlszeile zu [install](#page-569-0)ieren, rufen Sie den Befehl  $\mathtt{install}^\mathsf{670}$  auf:

**xmlschemamanager.exe install [options] Schema+**

wobei es sich bei **Schema** um das/die gewünschte(n) Schema(s) bzw. eine **.altova\_xmlschemas**-Datei handelt. Ein Schema wird von einem Identifier im Format **<name>-<version>** referenziert. (Die Identifier von Schemas werden angezeigt, wenn Sie den Befehl  $\frac{1 \text{ i} \text{ s} \text{ t}}{1 \text{ s} \text{ t}}}$  ausführen.) Sie können beliebig vie<u>le</u> Schemas eingeben. Nähere Informationen dazu finden Sie unter der Beschreibung des Befehls  $\mathtt{install}$  $\mathtt{install}$  $\mathtt{install}$   $^{570}$ .

**Anmerkung:** Verwenden Sie unter Linux oder macOS den Befehl **sudo ./xmlschemamanager**.

#### *Installation eines benötigten Schemas*

Wenn Sie einen XML-Schema-Befehl in RaptorXML+XBRL Server ausführen und RaptorXML+XBRL Server erkennt, dass ein zur Ausführung des Befehls erforderliches Schema nicht vorhanden oder unvollständig ist, wird der Schema-Manager mit Informationen über das/die fehlende(n) Schema(s) aufgerufen. Sie können die gewünschten Schemas dann über den Schema-Manager direkt installieren.

Alle bereits installierten Schemas können jederzeit durch Aufruf des Schema-Managers über **Extras | Schema-Manager** über die Benutzeroberfläche des Schema-Managers angezeigt werden.

# **8.4 Deinstallieren eines Schemas, Zurücksetzen**

## Deinstallieren eines Schemas

Sie können Schemas entweder über die Benutzeroberfläche des Schema-Managers oder durch Senden der Schema-Manager-Deinstallationsbefehle über die Befehlszeile deinstallieren.

**Anmerkung:** Wenn das gewünschte Schema andere Schemas referenziert, so werden auch die referenzierten Schemas deinstalliert.

#### *Über die Benutzeroberfläche*

Um Schemas über die Benutzeroberfläche des Schema-Managers zu deinstallieren, deaktivieren Sie die Kontrollkästchen der entsprechenden Schemas und klicken Sie auf **Anwenden**. Daraufhin werden die ausgewählten Schemas und die davon referenzierten Schemas deinstalliert.

Um alle Schemas zu deinstallieren, klicken Sie auf **Auswahl für alle aufheben** und anschließend auf **Anwenden**.

#### *Über das CLI*

Um Schemas über die Befehlszeile zu deinstallieren, rufen Sie den Befehl  $_{\rm uninstall}$  $_{\rm uninstall}$  $_{\rm uninstall}$ <sup>672)</sup> auf:

**xmlschemamanager.exe uninstall [options] Schema+**

wobei es sich beim Argument **Schema** ein zu deinstallierendes Schema oder eine **.altova\_xmlschemas**-Datei handelt. Ein Schema wird von einem Identifier im Format <name>-<version> definiert. (Die Identifier von Schemas werden angezeigt, wenn Sie den Befehl  $\text{list}^\text{571}$  $\text{list}^\text{571}$  $\text{list}^\text{571}$  ausführen.) Sie können beliebig viele Schemas eingeben. Nähere Informationen dazu finden Sie unter der Beschreibung des Befehls  $uninstall$ <sup>[572]</sup>.

**Anmerkung:** Verwenden Sie unter Linux oder macOS den Befehl **sudo ./xmlschemamanager**.

#### Zurücksetzen des Schema-Managers

Sie können den Schema-Manager zurücksetzen. Damit werden alle installierten Schemas und das Cache-Verzeichnis entfernt.

- · Klicken Sie auf der Benutzeroberfläche auf **Auswahl zurücksetzen**.
- $\bullet$  Führen Sie über die Benutzeroberfläche den Befehl  $_{\rm reset}$  $_{\rm reset}$  $_{\rm reset}$ <sup>571</sup> aus.

Nachdem Sie diesen Befehl ausgeführt haben, muss der Befehl  $\mathtt{initialize}^\mathsf{669}$  $\mathtt{initialize}^\mathsf{669}$  $\mathtt{initialize}^\mathsf{669}$  ausgeführt werden, um das Cache-Verzeichnis neu zu erstellen. Führen Sie alternativ dazu den Befehl  $\frac{1}{\text{reset}}$  $\frac{1}{\text{reset}}$  $\frac{1}{\text{reset}}$  mit der Option -i aus.

Beachten Sie, dass mit  $\frac{\text{reset}-\text{i}}{2}$  die Originalinstallation de<u>s</u> Produkts wiederhergestellt wird, daher wird empfohlen, na<u>ch</u> dem Zurücksetzen auch den Befehl [update](#page-572-0) <sup>573</sup> auszuführen. Führen Sie alternativ dazu den Befehl <sub>[reset](#page-570-0)</sub> <sup>571</sup> mit den Optionen −i und -u aus.

# <span id="page-567-0"></span>**8.5 Befehlszeilenschnittstelle (CLI)**

Um den Schema-Manager über die Befehlszeile aufzurufen, müssen Sie den Pfad zur ausführbaren Datei kennen. Standardmäßig befindet sich die ausführbare Schema-Manager-Datei hier:

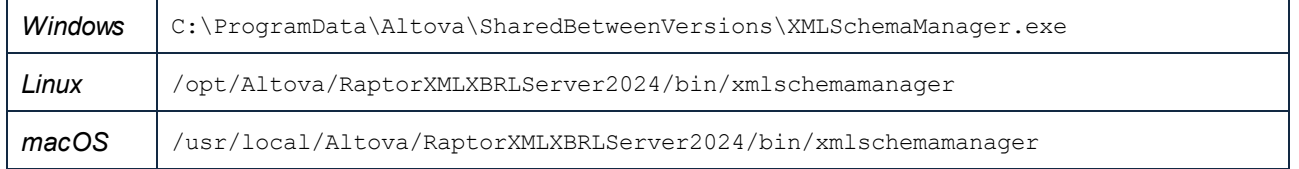

**Anmerkung:** Nachdem Sie auf Linux- und macOS-Systemen das Verzeichnis in dasjenige, das die ausführbare Datei enthält, geändert haben, können Sie die ausführbare Datei mit **sudo ./xmlschemamanager** aufrufen. Das Präfix **./** gibt an, dass sich die ausführbare Datei im aktuellen Verzeichnis befindet. Das Präfix **sudo** gibt an, dass der Befehl mit Root-Rechten ausgeführt werden muss.

#### Befehlszeilensyntax

Die allgemeine Syntax zur Verwendung der Befehlszeile lautet folgendermaßen:

<exec> -h | --help | --version | <command> [options] [arguments]

Der senkrechte Balken **|** im Codefragment oben trennt eine Gruppe einander gegenseitig ausschließender Elemente. Optionale Elemente stehen innerhalb von eckigen Klammern **[]**. Im Prinzip können Sie den Pfad zur ausführbaren Datei, gefolgt von entweder --h, --help oder --version-Optionen oder gefolgt von einem Befehl eingeben. Jeder Befehl kann Optionen und Argumente haben. Die Liste der Befehle wird in den folgenden Abschnitten beschrieben.

## **8.5.1 help**

Mit diesem Befehl erhalten Sie Hilfe zu Befehlen zur ausführbaren Schema-Manager-Datei.

## **Syntax**

```
<exec> help [Befehl]
```
[Befehl] ist hierbei ein optionales Argument zur Angabe jedes beliebigen gültigen Befehlsnamens.

Beachten Sie dazu Folgendes:

- · Sie können die Hilfe zu einem Befehl auch durch Eingabe des Befehls, gefolgt von **-h** oder **--help** aufrufen, z.B: **<exec> list -h**
- · Wenn Sie **-h** oder **--help** direkt nach dem Namen der ausführbaren Datei und vor einem Befehl eingeben, wird die allgemeine Hilfe (und nicht die Hilfe zu einem bestimmten Befehl) angezeigt, z.B: **<exec> -h list**

### Beispiel

Mit dem folgenden Befehl wird Hilfe zum Befehl list angezeigt:

xmlschemamanager help list

## **8.5.2 info**

Mit diesem Befehl werden ausführliche Informationen über die einzelnen als Schema-Argument angegebenen Schemas angezeigt. Darin enthalten sind Titel, Version, Beschreibung, Herausgeber der jeweils angegebenen Schemas und davon referenzierte Schemas sowie die Information, ob das Schema installiert ist oder nicht.

## **Syntax**

<exec> info [options] Schema+

- · Das Argument **Schema** ist der Name eines Schemas oder Teil eines Schemanamens. (Die Paket-ID eines Schemas und detaillierte Informationen über ihren Installationsstatus erhalten Sie mit dem Befehl  $list^{571}$  $list^{571}$ .)
- · Mit **<exec> info -h** können Sie die Hilfe zum Befehl anzeigen.

## Beispiel

Mit dem folgenden Befehl werden Informationen über das jeweils neueste **DocBook-DTD**- und **NITF**-Schemas angezeigt.

xmlschemamanager info doc nitf

## <span id="page-568-0"></span>**8.5.3 initialize**

Mit diesem Befehl wird die Schema-Manager-Umgebung initialisiert. Sie erstellen damit ein Cache-Verzeichnis, in dem Informationen über alle Schemas lokal gespeichert werden. Die Initialisierung erfolgt automatisch bei der ersten Installation einer Schema-fähigen Altova-Applikation. Normalerweise muss dieser Befehl nicht ausgeführt werden. Nach Ausführung des **reset**-Befehls ist dies allerdings erforderlich.

## **Syntax**

```
<exec> initialize | init [options]
```
#### *Optionen*

Für den Befehl **initialize** stehen die folgenden Optionen zur Verfügung:

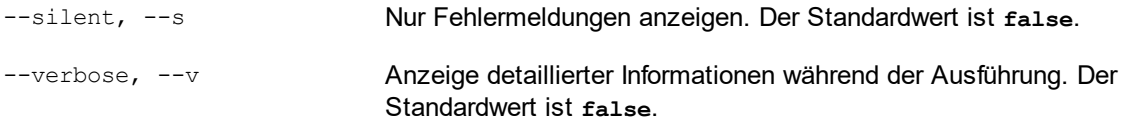

--help, --h Anzeige der Hilfe zum Befehl.

### Beispiel

Mit dem folgenden Befehl wird der Schema-Manager initialisiert:

```
xmlschemamanager initialize
```
## <span id="page-569-0"></span>**8.5.4 install**

Mit diesem Befehl installieren Sie ein oder mehrere Schemas.

#### **Syntax**

<exec> install [options] Schema+

Um mehrere Schemas zu installieren, fügen Sie das Argument **Schema** mehrmals hinzu.

Als **Schema**-Argument kann eines der folgenden verwendet werden:

- · Ein Schema-Identifier (im Format **<name>-<version>**, z.B: **cbcr-2.0**). Um die Schema-Identifier der gewünschten Schemas zu eruieren, führen Sie den Befehl  $\text{list}^\text{571}$  $\text{list}^\text{571}$  $\text{list}^\text{571}$  aus. Sie können auch einen abgekürzten Identifier verwenden, sofern dieser eindeutig ist, z.B. **docbook**. Falls Sie einen abgekürzten Identifier verwenden, wird die neueste Version dieses Schemas installiert.
- · Der Pfad zu einer von der Altova-Website heruntergeladenen **.altova\_xmlschemas**-Datei. Informationen zu diesen Dateien finden Sie in der *Einführung zu [Schema-Manager:](#page-556-0) Funktionsweise* <sup>557</sup>.

#### *Optionen*

Für den Befehl **install** stehen die folgenden Optionen zur Verfügung:

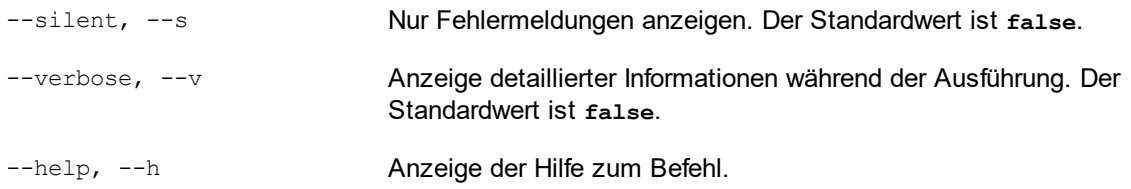

## Beispiel

Mit dem folgenden Befehl werden das CBCR 2.0 (Country-By-Country Reporting)-Schema und die neueste DocBook-DTD installiert:

xmlschemamanager install cbcr-2.0 docbook

## <span id="page-570-1"></span>**8.5.5 list**

Mit diesem Befehl werden vom Schema-Manager verwaltete Schemas aufgelistet. In der Liste wird eine der folgenden Informationen angezeigt:

- alle verfügbaren Schemas
- Schemas, die im Namen den im Argument schema angegebenen String enthalten
- · nur installierte Schemas
- · Nur Schemas, für die ein Upgrade installiert werden kann

## **Syntax**

```
<exec> list | ls [options] Schema?
```
Wenn kein **Schema**-Argument angegeben wird, werden alle verfügbaren Schemas aufgelistet. Andernfalls werden die durch die angegebenen Optionen definierten Schemas aufgelistet (*siehe Beispiel unten*). Beachten Sie, dass Sie das Argument **Schema** mehrfach angeben können.

#### *Optionen*

Für den Befehl **list** stehen die folgenden Optionen zur Verfügung:

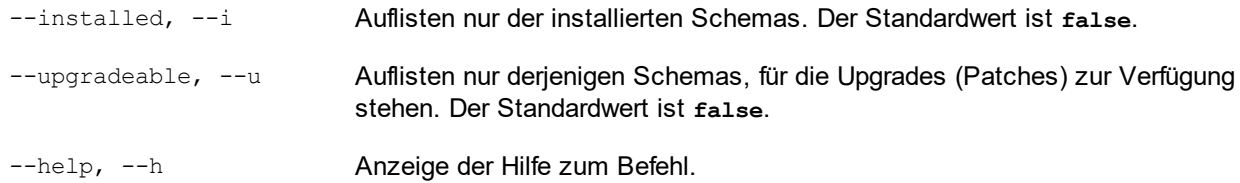

## Beispiele

- · Um alle verfügbaren Schemas aufzulisten, führen Sie den folgenden Befehl aus: **xmlschemamanager list**
- · Um nur installierte Schemas aufzulisten, führen Sie **xmlschemamanager list -i** aus.
- · Um Schemas, die in ihrem Namen entweder "doc" oder "nitf" enthalten, aufzulisten, führen Sie **xmlschemamanager list doc nitf** aus.

## <span id="page-570-0"></span>**8.5.6 reset**

Mit diesem Befehl werden alle installierten Schemas und das Cache-Verzeichnis entfernt. Ihre Schemaumgebung wird vollständig zurückgesetzt. Nachdem Sie diesen Befehl ausgeführt haben, muss der Befehl <u>[initialize](#page-568-0)<sup>isse</sup> ausgeführt werden, um das Cache-Verzeichnis neu zu erstellen. Führen Sie alternativ</u> dazu den Befehl **reset** mit der Option **-i** aus. Da mit **reset-i** die Originalinstallation des Produkts wiederhergestellt wird, wird empfohlen, nach dem Zurücksetzen und Initialisieren auch den Befehl  $_{\rm update}$  $_{\rm update}$  $_{\rm update}$ <sup>673</sup> auszuführen. Führen Sie alternativ dazu den Befehl **reset** mit den Optionen **-i** und **-u** aus.

## **Syntax**

<exec> reset [Optionen]

#### *Optionen*

Für den Befehl **reset** stehen die folgenden Optionen zur Verfügung:

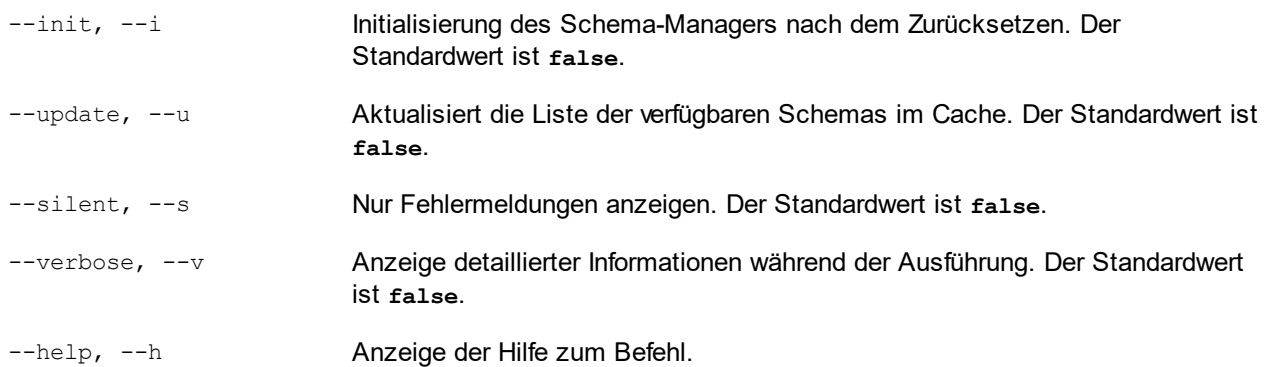

## Beispiele

- · Um den Schema-Manager zurückzusetzen, führen Sie den folgenden Befehl aus: **xmlschemamanager reset**
- · Um den Schema-Manager zurückzusetzen und ihn zu initialisieren, führen Sie **xmlschemamanager reset -i** aus.
- · Um den Schema-Manager zurückzusetzen, ihn zu initialisieren und seine Schemaliste zu aktualisieren, führen Sie **xmlschemamanager reset -i -u** aus.

## <span id="page-571-0"></span>**8.5.7 uninstall**

Mit diesem Befehl deinstallieren Sie ein oder mehrere Schemas. Standardmäßig werden auch alle Schemas, die vom der aktuellen Schema referenziert werden, deinstalliert. Um nur das aktuelle Schema zu deinstallieren und die referenzierten Schemas beizubehalten, setzen Sie die Option --k.

## **Syntax**

<exec> uninstall [options] Schema+

Um mehrere Schemas zu deinstallieren, fügen Sie das Argument **Schema** mehrmals hinzu.

Als **Schema**-Argument kann eines der folgenden verwendet werden:

· Ein Schema-Identifier (im Format **<name>-<version>**, z.B: **cbcr-2.0**). Um die Schema-Identifier der installierten Schemas zu eruieren, führen Sie den Befehl  $_{\rm list}$  $_{\rm list}$  $_{\rm list}$  – $_{\rm i}$ <sup>571)</sup> aus. Sie können auch einen abgekürzten Schemanamen verwenden, sofern dieser eindeutig ist, z.B. **docbook**. Falls Sie einen abgekürzten Namen verwenden, werden alle Schemas, die die Abkürzung in ihrem Namen enthalten, deinstalliert.

· Der Pfad zu einer von der Altova-Website heruntergeladenen **.altova\_xmlschemas**-Datei. Informationen zu diesen Dateien finden Sie in der *Einführung zu [Schema-Manager:](#page-556-0) Funktionsweise* <sup>esr</sup> .

#### *Optionen*

Für den Befehl **uninstall** stehen die folgenden Optionen zur Verfügung:

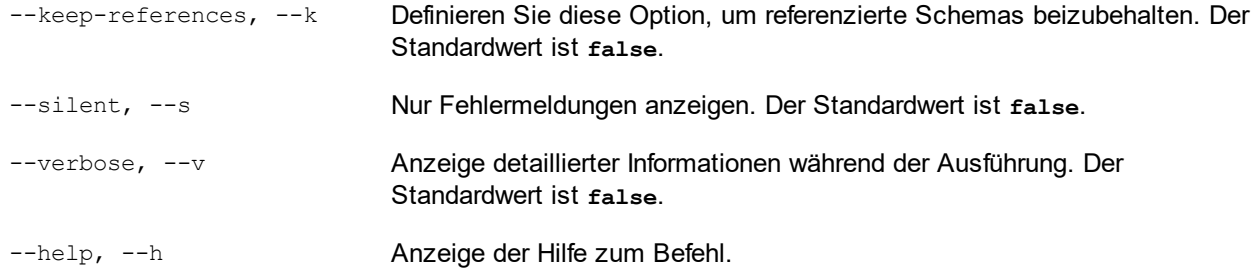

## Beispiel

Mit dem folgenden Befehl werden die Schemas CBCR 2.0 und EPUB 2.0 und deren Abhängigkeiten deinstalliert:

xmlschemamanager uninstall cbcr-2.0 epub-2.0

Mit dem folgenden Befehl wird das **eba-2.10**-Schema, nicht aber die davon referenzierten Schemas deinstalliert:

xmlschemamanager uninstall --k cbcr-2.0

## <span id="page-572-0"></span>**8.5.8 update**

Mit diesem Befehl wird die Liste der über den Online-Speicher verfügbaren Schemas abgefragt und das lokale Cache-Verzeichnis wird aktualisiert. Normalerweise muss dieser Befehl nur ausgeführt werden, wenn Sie [reset](#page-570-0) <sup>571</sup> und [initialize](#page-568-0)<sup>(569)</sup> ausgeführt haben.

#### **Syntax**

```
<exec> update [options]
```
## *Optionen*

Für den Befehl **update** stehen die folgenden Optionen zur Verfügung:

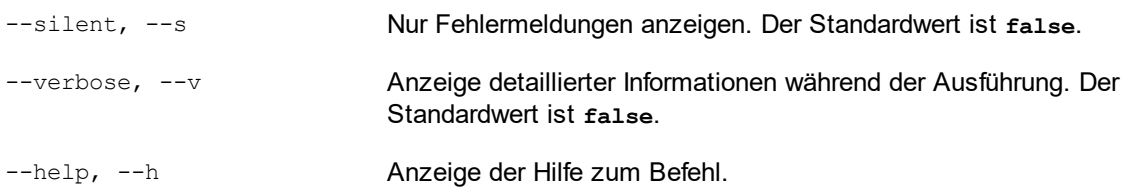

## Beispiel

Mit dem folgenden Befehl wird der lokale Cache mit der Liste der neuesten Schemas aktualisiert:

xmlschemamanager update

## <span id="page-573-0"></span>**8.5.9 upgrade**

Mit diesem Befehl werden alle installierten Schemas, für die ein Upgrade installiert werden kann, auf die neueste verfügbare *Patch*-Version aktualisiert. Um herauszufinden, welche Schemas aktualisiert werden können, starten Sie den Befehl <del>[list-u](#page-570-1)<sup>571</sup>.</del>

**Anmerkung:** Der Befehl **upgrade** entfernt ein veraltetes Schema, falls keine neuere Version zur Verfügung steht.

### **Syntax**

<exec> upgrade [Optionen]

#### *Optionen*

Für den Befehl **upgrade** stehen die folgenden Optionen zur Verfügung:

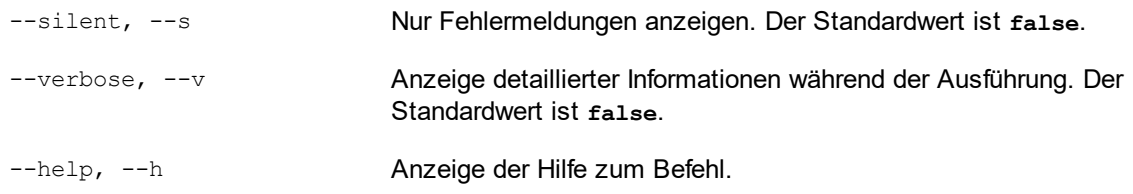

# **9 Taxonomie-Manager**

Der XBRL-Taxonomie-Manager ist ein Altova-Tool, mit dem Sie XBRL-Taxonomien zentral installieren und verwalten können, um diese in allen XBRL-fähigen Applikationen von Altova einschließlich RaptorXML+XBRL Server verwenden zu können.

- · Unter Windows hat der Taxonomie-Manager eine grafische Benutzeroberfläche (*siehe Abbildung unten*) und steht auch über die Befehlszeile zur Verfügung. (Die Desktop-Applikationen von Altova stehen nur unter Windows zur Verfügung; *siehe Liste unten*).
- · Unter Linux und MacOS steht der Taxonomie-Manager nur über die Befehlszeile zur Verfügung. (Die Server-Applikationen von Altova stehen unter Windows, Linux und macOS zur Verfügung; *siehe Liste unten*).

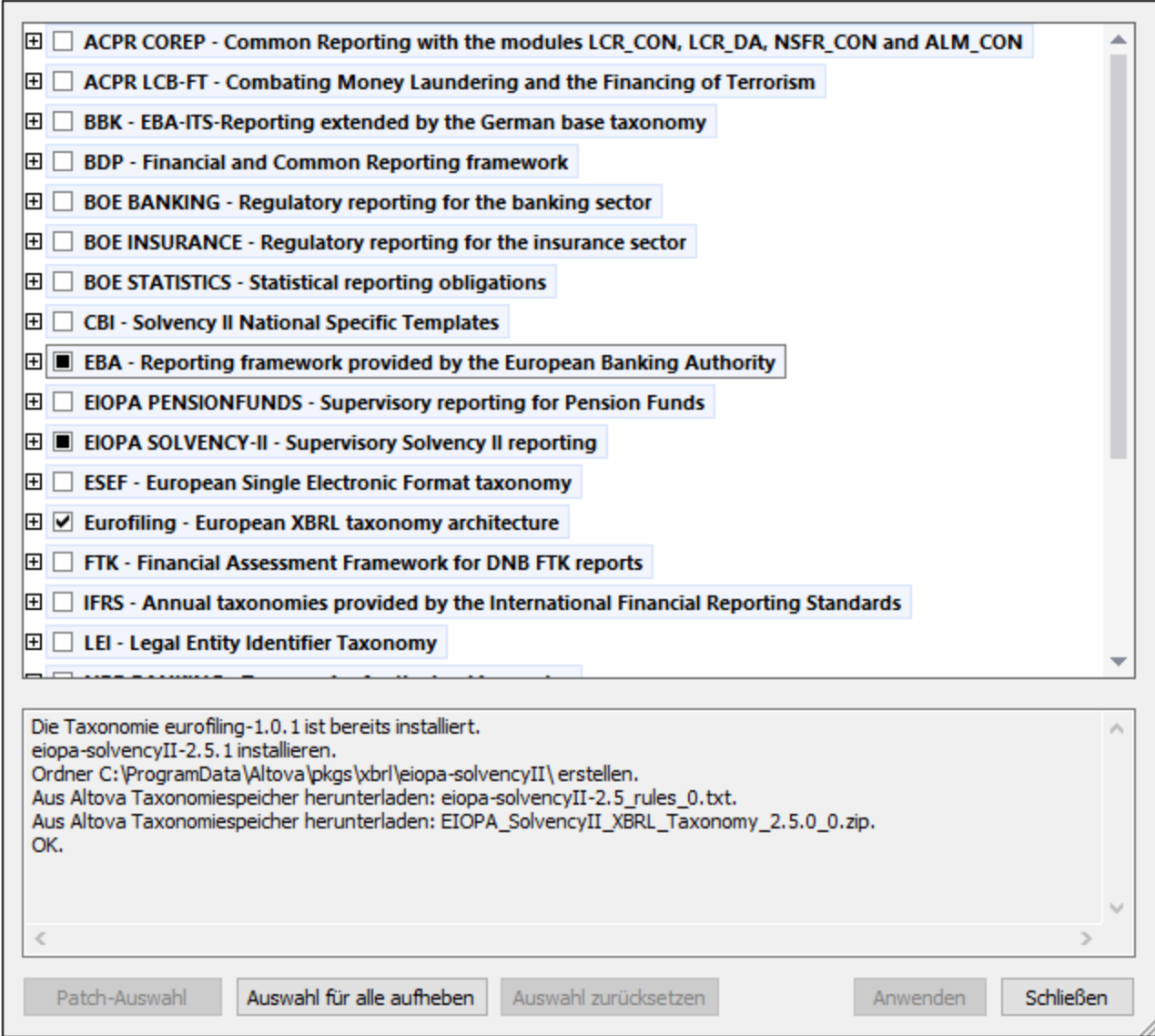

#### *XBRL-fähige Applikationen von Altova*

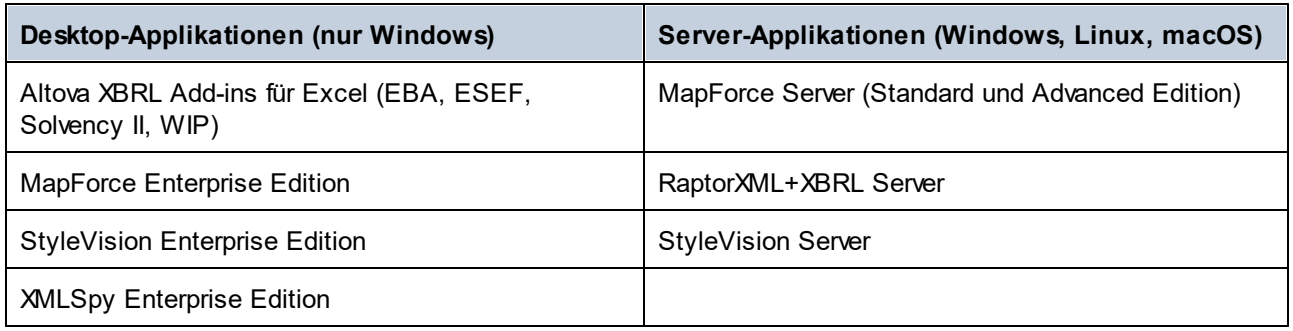

## Installation und Deinstallation des Taxonomie-Managers

Der Taxonomie-Manager wird bei der ersten Installation einer neuen Version der Altova Mission Kit Enterprise Edition oder einer der XBRL-fähigen Applikationen von Altova (*siehe Tabelle oben*) automatisch installiert.

Ebenso wird er auch automatisch entfernt, wenn Sie die letzte XBRL-fähige Applikation von Altova auf Ihrem Rechner deinstallieren.

## Taxonomie-Manager-Funktionalitäten

Im Taxonomie-Manager stehen die folgenden Funktionalitäten zur Verfügung:

- · Anzeigen der auf Ihrem Rechner installierten XBRL-Taxonomien und Überprüfung, ob neue Versionen zum Download zur Verfügung stehen.
- · Download neuer Versionen von XBRL-Taxonomien unabhängig vom Altova Produkt-Release-Zyklus. (Die Taxonomien werden von Altova online bereitgestellt und können über den Taxonomie-Manager heruntergeladen werden).
- · Installation oder Deinstallation jeder beliebigen (oder ggf. aller) der zahlreichen Versionen einer bestimmten Taxonomie.
- · Eine XBRL-Taxonomie kann Abhängigkeiten von anderen Taxonomien aufweisen. Bei der Installation oder Deinstallation einer bestimmten Taxonomie informiert Sie der Taxonomie-Manager über davon abhängige Taxonomien und installiert bzw. entfernt diese ebenfalls automatisch.
- Der Taxonomie-Manager ordnet Schema-Referenzen mit Hilfe des **[XML-Katalogs](https://www.oasis-open.org/committees/entity/spec-2001-08-06.html) lokalen Dateien zu.** Dadurch lassen sich große XBRL-Taxonomien schneller verarbeiten, als wenn sie sich unter einem entfernten Pfad befinden.
- · Alle wichtigen Taxonomien werden über den Taxonomie-Manager bereitgestellt und regelmäßig auf die jeweils neuesten Version aktualisiert. Dadurch können alle Ihre Taxonomien zentral verwaltet werden und stehen allen XBRL-fähigen Applikationen von Altova jederzeit zur Verfügung.
- · Im Taxonomie-Manager vorgenommene Änderungen werden für alle auf dem Rechner installierten Altova-Produkte wirksam.

## Benutzerdefinierte XBRL-Taxonomien

Wenn Sie mit benutzerdefinierten XBRL-Taxonomien, die nicht Teil des Taxonomie-Manager sind, arbeiten müssen, können Sie diese zur Gruppe der benutzerdefinierten Pakete, die RaptorXML+XBRL Server referenzieren kann, hinzufügen. Gehen Sie dazu folgendermaßen vor:

· *In Altova-Desktop-Applikationen:* Wählen Sie den Menübefehl **Extras | Optionen** und gehen Sie anschließend zum Abschnitt *XBRL | Taxonomiepakete*. Navigieren Sie zum ZIP-Paket Ihrer
benutzerdefinierten XBRL-Taxonomie. Nähere Informationen dazu finden Sie in Ihrer Desktop-Produktdokumentation unter der Beschreibung dieses Befehls.

· *In Altova-Server-Applikationen:* Geben Sie bei der Befehlszeilenausführung von Befehlen, die benutzerdefinierte Taxonomien unterstützen, die Option **--taxonomy-package** oder **--taxonomypackage-config-file** ein. Diese Optionen werden z.B. in RaptorXML+XBRL Server von XBRL-Validierungsbefehlen wie valxbrl oder valxbrltaxonomy oder in MapForce vom Befehl run unterstützt.

### **Funktionsweise**

Alle in Altova-Produkten verwendeten XBRL-Taxonomien werden von Altova online bereitgestellt. Dieser Speicher wird bei Veröffentlichung neuer Versionen der Taxonomien aktualisiert. Im Taxonomie-Manager werden sowohl bei Aufruf über die Benutzeroberfläche als auch über das CLI Informationen über die neuesten verfügbare Taxonomien angezeigt. Sie können die gewünschten Taxonomien dann über den Taxonomie-Manager installieren, aktualisieren oder deinstallieren.

Taxonomien können vom Taxonomie-Manager auch auf eine weitere Art installiert werden. Sie können eine Taxonomie und die davon abhängigen Taxonomien auf der Altova Website

(https://www.altova.com/de/taxonomy-manager) auswählen. Daraufhin wird auf der Website eine Datei des Typs **.altova\_taxonomies** mit Informationen über Ihre ausgewählte Taxonomie zum Download vorbereitet. Bei Doppelklick auf diese Datei oder bei Übergabe an den Taxonomie-Manager über das CLI als Argument des Befehls *[install](#page-588-0).<sup>589</sup> i*nstalliert der Taxonomie-Manager die ausgewählten Taxonomien.

### *Lokaler Cache: Überprüfung Ihrer Taxonomien*

Alle Informationen über installierte Taxonomien werden in einem zentralen Cache-Verzeichnis auf Ihrem Rechner aufgezeichnet. Das Verzeichnis befindet sich hier:

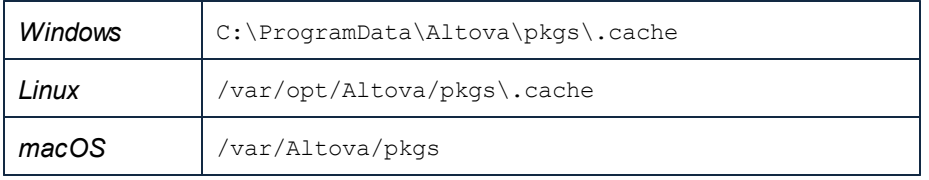

Dieses Cache-Verzeichnis wird regelmäßig mit dem neuesten Status der Taxonomien im Online-Speicher von Altova aktualisiert. Diese Aktualisierungen finden unter den folgenden Bedingungen statt:

- · bei jedem Start von Taxonomie-Manager.
- · Wenn Sie RaptorXML+XBRL Server zum ersten Mal an einem bestimmten Kalendertag starten.
- · Wenn RaptorXML+XBRL Server länger als 24 Stunden geöffnet ist, findet alle 24 Stunden eine Aktualisierung des Cache statt.
- Sie können den Cache auch durch Ausführung des [update](#page-591-0) <sup>592</sup>-Befehls über die Befehlszeilenschnittstelle aktualisieren.

Der Taxonomie-Manager kann somit Ihre installierten Taxonomien über den Cache ständig anhand der online verfügbaren Taxonomien auf der Altova Website überprüfen.

### Nehmen Sie keine manuellen Änderungen am Cache vor!

Das lokale Cache-Verzeichnis wird automatisch auf Basis der installierten oder deinstallierten Taxonomien verwaltet; es sollte nicht manuell geändert oder gelöscht werden. Falls Sie den Taxonomie-Manager je in seinen Originalzustand zurücksetzen möchten, (i) führen Sie den CLI-Befehl  $_{\mathrm{reset}}$  $_{\mathrm{reset}}$  $_{\mathrm{reset}}$ t $^{590}$  der Befehlszeilenschnittstelle und (ii) anschließend den Befehl  $\mathtt{initialize}^\mathsf{588}$  $\mathtt{initialize}^\mathsf{588}$  $\mathtt{initialize}^\mathsf{588}$  aus. (Führen Sie alternativ dazu den Befehl **reset** mit der Option **-i** aus).

### HTTP-Proxy

Sie können für Taxonomie-Manager-Verbindungen einen HTTP-Proxy verwenden. Es werden die Proxy-Einstellungen des Systems verwendet.

# **9.1 Ausführen des Taxonomie-Managers**

### Grafische Benutzeroberfläche

Sie können die Benutzeroberfläche des Taxonomie-Managers auf eine der folgenden Arten aufrufen:

- · *Bei der Installationen von RaptorXML+XBRL Server:* Aktivieren Sie gegen Ende der Installation das Kontrollkästchen *Altova-Taxonomie-Manager aufrufen*, wodurch Sie die Benutzeroberfläche des XBRL-Taxonomie-Managers direkt aufrufen können. Auf diese Art können Sie Taxonomien während der Installation Ihrer Altova-Applikation installieren.
- · über die vom [XBRL-Taxonomie-Download-Center](https://www.altova.com/taxonomy-manager) von Altova heruntergeladene **.altova\_taxonomies**-Datei: Doppelklicken Sie auf die heruntergeladene Datei, um den Taxonomie-Manager zu starten, der daraufhin die (auf der Website) ausgewählten Taxonomien installiert.

Nachdem die Benutzeroberfläche des Taxonomie-Managers geöffnet wurde (*Abbildung unten*), werden bereits installierte Taxonomien markiert angezeigt. Wenn eine zusätzliche Taxonomie installiert werden soll, aktivieren Sie diese. Wenn eine bereits installierte Taxonomie deinstalliert werden soll, deaktivieren Sie diese. Nachdem Sie Ihre Auswahl getroffen haben, können Ihre Änderungen angewendet werden. Die Taxonomien, die installiert bzw. deinstalliert werden, werden markiert und im Fenster "Meldungen" am unteren Rand des Taxonomie-Manager-Fensters (*siehe Abbildung*) erscheint eine Meldung über die bevorstehenden Änderungen.

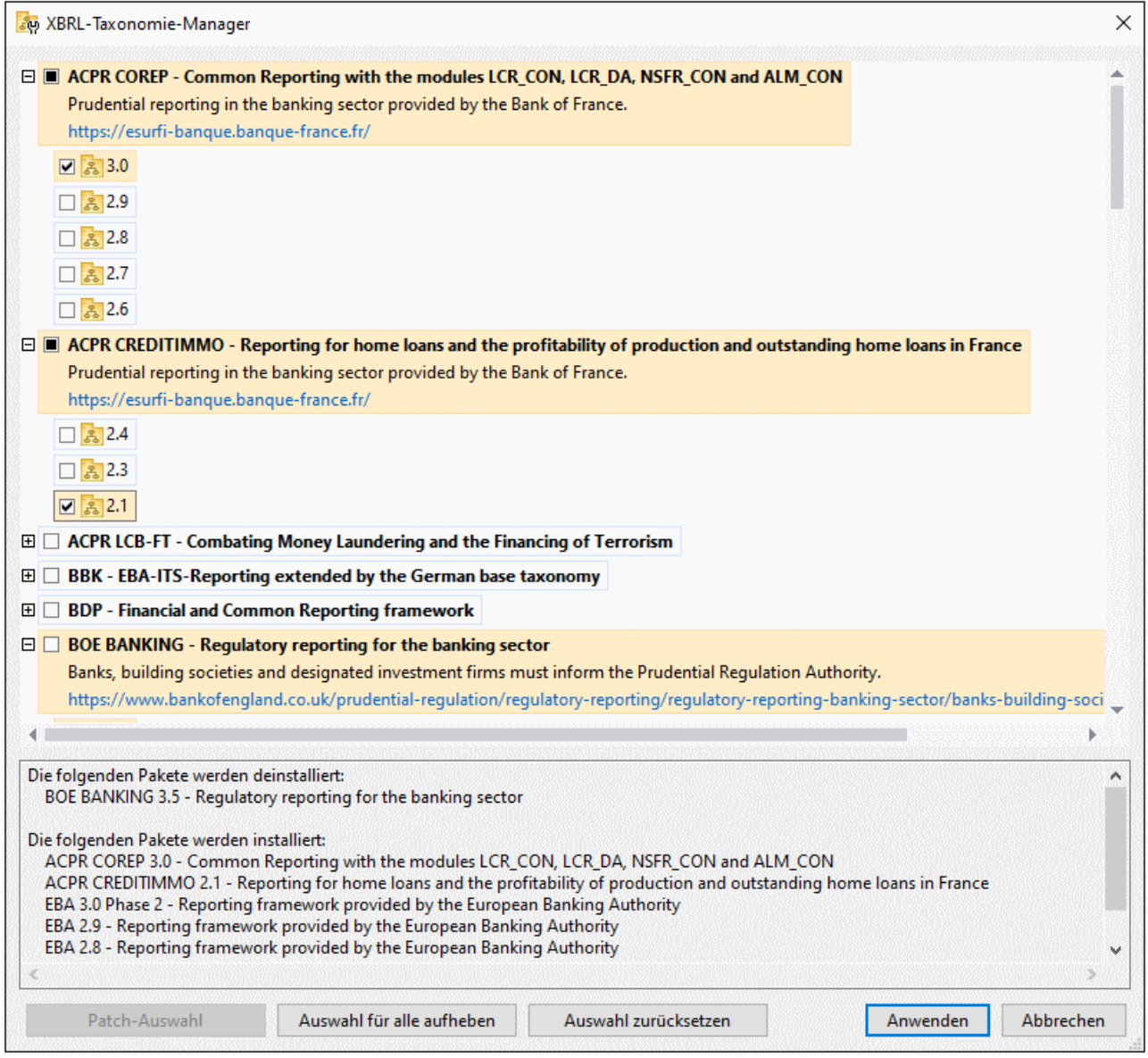

### Befehlszeilenschnittstelle

Sie können den Taxonomie-Manager über eine Befehlszeilenschnittstelle starten, indem Sie Befehle an die ausführbare Datei **taxonomymanager.exe** senden.

Die Datei **taxonomymanager.exe** steht im folgenden Ordner zur Verfügung:

- · *unter Windows:* C:\ProgramData\Altova\SharedBetweenVersions
- · *Unter Linux oder macOS (nur Server-Applikationen):* %INSTALLDIR%/bin, wobei %INSTALLDIR% das Installationsverzeichnis des Programms ist.

Anschließend können Sie jeden der im Abschnitt zur CLI-Befehlsreferenz aufgelisteten Befehle verwenden.

Um die Hilfe zu den Befehlen anzuzeigen, führen Sie den folgenden Befehl aus:

- · *unter Windows:* taxonomymanager.exe --help
- · *Unter Linux oder macOS (nur Server-Applikationen):* sudo ./taxonomymanager --help

# <span id="page-581-0"></span>**9.2 Statuskategorien**

Der Taxonomie-Manager unterscheidet folgendermaßen zwischen den von ihm verwalteten Taxonomien:

- · *Installierte Taxonomien* Diese werden auf der Benutzeroberfläche mit einem Häkchen angezeigt (*in der Abbildung unten sind die mit einem Häkchen versehenen Versionen der DNB- und EBA-Taxonomie installiert*). Wenn alle Versionen einer Taxonomie ausgewählt sind, wird ein Häkchen angezeigt. Wenn zumindest eine Version nicht ausgewählt ist, wird ein gefülltes Quadrat angezeigt. Sie können die Auswahl für eine installierte Taxonomie aufheben, um sie zu **deinstallieren**.
- · *Nicht installierte verfügbare Taxonomien.* Diese werden auf der Benutzeroberfläche mit einem deaktivierten Kontrollkästchen angezeigt. Sie können die Taxonomien, die **installiert** werden sollen, auswählen.

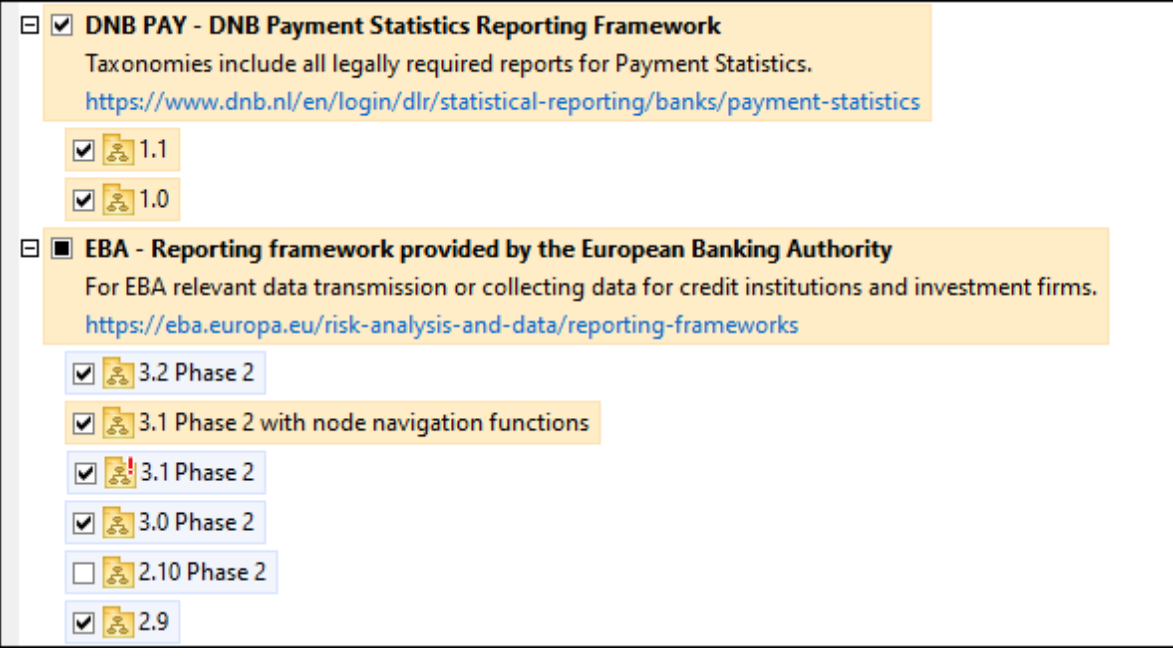

· *Taxonomien, für die ein Upgrade zur Verfügung steht* sind diejenigen, die seit ihrer Installation vom Herausgeber überarbeitet wurden. Sie werden auf der Benutzeroberfläche durch ein Sil Symbol gekennzeichnet (*siehe Abbildung oben*). Sie können für eine installierte Taxonomie ein **Patch** der verfügbaren überarbeiteten Version installieren.

### *Wichtige Punkte*

- · In der Abbildung oben sind beide DNB-Taxonomien und einige der EBA-Taxonomien ausgewählt. Diejenigen mit einem blauen Hintergrund sind bereits installiert. Diejenige mit gelbem Hintergrund sind nicht installiert und wurden für die Installation ausgewählt. Beachten Sie, dass (i) die EBA 2.10 Phase 2-Taxonomie nicht installiert wurde und nicht für die Installation ausgewählt wurde, (ii) die EBA 3.1 Phase 2-Taxonomie installiert wurde, dafür aber seit ihrer Installation ein Patch vom Herausgeber zur Verfügung gestellt wurde, das noch nicht installiert wurde.
- $\bullet$   $\;$  Bei Ausführung des Taxonomie-Managers über die Befehlszeile wird der Befehl  $\text{list}^{\,[590]}$  $\text{list}^{\,[590]}$  $\text{list}^{\,[590]}$  mit verschiedenen Optionen verwendet, um verschiedene Taxonomiekategorien aufzulisten:

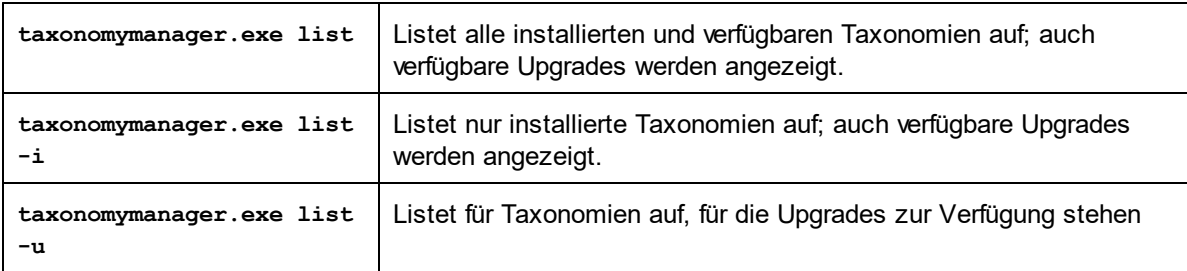

**Anmerkung:** Verwenden Sie unter Linux und macOS, **sudo ./taxonomymanager list**

# **9.3 Anwenden eines Patch oder Installation einer Taxonomie**

### Anwenden eines Patch auf eine installierte Taxonomie

Von Zeit zu Zeit werden von den Herausgebern der XBRL-Taxonomien Patches (Upgrades oder Überarbeitungen) veröffentlicht. Wenn der Taxonomie-Manager erkennt, dass Patches zur Verfügung stehen, werden diese in der Taxonomieliste des Taxonomie-Managers angezeigt und Sie können diese Patches schnell installieren.

### *Über die Benutzeroberfläche*

Patches werden mit dem Symbol gekennzeichnet. (*Siehe auch vorhergehendes Kapitel über [Statuskategorien](#page-581-0) ).* Falls Patches zur Verfügung stehen, ist die Schaltfläche **Patch-Auswahl** aktiv. Klicken 582 Sie darauf, um alle Patches für die Installation auszuwählen und vorzubereiten. Auf der Benutzeroberfläche ändert sich das Symbol von Taxonomien, für die ein Patch installiert wird von **in in all**, und im Fenster "Meldungen" am unteren Rand des Dialogfelds werden die Patches, die angewendet werden, aufgelistet. Sobald Sie mit der Auswahl fertig sind, klicken Sie auf **Anwenden**. Alle Patches werden gemeinsam angewendet. Beachten Sie, dass eine für die Installation eines Patch markierte Taxonomie deinstalliert wird, wenn Sie die Auswahl für diese Taxonomie aufheben.

### *Über das CLI*

So wenden Sie einen Patch über die Befehlszeilenschnittstelle an:

- 1. Führen Sie den Befehl [list](#page-589-1) -u <sup>590</sup> aus. Daraufhin werden alle Taxonomien, für die Patch Upgrades zur Verfügung stehen, aufgelistet.
- 2. Führen Sie den Befehl [upgrade](#page-592-0)<sup>633</sup> aus, um alle Patches zu installieren.

### Installieren einer verfügbaren Taxonomie

Sie können Taxonomien entweder über die Benutzeroberfläche des Taxonomie-Managers oder durch Senden der Taxonomie-Manager-Installationsbefehle über die Befehlszeile installieren.

**Anmerkung:** Wenn die aktuelle Taxonomie andere Taxonomien referenziert, werden auch die referenzierten Taxonomien installiert.

### *Über die Benutzeroberfläche*

Um Taxonomien über die Benutzeroberfläche des Taxonomie-Managers zu installieren, wählen Sie die gewünschten Taxonomien aus und klicken Sie auf **Anwenden**.

Sie können die gewünschten Taxonomien auch auf der Altova [Website](https://www.altova.com/de/taxonomy-manager) auswählen und eine herunterladbare **.altova\_taxonomies**-Datei generieren. Bei Doppelklick auf diese Datei wird der Taxonomie-Manager aufgerufen, in dem die gewünschten Taxonomien bereits vorausgewählt sind. Sie müssen nur mehr auf **Anwenden** klicken.

### *Über das CLI*

Um Taxonomien über die Befehlszeile zu [install](#page-588-0)ieren, rufen Sie den Befehl  $\mathtt{install}^\mathsf{689}$  auf:

**taxonomymanager.exe install [options] Taxonomy+**

wobei es sich bei **Taxonomy** um die gewünschte(n) Taxonomie(n) bzw. eine **.altova\_taxonomies**-Datei handelt. Eine Taxonomie wird von einem Identifier im Format **<name>-<version>** referenziert. (Die Identifier von Taxonomien werden angezeigt, wenn Sie den Befehl <u>1 $\,$ ist  $^{590}$ </u> ausführen.) Sie können beliebig viele Taxonomien eingeben. Nähere Informationen dazu finden Sie unter der Beschreibung des Befehls  $instal1<sup>(589)</sup>$ .

**Anmerkung:** Verwenden Sie unter Linux oder macOS den Befehl **sudo ./taxonomymanager**.

### *Installation einer benötigten Taxonomie*

Wenn Sie einen XBRL-Befehl in RaptorXML+XBRL Server ausführen und RaptorXML+XBRL Server erkennt, dass eine zur Ausführung des Befehls erforderliche Taxonomie nicht vorhanden oder unvollständig ist, wird der Taxonomie-Manager mit Informationen über die fehlende Taxonomie aufgerufen. Sie können die gewünschten Taxonomien dann über den Taxonomie-Manager direkt installieren.

Alle bereits installierten Taxonomien können jederzeit durch Aufruf des Taxonomie-Managers über **Extras | Taxonomie-Manager** über die Benutzeroberfläche des Taxonomie-Managers angezeigt werden.

# **9.4 Deinstallieren einer Taxonomie, Zurücksetzen**

### Deinstallieren einer Taxonomie

Sie können Taxonomien entweder über die Benutzeroberfläche des Taxonomie-Managers oder durch Senden der Taxonomie-Manager-Deinstallationsanweisungen über die Befehlszeile deinstallieren.

**Anmerkung:** Wenn die gewünschte Taxonomie andere Taxonomien referenziert, so werden auch die referenzierten Taxonomien deinstalliert.

### *Über die Benutzeroberfläche*

Um Taxonomien über die Benutzeroberfläche des Taxonomie-Managers zu deinstallieren, deaktivieren Sie die Kontrollkästchen der entsprechenden Taxonomien und klicken Sie auf **Anwenden**. Daraufhin werden die ausgewählten Taxonomien und die davon referenzierten Taxonomien deinstalliert.

Um alle Taxonomien zu deinstallieren, klicken Sie auf **Auswahl für alle aufheben** und anschließend auf **Anwenden**.

### *Über das CLI*

Um Taxonomien über die Befehlszeile zu deinstallieren, rufen Sie den Befehl **uninstall** auf:

**taxonomymanager.exe uninstall [options] Taxonomy+**

wobei es sich beim Argument **Taxonomy** eine zu deinstallierende Taxonomie oder eine **.altova\_taxonomies**-Datei handelt. Eine Taxonomie wird von einem Identifier im Format **<name>- <version>** definiert. (Die Identifier von Taxonomien werden angezeigt, wenn Sie den Befehl **[list](#page-589-1)** 590 ausführen.) Sie können beliebig viele Taxonomien eingeben. Nähere Informationen dazu finden Sie unter der Beschreibung des Befehls [uninstall](#page-590-0)<sup>591</sup>.

**Anmerkung:** Verwenden Sie unter Linux oder macOS den Befehl **sudo ./taxonomymanager**.

### Zurücksetzen des Taxonomie-Managers

Sie können den Taxonomie-Manager zurücksetzen.

- · Klicken Sie auf der Benutzeroberfläche auf **Auswahl zurücksetzen**. Damit wird die Benutzeroberfläche zurückgesetzt, und Sie sehen, welche Taxonomien derzeit installiert sind. Jegliche Auswahl bzw. Aufhebung einer Auswahl, die der Benutzer in der aktuellen Sitzung vorgenommen hat, wird aufgehoben.
- $\bullet$  Führen Sie über die Benutzeroberfläche den Befehl  $_{\rm reset}$  $_{\rm reset}$  $_{\rm reset}$   $^{590}$  aus. Damit werden alle installierten Taxonomien und das Cache-Verzeichnis entfernt.

Nachdem Sie diesen Befehl ausgeführt haben, muss der Befehl  $\mathtt{initialize}^\mathsf{688}$  $\mathtt{initialize}^\mathsf{688}$  $\mathtt{initialize}^\mathsf{688}$  ausgeführt werden, um das Cache-Verzeichnis neu zu erstellen. Führen Sie alternativ dazu den Befehl  $_{\rm reset}$  $_{\rm reset}$  $_{\rm reset}$ <sup>590</sup> mit der Option -i aus.

Beachten Sie, dass mit  $_{\rm reset{\text{-}}i}$ <sup>resur</sup> die Originalinstallation de<u>s</u> Produkts wiederhergestellt wird, daher wird empfohlen, na<u>ch</u> dem Zurücksetzen auch den Befehl [update](#page-591-0) <sup>ssz</sup> auszuführen. Führen Sie alternativ dazu den Befehl  $\texttt{reset}^\texttt{590}$  $\texttt{reset}^\texttt{590}$  $\texttt{reset}^\texttt{590}$  mit den Optionen - $\texttt{i}$  und - $\texttt{u}$  aus. 590 592

# **9.5 Befehlszeilenschnittstelle (CLI)**

Um den Taxonomie-Manager über die Befehlszeile aufzurufen, müssen Sie den Pfad zur ausführbaren Datei kennen. Standardmäßig befindet sich die ausführbare Taxonomie-Manager-Datei hier:

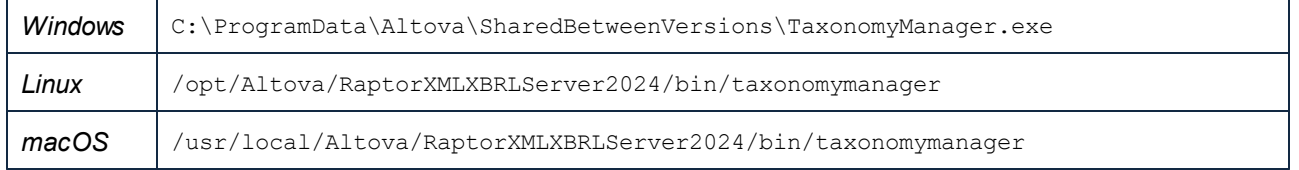

**Anmerkung:** Nachdem Sie auf Linux- und macOS-Systemen das Verzeichnis in dasjenige, das die ausführbare Datei enthält, geändert haben, können Sie die ausführbare Datei mit **sudo ./taxonomymanager** aufrufen. Das Präfix **./** gibt an, dass sich die ausführbare Datei im aktuellen Verzeichnis befindet. Das Präfix **sudo** gibt an, dass der Befehl mit Root-Rechten ausgeführt werden muss.

### Befehlszeilensyntax

Die allgemeine Syntax zur Verwendung der Befehlszeile lautet folgendermaßen:

<exec> -h | --help | --version | <command> [options] [arguments]

Der senkrechte Balken **|** im Codefragment oben trennt eine Gruppe einander gegenseitig ausschließender Elemente. Optionale Elemente stehen innerhalb von eckigen Klammern **[]**. Im Prinzip können Sie den Pfad zur ausführbaren Datei, gefolgt von entweder --h, --help oder --version-Optionen oder gefolgt von einem Befehl eingeben. Jeder Befehl kann Optionen und Argumente haben. Die Liste der Befehle wird in den folgenden Abschnitten beschrieben.

## **9.5.1 help**

Mit diesem Befehl erhalten Sie Hilfe zu Befehlen zur ausführbaren Taxonomie-Manager-Datei.

### **Syntax**

```
<exec> help [Befehl]
```
[Befehl] ist hierbei ein optionales Argument zur Angabe jedes beliebigen gültigen Befehlsnamens.

Beachten Sie dazu Folgendes:

- · Sie können die Hilfe zu einem Befehl auch durch Eingabe des Befehls, gefolgt von **-h** oder **--help** aufrufen, z.B: **<exec> list -h**
- · Wenn Sie **-h** oder **--help** direkt nach dem Namen der ausführbaren Datei und vor einem Befehl eingeben, wird die allgemeine Hilfe (und nicht die Hilfe zu einem bestimmten Befehl) angezeigt, z.B: **<exec> -h list**

### Beispiel

Mit dem folgenden Befehl wird Hilfe zum Befehl list angezeigt:

taxonomymanager help list

## **9.5.2 info**

Mit diesem Befehl werden ausführliche Informationen über die einzelnen als Taxonomy-Argument angegebenen Taxonomien angezeigt. Darin enthalten sind Titel, Version, Beschreibung, Herausgeber der jeweils angegebenen Taxonomie und davon abhängige Taxonomien sowie die Information, ob die Taxonomie installiert ist oder nicht.

### **Syntax**

<exec> info [options] Taxonomy+

- · Das Argument **Taxonomy** ist der Name einer Taxonomie oder Teil eines Taxonomienamens. (Die Paket-ID einer Taxonomie und detaillierte Informationen über ihren Installationsstatus erhalten Sie mit dem Befehl  $\texttt{list}^\texttt{(590)}$  $\texttt{list}^\texttt{(590)}$  $\texttt{list}^\texttt{(590)}$ .)
- · Mit **<exec> info -h** können Sie die Hilfe zum Befehl anzeigen.

### Beispiel

Mit dem folgenden Befehl werden Informationen über die Taxonomien **eba-2.10** und **us-gaap-2020.0** angezeigt:

taxonomymanager info eba-2.1.0 us-gaap-2020.0

## <span id="page-587-0"></span>**9.5.3 initialize**

Mit diesem Befehl wird die Taxonomie-Manager-Umgebung initialisiert. Sie erstellen damit ein Cache-Verzeichnis, in dem Informationen über alle Taxonomien lokal gespeichert werden. Die Initialisierung erfolgt automatisch bei der ersten Installation einer XBRL-fähigen Altova-Applikation. Normalerweise muss dieser Befehl nicht ausgeführt werden. Nach Ausführung des **reset**-Befehls ist dies allerdings erforderlich.

### **Syntax**

<exec> initialize | init [options]

### *Optionen*

Für den Befehl **initialize** stehen die folgenden Optionen zur Verfügung:

--silent, --s Nur Fehlermeldungen anzeigen. Der Standardwert ist **false**.

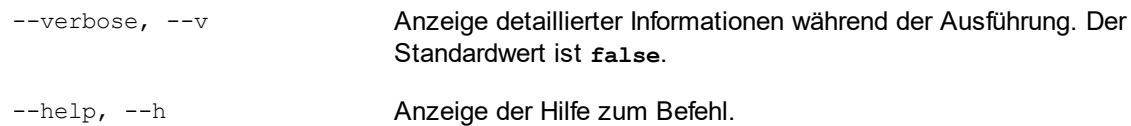

### Beispiel

Mit dem folgenden Befehl wird der Taxonomie-Manager initialisiert:

```
taxonomymanager initialize
```
## <span id="page-588-0"></span>**9.5.4 install**

Mit diesem Befehl installieren Sie eine oder mehrere Taxonomien.

### **Syntax**

<exec> install [options] Taxonomy+

Um mehrere Taxonomien zu installieren, fügen Sie das Argument **Taxonomy** mehrmals hinzu.

Als **Taxonomy**-Argument kann eines der folgenden verwendet werden:

- · Ein Taxonomie-Identifier (im Format **<name>-<version>**, z.B: **eba-2.10**). Um die Taxonomie-Identifier der gewünschten Taxonomien zu eruieren, führen Sie den Befehl  $\text{list}^\text{590}$  $\text{list}^\text{590}$  $\text{list}^\text{590}$  aus. Sie können auch einen abgekürzten Identifier verwenden, sofern dieser eindeutig ist, z.B. **eba**. Falls Sie einen abgekürzten Identifier verwenden, wird die neueste Version dieser Taxonomie installiert.
- · Der Pfad zu einer von der Altova-Website heruntergeladenen **.altova\_taxonomies**-Datei. Informationen zu diesen Dateien finden Sie in *der Einführung zum [Taxonomie-Manager.:](#page-574-0) [Funktionsweise](#page-574-0) .* 575

### *Optionen*

Für den Befehl **install** stehen die folgenden Optionen zur Verfügung:

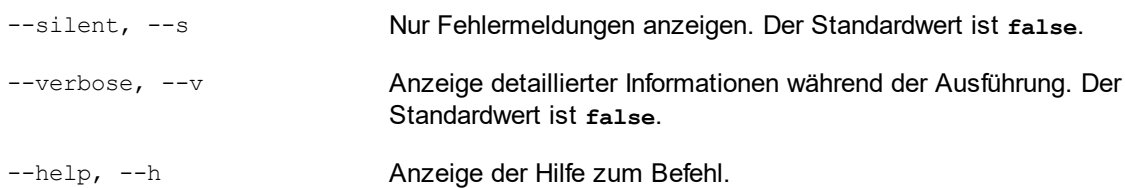

### Beispiel

Mit dem folgenden Befehl werden die neuesten **eba** (European Banking Authority) und **us-gaap** (US Generally Accepted Accounting Principles) Taxonomien installiert:

taxonomymanager install eba us-gaap

### <span id="page-589-1"></span>**9.5.5 list**

Mit diesem Befehl werden vom Taxonomie-Manager verwaltete Taxonomien aufgelistet. In der Liste wird eine der folgenden Informationen angezeigt:

- Alle verfügbaren Taxonomien
- · Taxonomien, die im Namen den im Argument **Taxonomy** angegebenen String enthalten
- · Nur installierte Taxonomien
- Nur Taxonomien, für die ein Upgrade installiert werden kann

### **Syntax**

```
<exec> list | ls [options] Taxonomy?
```
Wenn kein **Taxonomy**-Argument angegeben wird, werden alle verfügbaren Taxonomien aufgelistet. Andernfalls werden die durch die angegebenen Optionen definierten Taxonomien aufgelistet (*siehe Beispiel unten*). Beachten Sie, dass Sie das Argument **Taxonomy** mehrfach angeben können.

### *Optionen*

Für den Befehl **list** stehen die folgenden Optionen zur Verfügung:

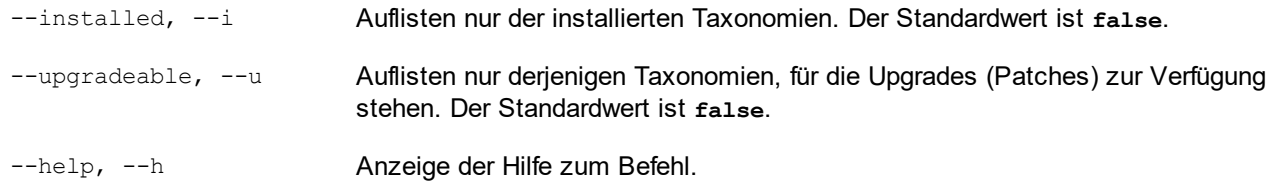

### Beispiele

- · Um alle verfügbaren Taxonomien aufzulisten, führen Sie den folgenden Befehl aus: **taxonomymanager list**
- · Um installierte Taxonomien aufzulisten, führen Sie **taxonomymanager list -i** aus.
- · Um Taxonomien, die in ihrem Namen entweder "eba" oder "us-gaap" enthalten, aufzulisten, führen Sie **taxonomymanager list eba us-gaap** aus.

### <span id="page-589-0"></span>**9.5.6 reset**

Mit diesem Befehl werden alle installierten Taxonomien und das Cache-Verzeichnis entfernt. Ihre Taxonomieumgebung wird vollständig zurückgesetzt. Nachdem Sie diesen Befehl ausgeführt haben, muss der Befehl <u>[initialize](#page-587-0)<sup>(388</sup>)</u> ausgeführt werden, um das Cache-Verzeichnis neu zu erstellen. Führen Sie alternativ dazu den Befehl reset mit der Option -i aus. Da mit reset-i die Originalinstallation des Produkts wiederhergestellt wird, wird empfohlen, nach dem Zurücksetzen und Initialisieren auch den Befehl [update](#page-591-0)<sup>[592</sup> auszuführen. Führen Sie alternativ dazu den Befehl reset mit den Optionen -i und -u aus.

### **Syntax**

<exec> reset [Optionen]

### *Optionen*

Für den Befehl **reset** stehen die folgenden Optionen zur Verfügung:

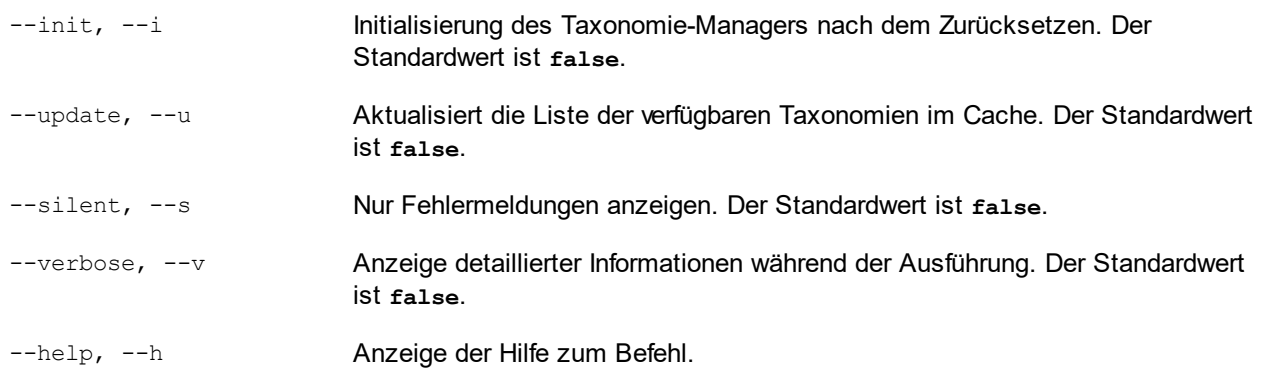

### Beispiele

- · Um den Taxonomie-Manager zurückzusetzen, führen Sie den folgenden Befehl aus: **taxonomymanager reset**
- · Um den Taxonomie-Manager zurückzusetzen und ihn zu initialisieren, führen Sie **taxonomymanager reset -i** aus.
- · Um den Taxonomie-Manager zurückzusetzen, ihn zu initialisieren und seine Taxonomieliste zu aktualisieren, führen Sie **taxonomymanager reset -i -u** aus.

# <span id="page-590-0"></span>**9.5.7 uninstall**

Mit diesem Befehl deinstallieren Sie eine oder mehrere Taxonomien. Standardmäßig werden auch alle Taxonomien, die von der aktuellen Taxonomie referenziert werden, deinstalliert. Um nur die aktuelle Taxonomie zu deinstallieren und die referenzierten Taxonomien beizubehalten, setzen Sie die Option --k.

### **Syntax**

<exec> uninstall [options] Taxonomy+

Um mehrere Taxonomien zu deinstallieren, fügen Sie das Argument **Taxonomy** mehrmals hinzu.

Als **Taxonomy**-Argument kann eines der folgenden verwendet werden:

· Ein Taxonomie-Identifier (im Format **<name>-<version>**, z.B: **eba-2.10**). Um die Taxonomie-Identifier der installierten Taxonomien zu eruieren, führen Sie den Befehl <u>[list](#page-589-1) ei <sup>590</sup> aus. Sie können auch</u> einen abgekürzten Taxonomienamen verwenden, sofern dieser eindeutig ist, z.B. **eba**. Falls Sie einen abgekürzten Namen verwenden, werden alle Taxonomien, die die Abkürzung in ihrem Namen enthalten, deinstalliert.

· Der Pfad zu einer von der Altova-Website heruntergeladenen **.altova\_taxonomies**-Datei. Informationen zu diesen Dateien finden Sie *der Einführung zum [Taxonomie-Manager.:](#page-574-0) [Funktionsweise](#page-574-0) .* 575

#### *Optionen*

Für den Befehl **uninstall** stehen die folgenden Optionen zur Verfügung:

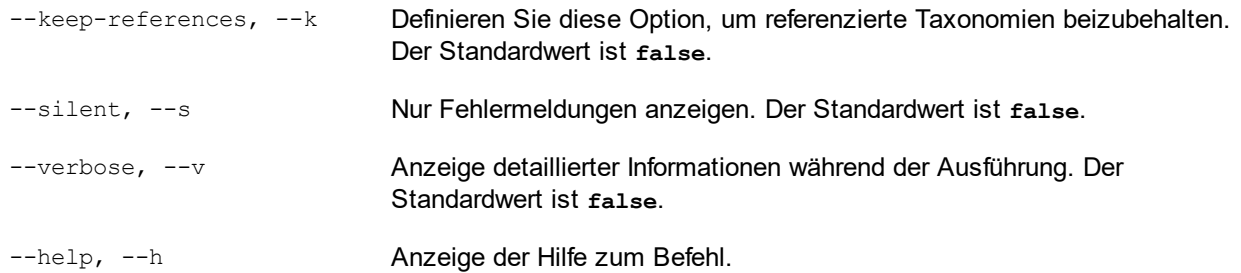

### Beispiel

Mit dem folgenden Befehl werden die Taxonomien **eba-2.10** und **us-gaap-2020.0** und deren Abhängigkeiten deinstalliert:

taxonomymanager uninstall eba-2.10 us-gaap-2020.0

Mit dem folgenden Befehl wird die **eba-2.10**-Taxonomie, nicht aber die davon referenzierten Taxonomien deinstalliert:

taxonomymanager uninstall --k eba-2.10

### <span id="page-591-0"></span>**9.5.8 update**

Mit diesem Befehl wird die Liste der über den Online-Speicher verfügbaren Taxonomien abgefragt und das lokale Cache-Verzeichnis wird aktualisiert. Normalerweise muss dieser Befehl nur ausgeführt werden, wenn Sie  $\mathrm{reset}^\mathrm{(590)}$  $\mathrm{reset}^\mathrm{(590)}$  $\mathrm{reset}^\mathrm{(590)}$  und  $\mathrm{initialize}^\mathrm{(588)}$  $\mathrm{initialize}^\mathrm{(588)}$  $\mathrm{initialize}^\mathrm{(588)}$  ausgeführt haben.

### **Syntax**

```
<exec> update [options]
```
### *Optionen*

Für den Befehl **update** stehen die folgenden Optionen zur Verfügung:

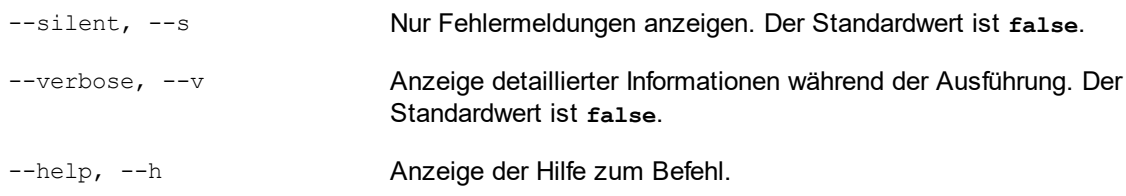

### Beispiel

Mit dem folgenden Befehl wird der lokale Cache mit der Liste der neuesten Taxonomien aktualisiert:

taxonomymanager update

# <span id="page-592-0"></span>**9.5.9 upgrade**

Mit diesem Befehl werden alle installierten Taxonomien, für die ein Upgrade installiert werden kann, auf die neueste verfügbare *Patch*-Version aktualisiert. Um herauszufinden, welche Taxonomien aktualisiert werden können, starten Sie den Befehl <del>[list](#page-589-1) -u<sup>[590]</sup>.</del>

**Anmerkung:** Der Befehl **upgrade** würde eine veraltete Taxonomie entfernen, falls keine neuere Version zur Verfügung steht.

### **Syntax**

```
<exec> upgrade [Optionen]
```
### *Optionen*

Für den Befehl **upgrade** stehen die folgenden Optionen zur Verfügung:

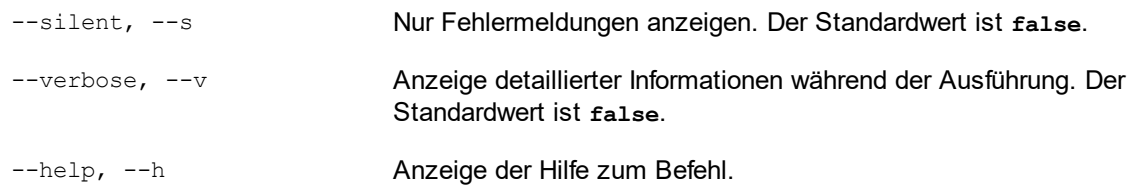

# **10 Zusätzliche Informationen**

Dieser Abschnitt enthält die folgenden zusätzlichen Informationen:

- <mark>[Exitcodes](#page-594-0)</mark> <sup>595</sup>
- Hinweise zum [Schemapfad](#page-595-0) 596
- · XBRL Formula [Parameter](#page-596-0) 597

# <span id="page-594-0"></span>**10.1 Exitcodes**

Es stehen die folgenden Exitcodes zur Verfügung:

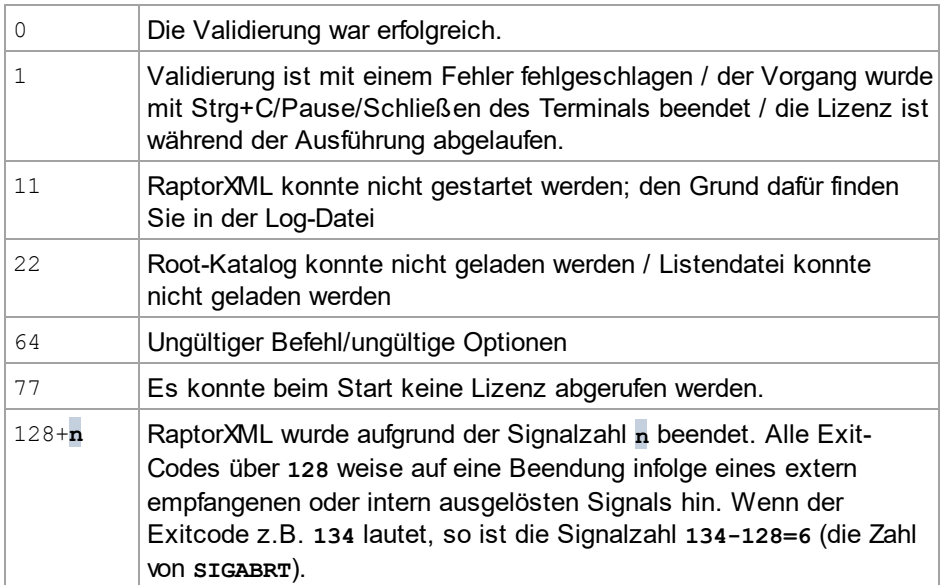

# <span id="page-595-0"></span>**10.2 Hinweise zum Schemapfad**

In Instanzdokumenten können Hinweise zur Angabe des Schemapfads angegeben werden. Dafür stehen zwei Attribute zur Verfügung:

· xsi:schemaLocation für Schemadokumente mit Ziel-Namespaces. Beim Wert des Attributs handelt es sich um ein Elementpaar. Das erste ist ein Namespace, das zweite eine URL, unter dem sich ein Schemadokument befindet. Der Namespace-Name muss mit dem Ziel-Namespace des Schemadokuments übereinstimmen..

```
<document xmlns="http://www.altova.com/schemas/test03"
          xmlns:xsi="http://www.w3.org/2001/XMLSchema-instance"
         xsi:schemaLocation="http://www.altova.com/schemas/test03 Test.xsd">
```
· xsi:noNamespaceSchemaLocation für Schemadokumente ohne Ziel-Namespaces. Der Wert des Attributs ist die URL des Schemadokuments. Das referenzierte Schemadokument darf keinen Ziel-Namespace haben.

<document xmlns="http://www.altova.com/schemas/test03" xmlns:xsi="http://www.w3.org/2001/XMLSchema-instance" xsi:noNamespaceSchemaLocation="Test.xsd">

Die Option --schemalocation-hints gibt an, wie diese beiden Attribute als Hinweise zu verwenden sind, v.a. wie die Informationen des schemaLocation Attributs zu behandeln sind (*siehe Optionsbeschreibung oben*). Beachten Sie, dass RaptorXML+XBRL Server den Namespace-Teil des xsi:noNamespaceSchemaLocation Werts als leeren String behandelt.

Hinweise zum Schemapfad können auch in einer import Anweisung eines XML-Schema-Dokuments angegeben werden.

<import namespace="someNS" schemaLocation="someURL">

Auch in der import Anweisung können über einen Namespace, der auf ein Schema in einer Katalogdatei gemappt werden oder direkt als URL in einem schemaLocation Attribut angegeben werden kann, Hinweise gegeben werden. Die Option ――schema―imports <sup>369</sup> gibt (für XBRL und XSD/XML) an, wie der Schemapfad auszuwählen ist.

# <span id="page-596-0"></span>**10.3 XBRL Formula-Parameter**

Dieser Abschnitt enthält die folgenden Kapitel:

- Formula [Parameterformate](#page-596-1)<sup>[597]</sup>: Hier finden Sie Beispiele für das XML- und JSON-Format von XBRL Formula-Parametern.
- Verwenden von [Formula-Parametern](#page-597-0)<sup>598</sup>: Enthält Codefragmente in Java, VB.NET, C#, VBScript und JScript, in denen gezeigt wird, wie Formula-Parametern unter Verwendung von Objekten aus der Javaund COM/.NET API-Bibliothek verwendet werden können.

# <span id="page-596-1"></span>**10.3.1 Formula-Parameter-Formate**

Formula-Parameter können XML- oder JSON-Format haben.

### XML-Format

Im Codefragment unten sehen Sie Formula-Parameter im XML-Format.

```
<?xml version="1.0" encoding="utf-8"?>
<options:formula-parameters
  xmlns:options="http://www.altova.com/schemas/altova/raptorxml/options"
  xmlns:p="http://xbrl.org/formula/conformance/paramstuff"
  xmlns:xs="http://www.w3.org/2001/XMLSchema"
  xmlns:xsi="http://www.w3.org/2001/XMLSchema-instance"
  xsi:schemaLocation="http://www.altova.com/schemas/altova/raptorxml/options
http://www.altova.com/schemas/altova/raptorxml/options.xsd">
  <options:parameter name="p1">
    <options:value type="xs:string">hello world from new xml (without namespace)
</options:value>
  </options:parameter>
```
<options:parameter name="p:p1" type="xs:string" value="hello world from new xml"/>

</options:formula-parameters>

Beachten Sie die folgenden Punkte:

- Das  $@type$  Attribut ist optional und hat den Standardwert  $xs:string$ .
- Es können mehrere <options: value> Child-Elemente definiert werden, um einem Parameter eine XPath-Sequenz zuzuweisen.
- · @value und <options:value> können nicht gleichzeitig verwendet werden.

### JSON-Format

Im Codefragment unten sehen Sie die Formula-Parameter im JSON-Format.

```
{
  "formula-parameters": [
  {
    "name": "p1",
```

```
"values": [
   {
     "type": "xs:string",
     "value": "hello world from json new (without namespace)"
   }
 ]
}, {
     "name": "ns1:p1",
     "values": [
       \left\{ \right."type": "xs:string",
         "value": "hello world from json new"
       }
      ]
    }
],
"namespaces": {
  "xs": "http://www.w3.org/2001/XMLSchema",
  "ns1": "http://xbrl.org/formula/conformance/paramstuff"
}
```
Beachten Sie die folgenden Punkte:

}

- Der type Schlüssel ist optional und hat den Standardwert xs: string.
- · Der xs Schlüssel ist optional und hat den Standardwert http://www.w3.org/2001/XMLSchema.
- · Der Typ in der Parameterzuordnung wird verwendet, wenn ein Wert direkt als JSON-String definiert ist.
- · Auch andere Schreibweisen werden derzeit unterstützt:

```
{
   "name": "p2",
   "type": "xs:string",
   "value": "hello world from json new (without namespace)"
}, {
   "name": "p3",
   "type": "xs:int",
   "values": ["1", "2"]
\}, {
   "name": "p4",
   "type": "xs: int",
   "values": ["1", {"type": "xs:string", "value": "abc"}, "2"]
}
```
### <span id="page-597-0"></span>**10.3.2 Verwendung von Formula-Parametern**

In den unten aufgelisteten Beispielcodefragmenten sehen Sie, wie XBRL Formula-Parameter in verschiedenen Programmiersprachen verwendet werden können. Nähere Informationen finden Sie unter der Beschreibung der [XBRL-Schnittstelle](#page-452-0) der Server API<sup>453</sup>.

Java

RaptorXMLFactory *rxml* = RaptorXML.*getFactory*();

```
XBRL xbrl = rxml.getXBRL();
xbrl.addFormulaParameter( "ns1:string", "ns1:Param1", "ns1:theqname" );
xbrl.addFormulaParameterNamespace( "ns1", "www.www.www" );
// The parameter is an array of dates
xbrl.addFormulaArrayParameter( "", "startDates", new Object[]{ new
FormulaParam( "xs:date", "2010-01-01" ), new FormulaParam( "xs:date", "2012-01-
01" ) } );
// The parameter is an array of figs
xbrl.addFormulaArrayParameter( "ns1:figs", "startFigs", new Object[]{ "fig1", "fig2",
"fig3" } );
// The parameter is an array of figs, dates and raisins (rather wild example)
xbrl.addFormulaArrayParameter( "ns1:figs", "startDryFruit", new Object[]{ "fig1",
"fig2", new FormulaParam( "xs:date", "2010-01-01" ), new FormulaParam( "ns1:raisin",
"dried grape" ), "fig3" } );
```
#### VB.NET

```
Dim objRaptor As New Server()
     Dim objXBRL As XBRL
     objXBRL = objRaptor.GetXBRL()
     objXBRL.AddFormulaParameter("ns1:string", "ns1:Param1", "ns1:theqname")
     objXBRL.AddFormulaParameterNamespace("ns1", "www.www.www")
      'The parameter is an array of dates
     objXBRL.AddFormulaArrayParameter("", "startDates", {New XBRLFormulaParam With
   {.ParamType = "xs:date", .ParamValue = "2010-01-01"}, New XBRLFormulaParam With
   {P_{\text{a}} = "xs:date", \text{ a} = "2012-01-01" }'The parameter is an array of figs
     objXBRL.AddFormulaArrayParameter("ns1:figs", "startFigs", {"fig1", "fig2", "fig3"})
      'The parameter is an array of figs, dates and raisins (rather wild example)
     objXBRL.AddFormulaArrayParameter("ns1:figs", "startDryFruit", {"fig1", "fig2", New
  XBRLFormulaParam With {.ParamType = "xs:date", .ParamValue = "2010-01-01"}, New
  XBRLFormulaParam With {.ParamType = "ns1:raisin", .ParamValue = "dried grape"},
  "fig3"})
C#Server app = new Server();
     XBRL objXBRL = app.GetXBRL();
```

```
objXBRL.AddFormulaParameter("ns1:string", "ns1:Param1", "ns1:theqname");
objXBRL.AddFormulaParameterNamespace("ns1", "www.www.www");
```

```
//The parameter is an array of dates
   objXBRL.AddFormulaArrayParameter("", "startDates", new object[] {new
XBRLFormulaParam { ParamType = "xs:date", ParamValue = "2010-01-01"}, new
XBRLFormulaParam {ParamType = "xs:date", ParamValue = "2012-01-01"}});
   //The parameter is an array of figs
   objXBRL.AddFormulaArrayParameter("ns1:figs", "startFigs", new object[] {"fig1",
"fig2", "fig3"});
   //The parameter is an array of figs, dates and raisins (rather wild example)
   objXBRL.AddFormulaArrayParameter("ns1:figs", "startDryFruit", new object[]
{ "fig1", "fig2", new XBRLFormulaParam { ParamType = "xs:date", ParamValue = "2010-01-
01" }, new XBRLFormulaParam { ParamType = "ns1:raisin", ParamValue = "dried grape" },
"fig3" });
```
#### VBScript

Da die Raptor-Typbibliothek von Skripting-Sprachen nicht geladen werden kann und der Typ XBRLFormulaParameters nicht vorhanden ist, muss der Benutzer in VBScript anstelle der Verwendung von XBRL.FormulaParam Objekten eine Klasse in seinem Programm deklarieren. Die Klasse *muss* zwei öffentliche Eigenschaften haben: ParamName und ParamValue (genau wie XBRL.FormulaParam). Die Klasse sollte einen Konstruktor haben, der den Typ und Wert erhält, da die Verwendung dadurch einfacher wird; andernfalls muss das Objekt erstellt werden und dessen Mitglieder müssen definiert werden. Nähere Informationen finden Sie unter der Beschreibung der [XBRL-Schnittstelle](#page-452-0) der Server  $API<sup>(453)</sup>$  $API<sup>(453)</sup>$ .

```
Class MyPair
  Public ParamType
   Public ParamValue
   Public Default Function Init( inType, inValue )
         ParamType = inType
         ParamValue = inValue
         set Init = MeEnd Function
End Class
Sub Main
  Dim objRaptor
   Set objRaptor = WScript.GetObject( "", "RaptorXML.Server" )
  Dim objXBRL
   Set objXBRL = objRaptor.GetXBRL
  Call objXBRL.AddFormulaParameter("ns1:string", "ns1:Param1", "ns1:theqname")
  Call objXBRL.AddFormulaParameterNamespace("ns1", "www.www.www")
   'The parameter is an array of dates
   Call objXBRL.AddFormulaArrayParameter("", "startDates", Array( ( New MyPair)
( "xs:date", "2010-01-01"), ( New MyPair)( "xs:date", "2012-01-01") ) )
```

```
'The parameter is an array of figs
   Call objXBRL.AddFormulaArrayParameter("ns1:figs", "startFigs", Array("fig1",
"fig2", "fig3") )
   'The parameter is an array of figs, dates and raisins (rather wild example)
   Call objXBRL.AddFormulaArrayParameter("ns1:figs", "startDryFruit", Array("fig1",
"fig2", ( New MyPair)("xs:date", "2010-01-01"(, ( New MyPair)("ns1:raisin", "dried
grape"), "fig3") )
End Sub
Call Main
```
#### **JScript**

Da die Raptor-Typbibliothek von Skripting-Sprachen nicht geladen werden kann und der Typ XBRLFormulaParameters nicht vorhanden ist, muss der Benutzer in JScript anstelle der Verwendung von XBRL.FormulaParam Objekten Funktionsklassen in seinem Programm deklarieren, die das Typ-Wert-Paar enthalten. Die Namen der Mitglieder *müssen* ParamType und ParamValue sein. Nähere Informationen finden Sie unter der Beschreibung der **[XBRL-Schnittstelle](#page-452-0) der Server API<sup>453</sup>.** 

```
function FormulaParam( inType, inValue)
{
  this.ParamType = inType;
   this.ParamValue = inValue;
}
function main()
{
  var objRaptor = new ActiveXObject( "RaptorXML.Server" );
  var objXBRL = objRaptor.GetXBRL();
   objXBRL.addFormulaParameter( "ns1:string", "ns1:Param1", "ns1:theqname" );
   objXBRL.addFormulaParameter( "xs:string", "Param1", "bla", "www.www.www" );
   // The parameter is an array of dates
   objXBRL.addFormulaArrayParameter("", "startDates", [new FormulaParam("xs:date",
"2010-01-01"), new FormulaParam("xs:date", "2012-01-01")]);
   // The parameter is an array of figs
  objXBRL.addFormulaArrayParameter("ns1:figs", "startFigs", ["fig1", "fig2",
"fig3"]);
   // The parameter is an array of figs, dates and raisins (rather wild example)
   objXBRL.addFormulaArrayParameter("ns1:figs", "startDryFruit", ["fig1", "fig2", new
FormulaParam("xs:date", "2010-01-01"), new FormulaParam("ns1:raisin", "dried grape"),
"fig3"]);
}
main()
```
*© 2018-2024 Altova GmbH*

# **11 Informationen zu den Prozessoren**

Dieser Abschnitt enthält Informationen zu den in RaptorXML+XBRL Server enthaltenen XSLT- und XQuery-Prozessoren. Diese Informationen beziehen sich großteils auf das Verhalten der Prozessoren in Fällen, in denen die Spezifikationen von der Entscheidung, die das Verhalten bis zur Implementierung betrifft, abweichen. Des Weiteren enthält dieser Abschnitt Informationen über die Altova-Erweiterungsfunktionen für XPath/XQuery.

# **11.1 Informationen zum XSLT- und XQuery-Prozessor**

Der XSLT- und der XQuery-Prozessor von RaptorXML+XBRL Server hält sich genau an die W3C-Spezifikationen und ist daher strenger als die früheren Altova-Prozessoren, wie z.B. die in frühere Versionen von XMLSpy integrierten und die in AltovaXML, das Vorgängerprodukt von RaptorXML, integrierten. Infolgedessen werden auch leichte Fehler, die von früheren Prozessoren ignoriert wurden, von RaptorXML+XBRL Server als Fehler gekennzeichnet.

Zum Beispiel:

- · Wenn das Ergebnis eines Pfad-Operators sowohl Nodes als auch Nicht-Nodes enthält, wird ein Typfehler (err:XPTY0018) ausgegeben.
- Wenn E1 in einem Pfadausdruck E1/E2 nicht zu einer Node-Sequenz ausgewertet wird, wird ein Typfehler (err:XPTY0019) ausgegeben.

Ändern Sie bei Auftreten eines solchen Fehlers je nach Bedarf, entweder das XSLT/XQuery-Dokument oder das Instanzdokument.

In diesem Abschnitt sind implementierungsspezifische Funktionalitäten der Prozessoren geordnet nach Spezifikation beschrieben:

- <u>[XSLT](#page-603-0) 1.0<sup>604</sup></u>
- $\bullet$  [XSLT](#page-603-1) 2.0  $^{604}$
- **[XSLT](#page-605-0) 3.0<sup>606</sup>**
- [XQuery](#page-607-0) 1.0<sup>608</sup>
- [XQuery](#page-610-0) 3.1<sup>611</sup>

# <span id="page-603-0"></span>**11.1.1 XSLT 1.0**

Der XSLT 1.0-Prozessor von RaptorXML+XBRL Server entspricht der XSLT 1.0 [Recommendation](https://www.w3.org/TR/1999/REC-xslt-19991116) vom 16. [November](https://www.w3.org/TR/1999/REC-xslt-19991116) 1999 und der XPath 1.0 [Recommendation](https://www.w3.org/TR/1999/REC-xpath-19991116/) vom 16. November 1999 des World Wide Web Consortium (W3C). Beachten Sie die folgenden Informationen zur Implementierung.

### Anmerkungen zur Implementierung

Wenn das method-Attribut von xsl:output auf HTML gesetzt ist oder wenn standardmäßig die HTML-Ausgabe ausgewählt ist, werden Sonderzeichen in der XML- oder XSLT-Datei als HTML-Zeichenreferenzen in das HTML-Ausgabedokument eingefügt. So wird z.B. das Zeichen U+00A0 (die hexadezimale Zeichenreferenz für ein geschütztes Leerzeichen) entweder als Zeichenreferenz ( $\kappa#160$ ; or  $\kappa#xA0$ ;) oder als Entity-Referenz  $\kappa_{\rm nbsp}$ ; in den HTML-Code eingefügt.

## <span id="page-603-1"></span>**11.1.2 XSLT 2.0**

### *In diesem Abschnitt:*

• <u>[Prozessorkonformität](#page-604-0)</u> <sup>605</sup>

- <u>[Rückwärtskompatibilität](#page-604-1)</u> <sup>605</sup>
- [Namespaces](#page-604-2)<sup>605</sup>
- <u>[Schema-Fähigkeit](#page-605-1)</u> <sup>606</sup>
- [Implementierungsspezifisches](#page-605-2) Verhalten<sup>606</sup>

### <span id="page-604-0"></span>Standardkonformität

Der XSLT 2.0-Prozessor von RaptorXML+XBRL Server entspricht der XSLT 2.0 [Recommendation](http://www.w3.org/TR/2007/REC-xslt20-20070123/) vom 23. [Jänner](http://www.w3.org/TR/2007/REC-xslt20-20070123/) 2007 und der XPath 2.0 [Recommendation](http://www.w3.org/TR/xpath20/) vom 14. Dezember 2010 des World Wide Web Consortium (W3C).

### <span id="page-604-1"></span>Rückwärtskompatibilität

Der XSLT 2.0-Prozessor ist rückwärtskompatibel. Normalerweise kommt die Rückwärtskompatibilität des XSLT 2.0.-Prozessors nur dann zum Einsatz, wenn Sie den XSLT 2.0-Prozessor (CLI-Parameter -- $\mathrm{x}\text{s}1\mathrm{t}=2}^{\mid 374\text{}}$ ) zur Verarbeitung eines XSLT 1.0 Stylesheets oder einer XSLT 1.0-Anweisung verwenden. Beachten Sie, dass sich das Ergebnis des XSLT 1.0-Prozessors und des rückwärtskompatiblen XSLT 2.0.Prozessors unter Umständen unterscheiden kann.

### <span id="page-604-2"></span>**Namespaces**

In Ihrem XSLT 2.0 Stylesheet sollten die folgenden Namespaces deklariert sein, damit Sie die in XSLT 2.0 verfügbaren Typ-Konstruktoren und Funktionen verwenden können. Normalerweise werden die unten aufgelisteten Präfixe verwendet; bei Bedarf können Sie auch andere Präfixe verwenden.

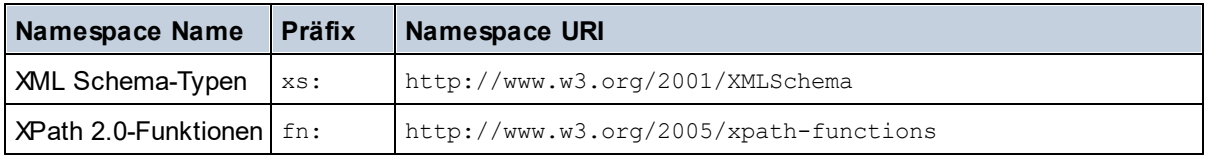

Normalerweise werden diese Namespaces im Element xsl:stylesheet oder xsl:transform deklariert, wie unten gezeigt:

```
<xsl:stylesheet version="2.0"
  xmlns:xsl="http://www.w3.org/1999/XSL/Transform"
  xmlns:xs="http://www.w3.org/2001/XMLSchema"
  xmlns:fn="http://www.w3.org/2005/xpath-functions"
   ...
</xsl:stylesheet>
```
Beachten Sie die folgenden Punkte:

- · Der XSLT 2.0-Prozessor verwendet als **Standard-Funktions-Namespace** den Namespace für XPath 2.0- und XQuery 1.0-Funktionen (siehe Tabelle oben). Sie können daher XPath 2.0- und XSLT 2.0- Funktionen in Ihrem Stylesheet ohne Präfix verwenden. Wenn Sie den Namespace für XPath 2.0- Funktionen in Ihrem Stylesheet mit einem Präfix deklarieren, können Sie zusätzlich dazu das in der Deklaration zugewiesene Präfix verwenden.
- · Bei Verwendung von Typ-Konstruktoren und Typen aus dem XML Schema-Namespace, muss bei Aufruf des Typ-Konstruktors (z.B. xs:date) das in der jeweiligen Namespace-Deklaration verwendeten Präfix verwendet werden.
- · Einige XPath 2.0-Funktionen haben denselben Namen wie XML Schema-Datentypen. So gibt es z.B. für die XPath-Funktionen fn:string und fn:boolean XML-Schema-Datentypen mit demselben lokalen

Namen: xs:string und xs:boolean. Wenn Sie daher den XPath-Ausdruck string('Hello') verwenden, wird der Ausdruck als fn:string('Hello') ausgewertet und nicht als xs:string('Hello').

### <span id="page-605-1"></span>**Schemafähigkeit**

Der XSLT 2.0-Prozessor ist schemafähig. Sie können daher benutzerdefinierte Schematypen und die xsl:validate-Anweisung verwenden.

### <span id="page-605-2"></span>Implementierungsspezifisches Verhalten

Im Folgenden finden Sie eine Beschreibung, wie der XSLT 2.0-Prozessor implementierungsspezifische Aspekte von bestimmten XSLT 2.0-Funktionen behandelt.

### **xsl:result-document**

Zusätzlich werden die folgenden Kodierungen unterstützt: x-base16tobinary und x-base64tobinary.

### **function-available**

Die Funktion überprüft, ob in-scope-Funktionen (XSLT, XPath und Erweiterungsfunktionen) verfügbar sind.

#### **unparsed-text**

Das Attribut href akzeptiert (i) relative Pfade für Dateien im Basis-URI-Ordner und (ii) absolute Pfade mit oder ohne das file://-Protokoll. Zusätzlich werden die folgenden (Altova-spezifischen) Kodierungen unterstützt: binarytobase16 und binarytobase64. Beispiel: xs:base64Binary(unparsed-text('chart.png', 'xbinarytobase64')).

#### **unparsed-text-available**

Das Attribut href akzeptiert (i) relative Pfade für Dateien im Basis-URI-Ordner und (ii) absolute Pfade mit oder ohne das file://-Protokoll. Zusätzlich werden die folgenden (Altova-spezifischen) Kodierungen unterstützt: binarytobase16 und binarytobase64.

**Anmerkung:** Die folgenden Kodierungswerte, die in früheren Versionen von AltovaXML, dem Vorgängerprodukt von RaptorXML, verwendet wurden, werden nun nicht mehr verwendet:base16tobinary, base64tobinary, binarytobase16 und binarytobase64.

# <span id="page-605-0"></span>**11.1.3 XSLT 3.0**

Der XSLT 3.0-Prozessor von RaptorXML+XBRL Server entspricht der XSLT 3.0 [Recommendation](https://www.w3.org/TR/xslt-30/) vom 8. Juni [2017](https://www.w3.org/TR/xslt-30/) und der XPath 3.1 [Recommendation](https://www.w3.org/TR/xpath-31/) vom 21. März 2017 des World Wide Web Consortium (W3C).

Der XSLT 3.0-Prozessor hat dieselben [implementierungsspezifischen](#page-603-1) Eigenschaften wie der XSLT 2.0- [Prozessor](#page-603-1)®<sup>()</sup>. Zusätzlich dazu unterstützt er eine Reihe neuer XSLT 3.0-Funktionen: XPath- und XQuery 3.1-Funktionen und Operatoren und die **XPath 3.1-Spezifikation**.

**Anmerkung:** Die optionale [Streaming-Funktion](https://www.w3.org/TR/xslt-30/#streaming-feature) wird derzeit nicht unterstützt., d.h. das gesamte Dokument wird unabhängig vom Wert des Attributs streamable in den Arbeitsspeicher geladen. Falls genügend Arbeitsspeicher zur Verfügung steht, (i) wird das gesamte Dokument - ohne Streaming - verarbeitet (ii) werden ["guaranteed-streamable"](https://www.w3.org/TR/xslt-30/#dt-guaranteed-streamable) Konstrukte korrekt verarbeitet, so als würde bei der Ausführung Streaming verwendet und (iii) Streaming-Fehler würden nicht erkannt werden. In 64-Bit-Apps sollte die

Nicht-Streaming-Verarbeitung kein Problem darstellen. Falls zu wenig Arbeitsspeicher zur Verfügung steht, können Sie mehr Speicherplatz zum System hinzufügen.

### **Namespaces**

In Ihrem XSLT 3.0 Stylesheet sollten die folgenden Namespaces deklariert sein, damit Sie alle in XSLT 3.0 verfügbaren Typ-Konstruktoren und Funktionen verwenden können. Normalerweise werden die unten aufgelisteten Präfixe verwendet; bei Bedarf können Sie auch andere Präfixe verwenden.

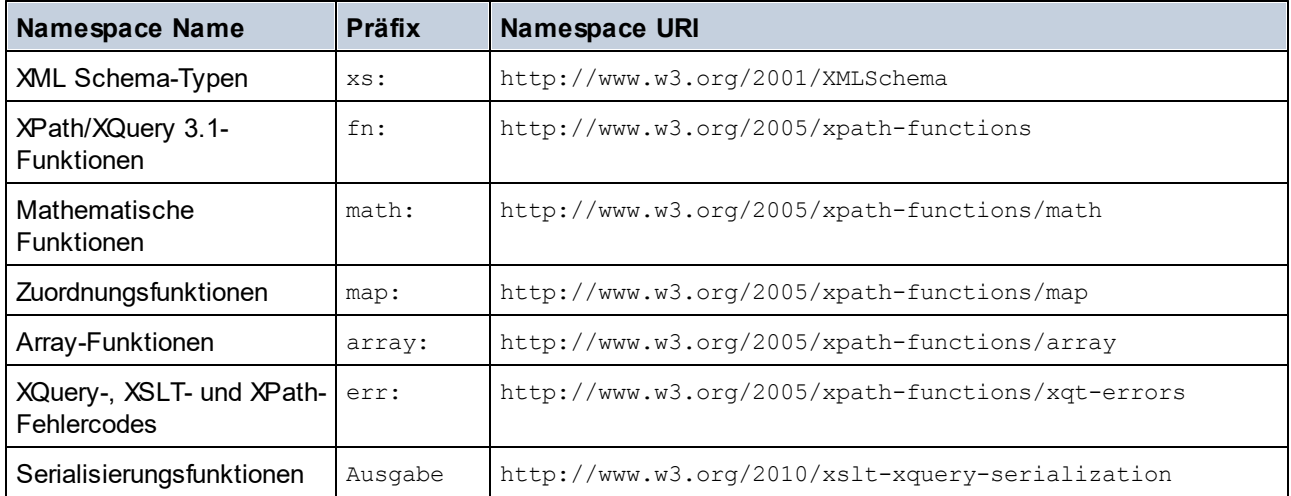

Normalerweise werden diese Namespaces im Element xsl:stylesheet oder xsl:transform deklariert, wie unten gezeigt:

```
<xsl:stylesheet version="3.0"
```

```
xmlns:xsl="http://www.w3.org/1999/XSL/Transform"
xmlns:xs="http://www.w3.org/2001/XMLSchema"
xmlns:fn="http://www.w3.org/2005/xpath-functions"
...
```
#### </**xsl:stylesheet**>

Beachten Sie die folgenden Punkte:

- · Der XSLT 3.0-Prozessor verwendet als **Standard-Funktions-Namespace** den Namespace für XPathund XQuery-Funktionen und Operatoren 3.1 (siehe Tabelle oben). Sie können daher die Funktionen dieses Namespace in Ihrem Stylesheet ohne Präfix verwenden. Wenn Sie den Namespace für Funktionen in Ihrem Stylesheet mit einem Präfix deklarieren, können Sie zusätzlich dazu das in der Deklaration zugewiesene Präfix verwenden.
- Bei Verwendung von Typ-Konstruktoren und Typen aus dem XML Schema-Namespace, muss bei Aufruf des Typ-Konstruktors (z.B. xs: date) das in der jeweiligen Namespace-Deklaration verwendeten Präfix verwendet werden.
- · Einige XPath/XQuery-Funktionen haben denselben Namen wie XML Schema-Datentypen. So gibt es z.B. für die XPath-Funktionen fn:string und fn:boolean XML-Schema-Datentypen mit demselben lokalen Namen: xs:string und xs:boolean. Wenn Sie daher den XPath-Ausdruck string('Hello') verwenden, wird der Ausdruck als fn:string('Hello') ausgewertet und nicht als xs:string('Hello').

# <span id="page-607-0"></span>**11.1.4 XQuery 1.0**

### *In diesem Abschnitt:*

- <u>[Prozessorkonformität](#page-607-1)</u> <sup>608</sup>
- <u>[Schema-Fähigkeit](#page-607-2)</u> <sup>608</sup>
- [Kodierung](#page-607-3) <sup>608</sup>
- [Namespaces](#page-604-2)<sup>605</sup>
- **[XML-Quelle](#page-608-0) und Validierung**<sup>609</sup>
- Statische und dynamische [Typüberprüfung](#page-608-1)<sup>609</sup>
- [Bibliotheksmodule](#page-608-2) <sup>609</sup>
- Externe [Funktionen](#page-609-0) <sup>610</sup>
- [Collations](#page-609-1) <sup>610</sup>
- Präzision von [numerischen](#page-609-2) Daten 610
- Unterstützung für [XQuery-Anweisungen](#page-609-3)<sup>610</sup>
- [Implementierungsspezifisches](#page-609-4) Verhalten<sup>610</sup>

### <span id="page-607-1"></span>Standardkonformität

Der XQuery 1.0-Prozessor von RaptorXML+XBRL Server entspricht der XQuery 1.0 [Recommendation](https://www.w3.org/TR/2010/REC-xquery-20101214/) vom 14. [Dezember](https://www.w3.org/TR/2010/REC-xquery-20101214/) 2010 des W3C. Der Query-Standard stellt bei vielen Funktionen frei, wie viele diese zu implementieren sind. Im Folgenden finden Sie eine Liste, wie der Altova XQuery 1.0-Prozessor diese Funktionen implementiert.

### <span id="page-607-2"></span>Schema-Fähigkeit

Der Altova XQuery 1.0-Prozessor ist **schemafähig.**

### <span id="page-607-3"></span>Kodierung

Die UTF-8 und die UTF-16 Zeichen-Kodierungen werden unterstützt.

### **Namespaces**

Die folgenden Namespace-URIs und die damit verknüpften Bindings sind vordefiniert.

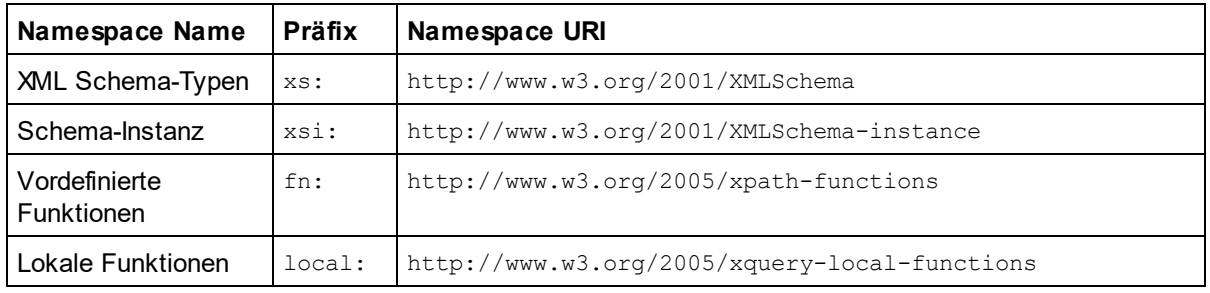

Beachten Sie die folgenden Punkte:

· Der Altova XQuery 1.0-Prozessor ist so konfiguriert, dass die oben aufgelisteten Präfixe an die entsprechenden Namespaces gebunden sind.

- Da der oben angeführte Namespace für vordefinierte Funktionen (siehe  $f_{\text{in}}$ :) der Standard-Funktions-Namespace in XQuery ist, muss beim Aufruf von vordefinierten Funktionen das Präfix fn: nicht verwendet werden (string("Hello") ruft z.B. die Funktion fn:string auf). Das Präfix fn: kann jedoch verwendet werden, um eine vordefinierte Funktion aufzurufen, ohne die Namespace im Abfrage-Prolog deklarieren zu müssen (z.B.: fn:string("Hello")).
- Sie können den Standard-Funktions-Namespace durch Deklarierung des default function namespace-Ausdrucks im Abfrageprolog ändern.
- Bei Verwendung von Typen aus dem XML Schema-Namespace kann das Präfix  $x_s$ : verwendet werden, ohne dass Sie den Namespace explizit deklarieren müssen und dieses Präfix im Abfrageprolog daran binden müssen. (Beispiel: xs:date und xs:yearMonthDuration.) Wenn Sie ein anderes Präfix für den XML-Schema-Namespace verwenden möchten, muss dieses im Abfrageprolog explizit deklariert werden. (Beispiel: declare namespace alt = "http://www.w3.org/2001/XMLSchema"; alt:date("2004-10-04").)
- · Beachten Sie, dass die Datentypen untypedAtomic, dayTimeDuration und yearMonthDuration mit den Candidate Recommendations vom 23 January 2007 aus dem XPath Datentypen-Namespace in den XML-Schema Namespace verschoben wurden, d.h. xs:yearMonthDuration.

Wenn Namespaces für Funktionen, Typ-Konstruktoren, Node Tests usw. falsch zugewiesen wurden, wird ein Fehler ausgegeben. Beachten Sie jedoch, dass einige Funktionen denselben Namen wie Schema-Datentypen haben, z.B. fn:string und fn:boolean. (Sowohl xs:string als auch xs:boolean ist definiert.) Das Namespace-Präfix legt fest, ob die Funktion oder der Typ-Konstruktor verwendet wird.

### <span id="page-608-0"></span>XML-Quelldokument und Validierung

XML-Dokumente, die bei der Ausführung eines XQuery-Dokuments mit dem Altova XQuery 1.0-Prozessor verwendet werden, müssen wohlgeformt sein. Sie müssen jedoch nicht gemäß einem XML-Schema gültig sein. Wenn die Datei nicht gültig ist, wird die ungültige Datei ohne Schemainformationen geladen. Wenn die XML-Datei mit einem externen Schema verknüpft ist und gemäß diesem Schema gültig ist, werden für die XML-Daten nachträglich Validierungsinformationen generiert und für die Auswertung der Abfrage verwendet.

### <span id="page-608-1"></span>Statische und dynamische Typüberprüfung

In der statischen Analysephase werden Aspekte der Abfrage überprüft wie z.B. die Syntax, ob externe Referenzen (z.B. für Module) vorhanden sind, ob aufgerufene Funktionen und Variablen definiert sind, usw. Wenn in dieser Phase ein Fehler gefunden wird, wird eine Meldung ausgegeben und die Ausführung wird gestoppt.

Die dynamische Typ-Überprüfung wird zur Laufzeit durchgeführt, während die Abfrage ausgeführt wird. Wenn ein Typ mit den Anforderungen einer Operation nicht kompatibel ist, wird ein Fehler ausgegeben. So gibt z.B. der Ausdruck xs: string("1") + 1 einen Fehler zurück, weil die Operation "Addition" nicht an einem Operanden vom Typ xs:string ausgeführt werden kann.

### <span id="page-608-2"></span>Bibliotheksmodule

Bibliotheksmodule dienen zum Speichern von Funktionen und Variablen, damit diese wiederverwendet werden können. Der Altova XQuery 1.0-Prozessor unterstützt Module, die in einer **einzigen externen XQuery-Datei** gespeichert sind. Eine solche Moduldatei muss im Prolog eine module-Deklaration enthalten, in der ein Target Namespace zugewiesen wird. Hier ein Beispielmodul:

```
module namespace libns="urn:module-library";
declare variable $libns:company := "Altova";
declare function libns:webaddress() { "http://www.altova.com" };
```
Alle im Modul deklarierten Funktionen und Variablen gehören zu dem mit dem Modul verknüpften Namespace. Das Modul wird durch Import in eine XQuery-Datei mittels der import module-Anweisung im Abfrageprolog verwendet. Die import module-Anweisung importiert nur Funktionen und Variablen, die direkt in der Bibliotheksmodul-Datei deklariert sind:

```
import module namespace modlib = "urn:module-library" at "modulefilename.xq";
if ($modlib:company = "Altova")
then modlib:webaddress()
else error("No match found.")
```
### <span id="page-609-0"></span>External functions

Externe Funktionen, d.h. diejenigen Funktionen, die das Schlüsselwort external verwenden, werden nicht unterstützt:

declare function hoo(\$param as xs:integer) as xs:string external;

### <span id="page-609-1"></span>**Collations**

Die Standard-Collation ist die Unicode Codepoint Collation, die Strings auf Basis ihrer Unicode-Codepunkte vergleicht. Andere unterstützte Collations sind die <u>[hier](#page-612-0) <sup>613)</sup></u> aufgelisteten <u>ICU-Collations</u>. Um eine bestimmte Collation zu verwenden, geben Sie ihre in der <u>Liste der [unterstützten](#page-612-0) Collations <sup>613</sup> ang</u>eführte URI an. String-Vergleiche, wie die Funktionen fn:max und fn:min werden anhand der angegebenen Collation durchgeführt. Wenn die Collation-Option nicht definiert ist, wird die Standard-Unicode Codepoint Collation verwendet.

### <span id="page-609-2"></span>Präzision von numerischen Typen

- Der Datentyp xs: integer hat eine beliebige Präzision, d.h. er kann beliebig viele Stellen haben.
- Der Datentyp xs: decimal kann nach dem Dezimalpunkt maximal 20 Stellen haben.
- Die Datentypen xs: float und xs: double sind auf 15 Stellen beschränkt.

### <span id="page-609-3"></span>Unterstützung für XQuery-Anweisungen

Die Pragma-Anweisung wird nicht unterstützt. Gegebenenfalls wird sie ignoriert und der Fallback-Ausdruck wird evaluiert.

### <span id="page-609-4"></span>Implementierungsspezifisches Verhalten

Im Folgenden wird beschrieben, wie der XQuery- und der XQuery Update 1.0-Prozessor implementierungsspezifische Aspekte bestimmter Funktionen behandeln.

#### **unparsed-text**

Das Attribut href akzeptiert (i) relative Pfade für Dateien im Basis-URI-Ordner und (ii) absolute Pfade mit oder ohne das file://-Protokoll. Zusätzlich werden die folgenden (Altova-spezifischen) Kodierungen unterstützt: binarytobase16 und binarytobase64. Beispiel: xs:base64Binary(unparsed-text('chart.png', 'xbinarytobase64')).

#### **unparsed-text-available**

Das Attribut href akzeptiert (i) relative Pfade für Dateien im Basis-URI-Ordner und (ii) absolute Pfade mit oder ohne das file://-Protokoll. Zusätzlich werden die folgenden (Altova-spezifischen) Kodierungen unterstützt: binarytobase16 und binarytobase64.

**Anmerkung:** Die folgenden Kodierungswerte, die in früheren Versionen von AltovaXML, dem Vorgängerprodukt von RaptorXML, verwendet wurden, werden nun nicht mehr verwendet:base16tobinary, base64tobinary, binarytobase16 und binarytobase64.

# <span id="page-610-0"></span>**11.1.5 XQuery 3.1**

Der XQuery 3.1-Prozessor von RaptorXML+XBRL Server entspricht der XQuery 3.1 [Recommendation](http://www.w3.org/TR/xquery-31/) vom 21. [März](http://www.w3.org/TR/xquery-31/) 2017 des World Wide Web Consortium (W3C) und unterstützt XPath- und XQuery-Funktionen 3.1. Die XQuery 3.1-Spezifikation ist eine Übermenge der 3.0-Spezifikation. Daher unterstützt der XQuery 3.1-Prozessor XQuery 3.0-Funktionen..

### **Namespaces**

In Ihrem XQuery 3.1 Stylesheet sollten die folgenden Namespaces deklariert sein, damit Sie die in XQuery 3.1 verfügbaren Typ-Konstruktoren und Funktionen verwenden können. Normalerweise werden die unten aufgelisteten Präfixe verwendet; bei Bedarf können Sie auch andere Präfixe verwenden.

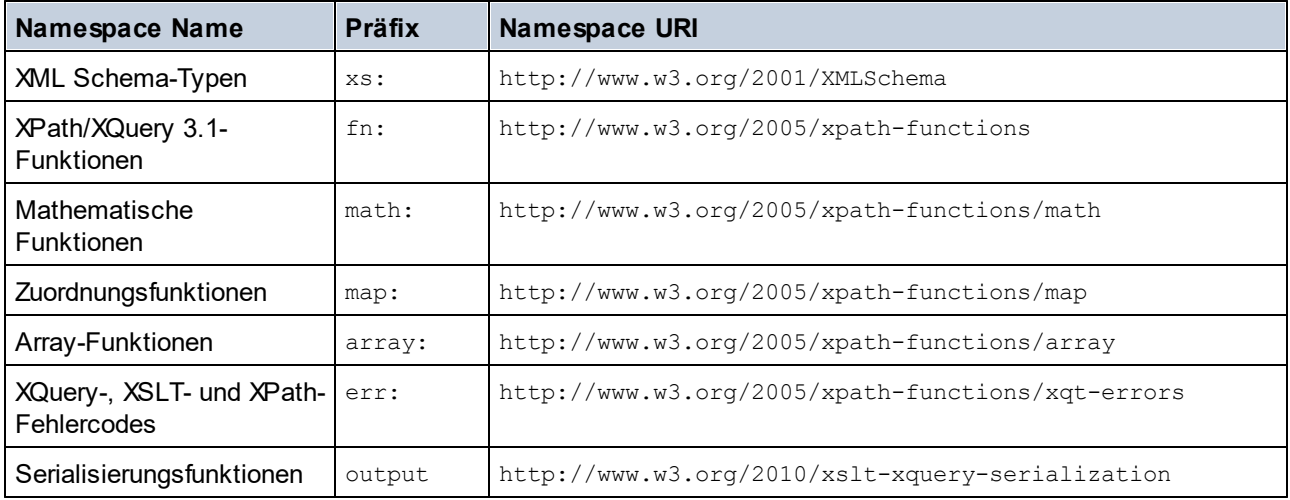

Beachten Sie die folgenden Punkte:

- · Der Altova XQuery 3.1-Prozessor ist so konfiguriert, dass die oben aufgelisteten Präfixe an die entsprechenden Namespaces gebunden sind.
- Da der oben angeführte Namespace für vordefinierte Funktionen (siehe  $f_n$ :) der Standard-Funktions-Namespace in XQuery ist, muss beim Aufruf von vordefinierten Funktionen das Präfix fn: nicht verwendet werden (string("Hello") ruft z.B. die Funktion fn:string auf). Das Präfix fn: kann jedoch verwendet werden, um eine vordefinierte Funktion aufzurufen, ohne die Namespace im Abfrage-Prolog deklarieren zu müssen (z.B.: fn:string("Hello")).
- · Sie können den Standard-Funktions-Namespace durch Deklarierung des default function namespace-Ausdrucks im Abfrageprolog ändern.
- Bei Verwendung von Typen aus dem XML Schema-Namespace kann das Präfix  $x_s$ : verwendet werden, ohne dass Sie den Namespace explizit deklarieren müssen und dieses Präfix im Abfrageprolog daran binden müssen. (Beispiel: xs:date und xs:yearMonthDuration.) Wenn Sie ein anderes Präfix für den XML-Schema-Namespace verwenden möchten, muss dieses im Abfrageprolog explizit deklariert werden. (Beispiel: declare namespace alt = "http://www.w3.org/2001/XMLSchema"; alt:date("2004-10-04").)

Wenn Namespaces für Funktionen, Typ-Konstruktoren, Node Tests usw. falsch zugewiesen wurden, wird ein Fehler ausgegeben. Beachten Sie jedoch, dass einige Funktionen denselben Namen wie Schema-Datentypen haben, z.B. fn:string und fn:boolean. (Sowohl xs:string als auch xs:boolean ist definiert.) Das Namespace-Präfix legt fest, ob die Funktion oder der Typ-Konstruktor verwendet wird.

### Implementierungsspezifisches Verhalten

Die implementierungsspezifischen Eigenschaften sind dieselben wie für <u>[XQuery](#page-607-0) 1.0 <sup>608</sup>.</u>

Zusätzlich dazu kann die Altova-spezifische Kodierung x-base64tobinary verwendet werden, um ein Binärdokument wie z.B. ein Bild zu erzeugen.
# **11.2 XSLT- und XPath/XQuery-Funktionen**

Dieser Abschnitt enthält eine Liste von Altova-Erweiterungsfunktionen und anderen Erweiterungsfunktionen, die in XPath und/oder XQuery-Ausdrücken verwendet werden können. ltova-Erweiterungsfunktionen können mit dem XSLT- und XQuery-Prozessor von Altova verwendet werden und bieten zusätzliche Funktionalitäten zu den in den W3C-Standards definierten Funktionsbibliotheken.

In diesem Abschnitt werden hauptsächlich XPath/XQuery-Erweiterungsfunktionen, die von Altova für zusätzliche Operationen erstellt wurden, beschrieben. <u>Diese [Funktionen](#page-613-0) <sup>614)</sup></u> können vom Altova-XSLT- und XQuery-Prozessor gemäß den in diesem Abschnitt beschriebenen Regeln verarbeitet werden. Informationen zu den regulären XPath/XQuery-Funktionen finden Sie in der Altova [XPath/XQuery-Funktionsreferenz](https://www.altova.com/xpath-xquery-reference)

## Allgemeine Punkte

Beachten Sie bitte die folgenden allgemeinen Punkte:

- · Funktionen aus den in den W3C-Spezifikationen definierten core-Funktionsbibliotheken können ohne Präfix aufgerufen werden, da der Altova-XSLT- und XQuery-Prozessor Funktionen, die kein Präfix haben, als Funktionen des in der XPath/XQuery Functions-Spezifikation Standard-Funktions-Namespace http://www.w3.org/2005/xpath-functions liest. Wenn dieser Namespace in einem XSLT- oder XQuery-Dokument explizit deklariert ist, kann das in der Namespace-Deklaration definierte Präfix optional auch in Funktionsnamen verwendet werden.
- · Wenn bei einer Funktion eine Sequenz von einem Datenelement als Argument erwartet wird und eine Sequenz von mehr als einem Datenelement gesendet wird, wird ein Fehler zurückgegeben.
- · Alle String-Vergleiche werden unter Verwendung der Unicode Codepoint Collation ausgeführt.
- Ergebnisse, bei denen es sich um QNames handelt, werden in der Form [ $prefix:$ ] localname serialisiert.

### *Präzision von xs:decimal*

Die Präzision bezieht sich auf die Anzahl der Stellen in einer Zahl. Laut Spezifikation sind mindestens 18 Stellen erforderlich. Bei Divisionen, bei denen ein Ergebnis vom Typ xs:decimal erzeugt wird, beträgt die Präzision 19 Kommastellen ohne Runden.

### *Implizite Zeitzone*

Beim Vergleich zweier date, time, oder dateTime-Werte muss die Zeitzone der verglichenen Werte bekannt sein. Wenn die Zeitzone in einem solchen Wert nicht explizit angegeben ist, wird die implizite Zeitzone verwendet. Als implizite Zeitzone wird die der Systemuhr verwendet. Der Wert kann mit Hilfe der Funktion implicit-timezone() überprüft werden.

### *Collations*

Die Standard-Collation ist die Unicode Codepoint Collation, die Strings auf Basis ihrer Unicode-Codepunkte vergleicht. Der Prozessor verwendet den Unicode Collation-Algorithmus. Andere unterstützte Collations sind die hier aufgelisteten *[ICU-Collations](http://site.icu-project.org/)*. Um eine bestimmte Collation zu verwenden, geben Sie Ihre URI an (siehe Tabelle unten). String-Vergleiche, wie die Funktionen fn:max und fn:min werden anhand der angegebenen Collation durchgeführt. Wenn die Collation-Option nicht definiert ist, wird die Standard-Unicode Codepoint Collation verwendet.

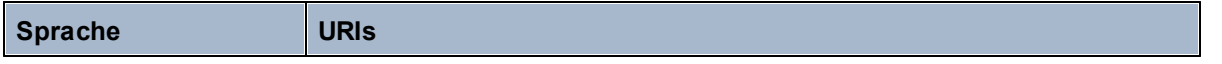

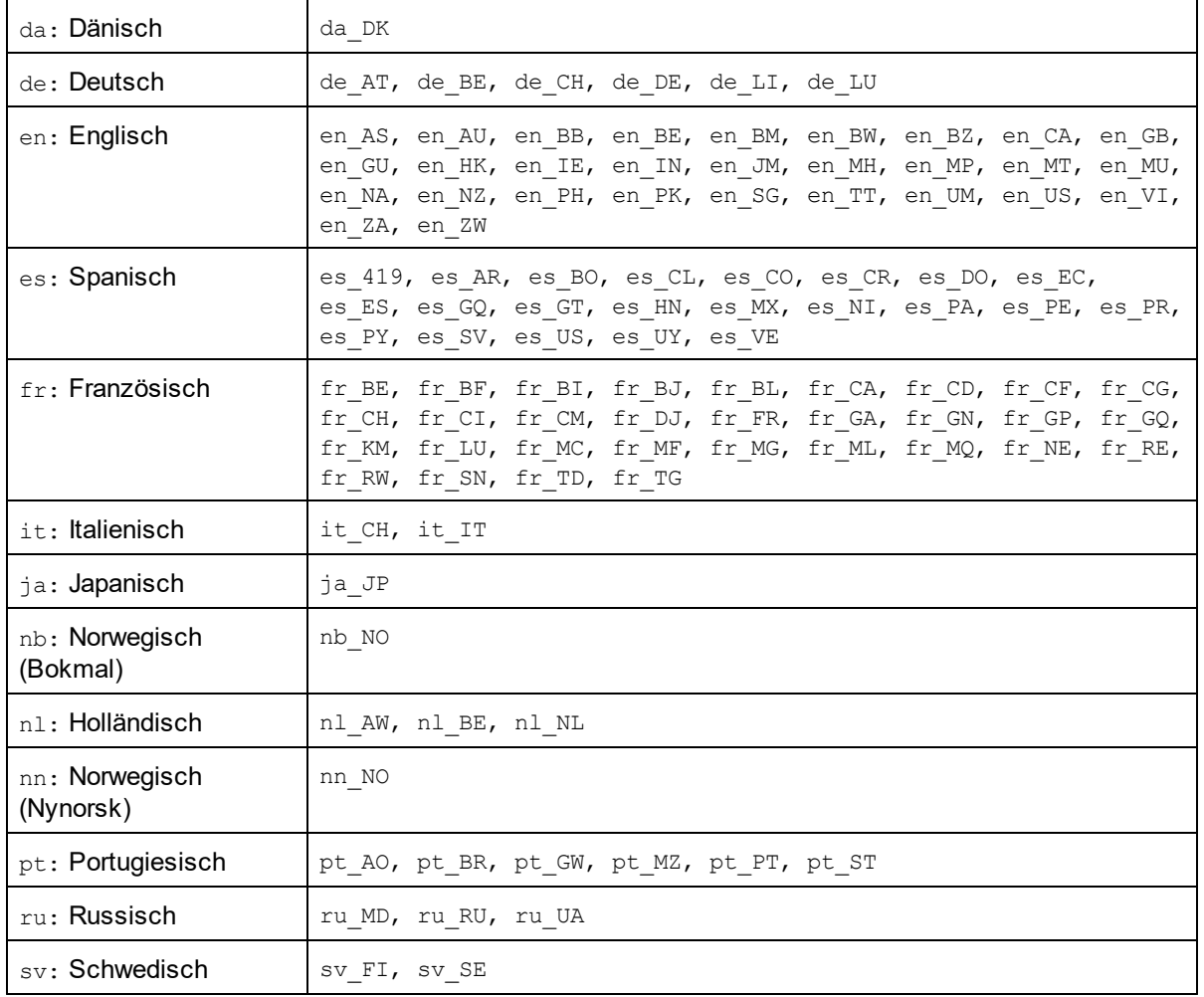

#### *Namespace-Achse*

Die Namespace-Achse wird in XPath 2.0 nicht mehr verwendet, wird aber weiterhin unterstützt. Um Namespace-Informationen mit XPath 2.0-Mechanismen aufzurufen, verwenden Sie die Funktionen in-scopeprefixes(), namespace-uri() und namespace-uri-for-prefix().

## <span id="page-613-0"></span>**11.2.1 Altova-Erweiterungsfunktionen**

Altova-Erweiterungsfunktionen können in XPath/XQuery-Ausdrücken verwendet werden. Dadurch stehen neben den Funktionen in der Standardbibliothek der XPath-, XQuery- und XSLT-Funktionen zusätzliche Funktionen zur Verfügung. Die Altova-Erweiterungsfunktionen befinden sich im **Altova-Erweiterungsfunktions-Namespace, http://www.altova.com/xslt-extensions** und sind in diesem Abschnitt mit dem Präfix **altova:**, das als an diesen Namespace gebunden angenommen wird, gekennzeichnet. Beachten Sie, dass manche Funktionen in zukünftigen Versionen Ihres Produkts eventuell nicht mehr unterstützt werden oder dass sich das Verhalten einzelner Funktionen ändern kann. Um zu sehen, welche Altova-Erweiterungsfunktionen unterstützt werden, lesen Sie bitte die Dokumentation zur jeweiligen Release.

Die in der "XPath/XQuery Functions"-Spezifikation des W3C definierten Funktionen können (i) in einem XSLT-Kontext in XPath-Ausdrücken und (ii) in einem XQuery-Dokument in XQuery-Ausdrücken verwendet werden. In dieser Dokumentation sind die Funktionen, die im Zusammenhang mit XPath in XSLT verwendet werden können, mit einem **XP**-Symbol und Funktionen, die im Zusammenhang mit XQuery verwendet werden können, mit einem **XQ**-Symbol markiert; sie fungieren als XQuery-Funktionen. In den XSLT-Spezifikationen des W3C (nicht in den "XPath/XQuery Functions"-Spezifikationen) sind außerdem Funktionen definiert, die in XSLT-Dokumenten in XPath-Ausdrücken verwendet werden können. Diese Funktionen sind mit dem Symbol **XSLT** gekennzeichnet und werden als XSLT-Funktionen bezeichnet. In welcher XPath/XQuery- und XSLT-Version eine Funktion verwendet werden kann, wird in der Beschreibung der Funktion (*siehe Symbole unten)* angegeben. Funktionen aus der XPath/XQuery- und XSLT-Funktionsbibliothek werden ohne Präfix aufgelistet. Erweiterungsfunktionen aus anderen Bibliotheken wie z.B. Altova-Erweiterungsfunktionen werden mit einem Präfix angegeben.

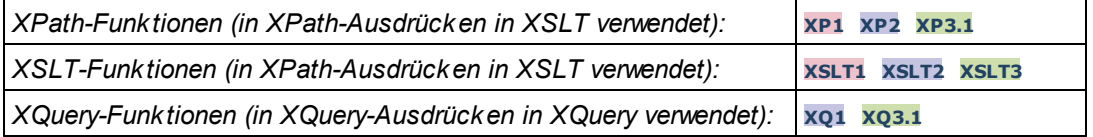

### Verwendung von Altova-Erweiterungsfunktionen

Um Altova-Erweiterungsfunktionen verwenden zu können, müssen Sie den Altova-Erweiterungsfunktions-Namespace deklarieren (*erster markierter Bereich im Codefragment unten*) und die Erweiterungsfunktionen anschließend so verwenden, dass sie als zu diesem Namespace gehörig aufgelöst werden (*siehe zweiter markierter Bereich*). Im Beispiel unten wird die Altova-Erweiterungsfunktion **age** verwendet.

```
<xsl:stylesheet version="2.0"
   xmlns:xsl="http://www.w3.org/1999/XSL/Transform"
   xmlns:xs="http://www.w3.org/2001/XMLSchema"
   xmlns:fn="http://www.w3.org/2005/xpath-functions"
   xmlns:altova="http://www.altova.com/xslt-extensions">
   <xsl:output method="text" encoding="ISO-8859-1"/>
   <xsl:template match="Persons">
      <xsl:for-each select="Person">
         <xsl:value-of select="concat(Name, ': ')"/>
         <xsl:value-of select="altova:age(xs:date(BirthDate))"/>
         <xsl:value-of select="' years
'"/>
      </xsl:for-each>
   </xsl:template>
</xsl:stylesheet>
```
## [XSLT-Funktionen](#page-615-0) 616

XSLT-Funktionen können in XPath-Ausdrücken nur im XSLT-Kontext verwendet werden (ähnlich wie die XSLT 2.0-Funktionen current-group() oder key()). Diese Funktionen sind nicht für Nicht-XSLT-Kontext gedacht und funktionieren in einem solchen Kontext (z.B. in einem XQuery-Kontext) nicht. Beachten Sie, dass XSLT-Funktionen für XBRL nur mit Altova Produkten verwendet werden können, die XBRL unterstützen.

### XPath/XQuery-Funktionen

XPath/XQuery-Funktionen können sowohl in XPath-Ausdrücken im XSLT-Kontext als auch in XQuery-Ausdrücken verwendet werden.

- <mark>[Datum/Uhrzeit](#page-618-0)</mark> <sup>619</sup>
- <u>[Standort](#page-636-0) <sup>637</sup></u>
- · [Bildbezogene](#page-648-0) 649
- · [Numerisch](#page-653-0) 654
- · [Sequenz](#page-675-0) 676
- $\bullet$  [String](#page-684-0)  $^{685}$
- <u>[Verschiedenes](#page-690-0) ®1</u>

### Diagrammfunktionen (nur Enterprise- und Server-Editionen)

[Altova-Erweiterungsfunktionen](#page-693-0) für Diagramme<sup>(694)</sup> werden nur in der Enterprise und Server Edition von Altova-Produkten unterstützt und ermöglichen die Generierung von Diagrammen anhand von XML-Daten.

### Barcode-Funktionen

Mit Hilfe der <u>Altova [Barcode-Erweiterungsfunktionen](#page-706-0)</u><sup>1707</sup> können Barcodes generiert und in mittels XSLT Stylesheets generierte Ausgabedokumente eingefügt werden.

# <span id="page-615-0"></span>11.2.1.1 XSLT-Funktionen

**XSLT-Erweiterungsfunktionen** können in XPath-Ausdrücken in einem XSLT-Kontext verwendet werden. In einem Nicht-XSLT-Kontext (z.B. in einem XQuery-Kontext) funktionieren sie nicht.

Anmerkung zur Benennung von Funktionen und zur Anwendbarkeit der Sprache

Altova-Erweiterungsfunktionen können in XPath/XQuery-Ausdrücken verwendet werden. Dadurch stehen neben den Funktionen in der Standardbibliothek der XPath-, XQuery- und XSLT-Funktionen zusätzliche Funktionen zur Verfügung. Die Altova-Erweiterungsfunktionen befinden sich im **Altova-Erweiterungsfunktions-Namespace, http://www.altova.com/xslt-extensions** und sind in diesem Abschnitt mit dem Präfix **altova:**, das als an diesen Namespace gebunden angenommen wird, gekennzeichnet. Beachten Sie, dass manche Funktionen in zukünftigen Versionen Ihres Produkts eventuell nicht mehr unterstützt werden oder dass sich das Verhalten einzelner Funktionen ändern kann. Um zu sehen, welche Altova-Erweiterungsfunktionen unterstützt werden, lesen Sie bitte die Dokumentation zur jeweiligen Release.

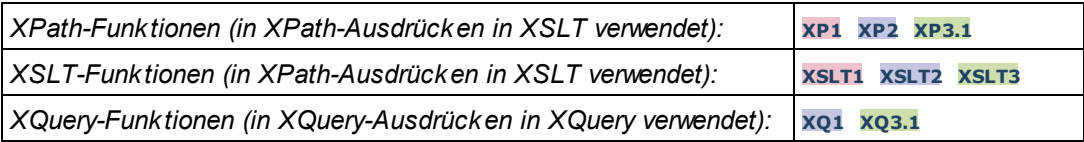

### Allgemeine Funktionen

distinct-nodes [altova:]

**altova:distinct-nodes(***node()\****) als node()\* XSLT1 XSLT2 XSLT3** Erhält eine Gruppe von einem oder mehreren Nodes als Input und gibt dieselbe Gruppe ohne Nodes mit doppelt vorhandenen Werten zurück. Der Vergleich wird mittels der XPath/XQuery-Funktion fn:deepequal durchgeführt.

*Beispiele*

- · **altova:distinct-nodes**(country) gibt alle Child country Nodes ohne diejenigen mit doppelt vorhandenen Werten zurück.
- vevaluate [altova:]

**altova:evaluate(XPathExpression** *as xs:string***[, ValueOf\$p1, ... ValueOf\$pN]) XSLT1 XSLT2 XSLT3**

Erhält einen XPath-Ausdruck als obligatorisches Argument, der als String übergeben wird, und gibt das Resultat des ausgewerteten Ausdrucks zurück. Beispiel: **altova:evaluate('//Name[1]')** gibt den Inhalt des ersten Name Elements im Dokument zurück. Beachten Sie, dass der Ausdruck //Name[1] durch Einschließen in einfache Anführungszeichen als String übergeben wird.

Die Funktion altova:evaluate kann zusätzliche (optionale) Argumente erhalten. Diese Argumente sind die Werte der einzelnen im Geltungsbereich befindlichen Variablen und haben die Namen p1, p2, p3... pN. Beachten Sie zur Verwendung die folgenden Punkte: (i) Die Variablennamen müssen die Form  $pX$  haben, wobei X eine Ganzzahl ist; (ii) die Argumente der Funktion altova:evaluate (*siehe Signatur oben*) liefern vom zweiten Argument an die Werte der Variablen, wobei die Reihenfolge der Argumente der numerisch geordneten Variablensequenz entspricht:  $p1$  bis  $pN$ . Das zweite Argument wird der Wert der Variablen  $p1$ , das dritte Argument der der Variablen p2, usw.; (iii) Die Werte der Variablen müssen vom Typ item\* sein

#### $\overline{+}$ *Beispiel*

```
<xsl:variable name="xpath" select="'$p3, $p2, $p1'" />
<xsl:value-of select="altova:evaluate($xpath, 10, 20, 'hi')" />
gibt aus "hi 20 10"
```
Beachten Sie im obigen Beispiel folgende Punkte:

- Das zweite Argument des Ausdrucks altova: evaluate ist der der Variablen \$p1 zugewiesene Wert, das dritte Argument ist das der Variablen \$p2 zugewiesene usw.
- · Beachten Sie, dass das vierte Argument der Funktion ein String-Wert ist. Als String-Wert wird dieser innerhalb von Anführungszeichen gesetzt.
- · Das select Attribut des Elements xs:variable liefert den XPath-Ausdruck. Da dieser Ausdruck den Typ xs:string, haben muss, wird er in einfache Anführungszeichen gesetzt.

*Weitere Beispiele für die Verwendung der Variablen*

```
· <xsl:variable name="xpath" select="'$p1'" />
 <xsl:value-of select="altova:evaluate($xpath, //Name[1])" />
 Gibt den Wert des ersten Name Elements zurück.
```

```
· <xsl:variable name="xpath" select="'$p1'" />
 <xsl:value-of select="altova:evaluate($xpath, '//Name[1]')" />
 Gibt "//Name[1]" aus
```
Die altova:evaluate() Erweiterungsfunktion ist in Situationen nützlich, in denen ein XPath-Ausdruck im XSLT-Stylesheet einen oder mehrere Teile enthält, die dynamisch ausgewertet werden müssen. Angenommen ein Benutzer gibt seinen Request für das Sortierkriterium ein und das Sortierkriterium ist im Attribut UserReq/@sortkey[.](mailto:.) gespeichert. Im Stylesheet könnten Sie den folgenden Ausdruck haben: <xsl:sort select="**altova:evaluate(../UserReq/@sortkey)**" order="ascending"/> Die altova: evaluate() Funktion liest das sortkey Attribut des UserReq Child-Elements des Parent des Kontext-Node. Angenommen der Wert des sortkey Attributs ist Price, dann wird von der altova:evaluate() Funktion Price zurückgegeben und wird zum Wert des select Attributs: <xsl:sort select="**Price**" order="ascending"/>. Wenn diese sort Anweisung im Kontext eines Elements namens Order vorkommt, dann werden die Order Elemente nach den Werten Ihrer Price Children sortiert. Alternativ dazu, wenn der Wert von @sortkey z.B. Date ist, werden die Order Elemente nach den Werten ihrer Date Children sortiert. Das Sortierkriterium für Order wird also zur Laufzeit aus dem sortkey Attribut ausgewählt. Diese hätte man mit einem Ausdruck wie dem folgenden nicht bewerkstelligen können: <xsl:sort select="**../UserReq/@sortkey**" order="ascending"/>. Im oben gezeigten Beispiel wäre das Sortierkriterium das sortkey Attribut selbst, nicht Price oder Date (oder jeder beliebige andere Inhalt von sortkey)

#### **Hinweis:**

Der statische Kontext enthält Namespaces, Typen und Funktionen - aber keine Variablen - aus der aufrufenden Umgebung. Die Basis-URI und der Standard-Namespace werden vererbt.

#### *Weitere Beispiele*

- · Statische Variablen: <xsl:value-of select="\$i3, \$i2, \$i1" /> *Gibt die Werte von drei Variablen aus.*
- · Dynamischer XPath-Ausdruck mit dynamischen Variablen: <xsl:variable name="xpath" select="'\$p3, \$p2, \$p1'" /> <xsl:value-of select="altova:evaluate(\$xpath, 10, 20, 30)" /> *Gibt "*30 20 10*" aus*
- · Dynamischer XPath-Ausdruck ohne dynamische Variable: <xsl:variable name="xpath" select="'\$p3, \$p2, \$p1'" /> <xsl:value-of select="altova:evaluate(\$xpath)" /> *Gibt einen Fehler aus.: Es wurde keine Variable für* \$p3 *definiert.*

#### encode-for-rtf [altova:]

**altova:encode-for-rtf(input** *als xs:string*, **preserveallwhitespace** *als xs:boolean*, **preservenewlines** *als xs:boolean***) als xs:string XSLT2 XSLT3** Konvertiert den Input-String in Code für RTF. Whitespaces und neue Zeilen werden gemäß dem für die entsprechenden Parameter definierten Booleschen Wert beibehalten.

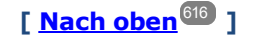

### XBRL-Funktionen

Altova XBRL-Funktionen können nur mit Editionen von Altova-Produkten verwendet werden, die XBRL unterstützen.

xbrl-footnotes [altova:]

**altova:xbrl-footnotes(***node()***)** als **node()\* XSLT2 XSLT3** Erhält einen Node als Input-Argument und gibt die durch den Input-Node referenzierte Gruppe der XBRL-Fußnoten-Nodes zurück.

xbrl-labels [altova:]

**altova:xbrl-labels(***xs:QName*, *xs:string***)** als **node()\* XSLT2 XSLT3** Erhält zwei Input-Argumente: einen Node-Namen und den Pfad der Taxonomiedatei, die den Node enthält. Die Funktion gibt die XBRL Labels zurück, die mit dem Input-Node verknüpft sind.

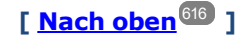

# <span id="page-618-0"></span>11.2.1.2 XPath/XQuery-Funktionen: Datum und Uhrzeit

Die Datums- und Uhrzeit-Erweiterungsfunktionen von Altova können im Zusammenhang mit XPath- und XQuery-Ausdrücken verwendet werden und bieten zusätzliche Funktionalitäten für die Verarbeitung von Daten, die in Form von XML-Schema-Datums- und Uhrzeit-Datentypen zur Verfügung stehen. Die Funktionen in diesem Abschnitt können mit dem **XPath 3.0** - und dem **XQuery 3.0** -Prozessor von Altova verwendet werden. Sie stehen in verschiedenen XPath/XQuery-Kontexten zur Verfügung.

Anmerkung zur Benennung von Funktionen und zur Anwendbarkeit der Sprache

Altova-Erweiterungsfunktionen können in XPath/XQuery-Ausdrücken verwendet werden. Dadurch stehen neben den Funktionen in der Standardbibliothek der XPath-, XQuery- und XSLT-Funktionen zusätzliche Funktionen zur Verfügung. Die Altova-Erweiterungsfunktionen befinden sich im **Altova-**

**Erweiterungsfunktions-Namespace, http://www.altova.com/xslt-extensions** und sind in diesem Abschnitt mit dem Präfix **altova:**, das als an diesen Namespace gebunden angenommen wird, gekennzeichnet. Beachten Sie, dass manche Funktionen in zukünftigen Versionen Ihres Produkts eventuell nicht mehr unterstützt werden oder dass sich das Verhalten einzelner Funktionen ändern kann. Um zu sehen, welche Altova-Erweiterungsfunktionen unterstützt werden, lesen Sie bitte die Dokumentation zur jeweiligen Release.

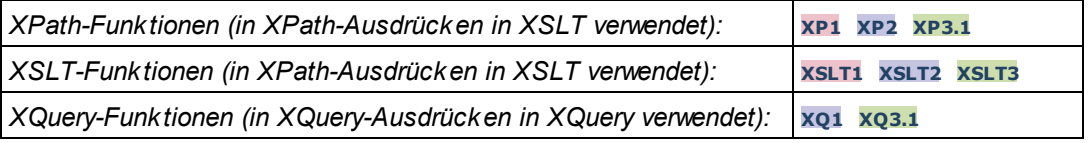

### Nach Funktionalität gruppiert

- Hinzufügen einer Zeitdauer zu [xs:dateTime](#page-620-0) und Rückgabe von xs:dateTime<sup>(821</sup>
- [Hinzufügen](#page-622-0) einer Zeitdauer zu xs:date und Rückgabe von xs:date<sup>(623</sup>
- [Hinzufügen](#page-623-0) einer Zeitdauer zu xs:time und Rückgabe von xs:time<sup>624</sup>
- [Formatieren](#page-622-1) und Abrufen einer Zeitdauer<sup>623</sup>
- **Entfernen der Zeitzone aus [Funktionen,](#page-624-0) die das aktuelle Datum/die aktuelle Uhrzeit generieren**<sup>625</sup>
- **Rückgabe von Tagen, Stunden, Minuten und [Sekunden](#page-625-0) anhand einer Zeitdauer<sup>626</sup>**
- **· Rückgabe des [Wochentags](#page-627-0) anhand des Datums als Ganzzahl<sup>628</sup>**
- Rückgabe eines [Wochentags](#page-627-0) als Ganzzahl anhand eines Datums<sup>628</sup>
- · Erstellen des Datums, der Uhrzeit oder des Zeitdauertyps anhand der lexikalischen [Komponenten](#page-630-0) der [einzelnen](#page-630-0) Typen <sup>631</sup>
- [Konstruieren](#page-631-0) des Typs "Datum", "Datum und Uhrzeit" oder "Uhrzeit" anhand eines String Input<sup>632</sup>
- Funktionen zur [Berechnung](#page-633-0) des Alters<sup>634</sup>
- <u>Epochen-Zeit [\(Unix-Zeit\)-Funktionen](#page-634-0)</u><sup>635</sup>
- in alphabetischer Reihenfolge

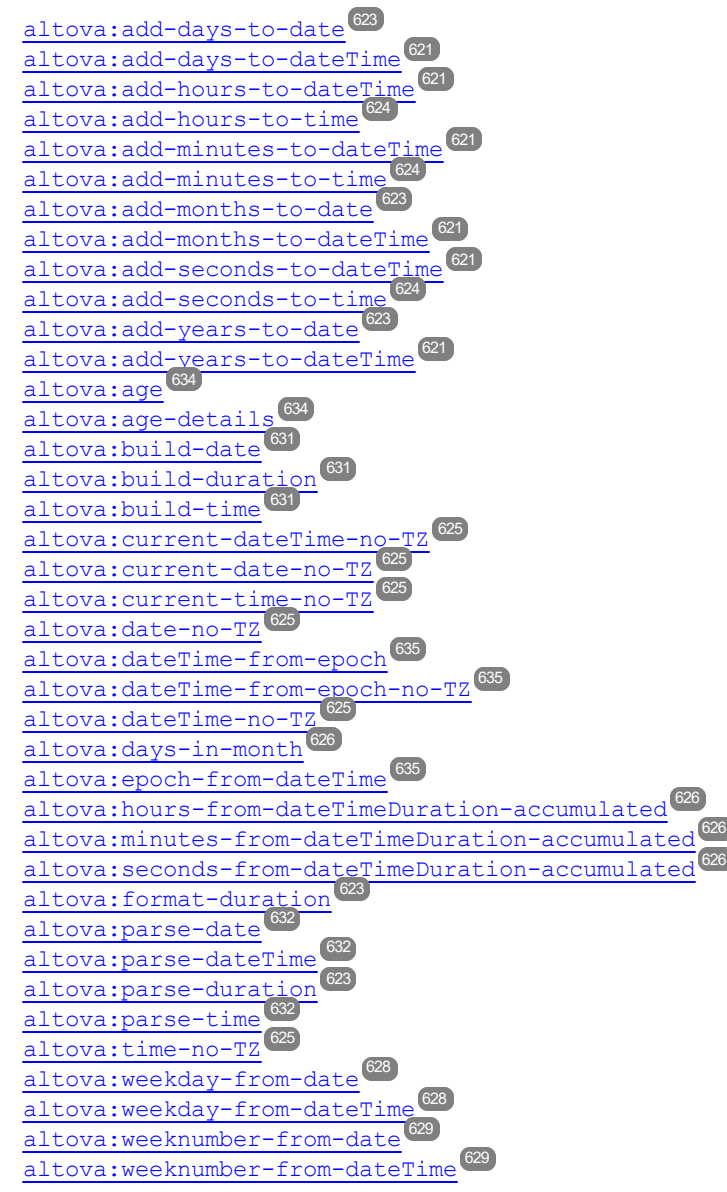

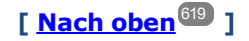

### <span id="page-620-0"></span>Hinzufügen einer Zeitdauer zu xs:dateTime **XP3.1 XQ3.1**

Mit diesen Funktionen werden Zeitdauerwerte zu **xs:dateTime** hinzugefügt, bevor **xs:dateTime** zurückgegeben wird. Der Typ xs:dateTime hat das Format JJJJ-MM-TTZhh:mm:ss.sss. Es handelt sich hierbei um eine Verkettung des xs:date und xs:time Formats, getrennt durch den Buchstaben z. Ein Zeitzonensuffix (wie z.B. **+01:00**) ist optional.

add-years-to-dateTime [altova:]

```
altova:add-years-to-dateTime(DateTime als xs:dateTime, Years als xs:integer) als
xs:dateTime XP3.1 XQ3.1
```
Fügt eine Zeitdauer in Jahren zu einem xs:dateTime Wert (*siehe Beispiele unten*) hinzu. Beim zweiten Argument handelt es sich um die Anzahl der Jahre, die zu dem im ersten Parameter angegebenen xs:dateTime Wert hinzugefügt werden sollen. Das Ergebnis ist vom Typ xs:dateTime.

- *Beispiele*
	- · **altova:add-years-to-dateTime**(xs:dateTime("2014-01-15T14:00:00"), 10) gibt 2024-01- 15T14:00:00 zurück
	- · **altova:add-years-to-dateTime**(xs:dateTime("2014-01-15T14:00:00"), -4) gibt 2010-01- 15T14:00:00 zurück

#### add-months-to-dateTime [altova:]

**altova:add-months-to-dateTime(DateTime** *als xs:dateTime***, Months** *als xs:integer***)** als **xs:dateTime XP3.1 XQ3.1**

Fügt eine Zeitdauer in Monaten zu einem xs:dateTime Wert (*siehe Beispiele unten*) hinzu. Beim zweiten Argument handelt es sich um die Anzahl der Monate, die zu dem im ersten Argument angegebenen xs:dateTime Wert hinzugefügt werden sollen. Das Ergebnis ist vom Typ xs:dateTime.

- *Beispiele*
	- · **altova:add-months-to-dateTime**(xs:dateTime("2014-01-15T14:00:00"), 10) gibt 2014-11- 15T14:00:00 zurück
	- · **altova:add-months-to-dateTime**(xs:dateTime("2014-01-15T14:00:00"), -2) gibt 2013-11- 15T14:00:00 zurück
- add-days-to-dateTime [altova:]

**altova:add-days-to-dateTime(DateTime** *als xs:dateTime***, Days** *als xs:integer***)** als

#### **xs:dateTime XP3.1 XQ3.1**

Fügt eine Zeitdauer in Tagen zu einem xs:dateTime Wert (*siehe Beispiel unten*) hinzu. Beim zweiten Argument handelt es sich um die Anzahl der Tage, die zu dem im ersten Argument angegebenen xs:dateTime Wert hinzugefügt werden sollen. Das Ergebnis ist vom Typ xs:dateTime.

- *Beispiele*
	- · **altova:add-days-to-dateTime**(xs:dateTime("2014-01-15T14:00:00"), 10) gibt 2014-01- 25T14:00:00 zurück
	- · **altova:add-days-to-dateTime**(xs:dateTime("2014-01-15T14:00:00"), -8) gibt 2014-01- 07T14:00:00 zurück

add-hours-to-dateTime [altova:]

**altova:add-hours-to-dateTime(DateTime** *als xs:dateTime***, Hours** *als xs:integer***)** als **xs:dateTime XP3.1 XQ3.1**

Fügt eine Zeitdauer in Stunden zu einem xs:dateTime Wert (*siehe Beispiel unten*) hinzu. Beim zweiten Argument handelt es sich um die Anzahl der Stunden, die zu dem im ersten Argument angegebenen xs:dateTime Wert hinzugefügt werden sollen. Das Ergebnis ist vom Typ xs:dateTime.

- *Beispiele*
	- · **altova:add-hours-to-dateTime**(xs:dateTime("2014-01-15T13:00:00"), 10) gibt 2014-01- 15T23:00:00 zurück
	- · **altova:add-hours-to-dateTime**(xs:dateTime("2014-01-15T13:00:00"), -8) gibt 2014-01- 15T05:00:00 zurück
- add-minutes-to-dateTime [altova:]

**altova:add-minutes-to-dateTime(DateTime** *als xs:dateTime***, Minutes** *als xs:integer***)** als **xs:dateTime XP3.1 XQ3.1**

Fügt eine Zeitdauer in Minuten zu einem xs:dateTime Wert (*siehe Beispiele unten)* hinzu. Beim zweiten Argument handelt es sich um die Anzahl der Minuten, die zu dem im ersten Argument angegebenen xs:dateTime Wert hinzugefügt werden sollen. Das Ergebnis ist vom Typ xs:dateTime.

- *Beispiele*
	- · **altova:add-minutes-to-dateTime**(xs:dateTime("2014-01-15T14:10:00"), 45) gibt 2014- 01-15T14:55:00 zurück
	- · **altova:add-minutes-to-dateTime**(xs:dateTime("2014-01-15T14:10:00"), -5) gibt 2014- 01-15T14:05:00 zurück
- add-seconds-to-dateTime [altova:]

**altova:add-seconds-to-dateTime(DateTime** *als xs:dateTime***, Seconds** *als xs:integer***)** als **xs:dateTime XP3.1 XQ3.1**

Fügt eine Zeitdauer in Sekunden zu einem xs:dateTime Wert (*siehe Beispiele unten*) hinzu. Beim zweiten Argument handelt es sich um die Anzahl der Sekunden, die zu dem im ersten Argument angegebenen xs:dateTime Wert hinzugefügt werden sollen. Das Ergebnis ist vom Typ xs:dateTime. *Beispiele*

· **altova:add-seconds-to-dateTime**(xs:dateTime("2014-01-15T14:00:10"), 20) gibt 2014-

01-15T14:00:30 zurück

· **altova:add-seconds-to-dateTime**(xs:dateTime("2014-01-15T14:00:10"), -5) gibt 2014- 01-15T14:00:05 zurück

**[ [Nach](#page-618-0) oben ]** 619

### <span id="page-622-0"></span>Hinzufügen einer Zeitdauer zu xs:date **XP3.1 XQ3.1**

Mit diesen Funktionen werden Zeitdauerwerte zu **xs:date** hinzugefügt, bevor **xs:date** zurückgegeben wird. Der Typ xs: date hat das Format JJJJ-MM-TT.

add-years-to-date [altova:]

**altova:add-years-to-date(Date** *als xs:date***, Years** *als xs:integer***)** als **xs:date XP3.1 XQ3.1** Fügt eine Zeitdauer in Jahren zu einem Datumswert hinzu. Beim zweiten Argument handelt es sich um die Anzahl der Jahre, die zu dem im ersten Argument angegebenen xs:date Wert hinzugefügt werden sollen. Das Ergebnis ist vom Typ xs: date.

*Beispiele*

- · **altova:add-years-to-date**(xs:date("2014-01-15"), 10) gibt 2024-01-15 zurück · **altova:add-years-to-date**(xs:date("2014-01-15"), -4) gibt 2010-01-15 zurück
- add-months-to-date [altova:]

**altova:add-months-to-date(Date** *als xs:date***, Months** *als xs:integer***)** als **xs:date XP3.1 XQ3.1** Fügt eine Zeitdauer in Monaten zu einem Datumswert hinzu. Beim zweiten Argument handelt es sich um die Anzahl der Monate, die zu dem im ersten Argument angegebenen xs:date Wert hinzugefügt werden sollen. Das Ergebnis ist vom Typ xs: date.

*Beispiele*

- · **altova:add-months-to-date**(xs:date("2014-01-15"), 10) gibt 2014-11-15 zurück
- · **altova:add-months-to-date**(xs:date("2014-01-15"), -2) gibt 2013-11-15 zurück
- add-days-to-date [altova:]

**altova:add-days-to-date(Date** *als xs:date***, Days** *als xs:integer***)** als **xs:date XP3.1 XQ3.1** Fügt eine Zeitdauer in Tagen zu einem Datumswert hinzu. Beim zweiten Argument handelt es sich um die Anzahl der Tage, die zu dem im ersten Argument angegebenen xs: date Wert hinzugefügt werden sollen. Das Ergebnis ist vom Typ xs: date.

*Beispiele*

- · **altova:add-days-to-date**(xs:date("2014-01-15"), 10) gibt 2014-01-25 zurück
- · **altova:add-days-to-date**(xs:date("2014-01-15"), -8) gibt 2014-01-07 zurück

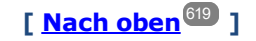

### <span id="page-622-1"></span>Formatieren und Abrufen einer Zeitdauer **XP3.1 XQ3.1**

Mit diesen Funktionen wird ein Input **xs:duration**- oder **xs:string**-Wert geparst und ein **xs:string**- bzw. **xs:duration**-Wert zurückgegeben.

▼ format-duration [altova:]

```
altova:format-duration(Duration als xs:duration, Picture als xs:string) als xs:string
XP3.1 XQ3.1
```
Formatiert eine Zeitdauer, die als erstes Argument bereitgestellt wird, gemäß einem Muster-String, der als zweites Argument bereitgestellt wird. Die Ausgabe ist ein Textstring, der dem Muster-String entsprechend

formatiert ist.

- *Beispiele*
	- · **altova:format-duration**(xs:duration("P2DT2H53M11.7S"), "Days:[D01] Hours:[H01] Minutes:[m01] Seconds:[s01] Fractions:[f0]") gibt "Days:02 Hours:02 Minutes:53 Seconds:11 Fractions:7" gibt
	- · **altova:format-duration**(xs:duration("P3M2DT2H53M11.7S"), "Months:[M01] Days:[D01] Hours: [H01] Minutes: [m01]") gibt "Months: 03 Days: 02 Hours: 02 Minutes: 53" gibt
- parse-duration [altova:]

**altova:parse-duration(InputString** *als xs:string***, Picture** *als xs:string***)** als **xs:duration XP3.1 XQ3.1**

Erhält einen Pattern-String als erstes Argument und eine Muster-String als zweites Argument. Der Input-Strings wird auf Basis des Muster-Strings geparst und ein xs: duration wird zurückgegeben. *Beispiele*

- · **altova:parse-duration**("Days:02 Hours:02 Minutes:53 Seconds:11 Fractions:7"), "Days:[D01] Hours:[H01] Minutes:[m01] Seconds:[s01] Fractions:[f0]") gibt "P2DT2H53M11.7S" zurück
- · **altova:parse-duration**("Months:03 Days:02 Hours:02 Minutes:53 Seconds:11 Fractions:7", "Months:[M01] Days:[D01] Hours:[H01] Minutes:[m01]") gibt "P3M2DT2H53M" zurück

**[ [Nach](#page-618-0) oben ]** 619

### <span id="page-623-0"></span>Hinzufügen einer Zeitdauer zu xs:time **XP3.1 XQ3.1**

Diese Funktionen fügen einen Zeitdauerwert zu **xs:time** hinzu und geben **xs:time** zurück. Der Typ xs:time entspricht in seiner lexikalischen Form hh:mm:ss.sss. Eine optionale Zeitzone kann angehängt werden. Der Buchstabe z steht für Coordinated Universal Time (UTC). Alle anderen Zeitzonen werden in Form des Zeitunterschieds zur UTC im Format +hh:mm, oder -hh:mm dargestellt. Wenn kein Wert für die Zeitzone vorhanden ist, wird sie als unbekannt und nicht als UTC angenommen.

add-hours-to-time [altova:]

**altova:add-hours-to-time(Time** *als xs:time***, Hours** *als xs:integer***)** als **xs:time XP3.1 XQ3.1** Fügt eine Zeitdauer in Stunden zu einem Uhrzeitwert hinzu. Beim zweiten Argument handelt es sich um die Anzahl der Stunden, die zu dem im ersten Argument angegebenen xs:time Wert hinzugefügt werden sollen. Das Ergebnis ist vom Typ xs:time.

- *Beispiele*
	- · **altova:add-hours-to-time**(xs:time("11:00:00"), 10) gibt 21:00:00 zurück
	- · **altova:add-hours-to-time**(xs:time("11:00:00"), -7) gibt 04:00:00 zurück
- add-minutes-to-time [altova:]

**altova:add-minutes-to-time(Time** *als xs:time***, Minutes** *als xs:integer***)** als **xs:time XP3.1 XQ3.1**

Fügt eine Zeitdauer in Minuten zu einem xs:time Wert hinzu. Beim zweiten Argument handelt es sich um die Anzahl der Minuten, die zu dem im ersten Argument angegebenen xs:time Wert hinzugefügt werden

sollen. Das Ergebnis ist vom Typ xs:time.

*Beispiele*

```
· altova:add-minutes-to-time(xs:time("14:10:00"), 45) gibt 14:55:00 zurück
```
- · **altova:add-minutes-to-time**(xs:time("14:10:00"), -5) gibt 14:05:00 zurück
- add-seconds-to-time [altova:]

**altova:add-seconds-to-time(Time** *as xs:time***, Minutes** *als xs:integer***)** als **xs:time XP3.1 XQ3.1**

Fügt eine Zeitdauer in Sekunden zu einem Uhrzeitwert hinzu. Beim zweiten Argument handelt es sich um die Anzahl der Sekunden, die zu dem im ersten Argument angegebenen xs:time Wert hinzugefügt werden sollen. Das Ergebnis ist vom Typ xs:time. Die Seconds Komponenten kann sich im Bereich von 0 bis 59.999 befinden.

- *Beispiele*
	- · **altova:add-seconds-to-time**(xs:time("14:00:00"), 20) gibt 14:00:20 zurück
	- · **altova:add-seconds-to-time**(xs:time("14:00:00"), 20.895) gibt 14:00:20.895 zurück

**[ [Nach](#page-618-0) oben ]** 619

### <span id="page-624-0"></span>Entfernen der Zeitzone aus date/time-Datentypen xP3.1 xQ3.1

Diese Funktionen entfernen die Zeitzone aus den aktuellen **xs:dateTime**, **xs:date** bzw. **xs:time** Werten. Beachten Sie, dass im Unterschied zu xs:dateTime bei xs:dateTimeStamp die Zeitzone erforderlich ist (während sie im ersteren Fall optional ist). Das Format eines xs:dateTimeStamp Werts lautet daher: JJJJ-MM-TTZhh:mm:ss.sss±hh:mm. oder JJJJ-MM-TTZhh:mm:ss.sssZ. Wenn das Datum und die Uhrzeit von der Systemuhr als xs: dateTimeStamp ausgelesen wird, können Sie die Zeitzone, falls erforderlich, mit der Funktion current-dateTime-no-TZ() entfernen.

current-date-no-TZ [altova:]

#### **altova:current-date-no-TZ()** als **xs:date XP3.1 XQ3.1**

Die Funktion hat kein Argument. Sie entfernt die Zeitzone aus dem current-date() Wert (welcher das aktuelle Datum laut Systemuhr ist) und gibt einen xs:date Wert zurück.

*Beispiele*

Wenn das aktuelle Datum **2014-01-15+01:00** lautet:

- · **altova:current-date-no-TZ**() gibt 2014-01-15 zurück
- current-dateTime-no-TZ [altova:]

**altova:current-dateTime-no-TZ()** als **xs:dateTime XP3.1 XQ3.1**

Die Funktion hat kein Argument. Sie entfernt die Zeitzone aus dem current-dateTime() Wert (welcher das aktuelle Datum und die aktuelle Uhrzeit laut Systemuhr ist) und gibt einen xs: dateTime Wert zurück.

*Beispiele*

Wenn der aktuelle Datums- und Uhrzeitwert **2014-01-15T14:00:00+01:00** lautet:

· **altova:current-dateTime-no-TZ**() gibt 2014-01-15T14:00:00 zurück

current-time-no-TZ [altova:]

**altova:current-time-no-TZ()** als **xs:time XP3.1 XQ3.1** Die Funktion hat kein Argument. Sie entfernt die Zeitzone aus dem current-time() Wert (welcher die aktuelle Uhrzeit laut Systemuhr ist) und gibt einen xs:time Wert zurück.

*Beispiele*

Wenn der aktuelle Uhrzeitwert **14:00:00+01:00** lautet:

- · **altova:current-time-no-TZ**() gibt 14:00:00 zurück
- date-no-TZ [altova:]

**altova:date-no-TZ(InputDate** *as xs:date***)** als **xs:date XP3.1 XQ3.1** Diese Funktion verwendet ein xs:date Argument, entfernt den Zeitzonenteil daraus und gibt einen xs:date Wert zurück. Beachten Sie, dass das Datum nicht geändert wird.. *Beispiele*

- · **altova:date-no-TZ**(xs:date("2014-01-15+01:00")) gibt 2014-01-15 zurück
- ▼ dateTime-no-TZ [altova:]

**altova:dateTime-no-TZ(InputDateTime** *als xs:dateTime***)** als **xs:dateTime XP3.1 XQ3.1** Diese Funktion verwendet ein xs:dateTime Argument, entfernt den Zeitzonenteil daraus und gibt einen xs:dateTime Wert zurück. Beachten Sie, dass weder Datum noch Uhrzeit geändert werden. *Beispiele*

· **altova:dateTime-no-TZ**(xs:date("2014-01-15T14:00:00+01:00")) gibt 2014-01- 15T14:00:00 zurück

time-no-TZ [altova:]

**altova:time-no-TZ(InputTime** *als xs:time***)** als **xs:time XP3.1 XQ3.1** Diese Funktion verwendet ein xs:time Argument, entfernt den Zeitzonenteil daraus und gibt einen xs:time Wert zurück. Beachten Sie, dass die Uhrzeit nicht geändert wird. *Beispiele*

· **altova:time-no-TZ**(xs:time("14:00:00+01:00")) gibt 14:00:00 zurück

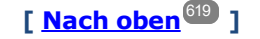

### <span id="page-625-0"></span>Rückgabe der Anzahl von Tagen, Stunden, Minuten, Sekunden anhand einer Zeitdauer **XP3.1 XQ3.1**

Diese Funktionen geben die Anzahl der Tage in einem Monat bzw. die Anzahl der Stunden, Minuten und Sekunden anhand einer Zeitdauer zurück.

days-in-month [altova:]

**altova:days-in-month(Year** *als xs:integer***, Month** *als xs:integer***)** als **xs:integer XP3.1 XQ3.1** Gibt die Anzahl der Tage im angegebenen Monat zurück. Der Monat wird mit Hilfe der Argumente Year und Month angegeben.

- *Beispiele*
	- · **altova:days-in-month**(2018, 10) gibt 31 zurück
	- · **altova:days-in-month**(2018, 2) gibt 28 zurück
	- · **altova:days-in-month**(2020, 2) gibt 29 zurück
- hours-from-dayTimeDuration-accumulated

**altova:hours-from-dayTimeDuration-accumulated(DayAndTime** *als xs:duration***)** als **xs:integer XP3.1 XQ3.1**

Gibt die Gesamtzahl der Stunden in der durch das Argument DayAndTime bereitgestellten Zeitdauer (vom Typ xs:duration) zurück. Die Stunden in den Komponenten Day und Time werden addiert, um ein Ergebnis in Form einer Ganzzahl zu erhalten. Nur für volle 60 Minuten wird eine neue Stunde berechnet. Negative Zeitdauerergebnisse ergeben einen negativen Stundenwert.

- *Beispiele*
	- · **altova:hours-from-dayTimeDuration-accumulated**(xs:duration("P5D")) gibt 120 zurück, d.h. die Gesamtanzahl der Stunden in 5 Tagen.
	- · **altova:hours-from-dayTimeDuration-accumulated**(xs:duration("P5DT2H")) gibt 122 zurück, d.h. die Gesamtzahl der Stunden in 5 Tagen plus 2 Stunden.
	- · **altova:hours-from-dayTimeDuration-accumulated**(xs:duration("P5DT2H60M")) gibt 123 zurück, d.h. die Gesamtzahl der Stunden in 5 Tagen plus 2 Stunden und 60 Minuten.
	- · **altova:hours-from-dayTimeDuration-accumulated**(xs:duration("P5DT2H119M")) gibt 123 zurück, d.h. die Gesamtzahl der Stunden in 5 Tagen plus 2 Stunden und 119 Minuten.
	- · **altova:hours-from-dayTimeDuration-accumulated**(xs:duration("P5DT2H120M")) gibt 124 zurück, d.h. die Gesamtzahl der Stunden in 5 Tagen plus 2 Stunden und 120 Minuten.
	- · **altova:hours-from-dayTimeDuration-accumulated**(xs:duration("-P5DT2H")) gibt -122 zurück.
- minutes-from-dayTimeDuration-accumulated

**altova:minutes-from-dayTimeDuration-accumulated(DayAndTime** *als xs:duration***)** als **xs:integer XP3.1 XQ3.1**

Gibt die Gesamtzahl der Minuten in der durch das Argument DayAndTime bereitgestellten Zeitdauer (vom Typ xs:duration) zurück. Die Minuten in den Komponenten Day und Time werden addiert, um ein Ergebnis in Form einer Ganzzahl zu erhalten. Negative Zeitdauerergebnisse ergeben einen negativen Minutenwert.

- *Beispiele*
	- · **altova:minutes-from-dayTimeDuration-accumulated**(xs:duration("PT60M")) gibt 60 zurück.
	- · **altova:minutes-from-dayTimeDuration-accumulated**(xs:duration("PT1H")) gibt 60 zurück, d.h. die Gesamtzahl der Minuten in 1 Stunde.
	- · **altova:minutes-from-dayTimeDuration-accumulated**(xs:duration("PT1H40M") gibt 100 zurück.
- · **altova:minutes-from-dayTimeDuration-accumulated**(xs:duration("P1D")) gibt 1440 zurück, d.h. die Gesamtzahl der Minuten an einem Tag.
- · **altova:minutes-from-dayTimeDuration-accumulated**(xs:duration("-P1DT60M")) gibt -1500 zurück.
- seconds-from-dayTimeDuration-accumulated

**altova:seconds-from-dayTimeDuration-accumulated(DayAndTime** *als xs:duration***)** als **xs:integer XP3.1 XQ3.1**

Gibt die Gesamtzahl der Sekunden in der durch das Argument DayAndTime bereitgestellten Zeitdauer (vom Typ xs:duration) zurück. Die Sekunden in den Komponenten Day und Time werden addiert, um ein Ergebnis in Form einer Ganzzahl zu erhalten. Negative Zeitdauerergebnisse ergeben einen negativen Sekundenwert.

- *Examples*
	- · **altova:seconds-from-dayTimeDuration-accumulated**(xs:duration("PT1M")) gibt 60 zurück, d.h. die Gesamtzahl der Sekunden in 1 Minute.
	- · **altova:seconds-from-dayTimeDuration-accumulated**(xs:duration("PT1H")) gibt 3600 zurück, d.h. die Gesamtzahl der Sekunden in 1 Stunde.
	- · **altova:seconds-from-dayTimeDuration-accumulated**(xs:duration("PT1H2M")) gibt 3720 zurück.
	- · **altova:seconds-from-dayTimeDuration-accumulated**(xs:duration("P1D"))gibt 86400 zurück, d.h. die Gesamtzahl der Sekunden an 1 Tag.
	- · **altova:seconds-from-dayTimeDuration-accumulated**(xs:duration("-P1DT1M")) gibt -86460 zurück.

## <span id="page-627-0"></span>Rückgabe des Wochentages anhand von xs:dateTime oder xs:date xP3.1 xQ3.1

Diese Funktionen geben anhand des xs:dateTime oder xs:date Werts den Wochentag in Form einer Ganzzahl zurück. Die Tage der Woche sind (im amerikanischen Format) von 1 bis 7 nummeriert, wobei Sonntag=1. Im europäischen Format beginnt die Woche am Montag (=1). Das amerikanische Format, in dem Sonntag=1, kann mittels der Ganzzahl 0 definiert werden, wenn das Format mittels einer Ganzzahl angegeben werden kann.

#### ▼ weekday-from-dateTime [altova:]

**altova:weekday-from-dateTime(DateTime** *als xs:dateTime***) als xs:integer XP3.1 XQ3.1** Erhält ein Datum mit einer Uhrzeit als einziges Argument und gibt den Tag der Woche dieses Datums in Form einer Ganzzahl zurück. Die Wochentage sind beginnend mit Sonntag=1 nummeriert. Wenn das europäische Format benötigt wird (wo Montag=1), verwenden Sie die andere Signatur dieser Funktion (*siehe nächste Signatur unten*).

*Beispiele*

· **altova:weekday-from-dateTime**(xs:dateTime("2014-02-03T09:00:00")) gibt 2 zurück, wobei 2 für Montag steht.

#### **altova:weekday-from-dateTime(DateTime** *als xs:dateTime***, Format** *als xs:integer***) als xs:integer XP3.1 XQ3.1**

Erhält ein Datum mit einer Uhrzeit als erstes Argument und gibt den Tag der Woche dieses Datums in

Form einer Ganzzahl zurück. Wenn das zweite (Integer)-Argument 0 ist, werden die Wochentage beginnend mit Sonntag=1 von 1 bis 7 nummeriert. Wenn das zweite Argument eine andere Ganzzahl als 0 ist, so ist Montag=1. Wenn es kein zweites Argument gibt, wird die Funktion gelesen, als ob sie die andere Signatur dieser Funktion hätte (*siehe vorherige Signatur*).

*Beispiele*

- · **altova:weekday-from-dateTime**(xs:dateTime("2014-02-03T09:00:00"), 1) gibt 1 zurück, wobei 1 für Montag steht
- · **altova:weekday-from-dateTime**(xs:dateTime("2014-02-03T09:00:00"), 4) gibt 1 zurück, wobei 1 für Montag steht
- · **altova:weekday-from-dateTime**(xs:dateTime("2014-02-03T09:00:00"), 0) gibt 2 zurück, wobei 2 für Montag steht.

weekday-from-date [altova:]

#### **altova:weekday-from-date(Date** *als xs:date***) als xs:integer XP3.1 XQ3.1**

Erhält ein Datum als einziges Argument und gibt den Tag der Woche dieses Datums in Form einer Ganzzahl zurück. Die Wochentage sind beginnend mit Sonntag=1 nummeriert. Wenn das europäische Format benötigt wird (wo Montag=1), verwenden Sie die andere Signatur dieser Funktion (*siehe nächste Signatur unten*).

*Beispiele*

· **altova:weekday-from-date**(xs:date("2014-02-03+01:00")) gibt 2 zurück, d.h. dies wäre ein Montag.

#### **altova:weekday-from-date(Date** *als xs:date***, Format** *als xs:integer***) als xs:integer XP3.1 XQ3.1**

Erhält ein Datum als erstes Argument und gibt den Tag der Woche dieses Datums in Form einer Ganzzahl zurück. Wenn das zweite Argument (Format) 0 ist, werden die Wochentage beginnend mit Sonntag=1 von 1 bis 7 nummeriert. Wenn das zweite Argument eine andere Ganzzahl als 0 ist, so ist Montag=1. Wenn es kein zweites Argument gibt, wird die Funktion gelesen, als ob sie die andere Signatur dieser Funktion hätte (*siehe vorherige Signatur*).

*Beispiele*

- · **altova:weekday-from-date**(xs:date("2014-02-03"), 1) gibt 1 zurück, wobei 1 für Montag steht
- · **altova:weekday-from-date**(xs:date("2014-02-03"), 4) gibt 1 zurück, wobei 1 für Montag steht
- · **altova:weekday-from-date**(xs:date("2014-02-03"), 0) gibt 2 zurück, wobei 2 für Montag steht.

**[ [Nach](#page-618-0) oben ]** 619

### <span id="page-628-0"></span>Rückgabe der Wochennummer anhand von xs:dateTime oder xs:date **XP2 XQ1 XP3.1 XQ3.1**

Diese Funktionen geben anhand von xs:dateTime oder xs:date die Wochennummer als Ganzzahl zurück. Die Wochennummer steht in den Kalenderformaten US, ISO/European und Islamic zur Verfügung. Die Wochennummerierung unterscheidet sich in diesen Kalenderformaten, da die Woche in diesen Formaten an unterschiedlichen Tagen beginnt (Im Format US am Sonntag, im Format ISO/European am Montag und im Format Islamic am Samstag).

▼ weeknumber-from-date [altova:]

```
altova:weeknumber-from-date(Date als xs:date, Calendar als xs:integer) als xs:integer XP2
XQ1 XP3.1 XQ3.1
```
Gibt die Wochennummer des bereitgestellten **Date** Arguments als Ganzzahl zurück. Das zweite Argument (**Calendar**) definiert das zu verwendende Kalendersystem. Unterstützte **Calendar** Werte sind:

- · **0 = US-Kalender** (Woche beginnt am Sonntag)
- · **1 = ISO-Standard, Europäischer Kalender** (Woche beginnt am Montag)
- · **2 = Islamischer Kalender** (Woche beginnt am Samstag)

Der Standardwert ist **0**.

- *Beispiele*
	- · **altova:weeknumber-from-date**(xs:date("2014-03-23"), 0) gibt 13 zurück
	- · **altova:weeknumber-from-date**(xs:date("2014-03-23"), 1) gibt 12 zurück
	- · **altova:weeknumber-from-date**(xs:date("2014-03-23"), 2) gibt 13 zurück
	- · **altova:weeknumber-from-date**(xs:date("2014-03-23") ) gibt 13 zurück

Der Tag des Datums in den obigen Beispielen (2014-03-23) ist ein Sonntag. Daher ist der US- und der islamische Kalender dem europäischen Kalender an diesem Tag eine Woche voraus.

▼ weeknumber-from-dateTime [altova:]

```
altova:weeknumber-from-dateTime(DateTime als xs:dateTime, Calendar als xs:integer) als
xs:integer XP2 XQ1 XP3.1 XQ3.1
```
Gibt die Wochennummer des bereitgestellten **DateTime** Arguments als Ganzzahl zurück. Das zweite Argument (**Calendar**) definiert das zu verwendende Kalendersystem. Unterstützte **Calendar** Werte sind:

- · **0 = US-Kalender** (*Woche beginnt am Sonntag*)
- · **1 = ISO-Standard, Europäischer Kalender** (*Woche beginnt am Montag*)
- · **2 = Islamischer Kalender** (*Woche beginnt am Samstag*)

Der Standardwert ist **0**.

- *Beispiele*
	- · **altova:weeknumber-from-dateTime**(xs:dateTime("2014-03-23T00:00:00"), 0) gibt 13 zurück
	- · **altova:weeknumber-from-dateTime**(xs:dateTime("2014-03-23T00:00:00"), 1) gibt 12 zurück
	- · **altova:weeknumber-from-dateTime**(xs:dateTime("2014-03-23T00:00:00"), 2) gibt 13 zurück
	- · **altova:weeknumber-from-dateTime**(xs:dateTime("2014-03-23T00:00:00") ) gibt 13 zurück

Der Tag des Datums- und Uhrzeitwerts in den obigen Beispielen (2014-03-23T00:00:00) ist ein

Sonntag. Daher ist der US- und der islamische Kalender dem europäischen Kalender an diesem Tag eine Woche voraus.

**[ [Nach](#page-618-0) oben ]** 619

### <span id="page-630-0"></span>Erstellen des Datums-, Uhrzeit- oder Zeitdauer-Datentyps anhand der lexikalischen Komponenten der einzelnen Typen **XP3.1 XQ3.1**

Die Funktionen erhalten die lexikalischen Komponenten des xs:date, xs:time oder xs:duration-Datentyps als Input-Argumente und kombinieren diese zum entsprechenden Datentyp.

▼ build-date [altova:]

```
altova:build-date(Year als xs:integer, Month als xs:integer, Date als xs:integer) als
xs:date XP3.1 XQ3.1
```
Das erste, zweite und dritte Argument steht für das Jahr, bzw. den Monat bzw. das Datum. Sie werden zu einem Wert vom Typ xs: date kombiniert. Die Werte der Ganzzahlen müssen sich innerhalb des korrekten Bereichs dieses jeweiligen Datumsteils befinden. So sollte z.B. das zweite Argument nicht größer als 12 sein.

#### *Beispiele*

- · **altova:build-date**(2014**,** 2**,** 03) gibt 2014-02-03 zurück
- ▼ build-time [altova:]

**altova:build-time(Hours** *als xs:integer***, Minutes** *als xs:integer***, Seconds** *als xs:integer***)** als **xs:time XP3.1 XQ3.1**

Das erste, zweite und dritte Argument steht für die Stunde (0 bis 23), bzw. die Minuten (0 bis 59) bzw. die Sekunden (0 bis 59). Sie werden zu einem Wert von Typ xs:time kombiniert. Die Werte der Ganzzahlen müssen sich innerhalb des korrekten Bereichs dieses jeweiligen Uhrzeitteils befinden. So sollte z.B. der zweite Parameter nicht größer als 59 sein. Um eine Zeitzone zum Wert hinzuzufügen, verwenden Sie die andere Signatur der Funktion (*siehe nächste Signatur)*.

- *Beispiele*
	- · **altova:build-time**(23**,** 4**,** 57) gibt 23:04:57 zurück

**altova:build-time(Hours** *als xs:integer***, Minutes** *als xs:integer***, Seconds** *als xs:integer***, TimeZone** *als xs:string***)** als **xs:time XP3.1 XQ3.1**

Das erste, zweite und dritte Argument steht für die Stunde (0 bis 23), bzw. die Minuten (0 bis 59) bzw. die Sekunden (0 bis 59). Das vierte Argument ist ein String, der den Zeitzonenteil des Werts liefert. Die vier Argumente werden zu einem Wert vom Typ xs:time kombiniert. Die Werte der Ganzzahlen müssen sich innerhalb des korrekten Bereichs dieses jeweiligen Uhrzeitteils befinden. So sollte z.B. das zweite Argument (Minuten) nicht größer als 59 sein.

*Beispiele*

- · **altova:build-time**(23**,** 4**,** 57**,** '+1') gibt 23:04:57+01:00 zurück
- ▼ build-duration [altova:]

#### **altova:build-duration(Years** *als xs:integer***, Months** *als xs:integer***)** als **xs:yearMonthDuration XP3.1 XQ3.1**

Setzt aus zwei Argumenten einen Wert vom Typ xs: yearMonthDuration zusammen. Das erste Argument liefert den Jahr-Teil des Zeitdauerwerts, während das zweite Argument den Monat-Teil liefert. Wenn der zweite Parameter (Monate) größer oder gleich 12 ist, so wird die Ganzzahl durch 12 dividiert. Der Quotient wird zum ersten Argument hinzugefügt, um den Jahr-Teil des Zeitdauerwerts zu liefern, während der Rest (der Division) den Monat-Teil liefert. Eine Beschreibung zur Erstellung einer Zeitdauer vom Typ xs:dayTimeDuration finden Sie in der nächsten Signatur.

#### *Beispiele*

- · **altova:build-duration**(2**,** 10) gibt P2Y10M zurück
- · **altova:build-duration**(14**,** 27) gibt P16Y3M zurück
- · **altova:build-duration**(2**,** 24) gibt P4Y zurück

**altova:build-duration(Days** *als xs:integer***, Hours** *als xs:integer***, Minutes** *als xs:integer***, Seconds** *als xs:integer***)** als **xs:dayTimeDuration XP3.1 XQ3.1**

Kombiniert vier Argumente zu einem Wert vom Typ xs: dayTimeDuration. Das erste Argument liefert den Tage-Teil, das zweite die Stunden, das dritte die Minuten und das vierte die Sekunden des Zeitdauerwerts. Die einzelnen Uhrzeitparameter werden in den entsprechenden Wert für die nächsthöhere Einheit konvertiert und das Ergebnis wird zur Berechnung der Gesamtdauer weitergegeben. So werden z.B. 72 Sekunden in 1M(inute)12S(ekunden) konvertiert. Dieser Wert wird zur Berechnung der Gesamtdauer weitergegeben. Um eine Zeitdauer vom Typ xs: yearMonthDuration zu berechnen, verwenden Sie die vorherige Signatur.

- *Beispiele*
	- · **altova:build-duration**(2**,** 10**,** 3**,** 56) gibt P2DT10H3M56S zurück
	- · **altova:build-duration**(1**,** 0**,** 100**,** 0) gibt P1DT1H40M zurück
	- · **altova:build-duration**(1**,** 0**,** 0**,** 3600) gibt P1DT1H zurück

**[ [Nach](#page-618-0) oben ]** 619

### <span id="page-631-0"></span>Konstruieren von Datum, Datum und Uhrzeit und Zeit-Datentypen anhand des String-Input **XP2 XQ1 XP3.1 XQ3.1**

Diese Funktionen erhalten Strings als Argumente und konstruieren anhand dieser die Datentypen xs: date, xs:dateTime oder xs:time. Der String wird anhand eines bereitgestellten Pattern-Arguments nach Komponenten des Datentyps analysiert.

parse-date [altova:]

```
altova:parse-date(Date als xs:string, DatePattern als xs:string) als xs:date XP2 XQ1
XP3.1 XQ3.1
```
Gibt den Input-String **Date** als **xs:date** Wert zurück. Das zweite Argument **DatePattern** definiert das Pattern (die Komponentensequenz) des Input-String. **DatePattern** wird durch die unten aufgelisteten Komponenten-Specifier beschrieben. Als Komponententrennzeichen kann jedes beliebige Zeichen verwendet werden. Siehe Beispiele unten.

- **D** Datum
- **M** Monat
- **Y** Jahr

Das Pattern in **DatePattern** muss mit dem Pattern in **Date** übereinstimmen. Da die Ausgabe vom Typ **xs:date** ist, hat sie immer das lexikalische Format **YYYY-MM-DD**.

*Beispiele*

- · **altova:parse-date**(xs:string("09-12-2014"), "[D]-[M]-[Y]") gibt 2014-12-09 zurück
- · **altova:parse-date**(xs:string("09-12-2014"), "[M]-[D]-[Y]") gibt 2014-09-12 zurück
- · **altova:parse-date**("06/03/2014", "[M]/[D]/[Y]") gibt 2014-06-03 zurück
- · **altova:parse-date**("06 03 2014", "[M] [D] [Y]") gibt 2014-06-03 zurück
- · **altova:parse-date**("6 3 2014", "[M] [D] [Y]") gibt 2014-06-03 zurück
- parse-dateTime [altova:]

**altova:parse-dateTime(DateTime** *als xs:string***, DateTimePattern** *als xs:string***)** als **xs:dateTime XP2 XQ1 XP3.1 XQ3.1**

Gibt den Input-String **DateTime** als **xs:dateTime** Wert zurück. Das zweite Argument **DateTimePattern** definiert das Pattern (die Komponentensequenz) des Input-String. **DateTimePattern** wird durch die unten aufgelisteten Komponenten-Specifier beschrieben. Als Komponententrennzeichen kann jedes beliebige Zeichen verwendet werden. Siehe Beispiele unten.

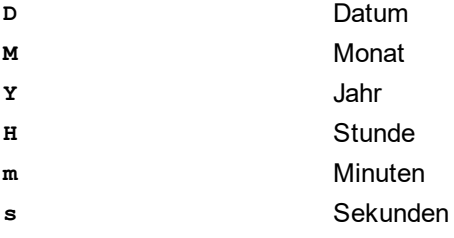

Das Pattern in **DateTimePattern** muss mit dem Pattern in **DateTime** übereinstimmen. Da die Ausgabe vom Typ **xs:dateTime** ist, hat sie immer das lexikalische Format **YYYY-MM-DDTHH:mm:ss**.

*Beispiele*

```
· altova:parse-dateTime(xs:string("09-12-2014 13:56:24"), "[M]-[D]-[Y] [H]:[m]:
  [s]") gibt 2014-09-12T13:56:24 zurück
• altova:parse-dateTime("time=13:56:24; date=09-12-2014", "time=[H]:[m]:[s];
```
date=[D]-[M]-[Y]") gibt 2014-12-09T13:56:24 zurück

parse-time [altova:]

**altova:parse-time(Time** *als xs:string***, TimePattern** *als xs:string***)** als **xs:time XP2 XQ1 XP3.1 XQ3.1**

Gibt den Input-String **Time** als **xs:time** Wert zurück. Das zweite Argument **TimePattern** definiert das Pattern (die Komponentensequenz) des Input-String. **TimePattern** wird durch die unten aufgelisteten Komponenten-Specifier beschrieben. Als Komponententrennzeichen kann jedes beliebige Zeichen verwendet werden. Siehe Beispiele unten.

- **H** Stunde
- **m** Minuten
- **s** Sekunden

Das Pattern in **TimePattern** muss mit dem Pattern in **Time** übereinstimmen. Da die Ausgabe vom Typ **xs:Time** ist, hat sie immer das lexikalische Format **HH:mm:ss**.

*Beispiele*

- · **altova:parse-time**(xs:string("13:56:24"), "[H]:[m]:[s]") gibt 13:56:24 zurück
- · **altova:parse-time**("13-56-24", "[H]-[m]") gibt 13:56:00 zurück
- · **altova:parse-time**("time=13h56m24s", "time=[H]h[m]m[s]s") gibt 13:56:24 zurück
- · **altova:parse-time**("time=24s56m13h", "time=[s]s[m]m[H]h") gibt 13:56:24 zurück

**[ [Nach](#page-618-0) oben ]** 619

### <span id="page-633-0"></span>Funktionen zur Berechnung des Alters **XP3.1 XQ3.1**

Diese Funktionen geben das Alter berechnet (i) anhand von einem Input-Argument und dem aktuellen Datum oder (ii) anhand zweier Input-Argumentdaten zurück. Die Funktion **altova:age** gibt das Alter in Jahren zurück, die Funktion **altova:age-details** gibt das Alter als Sequenz von drei Ganzzahlen zurück, die die Jahre, Monate und Tage des Alters angeben.

age [altova:]

```
altova:age(StartDate als xs:date) als xs:integer XP3.1 XQ3.1
Gibt eine Ganzzahl zurück, die das Alter eines Objekts in Jahren angibt. Berechnet wird das Alter anhand
des durch das Argument gelieferten Startdatums endend mit dem aktuellen Datum (laut Systemuhr).
Wenn das Input-Argument eines Datums größer oder gleich einem Jahr in der Zukunft ist, ist der
Rückgabewert negativ.
```
#### $\overline{+}$ *Beispiele*

Wenn das aktuelle Datum **2014-01-15** lautet:

- · **altova:age**(xs:date("2013-01-15")) gibt 1 zurück
- · **altova:age**(xs:date("2013-01-16")) gibt 0 zurück
- · **altova:age**(xs:date("2015-01-15")) gibt -1 zurück
- · **altova:age**(xs:date("2015-01-14")) gibt 0 zurück

**altova:age(StartDate** *als xs:date***, EndDate** *als xs:date***)** als **xs:integer XP3.1 XQ3.1** Gibt eine Ganzzahl zurück, die das Alter eines Objekts in *Jahren* angibt. Berechnet wird das Alter anhand des durch das erste Argument gelieferten Startdatums endend mit dem als zweites Datum gelieferten Enddatum. Wenn das erste Argument ein Jahr oder mehr nach dem zweiten Argument liegt, ist der Rückgabewert negativ.

### *Beispiele*

Wenn das aktuelle Datum **2014-01-15** lautet:

- · **altova:age**(xs:date("2000-01-15"), xs:date("2010-01-15")) gibt 10 zurück
- · **altova:age**(xs:date("2000-01-15"), current-date()) gibt 14 zurück, wenn das aktuelle Datum 2014-01-15 ist
- · **altova:age**(xs:date("2014-01-15"), xs:date("2010-01-15")) gibt -4 zurück

age-details [altova:]

**altova:age-details(InputDate** *als xs:date***)** als (**xs:integer)\* XP3.1 XQ3.1** Gibt drei Ganzzahlen zurück. Dabei handelt es sich um die Jahre, Monate bzw. Tage zwischen dem als Argument angegebenen Datum und dem aktuellen Datum (laut Systemuhr). Die Summe der zurückgegebenen years+months+days gibt zusammen die Gesamtzeitdifferenz zwischen den beiden Datumswerten (dem Input-Datum und dem aktuellen Datum) an. Das Input-Datum hat eventuell einen Wert, der vor oder nach dem aktuellen Datum liegt, doch wird dies nicht aus dem Vorzeichen der Rückgabewerte ersichtlich; die Rückgabewerte sind immer positiv.

*Beispiele*

Wenn das aktuelle Datum **2014-01-15** lautet:

- · **altova:age-details**(xs:date("2014-01-16")) gibt (0 0 1) zurück
- · **altova:age-details**(xs:date("2014-01-14")) gibt (0 0 1) zurück
- · **altova:age-details**(xs:date("2013-01-16")) gibt (1 0 1) zurück
- · **altova:age-details**(current-date()) gibt (0 0 0) zurück

**altova:age-details(Date-1** *als xs:date***, Date-2** *als xs:date***)** als (**xs:integer)\* XP3.1 XQ3.1** Gibt drei Ganzzahlen zurück. Dabei handelt es sich um die Jahre, Monate bzw. Tage zwischen den beiden Argumentdaten. Die Summe der zurückgegebenen years+months+days gibt zusammen die Gesamtzeitdifferenz zwischen den beiden Input-Datumswerten an. Es ist unerheblich, ob das frühere oder spätere Datum als erstes Argument angegeben wird. Die Rückgabewerte geben nicht an, ob das Input-Datum vor oder nach dem aktuellen Datum liegt. Die Rückgabewerte sind immer positiv. *Beispiele*

- · **altova:age-details**(xs:date("2014-01-16"), xs:date("2014-01-15")) gibt (0 0 1) zurück
- · **altova:age-details**(xs:date("2014-01-15"), xs:date("2014-01-16")) gibt (0 0 1) zurück

### **[ [Nach](#page-618-0) oben ]** 619

### <span id="page-634-0"></span>Epochen-Zeit (Unix-Zeit)-Funktionen **XP3.1 XQ3.1**

Die Epochenzeit ist ein auf Unix-Systemen verwendetes Zeitsystem. Darin wird jeder Zeitpunkt als Anzahl der Sekunden seit 00:00:00 UTC des 1. Januar 1970 definiert. Diese Epochenzeitfunktionen konvertieren **xs:dateTime**-Werte in Epochenzeitwerte und umgekehrt.

▼ dateTime-from-epoch [altova:]

**altova:dateTime-from-epoch(Epoch** *als xs:decimal* **als xs:dateTime XP3.1 XQ3.1** Die Epochenzeit ist ein auf Unix-Systemen verwendetes Zeitsystem. Darin wird jeder Zeitpunkt als Anzahl der Sekunden seit 00:00:00 UTC des 1. Januar 1970 definiert. Die Funktion **dateTime-from-epoch** gibt das **xs:dateTime**-Äquivalent einer Epochenzeit zurück, passt die lokale Zeitzone an und inkludiert die Zeitzoneninformation im Ergebnis.

Die Funktion erhält ein xs:decimal-Argument und gibt einen xs:dateTime-Wert, der einen **ZZ**-Teil (Zeitzone) enthält, zurück. Das Ergebnis wird durch Berechnung des UTC **dateTime**-Äquivalents der Epochenzeit und Hinzufügen der (anhand der Systemuhr ermittelten) lokalen Zeitzone ermittelt. Wenn die Funktion z.B. auf einem Rechner, der in der Zeitzone +01:00 (relativ zur UTC) konfiguriert wurde, ausgeführt wird, so wird nach Berechnung des UTC-**dateTime**-Äquivalents eine Stunde zum Ergebnis

addiert. Auch die Zeitzoneninformation, die einen optionalen lexikalischen Bestandteil des **xs:dateTime**-Ergebnisses bildet, wird im **dateTime**-Ergebnis ausgegeben. Vergleichen Sie dieses Ergebnis mit dem von **dateTime-from-epoch-no-TZ** und auch der Funktion **epoch-from-dateTime**.

*Beispiele*

In den Beispielen unten wird eine lokale Zeitzone von UTC +01:00 angenommen. Das UTC **dateTime**-Äquivalent der angegebenen Epochenzeit wird folglich um eine Stunde erhöht. Die Zeitzone wird im Ergebnis ausgegeben.

- · **altova:dateTime-from-epoch**(34) gibt 1970-01-01T01:00:34+01:00 zurück.
- · **altova:dateTime-from-epoch**(62) gibt 1970-01-01T01:01:02+01:00 zurück.
- dateTime-from-epoch-no-TZ [altova:]

**altova:dateTime-from-epoch-no-TZ(Epoch** *als xs:decimal* **als xs:dateTime XP3.1 XQ3.1** Die Epochenzeit ist ein auf Unix-Systemen verwendetes Zeitsystem. Darin wird jeder Zeitpunkt als Anzahl der Sekunden seit 00:00:00 UTC des 1. Januar 1970 definiert. Die Funktion **dateTime-from-epoch-no-TZ** gibt das **xs:dateTime**-Äquivalent einer Epochenzeit zurück, passt es an die lokale Zeitzone an, inkludiert die Zeitzoneninformation jedoch nicht im Ergebnis.

Die Funktion erhält ein xs:decimal-Argument und gibt einen xs:dateTime-Wert, der keinen **ZZ**-Teil (Zeitzone) enthält, zurück. Das Ergebnis wird durch Berechnung des UTC **dateTime**-Äquivalents der Epochenzeit und Hinzufügen der (anhand der Systemuhr ermittelten) lokalen Zeitzone ermittelt. Wenn die Funktion z.B. auf einem Rechner, der in der Zeitzone +01:00 (relativ zur UTC) konfiguriert wurde, ausgeführt wird, so wird nach Berechnung des UTC-**dateTime**-Äquivalents eine Stunde zum Ergebnis addiert. Die Zeitzoneninformation, die einen optionalen lexikalischen Bestandteil des **xs:dateTime**-Ergebnisses bildet, wird nicht im **dateTime**-Ergebnis ausgegeben. Vergleichen Sie dieses Ergebnis mit dem von **dateTime-from-epoch** und auch der Funktion **epoch-from-dateTime**.

#### *Beispiele*

In den Beispielen unten wird eine lokale Zeitzone von UTC +01:00 angenommen. Das UTC **dateTime**-Äquivalent der angegebenen Epochenzeit wird folglich um eine Stunde erhöht. Die Zeitzone wird nicht im Ergebnis ausgegeben.

- · **altova:dateTime-from-epoch**(34) gibt 1970-01-01T01:00:34 zurück.
- · **altova:dateTime-from-epoch**(62) gibt 1970-01-01T01:01:02 zurück.

epoch-from-dateTime [altova:]

**altova:epoch-from-dateTime(dateTimeValue** *als xs:dateTime***) als xs:decimal XP3.1 XQ3.1** Die Epochenzeit ist ein auf Unix-Systemen verwendetes Zeitsystem. Darin wird jeder Zeitpunkt als Anzahl der Sekunden seit 00:00:00 UTC des 1. Januar 1970 definiert. Die Funktion **epoch-from-dateTime** gibt das Epochenzeitäquivalent von **xs:dateTime** zurück, welches als Argument der Funktion bereitgestellt wird. Beachten Sie, dass Sie den **xs:dateTime**-Wert eventuell explizit konstruieren müssen. Der angegebene **xs:dateTime**-Wert kann den optionalen **ZZ** (Zeitzonen)-Wert enthalten, muss ihn aber nicht enthalten.

Unabhängig davon, ob der Zeitzonenteil als Bestandteil des Arguments angegeben wird oder nicht, wird

der (anhand der Systemuhr ermittelte) lokale Zeitzonenunterschied vom angegebenen **dateTimeValue**-Argument subtrahiert. Dadurch wird das UTC-Zeit-Äquivalent erzeugt, anhand dessen die entsprechende Epochenzeit berechnet wird. Wenn die Funktion z.B. auf einem Rechner, der für die Zeitzone +01:00 (relativ zur UTC) konfiguriert wurde, ausgeführt wird, so wird vor Berechnung des Epochenzeitwerts eine Stunde vom angegebenen **dateTimeValue** subtrahiert. Siehe dazu auch die Funktion **dateTime-fromepoch**.

*Beispiele*

In den Beispielen unten wird eine lokale Zeitzone von UTC +01:00 angenommen. Daher wird vor Berechnung der Epochenzeit eine Stunde vom angegebenen **dateTime**-Wert subtrahiert.

- · **altova:epoch-from-dateTime**(xs:dateTime("1970-01-01T01:00:34+01:00")) gibt 34 zurück.
- · **altova:epoch-from-dateTime**(xs:dateTime("1970-01-01T01:00:34")) gibt 34 zurück.
- **altova:epoch-from-dateTime**(xs:dateTime("2021-04-01T11:22:33")) gibt 1617272553 zurück.

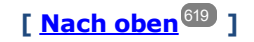

## <span id="page-636-0"></span>11.2.1.3 XPath/XQuery-Funktionen: Standort

Die folgenden XPath/XQuery-Erweiterungsfunktionen zu Standortdaten werden in der aktuellen Version von RaptorXML+XBRL Server unterstützt und können in (i) in einem XSLT-Kontext in XPath-Ausdrücken oder (ii) in einem XQuery-Dokument in einem XQuery-Ausdruck verwendet werden.

Anmerkung zur Benennung von Funktionen und zur Anwendbarkeit der Sprache

Altova-Erweiterungsfunktionen können in XPath/XQuery-Ausdrücken verwendet werden. Dadurch stehen neben den Funktionen in der Standardbibliothek der XPath-, XQuery- und XSLT-Funktionen zusätzliche Funktionen zur Verfügung. Die Altova-Erweiterungsfunktionen befinden sich im **Altova-Erweiterungsfunktions-Namespace, http://www.altova.com/xslt-extensions** und sind in diesem Abschnitt mit dem Präfix **altova:**, das als an diesen Namespace gebunden angenommen wird, gekennzeichnet. Beachten Sie, dass manche Funktionen in zukünftigen Versionen Ihres Produkts eventuell nicht mehr unterstützt werden oder dass sich das Verhalten einzelner Funktionen ändern kann. Um zu sehen, welche Altova-Erweiterungsfunktionen unterstützt werden, lesen Sie bitte die Dokumentation zur jeweiligen Release.

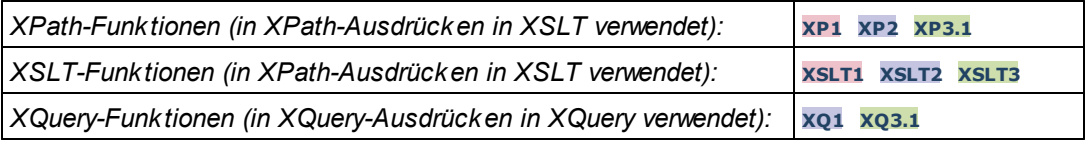

format-geolocation [altova:]

**altova:format-geolocation(Latitude** *als xs:decimal***, Longitude** *als xs:decimal***, GeolocationOutputStringFormat** *als xs:integer***)** als **xs:string XP3.1 XQ3.1** Erhält als die ersten beiden Argumente die geografische Breite und Länge und gibt den Standort als String zurück. Das dritte Argument, **GeolocationOutputStringFormat**, ist das Format des Ausgabestring für den Standort; darin werden zum Identifizieren des Ausgabestringformats Ganzzahlwerte von 1 bis 4

verwendet (*siehe 'Format des Ausgabestrings für die geografische Position' weiter unten*). Die Werte für die Breite liegen im Bereich von +90 bis -90 (N nach S). Die Werte für die Länge liegen im Bereich von +180 bis -180 (O nach W).

**Anmerkung:** Zur Bereitstellung der Input-Strings können die Funktion  $\mathrm{_{image-exif-data}}$  $\mathrm{_{image-exif-data}}$  $\mathrm{_{image-exif-data}}$   $^{\mathrm{649}}$  und die Attribute der Exif-Metadaten verwendet werden.

*Beispiele*

- · **altova:format-geolocation**(33.33, -22.22, 4) gibt xs:string "33.33 -22.22" zurück
- · **altova:format-geolocation**(33.33, -22.22, 2) gibt xs:string "33.33N 22.22W" zurück
- · **altova:format-geolocation**(-33.33, 22.22, 2) gibt xs:string "33.33S 22.22E" zurück
- · **altova:format-geolocation**(33.33, -22.22, 1) gibt xs:string "33°19'48.00"S 22°
	- 13'12.00"E" zurück

#### *Ausgabestringformate für die geografische Position:*

Die bereitgestellte Breite und Länge ist in einem der unten aufgelisteten Ausgabeformate formatiert. Das gewünschte Format wird anhand seiner Ganzzahl-ID (1 bis 4) identifiziert. Die Breitenwerte liegen im Bereich von +90 bis -90 (N nach s). Die Längenwerte liegen im Bereich von +180 bis -180 (O nach w).

Grad, Minuten, Dezimalsekunden, mit nachgestellter Orientierung ( $N/S$ ,  $E/W$ ) **D°M'S.SS"N/S D°M'S.SS"E/W** *Beispiel:* **33°55'11.11"N 22°44'66.66"W**

**2**

**3**

**1**

Dezimalgrad, mit nachgestellter Orientierung  $(N/S, E/W)$ **D.DDN/S D.DDE/W** *Beispiel:* **33.33N 22.22W**

Grad, Minuten, Dezimalsekunden mit Vorzeichen (+/-); Plus-Zeichen für (**N/E**) ist optional **+/-D°M'S.SS" +/-D°M'S.SS"** *Beispiel:* **33°55'11.11" -22°44'66.66"**

### **4**

Dezimalgrad, mit Vorzeichen (+/-); Plus-Zeichen für (**N/E**) ist optional **+/-D.DD +/-D.DD** *Beispiel:* **33.33 -22.22**

### *Altova Exif-Attribut: Geolocation*

Der Altova XPath/XQuery-Prozessor generiert anhand der Exif-Standard-Metadaten-Tags das benutzerdefinierte Attribut **Geolocation**. **Geolocation** ist eine Verkettung von vier Exif-Tags: GPSLatitude, GPSLatitudeRef, GPSLongitude, GPSLongitudeRef mit hinzugefügten Werten (*siehe*

#### *Tabelle unten*).

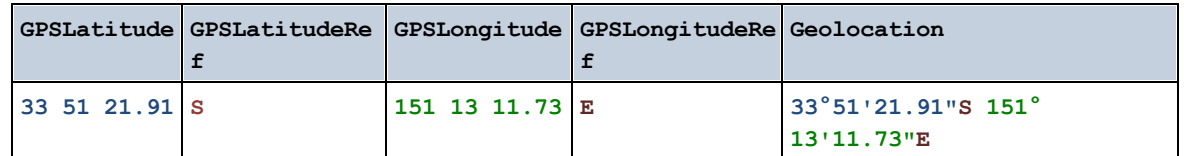

#### parse-geolocation [altova:]

**altova:parse-geolocation(GeolocationInputString** *als xs:string***)** als **xs:decimal+ XP3.1 XQ3.1** Parst das bereitgestellte GeolocationInputString-Argument und gibt die geografische Breite und Länge (in dieser Reihenfolge) als Sequenz aus zwei xs:decimal Elementen zurück. Die Formate, in denen der Input-String für die geografische Position bereitgestellt werden kann, sind unten aufgelistet.

**Anmerkung:** Zur Bereitstellung des Input-String für die geografische Position können die Funktion [image](#page-648-0)[exif-data](#page-648-0) und das [@Geolocation](#page-648-0) -Attribut der Exif-Metadaten verwendet werden (*siehe Beispiel* 649 649*unten*).

- *Beispiele*
	- · **altova:parse-geolocation**("33.33 -22.22") gibt die Sequenz bestehend aus zwei xs:decimals (33.33, 22.22) Elementen zurück
	- · **altova:parse-geolocation**(**"**48°51'29.6**""**N 24°17'40.2**"""**) gibt die Sequenz bestehend aus zwei xs:decimals (48.8582222222222, 24.2945) Elementen zurück
	- · **altova:parse-geolocation**(**'**48°51**''**29.6"N 24°17**''**40.2"**'**) gibt die Sequenz bestehend aus zwei xs:decimals (48.8582222222222, 24.2945) Elementen zurück
	- · **altova:parse-geolocation**( **image-exifdata**(//MyImages/Image20141130.01)**/@Geolocation** ) gibt die Sequenz bestehend aus zwei xs:decimals Elementen zurück

### *Input-String-Formate der Standortdaten:*

Der Input-String für die geografische Position muss die Breite und Länge (in dieser Reihenfolge) getrennt durch ein Leerzeichen enthalten. Beide Werte können jedes der folgenden Formate haben. Auch Kombinationen sind zulässig, d.h. die Breite kann in einem anderen Format als die Länge angegeben werden. Die Breitenwerte liegen im Bereich +90 bis -90 (N nach S). Die Längenwerte liegen im Bereich von +180 bis -180 (O nach W).

**Anmerkung:** Wenn als Trennzeichen für den Input-String einfache oder doppelte Anführungszeichen verwendet werden, kann dies zu einer Fehlinterpretation der einfachen bzw. doppelten Anführungszeichen als Minuten- bzw. Sekundenwerte führen. In solchen Fällen müssen die zur Angabe der Minuten- und Sekundenwerte verwendeten Anführungszeichen durch Verdoppelung mit einem Escape-Zeichen versehen werden. In den Beispielen in diesem Abschnitt sind Anführungszeichen, die als Trennzeichen für den Input-String dienen, gelb markiert (**"**), während Maßeinheitsangaben blau (**""**) markiert sind.

Grad, Minuten, Dezimalsekunden, mit nachgestellter Orientierung ( $N/S$ ,  $O/W$ ) **D°M'S.SS"N/S D°M'S.SS"W/E**

*Beispiel:* **33°55'11.11"N 22°44'55.25"W**

- · Grad, Minuten, Dezimalsekunden mit Vorzeichen (+/-); das Plus-Zeichen für (**N/O**) ist optional **+/-D°M'S.SS" +/-D°M'S.SS"** *Beispiel:* **33°55'11.11" -22°44'55.25"**
- Grad, Dezimalminuten mit nachgestellter Orientierung  $(N/S, O/W)$ **D°M.MM'N/S D°M.MM'W/E** *Beispiel:* **33°55.55'N 22°44.44'W**
- · Grad, Dezimalminuten mit Vorzeichen (+/-); das Plus-Zeichen für (**N/O**) ist optional **+/-D°M.MM' +/-D°M.MM'** *Beispiel:* **+33°55.55' -22°44.44'**
- Dezimalgrade, mit nachgestellter Orientierung ( $N/S$ ,  $O/W$ ) **D.DDN/S D.DDW/E** *Beispiel:* **33.33N 22.22W**
- · Dezimalgrade mit Vorzeichen (+/-); das Plus-Zeichen für (**N/S O/W**) ist optional **+/-D.DD +/-D.DD** *Beispiel:* **33.33 -22.22**

*Beispiele für Formatkombinationen:*

**33.33N -22°44'55.25" 33.33 22°44'55.25"W 33.33 22.45**

*Altova Exif-Attribut: Geolocation*

Der Altova XPath/XQuery-Prozessor generiert anhand der Exif-Standard-Metadaten-Tags das benutzerdefinierte Attribut **Geolocation**. **Geolocation** ist eine Verkettung von vier Exif-Tags: GPSLatitude, GPSLatitudeRef, GPSLongitude, GPSLongitudeRef mit hinzugefügten Werten (*siehe Tabelle unten*).

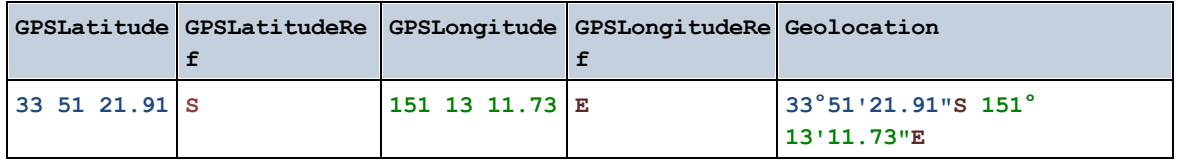

geolocation-distance-km [altova:]

**altova:geolocation-distance-km(GeolocationInputString-1** *als xs:string***, GeolocationInputString-2** *als xs:string***)** als **xs:decimal XP3.1 XQ3.1** Berechnet die Entfernung zwischen zwei geografischen Positionen in Kilometern. Die Formate, in denen der Input-String für die geografischen Position angegeben werden kann, sind unten aufgelistet. Die Breitenwerte liegen im Bereich von +90 bis -90 (N nach S). Die Längenwerte liegen im Bereich von +180 bis  $-180$  ( $\circ$  nach  $W$ ).

**Anmerkung:** Zur Bereitstellung des Input-String für die geografische Position können die Funktion [image](#page-648-0)[exif-data](#page-648-0)  $^{\text{\tiny{G49}}}$  und das [@Geolocation](#page-648-0)  $^{\text{\tiny{G49}}}$ -Attribut der Exif-Metadaten verwendet werden.

```
Beispiele
```

```
· altova:geolocation-distance-km("33.33 -22.22", "48°51'29.6""N 24°17'40.2""") gibt
 xs:decimal 4183.08132372392 zurück
```
*Input-String-Formate der Standortdaten:*

Der Input-String für die geografische Position muss die Breite und Länge (in dieser Reihenfolge) getrennt durch ein Leerzeichen enthalten. Beide Werte können jedes der folgenden Formate haben. Auch Kombinationen sind zulässig, d.h. die Breite kann in einem anderen Format als die Länge angegeben werden. Die Breitenwerte liegen im Bereich +90 bis -90 (N nach S). Die Längenwerte liegen im Bereich von  $+180$  bis -180 (o nach w).

**Anmerkung:** Wenn als Trennzeichen für den Input-String einfache oder doppelte Anführungszeichen verwendet werden, kann dies zu einer Fehlinterpretation der einfachen bzw. doppelten Anführungszeichen als Minuten- bzw. Sekundenwerte führen. In solchen Fällen müssen die zur Angabe der Minuten- und Sekundenwerte verwendeten Anführungszeichen durch Verdoppelung mit einem Escape-Zeichen versehen werden. In den Beispielen in diesem Abschnitt sind Anführungszeichen, die als Trennzeichen für den Input-String dienen, gelb markiert (**"**), während Maßeinheitsangaben blau (**""**) markiert sind.

- Grad, Minuten, Dezimalsekunden, mit nachgestellter Orientierung ( $N/S$ ,  $O/W$ ) **D°M'S.SS"N/S D°M'S.SS"W/E** *Beispiel:* **33°55'11.11"N 22°44'55.25"W**
- · Grad, Minuten, Dezimalsekunden mit Vorzeichen (+/-); das Plus-Zeichen für (**N/O**) ist optional **+/-D°M'S.SS" +/-D°M'S.SS"** *Beispiel:* **33°55'11.11" -22°44'55.25"**
- Grad, Dezimalminuten mit nachgestellter Orientierung  $(N/s, 0/W)$ **D°M.MM'N/S D°M.MM'W/E** *Beispiel:* **33°55.55'N 22°44.44'W**
- · Grad, Dezimalminuten mit Vorzeichen (+/-); das Plus-Zeichen für (**N/O**) ist optional **+/-D°M.MM' +/-D°M.MM'** *Beispiel:* **+33°55.55' -22°44.44'**
- Dezimalgrade, mit nachgestellter Orientierung ( $N/S$ ,  $O/W$ ) **D.DDN/S D.DDW/E** *Beispiel:* **33.33N 22.22W**
- · Dezimalgrade mit Vorzeichen (+/-); das Plus-Zeichen für (**N/S O/W**) ist optional **+/-D.DD +/-D.DD** *Beispiel:* **33.33 -22.22**

*Beispiele für Formatkombinationen:* **33.33N -22°44'55.25" 33.33 22°44'55.25"W**

#### **33.33 22.45**

*Altova Exif-Attribut: Geolocation*

Der Altova XPath/XQuery-Prozessor generiert anhand der Exif-Standard-Metadaten-Tags das benutzerdefinierte Attribut **Geolocation**. **Geolocation** ist eine Verkettung von vier Exif-Tags: GPSLatitude, GPSLatitudeRef, GPSLongitude, GPSLongitudeRef mit hinzugefügten Werten (*siehe Tabelle unten*).

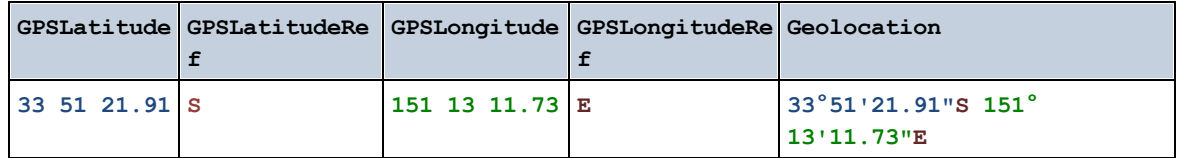

#### ▼ geolocation-distance-mi [altova:]

**altova:geolocation-distance-mi(GeolocationInputString-1** *als xs:string***, GeolocationInputString-2** *als xs:string***)** als **xs:decimal XP3.1 XQ3.1**

Berechnet die Entfernung zwischen zwei geografischen Positionen in Meilen. Die Formate, in denen der Input-String für die geografischen Position angegeben werden kann, sind unten aufgelistet. Die Breitenwerte liegen im Bereich von +90 bis -90 (N nach s). Die Längenwerte liegen im Bereich von +180 bis  $-180$  ( $\circ$  nach  $W$ ).

**Anmerkung:** Zur Bereitstellung des Input-String für die geografische Position können die Funktion [image](#page-648-0)[exif-data](#page-648-0)<sup>649</sup> und das [@Geolocation](#page-648-0)<sup>649</sup>-Attribut der Exif-Metadaten verwendet werden.

- *Beispiele*
	- · **altova:geolocation-distance-mi**("33.33 -22.22", **"**48°51'29.6**""**N 24°17'40.2**"""**) gibt xs:decimal 2599.40652340653 zurück

*Input-String-Formate der Standortdaten:*

Der Input-String für die geografische Position muss die Breite und Länge (in dieser Reihenfolge) getrennt durch ein Leerzeichen enthalten. Beide Werte können jedes der folgenden Formate haben. Auch Kombinationen sind zulässig, d.h. die Breite kann in einem anderen Format als die Länge angegeben werden. Die Breitenwerte liegen im Bereich +90 bis -90 (N nach S). Die Längenwerte liegen im Bereich von +180 bis -180 (O nach W).

**Anmerkung:** Wenn als Trennzeichen für den Input-String einfache oder doppelte Anführungszeichen verwendet werden, kann dies zu einer Fehlinterpretation der einfachen bzw. doppelten Anführungszeichen als Minuten- bzw. Sekundenwerte führen. In solchen Fällen müssen die zur Angabe der Minuten- und Sekundenwerte verwendeten Anführungszeichen durch Verdoppelung mit einem Escape-Zeichen versehen werden. In den Beispielen in diesem Abschnitt sind Anführungszeichen, die als Trennzeichen für den Input-String dienen, gelb markiert (**"**), während Maßeinheitsangaben blau (**""**) markiert sind.

• Grad, Minuten, Dezimalsekunden, mit nachgestellter Orientierung ( $N/S$ ,  $O/W$ ) **D°M'S.SS"N/S D°M'S.SS"W/E**

*Beispiel:* **33°55'11.11"N 22°44'55.25"W**

- · Grad, Minuten, Dezimalsekunden mit Vorzeichen (+/-); das Plus-Zeichen für (**N/O**) ist optional **+/-D°M'S.SS" +/-D°M'S.SS"** *Beispiel:* **33°55'11.11" -22°44'55.25"**
- Grad, Dezimalminuten mit nachgestellter Orientierung ( $N/S$ ,  $O/W$ ) **D°M.MM'N/S D°M.MM'W/E** *Beispiel:* **33°55.55'N 22°44.44'W**
- · Grad, Dezimalminuten mit Vorzeichen (+/-); das Plus-Zeichen für (**N/O**) ist optional **+/-D°M.MM' +/-D°M.MM'** *Beispiel:* **+33°55.55' -22°44.44'**
- Dezimalgrade, mit nachgestellter Orientierung ( $N/S$ ,  $O/W$ ) **D.DDN/S D.DDW/E** *Beispiel:* **33.33N 22.22W**
- · Dezimalgrade mit Vorzeichen (+/-); das Plus-Zeichen für (**N/S O/W**) ist optional **+/-D.DD +/-D.DD** *Beispiel:* **33.33 -22.22**

*Beispiele für Formatkombinationen:*

**33.33N -22°44'55.25" 33.33 22°44'55.25"W 33.33 22.45**

*Altova Exif-Attribut: Geolocation*

Der Altova XPath/XQuery-Prozessor generiert anhand der Exif-Standard-Metadaten-Tags das benutzerdefinierte Attribut **Geolocation**. **Geolocation** ist eine Verkettung von vier Exif-Tags: GPSLatitude, GPSLatitudeRef, GPSLongitude, GPSLongitudeRef mit hinzugefügten Werten (*siehe Tabelle unten*).

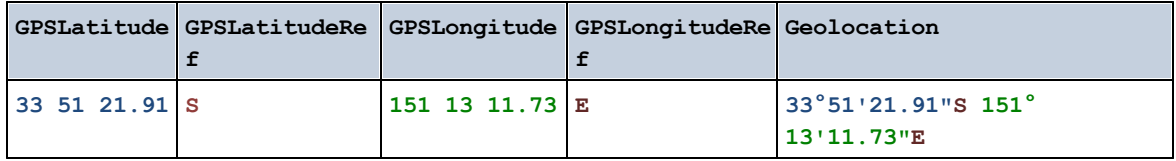

▼ geolocations-bounding-rectangle [altova:]

**altova:geolocations-bounding-rectangle(Geolocations** *als xs:sequence***,**

**GeolocationOutputStringFormat** *als xs:integer***)** als **xs:string XP3.1 XQ3.1**

Erhält als erstes Argument eine Sequenz von Strings, wobei es sich bei jedem String in der Sequenz um eine geografische Position handelt. Die Funktion gibt eine Sequenz von zwei Strings zurück, die die geografischen Positionskoordinaten der linken oberen bzw. rechten unteren Ecke eines Rechtecks bilden, dessen Größe so angepasst ist, dass es alle im ersten Argument angegebenen Positionskoordinaten

enthält. Die Formate, in denen der Input-String für die geografischen Position angegeben werden kann, sind unten aufgelistet (*siehe 'Input-String-Formate der Standortdaten'*). Die Breitenwerte liegen im Bereich von +90 bis -90 (N nach S). Die Längenwerte liegen im Bereich von +180 bis -180 (O nach W).

Im zweiten Argument der Funktion ist das Format der beiden Geolocation-Strings in der Ausgabesequenz angegeben. Das Argument erhält einen Ganzzahlwert von 1 bis 4, wobei die einzelnen Werte ein jeweils unterschiedliches String-Format definieren (*siehe 'Ausgabestringsformate für die geografische Position' weiter unten).*

**Anmerkung:** Zur Bereitstellung der Input-Strings können die Funktion  $\mathrm{_{image-exif-data}}$  $\mathrm{_{image-exif-data}}$  $\mathrm{_{image-exif-data}}$  <sup>649</sup> und die Attribute der Exif-Metadaten verwendet werden.

#### *Beispiele*

- · **altova:geolocations-bounding-rectangle**(("48.2143531 16.3707266", "51.50939 0.11832"), 1) gibt die Sequenz ("51°30'33.804"N 0°7'5.952"W", "48°12'51.67116"N 16° 22'14.61576"E")zurück.
- · **altova:geolocations-bounding-rectangle**(("48.2143531 16.3707266", "51.50939 0.11832", "42.5584577 -70.8893334"), 4) gibt die Sequenz ("51.50939 -70.8893334", "42.5584577 16.3707266") zurück.

*Input-String-Formate der Standortdaten:*

Der Input-String für die geografische Position muss die Breite und Länge (in dieser Reihenfolge) getrennt durch ein Leerzeichen enthalten. Beide Werte können jedes der folgenden Formate haben. Auch Kombinationen sind zulässig, d.h. die Breite kann in einem anderen Format als die Länge angegeben werden. Die Breitenwerte liegen im Bereich +90 bis -90 (N nach S). Die Längenwerte liegen im Bereich von  $+180$  bis -180 ( $\circ$  nach w).

**Anmerkung:** Wenn als Trennzeichen für den Input-String einfache oder doppelte Anführungszeichen verwendet werden, kann dies zu einer Fehlinterpretation der einfachen bzw. doppelten Anführungszeichen als Minuten- bzw. Sekundenwerte führen. In solchen Fällen müssen die zur Angabe der Minuten- und Sekundenwerte verwendeten Anführungszeichen durch Verdoppelung mit einem Escape-Zeichen versehen werden. In den Beispielen in diesem Abschnitt sind Anführungszeichen, die als Trennzeichen für den Input-String dienen, gelb markiert (**"**), während Maßeinheitsangaben blau (**""**) markiert sind.

- Grad, Minuten, Dezimalsekunden, mit nachgestellter Orientierung ( $N/S$ ,  $O/W$ ) **D°M'S.SS"N/S D°M'S.SS"W/E** *Beispiel:* **33°55'11.11"N 22°44'55.25"W**
- · Grad, Minuten, Dezimalsekunden mit Vorzeichen (+/-); das Plus-Zeichen für (**N/O**) ist optional **+/-D°M'S.SS" +/-D°M'S.SS"** *Beispiel:* **33°55'11.11" -22°44'55.25"**
- Grad, Dezimalminuten mit nachgestellter Orientierung ( $N/S$ ,  $O/W$ ) **D°M.MM'N/S D°M.MM'W/E** *Beispiel:* **33°55.55'N 22°44.44'W**
- · Grad, Dezimalminuten mit Vorzeichen (+/-); das Plus-Zeichen für (**N/O**) ist optional **+/-D°M.MM' +/-D°M.MM'**

*Beispiel:* **+33°55.55' -22°44.44'**

- Dezimalgrade, mit nachgestellter Orientierung  $(N/S, O/W)$ **D.DDN/S D.DDW/E** *Beispiel:* **33.33N 22.22W**
- · Dezimalgrade mit Vorzeichen (+/-); das Plus-Zeichen für (**N/S O/W**) ist optional **+/-D.DD +/-D.DD** *Beispiel:* **33.33 -22.22**

```
Beispiele für Formatkombinationen:
33.33N -22°44'55.25"
33.33 22°44'55.25"W
33.33 22.45
```
*Ausgabestringformate für die geografische Position:*

Die bereitgestellte Breite und Länge ist in einem der unten aufgelisteten Ausgabeformate formatiert. Das gewünschte Format wird anhand seiner Ganzzahl-ID (1 bis 4) identifiziert. Die Breitenwerte liegen im Bereich von +90 bis -90 (N nach s). Die Längenwerte liegen im Bereich von +180 bis -180 (O nach w).

```
Grad, Minuten, Dezimalsekunden, mit nachgestellter Orientierung (N/S, E/W)
D°M'S.SS"N/S D°M'S.SS"E/W
Beispiel: 33°55'11.11"N 22°44'66.66"W
```
**2**

**3**

**4**

**1**

```
Dezimalgrad, mit nachgestellter Orientierung (N/S, E/W)
D.DDN/S D.DDE/W
Beispiel: 33.33N 22.22W
```
Grad, Minuten, Dezimalsekunden mit Vorzeichen (+/-); Plus-Zeichen für (**N/E**) ist optional **+/-D°M'S.SS" +/-D°M'S.SS"** *Beispiel:* **33°55'11.11" -22°44'66.66"**

```
Dezimalgrad, mit Vorzeichen (+/-); Plus-Zeichen für (N/E) ist optional
+/-D.DD +/-D.DD
Beispiel: 33.33 -22.22
```
#### *Altova Exif-Attribut: Geolocation*

Der Altova XPath/XQuery-Prozessor generiert anhand der Exif-Standard-Metadaten-Tags das

benutzerdefinierte Attribut **Geolocation**. **Geolocation** ist eine Verkettung von vier Exif-Tags: GPSLatitude, GPSLatitudeRef, GPSLongitude, GPSLongitudeRef mit hinzugefügten Werten (*siehe Tabelle unten*).

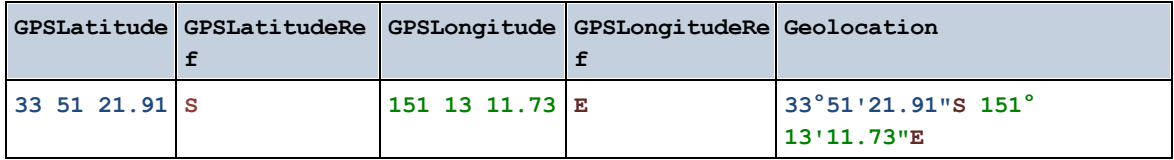

#### ▼ geolocation-within-polygon [altova:]

#### **altova:geolocation-within-polygon(Geolocation** *als xs:string***, ((PolygonPoint** *als xs:string***)+))** als **xs:boolean XP3.1 XQ3.1**

Ermittelt ob sich **Geolocation** (das erste Argument) innerhalb des durch die **PolygonPoint**-Argumente beschriebenen Polygonbereichs befindet. Wenn die PolygonPoint-Argumente keine geschlossene Form (wenn der erste und der letzte Punkt identisch sind) bilden, so wird der erste Punkt implizit zum letzten Punkt hinzugefügt, um die Form zu schließen. Alle Argumente (Geolocation und PolygonPoint+) werden durch Input-Strings für die geografische Position (*Formatliste siehe unten*) angegeben. Wenn sich das Geolocation Argument innerhalb des Polygons befindet, gibt die Funktion true () zurück; andernfalls gibt sie false() zurück. Die Breitenwerte liegen im Bereich von +90 bis -90 (N nach s). Die Längenwerte liegen im Bereich von  $+180$  bis -180 (o nach w).

**Anmerkung:** Zur Bereitstellung des Input-String für die geografische Position können die Funktion [image](#page-648-0)[exif-data](#page-648-0)<sup>649</sup> und das [@Geolocation](#page-648-0)<sup>649</sup>-Attribut der Exif-Metadaten verwendet werden.

### *Beispiele*

- · **altova:geolocation-within-polygon(**"33 -22", ("58 -32", "-78 -55", "48 24", "58 32")**)** gibt true() zurück
- · **altova:geolocation-within-polygon(**"33 -22", ("58 -32", "-78 -55", "48 24")**)** gibt true() zurück
- · **altova:geolocation-within-polygon(**"33 -22", ("58 -32", "-78 -55", **"**48°51'29.6**""**N 24°17'40.2**"""**)**)** gibt true() zurück

### *Input-String-Formate der Standortdaten:*

Der Input-String für die geografische Position muss die Breite und Länge (in dieser Reihenfolge) getrennt durch ein Leerzeichen enthalten. Beide Werte können jedes der folgenden Formate haben. Auch Kombinationen sind zulässig, d.h. die Breite kann in einem anderen Format als die Länge angegeben werden. Die Breitenwerte liegen im Bereich +90 bis -90 (N nach S). Die Längenwerte liegen im Bereich von  $+180$  bis -180 ( $\circ$  nach w).

**Anmerkung:** Wenn als Trennzeichen für den Input-String einfache oder doppelte Anführungszeichen verwendet werden, kann dies zu einer Fehlinterpretation der einfachen bzw. doppelten Anführungszeichen als Minuten- bzw. Sekundenwerte führen. In solchen Fällen müssen die zur Angabe der Minuten- und Sekundenwerte verwendeten Anführungszeichen durch Verdoppelung mit einem Escape-Zeichen versehen werden. In den Beispielen in diesem Abschnitt sind Anführungszeichen, die als Trennzeichen für den Input-String dienen, gelb markiert (**"**), während

Maßeinheitsangaben blau (**""**) markiert sind.

- Grad, Minuten, Dezimalsekunden, mit nachgestellter Orientierung ( $N/S$ ,  $O/W$ ) **D°M'S.SS"N/S D°M'S.SS"W/E** *Beispiel:* **33°55'11.11"N 22°44'55.25"W**
- · Grad, Minuten, Dezimalsekunden mit Vorzeichen (+/-); das Plus-Zeichen für (**N/O**) ist optional **+/-D°M'S.SS" +/-D°M'S.SS"** *Beispiel:* **33°55'11.11" -22°44'55.25"**
- Grad, Dezimalminuten mit nachgestellter Orientierung ( $N/S$ ,  $O/W$ ) **D°M.MM'N/S D°M.MM'W/E** *Beispiel:* **33°55.55'N 22°44.44'W**
- · Grad, Dezimalminuten mit Vorzeichen (+/-); das Plus-Zeichen für (**N/O**) ist optional **+/-D°M.MM' +/-D°M.MM'** *Beispiel:* **+33°55.55' -22°44.44'**
- Dezimalgrade, mit nachgestellter Orientierung ( $N/S$ ,  $O/W$ ) **D.DDN/S D.DDW/E** *Beispiel:* **33.33N 22.22W**
- · Dezimalgrade mit Vorzeichen (+/-); das Plus-Zeichen für (**N/S O/W**) ist optional **+/-D.DD +/-D.DD** *Beispiel:* **33.33 -22.22**

*Beispiele für Formatkombinationen:* **33.33N -22°44'55.25" 33.33 22°44'55.25"W 33.33 22.45**

*Altova Exif-Attribut: Geolocation*

Der Altova XPath/XQuery-Prozessor generiert anhand der Exif-Standard-Metadaten-Tags das benutzerdefinierte Attribut **Geolocation**. **Geolocation** ist eine Verkettung von vier Exif-Tags: GPSLatitude, GPSLatitudeRef, GPSLongitude, GPSLongitudeRef mit hinzugefügten Werten (*siehe Tabelle unten*).

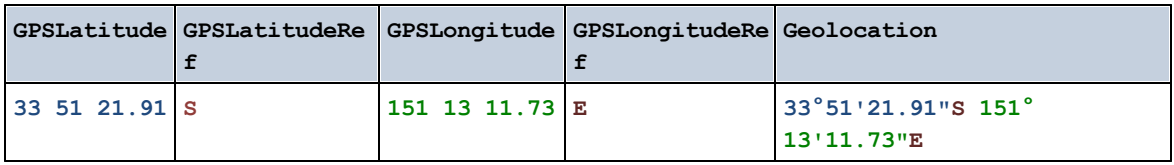

geolocation-within-rectangle [altova:]

```
altova:geolocation-within-rectangle(Geolocation als xs:string, RectCorner-1 als
xs:string, RectCorner-2 als xs:string) als xs:boolean XP3.1 XQ3.1
```
Ermittelt, ob sich **Geolocation** (das erste Argument) innerhalb des durch das zweite und dritte Argument, **RectCorner-1** und **RectCorner-2,** definierten Rechtecks befindet. **RectCorner-1** und **RectCorner-2** definieren gegenüberliegende Eckpunkte des Rechtecks. Alle Argumente (Geolocation, **RectCorner-1** und **RectCorner-2**) werden durch Input-Strings für die geografische Position (*Formatliste siehe unten*) angegeben. Wenn sich das Geolocation-Argument innerhalb des Rechtecks befindet, gibt die Funktion true() zurück; andernfalls gibt sie false() zurück. Die Breitenwerte liegen im Bereich von +90 bis -90 (N nach s). Die Längenwerte liegen im Bereich von +180 bis -180 (o nach w).

**Anmerkung:** Zur Bereitstellung des Input-String für die geografische Position können die Funktion [image-](#page-648-0) $\text{exit-data}^\text{(49)}$  und das [@Geolocation](#page-648-0) $^\text{(49)}$ -Attribut der Exif-Metadaten verwendet werden.

#### *Beispiele*

- · **altova:geolocation-within-rectangle(**"33 -22", "58 -32", "-48 24") gibt true() zurück
- · **altova:geolocation-within-rectangle(**"33 -22", "58 -32", "48 24") gibt false() zurück
- · **altova:geolocation-within-rectangle(**"33 -22", "58 -32", **"**48°51'29.6**""**S 24°
- 17'40.2**"""**) gibt true() zurück

*Input-String-Formate der Standortdaten:*

Der Input-String für die geografische Position muss die Breite und Länge (in dieser Reihenfolge) getrennt durch ein Leerzeichen enthalten. Beide Werte können jedes der folgenden Formate haben. Auch Kombinationen sind zulässig, d.h. die Breite kann in einem anderen Format als die Länge angegeben werden. Die Breitenwerte liegen im Bereich +90 bis -90 (N nach s). Die Längenwerte liegen im Bereich von  $+180$  bis -180 (o nach w).

**Anmerkung:** Wenn als Trennzeichen für den Input-String einfache oder doppelte Anführungszeichen verwendet werden, kann dies zu einer Fehlinterpretation der einfachen bzw. doppelten Anführungszeichen als Minuten- bzw. Sekundenwerte führen. In solchen Fällen müssen die zur Angabe der Minuten- und Sekundenwerte verwendeten Anführungszeichen durch Verdoppelung mit einem Escape-Zeichen versehen werden. In den Beispielen in diesem Abschnitt sind Anführungszeichen, die als Trennzeichen für den Input-String dienen, gelb markiert (**"**), während Maßeinheitsangaben blau (**""**) markiert sind.

- Grad, Minuten, Dezimalsekunden, mit nachgestellter Orientierung ( $N/S$ ,  $O/W$ ) **D°M'S.SS"N/S D°M'S.SS"W/E** *Beispiel:* **33°55'11.11"N 22°44'55.25"W**
- · Grad, Minuten, Dezimalsekunden mit Vorzeichen (+/-); das Plus-Zeichen für (**N/O**) ist optional **+/-D°M'S.SS" +/-D°M'S.SS"** *Beispiel:* **33°55'11.11" -22°44'55.25"**
- Grad, Dezimalminuten mit nachgestellter Orientierung  $(N/s, 0/W)$ **D°M.MM'N/S D°M.MM'W/E** *Beispiel:* **33°55.55'N 22°44.44'W**
- · Grad, Dezimalminuten mit Vorzeichen (+/-); das Plus-Zeichen für (**N/O**) ist optional **+/-D°M.MM' +/-D°M.MM'** *Beispiel:* **+33°55.55' -22°44.44'**
- Dezimalgrade, mit nachgestellter Orientierung  $(N/s, 0/W)$ **D.DDN/S D.DDW/E** *Beispiel:* **33.33N 22.22W**
- · Dezimalgrade mit Vorzeichen (+/-); das Plus-Zeichen für (**N/S O/W**) ist optional **+/-D.DD +/-D.DD** *Beispiel:* **33.33 -22.22**

*Beispiele für Formatkombinationen:*

**33.33N -22°44'55.25" 33.33 22°44'55.25"W 33.33 22.45**

*Altova Exif-Attribut: Geolocation*

Der Altova XPath/XQuery-Prozessor generiert anhand der Exif-Standard-Metadaten-Tags das benutzerdefinierte Attribut **Geolocation**. **Geolocation** ist eine Verkettung von vier Exif-Tags: GPSLatitude, GPSLatitudeRef, GPSLongitude, GPSLongitudeRef mit hinzugefügten Werten (*siehe Tabelle unten*).

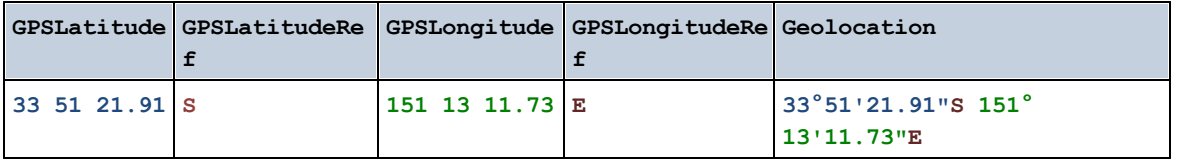

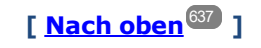

# <span id="page-648-0"></span>11.2.1.4 XPath/XQuery-Funktionen: Bildbezogene

Die folgenden XPath/XQuery-Erweiterungsfunktionen im Zusammenhang mit Bildern werden in der aktuellen Version von RaptorXML+XBRL Server unterstützt und können in (i) in einem XSLT-Kontext in XPath-Ausdrücken oder (ii) in einem XQuery-Dokument in einem XQuery-Ausdruck verwendet werden.

Anmerkung zur Benennung von Funktionen und zur Anwendbarkeit der Sprache

Altova-Erweiterungsfunktionen können in XPath/XQuery-Ausdrücken verwendet werden. Dadurch stehen neben den Funktionen in der Standardbibliothek der XPath-, XQuery- und XSLT-Funktionen zusätzliche Funktionen zur Verfügung. Die Altova-Erweiterungsfunktionen befinden sich im **Altova-**

**Erweiterungsfunktions-Namespace, http://www.altova.com/xslt-extensions** und sind in diesem Abschnitt mit dem Präfix **altova:**, das als an diesen Namespace gebunden angenommen wird, gekennzeichnet. Beachten Sie, dass manche Funktionen in zukünftigen Versionen Ihres Produkts eventuell nicht mehr unterstützt werden oder dass sich das Verhalten einzelner Funktionen ändern kann. Um zu sehen, welche Altova-Erweiterungsfunktionen unterstützt werden, lesen Sie bitte die Dokumentation zur jeweiligen Release.

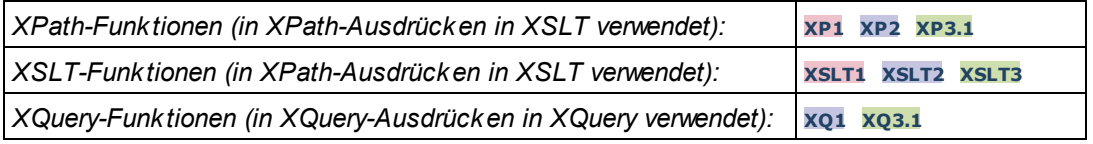

### ▼ suggested-image-file-extension [altova:]

**altova:suggested-image-file-extension(Base64String** *als string***)** als **string? XP3.1 XQ3.1** Erhält die Base64-Kodierung einer Bilddatei als Argument und gibt die darin enthaltene Dateierweiterung des Bilds zurück. Der Rückgabewert ist ein Vorschlag, basierend auf den in der Kodierung enthaltenen Bilddateitypinformationen. Wenn diese Informationen nicht verfügbar sind, wird ein leerer String zurückgegeben. Diese Funktion ist nützlich, wenn Sie ein Base64-Bild als Datei speichern und die entsprechende Dateierweiterung dynamisch abrufen möchten.

*Beispiele*

- · **altova:suggested-image-file-extension**(/MyImages/MobilePhone/Image20141130.01) gibt 'jpg' zurück
- · **altova:suggested-image-file-extension**(\$XML1/Staff/Person/@photo) gibt '' zurück

In den Beispielen oben wird von den als Argument der Funktion bereitgestellten Nodes angenommen, dass sie ein Base64-kodiertes Bild enthalten. Im ersten Beispiel wird ipg als Dateityp bzw. Dateierweiterung abgerufen. Im zweiten Beispiel enthält die angegebene Base54-Kodierung keine brauchbaren Dateierweiterungsinformationen.

image-exif-data [altova:]

**altova:image-exif-data(Base64BinaryString** *als string***)** als **element? XP3.1 XQ3.1** Erhält ein Base64-kodiertes JPEG-Bild als Argument und gibt ein Element namens **Exif** zurück, das die Exif-Metadaten des Bilds enthält. Die Exif-Metadaten werden als Attribut-Wert-Paare des Exif-Elements erstellt. Bei den Attributnamen handelt es sich um die Exif-Daten-Tags aus der Base64-Kodierung. Weiter unten sehen Sie eine Liste der Exif-Tags. Wenn die Exif-Daten einen anbieterspezifischen Tag enthalten, so wird auch dieser Tag und sein Wert als Attribut-Wert-Paar zurückgegeben. Zusätzlich zu den Standard-Exif-Metadatentags (*siehe Liste unten*) werden auch Altova-spezifische Attribut-Wert-Paare generiert. Diese Altova Exif-Attribute sind unten aufgelistet.

### *Beispiele*

- · Um ein einziges Attribut abzurufen, verwenden Sie die Funktion folgendermaßen: **image-exif-data**(//MyImages/Image20141130.01)**/@GPSLatitude image-exif-data**(//MyImages/Image20141130.01)**/@Geolocation**
- · Um alle Attribute abzurufen, verwenden Sie die Funktion folgendermaßen: **image-exif-data**(//MyImages/Image20141130.01)**/@\***
- · Um die Namen aller Attribute abzurufen, verwenden Sie den folgenden Ausdruck: **for \$i in image-exif-data**(//MyImages/Image20141130.01)**/@\* return name(\$i)** Auf diese Art können Sie die Namen der von der Funktion zurückgegebenen Attribute eruieren.

*Altova Exif-Attribut: Geolocation*

Der Altova XPath/XQuery-Prozessor generiert anhand der Exif-Standard-Metadaten-Tags das benutzerdefinierte Attribut **Geolocation**. **Geolocation** ist eine Verkettung von vier Exif-Tags: GPSLatitude, GPSLatitudeRef, GPSLongitude, GPSLongitudeRef mit hinzugefügten Werten (*siehe Tabelle unten*).

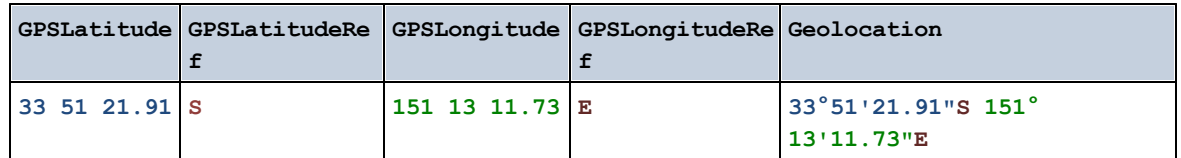

### *Altova Exif-Attribut: OrientationDegree*

Der Altova XPath/XQuery-Prozessor generiert anhand des Exif-Metadaten-Tags **Orientation** das benutzerdefinierte Attribut **OrientationDegree**.

**OrientationDegree** übersetzt den Standard-Exif-Tag Orientation von einem Ganzzahlwert (1, 8, 3 oder 6) in die entsprechenden Gradwerte dafür (0, 90, 180, 270) (*siehe Abbildung unten*). Beachten Sie dass es keine Übersetzung der Orientation-Werte 2, 4, 5, 7 gibt. (Diese Ausrichtungen werden durch Spiegelung des Bilds 1 an seiner senkrechten Mittelachse zur Erzeugung des Bilds mit dem Wert 2 und anschließende Drehung dieses Bilds um jeweils 90 Grad zur Erzeugung der Werte 7 bzw. 4 bzw. 5 erzielt).

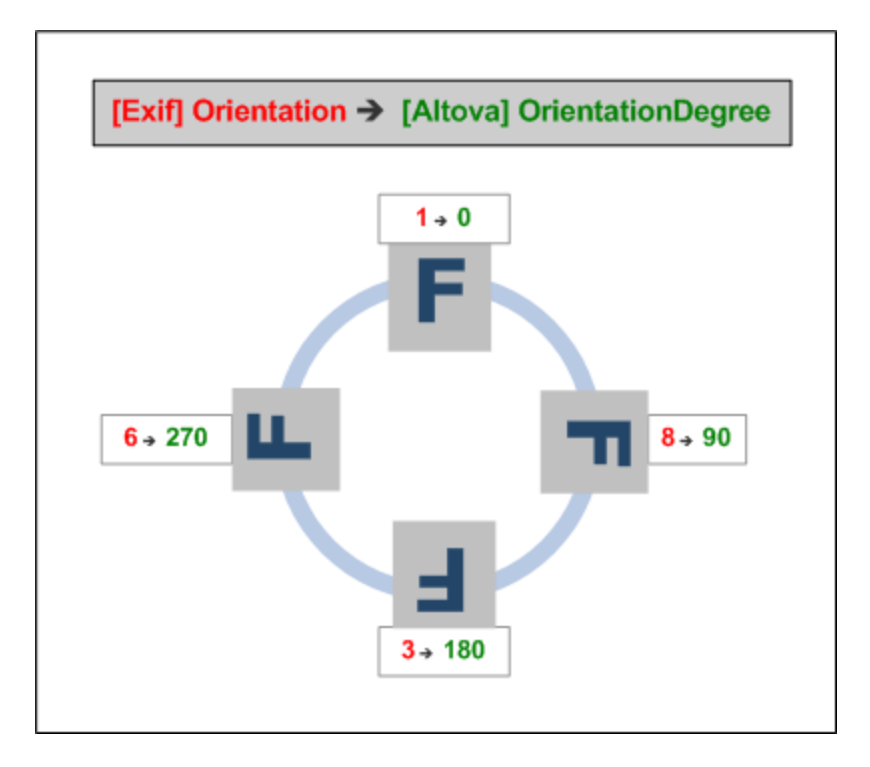

## *Liste der Standard-Exif-Metatags*

· ImageWidth

- · ImageLength
- · BitsPerSample
- · Compression
- · PhotometricInterpretation
- · Orientation
- · SamplesPerPixel
- · PlanarConfiguration
- · YCbCrSubSampling
- · YCbCrPositioning
- · XResolution
- · YResolution
- · ResolutionUnit
- · StripOffsets
- · RowsPerStrip
- · StripByteCounts
- · JPEGInterchangeFormat
- · JPEGInterchangeFormatLength
- · TransferFunction
- · WhitePoint
- · PrimaryChromaticities
- · YCbCrCoefficients
- · ReferenceBlackWhite
- · DateTime
- · ImageDescription
- · Make
- · Model
- · Software
- · Artist
- · Copyright
- ------------------------------
- · ExifVersion
- · FlashpixVersion
- · ColorSpace
- · ComponentsConfiguration
- · CompressedBitsPerPixel
- · PixelXDimension
- · PixelYDimension
- · MakerNote
- · UserComment
- · RelatedSoundFile
- · DateTimeOriginal
- · DateTimeDigitized
- · SubSecTime
- · SubSecTimeOriginal
- · SubSecTimeDigitized
- · ExposureTime
- · FNumber
- · ExposureProgram
- · SpectralSensitivity
- · ISOSpeedRatings
- · OECF
- · ShutterSpeedValue
- · ApertureValue
- · BrightnessValue
- · ExposureBiasValue
- · MaxApertureValue
- · SubjectDistance
- · MeteringMode
- · LightSource
- · Flash
- · FocalLength
- · SubjectArea
- · FlashEnergy
- · SpatialFrequencyResponse
- · FocalPlaneXResolution
- · FocalPlaneYResolution
- · FocalPlaneResolutionUnit
- · SubjectLocation
- · ExposureIndex
- · SensingMethod
- · FileSource
- · SceneType
- · CFAPattern
- · CustomRendered
- · ExposureMode
- · WhiteBalance
- · DigitalZoomRatio
- · FocalLengthIn35mmFilm
- · SceneCaptureType
- · GainControl
- · Contrast
- · Saturation
- · Sharpness
- · DeviceSettingDescription
- · SubjectDistanceRange
- · ImageUniqueID

------------------------------

- · GPSVersionID
- · GPSLatitudeRef
- · GPSLatitude
- · GPSLongitudeRef
- · GPSLongitude
- · GPSAltitudeRef
- · GPSAltitude
- · GPSTimeStamp
- · GPSSatellites
- · GPSStatus
- · GPSMeasureMode
- · GPSDOP
- · GPSSpeedRef
- · GPSSpeed
- · GPSTrackRef
- · GPSTrack
- · GPSImgDirectionRef
- · GPSImgDirection
- · GPSMapDatum
- · GPSDestLatitudeRef
- · GPSDestLatitude
- · GPSDestLongitudeRef
- · GPSDestLongitude
- · GPSDestBearingRef
- · GPSDestBearing
- · GPSDestDistanceRef
- · GPSDestDistance
- · GPSProcessingMethod
- · GPSAreaInformation
- · GPSDateStamp
- · GPSDifferential

**[ [Nach](#page-648-0) oben ]** 649

# <span id="page-653-0"></span>11.2.1.5 XPath/XQuery-Funktionen: Numerische

Die numerischen Erweiterungsfunktionen von Altova können in XPath- und XQuery-Ausdrücken verwendet werden und stellen zusätzliche Funktionen für die Verarbeitung von Daten zur Verfügung. Die Funktionen in diesem Abschnitt können mit dem **XPath 3.0- und XQuery 3.0**-Prozessor von Altova verwendet werden. Sie stehen im Zusammenhang mit XPath/XQuery zur Verfügung.

Anmerkung zur Benennung von Funktionen und zur Anwendbarkeit der Sprache

Altova-Erweiterungsfunktionen können in XPath/XQuery-Ausdrücken verwendet werden. Dadurch stehen neben den Funktionen in der Standardbibliothek der XPath-, XQuery- und XSLT-Funktionen zusätzliche Funktionen zur Verfügung. Die Altova-Erweiterungsfunktionen befinden sich im **Altova-Erweiterungsfunktions-Namespace, http://www.altova.com/xslt-extensions** und sind in diesem Abschnitt mit dem Präfix **altova:**, das als an diesen Namespace gebunden angenommen wird, gekennzeichnet. Beachten Sie, dass manche Funktionen in zukünftigen Versionen Ihres Produkts eventuell nicht mehr unterstützt werden oder dass sich das Verhalten einzelner Funktionen ändern kann. Um zu sehen, welche Altova-Erweiterungsfunktionen unterstützt werden, lesen Sie bitte die Dokumentation zur jeweiligen Release.

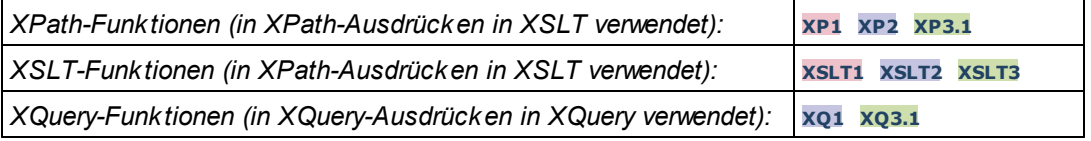

## Funktionen zur automatischen Nummerierung

▼ generate-auto-number [altova:]

**altova:generate-auto-number(ID** *als xs:string***, StartsWith** *als xs:double***, Increment** *als xs:double***, ResetOnChange** *als xs:string***)** als xs:integer **XP1 XP2 XQ1 XP3.1 XQ3.1** Generiert jedes Mal, wenn die Funktion aufgerufen wird, eine Zahl. Die erste Zahl, die beim ersten Aufruf der Funktion generiert wird, wird durch das Argument StartsWith definiert. Bei jedem erneuten Aufruf der Funktion wird eine neue Zahl generiert. Diese Zahl wird durch den im Argument Increment definierten Wert anhand der zuvor generierten Zahl inkrementiert. Auf diese Art erstellt die Funktion altova:generate-auto-number einen Zähler, dessen Name durch das Argument ID definiert wird und der jedes Mal, wenn die Funktion aufgerufen wird, inkrementiert wird. Wenn sich der Wert des Arguments ResetOnChange seit dem vorherigen Funktionsaufruf geändert hat, so wird der Wert der zu generierenden Zahl auf den Wert StartsWith zurückgesetzt. Die Automatische Nummerierung kann auch mit der Funktion altova: reset-auto-number zurückgesetzt werden.

*Beispiele*

· **altova:generate-auto-number**("ChapterNumber", 1, 1, "SomeString") gibt bei jedem Aufruf der Funktion eine einzige Zahl beginnend mit 1 zurück, die bei jedem Aufruf der Funktion um 1 inkrementiert wird. Solange das vierte Argument in jedem anschließenden Aufruf "SomeString" bleibt, wird die Inkrementierung fortgesetzt. Wenn sich der Wert des vierten Arguments ändert, wird der Zähler (namens ChapterNumber) auf 1 zurückgesetzt. Der Wert von ChapterNumber kann auch folgendermaßen durch Aufruf der Funktion altova:reset-auto-number zurückgesetzt werden: altova:reset-auto-number("ChapterNumber").

▼ reset-auto-number [altova:]

**altova:reset-auto-number(ID** *als xs:string***) XP1 XP2 XQ1 XP3.1 XQ3.1** Diese Funktion setzt die Zahl des im ID-Argument angegebenen Zählers zur automatischen Nummerierung zurück. Die Zahl wird auf die Zahl zurückgesetzt, die durch das Argument StartsWith der Funktion altova:generate-auto-number, die den im ID-Argument genannten Zähler erstellt hat, definiert ist

- *Beispiele*
	- · **altova:reset-auto-number**("ChapterNumber") setzt die Zahl des Zählers zur automatischen Nummerierung (ChapterNumber), der durch die Funktion altova:generate-auto-number erstellt wurde, zurück. Die Zahl wird auf den Wert des Arguments StartsWith der Funktion altova:generate-auto-number, die ChapterNumber erstellt hat, zurückgesetzt.

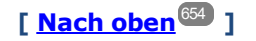

### Numerische Funktionen

▼ hex-string-to-integer [altova:]

**altova:hex-string-to-integer(HexString** *als xs:string***)** als **xs:integer XP3.1 XQ3.1** Verwendet ein String-Argument, das das Base-16-Äquivalent einer Ganzzahl im Dezimalsystem (Base-10) ist, und gibt die dezimale Ganzzahl zurück.

*Beispiele*

- · **altova:hex-string-to-integer**('1') gibt 1 zurück
- · **altova:hex-string-to-integer**('9') gibt 9 zurück
- · **altova:hex-string-to-integer**('A') gibt 10 zurück
- · **altova:hex-string-to-integer**('B') gibt 11 zurück
- · **altova:hex-string-to-integer**('F') gibt 15 zurück
- · **altova:hex-string-to-integer**('G') gibt einen Fehler zurück
- · **altova:hex-string-to-integer**('10') gibt 16 zurück
- · **altova:hex-string-to-integer**('01') gibt 1 zurück
- · **altova:hex-string-to-integer**('20') gibt 32 zurück
- · **altova:hex-string-to-integer**('21') gibt 33 zurück
- · **altova:hex-string-to-integer**('5A') gibt 90 zurück
- · **altova:hex-string-to-integer**('USA') gibt einen Fehler zurück

 $\blacktriangleright$  integer-to-hex-string [altova:]

**altova:integer-to-hex-string(Integer** *as xs:integer***) as xs:string XP3.1 XQ3.1** Verwendet ein Ganzzahlargument und gibt das Base-16-Äquivalent als String zurück. *Beispiele*

- · **altova:integer-to-hex-string**(1) gibt 1 zurück
- · **altova:integer-to-hex-string**(9) gibt '9' zurück
- · **altova:integer-to-hex-string**(10) gibt 'A' zurück
- · **altova:integer-to-hex-string**(11) gibt 'B' zurück
- · **altova:integer-to-hex-string**(15) gibt 'F' zurück
- · **altova:integer-to-hex-string**(16) gibt '10' zurück
- · **altova:integer-to-hex-string**(32) gibt '20' zurück
- · **altova:integer-to-hex-string**(33) gibt '21' zurück
- · **altova:integer-to-hex-string**(90) gibt '5A' zurück

**[ [Nach](#page-653-0) oben ]** 654

Funktionen zur Formatierung von Zahlen

**[ nach oben ]**

# 11.2.1.6 XPath/XQuery-Funktionen: Schema

Die unten aufgelisteten Altova-Erweiterungsfunktionen geben Schemainformationen zurück. Weiter unten finden Sie Beschreibungen der Funktionen zusammen mit (i) Beispielen und (ii) einer Liste von Schemakomponenten und den dazugehörigen Eigenschaften. Diese Funktionen können mit dem **XPath 3.0-** und dem **XQuery 3.0-** Prozessor von Altova verwendet werden und stehen im Zusammenhang mit XPath/XQuery zur Verfügung.

### *Schemainformationen aus Schema-Dokumenten*

Die Funktion **altova:schema** hat zwei Argumente: eines mit null Argumenten und das andere mit zwei Argumenten. Die Funktion mit null Argumenten gibt das gesamte Schema zurück. Sie können anschließend von diesem Ausgangspunkt aus durch das Schema navigieren und zu den gewünschten Schemakomponenten gehen. Die Funktion mit zwei Argumenten gibt eine bestimmte, durch Ihren QName identifizierte Komponentenart zurück. Der Rückgabewert ist in beiden Fällen eine Funktion. Um durch die zurückgegebene Komponente zu navigieren, müssen Sie eine Eigenschaft dieser spezifischen Komponente auswählen. Wenn es sich bei der Eigenschaft um ein nicht atomares Element handelt (d.h. wenn es sich um eine Komponente handelt), können Sie weiter navigieren, indem Sie eine Eigenschaft dieser Komponente auswählen. Wenn es sich bei der ausgewählten Eigenschaft um ein atomares Element handelt, wird der Wert des Elements zurückgegeben und Sie können nicht weiter navigieren.

**Anmerkung:** In XPath-Ausdrücken muss das Schema in die Verarbeitungsumgebung, z.B. in XSLT mit der Anweisung **[xslt:import-schema](https://www.w3.org/TR/xslt-30/#element-import-schema)** importiert werden. In XQuery-Ausdrücken muss das Schema explizit mit Hilfe eines **[Schemaimports](https://www.w3.org/TR/xquery-31/#prod-xquery31-SchemaImport)** importiert werden.

### *Schemainformationen aus XML-Nodes*

Die Funktion **altova:type** übermittelt den Node eines XML-Dokuments und gibt die Typinformationen des Node aus dem PSVI zurück.

#### Anmerkung zur Benennung von Funktionen und zur Anwendbarkeit der Sprache

Altova-Erweiterungsfunktionen können in XPath/XQuery-Ausdrücken verwendet werden. Dadurch stehen neben den Funktionen in der Standardbibliothek der XPath-, XQuery- und XSLT-Funktionen zusätzliche Funktionen zur Verfügung. Die Altova-Erweiterungsfunktionen befinden sich im **Altova-Erweiterungsfunktions-Namespace, http://www.altova.com/xslt-extensions** und sind in diesem Abschnitt mit dem Präfix **altova:**, das als an diesen Namespace gebunden angenommen wird, gekennzeichnet. Beachten Sie, dass manche Funktionen in zukünftigen Versionen Ihres Produkts eventuell nicht mehr unterstützt werden oder dass sich das Verhalten einzelner Funktionen ändern kann. Um zu sehen, welche Altova-Erweiterungsfunktionen unterstützt werden, lesen Sie bitte die Dokumentation zur jeweiligen Release.

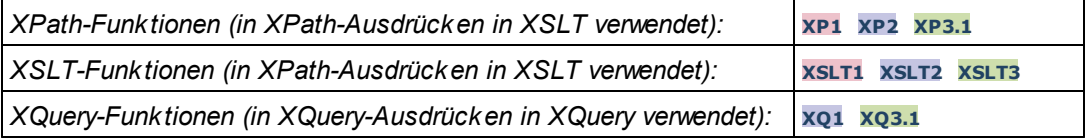

### $\blacktriangleright$  Schema (null Argumente)

**altova:schema() als (function(xs:string) als item()\*)? XP3.1 XQ3.1** Gibt die **schema**-Komponente als ganzes zurück. Durch Auswahl einer der Eigenschaften der **schema**-Komponente können Sie weiter in die **schema**-Komponente navigieren.

- · Wenn es sich bei dieser Eigenschaft um eine Komponente handelt, können Sie durch Auswahl einer dieser Komponenteneigenschaften einen Schritt tiefer navigieren. Dieser Schritt kann wiederholt werden, um weiter in das Schema zu navigieren.
- · Wenn es sich bei der Komponente um einen atomaren Wert handelt, wird der atomare Wert zurückgegeben und Sie können nicht tiefer navigieren.

Die Eigenschaften der **schema**-Komponente sind:

```
"type definitions"
"attribute declarations"
"element declarations"
"attribute group definitions"
"model group definitions"
"notation declarations"
"identity-constraint definitions"
```
Die Eigenschaften aller anderen Komponentenarten (neben **schema**) sind unten aufgelistet.

**Anmerkung:** In XQuery-Ausdrücken muss das Schema explizit importiert werden. In XPath-Ausdrücken muss das Schema in die Verarbeitungsumgebung, z.B. in XSLT mit der Anweisung **xslt:import** importiert worden sein.

### *Beispiele*

- · **import** schema "" at "C:\Test\ExpReport.xsd"; for \$typedef in **altova:schema**() ("type definitions") return \$typedef ("name") gibt die Namen aller simpleTypes oder complexTypes im Schema zurück.
- · **import** schema "" at "C:\Test\ExpReport.xsd"; altova: schema () ("type definitions")[1]("name") gibt den Namen des ersten aller simpleTypes oder complexTyps im Schema zurück.

### *Komponenten und ihre Eigenschaften*

#### **E** Assertion

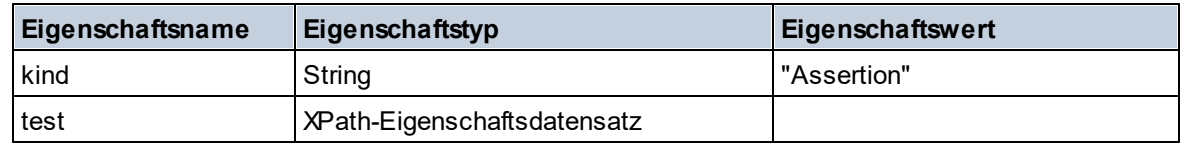

### **■** Attribute Declaration

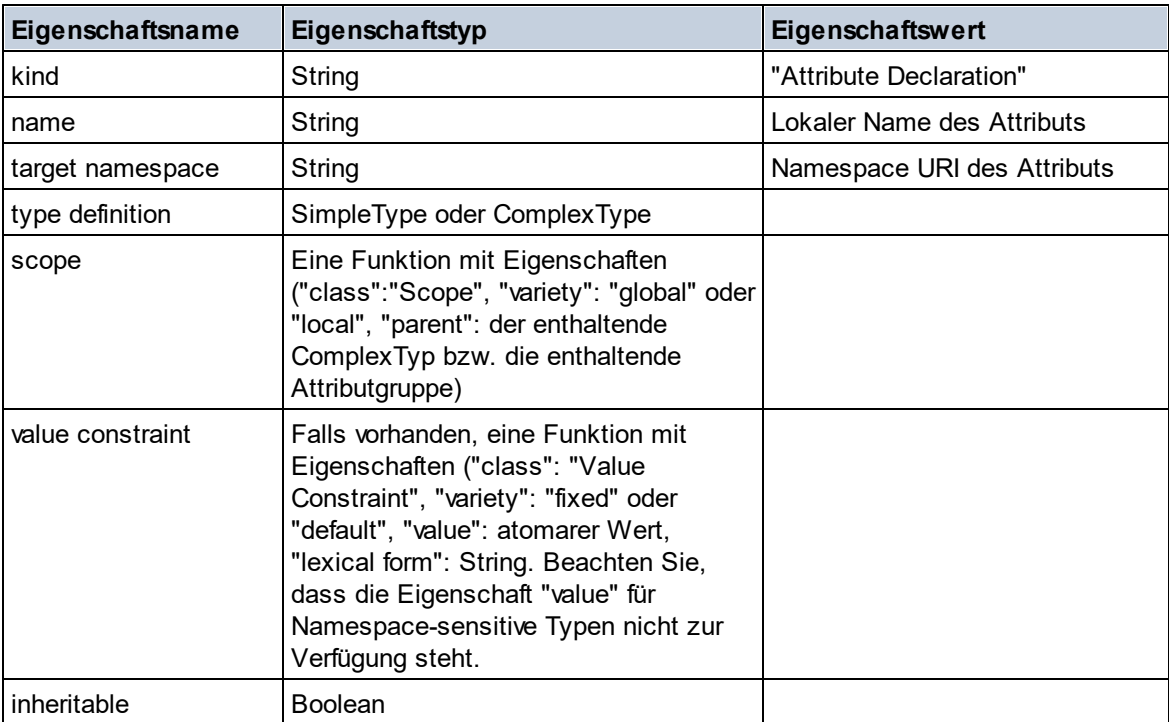

### **■** Attribute Group Declaration

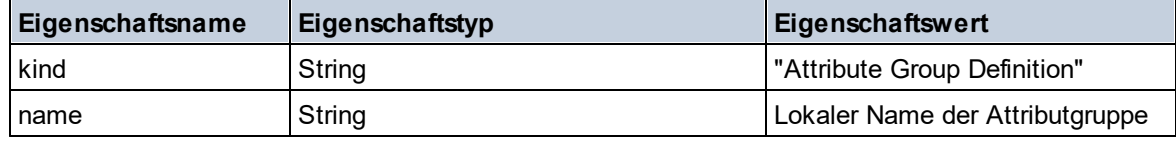

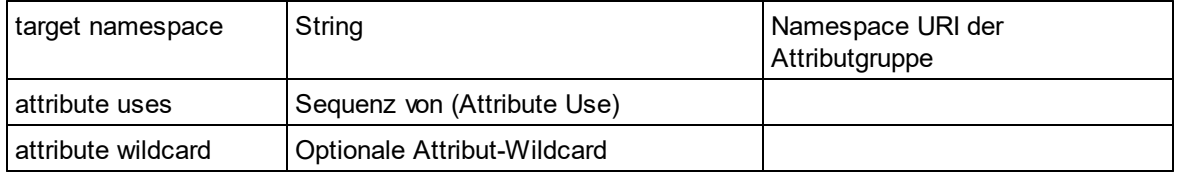

## Attribute Use

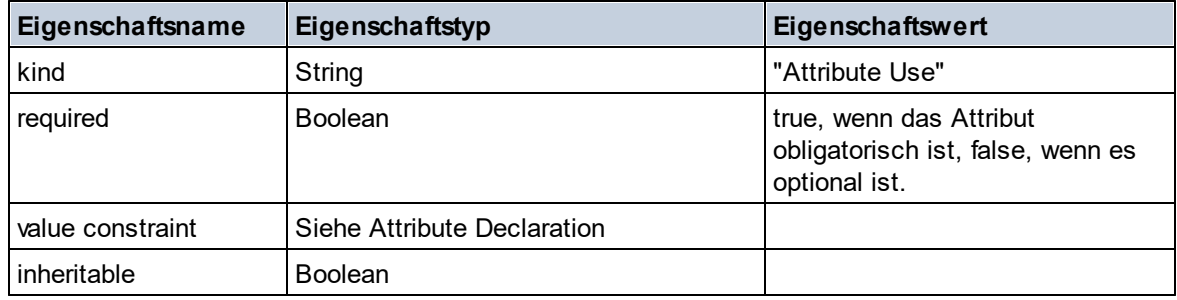

## Attribute Wildcard

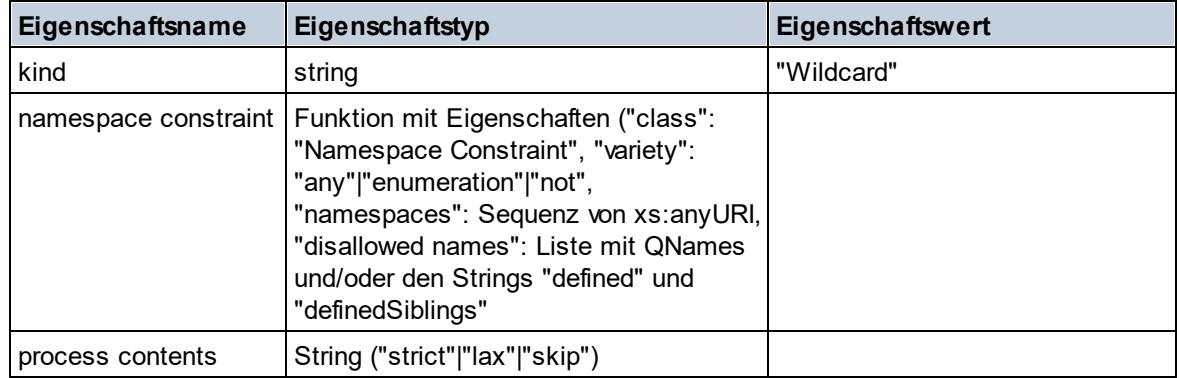

## $\Box$  Complex Type

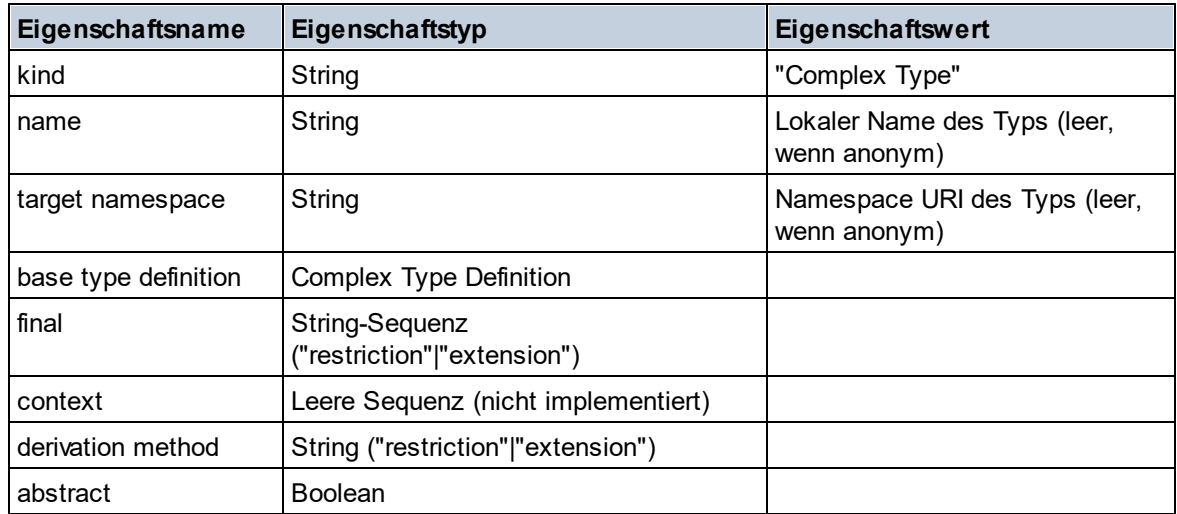

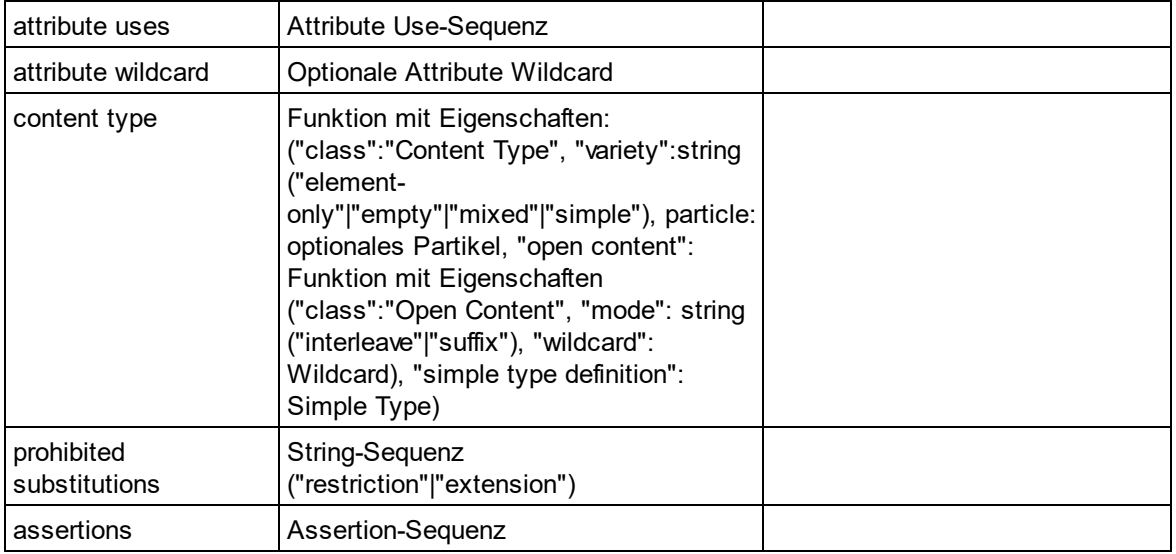

## **E** Element Declaration

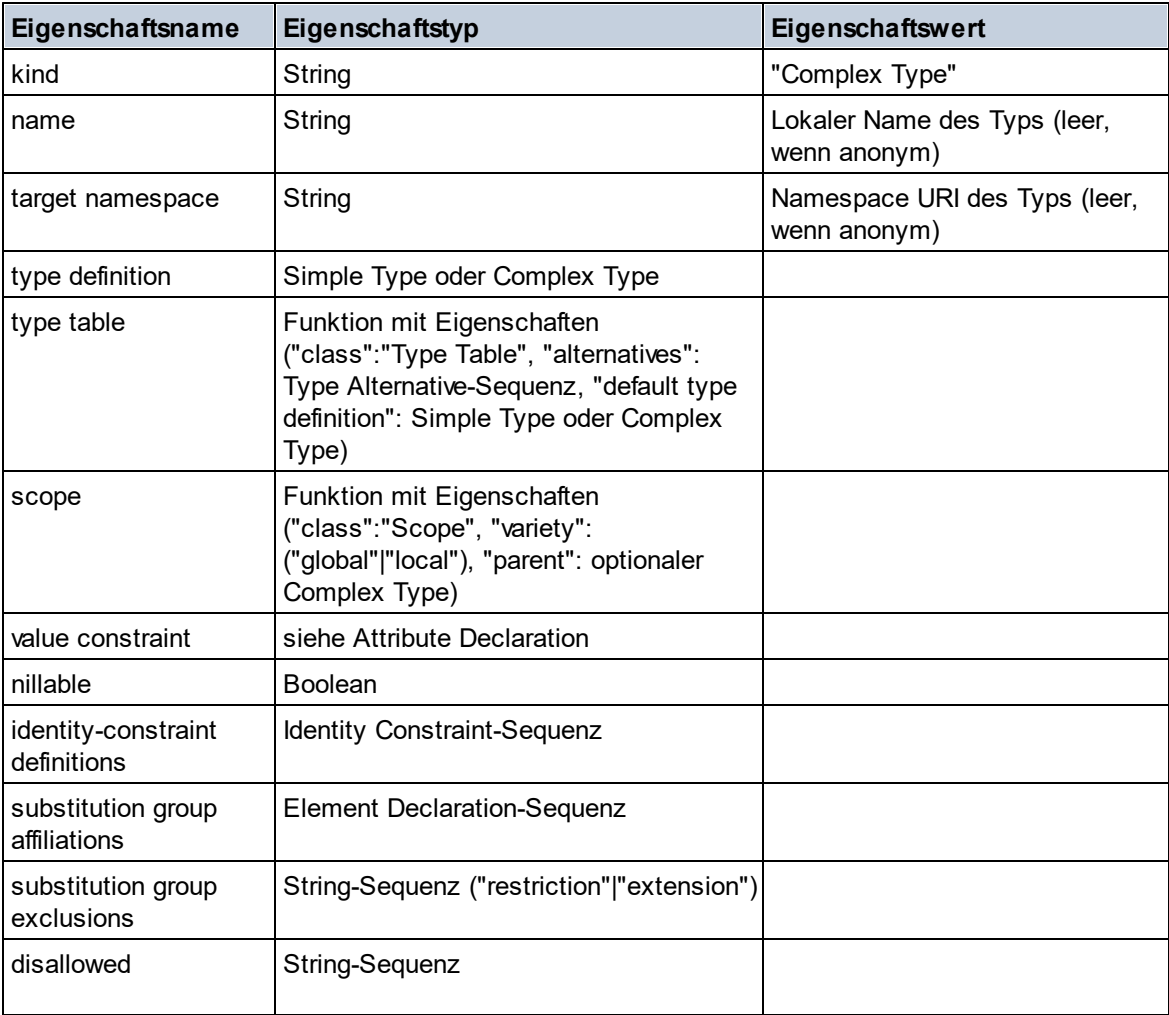

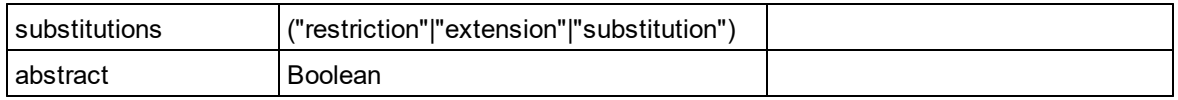

## Element Wildcard

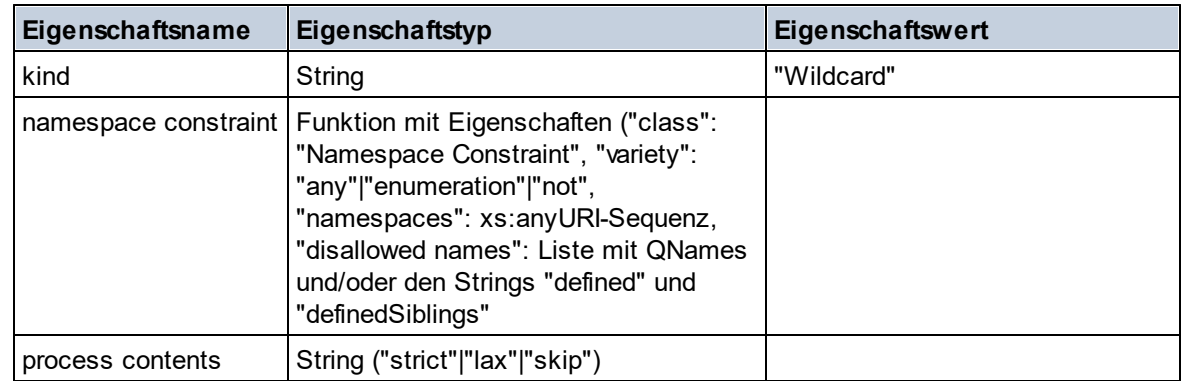

### $\blacksquare$  Facet

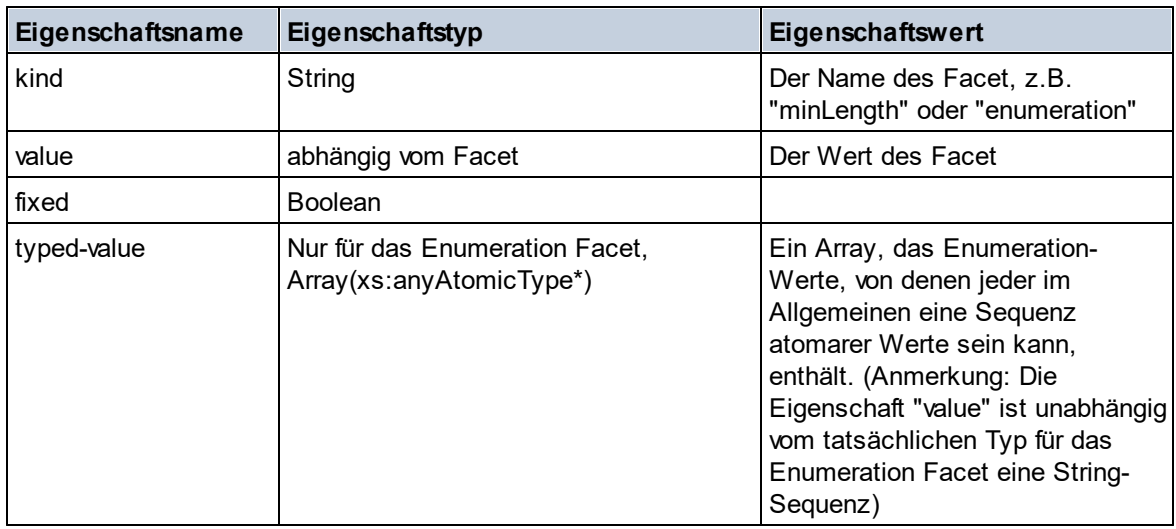

## $\blacksquare$  Identity Constraint

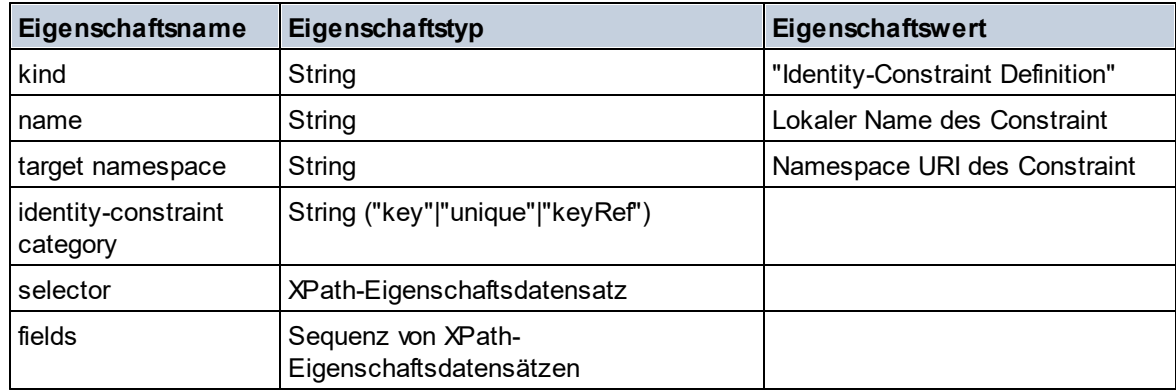

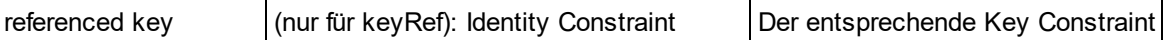

### ■ Model Group

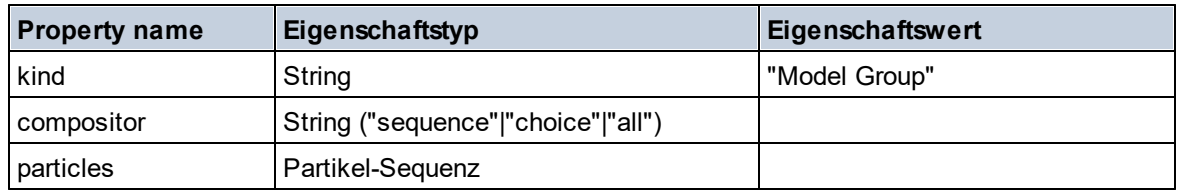

### **Model Group Definition**

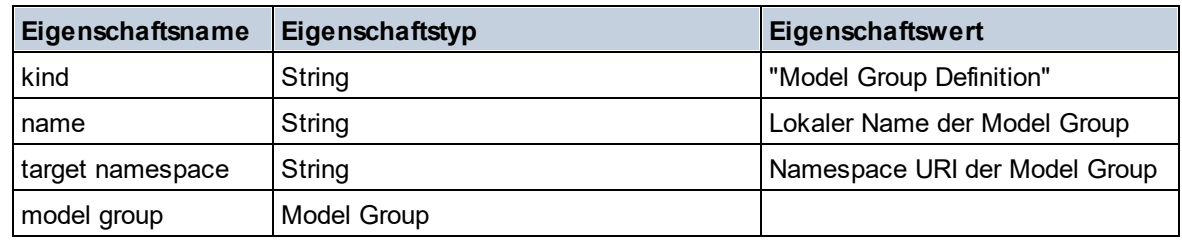

## **□** Notation

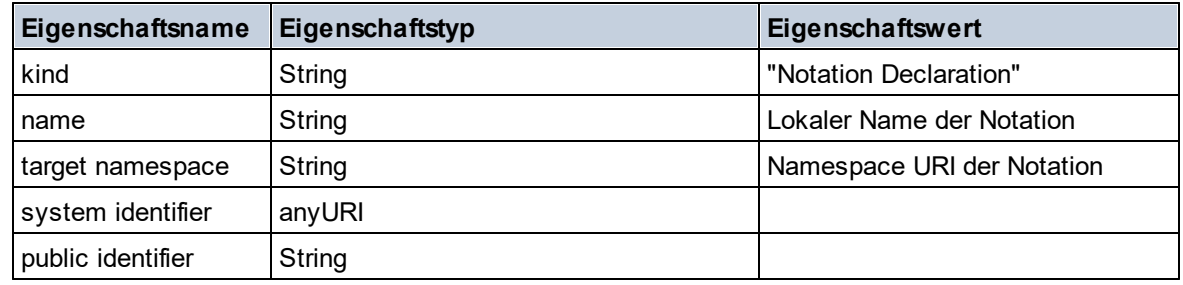

## $\blacksquare$  Particle

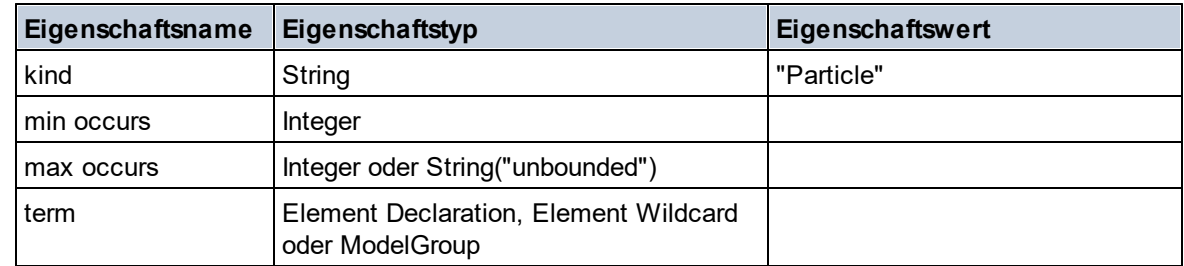

## Simple Type

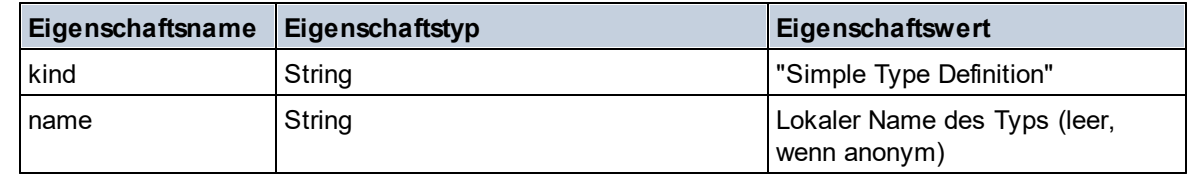

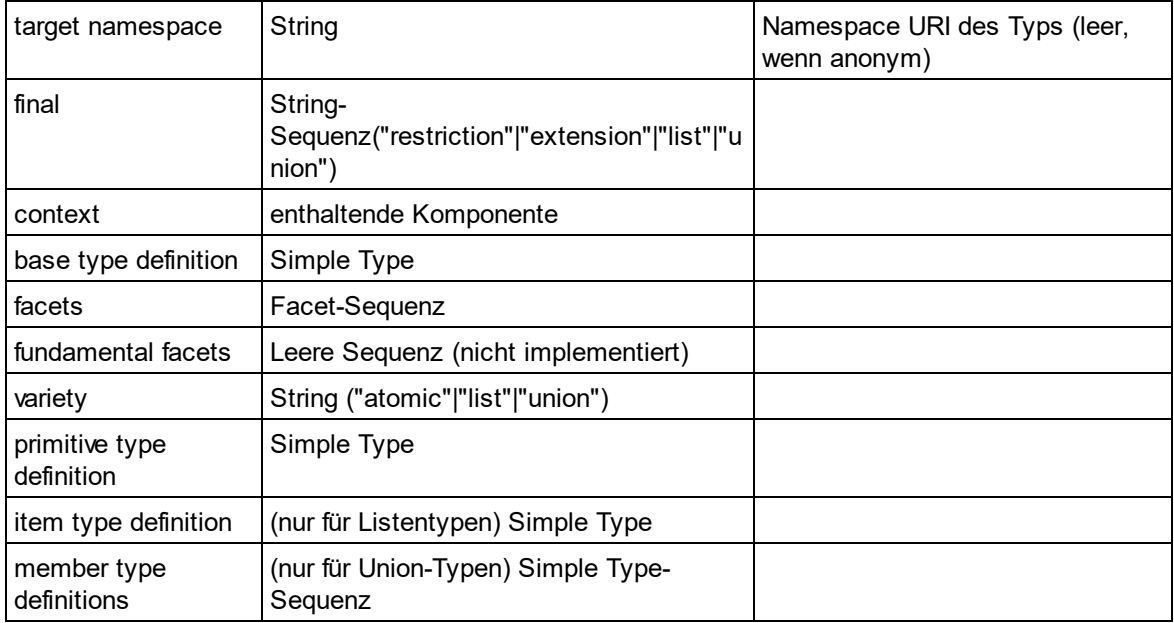

## $\blacksquare$  Type Alternative

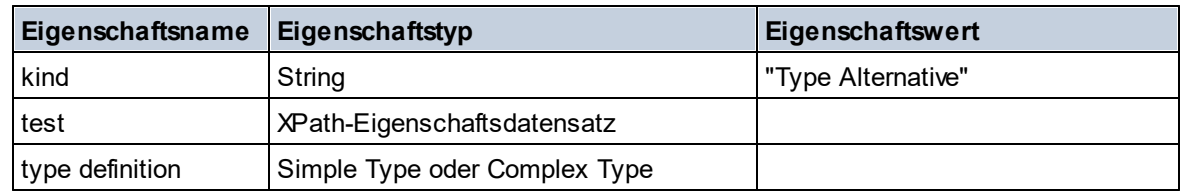

### XPath Property Record

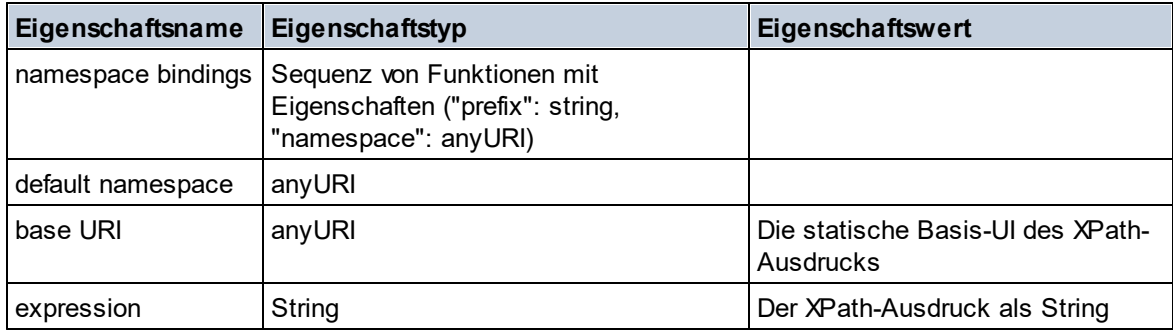

### ▼ Schema (zwei Argumente)

**altova:schema(ComponentKind** *als xs:string***, Name** *als xs:QName***) als (function(xs:string) als item()\*)? XP3.1 XQ3.1**

Gibt die im ersten Argument angegebene Komponentenart zurück, welche einen Namen hat, der mit dem im zweiten Argument angegebenen Namen übereinstimmt. Durch Auswahl einer der Eigenschaften der Komponente können Sie weiter navigieren.

- · Wenn es sich bei dieser Eigenschaft um eine Komponente handelt, können Sie durch Auswahl einer dieser Komponenteneigenschaften einen Schritt tiefer navigieren. Dieser Schritt kann wiederholt werden, um weiter in das Schema zu navigieren.
- · Wenn es sich bei der Komponente um einen atomaren Wert handelt, wird der atomare Wert zurückgegeben und Sie können nicht tiefer navigieren.

**Anmerkung:** In XQuery-Ausdrücken muss das Schema explizit importiert werden. In XPath-Ausdrücken muss das Schema in die Verarbeitungsumgebung, z.B. in XSLT mit der Anweisung **xslt:import** importiert worden sein.

```
Beispiele
```
- · **import** schema "" at "C:\Test\ExpReport.xsd"; **altova:schema**("element declaration", xs:QName("OrgChart"))("type definition") ("content type")("particles")[3]!.("term")("kind") gibt die kind-Eigenschaft des Terms der dritten particles-Komponente zurück. Diese particles-Komponente ist ein Nachfahr der Element-Deklaration mit dem QName QName OrgChart.
- · **import** schema "" at "C:\Test\ExpReport.xsd"; **let** \$typedef := **altova:schema**("type definition", xs:QName("emailType")) **for** \$facet in \$typedef ("facets") **return** [\$facet ("kind"), \$facet("value")] gibt für jedes **facet** jeder **emailType**-Komponente ein Array mit der Art und dem Wert des Facet zurück.

### *Komponenten und ihre Eigenschaften*

### **□** Assertion

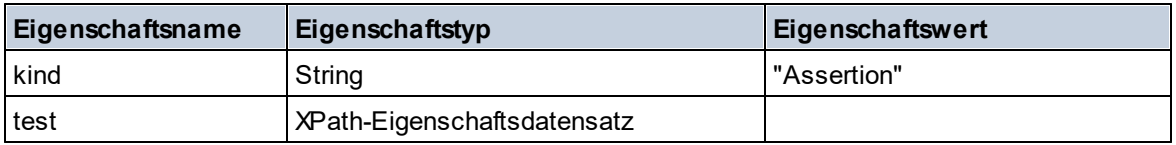

### **□** Attribute Declaration

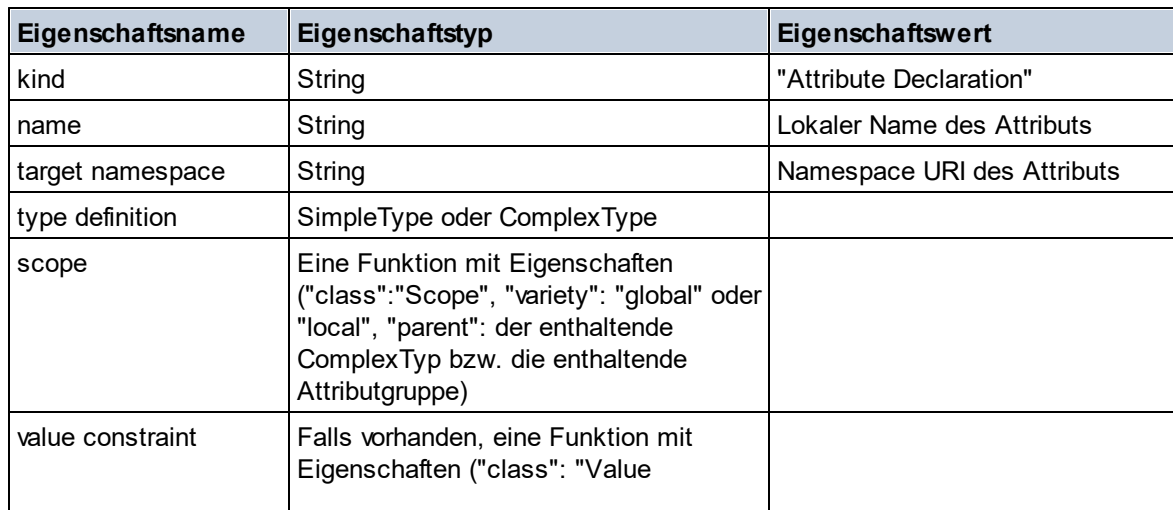

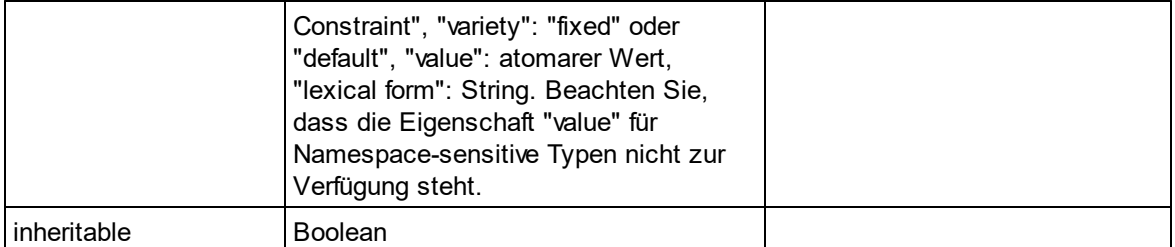

### **■ Attribute Group Declaration**

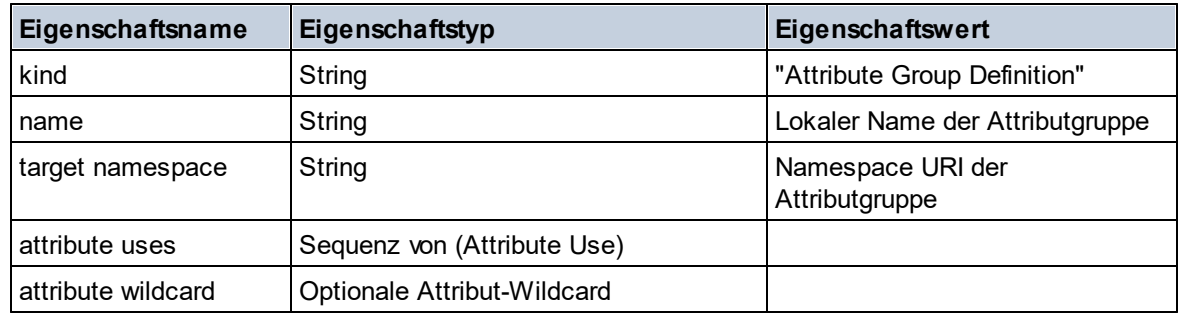

### Attribute Use

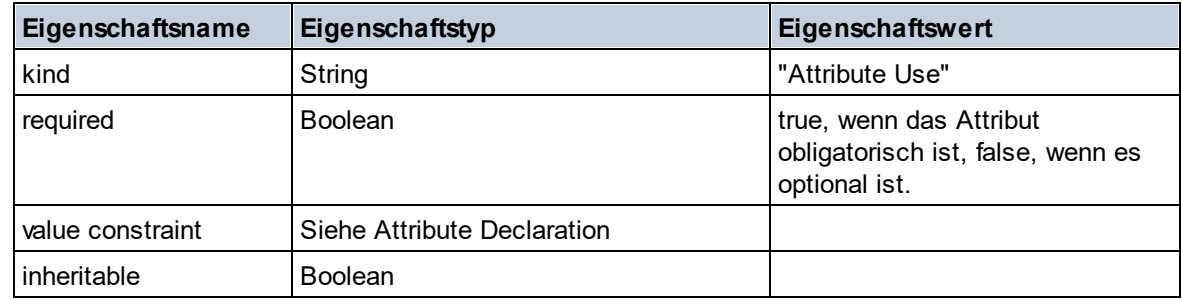

### Attribute Wildcard

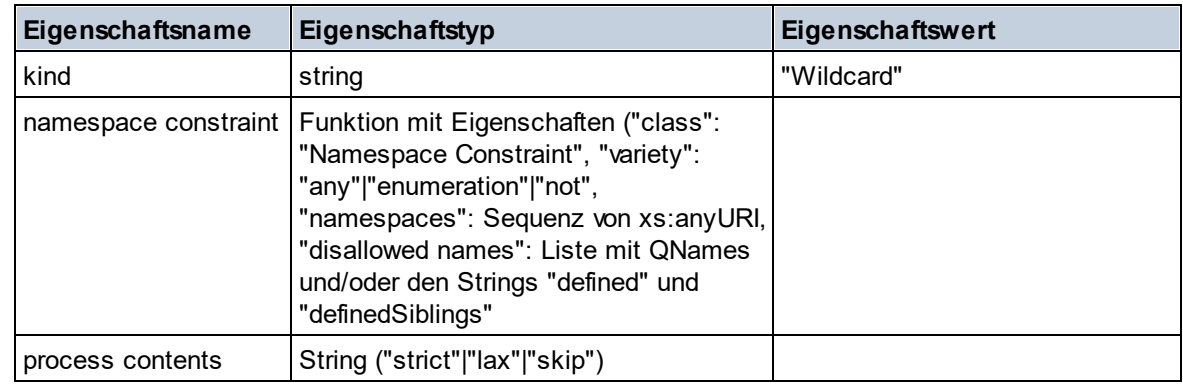

## $\Box$  Complex Type

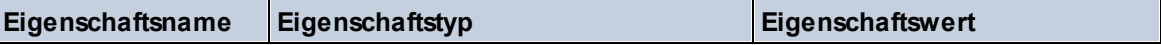

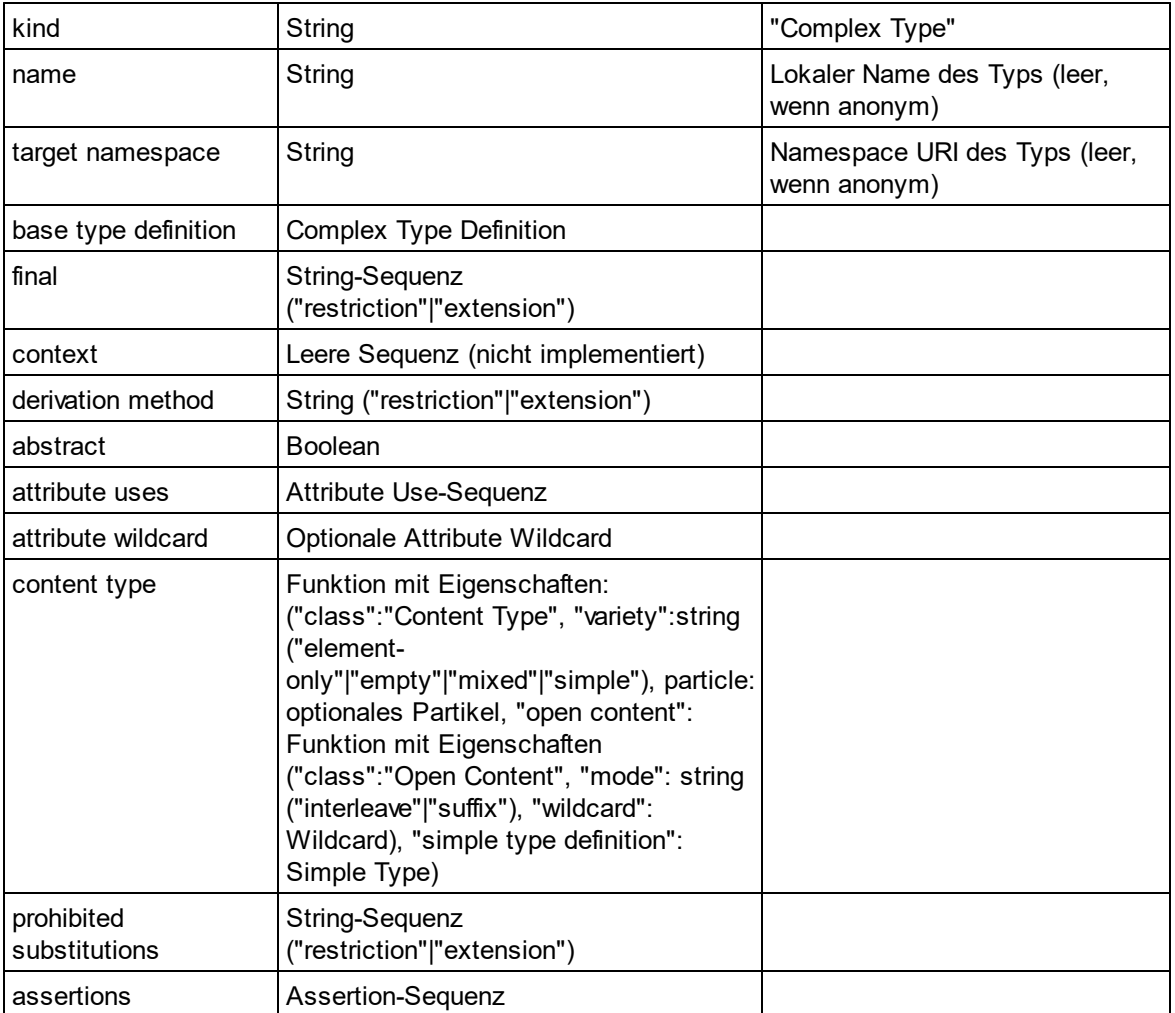

## **E** Element Declaration

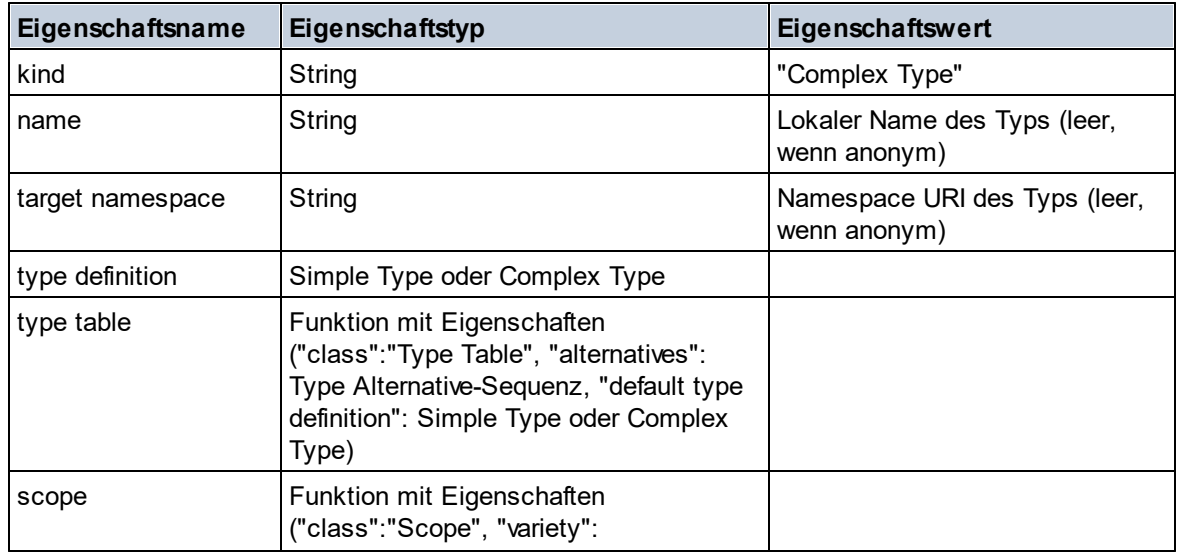

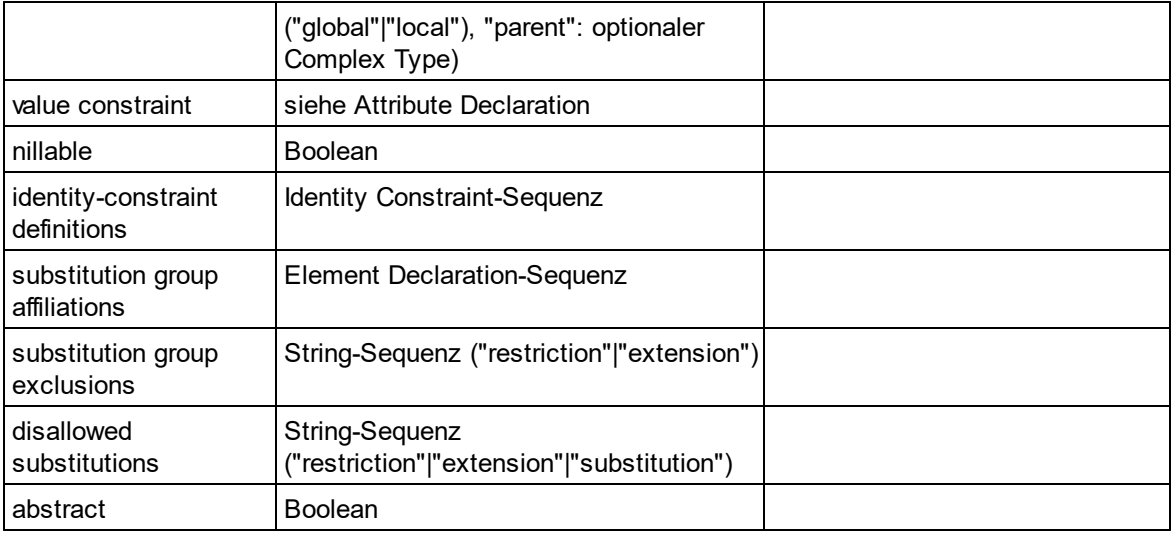

## Element Wildcard

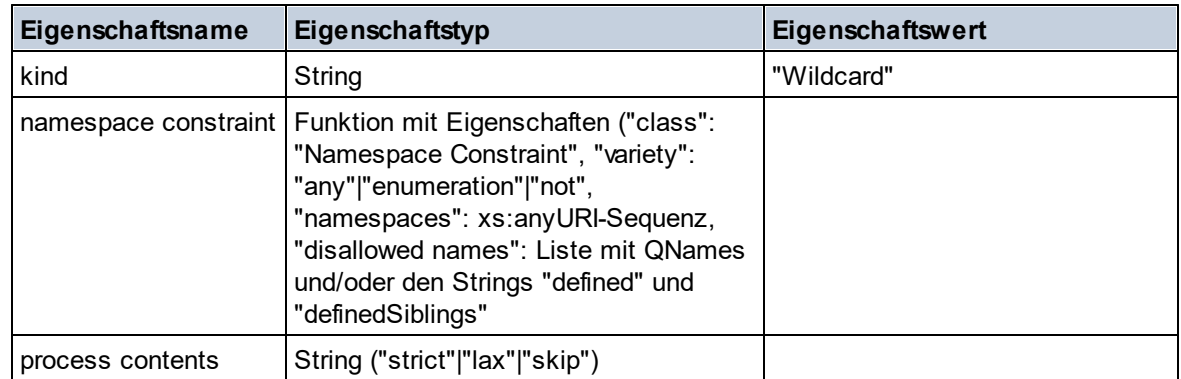

## $\blacksquare$  Facet

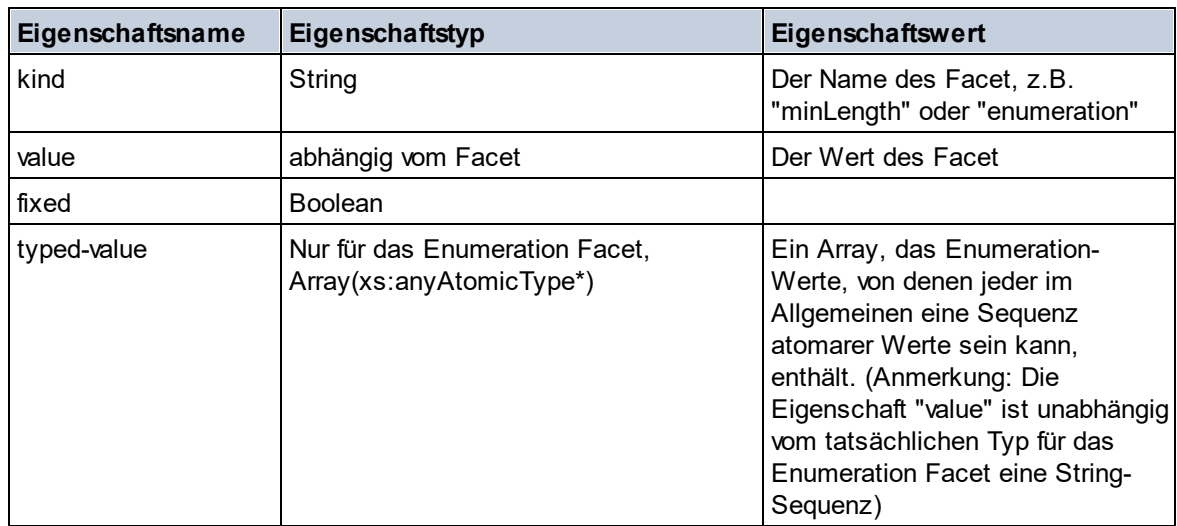

## **I** Identity Constraint

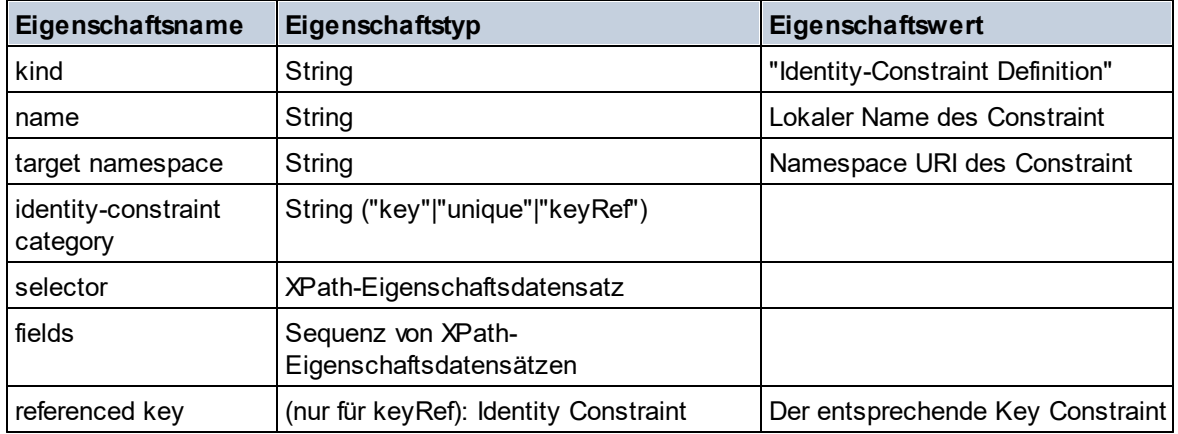

### ■ Model Group

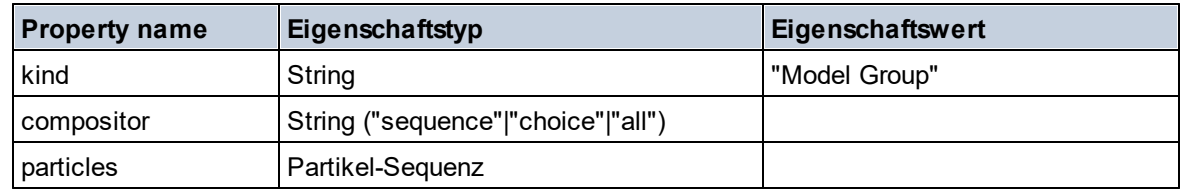

## Model Group Definition

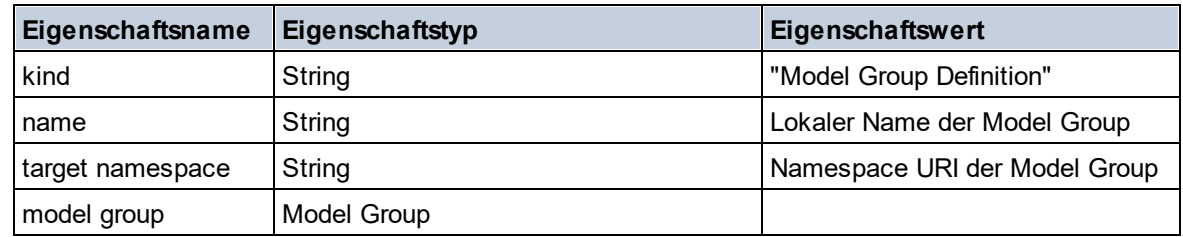

### **□** Notation

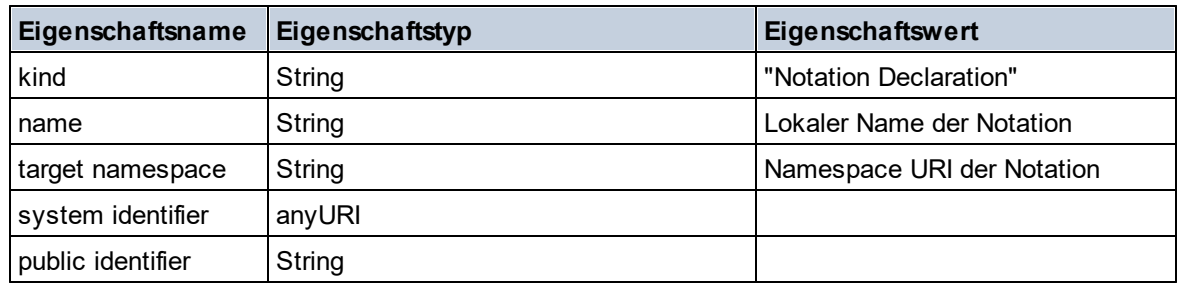

## $\blacksquare$  Particle

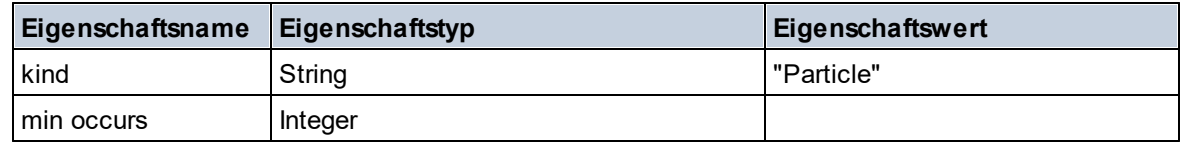

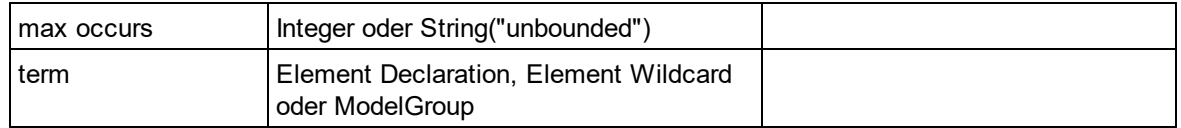

## Simple Type

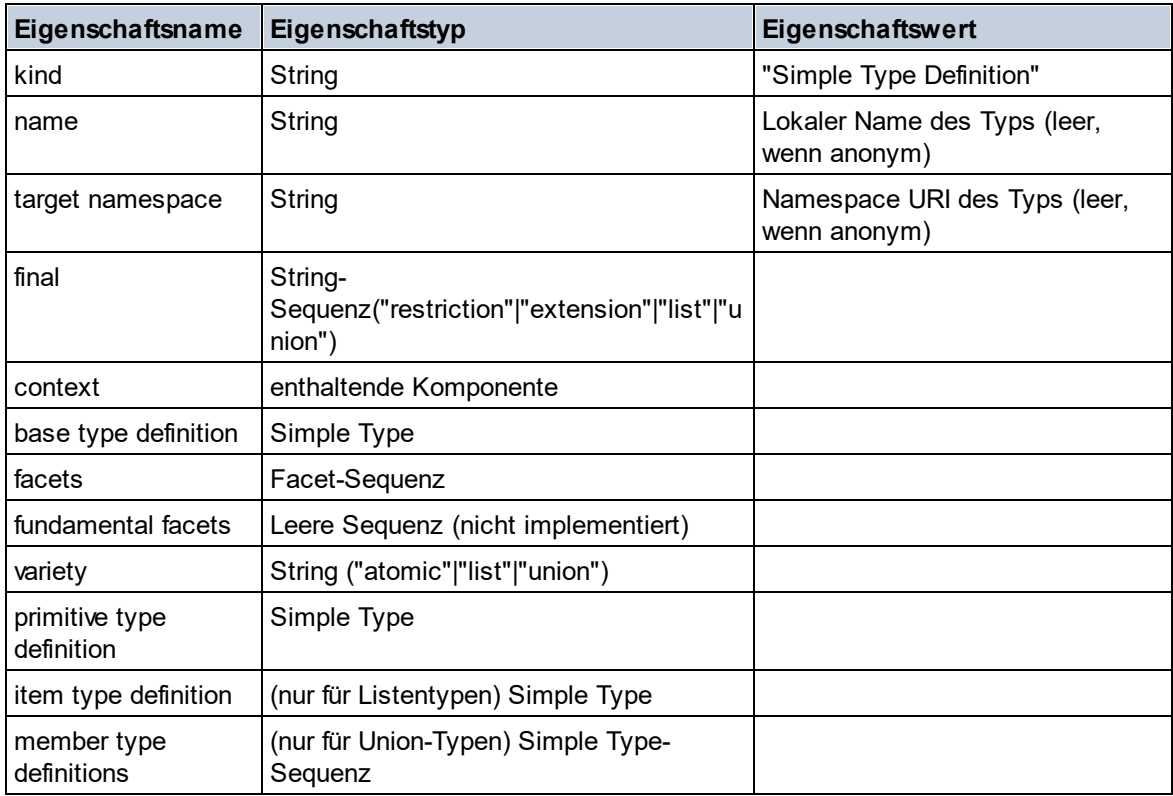

## **Type Alternative**

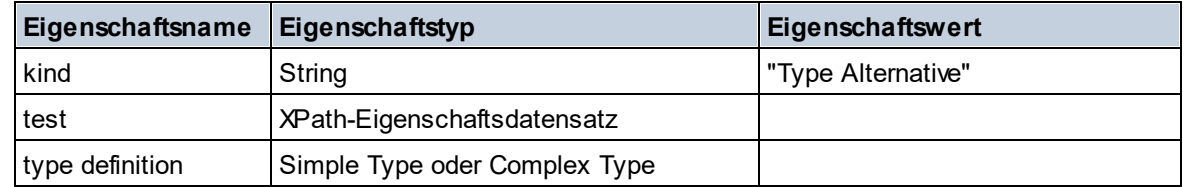

## XPath Property Record

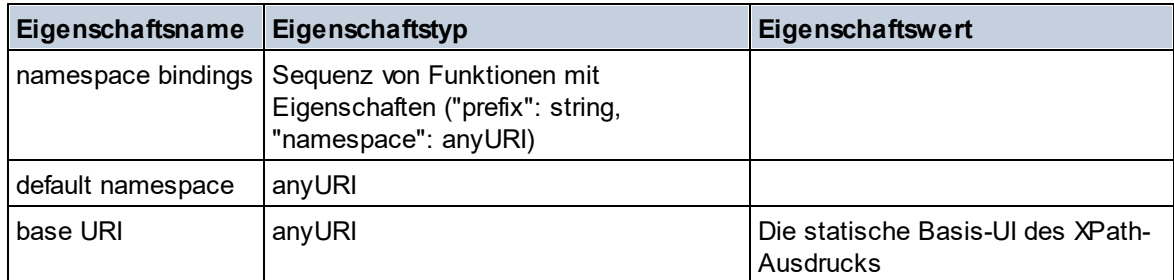

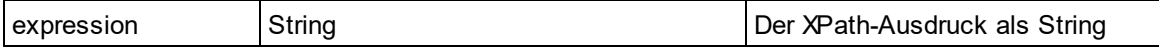

#### $\blacktriangledown$  Typ

**altova:type(Node** *als item?***) als (function(xs:string) als item()\*)? XP3.1 XQ3.1** Die Funktion **altova:type** übermittelt einen Element- oder Attribut-Node eines XML-Dokuments und gibt die Typinformationen des Node aus dem PSVI zurück.

**Anmerkung:** Das XML-Dokument muss eine Schema-Deklaration haben, damit das Schema referenziert werden kann.

```
Beispiele
```
· **for** \$element in //Email **let** \$type := **altova:type**(\$element) **return** \$type

gibt eine Funktion zurück, die die Typinformationen des Node Email enthält.

· **for** \$element in //Email **let** \$type := **altova:type**(\$element) **return** \$type ("kind") ermittelt anhand der Typ-Komponente des Node (Simple Type oder Complex Type) den Wert der Eigenschaft **kind** der Komponente.

Der Parameter **"\_props"** gibt die Eigenschaften der ausgewählten Komponente zurück, z.B:

```
· for $element in //Email
  let $type := altova:type($element)
  return ($type ("kind"), $type ("_props"))
  nimmt die Typkomponente des Node Email (Simple Type oder Complex Type) und gibt (i) den
  Wert der Eigenschaft kind der Komponente zurück und anschließend (ii) die Eigenschaften dieser
  Komponente.
```
### *Komponenten und ihre Eigenschaften*

**□** Assertion

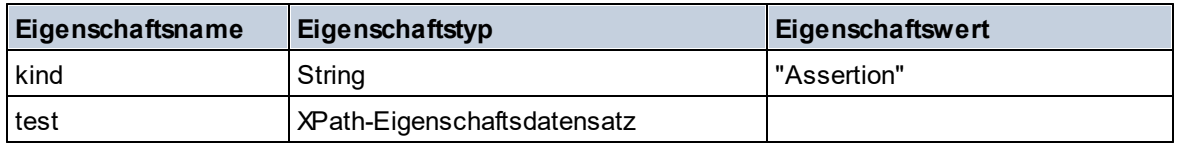

#### **□** Attribute Declaration

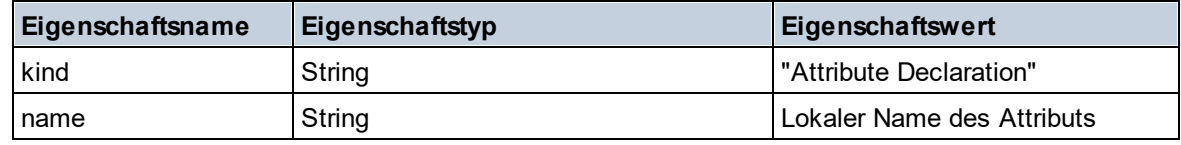

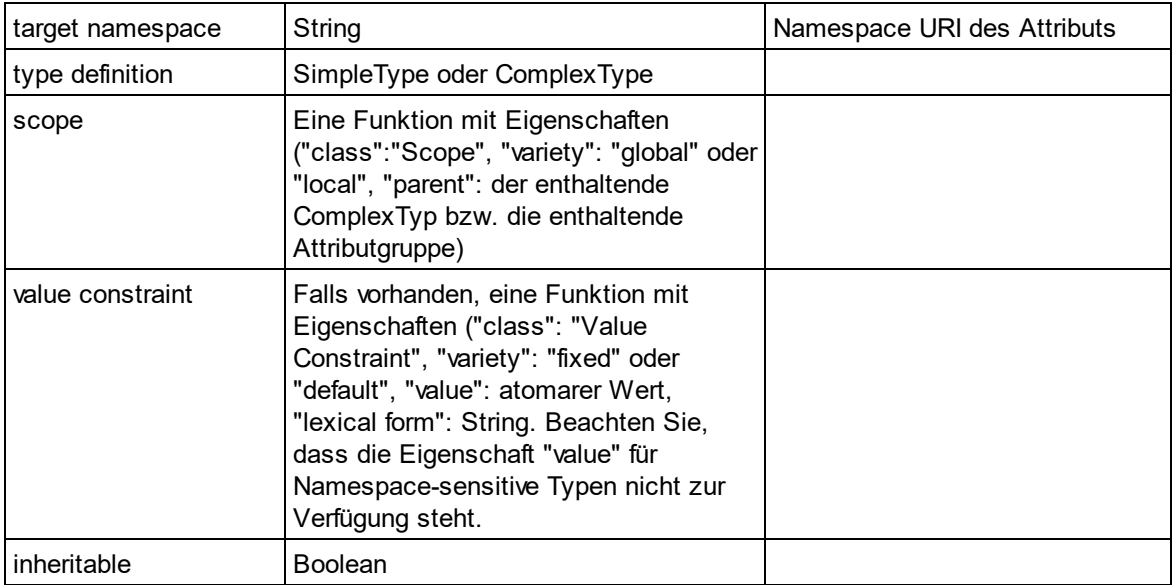

## ■ Attribute Group Declaration

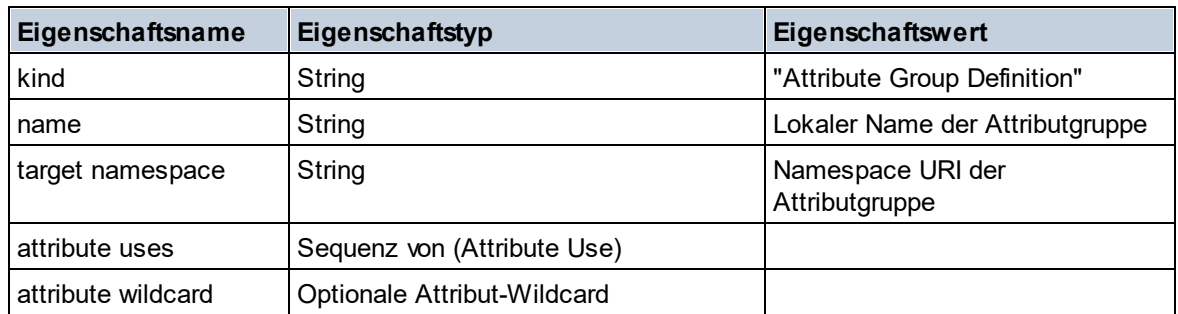

## Attribute Use

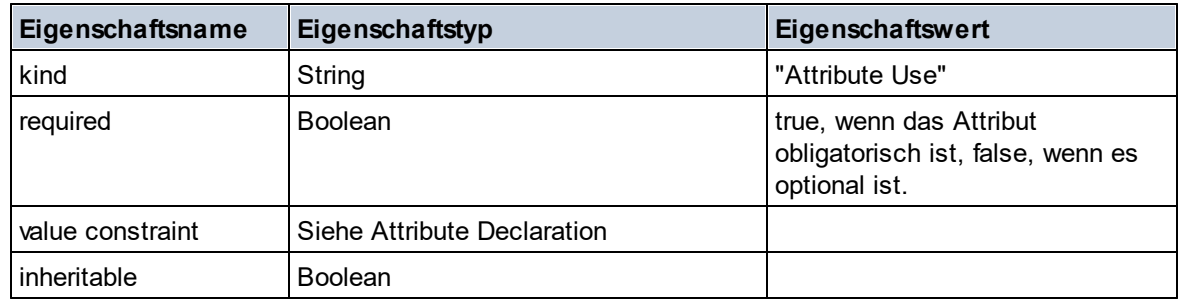

## Attribute Wildcard

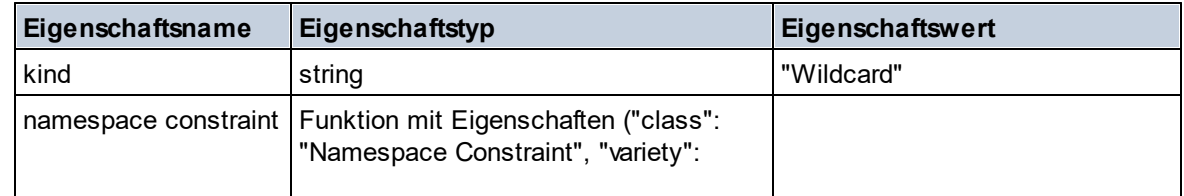

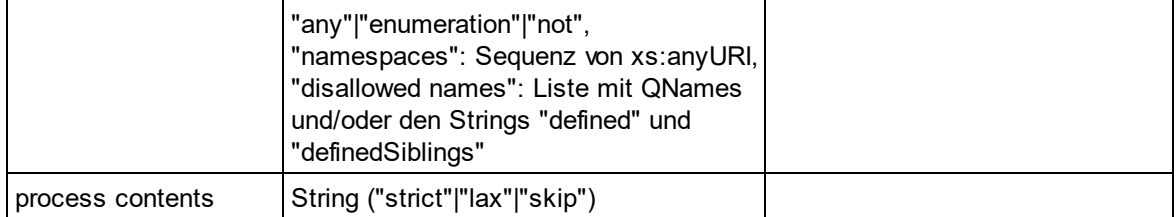

## $\Box$  Complex Type

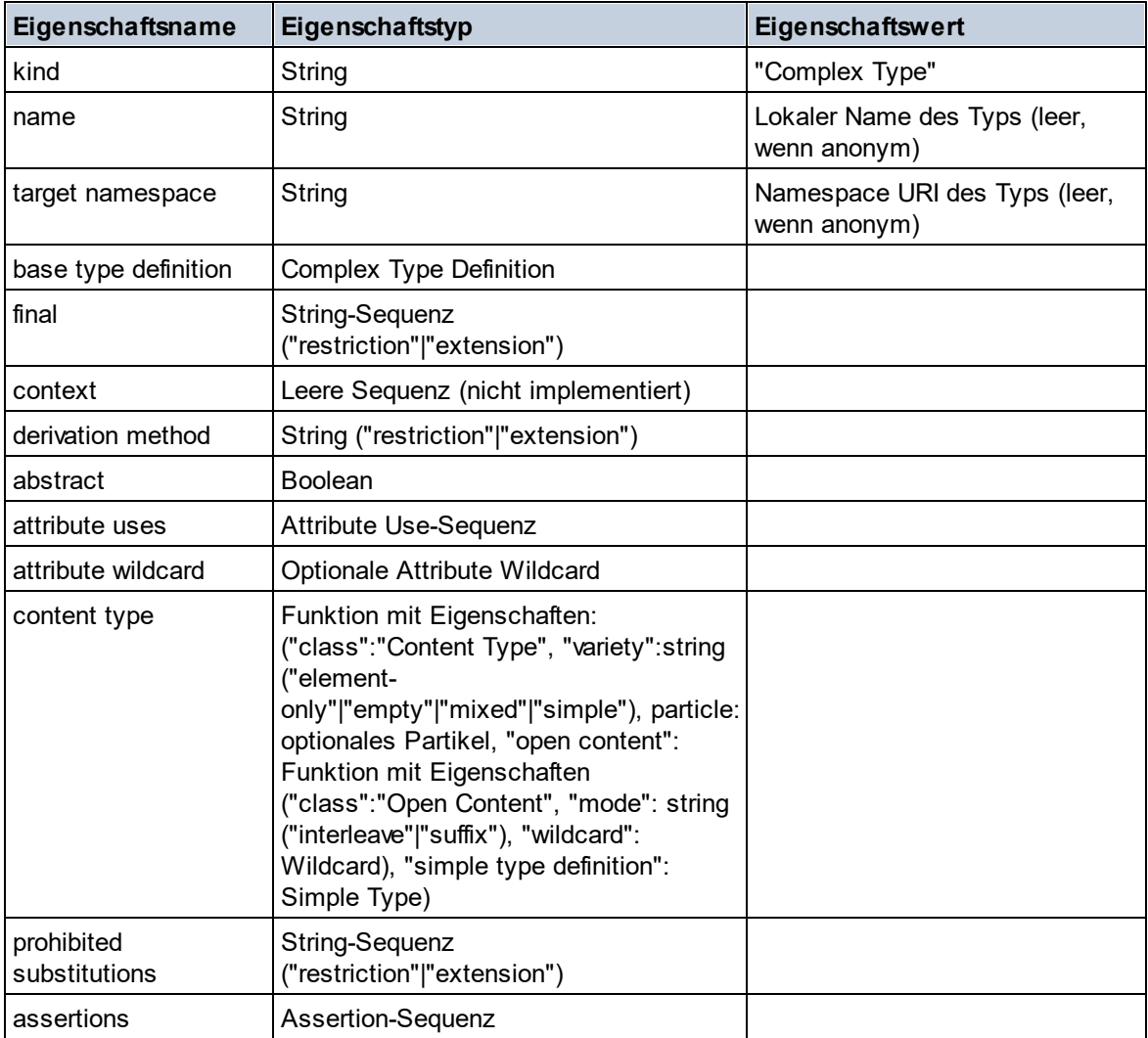

### **E** Element Declaration

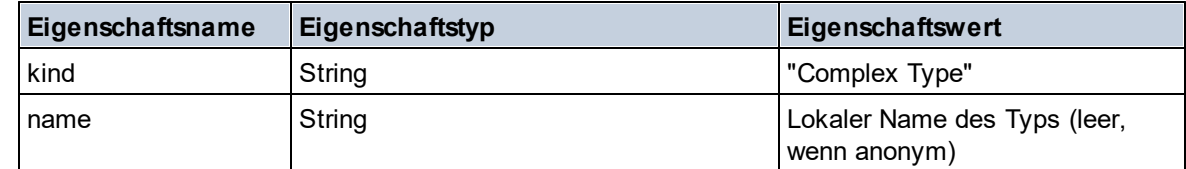

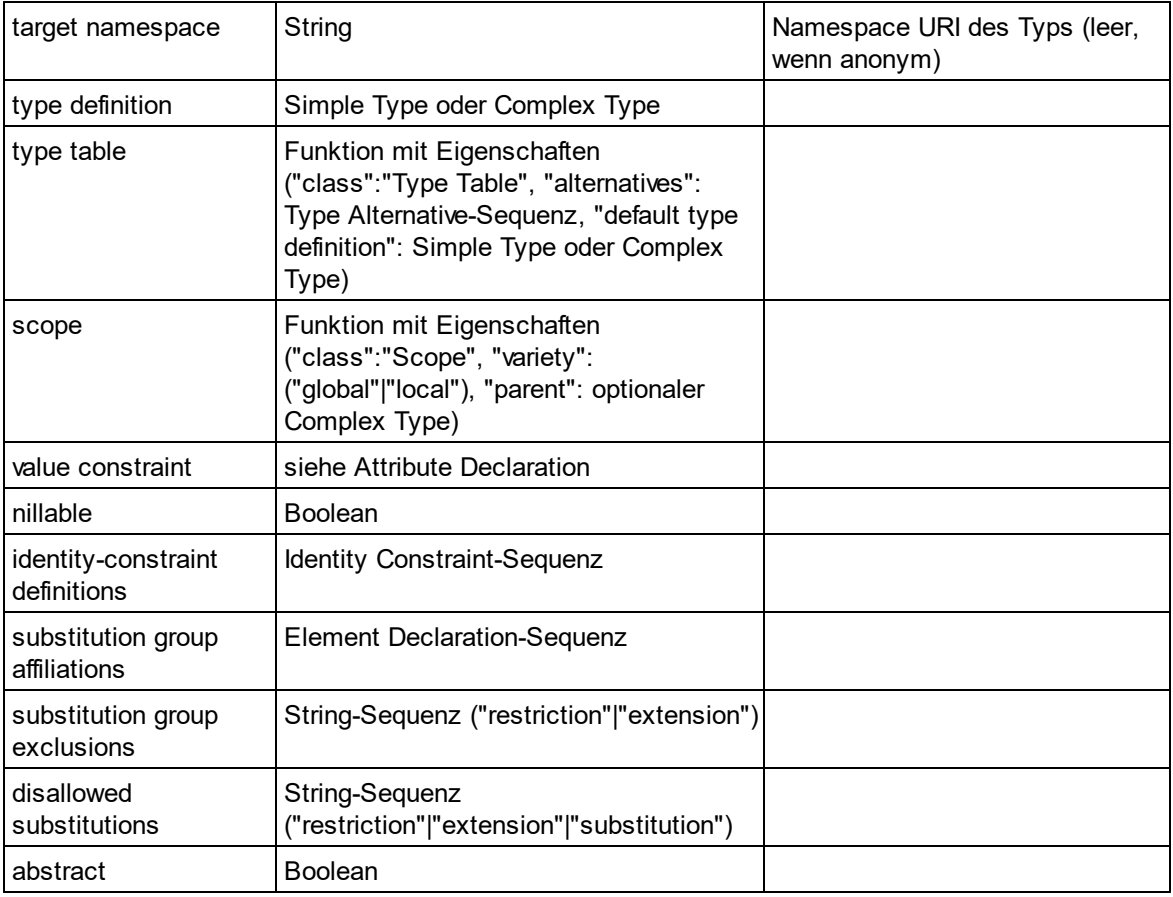

## Element Wildcard

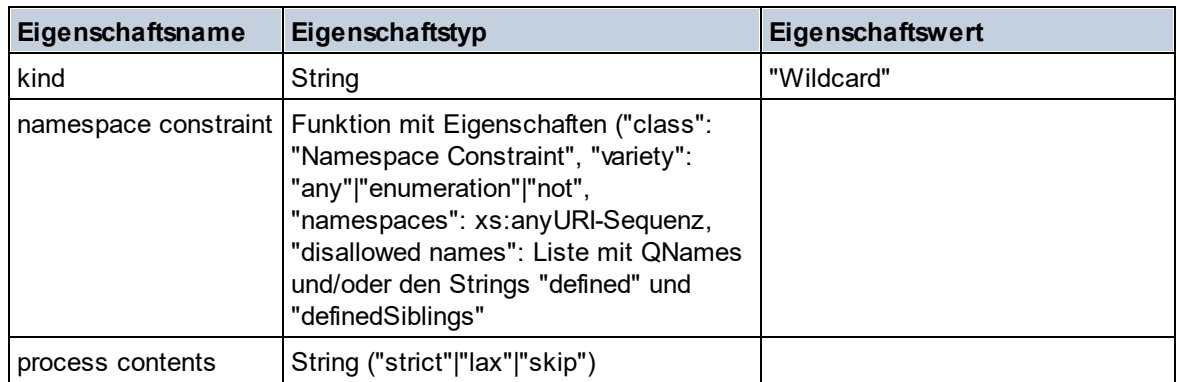

### $\blacksquare$  Facet

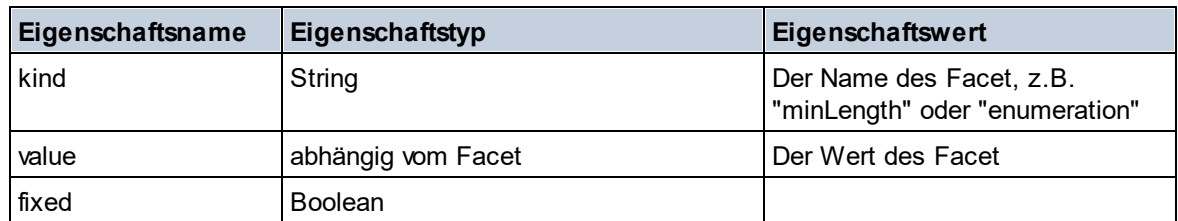

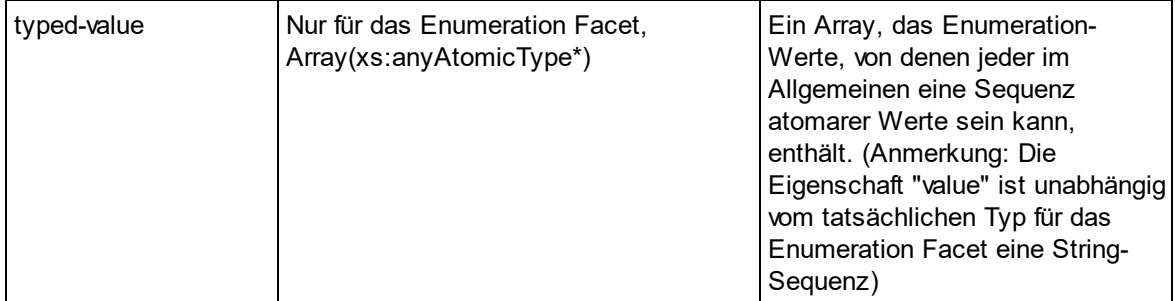

## $\blacksquare$  Identity Constraint

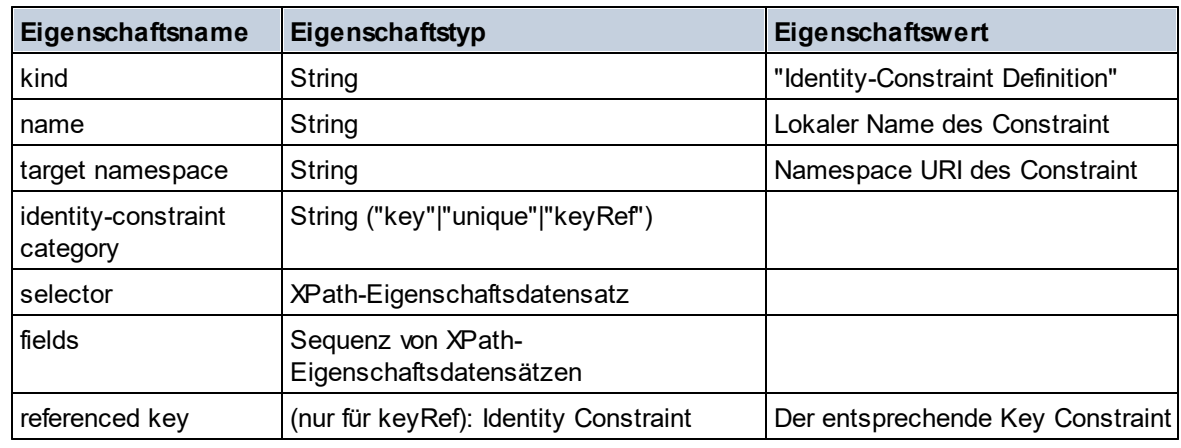

## ■ Model Group

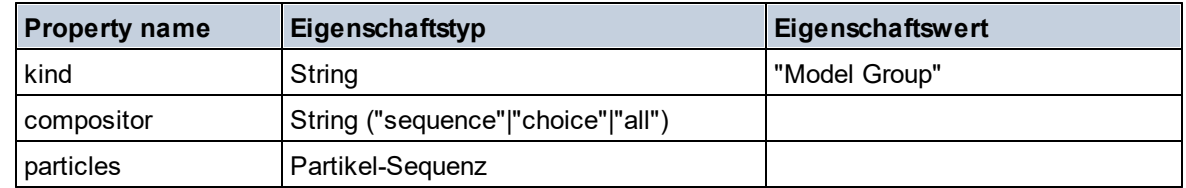

## Model Group Definition

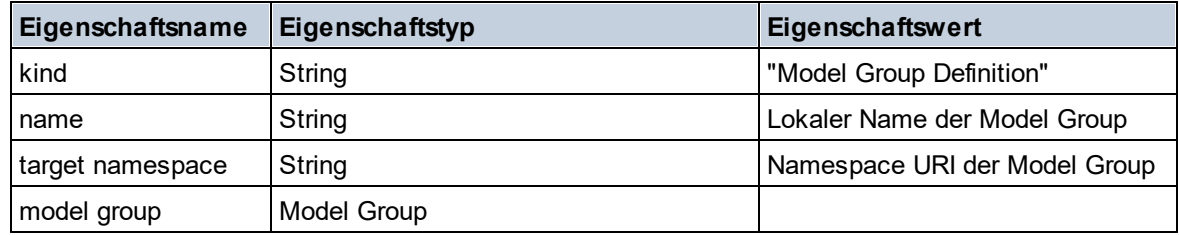

### **□** Notation

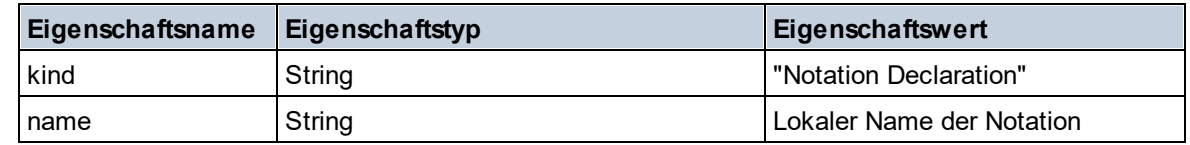

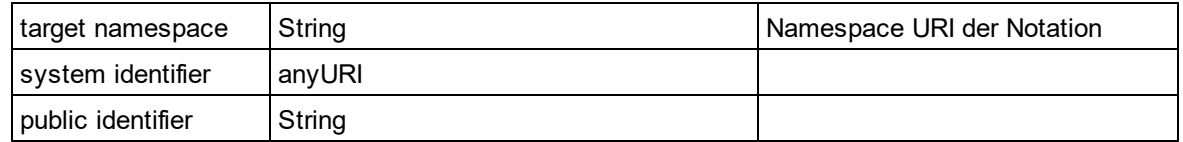

### $\blacksquare$  Particle

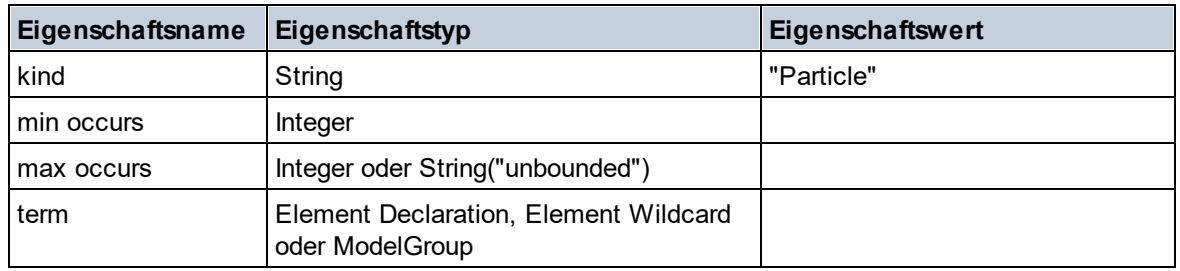

## $\blacksquare$  Simple Type

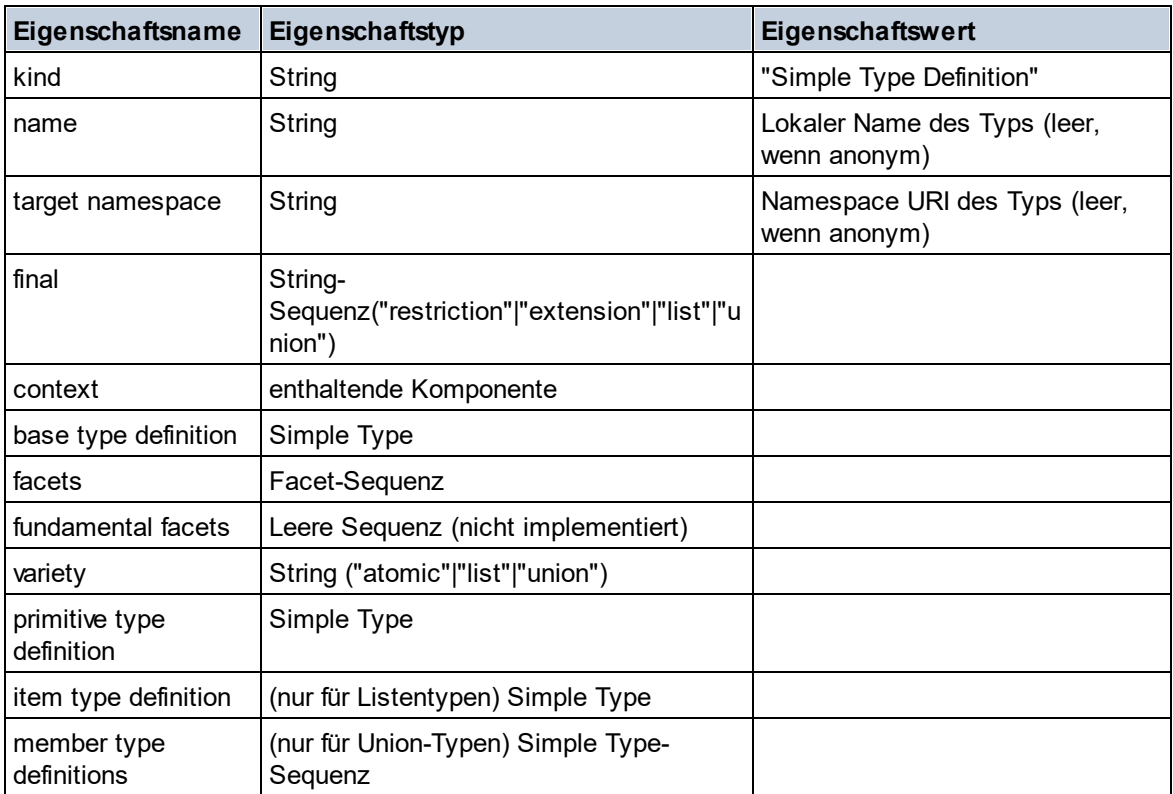

## **Type Alternative**

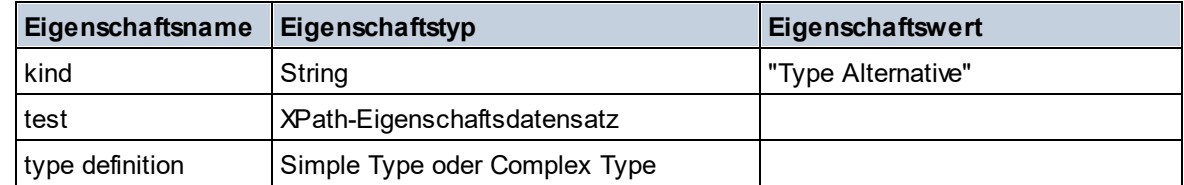

■ XPath Property Record

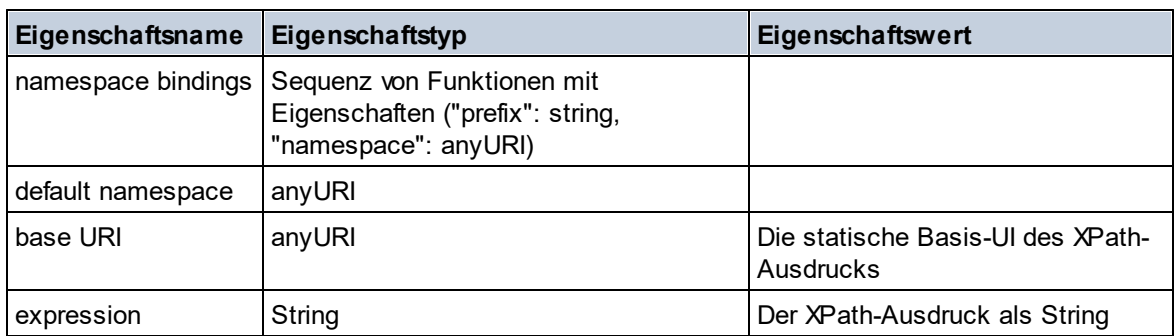

# 11.2.1.7 XPath/XQuery-Funktionen: Sequenz

Die Sequenz-Erweiterungsfunktionen von Altova können in XPath- und XQuery-Ausdrücken verwendet werden und stellen zusätzliche Funktionen für die Verarbeitung von Daten zur Verfügung. Die Funktionen in diesem Abschnitt können mit dem **XPath 3.0-** und **XQuery 3.0**-Prozessor von Altova verwendet werden. Sie stehen im Zusammenhang mit XPath/XQuery zur Verfügung.

Anmerkung zur Benennung von Funktionen und zur Anwendbarkeit der Sprache

Altova-Erweiterungsfunktionen können in XPath/XQuery-Ausdrücken verwendet werden. Dadurch stehen neben den Funktionen in der Standardbibliothek der XPath-, XQuery- und XSLT-Funktionen zusätzliche Funktionen zur Verfügung. Die Altova-Erweiterungsfunktionen befinden sich im **Altova-Erweiterungsfunktions-Namespace, http://www.altova.com/xslt-extensions** und sind in diesem Abschnitt mit dem Präfix **altova:**, das als an diesen Namespace gebunden angenommen wird, gekennzeichnet. Beachten Sie, dass manche Funktionen in zukünftigen Versionen Ihres Produkts eventuell nicht mehr unterstützt werden oder dass sich das Verhalten einzelner Funktionen ändern kann. Um zu sehen, welche Altova-Erweiterungsfunktionen unterstützt werden, lesen Sie bitte die Dokumentation zur jeweiligen Release.

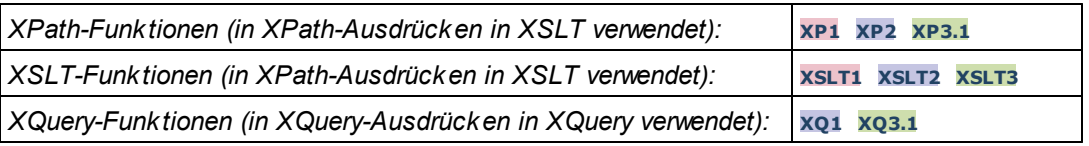

attributes [altova:]

**altova:attributes(AttributeName** *als xs:string***)** als **attribute()\* XP3.1 XQ3.1** Gibt alle Attribute zurück, die einen lokalen Namen haben, der mit dem im Input-Argument AttributeName angegebenen Namen identisch ist. Die Groß- und Kleinschreibung wird bei der Suche, die entlang der attribute:: Achse durchgeführt wird, beachtet. Das bedeutet, dass der Kontext-Node der Parent-Element-Node sein muss.

*Beispiele*

· **altova:attributes**("MyAttribute") gibt MyAttribute()\* zurück

### **altova:attributes(AttributeName** *als xs:string***, SearchOptions** *als xs:string***)** als **attribute()\* XP3.1 XQ3.1**

Gibt alle Attribute zurück, die einen lokalen Namen haben, der mit dem im Input-Argument AttributeName angegebenen Namen identisch ist. Die Groß- und Kleinschreibung wird bei der Suche, die entlang der attribute:: Achse durchgeführt wird, beachtet. Der Kontext-Node muss der Parent-Element-Node sein. Das zweite Argument ist ein String, der Options-Flags enthält. Zur Verfügung stehen die folgenden Flags:

**r =** wechselt zu einer Suche mittels Regular Expression; bei AttributeName muss es sich in diesem Fall um einen Regular Expression-Suchstring handeln;

**f =** Wenn diese Option definiert ist, liefert AttributeName eine vollständige Übereinstimmung; andernfalls muss AttributeName nur teilweise mit einem Attributnamen übereinstimmen, damit dieses Attribut zurückgegeben wird. Wenn **f** z.B. nicht definiert ist, gibt MyAtt MyAttribute zurück;

**i =** wechselt zu einer Suche ohne Berücksichtigung der Groß- und Kleinschreibung;

**p =** inkludiert das Namespace-Präfix in die Suche; AttributeName sollte in diesem Fall das Namespace-Präfix enthalten, z.B.: altova: MyAttribute.

Die Flags können in jeder Reihenfolge angegeben werden. Ungültige Flags erzeugen eine Fehlermeldung. Sie können ein oder mehrere Flags weglassen. Es ist auch der leere String zulässig. Das Resultat ist dasselbe wie bei Verwendung der Funktion mit nur einem Argument (*siehe vorherige Signatur*). Unzulässig ist jedoch die Verwendung einer leeren Sequenz als zweites Argument.

- *Beispiele*
	- · **altova:attributes**("MyAttribute", "rfip") gibt MyAttribute()\* zurück
	- · **altova:attributes**("MyAttribute", "pri") gibt MyAttribute()\* zurück
	- · **altova:attributes**("MyAtt", "rip") gibt MyAttribute()\* zurück
	- · **altova:attributes**("MyAttributes", "rfip") gibt keine Übereinstimmung zurück
	- · **altova:attributes**("MyAttribute", "") gibt MyAttribute()\* zurück
	- · **altova:attributes**("MyAttribute", "Rip") gibt einen Fehler zurück, dass das Flag unbekannt ist.
	- · **altova:attributes**("MyAttribute", ) gibt den Fehler zurück, dass das zweite Argument fehlt.
- $\blacktriangleright$  elements [altova:]

**altova:elements(ElementName** *als xs:string***)** als **element()\* XP3.1 XQ3.1**

Gibt alle Elemente zurück, die einen lokalen Namen haben, der mit dem im Input-Argument ElementName angegebenen Namen identisch ist. Die Groß- und Kleinschreibung wird bei der Suche, die entlang der child:: Achse durchgeführt wird, beachtet. Der Kontext-Node muss der Parent-Node des gesuchten Elements sein.

- *Beispiele*
	- · **altova:elements**("MyElement") gibt MyElement()\* zurück

### **altova:elements(ElementName** *als xs:string***, SearchOptions** *als xs:string***)** als **element()\* XP3.1 XQ3.1**

Gibt alle Elemente zurück, die einen lokalen Namen haben, der mit dem im Input-Argument ElementName angegebenen Namen identisch ist. Die Groß- und Kleinschreibung wird bei der Suche, die entlang der child:: Achse durchgeführt wird, beachtet. Der Kontext-Node muss der Parent-Node des gesuchten Elements sein. Das zweite Argument ist ein String, der Options-Flags enthält. Zur Verfügung stehen die folgenden Flags:

**r =** wechselt zu einer Suche mittels Regular Expression; bei ElementName muss es sich in diesem Fall um einen Regular Expression-Suchstring handeln;

**f =** Wenn diese Option definiert ist, liefert ElementName eine vollständige Übereinstimmung; andernfalls muss ElementName nur teilweise mit einem Elementnamen übereinstimmen, damit dieses Element zurückgegeben wird. Wenn **f** z.B. nicht definiert ist, gibt MyElem MyElement zurück;

**i =** wechselt zu einer Suche ohne Berücksichtigung der Groß- und Kleinschreibung;

**p =** inkludiert das Namespace-Präfix in die Suche; ElementName sollte in diesem Fall das Namespace-Präfix enthalten, z.B.: altova: MyElement.

Die Flags können in jeder Reihenfolge angegeben werden. Ungültige Flags erzeugen eine Fehlermeldung. Sie können ein oder mehrere Flags weglassen. Es ist auch der leere String zulässig. Das Resultat ist dasselbe wie bei Verwendung der Funktion mit nur einem Argument (siehe vorherige Signatur). Unzulässig ist jedoch die Verwendung einer leeren Sequenz.

*Beispiele*

- · **altova:elements**("MyElement", "rip") gibt MyElement()\* zurück
- · **altova:elements**("MyElement", "pri") gibt MyElement()\* zurück
- · **altova:elements**("MyElement", "") gibt MyElement()\* zurück
- · **altova:elements**("MyElem", "rip") gibt MyElement()\* zurück
- · **altova:elements**("MyElements", "rfip") gibt keine Übereinstimmung zurück
- · **altova:elements**("MyElement", "Rip") gibt einen Fehler zurück, dass das Flag unbekannt ist.
- · **altova:elements**("MyElement", ) gibt den Fehler zurück, dass das zweite Argument fehlt.

find-first [altova:]

### **altova:find-first( (***item()\****)***,* **(CheckFunction( item()** *als xs:boolean***) )** als **item()? XP3.1 XQ3.1**

Diese Funktion verwendet zwei Argumente. Das erste Argument ist eine Sequenz von einem oder mehreren Elementen eines beliebigen Datentyps. Das zweite Argument, Condition, ist eine Referenz zu einer XPath-Funktion, die ein Argument erhält. (hat einen Stellenwert 1) und einen Booleschen Wert zurückgibt. Jedes Element von **Sequence** wird der Reihe nach der in Condition referenzierten Funktion bereitgestellt. (*Beachten Sie:* Die Funktion hat ein einziges Argument.) Das erste **Sequence** Element, bei dem das Resultat von **Condition true()** ist, wird als das Ergebnis von altova:find-first zurückgegeben. Anschließend wird die Iteration gestoppt.

*Beispiele*

· **altova:find-first**(5 to 10, function(\$a) {\$a mod 2 = 0}) gibt xs:integer 6 zurück Das Argument **Condition** referenziert die XPath 3.0 Inline-Funktion, **function()**, welche eine Inline-Funktion **\$a** deklariert und diese anschließend definiert. Die einelnen Elemente im Argument **Sequence** von **altova:find-first** werden der Reihe nach an **\$a** als sein Input-Wert übergeben. Der Input-Wert wird an der Bedingung in der Funktionsdefinition ( $\sin \theta$  a mod  $2 = 0$ ) überprüft. Der erste Input-Wert, der diese Bedingung erfüllt, wird als das Ergebnis von **altova:find-first** (in diese Fall **6**) zurückgegeben.

· **altova:find-first**((1 to 10**)**, **(**function(\$a) {\$a+3=7}**))** gibt xs:integer 4 zurück

#### *Weitere Beispiele*

Wenn die Datei **C:\Temp\Customers.xml** vorhanden ist:

· **altova:find-first**( ("C:\Temp\Customers.xml", "http://www.altova.com/index.html"), (doc-available#1) ) gibt C:\Temp\Customers.xml zurück

Wenn die Datei **C:\Temp\Customers.xml** nicht vorhanden ist und **http://www.altova.com/index.html** vorhanden ist:

· **altova:find-first**( ("C:\Temp\Customers.xml", "http://www.altova.com/index.html"), (doc-available#1) ) gibt http://www.altova.com/index.html zurück

Wenn weder die Datei **C:\Temp\Customers.xml** noch **http://www.altova.com/index.html** vorhanden ist:

· **altova:find-first**( ("C:\Temp\Customers.xml", "http://www.altova.com/index.html"), (doc-available#1) ) gibt kein Ergebnis zurück

*Anmerkungen zu den obigen Beispielen*

- · Die XPath 3.0-Funktion, doc-available, erhält ein einziges Argument, das als URI verwendet wird. Sie gibt nur dann true zurück, wenn unter der angegebenen URI ein Dokument-Node gefunden wird. Das Dokument unter der angegebenen URI muss daher ein XML-Dokument sein.
- · Die Funktion doc-available kann für **Condition,** das zweite Argument von altova:findfirst verwendet werden, da sie nur ein Argument erhält (Stelligkeit=1), da sie ein Element item() als Input erhält (ein String, der als URI verwendet wird) und einen Booleschen Wert zurückgibt.
- · Beachten Sie, dass doc-available nur referenziert und nicht direkt aufgerufen wird. Das angehängte Suffix #1 gibt eine Funktion mit einer Stelligkeit 1 an. Als Ganzes bedeutet docavailable#1: *Verwende die Funktion doc-availabe(), welche die Stelligkeit=1 hat und übergib die einzelnen Elemente in der ersten Sequenz der Reihe nach als einziges Argument an die Funktion.* Als Ergebnis wird jeder der beiden Strings an **doc-available()** übergeben. Die Funktion verwendet den String als URI und überprüft, ob unter der URI ein Dokument-Node vorhanden ist. Wenn dies der Fall ist, wird **doc-available()** zu true() ausgewertet und der String wird als Ergebnis der Funktion **altova:find-first** zurückgegeben. *Beachten Sie zur Funktion doc-available(), dass relative Pfade relativ zu aktuellen Basis-URI aufgelöst werden. Die Basis-URI ist standardmäßig die URI des XML-Dokuments, von dem aus die Funktion geladen wird.*
- ▼ find-first-combination [altova:]

**altova:find-first-combination((Seq-01** *as item()\****)***,* **(Seq-02** *as item()\****), (Condition( Seq-01-Item, Seq-02-Item** *as xs:boolean***)) as item()\* XP3.1 XQ3.1** Diese Funktion verwendet drei Argumente:

- · Die ersten beiden Argumente, **Seq-01** und **Seq-02**, sind Sequenzen von einem oder mehreren Elementen eines beliebigen Datentyps.
- · Das dritte Argument, **Condition**, ist eine Referenz auf eine XPath-Funktion, die zwei Argumente erhält (d.h. eine Stelligkeit **2** hat) und einen Booleschen Wert zurückgibt.

Die Elemente von **Seq-01** und **Seq-02** werden als die Argumente der Funktion **Condition** in geordneten Paaren übergeben (je ein Element aus jeder Sequenz bildet ein Paar). Die Paare sind folgendermaßen geordnet.

**If Seq-01 = X1, X2, X3 ... Xn**

**And Seq-02 = Y1, Y2, Y3 ... Yn Then (X1 Y1), (X1 Y2), (X1 Y3) ... (X1 Yn), (X2 Y1), (X2 Y2) ... (Xn Yn)**

Das erste geordnete Paar, bei dem die Funktion **Condition** zu **true()** ausgewertet wird, wird als Ergebnis von **altova:find-first-combination** zurückgegeben. Beachten Sie: (i) Wenn die Funktion **Condition** durch die bereitgestellten Argumentpaare iteriert und nicht ein einziges Mal zu **true()** ausgewertet wird, so gibt **altova:find-first-combination** *Keine Ergebnisse* zurück; (ii) Das Ergebnis von **altova:find-first-combination** ist immer ein Elementpaar (eines beliebigen Datentyps) oder gar kein Element.

*Beispiele*

- · **altova:find-first-combination**(11 to 20, 21 to 30, function(\$a, \$b) {\$a+\$b = 32}) gibt die Sequenz xs:integers (11, 21) zurück
- · **altova:find-first-combination**(11 to 20, 21 to 30, function(\$a, \$b) {\$a+\$b = 33}) gibt die Sequenz xs:integers (11, 22) zurück
- · **altova:find-first-combination**(11 to 20, 21 to 30, function(\$a, \$b) {\$a+\$b = 34}) gibt die Sequenz xs:integers (11, 23) zurück
- ▼ find-first-pair [altova:]

**altova:find-first-pair((Seq-01** *als item()\****)***,* **(Seq-02** *als item()\****), (Condition( Seq-01- Item, Seq-02-Item** *als xs:boolean***))** als **item()\* XP3.1 XQ3.1** Diese Funktion erhält drei Argumente:

- · Die ersten beiden Argumente, **Seq-01** und **Seq-02**, sind Sequenzen von einem oder mehreren Elementen eines beliebigen Datentyps.
- · Das dritte Argument, **Condition**, ist eine Referenz auf eine XPath-Funktion, die zwei Argumente erhält (d.h. eine Stelligkeit **2** hat) und einen Booleschen Wert zurückgibt.

Die Elemente von **Seq-01** und **Seq-02** werden als die Argumente der Funktion **Condition** in geordneten Paaren übergeben. Die Paare sind folgendermaßen geordnet.

**If Seq-01 = X1, X2, X3 ... Xn And Seq-02 = Y1, Y2, Y3 ... Yn Then (X1 Y1), (X2 Y2), (X3 Y3) ... (Xn Yn)**

Das erste geordnete Paar, bei dem die Funktion **Condition** zu **true()** ausgewertet wird, wird als Ergebnis von **altova:find-first-pair** zurückgegeben. Beachten Sie: (i) Wenn die Funktion **Condition** durch die bereitgestellten Argumentpaare iteriert und nicht ein einziges Mal zu **true()** ausgewertet wird, so gibt **altova:find-first-pair** *Keine Ergebnisse* zurück; (ii) Das Ergebnis von **altova:find-firstpair** ist immer ein Elementpaar (eines beliebigen Datentyps) oder gar kein Element.

*Beispiele*

- · **altova:find-first-pair**(11 to 20, 21 to 30, function(\$a, \$b) {\$a+\$b = 32}) gibt die Sequenz xs: integers (11, 21) zurück
- · **altova:find-first-pair**(11 to 20, 21 to 30, function(\$a, \$b) {\$a+\$b = 33}) gibt *Keine Ergebnisse* zurück

Beachten Sie anhand der zwei Beispiel oben, dass die Paare folgendermaßen geordnet sind: (11, 21) (12, 22) (13, 23)...(20, 30). Aus diesem Grund gibt das zweite Beispiel *Keine*

*Ergebnisse* zurück (da keine geordnetes Paar die Summe 33 ergibt).

find-first-pair-pos [altova:]

```
altova:find-first-pair-pos((Seq-01 as item()*), (Seq-02 as item()*), (Condition( Seq-
01-Item, Seq-02-Item as xs:boolean)) as xs:integer XP3.1 XQ3.1
Diese Funktion erhält drei Argumente:
```
- · Die ersten beiden Argumente, **Seq-01** und **Seq-02**, sind Sequenzen von einem oder mehreren Elementen eines beliebigen Datentyps.
- · Das dritte Argument, **Condition**, ist eine Referenz auf eine XPath-Funktion, die zwei Argumente erhält (d.h. eine Stelligkeit **2** hat) und einen Booleschen Wert zurückgibt.

Die Elemente von **Seq-01** und **Seq-02** werden als die Argumente der Funktion **Condition** in geordneten Paaren übergeben. Die Paare sind folgendermaßen geordnet.

**If Seq-01 = X1, X2, X3 ... Xn And Seq-02 = Y1, Y2, Y3 ... Yn Then (X1 Y1), (X2 Y2), (X3 Y3) ... (Xn Yn)**

Als Ergebnis von **altova:find-first-pair-pos** wird die Indexposition des ersten geordneten Paars, bei dem die Funktion **Condition** zu **true()** ausgewertet wird, zurückgegeben. Beachten Sie: Wenn die Funktion **Condition** durch die bereitgestellten Argumentpaare iteriert und kein einziges Mal zu **true()** ausgewertet wird, so gibt **altova:find-first-pair-pos** *Keine Ergebnisse* zurück.

### *Beispiele*

- **altova:find-first-pair-pos** (11 to 20, 21 to 30, function  $(\xi a, \xi b)$   $\{\xi a+\xi b = 32\}$ ) gibt 1 zurück
- · **altova:find-first-pair-pos**(11 to 20, 21 to 30, function(\$a, \$b) {\$a+\$b = 33}) gibt *Keine Ergebnisse* zurück

Beachten Sie anhand der zwei Beispiel oben, dass die Paare folgendermaßen geordnet sind: (11, 21) (12, 22) (13, 23)...(20, 30). Im ersten Beispiel gibt die Funktion **Condition** bei Auswertung des ersten Paars **true()** zurück, daher wird dessen Indexposition in der Sequenz, 1, zurückgegeben. Das zweite Beispiel gibt *Keine Ergebnisse* zurück (da keine geordnetes Paar die Summe 33 ergibt).

▼ find-first-pos [altova:]

```
altova:find-first-pos( (item()*), (CheckFunction( item() als xs:boolean) ) als
xs:integer? XP3.1 XQ3.1
```
Diese Funktion verwendet zwei Argumente. Das erste Argument ist eine Sequenz von einem oder mehreren Elementen eines beliebigen Datentyps. Das zweite Argument, Condition, ist eine Referenz zu einer XPath-Funktion, die ein Argument erhält. (hat einen Stellenwert 1) und einen Booleschen Wert zurückgibt. Jedes Element von **Sequence** wird der Reihe nach der in Condition referenzierten Funktion bereitgestellt. (*Beachten Sie:* Die Funktion hat ein einziges Argument.) Das erste **Sequence** Element, bei dem das Resultat von **Condition true()** ist, wird als das Ergebnis von **altova:find-first-pos** zurückgegeben. Anschließend wird die Iteration gestoppt.

*Beispiele*

· **altova:find-first-pos**(5 to 10, function(\$a) {\$a mod 2 = 0}) gibt xs:integer 2 zurück

Das Argument **Condition** referenziert die XPath 3.0 Inline-Funktion, **function()**, welche eine Inline-Funktion **\$a** deklariert und diese anschließend definiert. Die einelnen Elemente im Argument **Sequence** von **altova:find-first-pos** werden der Reihe nach an **\$a** als sein Input-Wert übergeben. Der Input-Wert wird an der Bedingung in der Funktionsdefinition ( $\sin \theta$  a mod  $2 = 0$ ) überprüft. Die Indexposition in der Sequenz des ersten Input-Werts, die diese Bedingung erfüllt, wird als das Ergebnis von **altova:find-first-pos** zurückgegeben (in diesem Fall 2, da **6,** der erste Wert in der Sequenz, der die Bedingung erfüllt, sich in der Sequenz an der Indexposition 2 befindet).

### *Weitere Beispiele*

Wenn die Datei **C:\Temp\Customers.xml** vorhanden ist:

· **altova:find-first-pos**( ("C:\Temp\Customers.xml", "http://www.altova.com/index.html"), (doc-available#1) ) gibt 1 zurück

Wenn die Datei  $c:\Temp\Customers.xml$  nicht vorhanden ist und **http://www.altova.com/index.html** vorhanden ist:

· **altova:find-first-pos**( ("C:\Temp\Customers.xml", "http://www.altova.com/index.html"), (doc-available#1) ) gibt 2 zurück

Wenn weder die Datei **C:\Temp\Customers.xml** noch **http://www.altova.com/index.html** vorhanden ist:

· **altova:find-first-pos**( ("C:\Temp\Customers.xml", "http://www.altova.com/index.html"), (doc-available#1) ) gibt kein Ergebnis zurück

#### *Anmerkungen zu den obigen Beispielen*

- · Die XPath 3.0-Funktion, doc-available, erhält ein einziges Argument, das als URI verwendet wird. Sie gibt nur dann  $true$  zurück, wenn unter der angegebenen URI ein Dokument-Node gefunden wird. (Das Dokument unter der angegebenen URI muss daher ein XML-Dokument sein.)
- · Die Funktion doc-available kann für **Condition,** das zweite Argument von altova:findfirst-pos verwendet werden, da sie nur ein Argument erhält (Stelligkeit=1), da sie ein Element item() als Input erhält (ein String, der als URI verwendet wird) und einen Booleschen Wert zurückgibt.
- · Beachten Sie, dass doc-available nur referenziert und nicht direkt aufgerufen wird. Das angehängte Suffix #1 gibt eine Funktion mit einer Stelligkeit 1 an. Als Ganzes bedeutet docavailable#1: *Verwende die Funktion doc-availabe(), welche die Stelligkeit=1 hat und übergib die einzelnen Elemente in der ersten Sequenz der Reihe nach als einziges Argument an die Funktion.* Als Ergebnis wird jeder der beiden Strings an **doc-available()** übergeben. Die Funktion verwendet den String als URI und überprüft, ob unter der URI ein Dokument-Node vorhanden ist. Wenn dies der Fall ist, wird **doc-available()** zu true() ausgewertet und der String wird als Ergebnis der Funktion **altova:find-first** zurückgegeben. *Beachten Sie zur Funktion doc-available(), dass relative Pfade relativ zu aktuellen Basis-URI aufgelöst werden. Die Basis-URI ist standardmäßig die URI des XML-Dokuments, von dem aus die Funktion geladen wird.*

for-each-attribute-pair [altova:]

```
altova:for-each-attribute-pair(Seq1 als element()?, Seq2 als element()?, Function als
function()) als item()* XP3.1 XQ3.1
```
Die beiden ersten Argumente identifizieren zwei Elemente, anhand deren Attribute Attributpaare gebildet werden, wobei das eine Attribut eines Paars aus dem ersten Element und das andere aus dem zweiten Element stammt. Die Attributpaare werden auf Basis ihres übereinstimmenden Namens ausgewählt und alphabetisch (nach ihren Namen) zu einer Gruppe geordnet. Falls es zu einem Attribut im anderen Element keine Entsprechung gibt, ist das Paar "nicht verbunden", d.h. es besteht nur aus einem Mitglied. Das Funktionselement (das dritte Argument Function) wird auf die einzelnen Paare (verbundene und nicht verbundene) in der Sequenz der Paare separat angewendet, wodurch als Ausgabe eine Sequenz von Einträgen erzeugt wird.

```
Beispiele
```
· **altova:for-each-attribute-pair**(/Example/Test-A, /Example/Test-B, function(\$a, \$b) {\$a+b}) gibt zurück ...

```
(2, 4, 6) wenn
<Test-A att1="1" att2="2" att3="3" />
<Test-B att1="1" att2="2" att3="3" />
(2, 4, 6) wenn
<Test-A att2="2" att1="1" att3="3" />
<Test-B att3="3" att2="2" att1="1" />
(2, 6) wenn
<Test-A att4="4" att1="1" att3="3" />
<Test-B att3="3" att2="2" att1="1" />
```
*Anmerkung*: *Das Ergebnis* **(2, 6)** *wird mit Hilfe der folgenden Aktion ermittelt:* **(1+1, ()+2,** 3+3, 4+()). Wenn einer der Operanden eine leere Sequenz ist, wie dies bei Eintrag 2 und 4 der Fall *ist, so ist das Ergebnis der Addition eine leere Sequenz.*

```
· altova:for-each-attribute-pair(/Example/Test-A, /Example/Test-B, concat#2) gibt
 zurück ...
   (11, 22, 33) wenn
   <Test-A att1="1" att2="2" att3="3" />
   <Test-B att1="1" att2="2" att3="3" />
   (11, 2, 33, 4) wenn
   <Test-A att4="4" att1="1" att3="3" />
   <Test-B att3="3" att2="2" att1="1" />
```
▼ for-each-combination [altova:]

```
altova:for-each-combination(FirstSequence als item()*, SecondSequence als item()*,
Function($i,$j){$i || $j} ) als item()* XP3.1 XQ3.1
Die Elemente der zwei Sequenzen in den ersten beiden Argumenten werden miteinander kombiniert, so
dass jedes Element in der ersten Sequenz der Reihe nach einmal mit jedem Element in der zweiten
Sequenz kombiniert wird. Die als drittes Argument angegebene Funktion wird auf die einzelnen
```
Kombinationen in der erzeugten Sequenz angewendet, wodurch als Ausgabe eine Sequenz von Elementen erzeugt wird (*siehe Beispiel*).

```
Beispiele
   · altova:for-each-combination( ('a', 'b', 'c'), ('1', '2', '3'), function($i, $j)
     {$i || $j} ) gibt ('a1', 'a2', 'a3', 'b1', 'b2', 'b3', 'c1', 'c2', 'c3') zurück
```
**u**

▼ for-each-matching-attribute-pair [altova:]

**altova:for-each-matching-attribute-pair(Seq1** *als element()?***, Seq2** *als element()?***, Function** *als function()***)** als **item()\* XP3.1 XQ3.1**

Die beiden ersten Argumente identifizieren zwei Elemente, anhand deren Attribute Attributpaare gebildet werden, wobei das eine Attribut eines Paars aus dem ersten Element und das andere aus dem zweiten Element stammt. Die Attributpaare werden auf Basis ihres übereinstimmenden Namens ausgewählt und alphabetisch (nach ihren Namen) zu einer Gruppe geordnet. Falls es zu einem Attribut im anderen Element keine Entsprechung gibt, wird kein Paar gebildet. Das Funktionselement (das dritte Argument Function) wird auf die einzelnen Paare in der Sequenz der Paare separat angewendet, wodurch als Ausgabe eine Sequenz von Einträgen erzeugt wird.

```
Beispiele
```

```
· altova:for-each-matching-attribute-pair(/Example/Test-A, /Example/Test-B,
  function($a, $b){$a+b}) gibt zurück ...
   (2, 4, 6) wenn
   <Test-A att1="1" att2="2" att3="3" />
   <Test-B att1="1" att2="2" att3="3" />
   (2, 4, 6) wenn
   <Test-A att2="2" att1="1" att3="3" />
   <Test-B att3="3" att2="2" att1="1" />
   (2, 6) wenn
   <Test-A att4="4" att1="1" att3="3" />
   <Test-B att3="3" att2="2" att3="1" />
· altova:for-each-matching-attribute-pair(/Example/Test-A, /Example/Test-B,
 concat#2) gibt zurück ....
   (11, 22, 33) wenn
   <Test-A att1="1" att2="2" att3="3" />
   <Test-B att1="1" att2="2" att3="3" />
   (11, 33) wenn
   <Test-A att4="4" att1="1" att3="3" />
```
**<Test-B att3="3" att2="2" att1="1" />**

 $\blacktriangleright$  substitute-empty [altova:]

**altova:substitute-empty(FirstSequence** *als item()\****, SecondSequence** *als item()***)** als **item()\***
#### **XP3.1 XQ3.1**

Wenn FirstSequence leer ist, wird SecondSequence zurückgegeben. Wenn FirstSequence nicht leer ist, wird FirstSequence zurückgegeben.

- *Beispiele*
	- $altova:substitute-empty( (1,2,3), (4,5,6) ) gibt (1,2,3) zurück$
	- · **altova:substitute-empty**( ()**,** (4,5,6) ) gibt (4,5,6)zurück

# 11.2.1.8 XPath/XQuery-Funktionen: String

Die folgenden XPath/XQuey-Erweiterungsfunktionen für Strings werden in der aktuellen Version Ihres Altova-Produkts unterstützt und bieten Zusatzfunktionalitäten für die Verarbeitung von Daten. Die Funktionen in diesem Abschnitt können mit dem **XPath 3.0-** und **XQuery 3.0**-Prozessor von Altova verwendet werden. Sie stehen im Zusammenhang mit XPath/XQuery zur Verfügung.

Anmerkung zur Benennung von Funktionen und zur Anwendbarkeit der Sprache

Altova-Erweiterungsfunktionen können in XPath/XQuery-Ausdrücken verwendet werden. Dadurch stehen neben den Funktionen in der Standardbibliothek der XPath-, XQuery- und XSLT-Funktionen zusätzliche Funktionen zur Verfügung. Die Altova-Erweiterungsfunktionen befinden sich im **Altova-**

**Erweiterungsfunktions-Namespace, http://www.altova.com/xslt-extensions** und sind in diesem Abschnitt mit dem Präfix **altova:**, das als an diesen Namespace gebunden angenommen wird, gekennzeichnet. Beachten Sie, dass manche Funktionen in zukünftigen Versionen Ihres Produkts eventuell nicht mehr unterstützt werden oder dass sich das Verhalten einzelner Funktionen ändern kann. Um zu sehen, welche Altova-Erweiterungsfunktionen unterstützt werden, lesen Sie bitte die Dokumentation zur jeweiligen Release.

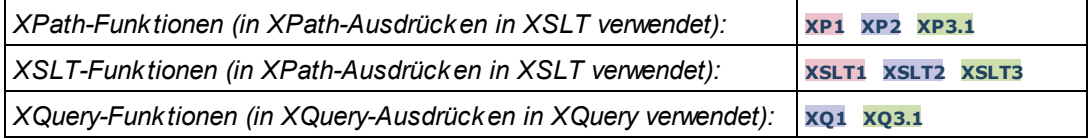

camel-case [altova:]

**altova:camel-case(InputString** *als xs:string***)** als **xs:string XP3.1 XQ3.1**

Gibt den Input-String **InputString** in CamelCase zurück. Der String wird mit Hilfe der Regular Expression **'\s'** (welches ein Kürzel für das Leerzeichen ist) analysiert. Das erste Zeichen nach einem Leerzeichen oder einer Sequenz aufeinander folgender Leerzeichen, das kein Leerzeichen ist, wird mit einem Großbuchstaben geschrieben. Das erste Zeichen im Ausgabestring wird mit einem Großbuchstaben geschrieben.

#### *Beispiele*

- · **altova:camel-case**("max") gibt Max zurück
- · **altova:camel-case**("max max") gibt Max Max zurück
- · **altova:camel-case**("file01.xml") gibt File01.xml zurück
- · **altova:camel-case**("file01.xml file02.xml") gibt File01.xml File02.xml zurück
- · **altova:camel-case**("file01.xml file02.xml") gibt File01.xml File02.xml zurück
- · **altova:camel-case**("file01.xml -file02.xml") gibt File01.xml -file02.xml zurück

**altova:camel-case(InputString** *als xs:string***, SplitChars** *als xs:string***, IsRegex** *als xs:boolean***)** als **xs:string XP3.1 XQ3.1**

Konvertiert den Input-String **InputString** in CamelCase, indem anhand von **SplitChars** festgelegt wird, welche(s) Zeichen die nächste Konvertierung in Großbuchstaben auslöst. **SplitChars** wird als Regular Expression verwendet, wenn **IsRegex = true()** oder als einfache Zeichen, wenn **IsRegex = false()**. Das erste Zeichen im Ausgabestring wird mit einem Großbuchstaben geschrieben.

- *Beispiele*
	- · **altova:camel-case**("setname getname", "set|get", true()) gibt setName getName zurück
	- · **altova:camel-case**("altova\documents\testcases", "\", false()) gibt

Altova\Documents\Testcases zurück

▼ char [altova:]

**altova:char(Position** *as xs:integer***)** als **xs:string XP3.1 XQ3.1**

Gibt einen String zurück, der das Zeichen an der durch das Argument Position definierten Position enthält. Dieses Zeichen wird durch Konvertierung des Werts des Kontextelements in xs:string ermittelt. Der Ergebnisstring ist leer, wenn an dem durch das Position Argument gelieferten Index kein Zeichen vorhanden ist.

*Beispiele*

Wenn das Kontextelement **1234ABCD** lautet:

- · **altova:char**(2) gibt 2 zurück
- · **altova:char**(5) gibt A zurück
- · **altova:char**(9) gibt den leeren String zurück.
- · **altova:char**(-2) gibt den leeren String zurück.

**altova:char(InputString** *als xs:string***, Position** *als xs:integer***)** als **xs:string XP3.1 XQ3.1** Gibt einen String zurück, der das Zeichen enthält, das sich in dem als InputString Argument gelieferten String an der durch das Argument Position definierten Position befindet. Der Ergebnisstring ist leer, wenn an dem durch das Position Argument gelieferten Index kein Zeichen vorhanden ist.

- *Beispiele*
	- $\bullet$  **altova:char**("2014-01-15", 5) gibt zurück
	- · **altova:char**("USA", 1) gibt U zurück
	- · **altova:char**("USA", 1) gibt den leeren String zurück.
	- · **altova:char**("USA", -2) gibt den leeren String zurück.
- create-hash-from-string[altova:]

**altova:create-hash-from-string(InputString** *als xs:string***)** als **xs:string XP2 XQ1 XP3.1 XQ3.1**

**altova:create-hash-from-string(InputString** *als xs:string***, HashAlgo** *als xs:string***)** als **xs:string XP2 XQ1 XP3.1 XQ3.1**

Generiert anhand von InputString mit Hilfe des durch das Argument HashAlgo definierten Hash-Algorithmus einen Hash-String. Es können die folgenden Hash-Algorithmen definiert werden (in Groß- oder Kleinbuchstaben): **MD5**, **SHA-1**, **SHA-224**, **SHA-256**, **SHA-384**, **SHA-512**. Wenn das zweite Argument nicht definiert ist (*siehe erste Signatur oben*), wird der Hash-Algorithmus **SHA-256** verwendet.

#### *Beispiele*

- · **altova:create-hash-from-string**('abc') gibt einen Hash-String zurück, der mit Hilfe des Hash-Algorithmus **SHA-256** generiert wurde.
- · **altova:create-hash-from-string**('abc', 'md5') gibt einen Hash-String zurück, der mit Hilfe des Hash-Algorithmus **MD5** generiert wurde.
- · **altova:create-hash-from-string**('abc', 'MD5') gibt einen Hash-String zurück, der mit Hilfe des Hash-Algorithmus **MD5** generiert wurde.
- ▼ first-chars [altova:]

**altova:first-chars(X-Number** *as xs:integer***)** als **xs:string XP3.1 XQ3.1** Gibt einen String zurück, der die ersten x Zeichen (bezeichnet durch X-Number) des String enthält, der durch Konvertierung des Werts des Kontextelements in xs: string erzeugt wird.

*Beispiele*

Wenn das Kontextelement **1234ABCD** lautet:

- · **altova:first-chars**(2) gibt 12 zurück
- · **altova:first-chars**(5) gibt 1234A zurück
- · **altova:first-chars**(9) gibt 1234ABCD zurück

```
altova:first-chars(InputString als xs:string, X-Number als xs:integer) als xs:string
XP3.1 XQ3.1
```
Gibt einen String zurück, der die ersten x Zeichen (bezeichnet durch X-Number) des String enthält, das als das Argument InputString angegeben ist.

*Beispiele*

- · **altova:first-chars**("2014-01-15", 5) gibt 2014- zurück
- · **altova:first-chars**("USA", 1) gibt U zurück
- format-string [altova:]

**altova:format-string(InputString** *als xs:string***, FormatSequence** *als item()\****)** als **xs:string XP3.1 XQ3.1**

Der Input String (erstes Argument) enthält Positionsparameter (%1, %2, usw.). Jeder Parameter wird durch das String-Element ersetzt, das sich in der (als zweites Argument bereitgestellten) Formatsequenz an der entsprechenden Position befindet. Daher ersetzt des erste Element in der Formatsequenz den Positionsparameter %1, das zweite den Positionsparameter %2, usw. Die Funktion gibt diesen formatierten String zurück, der die Ersetzungen enthält. Wenn für einen Positionsparameter kein String existiert, wird der Positionsparameter selbst zurückgegeben. Dies kommt vor, wenn der Index eines Positionsparameters größer als die Anzahl der Elemente in der Formatsequenz ist.

*Beispiele*

- · **altova:format-string**('Hello %1, %2, %3', ('Jane','John','Joe')) gibt "Hello Jane, John, Joe" zurück.
- · **altova:format-string**('Hello %1, %2, %3', ('Jane','John','Joe', 'Tom')) gibt "Hello Jane, John, Joe" zurück.
- · **altova:format-string**('Hello %1, %2, %4', ('Jane','John','Joe', 'Tom')) gibt "Hello Jane, John, Tom" zurück.
- · **altova:format-string**('Hello %1, %2, %4', ('Jane','John','Joe')) gibt "Hello Jane,

John, %4" zurück.

last-chars [altova:]

**altova:last-chars(X-Number** *als xs:integer***)** als **xs:string XP3.1 XQ3.1** Gibt einen String zurück, der die letzten x Zeichen (bezeichnet durch X-Number) des String enthält, der durch Konvertierung des Werts des Kontextelements in xs: string erzeugt wird. *Beispiele*

Wenn das Kontextelement **1234ABCD** lautet:

- · **altova:last-chars**(2) gibt CD zurück
- · **altova:last-chars**(5) gibt 4ABCD zurück
- · **altova:last-chars**(9) gibt 1234ABCD zurück

**altova:last-chars(InputString** *als xs:string***, X-Number** *als xs:integer***)** als **xs:string XP3.1 XQ3.1**

Gibt einen String zurück, der die letzten x Zeichen (bezeichnet durch X-Number) des String enthält, das als das Argument InputString angegeben ist.

*Beispiele*

- · **altova:last-chars**("2014-01-15", 5) gibt 01-15- zurück
- · **altova:last-chars**("USA", 10) gibt USA zurück
- pad-string-left [altova:]

**altova:pad-string-left(StringToPad** *als xs:string***, Repeats** *als xs:integer***, PadCharacter** *als xs:string***)** als **xs:string XP3.1 XQ3.1**

Das Argument PadCharacter ist ein einzelnes Zeichen. Es wird links vom String als Auffüllzeichen eingefügt, um die Anzahl der Zeichen in StringToPad zu erhöhen, damit diese Anzahl dem Ganzzahlwert des Arguments StringLength entspricht. Das Argument StringLength kann jeden beliebigen (positiven oder negativen) Ganzzahlwert haben, Auffüllzeichen werden aber nur verwendet, wenn der Wert von StringLength größer als die Anzahl der Zeichen in StringToPad ist. Wenn StringToPad mehr Zeichen als der Wert von StringLength hat, bleibt StringToPad unverändert.

*Beispiele*

- · **altova:pad-string-left**('AP', 1, 'Z') gibt 'AP' zurück
- · **altova:pad-string-left**('AP', 2, 'Z') gibt 'AP' zurück
- · **altova:pad-string-left**('AP', 3, 'Z') gibt 'ZAP' zurück
- · **altova:pad-string-left**('AP', 4, 'Z') gibt 'ZZAP' zurück
- · **altova:pad-string-left**('AP', -3, 'Z') gibt 'AP' zurück
- · **altova:pad-string-left**('AP', 3, 'YZ')gibt einen Fehler zurück, dass das Auffüllzeichen zu lang ist

pad-string-right [altova:]

**altova:pad-string-right(StringToPad** *als xs:string***, Repeats** *als xs:integer***, PadCharacter** *als xs:string***)** als **xs:string XP3.1 XQ3.1**

Das Argument PadCharacter ist ein einzelnes Zeichen. Es wird rechts vom String als Auffüllzeichen eingefügt, um die Anzahl der Zeichen in StringToPad zu erhöhen, damit diese Anzahl dem Ganzzahlwert des Arguments StringLength entspricht. Das Argument StringLength kann jeden beliebigen (positiven oder negativen) Ganzzahlwert haben, Auffüllzeichen werden aber nur verwendet, wenn der Wert von StringLength größer als die Anzahl der Zeichen in StringToPad ist. Wenn StringToPad mehr Zeichen als der Wert von StringLength hat, bleibt StringToPad unverändert.

#### *Beispiele*

- · **altova:pad-string-right**('AP', 1, 'Z') gibt 'AP' zurück
- · **altova:pad-string-right**('AP', 2, 'Z') gibt 'AP' zurück
- · **altova:pad-string-right**('AP', 3, 'Z') gibt 'ZAP' zurück
- · **altova:pad-string-right**('AP', 4, 'Z') gibt 'ZZAP' zurück
- · **altova:pad-string-right**('AP', -3, 'Z') gibt 'AP' zurück
- · **altova:pad-string-right**('AP', 3, 'YZ')gibt einen Fehler zurück, dass das Auffüllzeichen zu lang ist
- ▼ repeat-string [altova:]

**altova:repeat-string(InputString** *als xs:string***, Repeats** *als xs:integer***)** als **xs:string XP2 XQ1 XP3.1 XQ3.1**

Generiert einen String, der sich zusammensetzt aus dem ersten InputString-Argument, das die Anzahl der Repeats wiederholt wird.

- *Beispiele*
	- · **altova:repeat-string**("Altova #", 3) gibt "Altova #Altova #Altova #" zurück
- ▼ substring-after-last [altova:]

#### **altova:substring-after-last(MainString** *als xs:string***, CheckString** *als xs:string***)** als **xs:string XP3.1 XQ3.1**

Falls in MainString CheckString gefunden wird, so wird der Substring zurückgegeben, der in MainString nach CheckString steht. Falls CheckString in MainString nicht gefunden wird, so wird der leere String zurückgegeben. Wenn CheckString ein leerer String ist, so wird der gesamte MainString zurückgegeben. Falls CheckString mehrmals in MainString, vorkommt, so wird der Substring nach der letzten Instanz von CheckString zurückgegeben.

- *Beispiele*
	- · **altova:substring-after-last**('ABCDEFGH', 'B') gibt 'CDEFGH' zurück
	- · **altova:substring-after-last**('ABCDEFGH', 'BC') gibt 'DEFGH'zurück
	- · **altova:substring-after-last**('ABCDEFGH', 'BD') gibt '' zurück
	- · **altova:substring-after-last**('ABCDEFGH', 'Z') gibt '' zurück
	- · **altova:substring-after-last**('ABCDEFGH', '') gibt 'ABCDEFGH' zurück
	- · **altova:substring-after-last**('ABCD-ABCD', 'B') gibt 'CD' zurück
	- · **altova:substring-after-last**('ABCD-ABCD-ABCD', 'BCD') gibt '' zurück

substring-before-last [altova:]

```
altova:substring-before-last(MainString as xs:string, CheckString as xs:string) as
xs:string XP3.1 XQ3.1
```
Falls in MainString CheckString gefunden wird, so wird der Substring zurückgegeben, der in MainString vor CheckString steht. Falls CheckString in MainString nicht gefunden wird, so wird der leere String zurückgegeben. Wenn CheckString ein leerer String ist, so wird der gesamte MainString zurückgegeben. Falls CheckString mehrmals in MainString, vorkommt, so wird der Substring vor der letzten Instanz von CheckString zurückgegeben.

#### *Beispiele*

- · **altova:substring-before-last**('ABCDEFGH', 'B') gibt 'A' zurück
- · **altova:substring-before-last**('ABCDEFGH', 'BC') gibt 'A' zurück
- · **altova:substring-before-last**('ABCDEFGH', 'BD') gibt '' zurück
- · **altova:substring-before-last**('ABCDEFGH', 'Z') gibt '' zurück
- · **altova:substring-before-last**('ABCDEFGH', '') gibt '' zurück
- · **altova:substring-before-last**('ABCD-ABCD', 'B') gibt 'ABCD-A' zurück
- · **altova:substring-before-last**('ABCD-ABCD-ABCD', 'ABCD') gibt 'ABCD-ABCD-' zurück

#### ▼ substring-pos [altova:]

#### **altova:substring-pos(StringToCheck** *als xs:string***, StringToFind** *als xs:string***)** als **xs:integer XP3.1 XQ3.1**

Gibt die Zeichenposition der ersten Instanz von StringToFind im String StringToCheck zurück. Die Zeichenposition wird in Form einer Ganzzahl angegeben. Das erste Zeichen von StringToCheck hat die Position 1. Wenn StringToFind in StringToCheck nicht vorkommt, wird die Ganzzahl 0 zurückgegeben. Um den String auf eine zweite oder eine weiter hinten folgende Instanz von StringToCheck zu überprüfen, verwenden Sie die nächste Signatur dieser Funktion.

- *Beispiele*
	- · **altova:substring-pos**('Altova', 'to') gibt 3 zurück
	- · **altova:substring-pos**('Altova', 'tov') gibt 3 zurück
	- · **altova:substring-pos**('Altova', 'tv') gibt 0 zurück
	- · **altova:substring-pos**('AltovaAltova', 'to') gibt 3 zurück

### **altova:substring-pos(StringToCheck** *als xs:string***, StringToFind** *als xs:string***, Integer** *als xs:integer***)** als **xs:integer XP3.1 XQ3.1**

Gibt die Zeichenposition von StringToFind im String StringToCheck zurück. Die Suche nach StringToFind beginnt an der durch das Argument Integer angegebenen Zeichenposition; der Zeichen-Substring vor dieser Position wird nicht durchsucht. Die zurückgegebene Ganzzahl gibt jedoch die Position des gefundenen String innerhalb des *gesamten* String StringToCheck an. Diese Signatur dient dazu, die zweite oder eine weiter hinten folgende Position eines String zu finden, der mehrmals in StringToCheck vorkommt. Wenn StringToFind in StringToCheck nicht vorkommt, wird die Ganzzahl 0 zurückgegeben.

#### *Beispiele*

- · **altova:substring-pos**('Altova', 'to', 1) gibt 3 zurück
- · **altova:substring-pos**('Altova', 'to', 3) gibt 3 zurück
- · **altova:substring-pos**('Altova', 'to', 4) gibt 0 zurück
- · **altova:substring-pos**('Altova-Altova', 'to', 0) gibt 3 zurück
- · **altova:substring-pos**('Altova-Altova', 'to', 4) gibt 10 zurück
- $\blacktriangleright$  trim-string [altova:]

**altova:trim-string(InputString** *als xs:string***)** als **xs:string XP3.1 XQ3.1** Diese Funktion verwendet ein xs: string Argument, entfernt alle voran- und nachgestellten Leerzeichen und gibt einen "getrimmten" xs:string zurück.

- *Beispiele*
	- · **altova:trim-string**(" Hello World ") gibt "Hello World" zurück
	- · **altova:trim-string**("Hello World ") gibt "Hello World" zurück
	- · **altova:trim-string**(" Hello World") gibt "Hello World" zurück
	- · **altova:trim-string**("Hello World") gibt "Hello World" zurück
	- · **altova:trim-string**("Hello World") gibt "Hello World" zurück
- ▼ trim-string-left [altova:]

**altova:trim-string-left(InputString** *als xs:string***)** als **xs:string XP3.1 XQ3.1** Diese Funktion verwendet ein xs:string Argument, entfernt alle vorangestellten Leerzeichen und gibt einen "links getrimmten" xs:string zurück.

- *Beispiele*
	- · **altova:trim-string-left**(" Hello World ") gibt "Hello World " zurück
	- · **altova:trim-string-left**("Hello World ") gibt "Hello World " zurück
	- · **altova:trim-string-left**(" Hello World") gibt "Hello World" zurück
	- · **altova:trim-string-left**("Hello World") gibt "Hello World" zurück
	- · **altova:trim-string-left**("Hello World") gibt "Hello World" zurück
- trim-string-right [altova:]

**altova:trim-string-right(InputString** *als xs:string***)** als **xs:string XP3.1 XQ3.1** Diese Funktion verwendet ein xs: string Argument, entfernt alle nachgestellten Leerzeichen und gibt einen "rechts getrimmten" xs:string zurück.

- *Beispiele*
	- · **altova:trim-string-right**(" Hello World ") gibt " Hello World" zurück
	- · **altova:trim-string-right**("Hello World ") gibt "Hello World" zurück
	- · **altova:trim-string-right**(" Hello World") gibt " Hello World" zurück
	- · **altova:trim-string-right**("Hello World") gibt "Hello World" zurück
	- · **altova:trim-string-right**("Hello World") gibt "Hello World" zurück

## <span id="page-690-0"></span>11.2.1.9 XPath/XQuery-Funktionen: Diverse Funktionen

Die folgenden XPath/XQuery-Funktionen für allgemeine Zwecke werden in der aktuellen Version von RaptorXML+XBRL Server unterstützt und können in (i) in einem XSLT-Kontext in XPath-Ausdrücken oder (ii) in einem XQuery-Dokument in XQuery-Ausdrücken verwendet werden.

Anmerkung zur Benennung von Funktionen und zur Anwendbarkeit der Sprache

Altova-Erweiterungsfunktionen können in XPath/XQuery-Ausdrücken verwendet werden. Dadurch stehen neben den Funktionen in der Standardbibliothek der XPath-, XQuery- und XSLT-Funktionen zusätzliche

Funktionen zur Verfügung. Die Altova-Erweiterungsfunktionen befinden sich im **Altova-Erweiterungsfunktions-Namespace, http://www.altova.com/xslt-extensions** und sind in diesem Abschnitt mit dem Präfix **altova:**, das als an diesen Namespace gebunden angenommen wird, gekennzeichnet. Beachten Sie, dass manche Funktionen in zukünftigen Versionen Ihres Produkts eventuell nicht mehr unterstützt werden oder dass sich das Verhalten einzelner Funktionen ändern kann. Um zu sehen, welche Altova-Erweiterungsfunktionen unterstützt werden, lesen Sie bitte die Dokumentation zur jeweiligen Release.

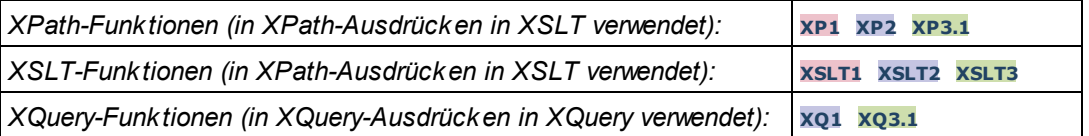

#### ▼ decode-string [altova:]

```
altova:decode-string(Input als xs:base64Binary) als xs:string XP3.1 XQ3.1
altova:decode-string(Input als xs:base64Binary, Encoding als xs:string) als xs:string
XP3.1 XQ3.1
```
Dekodiert den angegebenen base64Binary-Input anhand der definierten Kodierung zu einem String. Wenn keine Kodierung definiert ist, wird die UTF-8-Kodierung verwendet. Die folgenden Kodierungen werden unterstützt: US-ASCII, ISO-8859-1, UTF-16, UTF-16LE, UTF-16BE, ISO-10646-UCS2, UTF-32, UTF-32LE, UTF-32BE, ISO-10646-UCS4

#### *Beispiele*

- · **altova:decode-string**(\$XML1/MailData/Meta/b64B) gibt den base64Binary-Input als UTF-8 kodierten String zurück.
- · **altova:decode-string**(\$XML1/MailData/Meta/b64B, "UTF-8") gibt den base64Binary-Input als UTF-8-kodierten String zurück.
- · **altova:decode-string**(\$XML1/MailData/Meta/b64B, "ISO-8859-1") gibt den base64Binary-Input als ISO-8859-1-kodierten String zurück.

#### ▼ encode-string [altova:]

```
altova:encode-string(InputString als xs:string) als xs:base64Binaryinteger XP3.1 XQ3.1
altova:encode-string(InputString als xs:string, Encoding als xs:string) als
xs:base64Binaryinteger XP3.1 XQ3.1
```
Kodiert den angegebenen String gemäß der definierten Kodierung, falls eine angegeben wird. Wenn keine Kodierung definiert ist, wird die UTF-8-Kodierung verwendet. Der kodierte String wird in base64Binary-Zeichen konvertiert und es wird der konvertierte base64Binary-Wert zurückgegeben. Anfangs wird die UTF-8-Kodierung unterstützt. Die Unterstützung wird auf die folgenden Kodierungen ausgeweitet werden: US-ASCII, ISO-8859-1, UTF-16, UTF-16LE, UTF-16BE, ISO-10646-UCS2, UTF-32, UTF-32LE, UTF-32BE, ISO-10646-UCS4

#### *Beispiele*

- · **altova:encode-string**("Altova") gibt das base64Binary-Äquivalent des UTF-8-kodierten String "Altova" zurück.
- · **altova:encode-string**("Altova", "UTF-8") gibt das base64Binary-Äquivalent des UTF-8 kodierten String "Altova" zurück.

▼ get-temp-folder [altova:]

```
altova:get-temp-folder() als xs:string XP2 XQ1 XP3.1 XQ3.1
Diese Funktion hat kein Argument. Sie gibt den Pfad zum temporären Ordner des aktuellen Benutzers
zurück.
```
*Beispiele*

- · **altova:get-temp-folder**() würde auf einem Windows-Rechner z.B. den folgenden Pfad als xs:string zurückgeben: C:\Users\<UserName>\AppData\Local\Temp\.
- ▼ generate-guid [altova:]

```
altova:generate-guid() als xs:string XP2 XQ1 XP3.1 XQ3.1
Generiert einen eindeutigen String GUID-String.
Beispiele
```
- · **altova:generate-guid**() gibt (z.B.) 85F971DA-17F3-4E4E-994E-99137873ACCD zurück
- ▼ high-res-timer [altova:]

```
altova:high-res-timer() als xs:double XP3.1 XQ3.1
Gibt einen hochauflösenden System-Timer-Wert in Sekunden zurück. Wenn in einem System ein
```
hochauflösender Timer zur Verfügung steht, können bei Bedarf (z.B. bei Animationen und zur Ermittlung des exakten Codeausführungszeitpunkts) hochauflösende Zeitmessungen vorgenommen werden. Diese Funktion stellt die Auflösung des Hochauflösungs-Timers des Systems zur Verfügung. *Beispiele*

- · **altova:high-res-timer**() gibt eine Wert wie '1.16766146154566E6' zurück.
- parse-html [altova:]

**altova:parse-html(HTMLText** *als xs:string***)** als **node() XP3.1 XQ3.1**

Das Argument HTMLText ist ein String, der den Text eines HTML-Dokuments enthält. Die Funktion erstellt anhand des Strings eine HTML-Struktur. Der bereitgestellte String kann das HTML-Element enthalten, muss dies aber nicht tun. In beiden Fällen ist das Root-Element der Struktur ein Element namens **HTML**. Sie sollten sicher stellen, dass der HTML-Code im bereitgestellten String gültiger HTML-Code ist. *Beispiel*

- altova:parse-html("<html><head/>>/>>><br/>>body><h1>Header</h1></body></html>") erstellt anhand des bereitgestellten Strings eine HTML-Struktur.
- sleep[altova:]

**altova:sleep(Millisecs** *als xs:integer***)** als **empty-sequence() XP2 XQ1 XP3.1 XQ3.1** Unterbricht die Ausführung der aktuellen Operation für die Anzahl der durch das Argument Millisecs angegebenen Millisekunden.

*Beispiel*

· **altova:sleep**(1000) unterbricht die Ausführung der aktuellen Operation für 1000 Millisekunden.

## **[ [Nach](#page-690-0) oben ]** 691

# <span id="page-693-0"></span>11.2.1.10 Diagrammfunktionen

Mit Hilfe der unten aufgelisteten Diagrammfunktionen können Sie Diagramme als Bilder erstellen, generieren und speichern. Sie werden in der aktuellen Version Ihres Altova-Produkts auf die unten beschriebene Art unterstützt. Beachten Sie jedoch, dass eine oder mehrere dieser Funktionen in zukünftigen Produktversionen eventuell nicht mehr unterstützt werden, bzw. dass sich das Verhalten einzelner Funktionen ändern kann. Um Informationen über die Unterstützung für Altova Erweiterungsfunktionen in der jeweiligen Release zu erhalten, schlagen Sie bitte in der Dokumentation der jeweils aktuellen Release nach.

#### **Anmerkung:** Diagrammfunktionen werden nur in **Altova Server-Produkten** und den **Enterprise-Editionen von Altova-Produkten** unterstützt.

**Anmerkung:** Unterstützte Bildformate für Diagramme in Server-Editionen sind jpg, png und bmp. Die beste Option ist png, da dabei keine Daten verloren gehen und es sich um ein komprimiertes Format handelt. In Enterprise-Editionen werden die folgenden Formate unterstützt: jpg. png, bmp und gif.

### Funktionen zum Generieren und Speichern von Diagrammen

Diese Funktionen generieren anhand des (mit Hilfe der Diagrammerstellungsfunktionen) erzeugten Diagrammobjekts entweder ein Bild oder speichern ein Bild in einer Datei

**altova:generate-chart-image** (\$chart, \$width, \$height, \$encoding) als atomic

wobei

- · \$chart das Diagramm-Erweiterungsobjekt ist, das mit der Funktion altova:create-chart erzeugt wurde
- Swidth und Sheight mit einer Längeneinheit definiert werden müssen
- \$encoding kann x-binarytobase64 oder x-binarytobase16 sein

Die Funktion gibt das Diagrammbild in der definierten Kodierung zurück.

**altova:generate-chart-image** (\$chart, \$width, \$height, \$encoding, \$imagetype) als atomic

wobei

- · \$chart das Diagramm-Erweiterungsobjekt ist, das mit der Funktion altova:create-chart erzeugt wurde
- Swidth und Sheight mit einer Längeneinheit definiert werden müssen
- \$encoding kann x-binarytobase64 oder x-binarytobase16 sein
- \$imagetype eines der folgenden Bildformate sein kann: png, gif, bmp, jpg, jpeg. Beachten Sie, dass gif in Server-Produkten nicht unterstützt wird. *Siehe oben auf dieser Seite*.

Die Funktion gibt das Diagrammbild in der definierten Kodierung und im definierten Bildformat zurück.

**altova:save-chart-image** (\$chart, \$filename, \$width, \$height) als empty()*(nur Windows)*

wobei

- · \$chart das Diagramm-Erweiterungsobjekt ist, das mit der Funktion altova:create-chart erzeugt wurde
- Sfilename der Pfad und Name der Datei ist, unter dem das Diagrammbild gespeichert werden soll
- · \$width und \$height mit einer Längeneinheit definiert werden müssen

Die Funktion speichert das Diagrammbild unter dem in \$filename definierten Dateinamen. Alternativ zu dieser Funktion könnten Sie auch die Funktion xsl:result-document mit encoding="xbase64tobinary" verwenden, wobei der image-data-Inhalt entweder über die Funktion generate-chartimage() oder die Funktion chart() erhalten wird.

**altova:save-chart-image** (\$chart, \$filename, \$width, \$height, \$imagetype) als empty()*(nur Windows)*

wobei

- · \$chart das Diagramm-Erweiterungsobjekt ist, das mit der Funktion altova:create-chart erzeugt wurde
- Sfilename der Pfad und Name der Datei ist, unter dem das Diagrammbild gespeichert werden soll
- Swidth und Sheight mit einer Längeneinheit definiert werden müssen
- \$imagetype eines der folgenden Bildformate sein kann: png, gif, bmp, jpg, jpeg. Beachten Sie, dass gif in Server-Produkten nicht unterstützt wird. *Siehe oben auf dieser Seite*.

Die Funktion speichert das Diagrammbild im definierten Bildformat unter dem in *\$filename* definierten Dateinamen. Alternativ zu dieser Funktion könnten Sie auch die Funktion xsl: result-document mit encoding="x-base64tobinary" verwenden, wobei der image-data-Inhalt entweder über die Funktion generate-chart-image() oder die Funktion chart() erhalten wird.

### Funktionen zur Erstellung von Diagrammen

Die folgenden Funktionen dienen zur Erstellung von Diagrammen.

**altova:create-chart**(\$chart-config, \$chart-data-series\*) als chart extension item

wobei

- · \$chart-config das Diagrammkonfigurations-Erweiterungsobjekt ist, das mit der Funktion altova:create-chart-config oder über die Funktion altova:create-chart-config-from-xml erzeugt wurde
- · \$chart-data-series das chart-data-series-Erweiterungsobjekt ist, das mit der Funktion altova:create-chart-data-series oder der Funktion altova:create-chart-data-seriesfrom-rows abgerufen wird

Die Funktion gibt ein Diagrammerweiterungsobjekt zurück, das anhand der über die Argumente gelieferten Daten erzeugt wird.

**altova:chart**(\$chart-config, \$chart-data-series\*) als chart extension item

wobei

- Schart-config das Diagrammkonfigurations-Erweiterungsobjekt ist. Es handelt sich hierbei um eine nicht geordnete Reihe von vier Schlüssel: Wert-Paaren, wobei die vier Schlüssel "width", "height", "title" und "kind" sind. Die Werte von width und height sind Ganzzahlen und definieren die Höhe und Breite des Diagramms in Pixel. Der Wert von kind ist einer der folgenden: Pie, Pie3d, BarChart, BarChart3d, BarChart3dGrouped, LineChart, ValueLineChart, RoundGauge, BarGauge.
- Schart-data-series ist jeweils ein Array der Größe 3, wobei jedes Array eine Diagrammdatenreihe definiert. Jedes Array besteht aus: (i) dem Namen der Datenreihe, (ii) den Werten der x-Achse, (iii) den Werten der y-Achse. Es können mehrere Datenreihen angegeben werden. Im Beispiel unten enthalten die zwei Arrays Daten für die Temperatur-Monatsminima bzw. -maxima.

Die Funktion gibt ein Element vom Typ xs: base64Binary zurück, welches das Diagrammbild enthält. Dieses Bild wird anhand der über die Argumente der Funktion bereitgestellten Daten erstellt. Beachten Sie, dass diese Funktion, da sie Arrays und Zuordnungen verwendet, nur in XPath 3.1, XQuery 3.1 oder XSLT 3.0 verwendet werden kann.

*Beispiel:* altova:chart( map{'width':800, 'height':600, "kind":"LineChart", "title":"Monthly Temperatures"}, (['Min', \$temps/Month, \$temps/Month/@min], ['Max', \$temps/Month, \$temps/Month/@max]) )

**altova:create-chart-config**(\$type-name, \$title) als chart-config Erweiterungsobjekt

wobei

- · \$type-name den Typ des zu erstellenden Diagramms definiert: Pie, Pie3d, BarChart, BarChart3d, BarChart3dGrouped, LineChart, ValueLineChart, RoundGauge, BarGauge
- · \$title der Name des Diagramms ist

Die Funktion gibt ein Diagrammkonfigurations-Erweiterungsobjekt zurück, das die Konfigurationsinformationen zum Diagramm enthält.

**altova:create-chart-config-from-xml**(\$xml-struct) als chart-config Erweiterungsobjekt

wobei

· \$xml-struct die XML-Struktur ist, die die Konfigurationsinformationen des Diagramms enthält

Die Funktion gibt ein Diagrammkonfigurations-Erweiterungsobjekt zurück, das die Konfigurationsinformationen zum Diagramm enthält. Diese Informationen werden in einem **XML**-[Datenfragment](#page-697-0)<sup>698</sup> geliefert.

**altova:create-chart-data-series**(\$series-name?, \$x-values\*, \$y-values\*) als chart-dataseries Erweiterungsobjekt

wobei

- · \$series-name der Name der Datenreihe ist
- · \$x-values die Liste der Werte für die X-Achse liefert
- · \$y-values die Liste der Werte für die Y-Achse liefert

Die Funktion gibt ein Diagrammdatenreihen-Erweiterungsobjekt zurück, das die Daten zur Erstellung des Diagramms, also die Namen der Datenreihen, und die Achsendaten enthält.

**altova:create-chart-data-row**(x, y1, y2, y3, ...) als chart-data-x-*N*y-row Erweiterungsobjekt

wobei

- $\bullet$  x der Wert der X-Achsen-Spalte der Diagrammdatenzeile ist
- $\bullet$  <sub>VN</sub> die Werte der Spalten für die Y-Achse sind

Die Funktion gibt ein chart-data-x-Ny-row Erweiterungsobjekt zurück, das die Daten für die X-Achsen-Spalte und die Y-Achsen-Spalten einer einzigen Datenreihe enthält.

**altova:create-chart-data-series-from-rows**(\$series-names as xs:string\*, \$row\*) als chartdata-series-Erweiterungsobjekt

wobei

- · \$series-name der Name der zu erstellenden Datenreihen ist
- · \$row das chart-data-x-Ny-row Erweiterungsobjekt ist, das als Datenreihe erstellt werden soll

Die Funktion gibt ein chart-data-series Erweiterungsobjekt zurück, das die Daten für die X- und die Y-Achse der Datenreihe enthält.

**altova:create-chart-layer**(\$chart-config, \$chart-data-series\*) als chart-layer Erweiterungsobjekt

wobei

- · \$chart-config das Diagrammkonfigurations-Erweiterungsobjekt ist, das mit der Funktion altova:create-chart-config oder über die Funktion altova:create-chart-config-from-xml erzeugt wurde
- · \$chart-data-series das chart-data-series-Erweiterungsobjekt ist, das mit der Funktion altova:create-chart-data-series oder der Funktion altova:create-chart-data-seriesfrom-rows abgerufen wird

Die Funktion gibt ein chart-layer Erweiterungsobjekt zurück, das chart-layer-Daten enthält.

**altova:create-multi-layer-chart**(\$chart-config, \$chart-data-series\*, \$chart-layer\*)

wobei

- · \$chart-config das Diagrammkonfigurations-Erweiterungsobjekt ist, das mit der Funktion altova:create-chart-config oder über die Funktion altova:create-chart-config-from-xml erzeugt wurde
- · \$chart-data-series das chart-data-series-Erweiterungsobjekt ist, das mit der Funktion altova:create-chart-data-series oder der Funktion altova:create-chart-data-seriesfrom-rows abgerufen wird
- · \$chart-layer das chart-layer-Erweiterungsobjekt ist, das mit der Funktion altova:create-chartlayer abgerufen wird

Die Funktion gibt ein multi-layer-chart-Objekt zurück.

```
altova:create-multi-layer-chart($chart-config, $chart-data-series*, $chart-layer*,
xs:boolean $mergecategoryvalues)
```
wobei

- · \$chart-config das Diagrammkonfigurations-Erweiterungsobjekt ist, das mit der Funktion altova:create-chart-config oder über die Funktion altova:create-chart-config-from-xml erzeugt wurde
- · \$chart-data-series das chart-data-series-Erweiterungsobjekt ist, das mit der Funktion altova:create-chart-data-series oder der Funktion altova:create-chart-data-seriesfrom-rows abgerufen wird
- · \$chart-layer das chart-layer-Erweiterungsobjekt ist, das mit der Funktion altova:create-chartlayer abgerufen wird
- · \$mergecategoryvalues bei true die Werte mehrerer Datenreihen zusammenführt und dies bei false nicht tut.

Die Funktion gibt ein multi-layer-chart-Objekt zurück.

## <span id="page-697-0"></span>11.2.1.10.1 XML-Struktur von Diagrammdaten

Unten sehen Sie die XML-Struktur von Diagrammdaten, wie sie für [Altova-Erweiterungsfunktionen](#page-693-0) für [Diagramme](#page-693-0) <sup>694</sup> angezeigt werden könnte. Diese Funktionen beeinflussen das Aussehen der einzelnen Diagramme. Nicht alle Elemente werden für alle Diagrammarten verwendet, so wird z.B. das Element <Pie> bei Balkendiagrammen ignoriert.

**Anmerkung:** Diagrammfunktionen werden nur in **Enterprise und Server-Editionen** von Altova Produkten unterstützt.

#### **<chart-config>**

**<General**

SettingsVersion="1" *must be provided*

ChartKind="BarChart" *Pie, Pie3d, BarChart, StackedBarChart, BarChart3d, BarChart3dGrouped, LineChart, ValueLineChart, AreaChart, StackedAreaChart, RoundGauge, BarGauge, CandleStick*

BKColor="#ffffff" *Color*

BKColorGradientEnd="#ffffff" *Color. In case of a gradient, BKColor and BKColorGradientEnd define the gradient's colors*

BKMode="#ffffff" *Solid, HorzGradient, VertGradient*

BKFile="Path+Filename" *String. If file exists, its content is drawn over the background.*

```
BKFileMode="Stretch" Stretch, ZoomToFit, Center, Tile
 ShowBorder="1" Bool
 PlotBorderColor="#000000" Color
 PlotBKColor="#ffffff" Color
 Title="" String
 ShowLegend="1" Bool
 OutsideMargin="3.%" PercentOrPixel
 TitleToPlotMargin="3.%" PercentOrPixel
 LegendToPlotMargin="3.%" PercentOrPixel
 Orientation="vert" Enumeration: possible values are: vert, horz
 >
 <TitleFont
    Color="#000000" Color
    Name="Tahoma" String
   Bold="1" Bool
    Italic="0" Bool
    Underline="0" Bool
    MinFontHeight="10.pt" FontSize (only pt values)
    Size="8.%" FontSize />
 <LegendFont
    Color="#000000"
    Name="Tahoma"
    B \circ 1 d = "0"Italic="0"
    Underline="0"
    MinFontHeight="10.pt"
    Size="3.5%" />
 <AxisLabelFont
    Color="#000000"
    Name="Tahoma"
    Bold="1"
    Italic="0"
    Underline="0"
    MinFontHeight="10.pt"
    Size="5.%" />
 </General>
 <Line
ConnectionShapeSize="1.%" PercentOrPixel
DrawFilledConnectionShapes="1" Bool
DrawOutlineConnectionShapes="0" Bool
DrawSlashConnectionShapes="0" Bool
DrawBackslashConnectionShapes="0" Bool
 />
 <Bar
ShowShadow="1" Bool
ShadowColor="#a0a0a0" Color
OutlineColor="#000000" Color
ShowOutline="1" Bool
 />
 <Area
Transparency="0" UINT ( 0-255 ) 255 is fully transparent, 0 is opaque
```

```
OutlineColor="#000000" Color
ShowOutline="1" Bool
 />
```
#### **<CandleStick**

FillHighClose="0" *Bool. If 0, the body is left empty. If 1, FillColorHighClose is used for the candle body*

FillColorHighClose="#ffffff" *Color. For the candle body when close > open*

FillHighOpenWithSeriesColor="1" *Bool. If true, the series color is used to fill the candlebody when*

#### *open > close*

FillColorHighOpen="#000000" *Color. For the candle body when open > close and* FillHighOpenWithSeriesColor *is false*

**/>**

**<Colors** *User-defined color scheme: By default this element is empty except for the style and has no Color attributes*

UseSubsequentColors ="1" *Boolean. If* 0*, then color in overlay is used. If* 1*, then subsequent colors from previous chart layer is used*

Style="User" *Possible values are: "Default", "Grayscale", "Colorful", "Pastel", "User"* Colors="#52aca0" *Color: only added for user defined color set* Colors1="#d3c15d" *Color: only added for user defined color set* Colors2="#8971d8" *Color: only added for user defined color set* ... ColorsN="" *Up to ten colors are allowed in a set: from Colors to Colors9* **</Colors>**

#### **<Pie**

```
ShowLabels="1" Bool
OutlineColor="#404040" Color
ShowOutline="1" Bool
StartAngle="0." Double
Clockwise="1" Bool
Draw2dHighlights="1" Bool
Transparency="0" Int (0 to 255: 0 is opaque, 255 is fully transparent)
DropShadowColor="#c0c0c0" Color
DropShadowSize="5.%" PercentOrPixel
PieHeight="10.%" PercentOrPixel. Pixel values might be different in the result because of 3d tilting
Tilt="40.0" Double (10 to 90: The 3d tilt in degrees of a 3d pie)
ShowDropShadow="1" Bool
ChartToLabelMargin="10.%" PercentOrPixel
AddValueToLabel="0" Bool
AddPercentToLabel="0" Bool
AddPercentToLabels_DecimalDigits="0" UINT ( 0 – 2 )
>
<Label Font
  Color="#000000"
  Name="Arial"
  Bold="0"
  Italic="0"
   Underline="0"
  MinFontHeight="10.pt"
   Size="4.%" />
 </Pie>
```

```
<XY>
<XAxis Axis
  AutoRange="1" Bool
  AutoRangeIncludesZero="1" Bool
  RangeFrom="0." Double: manual range
  RangeTill="1." Double : manual range
  LabelToAxisMargin="3.%" PercentOrPixel
  AxisLabel="" String
  AxisColor="#000000" Color
  AxisGridColor="#e6e6e6" Color
  ShowGrid="1" Bool
  UseAutoTick="1" Bool
  ManualTickInterval="1." Double
  AxisToChartMargin="0.px" PercentOrPixel
  TickSize="3.px" PercentOrPixel
  ShowTicks="1" Bool
  ShowValues="1" Bool
  AxisPosition="LeftOrBottom" Enums: "LeftOrBottom", "RightOrTop", "AtValue"
  AxisPositionAtValue = "0" Double
  >
  <ValueFont
     Color="#000000"
     Name="Tahoma"
     Bold="0"
     Italic="0"
     Underline="0"
     MinFontHeight="10.pt"
     Size="3.%" />
</XAxis>
<YAxis Axis (same as for XAxis)
  AutoRange="1"
  AutoRangeIncludesZero="1"
  RangeFrom="0."
  RangeTill="1."
  LabelToAxisMargin="3.%"
  AxisLabel=""
  AxisColor="#000000"
  AxisGridColor="#e6e6e6"
  ShowGrid="1"
  UseAutoTick="1"
  ManualTickInterval="1."
  AxisToChartMargin="0.px"
  TickSize="3.px"
  ShowTicks="1" Bool
  ShowValues="1" Bool
  AxisPosition="LeftOrBottom" Enums: "LeftOrBottom", "RightOrTop", "AtValue"
  AxisPositionAtValue = "0" Double
  ><ValueFont
     Color="#000000"
     Name="Tahoma"
     Bold="0"
     Italic="0"
```

```
Underline="0"
     MinFontHeight="10.pt"
     Size="3.%"/>
</YAxis>
 </XY>
```
**<XY3d**

AxisAutoSize="1" *Bool: If false, XSize and YSize define the aspect ration of x and y axis. If true, aspect ratio is equal to chart window*

XSize="100.%" *PercentOrPixel. Pixel values might be different in the result because of 3d tilting and zooming to fit chart*

YSize="100.%" *PercentOrPixel. Pixel values might be different in the result because of 3d tilting and zooming to fit chart*

```
SeriesMargin="30.%" PercentOrPixel. Pixel values might be different in the result because of 3d
tilting and zooming to fit chart
```

```
Tilt="20." Double. -90 to +90 degrees
Rot="20." Double. -359 to +359 degrees
FoV="50."> Double. Field of view: 1-120 degree
\rightarrow<ZAxis
   AutoRange="1"
   AutoRangeIncludesZero="1"
   RangeFrom="0."
   RangeTill="1."
   LabelToAxisMargin="3.%"
   AxisLabel=""
   AxisColor="#000000"
   AxisGridColor="#e6e6e6"
   ShowGrid="1"
   UseAutoTick="1"
   ManualTickInterval="1."
   AxisToChartMargin="0.px"
   TickSize="3.px" >
   <ValueFont
      Color="#000000"
      Name="Tahoma"
     Bold="0"
      Italic="0"
     Underline="0"
     MinFontHeight="10.pt"
     Size="3. \frac{8}{7} />
\langle/ZAxis>
 </XY3d>
 <Gauge
MinVal="0." Double
MaxVal="100." Double
MinAngle="225" UINT: -359-359
SweepAngle="270" UINT: 1-359
BorderToTick="1.%" PercentOrPixel
MajorTickWidth="3.px" PercentOrPixel
MajorTickLength="4.%" PercentOrPixel
MinorTickWidth="1.px" PercentOrPixel
MinorTickLength="3.%" PercentOrPixel
```

```
BorderColor="#a0a0a0" Color
     FillColor="#303535" Color
     MajorTickColor="#a0c0b0" Color
     MinorTickColor="#a0c0b0" Color
     BorderWidth="2.%" PercentOrPixel
     NeedleBaseWidth="1.5%" PercentOrPixel
     NeedleBaseRadius="5.%" PercentOrPixel
     NeedleColor="#f00000" Color
     NeedleBaseColor="#141414" Color
     TickToTickValueMargin="5.%" PercentOrPixel
     MajorTickStep="10." Double
     MinorTickStep="5." Double
     RoundGaugeBorderToColorRange="0.%" PercentOrPixel
     RoundGaugeColorRangeWidth ="6.%" PercentOrPixel
     BarGaugeRadius="5.%" PercentOrPixel
     BarGaugeMaxHeight="20.%" PercentOrPixel
     RoundGaugeNeedleLength="45.%" PercentOrPixel
     BarGaugeNeedleLength="3.%" PercentOrPixel
     >
     <TicksFont
        Color="#a0c0b0"
        Name="Tahoma"
        Bold="0"
        Italic="0"
       Underline="0"
       MinFontHeight="10.pt"
        Size="4.%"
     /<ColorRanges> User-defined color ranges. By default empty with no child element entries
        <Entry
          From="50. " Double
          FillWithColor="1" Bool
          Color="#00ff00" Color
        /<Entry
         From="50.0"
          FillWithColor="1"
          Color="#ff0000"
        />
        ...
     </ColorRanges>
      </Gauge>
</chart-config>
```
## 11.2.1.10.2 Beispiel: Diagrammfunktionen

Anhand des XSLT-Beispieldokuments weiter unten sehen Sie, wie [Altova-Erweiterungsfunktionen](#page-693-0) für [Diagramme](#page-693-0)<sup>(694)</sup> eingesetzt werden können. Weiter unten sehen Sie ein XML-Dokument und eine Abbildung des Ausgabebilds, das generiert wird, wenn ein XML-Dokument mit dem XSLT 2.0- oder XSLT 3.0-Prozessor anhand des XSLT-Dokuments verarbeitet wird.

- **Anmerkung:** Diagrammfunktionen werden nur in **Enterprise und Server-Editionen** von Altova Produkten unterstützt.
- **Anmerkung:** Weitere Informationen zur Erstellung von Diagrammdatentabellen finden Sie in der Dokumentation zu den Altova-Produkten [XMLSpy](http://www.altova.com) und [StyleVision](http://www.altova.com).

### XSLT-Dokument

In diesem (*unten aufgelisteten*) XSLT-Dokument wird mit Hilfe der Altova Diagramm-Erweiterungsfunktionen ein Kreisdiagramm generiert. Das XSLT-Dokument kann zur Verarbeitung des weiter unten angeführten XML-Dokuments verwendet werden.

```
<?xml version="1.0" encoding="UTF-8"?>
<xsl:stylesheet version="2.0"
   xmlns:xsl="http://www.w3.org/1999/XSL/Transform"
   xmlns:xs="http://www.w3.org/2001/XMLSchema"
   xmlns:altovaext="http://www.altova.com/xslt-extensions"
   exclude-result-prefixes="#all">
   <xsl:output version="4.0" method="html" indent="yes" encoding="UTF-8"/>
   <xsl:template match="/">
      <html>
          <head>
             <title>
                 <xsl:text>HTML Page with Embedded Chart</xsl:text>
             \langle/title>
          </head>
          <body>
              <xsl:for-each select="/Data/Region[1]">
                 <xsl:variable name="extChartConfig" as="item()*">
                     <xsl:variable name="ext-chart-settings" as="item()*">
                        <chart-config>
                           <General
                               SettingsVersion="1"
                               ChartKind="Pie3d"
                               BKColor="#ffffff"
                               ShowBorder="1"
                               PlotBorderColor="#000000"
                               PlotBKColor="#ffffff"
                               Title="{@id}"
                               ShowLegend="1"
                               OutsideMargin="3.2%"
                               TitleToPlotMargin="3.%"
                               LegendToPlotMargin="6.%"
                               >
                               <TitleFont
                                  Color="#023d7d"
                                  Name="Tahoma"
                                  BoId="1"Thatier="0"Underline="0"
                                  MinFontHeight="10.pt"
                                   Size="8.%" />
```

```
</General>
                        </chart-config>
                    </xsl:variable>
                    <xsl:sequence select="altovaext:create-chart-config-from-xml( $ext-
chart-settings )"/>
                 </xsl:variable>
                 <xsl:variable name="chartDataSeries" as="item()*">
                    <xsl:variable name="chartDataRows" as="item()*">
                        <xsl:for-each select="(Year)">
                           <xsl:sequence select="altovaext:create-chart-data-row( (@id),
( \cdot, ) ) \frac{11}{2}</xsl:for-each>
                    </xsl:variable>
                    <xsl:variable name="chartDataSeriesNames" as="xs:string*"
select=" ( (" Series 1" ), ' ' )[1]"/>
                    <xsl:sequence
                        select="altovaext:create-chart-data-series-from-
rows( $chartDataSeriesNames, $chartDataRows)"/>
                 </xsl:variable>
                 <xsl:variable name="ChartObj" select="altovaext:create-
chart( $extChartConfig, ( $chartDataSeries), false() )"/>
                 <xsl:variable name="sChartFileName" select="'mychart1.png'"/>
                 <img src="{$sChartFileName, altovaext:save-chart-image( $ChartObj,
$sChartFileName, 400, 400 ) }"/>
             </xsl:for-each>
          </body>
      </html>
   </xsl:template>
</xsl:stylesheet>
```
### XML-Dokument

Dieses XML-Dokument kann mit dem oben stehenden XSLT-Dokument verarbeitet werden. Anhand der Daten im XML-Dokument wird das in der unten stehenden Abbildung gezeigte Kreisdiagramm generiert.

```
<?xml version="1.0" encoding="UTF-8"?>
<Data xmlns:xsi="http://www.w3.org/2001/XMLSchema-instance"
     xsi:noNamespaceSchemaLocation="YearlySales.xsd">
   <ChartType>Pie Chart 2D</ChartType>
   <Region id="Americas">
      <Year id="2005">30000</Year>
      <Year id="2006">90000</Year>
      <Year id="2007">120000</Year>
      <Year id="2008">180000</Year>
      <Year id="2009">140000</Year>
      <Year id="2010">100000</Year>
   </Region>
   <Region id="Europe">
      <Year id="2005">50000</Year>
      <Year id="2006">60000</Year>
      <Year id="2007">80000</Year>
      <Year id="2008">100000</Year>
```

```
<Year id="2009">95000</Year>
      <Year id="2010">80000</Year>
   </Region>
   <Region id="Asia">
      <Year id="2005">10000</Year>
      <Year id="2006">25000</Year>
      <Year id="2007">70000</Year>
      <Year id="2008">110000</Year>
      <Year id="2009">125000</Year>
      <Year id="2010">150000</Year>
   </Region>
</Data>
```
## Ausgabebild

Das unten gezeigt Kreisdiagramm wird generiert, wenn das oben aufgelistete XML-Dokument mit Hilfe des XSLT-Dokuments verarbeitet wird.

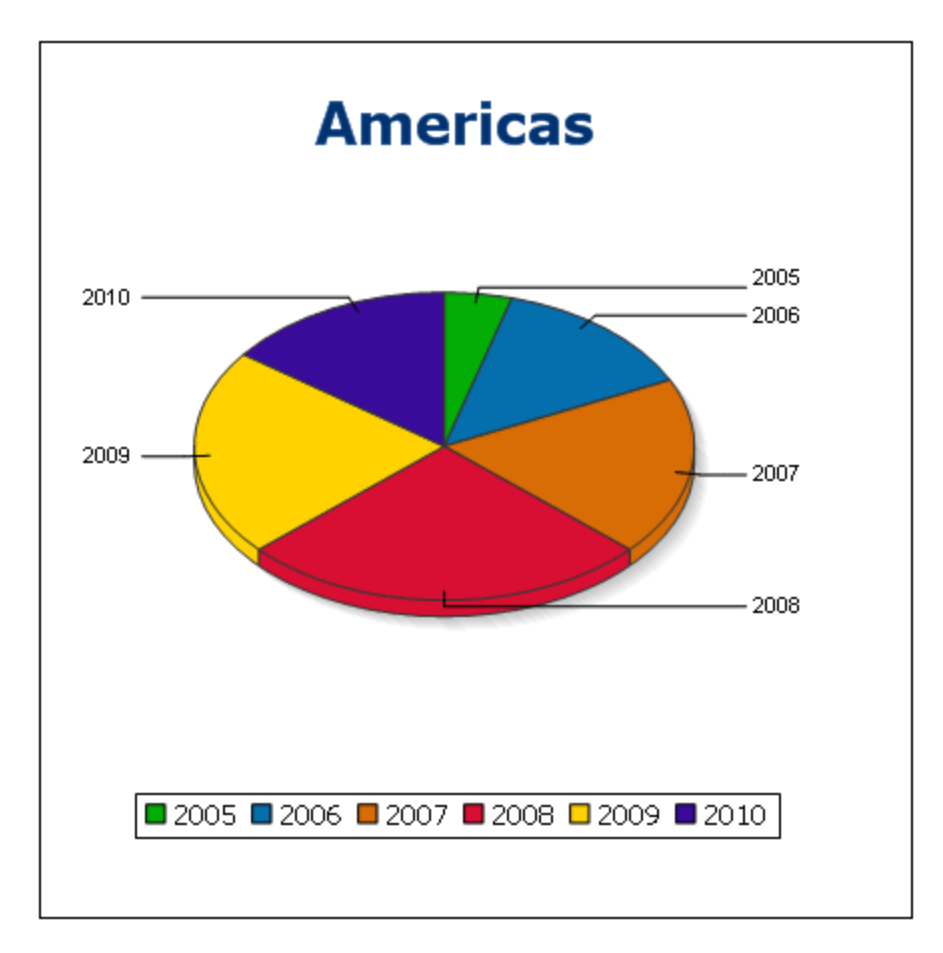

# 11.2.1.11 Barcode-Funktionen

Der XSLT-Prozessor verwendet zur Erstellung von Barcodes Java-Bibliotheken von Drittanbietern. Im Folgenden finden Sie die verwendeten Klassen und öffentlichen Methoden. Die Klassen befinden sich im Paket AltovaBarcodeExtension.jar, das im Ordner *<ProgramFilesFolder>*\Altova\Common2024\jar gespeichert ist.

Die verwendeten Java-Bibliotheken befinden sich in Unterordnern des Ordners *<ProgramFilesFolder>*\Altova\Common2024\jar:

- barcode4j\barcode4j.jar (Website: <http://barcode4j.sourceforge.net/>)
- zxing\core.jar (Website: [http://code.google.com/p/zxing/\)](http://code.google.com/p/zxing/)

Die Lizenzdateien befinden sich ebenfalls in den entsprechenden Ordnern.

## Java Virtual Machine

Um die Barcode-Funktionen verwenden zu können, muss auf Ihrem Rechner eine Java Virtual Machine zur Verfügung stehen und mit der Bit-Version der Altova-Applikation übereinstimmen (32-Bit oder 64-Bit). Der Pfad zu dieser Machine wird, wie unten angeführt, gefunden.

- · Wenn Sie ein Altova Desktop-Produkt verwenden, versucht die Altova-Applikation, den Pfad zur Java Virtual Machine automatisch zu ermitteln. Dazu wird zuerst (i) die Windows Registry und dann (ii) die **JAVA\_HOME**-Umgebungsvariable gelesen. Sie können im Dialogfeld "Optionen" der Applikation auch einen benutzerdefinierten Pfad hinzufügen. Dieser Eintrag hat Vorrang vor allen anderen automatisch ermittelten Java VM-Pfaden.
- · Wenn Sie ein Altova Server-Produkt auf einem Windows-Rechner ausführen, wird der Pfad zur Java Virtual Machine zuerst aus der Windows Registry ausgelesen. Falls dies nicht gelingt, wird die **JAVA\_HOME**-Umgebungsvariable verwendet.
- · Wenn Sie ein Altova Server-Produkt auf einem Linux- oder macOS-Rechner ausführen, sollten Sie sicherstellen, dass die **JAVA\_HOME**-Umgebungsvariable ordnungsgemäß definiert ist und dass sich die Java Virtual Machine-Bibliothek (unter Windows die Datei **jvm.dll**) entweder im Verzeichnis **\bin\server** oder **\bin\client** befindet.

## XSLT-Beispiel zum Generieren von Barcode

Im Folgenden finden Sie ein XSLT-Beispiel, in dem gezeigt wird, wie Barcode-Funktionen in einem XSLT-Stylesheet verwendet werden.

```
<?xml version="1.0" encoding="UTF-8"?>
<xsl:stylesheet version="2.0" xmlns:xsl="http://www.w3.org/1999/XSL/Transform"
  xmlns:xs="http://www.w3.org/2001/XMLSchema"
  xmlns:fn="http://www.w3.org/2005/xpath-functions"
  xmlns:altova="http://www.altova.com"
  xmlns:altovaext="http://www.altova.com/xslt-extensions"
  xmlns:altovaext-barcode="java:com.altova.extensions.barcode.BarcodeWrapper"
  xmlns:altovaext-barcode-
property="java:com.altova.extensions.barcode.BarcodePropertyWrapper">
  <xsl:output method="html" encoding="UTF-8" indent="yes"/>
  <xsl:template match="/">
     <h+ml><head><title/></head>
```

```
<body>
            <img alt="barcode" src="data:image/png;base64"/>
         </body>
      \langle/html>
      <xsl:result-document
         href="barcode.png"
         method="text" encoding="base64tobinary" >
         <xsl:variable name="barcodeObject"
            select="altovaext-barcode:newInstance('Code39', string('some value'),
            96,0, (altovaext-barcode-property:new( 'setModuleWidth', 25.4 div 96 *
2 ) ) )\frac{17}{2}<xsl:value-of select="xs:base64Binary(xs:hexBinary(string(altovaext-
barcode:generateBarcodePngAsHexString($barcodeObject)) ))"/>
      </xsl:result-document>
   </xsl:template>
</xsl:stylesheet>
```
### XQuery-Beispiel zum Generieren eines QR-Codes

Im Folgenden finden Sie ein XQuery-Beispiel, in dem gezeigt wird, wie Sie mit Hilfe von Barcode-Funktionen ein QR-Code-Bild generieren können.

```
declare variable $lines := unparsed-text-
lines('https://info.healthministry.gv.at/data/timeline-cases-provinces.csv', 'utf-8');
declare variable $main := map:merge(tokenize(head($lines), ';')!map{.:position()});
declare variable $data := map:merge(tail($lines)!array{tokenize(., ';')}!map{?($main?Name):
[?($main?Date), xs:integer(?($main?ConfirmedCasesProvinces)) - xs:integer(?($main?
Recovered))]}, map{'duplicates':'combine'});
declare variable $chart_img := altovaext:chart(map{'width': 1900, 'height': 600}, map:for-
each($data, function($k, $v){[$k, $v?1!substring-before(., 'T'), $v?2][$k != 'Austria']}));
<img src="data:image/png;base64,{$chart_img}"/>
(:$main, $data,:)
```
### Das Paket **com.altova.extensions.barcode**

Das Paket com.altova.extensions.barcode wird zum Generieren der meisten der Barcode-Typen verwendet.

#### Die folgenden Klassen werden verwendet:

```
public class BarcodeWrapper
  static BarcodeWrapper newInstance( String name, String msg, int dpi, int orientation,
BarcodePropertyWrapper[] arrProperties )
  double getHeightPlusQuiet()
  double getWidthPlusQuiet()
  org.w3c.dom.Document generateBarcodeSVG()
  byte[] generateBarcodePNG()
  String generateBarcodePngAsHexString()
```
public class **BarcodePropertyWrapper** *Dient zum Speichern der Barcode-Eigenschaften, die zu einem späteren Zeitpunkt dynamisch definiert werden*

```
BarcodePropertyWrapper( String methodName, String propertyValue )
BarcodePropertyWrapper( String methodName, Integer propertyValue )
BarcodePropertyWrapper( String methodName, Double propertyValue )
```

```
BarcodePropertyWrapper( String methodName, Boolean propertyValue )
BarcodePropertyWrapper( String methodName, Character propertyValue )
String getMethodName()
Object getPropertyValue()
```
#### **public class AltovaBarcodeClassResolver** Registriert die Klasse

```
com.altova.extensions.barcode.proxy.zxing.QRCodeBean zusätzlich zu den vom
org.krysalis.barcode4j.DefaultBarcodeClassResolver registrierten Klassen für die qrcode Bean.
```
### Das Paket **com.altova.extensions.barcode.proxy.zxing**

Das Paket com.altova.extensions.barcode.proxy.zxing wird zum Generieren des QRCode Barcodetyps verwendet.

#### Die folgenden Klassen werden verwendet:

```
Klasse QRCodeBean
```
- **Erweitert** org.krysalis.barcode4j.impl.AbstractBarcodeBean
- · *Erstellt ein* AbstractBarcodeBean Interface für com.google.zxing.qrcode.encoder

```
void generateBarcode(CanvasProvider canvasImp, String msg)
void setQRErrorCorrectionLevel(QRCodeErrorCorrectionLevel level)
BarcodeDimension calcDimensions(String msg)
double getVerticalQuietZone()
double getBarWidth()
```

```
Klasse QRCodeErrorCorrectionLevel Fehlerkorrekturebene für den QRCode
```

```
static QRCodeErrorCorrectionLevel byName(String name)
"L" = ~ 7% correction
"M" = ~15% correction
"H" = ~25\ correction
"Q" = ~30% correction
```
# **11.2.2 Diverse Erweiterungsfunktionen**

Es gibt in Programmiersprachen wie Java und C# eine Reihe von fertigen Funktionen, die nicht als XQuery / XPath 2.0- oder XSLT-Funktionen zur Verfügung stehen. Ein gutes Beispiel dafür sind die mathematischen in Java verfügbaren Funktionen wie z.B.  $\sin()$  und  $\cos()$ . Stünden diese Funktionen für die Erstellung von XSLT Stylesheets und XQuery-Abfragen zur Verfügung, würde sich der Einsatzbereich von Stylesheets und Abfragen erweitern und die Erstellung von Stylesheets wäre viel einfacher. Der in einer Reihe von Altova-Produkten verwendete XSLT- und XQuery-Prozessor von Altova unterstützt die Verwendung von Erweiterungsfunktionen in <mark>[Java](#page-709-0)<sup>(710</sup> und [.NET](#page-718-0)</mark><sup>(719</sup> sowie <u>[MSXSL](#page-725-0) Skripts für XSLT<sup>(28)</sup>.</u> Zusätzlich unterstützen diese <u>[XBRL-Funktionen](#page-725-1) für</u> <mark>[XSLT](#page-725-1)<sup>(726)</sup>, <u>[MSXSL-Skripts](#page-725-0) für XSLT</u><sup>(726)</sup> und die <u>[Altova-Erweiterungsfunktionen](#page-613-0)</u> <sup>614</sup>. In diesem Abschnitt wird</mark> beschrieben, wie Sie Erweiterungsfunktionen und MSXSL-Skripts in Ihren XSLT Stylesheets und XQuery-Dokumenten verwenden können. Diese Beschreibungen finden Sie in den folgenden Abschnitten:

- [Java-Erweiterungsfunktionen](#page-709-0)<sup>710</sup>
- [.NET-Erweiterungsfunktionen](#page-718-0)<sup>(719</sup>
- [XBRL-Funktionen](#page-725-1) für XSLT<sup>726</sup>

## • [MSXSL-Skripts](#page-725-0) für XSLT<sup>726</sup>

Hauptsächlich werden dabei die folgenden beiden Punkte behandelt: (i) Wie Funktionen in den entsprechenden Bibliotheken aufgerufen werden; und (ii) welche Regeln beim Konvertieren von Argumenten in einem Funktionsaufruf in das erforderliche Format der Funktion befolgt werden und welche Regeln bei der Rückwärtskonvertierung (Funktionsresultat in XSLT/XQuery Datenobjekt) befolgt werden.

## Voraussetzungen

Damit die Erweiterungsfunktionen unterstützt werden, muss auf dem Rechner, auf dem die XSLT-Transformation oder die XQuery-Ausführung stattfindet, eine Java Runtime-Umgebung (zum Aufrufen der Java-Funktionen) und ein .NET Framework 2.0 (Mindestvoraussetzung für Zugriff auf .NET-Funktionen) installiert sein oder es muss Zugriff auf eine solche bestehen.

# <span id="page-709-0"></span>11.2.2.1 Java-Erweiterungsfunktionen

Eine Java-Erweiterungsfunktion kann in einem XPath- oder XQuery-Ausdruck verwendet werden, um einen Java-Konstruktor oder eine Java-Methode (statisch oder Instanz) aufzurufen.

Ein Feld in einer Java-Klasse wird als Methode ohne Argument betrachtet. Bei einem Feld kann es sich um ein statisches Feld oder eine Instanz handeln. Wie man Felder aufruft, wird in den entsprechenden Unterabschnitten zu statischen Feldern und Instanzen beschrieben.

Dieser Abschnitt enthält die folgenden Unterabschnitte:

- <u>Java: [Konstruktoren](#page-715-0)</u><sup>716</sup>
- Java: Statische [Methoden](#page-715-1) und statische Felder<sup>716</sup>
- Java: [Instanzmethoden](#page-716-0) und Instanzfelder<sup>717</sup>
- Datentypen: [XPath/XQuery](#page-717-0) in Java<sup>718</sup>
- Datentypen: Java in [XPath/XQuery](#page-718-1)<sup>[719</sup>

### *Beachten Sie die folgenden Punkte*

- · Wenn Sie ein Altova Desktop-Produkt verwenden, versucht die Altova-Applikation, den Pfad zur Java Virtual Machine automatisch zu ermitteln. Dazu wird zuerst (i) die Windows Registry und dann (ii) die **JAVA\_HOME**-Umgebungsvariable gelesen. Sie können im Dialogfeld "Optionen" der Applikation auch einen benutzerdefinierten Pfad hinzufügen. Dieser Eintrag hat Vorrang vor allen anderen automatisch ermittelten Java VM-Pfaden.
- · Wenn Sie ein Altova Server-Produkt auf einem Windows-Rechner ausführen, wird der Pfad zur Java Virtual Machine zuerst aus der Windows Registry ausgelesen. Falls dies nicht gelingt, wird die **JAVA\_HOME**-Umgebungsvariable verwendet.
- · Wenn Sie ein Altova Server-Produkt auf einem Linux- oder macOS-Rechner ausführen, sollten Sie sicherstellen, dass die **JAVA\_HOME**-Umgebungsvariable ordnungsgemäß definiert ist und dass sich die Java Virtual Machine-Bibliothek (unter Windows die Datei **jvm.dll**) entweder im Verzeichnis **\bin\server** oder **\bin\client** befindet.

## Form der Erweiterungsfunktion

Die Erweiterungsfunktion im XPath/XQuery-Ausdruck muss die folgenden Form haben präfix: fname ().

· Der Teil präfix: kennzeichnet die Erweiterungsfunktion als Java-Funktion, indem er die Erweiterungsfunktion mit einer in-scope Namespace-Deklaration verknüpft, deren URI mit java: beginnen muss (*Beispiele siehe unten*). Die Namespace-Deklaration sollte eine Java-Klasse bezeichnen, z.B:

xmlns:myns="java:java.lang.Math". Sie könnte aber auch einfach lauten: xmlns:myns="java" (ohne Doppelpunkt), wobei die Identifizierung der Java-Klasse dem fname() Teil der Erweiterungsfunktion überlassen bleibt.

Der Teil fname () identifiziert die aufgerufene Java-Methode und liefert die Argumente für die Methode (*Beispiele siehe unten*). Wenn die durch das prefix: Teil identifizierte Namespace URI jedoch keine Java-Klasse bezeichnet (*siehe vorheriger Punkt),* dann sollte die Java-Klasse im fname() Teil vor der Klasse identifiziert werden und von der Klasse durch einen Punkt getrennt sein (*siehe zweites XSLT-Beispiel unten*).

**Anmerkung:** Die aufgerufene Klasse muss sich unter dem Klassenpfad des Rechners befinden.

## XSLT-Beispiel

Hier sehen Sie zwei Beispiele dafür, wie eine statische Methode aufgerufen werden kann. Im ersten Beispiel ist der Klassenname (java.lang.Math) in der Namespace URI enthalten und darf daher nicht im fname () Teil enthalten sein. Im zweiten Beispiel liefert der  $prefix:$  Teil das Präfix  $java:$ , während der  $frame()$  Teil die Klasse sowie die Methode identifiziert.

```
<xsl:value-of xmlns:jMath="java:java.lang.Math"
             select="jMath:cos(3.14)" />
<xsl:value-of xmlns:jmath="java"
             select="jmath:java.lang.Math.cos(3.14)" />
```
Die in der Erweiterungsfunktion (im Beispiel oben cos ()) angegebene Methode muss mit dem Namen einer öffentlichen statischen Methode in der angegebenen Java-Klasse (im Beispiel oben java.lang.Math) übereinstimmen.

## XQuery-Beispiel

Hier sehen Sie ein XQuery-Beispiel, das dem XSLT-Beispiel oben ähnlich ist:

```
<cosine xmlns:jMath="java:java.lang.Math">
   {jMath:cos(3.14)}</cosine>
```
## Benutzerdefinierte Java-Klassen

Wenn Sie Ihre eigenen Java-Klassen erstellt haben, werden die Methoden in diesen Klassen unterschiedlich aufgerufen, je nachdem: (i) ob die Klassen über eine JAR-Datei oder eine Klassendatei aufgerufen werden, und (ii) ob sich diese Dateien (JAR oder Klasse) im aktuellen Verzeichnis befinden (im selben Verzeichnis wie das XSLT- oder XQuery-Dokument) oder nicht. Wie Sie diese Dateien finden, wird in den Abschnitten [Benutzerdefinierte](#page-714-0) Klassendateien<sup>(712</sup> und <u>Benutzerdefinierte Jar-Dateien<sup>(715)</sup> beschrieben. Pfade zu</u> Klassendateien, die sich nicht im aktuellen Verzeichnis befinden, und Pfade zu allen JAR-Dateien müssen jedoch angegeben werden.

## <span id="page-711-0"></span>11.2.2.1.1 Benutzerdefinierte Klassendateien

Wenn der Zugriff über eine Klassendatei erfolgt, gibt es vier Möglichkeiten:

- · Die Klassendatei befindet sich in einem Paket. Die XSLT-oder XQuery-Datei befindet sich im selben Ordner wie das Java-Paket. (<u>Siehe [Beispiel](#page-711-1) unten<sup>(712)</sup>.)</u>
- · Die Klassendatei befindet sich nicht in einem Paket. Die XSLT-oder XQuery-Datei befindet sich im selben Ordner wie die Klassendatei. (<u>Siehe [Beispiel](#page-712-0) unten 13.)</u>
- · Die Klassendatei befindet sich in einem Paket. Die XSLT-oder XQuery-Datei befindet sich in irgendeinem beliebig gewählten Ordner. (<u>Siehe [Beispiel](#page-712-1) unten 13.</u>)
- · Die Klassendatei befindet sich nicht in einem Paket. Die XSLT-oder XQuery-Datei befindet sich in irgendeinem beliebig gewählten Ordner. (<u>Siehe [Beispiel](#page-713-0) unten 214</u> .)

Gesetzt der Fall, die Klassendatei befindet sich nicht in einem Paket, sondern im selben Ordner wie das XSLToder XQuery-Dokument, so muss der Dateipfad nicht angegeben werden, da alle Klassen im Ordner gefunden werden. Die Syntax zum Identifizieren einer Klasse lautet:

java:classname

*wobei*

java: angibt, dass eine benutzerdefinierte Java-Funktion aufgerufen wird; (Java-Klassen im aktuellen Verzeichnis werden standardmäßig geladen) classname der Name der Klasse der erforderlichen Methode ist

die Klasse in einer Namespace URI identifiziert wird und der Namespace einem Methodenaufruf als Präfix vorangestellt wird.

## <span id="page-711-1"></span>Klassendatei in einem Paket, XSLT/XQuery-Datei befindet sich im selben Ordner wie das Java-Paket

Im Beispiel unten wird die Methode getVehicleType()der Klasse Car des Pakets com.altova.extfunc aufgerufen. Das Paket com.altova.extfunc befindet sich im Ordner JavaProject. Die XSLT-Datei befindet sich ebenfalls im Ordner JavaProject.

```
<xsl:stylesheet version="2.0"
       xmlns:xsl="http://www.w3.org/1999/XSL/Transform"
       xmlns:xs="http://www.w3.org/2001/XMLSchema"
       xmlns:fn="http://www.w3.org/2005/xpath-functions"
       xmlns:car="java:com.altova.extfunc.Car" >
<xsl:output exclude-result-prefixes="fn car xsl fo xs"/>
<xsl:template match="/">
   \langle a \rangle<xsl:value-of select="car:getVehicleType()"/>
   </a>
</xsl:template>
</xsl:stylesheet>
```
## <span id="page-712-0"></span>Die Klassendatei wird referenziert, die XSLT/XQuery-Datei befindet sich im selben Ordner wie die Klassendatei

Im Beispiel unten wird die Methode getVehicleType() der Klasse Car des Pakets com.altova.extfunc aufgerufen. Angenommen, (i) die Klassendatei Car class befindet sich im folgenden Ordner: JavaProject/com/altova/extfunc und (ii) dieser Ordner ist der aktuelle Ordner im Beispiel unten. Die XSLT-Datei befindet sich ebenfalls im Ordner JavaProject/com/altova/extfunc.

```
<xsl:stylesheet version="2.0"
       xmlns:xsl="http://www.w3.org/1999/XSL/Transform"
       xmlns:xs="http://www.w3.org/2001/XMLSchema"
       xmlns:fn="http://www.w3.org/2005/xpath-functions"
       xmlns:car="java:Car" >
<xsl:output exclude-result-prefixes="fn car xsl fo xs"/>
<xsl:template match="/">
   \langlea\rangle<xsl:value-of select="car:getVehicleType()"/>
   </a>
</xsl:template>
</xsl:stylesheet>
```
## <span id="page-712-1"></span>Die Klassendatei befindet sich in einem Paket, die XSLT/XQuery-Datei befindet sich in einem beliebigen Ordner

Im Beispiel unten wird die Methode getCarColor () der Klasse Car des Pakets com.altova.extfunc aufgerufen. Das Paket com.altova.extfunc befindet sich im Ordner JavaProject. Die XSLT-Datei befindet sich in einem beliebigen Ordner. In diesem Fall muss der Pfad des Pakets mit der URI als Abfragestring definiert werden. Die Syntax lautet:

```
java:classname[?path=uri-of-classfile]
```
#### *wobei*

java: angibt, dass eine benutzerdefinierte Java-Funktion aufgerufen wird uri-of-classfile die URI der Klassendatei ist classname der Name der Klasse der benötigten Methode ist

die Klasse in einer Namespace URI identifiziert wird und der Namespace einem Methodenaufruf als Präfix vorangestellt wird. Im Beispiel unten sehen Sie, wie eine Klassendatei aufgerufen wird, die sich in einem anderen als dem aktuellen Verzeichnis befindet.

```
<xsl:stylesheet version="2.0"
      xmlns:xsl="http://www.w3.org/1999/XSL/Transform"
      xmlns:xs="http://www.w3.org/2001/XMLSchema"
      xmlns:fn="http://www.w3.org/2005/xpath-functions"
      xmlns:car="java:com.altova.extfunc.Car?path=file:///C:/JavaProject/" >
```

```
<xsl:output exclude-result-prefixes="fn car xsl xs"/>
<xsl:template match="/">
   <xsl:variable name="myCar" select="car:new('red')" />
   <a><xsl:value-of select="car:getCarColor($myCar)"/></a>
</xsl:template>
</xsl:stylesheet>
```

```
Die Klassendatei wird referenziert, die XSLT/XQuery-Datei befindet sich in einem beliebigen
Ordner
```
Im Beispiel unten wird die Methode getCarColor () der Klasse Car aufgerufen. Angenommen, die Klassendatei Car befindet sich im Ordner C:/JavaProject/com/altova/extfunc. Die XSLT-Datei befindet sich in einem beliebigen Ordner. Der Pfad der Klassendatei muss dann in der Namespace-URI als Abfragestring definiert werden. Die Syntax lautet:

java:classname[?path=*<uri-of-classfile>*]

*wobei*

java: angibt, dass eine benutzerdefinierte Java-Funktion aufgerufen wird uri-of-classfile die URI der Klassendatei ist classname der Name der Klasse der benötigten Methode ist

die Klasse in einer Namespace URI identifiziert wird und der Namespace einem Methodenaufruf als Präfix vorangestellt wird. Im Beispiel unten sehen Sie, wie eine Klassendatei aufgerufen wird, die sich in einem anderen als dem aktuellen Verzeichnis befindet.

```
<xsl:stylesheet version="2.0"
      xmlns:xsl="http://www.w3.org/1999/XSL/Transform"
      xmlns:xs="http://www.w3.org/2001/XMLSchema"
      xmlns:fn="http://www.w3.org/2005/xpath-functions"
      xmlns:car="java:Car?path=file:///C:/JavaProject/com/altova/extfunc/" >
<xsl:output exclude-result-prefixes="fn car xsl xs"/>
<xsl:template match="/">
  <xsl:variable name="myCar" select="car:new('red')" />
   <a><xsl:value-of select="car:getCarColor($myCar)"/></a>
</xsl:template>
```

```
</xsl:stylesheet>
```
**Anmerkung:** Wenn ein Pfad über eine Erweiterungsfunktion angegeben wird, wird er zum ClassLoader hinzugefügt.

## <span id="page-714-0"></span>11.2.2.1.2 Benutzerdefinierte Jar-Dateien

#### *JAR-Dateien*

Wenn der Zugriff über eine JAR-Datei erfolgt, muss die URI der JAR-Datei mit Hilfe der folgenden Syntax definiert werden:

xmlns:classNS="java:classname?path=jar:uri-of-jarfile!/"

Die Methode wird anschließend durch Verwendung des Präfix der Namespace URI aufgerufen, der die Klasse bezeichnet: classNS: method()

*wobei im obigen Beispiel:*

java: angibt, dass eine Java-Funktion aufgerufen wird classname der Name der Klasse der benutzerdefinierten Klasse ist ? das Trennzeichen zwischen dem Klassennamen und dem Pfad ist path=jar: angibt, dass es sich um einen Pfad zu einer JAR-Datei handelt uri-of-jarfile die URI der jar-Datei angibt !/ das Trennzeichen am Ende des Pfades ist classNS:method() der Aufruf der Methode ist

Alternativ dazu kann der Klassenname mit dem Methodenaufruf angegeben werden. Hier sehen Sie zwei Beispiele für die Syntax:

```
xmlns:ns1="java:docx.layout.pages?path=jar:file:///c:/projects/docs/docx.jar!/"
ns1:main()
xmlns:ns2="java?path=jar:file:///c:/projects/docs/docx.jar!/"
```
ns2:docx.layout.pages.main()

Hier sehen Sie ein komplettes XSLT-Beispiel, in dem eine JAR-Datei verwendet wird, um eine Java-Erweiterungsfunktion aufzurufen.:

```
<xsl:stylesheet version="2.0"
      xmlns:xsl="http://www.w3.org/1999/XSL/Transform"
      xmlns:xs="http://www.w3.org/2001/XMLSchema"
      xmlns:fn="http://www.w3.org/2005/xpath-functions"
      xmlns:car="java?path=jar:file:///C:/test/Car1.jar!/" >
<xsl:output exclude-result-prefixes="fn car xsl xs"/>
<xsl:template match="/">
      <xsl:variable name="myCar" select="car:Car1.new('red')" />
      <a><xsl:value-of select="car:Car1.getCarColor($myCar)"/></a>
</xsl:template>
<xsl:template match="car"/>
</xsl:stylesheet>
```
**Anmerkung:** Wenn ein Pfad über eine Erweiterungsfunktion angegeben wird, wird er zum ClassLoader hinzugefügt.

## <span id="page-715-0"></span>11.2.2.1.3 Java: Konstruktoren

Eine Erweiterungsfunktion kann dazu verwendet werden, um einen Java-Konstruktor aufzurufen. Alle Konstruktoren werden mit der Pseudofunktion new() aufgerufen.

Wenn das Ergebnis eines Java-Konstruktors <u>implizit in [XPath/XQuery-Datentypen](#page-718-1) konvertiert werden kann</u> **™**, dann gibt die Java-Erweiterungsfunktion eine Sequenz zurück, bei der es sich um einem XPath/XQuery-Datentyp handelt. Wenn das Ergebnis eines Konstruktoraufrufs nicht in einen passenden XPath/XQuery-Datentyp konvertiert werden kann, dann erstellt der Konstruktor ein wrapped Java-Objekt mit einem Typ, der den Namen der Klasse hat, die dieses Java-Objekt zurückgibt. Wenn z.B. ein Konstruktor für die Klasse java.util.Date aufgerufen wird (java.util.Date.new()), so wird ein Objekt vom Typ java.util.Date zurückgegeben. Das lexikalische Format des zurückgegebenen Objekts stimmt unter Umständen nicht mit dem lexikalischen Format des XPath-Datentyps überein und der Wert müsste daher in das lexikalische Format des erforderlichen XPath-Datentyps und anschließend in den erforderlichen XPath-Datentyp konvertiert werden.

Ein von einem Konstruktor erstelltes Java-Objekt kann für zwei Zwecke verwendet werden:

- · Es kann einer Variable zugewiesen werden: <xsl:variable name="currentdate" select="date:new()" xmlns:date="java:java.util.Date" />
- · Es kann an eine Erweiterungsfunktion übergeben werden (*siehe [Instanzmethode](#page-716-0) und Instanzfelder* 717):

<xsl:value-of select="date:toString(date:new())" xmlns:date="java:java.util.Date" />

### <span id="page-715-1"></span>11.2.2.1.4 Java: Statische Methoden und statische Felder

Eine statische Methode wird direkt über ihren Java-Namen und durch Angabe der Argumente für die Methode aufgerufen. Statische Felder (Methoden, die keine Argumente haben), wie z.B. die Konstantenwertfelder E und PI werden ohne Angabe eines Arguments aufgerufen.

### XSLT-Beispiele

Hier sehen Sie einige Beispiele dafür, wie statische Methoden und Felder aufgerufen werden können:

```
<xsl:value-of xmlns:jMath="java:java.lang.Math"
             select="jMath:cos(3.14)" />
<xsl:value-of xmlns:jMath="java:java.lang.Math"
             select="jMath:cos( jMath:PI() )" />
<xsl:value-of xmlns:jMath="java:java.lang.Math"
             select="jMath:E() * jMath:cos(3.14)" />
```
Beachten Sie, dass die Erweiterungsfunktionen die Form prefix: fname () haben. Das Präfix ist in allen drei Fällen jMath:. Es ist mit der Namespace URI java: java.lang.Math verknüpft. (Die Namespace URI muss mit java:. beginnen. In den obigen Beispielen wurde es um den Klassennamen erweitert (java.lang.Math).) Der Teil fname() der Erweiterungsfunktionen muss mit dem Namen der öffentlichen Klasse (z.B.

java.lang.Math) gefolgt vom Namen einer öffentlichen statischen Methode mit ihrem/ihren Argument(en) (wie z.B.(3.14)) oder einem öffentlichen statischen Feld (z.B. PI()) übereinstimmen.

In den obigen Beispielen wurde der Klassenname in die Namespace URI inkludiert. Wäre sie nicht in der Namespace URI enthalten, müsste sie in den fname () Teil der Erweiterungsfunktion inkludiert werden. Z.B:

```
<xsl:value-of xmlns:java="java:"
             select="java:java.lang.Math.cos(3.14)" />
```
### XQuery-Beispiel

Ein ähnliches Beispiel in XQuery wäre:

```
<cosine xmlns:jMath="java:java.lang.Math">
  {jMath:cos(3.14)}</cosine>
```
## <span id="page-716-0"></span>11.2.2.1.5 Java: Instanzmethoden und Instanzfelder

Bei einer Instanzmethode wird als erstes Argument eines Methodenaufrufs ein Java-Objekt an die Methode übergeben. Ein solches Java-Objekt würde normalerweise mit Hilfe einer Erweiterungsfunktion (z.B. eines Konstruktoraufrufs) oder eines Stylesheet-Parameters/einer Stylesheet-Variablen erstellt. Ein XSLT-Beispiel dafür wäre:

```
<xsl:stylesheet version="1.0" exclude-result-prefixes="date"
 xmlns:xsl="http://www.w3.org/1999/XSL/Transform"
 xmlns:date="java:java.util.Date"
  xmlns:jlang="java:java.lang">
  <xsl:param name="CurrentDate" select="date:new()"/>
  <xsl:template match="/">
     <enrollment institution-id="Altova School"
               date="{date:toString($CurrentDate)}"
                type="{jlang:Object.toString(jlang:Object.getClass( date:new() ))}">
     </enrollment>
  </xsl:template>
</xsl:stylesheet>
```
Im Beispiel oben wird der Wert des Node enrollment/@type folgendermaßen erstellt:

- 1. Es wird ein Objekt mit einem Konstruktor für die Klasse java.util.Date (mit dem Konstruktor date:new()) erstellt.
- 2. Dieses Java-Objekt wird als das Argument der Methode jlang. Object.getClass übergeben.
- 3. Das mit der Methode  $qetClass$  abgerufene Objekt wird als das Argument an die Methode jlang.Object.toString übergeben.

Das Ergebnis (der Wert von @type) ist ein String, der den Wert java.util.Date hat.

Ein Instanzfeld unterscheidet sich theoretisch insofern von einer Instanzmethode, als es sich nicht um ein Java-Objekt per se handelt, das als Argument an das Instanzfeld übergeben wird. Stattdessen wird ein Parameter oder eine Variable als Argument übergeben. Der Parameter/die Variable kann allerdings selbst den Wert

enthalten, der von einem Java-Objekt zurückgegeben wird. So erhält z.B. der Parameter CurrentDate den Wert, der von einem Konstruktor für die Klasse java.util.Date zurückgegeben wird. Dieser Wert wird anschließend als Argument an die Instanzmethode date:toString übergeben, um den Wert von /enrollment/@date bereitzustellen.

## <span id="page-717-0"></span>11.2.2.1.6 Datentypen: XPath/XQuery in Java

Wenn von einem XPath/XQuery-Ausdruck aus eine Java-Funktion aufgerufen wird, spielt der Datentyp der Argumente der Funktion eine wichtige Rolle, welche von mehreren Java-Klassen desselben Namens aufgerufen wird.

In Java gelten die folgenden Regeln:

- · Wenn es mehr als eine Java-Methode mit demselben Namen gibt, jede aber eine andere Anzahl von Argumenten als die andere(n) hat, so wird die Java-Methode ausgewählt, die der Anzahl der Argumente im Funktionsaufruf am ehesten entspricht.
- · Die XPath/XQuery-Datentypen "string", "number" und "boolean" (*siehe Liste unten*) werden implizit in einen entsprechenden Java-Datentyp konvertiert. Wenn der bereitgestellte XPath/XQuery-Datentyp in mehr als einen Java-Typ konvertiert werden kann (z.B: xs: integer), so wird jener Java-Typ ausgewählt, der für die ausgewählte Methode deklariert wurde. Wenn die aufgerufene Java-Methode z.B. fx(decimal) und der bereitgestellte XPath/XQuery-Datentyp xs:integer ist, so wird xs:integer in den Java-Datentyp decimal konvertiert.

In der Tabelle unten sehen Sie eine Liste der impliziten Konvertierungen der XPath/XQuery-Datentypen "string", "number" und "boolean"in Java-Datentypen.

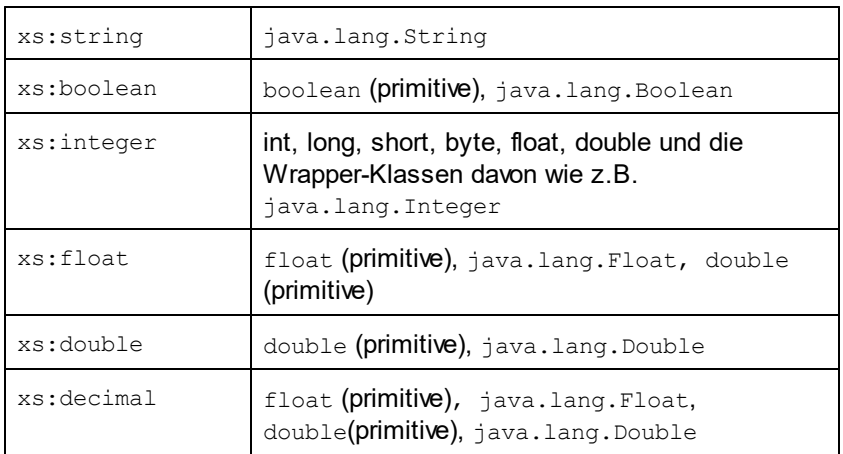

Die oben aufgelisteten Subtypen von XML-Schema-Datentypen (die in XPath und XQuery verwendet werden) werden ebenfalls in den/die Java-Typ(en), der/die dem übergeordneten Subtyp entsprechen, konvertiert.

In einigen Fällen ist es nicht möglich, auf Basis der verfügbaren Informationen die richtige Java-Methode auszuwählen. Nehmen Sie als Beispiel den folgenden Fall.

Das bereitgestellte Argument ist ein xs: untypedAtomic Wert 10 und ist für die Methode mymethod(float) bestimmt.

- · Es gibt jedoch eine weitere Methode in der Klasse, die ein Argument eines anderen Datentyps erhält: mymethod(double).
- Da die Methodennamen dieselben sind und der bereitgestellte Typ ( $xs:$ untypedAtomic) sowohl in float als auch double korrekt konvertiert werden könnte, kann es geschehen, dass xs:untypedAtomic in double anstelle von float konvertiert wird.
- · Infolgedessen handelt es sich dann bei der ausgewählten Methode nicht um die benötigte Methode, sodass nicht das erwartete Ergebnis erzielt wird. Als Umgehungslösung können Sie eine benutzerdefinierte Methode mit einem anderen Namen erstellen und diese Methode verwenden.

Typen, die in der Liste oben nicht enthalten sind (z.B. xs:date), werden nicht konvertiert und generieren einen Fehler. Beachten Sie jedoch, dass es in einigen Fällen unter Umständen möglich ist, den benötigten Java-Typ mittels eines Java-Konstruktors zu erstellen.

## <span id="page-718-1"></span>11.2.2.1.7 Datentypen: Java in XPath/XQuery

Wenn eine Java-Methode einen Wert zurückgibt und der Datentyp des Werts "string", "numeric" oder "boolean" ist, wird anschließend in den entsprechenden XPath/XQuery-Typ konvertiert. So werden z.B. die Java-Datentypen javaa.lang.Boolean und boolean in xsd:boolean konvertiert.

Von Funktionen zurückgegebene eindimensionale Arrays werden zu einer Sequenz erweitert. Mehrdimensionale Arrays werden nicht konvertiert und sollten daher in einen Wrapper gesetzt werden.

Wenn ein wrapped Java-Objekt oder ein Datentyp zurückgegeben wird, bei dem es sich nicht um den Typ "string", "numeric" oder "boolean" handelt, können Sie sicherstellen, dass die Konvertierung in den benötigten XPath/XQuery-Typ erfolgt, indem Sie zuerst eine Java-Methode (e.g toString) verwenden, um das Java-Objekt in einen String zu konvertieren. In XPath/XQuery kann der String geändert werden, damit er der lexikalischen Darstellung des benötigten Typs entspricht, und anschließend z.B. mit Hilfe des Ausdrucks cast as in den benötigten Typ konvertiert werden.

# <span id="page-718-0"></span>11.2.2.2 .NET-Erweiterungsfunktionen

Wenn Sie auf einem Windows-Rechner mit der .NET-Plattform arbeiten, können Sie Erweiterungsfunktionen verwenden, die in jeder beliebigen der .NET-Sprachen geschrieben wurden (z.B. C#). Eine .NET Erweiterungsfunktion kann in einem XPath- oder XQuery-Ausdruck verwendet werden, um einen Konstruktor, eine Eigenschaft oder Methode (statische oder Instanz) in einer .NET-Klasse aufzurufen.

Eine Eigenschaft einer .NET-Klasse wird mit der Syntax get PropertyName() aufgerufen.

Dieser Abschnitt ist in die folgenden Unterabschnitte gegliedert:

- .<u>NET: [Konstruktoren](#page-721-0)</u><sup>722</sup>
- .NET: Statische [Methoden](#page-721-1) und statische Felder<sup>722</sup>
- .NET: [Instanzmethoden](#page-722-0) und Instanzfelder<sup>[723</sup>]
- Datentypen: [XPath/XQuery](#page-723-0) in .NET<sup>[724</sup>
- Datentypen: .NET in [XPath/XQuery](#page-724-0)<sup>[725</sup>]

## Form der Erweiterungsfunktion

Die Erweiterungsfunktion im XPath/XQuery-Ausdruck muss die folgende Form haben präfix: fname ().

- Der Teil präfix: ist mit einer URI verknüpft, die die benötigte .NET-Klasse definiert.
- Der Teil fname () identifiziert den Konstruktor, die Eigenschaft oder die Methode (statisch oder Instanz) innerhalb der .NET-Klasse und liefert alle gegebenenfalls benötigten Argumente.
- · Die URI muss mit clitype: beginnen (welches die Funktion als .NET-Erweiterungsfunktion kennzeichnet).
- Die Form prefix: fname () der Erweiterungsfunktion kann mit Systemklassen und mit Klassen in einer geladenen Assembly verwendet werden. Wenn eine Klasse allerdings geladen werden muss, müssen zusätzliche Parameter mit den benötigten Informationen bereitgestellt werden.

## **Parameter**

Zum Laden einer Assembly werden die folgenden Parameter verwendet:

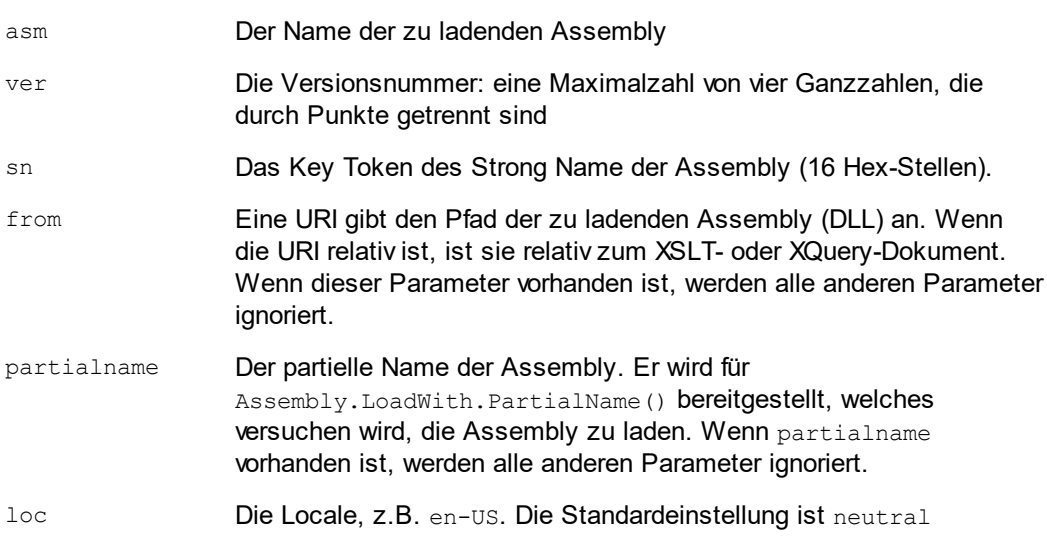

Wenn die Assembly aus einer DLL geladen werden soll, verwenden Sie den from Parameter und lassen Sie den sn Parameter weg. Wenn die Assembly aus dem Global Assembly Cache (GAC) geladen werden soll, verwenden Sie den sn Parameter und lassen Sie den from Parameter weg.

Vor dem ersten Parameter muss ein Fragezeichen eingefügt werden. Parameter müssen durch ein Semikolon getrennt werden. Der Wert des Parameternamens wird durch ein Ist-Gleich-Zeichen angegeben (*siehe Beispiele unten*).

### Beispiele für Namespace-Deklarationen

Ein Beispiel für eine Namespace Deklaration in XSLT, die die Systemklasse System.Environment: identifiziert.

xmlns:myns="clitype:System.Environment"

Ein Beispiel für eine Namespace Deklaration in XSLT, die die zu ladende Klasse als Trade.Forward.Scrip: identifiziert.
xmlns:myns="clitype:Trade.Forward.Scrip?asm=forward;version=10.6.2.1"

Ein Beispiel für eine Namespace-Deklaration in XQuery, die die Systemklasse MyManagedDLL.testClass identifiziert. Es werden zwei Klassen unterschieden:

- 1. Wenn die Assembly aus dem GAC geladen wird: declare namespace cs="clitype:MyManagedDLL.testClass?asm=MyManagedDLL; ver=1.2.3.4; loc=neutral; sn=b9f091b72dccfba8";
- 2. Wenn die Assembly aus der DLL geladen wird (vollständige und partielle Referenzen unten): declare namespace cs="clitype:MyManagedDLL.testClass?from=file:///C:/Altova Projects/extFunctions/MyManagedDLL.dll;

declare namespace cs="clitype:MyManagedDLL.testClass?from=MyManagedDLL.dll;

### XSLT-Beispiel

Hier sehen Sie ein vollständiges XSLT-Beispiel, in dem Funktionen in der Systemklasse System. Math: aufgerufen werden:

```
<xsl:stylesheet version="2.0"
  xmlns:xsl="http://www.w3.org/1999/XSL/Transform"
  xmlns:xs="http://www.w3.org/2001/XMLSchema"
  xmlns:fn="http://www.w3.org/2005/xpath-functions">
  <xsl:output method="xml" omit-xml-declaration="yes" />
  <xsl:template match="/">
      <math xmlns:math="clitype:System.Math">
         <sqrt><xsl:value-of select="math:Sqrt(9)"/></sqrt>
         <pi><xsl:value-of select="math:PI()"/></pi>
         <e><xsl:value-of select="math:E()"/></e>
         <pow><xsl:value-of select="math:Pow(math:PI(), math:E())"/></pow>
      \langle/math>
   </xsl:template>
</xsl:stylesheet>
```
Die Namespace-Deklaration für das Element math verknüpft das Präfix math: mit der URI clitype: System. Math. Der Beginn der URI clitype: gibt an, dass danach entweder eine Systemklasse oder eine geladene Klasse definiert wird. Das Präfix math: im XPath-Ausdruck verknüpft die Erweiterungsfunktionen mit der URI (und durch Erweiterung der Klasse) System.Math. Die Erweiterungsfunktionen identifizieren Methoden in der Klasse System.Math und stellen Argumente bereit, wo dies erforderlich ist.

#### XQuery-Beispiel

Hier sehen Sie ein XQuery-Beispielfragment ähnlich dem XSLT-Beispiel oben:

```
<math xmlns:math="clitype:System.Math">
   {math:Sqrt(9)}
\langle/math\rangle
```
Wie beim XSLT-Beispiel weiter oben identifiziert die Namespace-Deklaration die .NET-Klasse, in diesem Fall eine Systemklasse. Der XQuery-Ausdruck identifiziert die aufzurufenden Methode und liefert das Argument.

### <span id="page-721-0"></span>11.2.2.2.1 .NET: Konstruktoren

Eine Erweiterungsfunktion kann verwendet werden, um einen .NET-Konstruktor aufzurufen. Alle Konstruktoren werden mit der Pseudofunktion new() aufgerufen. Wenn es mehrere Konstruktoren für eine Klasse gibt, wird der Konstruktor ausgewählt, der der Anzahl der bereitgestellten Argumente am ehesten entspricht. Wenn kein passender Konstruktor gefunden wird, der den bereitgestellten Argumenten entspricht, wird die Fehlermeldung 'No constructor found' zurückgegeben.

#### Konstruktoren, die XPath/XQuery-Datentypen zurückgeben

Wenn das Ergebnis eines .NET-Konstruktors <u>implizit in [XPath/XQuery-Datentypen](#page-718-0) konvertiert werden kann<sup>719)</sup>,</u> gibt die .NET-Erweiterungsfunktion eine Sequenz zurück, bei der es sich um einen XPath/XQuery-Datentyp handelt.

### Konstruktoren, die .NET-Objekte zurückgeben

Wenn das Ergebnis eines .NET-Konstruktoraufrufs nicht in einen passenden XPath/XQuery-Datentyp konvertiert werden kann, erstellt der Konstruktor ein wrapped .NET-Objekt mit einem Typ, der der Name der Klasse ist, die dieses Objekt zurückgibt. Wenn z.B. ein Konstruktor für die Klasse System.DateTime aufgerufen wird (mit System. DateTime.new()), so wird ein Objekt mit dem Typ System. DateTime zurückgegeben.

Das lexikalische Format des zurückgegebenen Objekts stimmt unter Umständen nicht mit dem lexikalischen Format eines erforderlichen XPath-Datentyps überein. In solchen Fällen müsste der zurückgegebene Wert: (i) in das lexikalische Format des benötigten XPath-Datentyps konvertiert werden; und (ii) in den erforderlichen XPath-Datentyp konvertiert werden.

Ein von einem Konstruktor erstelltes .NET-Objekt kann für drei Zwecke verwendet werden:

- · Es kann innerhalb einer Variable verwendet werden: <xsl:variable name="currentdate" select="date:**new(2008, 4, 29)**" xmlns:date="clitype:System.DateTime" />
- · Es kann an eine Erweiterungsfunktion übergeben werden (*siehe [Instanzmethode](#page-716-0) und Instanzfelder* 717):

<xsl:value-of select="date:ToString(date:**new(2008, 4, 29)**)" xmlns:date="clitype:System.DateTime" />

- · Es kann in einen String, eine Zahl oder einen Booleschen Ausdruck konvertiert werden:
- · <xsl:value-of select="xs:integer(date:get\_Month(date:**new(2008, 4, 29)**))" xmlns:date="clitype:System.DateTime" />

### <span id="page-721-1"></span>11.2.2.2.2 .NET: Statische Methoden und statische Felder

Eine statische Methode wird direkt über ihren Namen und durch Angabe der Argumente für die Methode aufgerufen. Der im Aufruf verwendete Name muss exakt mit einer öffentlichen statischen Methode in der

angegebenen Klasse übereinstimmen. Wenn der Methodenname und die Anzahl der in der Funktion angegebenen Argumente mit mehr als einer Methode in einer Klasse übereinstimmen, werden die Typen der bereitgestellten Argumente nach der besten Übereinstimmung überprüft. Wenn keine eindeutig passende Methode gefunden werden kann, wird ein Fehler ausgegeben.

**Anmerkung:** Ein Feld in einer .NET-Klasse wird als Methode ohne Argument betrachtet. Eine Eigenschaft wird mit der Syntax get PropertyName() aufgerufen.

#### Beispiele

Ein XSLT-Beispiel, in dem Sie einen Methodenaufruf mit einem Argument (System.Math.Sin(arg)) sehen:

<xsl:value-of select="math:Sin(30)" xmlns:math="clitype:System.Math"/>

Ein XSLT-Beispiel, in dem Sie einen Aufruf eines Felds (wird als Methode ohne Argument betrachtet) sehen (System.Double.MaxValue()):

<xsl:value-of select="double:MaxValue()" xmlns:double="clitype:System.Double"/>

Ein XSLT-Beispiel, in dem Sie einen Aufruf einer Eigenschaft (Syntax ist get PropertyName()) (System.String()) sehen:

```
<xsl:value-of select="string:get_Length('my string')"
xmlns:string="clitype:System.String"/>
```
Ein XQuery-Beispiel, in dem Sie einen Aufruf einer Methode mit einem Argument (System.Math.Sin(arg)) sehen:

```
<sin xmlns:math="clitype:System.Math">
   { math:Sin(30) }
\langle/sin\rangle
```
### <span id="page-722-0"></span>11.2.2.2.3 .NET: Instanzmethoden und Instanzfelder

Bei einer Instanzmethode wird als erstes Argument des Methodenaufrufs ein .NET-Objekt an die Methode übergeben. Dieses .NET-Objekt wird normalerweise mit Hilfe einer Erweiterungsfunktion (z.B. durch einen Konstruktoraufruf) oder einen Stylesheet-Parameter/eine Stylesheet-Variable erstellt. Ein XSLT-Beispiel dieser Art wäre:

```
<xsl:stylesheet version="2.0"
  xmlns:xsl="http://www.w3.org/1999/XSL/Transform"
  xmlns:xs="http://www.w3.org/2001/XMLSchema"
  xmlns:fn="http://www.w3.org/2005/xpath-functions">
  <xsl:output method="xml" omit-xml-declaration="yes"/>
  <xsl:template match="/">
     <xsl:variable name="releasedate"
         select="date:new(2008, 4, 29)"
```

```
xmlns:date="clitype:System.DateTime"/>
      <doc>
         <date>
            <xsl:value-of select="date:ToString(date:new(2008, 4, 29))"
               xmlns:date="clitype:System.DateTime"/>
         </date>
         <date>
            <xsl:value-of select="date:ToString($releasedate)"
               xmlns:date="clitype:System.DateTime"/>
         </date>
      </doc>
   </xsl:template>
</xsl:stylesheet>
```
Im Beispiel oben wird ein System.DateTime Konstruktor (new(2008, 4, 29)) verwendet, um ein .NET-Objekt vom Typ System.DateTime zu erstellen. Diese Objekt wird zweimal erstellt, einmal als Wert der Variablen releasedate, ein zweites Mal als das erste und einzige Argument der Methode

System.DateTime.ToString(). Die Instanzmethode System.DateTime.ToString() wird zwei Mal aufgerufen, beide Male mit dem System.DateTime Konstruktor (new(2008, 4, 29)) als erstem und einzigem Argument. In einer dieser Instanzen wird die Variable releasedate verwendet, um das .NET-Objekt abzurufen.

### Instanzmethoden und Instanzfelder

Der Unterschied zwischen einer Instanzmethode und einem Instanzfeld ist ein theoretischer. In einer Instanzmethode wird ein .NET-Objekt direkt als Argument übergeben; in einem Instanzfeld wird stattdessen ein Parameter oder eine Variable übergeben - auch wenn der Parameter bzw. die Variable selbst ein .NET-Objekt enthalten kann. So enthält z.B. die Variable releasedate im Beispiel oben ein .NET-Objekt und es ist diese Variable, die als das Argument von ToString() an den zweiten date Elementkonstruktor übergeben wird. Die ToString() Instanz im ersten date Element ist daher eine Instanzmethode, während die zweite als Instanzfeld betrachtet wird. Das in beiden Instanzen erzeugte Ergebnis ist jedoch dasselbe.

### <span id="page-723-0"></span>11.2.2.2.4 Datentypen: XPath/XQuery in .NET

Wenn in einem XPath/XQuery-Ausdruck eine .NET-Erweiterungsfunktion verwendet wird, spielen die Datentypen der Argumente der Funktion eine wichtige Rolle bei der Entscheidung, welche der vielen .NET-Methoden mit demselben Namen aufgerufen werden soll.

In .NET gelten die folgenden Regeln:

- · Wenn es mehr als eine Methode mit demselben Namen in einer Klasse gibt, so stehen nur die Methoden zur Auswahl, die dieselbe Anzahl von Argumenten wie der Funktionsaufruf haben.
- · Die XPath/XQuery-Datentypen "string", "number" und "boolean" (*siehe Liste unten*) werden implizit in einen entsprechenden .NET-Datentyp konvertiert. Wenn der bereitgestellte XPath/XQuery-Datentyp in mehr als einen .NET-Typ konvertiert werden kann (z.B: xs:integer), so wird jener .NET-Typ ausgewählt, der für die ausgewählte Methode deklariert wurde. Wenn die aufgerufene .NET-Methode z.B. fx(double) und der bereitgestellte XPath/XQuery-Datentyp xs:integer ist, so wird xs:integer in den .NET-Datentyp double

In der Tabelle unten sehen Sie eine Liste der impliziten Konvertierungen der XPath/XQuery-Datentypen "string", "number" und "boolean"in .NET-Datentypen.

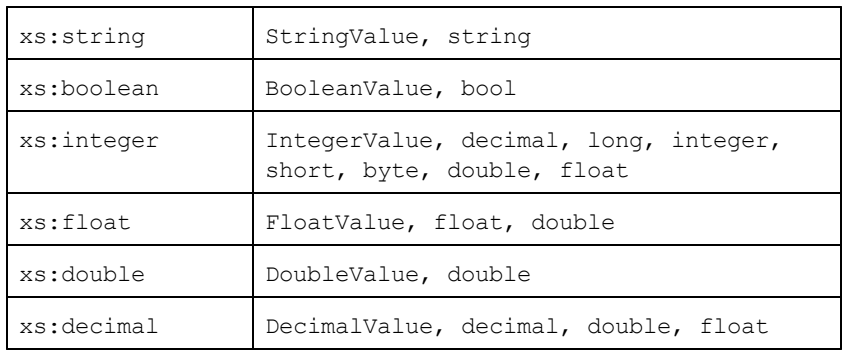

Die oben aufgelisteten Subtypen von XML-Schema-Datentypen (die in XPath und XQuery verwendet werden) werden ebenfalls in den/die .NET-Typ(en), der/die dem übergeordneten Subtyp entsprechen, konvertiert.

In einigen Fällen ist es nicht möglich, auf Basis der verfügbaren Informationen die richtige .NET-Methode auszuwählen. Nehmen Sie als Beispiel den folgenden Fall.

- · Das bereitgestellte Argument ist ein xs:untypedAtomic Wert 10 und ist für die Methode mymethod(float) bestimmt.
- · Es gibt jedoch eine weitere Methode in der Klasse, die ein Argument eines anderen Datentyps erhält: mymethod(double).
- Da die Methodennamen dieselben sind und der bereitgestellte Typ ( $xs:$ untypedAtomic) sowohl in float als auch double korrekt konvertiert werden könnte, kann es geschehen, dass xs: untypedAtomic in double anstelle von float konvertiert wird.
- · Infolgedessen handelt es sich dann bei der ausgewählten Methode nicht um die benötigte Methode, sodass nicht das erwartete Ergebnis erzielt wird. Als Umgehungslösung können Sie eine benutzerdefinierte Methode mit einem anderen Namen erstellen und diese Methode verwenden.

Typen, die in der Liste oben nicht enthalten sind (z.B. xs:date), werden nicht konvertiert und generieren einen Fehler.

### <span id="page-724-0"></span>11.2.2.2.5 Datentypen: .NET in XPath/XQuery

Wenn eine .NET-Methode einen Wert zurückgibt und der Datentyp des Werts "string", "numeric" oder "boolean" ist, wird er anschließend in den entsprechenden XPath/XQuery-Typ konvertiert. So wird z.B. der .NET-Datentyp decimal in xsd:decimal konvertiert.

Wenn ein .NET-Objekt oder ein Datentyp zurückgegeben wird, bei dem es sich nicht um den Typ "string", "numeric" oder "boolean" handelt, können Sie sicherstellen, dass die Konvertierung in den benötigten  $XPath/XQuery-Typ$  erfolgt, indem Sie zuerst eine .NET-Methode (z.B. System.DateTime.ToString()) verwenden, um das .NET-Objekt in einen String zu konvertieren. In XPath/XQuery kann der String geändert werden, damit er der lexikalischen Darstellung des benötigten Typs entspricht, und anschließend z.B. mit Hilfe des Ausdrucks cast as in den benötigten Typ konvertiert werden.

### 11.2.2.3 XBRL-Funktionen für XSLT

In der XBRL [Function](http://www.xbrl.org/functionregistry/functionregistry.xml) Registry definierte Funktionen können von einem XSLT-Kontext aus aufgerufen werden, um ein XBRL-Instanzdokument zu transformieren. Diese XBRL-Funktionen sind in einem von zwei Namespaces definiert:

```
http://www.xbrl.org/2008/function/instance (normalerweise mit dem Präfix xfi:)
http://www.xbrl.org/2010/function/formula (normalerweise mit dem Präfix xff:)
```
So wird z.B. die XBRL-Funktion xfi: context zu http://www.xbrl.org/2008/function/instance: context erweitert (vorausgesetzt, dieser Namespace wurde an das Präfix  $x f i$ : gebunden).

Eine vollständige Liste der Funktionen finden Sie unter [http://www.xbrl.org/functionregistry/functionregistry.xml.](http://www.xbrl.org/functionregistry/functionregistry.xml)

### <span id="page-725-0"></span>11.2.2.4 MSXSL-Skripts für XSLT

Das Element <msxs1:script> enthält benutzerdefinierte Funktionen und Variablen, die von XPath-Ausdrücken im XSLT-Stylesheet aufgerufen werden können. Das Element <msxsl:script> ist ein Element der obersten Ebene, d.h. es muss ein Child-Element von <xsl:stylesheet> oder <xsl:transform> sein.

Das Element <msxsl:script> muss sich im Namespace urn:schemas-microsoft-com:xslt (*siehe Beispiel unten*) befinden.

### Scripting-Sprache und Namespace

Die im Block verwendete Scripting-Sprache wird im Attribut language des Elements <msxsl:script> definiert und der für Funktionsaufrufe von XPath-Ausdrücken aus zu verwendende Namespace wird durch das Attribut implements-prefix (*siehe unten*) identifiziert.

```
<msxsl:script language="scripting-language implements-prefix="user-namespace-prefix">
```

```
function-1 or variable-1
...
function-n or variable-n
```
</msxsl:script>

Das Element <msxsl:script> interagiert mit der Windows Scripting Runtime. Daher können nur Sprachen, die auf Ihrem Rechner installiert sind, im Element <msxsl:script> verwendet werden. **Um MXSL Scripts verwenden zu können muss die Plattform .NET Framework 2.0 oder höher installiert sein.** Folglich können die .NET Scripting Sprachen innerhalb des Elements <msxsl:script> verwendet werden.

Das Attribut language akzeptiert dieselben Werte wie das Attribut language des HTML <script> Elements. Wenn das Attribut language nicht definiert ist, wird als Standardsprache Microsoft JScript verwendet.

Das Attribut implements-prefix erhält einen Wert, der ein Präfix eines deklarierten in-scope Namespace ist. Bei diesem Namespace handelt es sich normalerweise um einen Benutzer-Namespace, der für eine

Funktionsbibliothek reserviert ist. Alle Funktionen und Variablen, die im Element <msxsl:script> definiert sind, werden sich im Namespace befinden, der durch das im Attribut implements-prefix definierte Präfixe identifiziert wird. Wenn eine Funktion von einem XPath-Ausdruck aus aufgerufen wird, muss sich der vollständig qualifizierte Funktionsname im selben Namespace wie die Funktionsdefinition befinden.

### Beispiel

Hier sehen Sie ein Beispiel für ein vollständiges XSLT Stylesheet, in dem eine Funktion verwendet wird, die in einem <msxsl:script> Element definiert ist.

```
<?xml version="1.0" encoding="UTF-8"?>
<xsl:stylesheet version="2.0" xmlns:xsl="http://www.w3.org/1999/XSL/Transform"
   xmlns:xs="http://www.w3.org/2001/XMLSchema"
   xmlns:fn="http://www.w3.org/2005/xpath-functions"
   xmlns:msxsl="urn:schemas-microsoft-com:xslt"
   xmlns:user="http://mycompany.com/mynamespace">
  <msxsl:script language="VBScript" implements-prefix="user">
   \leq [CDATA[
    ' Input: A currency value: the wholesale price
    ' Returns: The retail price: the input value plus 20% margin,
    ' rounded to the nearest cent
    dim a as integer = 13
    Function AddMargin(WholesalePrice) as integer
      AddMargin = WholesalePrice * 1.2 + aEnd Function
  ]]>
  </msxsl:script>
  <xsl:template match="/">
    <html>
      <body>
        p<b>Total Retail Price =
            $<xsl:value-of select="user:AddMargin(50)"/>
          \langle/b>
          \langlehr/>
          <b>Total Wholesale Price =
            $<xsl:value-of select="50"/>
          \langle/b>
        \langle p \rangle</body>
    </html>
  </xsl:template>
</xsl:stylesheet>
```
#### Datentypen

Die Werte von Parametern, die an und aus dem Script-Block heraus übergeben werden, sind auf XPath-Datentypen beschränkt. Diese Einschränkung gilt nicht für Daten, die zwischen Funktionen und Variablen innerhalb des Script-Blocks übergeben werden.

### **Assemblies**

Eine Assembly kann über das Element **msxsl:assembly** in das Script importiert werden. Die Assembly wird über einen Namen oder eine URL identifiziert. Die Assembly wird beim Kompilieren des Stylesheet importiert. Hier sehen Sie ein einfaches Beispiel, wie das Element msxsl:assembly zu verwenden ist.

```
<msxsl:script>
  <msxsl:assembly name="myAssembly.assemblyName" />
  <msxsl:assembly href="pathToAssembly" />
  ...
</msxsl:script>
```
Der Assembly-Name kann ein vollständiger Name sein, wie z.B.:

"system.Math, Version=3.1.4500.1 Culture=neutral PublicKeyToken=a46b3f648229c514"

oder ein Kurzname wie z.B. "myAssembly.Draw".

#### **Namespaces**

Namespaces können mit dem Element **msxsl:using** deklariert werden. Auf diese Art können Assembly-Klassen ohne ihre Namespaces in das Script geschrieben werden, wodurch Sie sich das mühsame Eintippen ersparen. Hier sehen Sie, wie das Element msxsl:using verwendet wird, um Namespaces zu deklarieren.

```
<msxsl:script>
  <msxsl:using namespace="myAssemblyNS.NamespaceName" />
  ...
</msxsl:script>
```
Der Wert des namespace Attributs ist der Name des Namespace.

# **Index**

#### **.**

#### **.NET Erweiterungsfunktionen,**

Datentypkonvertierungen, .NET in XPath/XQuery, [725](#page-724-0) Datentypkonvertierungen, XPath/XQuery in .NET, [724](#page-723-0) für XSLT und XQuery, [719](#page-718-1) Instanzmethoden, Instanzfelder, [723](#page-722-0) Konstruktoren, [722](#page-721-0) statische Methoden, statische Felder, [722](#page-721-1) Übersicht, [719](#page-718-1) **.NET Framework API, [556](#page-555-0) .NET-Schnittstelle, [12](#page-11-0)**

### **A**

**Altova ServiceController, [31](#page-30-0) Altova-Erweiterungen,** Diagrammfunktionen(siehe Diagrammfunktionen), [614](#page-613-0)

### **B**

**Befehlszeile,** Optionen, [349](#page-348-0) und XQuery, [207](#page-206-0) Zusammenfassung über die Verwendung, [59](#page-58-0)

## **C**

**C#-Beispiel für die REST API, [428](#page-427-0) COM-Schnittstelle, [12](#page-11-0) CoreCatalog.xml, [51](#page-50-0) CustomCatalog.xml, [51](#page-50-0)**

### **D**

**Debuggen von Python Scripts in Visual Studio Code, [553](#page-552-0) Debuggen von serverseitigen Python Scripts, [552](#page-551-0) Deinstallation, [24](#page-23-0) Deinstallieren, [24](#page-23-0) Diagrammfunktionen,** Beispiel, [703](#page-702-0) Diagrammdatenstruktur, [698](#page-697-0) Liste, [694](#page-693-0) **Dienstkonfiguration, [30](#page-29-0) DTDs und Kataloge, [49](#page-48-0)**

### **E**

**Einrichten,** auf macOS, [41](#page-40-0) unter Linux, [35](#page-34-0) unter Windows, [24](#page-23-1) **Einrichten von RaptorXML+XBRL Server, [23](#page-22-0) Erweiterungsfunktionen für XSLT und XQuery, [709](#page-708-0) Erweiterungsfunktionen in .NET für XSLT und XQuery,** siehe .NET Erweiterungsfunktionen, [719](#page-718-1) **Erweiterungsfunktionen in Java für XSLT und XQuery,** siehe Java-Erweiterungsfunktionen, [710](#page-709-0) **Erweiterungsfunktionen in MSXSL Scripts, [726](#page-725-0)**

## **G**

**Globale Ressourcen, [56](#page-55-0)**

## **H**

**Help command on CLI, [323](#page-322-0) HTTP-Schnittstelle, [12,](#page-11-0) [383](#page-382-0)** Beispielprojekt, [427](#page-426-0) Client Request, [396](#page-395-0) Einrichten des Servers, [384](#page-383-0) Serverkonfiguration, [387](#page-386-0) Sicherheitsfragen, [58](#page-57-0)

### **I**

**In Katalogen verwendete Umgebungsvariablen, [51](#page-50-0) Installation auf macOS, [41](#page-40-1) Installation auf Windows Server Core, [25](#page-24-0)** Diensteigenschaften, [28](#page-27-0) SSL-Webserver-Eigenschaften, [27](#page-26-0) Webserver-Eigenschaften, [27](#page-26-1) **Installation unter Linux, [35](#page-34-1) Installation unter Windows, [24](#page-23-0) Installation von LicenseServer auf macOS, [42](#page-41-0) Installation von LicenseServer unter Linux, [37](#page-36-0) Installieren des RaptorXMLXBRLServer Python-Moduls, [549](#page-548-0) Installieren von LicenseServer unter Windows, [29](#page-28-0) Installieren von RaptorXML+XBRL Server, [23](#page-22-0)**

## **J**

**Java Erweiterungsfunktionen,** Datentypkonvertierungen, Java in Xpath/XQuery, [719](#page-718-0) Instanzmethoden, Instanzfelder, [717](#page-716-0) Konstruktoren, [716](#page-715-0) statische Methoden, statische Felder, [716](#page-715-1) **Java-Erweiterungsfunktionen,** benutzerdefinierte JAR-Dateien, [715](#page-714-0) benutzerdefinierte Klassendateien, [712](#page-711-0) Datentyp-Konvertierungen, XPath/XQuery in Java, [718](#page-717-0) für XSLT und XQuery, [710](#page-709-0) Übersicht, [710](#page-709-0) **Java-Schnittstelle, [12](#page-11-0)**

### **JSON-Konfigurationsdatei,**

für RaptorXMLXBRLServer Python-Modul, [549](#page-548-0)

## **K**

**Kataloganpassung, [52](#page-51-0) Kataloge, [49](#page-48-1) Kataloge in RaptorXML, [51](#page-50-0) Kataloge und Umgebungsvariablen, [54](#page-53-0)**

### **L**

**License commands on CLI, [329](#page-328-0) LicenseServer-Versionen, [29,](#page-28-0) [37,](#page-36-0) [42](#page-41-0) Linux,** Installation, [35](#page-34-1) RaptorXML+XBRL Server lizenzieren unter, [37](#page-36-1) **Lizenzieren von RaptorXML+XBRL Server, [23](#page-22-0)** Lizenz auf macOS zuweisen, [44](#page-43-0) Lizenz unter Linux zuweisen, [39](#page-38-0) unter Windows eine Lizenz zuweisen, [34](#page-33-0) **Lizenzierung von RaptorXML+XBRL Server auf macOS, [43](#page-42-0) Lizenzierung von RaptorXML+XBRL Server unter Linux, [37](#page-36-1) Lizenzierung von RaptorXML+XBRL Server unter Windows, [31](#page-30-1) Lokalisierung, [325](#page-324-0)**

### **M**

**macOS,** Installation, [41](#page-40-1) RaptorXML+XBRL Server lizenzieren unter, [43](#page-42-0) **Migrieren von RaptorXML+XBRL Server auf einen neuen Rechner, [47](#page-46-0) msxsl:Script, [726](#page-725-0)**

## **N**

**Netzwerkverbindungen, [30](#page-29-0)**

## **O**

**OIM-CSV, [159](#page-158-0) OIM-JSON, [175](#page-174-0) OIM-XML, [191](#page-190-0)**

### **P**

**pip-Befehl, [549](#page-548-0) Python,** Sicherheitsfragen, [58](#page-57-0) **Python API- Fragen und Antworten, [555](#page-554-0) Python Scripts auf RaptorXML Server, [552](#page-551-0) Python-Bibliothek,** von RaptorXML+XBRL Server, [549](#page-548-0) **Python-Modul,** von RaptorXML+XBRL Server, [549](#page-548-0) **Python-Schnittstelle, [12,](#page-11-0) [546](#page-545-0)**

## **R**

**RaptorXML,** Befehlszeilenschnittstelle, [12](#page-11-0) Editionen und Schnittstellen, [12](#page-11-0) Einführung, [11](#page-10-0) Funktionalitäten, [17](#page-16-0) HTTP-Schnittstelle, [12](#page-11-0) Python-Schnittstelle, [12](#page-11-0) Schnittstellen zu COM, Java, .NET, [12](#page-11-0) Systemanforderungen, [16](#page-15-0) unterstützte Spezifikationen, [19](#page-18-0) **RaptorXML+XBRL Server,** auf einen neuen Rechner migrieren, [47](#page-46-0) **RaptorXML+XBRL Server APIs, [544](#page-543-0) Registrieren von RaptorXML+XBRL Server auf LicenseServer auf macOS, [44](#page-43-1) Registrieren von RaptorXML+XBRL Server auf LicenseServer unter Linux, [38](#page-37-0) Registrieren von RaptorXML+XBRL Server auf LicenseServer unter Windows, [33](#page-32-0) REST API,** Beispielprojekt, [427](#page-426-0) **REST-Schnittstelle,** Wrapper-Klassen, [427](#page-426-1) **RootCatalog.xml, [51,](#page-50-0) [549](#page-548-0)**

## **S**

**Schema-Manager,** CLI-Befehl Help, [568](#page-567-0) CLI-Befehl Info, [569](#page-568-0) CLI-Befehl Initialize, [569](#page-568-1) CLI-Befehl Install, [570](#page-569-0) CLI-Befehl List, [571](#page-570-0) CLI-Befehl Reset, [571](#page-570-1) CLI-Befehl Uninstall, [572](#page-571-0) CLI-Befehl Update, [573](#page-572-0) CLI-Befehl Upgrade, [574](#page-573-0) CLI-Übersicht, [568](#page-567-1) Patch für Schema installieren, [565](#page-564-0) Schema deinstallieren, [567](#page-566-0) Schema installieren, [565](#page-564-0) Schemas nach Status auflisten in, [563](#page-562-0) starten, [560](#page-559-0) Status von Schemas, [563](#page-562-0) Übersicht, [557](#page-556-0) Upgrade für Schema installieren, [565](#page-564-0) zurücksetzen, [567](#page-566-0) **Schemas,** über Kataloge finden, [52](#page-51-0) **Schemas und Kataloge, [49](#page-48-0) Schnittstellen,** Übersicht, [12](#page-11-0) **Scripts in XSLT/XQuery,** siehe Erweiterungsfunktionen, [709](#page-708-0) **Serverkonfiguration, [387](#page-386-0) Sicherheitsfragen, [58](#page-57-0) Starten von LicenseServer auf macOS, [43](#page-42-1) Starten von LicenseServer unter Linux, [38](#page-37-1) Starten von LicenseServer unter Windows, [31](#page-30-0) Starten von RaptorXML+XBRL Server auf macOS, [43](#page-42-1) Starten von RaptorXML+XBRL Server unter Linux, [38](#page-37-1) Starten von RaptorXML+XBRL Server unter Windows, [31](#page-30-0)**

### **T**

**Taxonomie-Manager,** CLI-Befehl Help, [587](#page-586-0) CLI-Befehl Info, [588](#page-587-0)

#### **Taxonomie-Manager,**

CLI-Befehl Initialize, [588](#page-587-1) CLI-Befehl Install, [589](#page-588-0) CLI-Befehl List, [590](#page-589-0) CLI-Befehl Reset, [590](#page-589-1) CLI-Befehl Uninstall, [591](#page-590-0) CLI-Befehl Update, [592](#page-591-0) CLI-Befehl Upgrade, [593](#page-592-0) CLI-Übersicht, [587](#page-586-1) Installieren einer Taxonomie, [584](#page-583-0) Patch auf Taxonomie anwenden, [584](#page-583-0) starten, [579](#page-578-0) Status von Taxonomien, [582](#page-581-0) Taxonomie deinstallieren, [586](#page-585-0) Taxonomien nach Status auflisten, [582](#page-581-0) Übersicht, [575](#page-574-0) Upgrade für eine Taxonomie installieren, [584](#page-583-0) zurücksetzen, [586](#page-585-0)

## **U**

**Übersicht über den Katalogmechanismus, [49](#page-48-0) Umgebungsvariablen, [54](#page-53-0) Upgraden von RaptorXML+XBRL Server unter Windows, [46](#page-45-0)**

## **V**

#### **Validierung,**

DTD, [73](#page-72-0) einer XBRL-Instanz, [98](#page-97-0) Validieren von XBRL-Instanzen und -Taxonomien, [98](#page-97-1) von XML-Instanzen anhand einer DTD, [61](#page-60-0) von XML-Instanzen anhand einer XSD, [65](#page-64-0) von XQuery-Dokument, [224](#page-223-0) von XSLT-Dokument, [248](#page-247-0) XBRL-Taxonomie, [133](#page-132-0) XSD, [78](#page-77-0)

**Visua Studio und Python Scripts, [553](#page-552-0)**

### Installation, [24](#page-23-0) RaptorXML+XBRL Server lizenzieren unter, [31](#page-30-1) Upgraden von RaptorXML+XBRL Server unter, [46](#page-45-0) **Wohlgeformtheitsprüfung, [85](#page-84-0) Wrapper-Klasse für die REST-Schnittstelle, [427](#page-426-1)**

## **X**

**XBRL Open Information Model (Siehe OIM), [159](#page-158-0) XBRL-Validierung,** siehe Validierung, [98](#page-97-1) **XML-Kataloge, [49](#page-48-1) XQuery,** Erweiterungsfunktionen, [709](#page-708-0) **XQuery-Ausführung, [207](#page-206-1) XQuery-Befehle, [207](#page-206-0) XQuery-Dokumentvalidierung, [224](#page-223-0) XSLT,** Erweiterungsfunktionen, [709](#page-708-0) **XSLT-Befehle, [239](#page-238-0) XSLT-Dokumentvalidierung, [248](#page-247-0) XSLT-Transformation, [239](#page-238-1)**

### **Z**

**Zuweisen einer Lizenz zu RaptorXML+XBRL Server auf macOS, [44](#page-43-0) Zuweisen einer Lizenz zu RaptorXML+XBRL Server unter Linux, [39](#page-38-0) Zuweisen einer Lizenz zu RaptorXML+XBRL Server unter Windows, [34](#page-33-0)**

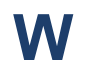

**Windows,**